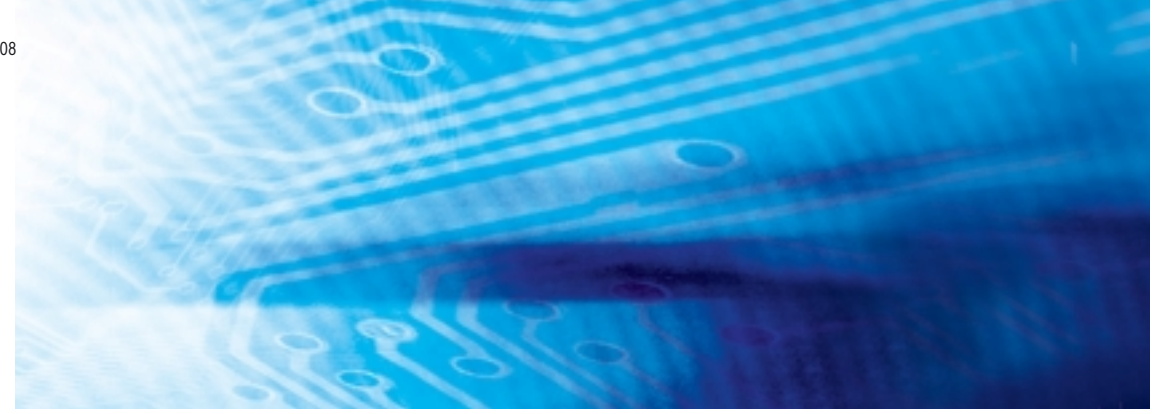

# Controllori programmabili

**SYSMAC serie CJ CJ1G/H-CPU**■■**H, CJ1G-CPU**■■**P, CJ1M-CPU**■■**, CJ1G-CPU**■■

# MANUALE DELL'OPERATORE

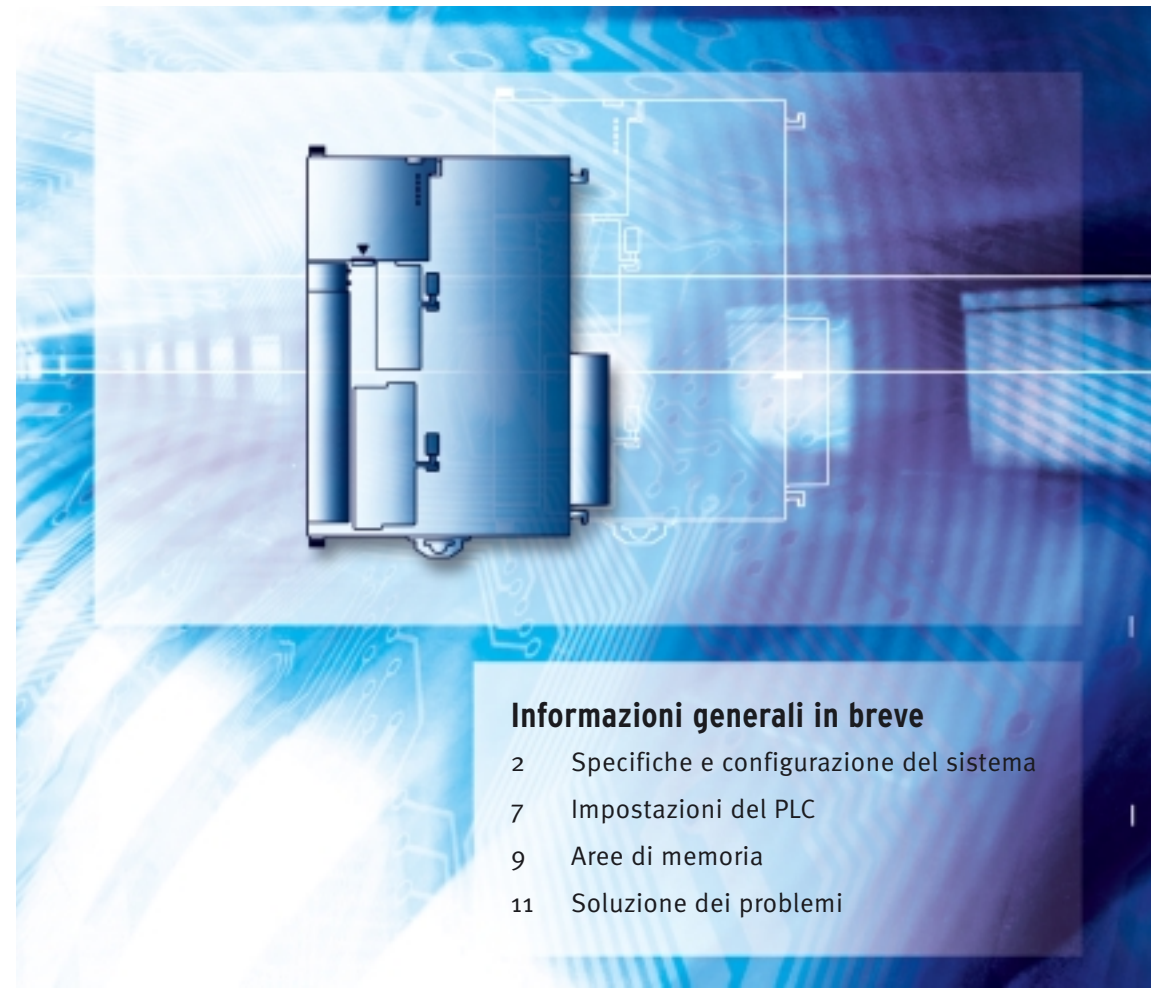

Advanced Industrial Automation

# **OMRON**

# **SYSMAC serie CJ CJ1G/H-CPU**@@**H, CJ1G-CPU**@@**P,**   $CJ1M$ -CPU $\square\square$ , CJ1G-CPU $\square\square$ **Controllori programmabili**

# **Manuale dell'operatore**

*Revisione: dicembre 2004*

### *Avviso*

I prodotti OMRON sono destinati all'uso da parte di un operatore qualificato secondo le procedure appropriate e solo per gli scopi descritti in questo manuale.

Nel presente manuale le precauzioni sono indicate e classificate in base alle convenzioni riportate di seguito. Attenersi sempre alle istruzioni fornite. La mancata osservanza di tali precauzioni potrebbe causare lesioni a persone o danni a proprietà.

- $\sqrt{N}$  PERICOLO Indica una situazione di immediato pericolo che, se non evitata, sarà causa di lesioni gravi o mortali.
- $\bigwedge$  AVVERTENZA Indica una situazione di potenziale pericolo che, se non evitata, può essere causa di lesioni gravi o mortali.
- $\bigwedge$  Attenzione Indica una situazione di potenziale pericolo che, se non evitata, può essere causa di lesioni non gravi a persone o danni alla proprietà.

### *Riferimenti ai prodotti OMRON*

Tutti i nomi di prodotti OMRON contenuti nel presente manuale iniziano con lettera maiuscola. Anche per la parola "Modulo" viene utilizzata l'iniziale maiuscola quando si riferisce a un prodotto OMRON, indipendentemente dal fatto che faccia o meno parte del nome proprio del prodotto.

L'abbreviazione "Ch", che compare su alcuni display e prodotti OMRON, spesso corrisponde a "canale", termine che viene in alcuni casi abbreviato come "Cnl" nella documentazione.

L'abbreviazione "PLC" indica un controllore programmabile. È tuttavia possibile che in alcuni dispositivi di programmazione venga visualizzata l'abbreviazione "PC" ad indicare il controllore programmabile.

### *Indicazioni visive*

Nella colonna sinistra del manuale sono riportate le seguenti intestazioni per facilitare l'individuazione dei diversi tipi di informazioni.

- **Nota** Indica informazioni di particolare rilevanza per un efficiente e vantaggioso utilizzo del prodotto.
- *1,2,3...* 1. Indica un qualche tipo di elenco, quali procedure, elenchi di controllo, ecc.

### **OMRON, 2001**

Tutti i diritti riservati. Nessuna parte della presente pubblicazione può essere riprodotta, memorizzata in un sistema, trasmessa in qualsiasi forma o con qualsiasi mezzo, meccanico, elettronico, tramite fotocopia, registrazione o altro, senza previo consenso scritto di OMRON.

OMRON non si assume alcuna responsabilità in merito all'uso delle informazioni contenute nel presente manuale. Inoltre, poiché OMRON è costantemente impegnata a migliorare la qualità dei propri prodotti, le informazioni fornite in questa sede sono soggette a modifiche senza preavviso. Nonostante OMRON abbia posto la massima cura nella realizzazione del presente manuale, non può essere ritenuta responsabile per eventuali errori od omissioni, né si assume alcuna responsabilità per eventuali danni derivanti dall'uso delle informazioni in esso contenute.

# *Versioni delle CPU della serie CS/CJ*

### **Versioni delle CPU**

**Notazione delle versioni delle CPU sui prodotti**

Per gestire le CPU della serie CS/CJ in base alle differenze di funzionalità presenti negli aggiornamenti, è stato introdotto il concetto di "versione della CPU". Questo concetto si applica alle CPU CS1-H, CJ1-H, CJ1M e CS1D.

La versione della CPU è riportata a destra del numero di lotto, sulla targhetta dei prodotti per i quali vengono gestite le versioni, come illustrato di seguito.

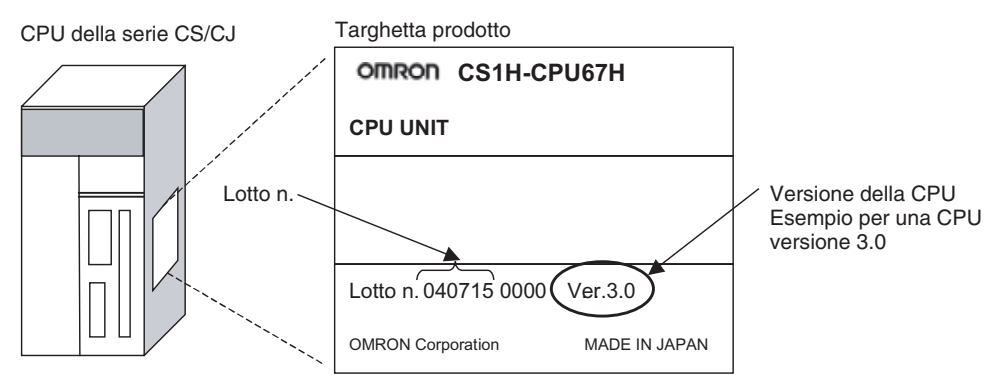

- Le CPU CS1-H, CJ1-H e CJ1M (eccetto i modelli di base) prodotti entro il 4 novembre del 2003 non riportano alcun numero di versione, ovvero la posizione della versione della CPU sopra illustrata risulta vuota.
- La versione delle CPU CS1-H, CJ1-H e CJ1M nonché delle CPU CS1D per sistemi a singola CPU inizia dalla versione 2.0.
- La versione delle CPU CS1D per sistemi a due CPU inizia dalla versione 1.1.
- Le CPU per le quali non viene fornita una versione sono definite *CPU precedenti alla versione* @*.*@*, ad esempio CPU precedenti alla versione 2.0* e *CPU precedenti alla versione 1.1.*

È possibile verificare la versione della CPU tramite CX-Programmer versione 4.0 utilizzando uno dei due metodi riportati di seguito.

- Utilizzo della finestra *PLC Information* (Informazioni sul PLC)
- Utilizzo della finestra *Unit Manufacturing Information* (Informazioni sulla produzione della CPU). Questo metodo può essere utilizzato anche per i Moduli di I/O speciali e le Unità Bus CPU.
- **Nota** Non è possibile verificare le versioni utilizzando CX-Programmer versione 3.3 o precedenti.

#### **Informazioni sul PLC**

- Se si conoscono il tipo di dispositivo e il tipo di CPU, selezionarli nella finestra di dialogo *Change PLC* (Cambia PLC), connettersi in linea e selezionare *PLC - Edit - Information* (PLC - Modifica - Informazioni) dai menu.
- Se non si conoscono il tipo di dispositivo e il tipo di CPU, ma si è connessi direttamente alla CPU tramite una linea seriale, selezionare *PLC - Auto Online* (PLC - Connessione in linea automatica) per stabilire una connessione in linea, quindi selezionare *PLC - Edit - Information* (PLC - Modifica - Informazioni).

In entrambi i casi, verrà visualizzata la finestra di dialogo *PLC Information* (Informazioni sul PLC) riportata di seguito.

#### **Verifica delle versioni delle CPU tramite software di supporto**

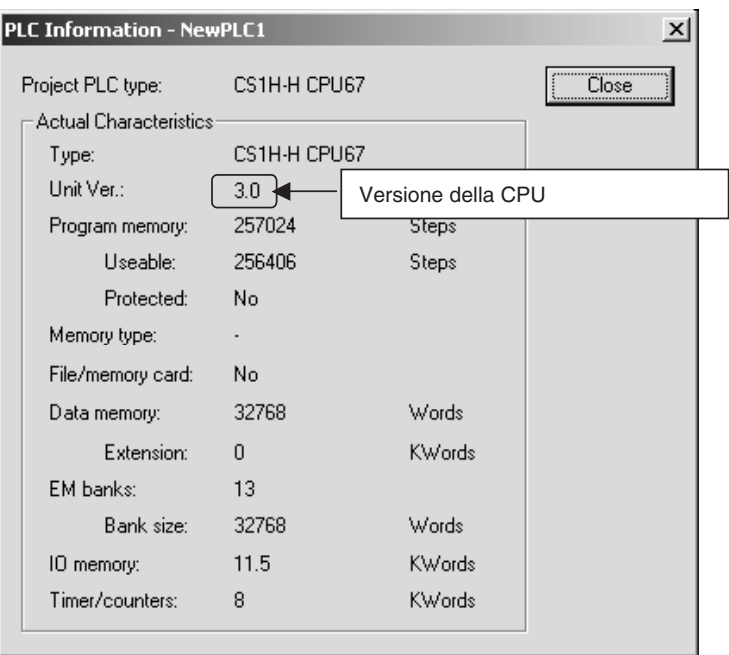

Utilizzare la finestra sopra illustrata per verificare la versione della CPU.

### **Informazioni sulla produzione della CPU**

Nella finestra *I/O Table* (Tabella di I/O) fare clic con il pulsante destro del mouse e selezionare *Unit Manufacturing information - CPU Unit.* (Informazioni sulla produzione del modulo - CPU).

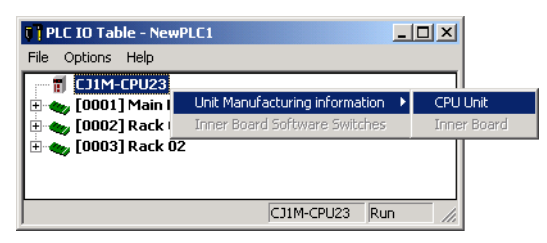

Verrà visualizzata la finestra di dialogo *Unit Manufacturing information* (Informazioni sulla produzione della CPU) riportata di seguito.

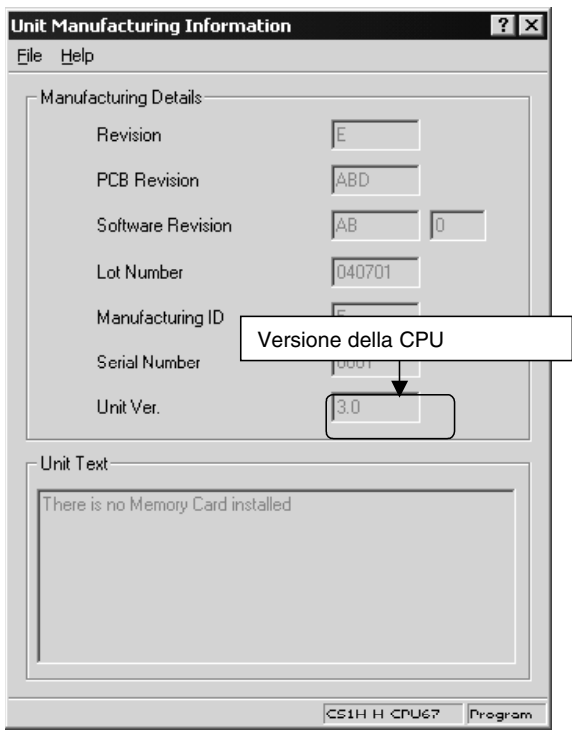

Utilizzare la finestra sopra illustrata per verificare la versione della CPU connessa in linea.

#### **Utilizzo delle etichette delle versioni delle CPU**

Con la CPU vengono fornite le etichette delle versioni riportate di seguito.

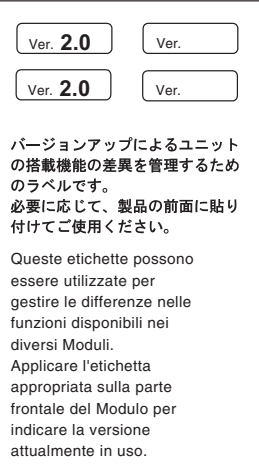

È possibile apporre queste etichette sulla parte frontale delle CPU precedenti per distinguerle da quelle di versioni differenti.

### **Notazione delle versioni delle CPU**

Nel presente manuale la versione di una CPU viene fornita come illustrato nella seguente tabella.

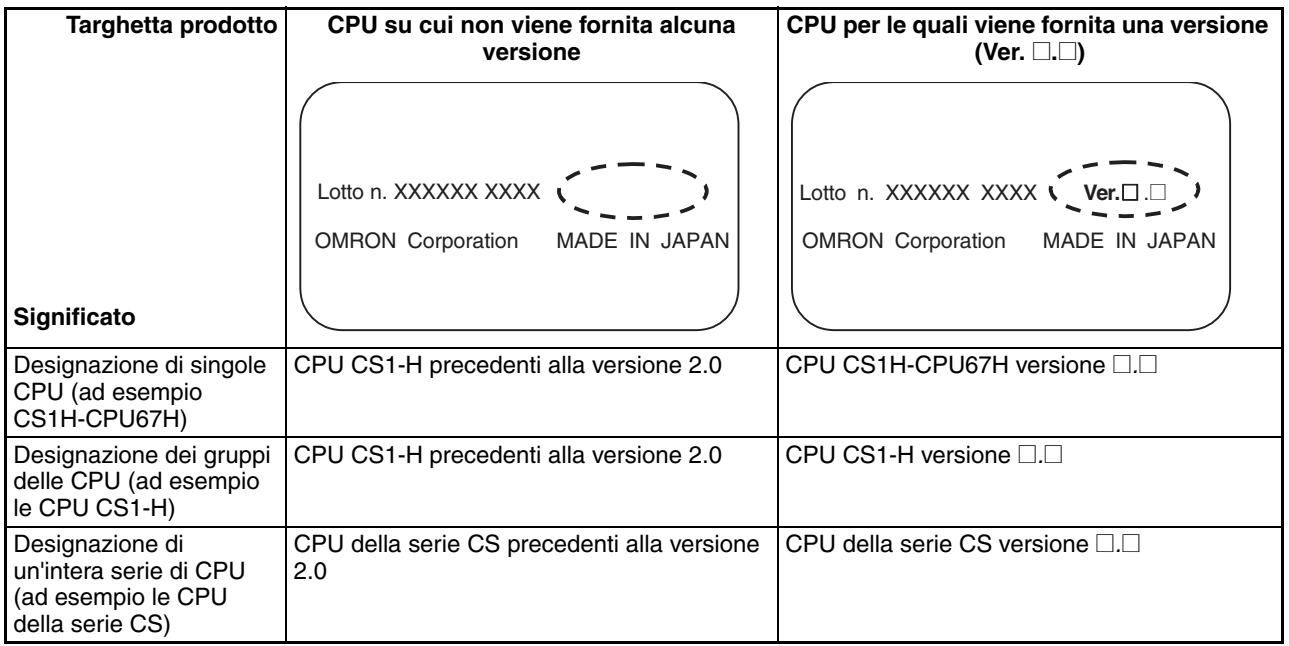

### **Versioni di CPU e numeri di lotto**

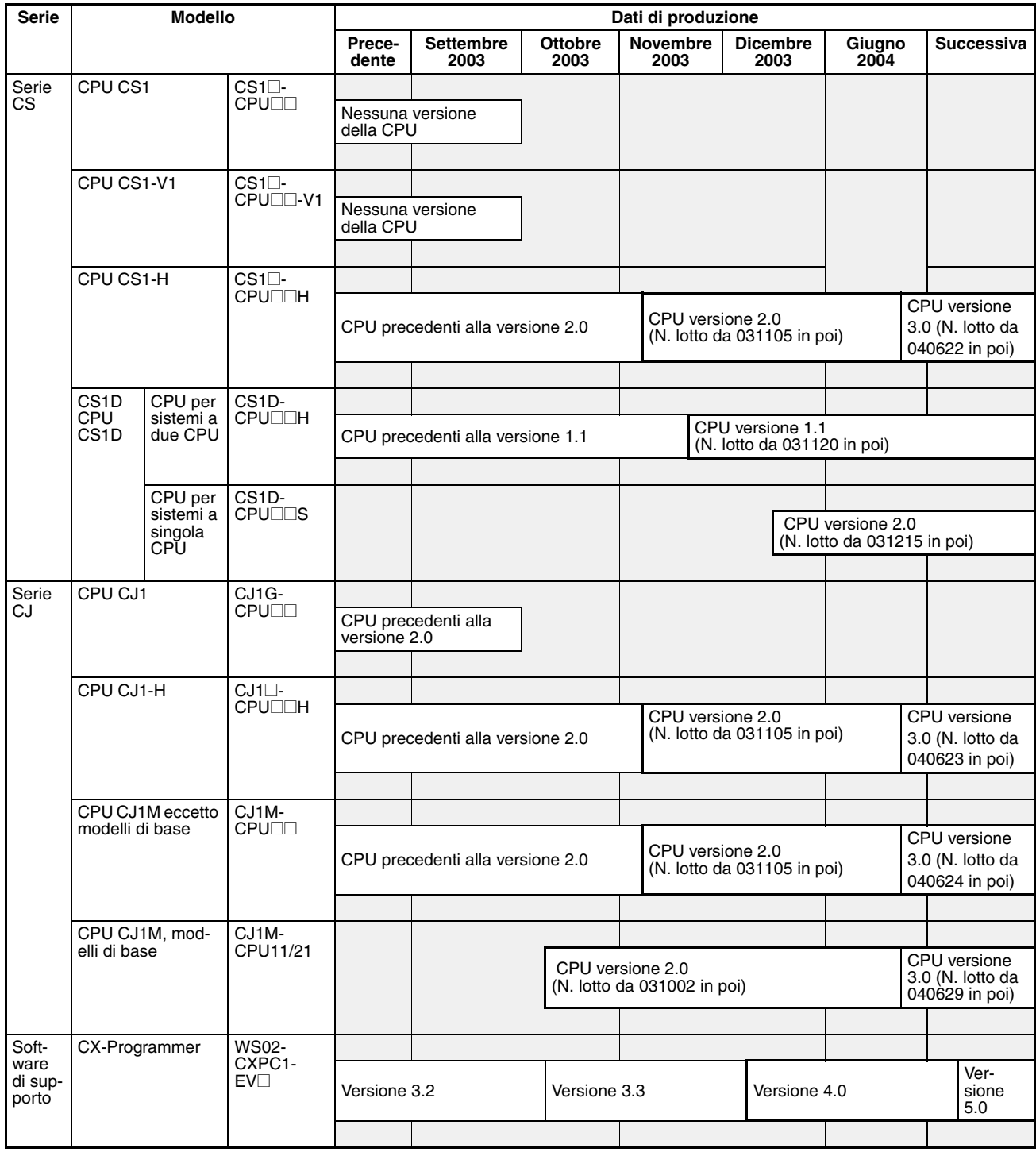

### **Funzioni supportate dalla versione della CPU**

### **CPU CJ1-H/CJ1M**

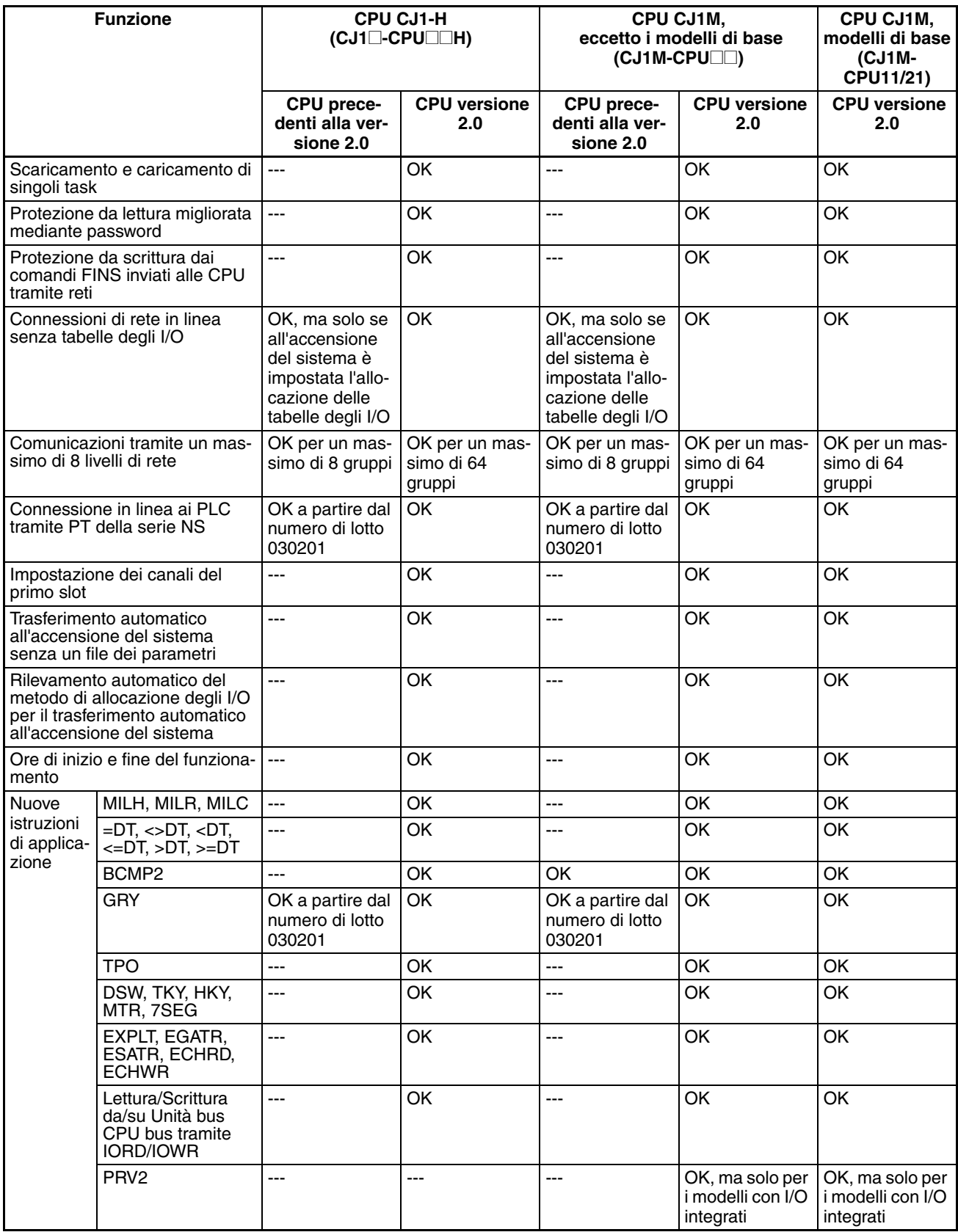

### **Funzioni supportate dalle CPU versione 3.0 o successiva**

### **CPU CJ1-H/CJ1M (CJ1**@**-CPU**@@**H, CJ1G-CPU**@@**P, CJ1M-CPU**@@**)**

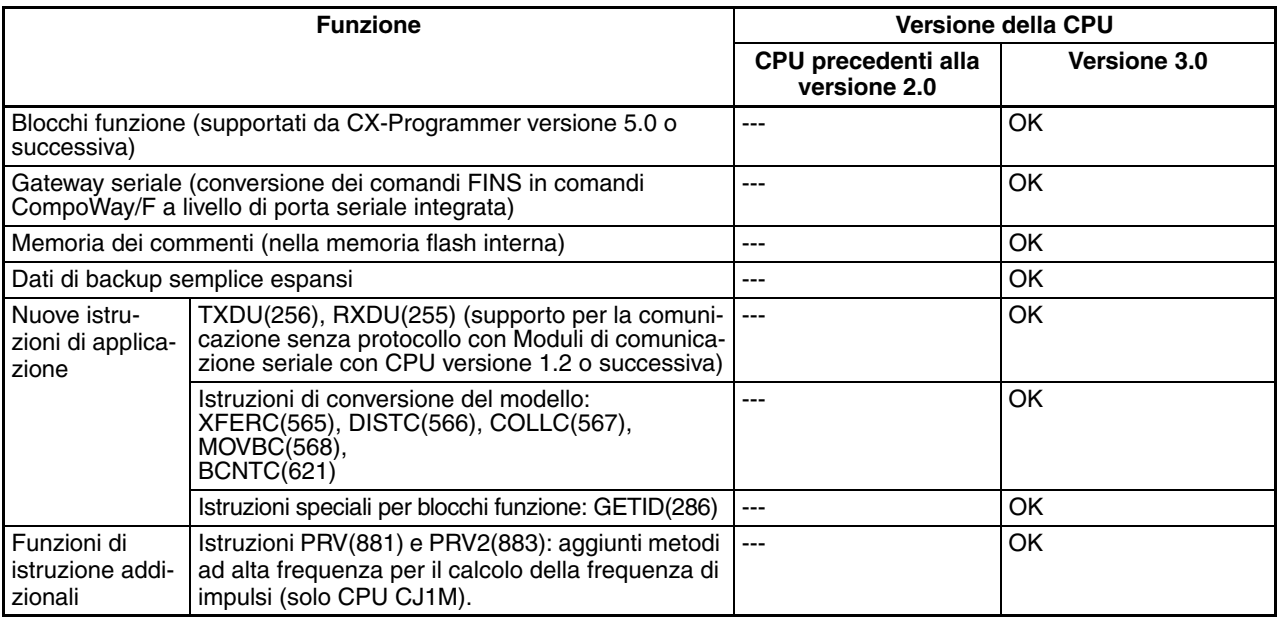

### **Versioni delle CPU e dispositivi di programmazione**

Per consentire l'utilizzo delle funzioni aggiunte alla CPU versione 2.0, è necessario utilizzare CX-Programmer versione 4.0 o successiva. 2.0.

Per consentire l'utilizzo delle funzioni aggiunte ai blocchi funzione per le CPU versione 3.0, è necessario utilizzare CX-Programmer versione 5.0 o successiva.

Nelle seguenti tabelle è illustrata la relazione tra le versioni delle CPU e le versioni di CX-Programmer.

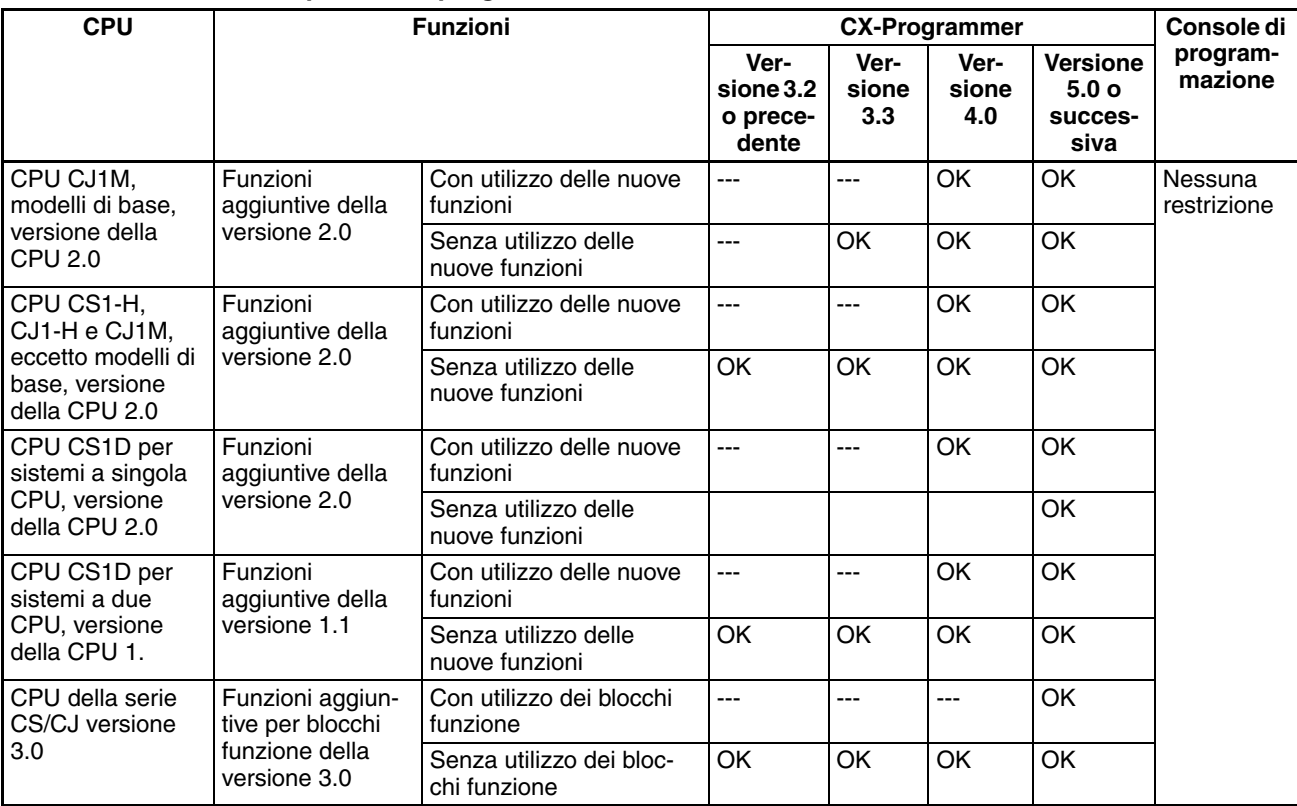

### **Versioni delle CPU e dispositivi di programmazione**

**Nota** Come illustrato sopra, se non si utilizzano le funzioni aggiunte alla versione 2.0 o alla versione 1.1, non è necessario eseguire l'aggiornamento a CX-Programmer versione 4.0.

**Impostazione del tipo di dispositivo**

La versione della CPU non influisce sull'impostazione effettuata per il tipo di dispositivo in CX-Programmer. Selezionare il tipo di dispositivo come illustrato nella seguente tabella, indipendentemente dalla versione della CPU.

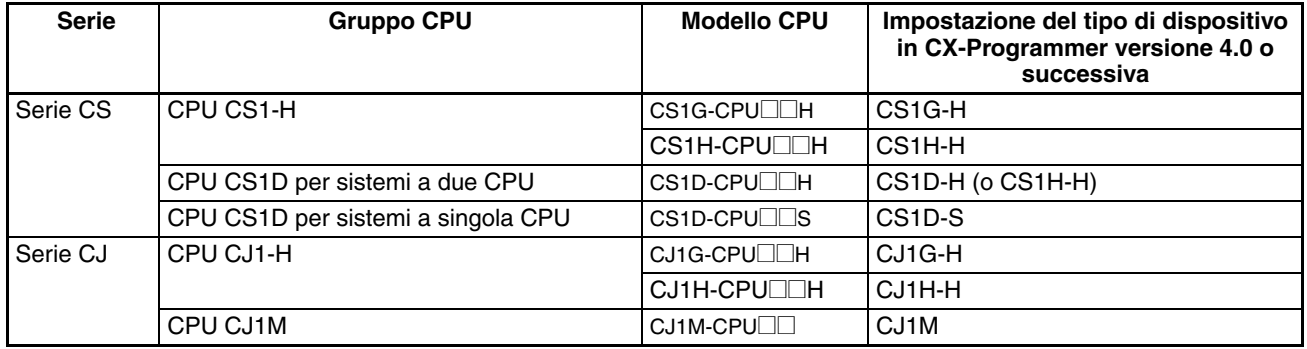

### **Risoluzione dei problemi relativi alle versioni delle CPU in CX-Programmer**

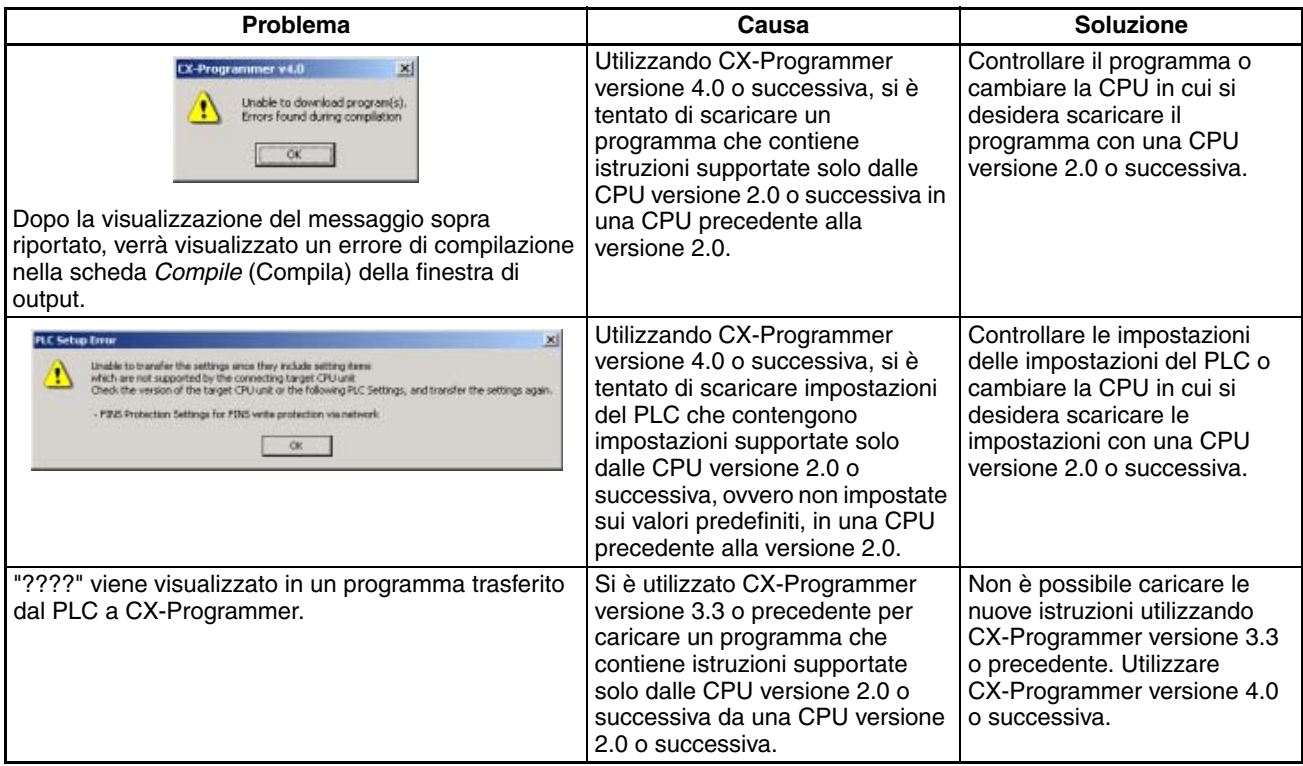

# *CPU con controllo di processo*

**Panoramica** Nelle CPU con controllo di processo è preinstallato un elemento con funzionalità di controllore di processo.

**Nota** Questo elemento è parte integrante della CPU e non può essere rimosso.

### **Codici dei modelli, elementi funzionali e versioni**

La CPU con controllo di processo CJ1G-CPU□□P è costituita da un elemento CPU con le stesse funzionalità della CPU CJ1G-CPU□□H versione 3.0 o successiva (vedere nota) e da un elemento controllore di processo. Nella seguente tabella sono elencati i codici dei modelli per le CPU con controllo di processo CJ1G, i tipi di elemento CPU, l'elemento controllore di processo e i codici di versione degli elementi funzionali.

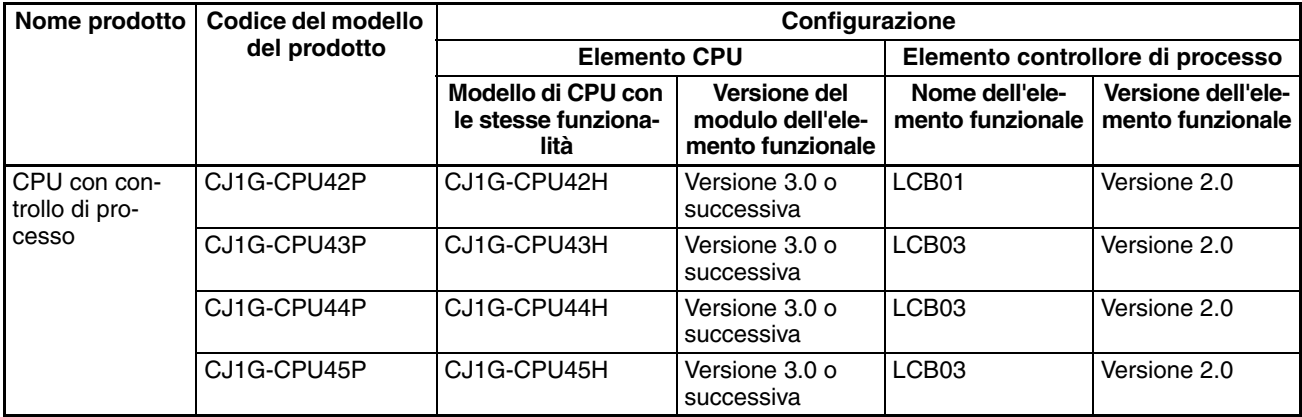

**Nota** Non è disponibile un'unica versione per la CPU con controllo di processo nel suo insieme. La versione è data dalla versione della CPU, per le CPU CJ1-H versione 3.0 o successiva, e dal codice di versione dell'elemento funzionale.

### **Differenze tra CJ1G-CPU**@@**H ed elementi di CPU**

Di seguito sono riportate le differenze esistenti tra l'elemento CPU nelle CPU con controllo di processo e la CPU CJ1G-CPU<sup>II</sup>H. A parte queste differenze, i due tipi di CPU sono uguali.

**Nota** Anche le funzioni aggiunte nell'aggiornamento alla versione 3.0 e successiva

**Flag e bit aggiuntivi dell'area ausiliaria**

sono le stesse. Le CPU con controllo di processo possono utilizzare i seguenti flag e bit

dell'area ausiliaria che non sono supportati per le CPU CJ1G-CPU□□H.

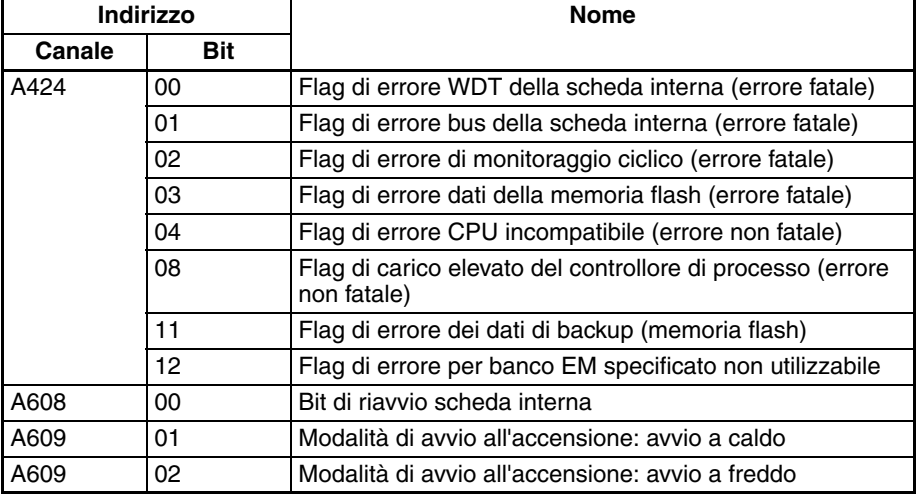

Per informazioni dettagliate su bit e flag dell'area ausiliaria, fare riferimento alla relativa sezione nel manuale *SYSMAC CS/CJ Series Loop Control Boards, Process-control CPU Units, Loop-control CPU Units Operation Manual* (W406).

### **Dimensioni CPU con controllo di processo**

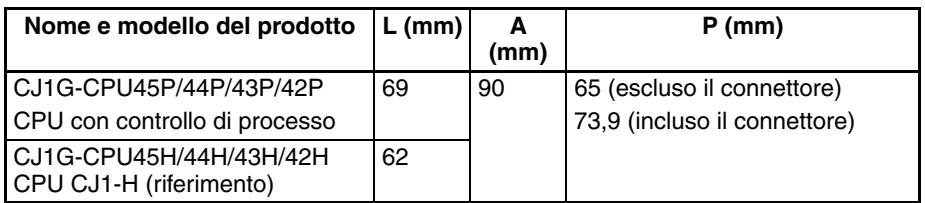

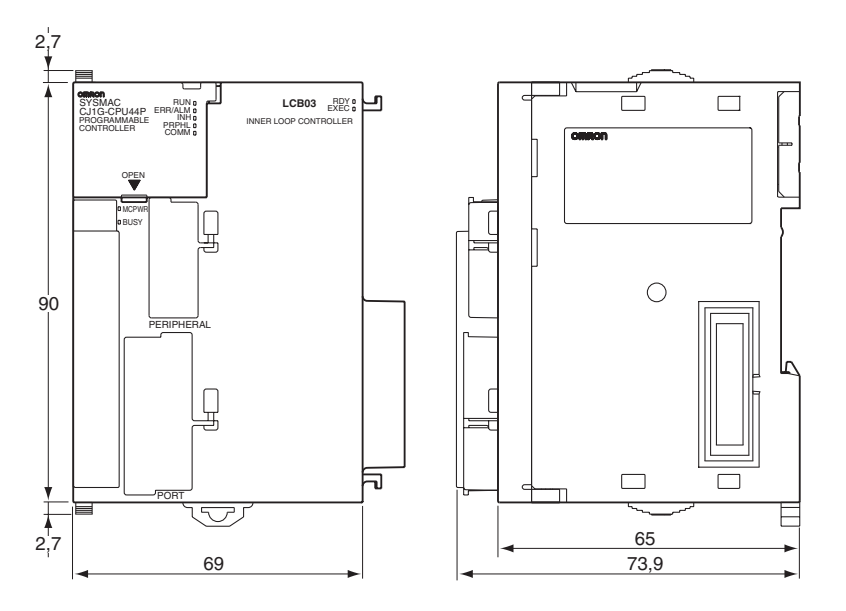

**Spie**

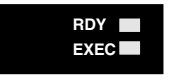

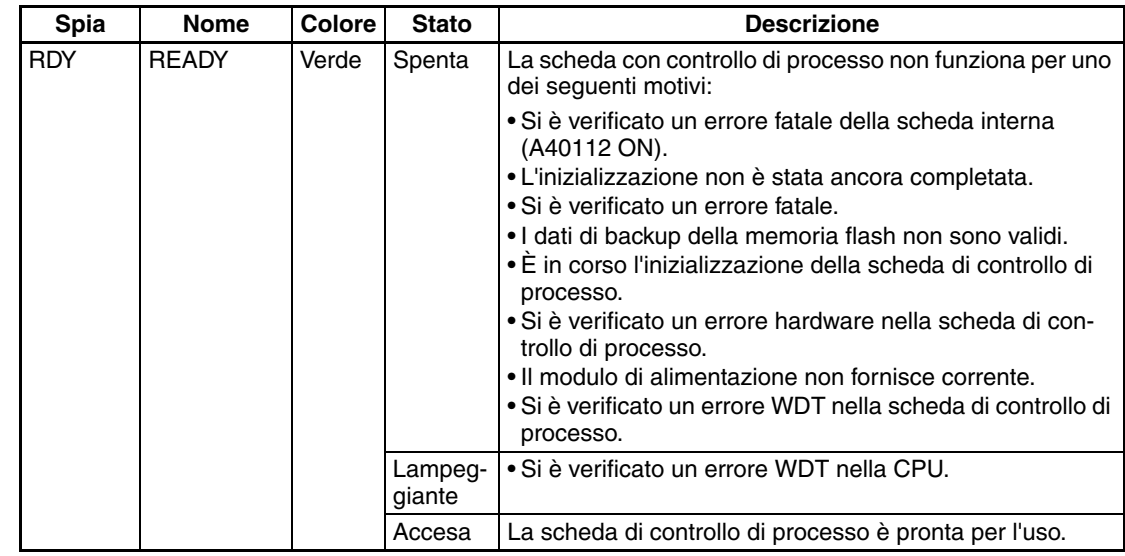

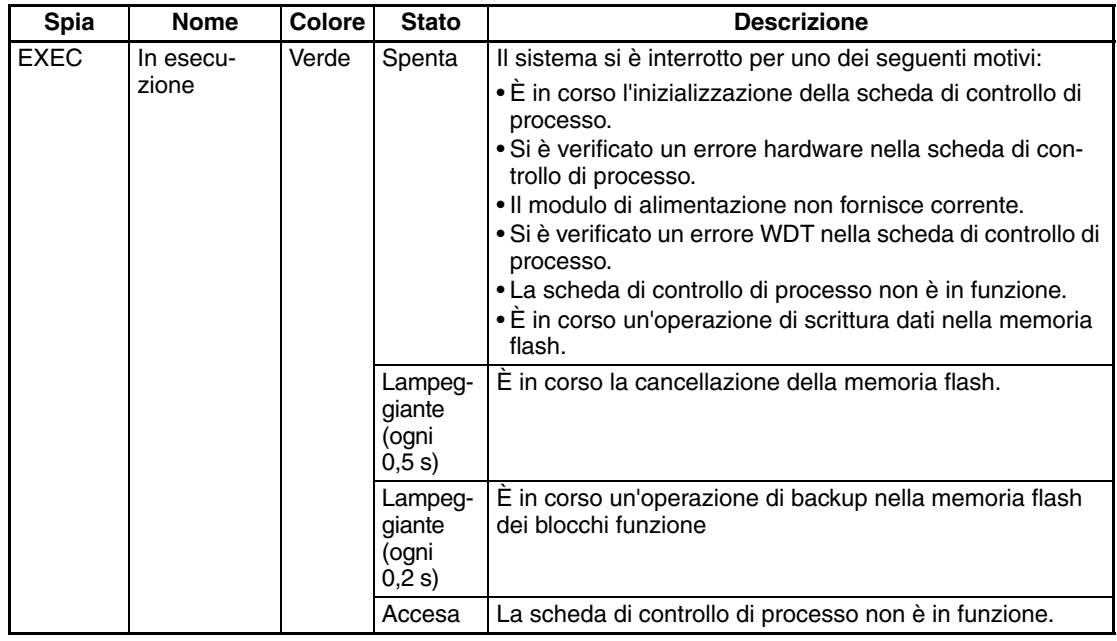

### **Assorbimento di corrente e peso**

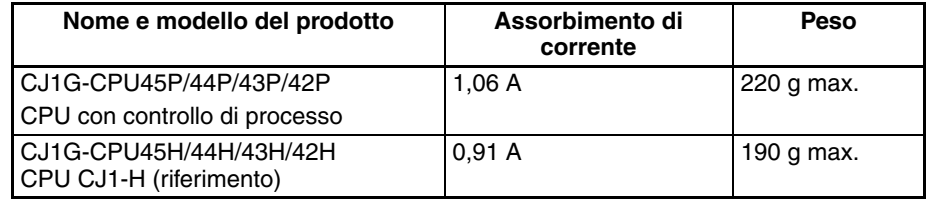

#### **Tempo di elaborazione dei processi comuni**

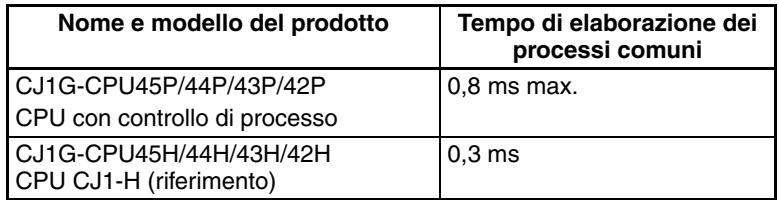

### **Durata della batteria di backup**

La vita di esercizio massima della batteria è di cinque anni a una temperatura di 25 °C, sia che la CPU venga alimentata o meno quando la batteria è presente. Lo stesso vale per le CPU CJ1G-CPU<sup>II</sup>H. Nella seguente tabella sono riportate le vite di esercizio minime e tipiche approssimative per la batteria di backup (tempo di esercizio totale in assenza di alimentazione).

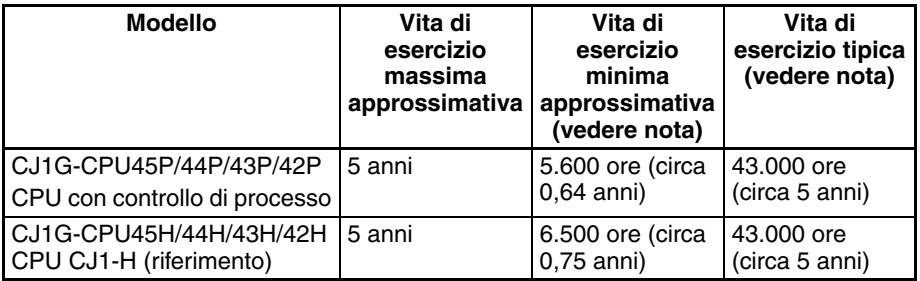

**Nota** La vita di esercizio minima viene stimata a una temperatura ambiente di 55 °C, mentre la vita di esercizio tipica a una temperatura di 25 °C.

### **Dispositivi di programmazione**

**Elemento controllore di processo**

Se si utilizza CX-Process Tool versione 4.0 o successiva, selezionare il tipo di CPU con controllo di processo dal campo *Tipo PLC* nella finestra di dialogo LCB/LC001. Selezionare quindi *CJ1G-CPU42P*, *CJ1G-CPU43P*, *CJ1G-CPU44P* o *CJ1G-CPU45P* dalla casella di riepilogo a discesa del codice di modello nel campo *Informazioni sul modulo.*

### **Elemento CPU** Utilizzare CX-Programmer versione 5.0 o successiva. Poiché le funzioni della CPU sono uguali a quelle disponibili nella CPU CJ1G□□H, tranne che per le differenze riportate nella tabella precedente, selezionare *CJ1G-H* come tipo di dispositivo quando si utilizza CX-Programmer.

- *1,2,3...* 1. Selezionare *Nuovo* dal menu File.
	- 2. Selezionare uno dei seguenti tipi di CPU nella finestra di dialogo Modifica PLC.

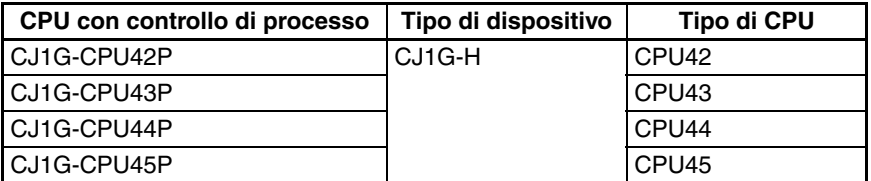

### **Manuali di riferimento** • Poiché le funzioni della CPU sono uguali a quelle disponibili nella CPU CJ1GOH, tranne che per le differenze riportate nella tabella precedente, per informazioni dettagliate sulle funzioni della CPU, fare riferimento ai seguenti manuali: *Manuale dell'operatore dei controllori programmabili per la serie SYSMAC CJ* (W393), *Manuale di programmazione dei controllori programmabili per la serie SYSMAC CS/CJ* (W394), *SYSMAC CS/CJ Series Programmable Controllers Instructions Reference Manual* (W340) e *Communications Commands Reference Manual* (W342).

• Per informazioni dettagliate sulle funzioni del controllore di processo (elemento funzionale LCB@@), fare riferimento alla relativa sezione nel manuale *SYSMAC CS/CJ Series Loop Control Boards, Process-control CPU Units, Loop-control CPU Units Operation Manual* (W406).

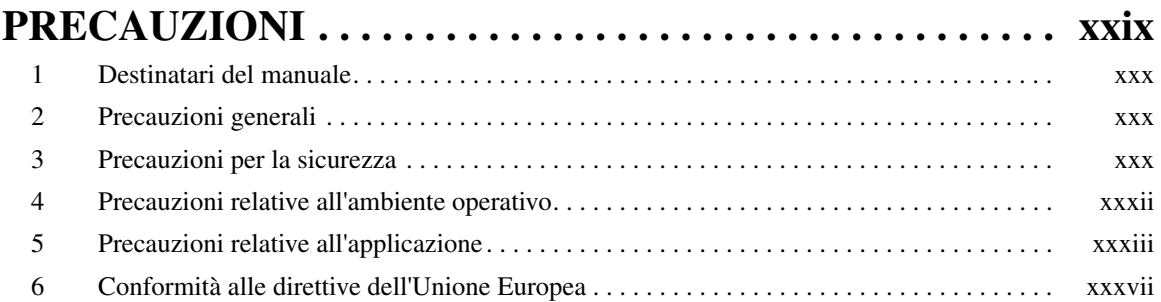

# **CAPITOLO 1 [Introduzione . . . . . . . . . . . . . . . . . . . . . . . . . . . . . . . . . . . . . . 1](#page-39-0)**

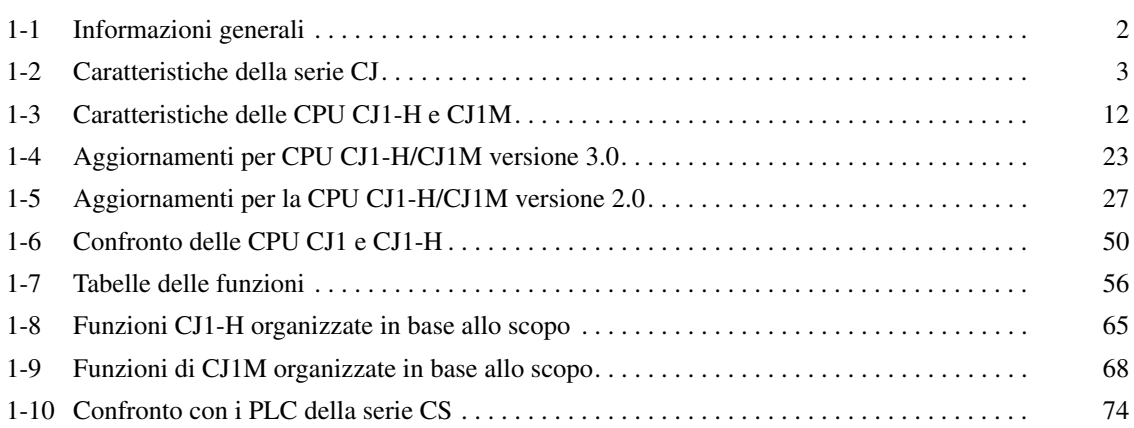

# **CAPITOLO 2**

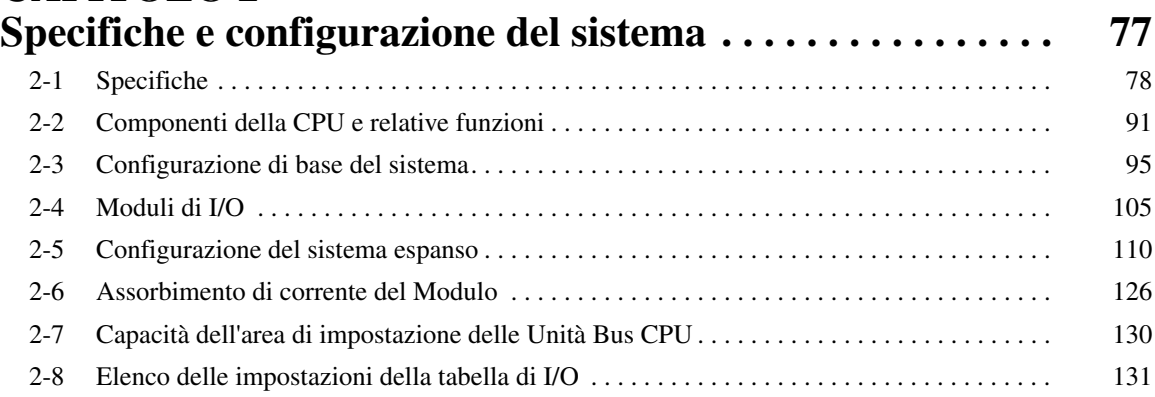

# **CAPITOLO 3**

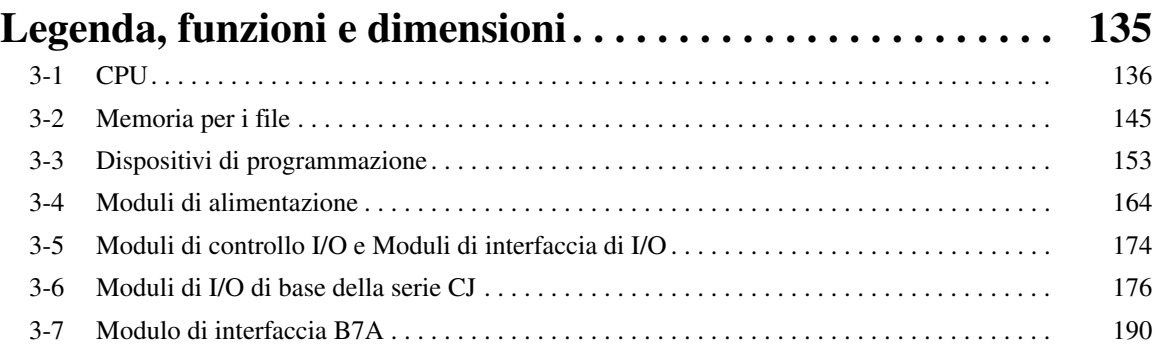

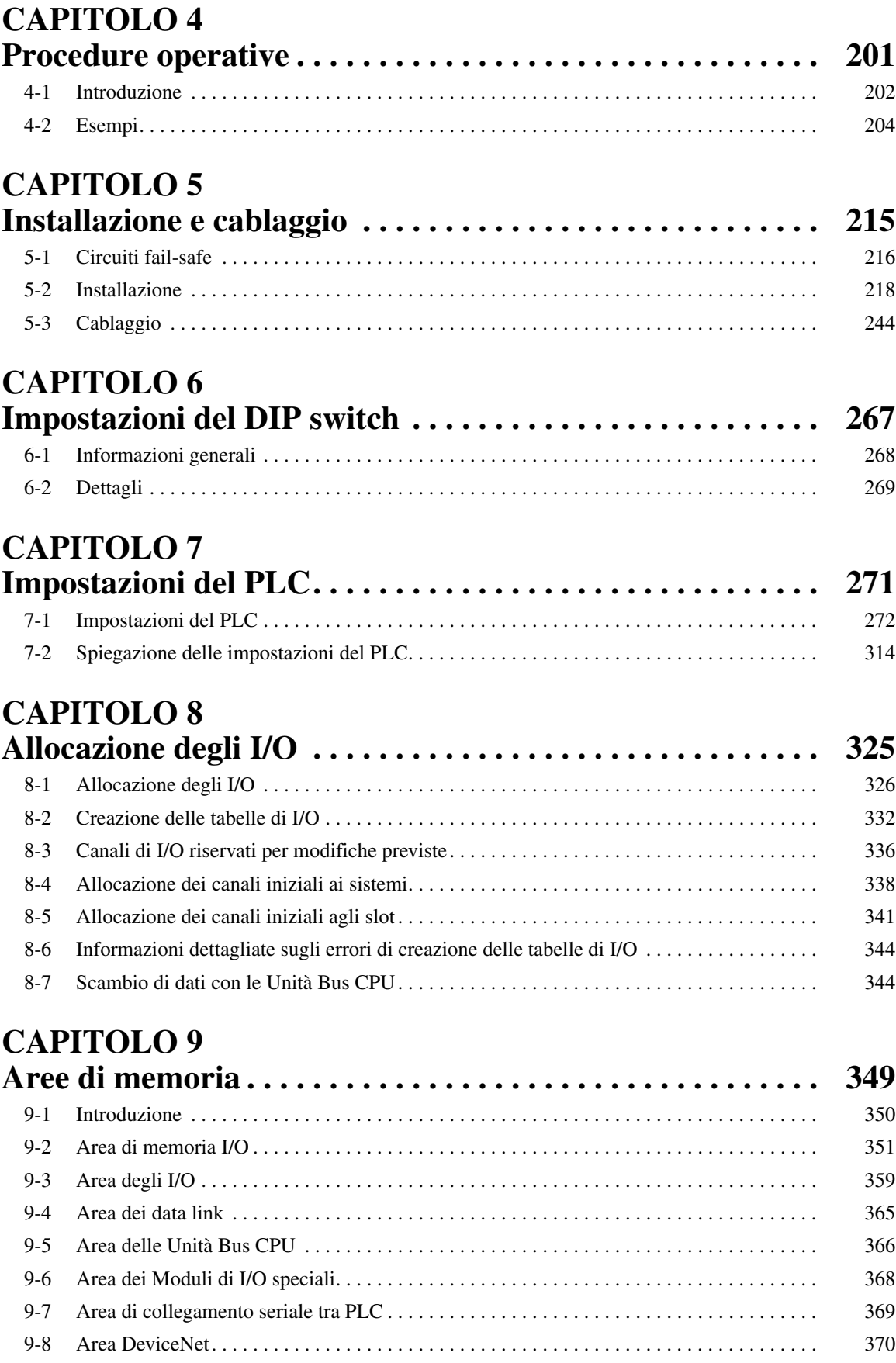

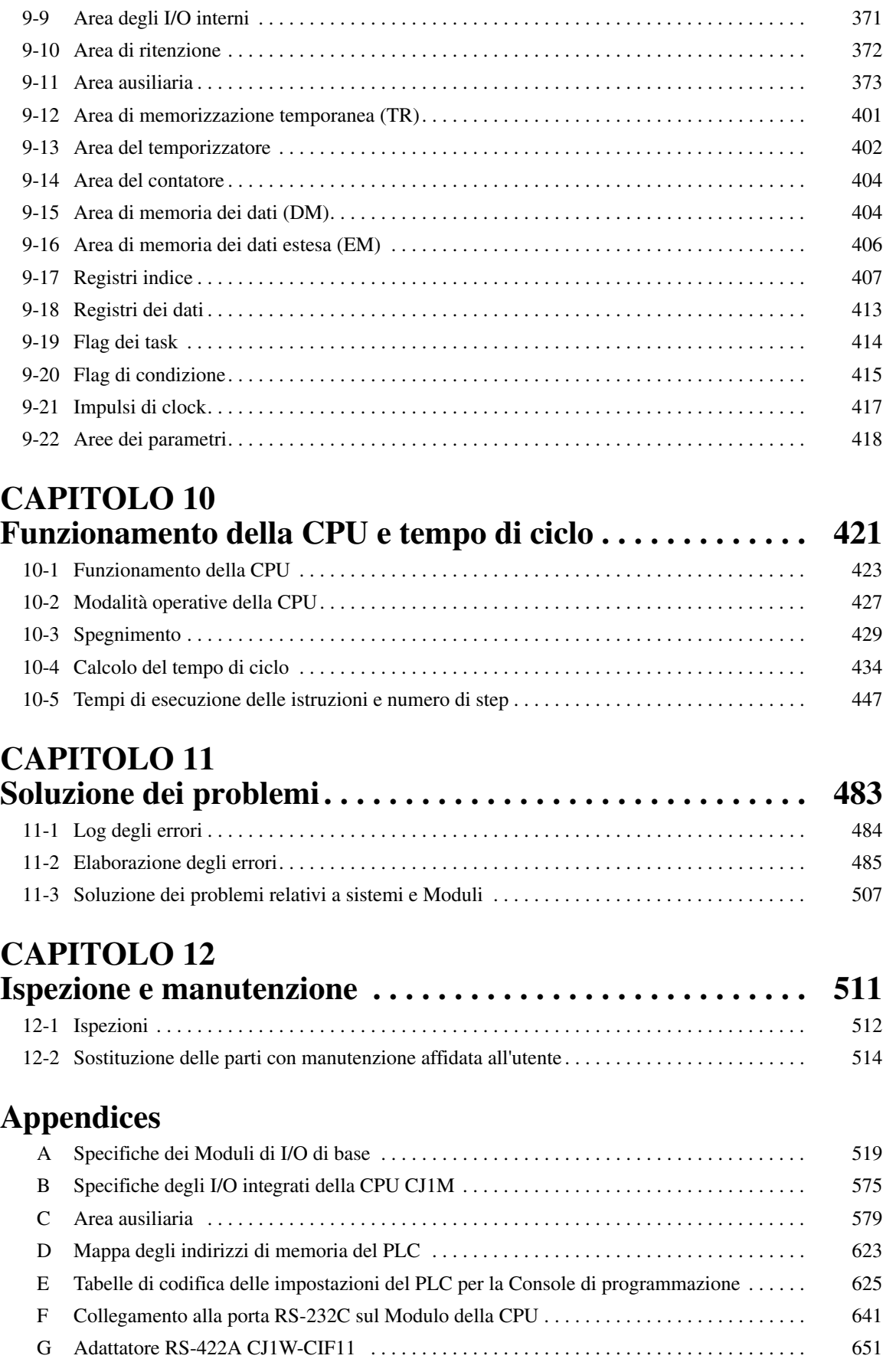

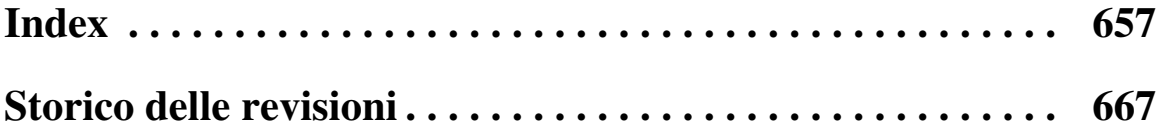

# *Informazioni sul manuale*

Questo manuale descrive l'installazione e l'utilizzo dei controllori programmabili (PLC) della serie CJ e comprende i capitoli descritti nella pagina seguente. I prodotti delle serie CS e CJ sono suddivisi come illustrato nella seguente tabella.

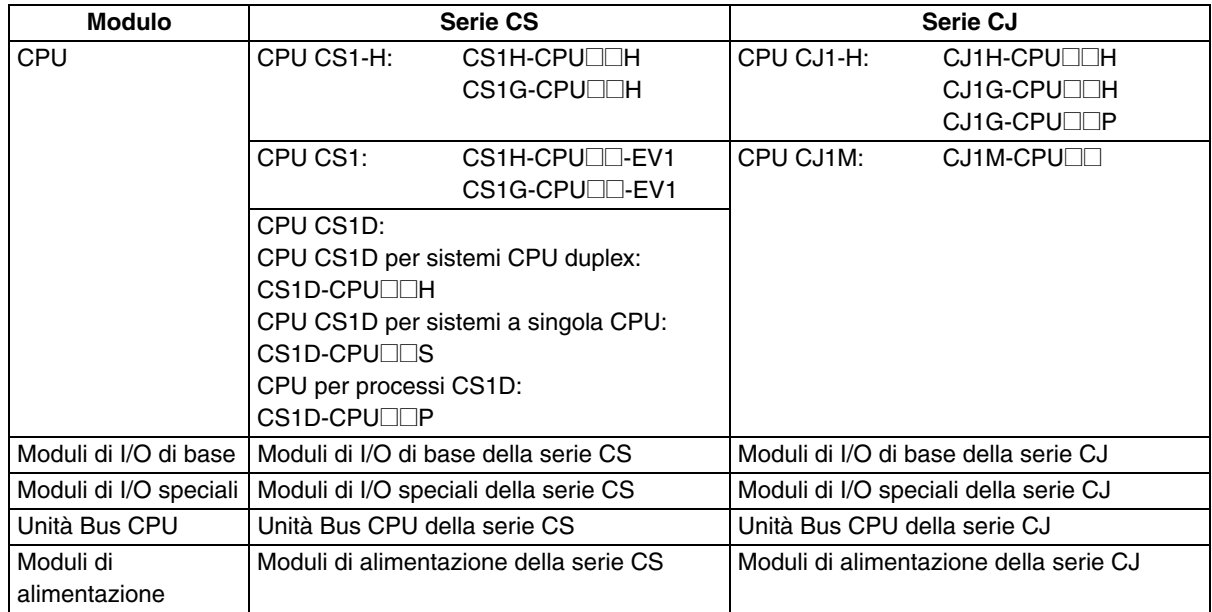

Leggere attentamente il presente manuale e tutti i manuali correlati elencati nella tabella riportata di seguito e assicurarsi di avere compreso le informazioni fornite prima di procedere all'installazione o all'utilizzo delle CPU della serie CJ in un sistema PLC.

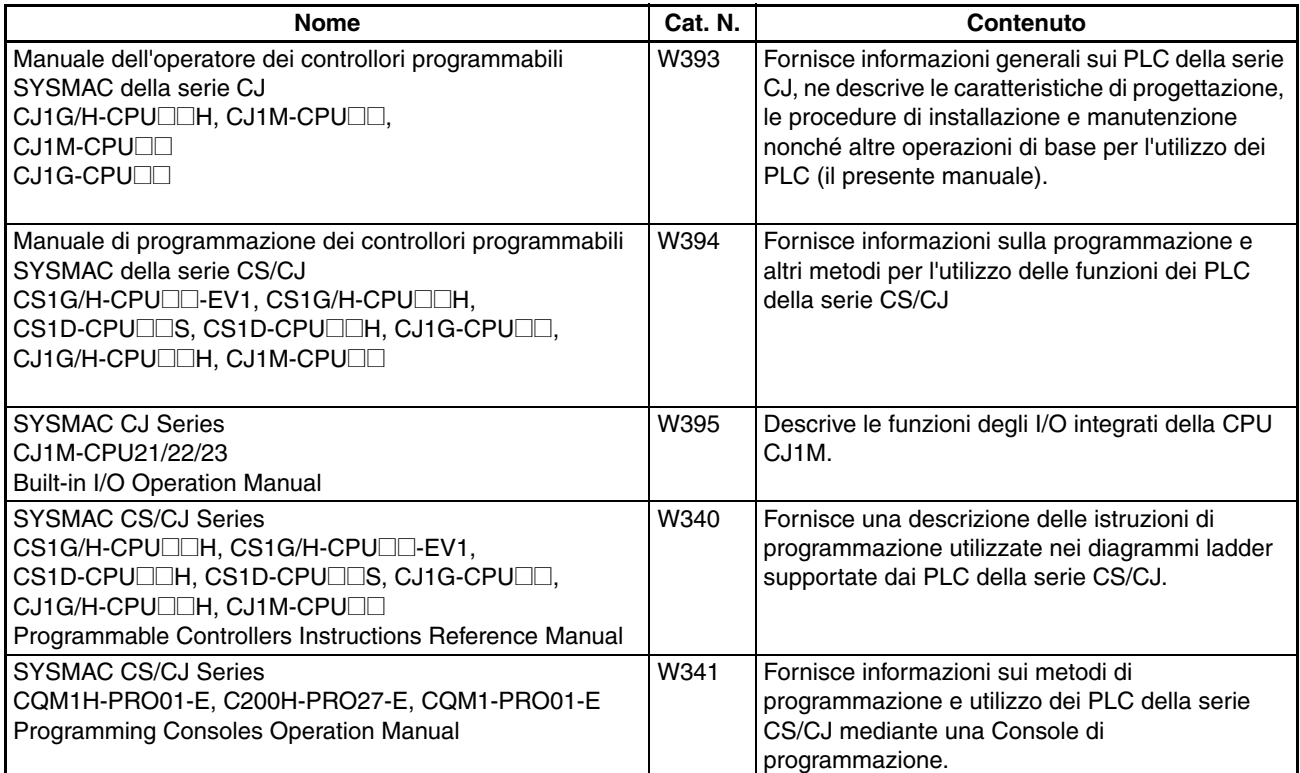

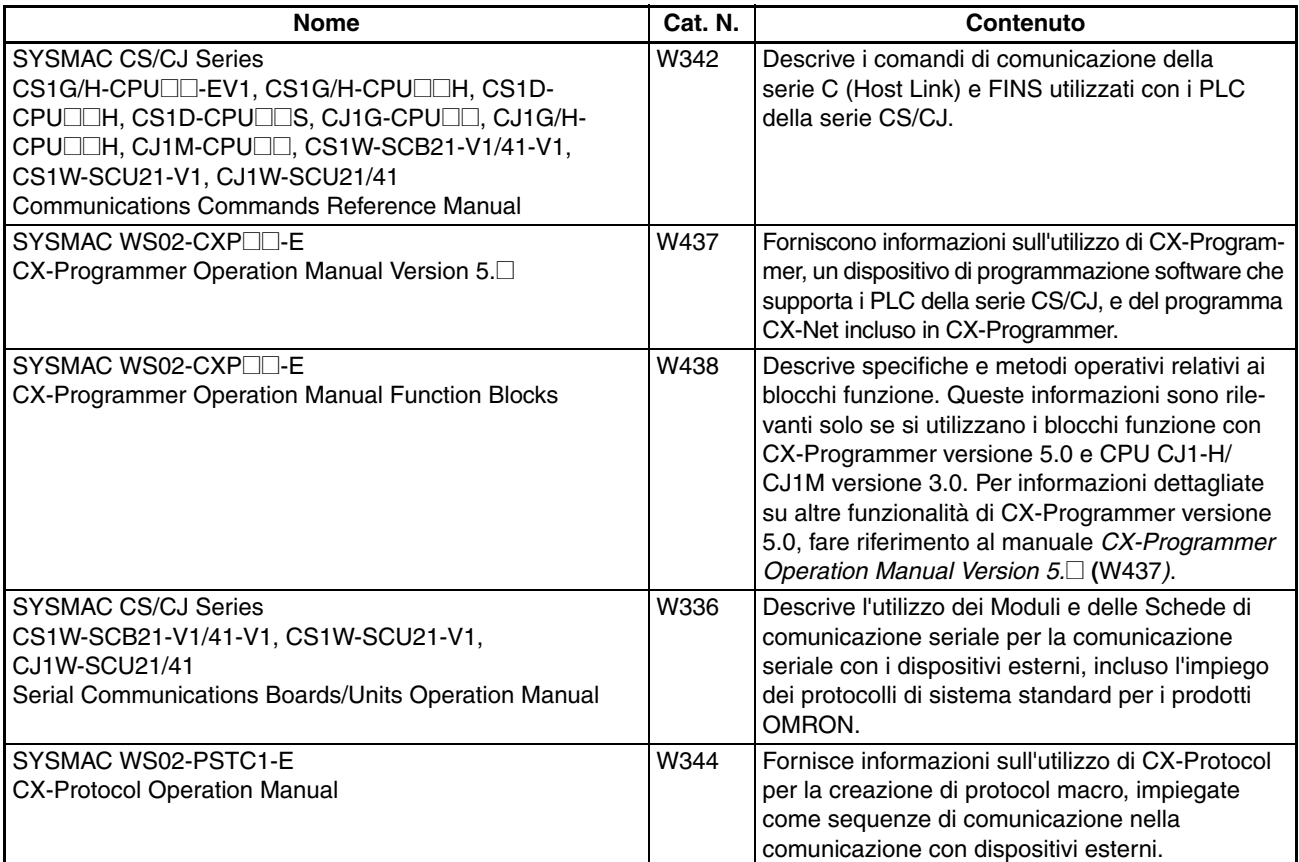

Il manuale contiene i seguenti capitoli:

*Capitolo 1* introduce le funzioni e le caratteristiche speciali dei PLC della serie CJ e descrive le differenze tra questi PLC i modelli C200HX/HG/HE e della serie CS precedenti.

*Capitolo 2* contiene tabelle relative ai modelli standard e fornisce informazioni sulle specifiche dei Moduli, le configurazioni di sistema e un confronto tra i diversi Moduli.

*Capitolo 3* fornisce i nomi dei componenti dei Moduli e le relative funzioni. Vengono fornite anche le dimensioni.

*Capitolo 4* contiene informazioni generali sulle operazioni necessarie per assemblare e utilizzare un sistema PLC della serie CJ.

*Capitolo 5* descrive come installare un sistema PLC, compresi il montaggio e il cablaggio dei Moduli. Seguire attentamente le istruzioni. Un'installazione impropria potrebbe causare il funzionamento incorretto del PLC e, di conseguenza, creare situazioni molto pericolose.

*Capitolo 6* descrive le impostazioni del DIP switch.

*Capitolo 7* descrive le impostazioni hardware e software iniziali delle impostazioni del PLC.

*Capitolo 8* descrive l'allocazione degli I/O ai Moduli di I/O di base, ai Moduli di I/O speciali e alle Unità Bus CPU, nonché lo scambio di dati con le Unità Bus CPU.

*Capitolo 9* descrive la struttura e le funzioni delle aree di memoria I/O e delle aree dei parametri.

*Capitolo 10* descrive il funzionamento interno delle CPU e il ciclo utilizzato per l'elaborazione interna.

*Capitolo 11* fornisce informazioni sugli errori hardware e software che si verificano durante l'utilizzo del PLC.

*Capitolo 12* fornisce informazioni sulle procedure di ispezione e manutenzione dell'hardware.

Le *Appendici* contengono le specifiche dei Moduli e le specifiche di assorbimento, la descrizione dei canali e bit dell'area ausiliaria, gli indirizzi degli I/O interni, le impostazioni delle impostazioni del PLC e informazioni sulle porte RS-232C.

# *Lettura e assimilazione delle informazioni fornite nel presente manuale*

Prima di utilizzare il prodotto, leggere attentamente le informazioni contenute nel presente manuale. Per eventuali domande o dubbi, rivolgersi al rappresentante OMRON di zona.

# *Garanzie e limitazioni di responsabilità*

### *GARANZIA*

OMRON garantisce i propri prodotti da difetti di fabbricazione e di manodopera per un periodo di un anno (o per altro periodo specificato) dalla data di vendita da parte di OMRON.

OMRON NON RICONOSCE ALTRA GARANZIA, ESPRESSA O IMPLICITA, COMPRESE, IN VIA ESEMPLIFICATIVA, LA GARANZIA DI COMMERCIABILITÀ, DI IDONEITÀ PER UN FINE PARTICOLARE E DI NON VIOLAZIONE DI DIRITTI ALTRUI. L'ACQUIRENTE O L'UTENTE RICONOSCE LA PROPRIA ESCLUSIVA RESPONSABILITÀ NELL'AVERE DETERMINATO L'IDONEITÀ DEL PRODOTTO A SODDISFARE I REQUISITI IMPLICITI NELL'USO PREVISTO DELLO STESSO. OMRON NON RICONOSCE ALTRA GARANZIA, ESPRESSA O IMPLICITA.

### *LIMITAZIONI DI RESPONSABILITÀ*

OMRON NON SARÀ RESPONSABILE DEI DANNI, DELLE PERDITE DI PROFITTO O DELLE PERDITE COMMERCIALI SPECIALI, INDIRETTE O EMERGENTI RICONDUCIBILI AI PRODOTTI, ANCHE QUANDO LE RICHIESTE DI INDENNIZZO POGGINO SU CONTRATTO, GARANZIA, NEGLIGENZA O RESPONSABILITÀ INCONDIZIONATA.

In nessun caso la responsabilità di OMRON potrà superare il prezzo del singolo prodotto in merito al quale è stata definita la responsabilità.

IN NESSUN CASO OMRON SARÀ RESPONSABILE DELLA GARANZIA, DELLE RIPARAZIONI O DI ALTRA RICHIESTA DI INDENNIZZO RELATIVA AI PRODOTTI SE L'ANALISI CONDOTTA DA OMRON NON CONFERMERÀ CHE I PRODOTTI SONO STATI CORRETTAMENTE UTILIZZATI, IMMAGAZZINATI, INSTALLATI E SOTTOPOSTI A MANUTENZIONE, E CHE NON SONO STATI OGGETTO DI CONTAMINAZIONI, ABUSI, USI IMPROPRI, MODIFICHE O RIPARAZIONI INADEGUATE.

# *Considerazioni sull'applicazione*

# *IDONEITÀ ALL'USO PREVISTO*

OMRON non sarà responsabile della conformità alle normative, ai codici e agli standard applicabili a combinazioni di prodotti nell'applicazione del cliente o all'impiego dei prodotti.

Su richiesta del cliente OMRON fornirà i documenti di certificazione di terze parti applicabili che identificano le caratteristiche tecniche e le limitazioni di utilizzo per i prodotti. Queste informazioni non sono sufficienti per determinare la completa idoneità dei prodotti in combinazione con il prodotto, la macchina o il sistema finale, un'altra applicazione o un altro impiego.

Di seguito sono riportati alcuni esempi di applicazioni per cui occorre prestare particolare attenzione. Questo elenco non include tutti i possibili usi dei prodotti e, al contempo, la presenza di un determinato impiego all'interno dell'elenco non ne garantisce l'idoneità e compatibilità con i prodotti:

- Utilizzo in ambienti esterni, impieghi che implicano una potenziale contaminazione chimica o interferenze elettriche o condizioni o utilizzi non descritti in questo manuale.
- Sistemi di controllo di energia nucleare, sistemi di combustione, sistemi ferroviari, sistemi per aviazione, apparecchiature medicali, macchine da Luna Park, veicoli, apparecchiature di sicurezza e installazioni soggette a normative statali o industriali separate.
- Sistemi, macchine e apparecchiature pericolosi per l'incolumità di persone o l'integrità di proprietà.

Essere a conoscenza e osservare tutte le proibizioni applicabili ai prodotti.

NON UTILIZZARE MAI I PRODOTTI IN APPLICAZIONI CHE IMPLICHINO GRAVI RISCHI PER L'INCOLUMITÀ DEL PERSONALE SENZA PRIMA AVERE APPURATO CHE L'INTERO SISTEMA SIA STATO PROGETTATO TENENDO IN CONSIDERAZIONE TALI RISCHI E CHE I PRODOTTI OMRON SIANO STATI CLASSIFICATI E INSTALLATI CORRETTAMENTE IN VISTA DELL'USO AL QUALE SONO DESTINATI NELL'AMBITO DELL'APPARECCHIATURA O DEL SISTEMA.

### *PRODOTTI PROGRAMMABILI*

OMRON non sarà responsabile per la programmazione eseguita dall'utente di un prodotto programmabile, o per qualsiasi conseguenza da essa derivante.

# *Dichiarazione di non responsabilità*

### *MODIFICHE ALLE CARATTERISTICHE*

Le specifiche e gli accessori dei prodotti sono soggetti a modifiche a scopo di perfezionamento o per altri motivi.

In genere se Omron cambia i valori nominali o le caratteristiche pubblicate o se vengono apportate modifiche strutturali significative, i numeri dei modelli vengono modificati. Tuttavia, è possibile che alcune caratteristiche dei prodotti vengano modificate senza preavviso. In caso di dubbi, è possibile richiedere l'assegnazione di numeri di modello speciali per correggere o identificare caratteristiche chiave per le proprie applicazioni. Per confermare le caratteristiche effettive dei prodotti acquistati, rivolgersi al rappresentante OMRON di zona.

### *PESI E MISURE*

Pesi e misure sono nominali e non devono essere utilizzati per scopi di fabbricazione, anche quando sono indicati i valori di tolleranza.

### *DATI SULLE PRESTAZIONI*

I dati sulle prestazioni forniti in questo manuale non costituiscono una garanzia, bensì solo una guida alla scelta delle soluzioni più adeguate alle esigenze dell'utente. Essendo il risultato delle condizioni di collaudo di OMRON, tali dati devono essere messi in relazione agli effettivi requisiti di applicazione. Le prestazioni effettive sono soggette alle garanzie e limitazioni di responsabilità OMRON.

# *ERRORI E OMISSIONI*

Le informazioni contenute nel presente manuale sono state attentamente controllate e giudicate accurate. Tuttavia, Omron non si assume alcuna responsabilità per omissioni, errori tipografici o errori di ortografia.

# **PRECAUZIONI**

<span id="page-27-0"></span>In questo capitolo sono riportate le precauzioni generali per l'uso dei controllori programmabili (PLC) della serie CJ e dei dispositivi collegati.

**Le informazioni contenute in questo capitolo sono importanti per garantire un utilizzo sicuro e affidabile dei controllori programmabili. È necessario leggere il capitolo e comprenderne il contenuto prima di configurare o utilizzare un PLC.**

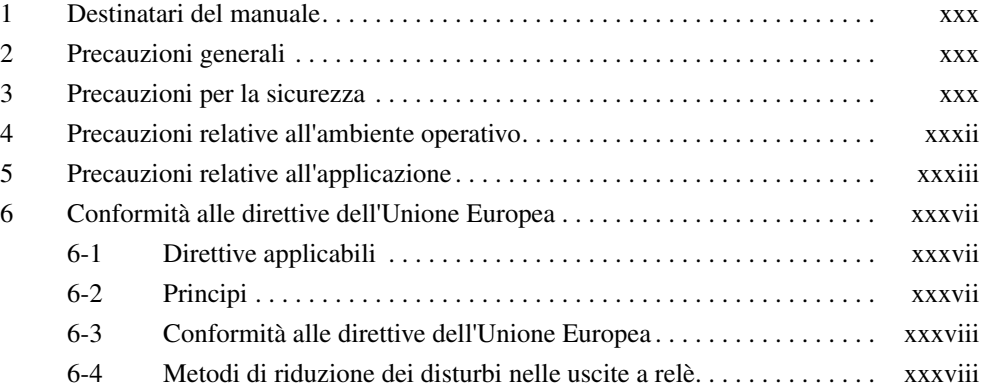

### <span id="page-28-1"></span><span id="page-28-0"></span>**1 Destinatari del manuale**

Il presente manuale si rivolge al personale riportato di seguito, a cui sono richieste conoscenze in materia di sistemi elettrici (perito elettrotecnico o titolo equivalente).

- Responsabili dell'installazione di sistemi di automazione industriale.
- Responsabili della progettazione di sistemi di automazione industriale.
- Responsabili della gestione di sistemi di automazione industriale e delle relative infrastrutture.

### <span id="page-28-2"></span>**2 Precauzioni generali**

L'utente deve utilizzare il prodotto in base alle specifiche riportate nei manuali dell'operatore.

Prima di utilizzare il prodotto in condizioni non previste dal manuale o di applicarlo a sistemi di controllo nucleare, sistemi ferroviari, sistemi per aviazione, veicoli, sistemi di combustione, apparecchiature medicali, macchine da Luna Park, apparecchiature di sicurezza e qualunque altro sistema, macchina o apparecchiatura il cui utilizzo improprio possa comportare il rischio di gravi lesioni a persone e danni alla proprietà, rivolgersi al proprio rappresentante OMRON.

Accertarsi che i valori nominali e le specifiche del prodotto siano sufficienti per i sistemi, le macchine e le apparecchiature che verranno utilizzati e dotare sempre tali sistemi, macchine e apparecchiature di doppi meccanismi di sicurezza.

Il presente manuale fornisce informazioni sulla programmazione e sul funzionamento del Modulo. Si raccomanda di leggere il manuale prima di utilizzare il Modulo per la prima volta e tenerlo sempre a portata di mano come riferimento durante le operazioni.

 $\bigwedge$  **AVVERTENZA** È di fondamentale importanza che il PLC e tutti i relativi Moduli vengano utilizzati per lo scopo specificato e nelle condizioni specificate, in particolare in applicazioni che implicano rischi diretti o indiretti per l'incolumità delle persone. Prima di utilizzare il PLC per tali applicazioni, rivolgersi al proprio rappresentante OMRON.

# <span id="page-28-3"></span>**3 Precauzioni per la sicurezza**

 $\bigwedge$  **AVVERTENZA** La CPU aggiorna gli I/O anche quando il programma non è in esecuzione, ovvero anche in modalità PROGRAM. Verificare preliminarmente lo stato della sicurezza prima di modificare lo stato di qualunque parte della memoria assegnata ai Moduli di I/O, ai Moduli di I/O speciali o alle Unità Bus CPU. Qualunque modifica ai dati della memoria allocati a un Modulo può provocare l'inattesa attivazione dei carichi collegati a tale Modulo. Una qualunque delle seguenti operazioni può determinare la modifica dello stato della memoria.

- Trasferimento di dati della memoria I/O da un dispositivo di programmazione alla CPU.
- Modifica dei valori attuali in memoria da un dispositivo di programmazione.
- Impostazione/ripristino forzato di bit da un dispositivo di programmazione.
- Trasferimento di file della memoria I/O da una memory card o dall'area di memoria per i file nell'area EM alla CPU.
- Trasferimento di dati della memoria I/O da un computer host o da un altro PLC collegato in rete.
- $\sqrt{N}$  **AVVERTENZA** Non tentare di rimuovere un Modulo in presenza di alimentazione, in quanto ciò implica il rischio di scosse elettriche.

- $\sqrt{N}$  AVVERTENZA Non toccare i terminali o le morsettiere quando il sistema è alimentato, in quanto ciò implica il rischio di scosse elettriche.
- $\sqrt{N}$  AVVERTENZA Non tentare di smontare, riparare o modificare alcun Modulo. Qualsiasi intervento in tal senso potrebbe provocare un funzionamento incorretto, incendi o scosse elettriche.
- $\sqrt{N}$  AVVERTENZA Non toccare il Modulo di alimentazione mentre eroga corrente o immediatamente dopo lo spegnimento, in quanto ciò implica il rischio di scosse elettriche.
- $\sqrt{N}$  AVVERTENZA Applicare adequate misure di sicurezza ai circuiti esterni (cioè, esterni al controllore programmabile), incluse quelle riportate di seguito, per garantire la massima sicurezza del sistema in caso di anomalie dovute al funzionamento incorretto del PLC o ad altri fattori esterni che influiscono sul funzionamento del PLC. Disattendere queste precauzioni potrebbe essere causa di gravi incidenti.
	- I circuiti di controllo esterni devono essere dotati di circuiti di arresto di emergenza, circuiti di interblocco, circuiti di finecorsa e altre misure di sicurezza analoghe.
	- Il PLC disattiva tutte le uscite quando la funzione di autodiagnostica rileva un errore o viene eseguita un'istruzione FALS (allarme di guasto grave). Come contromisura in caso di tali errori, il sistema deve essere dotato di misure di sicurezza esterne.
	- Le uscite del PLC potrebbero restare attivate o disattivate in caso di deposizione elettrolitica, bruciatura dei relè di uscita o distruzione dei transistor di uscita. Come contromisura per questo problema, il sistema deve essere dotato di misure di sicurezza esterne.
	- In presenza di sovraccarico o cortocircuito sull'uscita a 24 Vc.c. (alimentazione di servizio del PLC), si potrebbe verificare un abbassamento di tensione e una conseguente disattivazione delle uscite. Come contromisura per questo problema, il sistema deve essere dotato di misure di sicurezza esterne.
	- $\triangle$  Attenzione Verificare lo stato di sicurezza prima di trasferire file di dati memorizzati nella memoria per i file (memory card o area di memoria per i file nell'area EM) all'area degli I/O (CIO) della CPU utilizzando un dispositivo di programmazione. In caso contrario, è possibile che i dispositivi collegati al modulo di uscita non funzionino in modo corretto, indipendentemente dalla modalità operativa della CPU.
	- $\langle \cdot | \cdot \rangle$  Attenzione III cliente è tenuto a implementare meccanismi di sicurezza per guasti ed errori allo scopo di garantire la sicurezza in caso di segnali errati, mancanti o anomali provocati da guasti a carico delle linee di segnale, cadute di tensione temporanee o altre cause. Se non vengono adottate misure appropriate, il funzionamento anomalo del sistema potrebbe essere causa di gravi incidenti.
	- $\triangle$  Attenzione Eseguire modifiche in linea solo dopo aver verificato che l'estensione del tempo di ciclo non provoca effetti negativi. In caso contrario, i segnali di ingresso potrebbe risultare illeggibili.
	- $\langle \cdot | \cdot \rangle$  Attenzione Verificare lo stato di sicurezza sul nodo di destinazione prima di trasferire un programma o modificare il contenuto dell'area di memoria I/O. La mancata osservanza di questa precauzione prima di procedere a tali operazioni implica il rischio di lesioni.
	- $\triangle$  Attenzione Serrare le viti sulla morsettiera del Modulo di alimentazione c.a. applicando la coppia specificata nel manuale dell'operatore. La presenza di viti allentate può provocare bruciature o il funzionamento incorretto.
- <span id="page-30-0"></span> $\triangle$  Attenzione La CPU CJ1-H o CJ1M è in grado di eseguire automaticamente il backup dei dati del programma utente e dei parametri nella memoria flash, quando tali dati vengono scritti nella CPU. I dati della memoria I/O (comprese le aree DM, EM e HR) non vengono tuttavia scritti nella memoria flash. Un'apposita batteria consente di conservare i dati delle aree DM, EM e HR nel caso in cui si verifichino cadute di tensione. Se si verificano errori relativi alla batteria, i dati contenuti in queste aree potrebbero risultare non corretti dopo la caduta di tensione. Se i dati delle aree DM, EM e HR vengono utilizzati per il controllo di uscite esterne, impedire l'invio di dati non corretti quando il flag di errore della batteria (A40204) è attivato. L'integrità del contenuto delle aree DM, EM e HR è assicurata da un'apposita batteria, che consente di eseguire il backup dei dati di tali aree nel caso in cui si verifichino cadute di tensione. In caso di guasti della batteria, i dati contenuti in queste aree, che sono impostati per essere ritenuti, potrebbero risultare non corretti anche se non si verificherà alcun errore di memoria e il funzionamento non verrà interrotto. Se necessario, per garantire la sicurezza del sistema, adottare le misure appropriate nel programma ladder ogniqualvolta il flag di errore della batteria (A40204) viene attivato, ripristinando, ad esempio, i dati nelle aree.
- $\hat{A}$  Attenzione Durante il collegamento di un PC o di altra periferica a un PLC a cui è collegato un Modulo di alimentazione (CJ1W-PD022) non isolato, eseguire la messa a terra dell'estremità a 0 V dell'alimentatore esterno oppure non eseguire affatto la messa a terra dell'alimentatore esterno. Se si utilizza un metodo di messa a terra incorretto, si verificherà un cortocircuito nell'alimentatore esterno. Non collegare mai a terra l'estremità a 24 V, come illustrato di seguito.

**Cablaggio con alimentazione a 24 V Power che causa un cortocircuito**

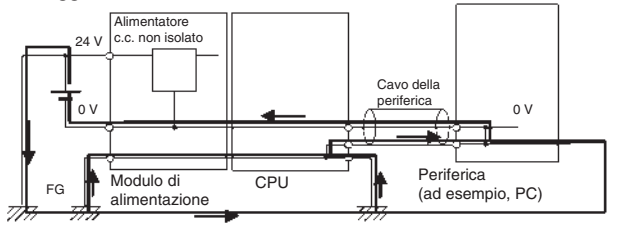

# <span id="page-30-1"></span>**4 Precauzioni relative all'ambiente operativo**

 $\sqrt{N}$  Attenzione Non utilizzare il sistema di controllo nei seguenti luoghi:

- Luoghi esposti alla luce solare diretta.
- Luoghi con temperature o tassi di umidità al di fuori dell'intervallo di valori riportato nelle specifiche.
- Luoghi soggetti a formazione di condensa a causa di considerevoli escursioni termiche.
- Luoghi esposti a gas corrosivi o infiammabili.
- Luoghi esposti a polvere (in particolare polvere metallica) o agenti salini.
- Luoghi esposti ad acqua, oli o agenti chimici.
- Luoghi soggetti a urti o vibrazioni.

 $\sqrt{N}$  Attenzione Applicare soluzioni di sicurezza adeguate e sufficienti quando si installano sistemi nei seguenti luoghi:

- Luoghi soggetti a elettricità statica o altre forme di disturbi.
- Luoghi in cui sono presenti forti campi elettromagnetici.
- Luoghi potenzialmente esposti a radioattività.
- Luoghi in prossimità di fonti di alimentazione.

<span id="page-31-0"></span> $\bigwedge$  **Attenzione** L'ambiente in cui opera il PLC può avere un grande impatto sulla durata e sull'affidabilità del sistema. L'utilizzo in ambienti operativi non appropriati può essere causa di funzionamento incorretto, guasti e altri problemi non prevedibili. Accertarsi che l'ambiente operativo rispetti le condizioni richieste per l'installazione e che tali condizioni siano mantenute per l'intera durata di esercizio del sistema.

### <span id="page-31-1"></span>**5 Precauzioni relative all'applicazione**

Osservare le seguenti precauzioni nell'uso del PLC.

• Per la programmazione di più task, utilizzare CX-Programmer, il software di programmazione per Windows. La Console di programmazione può essere utilizzata per programmare un solo task ciclico e task ad interrupt. È tuttavia possibile utilizzare una Console di programmazione per modificare programmi composti da più task creati con CX-Programmer.

### $\triangle$  **AVVERTENZA** Attenersi sempre alle sequenti precauzioni. Il mancato rispetto di tali precauzioni può essere causa di lesioni gravi, anche mortali.

- Durante l'installazione dei Moduli, effettuare sempre un collegamento a terra con una resistenza di 100 Ω o inferiore. Il mancato collegamento a terra a una resistenza di 100 Ω o inferiore potrebbe determinare scosse elettriche.
- Se si collegano in cortocircuito i terminali di messa a terra della linea (LG) e di messa a terra (GR) sul Modulo di alimentazione, eseguire un collegamento a terra con una resistenza di 100 Ω o inferiore.
- Spegnere sempre il PLC e scollegare l'alimentazione prima di eseguire una delle operazioni riportate di seguito. La mancata interruzione dell'alimentazione, comporta il rischio di scosse elettriche o il funzionamento incorretto.
	- Montaggio o smontaggio di Moduli di alimentazione, Moduli di I/O, CPU o altri Moduli.
	- Assemblaggio di Moduli.
	- Impostazione di DIP switch o di selettori rotanti.
	- Collegamento di cavi o cablaggio del sistema.
	- Collegamento e scollegamento di connettori.

 $\triangle$  Attenzione II mancato rispetto delle sequenti precauzioni può causare il funzionamento incorretto del PLC o del sistema o danni al PLC e ai relativi Moduli. Seguire sempre tali precauzioni.

- Le CPU della serie CJ vengono fornite con la batteria installata e l'ora è già impostata in base all'orologio interno. Non è quindi necessario cancellare la memoria o impostare l'orologio prima dell'applicazione, come è invece richiesto per le CPU della serie CS.
- Una copia di backup del programma utente e dei dati dell'area dei parametri nelle CPU CJ1-H/CJ1M viene salvata nella memoria flash integrata. Durante l'esecuzione del backup, l'indicatore BKUP posto sulla parte anteriore della CPU si accende. Non spegnere la CPU quando l'indicatore BKUP è acceso. Se si interrompe l'alimentazione, il backup dei dati non verrà eseguito.
- Quando si utilizza una CPU della serie CJ, se nelle impostazioni del PLC è specificato l'utilizzo della modalità impostata sulla Console di programmazione ma non è collegata alcuna Console, la CPU viene avviata in modalità RUN. Questa è l'impostazione predefinita delle impostazioni del PLC. Si tenga presente che, nelle medesime condizioni, le CPU CS1 verranno avviate in modalità PROGRAM.
- Quando si crea un file AUTOEXEC.IOM mediante un dispositivo di programmazione, quale una Console di programmazione o il software CX-Programmer, per il trasferimento automatico dei dati all'avvio, impostare l'indirizzo iniziale di scrittura su D20000 e verificare che le dimensioni dei dati non superino la capacità dell'area DM. Quando all'avvio viene letto il file di dati dalla memory card, i dati vengono scritti nella CPU a partire dall'indirizzo D20000, anche se al momento della creazione del file AUTOEXEC.IOM è stato specificato un indirizzo diverso. Inoltre, se si supera la capacità dell'area DM, e tale possibilità può verificarsi quando si utilizza CX-Programmer, i dati rimanenti verranno scritti nell'area EM.
- Accendere sempre il PLC prima di accendere il sistema di controllo. Se il PLC viene acceso dopo il sistema di controllo, potrebbero verificarsi errori di segnale temporanei a livello del sistema di controllo, in quanto i terminali di uscita sui Moduli di uscita c.c. e altri Moduli vengono momentaneamente sollecitati all'accensione del PLC.
- Il cliente è tenuto a implementare meccanismi di sicurezza per guasti ed errori allo scopo di garantire la sicurezza nel caso in cui le uscite dei Moduli di uscita rimangano attivate a seguito di guasti dei circuiti interni a carico di relè, transistor e altri elementi.
- Il cliente è tenuto a implementare meccanismi di sicurezza per guasti ed errori allo scopo di garantire la sicurezza in caso di segnali errati, mancanti o anomali provocati da guasti a carico delle linee di segnale, cadute di tensione temporanee o altre cause.
- È responsabilità del cliente dotare i circuiti esterni, ovvero esterni al controllore programmabile, di circuiti di interblocco, circuiti di finecorsa e altre misure di sicurezza analoghe.
- Non spegnere il PLC durante il trasferimento di dati. In particolare, non spegnere il PLC durante le operazioni di lettura o scrittura su una memory card e non rimuovere la meory card mentre l'indicatore BUSY è acceso. Per rimuovere una memory card, premere innanzitutto l'interruttore di alimentazione della memory card, quindi attendere che l'indicatore BUSY si spenga prima di rimuoverla.
- Se il bit di ritentività dell'area IOM è impostato su ON e si passa dalla modalità operativa RUN o MONITOR alla modalità PROGRAM, le uscite del PLC non vengono disattivate e mantengono lo stato precedente. Accertarsi che i carichi esterni non instaurino condizioni pericolose quando ciò accade. Se il funzionamento viene interrotto a causa di un errore fatale, inclusi gli errori generati dall'istruzione FALS(007), tutte le uscite del Modulo di uscita vengono disattivate e viene mantenuto solo lo stato delle uscite interne.
- L'integrità del contenuto delle aree DM, EM e HR della CPU è assicurata da una batteria di backup. Se la batteria si scarica, i dati potrebbero andare persi. Adottare contromisure adeguate a livello di programma utilizzando il flag di errore della batteria (A40204) per reinizializzare i dati o intervenire in altro modo in caso di esaurimento della batteria.
- Utilizzare sempre le tensioni di alimentazione specificate nei manuali dell'operatore. Una tensione errata può provocare un funzionamento incorretto o bruciature.
- Adottare le misure necessarie per garantire che il sistema sia sempre alimentato nel rispetto delle specifiche di tensione e frequenza nominali. In particolare, fare molta attenzione in luoghi dove l'alimentazione è instabile. Un'alimentazione non adeguata può comportare un funzionamento incorretto.
- Installare interruttori esterni o altri dispositivi di sicurezza per evitare cortocircuiti nelle aree di cablaggio esterno. Misure insufficienti di protezione da cortocircuiti potrebbero causare bruciature.
- Non applicare ai Moduli di ingresso tensioni superiori alla tensione di ingresso nominale. Tensioni eccessivamente alte potrebbero essere causa di bruciature.
- Non applicare tensioni o collegare carichi ai Moduli di uscita superiori alla corrente di carico massima. Tensioni o carichi eccessivamente elevati potrebbero essere causa di bruciature.
- Scollegare il terminale di messa a terra funzionale quando si eseguono test di resistenza con tensioni di collaudo. Se non si scollega il terminale di terra, si corre il rischio di provocare bruciature.
- Installare i Moduli in modo appropriato, seguendo le istruzioni riportate nei manuali dell'operatore. L'installazione errata dei Moduli può comportare un funzionamento incorretto.
- Accertarsi che tutte le viti dei terminali e le viti dei connettori dei cavi siano serrate rispettando la coppia specificata nei relativi manuali. Una coppia di serraggio non appropriata può comportare un funzionamento incorretto.
- Durante il cablaggio, lasciare l'etichetta attaccata al Modulo. La rimozione dell'etichetta può comportare la penetrazione di materiale estraneo nel Modulo e il conseguente funzionamento incorretto.
- Una volta completato il cablaggio, rimuovere l'etichetta per garantire un'appropriata dissipazione del calore. Se non si rimuove l'etichetta, il Modulo potrebbe non funzionare correttamente.
- Quando si procede al cablaggio, utilizzare terminali a crimpare. Non collegare direttamente ai terminali fili scoperti. Il collegamento diretto di fili scoperti può causare bruciature.
- Accertarsi di cablare correttamente tutti i collegamenti.
- Verificare a fondo l'intero cablaggio e le impostazioni degli interruttori prima di attivare l'alimentazione. Un cablaggio errato può essere causa di bruciature.
- Installare i Moduli solo dopo aver verificato tutte le morsettiere e i connettori.
- Accertarsi che le morsettiere, i Moduli di memoria, le prolunghe e altri componenti dotati di dispositivi di bloccaggio siano correttamente bloccati in posizione. L'errato bloccaggio di questi componenti può causare un funzionamento incorretto.
- Verificare le impostazioni degli interruttori, il contenuto dell'area DM e ogni altro prerequisito prima di mettere in funzione il sistema. L'avvio in presenza di impostazioni o dati non corretti può provocare un funzionamento imprevisto.
- Verificare la corretta esecuzione del programma utente prima di eseguirlo sul Modulo. La mancata verifica del programma può provocare un funzionamento imprevisto.
- Prima di eseguire le operazioni riportate di seguito, accertarsi che non abbiano effetti negativi sul sistema. Disattendere questa precauzione potrebbe dare luogo a un funzionamento imprevisto.
	- Modifica della modalità operativa del PLC.
	- Impostazione/ripristino forzato di qualunque bit in memoria.
	- Modifica del valore attuale di qualsiasi canale o valore impostato in memoria.
- Riprendere il funzionamento solo dopo aver trasferito nella nuova CPU il contenuto delle aree DM e HR e tutti gli altri dati necessari. Disattendere questa precauzione potrebbe dare luogo a un funzionamento imprevisto.
- Non tirare o piegare i cavi oltre il limite di resistenza naturale. Ciò potrebbe provocarne la rottura.
- Non appoggiare alcun oggetto sui cavi. Ciò potrebbe provocarne la rottura.
- Non utilizzare cavi RS-232C per personal computer di terze parti. Utilizzare sempre i cavi speciali elencati in questo manuale o assemblare i cavi in conformità alle specifiche indicate. L'impiego di cavi di terze parti potrebbe causare danni ai dispositivi esterni o alla CPU.
- Non collegare il pin 6 (linea di alimentazione a 5 V) della porta RS-232C di una CPU a un dispositivo esterno eccetto all'adattatore RS-422A CJ1W-CIF11 o all'adattatore RS-232C/RS-422A NT-AL001 in quanto il dispositivo esterno o la CPU potrebbe subire danni.
- Quando si sostituiscono componenti, accertarsi sempre che le specifiche tecniche del nuovo componente siano appropriate. Disattendere questa precauzione può causare un funzionamento incorretto o bruciature.
- Prima di toccare un Modulo, toccare un oggetto metallico con messa a terra per scaricare l'elettricità statica accumulata. Disattendere questa precauzione può causare un funzionamento incorretto o danneggiare il Modulo.
- Quando si trasportano o immagazzinano schede di circuiti stampati, coprirle sempre con materiale antistatico per proteggerle dall'elettricità statica e mantenere la temperatura di stoccaggio appropriata.
- Non toccare le schede di circuiti stampati o i componenti montati sulle schede a mani nude. Sulle schede vi sono contatti appuntiti ed altre parti che, se toccate incautamente, potrebbero provocare lesioni.
- Non cortocircuitare i terminali della batteria né caricare, smontare, scaldare eccessivamente o incenerire la batteria. Non sottoporre la batteria a forti urti. Ciò potrebbe provocare dispersione, rottura, emissione di calore o combustione della batteria. Eliminare le batterie che hanno subito forti urti, ad esempio cadendo sul pavimento, in quanto potrebbero verificarsi perdite di elettroliti durante l'uso.
- Gli standard UL richiedono che le batterie vengano sostituite solo da tecnici esperti. Non consentire la sostituzione delle batterie da parte di personale non qualificato.
- Dopo avere collegato tra loro i Moduli di alimentazione, le CPU, i Moduli di I/ O, i Moduli di I/O speciali o alle Unità Bus CPU, fissare i Moduli facendo scattare in posizione di blocco i dispositivi scorrevoli posti sulla parte superiore e inferiore dei Moduli. Se i Moduli non sono correttamente fissati, potrebbero non funzionare correttamente. Assicurarsi di collegare il coperchio terminale fornito con la CPU al Modulo installato all'estrema destra. Se il coperchio terminale non è montato, i PLC della serie CJ non funzioneranno correttamente.
- L'impostazione di tabelle data link o parametri non corretti può dare luogo a un funzionamento imprevisto. Anche se le tabelle data link e i parametri sono stati impostati correttamente, verificare che il sistema controllato non ne sia influenzato negativamente prima di avviare o interrompere i data link.
- Quando le tabelle di routing vengono trasferite da un dispositivo di programmazione alla CPU, le Unità Bus CPU vengono riavviate. Il riavvio di tali Unità è necessario per la lettura e l'abilitazione delle nuove tabelle di routing. Verificare che il sistema non evidenzi problemi prima di consentire la reimpostazione delle Unità Bus CPU.
- Se si cablano incroci tra i terminali, nella linea scorrerà la corrente totale per entrambi i terminali. Verificare le capacità di corrente di tutti i fili prima di cablare degli incroci.
- Se si cablano incroci tra i terminali, nella linea scorrerà la corrente totale per entrambi i terminali. Verificare le capacità di corrente di tutti i fili prima di cablare degli incroci.
- Le seguenti precauzioni sono applicabili a tutti i Moduli di alimentazione con funzione di notifica di sostituzione.
- <span id="page-35-0"></span>• Separare i cavi dell'uscita di allarme dalle linee di alimentazione e da quelle ad alta tensione.
- All'uscita di allarme non applicare una tensione o un carico superiore a quello nominale.
- Se si immagazzina il prodotto per un periodo superiore a 3 mesi, mantenere una temperatura ambiente di stoccaggio compresa tra −20 e 30 °C e un'umidità compresa tra 25% e 70% affinché la funzione di notifica di sostituzione continui a funzionare correttamente.
- Attenersi sempre al metodo di installazione standard. Un'installazione non standard potrebbe diminuire la dissipazione del calore, ritardare l'emissione della notifica di sostituzione e deteriorare o danneggiare gli elementi interni.
- Progettare il sistema in modo da non superare la capacità del Modulo di alimentazione.
- Non toccare i terminali del Modulo di alimentazione subito dopo lo spegnimento. La tensione residua potrebbe generare scosse elettriche.

# <span id="page-35-1"></span>**6 Conformità alle direttive dell'Unione Europea**

### <span id="page-35-2"></span>**6-1 Direttive applicabili**

- Direttive sulla compatibilità elettromagnetica (EMC)
- Direttiva per le basse tensioni (LVD)

### <span id="page-35-3"></span>**6-2 Principi**

### **Direttive sulla compatibilità elettromagnetica (EMC)**

I dispositivi OMRON conformi alle Direttive dell'Unione Europea sono altresì conformi agli standard EMC, in modo da poter essere facilmente integrati con altri dispositivi o macchine complesse. La conformità dei singoli prodotti agli standard EMC è stata verificata (vedere nota). Tuttavia, la conformità del prodotto agli standard, una volta installato nel sistema del cliente, deve essere verificata dal cliente stesso.

Le prestazioni relative agli standard EMC dei dispositivi OMRON conformi alle Direttive dell'Unione Europea variano a seconda della configurazione, del cablaggio e di altre condizioni dell'apparecchiatura o del pannello di controllo su cui i dispositivi OMRON sono installati. Pertanto, sarà cura del cliente effettuare i controlli finali per accertare che tali dispositivi e la macchina nel suo complesso siano conformi agli standard EMC.

**Nota** Gli standard di compatibilità elettromagnetica applicabili sono i seguenti:

EMS (Suscettibilità elettromagnetica): EN61000-6-2 EMI (Interferenza elettromagnetica): EN61000-6-4 (Emissione irradiata: norme 10 m)

### **Direttiva per le basse tensioni (LVD)**

Accertarsi sempre che i dispositivi che operano nell'intervallo di tensioni 50-1.000 Vc.a. o 75-1.500 Vc.c. soddisfino gli standard di sicurezza per il PLC (EN 61131-2).
## **6-3 Conformità alle direttive dell'Unione Europea**

I PLC della serie CJ sono conformi alle Direttive dell'Unione Europea. Per garantire che la macchina o il dispositivo in cui viene utilizzato il PLC della serie CJ sia conforme alle Direttive dell'Unione Europea, è necessario soddisfare i seguenti requisiti di installazione del PLC:

- *1,2,3...* 1. Il PLC della serie CJ deve essere installato in un pannello di controllo.
	- 2. È necessario utilizzare un isolamento rinforzato o un doppio isolamento per gli alimentatori c.c. utilizzati per l'alimentazione dei Moduli di comunicazione e di I/O.
	- 3. I PLC della serie CJ conformi alle Direttive dell'Unione Europea sono altresì conformi agli standard generici sulle emissioni (EN61000-6-4). Le caratteristiche per le emissioni irradiate possono variare a in base alla configurazione del pannello di controllo utilizzato, agli altri dispositivi collegati al pannello di controllo, al cablaggio e ad altre condizioni specifiche. È pertanto necessario verificare che la macchina nel suo complesso o l'apparecchiatura utilizzata sia conforme alle Direttive dell'Unione Europea.

## **6-4 Metodi di riduzione dei disturbi nelle uscite a relè**

I PLC della serie CJ sono conformi agli standard generici sulle emissioni (EN61000-6-4) delle Direttive EMC. Tuttavia, i disturbi generati dalla commutazione delle uscite a relè potrebbero non risultare conformi a questi standard. Qualora ciò si verifichi, è necessario applicare un filtro antidisturbo dal lato carico o adottare altre soluzioni equivalenti esterne al PLC.

Le soluzioni da adottare per soddisfare i requisiti posti dagli standard possono variare a seconda dei dispositivi collegati sul lato carico, del cablaggio, della configurazione delle macchine e così via. Di seguito sono riportati alcuni esempi di soluzioni per la riduzione dei disturbi generati.

## **Contromisure**

Per ulteriori informazioni, fare riferimento alla norma EN61000-6-4.

Non è necessaria alcuna contromisura per la riduzione dei disturbi se la frequenza di commutazione del carico per l'intero sistema, incluso il PLC, è inferiore a 5 volte al minuto.

È necessario adottare contromisure per la riduzione dei disturbi se la frequenza di commutazione del carico per l'intero sistema, incluso il PLC, è superiore a 5 volte al minuto.

## **Esempi di contromisure**

Quando si commuta un carico induttivo, collegare un dispositivo di protezione da sovracorrente, diodi e così via in parallelo con il carico o contatto come mostrato di seguito.

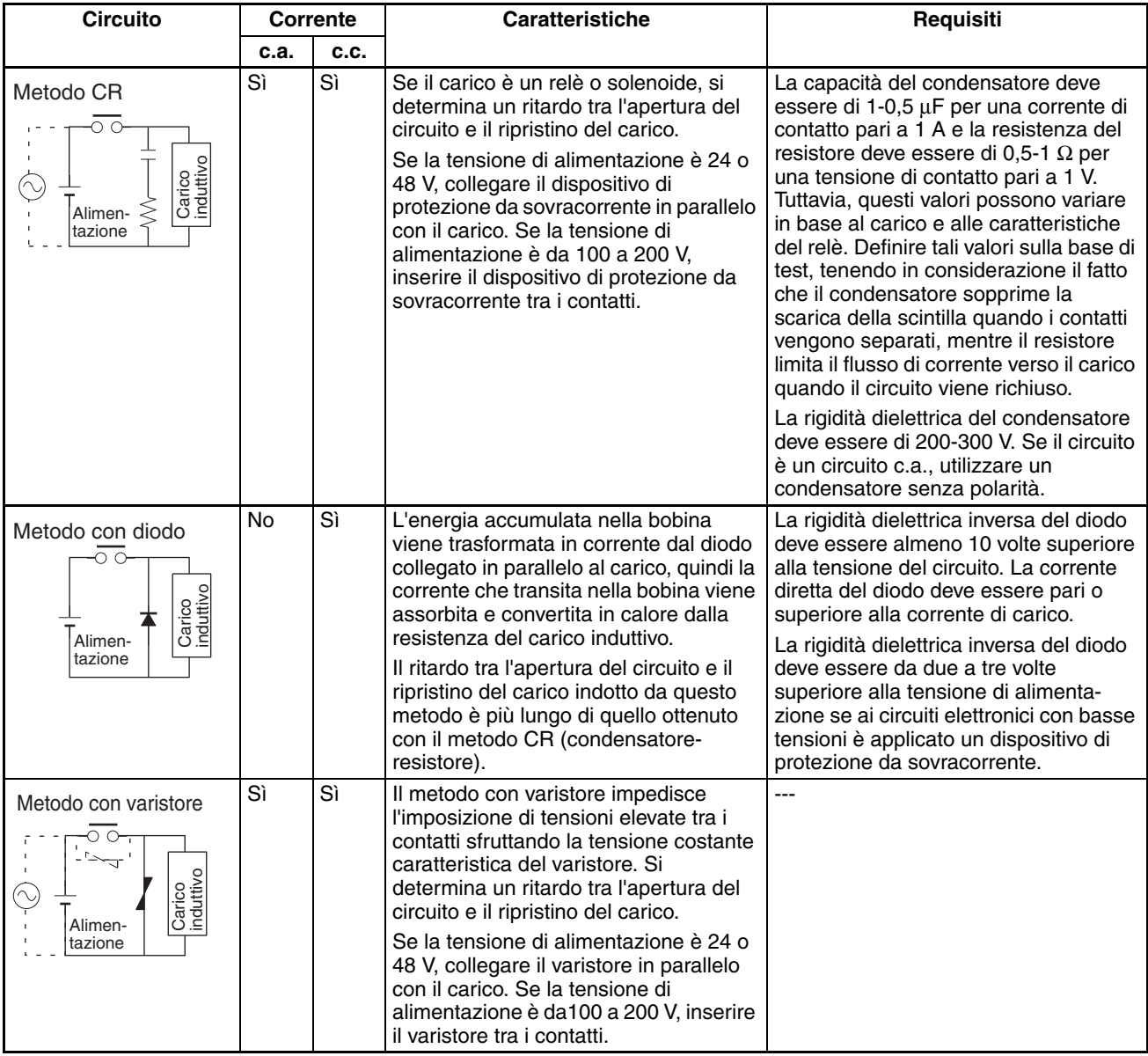

Quando si commuta un carico con una forte corrente di picco, come in una lampada a incandescenza, ridurre la corrente come illustrato di seguito.

#### Soluzione 1 Soluzione 2

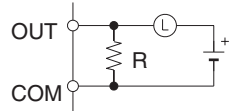

Generando una corrente di riposo pari a circa un terzo del valore nominale della lampada a incandescenza

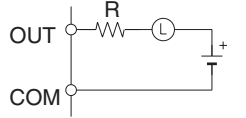

Utilizzando un resistore per limitare il flusso di corrente

# **CAPITOLO 1 Introduzione**

Questo capitolo introduce le funzioni e le caratteristiche speciali dei PLC della serie CJ e descrive le differenze tra questi PLC e i modelli C200HX/HG/HE precedenti.

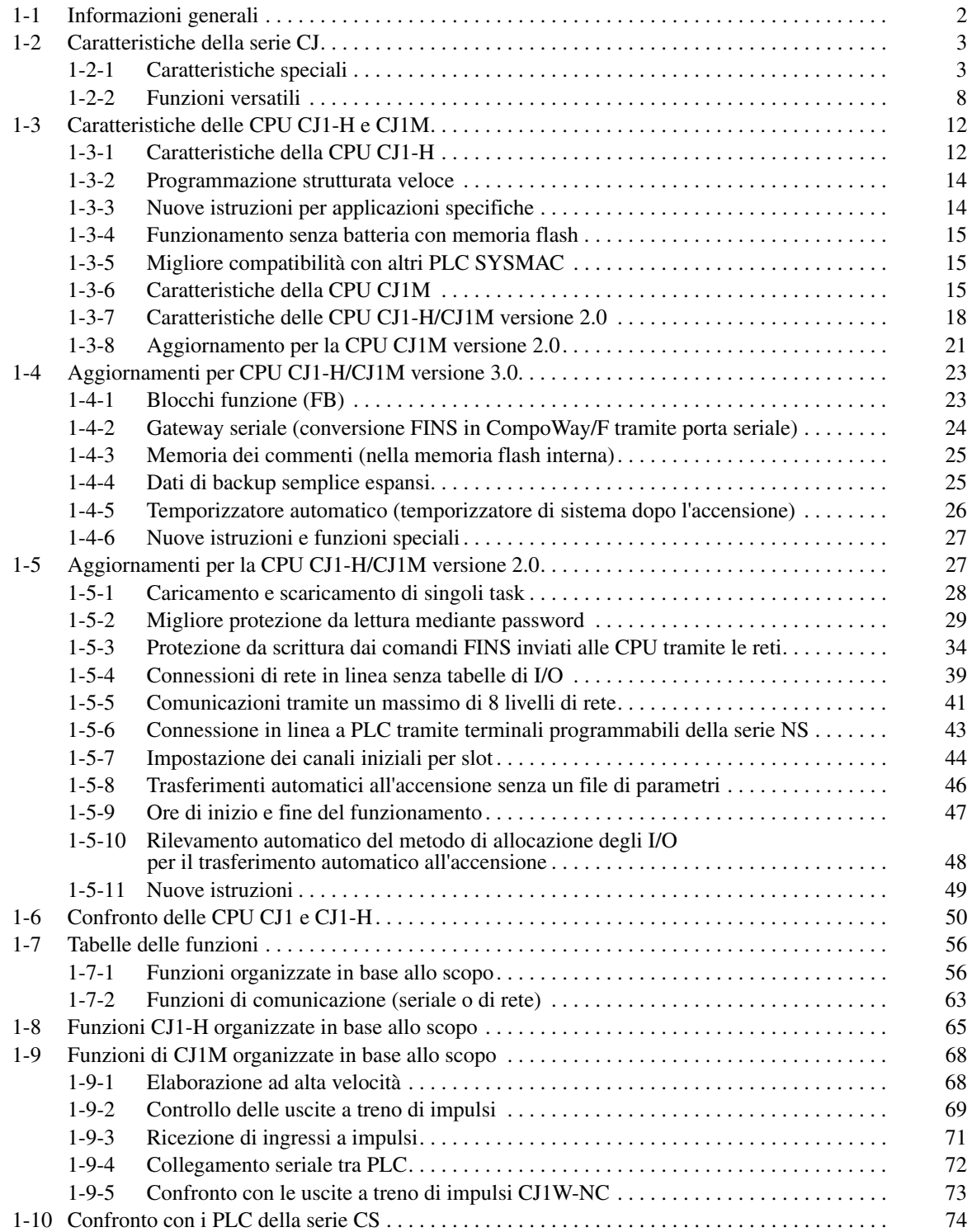

# <span id="page-40-0"></span>**1-1 Informazioni generali**

I PLC della serie CJ hanno dimensioni estremamente ridotte e forniscono elevate prestazioni e funzioni avanzate con la stessa architettura dei PLC della serie CS.

- Grazie alla dimensioni contenute (90 mm di altezza x 65 mm di profondità) possono essere montati sulle macchine in spazi ristretti o sulla guida DIN insieme ad altri componenti, contribuendo così alla riduzione dello spazio occupato dalle macchine, al potenziamento della funzionalità e alla modularizzazione.
- Le istruzioni di base vengono eseguite a una velocità di almeno 0,02 µs, mentre le istruzioni speciali vengono eseguite a una velocità di almeno 0,06 µs (CPU CJ1-H).
- Sono supportate la rete aperta DeviceNet e le protocol macro (per la comunicazione seriale) per la condivisione delle informazioni tra macchine. Sono inoltre supportate le connessioni da macchina a macchina tramite Controller Link e le connessioni host tramite Ethernet per una condivisione avanzata delle informazioni, compresa la comunicazione diretta di messaggi attraverso reti Ethernet, Controller Link e DeviceNet.

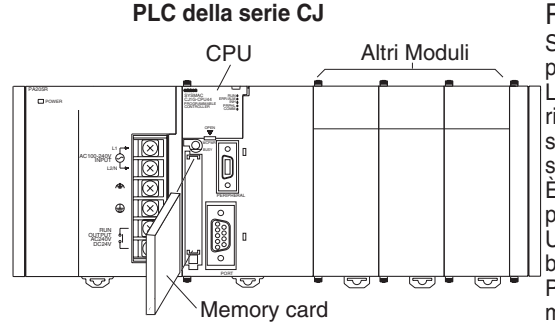

Programmazione strutturata Suddivisione del programma in task Nei programmi è possibile utilizzare simboli. Le prestazioni complessive del sistema risultano migliori in quanto vengono eseguiti solo i task necessari. Modiche e debug semplificati.

È possibile modificare l'organizzazione del programma.

Utilizzo di istruzioni di programmazione a blocchi e di controllo degli step. Possibilità di aggiunta di commenti per una migliore comprensione del programma.

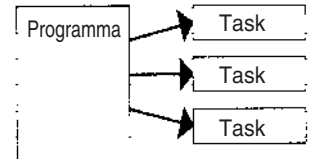

Programmazione e monitoraggio remoti e collegamenti trasparenti tra reti

I comandi FINS consentono la comunicazione tra nodi appartenenti a reti diverse: Ethernet, Controller Link e DeviceNet

Programmazione e monitoraggio remoti possibili.

Istruzioni speciali: 0,06 µs Stesso bus della CPU ad alta velocità della serie CS Memoria dati di grandi dimensioni: 256.000 canali Compatibilità dei programmi con i PLC della serie CS

Istruzioni di base: 0,02 µs

Stesse ottime prestazioni dei PLC della serie CS

## Funzione protocol macro utilizzata da più porte

È possibile collegare fino a 32 porte (Moduli di comunicazione seriale). A ciascuna porta è possibile allocare protocol macro diversi.

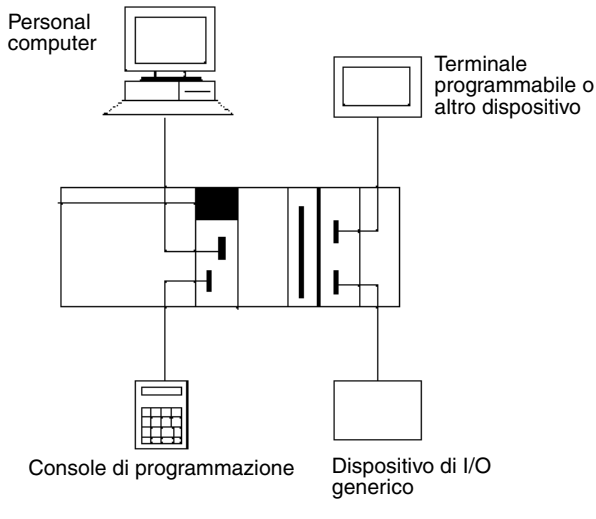

Gamma completa di funzioni versatili

Memory card e funzioni di elaborazione dei file

Semplificazione dei programmi mediante istruzioni specializzate, quali istruzioni di elaborazione dei dati delle tabelle e delle stringhe di testo Funzioni di diagnostica

Funzione di registrazione dei dati

Selezione del metodo di I/O refresh Funzione del tempo di ciclo minimo (fisso)

Funzioni delle impostazioni del PLC

Utilizzo di strumenti di Windows per creare ambienti diversi sullo stesso computer.

*Caratteristiche della serie CJ* **Capitolo 1-2**

I PLC della serie CJ supportano la stessa struttura di programmazione basata su task, le stesse istruzioni, la stessa velocità di esecuzione delle istruzioni, la stessa memoria I/O, la stessa funzionalità e lo stesso sistema di comunicazione dei messaggi dei PLC della serie CS. Di seguito sono riportate le principali differenze tra i PLC della serie CJ e i PLC della serie CS. Per ulteriori informazioni, fare riferimento alla pagina [68.](#page-106-0)

- Non è necessario alcun rack.
- Non è supportato il montaggio con viti, solo il montaggio su guida DIN.
- Dimensioni inferiori (dal 30% al 35% in termini di volume).
- Non sono supportate schede interne.
- Le CPU CJ1 non supportano task ad interrupt esterni e task ad interrupt di I/O. Tali task sono tuttavia supportati dalle CPU CJ1-H.
- Non sono supportati Moduli di I/O speciali C200H, ad esempio i Moduli di I/O remoto SYSMAC BUS.
- Non è necessario creare tabelle di I/O se non lo si desidera, in quanto possono essere create automaticamente all'accensione.
- Quando non è collegata una Console di programmazione, la modalità di avvio è la modalità RUN anziché la modalità PROGRAM come nel caso delle CPU CS1.
- Alle CPU CJ1 è possibile collegare solo la versione 2.04 o successiva di CX-Programmer, alle CPU CJ1-H solo la versione 2.1 o successiva e alle CPU CJ1M solo la versione 3.0 o successiva.

# <span id="page-41-0"></span>**1-2 Caratteristiche della serie CJ**

## <span id="page-41-1"></span>**1-2-1 Caratteristiche speciali**

## **Miglioramento delle prestazioni di base**

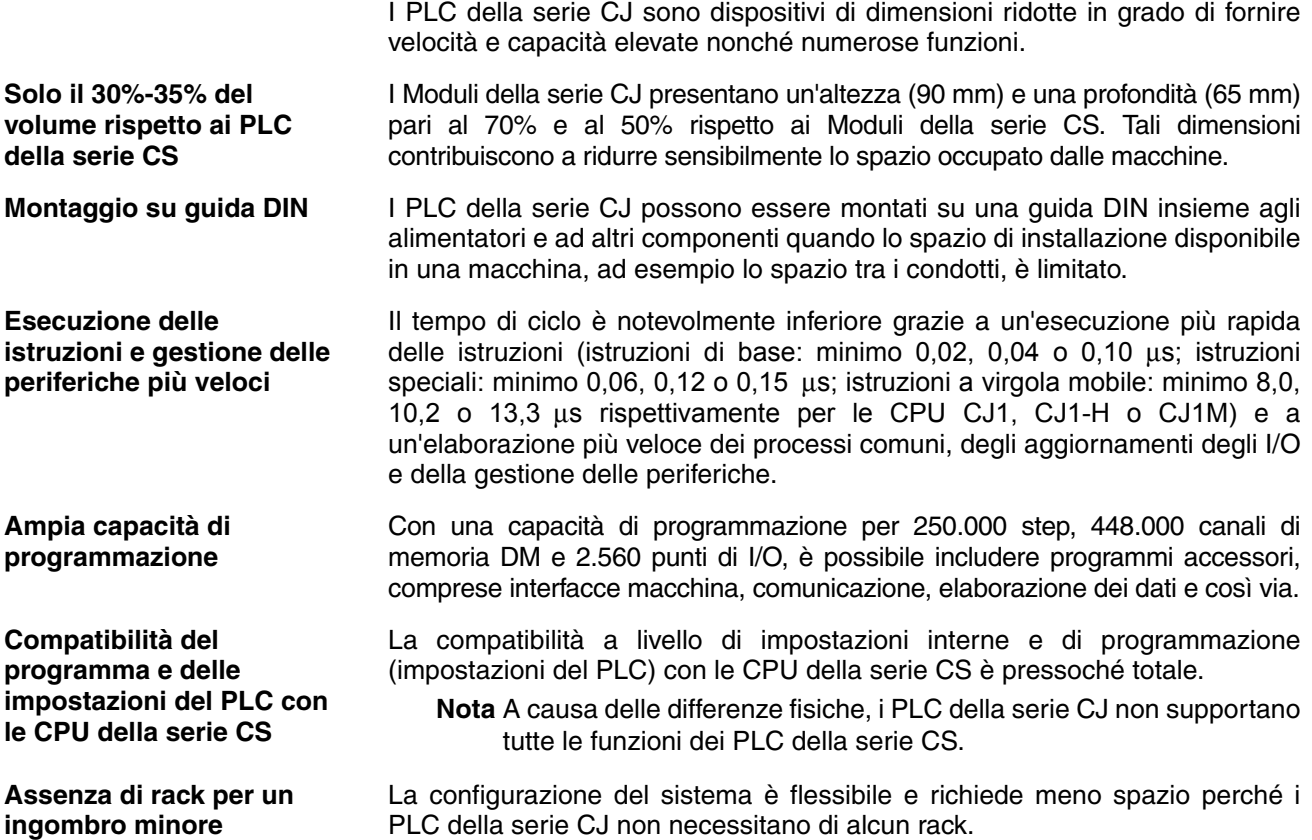

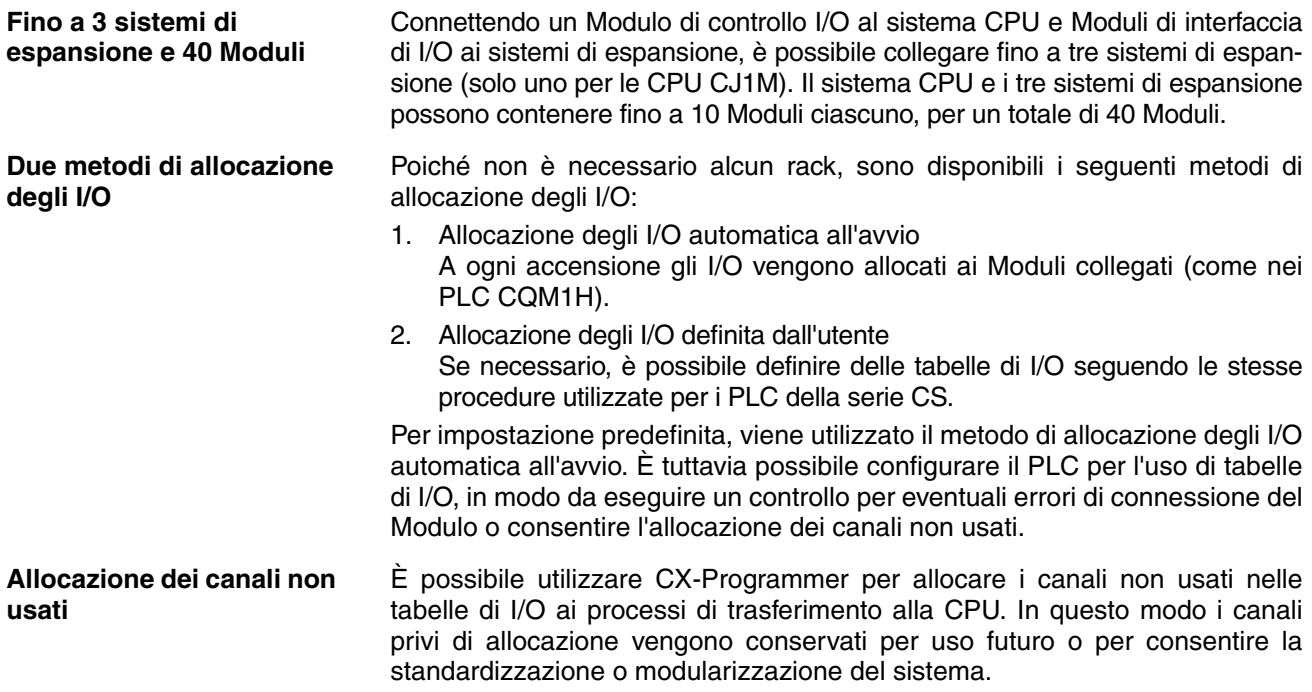

## **Programmazione strutturata**

**Suddivisione del programma in task** Quando il programma è suddiviso in task che gestiscono funzioni, sistemi di controllo o procedimenti distinti, lo sviluppo di tali task può essere affidato contemporaneamente a più programmatori.

È possibile eseguire un massimo di 32 task ciclici (eseguiti ciclicamente) e 256 task ad interrupt. Esistono due tipi di interrupt: interrupt di spegnimento e interrupt programmati.

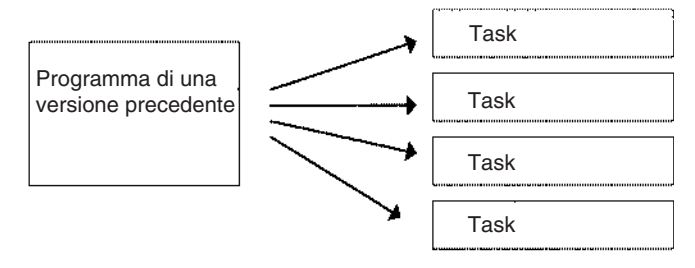

Quando si crea un nuovo programma, è possibile combinare i programmi standard come task in modo da ottenere un programma completo.

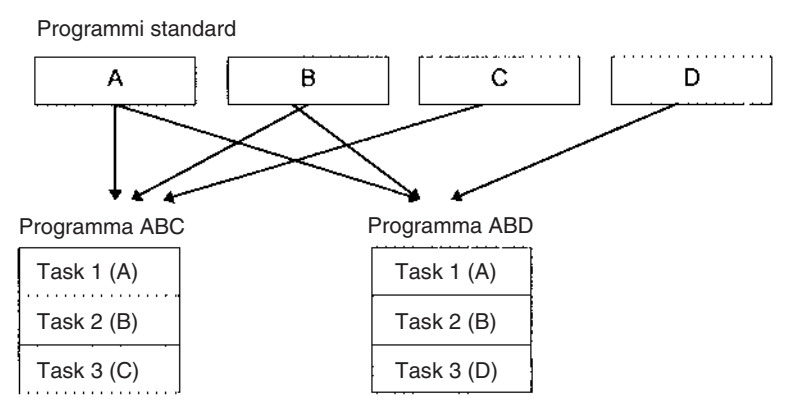

**Uso dei simboli** Nella programmazione è possibile utilizzare simboli arbitrari (nomi lunghi con 32 caratteri al massimo) indipendenti dalle allocazioni dei terminali di I/O. I programmi standard creati mediante simboli sono più generali e più semplici da riutilizzare come task in programmi differenti.

Simboli specificati per indirizzi di bit:

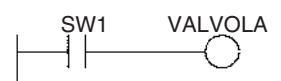

**Supporto dei simboli globali e locali** Poiché i nomi degli I/O vengono gestiti come simboli, è possibile definirli come simboli globali, ovvero validi per tutti i programmi in tutti i task, o come simboli locali, cioè validi solo per il task locale.

> Dopo avere definito i simboli, è possibile impostare l'allocazione automatica dei simboli locali agli indirizzi.

**Miglioramento della risposta globale del sistema** È possibile migliorare la risposta del sistema suddividendo il programma in un task di gestione del sistema e in più task usati per il controllo, quindi eseguendo solo i task di controllo strettamente necessari.

#### **Modifica del programma semplificata**

- Il debug è più efficiente quando le operazioni di modifica e debug dei task possono essere distribuite tra più persone.
- La manutenzione del programma risulta semplificata in quanto occorre modificare solo i task interessati dai cambiamenti, ad esempio nuove specifiche.
- È possibile modificare più righe di programma consecutive grazie alla funzione di modifica in linea.
- L'estensione del tempo di ciclo durante la modifica in linea è stato ridotto.

**Modifica dell'organizzazione del programma più semplice** Se si programmano task separati per modelli di produzione differenti, è possibile utilizzare le istruzioni di controllo dei task per adattare rapidamente il programma e passare da un modello di produzione a un altro.

**Controllo degli step e programmazione a blocchi** È possibile utilizzare le istruzioni di controllo degli step e di programmazione a blocchi per controllare processi ripetitivi, difficili da programmare tramite la sola programmazione ladder.

**Commenti** È possibile aggiungere diversi tipi di commento al programma, tra cui commenti di rung e di I/O, per renderlo più comprensibile.

## **Protocol macro specifiche per le porte**

**Creazione di protocol macro per qualsiasi porta**

È possibile utilizzare le protocol macro per creare funzioni di comunicazione versatili per qualsiasi porta di comunicazione del PLC. Le funzioni di comunicazione supportano configurazioni Host Link, NT Link o basate su protocol macro e possono essere indirizzate alle porte RS-232C e RS-422/485 su qualsiasi Modulo.

La CPU può supportare complessivamente 32 porte. È inoltre possibile collegare fino a 16 Moduli ASCII, che possono essere utilizzati per creare funzioni di protocollo con programmi BASIC.

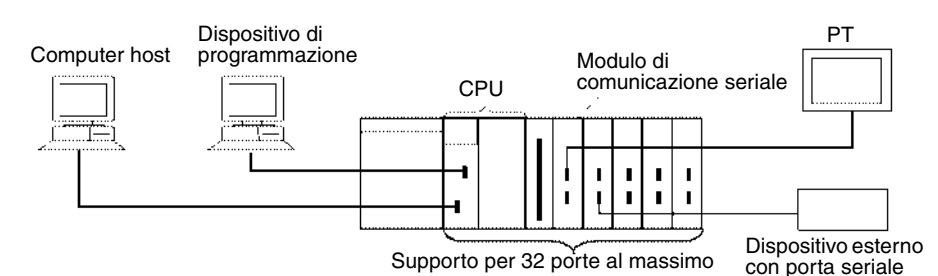

## **Comunicazione seriale standard con dispositivi esterni**

I messaggi possono essere trasferiti da e verso dispositivi seriali standard grazie alla funzione di protocol macro, in base alle impostazioni dei parametri predefinite. La funzione di protocol macro supporta diverse opzioni di elaborazione, quali la ripetizione dei tentativi, il monitoraggio del timeout e il controllo degli errori.

I simboli per la lettura e la scrittura di dati nella CPU possono essere inclusi nei frame di comunicazione per consentire uno semplice scambio di dati con la CPU.

I componenti OMRON, ad esempio termoregolatori, dispositivi ID sensor, lettori di codici a barre e modem, possono essere collegati a un Modulo di comunicazione seriale con il protocollo di sistema standard. È inoltre possibile modificare le impostazioni in base alle necessità.

**Nota** Il Modulo di comunicazione seriale deve essere acquistato separatamente per potere sfruttare questa funzione.

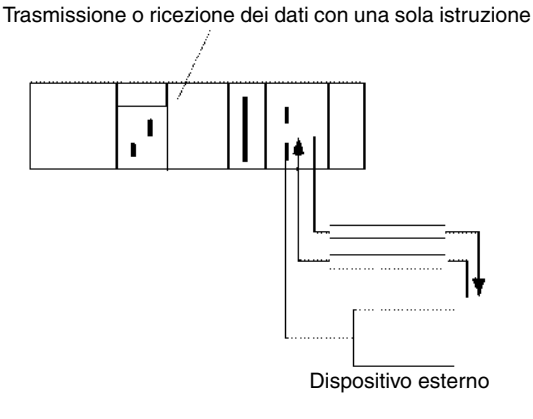

## **Configurazioni di rete a più livelli**

È possibile collegare differenti livelli di rete come illustrato nel diagramma seguente. La configurazione a più livelli offre una maggiore flessibilità nei collegamenti di rete tra il centro di fabbricazione e gli uffici di gestione della produzione.

Rete automazione d'ufficio: Ethernet Rete automazione industriale: Controller Link Rete aperta: DeviceNet

## *Caratteristiche della serie CJ* **Capitolo 1-2**

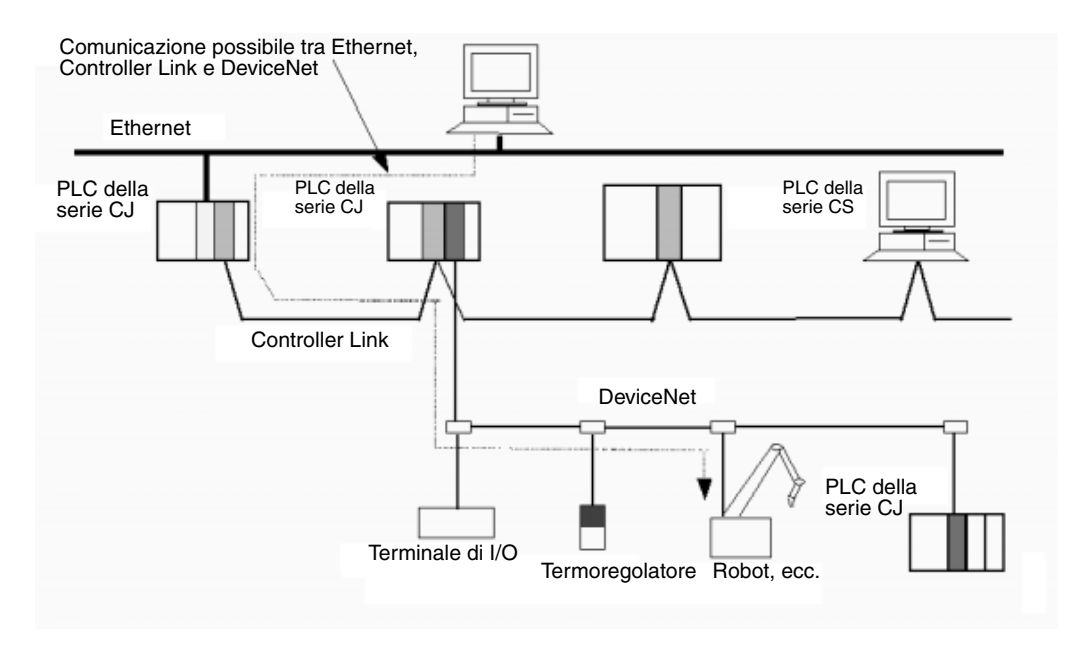

## **Monitoraggio e programmazione remoti**

- *1,2,3...* 1. L'uso combinato della funzione Host Link e di un modem consente di monitorare il funzionamento di un PLC distante e di modificarne il programma via telefono, nonché di trasferire dati.
	- 2. I PLC collegati in rete possono essere programmati e monitorati tramite Host Link.
	- 3. È possibile comunicare attraverso 3 livelli di rete, anche con tipi di rete diversi.

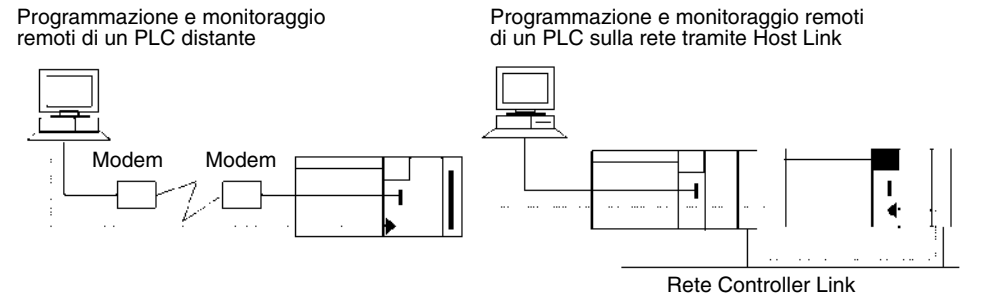

Tramite Host Link è possibile programmare e monitorare un PLC in remoto su una rete da una postazione che si trova fino a 3 livelli di distanza (compresa la rete locale) con reti intermedie dello stesso tipo o di tipi diversi.

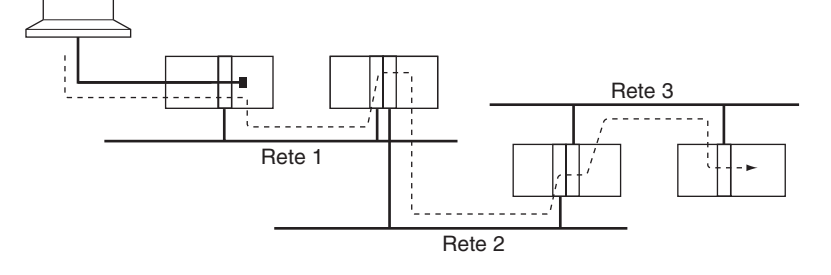

Scambio di messaggi tra PLC appartenenti a una rete distante 3 livelli (compresa la rete locale) con reti intermedie dello stesso tipo o di tipi diversi.

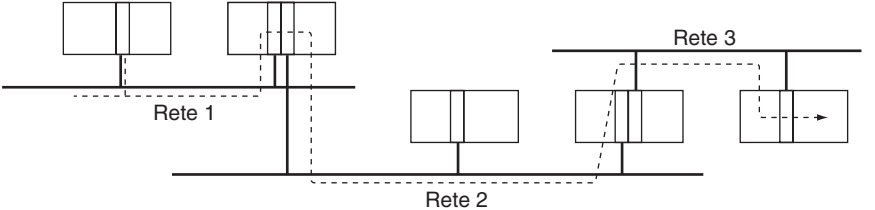

La comunicazione diretta attraverso le reti Ethernet, Controller Link e DeviceNet consente una facile integrazione delle informazioni a livello di macchina locale, da macchina a macchina e da macchina a host.

- **Nota** 1. Con le CPU della serie CS/CJ versione 2.0 o successiva è possibile eseguire la programmazione o il monitoraggio remoti fino a 8 livelli di distanza. Per ulteriori informazioni, fare riferimento alla sezione *[1-5-2](#page-67-0) [Migliore protezione da lettura mediante password](#page-67-0)*.
	- 2. Tra un terminale programmabile NT31/NT631-V2 e un PLC della serie CJ è anche disponibile la comunicazione NT Link ad alta velocità.

## <span id="page-46-0"></span>**1-2-2 Funzioni versatili**

## **Memory card e funzioni di gestione dei file**

**Trasferimento di dati da e verso memory card** I dati della zona dati, i dati di programma e delle impostazioni del PLC possono essere trasferiti dalla memory card (memoria compact flash) a un dispositivo di programmazione, istruzioni di programma o un computer host come file oppure tramite comandi FINS.

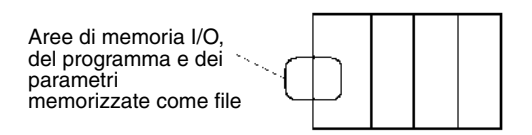

**Conversione dei banchi dell'area EM in memoria per i file (CPU CJ1-H e CJ1)**

**Trasferimento automatico dei file all'avvio**

**File della memoria I/O in formato CSV e testo**

È possibile convertire una porzione dell'area di memoria dei dati estesa (area EM) in memoria per i file e gestirla in assenza di una memory card utilizzando le apposite funzioni, ottenendo un tempo di accesso decisamente inferiore rispetto a una memory card. L'area EM risulta particolarmente utile per memorizzare i dati, ad esempio dati di tendenza, come file.

È possibile configurare il PLC per il trasferimento dei file di programma e/o di configurazione dalla memory card al momento dell'accensione. Questa funzione consente di trasferire la ROM flash dalla memory card, nonché di memorizzare e modificare le configurazioni del PLC in modo semplice e rapido.

È possibile salvare i risultati relativi alla produzione e altri dati (esadecimali) presenti nella memoria I/O della CPU in una memory card in formato CSV o testo. I dati possono quindi essere letti e modificati sul computer utilizzando un foglio elettronico tramite un adattatore per memory card.

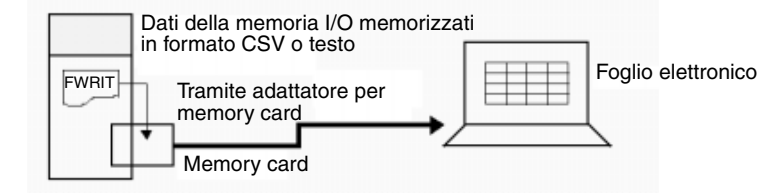

**Operazioni sui file (formattazione, eliminazione e così via) dai programmi ladder**

Durante il funzionamento del PLC è possibile formattare, eliminare e copiare file, modificare i nomi dei file, creare nuove directory ed eseguire operazioni analoghe su una memory card tramite il programma ladder.

#### **Sostituzione del programma durante il funzionamento**

L'intero programma utente nella CPU può essere sostituito durante il funzionamento utilizzando una memory card. In questo modo è possibile modificare il funzionamento del PLC senza spegnerlo.

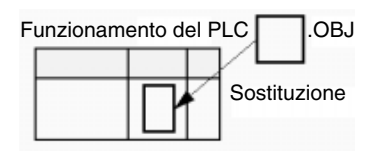

**Backup semplice** È possibile eseguire il backup di tutti i dati (programmi utente, parametri e memoria I/O) sulla memory card premendo l'interruttore di alimentazione della memory card. In questo modo, in caso di funzionamento incorretto, è possibile eseguire immediatamente il backup di tutti i dati presenti nella CPU senza dover utilizzare un dispositivo di programmazione.

## **Semplificazione della programmazione mediante istruzioni specializzate**

```
Istruzioni per stringhe di 
testo
```
Le istruzioni per le stringhe di testo consentono di eseguire facilmente l'elaborazione del testo dal programma ladder. Tali istruzioni semplificano l'elaborazione necessaria durante la creazione di messaggi da trasmettere o l'elaborazione dei messaggi ricevuti da dispositivi esterni con la funzione di protocol macro.

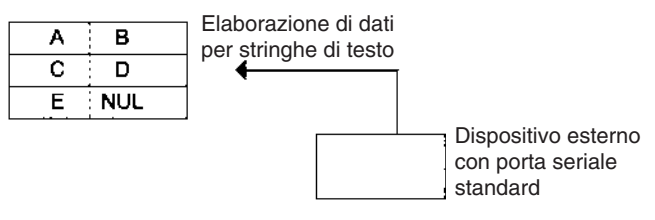

**Istruzioni cicliche** Le istruzioni FOR(512), NEXT(513) e BREAK(514) costituiscono potenti strumenti di programmazione che utilizzano una quantità di risorse del programma limitata.

**Registri indice I** sedici registri indice forniti vengono utilizzati come puntatori nelle istruzioni. È possibile utilizzare un registro indice per indirizzare indirettamente qualsiasi canale nella memoria I/O. I PLC della serie CJ supportano anche le funzioni di incremento e decremento automatico e di offset.

> I registri indice costituiscono un potente strumento per l'elaborazione ripetitiva (cicli) quando vengono associati alle funzioni di incremento automatico, decremento automatico e offset. I registri indice possono inoltre risultare utili nelle operazioni di elaborazione delle tabelle, ad esempio la modifica dell'ordine dei caratteri nelle stringhe di testo.

#### **Istruzioni di elaborazione dei dati delle tabelle**

#### **Istruzioni di stack**

È possibile definire un'area della memoria I/O come area stack. I canali nello stack vengono specificati da un puntatore dello stack per una semplice elaborazione dei dati FIFO (first-in first-out, primo a entrare primo a uscire) o LIFO (last-in first-out, ultimo a entrare primo a uscire).

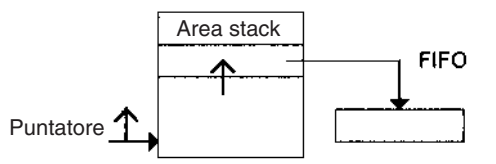

## **Istruzioni su intervalli di valori**

Queste istruzioni agiscono su un intervallo di canali specificato e consentono di trovare i valori massimo e minimo, cercare un determinato valore, calcolare la somma o l'FCS (frame checksum, checksum dei frame) e scambiare il contenuto dei byte all'estrema sinistra e all'estrema destra nei canali.

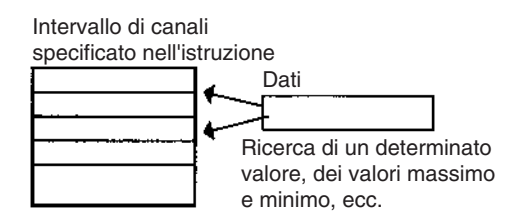

## **Istruzioni per le tabelle di record**

Le istruzioni per le tabelle di record vengono utilizzate per tabelle di dati definite in modo specifico. La tabella dei record deve essere definita in precedenza mediante l'istruzione DIM(631), che dichiara il numero di canali in un record e il numero di record nella tabella. È possibile definire 16 tabelle di record al massimo.

Le tabelle di record risultano utili quando i dati sono organizzati in record. Ad esempio, se i valori di temperatura, pressione o altri valori impostati per vari modelli vengono combinati in una tabella, il formato tabella di record facilita la memorizzazione e la lettura dei valori impostati per ciascun modello.

L'istruzione SETR(635) può essere utilizzata per memorizzare l'indirizzo iniziale del record desiderato in un registro indice. I registri indice possono quindi essere utilizzati per semplificare processi complessi, ad esempio la modifica dell'ordine dei record nella tabella, la ricerca di dati o il confronto tra dati.

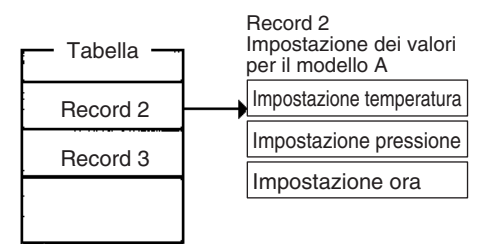

## **Funzioni di diagnostica**

**Diagnosi di funzionamento incorretto: FAL(006) e FALS(007)**

È possibile utilizzare FAL(006) e FALS(007) per generare un errore non fatale o un errore fatale quando vengono soddisfatte le condizioni definite dall'utente. I record di tali errori vengono registrati nel log degli errori, al pari di qualsiasi errore generato dal sistema.

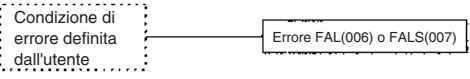

**Individuazione del punto di funzionamento incorretto: FPD(269)**

L'istruzione FPD(269) consente di rilevare un errore in un blocco di istruzioni monitorando il tempo che intercorre tra l'esecuzione dell'istruzione stessa e l'attivazione di un'uscita di diagnostica, individuando in tal modo l'ingresso che impedisce l'attivazione di un'uscita.

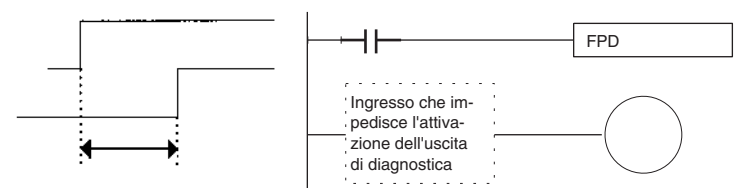

#### **Funzioni del log degli errori**

Il log degli errori contiene il codice di errore e l'ora dell'evento relativi agli ultimi 20 errori che si sono verificati, siano essi errori generati appositamente dall'utente o errori generati dal sistema.

**Funzioni di manutenzione** I PLC della serie CJ registrano informazioni utili per la manutenzione, quali il numero di cadute di tensione e il tempo totale di esercizio del PLC.

## **Altre funzioni**

**Funzione di registrazione dei dati**

Il contenuto del canale o del bit specificato nella memoria I/O può essere memorizzato nella memoria di registrazione utilizzando uno dei seguenti metodi: campionamento programmato, campionamento ciclico o campionamento all'esecuzione dell'istruzione TRSM(045).

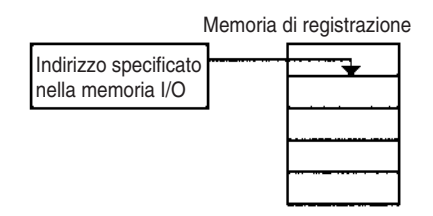

**Funzione del tempo di ciclo fisso**

È possibile impostare un tempo di ciclo fisso (minimo) per ridurre al minimo le variazioni dei tempi di risposta degli I/O.

**Metodi di I/O refresh** L'I/O refresh può essere eseguito sia ciclicamente che immediatamente programmando l'aggiornamento immediato dell'istruzione.

**Modalità di gestione prioritaria delle periferiche** La CPU può essere configurata affinché gestisca le periferiche periodicamente e più di una volta per ciclo. È possibile impostare fino a cinque componenti per la gestione prioritaria, tra cui la porta RS-232C, la porta periferiche, le Unità Bus CPU e i Moduli di I/O speciali. Questa funzione supporta applicazioni che richiedono l'assegnazione della priorità alla gestione delle periferiche rispetto all'esecuzione del programma, quali i sistemi di monitoraggio host per il controllo dei processi in cui la velocità di risposta è essenziale.

**Funzioni delle impostazioni del PLC** Il funzionamento del PLC può essere personalizzato utilizzando le relative impostazioni di configurazione, quali l'impostazione del tempo di ciclo massimo, ossia il tempo di ciclo limite, e l'impostazione del trattamento degli errori di istruzione, che determina se gli errori di elaborazione delle istruzioni e di accesso debbano essere considerati errori fatali.

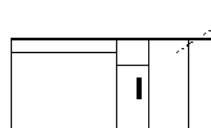

Le impostazioni iniziali del PLC possono essere personalizzate mediante le funzioni di configurazione.

**Aggiornamento binario dei valori attuali delle istruzioni del temporizzatore/contatore**

**Software di supporto basato su Windows**

I valori attuali delle istruzioni del temporizzatore/contatore possono ora essere aggiornati in formato binario oltre che nel formato decimale codificato in binario. L'aggiornamento binario può, tuttavia, essere specificato solo con CX-Programmer versione 3.0 e successiva. Utilizzando questo tipo di aggiornamento è possibile espandere la gamma di impostazione del temporizzatore/contatore da 0 e 9.999 a 0 e 65.535. Inoltre i risultati calcolati da altre istruzioni possono essere impostati direttamente come valori per il temporizzatore/contatore.

La funzione SPMA (single-port multiple-access, accesso multiplo a porta singola) consente di programmare e monitorare altre Unità Bus CPU sullo stesso bus (sistema CPU o di espansione) o altre CPU sulla stessa rete da una porta seriale sulla CPU.

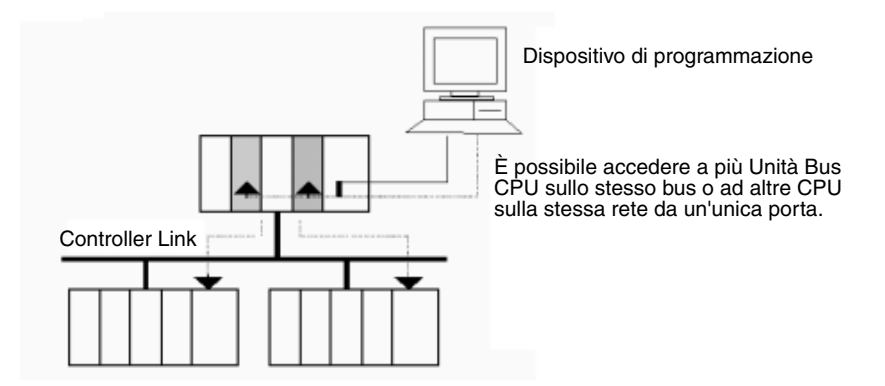

## **Moduli di alimentazione con funzione di notifica di sostituzione**

I Moduli di alimentazione C200HW-PA205C con funzione di notifica di sostituzione dispongono di 6 livelli di visualizzazione tramite il display a LED a cifre di 7 segmenti sul pannello frontale per indicare la vita di esercizio rimanente del Modulo di alimentazione. Inoltre, quando la vita di esercizio rimanente scende sotto 6 mesi, viene disattivata un'uscita di allarme. Grazie a questa funzione è possibile sostituire il Modulo di alimentazione prima che raggiunga la fine della vita di esercizio e si verifichi un guasto del sistema.

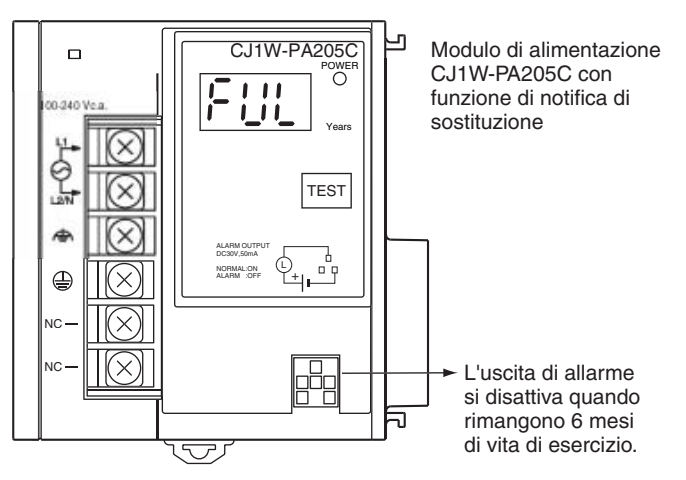

# <span id="page-50-0"></span>**1-3 Caratteristiche delle CPU CJ1-H e CJ1M**

## <span id="page-50-1"></span>**1-3-1 Caratteristiche della CPU CJ1-H**

#### **Tempo del ciclo ultraveloce**

Le CPU CJ1-H presentano un tempo di ciclo tre o quattro volte più veloce rispetto a quello delle CPU CJ1.

Ad esempio, un programma composto da 38.000 step di sole istruzioni di base con 128 ingressi e 128 uscite viene eseguito in 1 ms (4,9 ms per le CPU CJ1), un programma composto da 20.000 step di istruzioni di base e speciali in un rapporto di 1:1 con 128 ingressi e 128 uscite viene eseguito in 1 ms (2,7 ms per le CPU CJ1) e un programma composto da 8.000 step di istruzioni di base e speciali in un rapporto di 1:2 con 64 ingressi e 64 uscite viene eseguito in 0,5 ms (1,4 ms per le CPU CJ1).

La velocità della CPU CJ1-H dipende dai fattori riportati di seguito.

*1,2,3...* 1. Tempi di esecuzione delle istruzioni: l'esecuzione delle istruzioni di base richiede circa la metà del tempo, mentre il tempo di esecuzione delle istruzioni speciali è ridotto a circa un terzo.

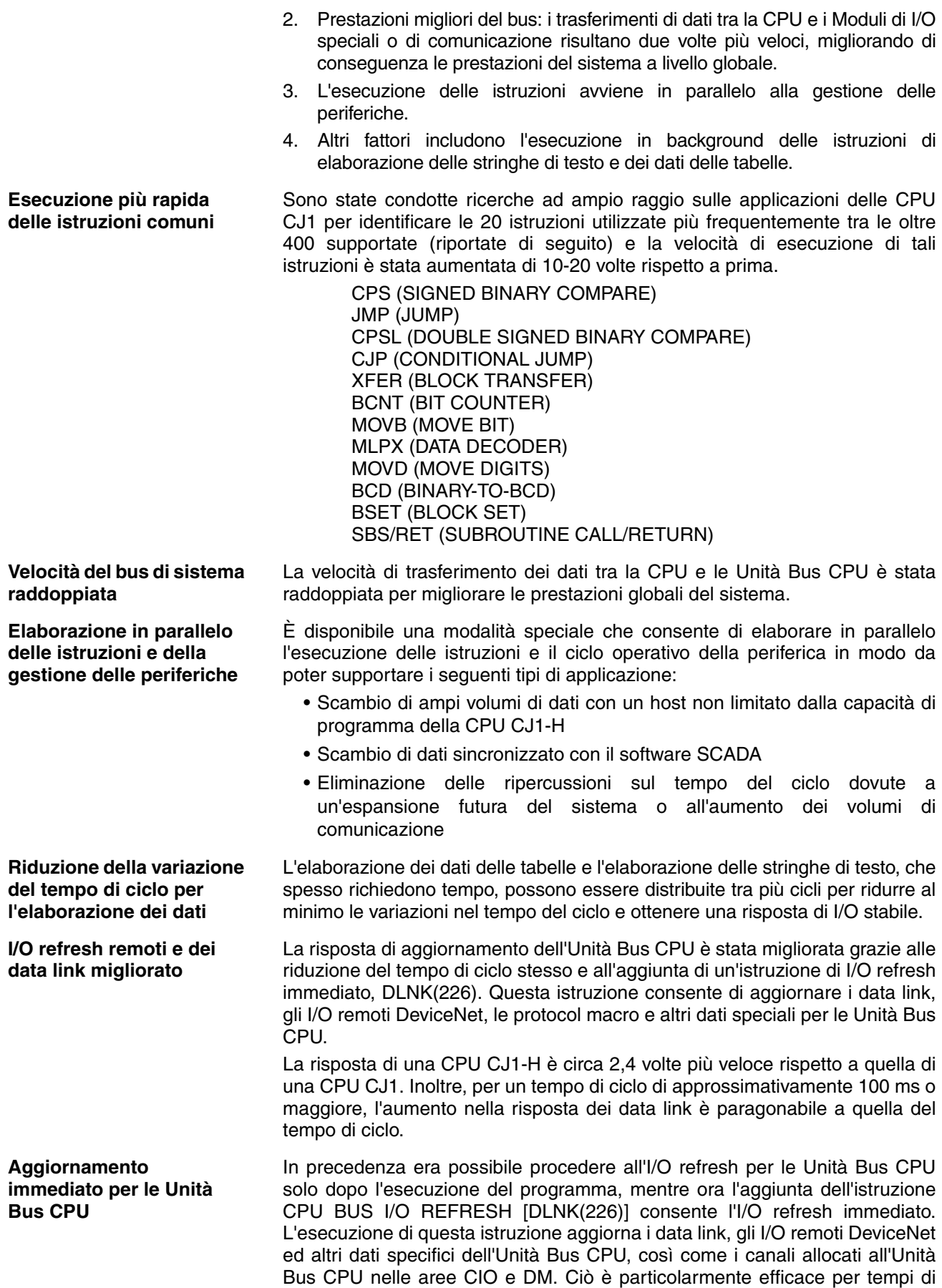

ciclo più lunghi, uguali o superiori a 100 ms. Poiché il tempo del ciclo di comunicazione incide sullo scambio di dati per i data link, sugli I/O remoti DeviceNet e su altre comunicazioni di rete, l'istruzione DLNK(226) aggiorna i dati solo tra le Unità Bus CPU e la CPU, non i dati sulle singole reti.

## <span id="page-52-0"></span>**1-3-2 Programmazione strutturata veloce**

Per facilitare ulteriormente la programmazione standardizzata, sono state migliorate alcune funzioni di strutturazione del programma e la velocità di esecuzione del programma.

**Maggior numero di task ciclici** I task migliorano l'efficienza in quanto consentono di separare i programmi in base alla funzione o per lo sviluppo da parte di tecnici diversi. Le CPU CJ1-H supportano fino a 288 task ciclici, un aumento notevole rispetto al limite precedente di 32 task.

**Elaborazione comune da più task** È stato introdotto il supporto per subroutine globali richiamabili da qualsiasi task. Tali subroutine possono essere utilizzate per l'elaborazione comune da più task, garantendo così una maggiore standardizzazione.

**Maggiore velocità di esecuzione delle istruzioni di subroutine** Le istruzioni di subroutine vengono eseguite circa 9 o 17 volte più velocemente per consentire una migliore modularizzazione del programma senza ripercussioni sull'aumento del tempo di ciclo.

**Registri indice e dei dati condivisi tra i task** Benché sia comunque possibile utilizzare registri indice e registri dei dati distinti in ogni task, questi sono stati affiancati da registri condivisi che possono essere utilizzati contemporaneamente da più task in modo da ridurre il tempo necessario per passare da un task all'altro.

## <span id="page-52-1"></span>**1-3-3 Nuove istruzioni per applicazioni specifiche**

Grazie alle numerose nuove istruzioni speciali aggiunte alle CPU CJ1-H, è possibile programmare facilmente controlli specifici per una più ampia gamma di applicazioni.

**Posizionamento veloce per tabelle XY** Per le CPU CJ1-H sono supportati i calcoli a virgola mobile in doppia precisione al fine di fornire una maggiore precisione per le operazioni di controllo della posizione.

**Conversione tra dati a virgola mobile e stringhe di testo** Per visualizzare i dati a virgola mobile sui terminali programmabili, le CPU CJ1-H forniscono le istruzioni necessarie per convertire i dati a virgola mobile in stringhe di testo (ASCII). La conversione tra dati ASCII e dati a virgola mobile è inoltre necessaria per poter utilizzare nei calcoli dati ASCII provenienti da dispositivi di misurazione tramite comunicazione seriale.

**Approssimazioni lineari accurate** L'utilizzo come dati lineari di dati in formato decimale codificato in binario o binari a 16 bit senza segno, dati binari a 16 o 32 bit con segno oppure dati a virgola mobile consente di ottenere una conversione precisa (risoluzione dei dati elevata), necessaria, ad esempio, quando si utilizzano dati forniti da un misuratore di livello (mm) per determinare la capacità di un serbatoio (l) in base alla forma del serbatoio.

**Gestione dei dati relativi ai pezzi in tempo reale** Quando si caricano e scaricano pezzi dai nastri trasportatori, le informazioni sui pezzi possono essere gestite in tempo reale sotto forma di tabella.

**PID con autotuning** È supportato l'autotuning per le costanti PID tramite l'istruzione PID

**Debug del sistema mediante simulazione degli errori**

È possibile creare uno stato di errore specifico utilizzando le istruzioni FAL o FALS. Questo metodo di debug risulta efficace quando si stabiliscono dipendenze tra sistemi. Ad esempio, è possibile simulare gli errori per verificare se sul terminale programmabile vengono visualizzati i messaggi corretti corrispondenti.

CONTROL. Il metodo del ciclo limite garantisce un autotuning rapido, che

risulta particolarmente efficace per il controllo PID a più anelli.

**Semplificazione del programma con istruzioni di base più specifiche**

I programmi che utilizzano un elevato numero di istruzioni di base possono essere semplificati tramite l'uso di forme differenziate delle istruzioni LD NOT, AND NOT e OR NOT e tramite l'uso delle istruzioni OUT, SET e RSET in grado di manipolare singoli bit nell'area DM o EM.

**Elaborazione dello spegnimento ritardato per determinate aree del programma**

È possibile utilizzare le istruzioni DI ed EI per disabilitare gli interrupt durante l'esecuzione di parti specifiche del programma, ad esempio per impedire l'esecuzione dell'interrupt di spegnimento fino al completamento di un'istruzione specifica.

## <span id="page-53-0"></span>**1-3-4 Funzionamento senza batteria con memoria flash**

Quando si trasferiscono dati del programma utente o di un'area dei parametri alla CPU, viene automaticamente eseguito il backup di questi dati nella memoria flash della CPU per consentire il funzionamento senza batteria e senza memory card.

**Nota** Per informazioni sulle precauzioni relative a questa operazione, fare riferimento al capitolo dedicato alla memoria flash nel *Manuale di programmazione dei PLC della serie CS/CJ* (W394).

## <span id="page-53-1"></span>**1-3-5 Migliore compatibilità con altri PLC SYSMAC**

- **PLC C200HE/HG/HX** Le CPU CJ1-H supportano le istruzioni AREA RANGE COMPARE (ZCP) e DOUBLE AREA RANGE COMPARE (ZCPL), offrendo pertanto una migliore compatibilità con i PLC C200HE/HG/HX.
- **PLC della serie CVM1/CV** L'istruzione CONVERT ADDRESS FROM CV consente di convertire gli indirizzi di memoria I/O reali per i PLC della serie CVM1/CV in indirizzi per i PLC della serie CJ, consentendo una rapida conversione dei programmi contenenti indirizzi per la serie CVM1/CV per l'uso con una CPU della serie CJ.

## <span id="page-53-2"></span>**1-3-6 Caratteristiche della CPU CJ1M**

## **I/O integrati**

Le CPU CJ1M sono PLC di dimensioni ridotte, avanzati, ad alta velocità e dotati di I/O integrati con le caratteristiche descritte di seguito.

**I/O generici**

## ■ **Aggiornamento immediato**

Gli ingressi e le uscite integrati della CPU possono essere utilizzati come ingressi e uscite per uso generico. In particolare l'I/O refresh immediato può essere eseguito a metà del ciclo di un PLC in concomitanza di un'istruzione rilevante.

## ■ **Filtro di stabilizzazione dell'ingresso**

È possibile impostare la costante del tempo di ingresso per i 10 ingressi integrati della CPU su 0 ms (nessun filtro), 0,5 ms, 1 ms, 2 ms, 4 ms, 8 ms, 16 ms o 32 ms. Per ridurre le irregolarità e i disturbi esterni, aumentare la costante del tempo di ingresso.

**Interrupt di ingresso**

## ■ **Elaborazione degli interrupt di ingresso ad alta velocità**

I 4 ingressi integrati della CPU possono essere utilizzati per l'elaborazione ad alta velocità come normali ingressi a interrupt in modalità diretta o come ingressi a interrupt in modalità contatore. È possibile avviare un task ad interrupt in corrispondenza del fronte di salita o discesa dell'ingresso a interrupt (differenziazione sul fronte di salita o di discesa). In modalità contatore il task ad interrupt può essere avviato quando il conteggio dell'ingresso raggiunge il valore impostato (transizioni differenziali up o down).

### **Contatori veloci**

#### ■ **Funzione del contatore veloce**

È possibile collegare un encoder rotativo a un ingresso integrato per accettare ingressi del contatore veloce.

#### ■ Attivazione interrupt in corrispondenza di un valore di riferimento o un **intervallo specificato**

È possibile attivare gli interrupt quando il valore attuale del contatore veloce corrisponde a un valore di riferimento o rientra in un intervallo specificato.

#### ■ Misurazione della frequenza in ingresso del contatore veloce

È possibile utilizzare l'istruzione PRV(887) per misurare la frequenza degli impulsi in ingresso, solo per un ingresso.

#### ■ Selezione tra mantenimento o aggiornamento dei valori attuali del **contatore veloce**

È possibile impostare il bit di blocco del contatore veloce su ON o OFF dal programma ladder per selezionare il mantenimento o l'aggiornamento dei valori attuali del contatore veloce.

#### **Uscite a treno di impulsi**

Dalle uscite integrate della CPU è possibile emettere impulsi con duty-cycle fisso per eseguire il posizionamento o il controllo della velocità con un servoazionamento che accetta gli ingressi a impulsi.

#### ■ Uscite a treno di impulsi CW e CCW o impulsi + direzione

È possibile impostare la modalità di uscita a treno di impulsi in base alle specifiche dell'ingresso a impulsi del servomotore.

#### ■ Selezione automatica della direzione per un facile posizionamento con **coordinate assolute**

In un sistema di coordinate assolute, in cui l'origine è definita o il valore attuale viene modificato tramite l'istruzione INI(880), la direzione CW o CCW viene determinata automaticamente dall'esecuzione dell'istruzione dell'uscita a treno di impulsi confrontando il numero di impulsi specificato nell'istruzione con il valore attuale dell'uscita a treno di impulsi.

#### ■ **Controllo triangolare**

Il controllo triangolare (controllo trapezoidale senza tratto a velocità costante) viene effettuato durante il posizionamento avviato tramite un'istruzione ACC(888) (indipendente) o PLS2(887) se il numero di impulsi in uscita necessari per l'accelerazione/decelerazione eccede il valore dell'uscita a treno di impulsi di riferimento specificato. Precedentemente in queste condizioni si sarebbe verificato un errore e l'istruzione non sarebbe stata eseguita.

#### ■ **Modifica della posizione di riferimento durante il posizionamento (avvio multiplo)**

Se è in corso un posizionamento avviato tramite un'istruzione PULSE OUTPUT [PLS2(887)], è possibile eseguire un'altra istruzione PLS2(887) per modificare la posizione di riferimento, la velocità di riferimento e i valori di accelerazione e decelerazione.

### ■ **Passaggio dal controllo della velocità al posizionamento (interrupt di avanzamento fisso)**

È possibile eseguire un'istruzione PLS2(887) durante il controllo della velocità per passare alla modalità di posizionamento. Questa funzione consente di eseguire un interrupt di avanzamento fisso (spostamento di una distanza specificata) in presenza di determinate condizioni.

#### ■ Modifica della velocità di riferimento e del valore di accelerazione/ **decelerazione durante l'accelerazione o la decelerazione**

Durante l'accelerazione/decelerazione trapezoidale eseguita in base a un'istruzione di un'uscita a treno di impulsi (controllo della velocità o posizionamento), è possibile modificare il valore della velocità di riferimento e di accelerazione/decelerazione.

#### ■ Utilizzo delle uscite a treno di impulsi con duty-cycle variabile per **illuminazione, controllo dell'alimentazione e così via**

È possibile utilizzare l'istruzione PULSE WITH VARIABLE DUTY RATIO [PWM(891)] per emettere impulsi con duty-cycle variabile dalle uscite integrate della CPU per applicazioni quali l'illuminazione e il controllo dell'alimentazione.

## **Ricerca dell'origine**

### ■ Utilizzo di un'unica istruzione per le operazioni di ricerca dell'origine e **ritorno all'origine**

È possibile eseguire una ricerca dell'origine precisa tramite una sola istruzione che utilizza vari segnali di I/O, quali il segnale di ingresso di prossimità dell'origine, il segnale di ingresso dell'origine, il segnale di posizionamento completato e l'uscita di reset del contatore di errori.

È inoltre possibile eseguire l'operazione di ritorno all'origine per spostarsi direttamente presso l'origine stabilita.

## **Ingressi a risposta rapida**

## ■ Ricezione dei segnali di ingresso più brevi del tempo di ciclo

Grazie agli ingressi a risposta rapida, gli ingressi integrati della CPU (4 al massimo) sono in grado di ricevere correttamente segnali fino a un'ampiezza di 30 µs indipendentemente dal tempo di ciclo.

## **Funzione di collegamento seriale tra PLC**

È possibile impostare dei data link (9 al massimo) tra i PLC tramite la porta RS-232C della CPU. In una rete di collegamento seriale tra PLC è inoltre possibile incorporare NT Link 1:N e utilizzare le due modalità insieme. **Nota 1:** i terminali programmabili sono inclusi nel numero di collegamenti. **Nota 2:** non è possibile utilizzare il collegamento seriale tra PLC per data link di terminali programmabili.

## **Funzione di interrupt programmato utilizzata come temporizzatore ad alta precisione**

Alle CPU CJ1M sono stati aggiunti interrupt programmati in unità di 0,1 ms. È stata inoltre aggiunta una funzione interna di avvio del reset dei valori attuali per gli interrupt programmati in modo da standardizzare l'intervallo di tempo prima del primo interrupt senza utilizzare l'istruzione CLI. È inoltre possibile leggere il tempo trascorso dall'avvio di un interrupt programmato o dall'interrupt precedente. Utilizzando questa funzione è possibile utilizzare facilmente il temporizzatore dell'intervallo (istruzione STIM) disponibile nella serie CQM1H con i PLC della serie CJ.

## **Caratteristiche delle CPU CJ1-H.CJ1M versione 3.0**

## **Programmazione incapsulata nei blocchi funzione mediante programmi ladder o testo strutturato**

Quando si utilizza CX-Programmer versione 5.0 o successiva, è possibile impiegare i blocchi funzione per incapsulare elaborazioni standard riutilizzate di frequente per cui vengono emessi esternamente solo dati degli I/O come interfaccia utente. Per la scrittura dei blocchi funzione è possibile utilizzare programmi ladder o testo strutturato. Il testo strutturato è particolarmente efficace per includere con facilità elaborazioni aritmetiche la cui scrittura risulta difficile mediante programmazione ladder.

### **Componenti OMRON compatibili con CompoWay/F integrati nella rete FINS mediante Gateway seriale**

L'uso della modalità Gateway seriale per la porta seriale della CPU consente di rendere più flessibile l'accesso ai componenti OMRON compatibili con CompoWay/F da parte di dispositivi della rete (ad esempio, PT, CPU, PLC e PC).

#### **Memorizzazione dei dati di commenti e sezioni nella memoria flash della CPU**

CX-Programmer consente di salvare i commenti degli I/O e altri dati di commenti o sezioni nella memoria dei commenti all'interno della memoria flash della CPU.

#### **Backup dei dati di commenti e sezioni**

Il backup dei dati di commenti e sezioni nella memoria dei commenti può essere eseguito utilizzando la funzione di backup semplice.

#### **Uso di comunicazioni senza protocollo su più porte**

Le comunicazioni senza protocollo possono essere effettuate mediante le porte seriali delle Schede/Moduli di comunicazione seriale con CPU versione 1.2 o successiva, consentendo comunicazioni senza protocollo su più porte.

#### **Calcolo degli intervalli tramite temporizzatore automatico senza istruzioni specifiche**

I temporizzatori di sistema utilizzati dopo l'accensione sono disponibili nei canali A000 e A001 dell'area ausiliaria.

A000 viene impostato su 0000 esadecimale all'accensione e il valore viene automaticamente incrementato di 1 ogni 10 ms. Il valore viene reimpostato su 0000 esadecimale dopo aver raggiunto il valore FFFF esadecimale (655.350 ms), quindi continua ad essere incrementato in modalità circolare.

A001 viene impostato su 0000 esadecimale all'accensione e viene automaticamente incrementato di 1 ogni 100 ms. Viene reimpostato su 0000 esadecimale dopo aver raggiunto FFFF esadecimale (655.350 ms), quindi continua ad essere incrementato in modalità circolare.

Esempio: è possibile misurare l'intervallo tra l'elaborazione A e l'elaborazione B senza specificare istruzioni per il temporizzatore calcolando la differenza tra il valore in A000 per l'elaborazione A e il valore in A000 per l'elaborazione B (l'intervallo viene conteggiato in unità di 10 ms).

#### **Riutilizzo di programmi ladder creati mediante CPU della serie C**

I programmi ladder della serie C possono essere facilmente riutilizzati grazie alle nuove istruzioni di conversione del modello XFERC(565), DISTC(566), COLLC(567), MOVBC(568) e BCNTC(621) supportate.

#### **Funzioni migliorate per le istruzioni PRV(881) e PRV2(883) (solo CJ1M)**

Ai metodi di calcolo della frequenza di impulsi sono stati aggiunti quelli ad alta frequenza per le istruzioni PRV(881) (HIGH-SPEED COUNTER PV READ) e PRV2(883) (PULSE FREQUENCY CONVERT) con riduzione degli errori nelle alte frequenze di 1 kHz o superiori. È inoltre possibile utilizzare l'istruzione PRV(881) per leggere la frequenza di impulsi in uscita.

## <span id="page-56-0"></span>**1-3-7 Caratteristiche delle CPU CJ1-H/CJ1M versione 2.0**

## **Sviluppo del sistema più facile da parte dei gruppi**

#### **Caricamento e scaricamento separati dei task con CX-Programmer versione 4.0 o successiva**

CX-Programmer (versione 4.0 o successiva) consente di caricare o scaricare solo i task necessari. Ciò significa che un membro di un gruppo di sviluppo può lavorare separatamente e quindi caricare o scaricare i task dopo averne eseguito il debug senza che il responsabile debba unificarli ed evitando gli errori che possono facilmente verificarsi durante il processo di unificazione.

## **Numerose funzioni di protezione**

#### **Migliore protezione da lettura mediante password con CX-Programmer versione 4.0 o successiva**

#### ■ **Protezione da lettura per task specifici**

È possibile definire delle password per proteggere da lettura singoli gruppi di task e creare così delle aree protette nel programma.

### ■ **Abilitazione/Disabilitazione della creazione di file di programma nella memoria per i file**

Quando è impostata la protezione da lettura, è disponibile un'impostazione facoltativa che consente di abilitare o disabilitare la creazione di file di programma di backup (.OBJ) e impedire così la divulgazione dei programmi.

### ■ **Protezione da scrittura del programma**

È possibile proteggere il programma utente senza usare l'impostazione del DIP switch e proibire così la modifica non autorizzata o accidentale del programma.

### **Protezione delle CPU dai comandi di scrittura FINS inviati tramite le reti**

Le operazioni di scrittura su una CPU mediante i comandi FINS attraverso le reti possono essere attivate per nodi specifici e disattivate per tutti gli altri nodi. In questo modo è possibile attivare il monitoraggio dei dati tramite le reti ed eliminare il rischio di errori accidentali causati da operazioni di scrittura negligenti.

## **Connessioni di rete più facili e comunicazioni di rete trasparenti più avanzate**

## **Connessioni in linea tramite reti senza tabelle di I/O**

Non appena la rete è connessa, è possibile collegare in linea qualsiasi PLC della rete locale da un dispositivo di programmazione, ad esempio CX-Programmer. Non è necessario creare le tabelle di I/O per attivare la connessione, in quanto viene usata l'allocazione automatica degli I/O all'avvio. Si elimina così il bisogno di utilizzare una connessione seriale per creare delle tabelle di I/O prima che CX-Programmer possa essere connesso tramite Ethernet. È necessaria solo una connessione Ethernet tramite un Modulo Ethernet CJ1W-ETN21 per andare in linea e creare delle tabelle di I/O.

## **Uso di un massimo di 8 reti con il programma CX-Net in CX-Programmer versione 4.0 o successiva**

È possibile inviare i comandi FINS attraverso un massimo di 8 livelli di rete, compresa la rete locale. Grazie a ciò è disponibile una più ampia gamma di comunicazioni tra i dispositivi sulle reti Ethernet e Controller Link.

È possibile inviare i comandi FINS attraverso un massimo di 8 livelli di rete solo se la destinazione è una CPU. Per altre destinazioni i comandi FINS possono essere inviati attraverso un massimo di 3 livelli di rete.

#### **Connessioni in linea a PLC tramite terminali programmabili della serie NS**

È possibile caricare, scaricare e monitorare i programmi ladder o altri dati su un PLC connesso serialmente a un terminale programmabile della serie NS dal programma CX-Programmer collegato al terminale programmabile della serie NS tramite Ethernet.

### **Implementazione più facile dei messaggi espliciti con le relative istruzioni**

Sono ora supportate delle speciali istruzioni per i messaggi espliciti per la semplificazione dell'uso dei messaggi stessi. In precedenza era necessario usare l'istruzione CMND(490) per inviare un comando FINS di 2801 esadecimale per attivare l'invio dei messaggi espliciti. Tra le nuove istruzioni figurano: EXPLICIT MES-SAGE SEND [EXPLT(720)], EXPLICIT GET ATTRIBUTE [EGATR(721)], EXPLI-CIT SET ATTRIBUTE [ESATR(722)], EXPLICIT WORD READ [ECHRD(723)] ed EXPLICIT WORD WRITE [ECHWR(724)]. Le istruzioni EXPLICIT WORD READ [ECHRD(723)] ed EXPLICIT WORD WRITE [ECHWR(724)] consentono di attivare facilmente la lettura e la scrittura di dati su CPU sulle reti con lo stesso tipo di

annotazione usato per le istruzioni SEND(290) e RECV(298). Ciò non vale per i PLC C200HX/HG/HE e della serie CV.

## **Maggiore flessibilità nell'allocazione degli I/O**

## **Impostazioni dell'indirizzo iniziale di canale per gli slot (mediante CX-Programmer versione 3.1 o successiva)**

Quando si modificano le tabelle di I/O per le CPU CJ1-H/CJ1M, è possibile specificare l'indirizzo iniziale di canale per 64 slot al massimo. Ad esempio, è possibile creare degli indirizzi di partenza fissi per i Moduli di ingresso e i Moduli di uscita per separare l'allocazione degli I/O dal programma e aumentare l'efficienza della manutenzione del programma.

## **Trasferimento automatico all'accensione**

## **Trasferimenti automatici all'accensione senza un file di parametri (.STD)**

Il programma utente può essere trasferito automaticamente sulla CPU all'accensione senza un file di parametri (.STD) se il nome del file di programma (.OBJ) viene sostituito con REPLACE in CX-Programmer e il file è memorizzato su una memory card. Ad esempio, è possibile attivare il trasferimento di un programma su una CPU mediante la creazione del programma non in linea e l'invio del programma come allegato e-mail senza un dispositivo di programmazione locale.

#### **Rilevamento automatico del metodo di allocazione degli I/O per il trasferimento automatico all'accensione (CPU CJ1-H e CJ1M versione 2.0 o successiva)**

Il metodo usato per la creazione del file dei parametri (AUTOEXEC.STD) per il trasferimento automatico all'accensione (allocazione automatica degli I/O all'avvio o allocazione degli I/O definita dall'utente) è registrato. Quando si esegue un trasferimento automatico all'accensione dalla memory card, il metodo registrato viene automaticamente rilevato e usato per creare le tabelle di I/O.

Ad esempio, questo metodo può essere usato per creare dei file per il trasferimento automatico all'accensione in un ufficio in cui i Moduli non sono ancora installati. I file possono essere memorizzati in una memory card, che può quindi essere rimossa e installata in una CPU della serie CJ nel sito remoto. Quando si esegue un trasferimento automatico all'accensione, gli I/O vengono allocati dalla CPU in base al metodo registrato nella memory card.

## **Altre istruzioni per applicazioni con CX-Programmer versione 4.0 o successiva**

## **Più istruzioni di interblocco [MILH(517), MILR(518) e MILC(519)] per interblocchi nidificati**

Queste istruzioni consentono di creare facilmente degli interblocchi nidificati. Ad esempio, è possibile creare un interblocco per controllare l'intero programma, quale un blocco di emergenza, e quindi nidificare altri interblocchi per parti separate del programma, quali il funzionamento del nastro trasportatore, gli allarmi e così via.

#### **TIME-PROPORTIONAL OUTPUT [TPO(685)] Istruzione per il funzionamento proporzionale al tempo con termoregolatori o applicazioni come l'illuminazione o il controllo dell'alimentazione con duty-cycle variabile**

Questa istruzione viene usata in combinazione con le istruzioni PID per creare un'uscita proporzionale al tempo in base all'uscita variabile manipolata dall'istruzione PID. Consente di collegare facilmente un SSR a un Modulo di uscita a transistor per raggiungere il funzionamento proporzionale al tempo di un termoregolatore. È inoltre possibile creare delle uscite a treno di impulsi con duty-cycle variabile per l'illuminazione o il controllo dell'alimentazione.

## **Istruzioni di confronto dei simboli temporali per la creazione di temporizzatori di calendario**

È possibile confrontare due ore o date per passare all'istruzione successiva nel rung del programma ladder quando i risultati del confronto sono veri. Diversamente dalle istruzioni di confronto normale, i confronti vengono eseguiti per byte e i byte a confronto nei dati dell'ora o della data possono essere controllati. In questo modo è possibile confrontare i dati dell'orologio integrato con le ore o le date definite per creare facilmente un temporizzatore di calendario, ad esempio, in base all'ora (in cui i minuti equivalgono a 0) o a una data specifica ogni anno.

#### **GRAY CODE CONVERSION [GRY(474)] per la facile conversione di ingressi paralleli di encoder assoluti in dati binari, in formato decimale codificato in binario o angolari**

Questa istruzione consente di convertire i codici binari grigi in dati binari, in formato decimale codificato in binario o angolari. Grazie a ciò è possibile gestire facilmente l'ingresso di dati di posizione o angolari come segnali paralleli  $(2^n)$  di un encoder assoluto con un'uscita di codice grigio tramite un Modulo di ingresso c.c.

#### **EXPANDED BLOCK COMPARE [BCMP2(502)] per i giudizi di confronto per un massimo di 256 intervalli (limiti massimo e minimo) con un'unica istruzione**

Questa istruzione consente di determinare se un valore rientra in uno dei 256 intervalli definiti dai limiti massimo e minimo. Quando usata in combinazione con l'istruzione GRAY CODE CONVERSION [GRY(474)], la stessa operazione come selettore angolare può essere raggiunta determinando se un ingresso angolare di un encoder assoluto è inclusa in una tabella di confronto.

### **Elaborazione più facile dei dispositivi di I/O con istruzioni di I/O speciali**

In precedenza erano necessarie molte istruzioni per leggere o scrivere dati per i dispositivi di ingresso esterni, quali i selettori digitali e i display a 7 segmenti collegati a Moduli di I/O di base. Ora l'elaborazione I/O per questi dispositivi può essere eseguita con un'unica istruzione. A volte tali istruzioni sono dette istruzioni di combinazione.

Queste istruzioni sono le stesse istruzioni che sono supportate dai PLC C200HX/HG/HE e CQM1H, con l'unica differenza che è possibile eseguire più di una di queste istruzioni in un unico programma utente.

## **TEN KEY INPUT [TKY(211)]**

Legge in sequenza i numeri immessi con un tastierino a dieci tasti collegato a un Modulo di ingresso.

## **HEXADECIMAL KEY INPUT [HKY(212)]**

Legge in sequenza i numeri immessi con un tastierino esadecimale collegato a un Modulo di ingresso e a un Modulo di uscita. Vengono lette 8 cifre al massimo.

## **DIGITAL SWITCH INPUT [DSW(213)]**

Legge i numeri immessi con un selettore digitale o un selettore rotativo collegato a un Modulo di ingresso e a un Modulo di uscita. Vengono lette 4 o 8 cifre.

## **MATRIX INPUT [MTR(210)]**

Legge in sequenza 64 punti di ingresso da una matrice 8 x 8 collegata a un Modulo di ingresso e a un Modulo di uscita.

## **7-SEGMENT DISPLAY OUTPUT [7SEG(214)]**

Converte i valori a 4 o 8 cifre in dati per un display a 7 segmenti e invia il risultato.

#### **Lettura e scrittura di dati nelle aree di memoria delle Unità Bus CPU mediante IORD(222)/IOWR(223)**

In precedenza le istruzioni INTELLIGENT I/O READ [IORD(222)] e INTELLI-GENT I/O WRITE [IOWR(223)] potevano essere usate solo per i Moduli di I/O speciali, mentre ora consentono di leggere e scrivere dati per le Unità Bus CPU.

#### **Ore di inizio e fine del funzionamento**

Le ore di inizio e fine del funzionamento vengono automaticamente memorizzate nell'area ausiliaria (da A515 ad A517). In questo modo è possibile gestire più facilmente i tempi di funzionamento del sistema PLC.

## <span id="page-59-0"></span>**1-3-8 Aggiornamento per la CPU CJ1M versione 2.0**

In questo capitolo vengono descritti gli aggiornamenti in dotazione con le CPU CJ1M versione 2.0.

## **Uscite a treno di impulsi**

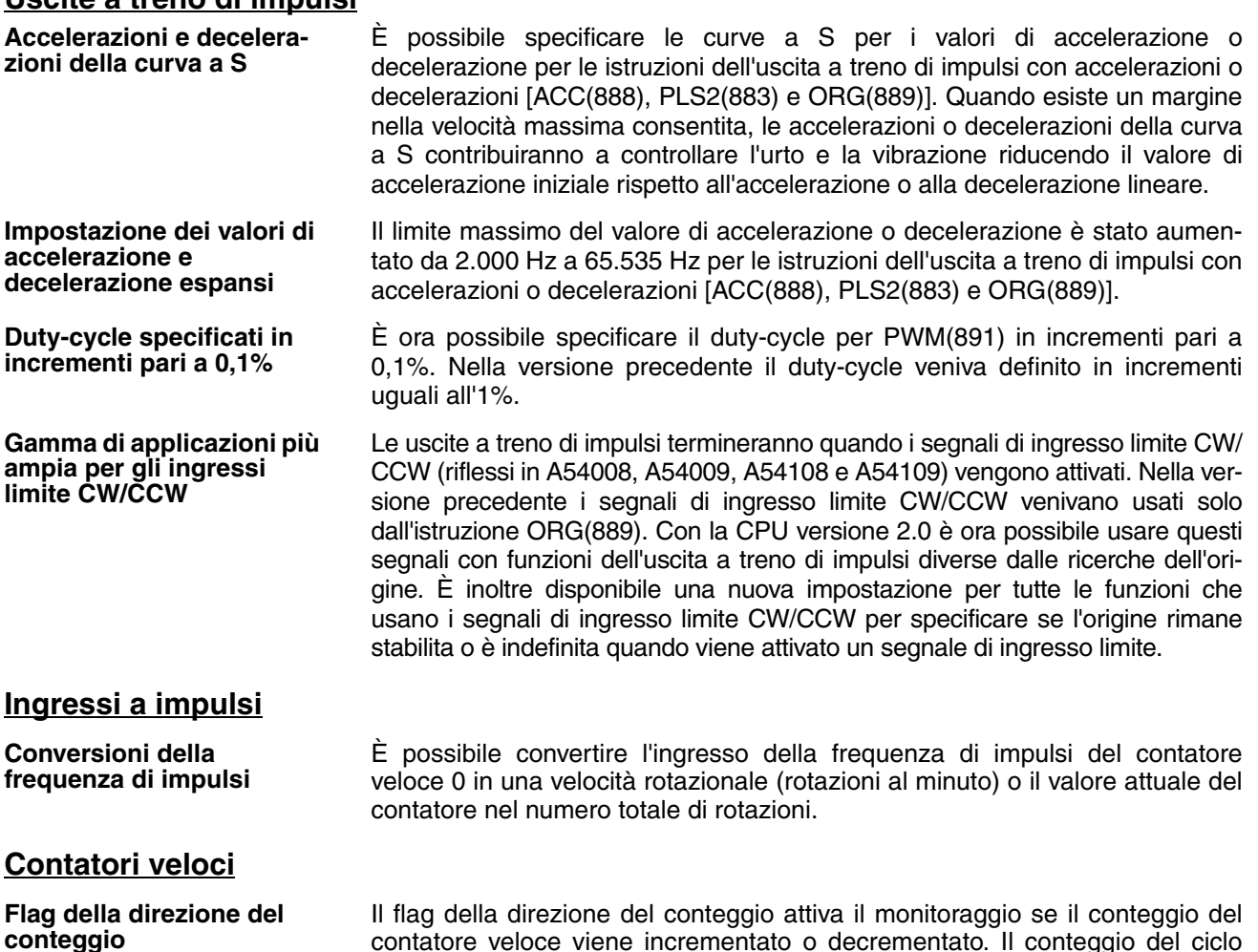

**Confronti continui al reset dei contatori**

contatore veloce viene incrementato o decrementato. Il conteggio del ciclo corrente viene confrontato con il conteggio del ciclo precedente per determinare se è incrementato o decrementato.

È possibile impostare l'operazione di confronto in modo che venga interrotta o continui quando viene eseguito il reset di un contatore veloce. In questo modo è possibile eseguire le applicazioni in cui l'operazione di confronto può essere riavviata da un valore attuale del contatore pari a 0 al reset del contatore. Nella versione precedente l'operazione di confronto veniva interrotta al reset del contatore e doveva essere riavviata dal programma ladder ogni volta che veniva eseguito il reset del contatore.

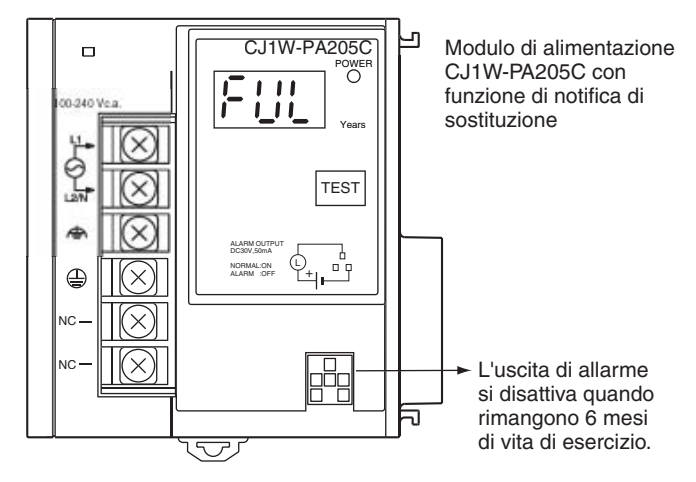

*Aggiornamenti per CPU CJ1-H/CJ1M versione 3.0* **Capitolo 1-4**

# <span id="page-61-0"></span>**1-4 Aggiornamenti per CPU CJ1-H/CJ1M versione 3.0**

Nella seguente tabella sono riportati gli aggiornamenti relativi alle nuove funzionalità delle CPU CJ1-H/CJ1M versione 3.0.

#### **Aggiornamenti relativi alle nuove funzionalità delle CPU CJ1-H/CJ1M versione 3.0**

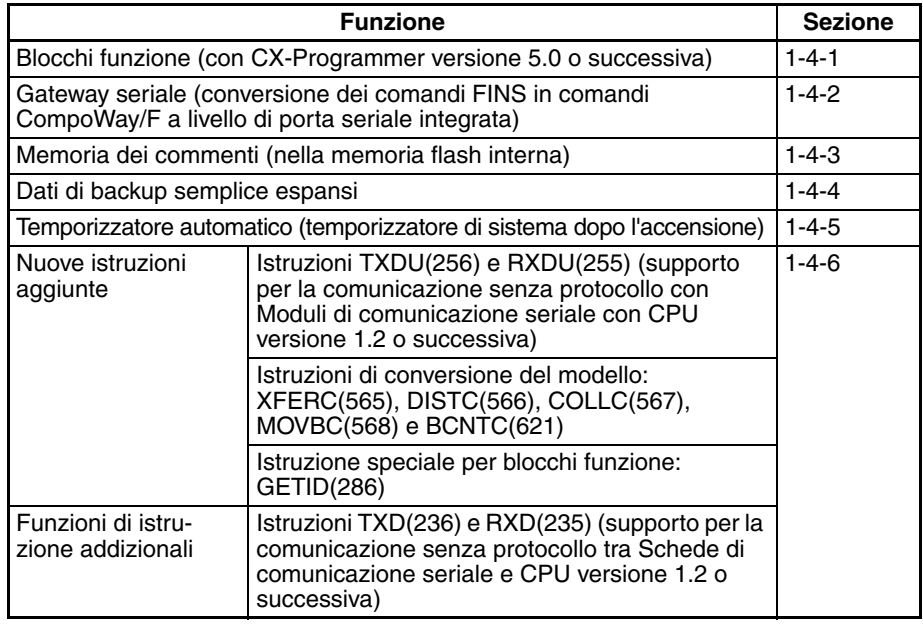

## <span id="page-61-1"></span>**1-4-1 Blocchi funzione (FB)**

**CPU versione 2.0 o precedente**

**CPU versione 3.0 o successiva**

Le versioni precedenti non supportano i blocchi funzione (FB).

Sono supportati i blocchi funzione (FB) conformi alla normativa IEC 61131-3. L'uso dei blocchi funzione viene determinato dall'utente.

**Nota** IEC 61131-3 è uno standard internazionale per i controllori programmabili (PLC) stabilito dalla commissione IEC (International Electrotechnical Commission). Lo standard è suddiviso in sette parti, di cui la Parte 3 *Linguaggi di programmazione* (IEC 61131-3) contiene le normative relative alla programmazione dei PLC.

È possibile creare i blocchi funzione utilizzando CX-Programmer versione 5.0 o successiva e copiarli in altri programmi. Anche i blocchi funzione standard forniti da OMRON nella libreria FB di OMRON possono essere copiati nei programmi. I blocchi funzione consentono di inserire facilmente in un programma elaborazioni standard come un singolo modulo. I blocchi funzione presentano le seguenti caratteristiche:

- Per la scrittura degli algoritmi dei blocchi funzione è possibile utilizzare programmi ladder o testo strutturato (vedere nota).
	- **Nota** Il testo strutturato è un linguaggio di testo di alto livello realizzato per il controllo industriale (prevalentemente per PLC) come definito in IEC 61131-3. Il testo strutturato supportato da CX-Programmer versione 5.0 è conforme alla normativa IEC 61131-1.
- I singoli blocchi funzione creati possono essere memorizzati in una libreria per agevolare il riutilizzo di elaborazioni standard.
- I programmi che contengono blocchi funzione (programmi ladder o di testo strutturato) possono inoltre essere caricati o scaricati come i programmi normali che non contengono blocchi funzione. I task che includono blocchi funzioni non possono tuttavia essere scaricati singolarmente, ma solo caricati.

• Il supporto per variabili matrice (a una dimensione) consente di semplificare la gestione dei dati specifici di un'applicazione.

## <span id="page-62-0"></span>**1-4-2 Gateway seriale (conversione FINS in CompoWay/F tramite porta seriale)**

**CPU versione 2.0 o precedente**

In precedenza per accedere a termoregolatori, strumenti di misura digitale e altri componenti OMRON compatibili con CompoWay/F era necessario inviare comandi CompoWay/F definiti dall'utente dal PLC. Ciò richiedeva tuttavia l'uso di protocol macro di Moduli/Schede di comunicazione seriale, l'esecuzione dell'istruzione PMCR(260) nel programma ladder della CPU sullo stesso PLC e l'implementazione del protocollo di sistema standard (Master CompoWay/F). L'uso delle protocol macro impediva inoltre l'accesso tra reti.

**Nota** Se non erano richiesti comandi CompoWay/F definiti dall'utente, era tuttavia possibile condividere dati specifici senza istruzioni di comunicazione utilizzando il Modulo di comunicazione di base CJ1W-CIF21.

**CPU versione 3.0 o successiva**

I comandi FINS (comandi CompoWay/F incapsulati in frame FINS) ricevuti dalla CPU sulla porta seriale integrata (porta RS-232C o porta periferiche) vengono automaticamente convertiti in frame di comandi CompoWay/F e trasmessi sulla linea seriale, consentendo l'accesso ai componenti OMRON compatibili con CompoWay/F connessi alla porta seriale integrata della CPU mediante terminale programmabile della serie NS o istruzione CMND(490).

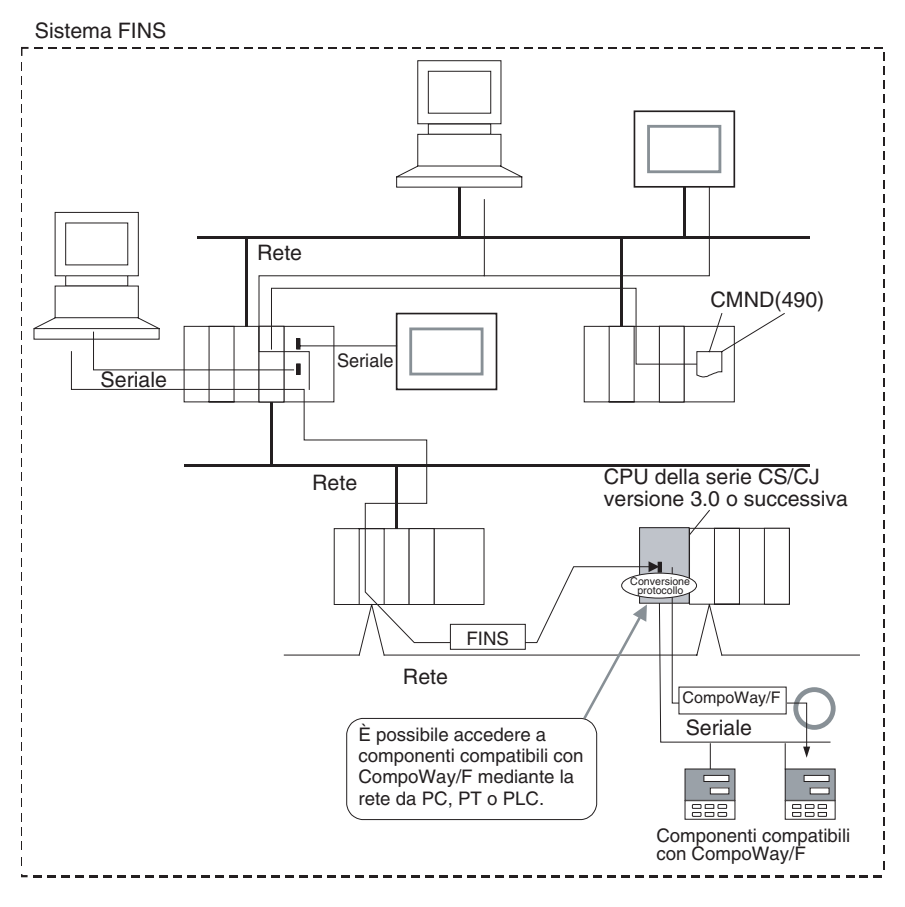

**precedente**

**successiva**

**CPU versione 3.0 o** 

## <span id="page-63-0"></span>**1-4-3 Memoria dei commenti (nella memoria flash interna)**

**CPU versione 2.0 o**  I dati dei commenti e delle sezioni non possono essere memorizzati nel PLC effettivo se un progetto è stato scaricato da CX-Programmer nella CPU a meno che non siano disponibili sia una memory card che una memoria file nell'area EM.

> Poiché nella memoria flash interna della CPU è presente una memoria dei commenti, è possibile memorizzare e leggere i seguenti dati di commenti e sezioni mediante la memoria dei commenti anche se non è disponibile una memory card o una memoria file nell'area EM.

- File delle tabelle dei simboli (inclusi commenti degli I/O e nomi dei simboli di CX-Programmer)
- File di commento (commenti di rung e di altro tipo di CX-Programmer)
- File di indice dei programmi (nomi e commenti di sezione e commenti di programma di CX-Programmer)

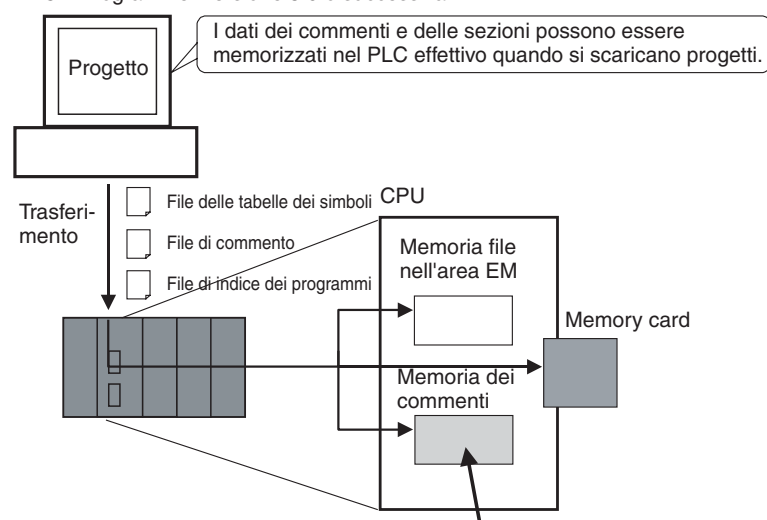

CX-Programmer versione 5.0 o successiva

I dati di commenti e sezioni possono essere memorizzati in quest'area.

Quando si scaricano progetti utilizzando CX-Programmer versione 5.0, è possibile selezionare una delle seguenti posizioni di memorizzazione come destinazione del trasferimento dei dati di commenti e sezioni.

- Memory card
- Memoria file nell'area EM
- Memoria dei commenti (nella memoria flash interna della CPU)

**CX-Programmer versione 4.0 o precedente**

**CX-Programmer versione** 

**5.0**

Quando si utilizza CX-Programmer versione 4.0 o precedente, i dati vengono memorizzati nella memory card o nella memoria file nell'area EM, secondo la disponibilità. Nel caso in cui non sia disponibile né la memory card né la memoria file nell'area EM, i dati di commenti e sezioni vengono salvati nella memoria dei commenti (nella memoria flash interna della CPU).

## <span id="page-63-1"></span>**1-4-4 Dati di backup semplice espansi**

**CPU versione 2.0 o precedente** La funzione di backup semplice non può essere utilizzata per eseguire il backup dei dati di commenti o sezioni.

**CPU versione 3.0 o successiva** È possibile eseguire il backup su memory card dei seguenti file salvati nella memoria dei commenti quando si effettua un'operazione di backup semplice oppure questi file possono essere ripristinati dalla memory card nella memoria dei commenti.

- File delle tabelle dei simboli (inclusi commenti degli I/O e nomi dei simboli di CX-Programmer)
- File di commento (commenti di rung e di altro tipo di CX-Programmer)
- File di indice dei programmi (nomi e commenti di sezione e commenti di programma di CX-Programmer)

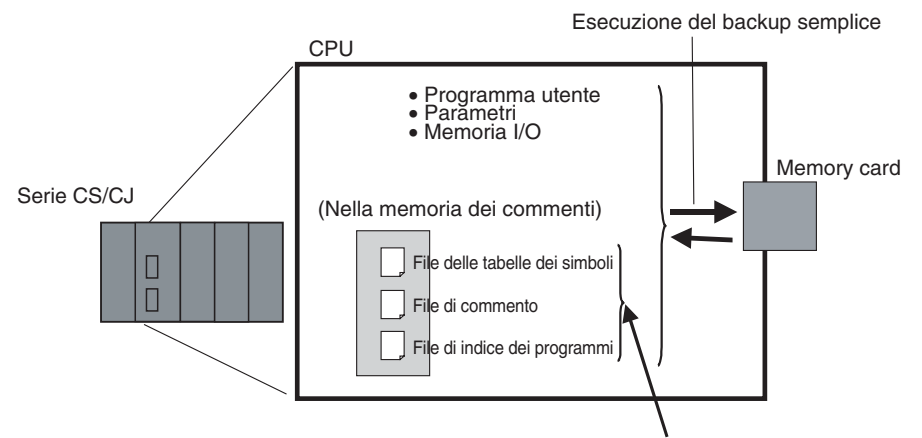

È possibile eseguire il backup di questi file anche tramite il backup semplice.

Se si verifica un errore o viene aggiunta una CPU con le stesse caratteristiche, è possibile eseguire il backup e il ripristino di tutti i dati presenti nella CPU, compresi i commenti degli I/O, senza utilizzare un dispositivo di programmazione.

## <span id="page-64-0"></span>**1-4-5 Temporizzatore automatico (temporizzatore di sistema dopo l'accensione)**

**CPU versione 2.0 o precedente**

**CPU versione 3.0 o successiva**

Il sistema non fornisce una funzione di temporizzatore che non richieda istruzioni.

I temporizzatori di sistema utilizzati dopo l'accensione sono disponibili nei canali dell'area ausiliaria descritti nella seguente tabella.

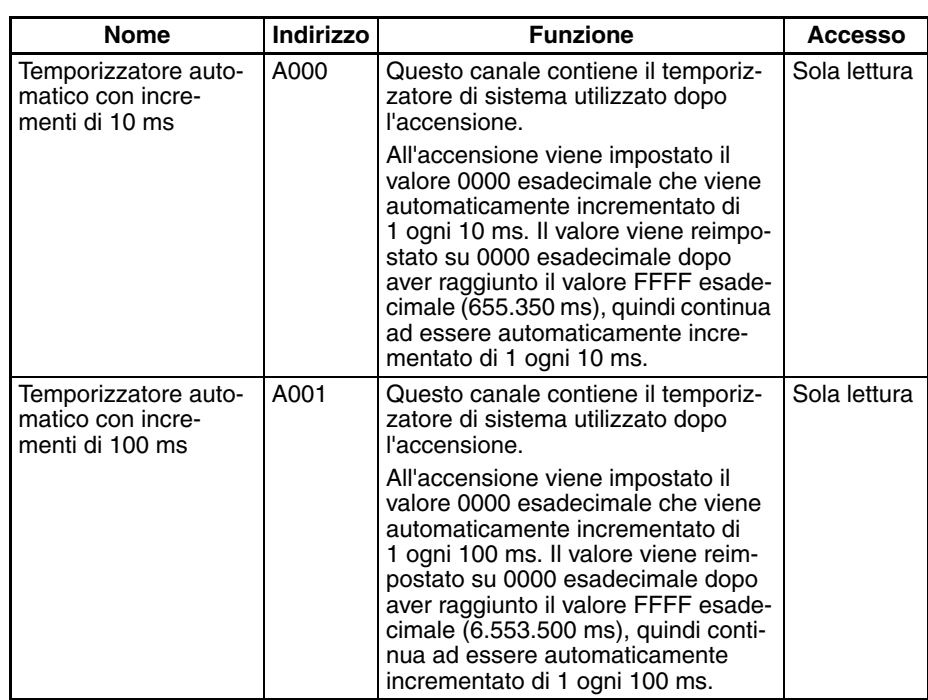

**Nota** Il temporizzatore continuerà a essere incrementato quando la modalità di funzionamento passa a RUN.

Esempio: è possibile misurare l'intervallo tra l'elaborazione A e l'elaborazione B senza specificare istruzioni per il temporizzatore calcolando la differenza tra il valore in A000 per l'elaborazione A e il valore in A000 per l'elaborazione B (l'intervallo viene conteggiato in unità di 10 ms).

## <span id="page-65-0"></span>**1-4-6 Nuove istruzioni e funzioni speciali**

Sono state aggiunte le seguenti nuove istruzioni e funzioni. Per ulteriori dettagli, fare riferimento al manuale *CS/CJ Series Instructions Reference Manual* (W340). Le nuove istruzioni sono supportate solo da CX-Programmer versione 5.0 o successiva.

- Istruzioni per la comunicazione seriale Supporto per la comunicazione senza protocollo con Moduli di comunicazione seriale con CPU versione 1.2 o successiva: TXDU(256) - TRANSMIT VIA SERIAL COMMUNICATIONS UNIT RXDU(255) - RECEIVE VIA SERIAL COMMUNICATIONS UNIT Supporto per la comunicazione senza protocollo tra Schede di comunicazione seriale e CPU versione 1.2 o successiva: TXD(236) - TRANSMIT RXD(235) - RECEIVE
- Istruzioni di conversione del modello Quando si utilizza CX-Programmer versione 5.0 o successiva per convertire un programma ladder della serie C da utilizzare in una CPU della serie CS/CJ, le istruzioni XFER(070), DIST(080), COLL(081), MOVB(082) e BCNT(067) della serie C vengono automaticamente convertite nelle seguenti istruzioni senza dover apportare modifiche agli operandi: XFERC(565) BLOCK TRANSFER DISTC(566) SINGLE WORD DISTRIBUTE COLLC(567) DATA COLLECT MOVBC(568) MOVE BIT BCNTC(621) BIT COUNTER
- Istruzione speciale per blocchi funzione GETID(286) GET VARIABLE ID Istruzione da utilizzare con i blocchi funzione.
- Istruzioni per contatore veloce e uscita a treno di impulsi (solo CJ1M) Ai metodi di calcolo della frequenza di impulsi sono stati aggiunti quelli ad alta frequenza per le istruzioni PRV(881) (HIGH-SPEED COUNTER PV READ) e PRV2(883) (PULSE FREQUENCY CONVERT). È inoltre possibile utilizzare l'istruzione PRV(881) per leggere la frequenza di impulsi in uscita.

# <span id="page-65-1"></span>**1-5 Aggiornamenti per la CPU CJ1-H/CJ1M versione 2.0**

Nella seguente tabella sono riportati gli aggiornamenti relativi alle nuove funzionalità delle CPU CJ1-H/CJ1M versione 2.0.

## **Aggiornamenti relativi alle nuove funzionalità delle CPU CJ1-H/CJ1M versione 2.0**

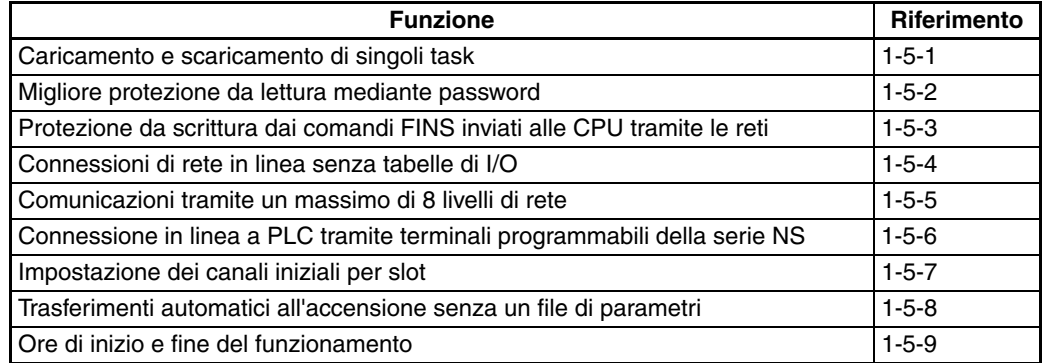

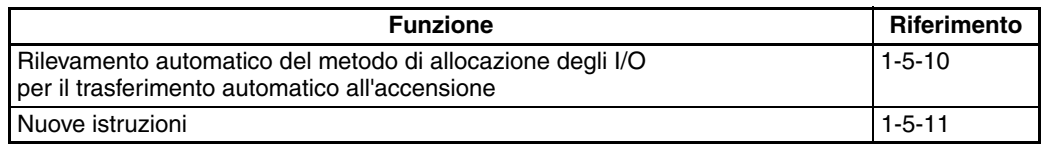

## <span id="page-66-0"></span>**1-5-1 Caricamento e scaricamento di singoli task**

## **CPU precedenti (alla versione 2.0)**

Con le CPU precedenti alla versione 2.0 non era possibile scaricare singoli task di programma da CX-Programmer. Si poteva scaricare solo l'intero programma utente.

Ad esempio, se diversi programmatori partecipavano allo sviluppo del programma, il responsabile del progetto doveva unificare ogni programma dopo averne eseguito il debug e quindi scaricare l'intero programma utente. Inoltre l'intero programma utente doveva essere scaricato anche se venivano apportate solo alcune modifiche.

**Nota** Era possibile caricare singoli task di programma con i PLC della serie CS/CJ.

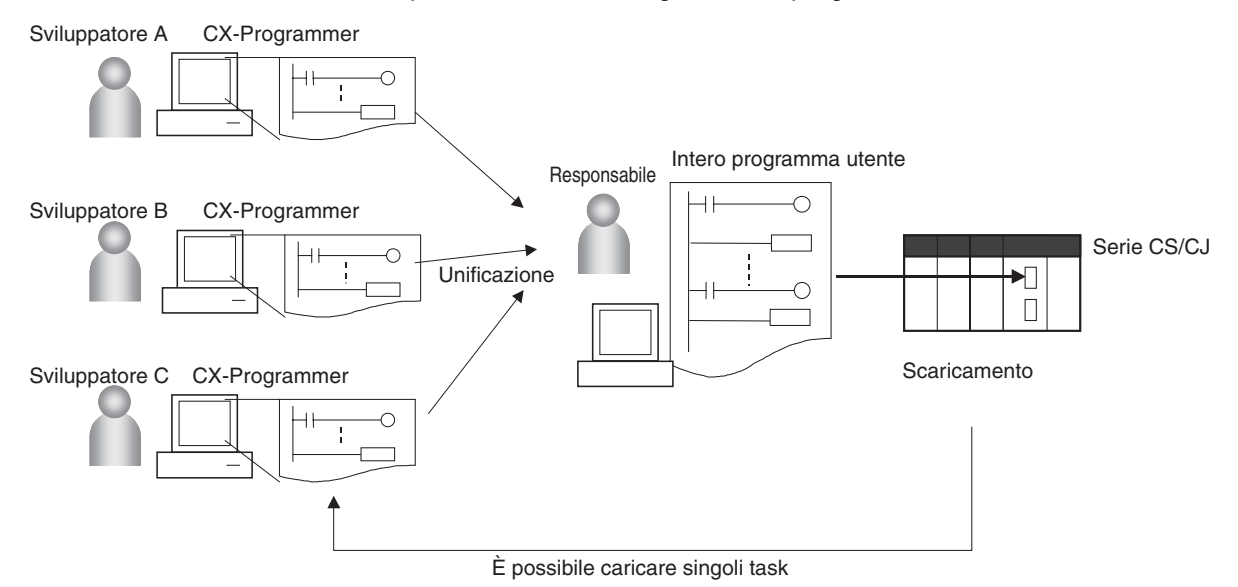

## **CPU versione 2.0**

**Informazioni generali** Con le CPU versione 2.0 o successiva è possibile caricare e scaricare singoli task di programma da CX-Programmer.

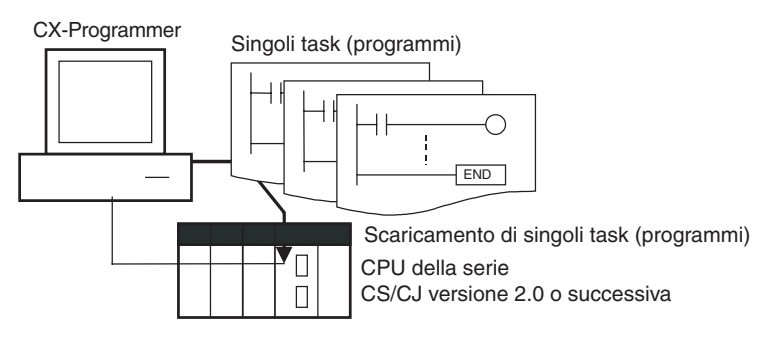

**Uso** Quando diversi programmatori partecipano allo sviluppo di un programma, non è necessario che il responsabile del progetto unifichi i dati perché solo i task di cui è stato eseguito il debug possono essere caricati o scaricati. Inoltre il trasferimento di singoli task diminuisce il rischio di errori.

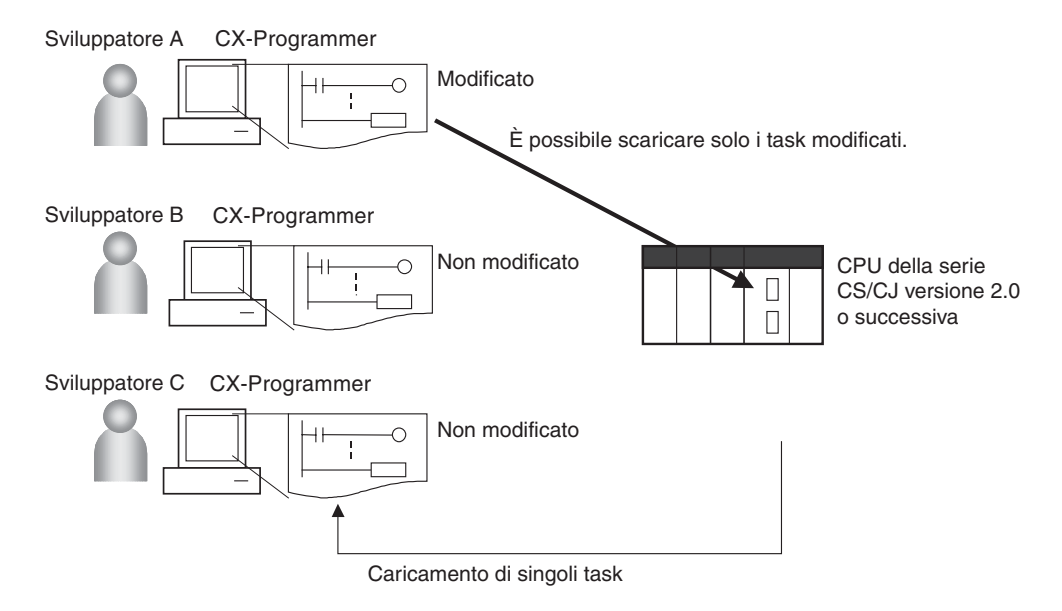

**Restrizioni per l'utilizzo dei blocchi funzione**

Non è possibile scaricare singoli task per programmi che contengono blocchi funzione (solo CPU versione 3.0 o successiva), mentre il caricamento è possibile.

## <span id="page-67-0"></span>**1-5-2 Migliore protezione da lettura mediante password**

## **Protezione da lettura per singoli task mediante password**

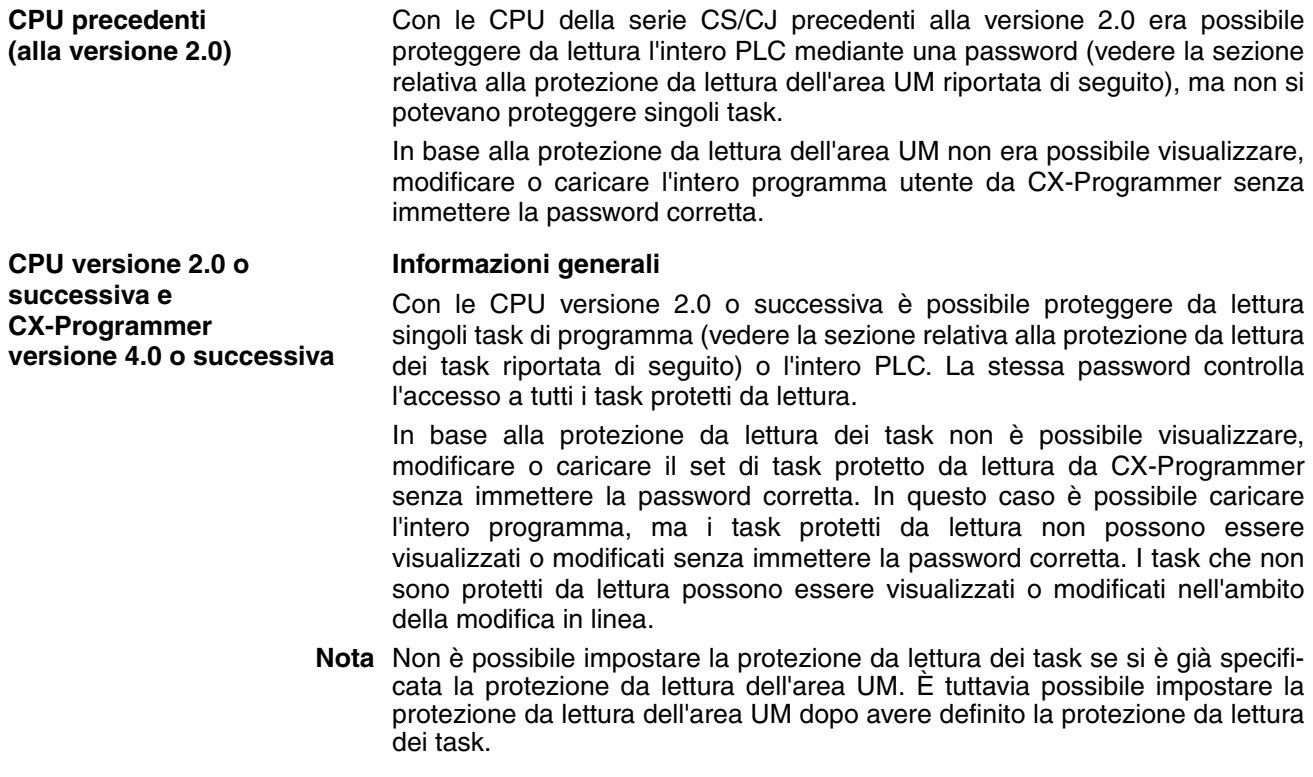

## *Aggiornamenti per la CPU CJ1-H/CJ1M versione 2.0* **Capitolo 1-5**

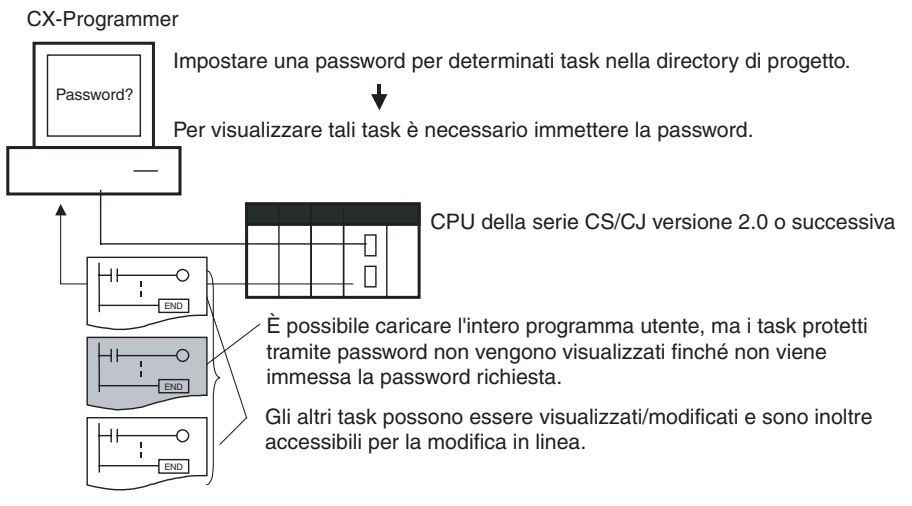

### **Procedura**

*1,2,3...* 1. Visualizzare la scheda *Protection* (Protezione) nella finestra PLC Properties (Proprietà PLC) e registrare una password nella casella di testo *Task read protection* (Protezione da lettura dei task).

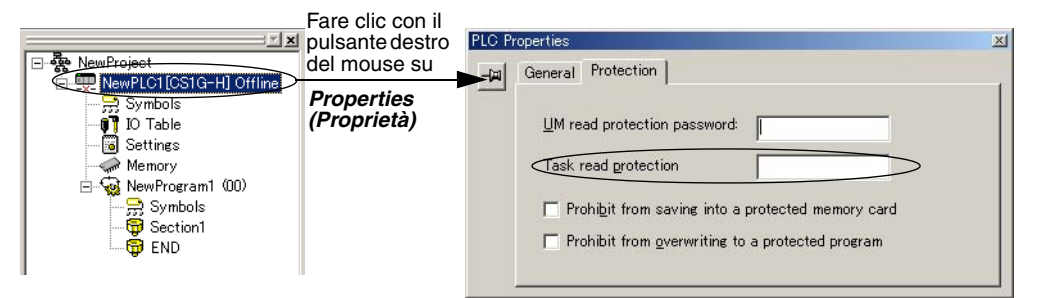

2. Selezionare i task che si desidera proteggere mediante password, quindi fare clic sulla casella di controllo *Task read protect* (Protezione da lettura dei task) nella scheda *Program Properties* (Proprietà programma).

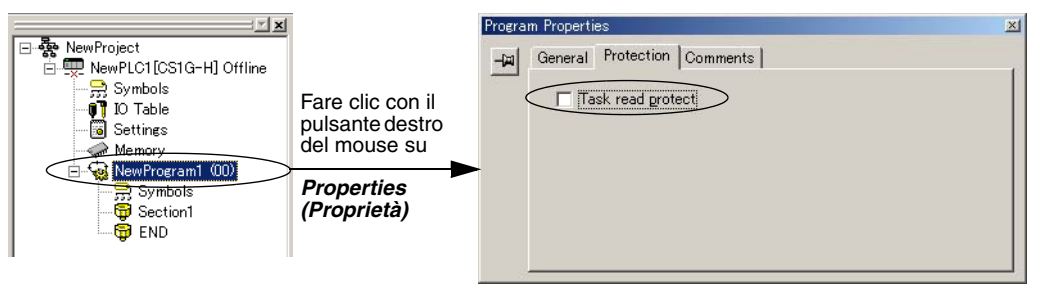

- 3. Stabilire una connessione in linea ed eseguire l'operazione a o b riportata di seguito.
	- a) Trasferimento del programma e impostazione della protezione mediante password:

Selezionare *PLC - Transfer - To PLC* (PLC - Trasferisci - Su PLC) per trasferire il programma. I task registrati nell'operazione 2 saranno protetti mediante password.

b) Impostazione della protezione mediante password senza il trasferimento del programma: Selezionare *PLC - Protection - Set Password* (PLC - Protezione - Imposta password), quindi fare clic sul pulsante **OK**. I task registrati nell'operazione 2 saranno protetti mediante password.

#### **Uso**

Applicare la protezione da lettura ai task quando si desidera convertire i task (programmi) in programmi con aree protette.

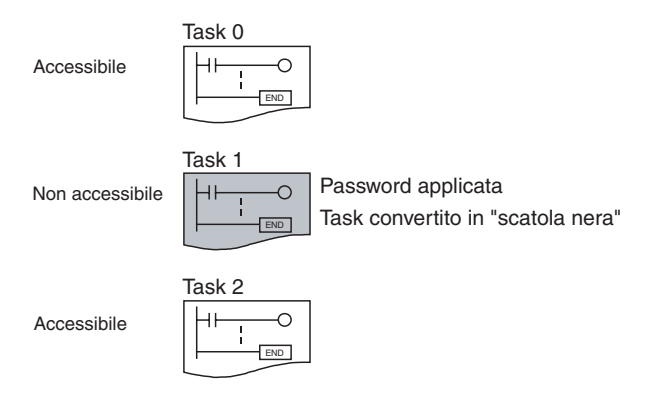

- **Nota** 1. Se si usa CX-Programmer versione 3.2 o precedente per leggere un task per cui è impostata la protezione da lettura, si verifica un errore e il task non viene letto. Allo stesso modo, se si usa una Console di programmazione o la funzione di monitoraggio ladder del terminale programmabile per leggere un task protetto mediante password, si verifica un errore e il task non viene letto.
	- 2. È possibile trasferire l'intero programma su un'altra CPU anche se singoli task del programma sono protetti da lettura. È inoltre possibile stabilire una connessione in linea e creare un file di programma (file .OBJ) mediante operazioni della memoria per i file. In entrambi i casi la protezione da lettura dei task rimane valida per i task protetti mediante password.
	- 3. Quando si usa CX-Programmer per confrontare un programma utente nella memoria del computer con un programma utente nella CPU, vengono confrontati anche i task protetti mediante password.

**Restrizioni per l'utilizzo dei blocchi funzione** È possibile leggere le definizione dei blocchi funzione anche se l'intero programma o i singoli task di un programma contenenti blocchi funzione (solo CPU versione 3.0 o successiva) sono protetti da lettura.

#### **Attivazione e disattivazione della creazione di file di programma della memoria file**

**Informazioni generali**

**CPU precedenti (alla versione 2.0)** Con le CPU della serie CS/CJ precedenti alla versione 2.0 era possibile usare le operazioni della memoria per i file per trasferire un file di programma (file .OBJ) in una memory card anche se per il programma era impostata la protezione da lettura dell'area UM. Di conseguenza era possibile eseguire delle copie illegali.

**CPU versione 2.0 o successiva e CX-Programmer versione 4.0 o successiva**

Quando l'intero programma o singoli task in una CPU versione 2.0 o successiva sono protetti da lettura in CX-Programmer, è possibile definire un'impostazione per attivare o disattivare la creazione o il backup di file di programma .OBJ. Se la creazione o il backup di file di programma è disattivata mediante questa impostazione, non è possibile creare file di programma (file .OBJ) mediante operazioni della memoria per i file. Questa impostazione proibisce sia i trasferimenti in linea su una memory card o nella memoria per i file EM che la memorizzazione non in linea di dati del PLC che sono stati caricati in CX-Programmer.

La disattivazione della creazione di file di programma della memoria per i file può contribuire a prevenire la copia illegale del programma utente.

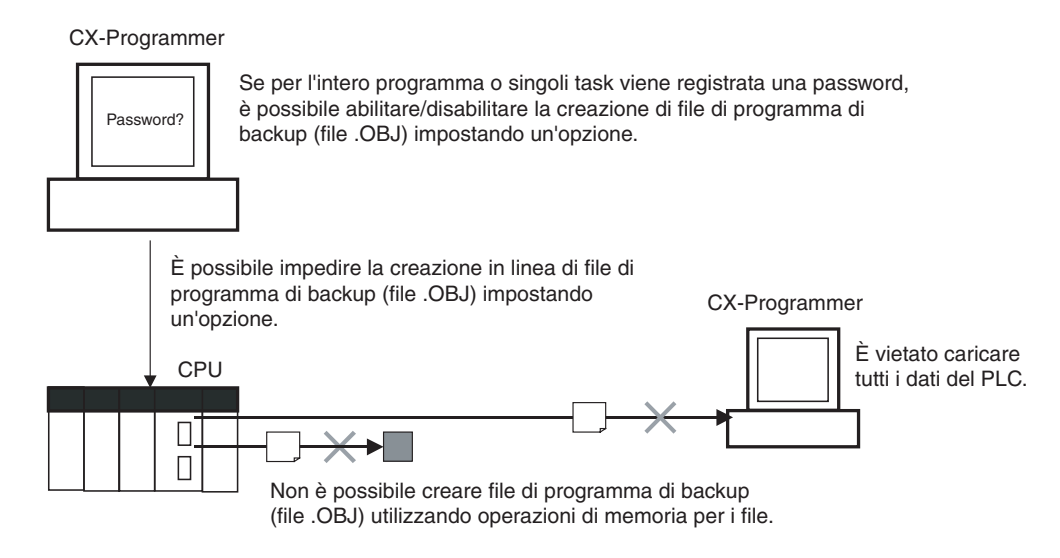

#### **Procedura**

*1,2,3...* 1. Quando si registra una password nella casella di testo *UM read protection password* (Password per la protezione da lettura dell'area UM) o *Task read protection* (Protezione da lettura dei task), selezionare la casella di controllo *Prohibit from saving into a protected memory card* (Proibisci il salvataggio in una memory card protetta).

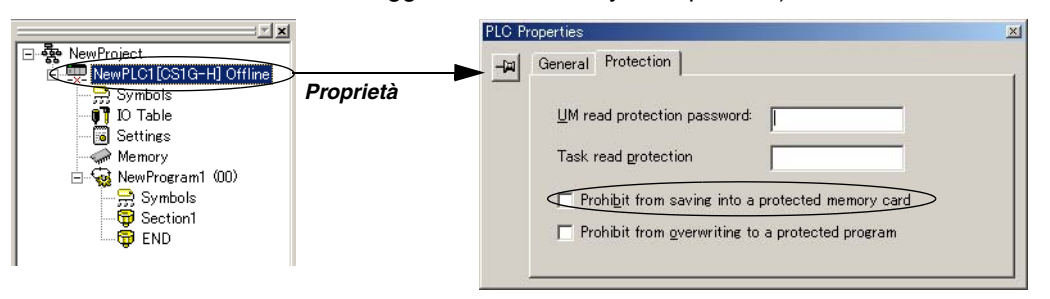

2. Selezionare *PLC - Transfer - To PLC* (PLC - Trasferisci - Su PLC) per trasferire il programma. In alternativa selezionare *PLC - Protection - Set Password* (PLC - Protezione - Imposta password) e fare clic sul pulsante **OK**.

#### **Uso**

Questa opzione consente di impedire il trasferimento del programma dal PLC mediante l'uso di una password.

- **Nota** 1. Quando la creazione di file di programma è proibita, è comunque possibile eseguire il backup semplice, ma il file di programma di backup (BACKUP.OBJ) non viene creato.
	- 2. Il programma può essere copiato quando la protezione da lettura dei programmi non è attivata.
	- 3. L'impostazione per l'attivazione o la disattivazione della creazione di file di programma della memoria per i file non sarà effettiva a meno che il programma non venga trasferito sulla CPU. Trasferire sempre il programma dopo la modifica di questa impostazione.

## **Attivazione e disattivazione della protezione da scrittura per singoli task mediante password**

**CPU precedenti (alla versione 2.0)**

Con le CPU della serie CS/CJ precedenti alla versione è possibile proteggere da scrittura la memoria del programma utente (UM) della CPU posizionando su ON il pin 1 del DIP switch della CPU. In questo caso è possibile sovrascrivere la memoria del programma utente posizionando su OFF il pin 1.

**CPU versione 2.0 o successiva e CX-Programmer versione 4.0 o successiva** Con le CPU versione 2.0 e successiva è possibile proteggere da scrittura l'area UM della CPU posizionando su ON il pin 1 del DIP switch della CPU. È inoltre possibile proteggere da scrittura il programma o i task selezionati impostando l'opzione di protezione da scrittura in CX-Programmer quando si registra una password per l'intero programma o i task selezionati. L'impostazione della protezione da scrittura può impedire la sovrascrittura non autorizzata o accidentale del programma.

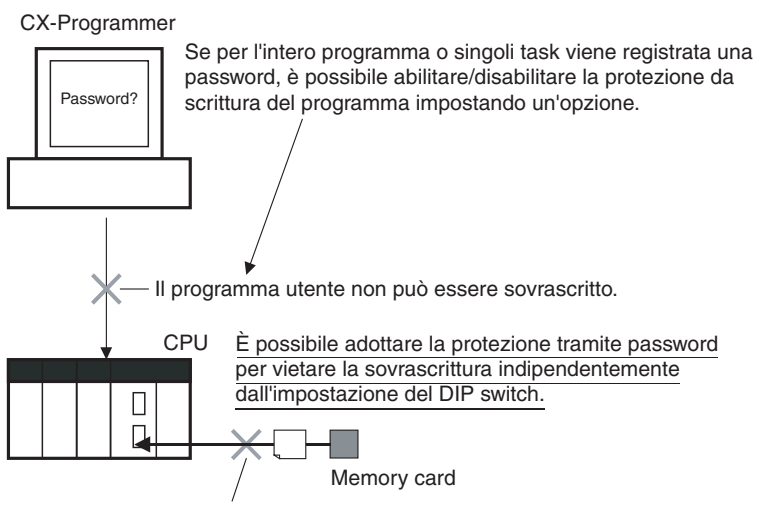

Il programma utente non può essere sovrascritto.

- **Nota** 1. Se si imposta la protezione da scrittura per i task selezionati o il programma quando si registra una password, solo i task o il programma che sono protetti mediante password sono protetti dalla sovrascrittura. È comunque possibile sovrascrivere altri task o programmi mediante operazioni quali la modifica in linea e lo scaricamento di task.
	- 2. Tutti i task (programmi) possono essere sovrascritti quando la protezione da lettura dei programmi non è attivata.
	- 3. L'impostazione per l'attivazione o la disattivazione della creazione di file di programma della memoria per i file non sarà effettiva a meno che il programma non venga trasferito sulla CPU. Trasferire sempre il programma dopo la modifica di questa impostazione.

#### **Procedura**

*1,2,3...* 1. Quando si registra una password nella casella di testo *UM read protection password* (Password per la protezione da lettura dell'area UM) o *Task read protection* (Protezione da lettura dei task), selezionare la casella di controllo *Prohibit from overwriting to a protected program* (Proibisci la sovrascrittura di un programma protetto).

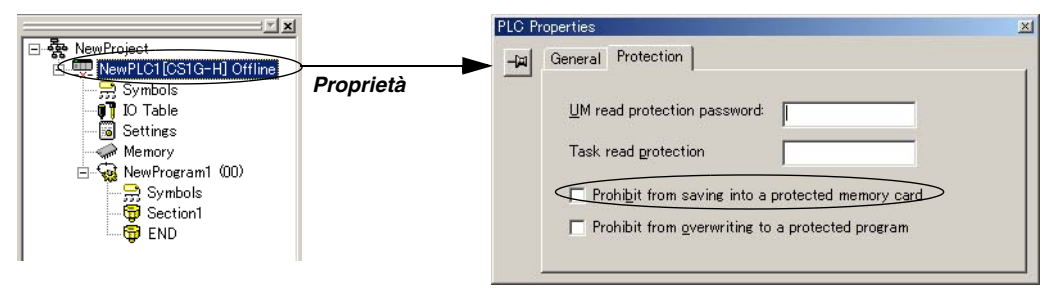

2. Selezionare *PLC - Transfer - To PLC* (PLC - Trasferisci - Su PLC) per trasferire il programma. In alternativa selezionare *PLC - Protection - Set* **Password** (PLC - Protezione - Imposta password) e fare clic sul pulsante **OK**.
### **Flag e bit dell'area ausiliaria relativi alla protezione mediante password**

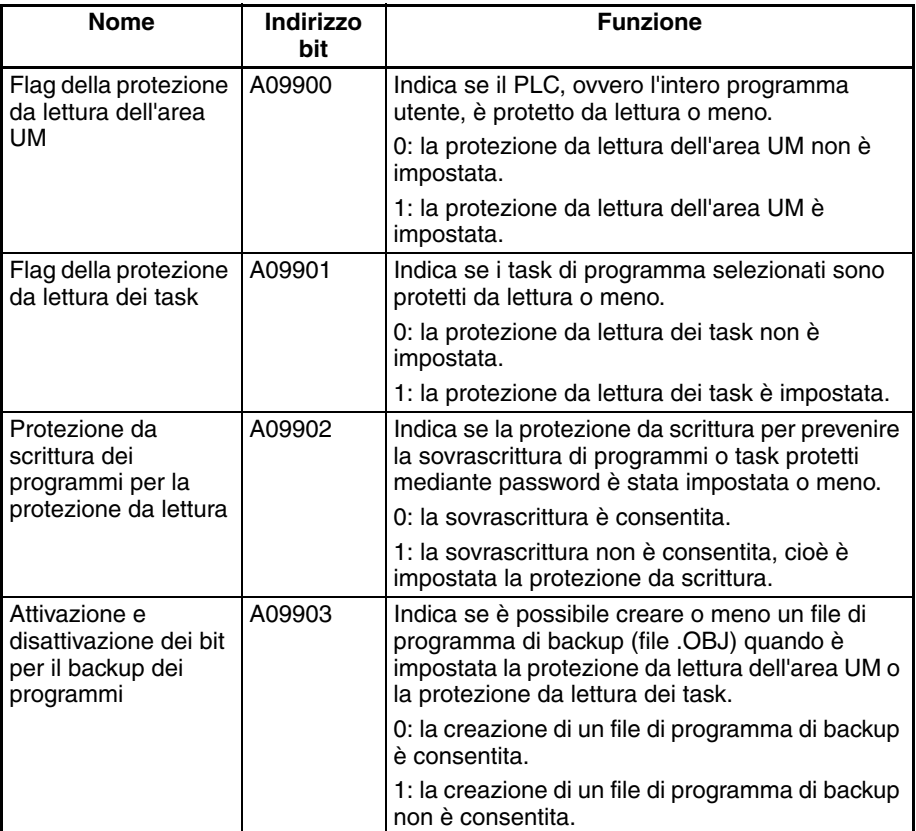

## **1-5-3 Protezione da scrittura dai comandi FINS inviati alle CPU tramite le reti**

### **CPU precedenti (alla versione 2.0)**

Con le CPU della serie CS/CJ precedenti alla versione 2.0 non era possibile proibire le operazioni di scrittura e altre operazioni di modifica inviate alla CPU del PLC come comandi FINS tramite una rete quale Ethernet, ovvero una connessione diversa dalle connessioni seriali dirette.

### **CPU versione 2.0 o successiva**

**Riepilogo** Con la CPU versione 2.0 e le CPU della serie CS/CJ successiva è possibile proibire le operazioni di scrittura e altre operazioni di modifica inviate alla CPU del PLC come comandi FINS tramite una rete, comprese le operazioni di scrittura in CX-Programmer, CX-Protocol, CX-Process e altre applicazioni che usano FinsGateway. I processi di lettura sono consentiti.

> La protezione da scrittura FINS può disattivare i processi di scrittura, quale lo scaricamento del programma utente, le impostazioni del PLC, la memoria I/O, la modifica della modalità operativa e l'esecuzione della modifica in linea.

> È possibile escludere i nodi selezionati dalla protezione da scrittura in modo che i dati possano essere scritti da tali nodi.

> Il log degli eventi nella CPU registra automaticamente tutti i processi di scrittura inviati tramite la rete e può essere letto mediante un comando FINS.

#### Esempio:

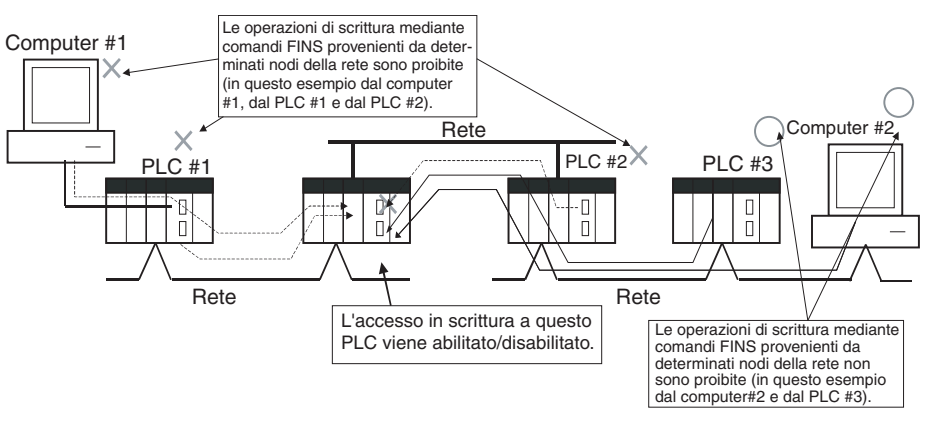

**Nota** Questa funzione proibisce solo la scrittura mediante i comandi FINS, quindi non si ripercuote sulle operazioni di scrittura eseguite tramite funzioni diverse dai comandi FINS, quali i data link.

#### **Esempi di tipi di protezione da scrittura**

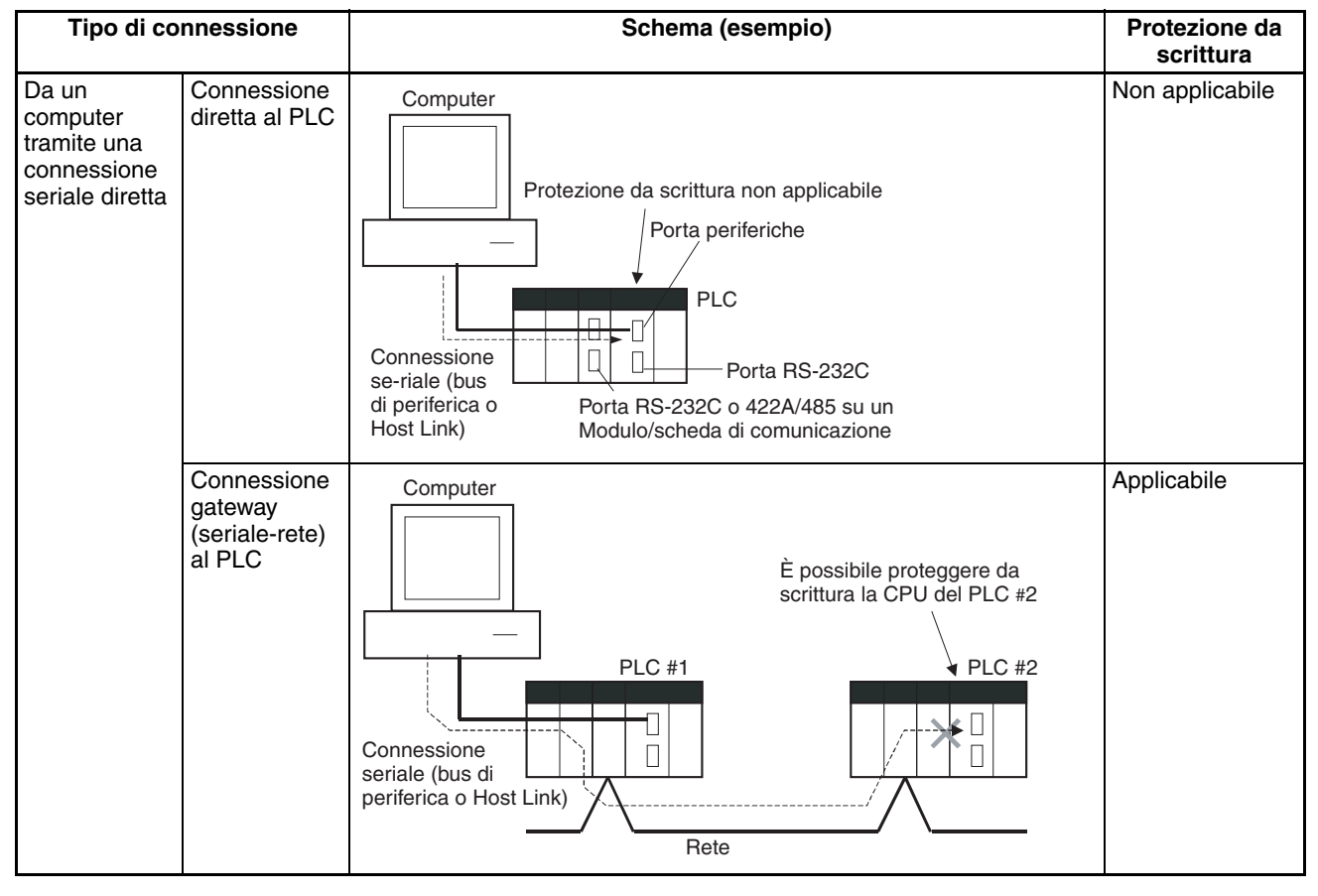

### *Aggiornamenti per la CPU CJ1-H/CJ1M versione 2.0* **Capitolo 1-5**

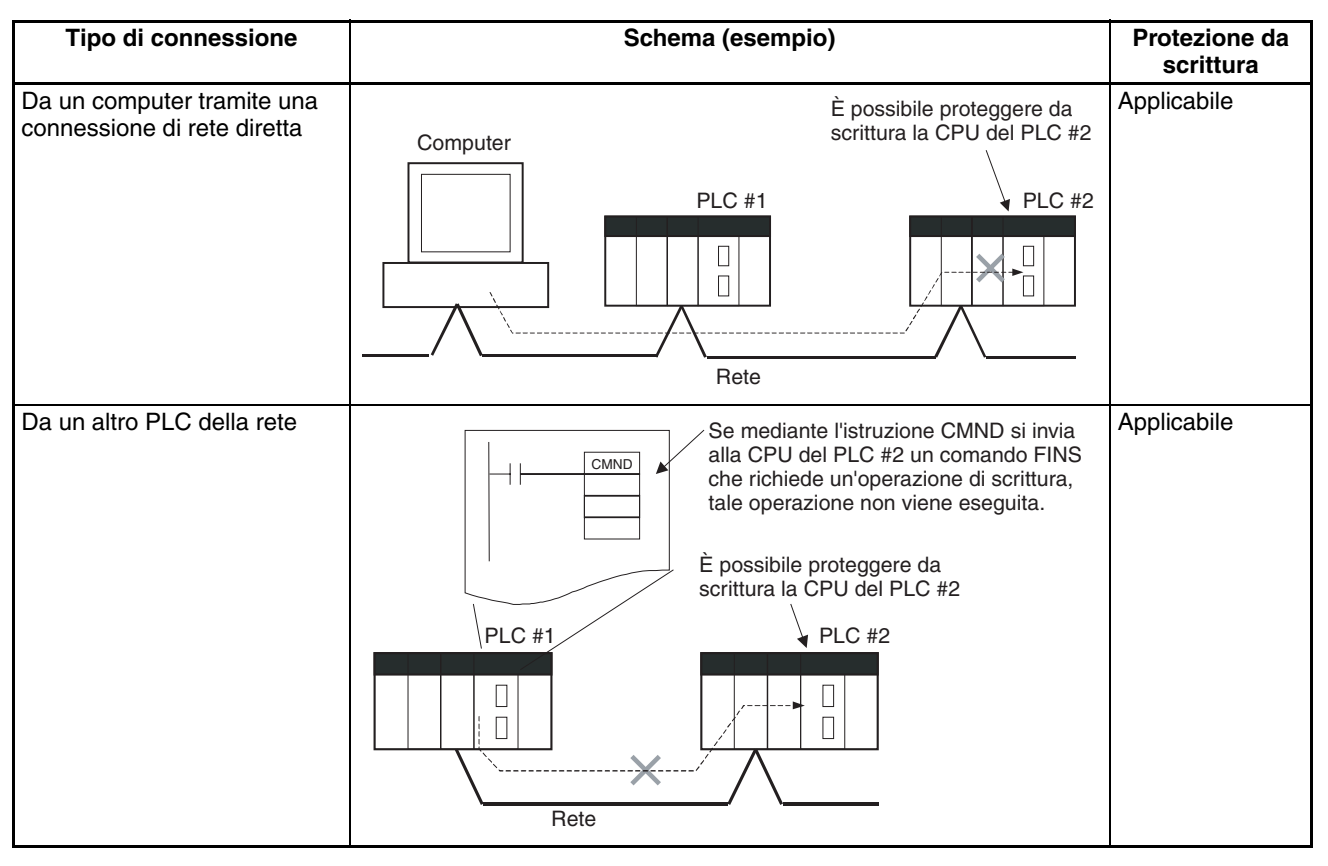

**Funzionamento** In CX-Programmer visualizzare la scheda *FINS Protection* (Protezione FINS) nelle impostazioni del PLC, quindi selezionare l'opzione *Use FINS Write Protection* (Usa protezione da scrittura FINS). Quando questa opzione è selezionata, non è possibile eseguire operazioni di scrittura per la CPU mediante comandi FINS inviati tramite una rete. Per consentire le operazioni di scrittura da nodi particolari, immettere gli indirizzi di rete e gli indirizzi di nodo in *Protection Releasing Addresses* (Indirizzi per l'attivazione della protezione). È possibile escludere fino a 32 nodi dalla protezione da scrittura FINS.

### **impostazioni del PLC**

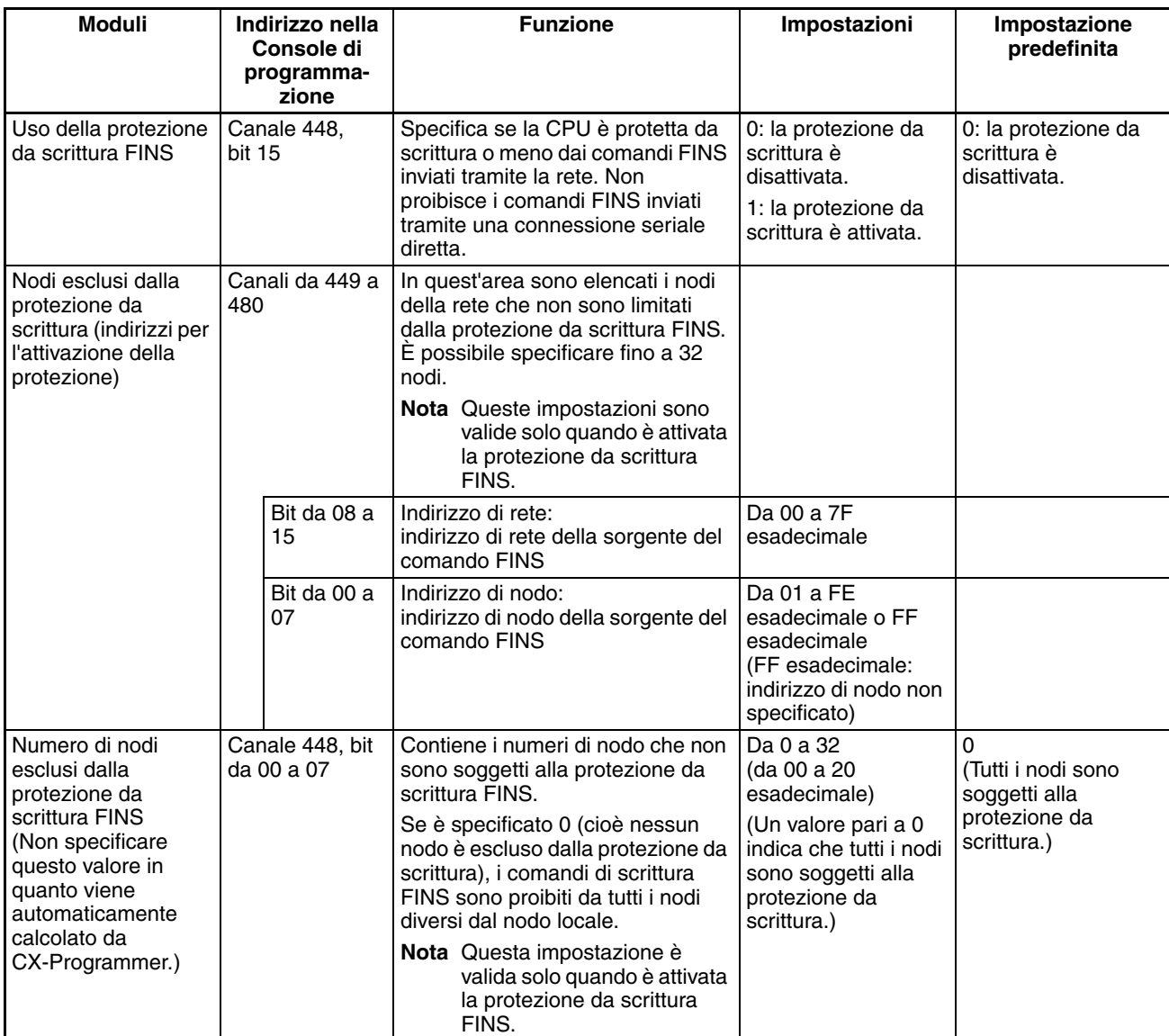

**Uso** È possibile configurare il sistema in modo che un PLC possa essere scritto solo da nodi autorizzati nella rete. Ad esempio, è possibile usare questa funzione quando il computer per il controllo o il monitoraggio del sistema è l'unico nodo cui è consentito accedere in scrittura sul controllore all'interno di un'apparecchiatura.

> Mediante la limitazione dei numeri di nodo che possono scrivere sul PLC è possibile evitare i problemi relativi al sistema causati dalla sovrascrittura accidentale durante il monitoraggio dei dati.

## *Aggiornamenti per la CPU CJ1-H/CJ1M versione 2.0* **Capitolo 1-5**

Computer di monitoraggio/controllo del sistema

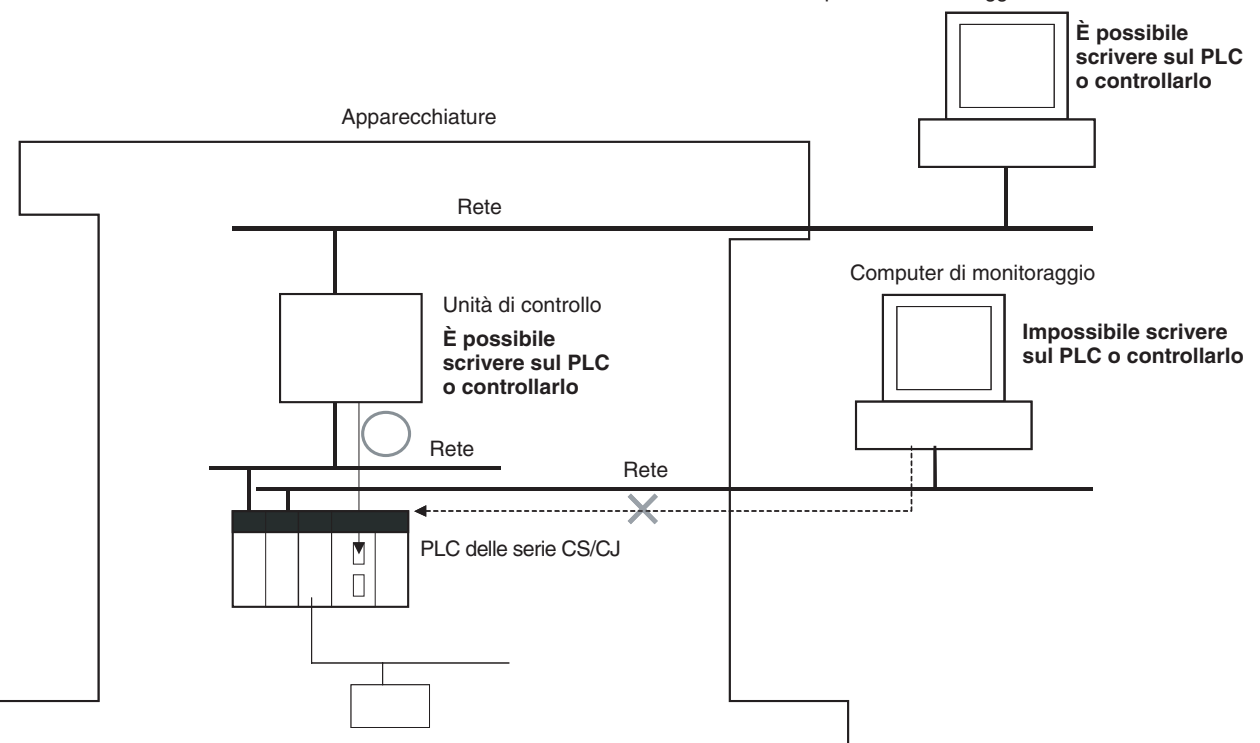

**Operazioni limitate dalla protezione da scrittura FINS della rete**

#### **Comandi di scrittura FINS**

I seguenti comandi FINS sono limitati dalla protezione da scrittura FINS quando vengono inviati alla CPU tramite la rete.

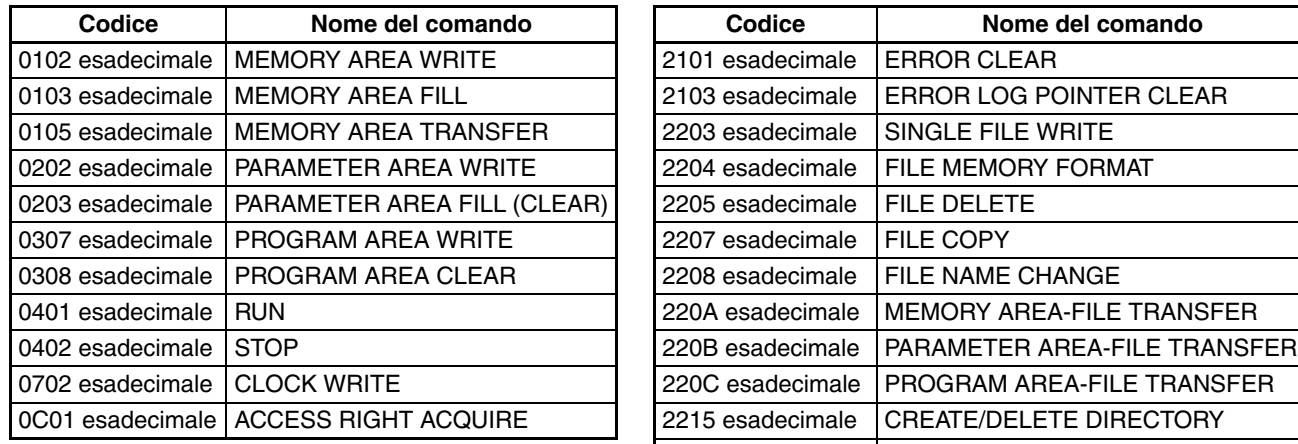

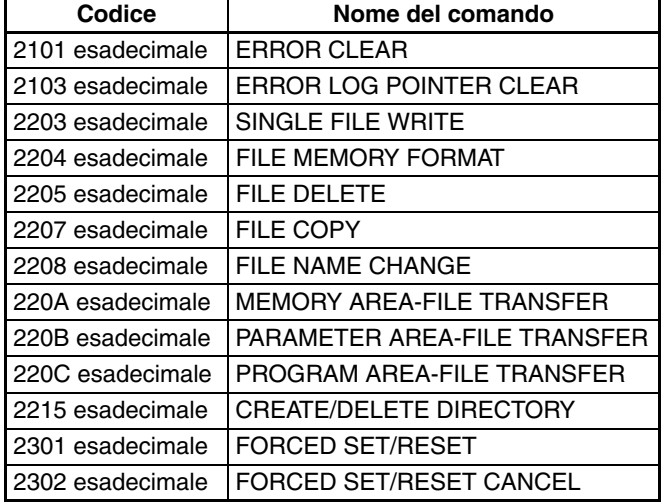

#### **Operazioni in CX-Programmer (compreso CX-Net) tramite la rete**

Le seguenti operazioni di CX-Programmer (compreso CX-Net) sono limitate dalla protezione da scrittura FINS quando vengono eseguite sulla CPU tramite la rete.

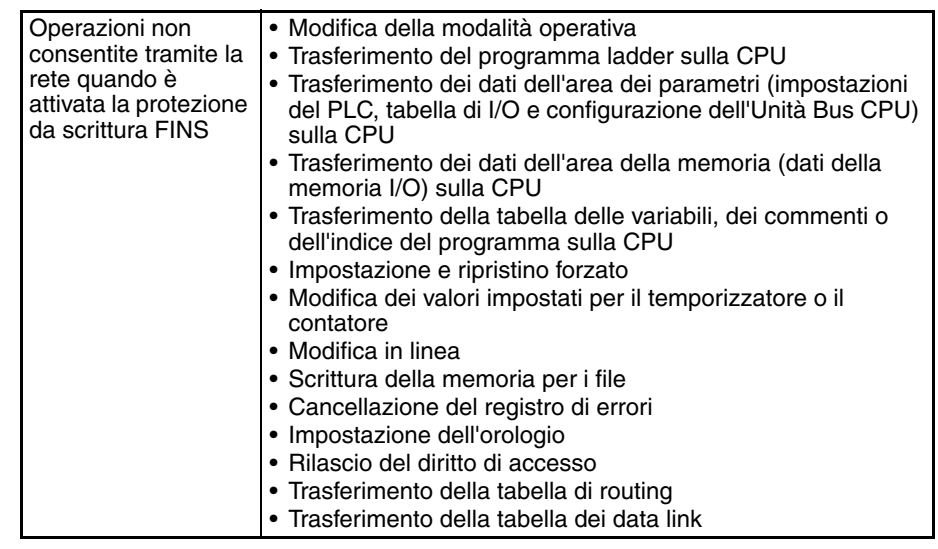

- **Nota** 1. La protezione da scrittura FINS non impedisce l'esecuzione delle operazioni di CX-Programmer a partire da un computer collegato tramite una connessione seriale diretta.
	- 2. La protezione da scrittura FINS non impedisce le seguenti operazioni di scrittura della memoria per i file.
		- Trasferimento automatico dalla memory card all'avvio
		- Funzione di backup semplice (comprese le operazioni di backup su Moduli o Schede selezionati)
		- Scrittura di file mediante l'istruzione FWRIT (WRITE DATA FILE)

#### **Operazioni in altro software di supporto**

La protezione da scrittura FINS impedisce inoltre le seguenti operazioni eseguite tramite la rete da CX-Protocol e CX-Process.

• Modifica della modalità operativa della CPU, scrittura delle aree di memoria, trasferimento delle impostazioni del PLC, trasferimento della tabella di I/O, impostazione e ripristino forzati e cancellazione del log di errori della CPU

#### **Operazioni da applicazioni che usano FinsGateway**

La protezione da scrittura FINS impedisce tutte le operazioni di scrittura indirizzate alla CPU da applicazioni che usano FinsGateway, quali PLC Reporter e Compolet.

## **1-5-4 Connessioni di rete in linea senza tabelle di I/O**

**Riepilogo** Con le CPU della serie CJ, la CPU può riconoscere un'Unità Bus CPU, ad esempio un Modulo di comunicazione di rete (vedere nota), anche se le tabelle di I/O non sono state create e non esistono tabelle di I/O registrate in seguito all'uso dell'allocazione automatica degli I/O all'avvio.

### *Aggiornamenti per la CPU CJ1-H/CJ1M versione 2.0* **Capitolo 1-5**

È possibile stabilire una connessione in linea. Le Unità Bus CPU, inclusi i Moduli di comunicazione di rete, possono essere riconosciuti prima che le tabelle di I/O vengano create in quanto viene utilizzata l'allocazione degli I/O all'avvio.

**Nota** I Moduli di comunicazione di rete includono i Moduli Ethernet, i Moduli Controller Link, i Moduli SYSMAC Link e i Moduli DeviceNet.

**Uso** Se i nodi sono collegati alla rete, questa funzione consente a un dispositivo di programmazione basato su computer, ad esempio CX-Programmer, di stabilire una connessione in linea con i PLC della rete anche se le tabelle di I/O non sono state create. Poiché con i PLC viene stabilita una connessione di rete, è possibile eseguire le operazioni di configurazione quali la creazione delle tabelle di I/O (o la modifica e il trasferimento delle tabelle di I/O), il trasferimento del programma utente, il trasferimento delle impostazioni del PLC e il trasferimento della configurazione dell'Unità Bus CPU.

> Questa funzione è particolarmente utile quando si collega CX-Programmer tramite Ethernet (usando un Modulo CS1W-ETN21), perché le tabelle di I/O possono essere create mediante Ethernet senza bisogno di un cavo seriale e senza sprecare altro tempo nel tentativo di stabilire una connessione seriale.

#### **Dettagli**

Connessione da computer a PLC 1:1 Connessione da computer a PLC 1:N

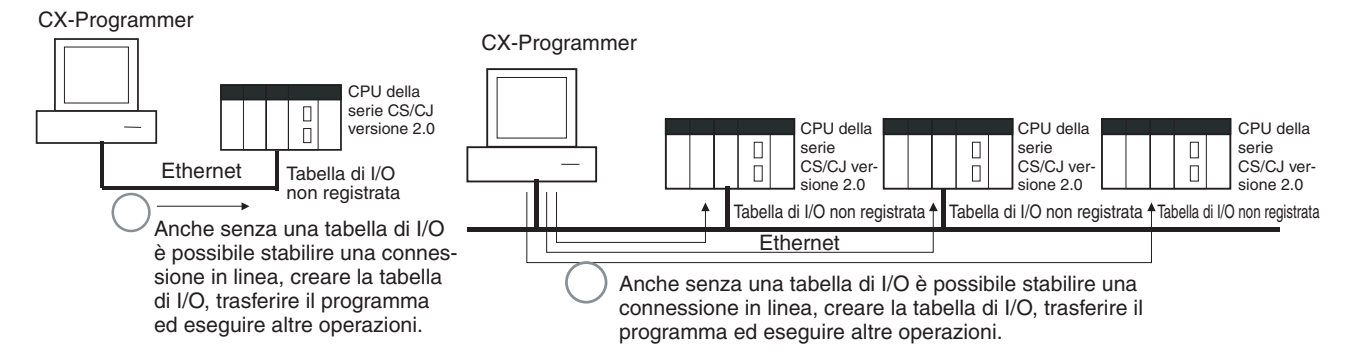

- Moduli applicabili: tutti le Unità Bus CPU della serie CS/CJ
- Dispositivi di programmazione basati su computer applicabili: solo CX-Programmer e CX-Protocol
- Funzioni applicabili: connessioni in linea da CX-Programmer e CX-Protocol e funzioni in linea delle CPU e delle Unità Bus CPU applicabili
- **Nota** Quando si usa un Modulo Ethernet CS1W-ETN21 o CJ1W-ETN21, l'indirizzo IP del Modulo Ethernet viene automaticamente impostato sul valore predefinito 192.168.250.xx, dove xx è l'indirizzo di nodo FINS. Dopo avere collegato il cavo Ethernet tra CX-Programmer e il PLC (senza stabilire una connessione seriale diretta e creare le tabelle di I/O), impostare manualmente

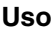

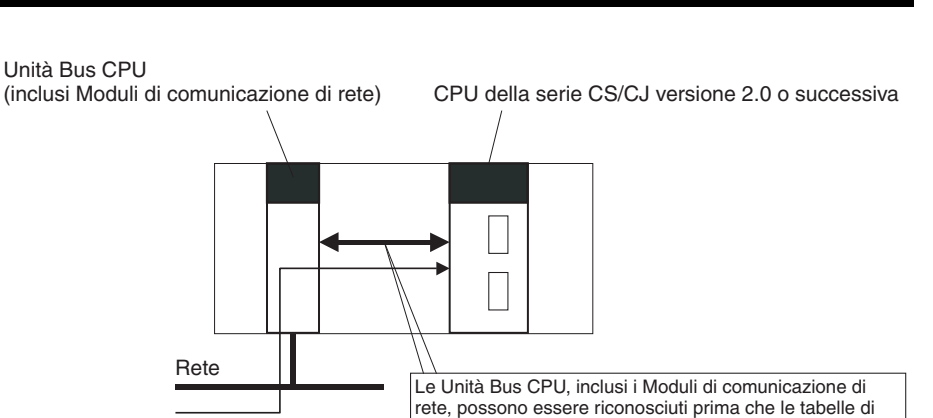

l'indirizzo IP del computer nelle proprietà della connessione dell'area locale di Windows, ad esempio 192.168.250.55. È possibile stabilire una connessione in linea impostando solo l'indirizzo IP del Modulo Ethernet (192.168.250.xx) e il nodo in CX-Programmer.

**Nota** Quando si collega il computer direttamente al Modulo Ethernet, usare una cavo crossover Ethernet.

# **1-5-5 Comunicazioni tramite un massimo di 8 livelli di rete**

### **CPU precedenti (alla versione 2.0)**

Con le CPU precedenti alla versione 2.0 era possibile comunicare tramite un massimo di 3 livelli di rete (vedere nota), compresa la rete locale. Non era possibile comunicare tramite 4 o più livelli.

**Nota** Un gateway per la rete tramite comunicazioni seriali non contava come livello.

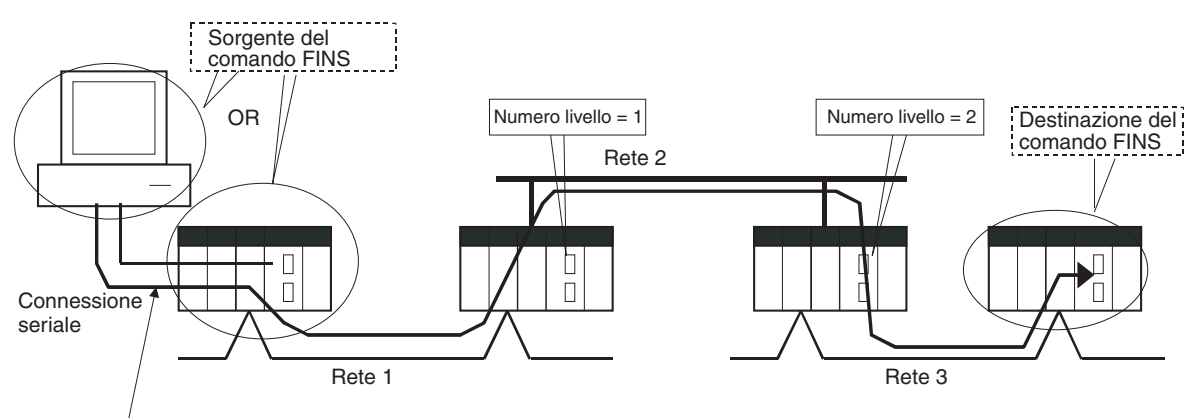

Questa connessione non viene conteggiata come livello di rete.

## **CPU versione 2.0 o successiva**

**Riepilogo** Con la CPU versione 2.0 e le CPU della serie CS/CJ successiva è possibile comunicare tramite un massimo di 8 livelli di rete (vedere nota), compresa la rete locale.

- **Nota** 1. È possibile inviare i comandi FINS attraverso un massimo di 8 livelli di rete solo se la destinazione è una CPU. Per altre destinazioni i comandi FINS possono essere inviati attraverso un massimo di 3 livelli di rete.
	- 2. Questa funzione è attivata solo dopo l'impostazione delle tabelle di routing con CX-Net in CX-Programmer versione 4.0 o successiva.
	- 3. Un gateway per la rete tramite comunicazioni seriali non contava come livello.

### **Reti compatibili**

È possibile usare solo i seguenti 2 tipi di rete durante la comunicazione tramite un massimo di 8 reti. I livelli di rete possono essere combinati in qualsiasi ordine.

- Controller Link
- Ethernet
- **Nota** Le comunicazioni sono limitate a un massimo di 3 reti tramite le reti DeviceNet e SYSMAC Link.

#### **Configurazione dei modelli compatibili**

Tutte le CPU devono essere CPU versione 2.0 o CPU della serie CS/CJ successiva. Inoltre l'impostazione relativa al contatore gateway deve essere definita in CX-Net.

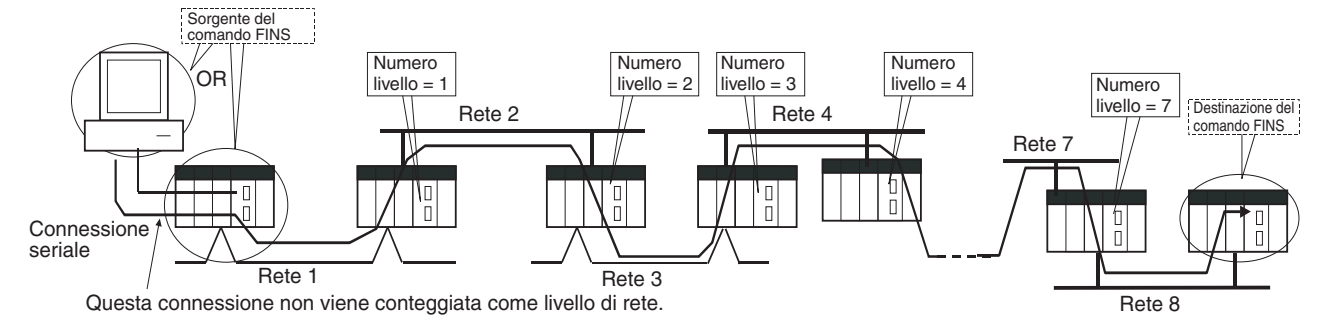

**Struttura interna** Il contatore gateway (CGT) è situato nell'intestazione FINS del frame di risposta o del comando FINS. Questo valore del contatore viene decrementato (−1) ogni volta che si attraversa un livello di rete.

#### **Frame del comando FINS**

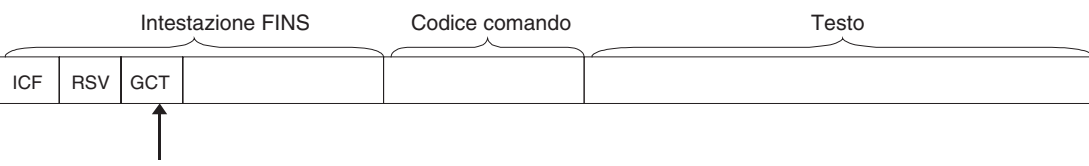

GCT (contatore gateway: numero di passaggi consentiti attraverso bridge)

L'impostazione standard per l'invio è 02 esadecimale, ma tale valore può essere impostato dall'utente nella gamma tra 01 e 07 esadecimale.

Il valore del contatore viene decrementato di uno ogni volta che si attraversa un livello di rete.

#### **Esempio:**

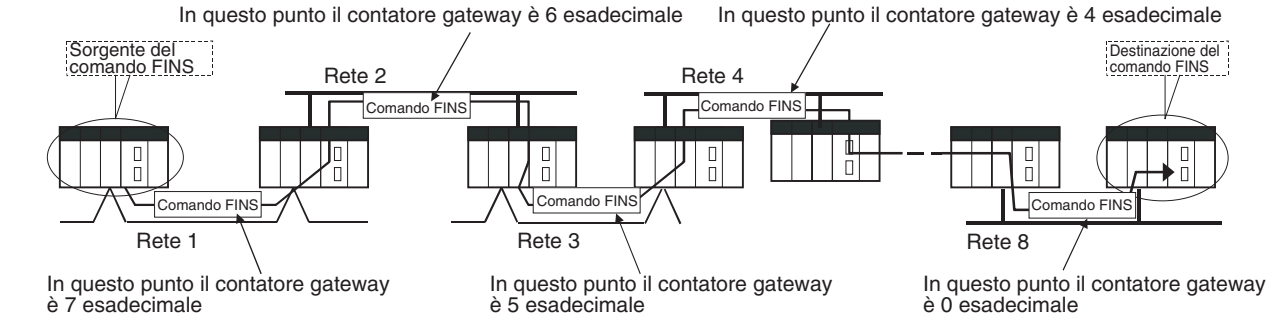

**Procedura** Non esiste una procedura speciale da seguire per le CPU della serie CS/CJ versione 2.0 o successiva. È sufficiente impostare le normali tabelle di routing per attivare la comunicazione attraverso un massimo di 8 livelli di rete.

- **Nota** 1. Quando si usa la comunicazione solo per un massimo di 3 livelli di rete, le CPU della serie CS/CJ versione 2.0 o successiva possono essere utilizzate insieme ad altre CPU. Quando si usa la comunicazione per un numero di livelli di rete compreso tra 4 e 8, utilizzare solo le CPU della serie CS/CJ versione 2.0 o successiva. Non è possibile usare altre CPU. Nei PLC relè possono verificarsi degli errori di routing (codici di errore da 0501 a 0504 esadecimale), impedendo la restituzione di una risposta FINS.
	- 2. Con le CPU della serie CS/CJ versione 2.0 o successiva, il contatore gateway (GCT: numero di passaggi di ponte consentiti) per frame di comandi o risposte FINS è il valore decrementato a partire da 07 esadecimale (va-

riabile). Nelle versioni precedenti, il decremento del valore partiva da 02 esadecimale. Con la CPU versione 3.0 o successiva, il valore GCT predefinito per i frame di comandi o risposte FINS è il valore decrementato a partire da 02 esadecimale. È possibile utilizzare CX-Net per selezionare 07 esadecimale come valore da cui fare partire il decremento.

3. Non utilizzare il contatore gateway (GCT: numero di passaggi ponte consentiti) incluso nell'intestazione FINS del frame di comandi o risposte FINS nei controlli di verifica effettuati dalle applicazioni utente sui computer host, in quanto tale valore viene utilizzato dal sistema e si può verificare un errore di verifica se viene impiegato per eseguire controlli di verifica nelle applicazioni utente, in particolare se si utilizzano CPU della serie CS/CJ versione 2.0 o successiva.

## **1-5-6 Connessione in linea a PLC tramite terminali programmabili della serie NS**

**Riepilogo** È possibile connettere CX-Programmer in linea a un PLC collegato tramite una linea seriale a un terminale programmabile della serie NS connesso a CX-Programmer tramite Ethernet (vedere nota 2) per caricare, scaricare e monitorare il programma ladder e altri dati.

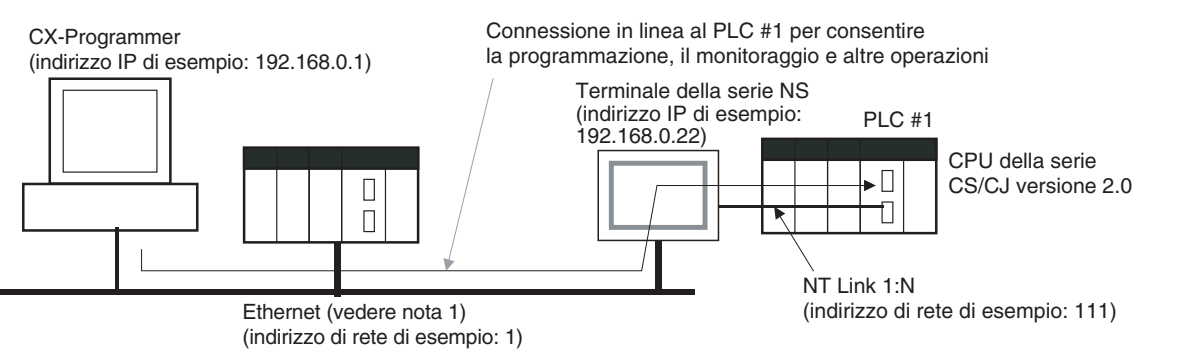

- 
- **Nota** 1. La versione del terminale programmabile della serie NS deve essere 3.0 o successiva, mentre la versione di CX-Programmer deve essere 3.1 o successiva.
	- 2. Non è possibile stabilire una connessione tra un terminale programmabile della serie NS collegato serialmente a CX-Programmer.

**Metodo di collegamento** In CX-Programmer visualizzare la finestra *Change PLC* (Modifica PLC) e impostare l'opzione *Network Type* (Tipo di rete) su *Ethernet*. Fare clic sul pulsante **Settings** (Impostazioni) e impostare l'indirizzo IP del terminale programmabile della serie NS nella scheda *Driver*. Nella scheda Network (Rete) definire inoltre le seguenti impostazioni.

- FINS Source Address (Indirizzo sorgente FINS) Impostare l'indirizzo di rete locale del terminale programmabile della serie NS per l'opzione *Network* (Rete) (esempio di indirizzo di rete: 1)*.*
- FINS Destination Address (Indirizzo di destinazione FINS) Network (Rete): impostare l'indirizzo su 111 se il PLC è collegato alla porta seriale A sul terminale programmabile della serie NS e su 112 se è collegato alla porta seriale B. Node (Nodo): impostarlo sempre su 1.
- Frame Length (Lunghezza frame): 1.000 (vedere nota)
- Response Timeout (Timeout di risposta): 2
- **Nota** Non impostare una lunghezza del frame superiore a 1.000 o il trasferimento del programma non riesce e si verifica un errore relativo alla memoria.

# **1-5-7 Impostazione dei canali iniziali per slot**

## **CPU precedenti (alla versione 2.0)**

Con CX-Programmer versione 3.0 o precedente era possibile impostare solo gli indirizzi iniziali per i sistemi. Non era possibile impostare l'indirizzo iniziale per uno slot.

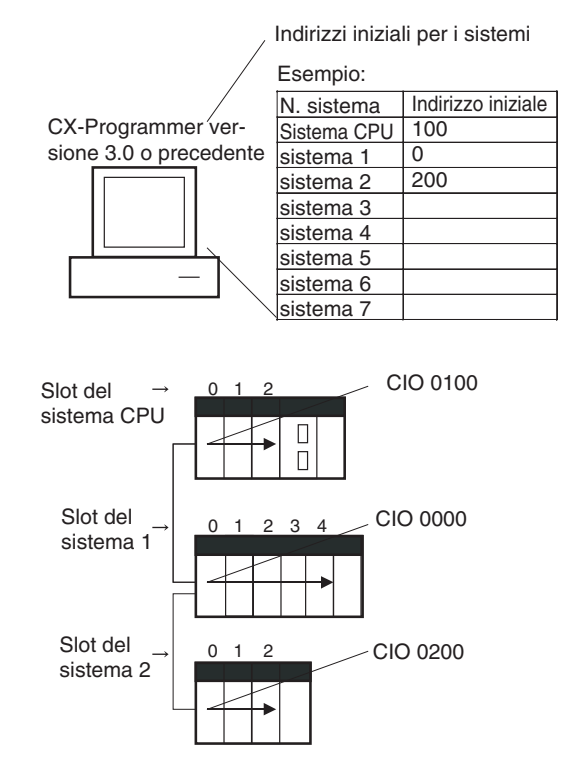

## **CX-Programmer versione 3.1 o successiva**

**Riepilogo** Con CX-Programmer versione 3.1 è possibile impostare gli indirizzi iniziali per gli slot quando si modificano le tabelle di I/O per le CPU della serie CS/CJ (CPU CS1D per sistemi a singola CPU e CPU CS1-H, CJ1-H e CJ1M). È possibile impostare l'indirizzo iniziale per un massimo di 8 slot. (vedere nota)

- **Nota** Questa funzione è supportata solo per le CPU CS1-H/CJ1-H prodotte dal primo giugno 2002 in poi (numero di lotto 020601□□□□ o successivo). È supportata per tutte le CPU CJ1M indipendentemente dal numero di lotto. Non è supportata per le CPU CS1D per i sistemi CPU duplex.
- **Procedura** Selezionare *Option Rack/Slot Start Addresses* (Opzione Indirizzi di partenza sistema/slot) nella finestra *PLC IO Table - Traffic Controller* (Tabella di I/O PLC - Controller traffico). Questo comando consentirà l'impostazione degli indirizzi iniziali del sistema e dello slot.

### *Aggiornamenti per la CPU CJ1-H/CJ1M versione 2.0* **Capitolo 1-5**

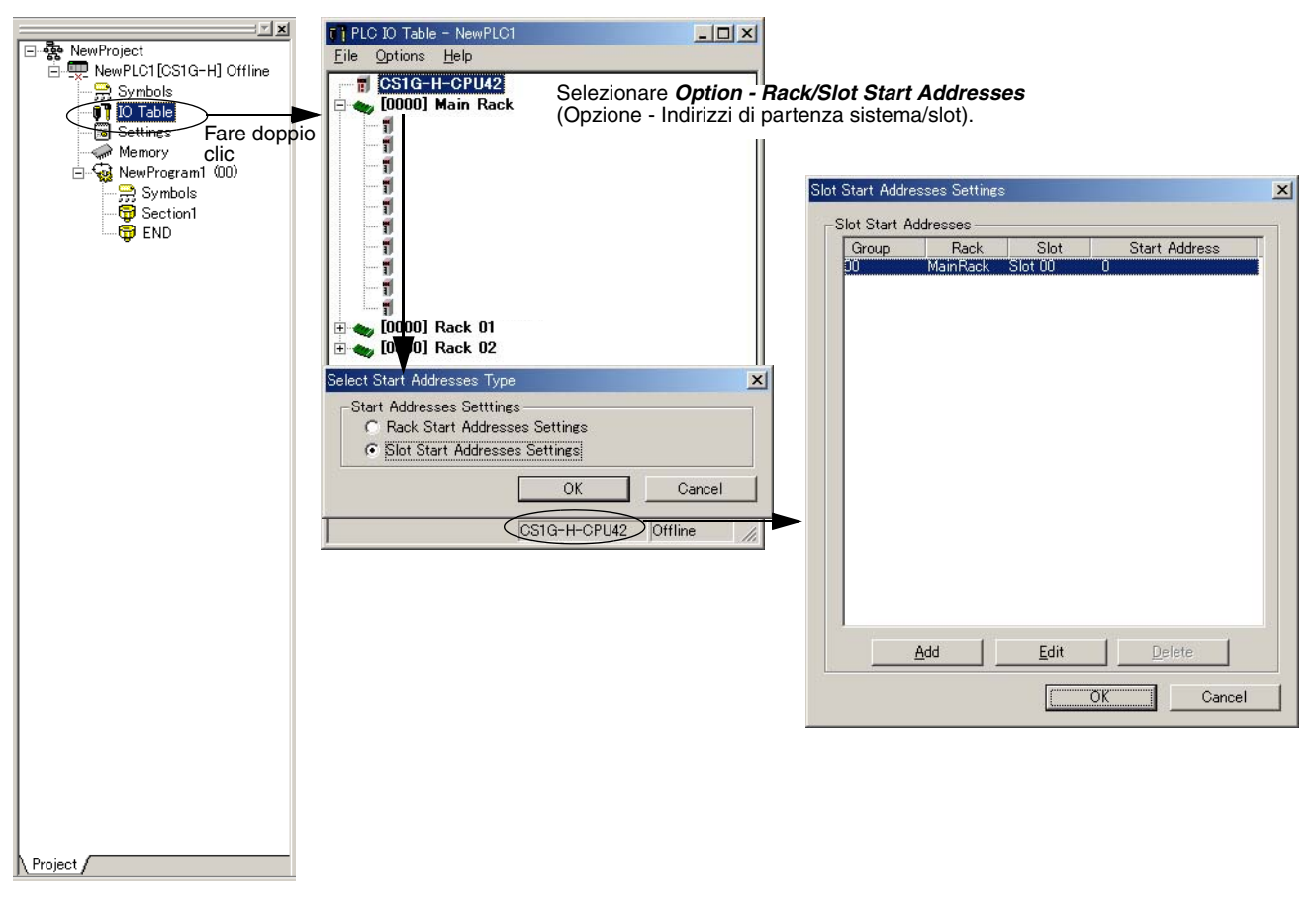

Questa funzione può essere usata, ad esempio, per allocare indirizzi fissi ai Moduli di ingresso e ai Moduli di uscita. Con i PLC CQM1H i bit di ingresso sono compresi tra IR 000 e IR 015 e i bit di uscita tra IR 100 e IR 115. È possibile impostare gli indirizzi iniziali dello slot quando si sostituiscono i PLC CQM1H con i PLC della serie CS/CJ per ridurre il lavoro di conversione.

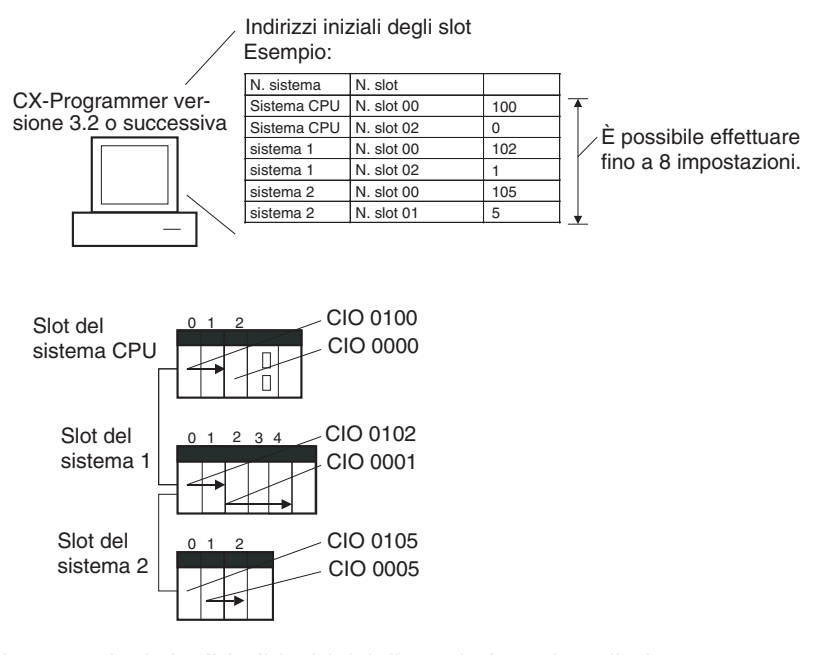

**Nota** Le impostazioni degli indirizzi iniziali per i sistemi e gli slot possono essere caricati sulla o scaricati dalla CPU.

### **CPU versione 2.0 o successiva e CX-Programmer versione 4.0 o successiva**

**Riepilogo** Quando si usa CX-Programmer versione 4.0 o successiva con una CPU versione 2.0 o successiva, è possibile impostare l'indirizzo iniziale per un massimo di 64 slot.

> **Nota** Questa funzione è supportata solo per le CPU CS1-H, CJ1-H e CJ1M versione 2.0 o successiva. Non è supportata per le CPU CS1D per i sistemi CPU duplex.

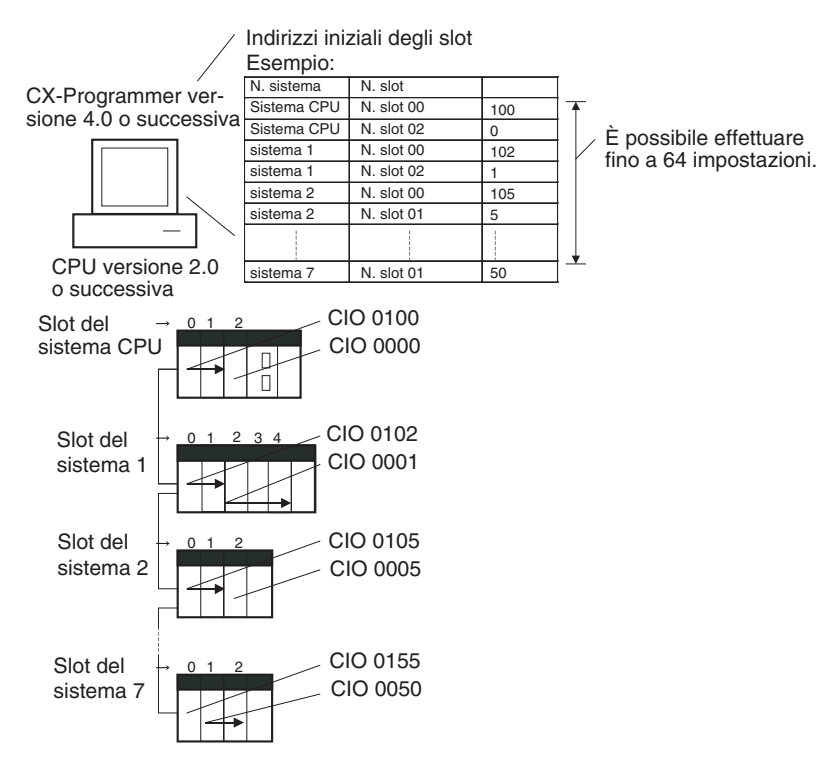

## **1-5-8 Trasferimenti automatici all'accensione senza un file di parametri**

### **CPU precedenti (alla versione 2.0)**

In precedenza con le CPU della serie CS/CJ sia il file di programma per il trasferimento automatico all'accensione (AUTOEXEC.OBJ) che il file dei parametri per il trasferimento automatico all'accensione (AUTOEXEC.STD) dovevano essere memorizzati sulla memory card per consentire i trasferimenti automatici sulla CPU all'accensione. Inoltre non era possibile creare il file dei parametri per il trasferimento automatico all'accensione (AUTOEXEC.STD) senza il PLC effettivo (indipendentemente dal fatto che si tentasse di crearlo durante delle operazioni in linea in CX-Programmer o su una Console di programmazione o mediante il backup semplice).

Anche se un file di programma (.OBJ) veniva creato non in linea senza il PLC effettivo e quindi inviato a un PLC remoto come allegato e-mail, non era possibile trasferirlo sulla CPU senza un dispositivo di programmazione.

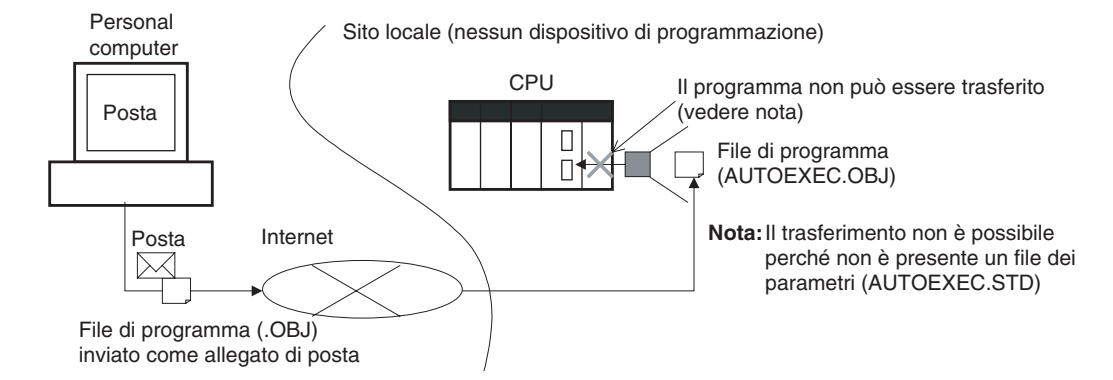

## **CPU versione 2.0 o successiva**

**Riepilogo** Con la CPU della serie CS/CJ versione 2.0 il programma utente può essere automaticamente trasferito sulla CPU all'accensione senza un file di parametri (.STD) se il nome del file di programma (.OBJ) viene sostituito con REPLACE.OBJ in CX-Programmer e il file viene memorizzato su una memory card. Se i file di dati vengono inclusi nel file di programma tramite questa funzione, vengono usati i seguenti nomi di file di dati: REPLACE.IOM, REPLCDM.IOM, REPLCE<sup>[1]</sup>.IOM.

- **Nota** 1. Se la memory card contiene un file REPLACE.OBJ, il file di parametri eventualmente presente sulla memory card non viene trasferito.
	- 2. Se la memory card contiene sia un file REPLACE.OBJ che un file AUTOEXEC.OBJ, nessuno dei due viene trasferito.

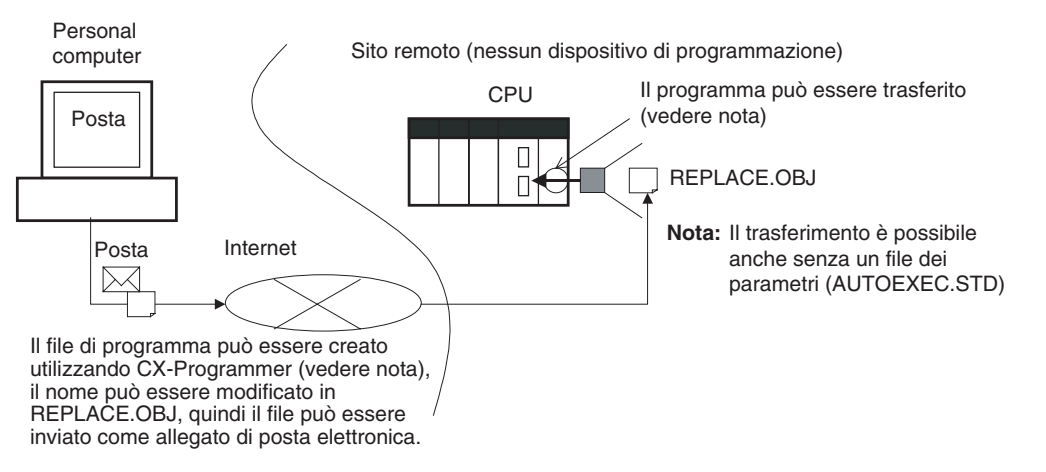

**Nota** Con CX-Programmer versione 3.0 o successiva è possibile creare un file di programma (.OBJ) non in linea e salvarlo su un supporto di memorizzazione. Selezionare *Transfer - To File* (Trasferisci - Su file) dal menu *PLC*. Ciò consente di creare un file di programma non in linea senza un PLC in modo che sia possibile modificarne il nome per consentirne l'invio.

# **1-5-9 Ore di inizio e fine del funzionamento**

### **CPU precedenti (alla versione 2.0)**

Le ore di inizio e fine del funzionamento non venivano memorizzate nella CPU.

### **CPU versione 2.0 o successiva**

Le ore di inizio e fine del funzionamento vengono automaticamente memorizzate nell'area ausiliaria.

- L'ora in cui il funzionamento ha avuto inizio in seguito all'impostazione della modalità operativa su RUN o MONITOR viene memorizzata negli indirizzi da A515 a A517 dell'area ausiliaria. Vengono memorizzati l'anno, il mese, il giorno, l'ora, i minuti e i secondi.
- L'ora in cui il funzionamento è stato interrotto in seguito all'impostazione della modalità operativa su PROGRAM o a causa di un errore fatale viene memorizzata negli indirizzi da A518 a A520 dell'area ausiliaria. Vengono memorizzati l'anno, il mese, il giorno, l'ora, i minuti e i secondi.

Queste informazioni semplificano la gestione dei tempi di funzionamento del sistema PLC.

# **1-5-10 Rilevamento automatico del metodo di allocazione degli I/O per il trasferimento automatico all'accensione**

### **CPU precedenti (alla versione 2.0)**

In precedenza con le CPU della serie CJ, quando il file dei parametri per il trasferimento automatico all'accensione (AUTOEXEC.STD) veniva registrato su una memory card, il metodo di allocazione degli I/O definito dall'utente veniva automaticamente usato quando veniva eseguito un trasferimento automatico all'accensione dalla memory card e gli I/O venivano allocati in base al file dei parametri per il trasferimento automatico all'accensione. Di conseguenza si verificava la situazione descritta di seguito.

- *1,2,3...* 1. In un ufficio in cui non erano installati i Moduli CX-Programmer veniva connesso in linea solo con la CPU e venivano creati i file per il trasferimento automatico all'accensione (senza la creazione o il trasferimento delle tabelle di I/O).
	- 2. I file per il trasferimento automatico all'accensione venivano quindi salvati sulla memory card, che veniva quindi installata nel sito remoto dove veniva eseguito il trasferimento automatico all'accensione.
	- 3. Quando veniva eseguito il trasferimento automatico all'accensione, le tabelle di I/O venivano create in base al file dei parametri per il trasferimento automatico all'accensione salvato sulla memory card (cioè il file creato quando i Moduli non erano installati nel PLC). Di conseguenza le tabelle di I/O registrate non corrispondevano ai Moduli effettivamente installati nella CPU e causavano un errore di impostazione I/O.

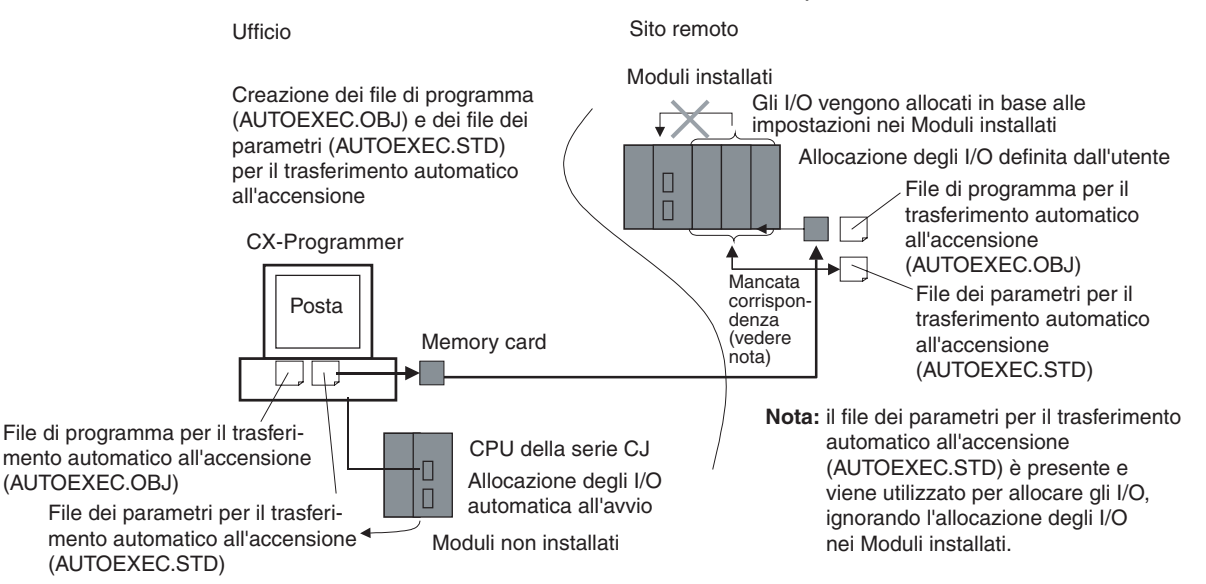

### **CPU versione 2.0 o successiva**

#### **Informazioni generali**

Con la CPU della serie CS/CJ versione 2.0 o successiva il metodo di allocazione degli I/O usato (allocazione automatica degli I/O all'avvio o allocazione degli I/O definita dall'utente) viene registrato nel file dei parametri per il trasferimento automatico all'accensione (AUTOEXEC.STD) e quando il trasferimento automatico all'accensione viene eseguito dalla memory card, il metodo registrato viene automaticamente rilevato e utilizzato per creare le tabelle di I/O.

- Quando il file dei parametri per il trasferimento automatico all'accensione viene creato mediante l'allocazione automatica degli I/O all'avvio, le tabelle di I/O nel file dei parametri per il trasferimento automatico all'accensione sulla memory card vengono disattivate e gli I/O vengono allocati automaticamente all'avvio dai Moduli effettivamente installati.
- Quando il file dei parametri per il trasferimento automatico all'accensione viene creato mediante l'allocazione degli I/O definita dall'utente, le tabelle di I/O nel file dei parametri per il trasferimento automatico all'accensione sulla memory card vengono attivate e le tabelle di I/O registrate vengono trasferite sulla CPU.

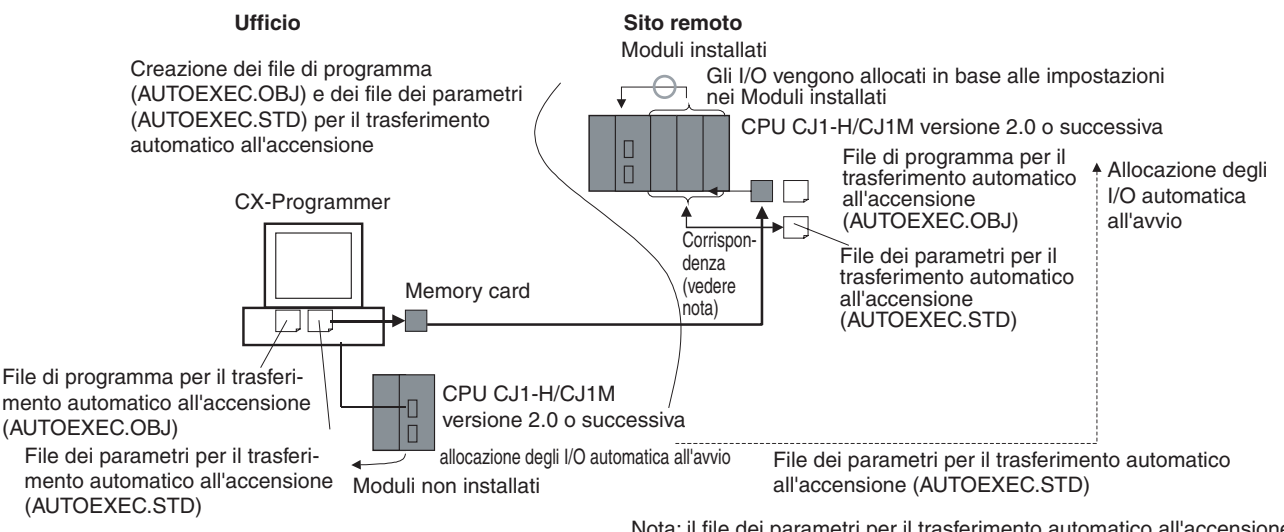

Nota: il file dei parametri per il trasferimento automatico all'accensione (AUTOEXEC.STD) è presente ma gli I/O vengono allocati tramite le relative allocazioni nei Moduli installati.

Quindi, ad esempio, nello schema riportato sopra, i file per il trasferimento automatico all'accensione vengono creati in un ufficio in cui i Moduli non sono installati. I file vengono quindi salvati su una memory card, che viene rimossa e installata in una CPU della serie CJ nel sito remoto, dove viene eseguito il trasferimento automatico all'accensione e gli I/O vengono allocati in base all'allocazione degli I/O nel Modulo installato mediante il metodo registrato sulla memory card.

## **1-5-11 Nuove istruzioni**

Sono state aggiunte le seguenti istruzioni. Per ulteriori informazioni, fare riferimento al manuale *Programming Manual* (W340).

- Più istruzioni di interblocco:
	- MULTI-INTERLOCK DIFFERENTIATION HOLD [MILH(517)], MULTI-INTERLOCK DIFFERENTIATION RELEASE [MILR(518)] e MULTI-INTERLOCK CLEAR [MILC(519)]
- TIME-PROPORTIONAL OUTPUT [TPO(685)]
- GRAY CODE CONVERSION [GRY(474)]
- COUNTER FREQUENCY CONVERT [PRV2(883)] (solo CPU CJ1M)
- Istruzioni di combinazione: TEN KEY INPUT [TKY(211)], HEXADECIMAL KEY INPUT [HKY(212)], DIGITAL SWITCH INPUT [DSW(213)], MATRIX INPUT [MTR(210)] e 7-SEGMENT DISPLAY OUTPUT [7SEG(214)]
- Istruzioni di confronto dell'ora: =DT, <>DT, <DT, <=DT, >DT, >=DT
- Istruzioni per messaggi espliciti: EXPLICIT MESSAGE SEND [EXPLT(720)], EXPLICIT GET ATTRIBUTE [EGATR(721)], EXPLICIT SET ATTRIBUTE [ESATR(722)], EXPLICIT WORD READ [ECHRD(723)] ed EXPLICIT WORD WRITE [ECHWR(724)]
- EXPANDED BLOCK COMPARE [BCMP2(502)] (Questa istruzione, precedentemente supportata solo dai PLC CJ1M, è ora supportata da CS1-H e CJ1-H.)
- INTELLIGENT I/O READ [IORD(222)] e INTELLIGENT I/O WRITE [IOWR(223)] (In precedenza queste istruzioni potevano essere usate solo per i Moduli di I/O speciali, mentre ora consentono di leggere e scrivere dati per le Unità Bus CPU.)

# **1-6 Confronto delle CPU CJ1 e CJ1-H**

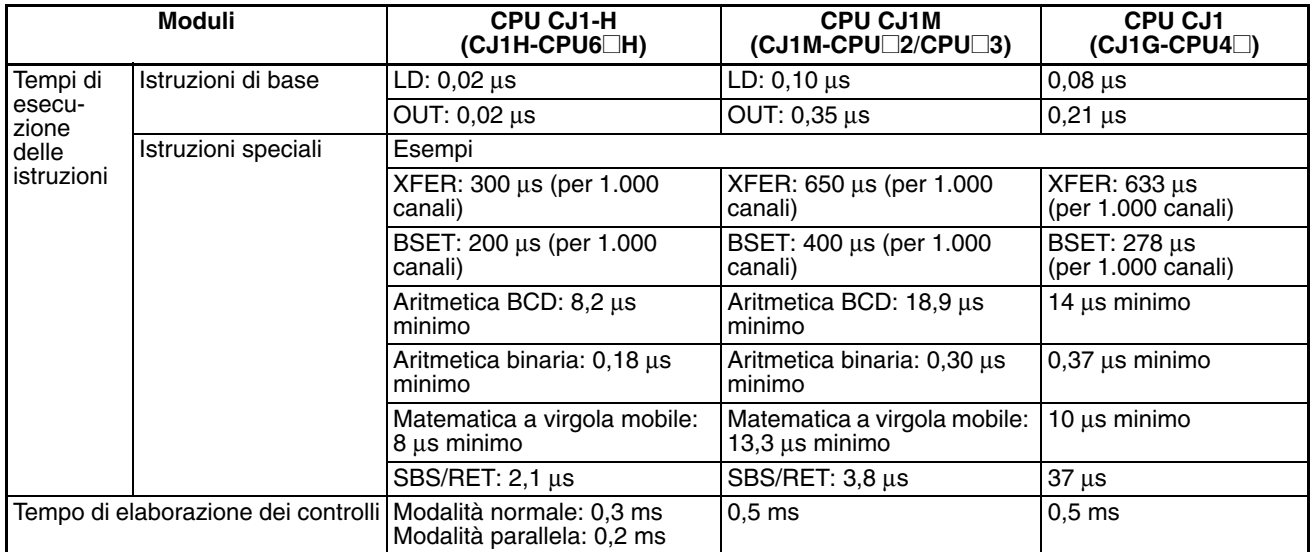

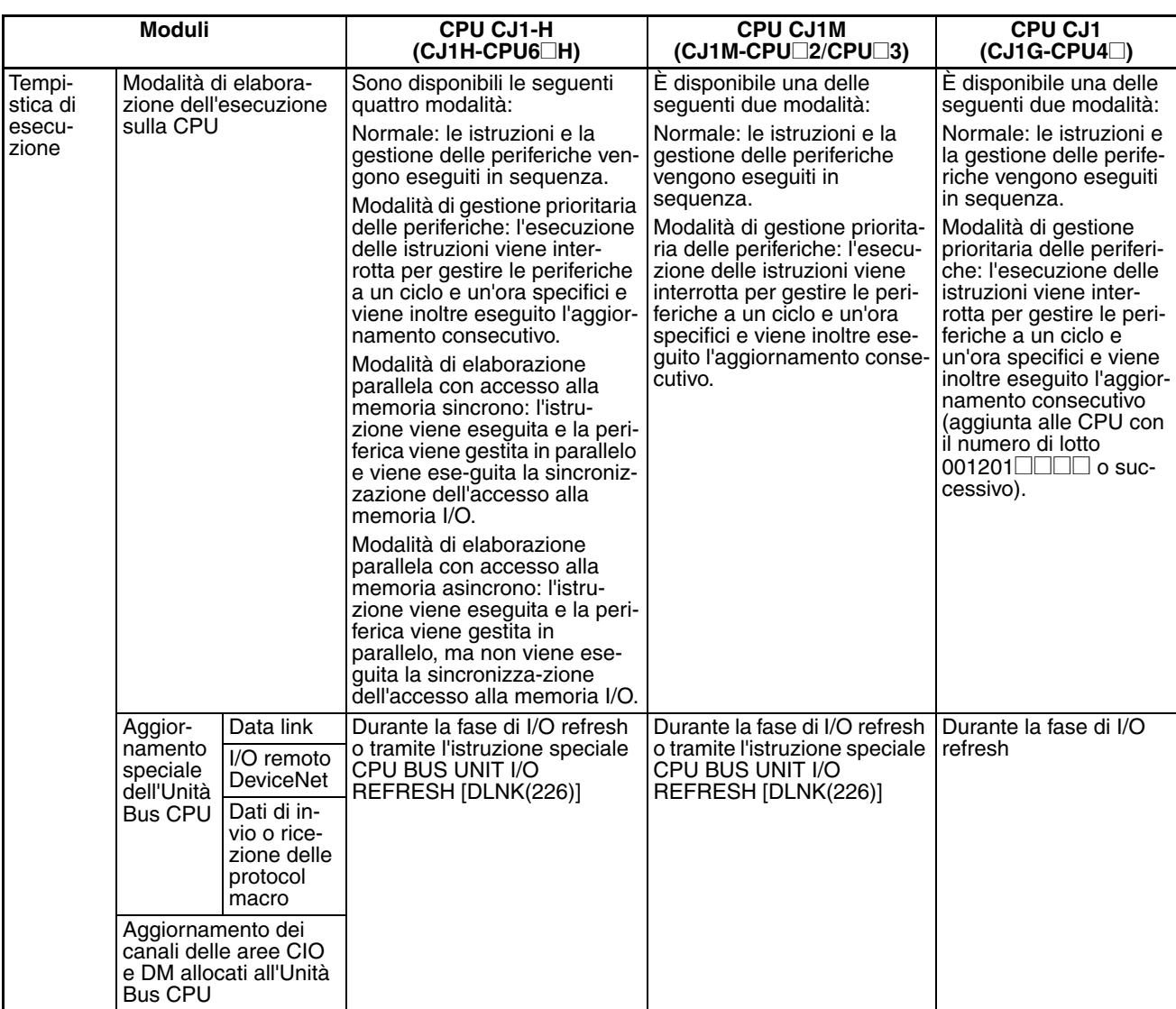

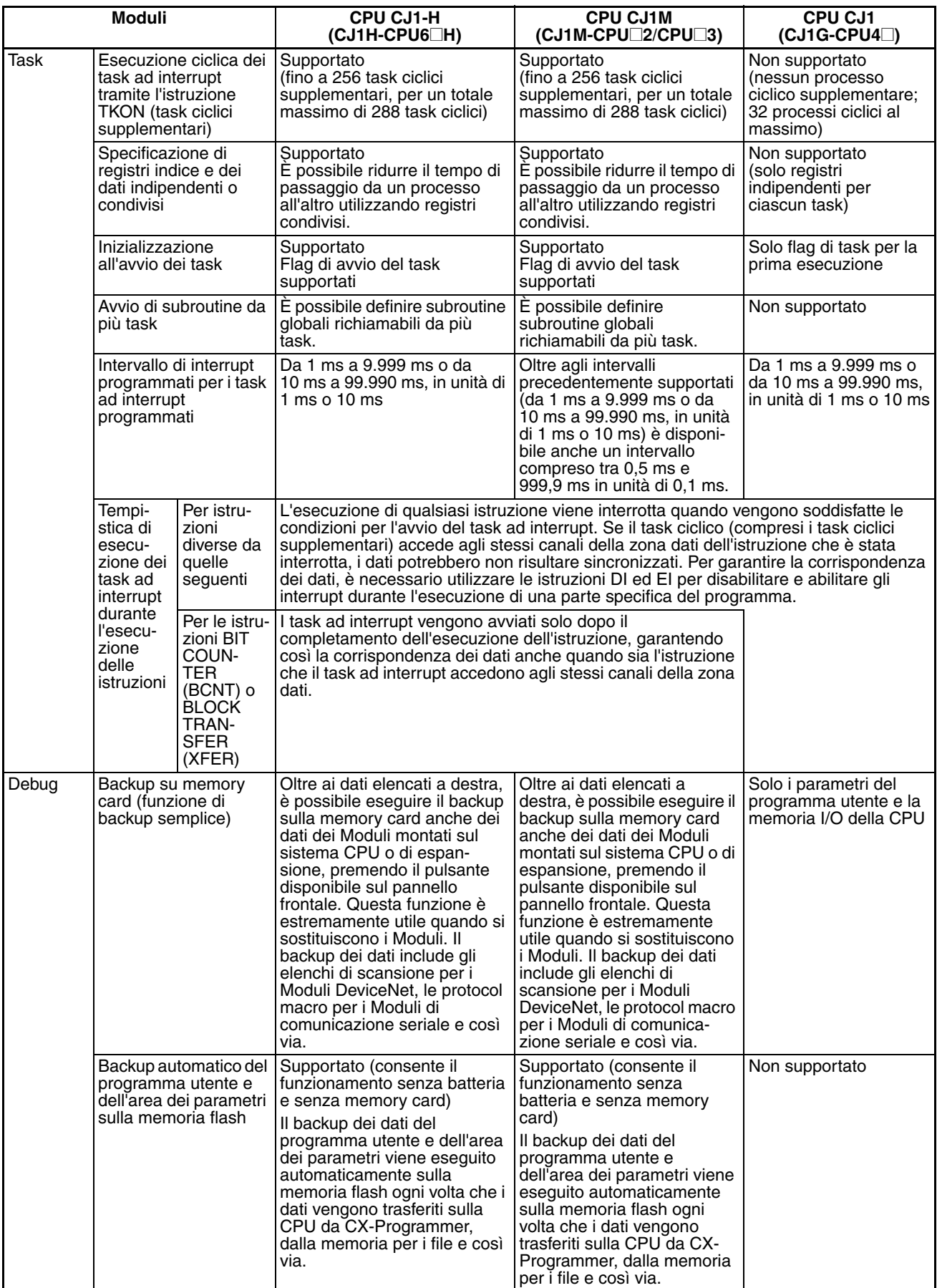

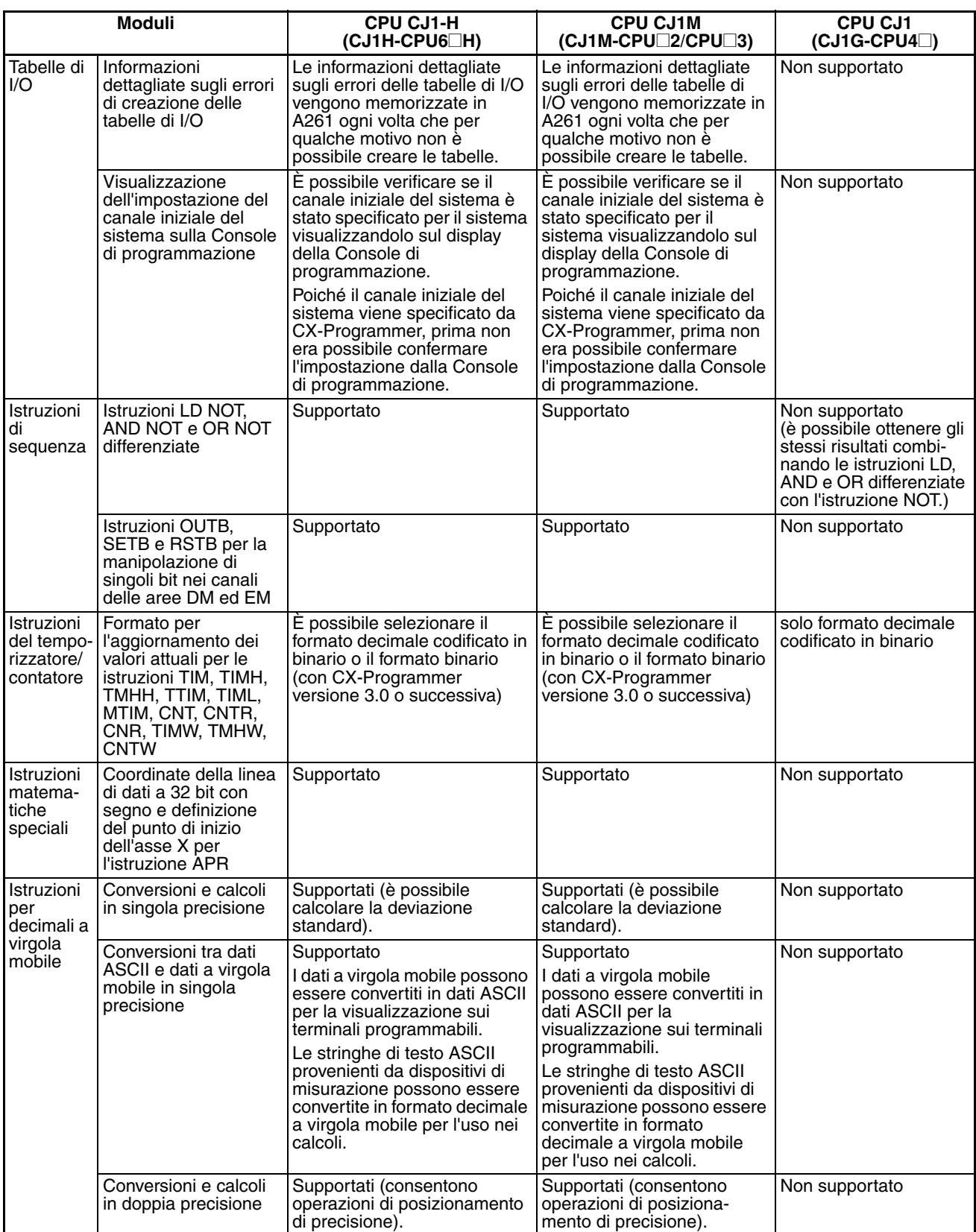

# *Confronto delle CPU CJ1 e CJ1-H* **Capitolo 1-6**

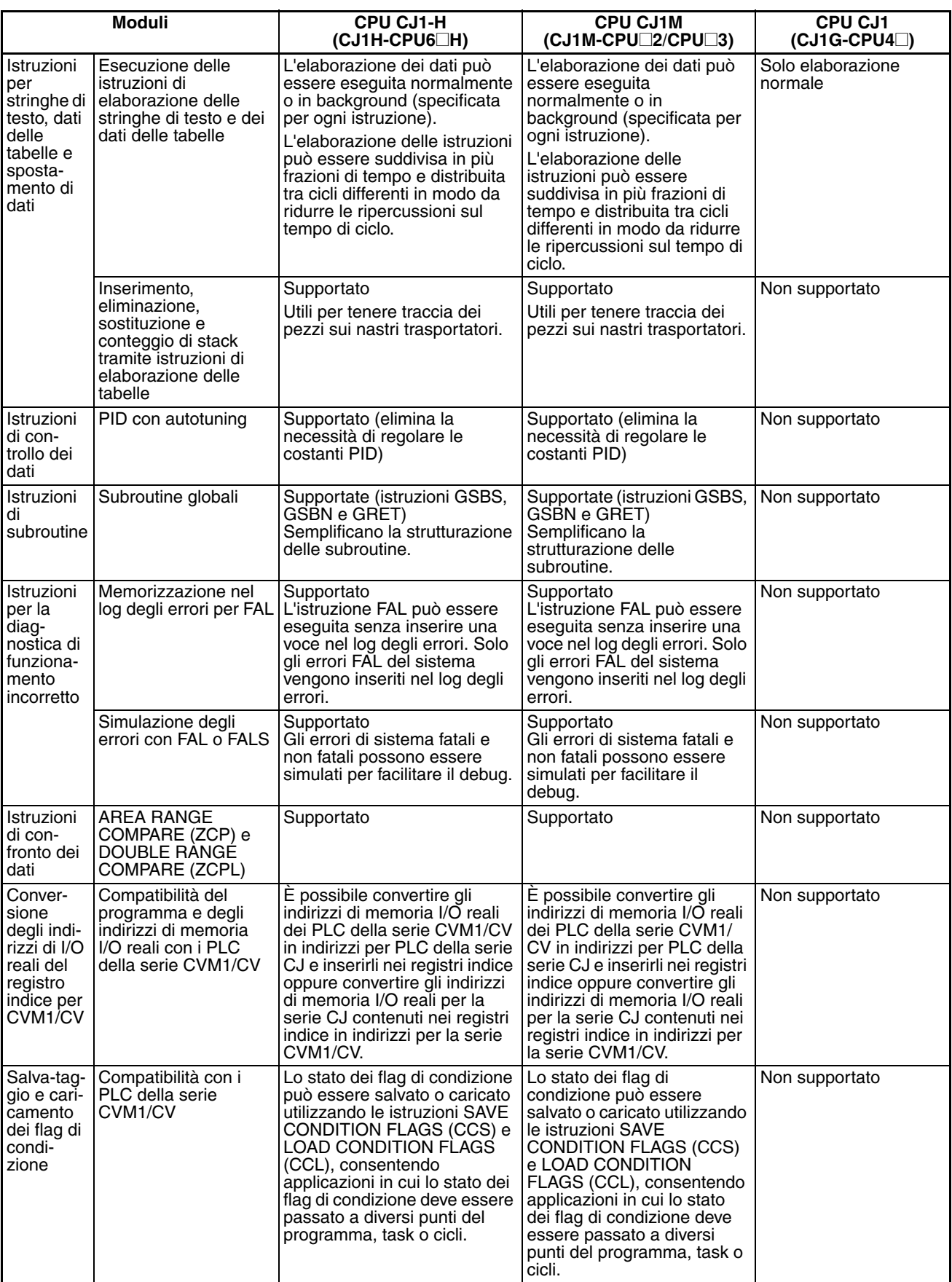

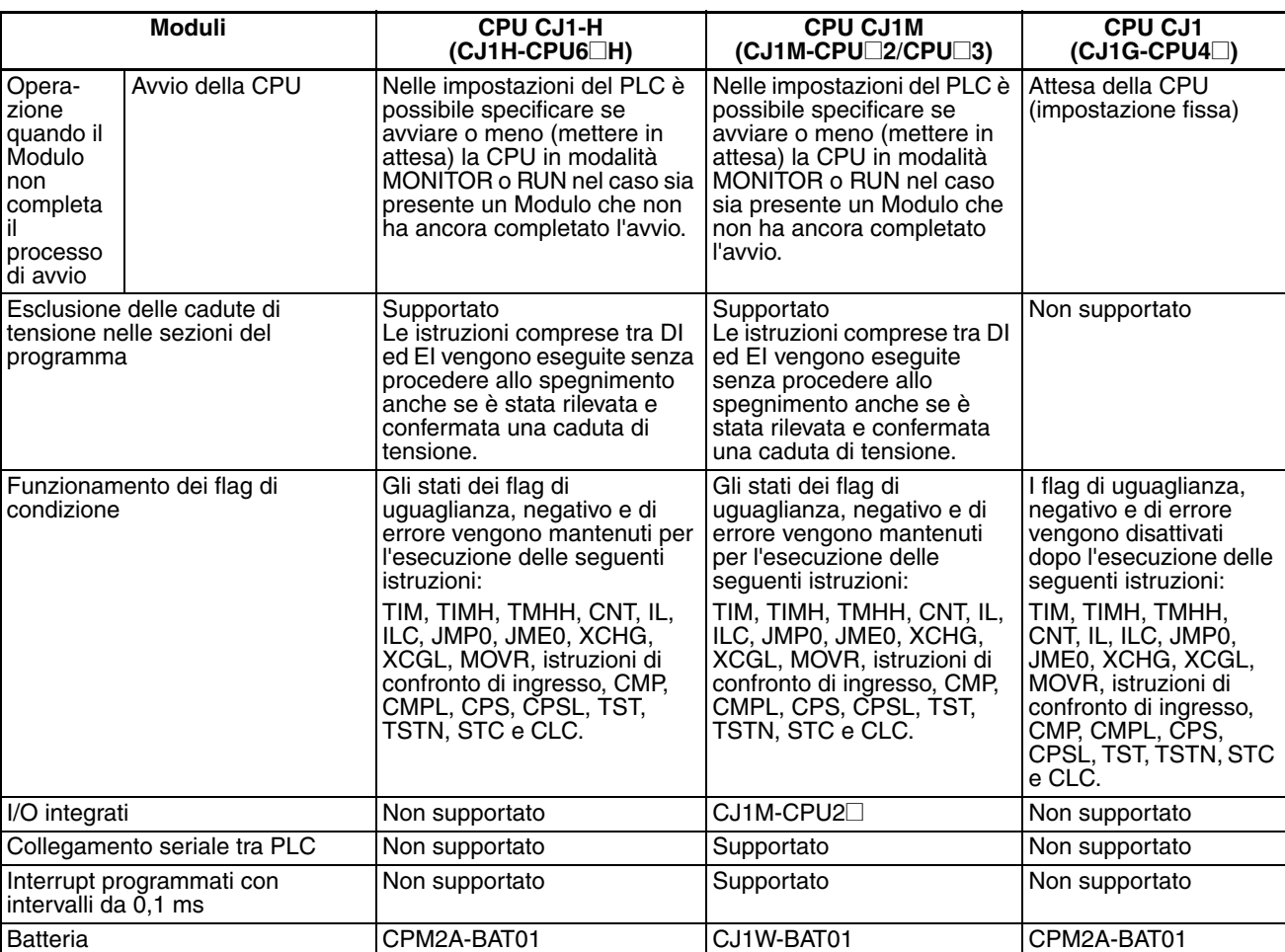

# **1-7 Tabelle delle funzioni**

Nelle seguenti tabelle sono elencate le funzioni delle CPU della serie CJ, comprese le CPU CJ1, CJ1M e CJ1-H.

# **1-7-1 Funzioni organizzate in base allo scopo**

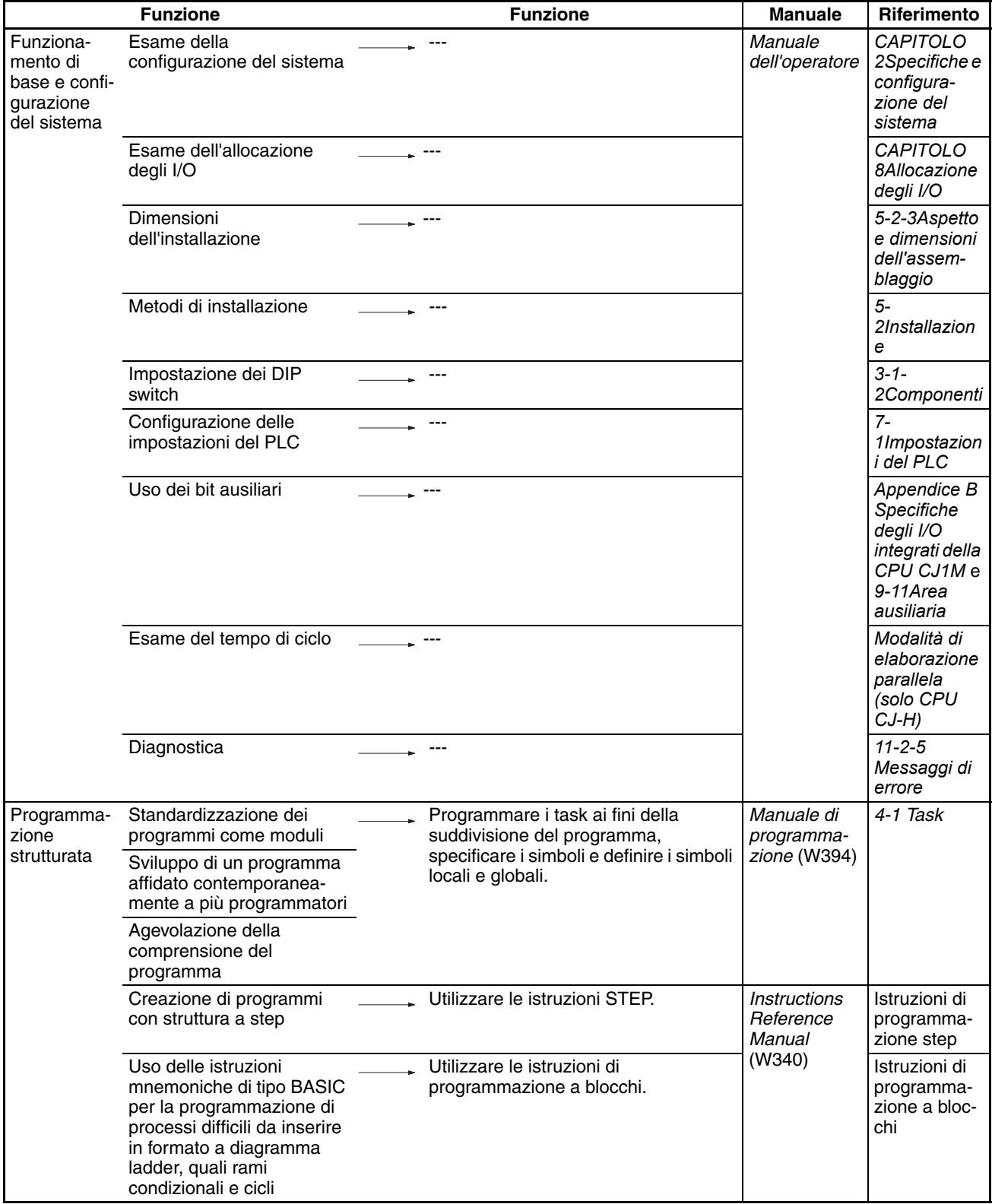

# *Tabelle delle funzioni* **Capitolo 1-7**

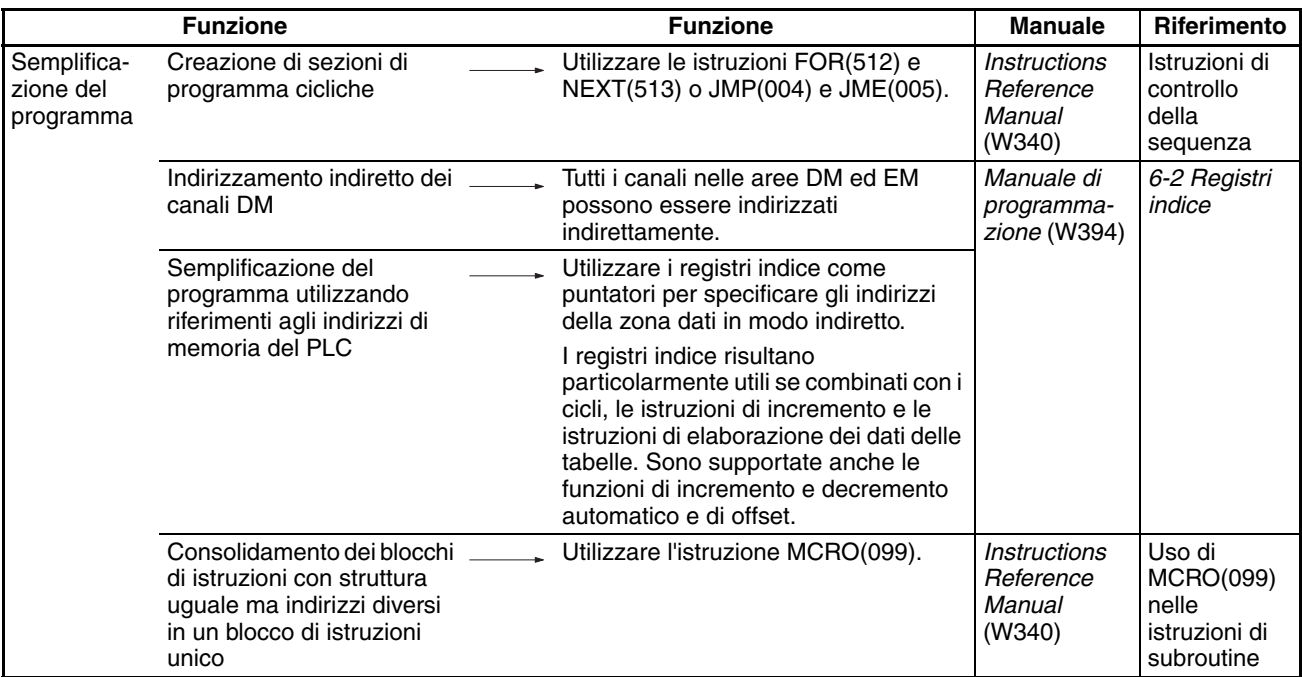

# *Tabelle delle funzioni* **Capitolo 1-7**

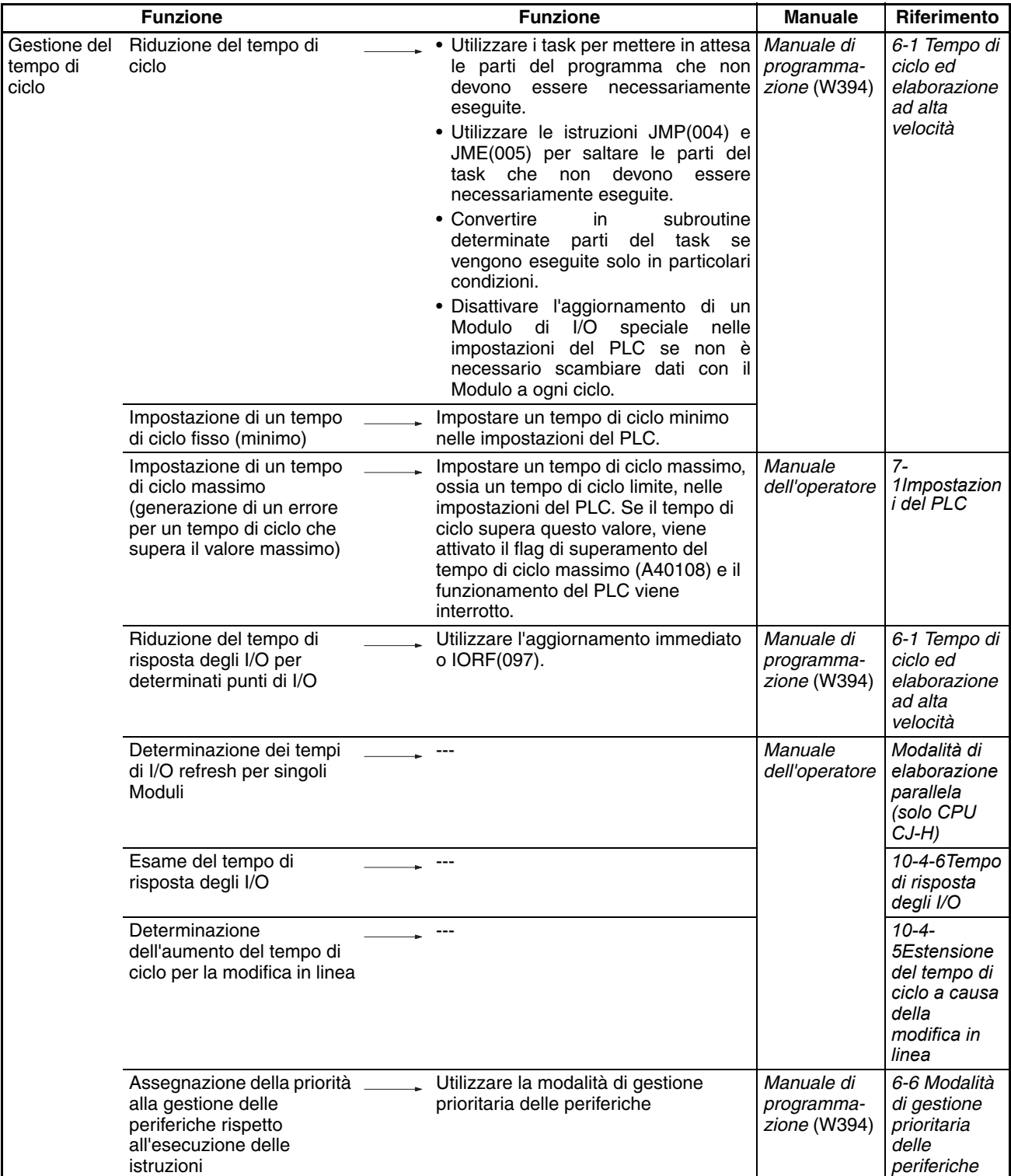

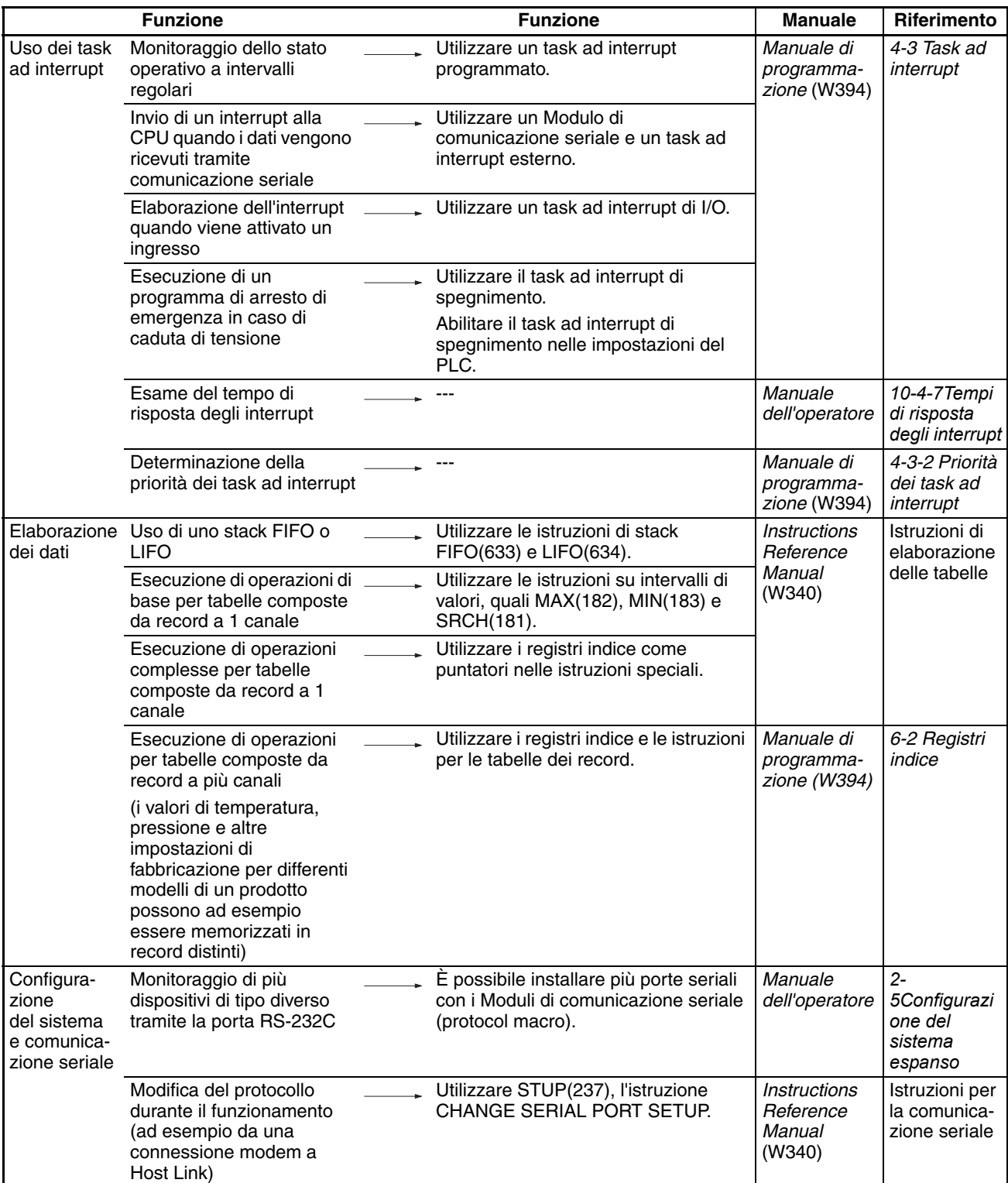

# *Tabelle delle funzioni* **Capitolo 1-7**

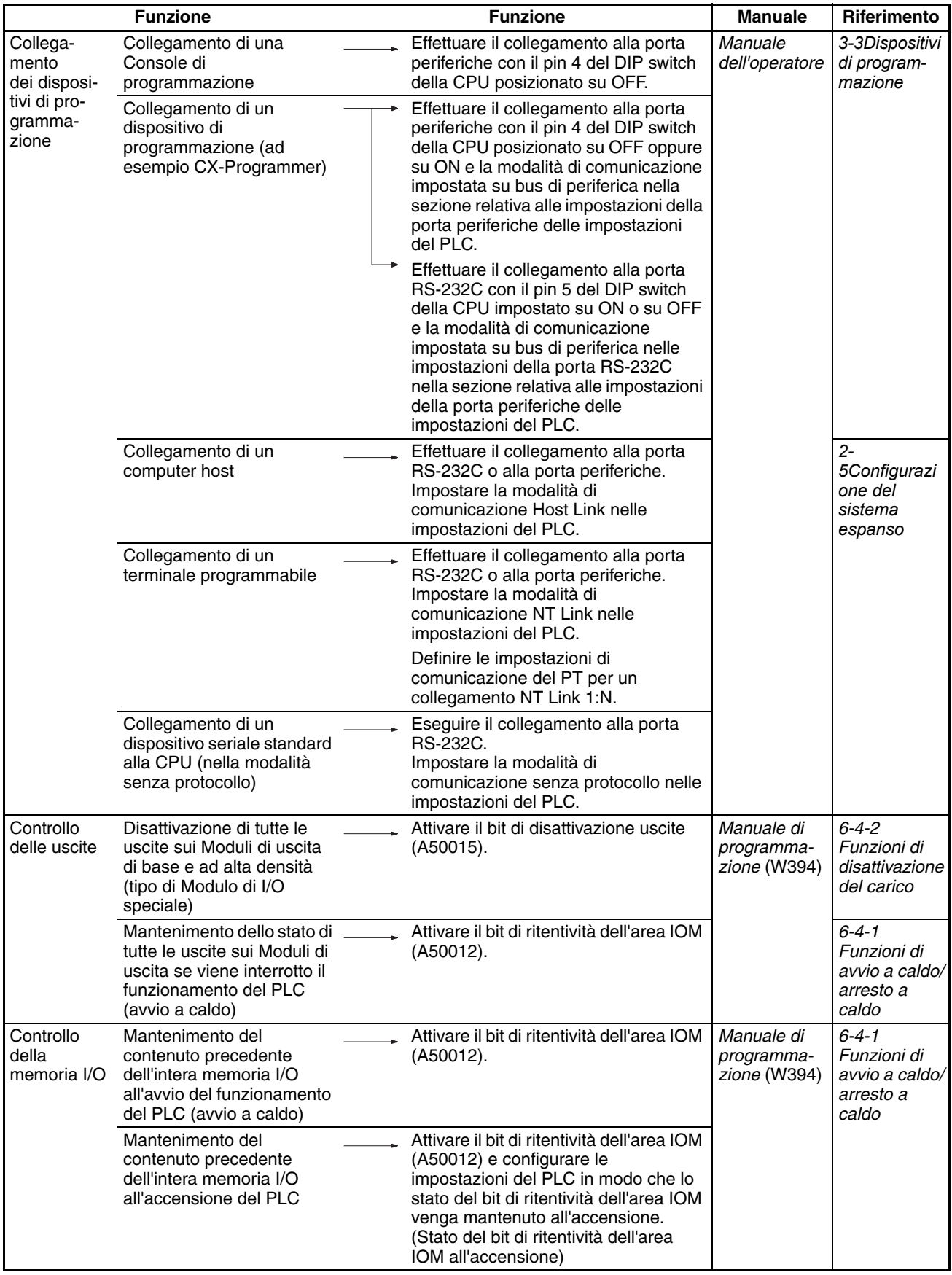

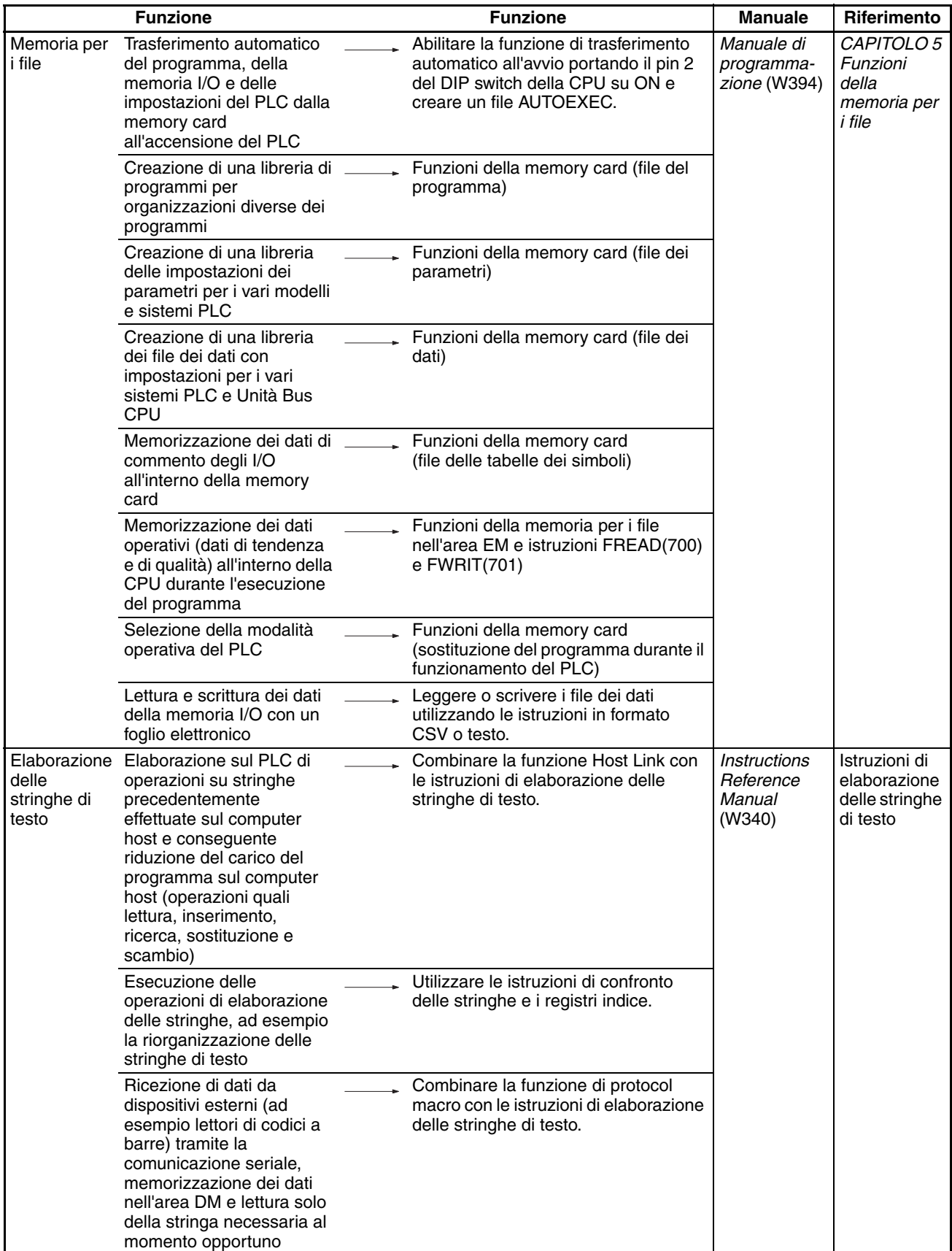

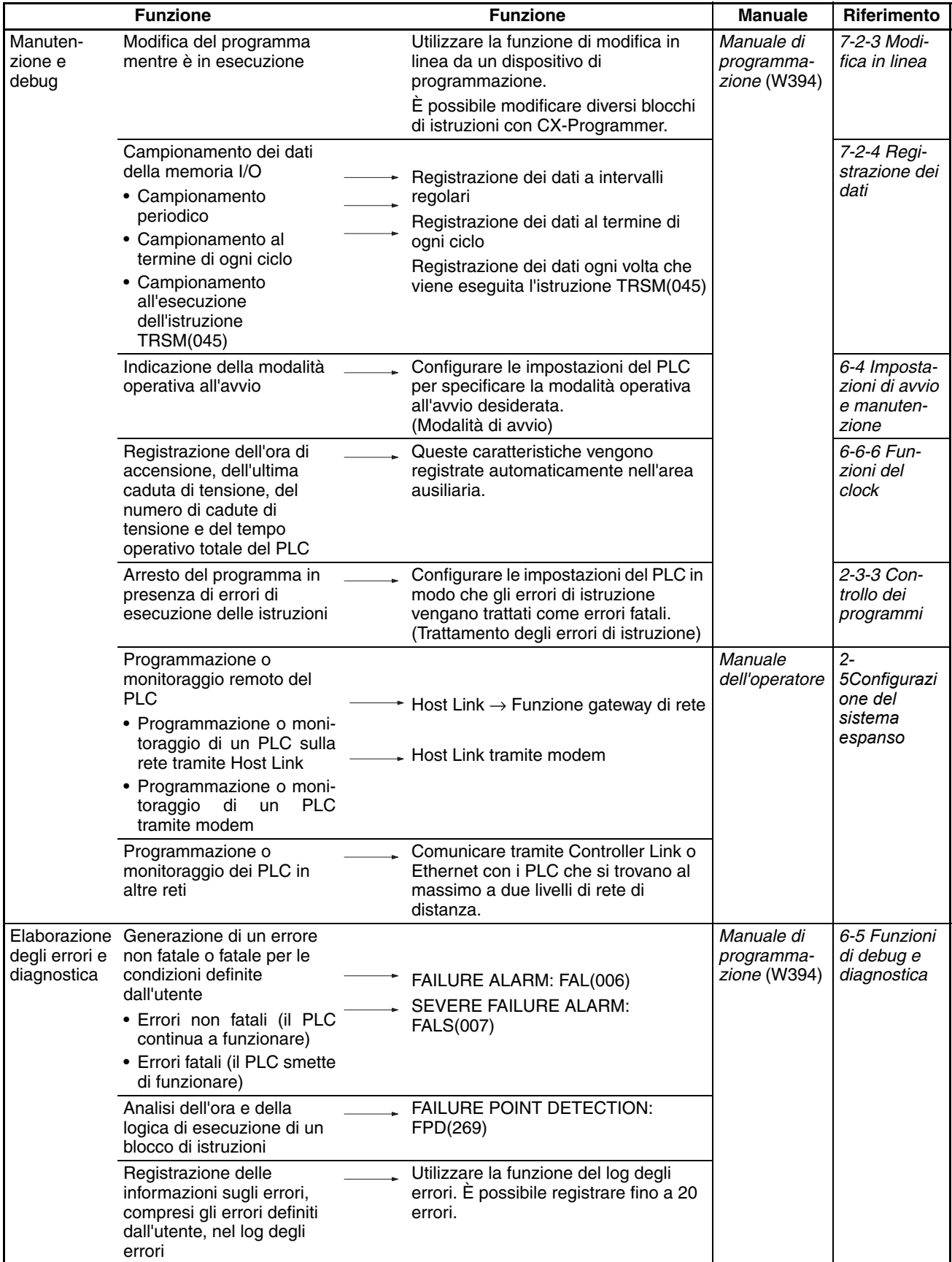

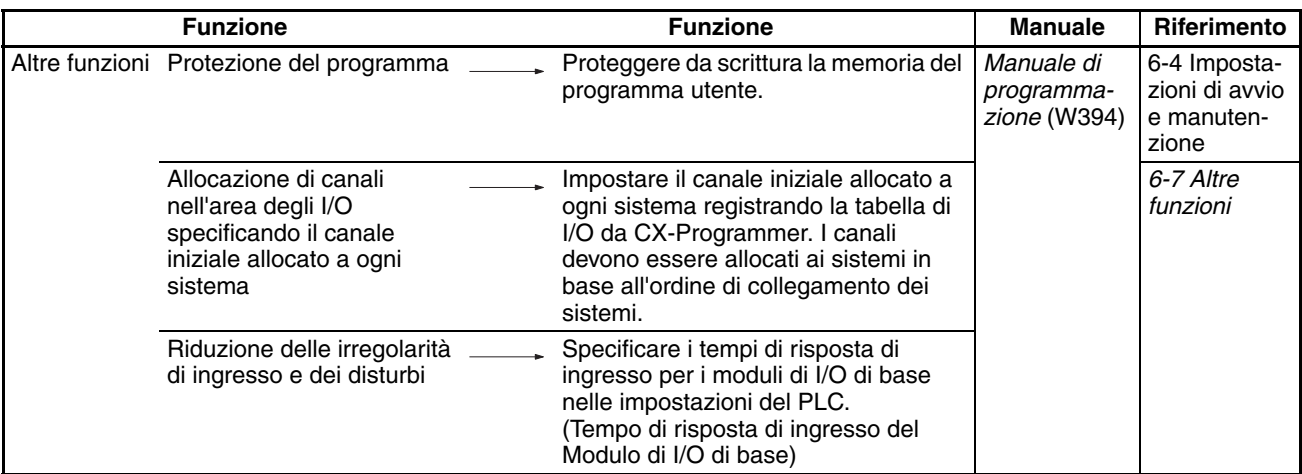

# **1-7-2 Funzioni di comunicazione (seriale o di rete)**

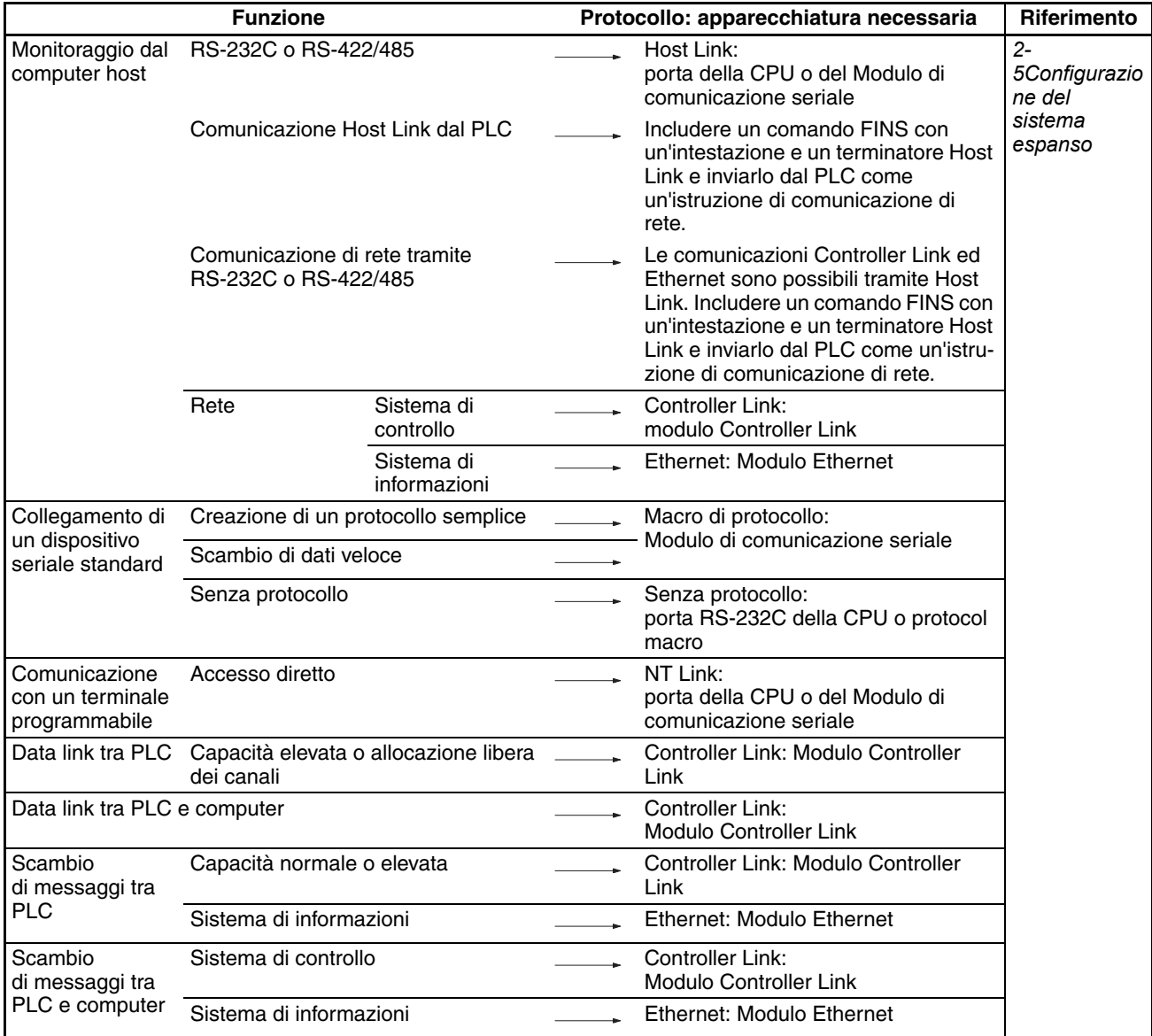

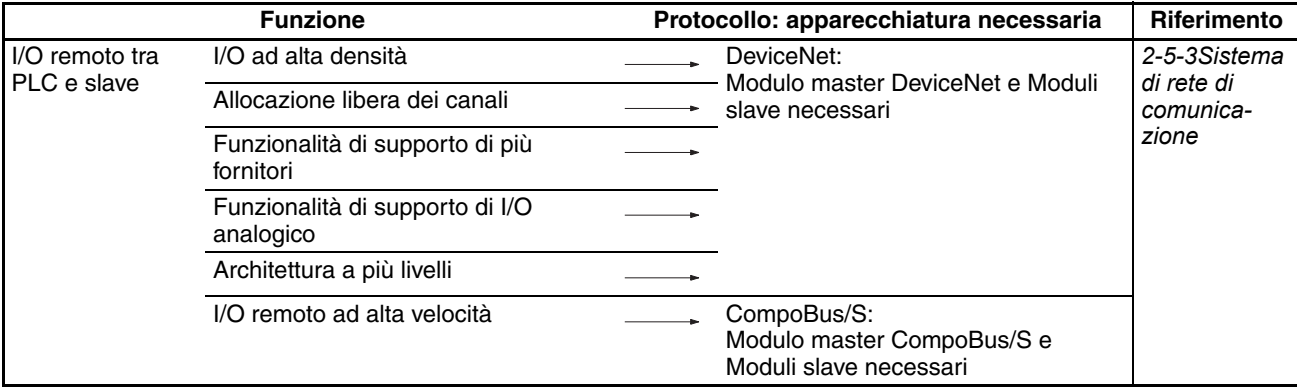

# **1-8 Funzioni CJ1-H organizzate in base allo scopo**

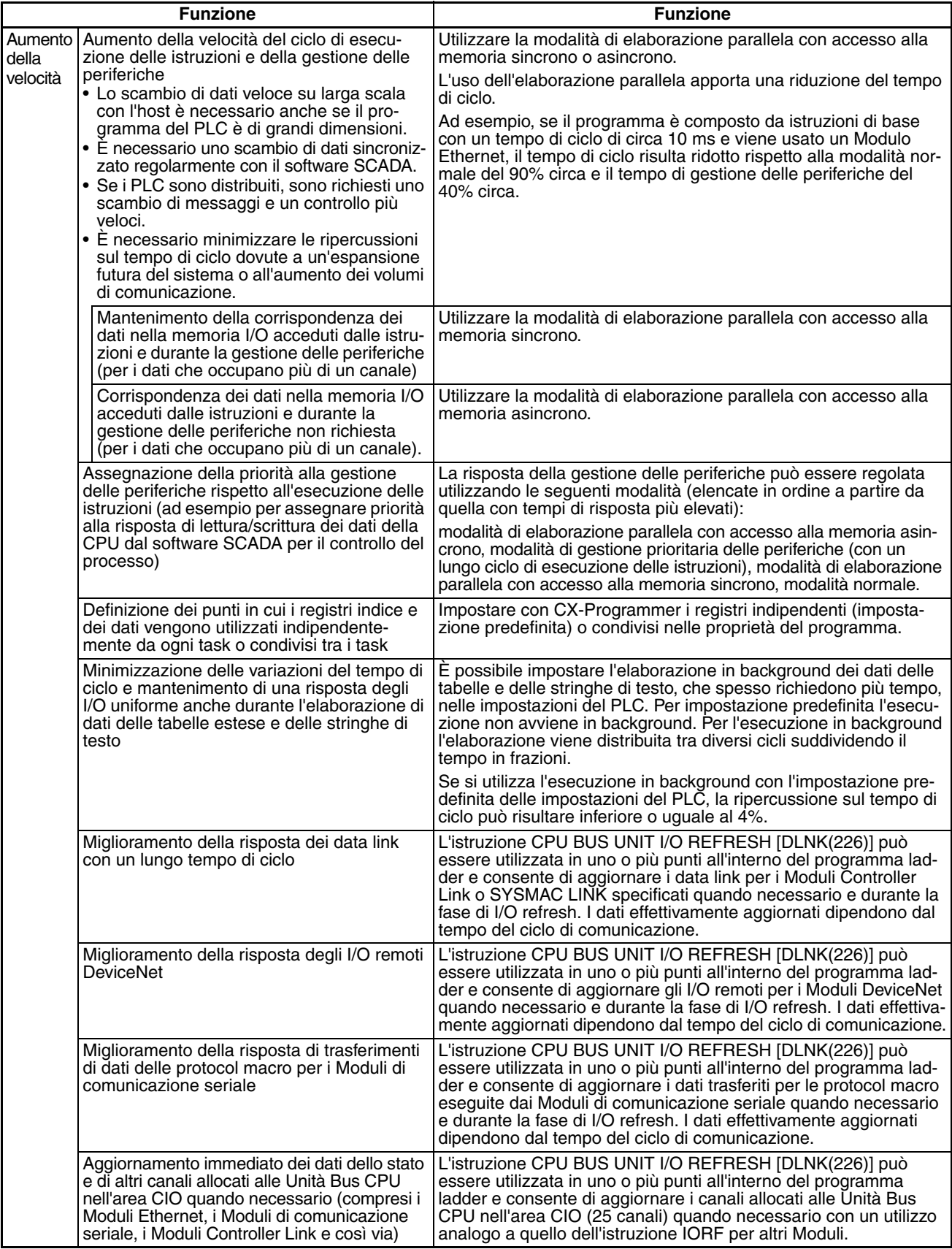

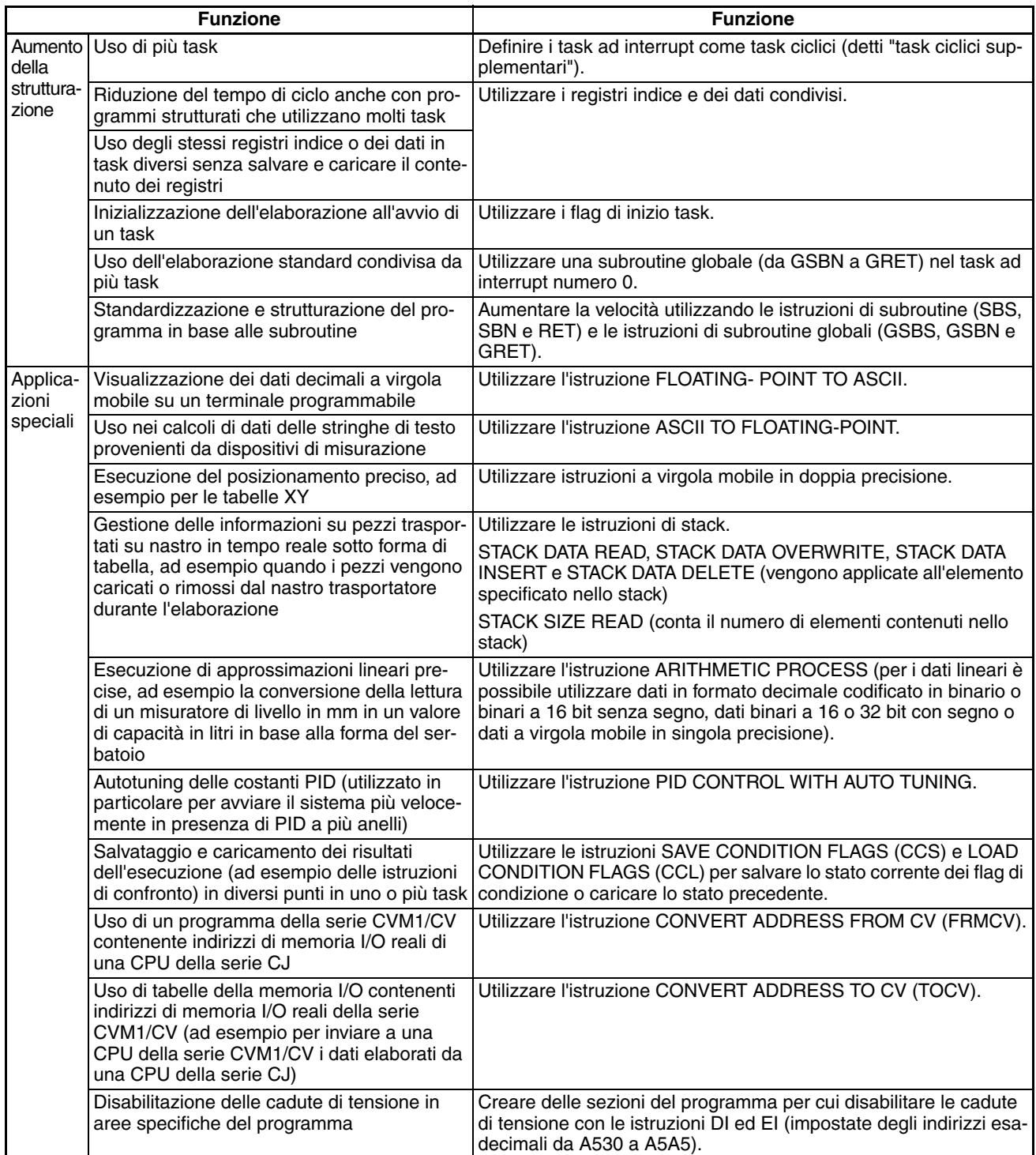

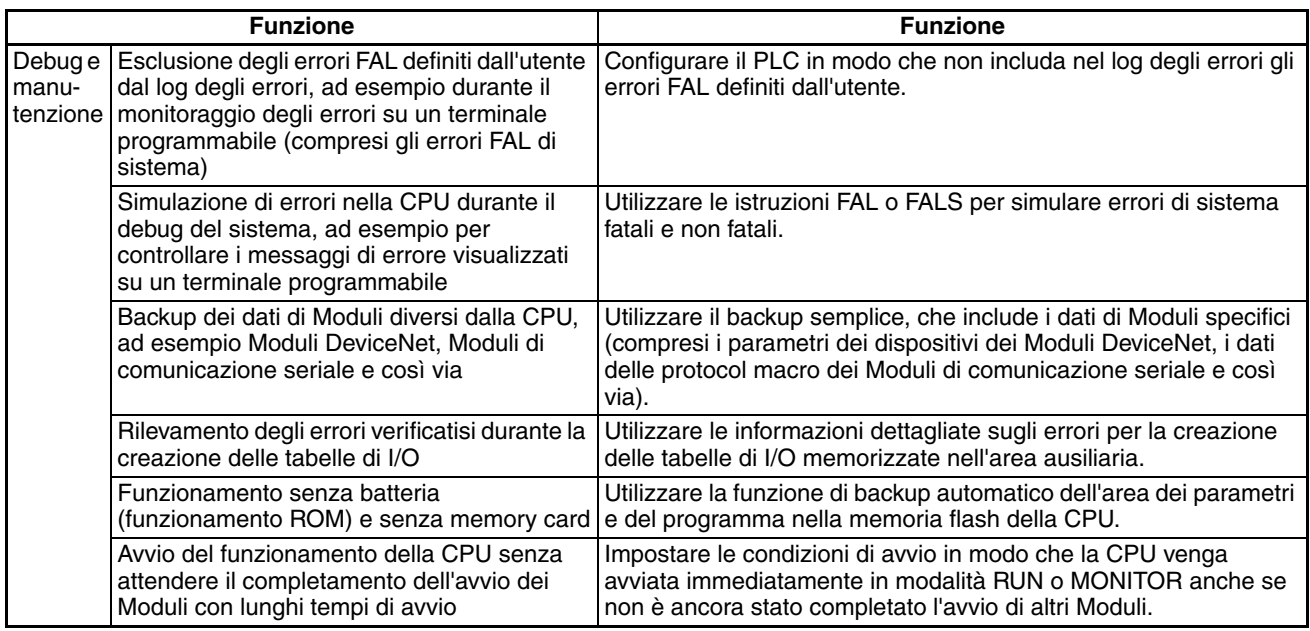

# **1-9 Funzioni di CJ1M organizzate in base allo scopo**

In generale le CPU CJ1M sono dotate delle stesse funzioni delle CPU CJ1-H. Le funzioni descritte nelle seguenti tabelle si riferiscono esclusivamente al modello CJ1M.

# **1-9-1 Elaborazione ad alta velocità**

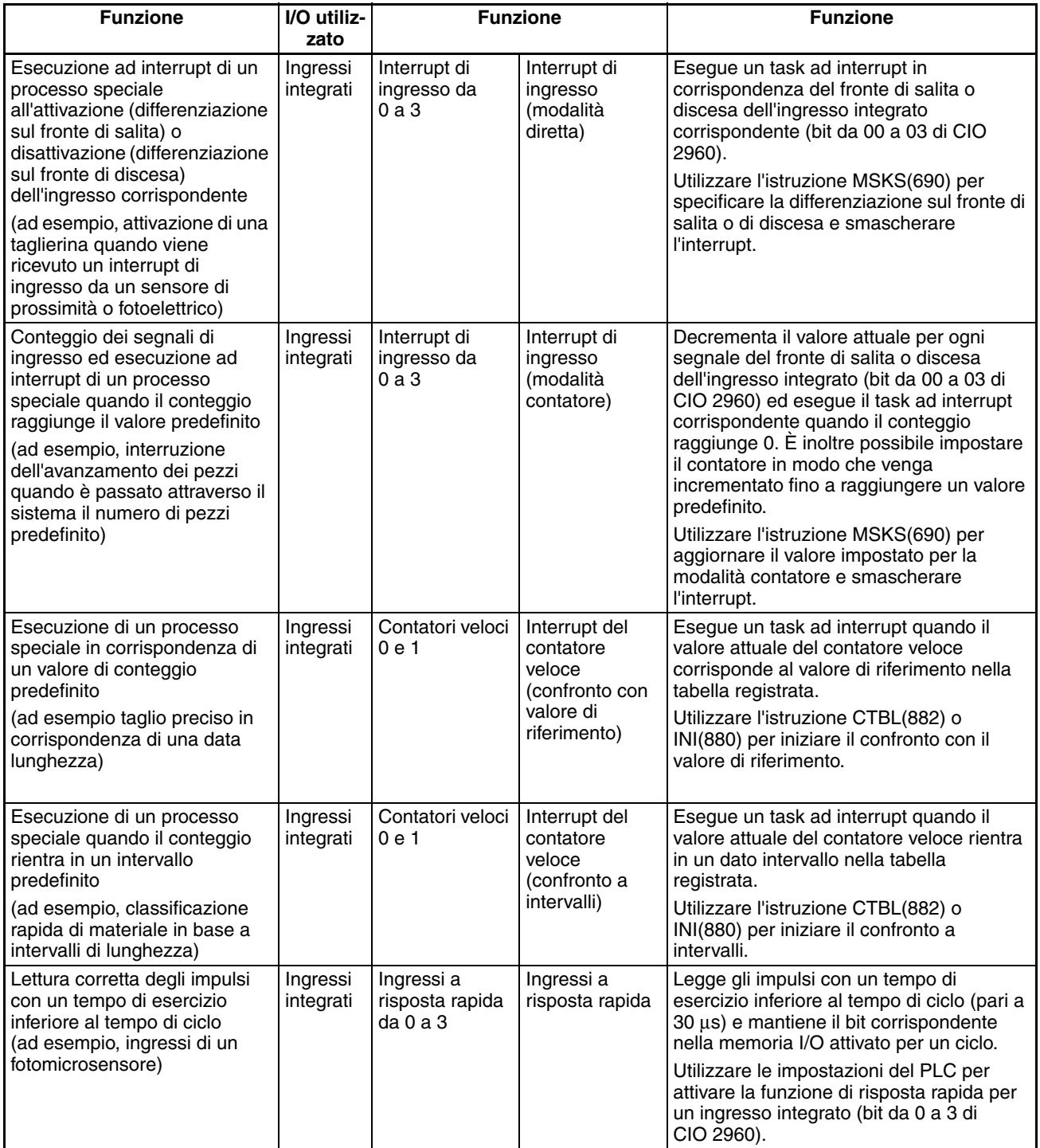

# **1-9-2 Controllo delle uscite a treno di impulsi**

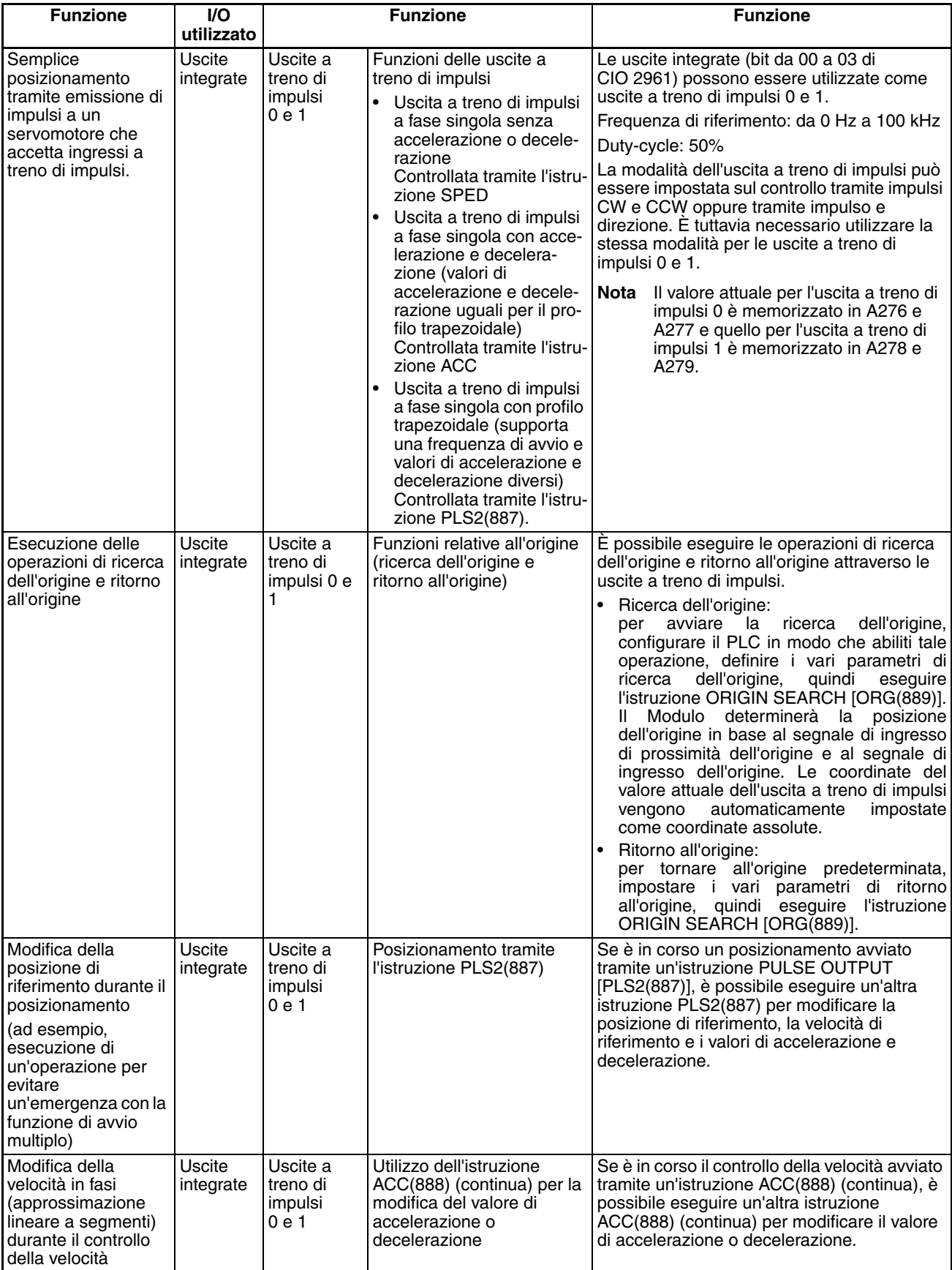
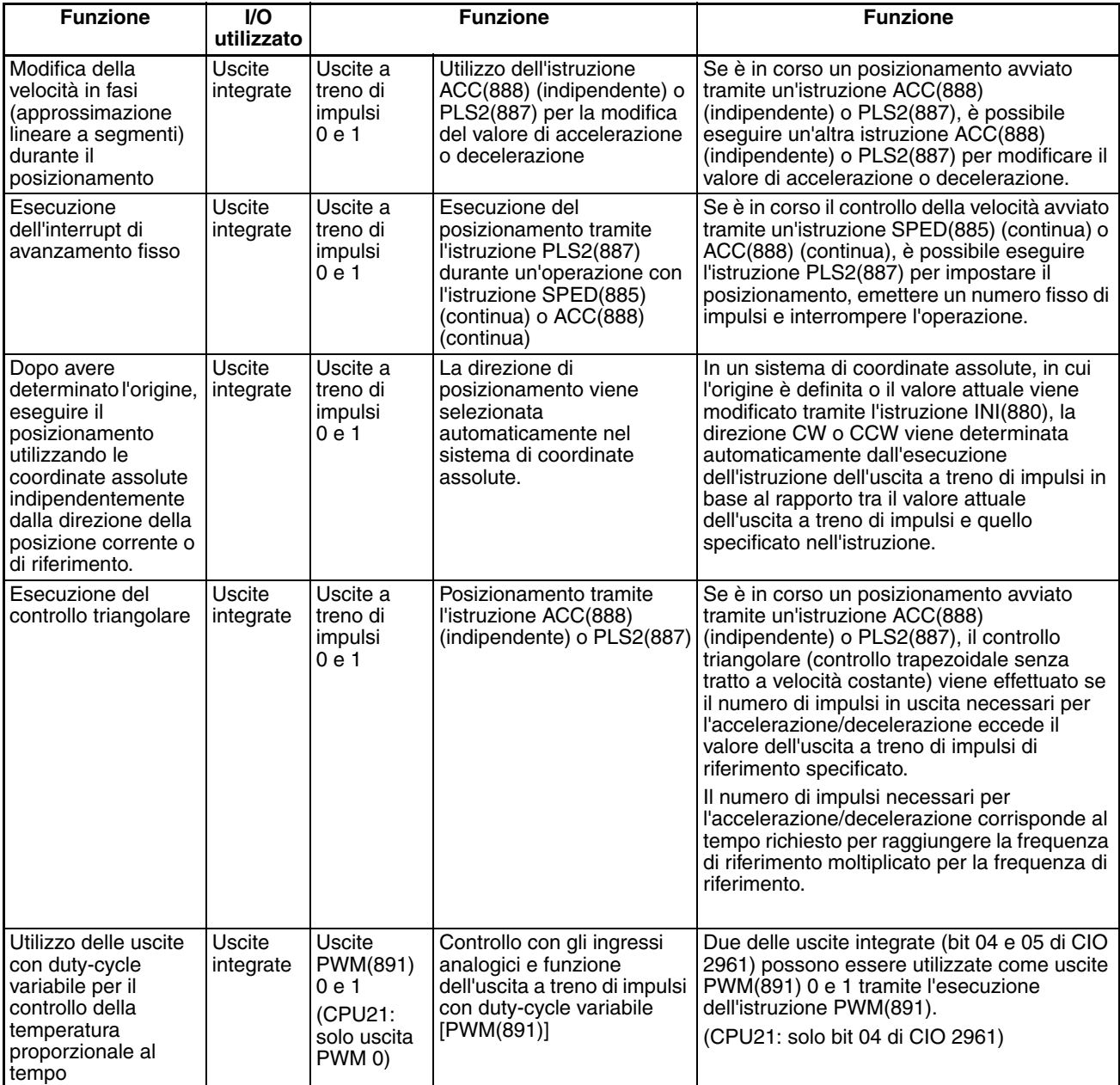

## **1-9-3 Ricezione di ingressi a impulsi**

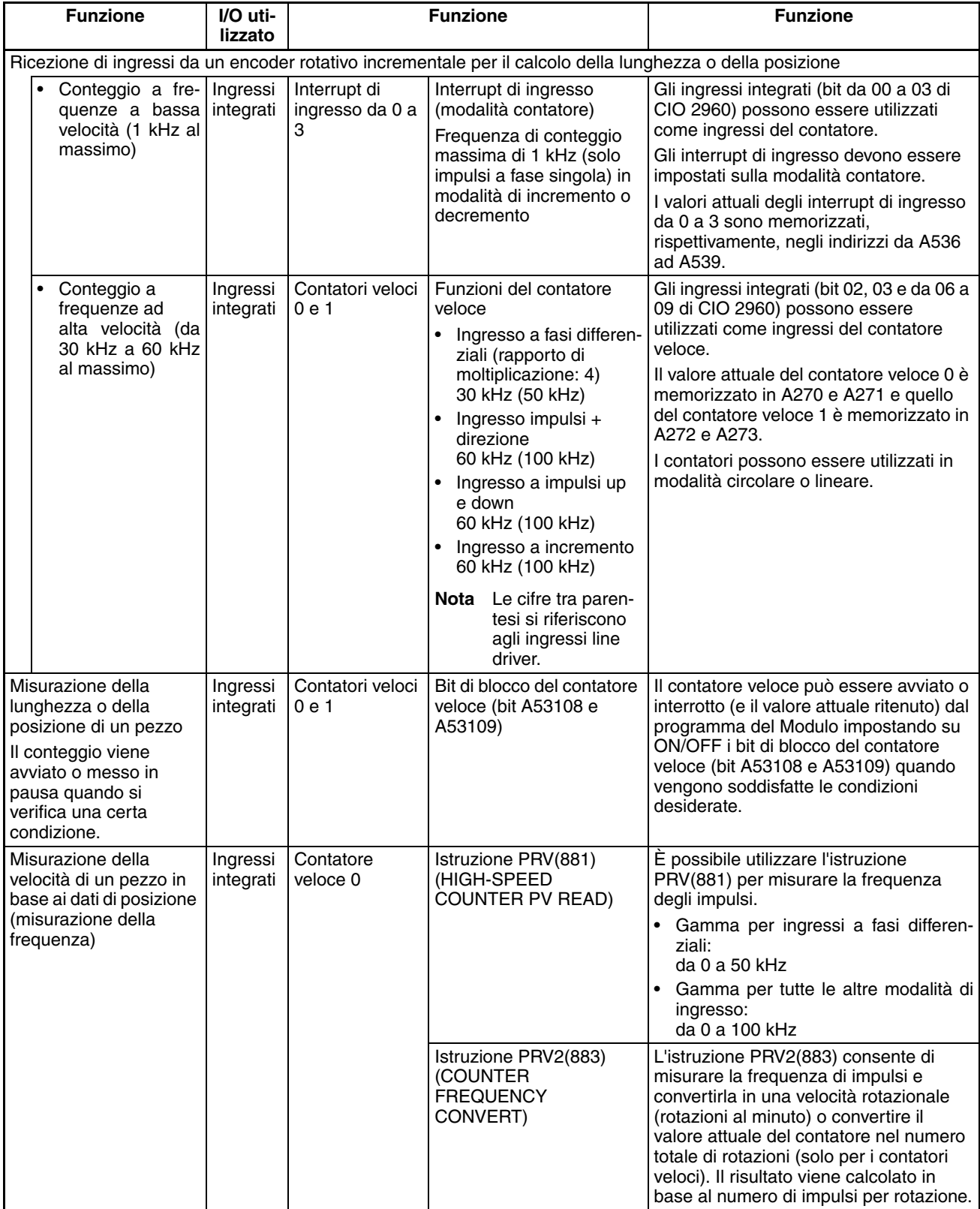

## **1-9-4 Collegamento seriale tra PLC**

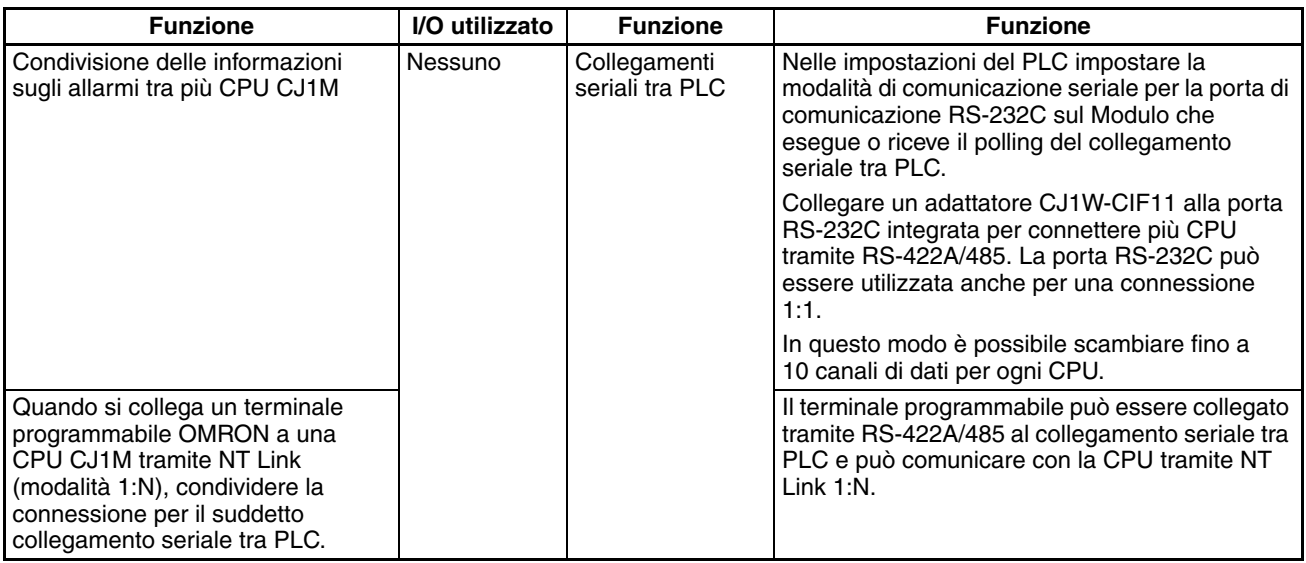

**Nota** L'adattatore CJ1W-CIF11 non è isolato, quindi la distanza di trasmissione totale per l'intero percorso di trasmissione è 50 m al massimo. Se la distanza di trasmissione è superiore a 50 m, usare l'adattatore NT-AL001 isolato e non l'adattatoreCJ1W-CIF11. Se si usa solo l'adattatore NT-AL001, la distanza di trasmissione totale per l'intero percorso di trasmissione è 500 m al massimo.

## **1-9-5 Confronto con le uscite a treno di impulsi CJ1W-NC**

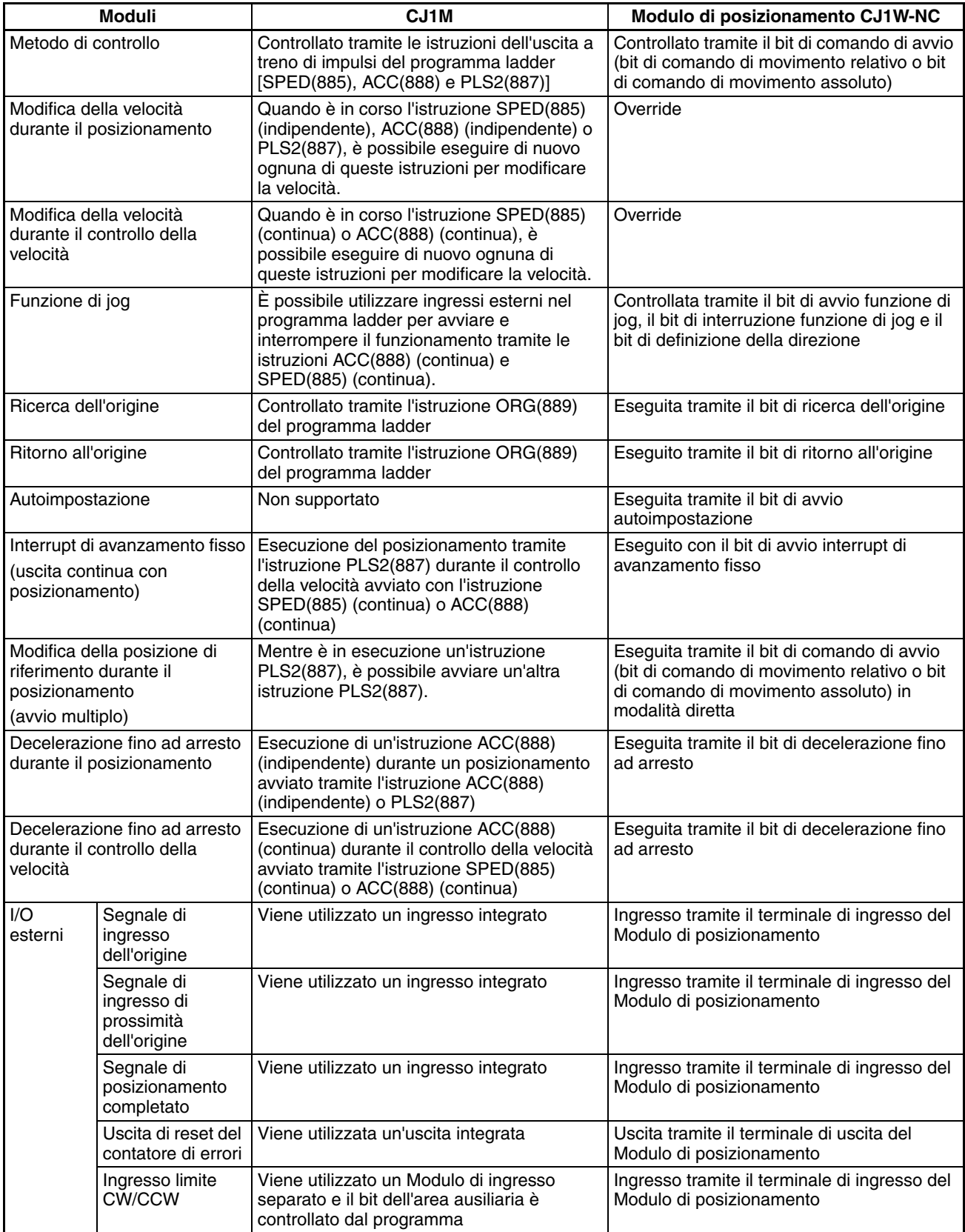

## **1-10 Confronto con i PLC della serie CS**

I PLC della serie CS e della serie CJ utilizzano la stessa architettura e sono praticamente uguali in termini di struttura del programma (task), sistema di istruzioni, memoria I/O e altre funzioni. Differiscono tuttavia per i seguenti aspetti: i PLC della serie CJ presentano una struttura del Modulo diversa, supportano Moduli differenti, non supportano le schede interne, utilizzano sistemi di espansione diversi, forniscono un metodo di allocazione degli I/O differente e così via. Nella seguente tabella sono descritte queste differenze.

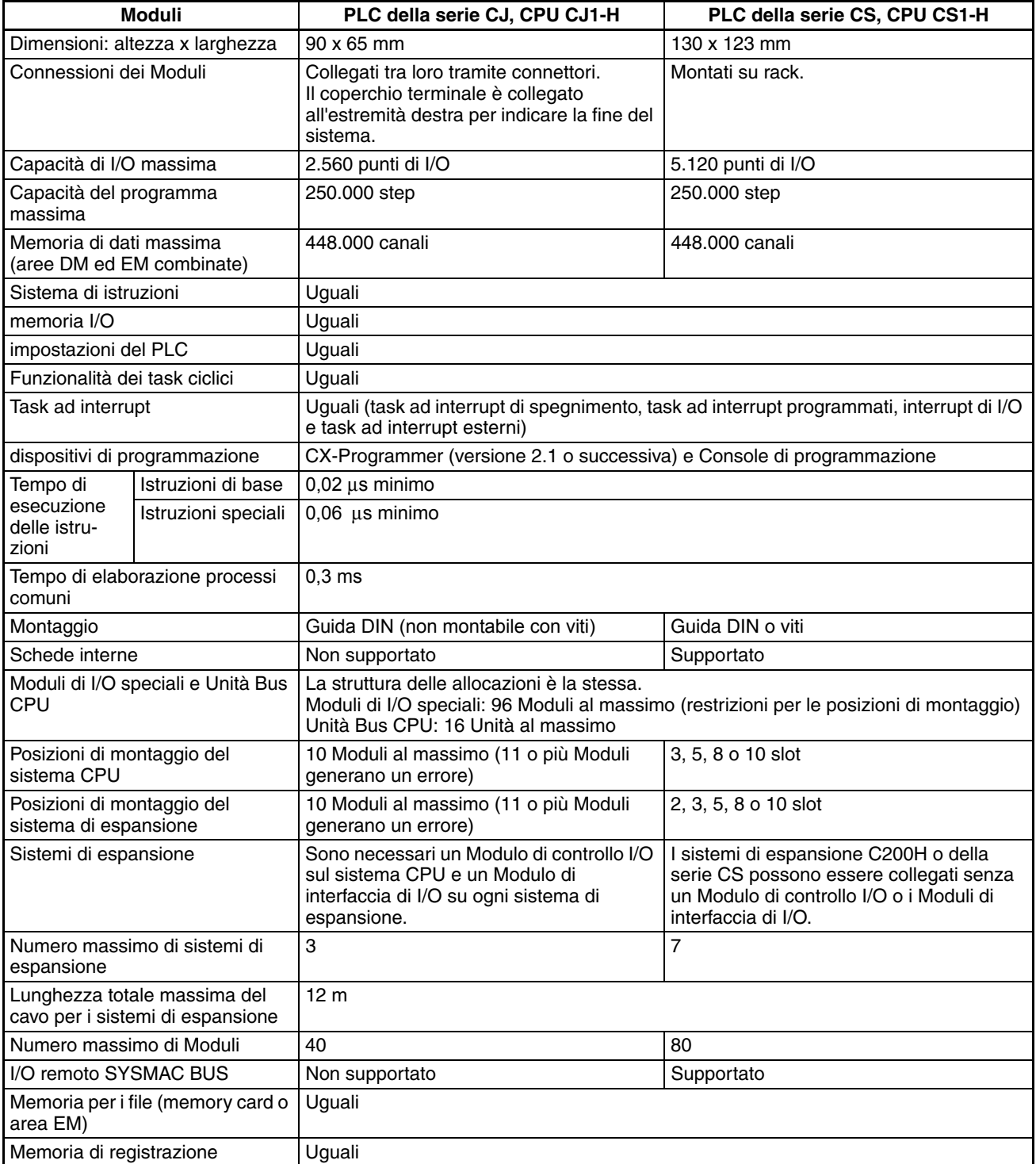

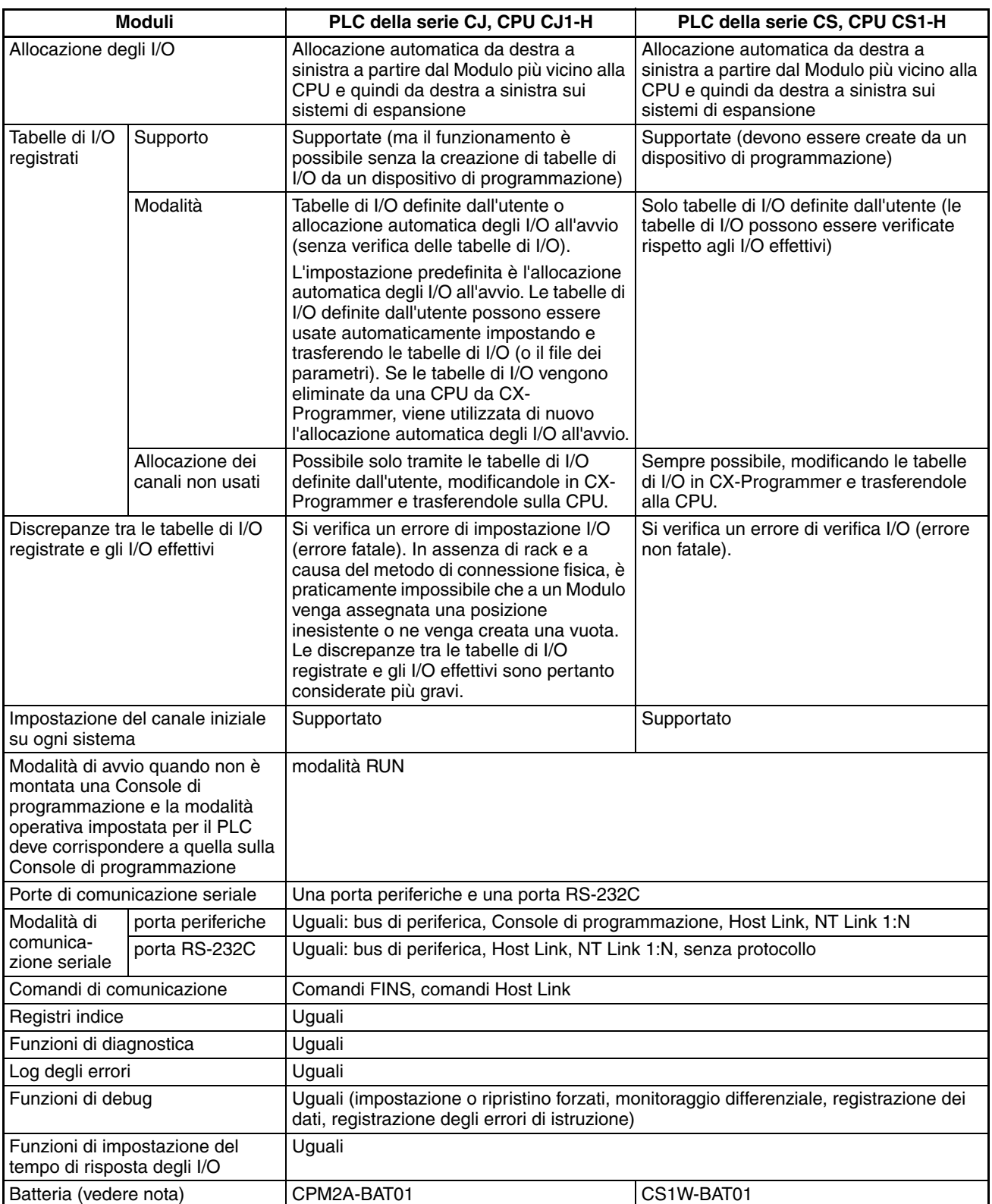

**Nota** Utilizzare una batteria CJ1W-BAT01 per la CPU CJ1M.

# **CAPITOLO 2 Specifiche e configurazione del sistema**

Questo capitolo contiene tabelle relative ai modelli standard e fornisce informazioni sulle specifiche dei Moduli, le configurazioni di sistema e un confronto tra i diversi Moduli.

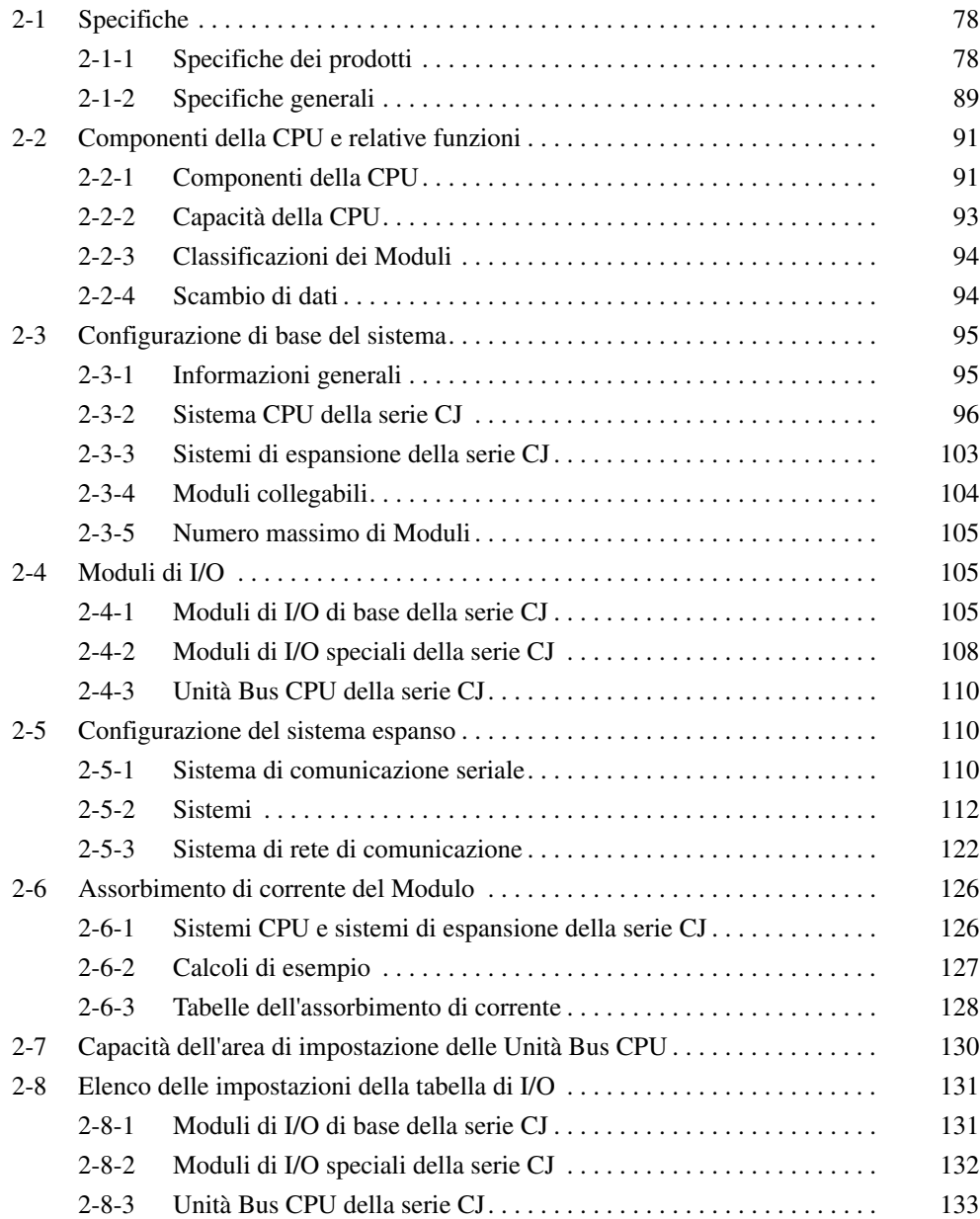

# <span id="page-116-0"></span>**2-1 Specifiche**

# <span id="page-116-1"></span>**2-1-1 Specifiche dei prodotti**

## **CPU CJ1-H**

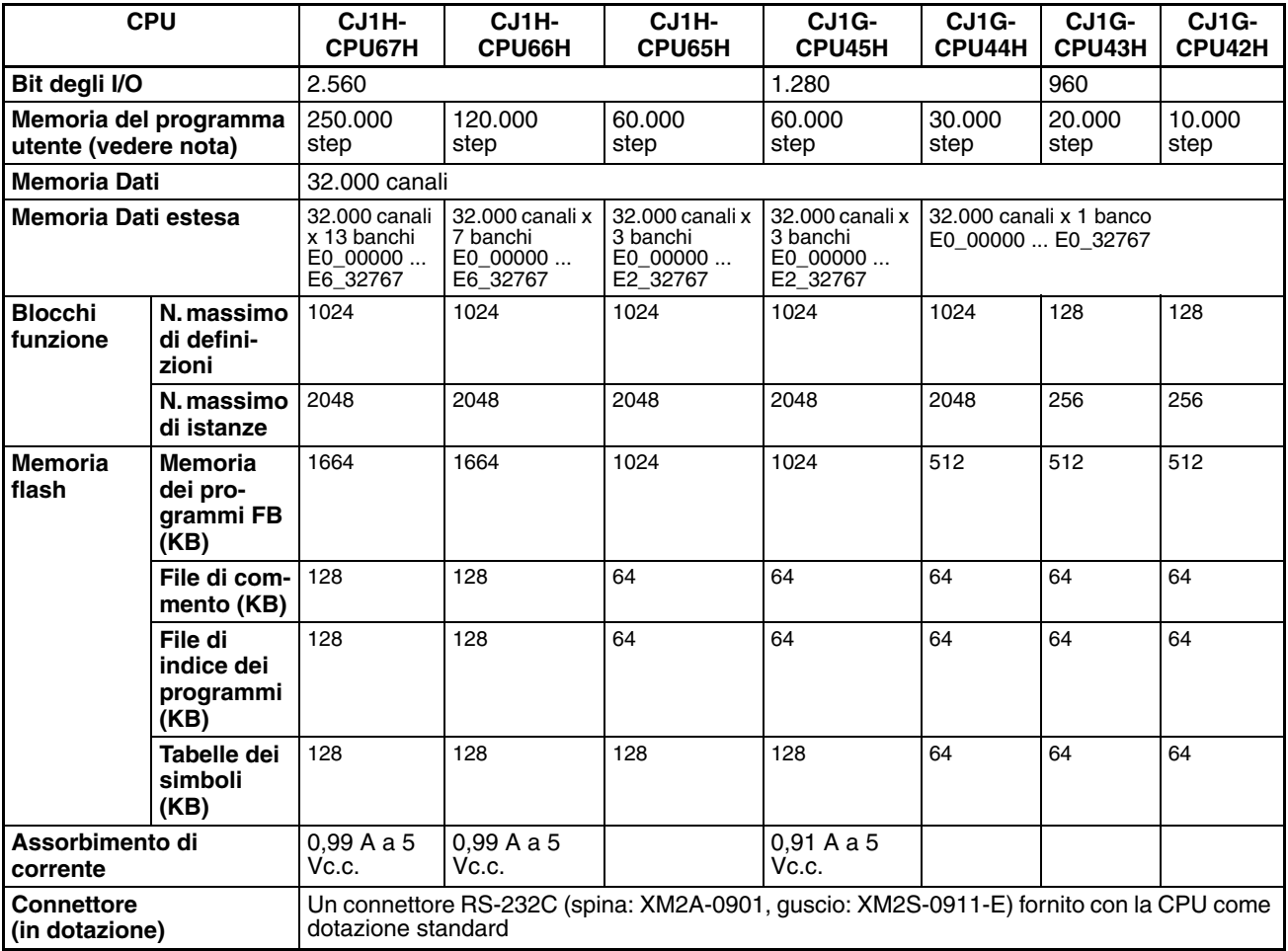

#### **CPU CJ1M**

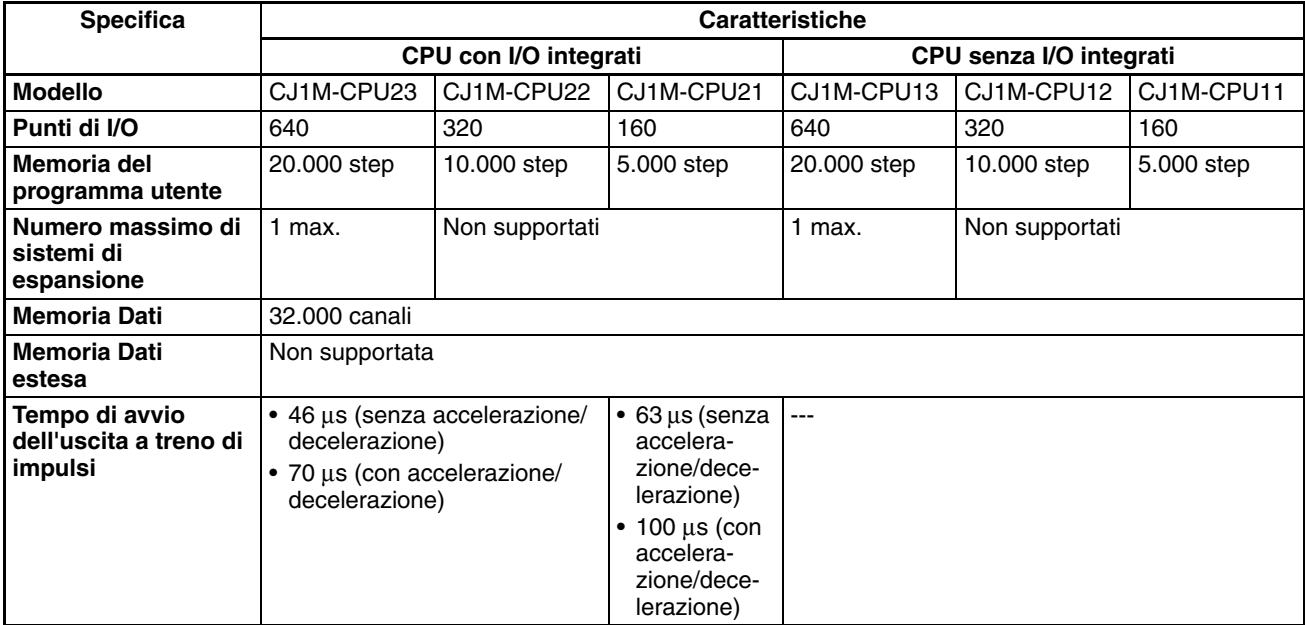

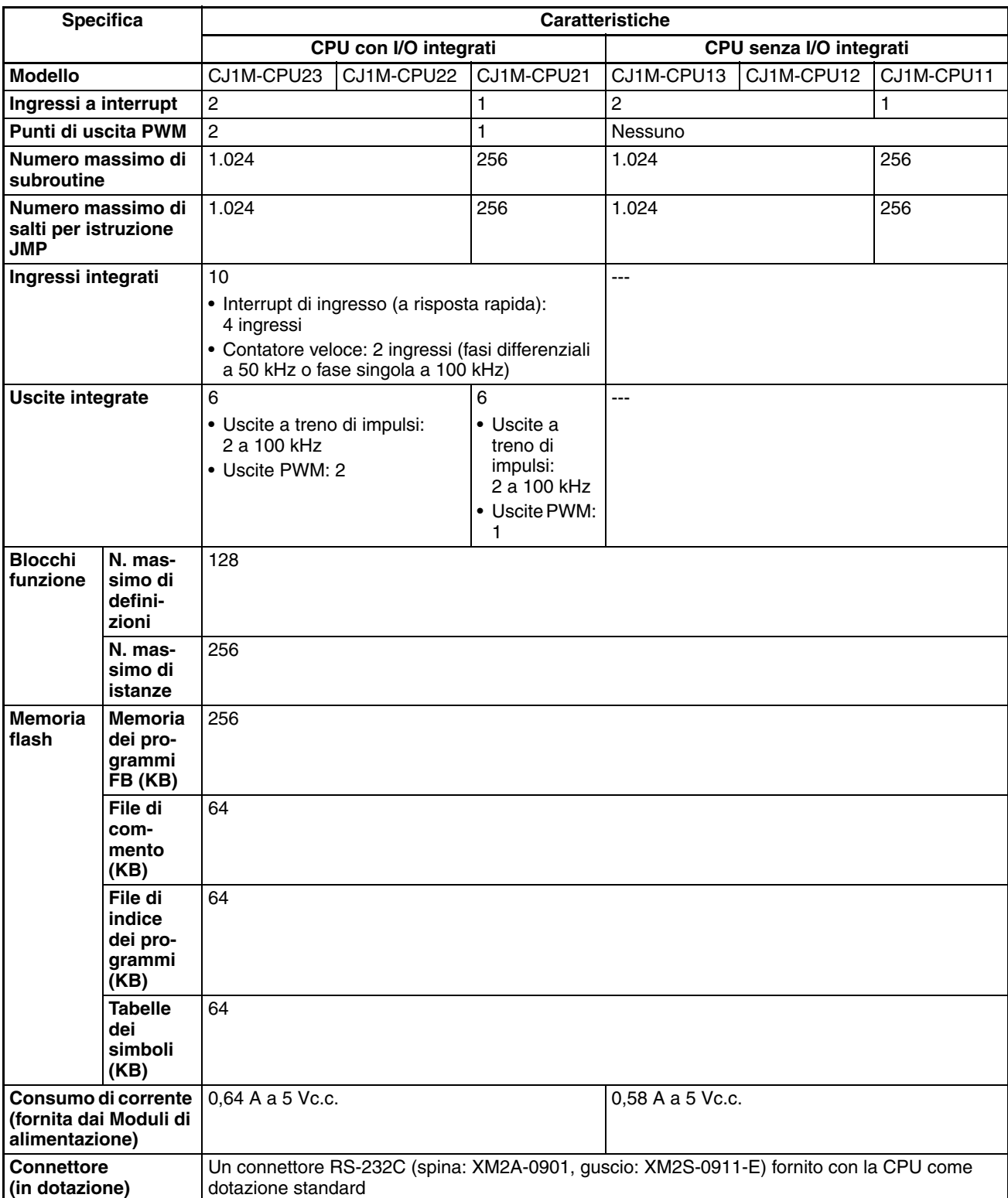

#### **CPU CJ1**

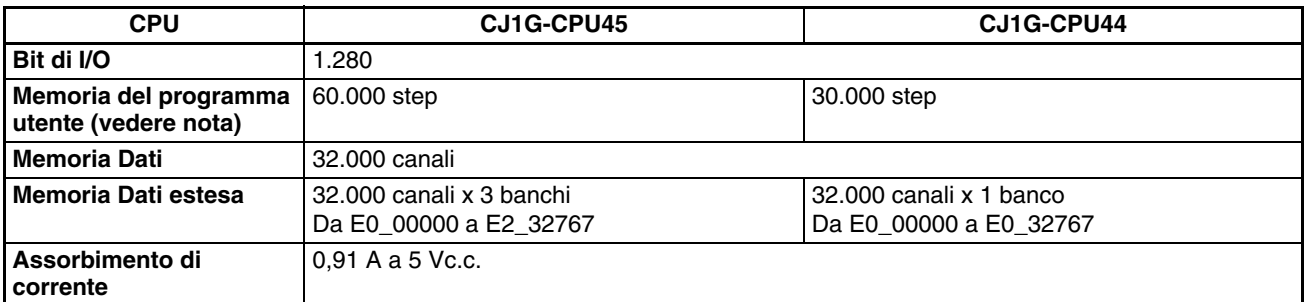

**Nota** Il numero di step in un programma non corrisponde al numero di istruzioni. Ad esempio, le istruzioni LD e OUT richiedono 1 step ciascuna, mentre l'istruzione MOV(021) richiede 3 step. La capacità del programma indica il numero totale di step richiesto per tutte le istruzioni nel programma. Per il numero di step richiesto da ciascuna istruzione, fare riferimento a *[10-5 Tempi](#page-485-0) [di esecuzione delle istruzioni e numero di step](#page-485-0)*.

#### **Specifiche comuni**

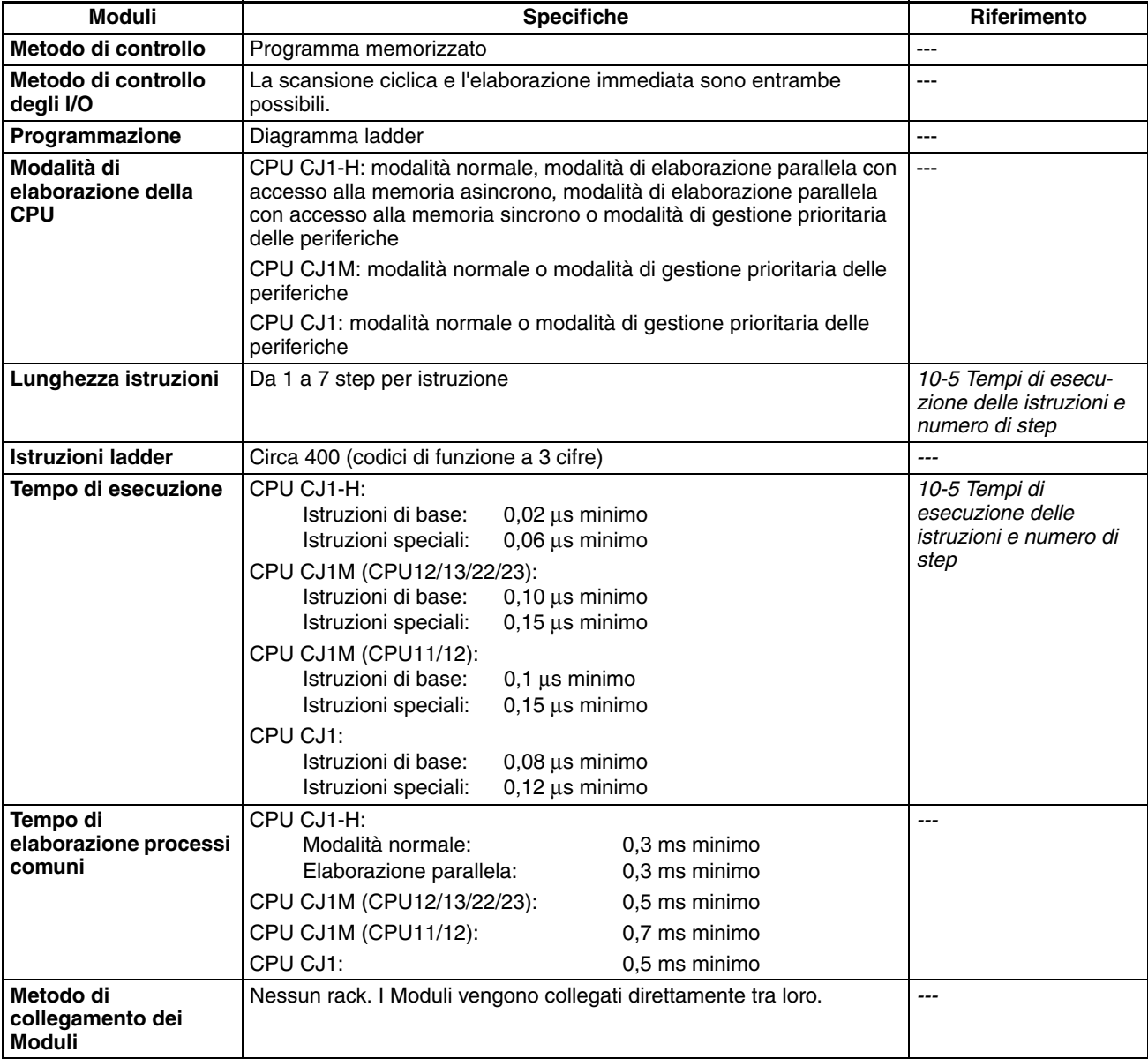

## *Specifiche* **Capitolo 2-1**

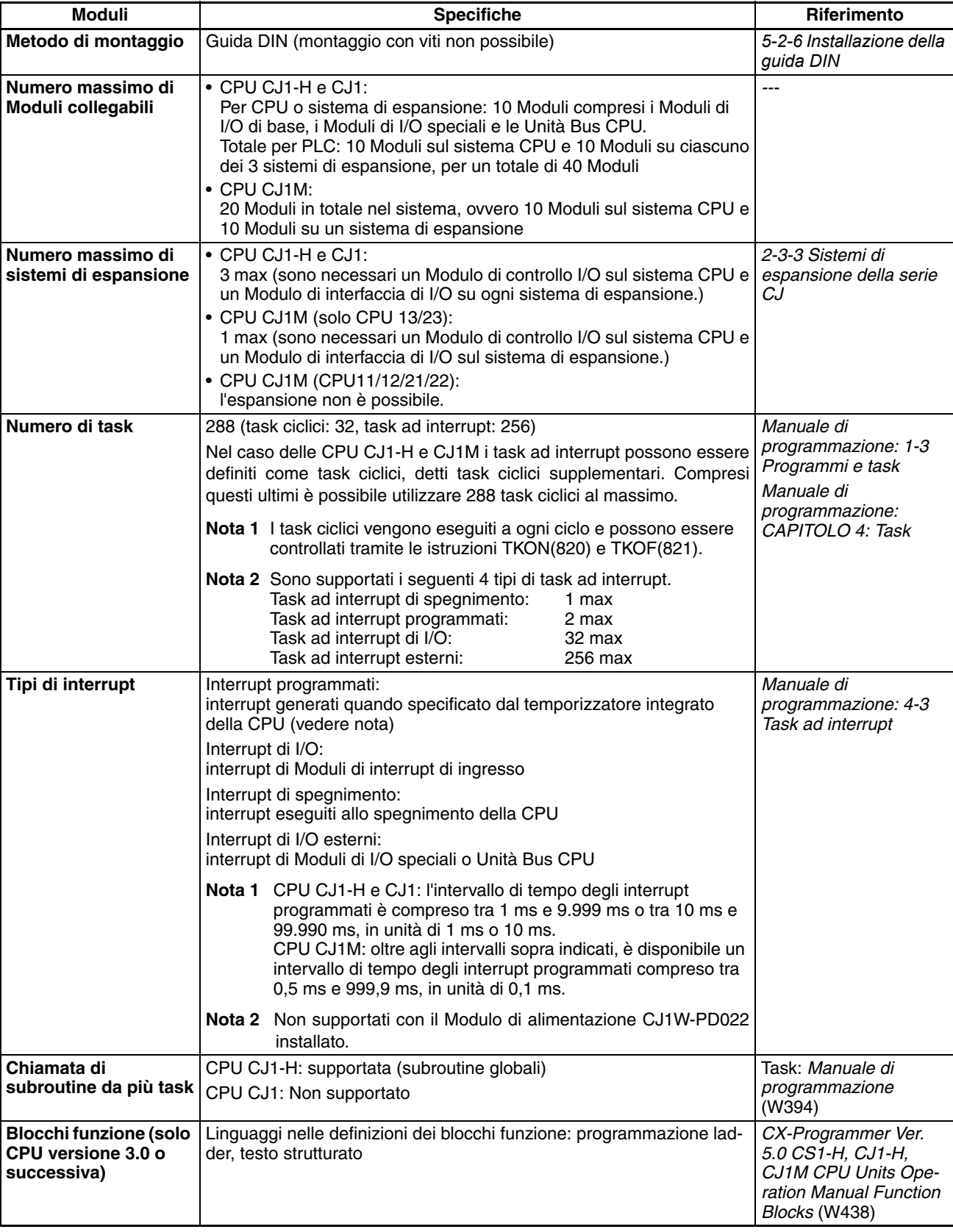

## *Specifiche* **Capitolo 2-1**

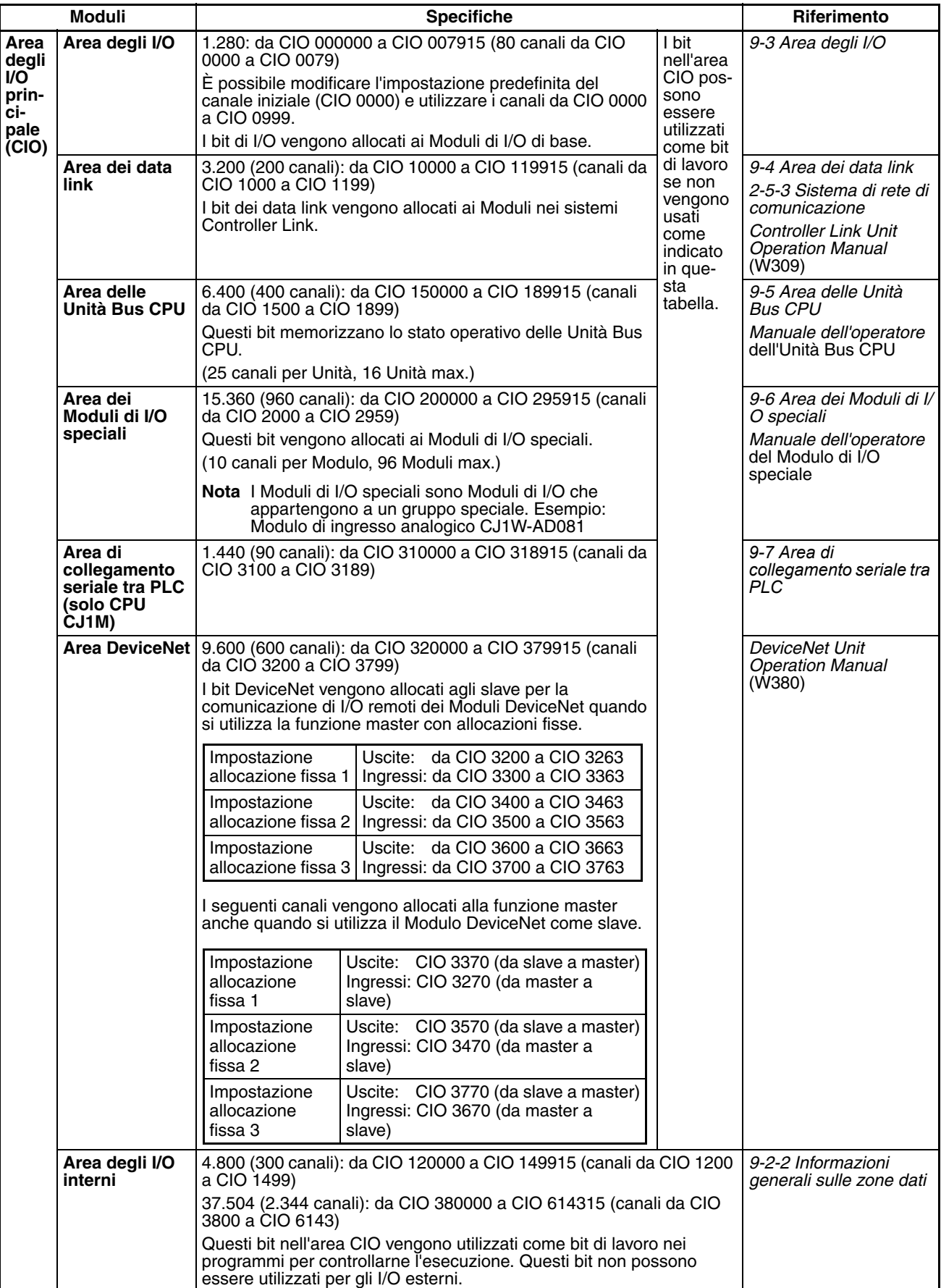

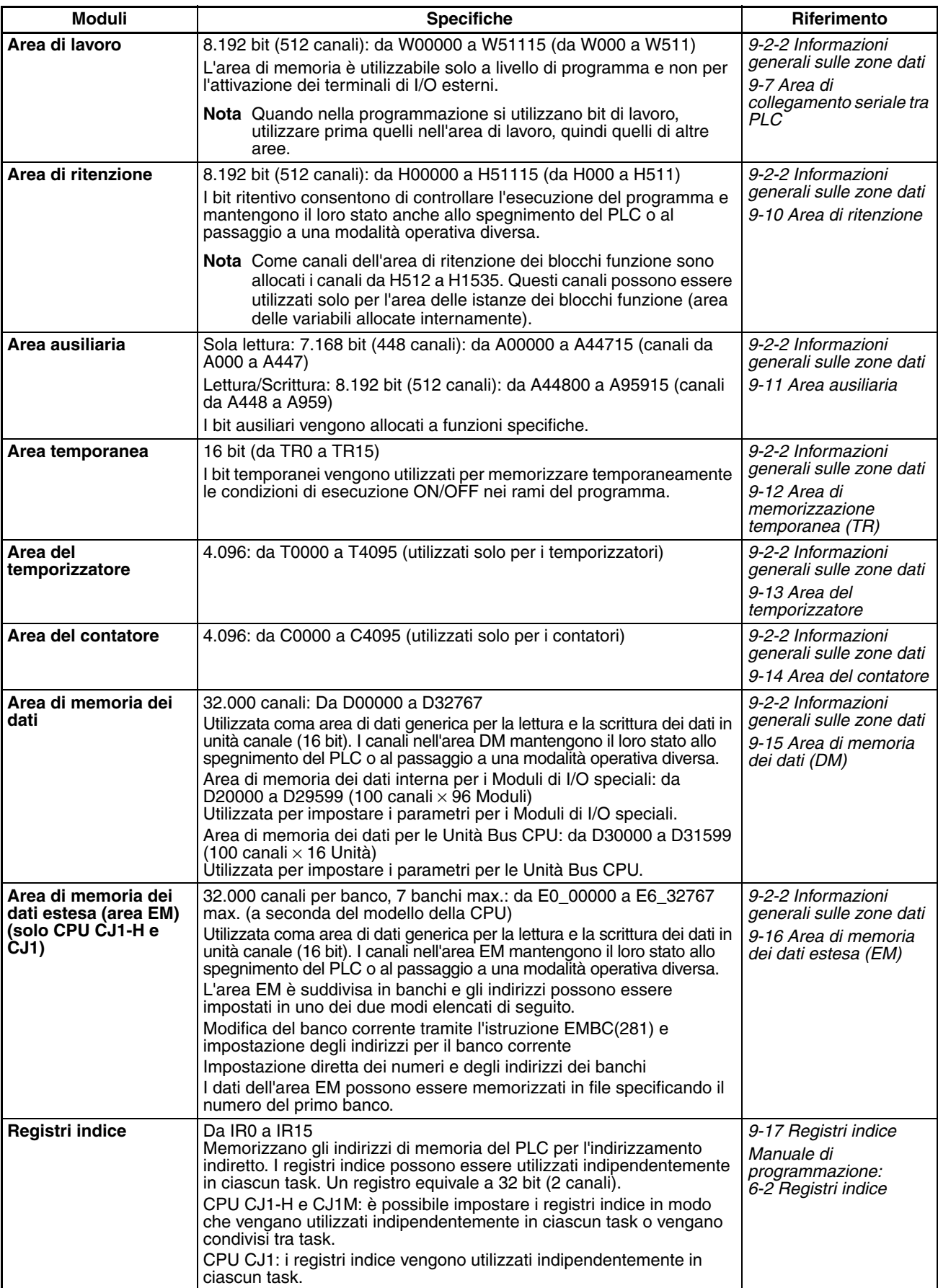

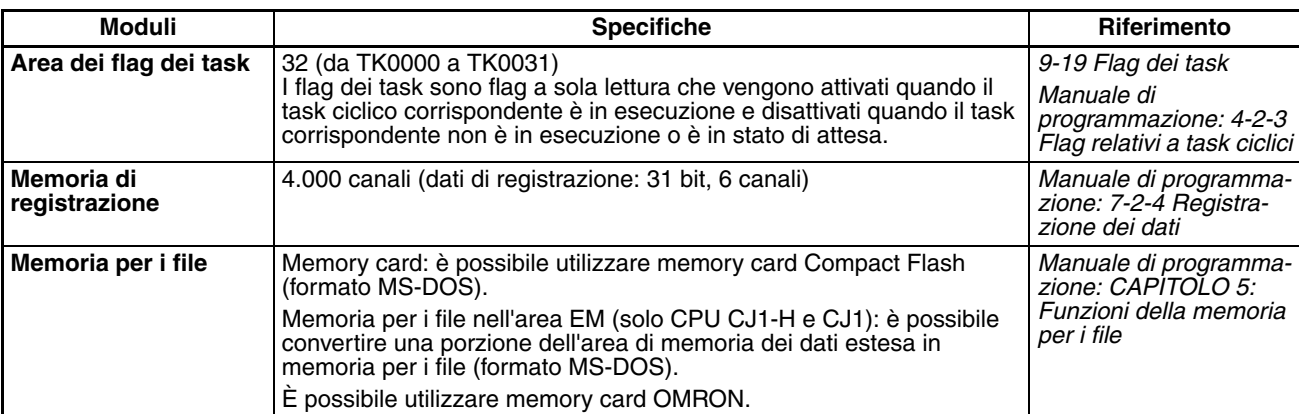

### **Specifiche delle funzioni**

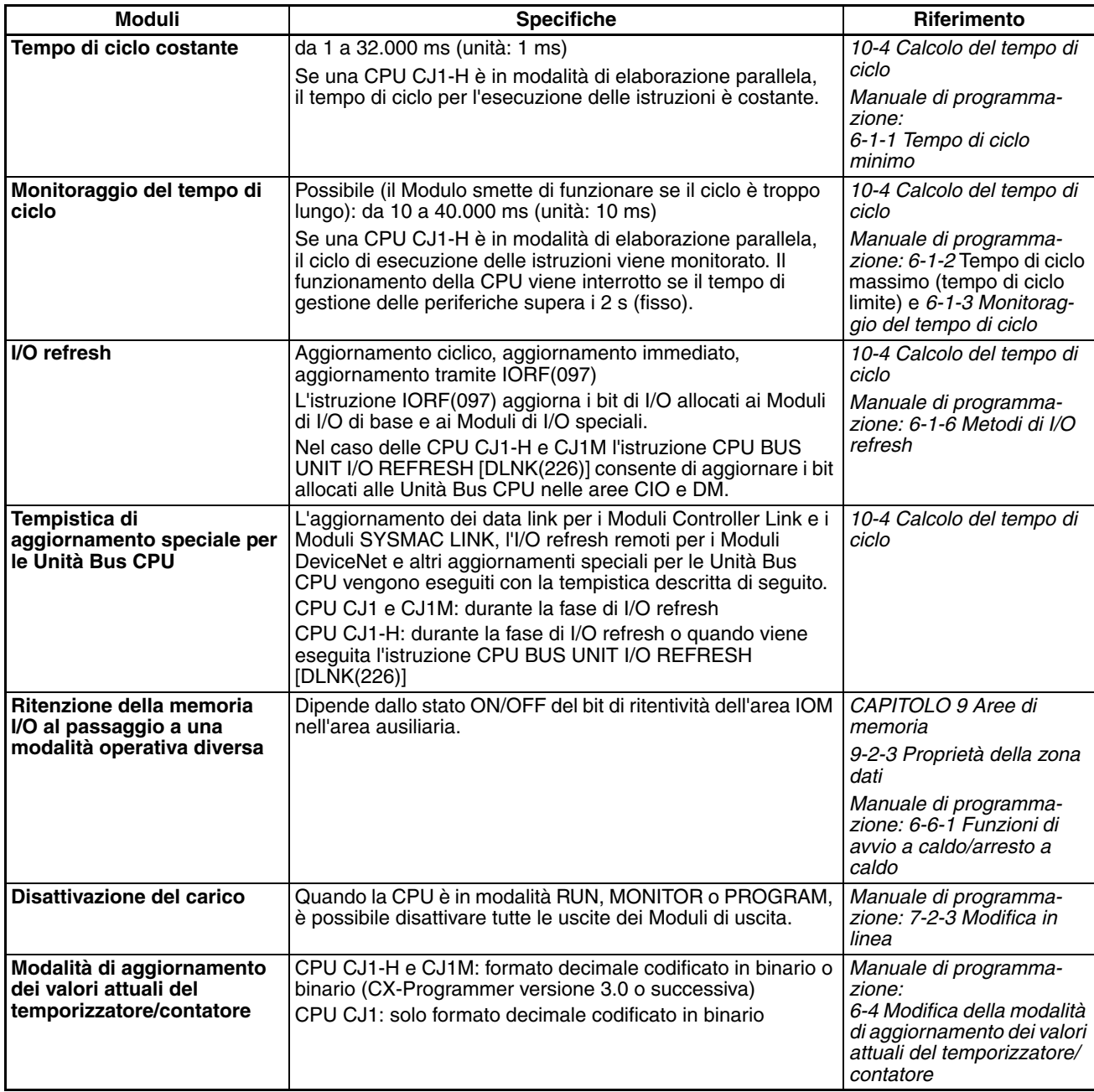

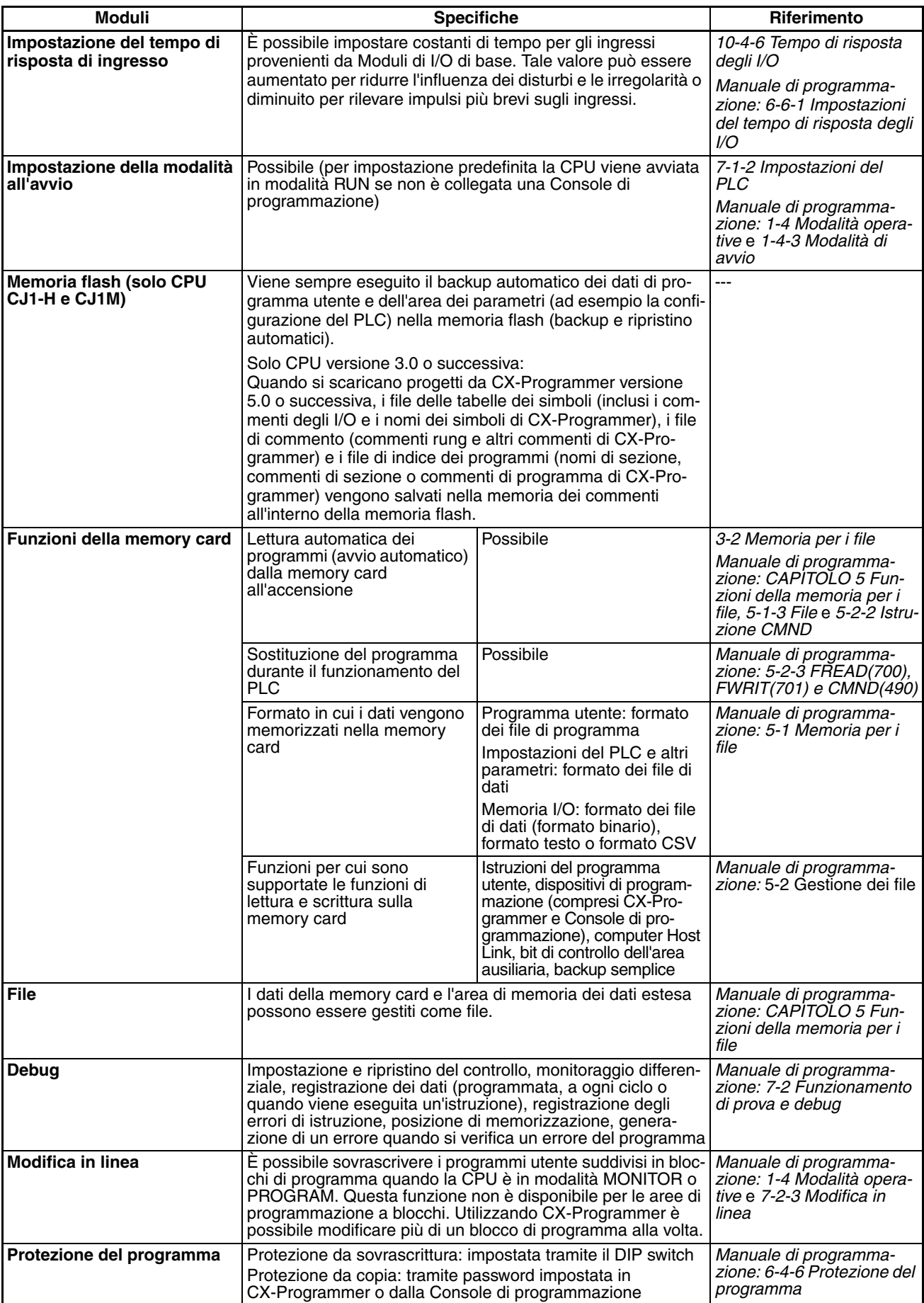

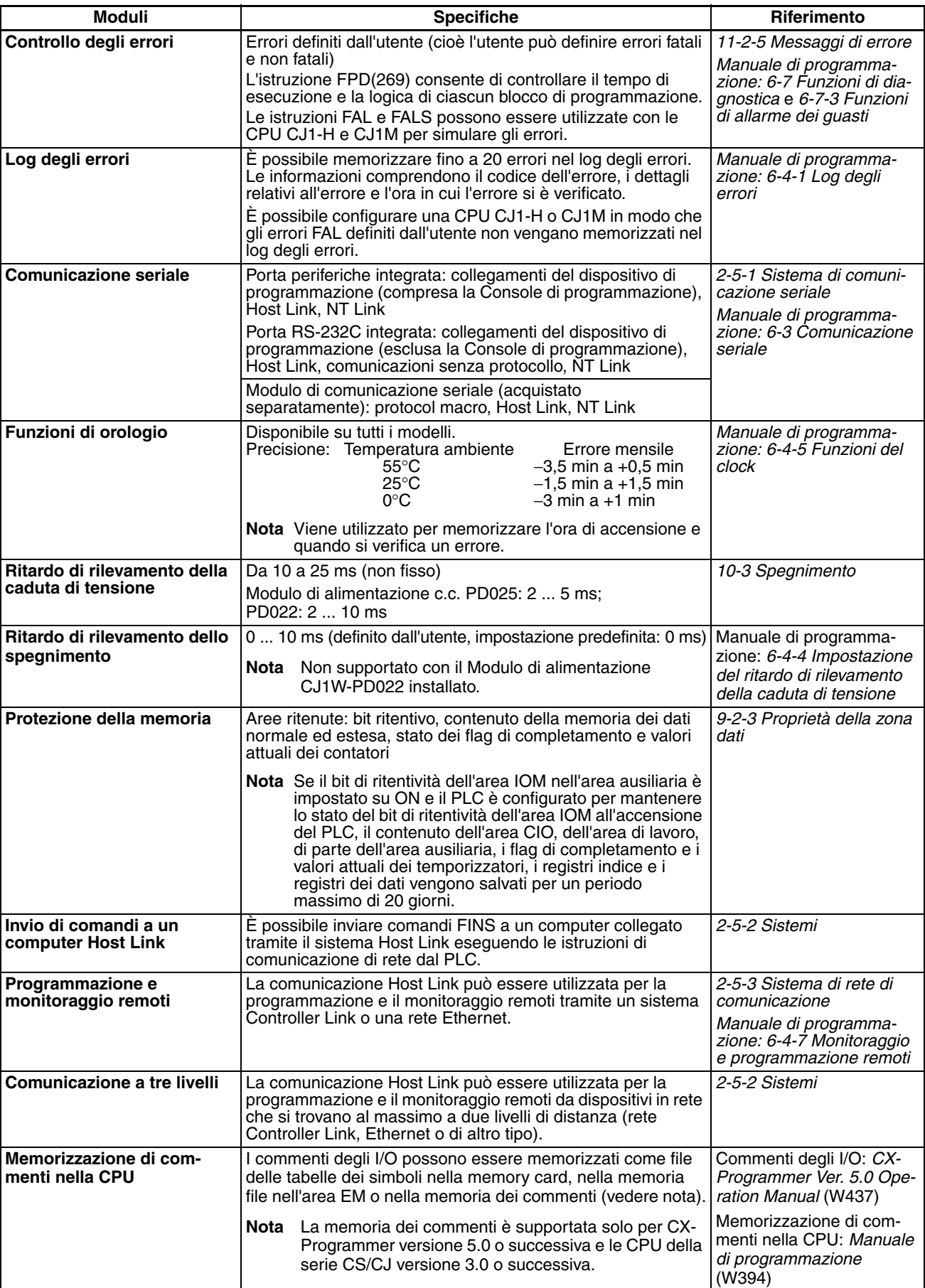

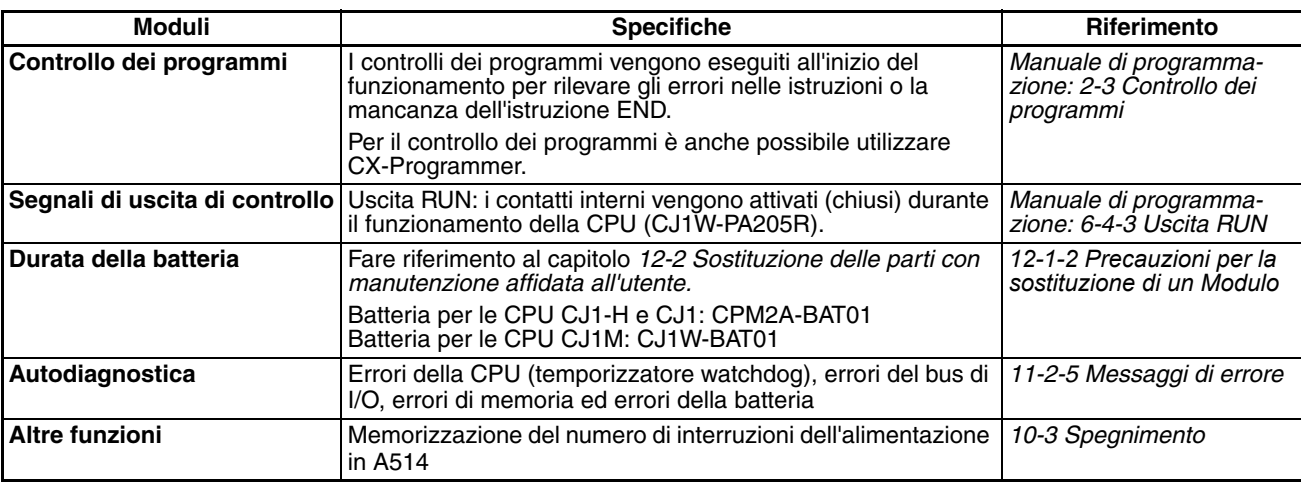

#### **Funzioni fornite solo dalle CPU CJ1M**

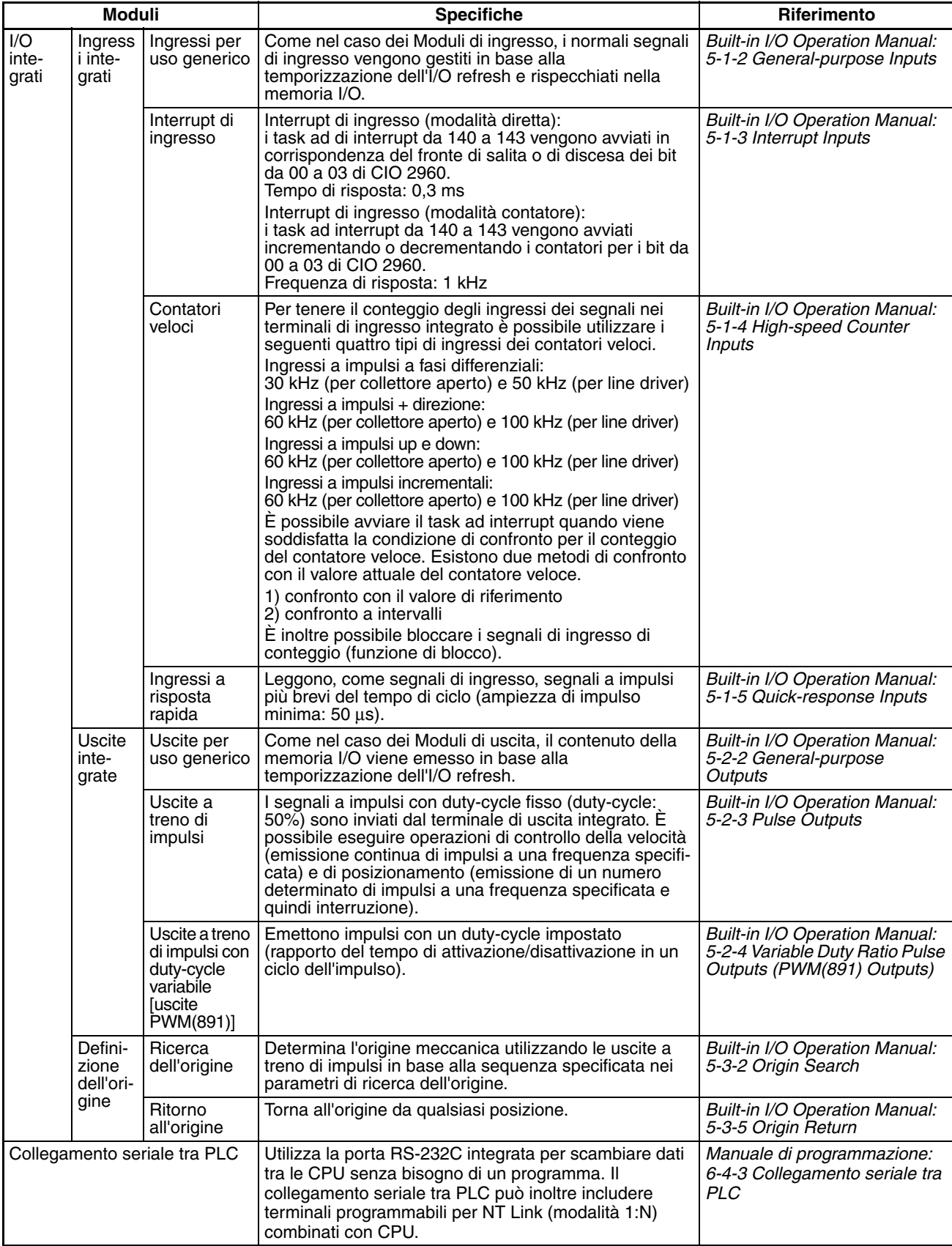

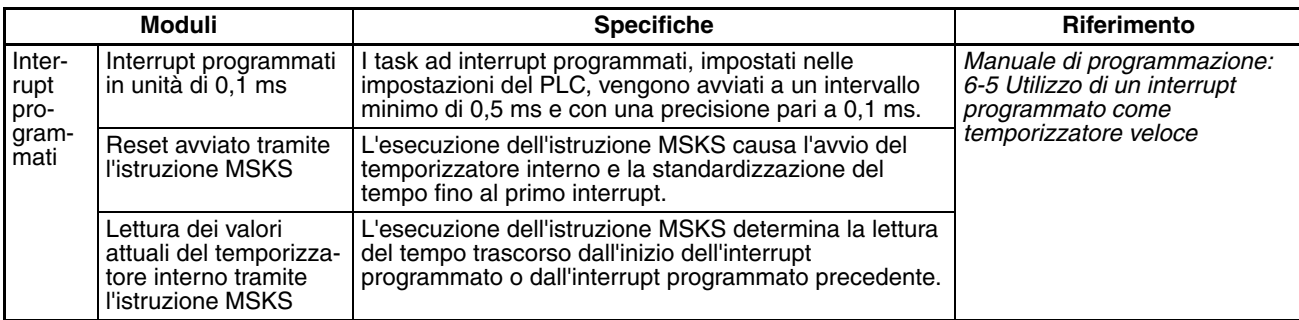

# <span id="page-127-0"></span>**2-1-2 Specifiche generali**

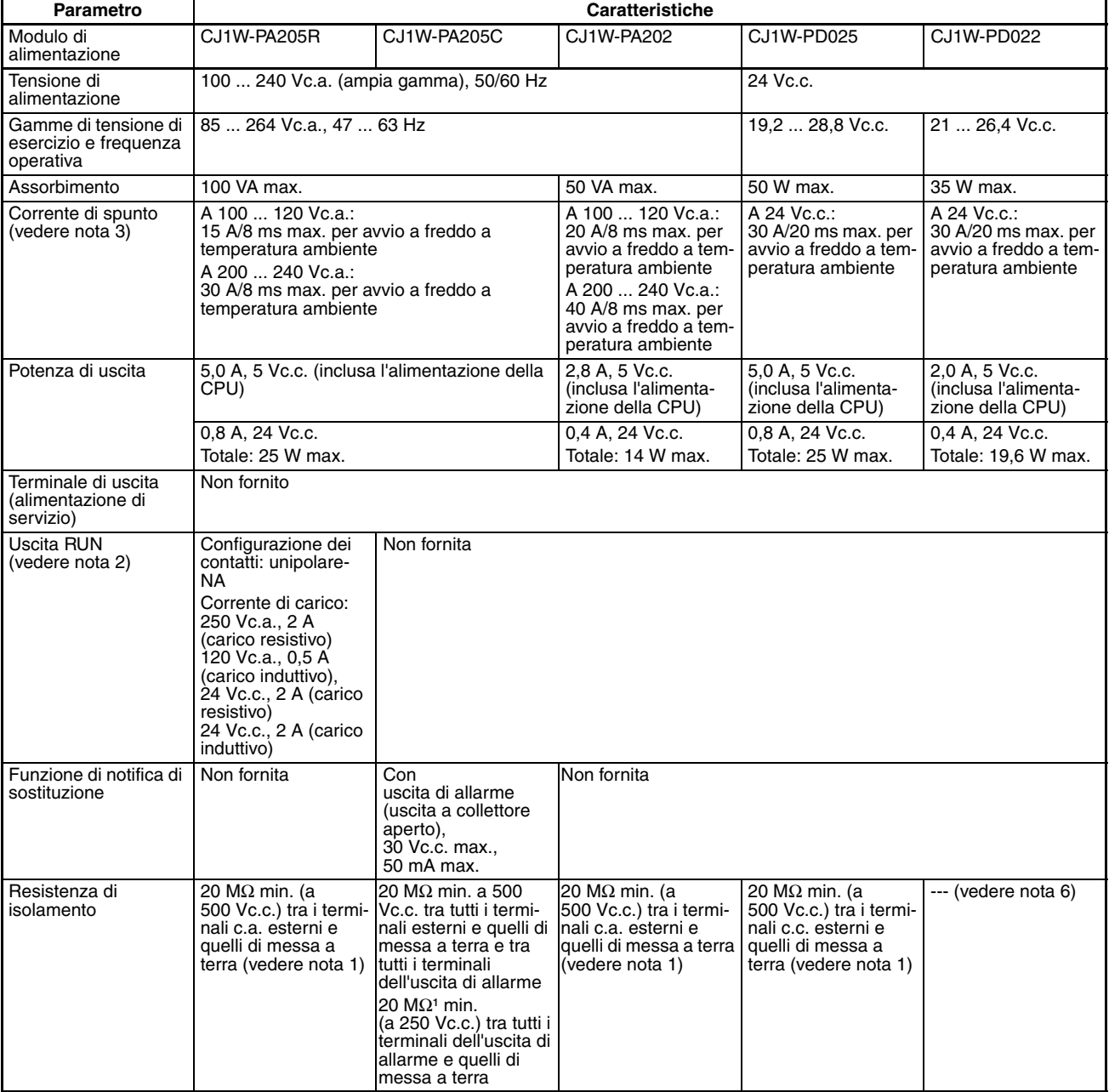

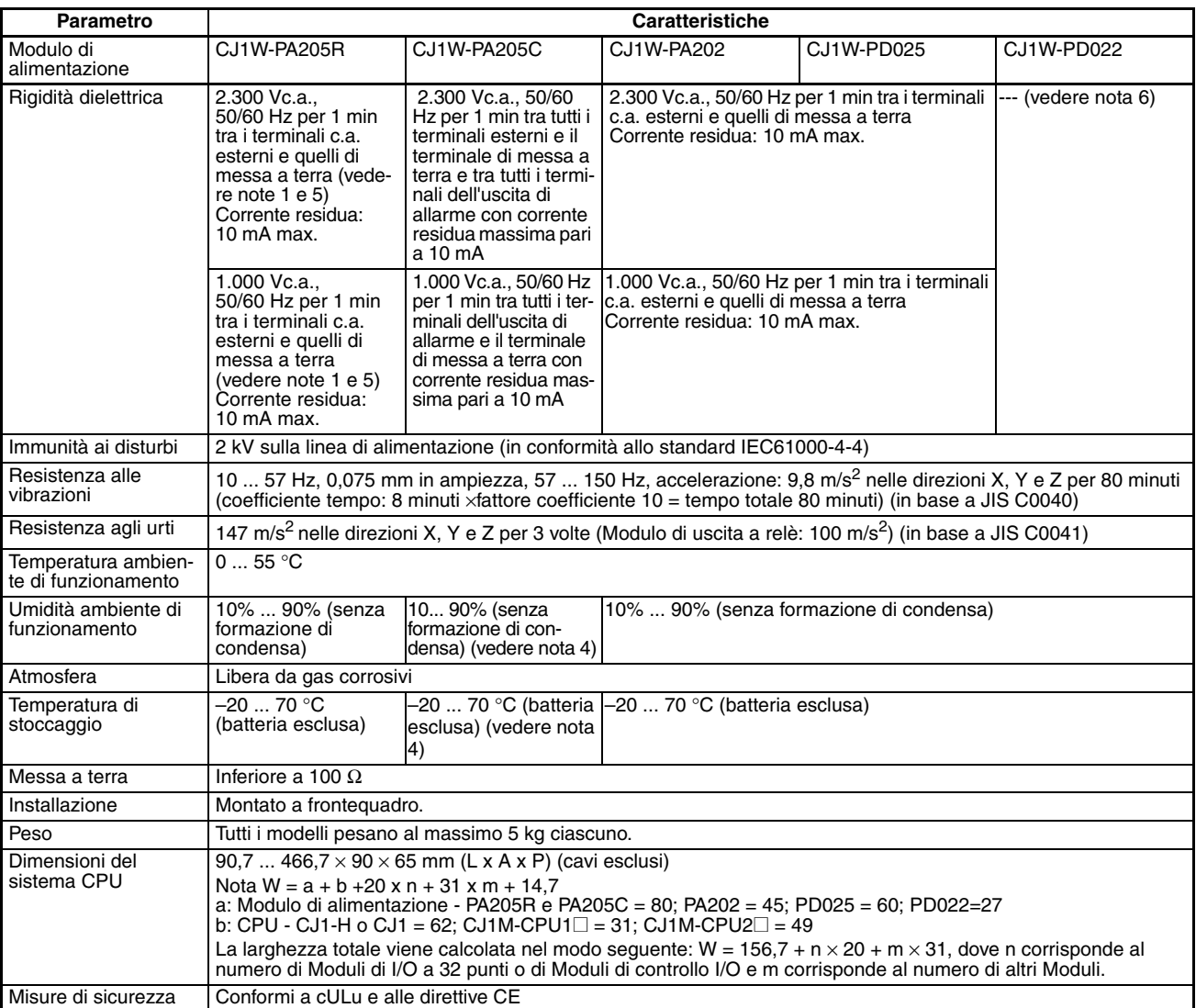

- **Nota** 1. Scollegare il terminale di messa a terra della linea del Modulo di alimentazione dal terminale di messa a terra durante l'esecuzione delle prove di isolamento e rigidità dielettrica. L'esecuzione delle prove di isolamento e rigidità dielettrica con il terminale di messa a terra della linea e i terminali di messa a terra collegati danneggerebbe i circuiti interni della CPU.
	- 2. È supportata solo quando montato sul sistema CPU.
	- 3. La corrente di picco fornita si riferisce a un avvio a freddo a temperatura ambiente. Il circuito di controllo della corrente di picco utilizza un termistore con una funzione di controllo della corrente a bassa temperatura. Se la temperatura ambiente è elevata o il PLC è stato avviato a caldo, è possibile che il termistore non sia sufficientemente freddo e che quindi le correnti di picco fornite nella tabella siano fino a due volte superiori ai valori dati. Quando si selezionano fusibili o salvavita per i circuiti esterni, lasciare un margine sufficiente per le prestazioni di arresto.
	- 4. Se si immagazzina il Modulo per un periodo superiore a 3 mesi, mantenere una temperatura ambiente di stoccaggio compresa tra −25 e 30 °C e un'umidità compresa tra 25% e 70% affinché la funzione di notifica di sostituzione continui a funzionare correttamente.
	- 5. Modificare la tensione applicata gradualmente, utilizzando il regolatore sul tester. Se si applica o disattiva la massima tensione di rigidità dielettrica sul tester, l'impulso di tensione generato potrebbe danneggiare il Modulo di alimentazione.
	- 6. Il modulo CJ1W-PD022 non è isolato tra l'alimentazione c.c. primaria e secondaria.

## <span id="page-129-0"></span>**2-2 Componenti della CPU e relative funzioni**

## <span id="page-129-1"></span>**2-2-1 Componenti della CPU**

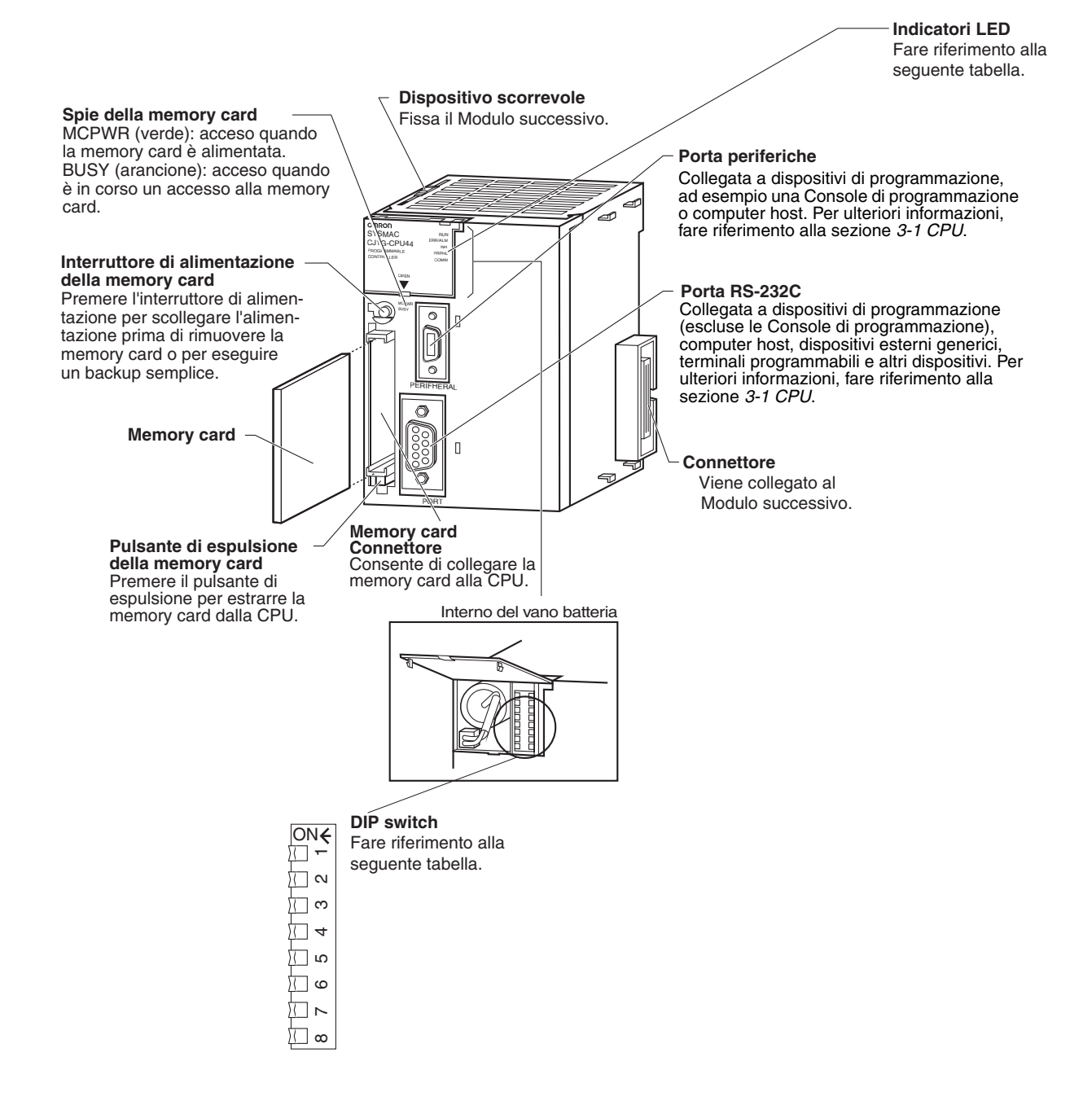

Indicatori **Indicatori** La seguente tabella descrive gli indicatori LED disponibili sul pannello frontale della CPU.

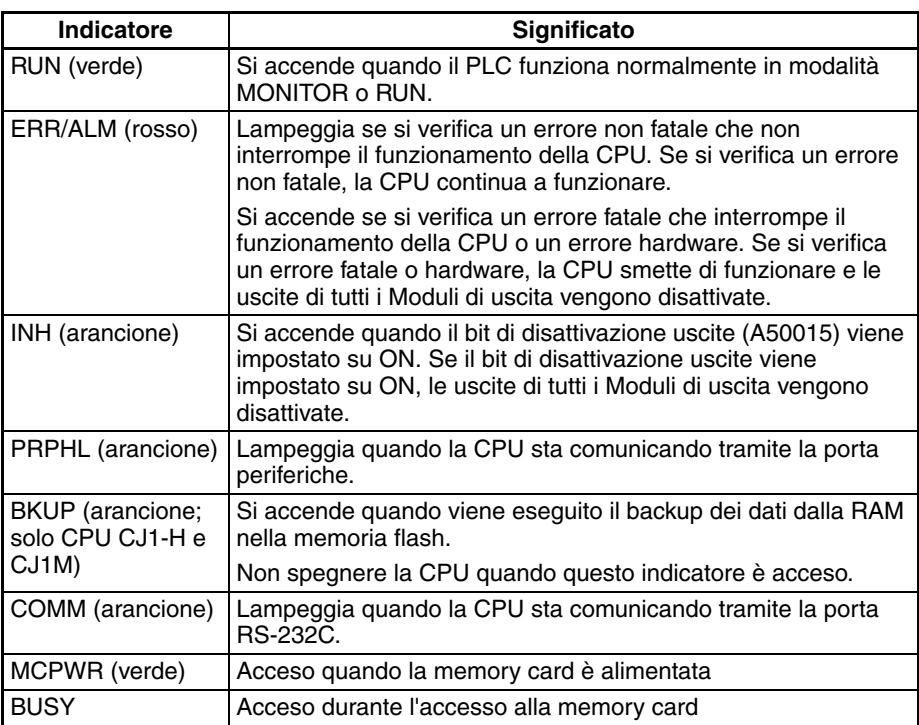

**DIP switch** La CPU della serie CJ è dotata di un DIP switch a 8 pin che consente di impostare i parametri operativi di base per la CPU. Il DIP switch è situato sotto il coperchio del vano batteria. Le impostazioni dei pin del DIP switch vengono descritte nella seguente tabella.

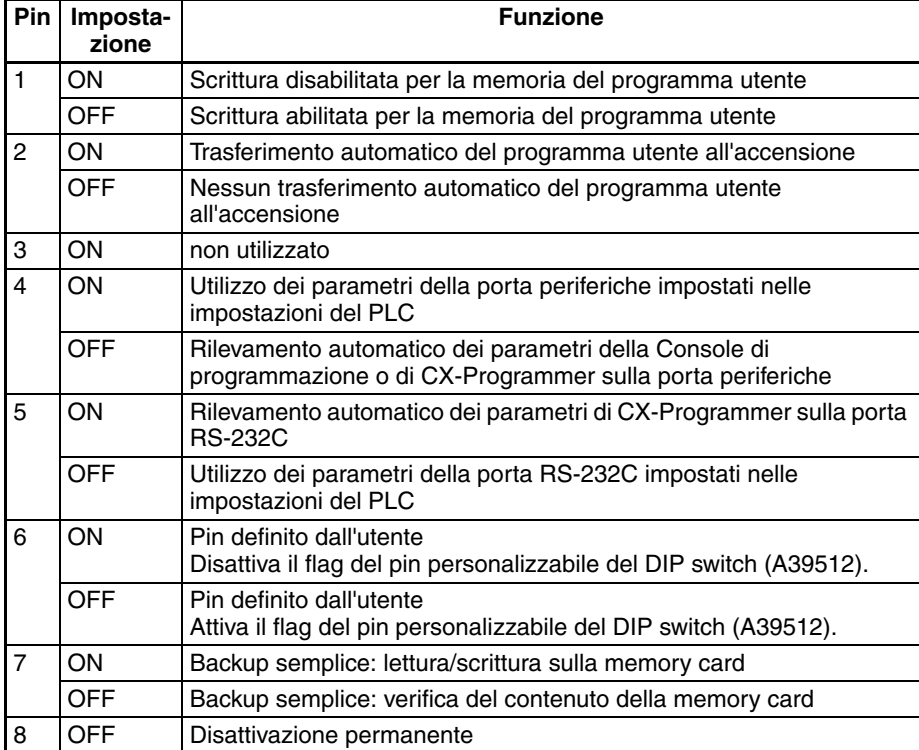

## <span id="page-131-0"></span>**2-2-2 Capacità della CPU**

## **CPU CJ1**

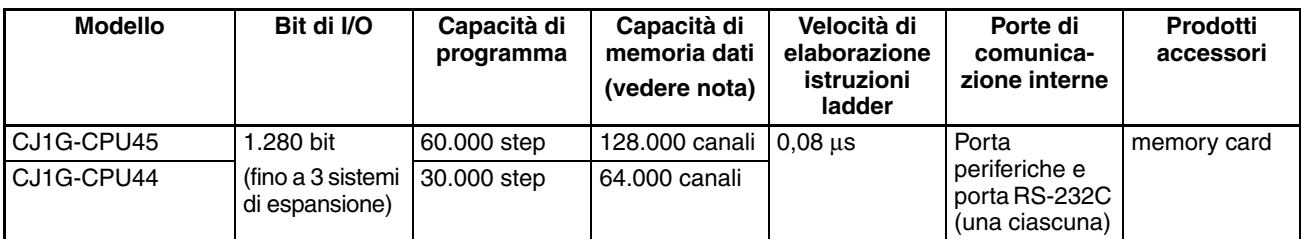

### **CPU CJ1-H**

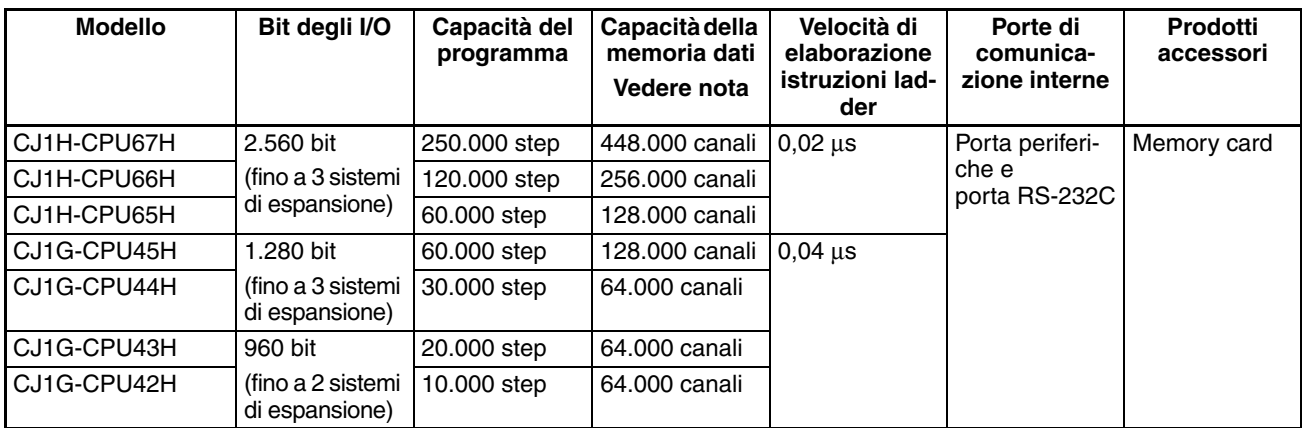

**Nota** La capacità della memoria dati disponibile è uguale alla somma dell'area di memoria dei dati (area DM) e dell'area di memoria dei dati estesa (area EM).

#### **CPU CJ1M**

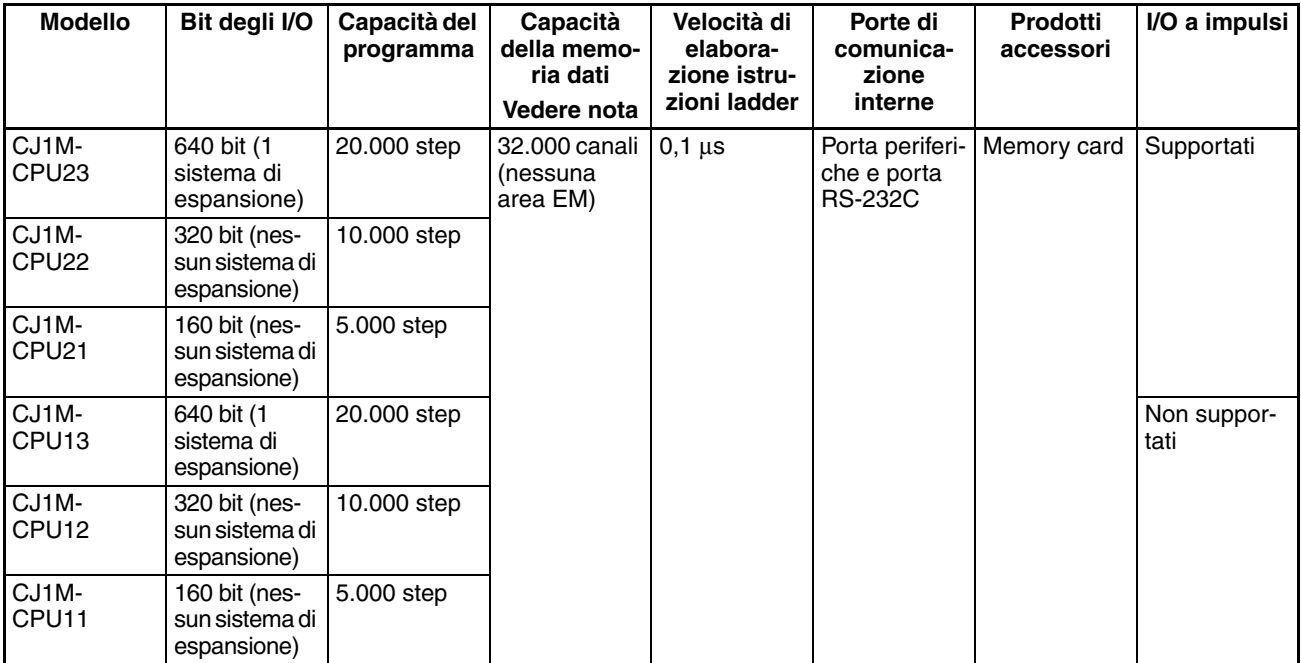

## <span id="page-132-0"></span>**2-2-3 Classificazioni dei Moduli**

Le CPU della serie CJ possono scambiare dati con i Moduli di I/O di base della serie CJ, i Moduli di I/O speciali della serie CJ e le Unità Bus CPU della serie CJ come illustrato nel diagramma seguente.

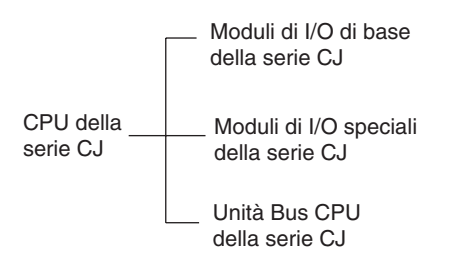

## <span id="page-132-1"></span>**2-2-4 Scambio di dati**

**Scambio di dati della CPU**

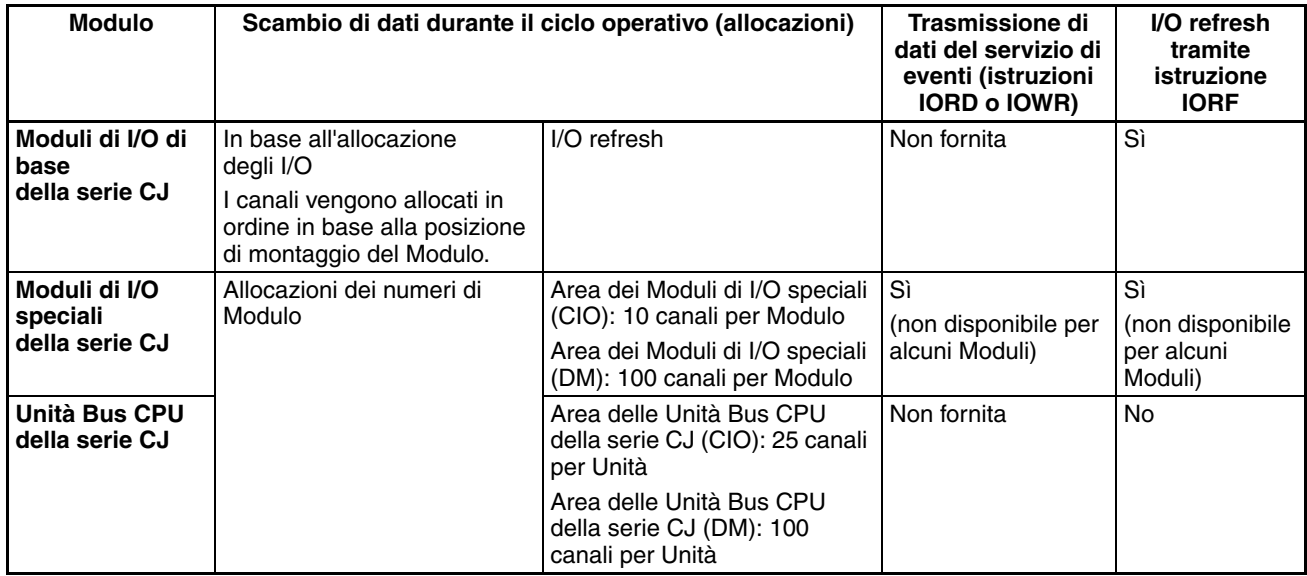

#### **Collegamenti delle CPU**

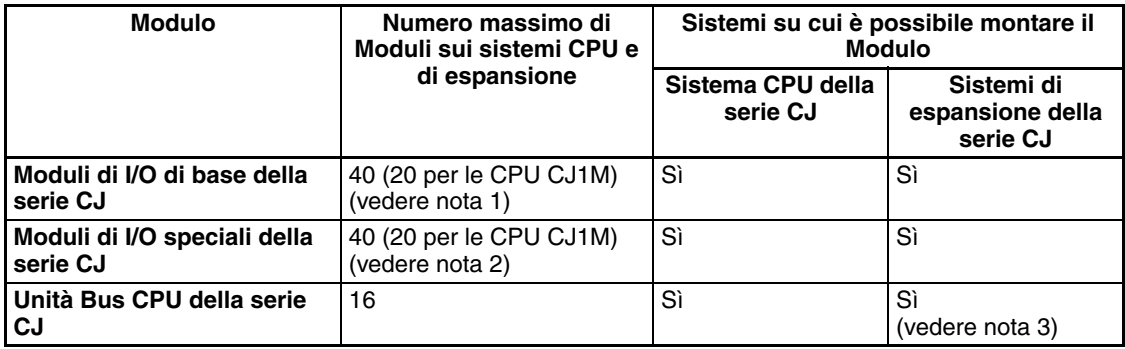

- **Nota** 1. Il numero massimo di Moduli che è possibile montare sul sistema CPU e sui sistemi di espansione è 40. Esistono inoltre altre limitazioni relative al numero di punti di I/O.
	- 2. È possibile collegare non più di 40 Moduli.
	- 3. Alcune Unità Bus CPU bus non possono essere montate su un sistema di espansione.

## <span id="page-133-0"></span>**2-3 Configurazione di base del sistema**

## <span id="page-133-1"></span>**2-3-1 Informazioni generali**

**Sistema CPU della serie CJ**

Un sistema CPU della serie CJ può essere costituito da una CPU, un Modulo di alimentazione, Moduli di I/O di base, Moduli di I/O speciali, Unità Bus CPU e un coperchio terminale. La memory card è facoltativa. Per collegare un sistema di espansione, è necessaria la presenza di un Modulo di controllo I/O.

**Sistemi di espansione della serie CJ**

Un sistema di espansione della serie CJ può essere collegato al sistema CPU o ad altri sistemi di espansione della serie CJ. Un sistema di espansione può essere costituito da un Modulo di interfaccia di I/O, un Modulo di alimentazione, Moduli di I/O di base, Moduli di I/O speciali, Unità Bus CPU e un coperchio terminale.

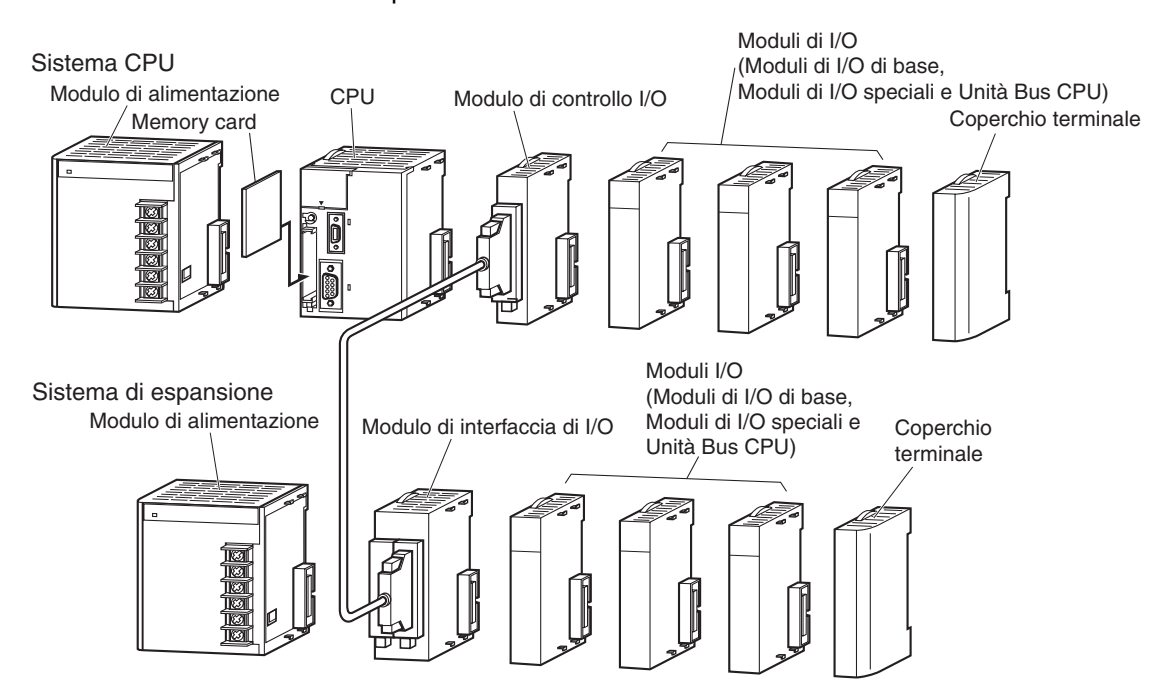

**Nota** Sebbene i PLC della serie CJ non richiedano rack, viene comunque utilizzato il termine slot per indicare la posizione di un Modulo nel sistema. Il numero di slot immediatamente a destra della CPU è 1 e i numeri di slot vanno aumentando scorrendo il sistema da sinistra a destra.

## <span id="page-134-0"></span>**2-3-2 Sistema CPU della serie CJ**

Un sistema CPU della serie CJ è costituito da una CPU, un Modulo di alimentazione, vari

Moduli di I/O e un coperchio terminale. È possibile collegare fino a 10 Moduli di I/O.

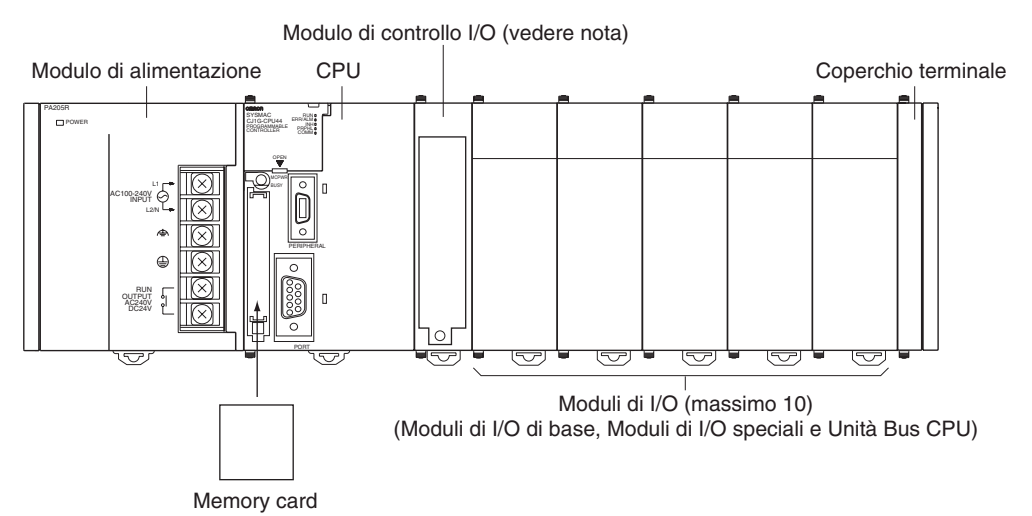

**Nota** Il Modulo di controllo I/O è necessario solo per il collegamento di un sistema di espansione e deve essere posizionato accanto alla CPU.

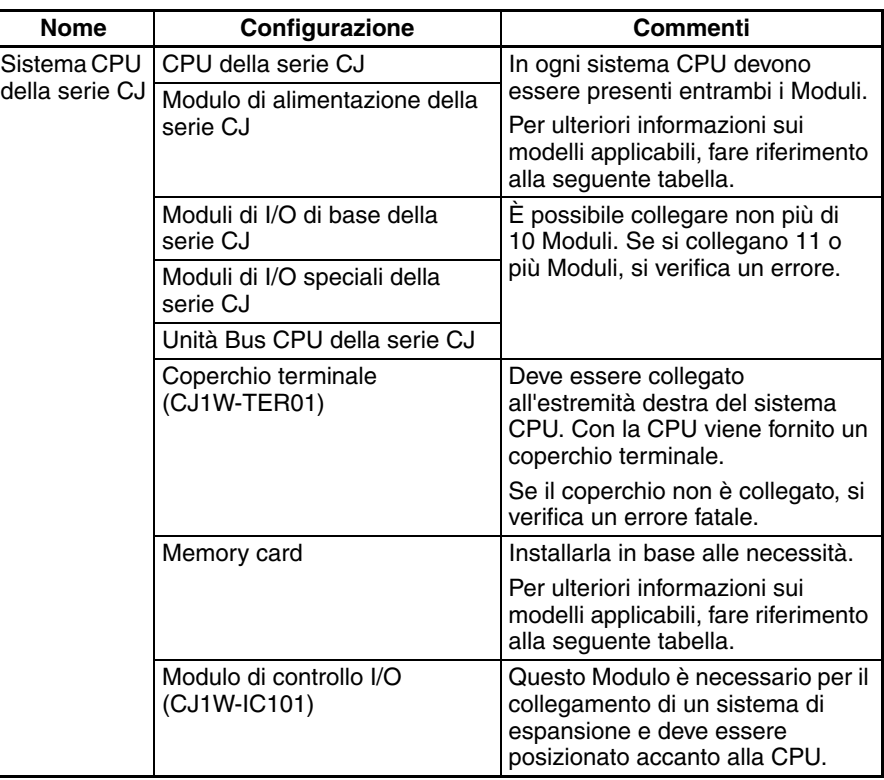

### **Moduli**

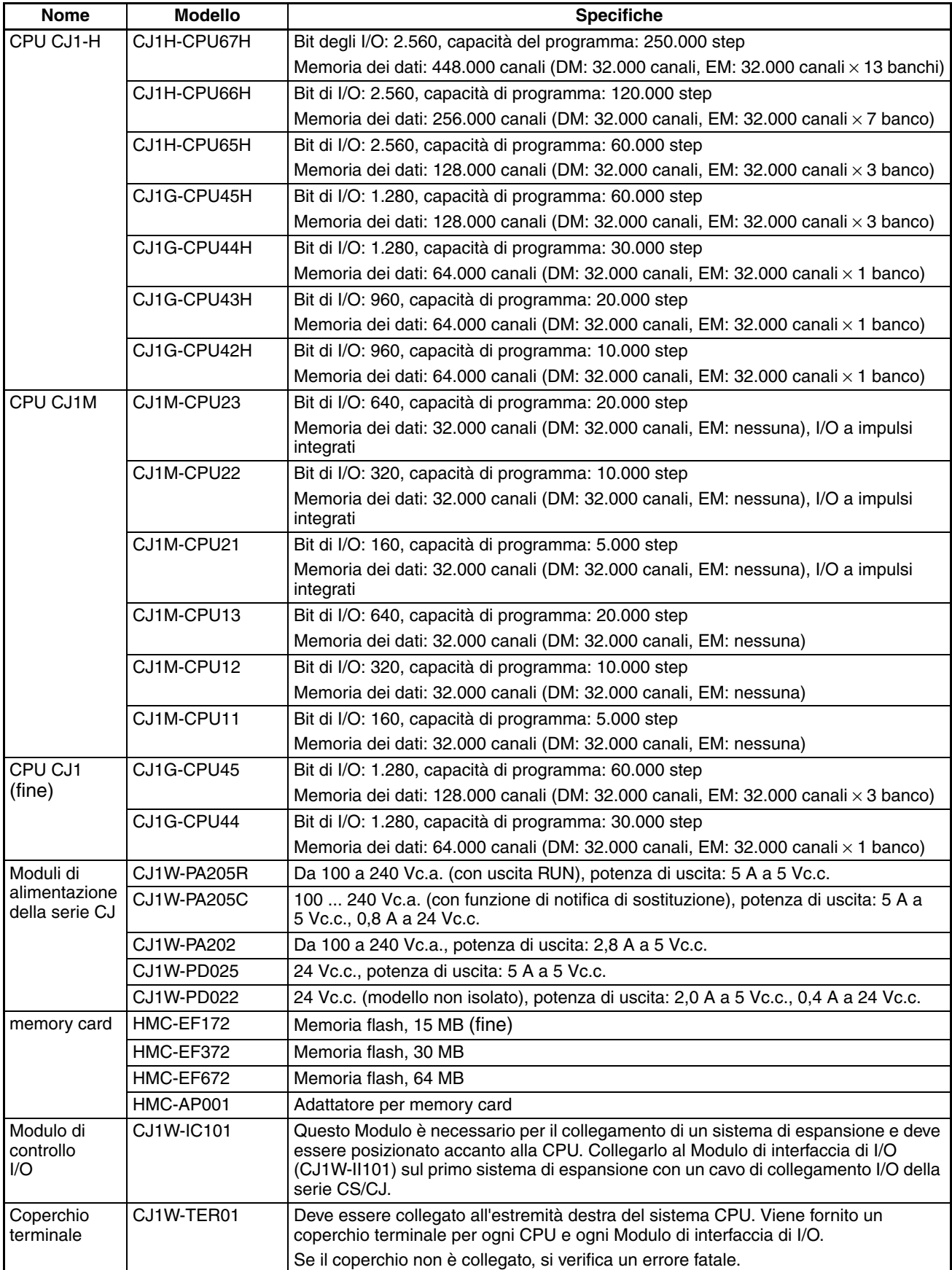

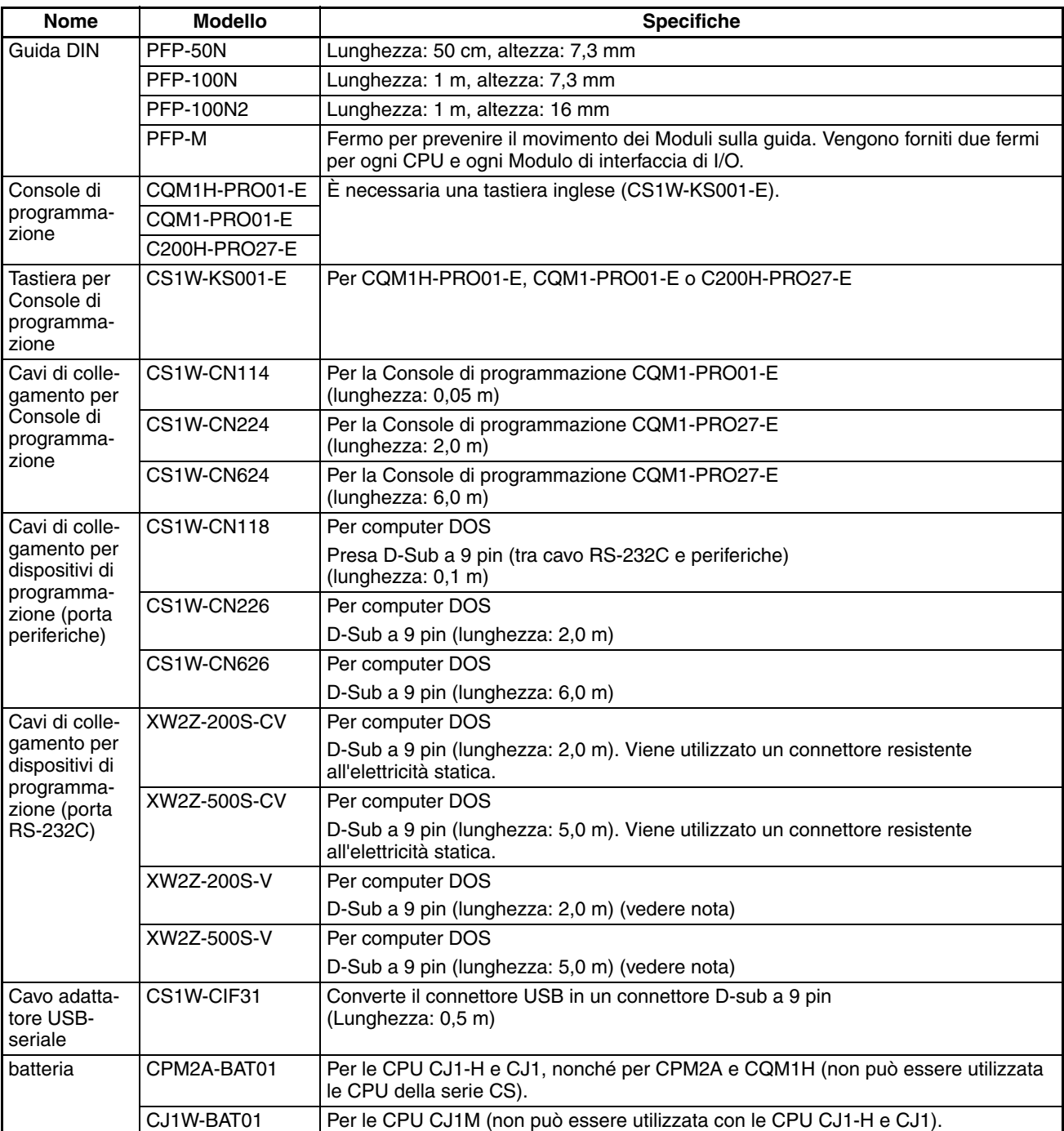

**Nota** Non è possibile collegare un bus della periferica quando si collega CX-Programmer tramite un cavo di collegamento RS-232C. Utilizzare il collegamento Host Link (SYSMAC WAY).

#### **Collegamento dei dispositivi di programmazione**

**Console di programmazione** Quando si utilizza una Console di programmazione, collegarla alla porta periferiche della CPU e portare il pin 4 del DIP switch sul pannello frontale del Modulo su OFF per utilizzare automaticamente i parametri di comunicazione predefiniti per la porta periferiche.

#### **CQM1H-PRO01-E/CQM1-PRO01-E**

La Console di programmazione può essere collegata solo alla porta periferiche.

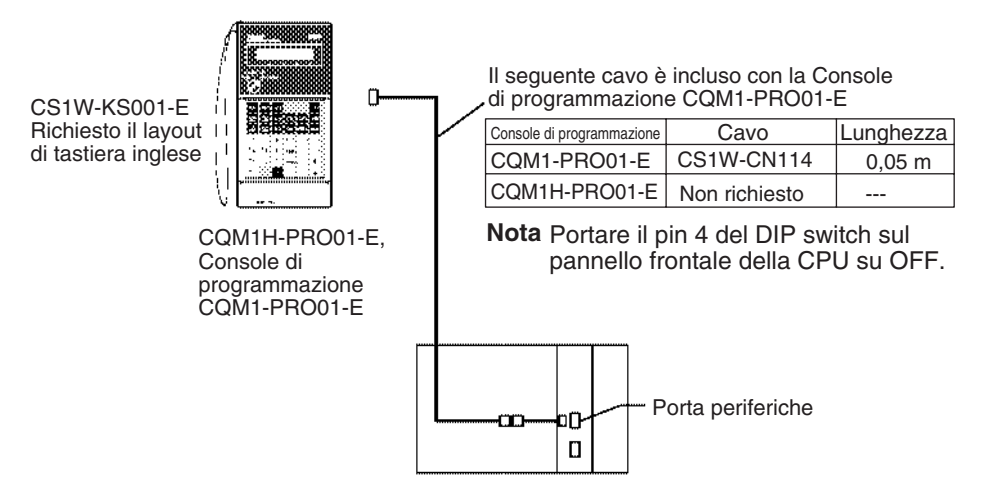

#### **C200H-PRO27-E**

La Console di programmazione può essere collegata solo alla porta periferiche.

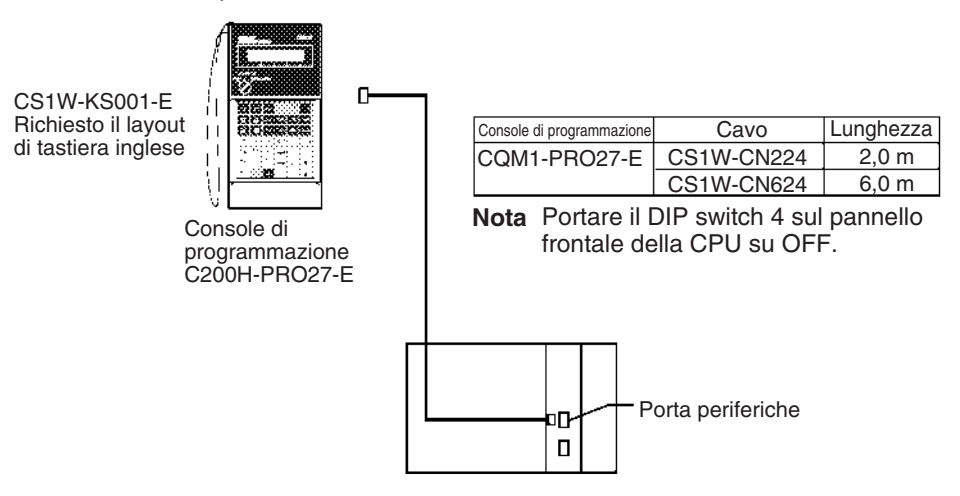

**Nota** Quando un terminale programmabile (PT) OMRON è collegato alla porta RS-232C e si utilizzano le funzioni della Console di programmazione, non collegare la Console di programmazione allo stesso tempo.

### **Collegamento dei personal computer su cui è in esecuzione il software di supporto**

#### **Collegamento alla porta periferiche**

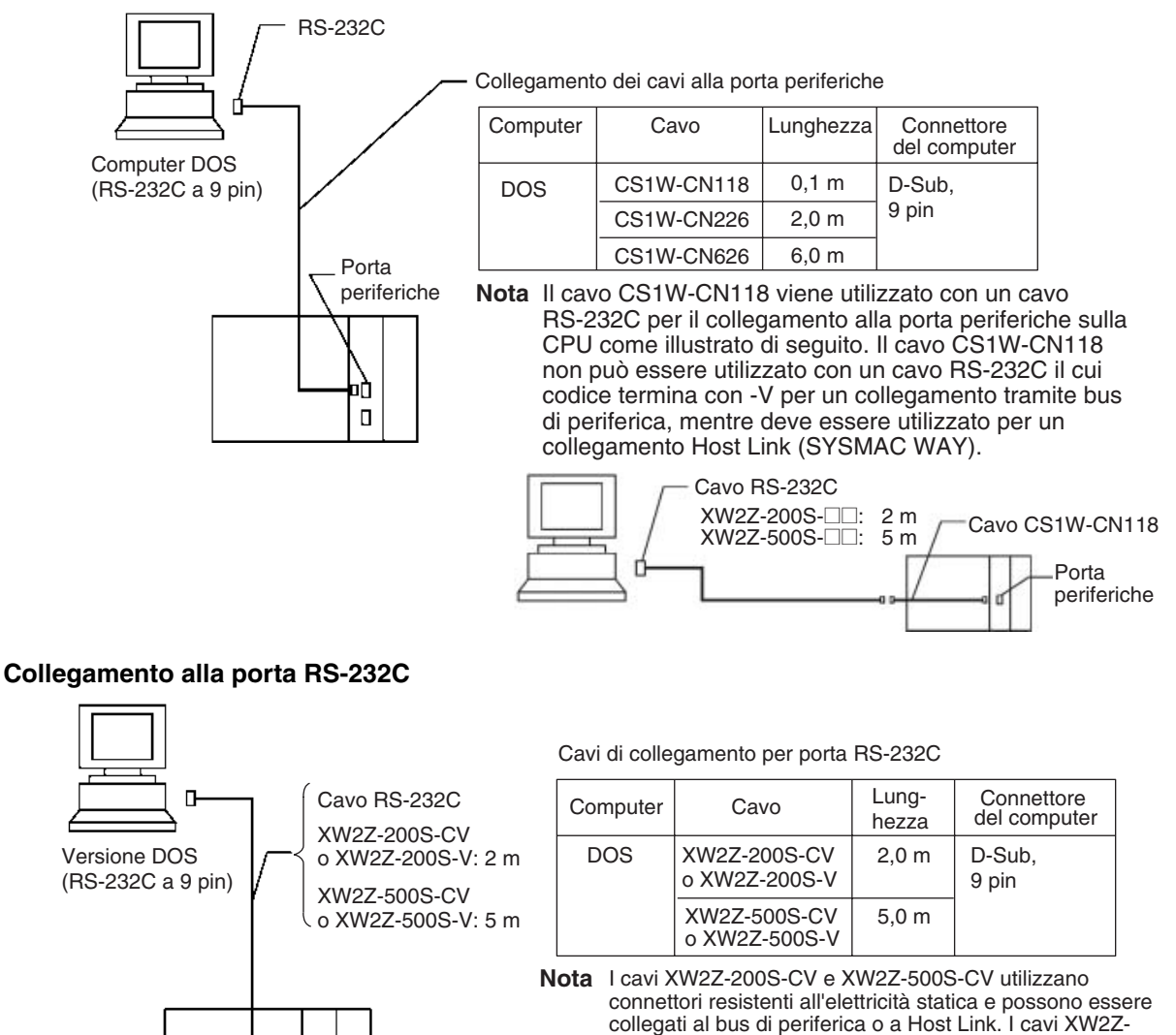

Porta RS-232C

#### **Software di programmazione**

 $\Box$ 吜

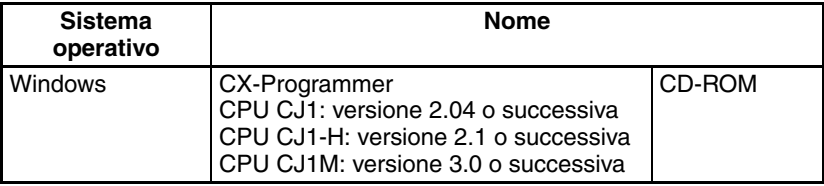

200S-V e XW2Z-500S-V invece possono essere collegati soltanto a Host Link, ma non al bus di periferica.

#### **Collegamento di PC su cui sono in esecuzione dispositivi di programmazione (Uso del cavo adattatore USB-seriale)**

#### **Collegamento alla porta periferiche**

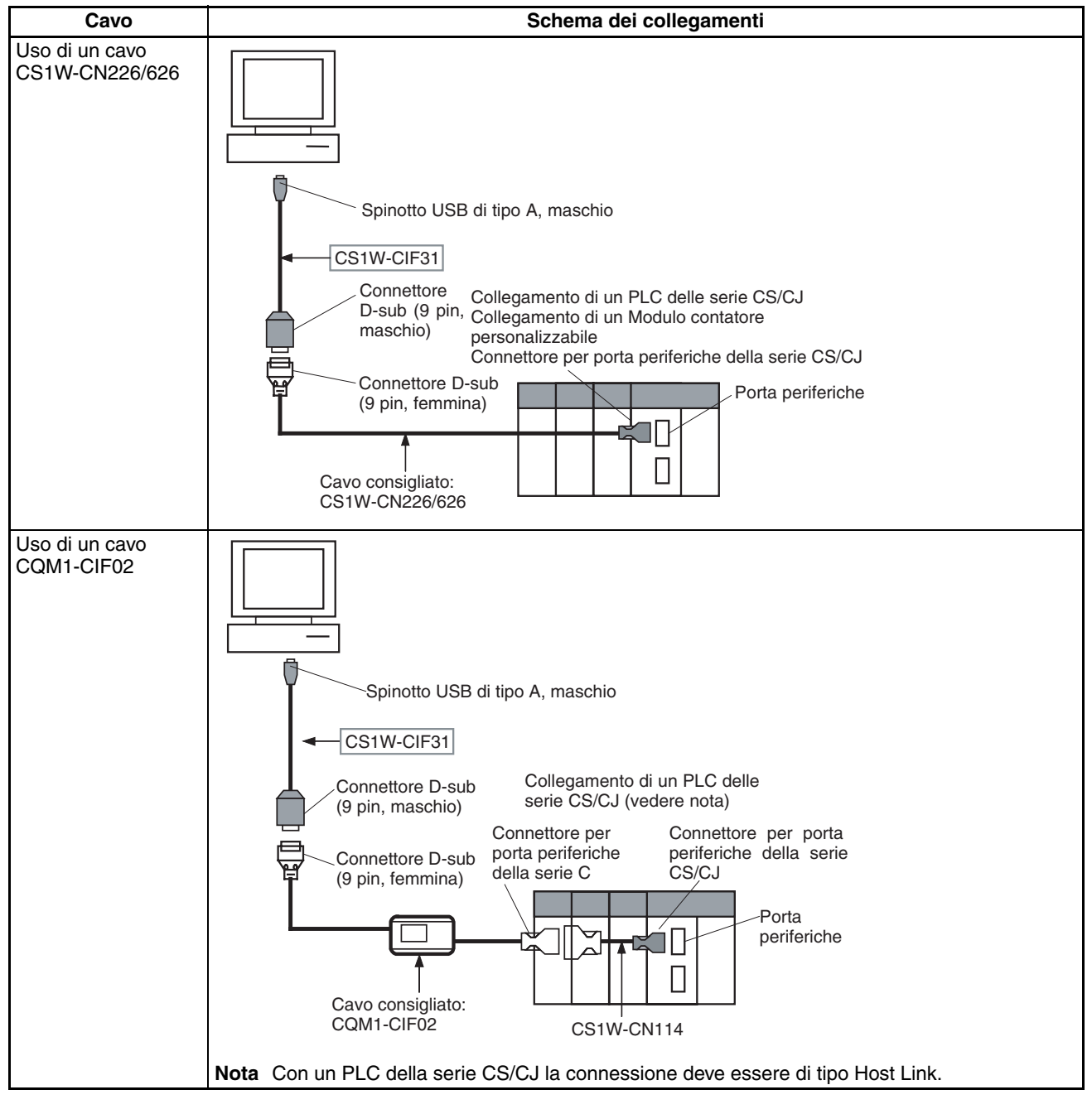

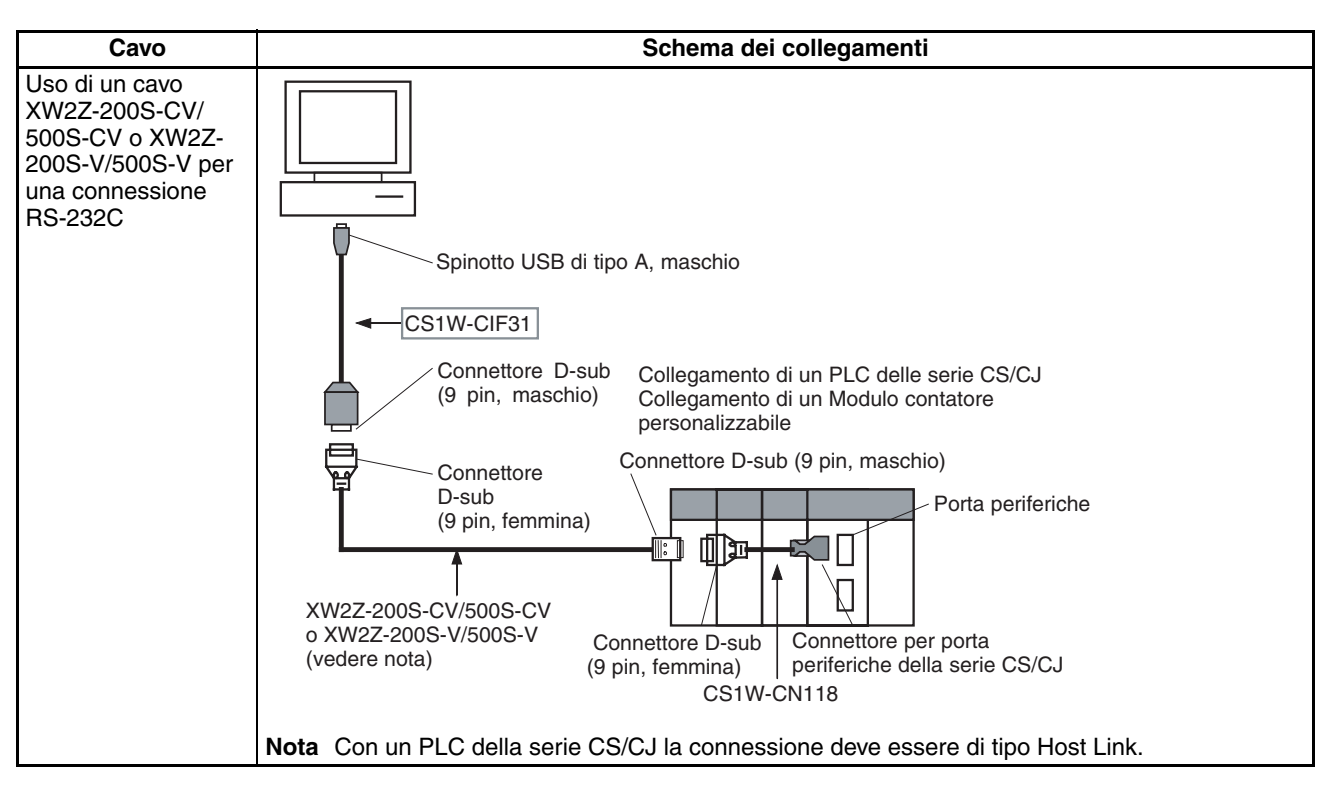

#### **Collegamento alla porta RS-232C**

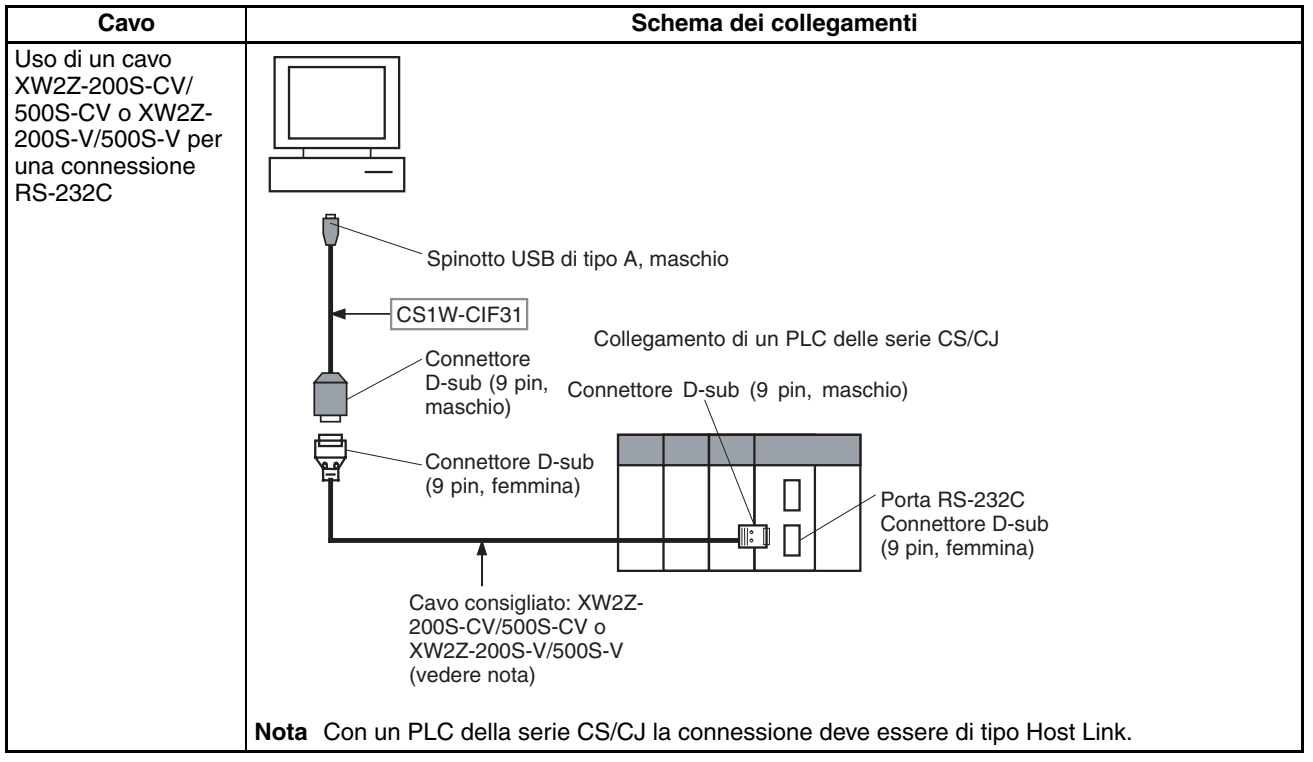

## <span id="page-141-0"></span>**2-3-3 Sistemi di espansione della serie CJ**

Per espandere il numero di Moduli nel sistema, è possibile collegare i sistemi di espansione della serie CJ ai sistemi CPU. È possibile montare fino a 10 Moduli di I/O su ogni sistema di espansione e collegare un totale di 3 sistemi di espansione (a una CPU CJ1M è possibile collegare un solo sistema di espansione). Il numero massimo di Moduli di I/O che è possibile collegare a un PLC è quindi 40 (o 20 per le CPU CJ1M).

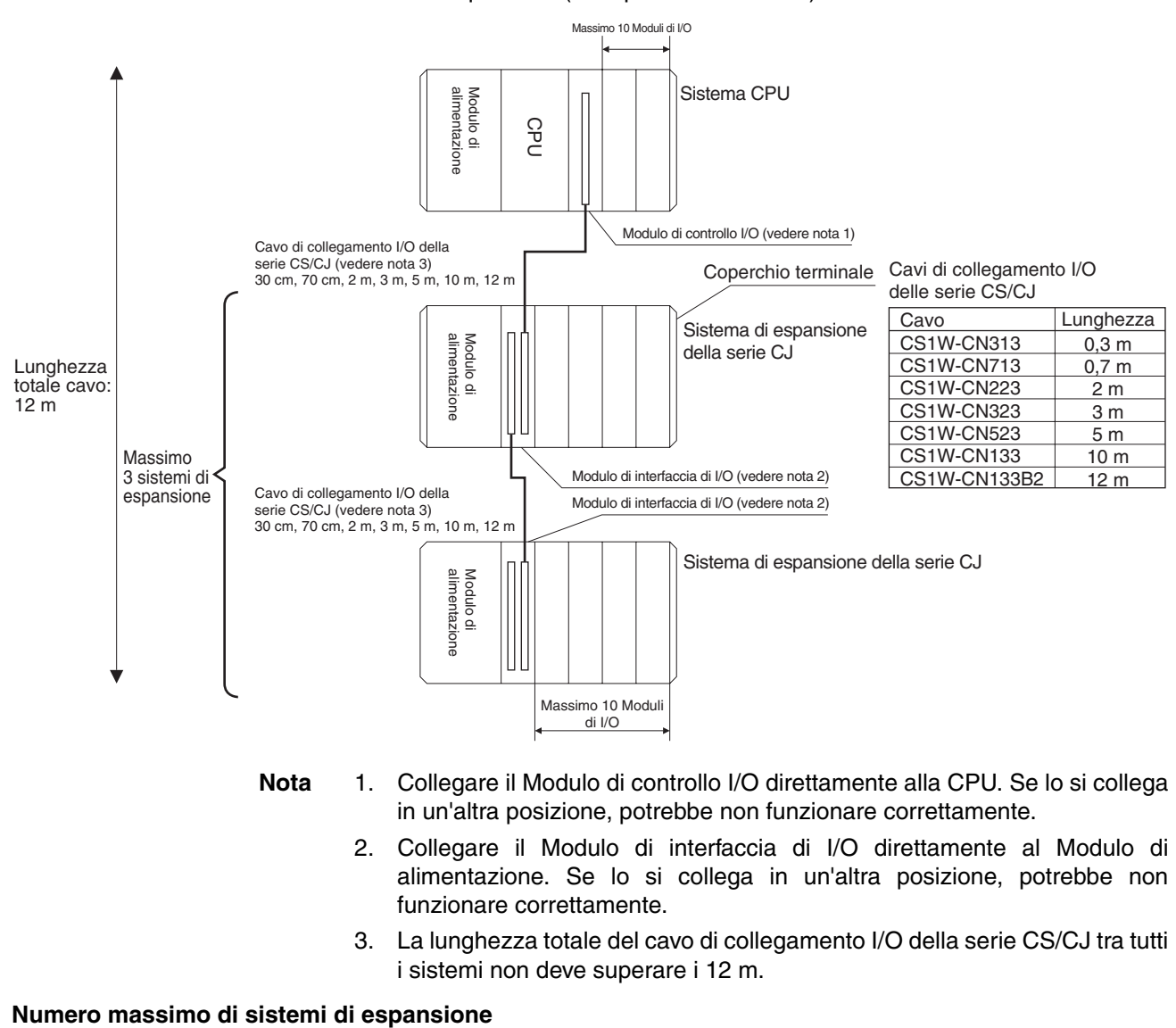

- **Nota** 1. Collegare il Modulo di controllo I/O direttamente alla CPU. Se lo si collega in un'altra posizione, potrebbe non funzionare correttamente.
	- 2. Collegare il Modulo di interfaccia di I/O direttamente al Modulo di alimentazione. Se lo si collega in un'altra posizione, potrebbe non funzionare correttamente.
	- 3. La lunghezza totale del cavo di collegamento I/O della serie CS/CJ tra tutti i sistemi non deve superare i 12 m.

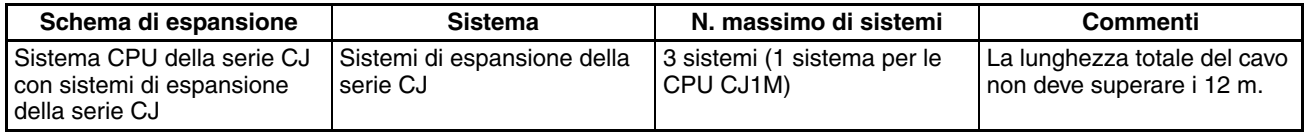

#### **Configurazioni dei sistemi**

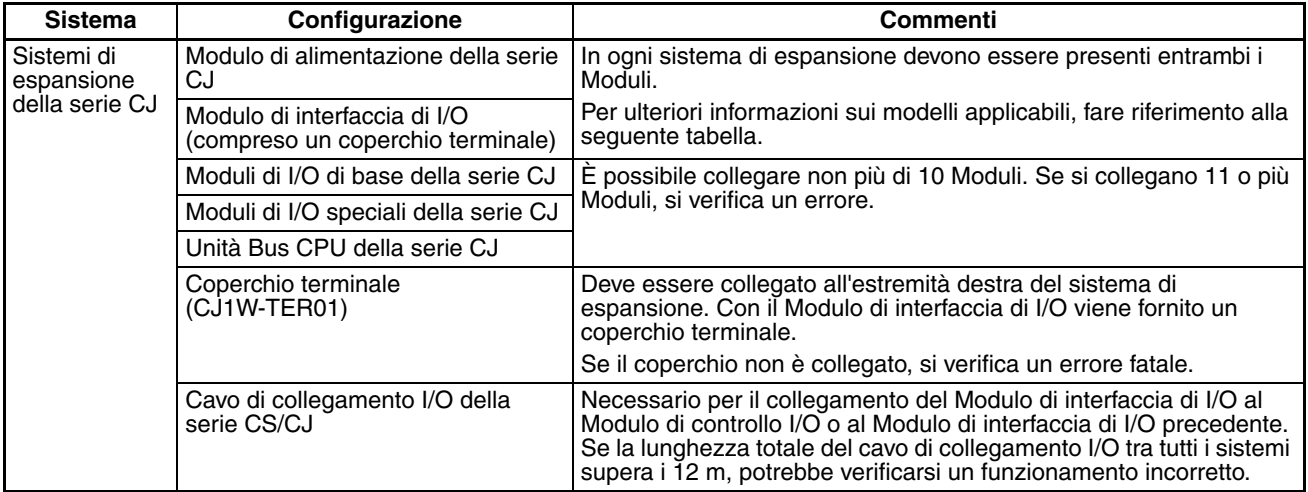

#### **Elenco dei dispositivi di configurazione**

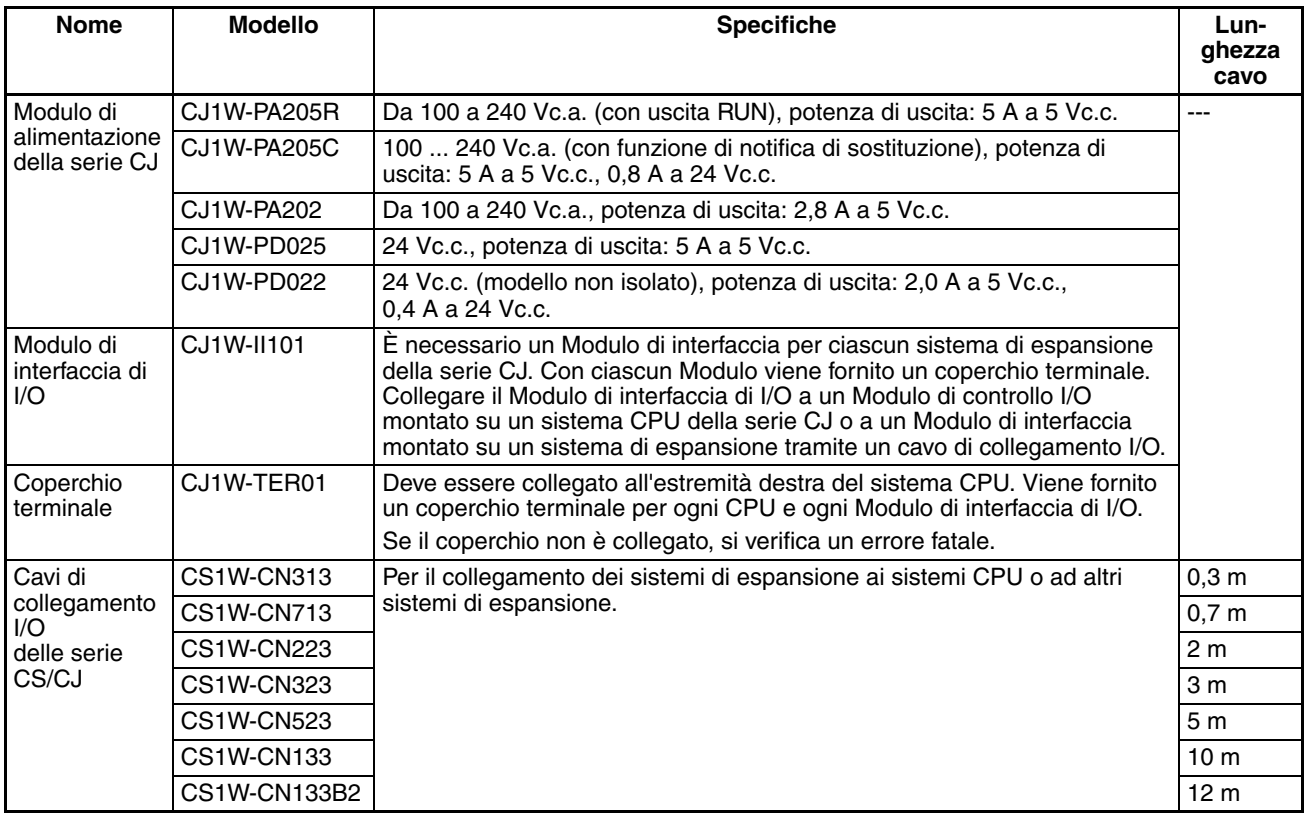

### <span id="page-142-0"></span>**2-3-4 Moduli collegabili**

Nella seguente tabella sono indicati i Moduli che è possibile collegare ai sistemi CPU e ai sistemi di espansione. Per ulteriori informazioni sui limiti di ciascun Modulo, fare riferimento alla sezione *[2-4 Moduli di I/O](#page-143-1)*.

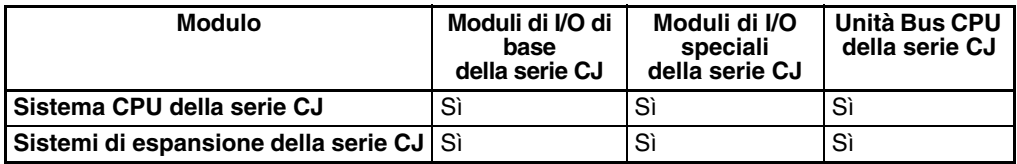

## <span id="page-143-0"></span>**2-3-5 Numero massimo di Moduli**

Il numero massimo di Moduli di I/O che è possibile collegare al sistema CPU e ai sistemi di espansione è 40, ovvero 10 Moduli per il sistema CPU e 10 Moduli per ciascuno dei tre sistema di espansione. Nel caso delle CPU CJ1M, tuttavia, il numero massimo di Moduli consentito è 20, ossia 10 per il sistema CPU e 10 per un sistema di espansione. Il numero totale di ciascun tipo di Modulo non è limitato dalle posizioni di collegamento.

**Nota** Se si collegano più di 10 Moduli di I/O al sistema CPU o a un sistema di espansione, si verifica un errore fatale e la CPU smette di funzionare.

## <span id="page-143-1"></span>**2-4 Moduli di I/O**

## <span id="page-143-2"></span>**2-4-1 Moduli di I/O di base della serie CJ**

 **Moduli di ingresso di base**

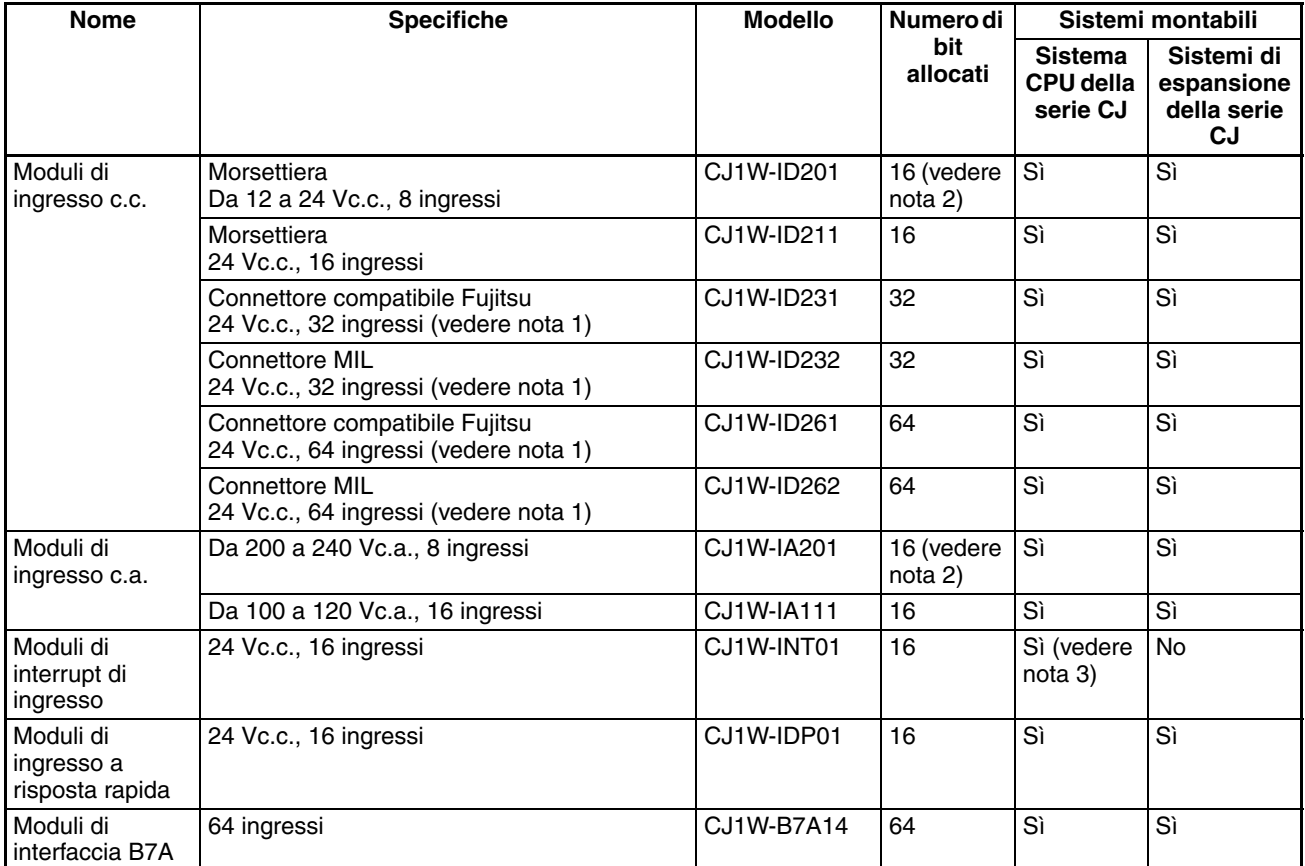
#### **Moduli di uscita di base**

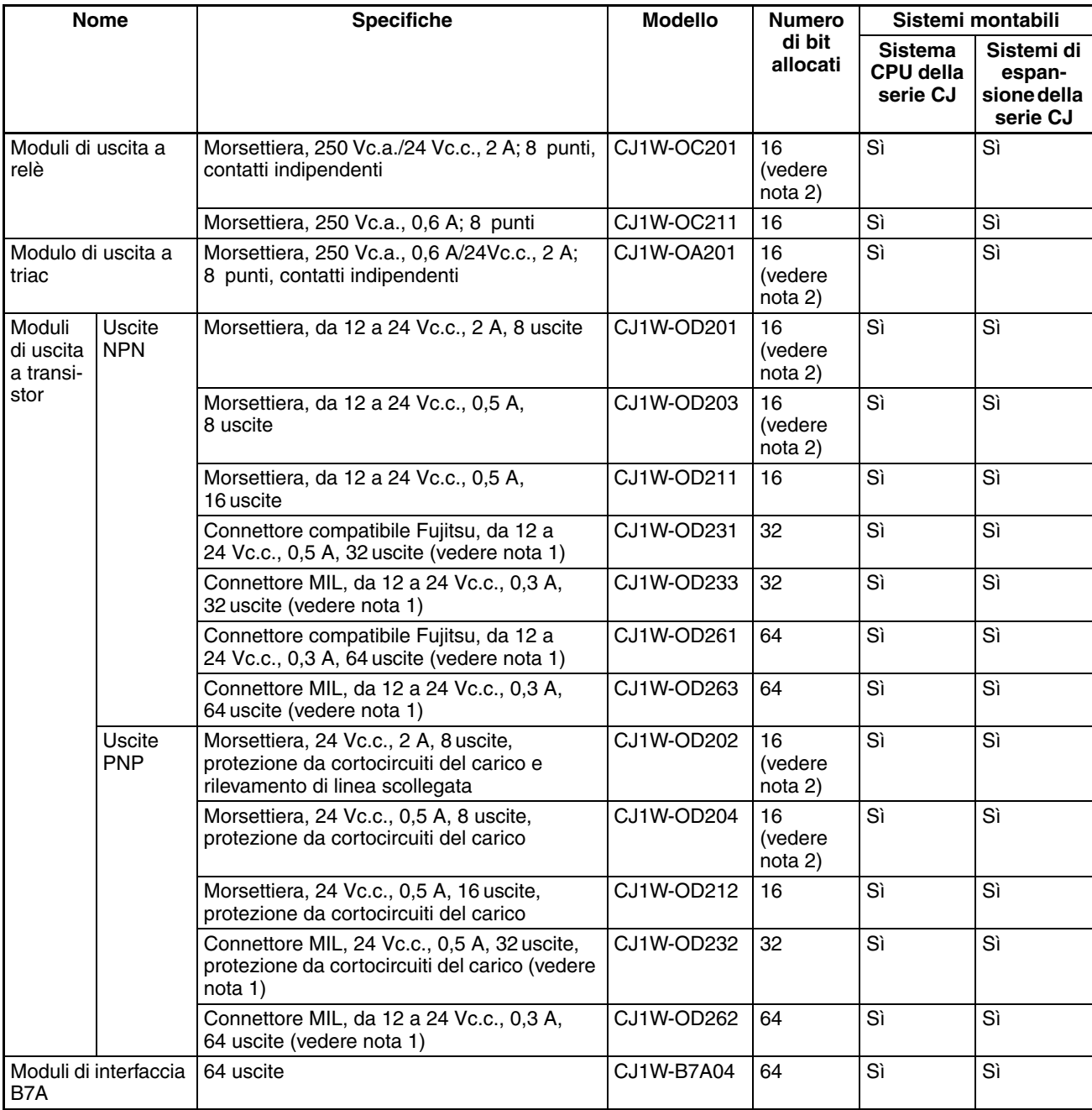

#### **Moduli di I/O misti**

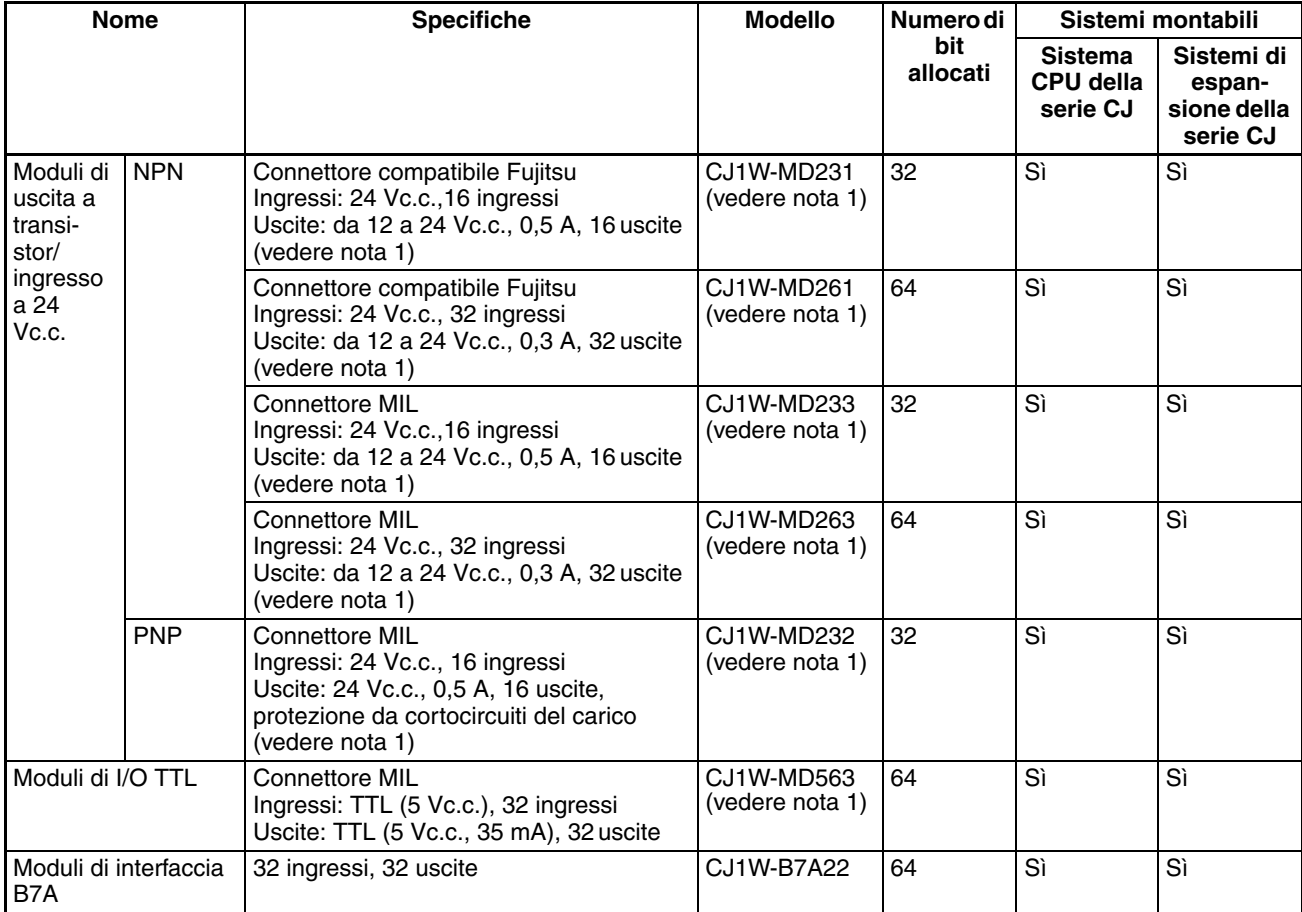

**Nota** 1. Il connettore del cavo non viene fornito con i Moduli dotati di cavi. Acquistare il cavo separatamente (vedere [pagina 253\)](#page-291-0). In alternativa utilizzare un adattatore connettore-morsettiera o un terminale di I/O OMRON (vedere [pagina 256\)](#page-294-0).

- 2. Sebbene siano allocati 16 bit di I/O, solo 8 di questi possono essere usati per gli I/O esterni. Questo Modulo viene inoltre trattato come un Modulo di I/O a 16 punti nelle tabelle di I/O.
- 3. Il Modulo deve essere collegato in una delle cinque posizioni (per le CPU CJ1-H) o in una delle tre posizioni (per le CPU CJ1M) accanto alla CPU sul sistema CPU. Se si collega il Modulo in un altra posizione sul sistema CPU o in una posizione qualsiasi su un sistema di espansione, si verifica un errore di impostazione degli I/O.

# **2-4-2 Moduli di I/O speciali della serie CJ**

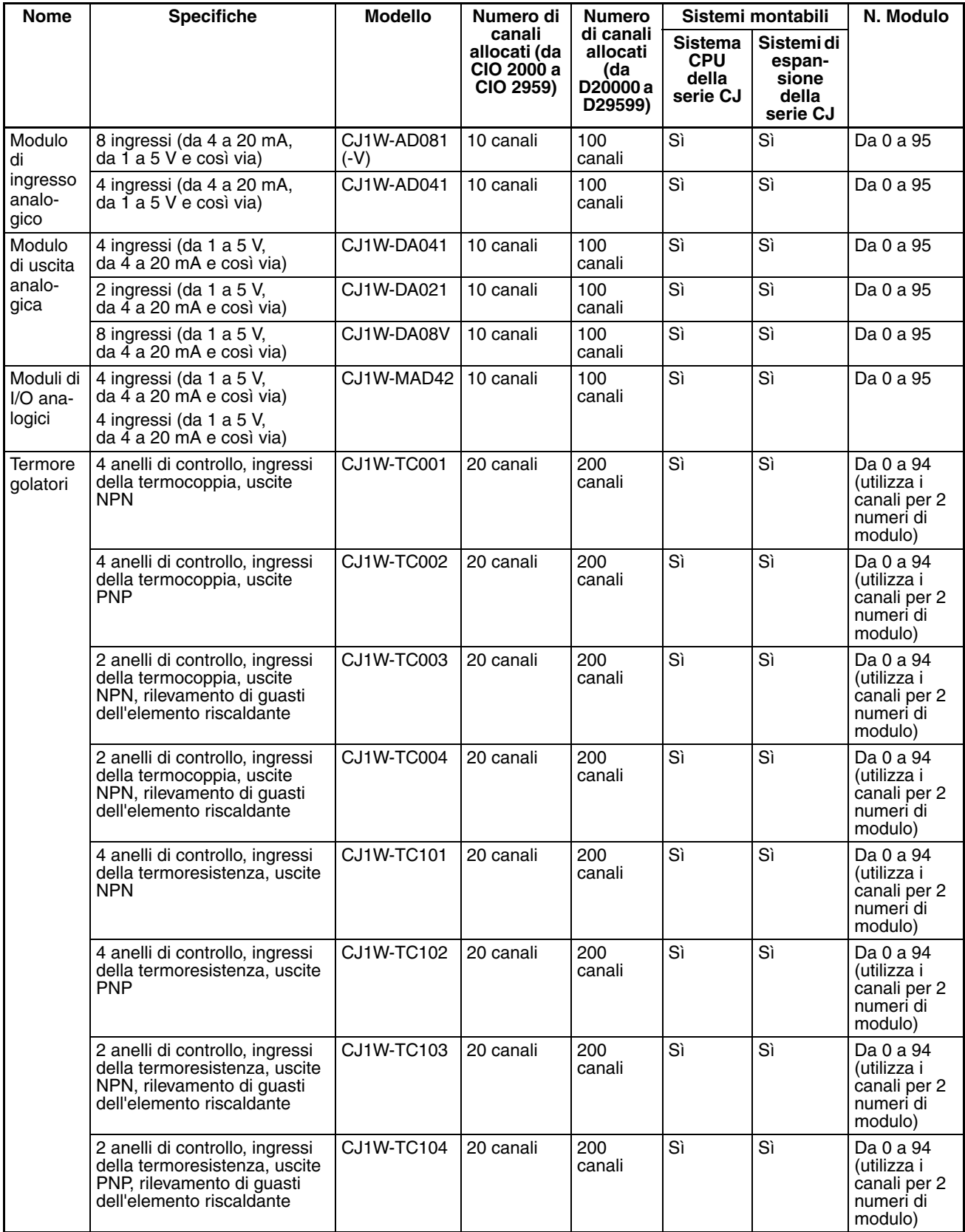

## *Moduli di I/O* **Capitolo 2-4**

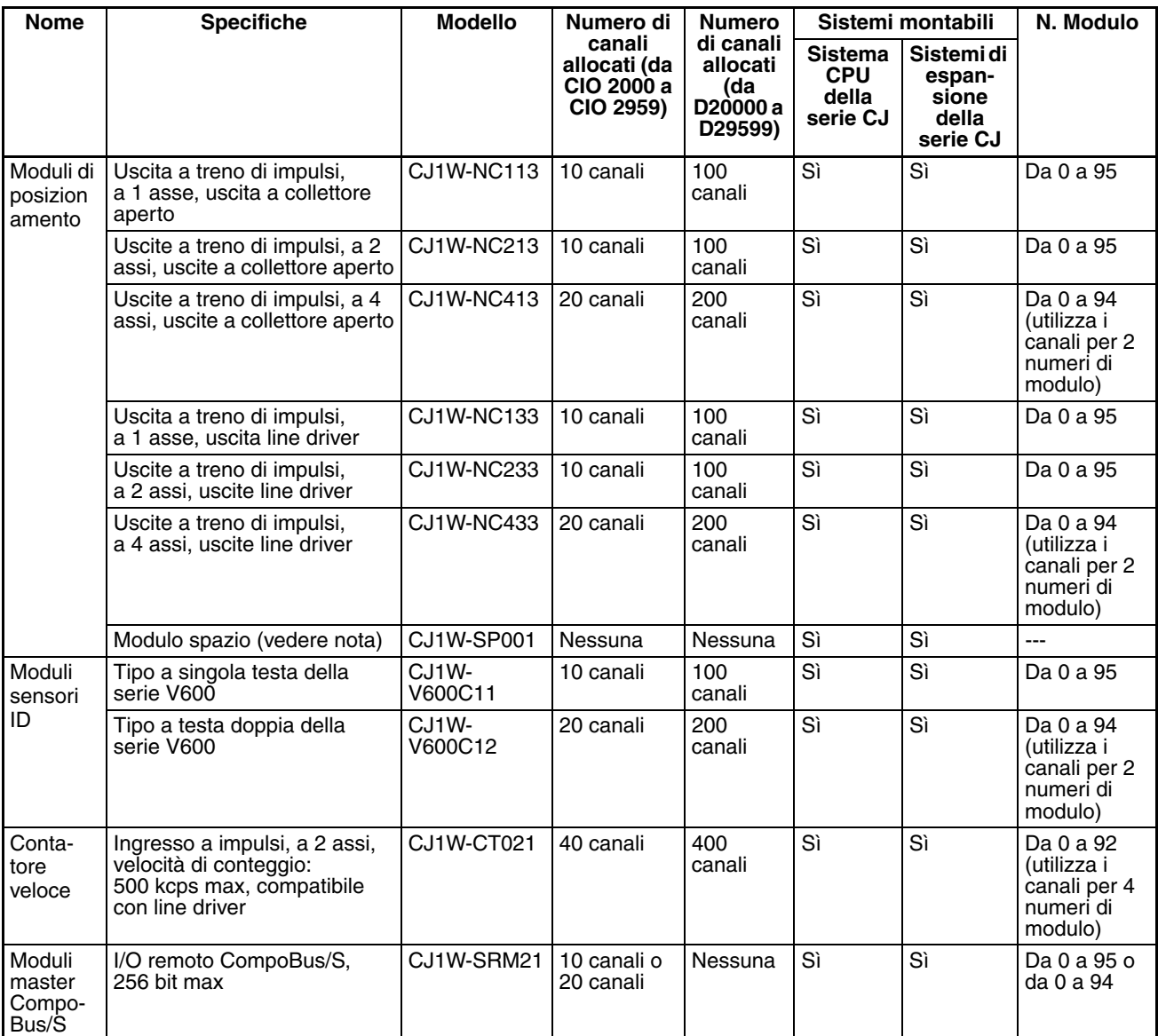

**Nota** Il Modulo spazio è per i Moduli di posizionamento.

## **2-4-3 Unità Bus CPU della serie CJ**

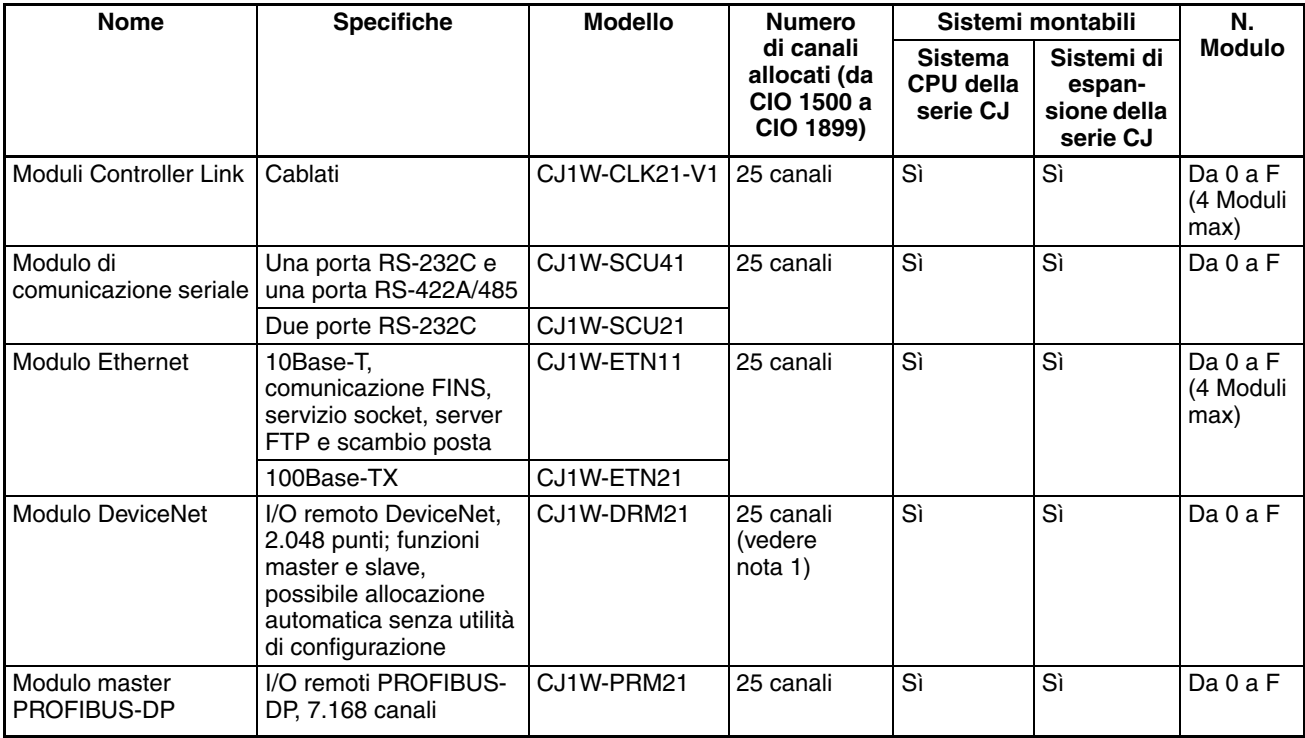

**Nota** 1. Gli I/O slave vengono allocati nell'area DeviceNet (da CIO 3200 a CIO 3799).

2. Ad alcune Unità Bus CPU della serie CJ vengono allocati canali nell'area di impostazione delle Unità Bus CPU. Il sistema deve essere progettato in modo che il numero di canali allocati nell'area di impostazione delle Unità Bus CPU non superi la capacità dell'area. Per ulteriori informazioni, fare riferimento alla sezione *[2-7 Capacità dell'area di impostazione delle Unità](#page-168-0) [Bus CPU](#page-168-0)*.

## **2-5 Configurazione del sistema espanso**

### **2-5-1 Sistema di comunicazione seriale**

- La configurazione del sistema della serie CJ può essere espansa utilizzando le seguenti porte di comunicazione seriale.
	- Porte integrate della CPU  $\times$  2 (porta periferiche e porta RS-232C)
	- Porte del Modulo di comunicazione seriale  $\times$  2 (RS-232C e RS-422A/485)
- *1,2,3...* 1. Se si utilizzano le porte integrate della CPU o le porte del Modulo di comunicazione seriale, è possibile allocare diversi protocolli, ad esempio Host Link e protocol macro.
	- 2. Per una CPU è possibile collegare fino a 16 Moduli di comunicazione seriale. La configurazione del sistema può quindi essere espansa collegando dispositivi tramite le porte RS-232C o RS-422/485, ad esempio sensori della temperatura, lettori di codici a barre, sistemi di identificazione, personal computer, computer a scheda, sistemi e PLC di terzi.

### *Configurazione del sistema espanso* **Capitolo 2-5**

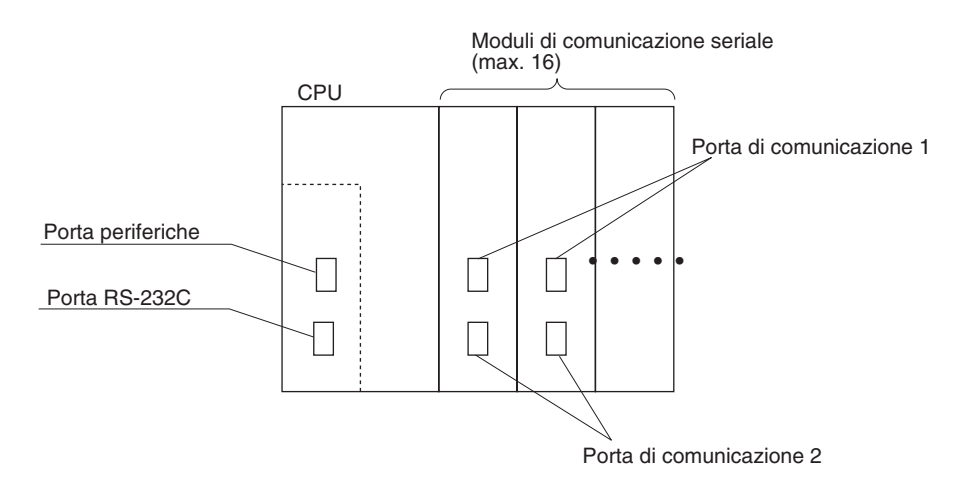

L'espansione della configurazione del sistema illustrata sopra consente il collegamento di un maggiore numero di porte di comunicazione seriale e un supporto più semplice e flessibile per diversi protocolli.

- 3. Il Gateway seriale è supportato dalle CPU versione 3.0 o successiva e dai Moduli/Schede di comunicazione seriale con CPU versione 1.2 o successiva.
	- CPU versione 3.0 o successiva: possibilità di gateway dalla rete FINS alle comunicazioni seriali (solo CompoWay/F) attraverso la porta periferiche e la porta RS-232C.
	- Moduli/Schede di comunicazione seriale con CPU versione 1.2 o successiva: possibilità di gateway dalla rete FINS alla rete seriale (CompoWay/F, Modbus o Host Link). L'uso di un gateway a un Host Link consente l'esecuzione di Host Link con il PLC come master.

#### **Esempio di configurazione del sistema**

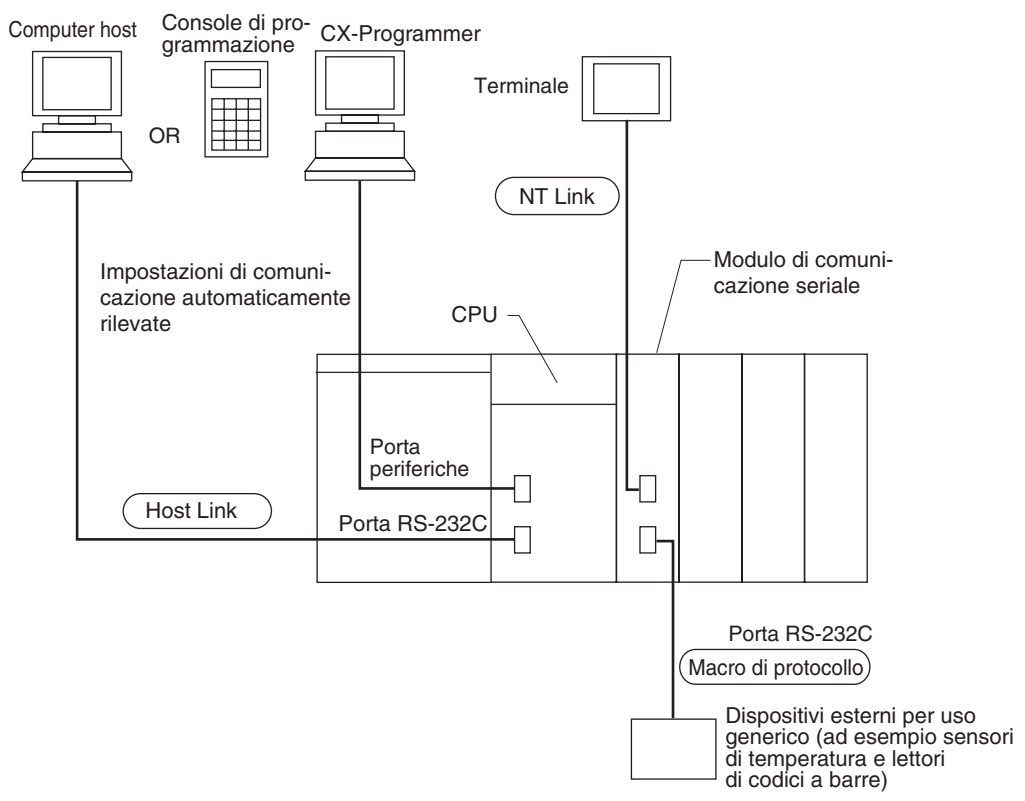

Vedere [pagina 116](#page-154-0) per una tabella che illustra i protocolli di comunicazione supportati da ciascun Modulo.

### **2-5-2 Sistemi**

La modalità della porta di comunicazione seriale (protocollo) può essere impostata nelle impostazioni del PLC della CPU. A seconda del protocollo selezionato, è possibile configurare i seguenti sistemi.

Protocolli **Nella** seguente tabella sono descritti i protocolli che supportano la comunicazione seriale.

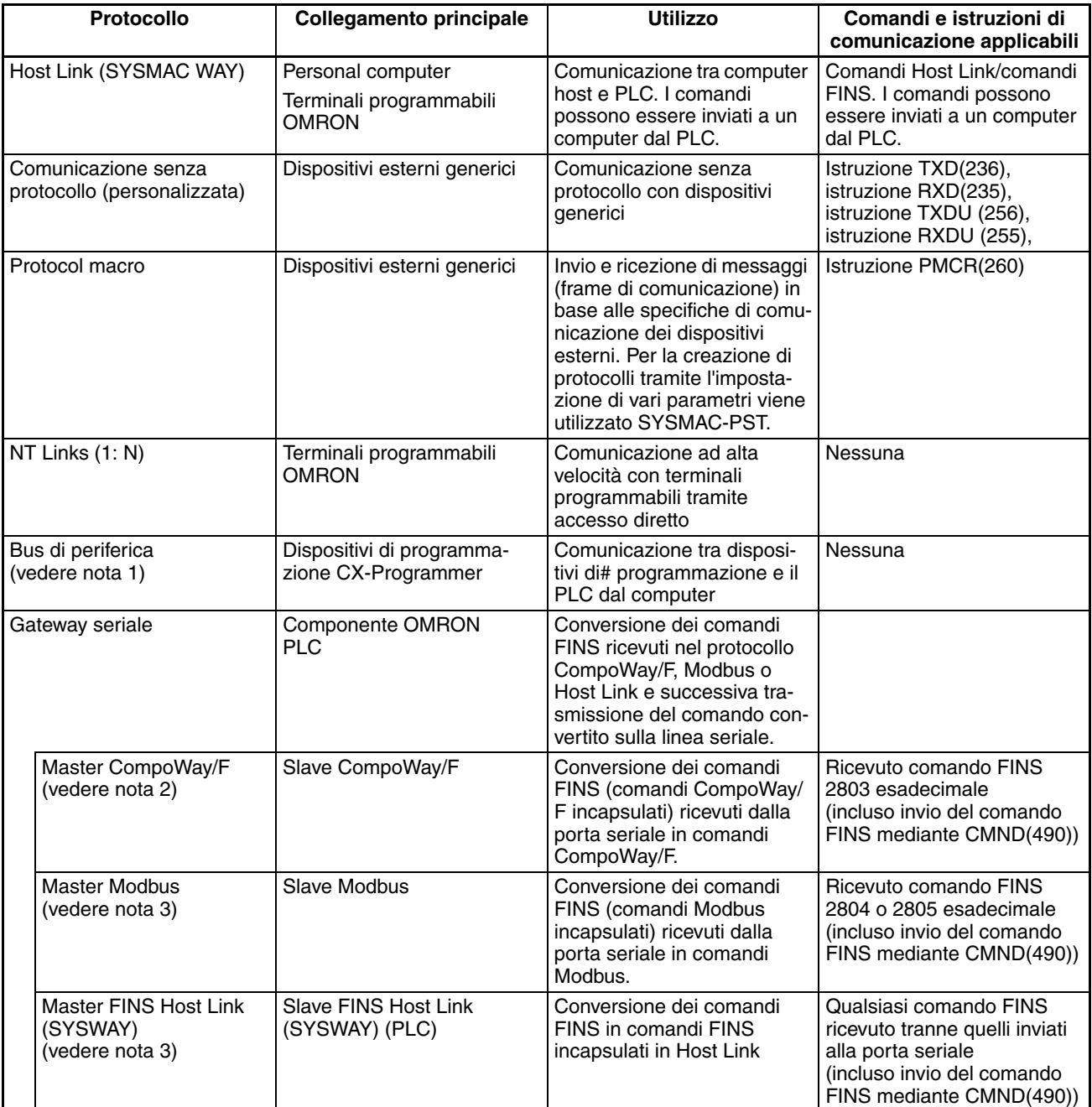

**Nota** 1. La modalità bus di periferica viene utilizzata per i dispositivi di programmazione ad eccezione delle Console di programmazione. Se è necessario utilizzare una Console di programmazione, portare il pin 4 del DIP switch sul pannello frontale del Modulo su OFF in modo che vengano utilizzati i parametri di comunicazione della porta periferiche predefiniti invece di quelli specificati nelle impostazioni del PLC.

- 2. Solo CPU versione 3.0 o successiva (porta periferiche e porta RS-232C) e Modulo/Scheda di comunicazione seriale con CPU versione 1.2 o successiva.
- 3. Solo Modulo/Scheda di comunicazione seriale con CPU versione 1.2 o successiva.

**Sistema Host Link (modalità SYSMAC WAY, 1:N)**

Il sistema Host Link consente di leggere e scrivere nella memoria I/O del PLC e cambiare la modalità operativa da un computer host (personal computer o terminale programmabile) eseguendo comandi Host Link o FINS preceduti da un'intestazione e seguiti da un terminatore. In alternativa è possibile inviare comandi FINS (preceduti da un'intestazione e seguiti da un terminatore) a un computer collegato tramite il sistema Host Link eseguendo le istruzioni di comunicazione di rete [SEND(090)/RECV(098)/CMND(490)] dal PLC.

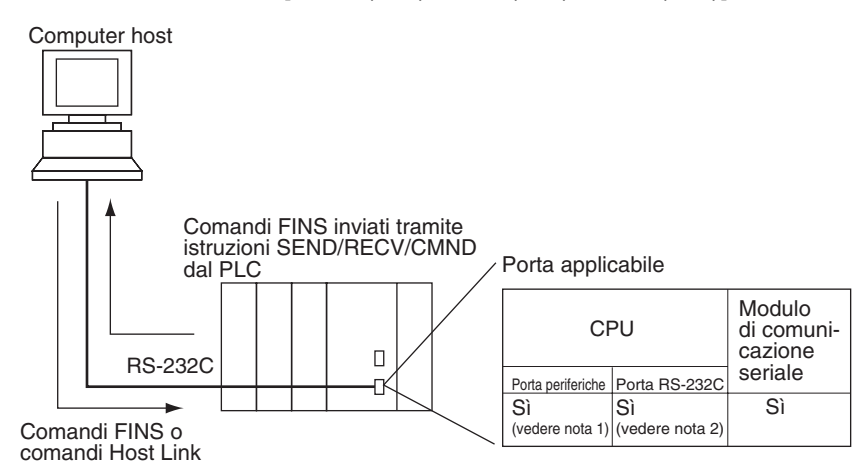

- **Nota** 1. Portare il pin 4 del DIP switch sul pannello frontale della CPU su ON e impostare la modalità di comunicazione seriale Host Link nelle impostazioni del PLC.
	- 2. Portare il pin 5 del DIP switch sul pannello frontale della CPU su OFF e impostare la modalità di comunicazione seriale Host Link nelle impostazioni del PLC.
	- 3. Le funzioni del master Host Link possono essere eseguite inviando l'istruzione CMND(490) mediante Gateway seriale quando si utilizzano Moduli/ Schede di comunicazione seriale con CPU versione 1.2 o successiva.

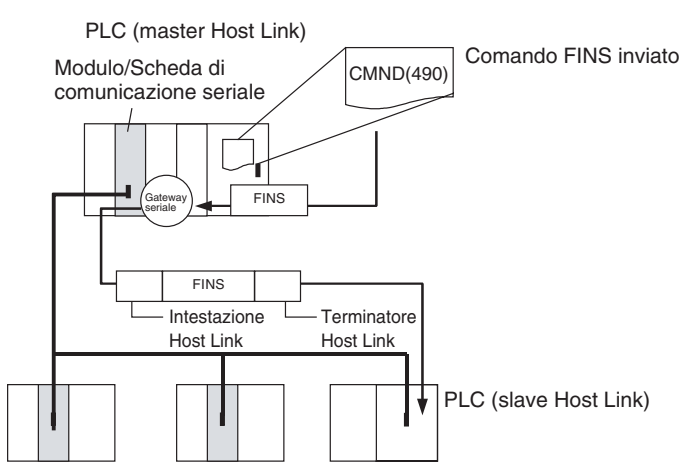

**Sistema di comunicazione senza protocollo (personalizzata)**

La comunicazione senza protocollo consente la semplice trasmissione di dati, ad esempio l'immissione di codici a barre e l'emissione dei dati di stampa tramite le istruzioni di I/O della porta di comunicazione TXD(236) e RXD(235). In modalità di comunicazione senza protocollo è anche possibile impostare i codici di inizio e completamento, nonché controllare i segnali RS e CS.

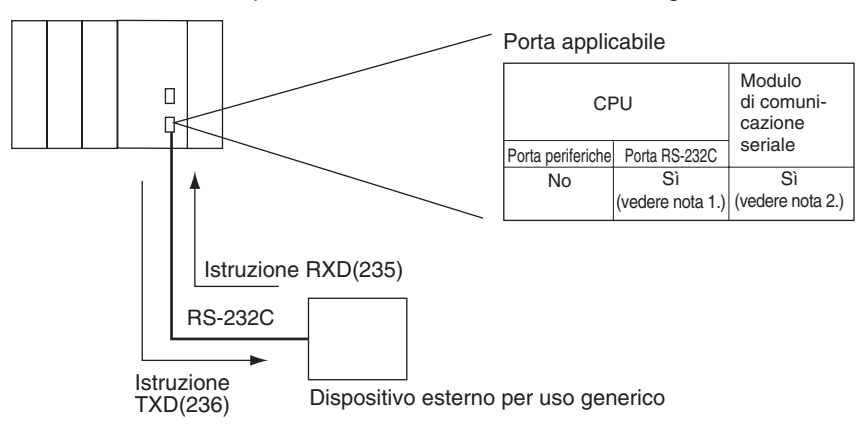

- **Nota** 1. Portare il pin 5 del DIP switch sul pannello frontale della CPU su OFF e impostare la modalità di comunicazione seriale senza protocollo nelle impostazioni del PLC.
	- 2. Le comunicazioni senza protocollo sono supportate solo dai Moduli di comunicazione seriale con CPU versione 1.2 o successiva.

**Sistema NT Link (modalità 1:N)** Se il PLC e il terminale programmabile (PT) sono collegati tra loro tramite porte RS-232C, le allocazioni per l'area di controllo dello stato, l'area di notifica dello stato e gli oggetti del PT, quali le zone tattili, gli indicatori e le mappe di memoria, possono essere effettuate nella memoria I/O del PLC. Il sistema NT Link consente al PLC di controllare il PT e al PT di leggere periodicamente i dati dall'area di controllo dello stato del PLC per eseguire quindi le operazioni richieste dalle eventuali variazioni rilevate. Il PT può comunicare con il PLC scrivendo dati nell'area di notifica dello stato di quest'ultimo. Il sistema NT Link consente di controllare e monitorare lo stato del PT senza utilizzare programmi ladder del PLC. Il rapporto tra PLC e PT è 1:n (n ≥ 1).

Definire le impostazioni di comunicazione del PT per un collegamento NT Link 1:N. È possibile collegare da uno a otto PT a ciascun PLC.

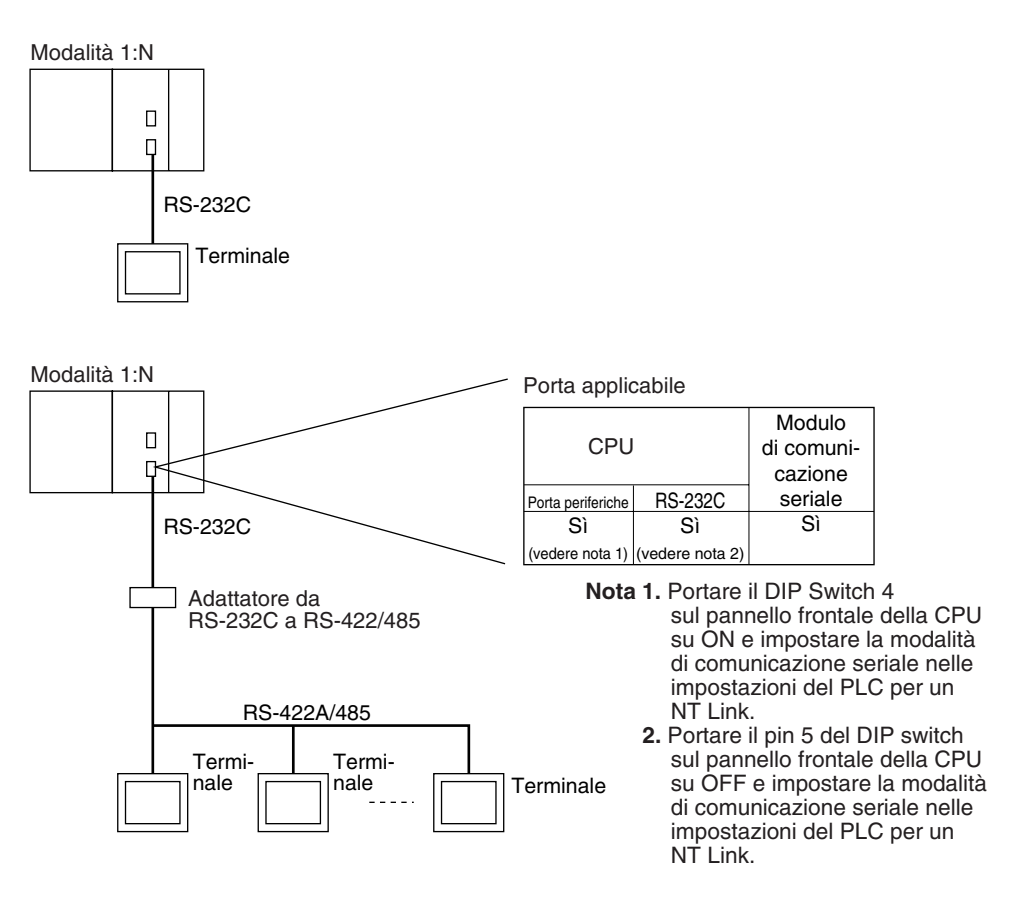

- 
- **Nota** 1. Il PLC può essere collegato a qualsiasi porta del PT che supporti NT Link 1:N. Non può però essere collegato alle porte RS-232C su NT30 o NT30C, in quanto queste porte supportano solo NT Link 1:1.
	- 2. Non è possibile utilizzare i terminali programmabili NT20S, NT600S, NT30, NT30C, NT620S, NT620C e NT625C se il tempo di ciclo della CPU è pari o superiore a 800 ms (anche se è collegato solo uno di questi PT).
	- 3. La funzione di Console di programmazione di un PT (funzione di espansione) può essere utilizzata solo quando il PT è collegato alla porta RS-232C o alla porta periferiche sulla CPU, ma non quando è collegato alla porta RS-232C o RS-422A/485 su un Modulo di comunicazione seriale.
	- 4. Non è possibile utilizzare contemporaneamente un PT con la funzione di Console di programmazione e uno con la funzione di terminale programmabile normale.
	- 5. Se allo stesso PLC sono collegati più PT, assicurarsi che a ciascun PT sia assegnato un numero di modulo univoco. Se lo stesso numero di modulo viene assegnato a più PT, si verificherà un funzionamento incorretto.
	- 6. I protocolli NT Link 1:1 e 1:N non sono compatibili tra loro, cioè sono protocolli di comunicazione seriale diversi.
- **Protocol macro** L'utilizzo di CX-Protocol consente di creare procedure di trasmissione dati (protocolli) per dispositivi esterni generici in base alle specifiche di comunicazione (half-duplex o full-duplex, asincrona) di tali dispositivi. I protocolli creati vengono quindi registrati in un Modulo di comunicazione seriale, consentendo l'invio e la ricezione di dati dai dispositivi esterni semplicemente tramite l'esecuzione dell'istruzione PMCR(260) nella CPU. I protocolli per la trasmissione dati con i dispositivi OMRON, ad esempio termoregolatori, processori di segnali intelligenti, lettori di codici a barre e modem, sono supportati come protocolli standard (vedere nota).

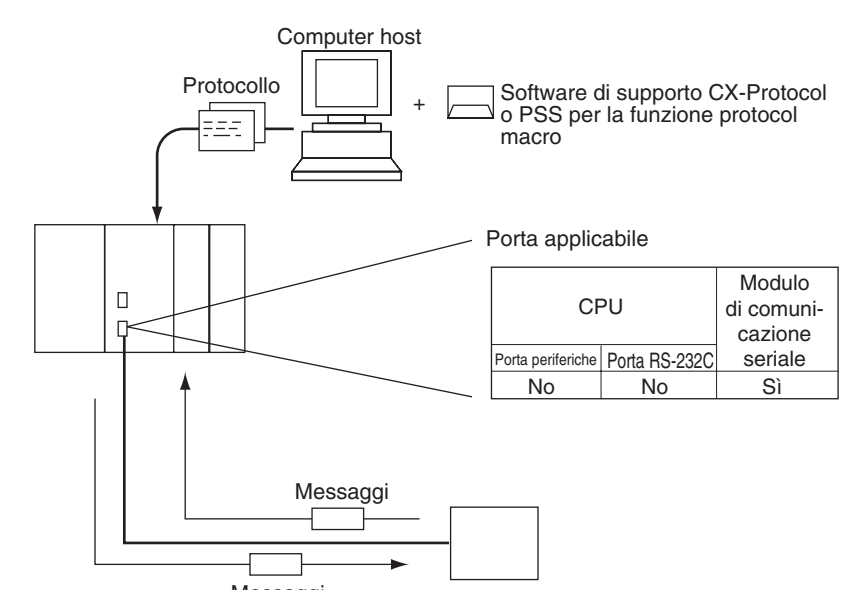

**Nota** I protocolli standard vengono forniti con CX-Protocol e il Modulo di

comunicazione seriale.

Messaggi Dispositivo esterno per uso generico

**CompoWay/F (funzione host)** La CPU della serie CJ può essere utilizzato come host per inviare comandi CompoWay/F ai componenti OMRON collegati nel sistema. I comandi CompoWay/F vengono eseguiti utilizzando le sequenze di invio e ricezione CompoWay/F nei protocolli standard della funzione di protocol macro.

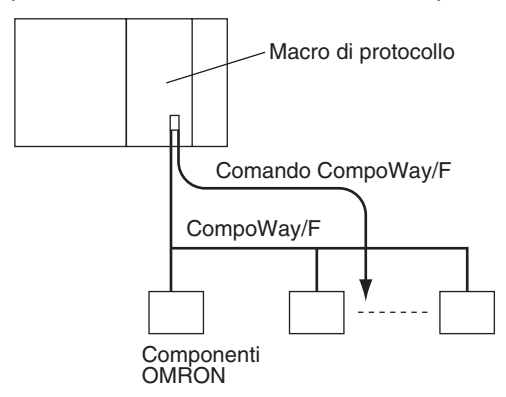

### <span id="page-154-0"></span>**Modalità del Gateway seriale**

Quando si utilizzano CPU versione 3.0 o successiva (porta periferiche e porta RS-232C), il messaggio FINS ricevuto viene automaticamente convertito in CompoWay/F in base al messaggio (vedere nota). Se si utilizzano Moduli/ Schede di comunicazione seriale con CPU versione 1.2 o successiva, il messaggio FINS ricevuto viene automaticamente convertito in CompoWay/F, Modbus-RTU, Modbus-ASCII o FINS Host Link in base al messaggio.

**Nota** Le CPU versione 3.0 o successiva (porta periferiche e porta RS-232C) supportano la conversione automatica solo in CompoWay/F (non è possibile la conversione automatica in Modbus-RTU, Modbus-ASCII e FINS Host Link).

### **CompoWay/F, Modbus-RTU, Modbus-ASCII**

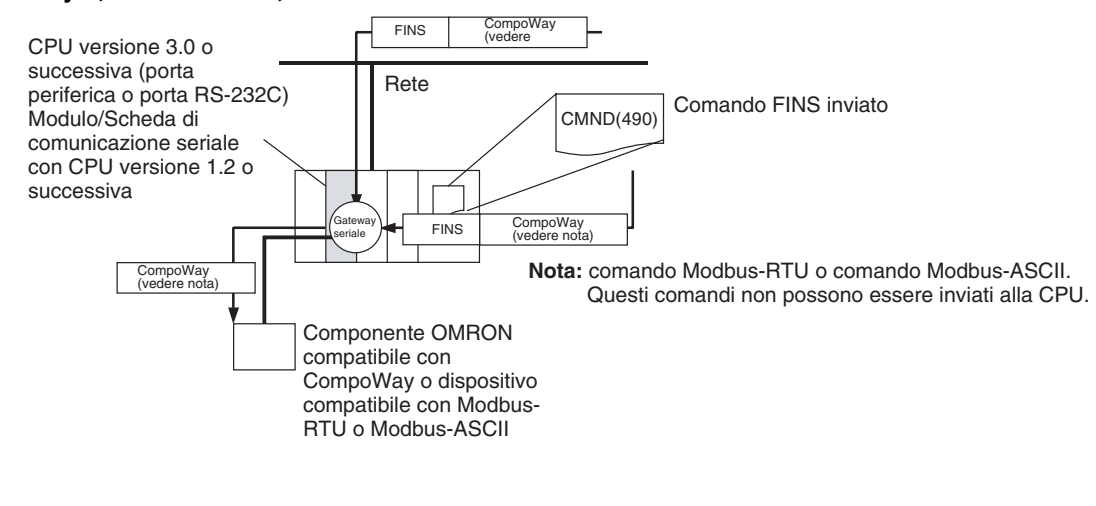

### **FINS Host Link**

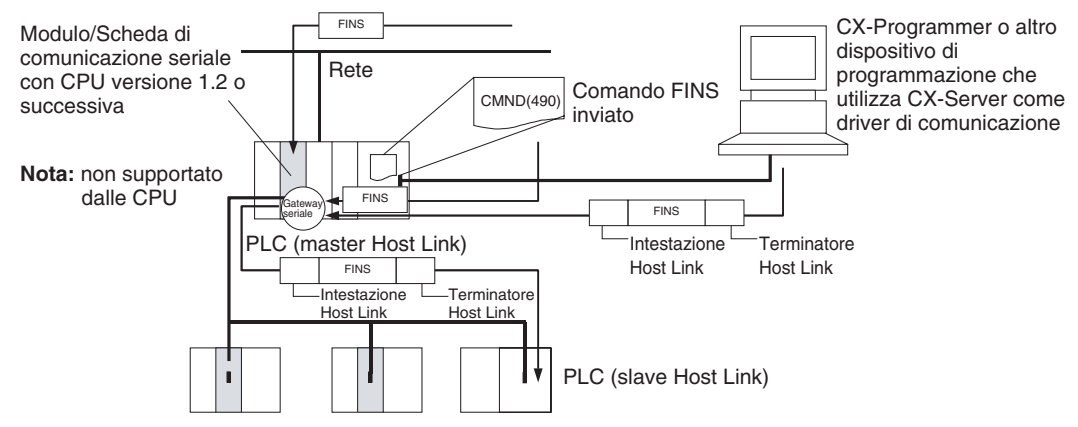

### **Compatibilità tra moduli e protocolli**

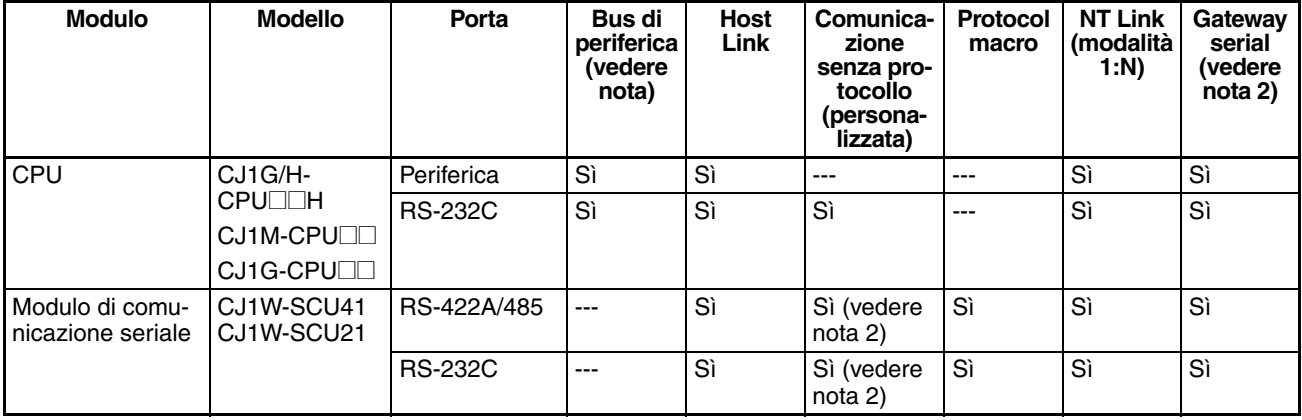

- **Nota** 1. La modalità bus di periferica viene utilizzata per i dispositivi di programmazione ad eccezione delle Console di programmazione. Se è necessario utilizzare una Console di programmazione, portare il pin 4 del DIP switch sul pannello frontale del Modulo su OFF in modo che le impostazioni di comunicazione vengano rilevate automaticamente invece di utilizzare quelle specificate nelle impostazioni del PLC.
	- 2. Supportato solo dalle CPU versione 3.0 o successiva e dai Moduli/Schede di comunicazione seriali con CPU versione 1.2 o successiva. Per le CPU è tuttavia possibile solo il collegamento CompoWay/F automatico.

#### **Slave sistema Host Link**

Per un sistema Host Link è possibile definire le seguenti configurazioni.

**Comandi modalità C**

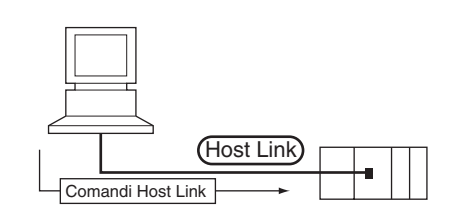

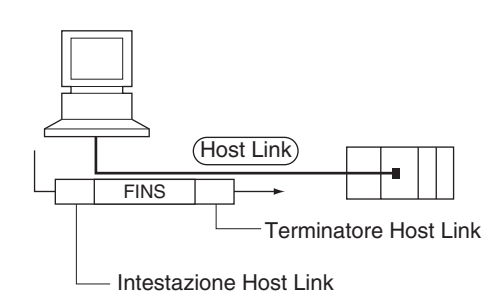

**Nota** In modalità Host Link è possibile inviare i comandi FINS contenuti tra un'intestazione e un terminatore dal computer host a qualsiasi PLC sugli stessi tipi o su tipi diversi di reti collegate tra loro fino a due livelli di distanza (tre livelli compreso il livello locale, ma escluso il collegamento Host Link).

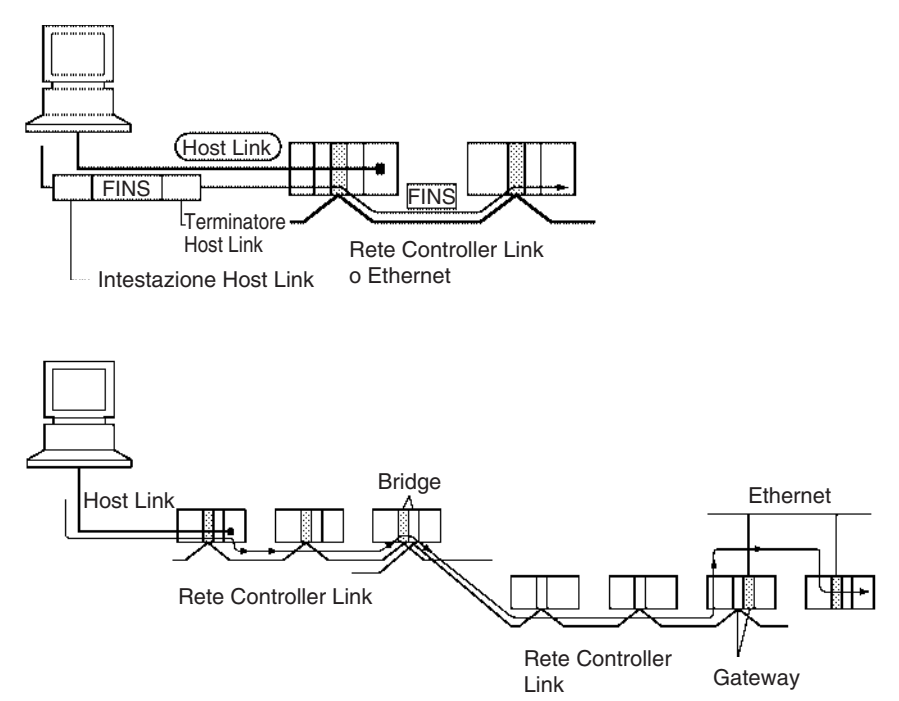

**Comandi FINS**

#### **Comunicazione dal computer host**

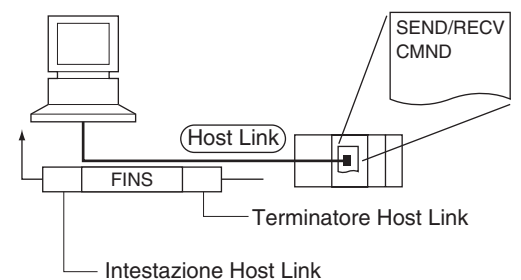

SEND(090): invia dati al computer host. RECV(098): riceve dati dal computer host. CMND(490): esegue un comando FINS specificato.

**Nota** In modalità Host Link è possibile inviare i comandi FINS contenuti tra un'intestazione e un terminatore dal computer host a qualsiasi PLC sugli stessi tipi o su tipi diversi di reti collegate tra loro fino a due livelli di distanza (tre livelli compreso il livello locale, ma escluso il collegamento Host Link).

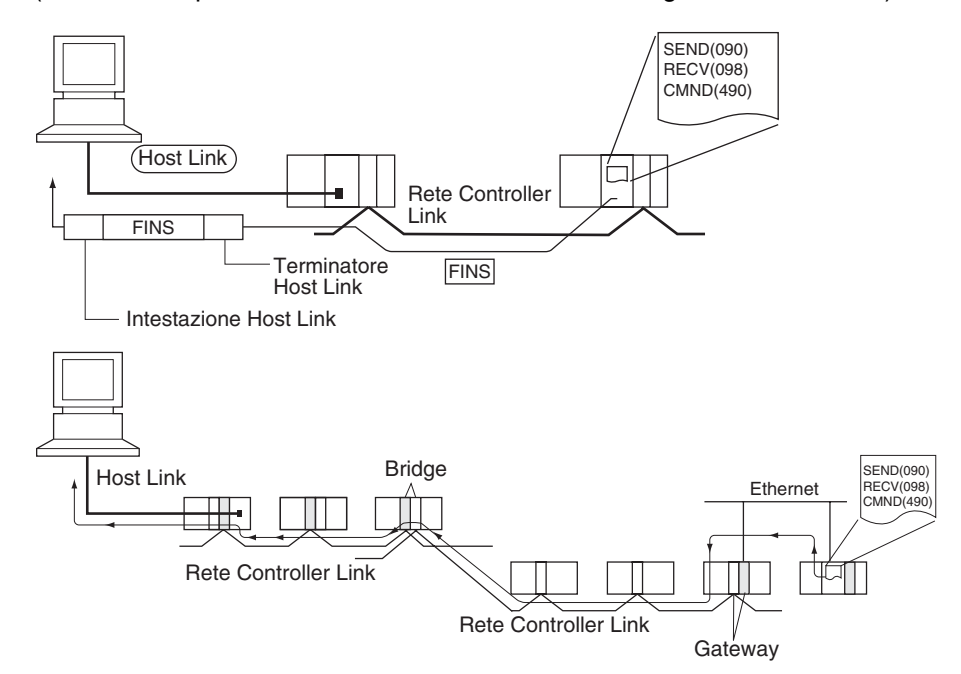

**Master Host Link** L'uso di un Modulo/Scheda di comunicazione seriale con CPU versione 1.2 o successiva e della modalità Gateway seriale consente di inserire i comandi FINS ricevuti in un'intestazione e un terminatore Host Link e di trasmetterli al PLC sulla linea seriale (slave Host Link).

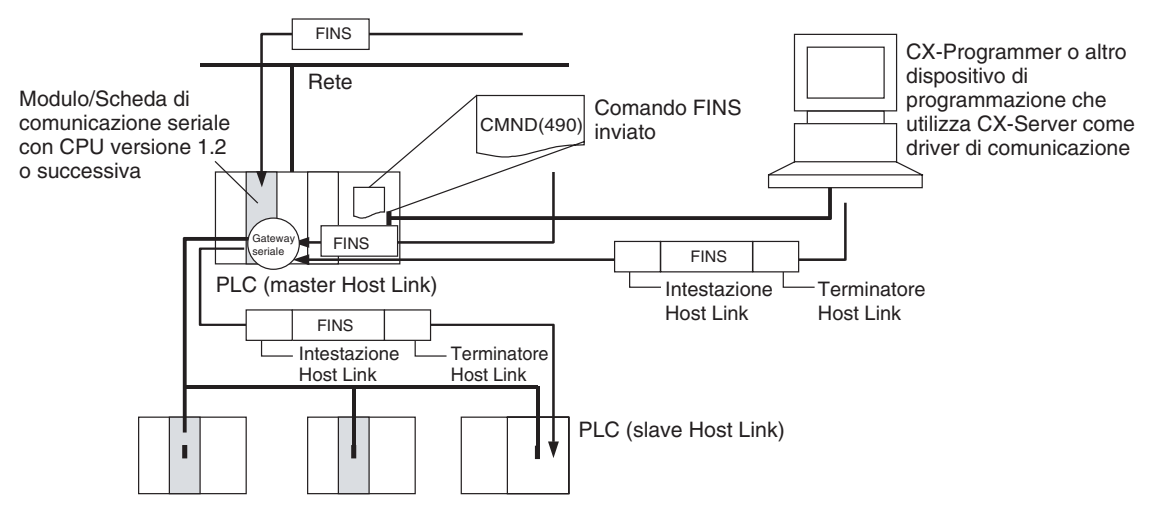

**Messaggi FINS** I messaggi FINS (Factory Interface Network Service) sono comandi e risposte utilizzati come servizio di messaggistica in una rete OMRON che consentono all'utente di controllare operazioni quali l'invio e la ricezione di dati e la modifica delle modalità operative. Di seguito sono descritte le caratteristiche dei messaggi FINS.

#### **Comunicazione flessibile**

Poiché i messaggi FINS sono definiti nel livello dell'applicazione e non dipendono dal livello fisico, dal livello dei data link o da altri livelli inferiori, la comunicazione sul bus della CPU e su tipi diversi di reti risulta flessibile. Infatti tramite il bus della CPU è possibile stabilire una comunicazione con reti Ethernet, Controller Link o Host Link e tra la CPU e le Unità Bus CPU.

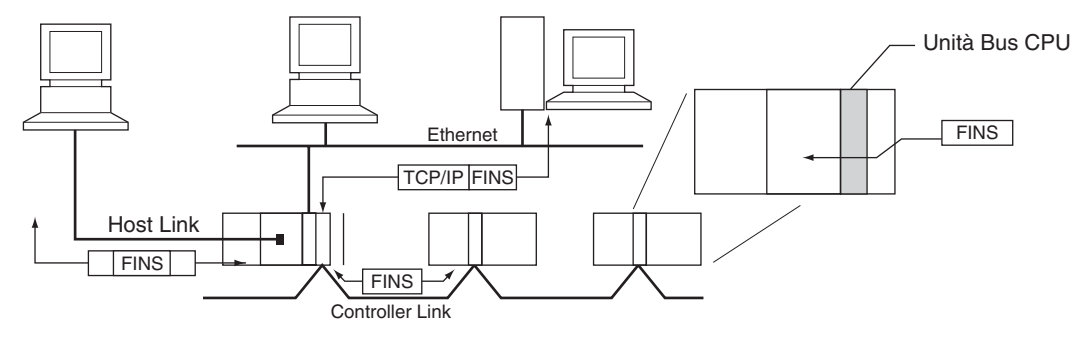

**Nota** Al comando FINS deve essere associata un'intestazione TCP/IP se viene utilizzato nell'ambito di una rete Ethernet e un'intestazione Host Link se viene utilizzato nell'ambito di una rete Host Link.

#### **Supporto di reti intermedie**

È possibile attraversare fino a tre livelli di rete (otto livelli per CPU versione 2.0 o successiva), compresa la rete locale, per accedere ad altri sistemi.

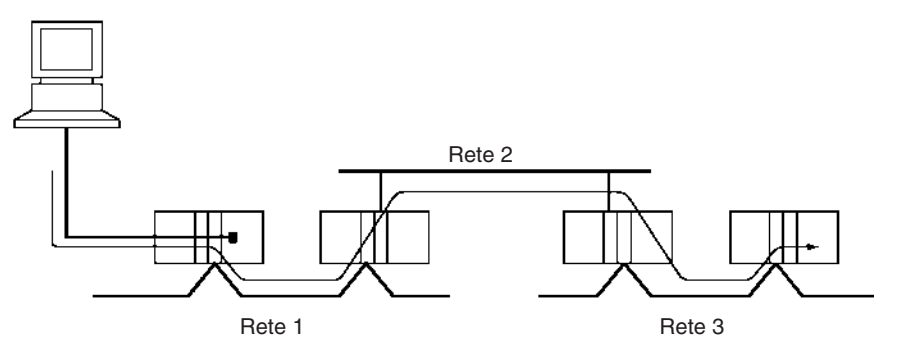

**Nota** Con le CPU della serie CS/CJ versione 2.0 o successiva è possibile eseguire la programmazione o il monitoraggio remoti fino a 8 livelli di distanza. Per ulteriori informazioni, fare riferimento alla sezione *[1-5-2 Migliore protezione](#page-67-0) [da lettura mediante password](#page-67-0)*.

#### **Accesso alla CPU e ad altri dispositivi sui sistemi**

La CPU, le Unità Bus CPU, i personal computer (schede) e altri dispositivi possono essere identificati e specificati tramite indirizzi di modulo.

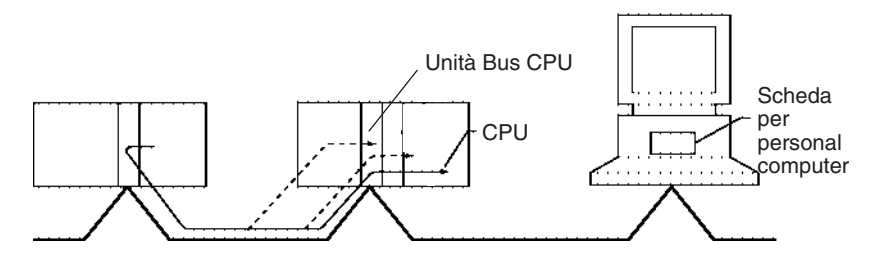

**Conversione da rete a seriale o da rete a seriale a rete**

L'uso di un Modulo/Scheda di comunicazione seriale con CPU versione 1.2 o successiva e del Gateway seriale consente di convertire automaticamente i comandi FINS ricevuti in comandi CompoWay/F, Modbus-RTU, Modbus-ASCII o FINS Host Link in base al messaggio FINS. I comandi FINS convertiti in comandi FINS Host Link possono inoltre essere riconvertiti in comandi FINS Host Link.

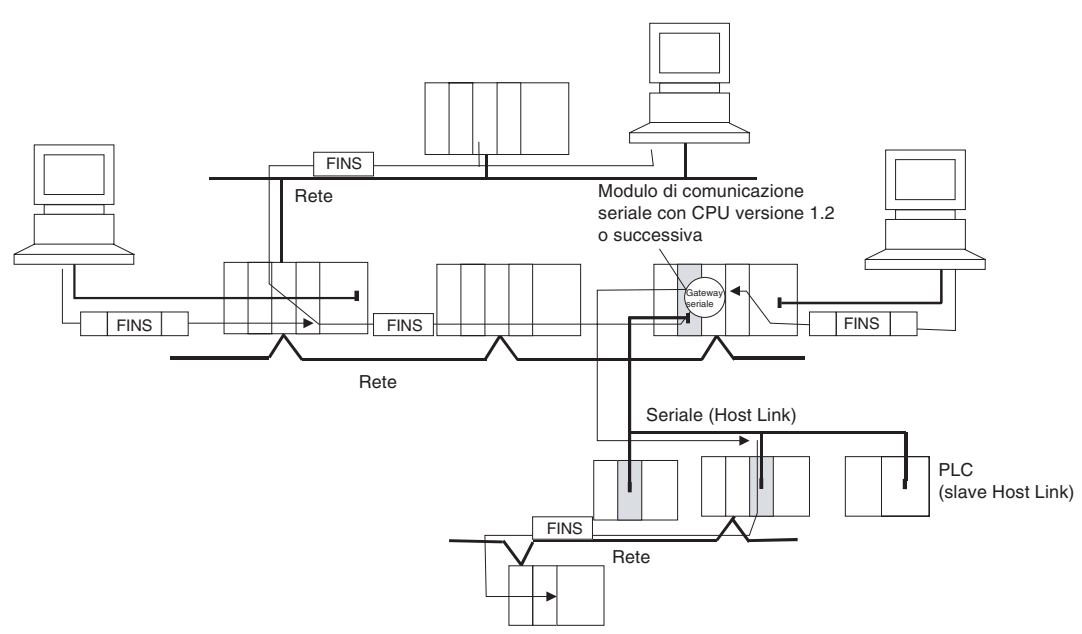

## **2-5-3 Sistema di rete di comunicazione**

### **Reti di comunicazione**

È possibile configurare i seguenti sistemi di rete quando si utilizzano i Moduli della serie CJ.

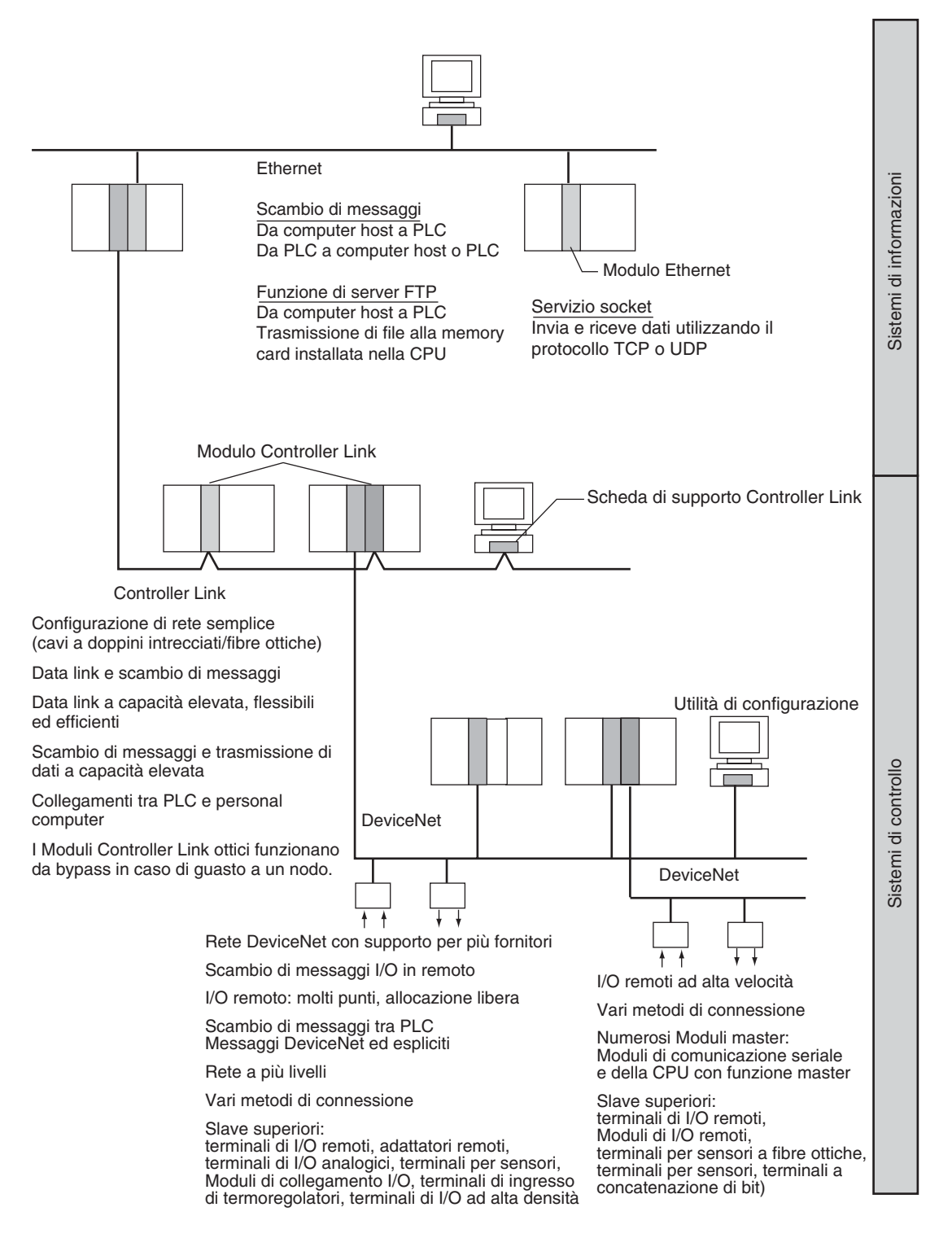

**Ethernet** Se al sistema è collegato un Modulo Ethernet, è possibile utilizzare i messaggi FINS per la comunicazione tra il computer host collegato a Ethernet e il PLC o tra i PLC. Tramite l'esecuzione di comandi FTP per il PLC dal computer host collegato a Ethernet, è possibile leggere o scrivere (trasferire) il contenuto dei file nella memory card installata nella CPU. I dati possono essere inviati e ricevuti utilizzando i protocolli UDP e TCP. Queste funzioni consentono una compatibilità maggiore con le reti di informazione.

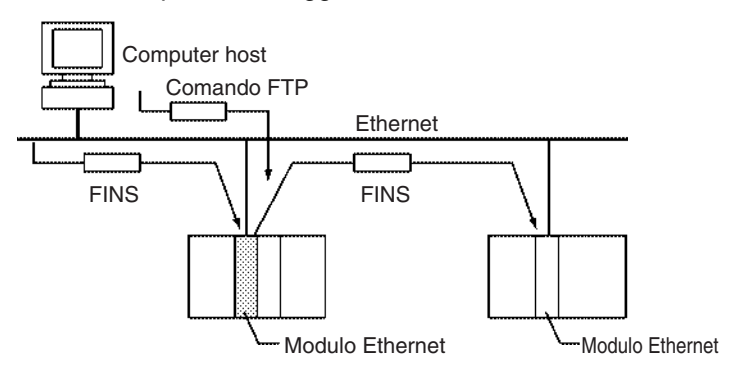

**Controller Link** La rete Controller Link è la struttura di base della rete FA per PLC OMRON. Il collegamento di un Modulo Controller Link alla rete consente di stabilire dati link tra i PLC, per la condivisione dei dati senza programmazione, e lo scambio di messaggi FINS tra i PLC, per poter esercitare controllo e trasferire dati in maniera separata se necessario. I collegamenti della rete Controller Link utilizzano cavi a doppini intrecciati o a fibre ottiche. I data link e lo scambio di messaggi possono inoltre avere luogo tra il PLC e il personal computer. I data link consentono allocazioni libere di dati di grandi dimensioni. Anche lo scambio di messaggi FINS consente il trasferimento di dati di grandi dimensioni.

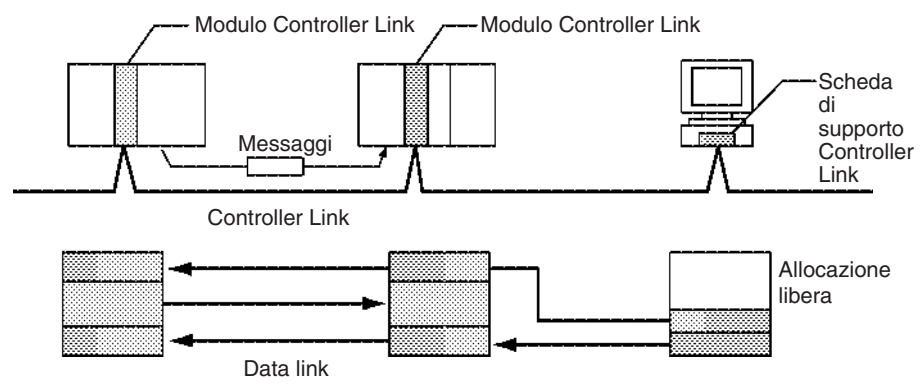

### *Configurazione del sistema espanso* **Capitolo 2-5**

**DeviceNet** DeviceNet è una rete aperta standard costituita da sistemi di informazione e controllo a più bit e conforme alla specifica DeviceNet per fieldbus aperto. Il collegamento di un Modulo master DeviceNet alla rete consente la comunicazione di I/O remoti tra il PLC e gli slave sulla rete. La comunicazione di I/O remoti permette di eseguire l'allocazione degli I/O definita dall'utente per dati di grandi dimensioni. I terminali di I/O analogico vengono utilizzati per gli slave. Lo scambio di messaggi può avere luogo tra PLC e tra il PLC e dispositivi DeviceNet prodotti da terzi.

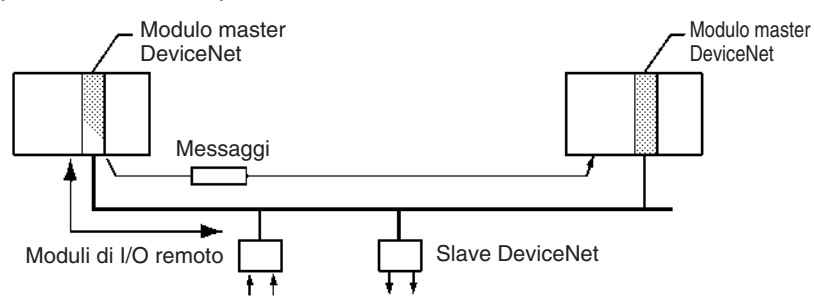

### **CompoBus/S**

CompoBus/S è un bus ON/OFF ad alta velocità per la comunicazione di I/O remoti. Il collegamento di un Modulo master CompoBus/S alla rete consente la comunicazione di I/O remoti tra il PLC e gli slave. Le comunicazioni veloci vengono eseguite con 256 punti in un tempo di ciclo di 1 ms max.

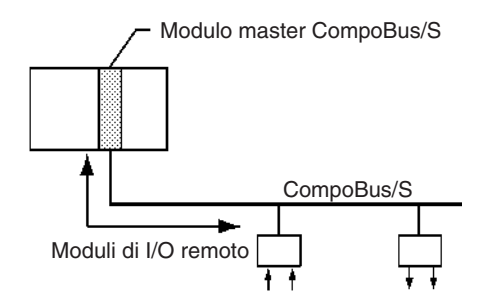

#### **PROFIBUS-DP**

PROFIBUS (PROcess FIeldBUS) è uno standard fieldbus aperto per un'ampia gamma di applicazioni nella produzione, elaborazione e creazione dell'automazione. Lo standard, EN 50170 (la norma europea per la comunicazione di campo), a cui aderisce PROFIBUS, garantisce l'indipendenza del fornitore e la trasparenza dell'operazione. Consente ai dispositivi di vari produttori di comunicare tra loro senza dovere eseguire adattamenti di interfaccia speciali.

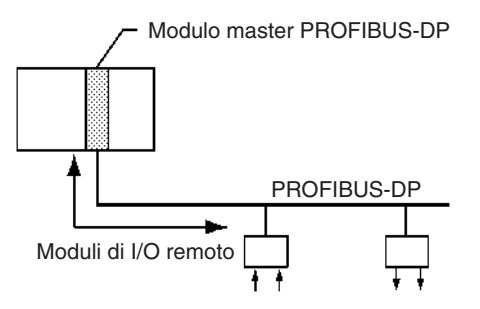

## **Informazioni generali sulla rete di comunicazione**

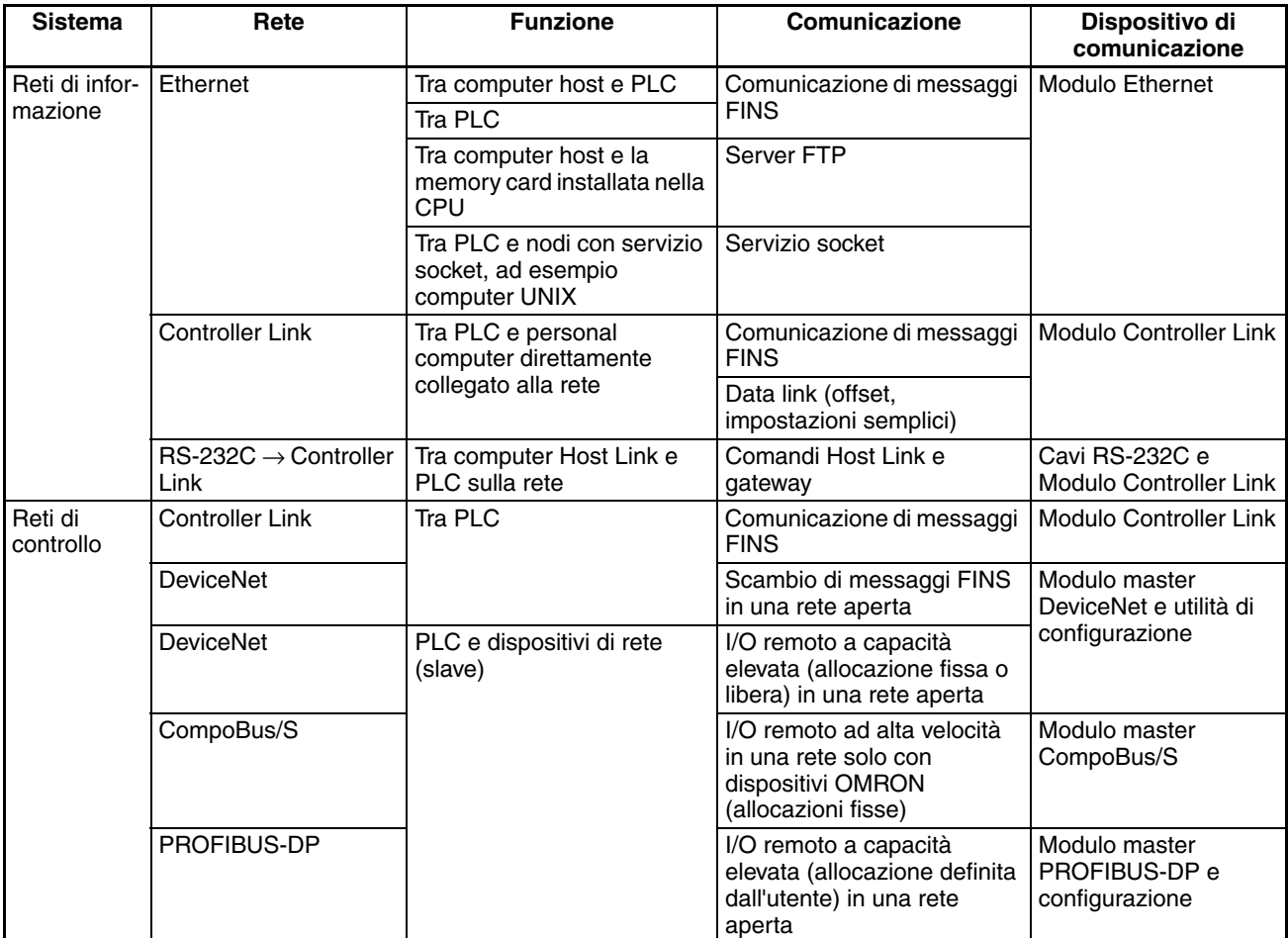

### **Specifiche di comunicazione**

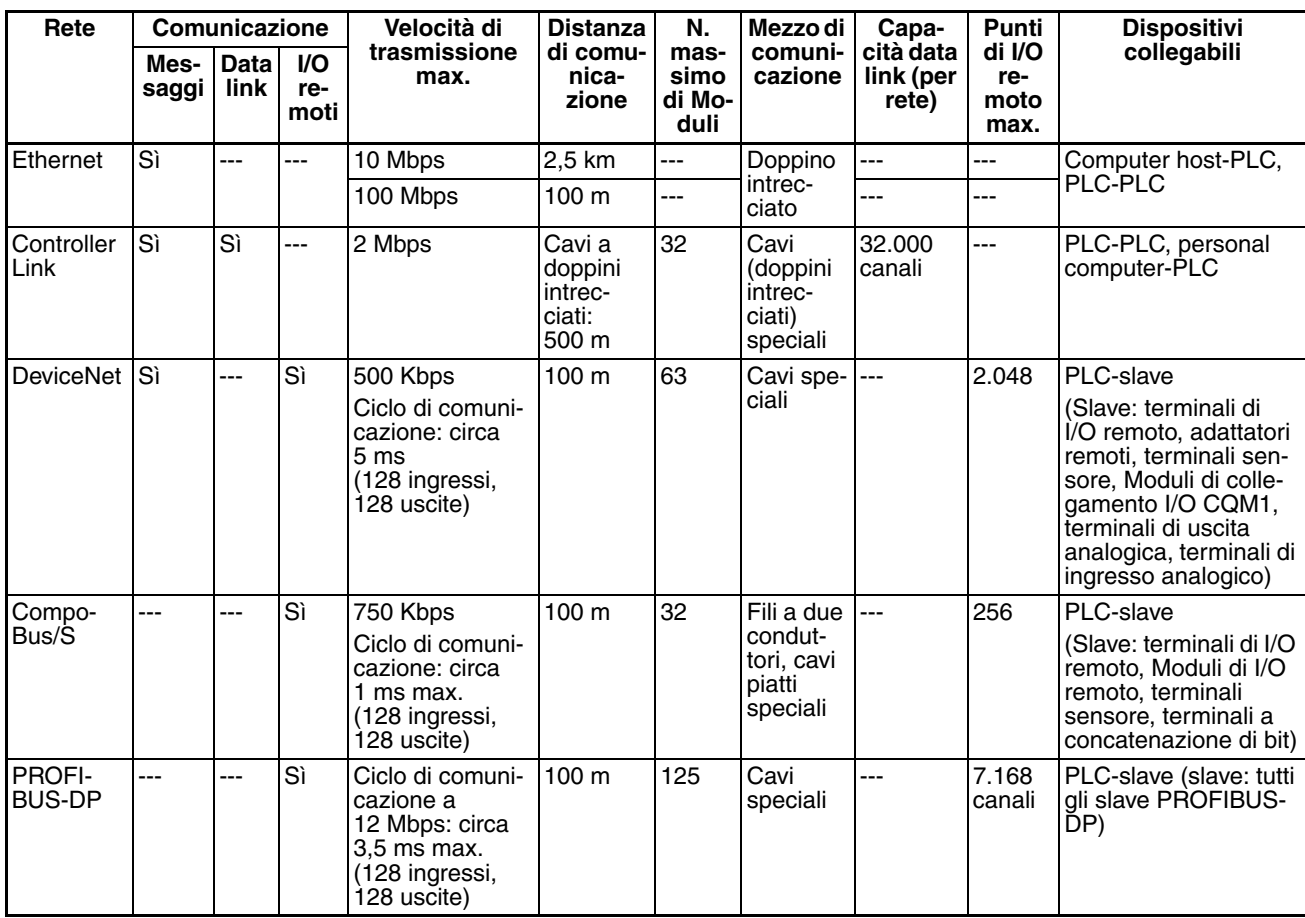

## **2-6 Assorbimento di corrente del Modulo**

La quantità di corrente/potenza che può essere erogata ai Moduli montati in un sistema è limitata dalla capacità del Modulo di alimentazione del sistema. Fare riferimento alle seguenti tabelle quando si progetta il sistema in modo che l'assorbimento di corrente totale dei Moduli montati non ecceda la corrente massima per ciascun gruppo di tensione e che l'assorbimento totale non superi il limite consentito dal Modulo di alimentazione.

### **2-6-1 Sistemi CPU e sistemi di espansione della serie CJ**

Nella seguente tabella sono indicate le correnti e la potenza massime che i Moduli di alimentazione possono erogare nei sistemi CPU e nei sistemi di espansione.

Quando si calcola l'assorbimento in un sistema CPU, assicurarsi di includere la potenza richiesta dalla CPU stessa, nonché dal Modulo di controllo I/O se sono collegati uno o più sistemi di espansione. Analogamente accertarsi di includere la potenza richiesta dal Modulo di interfaccia di I/O quando si calcola l'assorbimento in un sistema di espansione.

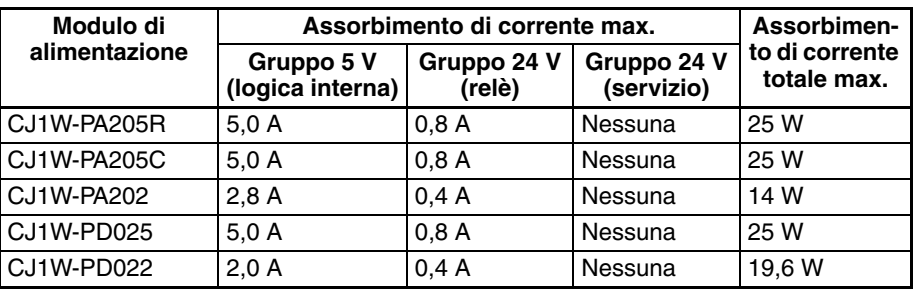

### **2-6-2 Calcoli di esempio**

**Esempio 1: Sistema CPU** In questo esempio sul sistema CPU con un Modulo di alimentazione CJ1W-PA205R sono montati i Moduli riportati nella seguente tabella.

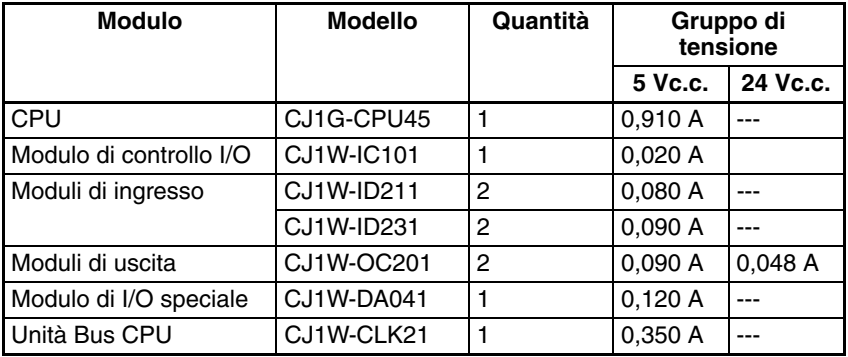

### **Assorbimento di corrente**

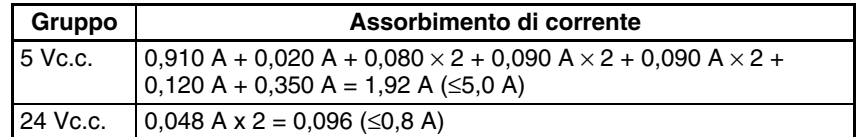

#### **Assorbimento**

1,92 A  $\times$  5 V + 0,096 A  $\times$  24 V  $= 9,60 W + 2,304 W$  $= 11,904$  W (≤25 W)

**Esempio 2: Sistema di espansione**

In questo esempio sul sistema di espansione della serie CJ con un Modulo di alimentazione CJ1W-PA205R sono montati i Moduli riportati nella seguente tabella.

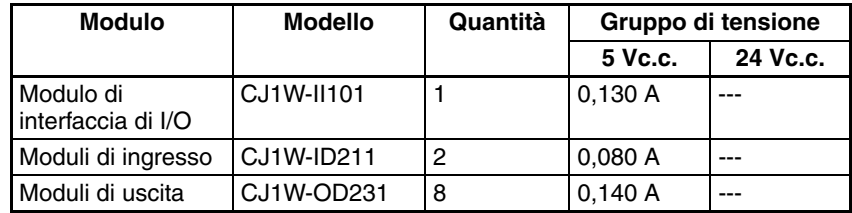

### **Assorbimento di corrente**

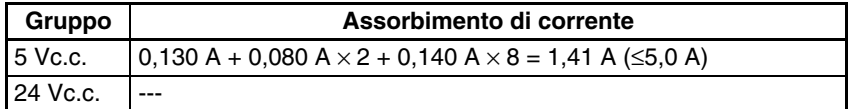

#### **Assorbimento**

1,41 A  $\times$  5 V = 7,05 W ( $\leq$ 25 W)

## **2-6-3 Tabelle dell'assorbimento di corrente**

### **Gruppo di tensione 5 Vc.c.**

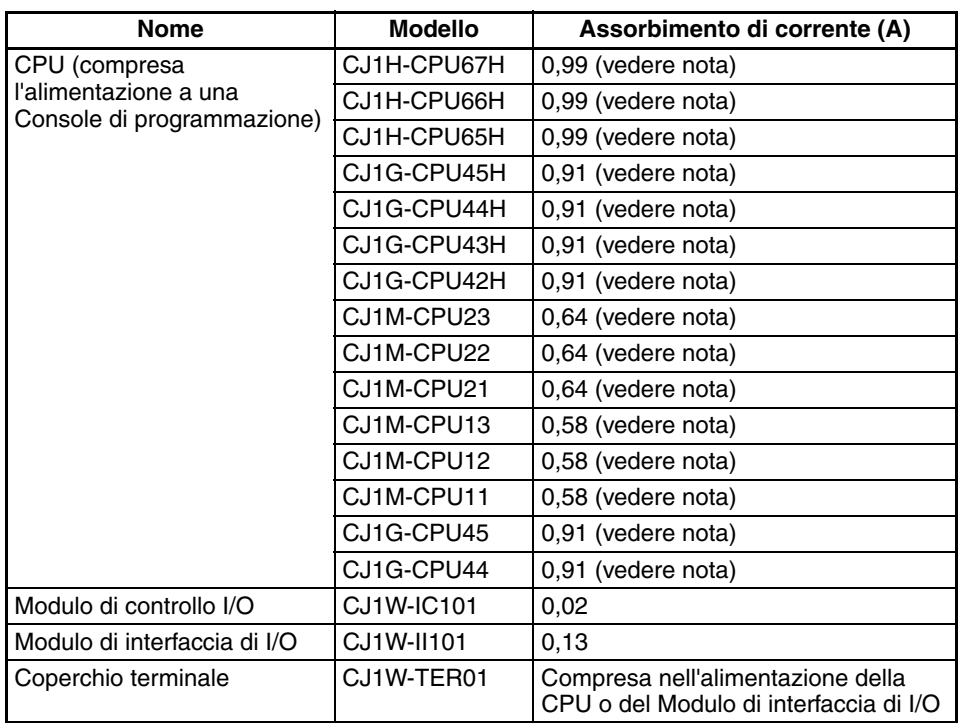

**Nota** L'adattatore di connessione NT-AL001 assorbe 0,15 A per Modulo.

**Moduli di I/O di base della serie CJ**

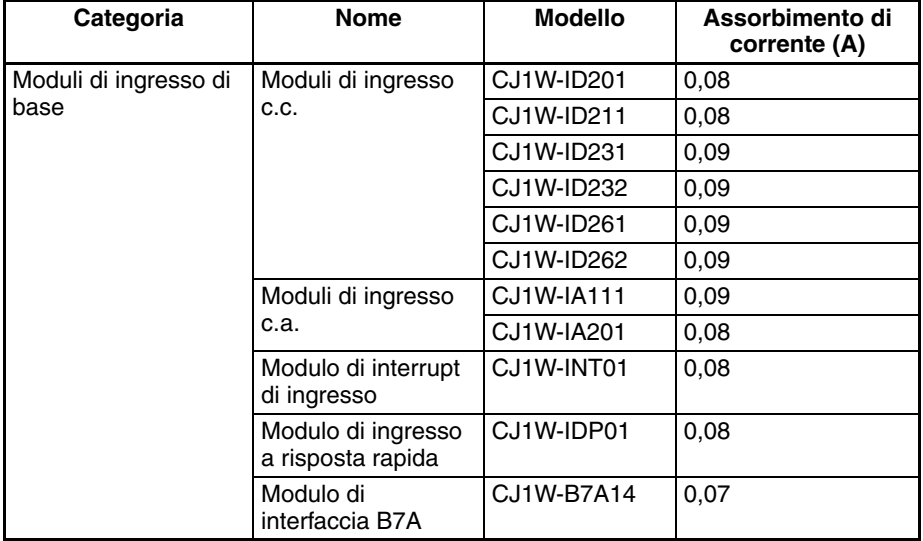

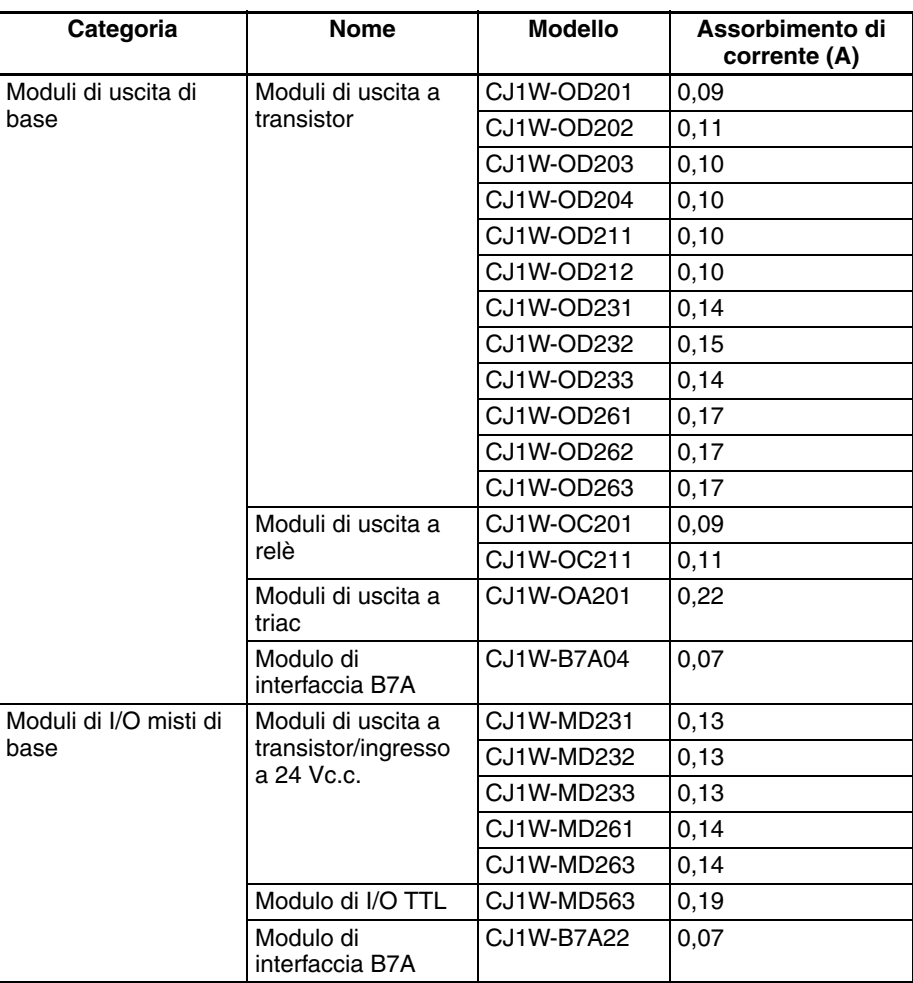

### **Moduli di I/O speciali della serie CJ**

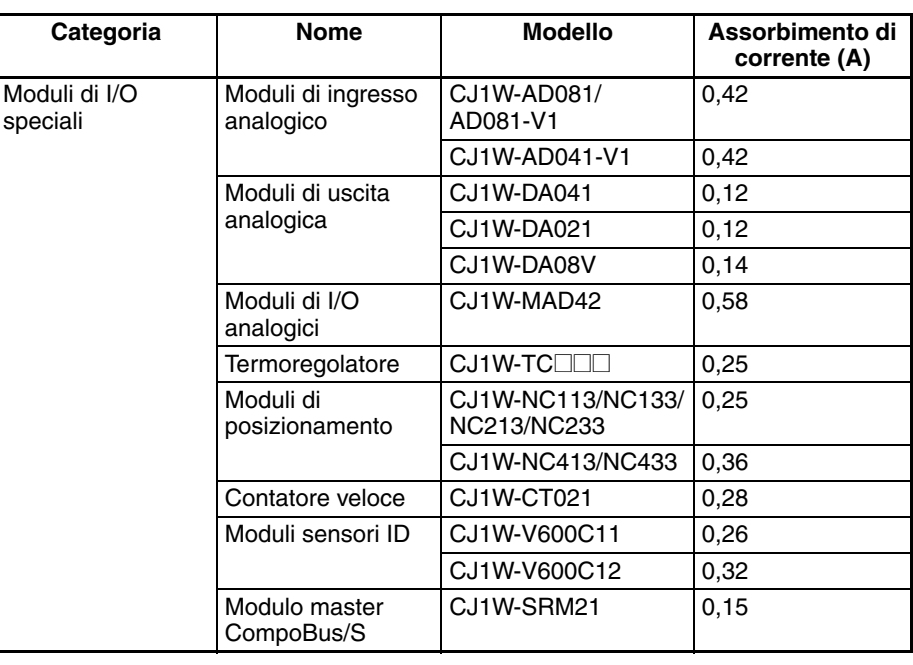

#### **Unità Bus CPU della serie CJ**

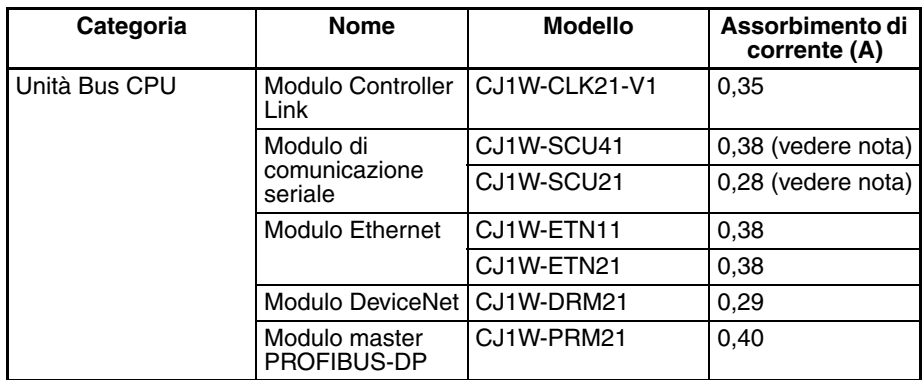

**Nota** Gli adattatori di connessione NT-AL001 assorbono 0,15 A per Modulo.

### **Adattatori di**

**comunicazione della serie CJ**

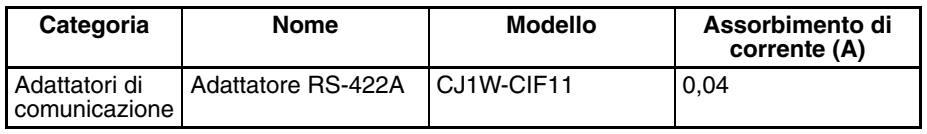

### **Assorbimento di corrente per l'alimentazione a 24 V**

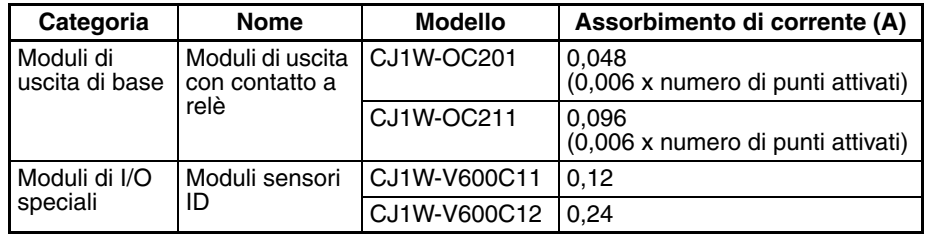

# <span id="page-168-0"></span>**2-7 Capacità dell'area di impostazione delle Unità Bus CPU**

Le impostazioni per la maggior parte delle Unità Bus CPU vengono memorizzate nell'area di impostazione delle Unità Bus CPU nella CPU. Per ulteriori informazioni, fare riferimento alla sezione *[9-22 Aree dei parametri](#page-456-0)*. Alle Unità Bus CPU viene allocato il numero di canali necessario per le impostazioni da quest'area.

La capacità massima dell'area di impostazione delle Unità Bus CPU è 10.752 byte (10.000 byte). Il sistema deve essere progettato in modo che il numero di canali utilizzati nell'area di impostazione delle Unità Bus CPU da tutte le Unità Bus CPU non superi questa capacità. Se si utilizza una combinazione di Moduli non appropriata e la capacità viene superata, i Moduli utilizzeranno solo le impostazioni predefinite o non funzioneranno affatto.

La seguente tabella indica il numero di byte richiesti da ciascun Modulo nell'area di impostazione delle Unità Bus CPU. Se per un'Unità è indicato il valore 0 significa che non usa affatto l'area di impostazione delle Unità Bus CPU.

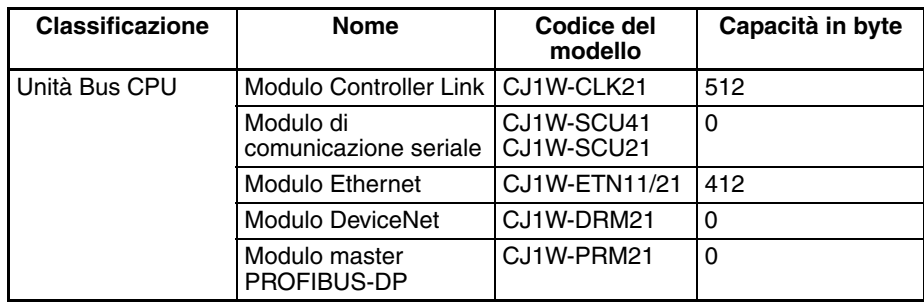

# **2-8 Elenco delle impostazioni della tabella di I/O**

Le seguenti impostazioni sono usate nelle tabelle di I/O in CX-Programmer.

## **2-8-1 Moduli di I/O di base della serie CJ**

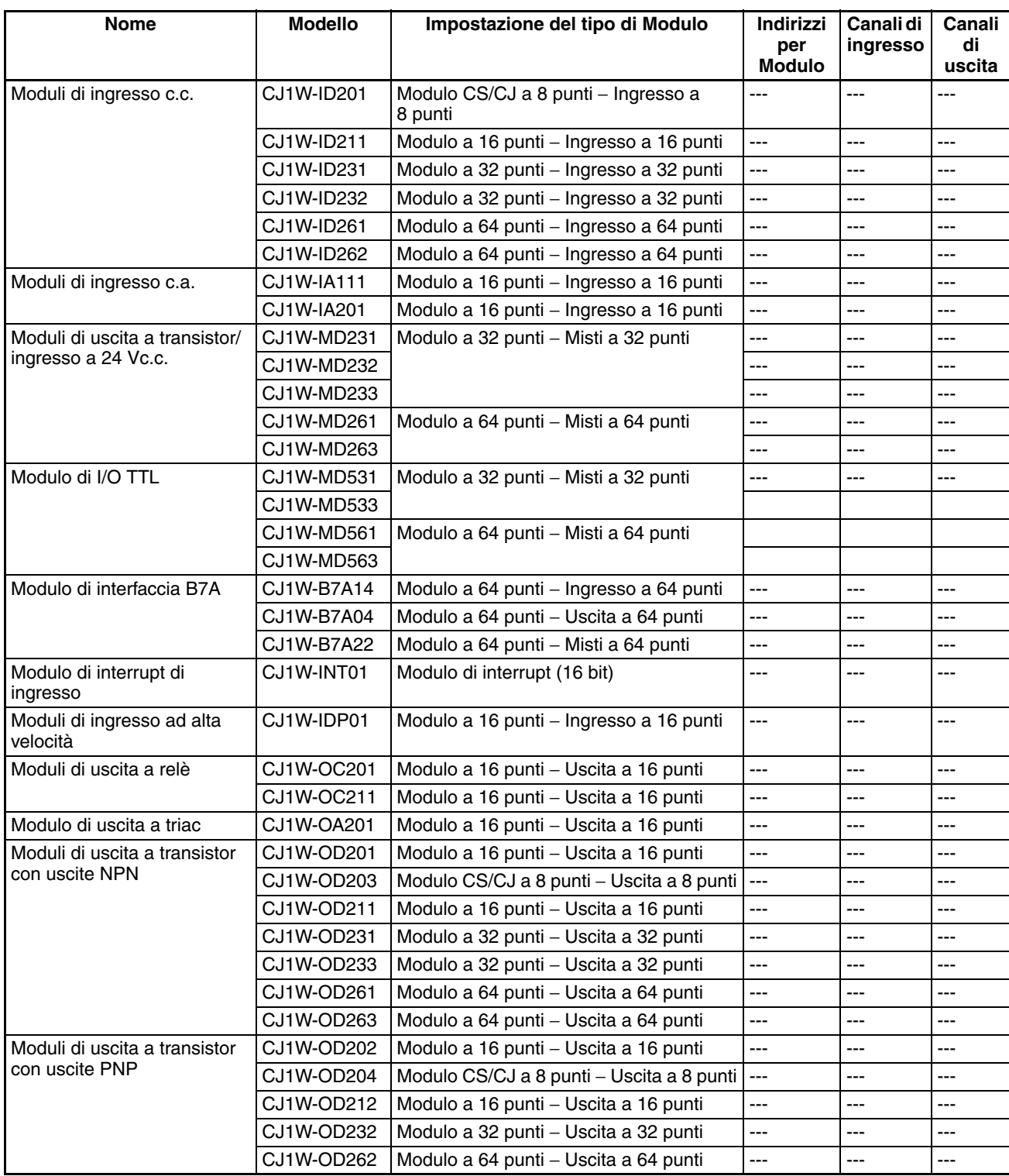

**Nota** Se il Modulo selezionato non è corretto, si verifica un errore di impostazione della tabella di I/O.

## **2-8-2 Moduli di I/O speciali della serie CJ**

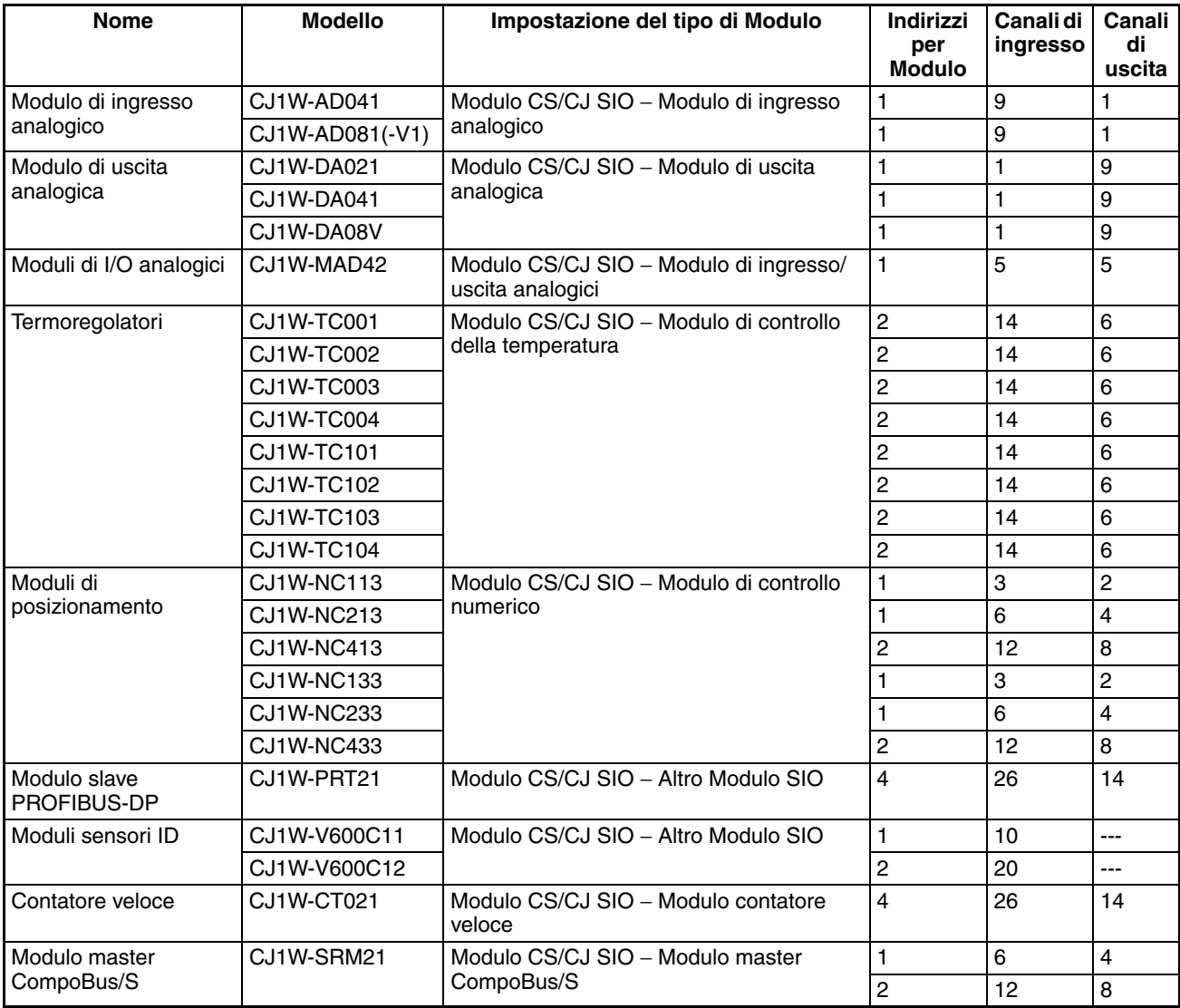

**Nota** Se il Modulo selezionato, il numero di canali di ingresso o il numero di canali di uscita non è corretto, si verifica un errore di configurazione del Modulo di I/O speciale.

## **2-8-3 Unità Bus CPU della serie CJ**

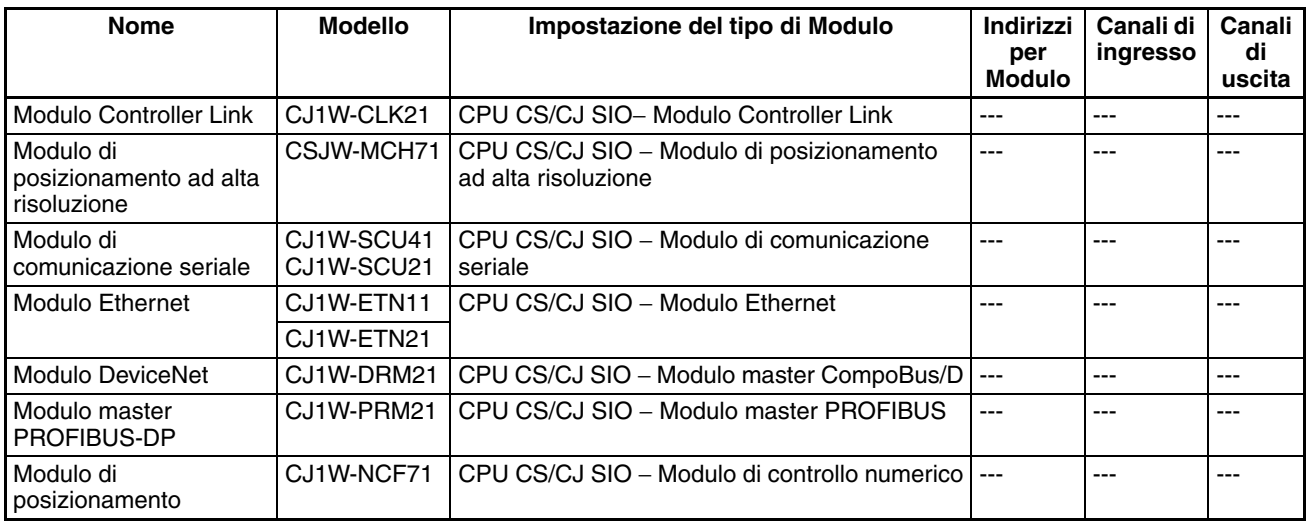

**Nota** Il Modulo DeviceNet non è supportato da CX-Programmer versione 2.0 o precedente e le tabelle di I/O contenenti il Modulo DeviceNet non possono essere create con queste versioni. Creare le tabelle in linea.

# **CAPITOLO 3 Legenda, funzioni e dimensioni**

In questo capitolo sono riportati i nomi e le funzioni dei componenti di vari Moduli, nonché le dimensioni dei Moduli.

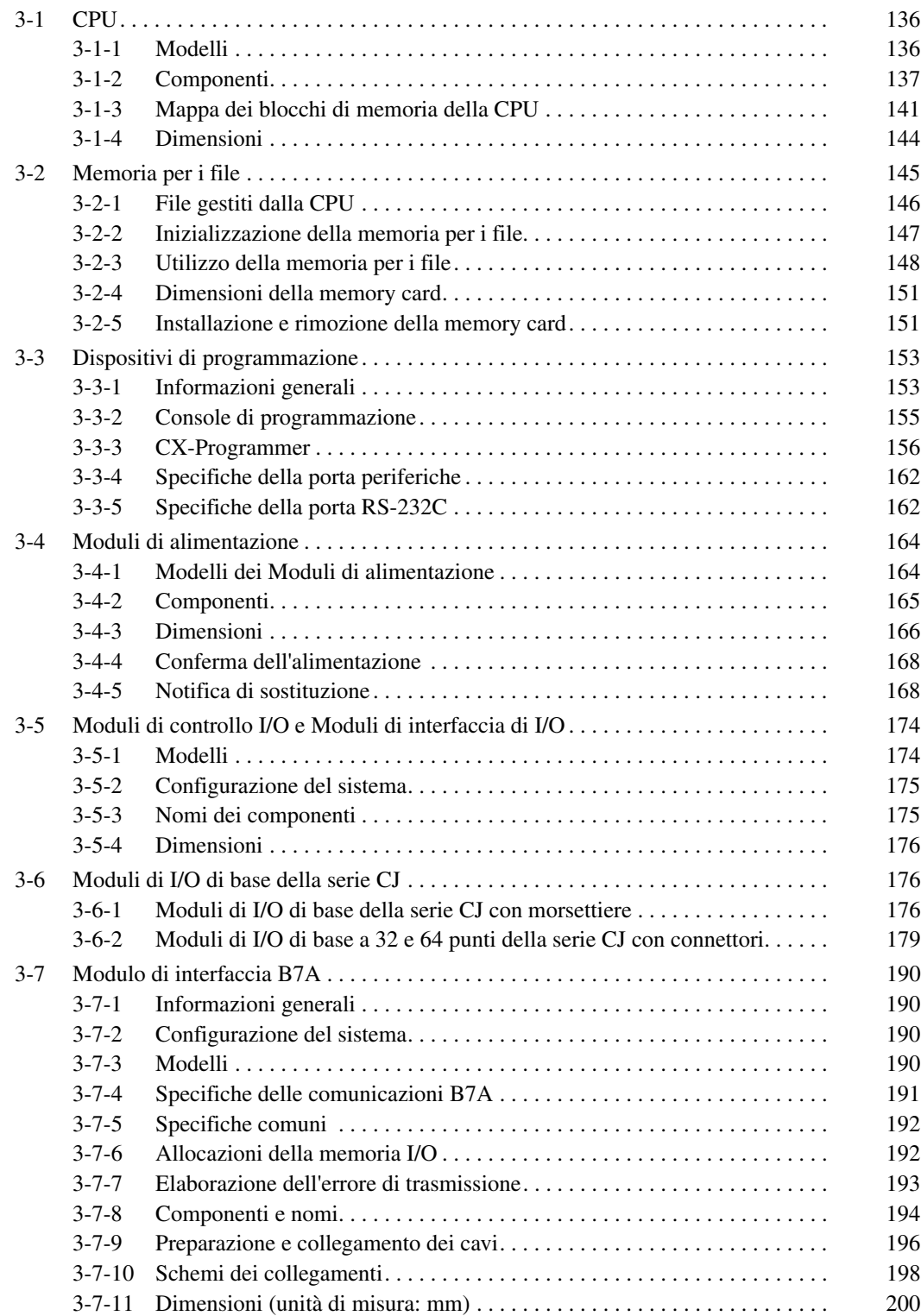

# <span id="page-174-0"></span>**3-1 CPU**

# <span id="page-174-1"></span>**3-1-1 Modelli**

### **CPU CJ1-H**

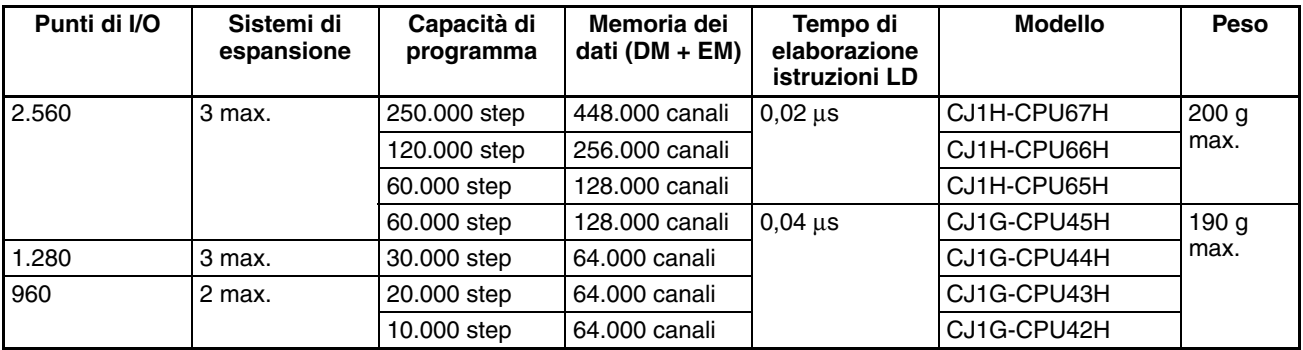

## **CPU CJ1M**

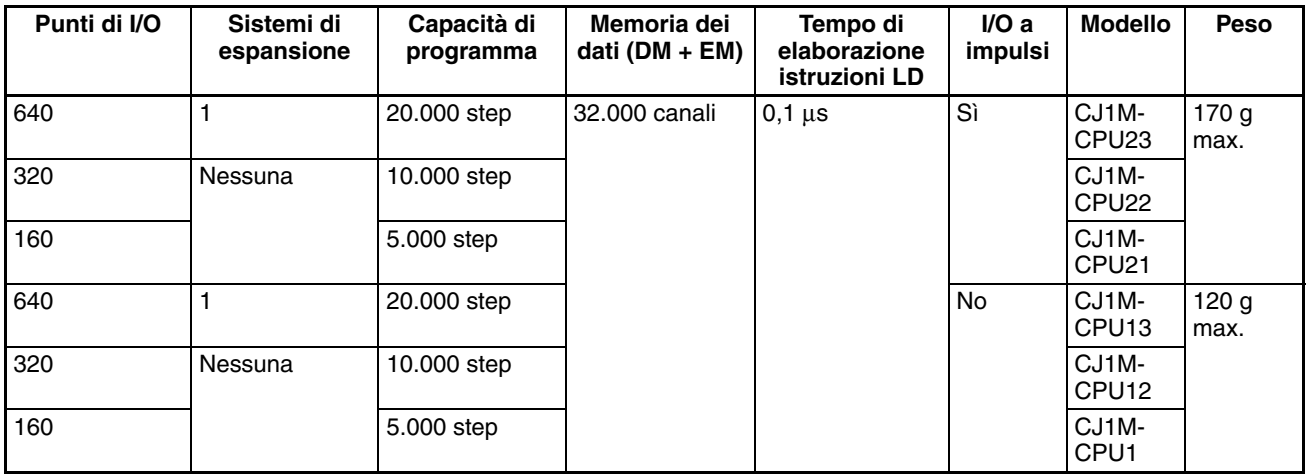

## **CPU CJ1**

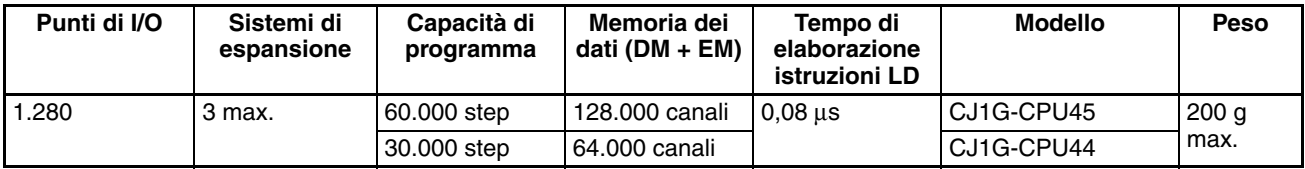

## <span id="page-175-0"></span>**3-1-2 Componenti**

### **CPU CJ1 e CJ1-H**

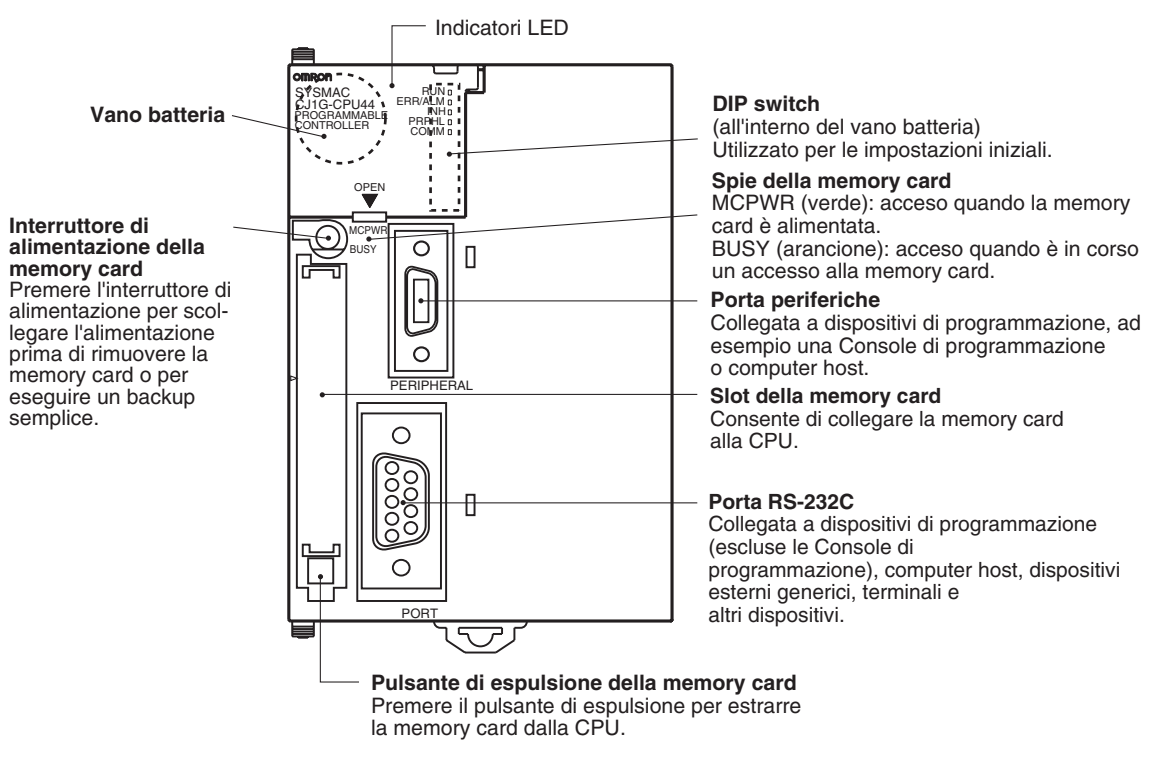

**Nota** Applicare sempre i coperchi dei connettori per proteggere i connettori dalla polvere quando non si utilizza la porta periferiche o la porta RS-232C.

### **CPU CJ1M**

**Modelli senza I/O integrati (CJ1M-CPU1**@**)**

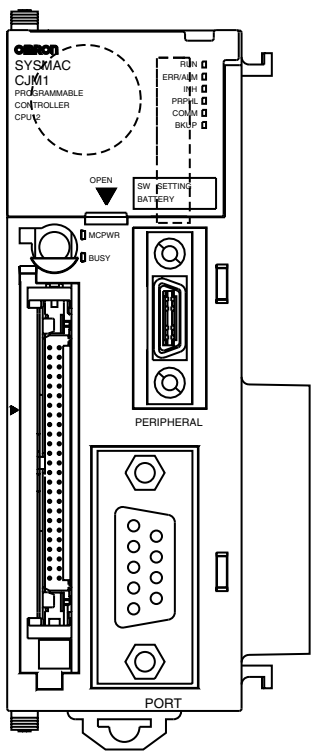

**Nota** La legenda e le funzioni sono le stesse delle CPU CJ1 e CJ1-H riportate sopra.

**Modelli con I/O integrati (CJ1M-CPU2**@**)**

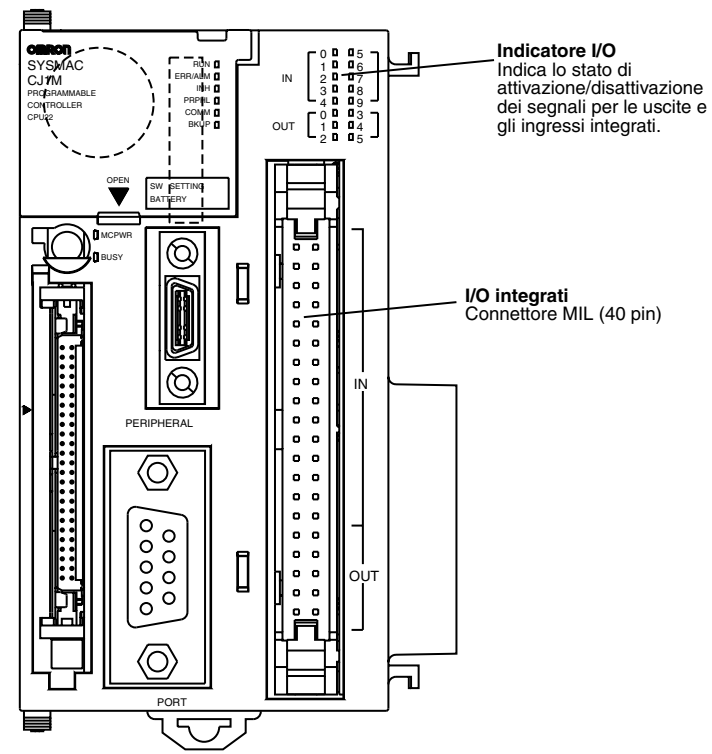

**Nota** La legenda e le funzioni non incluse nel diagramma riportato sopra sono le stesse delle CPU CJ1 e CJ1-H.

Indicatori **Indicatori** La seguente tabella descrive gli indicatori LED disponibili sul pannello frontale delle CPU.

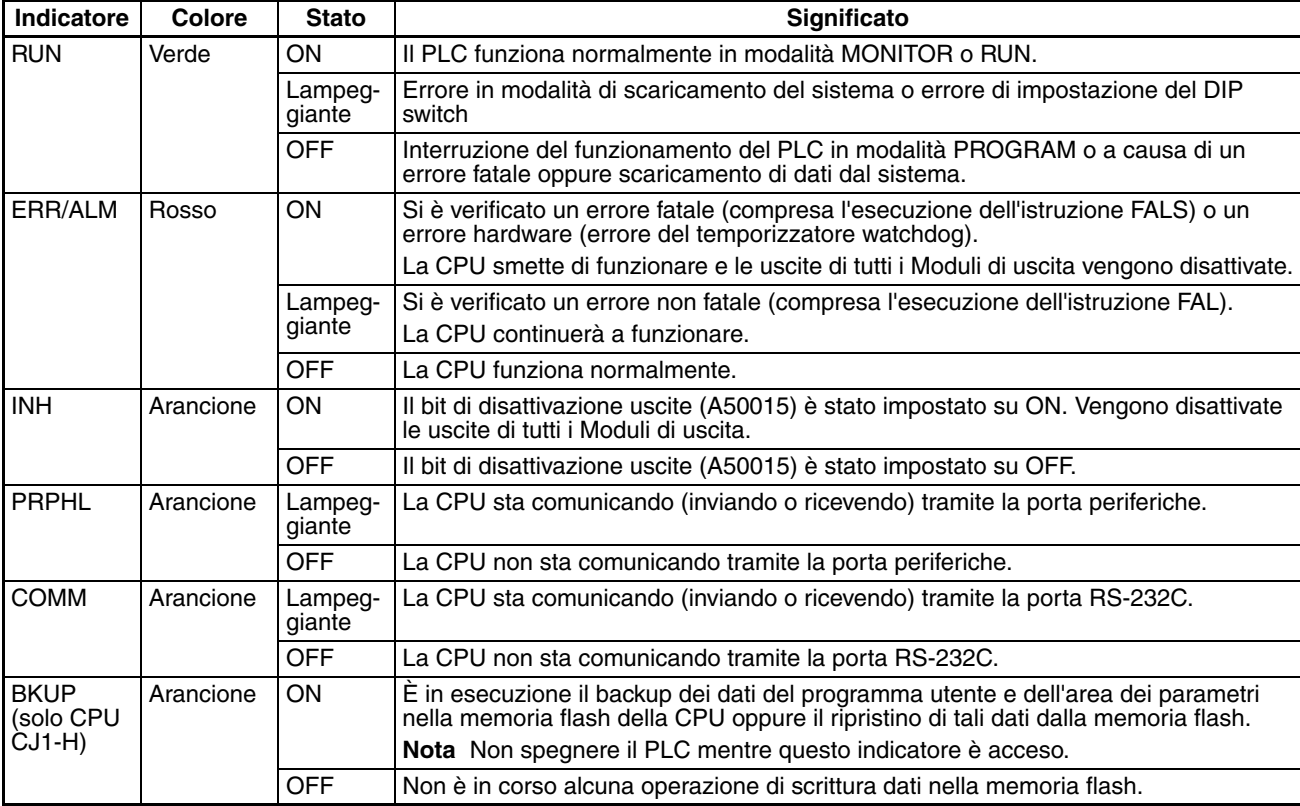

## RUN<br>ERR/ALM COMM INH PRPHL BKUP

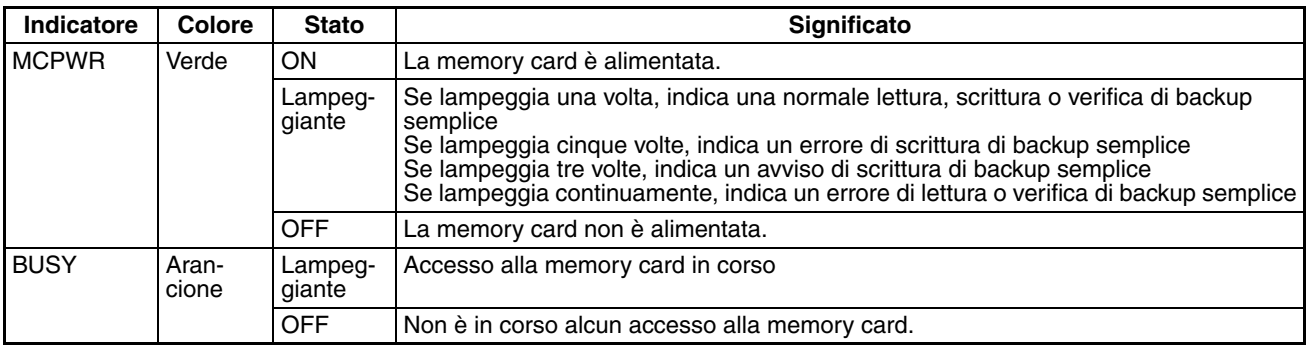

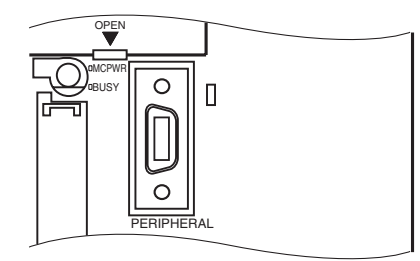

### *CPU* **Capitolo 3-1**

**DIP switch** La CPU della serie CJ è dotata di un DIP switch a 8 pin che consente di impostare i parametri operativi di base per la CPU. Il DIP switch è situato sotto il coperchio del vano batteria. Le impostazioni dei pin del DIP switch vengono descritte nella seguente tabella.

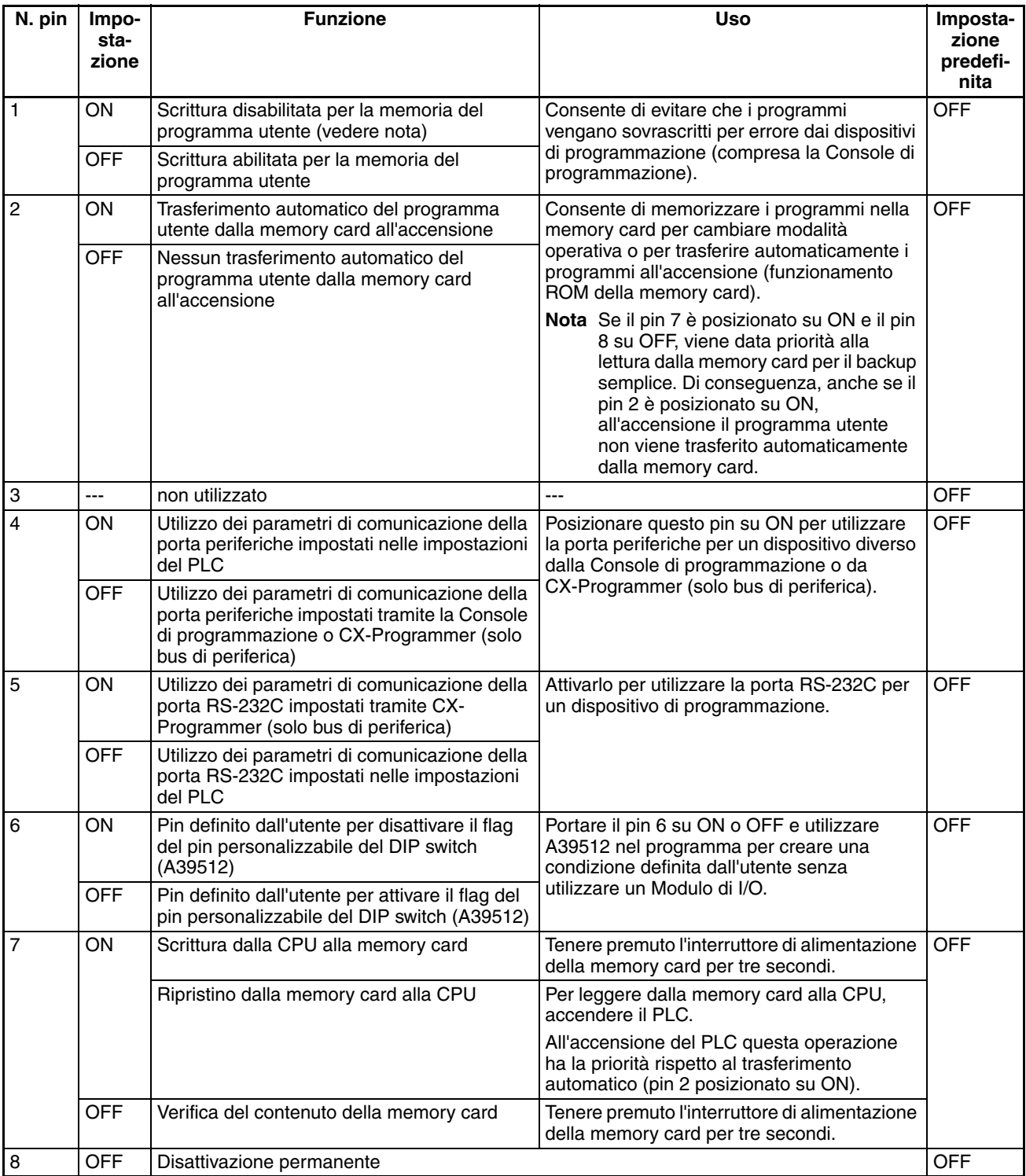

**Nota** 1. Il posizionamento del pin 1 su ON impedisce la sovrascrittura dei seguenti dati:

- tutte le parti del programma utente (programmi in tutti i task)
- tutti i dati nell'area dei parametri, ad esempio le impostazioni del PLC e la tabella di I/O

Inoltre, quando il pin 1 è posizionato su ON, il programma utente e l'area dei parametri non vengono cancellati se viene eseguita l'operazione di cancellazione della memoria da un dispositivo di programmazione.

2. Dopo avere eseguito il backup dei dati su una memory card portando il pin 7 del DIP switch su ON, la CPU non potrà uscire dalla modalità PROGRAM. Per passare alla modalità RUN o MONITOR, spegnere il PLC, portare il pin 7 su OFF, quindi riaccendere il PLC. Sarà in tal modo possibile cambiare modalità operativa normalmente.

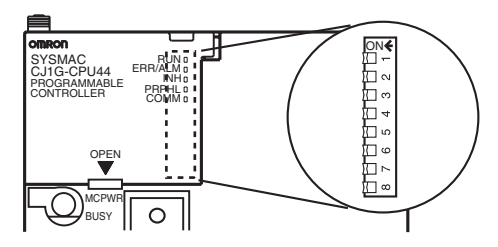

**Nota** La lingua di visualizzazione per le CPU della serie CJ non viene impostata tramite il DIP switch, ma tramite i tasti della Console di programmazione.

### <span id="page-179-0"></span>**3-1-3 Mappa dei blocchi di memoria della CPU**

La memoria delle CPU della serie CJ è configurata nei seguenti blocchi.

- Memoria I/O: le zone dati accessibili dal programma utente
- Memoria utente: il programma utente e le aree dei parametri (vedere nota 1)

Il backup della memoria della CPU viene eseguito come illustrato nelle seguente tabella.

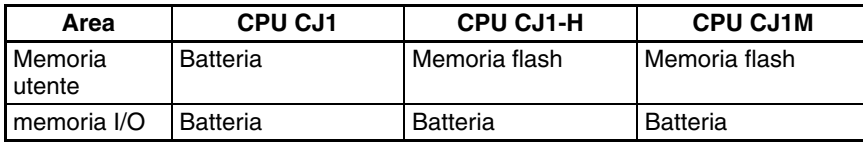

### **Backup delle aree eseguito dalla batteria**

Se la tensione della batteria è bassa, i dati in queste aree vanno persi. La batteria CPM2A-BAT01 viene usata per le CPU CJ1 e CJ1-H, mentre la batteria CJ1W-BAT01 viene utilizzata per le CPU CJ1M.

### **Backup delle aree eseguito dalla memoria flash**

I dati in queste aree non vengono persi anche se la tensione della batteria è bassa. Le CPU CJ1-H e CJ1M sono dotate di una memoria flash integrata in cui viene eseguito il backup dei dati del programma utente e dell'area dei parametri ogni volta che si scrive nella memoria utente, compreso quando si eseguono trasferimenti di dati e la modifica in linea da un dispositivo di programmazione (CX-Programmer o Console di programmazione), trasferi-menti di dati da una memory card e così via. I dati del programma utente e dell'area dei parametri non vengono quindi persi quando si utilizza una CPU CJ1-H o CJ1M.

La memoria flash interna delle CPU CJ1-H e CJ1M versione 3.0 contengono anche una memoria dei commenti e un'area di memoria dei programmi FB. La memoria dei commenti viene utilizzata per memorizzare i file delle tabelle dei simboli, i file di commento e i file di indice dei programmi (se la memoria dei commenti viene selezionata come destinazione del trasferimento quando si trasferiscono progetti da CX-Programmer versione 5.0). L'area di memoria dei programmi FB viene utilizzata per memorizzare i dati dei programmi dei blocchi funzione.
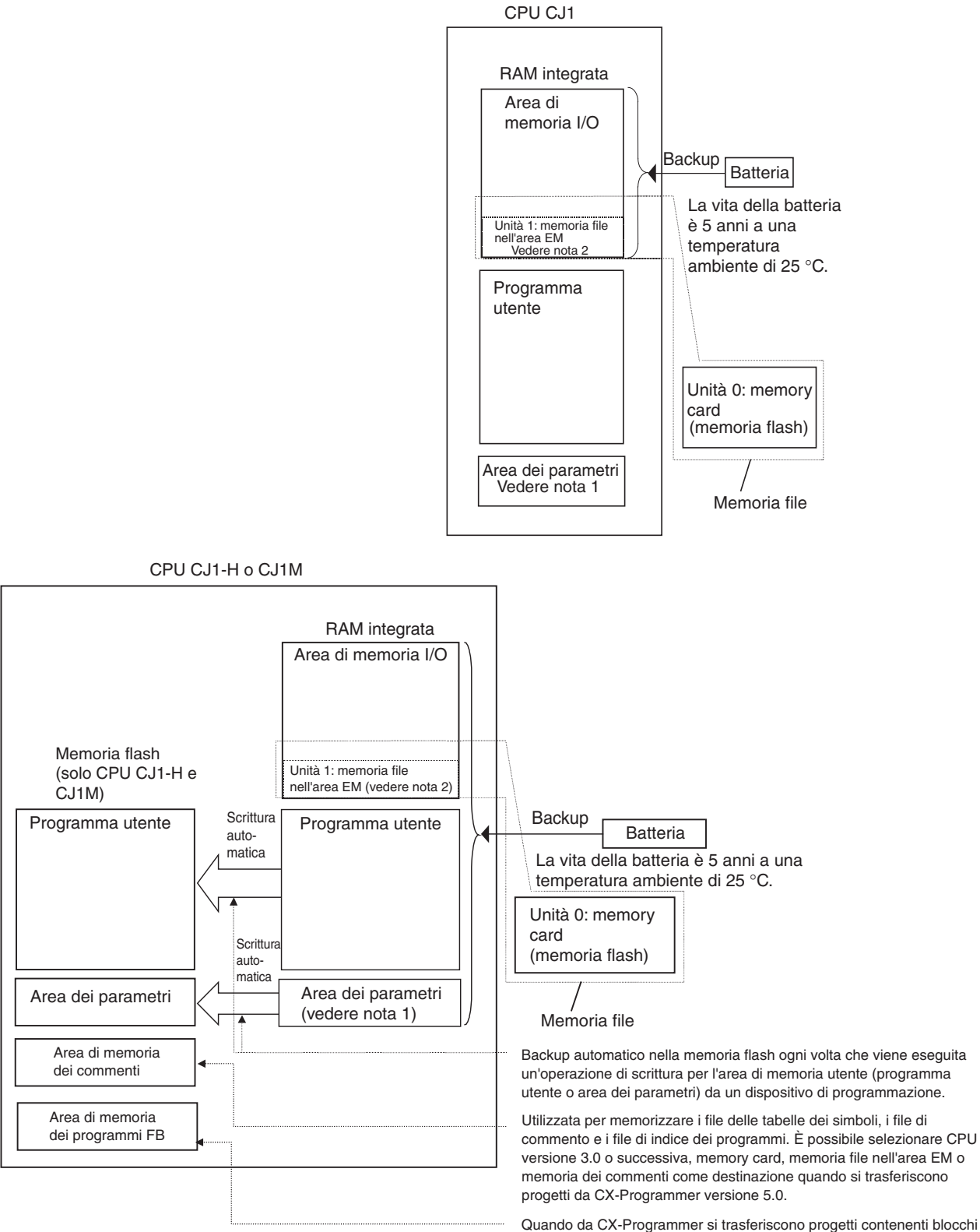

funzione per CPU versione 3.0 o successiva, le informazioni dei programmi dei blocchi funzione vengono automaticamente memorizzate nell'area di memoria dei programmi FB.

- **Nota** 1. L'area dei parametri contiene informazioni di sistema per la CPU, ad esempio le impostazioni del PLC. Il tentativo di accesso all'area dei parametri tramite un'istruzione genera un errore di accesso illegale.
	- 2. È possibile convertire una porzione dell'area di memoria dei dati estesa in memoria per i file per gestire i file di dati e i file di programma nel formato della memoria RAM, ossia nello stesso formato delle memory card. Sia la memoria per i file nell'area EM che le memory card possono essere trattate come memoria per i file, cioè possono essere usate per memorizzare i file.

#### **Apertura del coperchio del vano batteria**

Inserire un piccolo cacciavite piatto nell'apertura situata nella parte inferiore del coperchio del vano batteria e sollevare il coperchio.

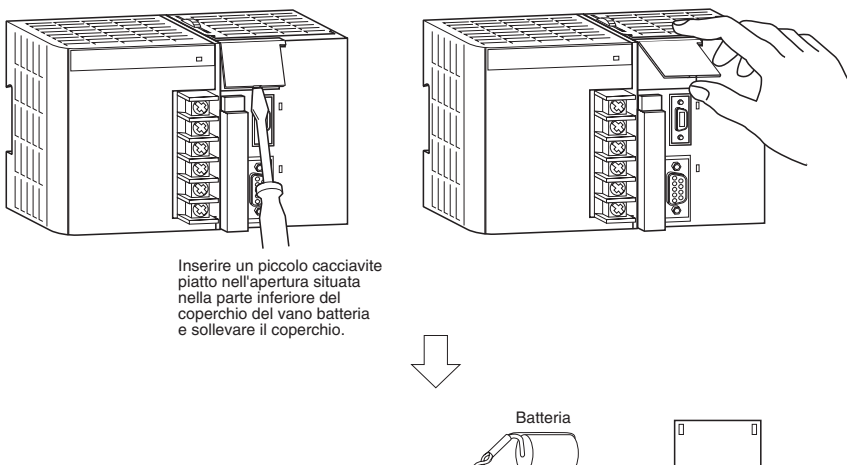

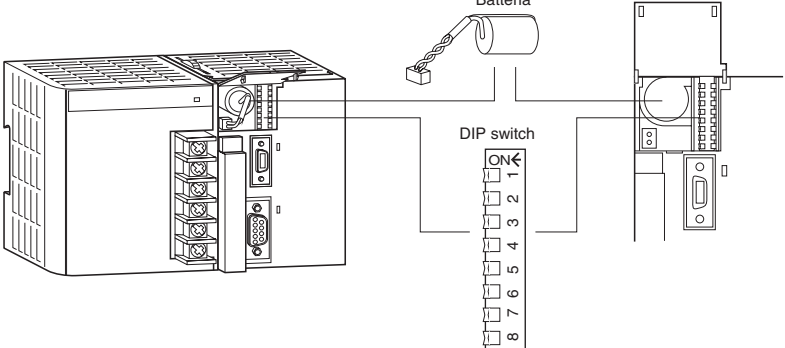

Posizionare la batteria come illustrato di seguito.

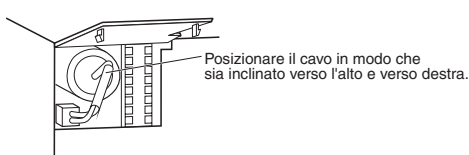

# **3-1-4 Dimensioni**

# **CPU CJ1 e CJ1-H**

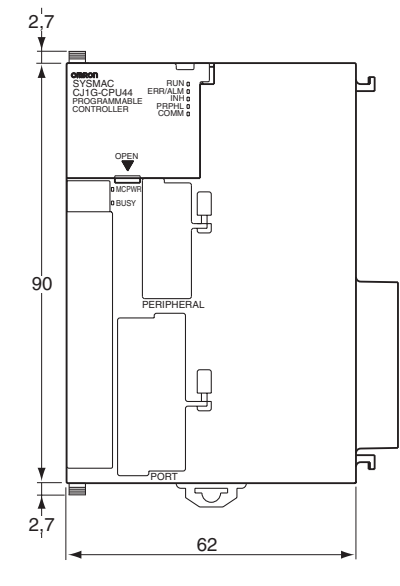

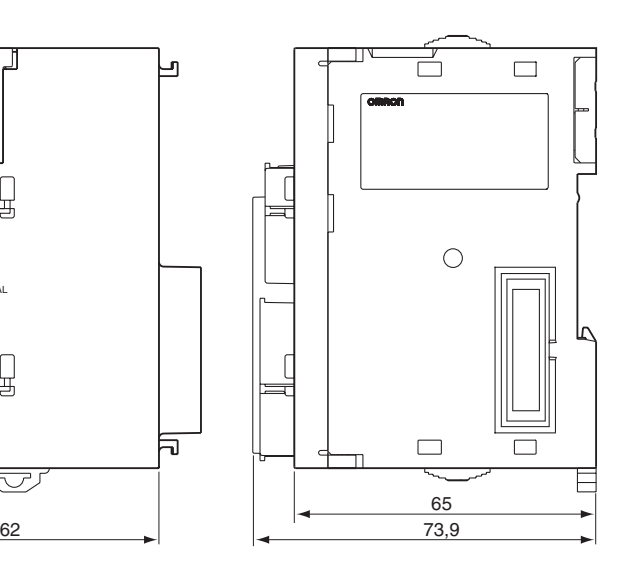

## **CPU CJ1M**

**CPU senza I/O integrati (CJ1M-CPU1**@**)**

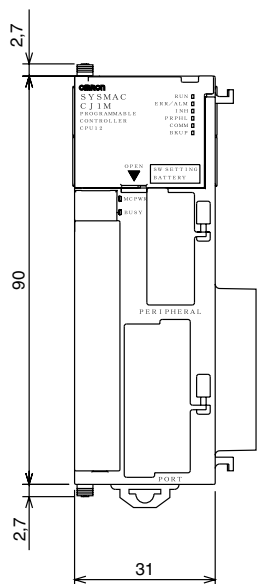

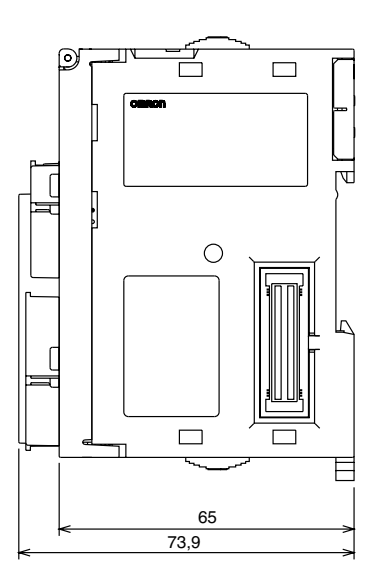

## **CPU con I/O integrati (CJ1M-CPU2**@**)**

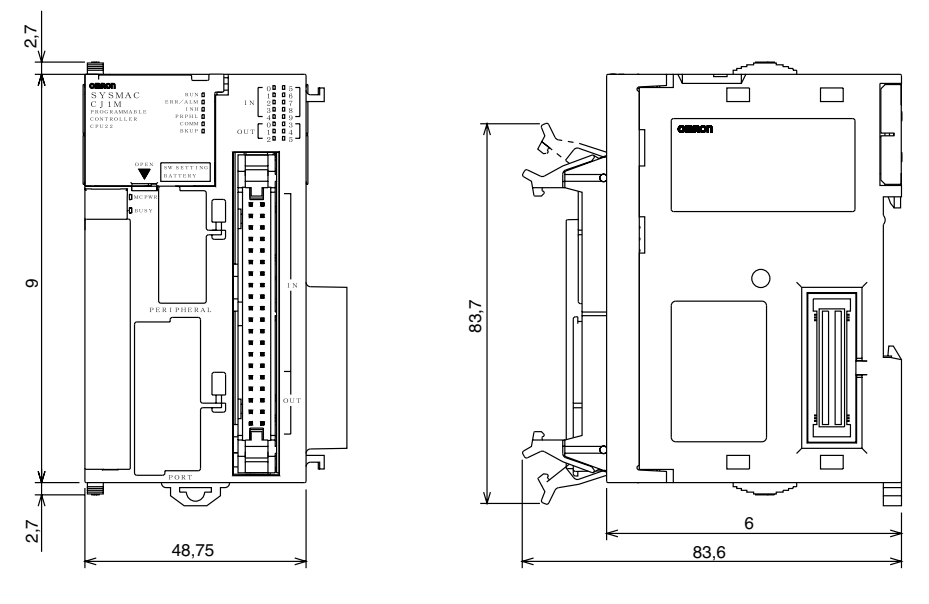

# **3-2 Memoria per i file**

Con le CPU della serie CJ è possibile utilizzare la memory card e una parte specificata dell'area EM per memorizzare i file. Tutti i programmi utente, l'area di memoria I/O e l'area dei parametri possono essere memorizzati come file.

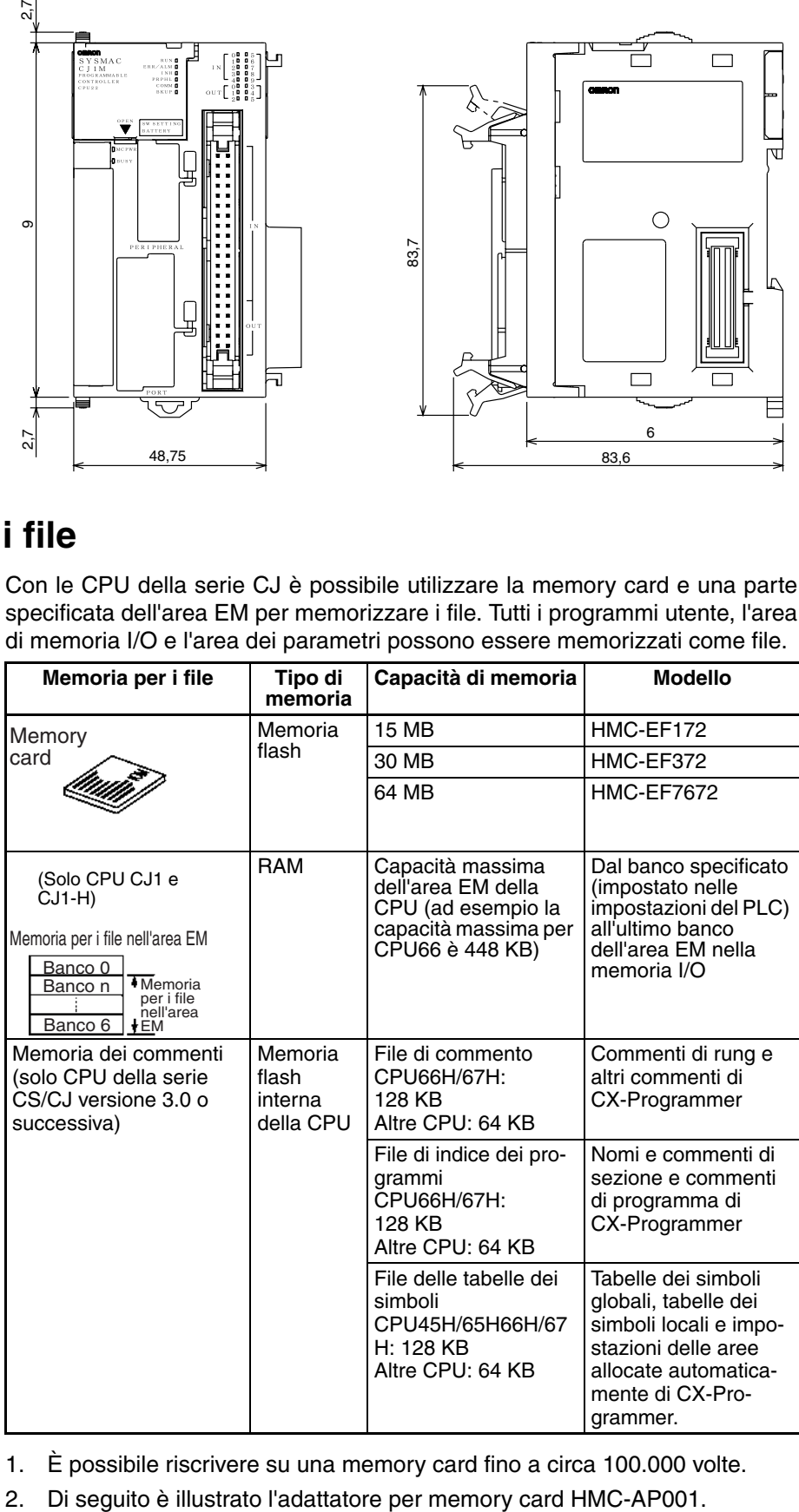

- **Nota** 1. È possibile riscrivere su una memory card fino a circa 100.000 volte.
	-

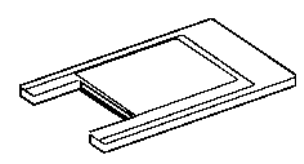

# **3-2-1 File gestiti dalla CPU**

I file sono ordinati e memorizzati nella memory card o nella memoria per i file nell'area EM in base al nome di file e all'estensione.

**File di uso generico**

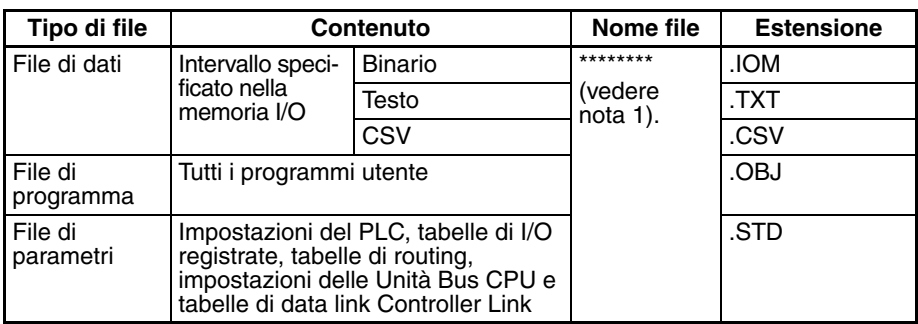

**File trasferiti automaticamente all'avvio**

### **Compreso il file dei parametri**

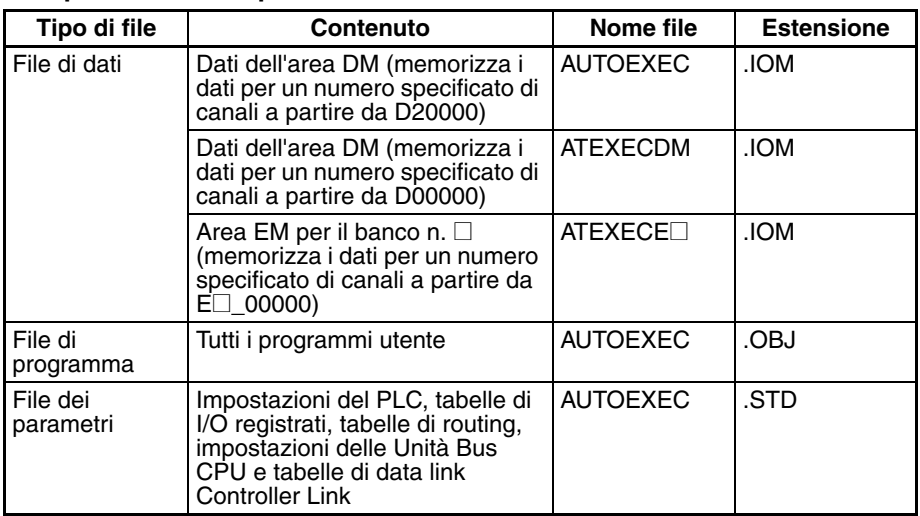

## **Escluso il file dei parametri (solo CPU versione 2.0 o successiva)**

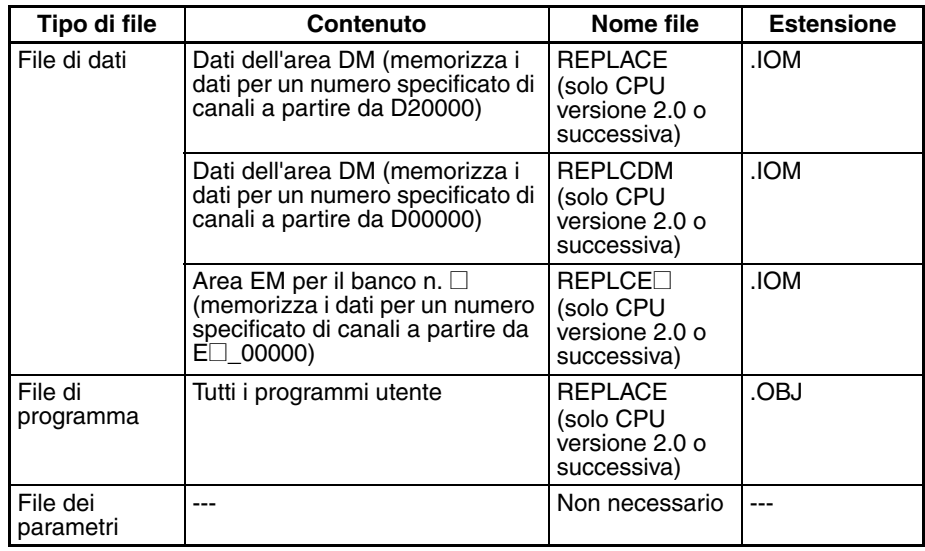

#### **File di backup semplice**

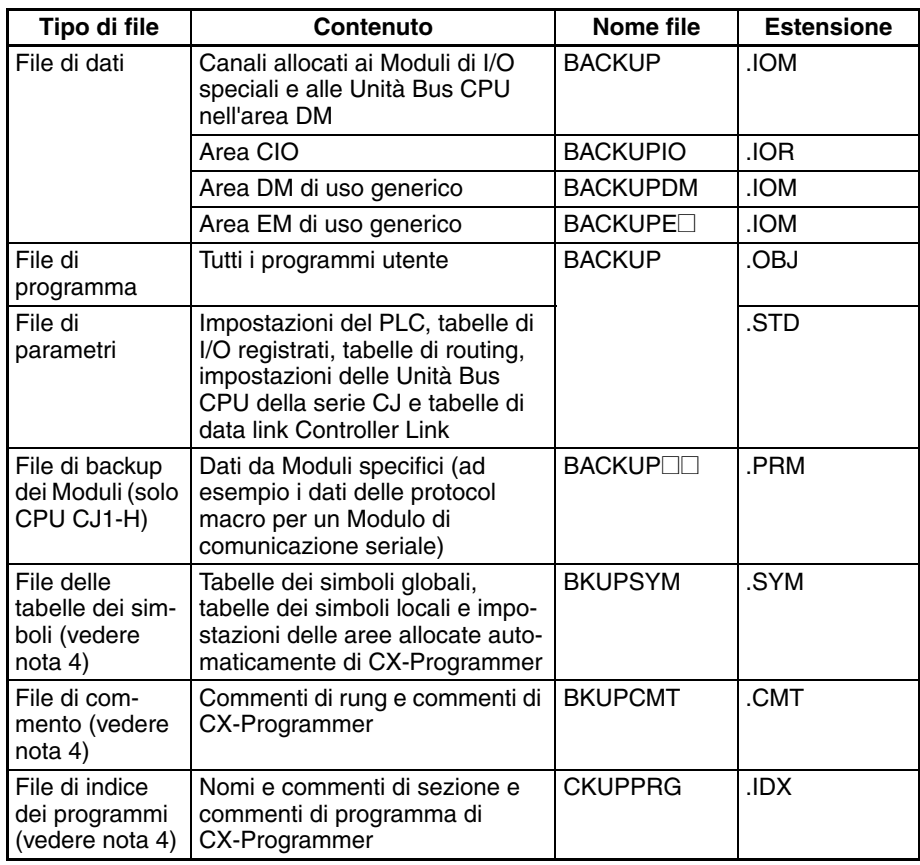

- **Nota** 1. Specificare 8 caratteri ASCII. Per un nome di file con meno di 8 caratteri, aggiungere degli spazi (20 esadecimale).
	- 2. Specificare sempre AUTOEXEC come nome dei file da trasferire automaticamente all'avvio.
	- 3. Il nome dei file di backup semplice deve essere BACKUP $\square\square$ .
	- 4. Supportati solo per CPU della serie CS/CJ versione 3.0 o successiva.

# **3-2-2 Inizializzazione della memoria per i file**

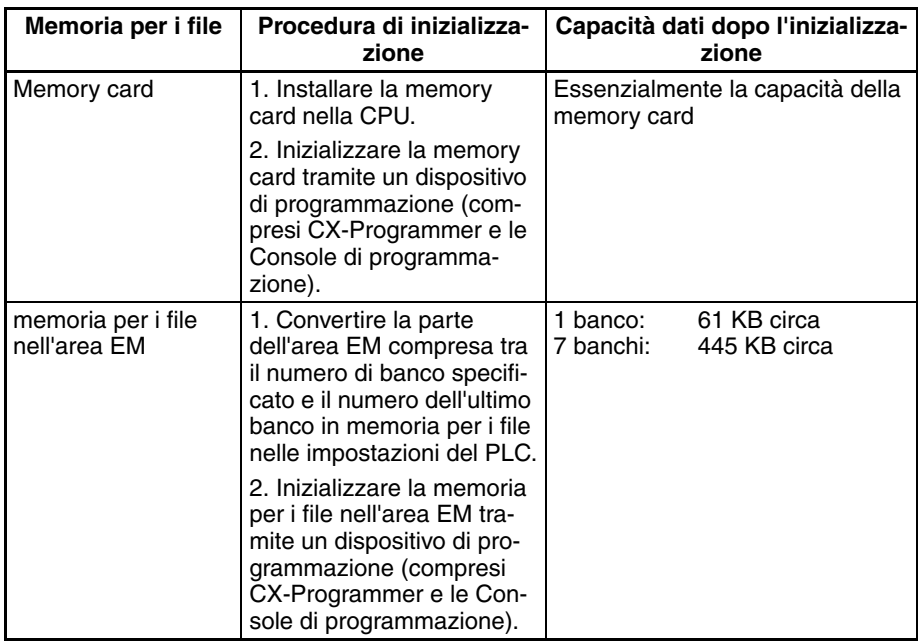

# **3-2-3 Utilizzo della memoria per i file**

**Nota** Per ulteriori informazioni sull'utilizzo della memoria per i file, fare riferimento al *Manuale di programmazione dei PLC della serie CS/CJ*.

## **Memory card**

**Lettura e scrittura di file tramite un dispositivo di programmazione (CX-Programmer o Console di programmazione)**

**Trasferimento automatico dei file dalla memory card** 

**alla CPU all'avvio**

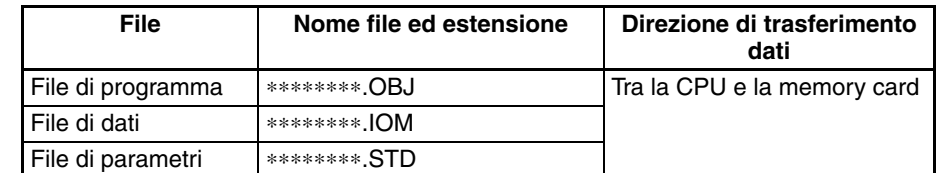

### *1,2,3...* 1. Installare la memory card nella CPU.

- 2. Se necessario, inizializzare la memory card.
- 3. Assegnare un nome al file contenente i dati nella CPU, quindi salvare il contenuto nella memory card.
- 4. Leggere il file salvato sulla memory card nella CPU.

#### **Compreso il file dei parametri**

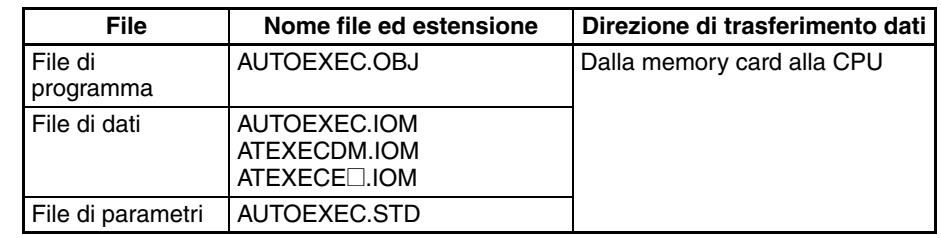

*1,2,3...* 1. Installare la memory card nella CPU.

- 2. Portare il pin 2 del DIP switch su ON.
- 3. Accendere il PLC. I file verranno letti automaticamente all'accensione.

### **Escluso il file dei parametri**

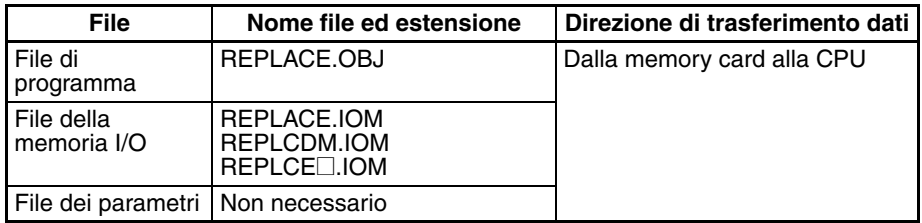

*1,2,3...* 1. Installare la memory card nella CPU.

- 2. Portare il pin 2 del DIP switch su ON.
- 3. I file vengono letti automaticamente all'accensione.

#### **Lettura e scrittura di file di dati tramite FREAD(700) e FWRIT(701)**

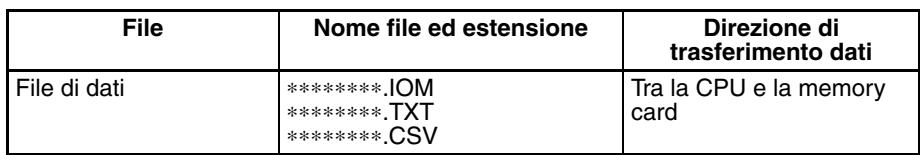

- *1,2,3...* 1. Installare la memory card nella CPU.
	- 2. Inizializzare la memory card mediante un dispositivo di programmazione.
	- 3. Utilizzare l'istruzione FWRIT(701) per assegnare un nome al file nell'area specificata della memoria I/O, quindi salvare il file sulla memory card.
- 4. Utilizzare l'istruzione FREAD(700) per leggere i file della memoria I/O dalla memory card alla memoria I/O della CPU.
- **Nota** È ora possibile utilizzare un'applicazione di foglio elettronico Windows per leggere i dati che sono stati scritti sulla memory card in formato CSV o testo montando la memory card nell'apposito slot sul personal computer tramite un adattatore per memory card HMC-AP001.

#### **Lettura e sostituzione di file di programma durante il funzionamento**

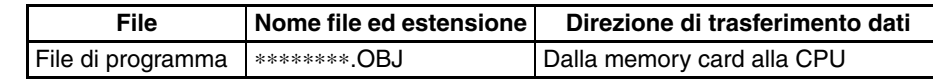

- *1,2,3...* 1. Installare una memory card nella CPU.
	- 2. Impostare le seguenti informazioni: nome del file di programma (da A654 ad A657) e password del programma (A651).
	- 3. Impostare quindi su ON il bit di inizio sostituzione (A65015) dal programma.

**Backup o ripristino dei dati della CPU e (solo per le CPU CJ1-H e CJ1M) dei dati speciali per le Unità Bus CPU**

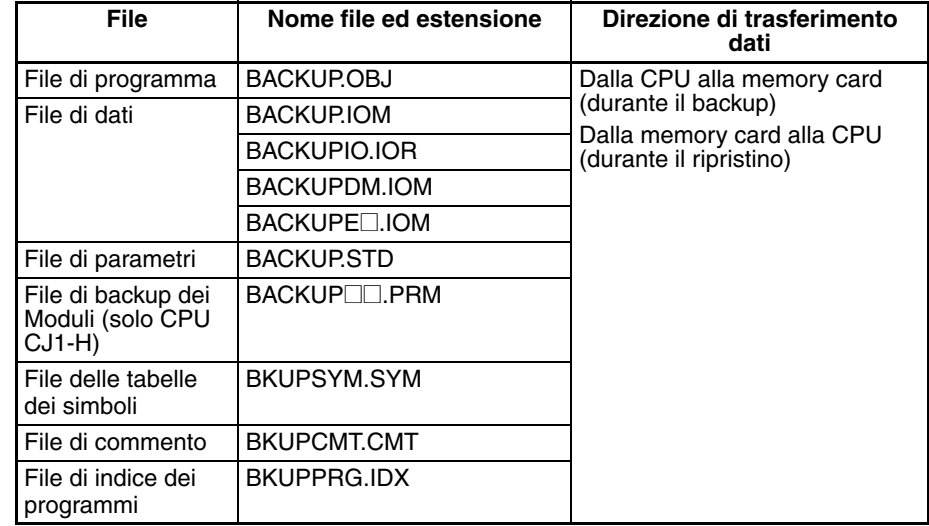

### *1,2,3...* 1. Installare una memory card nella CPU.

- 2. Portare il pin 7 del DIP switch su ON.
- 3. Per eseguire il backup dei dati, tenere premuto l'interruttore di alimentazione della memory card per tre secondi. Per ripristinare i dati, accendere il PLC.

### **Trasferimento di file tra le memory card e CX-Programmer**

È possibile trasferire i seguenti file tra una memory card e CX-Programmer.

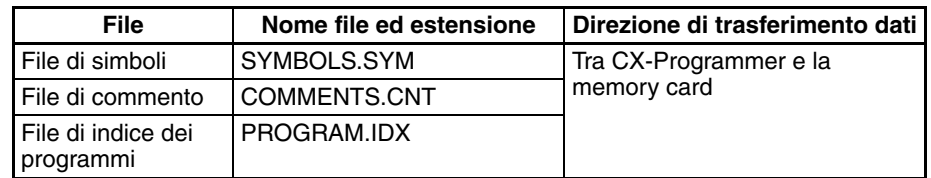

- *1,2,3...* 1. Inserire una memory card formattata nella CPU.
	- 2. Attivare la modalità in linea di CX-Programmer e trasferire i file riportati sopra dal personal computer al PLC o dal PLC al personal computer.

#### **Lettura e scrittura di file nella memoria per i file nell'area EM tramite un dispositivo di programmazione (solo CPU CJ1 e CJ1-H) (CX-Programmer o Console di programmazione)**

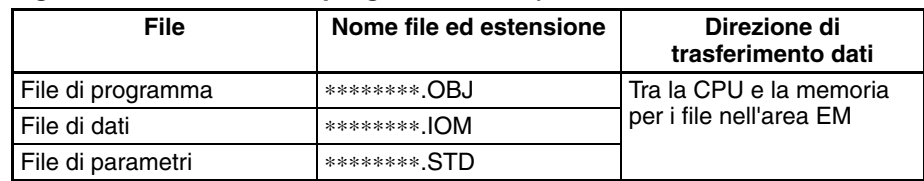

- *1,2,3...* 1. Convertire la parte dell'area EM specificata dal numero del primo banco in memoria per i file nelle impostazioni del PLC.
	- 2. Inizializzare la memoria per i file nell'area EM mediante un dispositivo di programmazione.
	- 3. Assegnare un nome ai dati nella CPU, quindi salvarli nella memoria per i file nell'area EM mediante il dispositivo di programmazione.
	- 4. Leggere i file nella memoria per i file nell'area EM sulla CPU mediante il dispositivo di programmazione.

#### **Lettura e scrittura di file di dati nella memoria per i file nell'area EM tramite FREAD(700) e FWRIT(701)**

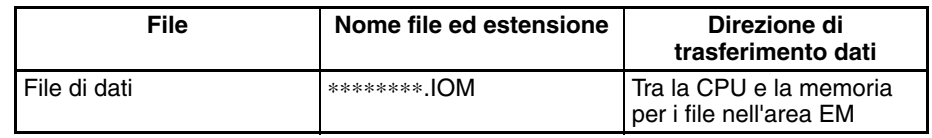

- *1,2,3...* 1. Convertire la parte dell'area EM specificata dal numero del primo banco in memoria per i file nelle impostazioni del PLC.
	- 2. Inizializzare la memoria per i file nell'area EM mediante un dispositivo di programmazione.
	- 3. Utilizzare l'istruzione FWRIT(701) per assegnare un nome di file all'area specificata della memoria I/O e salvarla nella memoria per i file nell'area EM.
	- 4. Utilizzare l'istruzione FREAD(700) per leggere i file della memoria I/O dalla memoria per i file nell'area EM alla memoria I/O della CPU.
	- **Nota** È possibile trasferire i seguenti file tra la memoria per i file nell'area EM e CX-Programmer.

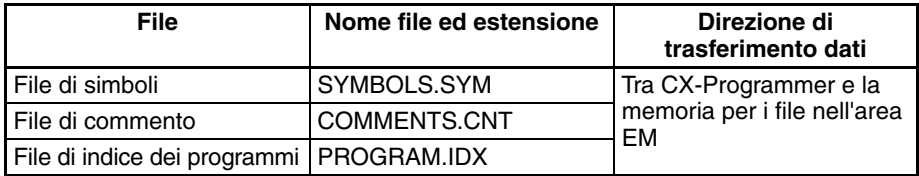

- *1,2,3...* 1. Formattare l'area EM nelle CPU come memoria per i file.
	- 2. Attivare la modalità in linea di CX-Programmer e trasferire i file riportati sopra dal personal computer al PLC o dal PLC al personal computer.

### **Memoria dei commenti (solo CPU versione 3.0 o successiva)**

La memoria flash interna nelle CPU della serie CS/CJ versione 3.0 o successiva contiene un'area di memoria dei commenti. I seguenti dati di commenti e sezioni possono essere memorizzati nella o letti dalla memoria dei commenti quando sia la memory card che la memoria file nell'area EM sono disponibili.

- **Nota** Quando si utilizza CX-Programmer versione 5.0 per scaricare progetti, è possibile selezionare una delle seguenti posizioni come destinazione del trasferimento dei dati di commenti e sezioni (file delle tabelle dei simboli, file di commento e file di indice dei programmi).
	- Memory card
	- Memoria file nell'area EM
	- Memoria dei commenti (nella memoria flash interna della CPU)

# **3-2-4 Dimensioni della memory card**

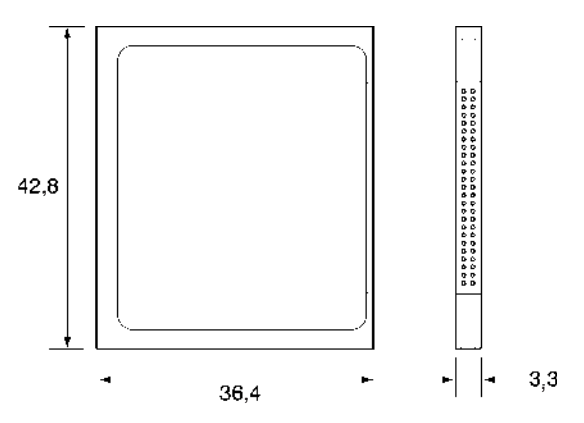

# **3-2-5 Installazione e rimozione della memory card**

**Installazione della memory card**

*1,2,3...* 1. Tirare verso di sé il coperchio della memory card dall'estremità superiore, quindi rimuoverlo dal Modulo.

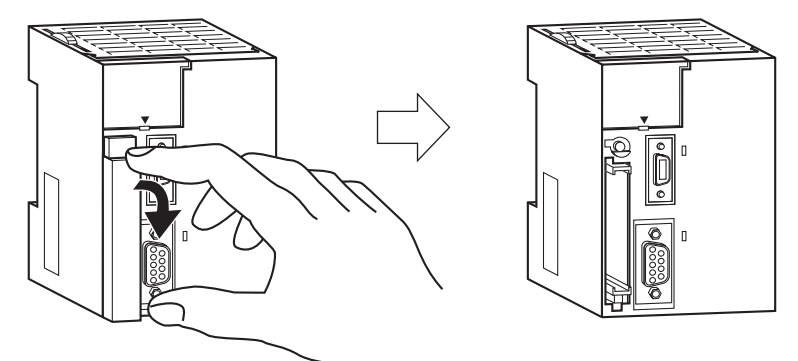

2. Inserire la memory card con l'etichetta rivolta a sinistra in modo che il simbolo ∆ sull'etichetta e il simbolo ∆ sulla CPU siano uno di fronte all'altro.

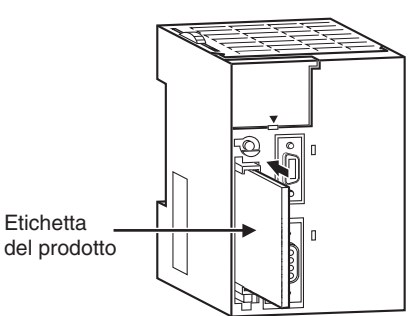

3. Spingere con decisione la memory card nell'alloggiamento. Se la memory card è inserita correttamente, il relativo pulsante di espulsione fuoriesce.

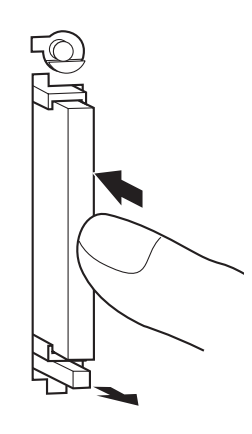

### **Rimozione della memory card**

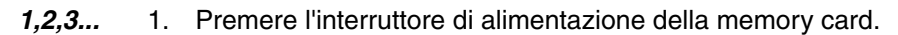

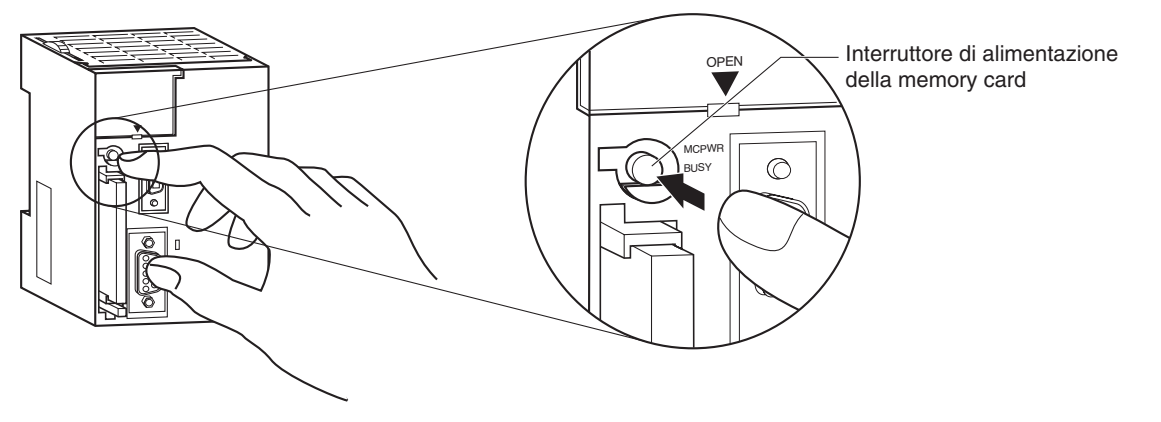

2. Premere il pulsante di espulsione della memory card dopo che l'indicatore BUSY si è spento.

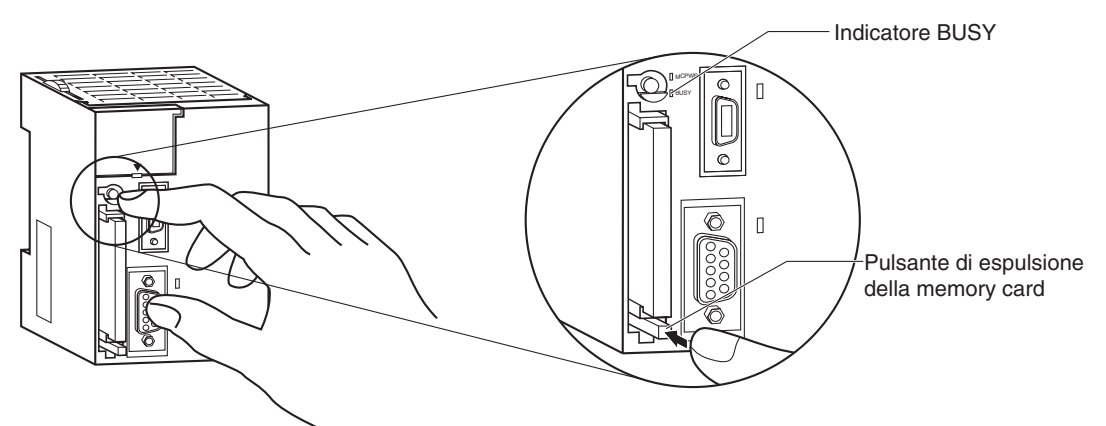

- 3. La memory card verrà espulsa dall'alloggiamento.
- 4. Installare il coperchio della memory card quando non si utilizza alcuna memory card.

## *Dispositivi di programmazione* **Capitolo 3-3**

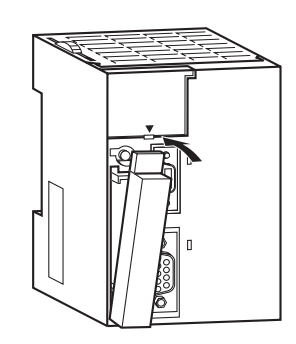

- **Nota** 1. Non spegnere mai il PLC mentre la CPU accede alla memory card.
	- 2. Non rimuovere mai la memory card mentre viene acceduta dalla CPU. Premere l'interruttore di alimentazione della memory card e attendere che l'indicatore BUSY si spenga prima di rimuovere la memory card. Se il PLC viene spento o la memory card viene rimossa mentre la CPU accede alla memory card, nel peggiore dei casi, quest'ultima può diventare inutilizzabile.
	- 3. Non inserire mai la memory card rivolta nella direzione errata. Un inserimento forzato della memory card la potrebbe rendere inutilizzabile.

#### **Installazione della memory card in un personal computer**

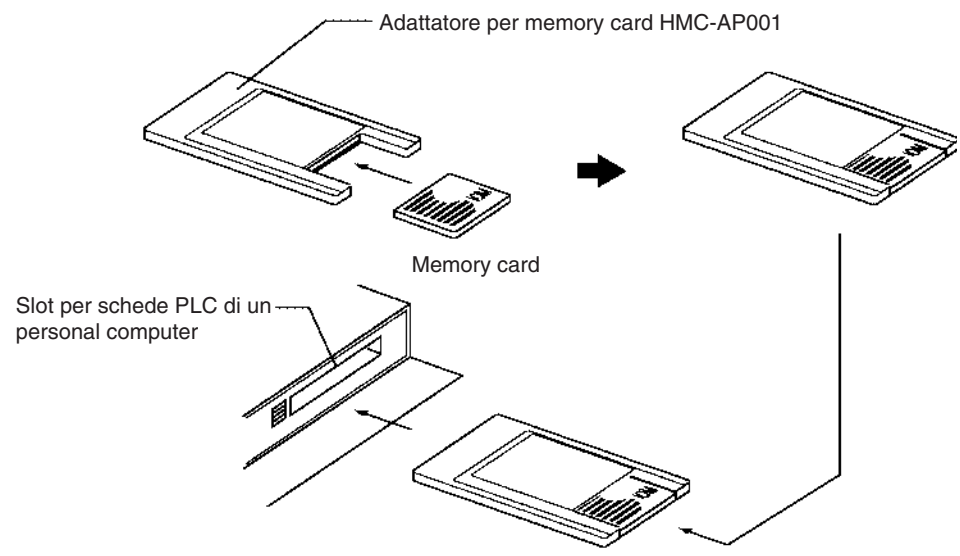

- **Nota** 1. Quando una memory card viene inserita in un computer tramite un adattatore per memory card, può essere utilizzata come un dispositivo di memorizzazione standard, quale un dischetto o un disco rigido.
	- 2. Per eliminare tutti i dati da una memory card o formattarla, inserirla sempre nella CPU ed eseguire l'operazione da CX-Programmer o da una Console di programmazione.

# **3-3 Dispositivi di programmazione**

## **3-3-1 Informazioni generali**

È possibile utilizzare due tipi di dispositivi di programmazione: le Console di programmazione palmari, di cui sono disponibili tre modelli, o CX-Programmer su un computer con sistema operativo Windows. CX-Programmer viene in genere utilizzato per scrivere programmi, mentre la Console di programmazione viene impiegata per cambiare modalità operativa, modificare programmi e monitorare un numero limitato di punti.

Nella tabella seguente è riportato un confronto tra le funzioni di CX-Programmer e della Console di programmazione.

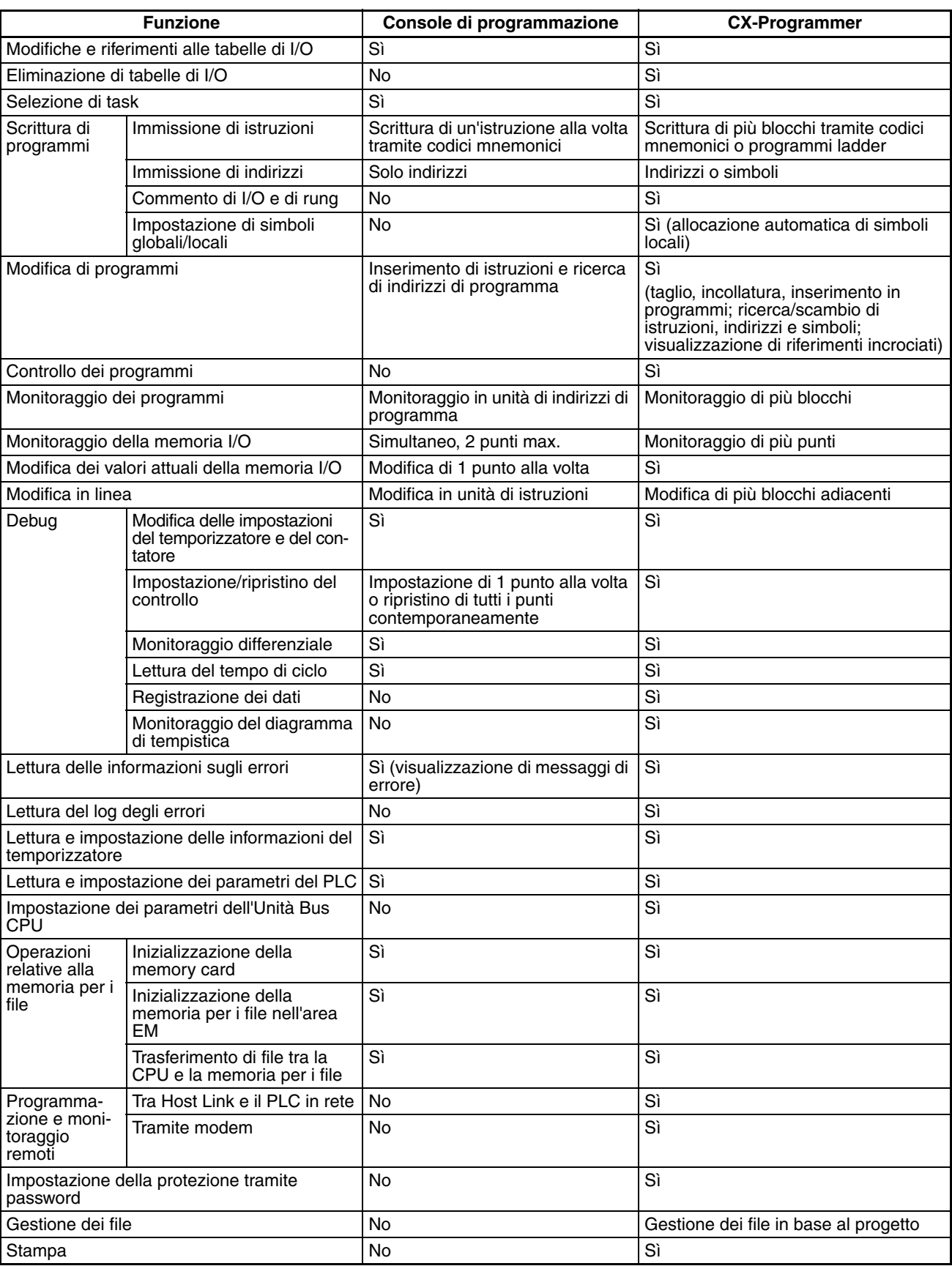

# **3-3-2 Console di programmazione**

Per l'utilizzo con le CPU della serie CJ sono disponibili i tre modelli di Console di programmazione CQM1H-PRO01-E, CQM1-PRO01-E e C200H-PRO27-E illustrati di seguito.

## **Console di programmazione CQM1H-PRO01-E**

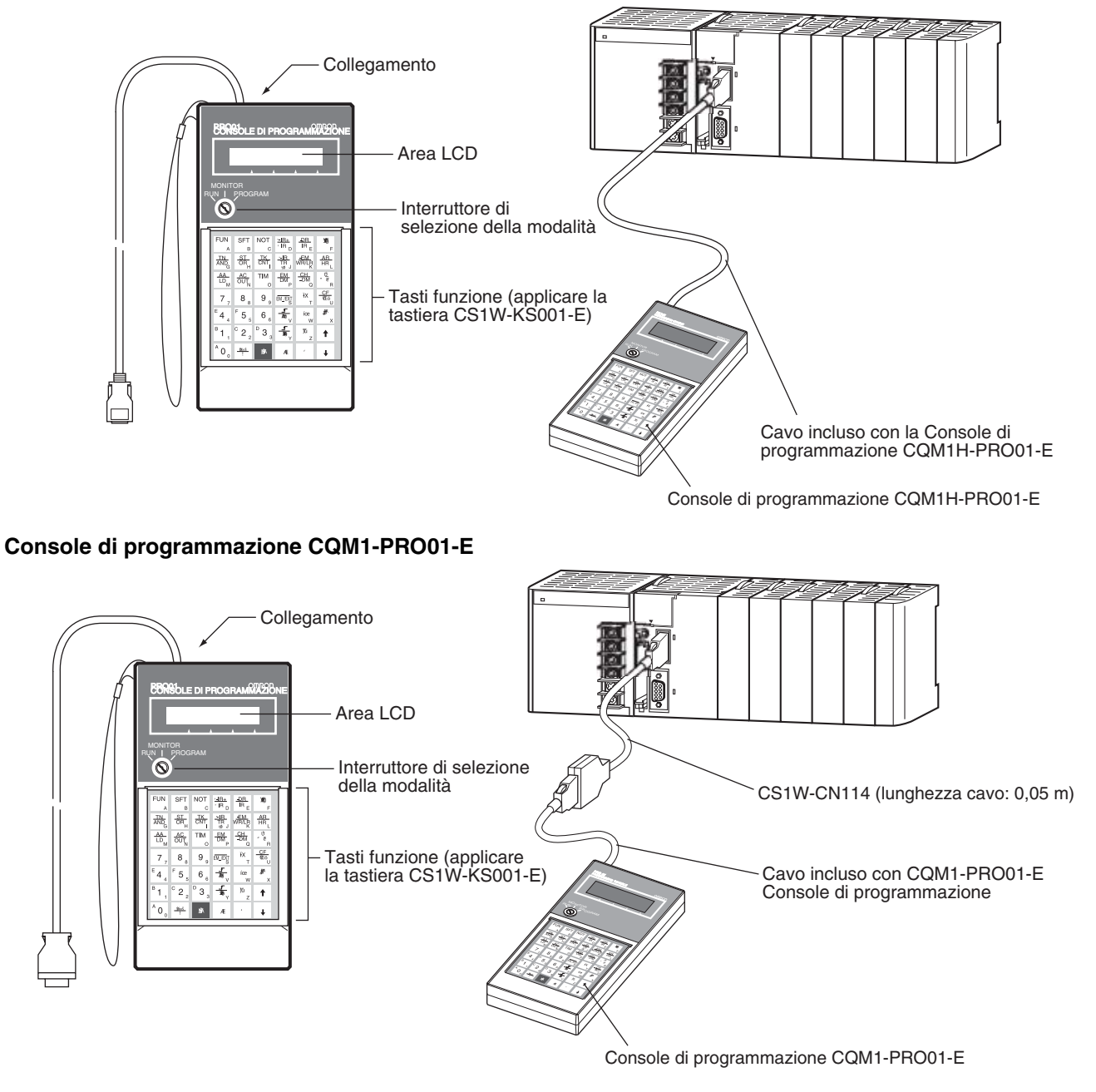

Collegare la CPU alla Console di programmazione utilizzando i cavi illustrati di seguito. CS1W-CN114 (lunghezza cavo: 0,05 m) $\Box$ 

## **Console di programmazione C200H-PRO27-E**

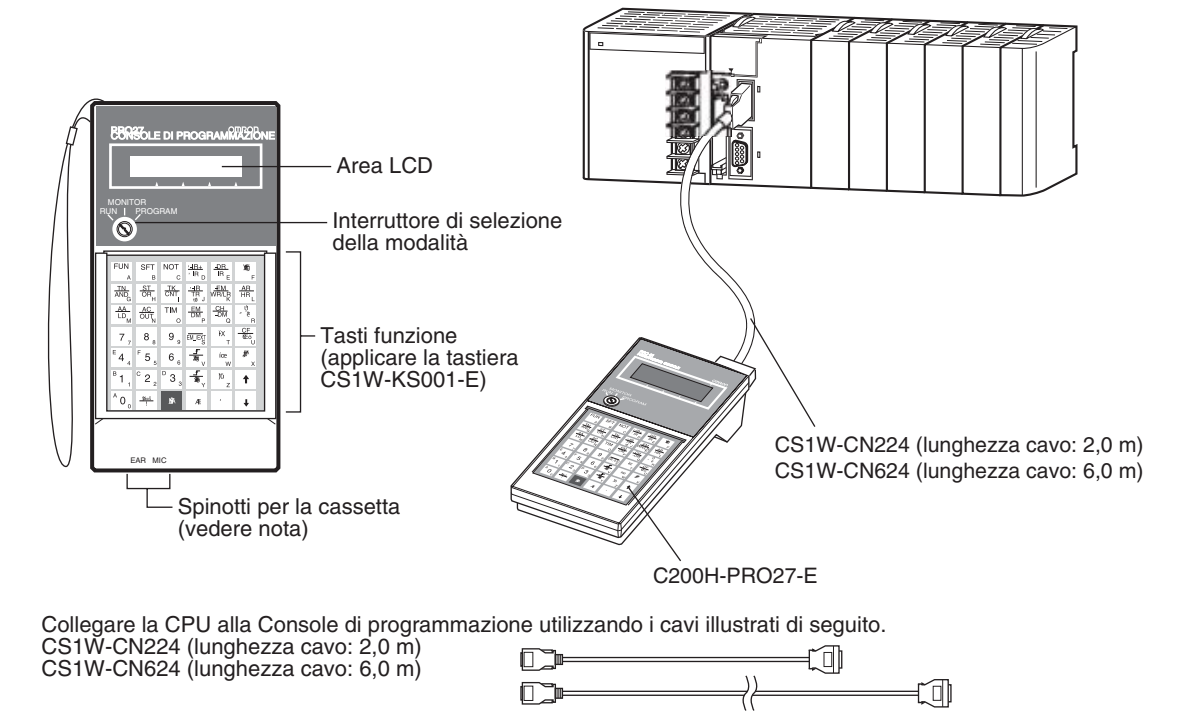

**Nota** Gli spinotti per la cassetta non vengono utilizzati con le CPU della serie CJ.

# **3-3-3 CX-Programmer**

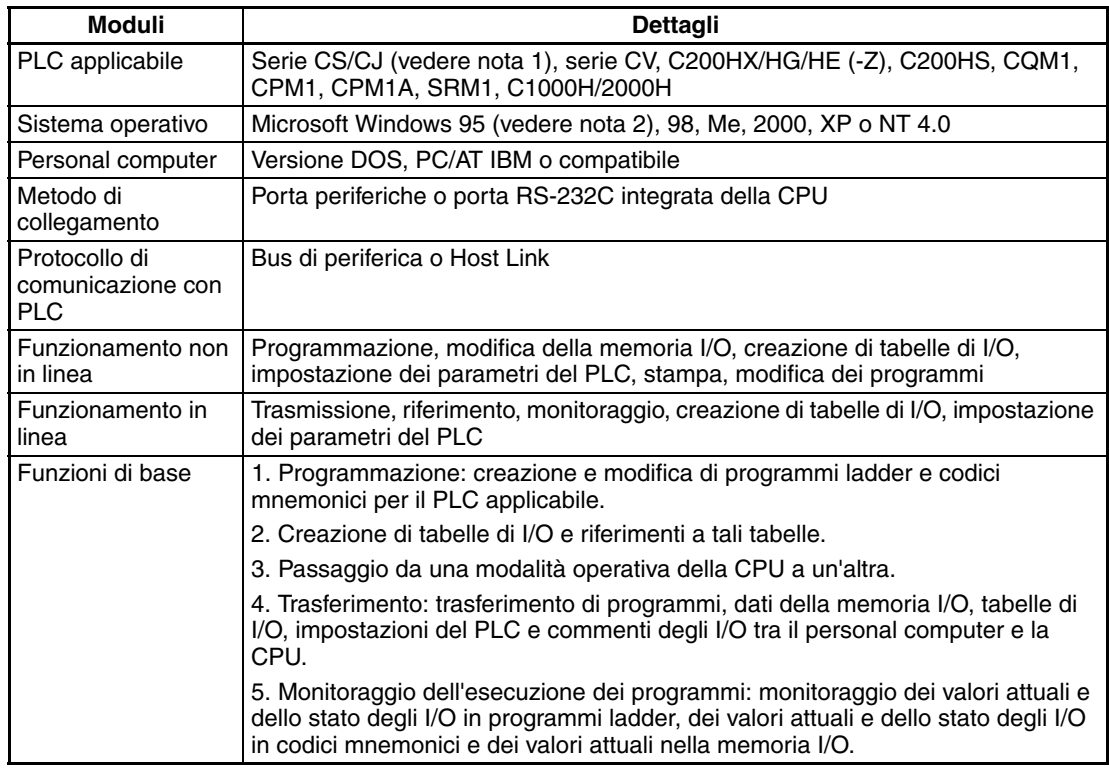

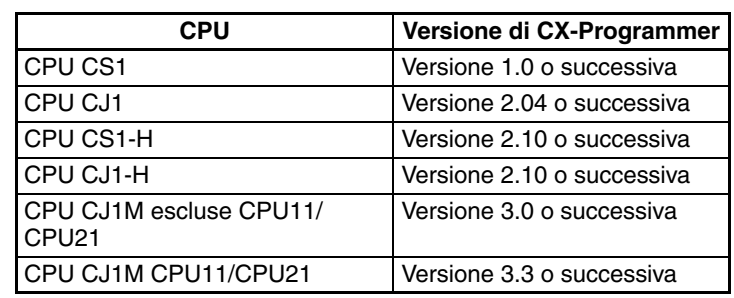

**Nota** 1. Sono necessarie le seguenti versioni di CX-Programmer per le diverse CPU.

> 2. Non è possibile utilizzare Windows 95 quando CX-Programmer è collegato tramite una scheda di supporto Controller Link o SYSMAC LINK (bus PCI).

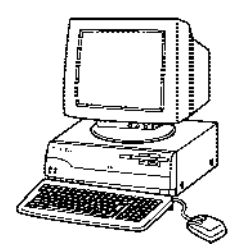

#### **Collegamenti**

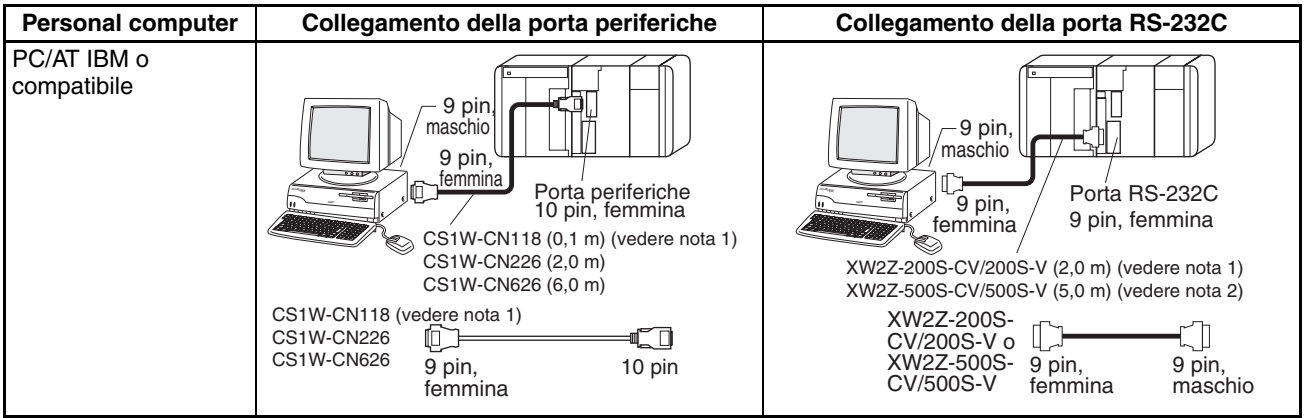

**Nota** 1. Il cavo CJ1W-CN118 viene utilizzato con uno dei cavi RS-232C riportati sulla destra (XW2Z- $\Box$  $\Box$  $\Box$ ) per il collegamento alla porta periferiche sulla CPU.

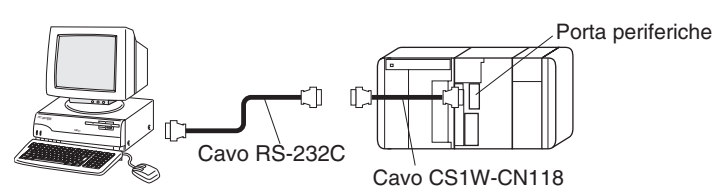

2. Se per collegare il computer su cui è in esecuzione CX-Programmer alla porta RS-232C si utilizza un modello di cavo il cui codice termina con -V invece che con -CV, incluso il cavo CJ1W-CN118, non sarà possibile stabilire un collegamento tramite bus di periferica ma sarà necessario utilizzare un collegamento Host Link (SYSMAC WAY). Per stabilire un collegamento alla porta tramite un bus di periferica, preparare un cavo RS-232C come descritto nella sezione *[3-3-5 Specifiche della porta RS-](#page-200-0)[232C](#page-200-0).*

**Cavi di collegamento per CX-Programmer**

| <b>Modulo</b>                           | Porta del<br><b>Modulo</b>           | Com-<br>puter | Porta del<br>computer    | Modalità di comu-<br>nicazione seriale | <b>Modello</b>    | Lun-<br>ghezza   | Note sui cavi                                                            |  |
|-----------------------------------------|--------------------------------------|---------------|--------------------------|----------------------------------------|-------------------|------------------|--------------------------------------------------------------------------|--|
| CPU                                     | Porta<br>periferiche<br>integrata    | <b>DOS</b>    | D-Sub, 9 pin,<br>maschio | Bus di periferica o<br>Host Link       | <b>CJ1W-CN226</b> | 2.0 <sub>m</sub> | ---                                                                      |  |
|                                         |                                      |               |                          |                                        | CJ1W-CN626        | 6.0 <sub>m</sub> |                                                                          |  |
|                                         | Porta<br><b>RS-232C</b><br>integrata | DOS.          | D-Sub, 9 pin,<br>maschio | Bus di periferica o<br>Host Link       | XW2Z-200S-CV      | 2 <sub>m</sub>   | Utilizzare un<br>connettore<br>resistente<br>all'elettricità<br>statica. |  |
|                                         |                                      |               |                          |                                        | XW2Z-500S-CV      | 5 <sub>m</sub>   |                                                                          |  |
|                                         | D-sub,<br>9 pin,<br>femmina          |               |                          |                                        |                   |                  |                                                                          |  |
| Moduli di<br>comunica-<br>zione seriale | Porta                                | DOS.          | D-Sub, 9 pin,<br>maschio | Host Link                              | XW2Z-200S-CV      | 2 <sub>m</sub>   | Utilizzare un                                                            |  |
|                                         | <b>RS-232C</b>                       |               |                          |                                        | XW2Z-500S-CV      | 5 <sub>m</sub>   | connettore<br>resistente<br>all'elettricità<br>statica.                  |  |
|                                         | D-sub,<br>9 pin,<br>femmina          |               |                          |                                        |                   |                  |                                                                          |  |

**Nota** Prima di collegare alla porta RS-232C un connettore incluso nella precedente tabella, toccare un oggetto di metallo messo a terra per scaricare l'elettricità statica dal corpo.

I cavi XW2Z-DODS-CV presentano una maggiore resistenza all'elettricità statica grazie all'impiego di un guscio del connettore resistente all'elettricità statica (XM2S-0911-E). Scaricare comunque sempre l'elettricità statica prima di toccare i connettori.

Non utilizzare cavi RS-232C per personal computer di terze parti. Utilizzare sempre i cavi speciali elencati in questo manuale o assemblare i cavi in conformità alle specifiche indicate. L'impiego di cavi di terze parti potrebbe causare danni ai dispositivi esterni o alla CPU.

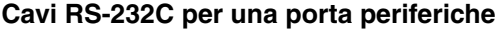

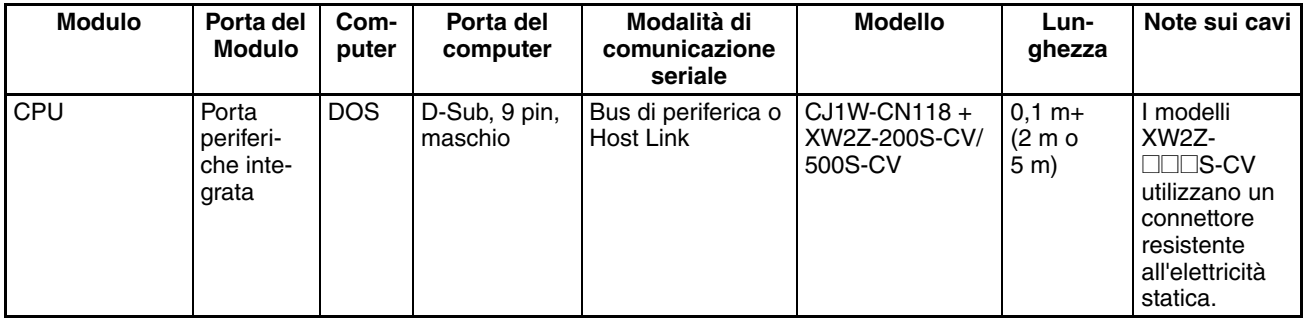

#### **Utilizzo di un cavo CQM1-CIF01/02 per una porta periferiche**

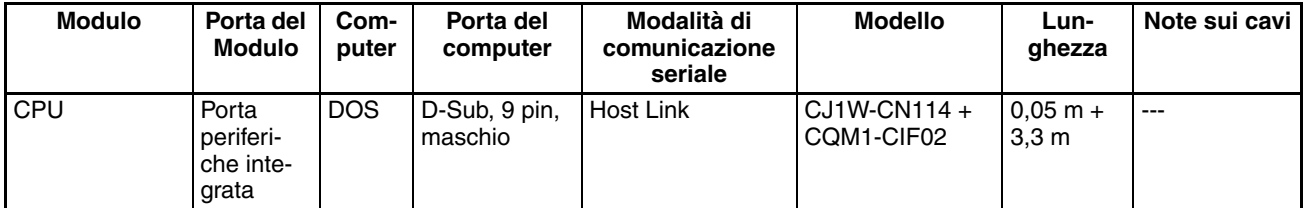

# **Utilizzo di un cavo RS-232C per un PC/AT IBM o compatibile**

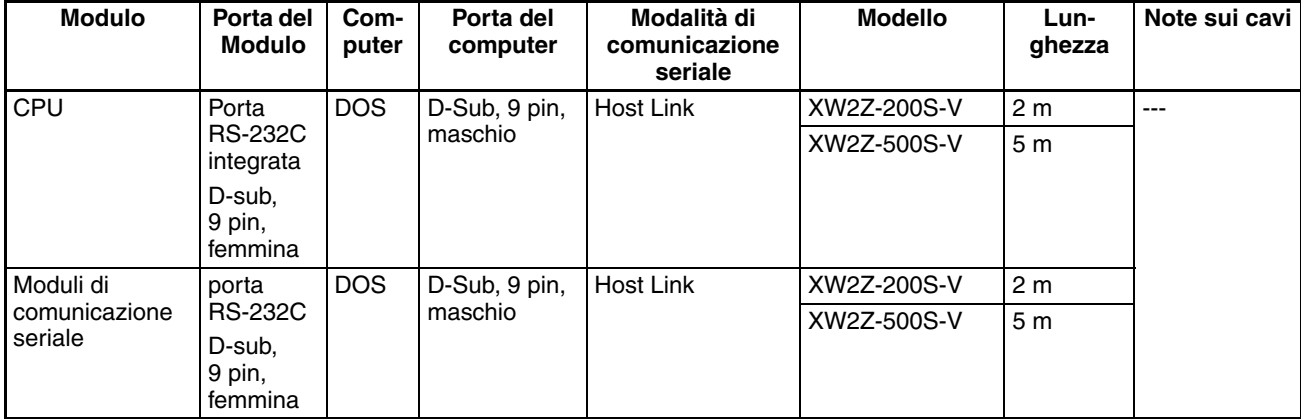

### **Modalità di comunicazione quando si collega CX-Programmer a una CPU della serie CS**

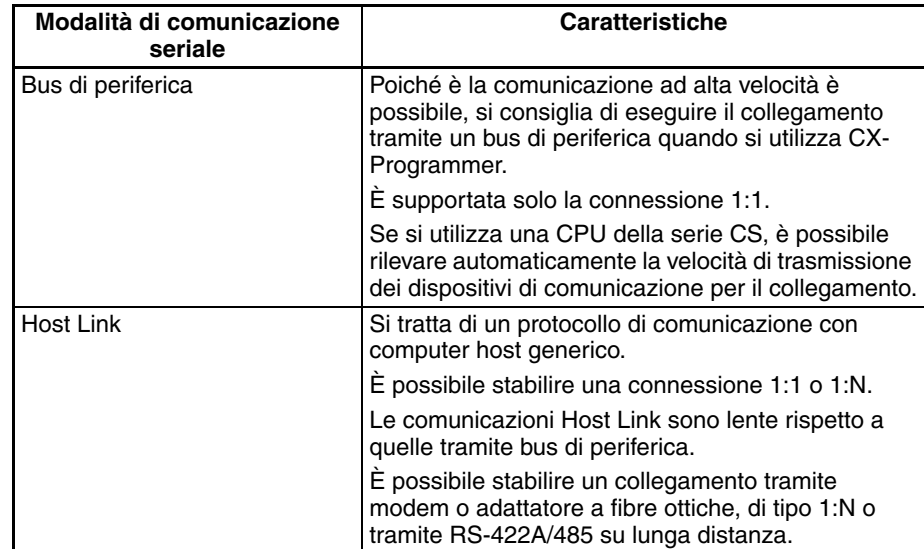

# **Metodo di connessione per il cavo adattatore USB-seriale**

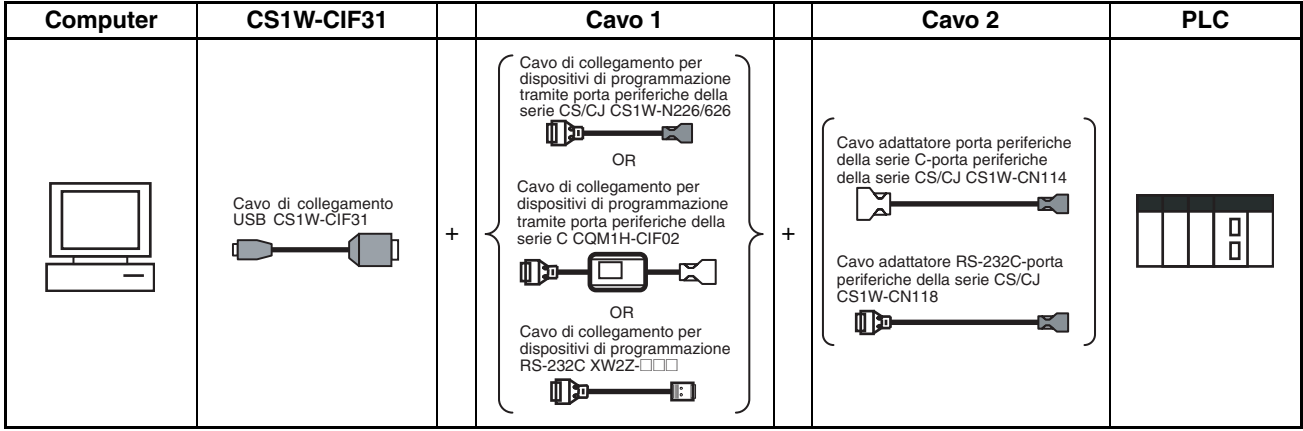

#### **Cavi di collegamento per CX-Programmer**

**Cavi di collegamento per le CPU**

| <b>Modello</b><br>del cavo<br>di colle-<br>qamento<br><b>USB</b> |                             | Cavo 1                                                                                             |                                             | Cavo <sub>2</sub>                |                                  |                                          | Porta del                                              | Modalità di                                            |
|------------------------------------------------------------------|-----------------------------|----------------------------------------------------------------------------------------------------|---------------------------------------------|----------------------------------|----------------------------------|------------------------------------------|--------------------------------------------------------|--------------------------------------------------------|
|                                                                  | Connet-<br>tore             | Modello del cavo                                                                                   | Connet-<br>tore                             | Connet-<br>tore                  | Modello del cavo                 | Connet-<br>tore                          | <b>Modulo</b>                                          | comunicazione<br>seriale<br>(rete)                     |
| CS1W-<br>CIF31                                                   | D-sub.<br>9 pin,<br>femmina | CS1W-CN226/626<br>Perife-<br>Non richiesto<br>(lunghezza: 2 m/6 m)<br>rica della<br>serie<br>CS/CJ |                                             |                                  |                                  | Perife-<br>rica della<br>serie CS/<br>CJ | Bus di periferica<br>(Toolbus) o Host<br>Link (SYSWAY) |                                                        |
|                                                                  |                             | COM1-CIF02<br>(lunghezza: 3,3 m)                                                                   | Perife-<br>rica della<br>serie C            | Perife-<br>rica della<br>serie C | CS1W-CN114<br>(lunghezza: 5 cm)  | Perife-<br>rica della<br>serie<br>CS/CJ  |                                                        | <b>Host Link</b><br>(SYSWAY)                           |
|                                                                  |                             | XW2Z-200S-V/<br>500S-V<br>(lunghezza: 2 m/5 m)                                                     | D-Sub.<br>9 pin,<br>maschio                 | D-sub.<br>9 pin,<br>femmina      | CS1W-CN118<br>(lunghezza: 0,1 m) | Perife-<br>rica della<br>serie<br>CS/CJ  |                                                        | Bus di periferica<br>(Toolbus) o Host<br>Link (SYSWAY) |
|                                                                  |                             | XW2Z-200S-V/<br>500S-V<br>(lunghezza: 2 m/5 m)                                                     | D-Sub,<br>9 pin,<br>maschio                 | D-sub.<br>9 pin,<br>femmina      | CS1W-CN118<br>(lunqhezza: 0,1 m) | Perife-<br>rica della<br>serie<br>CS/CJ  |                                                        | Host Link<br>(SYSWAY)                                  |
|                                                                  |                             | XW2Z-200S-CV/<br>500S-CV<br>(lunghezza: 2 m/5 m)                                                   | RS-<br>232C,<br>D-sub,<br>9 pin,<br>maschio | Non richiesto                    |                                  |                                          | RS-<br>232C,<br>D-sub.<br>9 pin,<br>femmina            | Bus di periferica<br>(Toolbus) o Host<br>Link (SYSWAY) |
|                                                                  |                             | XW2Z-200S-V/<br>500S-V<br>(lunghezza: 2 m/5 m)                                                     | RS-<br>232C,<br>D-sub,<br>9 pin,<br>maschio | Non richiesto                    |                                  |                                          | Host Link<br>(SYSWAY)                                  |                                                        |

#### **Cavi di collegamento per le Schede e i Moduli di comunicazione seriale**

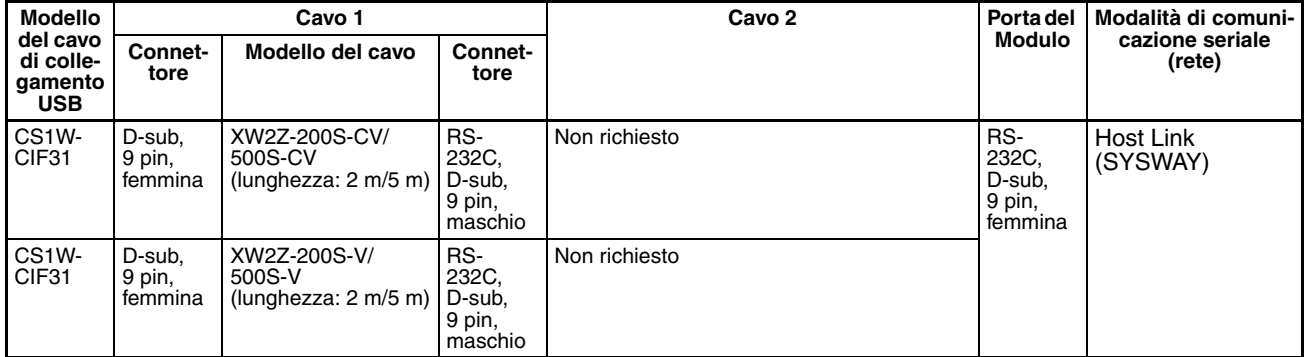

**Nota** CX-Programmer può essere utilizzato per la programmazione e il monitoraggio remoti. Tramite CX-Programmer è possibile non solo programmare e monitorare il PLC a cui è direttamente collegato, ma anche qualsiasi PLC appartenente alla stessa rete Controller Link o Ethernet. Tutte le funzioni disponibili per la programmazione e il monitoraggio del PLC direttamente collegato sono supportate anche per la programmazione e il monitoraggio remoti. Il PLC può essere collegato tramite la porta periferiche o una porta RS-232C ed è possibile utilizzare il bus di periferica o Host Link. La programmazione remota è possibile fino a tre livelli di distanza nella rete, includendo la rete locale ma escludendo il bus di periferica e il collegamento Host Link tra CX-Programmer e il PLC locale.

#### **Modalità di comunicazione quando si collega CX-Programmer a un Modulo della CPU della serie CJ**

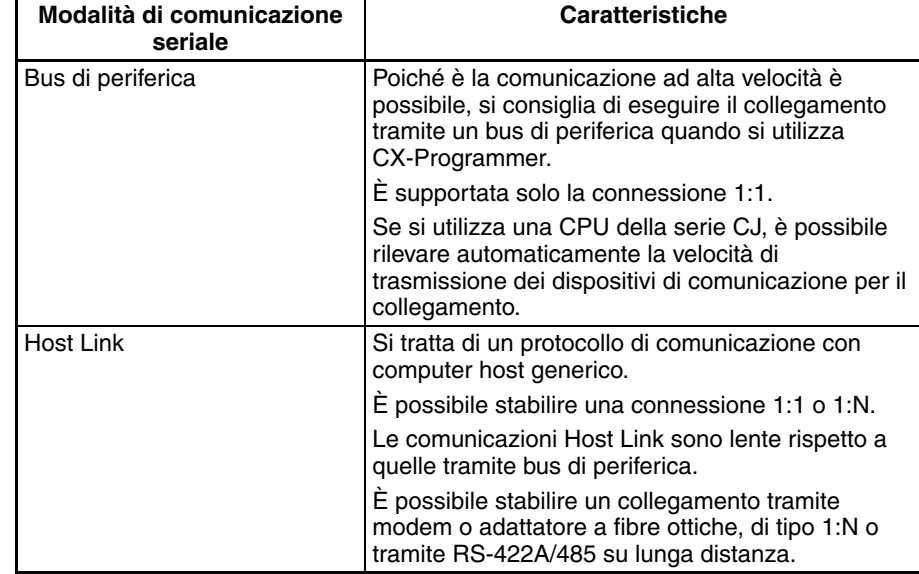

**Nota** CX-Programmer può essere utilizzato per la programmazione e il monitoraggio remoti. Tramite CX-Programmer è possibile non solo programmare e monitorare il PLC a cui è direttamente collegato, ma anche qualsiasi PLC appartenente alla stessa rete Controller Link o Ethernet. Tutte le funzioni disponibili per la programmazione e il monitoraggio del PLC direttamente collegato sono supportate anche per la programmazione e il monitoraggio remoti. Il PLC può essere collegato tramite la porta periferiche o una porta RS-232C ed è possibile utilizzare il bus di periferica o Host Link. La programmazione remota è possibile fino a tre livelli di distanza nella rete, includendo la rete locale ma escludendo il bus di periferica e il collegamento Host Link tra CX-Programmer e il PLC locale.

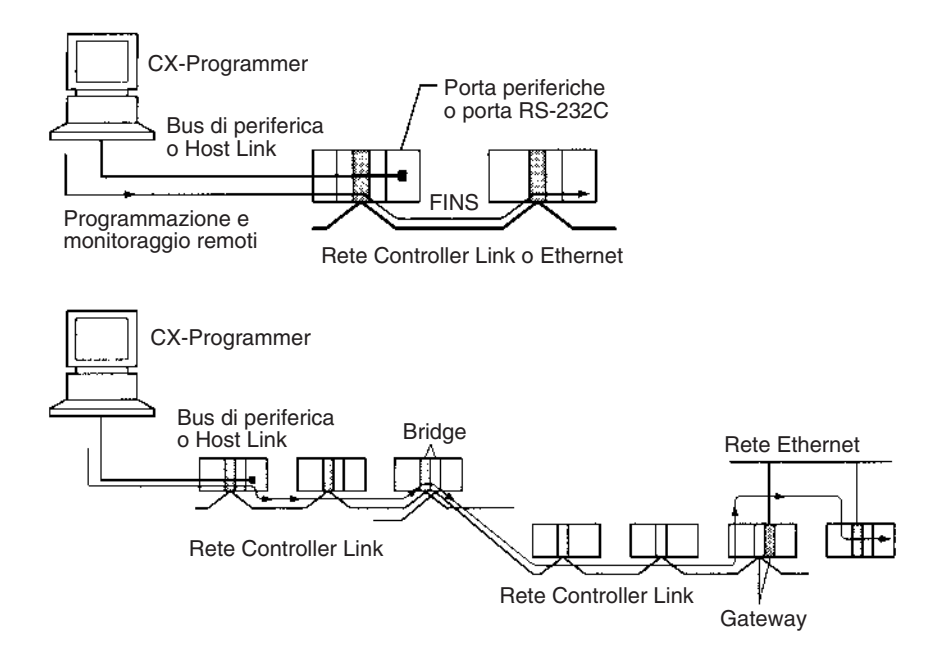

# **3-3-4 Specifiche della porta periferiche**

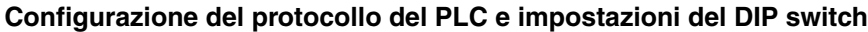

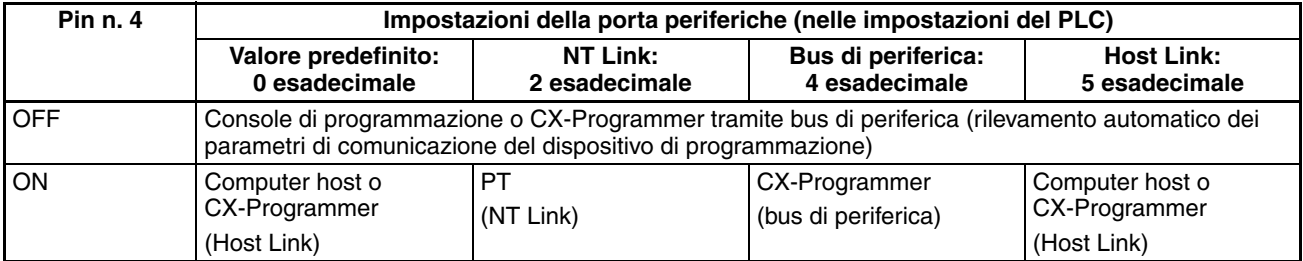

# <span id="page-200-0"></span>**3-3-5 Specifiche della porta RS-232C**

### **Disposizione dei pin del connettore**

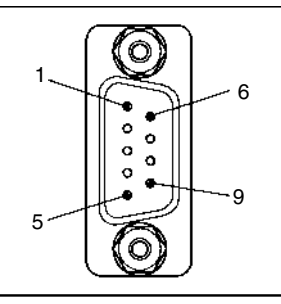

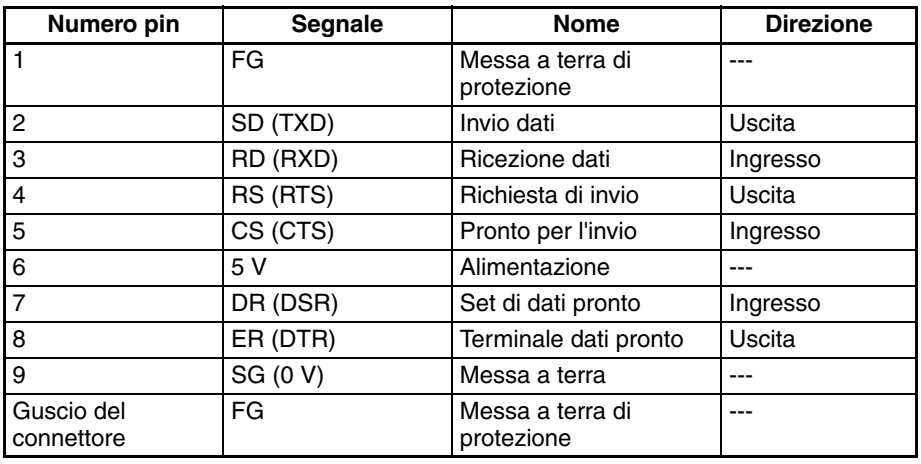

## **Collegamento tra la CPU della serie CJ e personal computer**

Per i seguenti collegamenti viene utilizzata la modalità di comunicazione seriale Host Link.

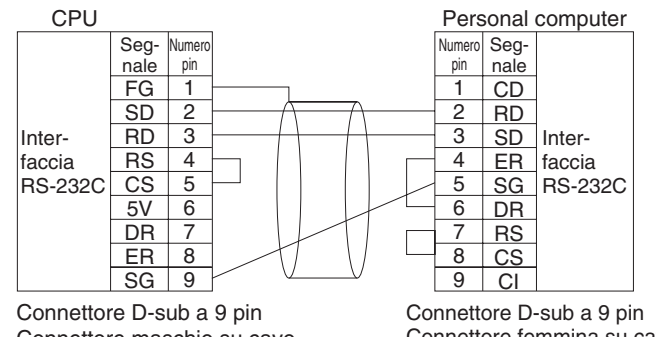

Connettore maschio su cavo

Connettore femmina su cavo

### *Dispositivi di programmazione* **Capitolo 3-3**

Per i seguenti collegamenti viene utilizzata la modalità di comunicazione seriale tramite bus di periferica.

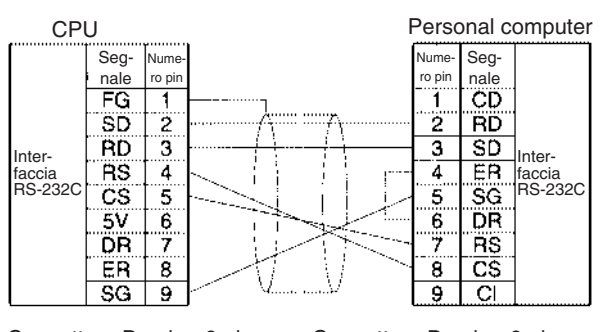

Connettore D-sub a 9 pin Connettore maschio su cavo

Connettore D-sub a 9 pin Connettore femmina su cavo

#### **Connettori applicabili Connettore della CPU**

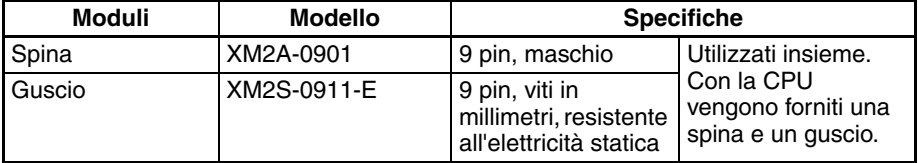

#### **Connettore del personal computer**

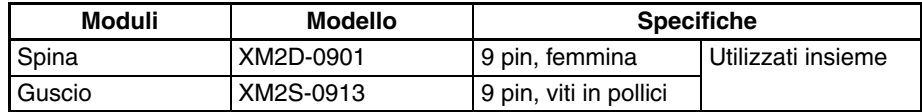

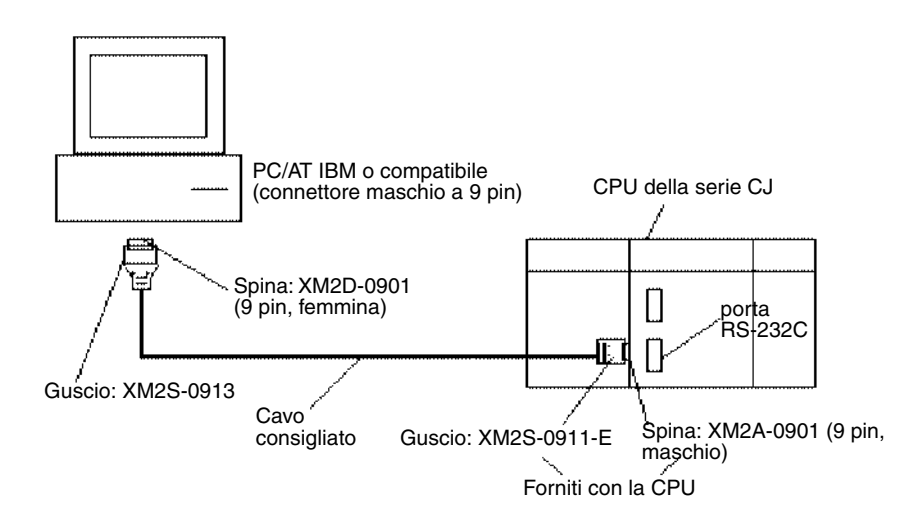

**Nota** Quando possibile, utilizzare i cavi speciali forniti da OMRON per tutti i collegamenti. Se si utilizzano cavi assemblati internamente, accertarsi che il cablaggio sia corretto. I dispositivi esterni e la CPU potrebbero subire danni se si utilizzano cavi generici (ad esempio quelli per il collegamento del computer al modem) o se il cablaggio è errato.

**Cavi consigliati** Fujikura Ltd.: UL2464 AWG28 × 5P IFS-RVV-SB (prodotto UL) AWG 28  $\times$  5P IFVV-SB (prodotto non UL) Hitachi Cable, Ltd.: UL2464-SB(MA)  $5P \times 28AWG$  (7/0.127) (prodotto UL) CO-MA-VV-SB 5P $\times$  28AWG (7/0.127) (prodotto non UL)

### **Specifiche della porta RS-232C**

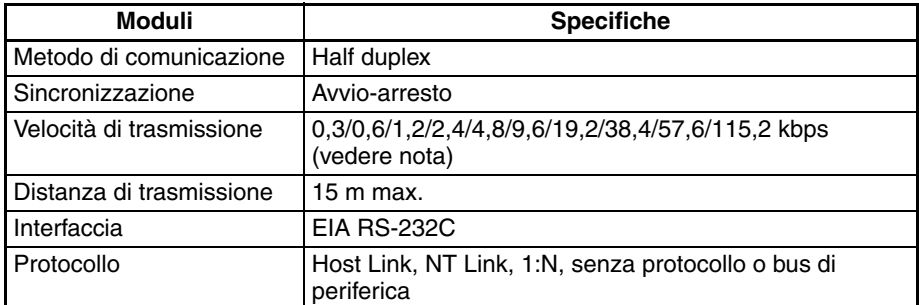

**Nota** Le velocità di trasmissione per la porta RS-232C sono specificate solo fino a 19,2 kbps. La serie CJ supporta la comunicazione seriale da 38,4 kbps a 115,2 kbps, ma alcuni computer non sono in grado di supportare queste velocità. Se necessario, ridurre la velocità di trasmissione.

#### **Configurazione del protocollo del PLC e impostazioni del DIP switch**

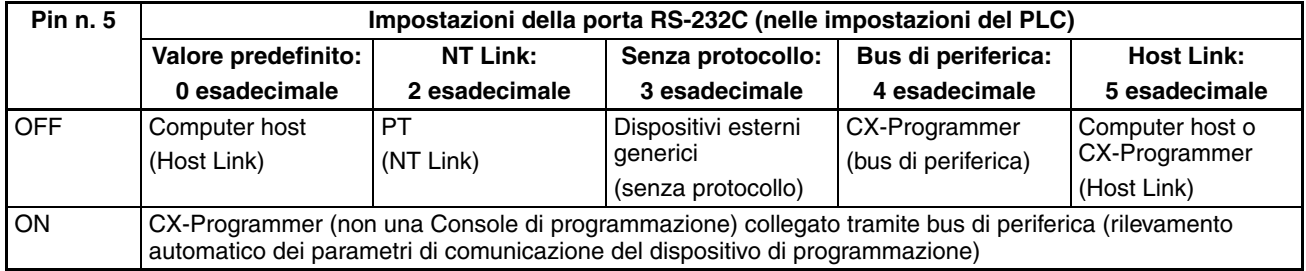

# **3-4 Moduli di alimentazione**

## **3-4-1 Modelli dei Moduli di alimentazione**

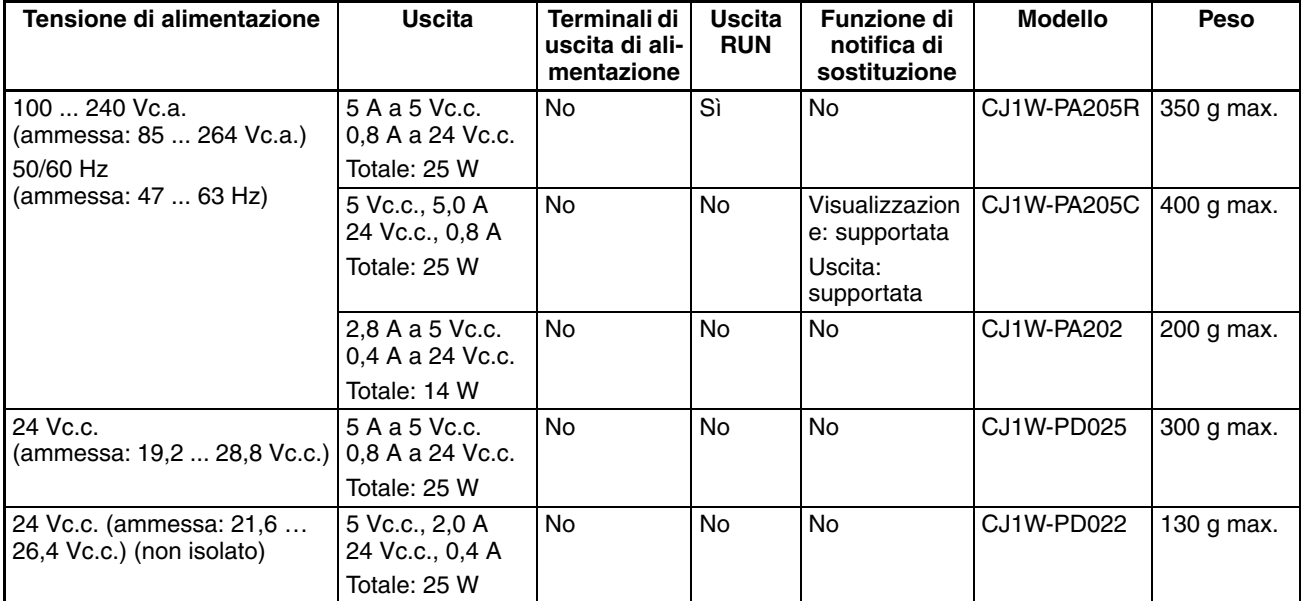

# **3-4-2 Componenti**

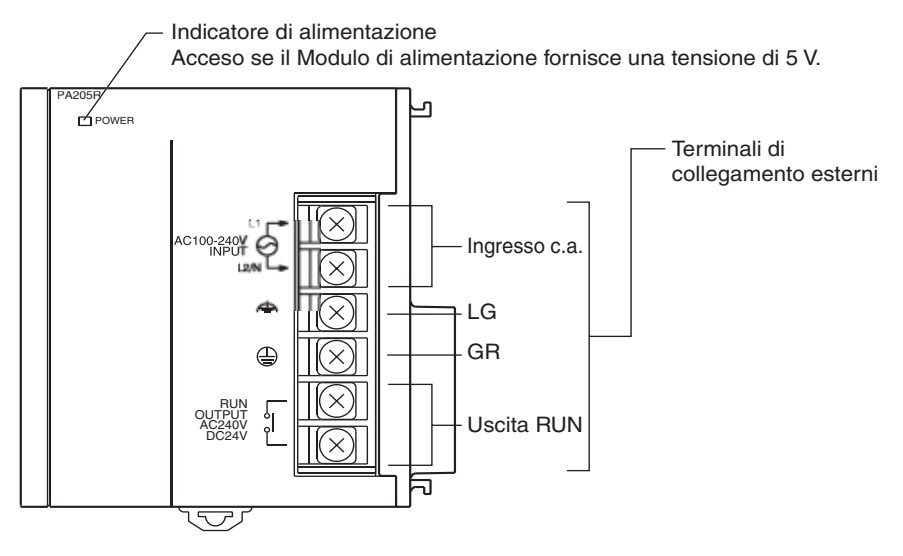

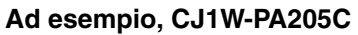

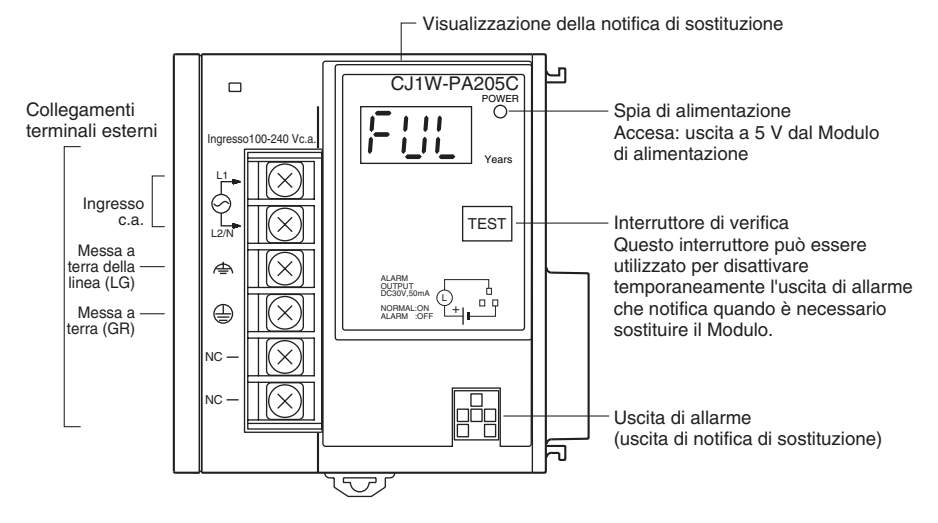

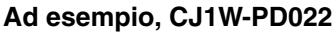

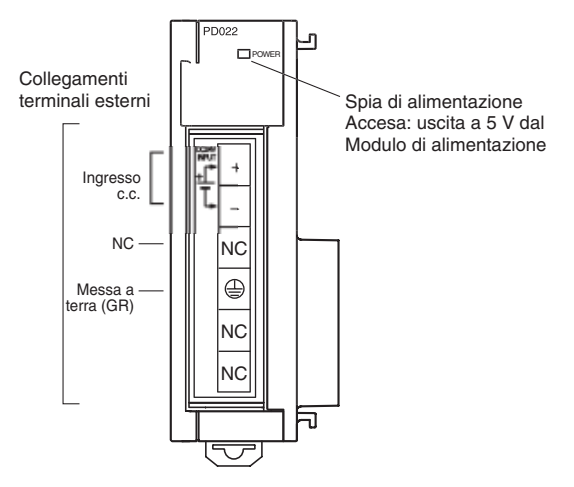

**Ingresso c.a.** Alimentazione da 100 a 240 Vc.a. (ammessa: da 85 a 264 Vc.a.). La selezione della tensione non è necessaria.

## *Moduli di alimentazione* **Capitolo 3-4**

**Ingresso c.c. Alimentazione a 24 Vc.c.** 

per utilizzare questa uscita.

elettriche.

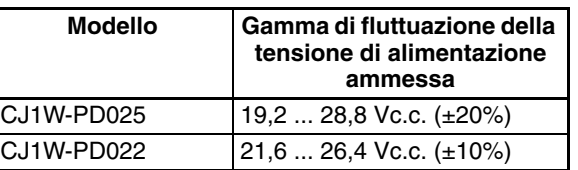

resistenza ai disturbi ed evitare scosse elettriche.

Mettere a terra con una resistenza non superiore a 100  $\Omega$  per aumentare la

Il contatto interno viene attivato durante il funzionamento della CPU (modalità RUN o MONITOR). Il Modulo di alimentazione deve essere nel sistema CPU

L'uscita di allarme viene utilizzata per notificare quando è necessario sostituire il Modulo di alimentazione. L'uscita è normalmente ON e viene

disattivata quando mancano 6 mesi al momento della sostituzione.

**Messa a terra della linea (LG) Messa a terra (GR)** Mettere a terra con una resistenza non superiore a 100 Ω per evitare scosse

**Uscita RUN (solo CJ1W-PA205R)**

**Uscita di allarme (solo CJ1W-PA205C)**

## **3-4-3 Dimensioni**

#### **CJ1W-PA205R**

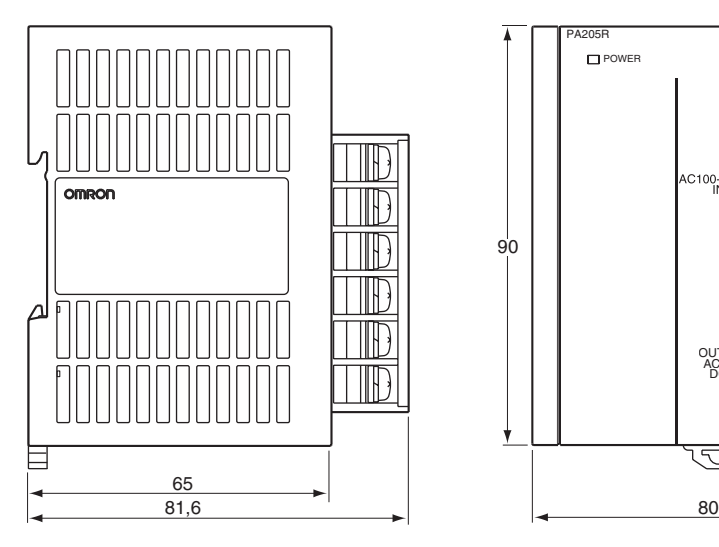

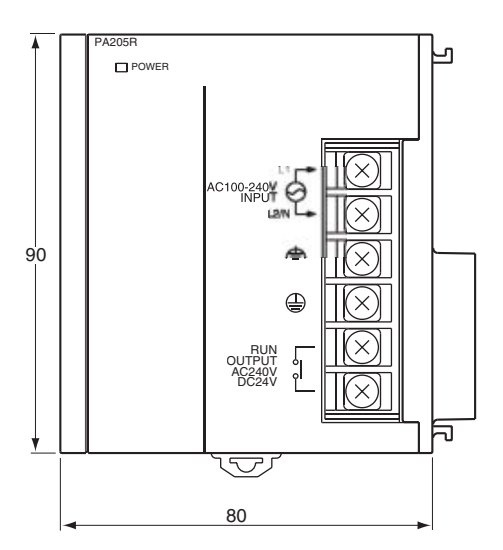

## **CJ1W-PA205C**

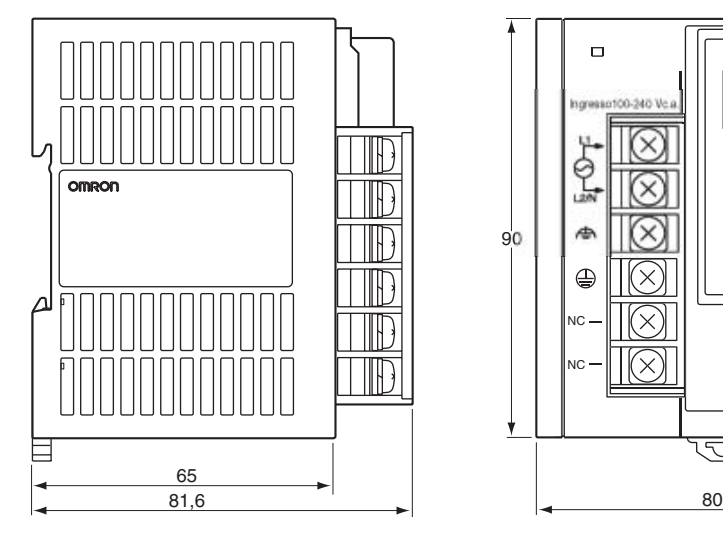

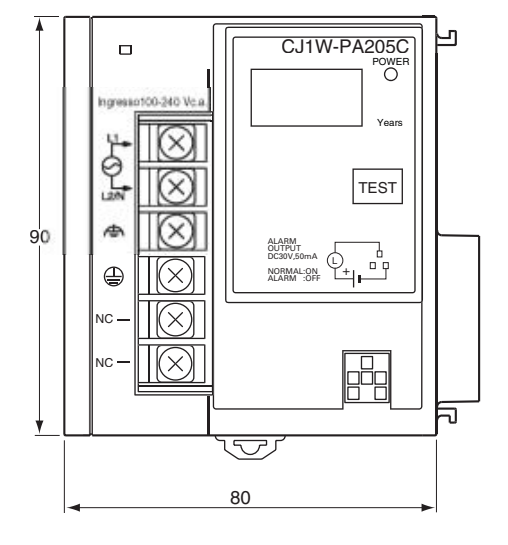

# *Moduli di alimentazione* **Capitolo 3-4**

## **CJ1W-PA202**

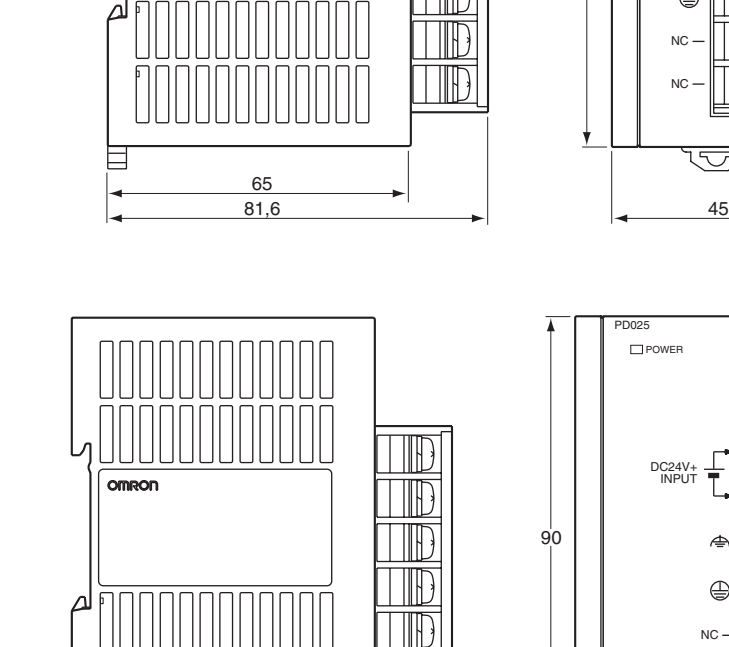

 $\parallel$ 

**IF** 

 $\mathbb{H}$ 

ID

Ш

omron

 $\frac{65}{81,6}$ 

目

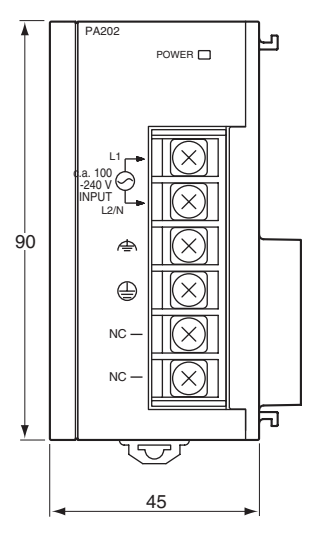

# **CJ1W-PD025**

**CJ1W-PD022**

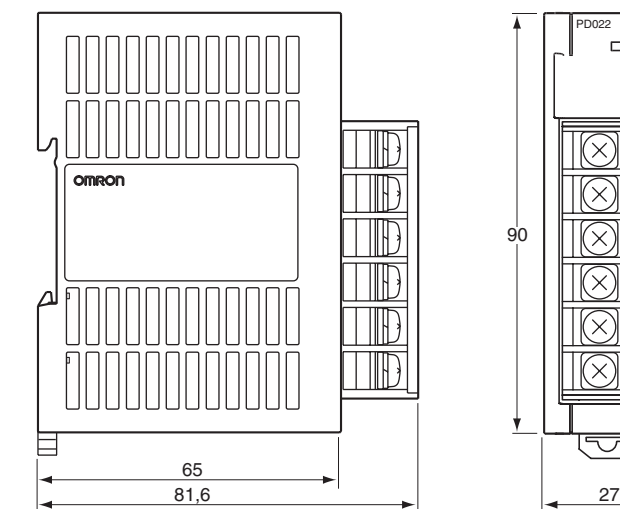

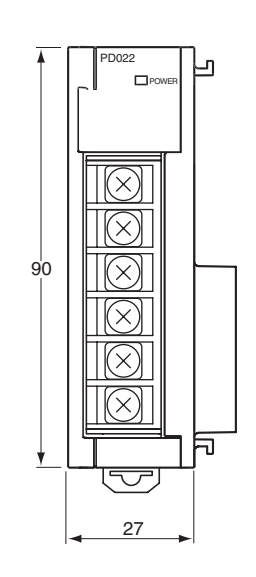

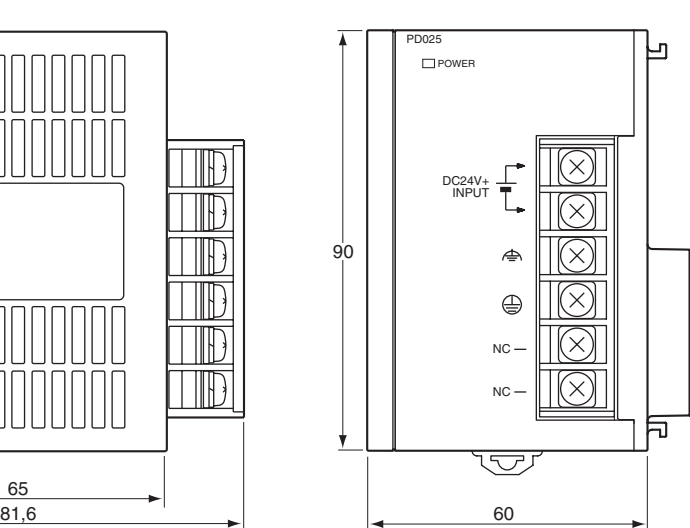

## **3-4-4 Conferma dell'alimentazione**

Dopo avere determinato la tensione di alimentazione necessaria, se sono necessari terminali di uscita di alimentazione e un'uscita RUN e se si desidera utilizzare la funzione di notifica di sostituzione, calcolare i requisiti di corrente e potenza per ciascun sistema.

Esistono due gruppi di tensione per l'assorbimento interno: 5 Vc.c. e 24 Vc.c.

**Condizione 1: requisiti di corrente**

#### **Assorbimento di corrente a 5 Vc.c. (alimentazione logica interna)**

Nella seguente tabella sono riporti i valori di corrente che possono essere forniti ai Moduli appartenenti al gruppo da 5 Vc.c (inclusa la CPU).

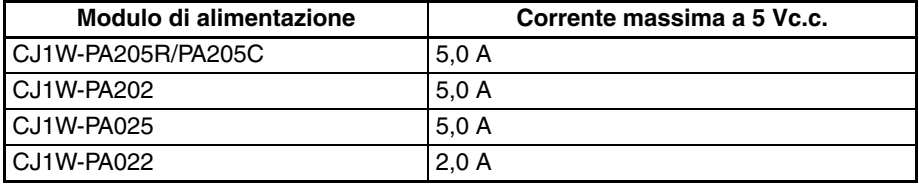

#### **Assorbimento di corrente a 24 Vc.c. (alimentazione a relè)**

Nella seguente tabella sono riporti i valori di corrente che possono essere forniti ai Moduli appartenenti al gruppo da 24 Vc.c.

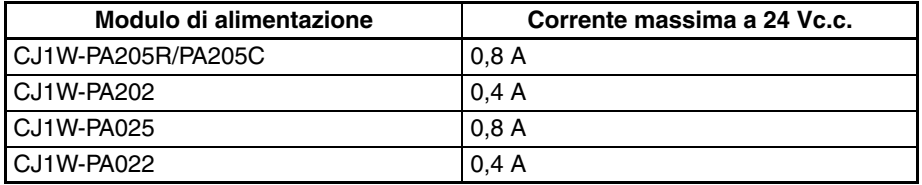

#### **Condizione 2: requisiti di potenza**

Nella seguente tabella sono riporti i valori di potenza totale massima che possono essere forniti a 5 Vc.c. e 24 Vc.c.

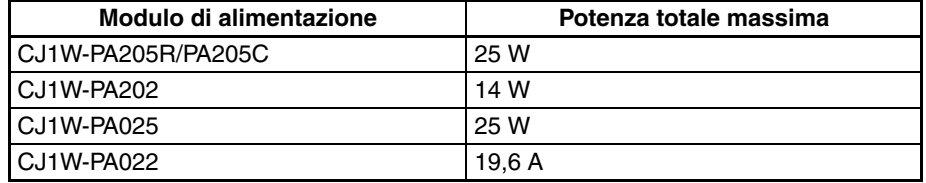

Per i valori di corrente assorbita da ciascun Modulo specifico e dei calcoli di esempio, fare riferimento alle tabelle nel capitolo *[2-6 Assorbimento di](#page-164-0) [corrente del Modulo](#page-164-0)*.

## **3-4-5 Notifica di sostituzione**

## **Principio di funzionamento della notifica di sostituzione**

Il Modulo di alimentazione dispone di un condensatore elettrolitico integrato, impregnato di una soluzione elettrolitica che incomincia a penetrare nella guarnizione dal momento della fabbricazione. Con il passare del tempo, la soluzione elettrolitica interna continua ad evaporare, con conseguente diminuzione della capacità elettrostatica e deterioramento delle altre caratteristiche. Ad un certo punto, il deterioramento delle caratteristiche del condensatore elettrolitico impedirà di utilizzare il Modulo di alimentazione al massimo delle sue capacità. Inoltre, la velocità di deterioramento del condensatore elettrolitico varia molto in base alla temperatura ambiente. Solitamente a un aumento della temperatura di 10 °C corrisponde una doppia velocità di deterioramento, in base alla legge di Arrhenius.

Il Modulo di alimentazione CJ1W-PA205C con funzione di notifica di sostituzione monitora la temperatura interna quando il Modulo è acceso e calcola il livello di deterioramento del condensatore elettrolitico in base al tempo di funzionamento e alla temperatura interna. La funzione di notifica di sostituzione visualizza il tempo approssimativo rimanente prima che il Modulo di alimentazione smetta di funzionare a piene capacità a causa del deterioramento delle caratteristiche del condensatore elettrolitico, in base al livello di deterioramento calcolato. Quando rimangono 6 mesi alla sostituzione, l'uscita di allarme viene disattivata (OFF).

**Nota** La funzione di notifica di sostituzione consente di stimare quando il deterioramento del condensatore elettrolitico impedirà al Modulo di alimentazione di funzionare a piene capacità, ma non fornisce informazioni su possibili guasti determinati da altre cause.

## **Modulo di alimentazione con funzione di notifica di sostituzione**

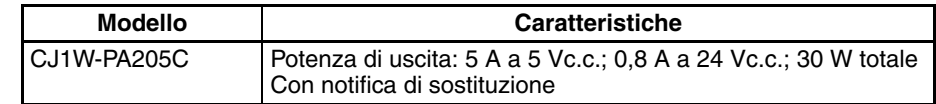

## **Componente di notifica di sostituzione del Modulo di alimentazione**

## **CJ1W-PA205C**

Display di notifica di sostituzione (7 segmenti, rosso)

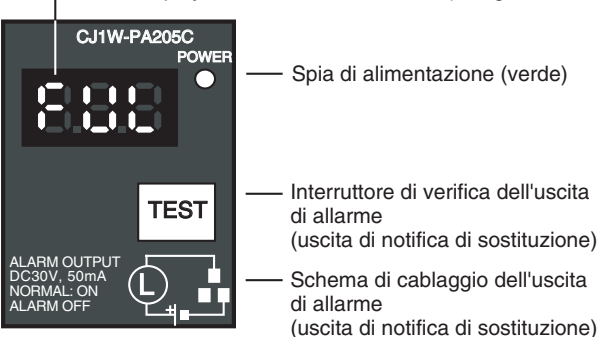

## **Funzione**

**Livelli di visualizzazione della notifica di sostituzione**

La notifica di sostituzione per il Modulo di alimentazione viene visualizzata utilizzando display a LED a 3 cifre di 7 segmenti.

- All'acquisto è visualizzato il messaggio "FUL". Con il deterioramento del condensatore elettrolitico, viene visualizzato "HLF" (questo livello potrebbe non essere visualizzato, a seconda dell'ambiente operativo.
- Quando il tempo che deve trascorrere prima della sostituzione scende sotto i 2 anni, verrà visualizzato il tempo di funzionamento rimanente: da "1.5" a "1.0" a "0.5" a "0.0/A02". Quando la vita di esercizio rimanente raggiunge i 6 mesi, verrà visualizzato alternativamente "0.0" e "A02" ogni 2 secondi.

## *Moduli di alimentazione* **Capitolo 3-4**

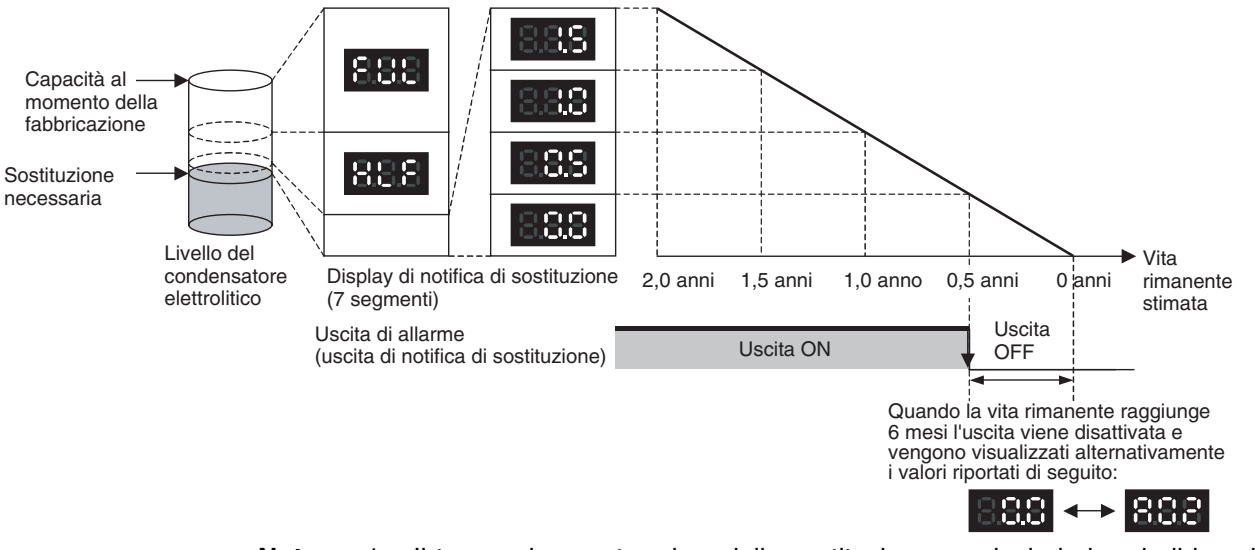

- **Nota** 1. Il tempo rimanente prima della sostituzione non include i periodi in cui il Modulo è spento.
	- 2. Per circa il primo mese di funzionamento il display visualizza sempre "FUL" e l'uscita di allarme rimane ON (conduzione) in base alla velocità di deterioramento stimata.
	- 3. Poiché il tempo rimanente prima della sostituzione dipenderà dalle condizioni di funzionamento e stoccaggio, controllare periodicamente il display.
	- 4. Variazioni del tempo rimanente potrebbero causare la ripetuta attivazione e disattivazione dell'uscita di allarme.
	- 5. L'accuratezza della funzione di notifica di sostituzione può essere influenzata negativamente da applicazioni che richiedono la frequente attivazione/disattivazione dell'alimentazione.
	- 6. A causa della vita di esercizio dei componenti elettronici, sostituire il Modulo di alimentazione circa 15 anni dopo l'acquisto anche se il display di notifica di sostituzione o l'uscita non indica che è necessario effettuare la sostituzione.

L'uscita rimane ON finché la vita di esercizio rimanente non scende sotto 6 mesi, quindi viene disattivata.

- **Nota** 1. L'uscita di allarme viene disattivata anche nelle seguenti condizioni:
	- L'ingresso c.a. del Modulo di alimentazione viene disattivato.
	- Viene rilevato un errore dalla funzione di autodiagnostica.
	- L'interruttore TEST viene premuto per almeno 3 secondi.
	- 2. Esempio di utilizzo dell'uscita di allarme: monitoraggio della notifica di sostituzione del Modulo di alimentazione nel sistema (6 mesi o meno prima che sia necessario effettuare la sostituzione)

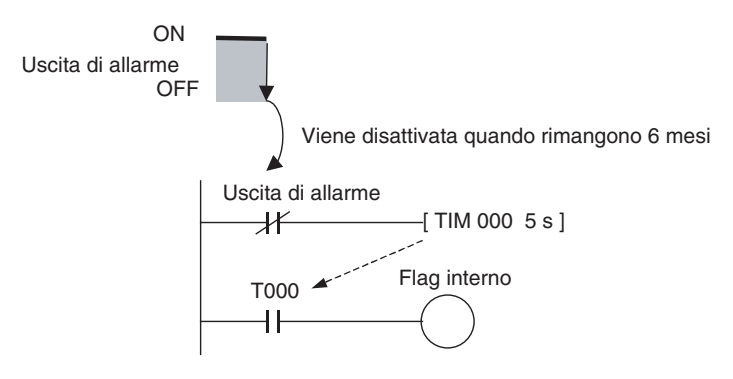

## **Uscita di allarme (uscita di notifica di sostituzione)**

**TEST**

Il flag è programmato per tenere conto del ritardo dell'uscita di allarme all'avvio del sistema. Il flag non viene attivato quando l'uscita di allarme è ON (funzionamento normale), bensì quando l'uscita di allarme viene disattivata (sostituzione necessaria), consentendo il monitoraggio della notifica di sostituzione dal sistema.

- **Funzione di manutenzione mediante l'interruttore**  • Premere l'interruttore TEST per almeno 3 secondi per visualizzare "A02" e forzare la disattivazione dell'uscita di allarme. Rilasciare l'interruttore per tornare al normale stato di funzionamento. L'interruttore TEST viene utilizzato inizialmente o periodicamente per verificare lo stato di collegamento tra l'uscita di allarme e i dispositivi esterni.
	- Premere l'interruttore TEST per meno di 3 secondi per visualizzare informazioni sulla versione del Modulo di alimentazione.
	- **Nota** 1. Se il display sul pannello frontale del Modulo di alimentazione visualizza alternativamente "0.0" e "A02" o l'uscita di allarme si disattiva automaticamente, sostituire il Modulo di alimentazione entro 6 mesi.
		- 2. Se si immagazzina il prodotto (senza alimentazione) per un periodo superiore a 3 mesi, mantenere una temperatura ambiente di stoccaggio compresa tra −20 e 30 °C e un'umidità compresa tra 25% e 70% affinché la funzione di notifica di sostituzione continui a funzionare correttamente. Il tempo rimanente viene calcolato solo quando il Modulo è acceso. L'accuratezza della stima del periodo di sostituzione sarà inferiore se il condensatore elettrolitico si deteriora durante lo stoccaggio.

## **Funzionamento del display e dell'uscita di allarme**

**Display normale: visualizzazione della notifica di sostituzione** Quando rimangono 6 mesi o meno alla sostituzione, verrà visualizzato alternativamente "0.0" e "A02" ogni 2 secondi e l'uscita di allarme verrà disattivata.

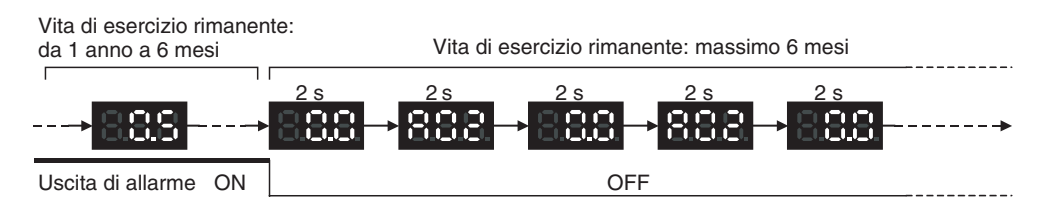

#### **Funzionamento all'accensione**

All'accensione viene visualizzata la sequenza iniziale illustrata di seguito, dopodichè viene visualizzata la notifica di sostituzione. L'uscita di allarme viene attivata circa 0,2 secondi dopo l'accensione.

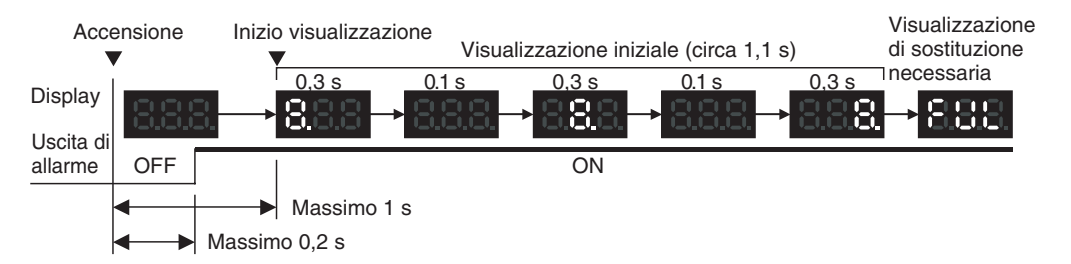

Se è necessario effettuare la sostituzione, sul display viene comunque visualizzata la sequenza iniziale. L'uscita di allarme viene attivata circa 0,2 secondi dopo l'accensione e quindi disattivata dopo circa 5 secondi.

## *Moduli di alimentazione* **Capitolo 3-4**

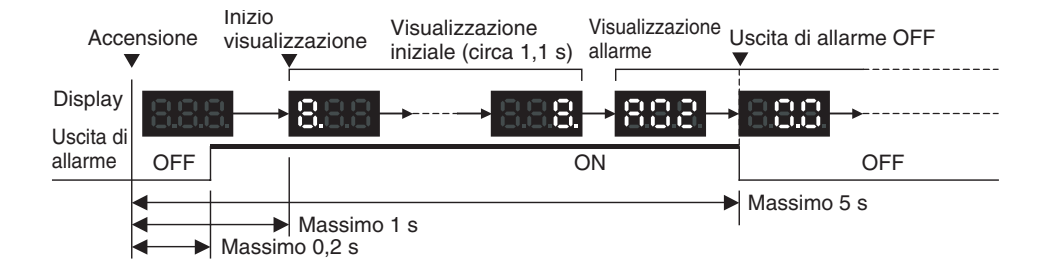

#### **Funzionamento allo spegnimento**

Allo spegnimento, il display si spegne dopo l'arresto del PLC e l'uscita di allarme viene disattivata dopo lo spegnimento del display.

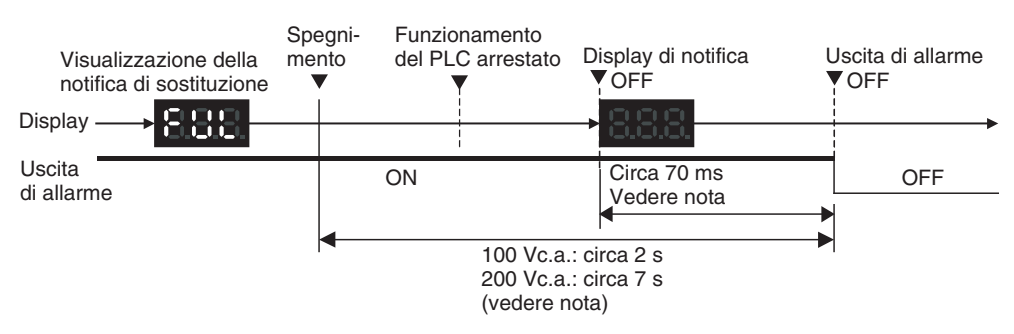

Se è necessario effettuare la sostituzione, il display si spegne dopo l'arresto del PLC e allo spegnimento del display l'uscita di allarme viene momentaneamente attivata e quindi nuovamente disattivata.

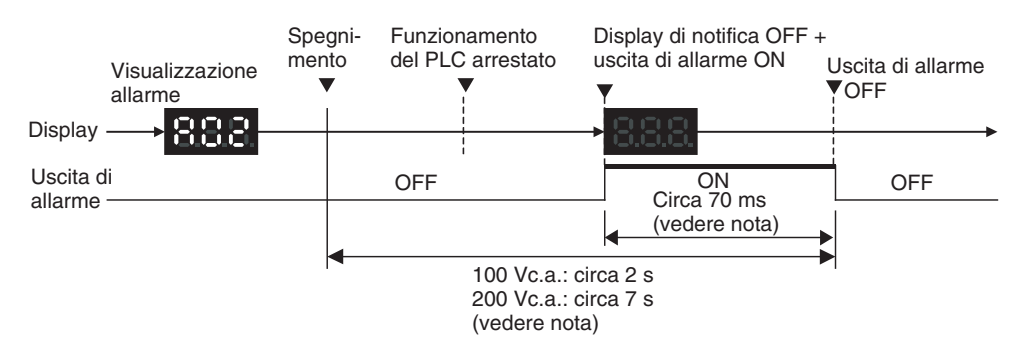

**Nota** I valori visualizzati sono di riferimento (calcolati in assenza di carico sull'uscita del Modulo di alimentazione).

**Funzionamento alla pressione dell'interruttore TEST**

Se l'interruttore TEST sul componente della funzione di notifica di sostituzione viene premuto per meno di 3 secondi, viene visualizzata la versione del Modulo per 3 volte, a intervalli di 0,5 secondi. Se l'interruttore TEST viene premuto per almeno 3 secondi, l'uscita di allarme viene momentaneamente disattivata e sul display viene visualizzato A02. Al rilascio dell'interruttore il display e l'uscita riprendono il normale funzionamento. Utilizzare l'interruttore TEST per controllare il collegamento tra l'uscita di notifica di sostituzione e i dispositivi.

1. Funzionamento quando l'interruttore TEST viene premuto per meno di 3 secondi.

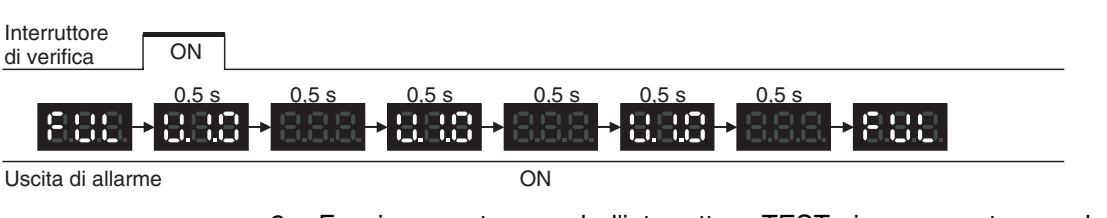

2. Funzionamento quando l'interruttore TEST viene premuto per almeno 3 secondi.

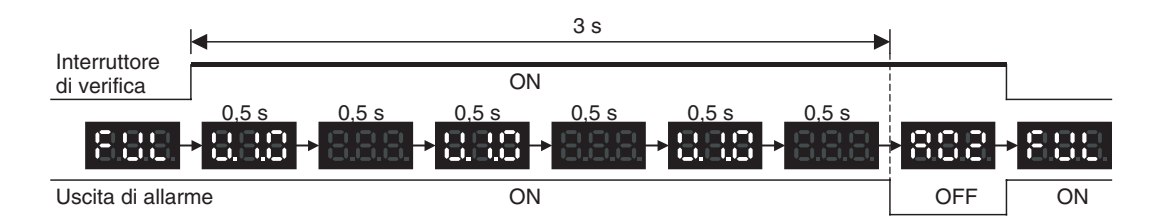

## **Funzione di autodiagnostica**

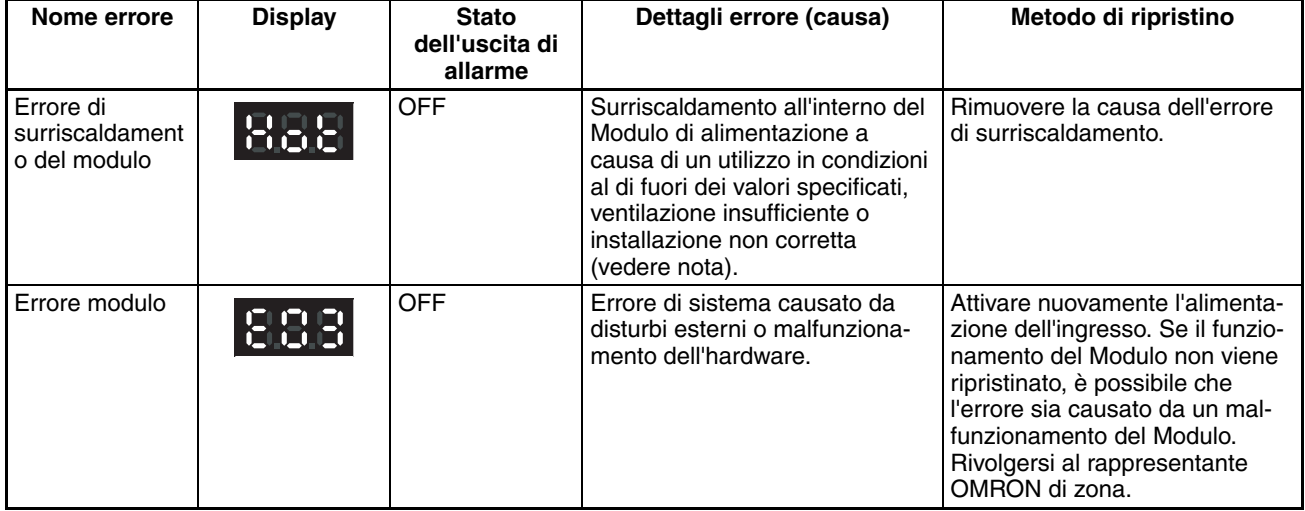

**Nota** Se l'errore persiste per 3 ore, la funzione di notifica di sostituzione viene disabilitata. Anche se dopo tale periodo la causa del surriscaldamento viene rimossa, sul display rimane visualizzato "Hot" e l'uscita di allarme rimane disattivata. Poiché in queste condizioni gli elementi interni potrebbero deteriorarsi anche se il funzionamento del PLC è normale, è necessario sostituire il Modulo di alimentazione.

## **Confronto tra CJ1W-PA205C e CJ1W-PA205R**

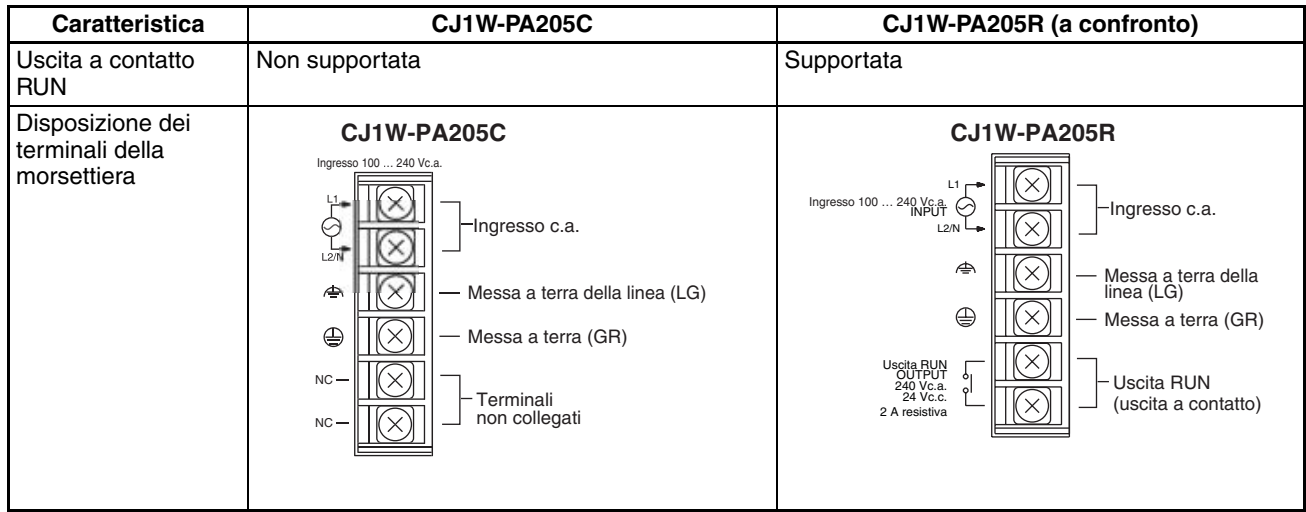

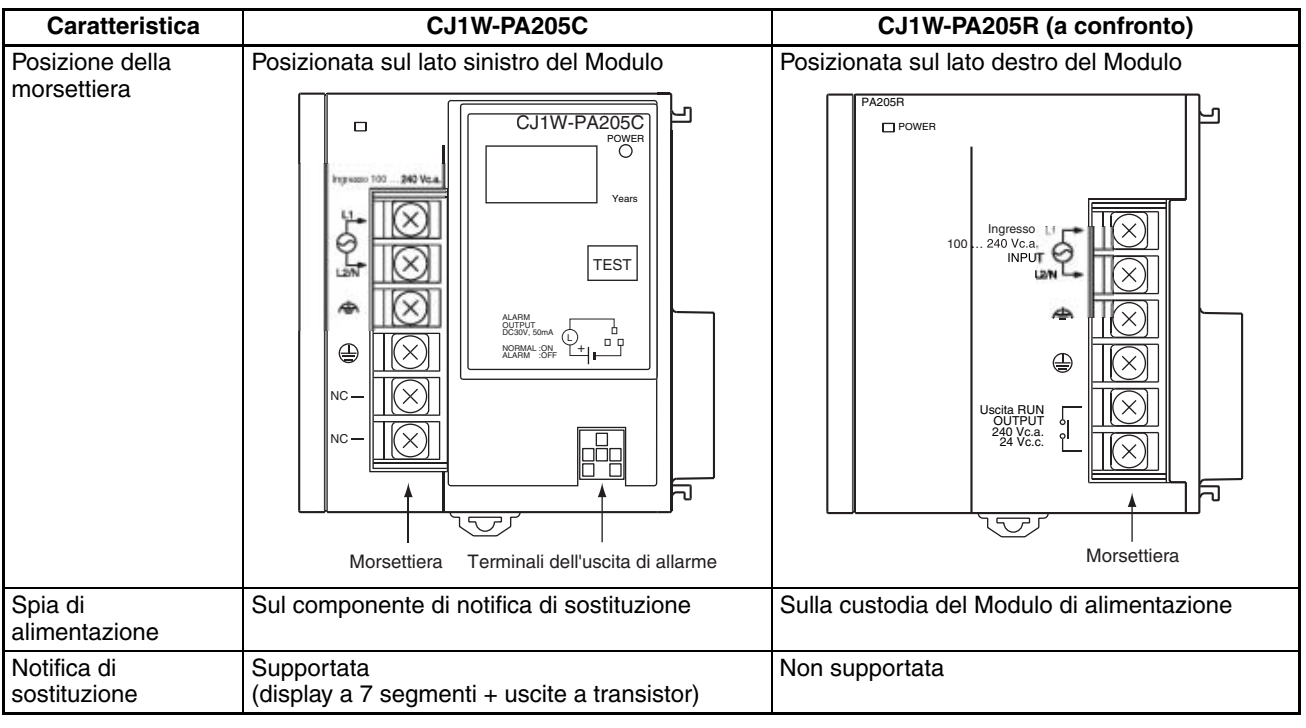

# **3-5 Moduli di controllo I/O e Moduli di interfaccia di I/O**

Per collegare sistemi di espansione per espandere il sistema, vengono utilizzati un Modulo di controllo I/O e Moduli di interfaccia di I/O.

# **3-5-1 Modelli**

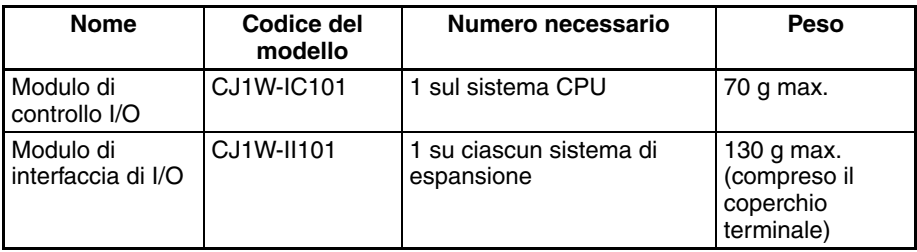

# **3-5-2 Configurazione del sistema**

Collegare il Modulo di controllo I/O direttamente alla CPU. Se infatti il Modulo di controllo I/O non viene posizionato immediatamente a destra della CPU, potrebbe non funzionare correttamente.

Collegare il Modulo di interfaccia di I/O direttamente al Modulo di alimentazione. Se infatti il Modulo di alimentazione non viene posizionato immediatamente a destra della CPU, potrebbe non funzionare correttamente.

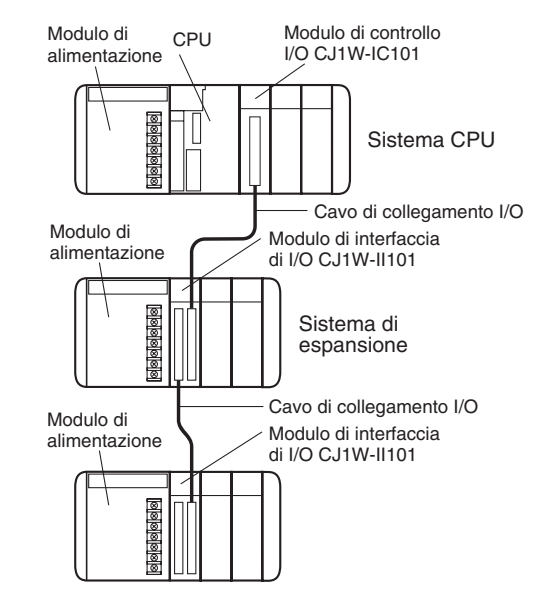

# **3-5-3 Nomi dei componenti**

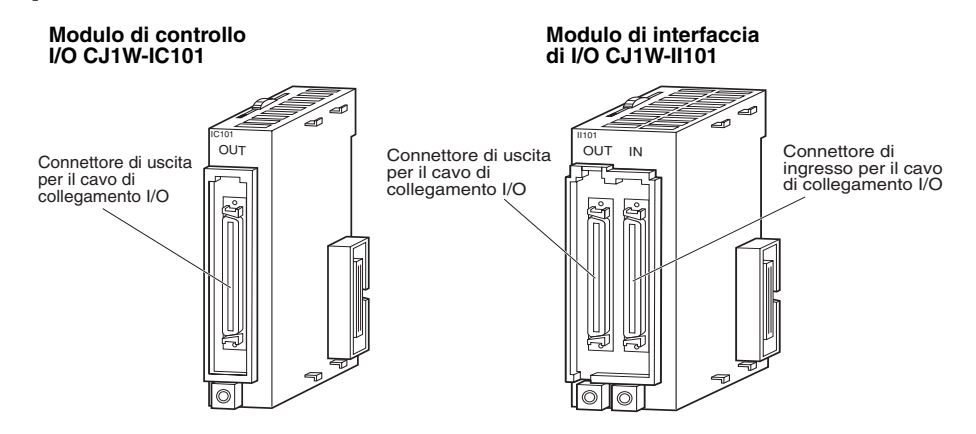

# **3-5-4 Dimensioni**

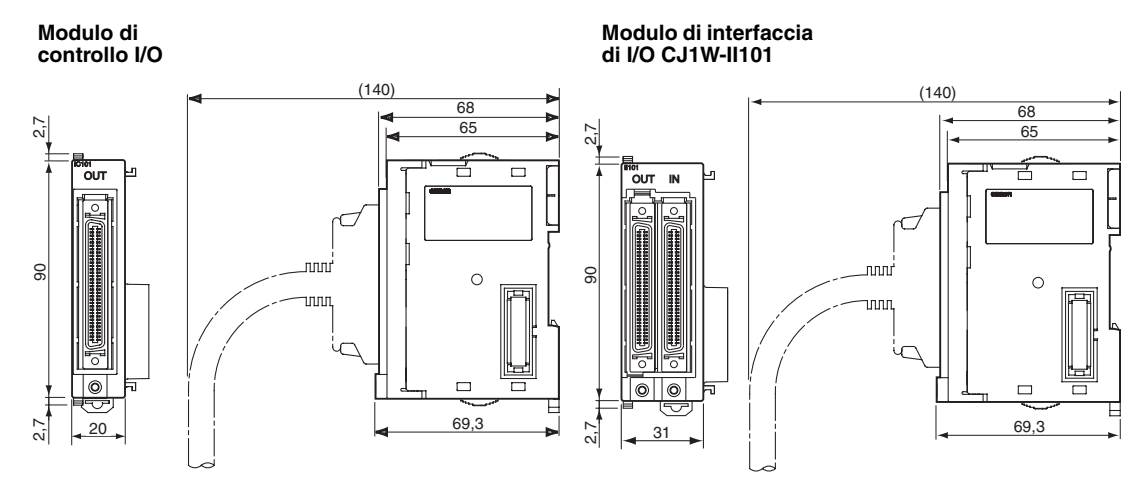

**Nota** Se non si utilizza il connettore del cavo di collegamento I/O sul Modulo di interfaccia di I/O, installare il coperchio fornito per proteggere il connettore dalla polvere.

# **3-6 Moduli di I/O di base della serie CJ**

# **3-6-1 Moduli di I/O di base della serie CJ con morsettiere**

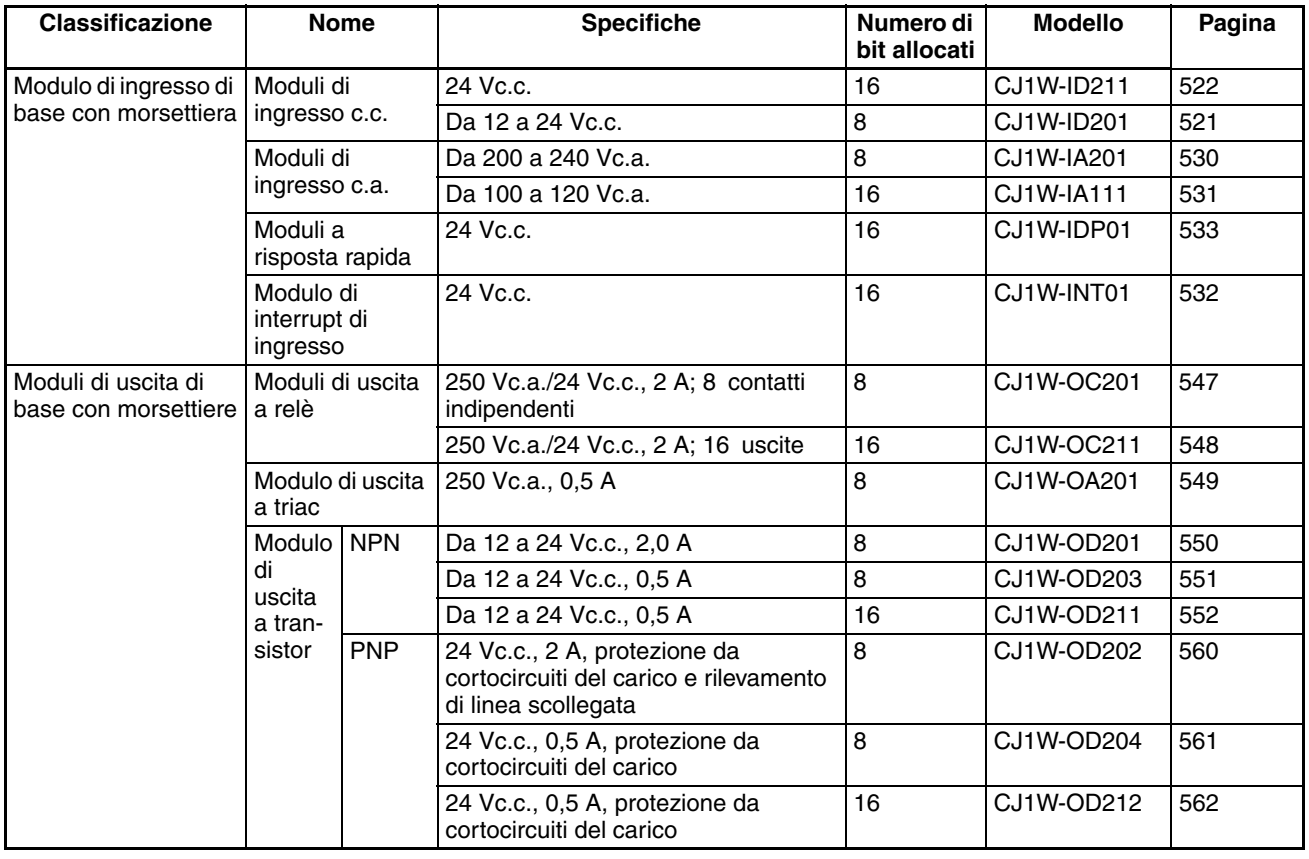

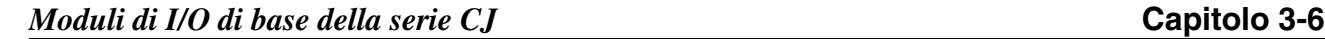

## **Nomi dei componenti dei Moduli con morsettiere a 18 punti**

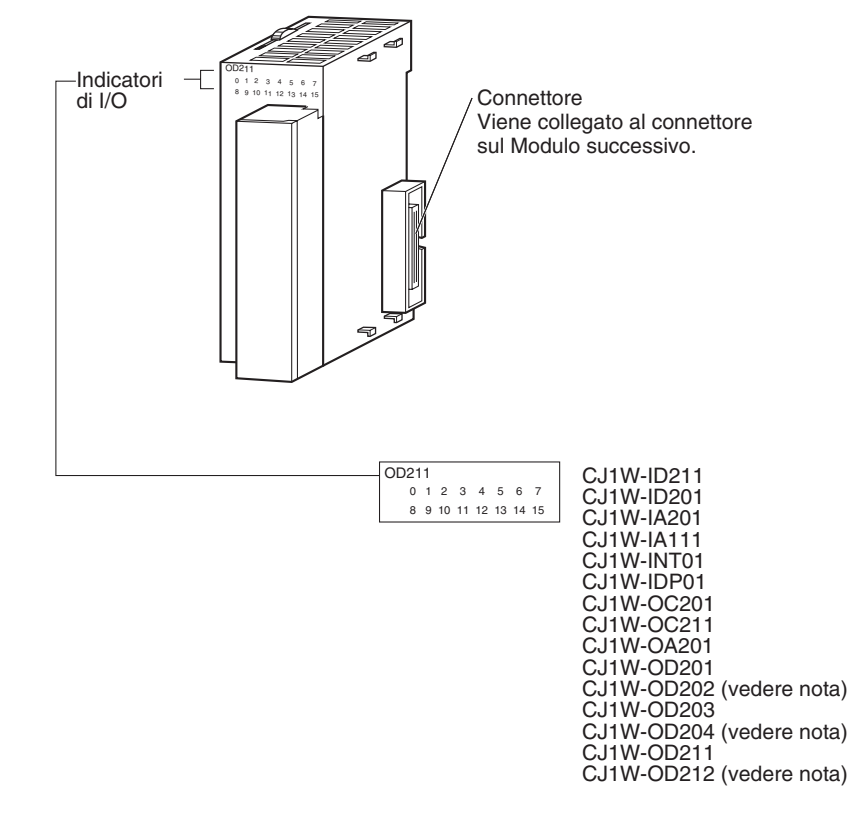

**Nota** I Moduli CJ1W-OD202, CJ1W-OD204 e CJ1W-OD212 sono inoltre dotati di un indicatore ERR per segnalare la presenza di un cortocircuito del carico.

## **Dimensioni dei Moduli con morsettiere a 18 punti**

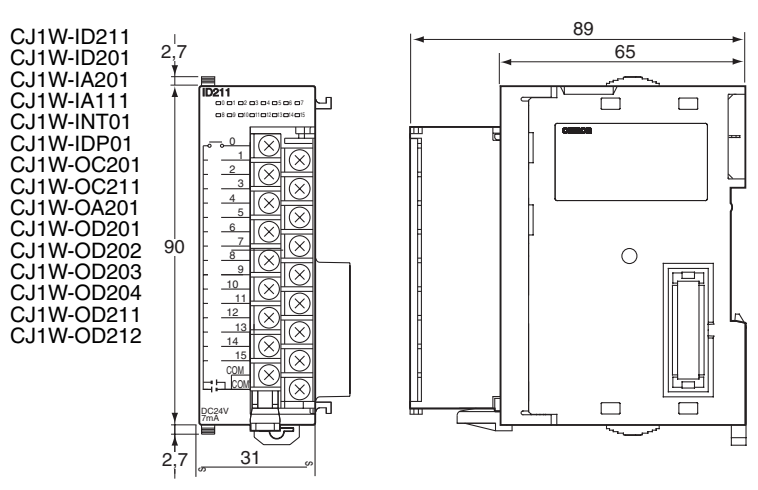

## **Moduli di interrupt di ingresso**

**Funzioni** I Moduli di interrupt di ingresso consentono di eseguire programmi di interrupt in corrispondenza del fronte di salita o discesa di un segnale di ingresso. In corrispondenza dell'attivazione (o disattivazione) di un determinato interrupt di ingresso, viene interrotta l'esecuzione del programma ciclico nella CPU e viene eseguito il task ad interrupt di I/O corrispondente (numeri di task da 100 a 131). Una volta completato il task ad interrupt di I/O, viene ripresa l'esecuzione del programma ciclico dall'istruzione successiva al punto in cui era stato interrotto.
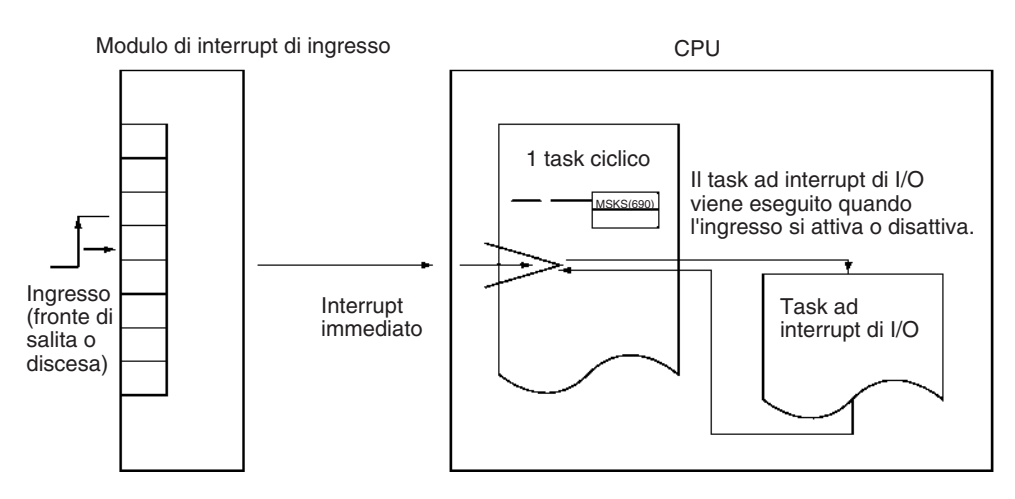

**Moduli applicabili** Con una CPU CJ1-H o CJ1M è possibile utilizzare il Modulo di interrupt di ingresso descritto in tabella. Con le CPU CJ1 non è invece possibile montare Moduli di interrupt di ingresso.

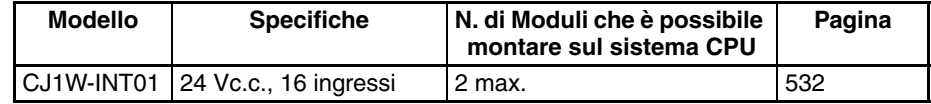

## **Precauzioni per le applicazioni**

- 1. I Moduli di interrupt di ingresso devono essere montati nelle posizioni descritte di seguito.
	- CPU CJ1-H

I Moduli di interrupt di ingresso devono essere collegati nel sistema CPU in una delle cinque posizioni immediatamente a destra della CPU. La funzione di interrupt di ingresso non è supportata se un Modulo di interrupt di ingresso è montato su un sistema di espansione. L'installazione di un Modulo di interrupt di ingresso in un'altra posizione o su un sistema di espansione genera un errore fatale di impostazione degli I/O.

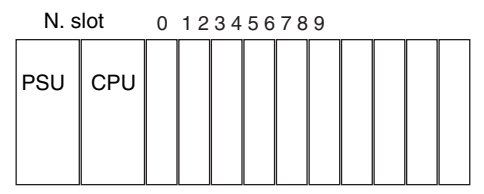

Collegare in questi slot Slot da non utilizzare

### • CPU CJ1M

I Moduli di interrupt di ingresso devono essere collegati nel sistema CPU in una delle tre posizioni immediatamente a destra della CPU. La funzione di interrupt di ingresso non è supportata se un Modulo di interrupt di ingresso è montato su un sistema di espansione. L'installazione di un Modulo di interrupt di ingresso in un'altra posizione o su un sistema di espansione genera un errore fatale di impostazione degli I/O.

- 2. Se i Moduli di interrupt di ingresso non sono collegati nelle posizioni corrette, si verifica un errore quando le tabelle di I/O vengono create da CX-Programmer. In tal caso i bit A40110 e A40508 vengono impostati su ON a indicare, rispettivamente, un errore di impostazione degli I/O e un Modulo di interrupt di ingresso installato nella posizione errata.
- **Nota** Anche se un Modulo è installato in una posizione corretta, è possibile che nella tabella di I/O sia stato registrato un Modulo fittizio e che quindi il Modulo di interrupt di ingresso risulti in una posizione diversa da quella fisica.

Esiste un limite al numero di Moduli di interrupt di ingresso che è possibile montare (vedere la tabella riportata sopra).

Poiché per il Modulo di interrupt di ingresso CJ1W-INT01 non è possibile modificare il tempo di risposta di ingresso, le corrispondenti costanti del tempo di ingresso dei Moduli di I/O di base nelle impostazioni del PLC e le impostazioni negli indirizzi da A220 a A259 non saranno valide.

**Ampiezza del segnale di ingresso**

I segnali di ingresso devono soddisfare le condizioni descritte di seguito.

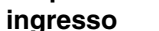

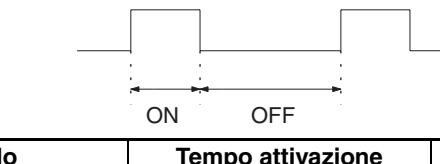

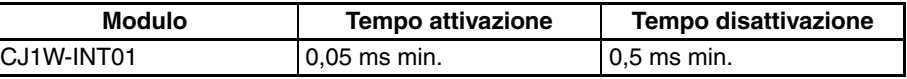

# **3-6-2 Moduli di I/O di base a 32 e 64 punti della serie CJ con connettori**

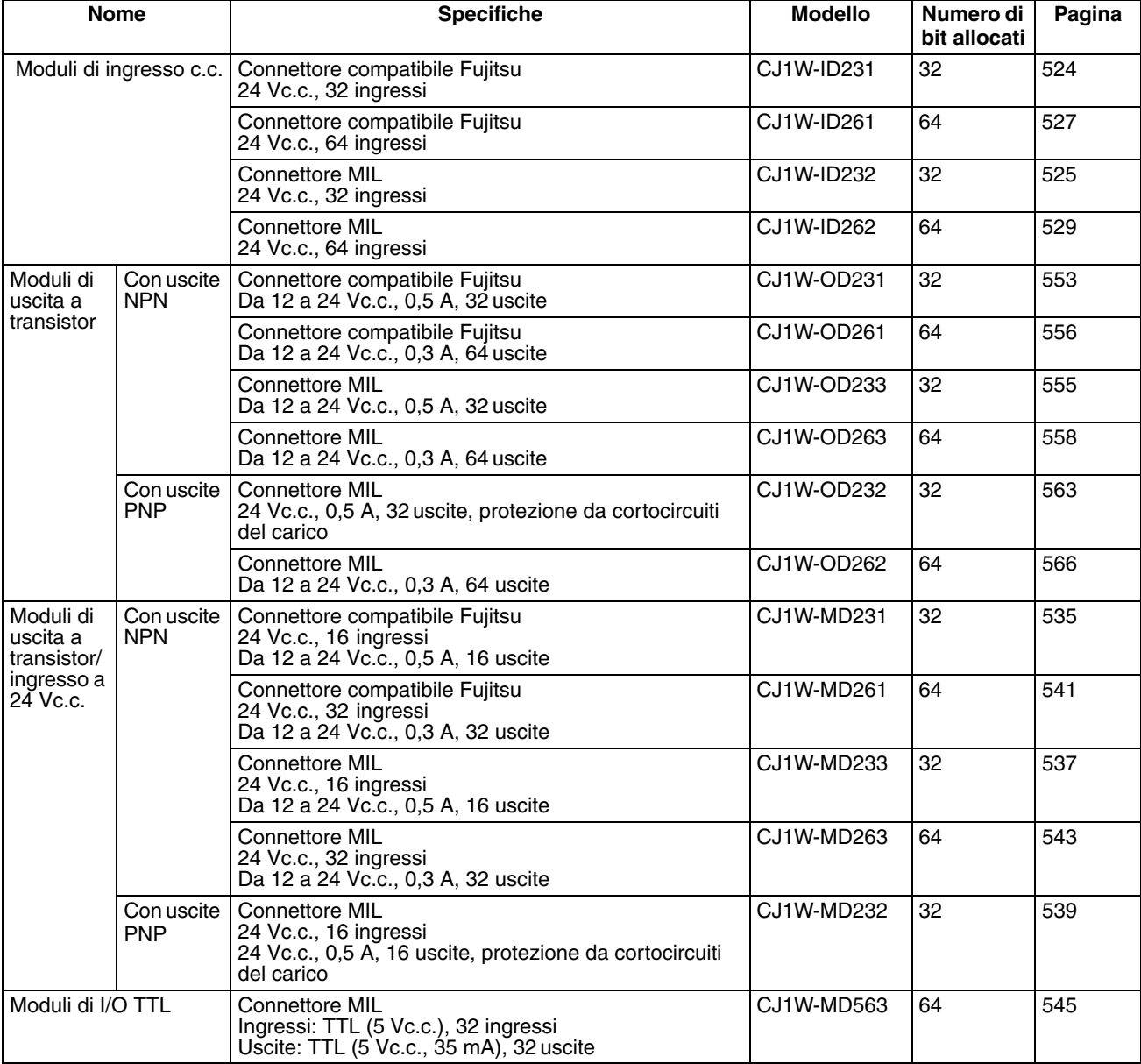

I Moduli sono disponibili con connettori compatibili Fujitsu (CJ1W-@D@@1) o connettori MIL (CJ1W-□D□□2/3).

## **Nomi dei componenti**

## **Moduli a 32 punti (CJ1W-**@**D23**@)

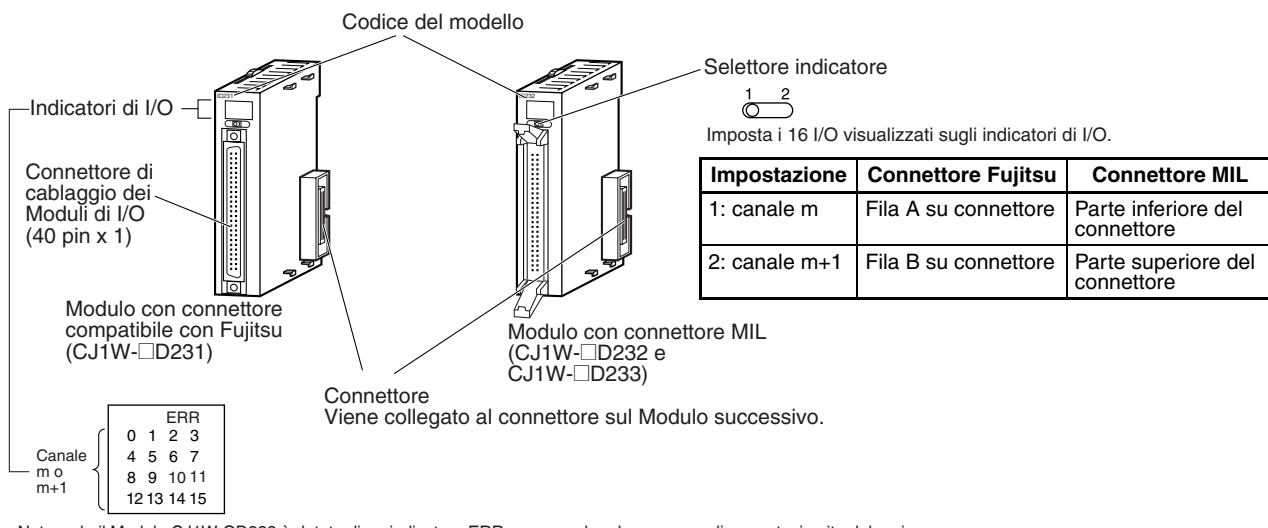

Nota: solo il Modulo CJ1W-OD232 è dotato di un indicatore ERR per segnalare la presenza di un cortocircuito del carico.

## **Moduli a 64 punti (CJ1W-**@**D**@**6**@)

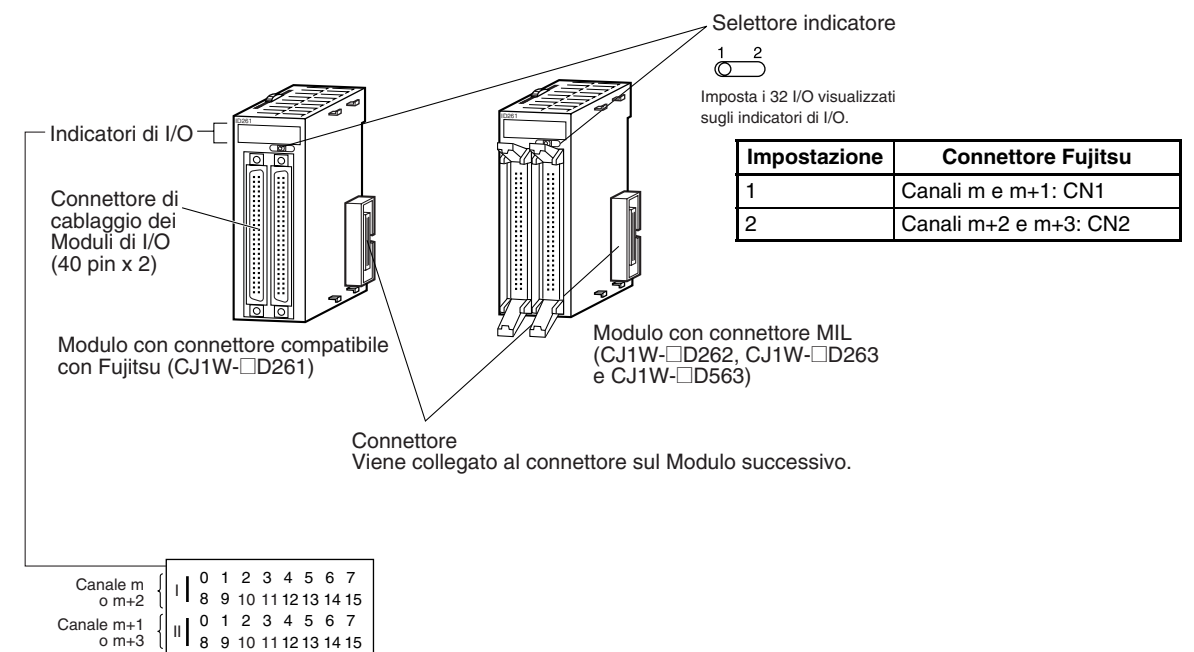

# **Dimensioni**

**Moduli a 32 punti (Moduli di ingresso e Moduli di uscita)**

■ **Moduli con connettore compatibile Fujitsu (40 pin x 1)** 

CJ1W-ID231 (32 ingressi: 24 Vc.c.) CJ1W-OD231 (32 uscite: da 12 a 24 Vc.c., 0,5 A)

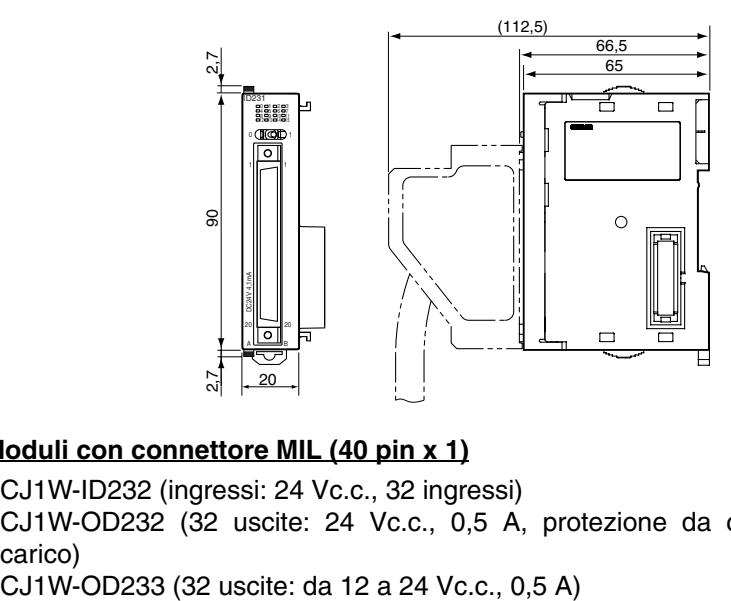

## ■ **Moduli con connettore MIL (40 pin x 1)**

CJ1W-ID232 (ingressi: 24 Vc.c., 32 ingressi) CJ1W-OD232 (32 uscite: 24 Vc.c., 0,5 A, protezione da cortocircuiti del carico)

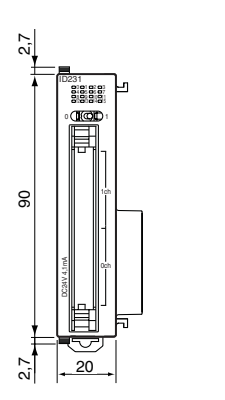

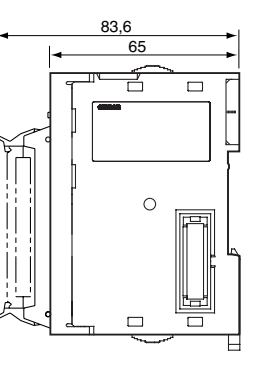

## **Moduli a 32 punti (Moduli di uscita a transistor/ingresso a 24 Vc.c.)**

## ■ **Moduli con connettore compatibile Fujitsu (24 pin x 2)**

CJ1W-MD231 (16 ingressi: 24 Vc.c., 16 uscite: da 12 a 24 Vc.c., 0,5 A)

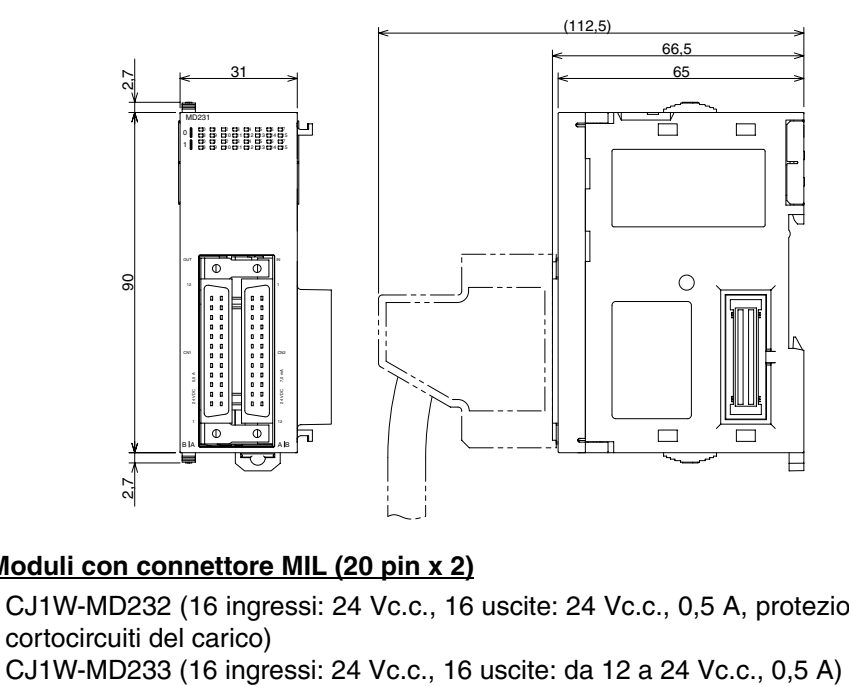

## ■ **Moduli con connettore MIL (20 pin x 2)**

CJ1W-MD232 (16 ingressi: 24 Vc.c., 16 uscite: 24 Vc.c., 0,5 A, protezione da cortocircuiti del carico)

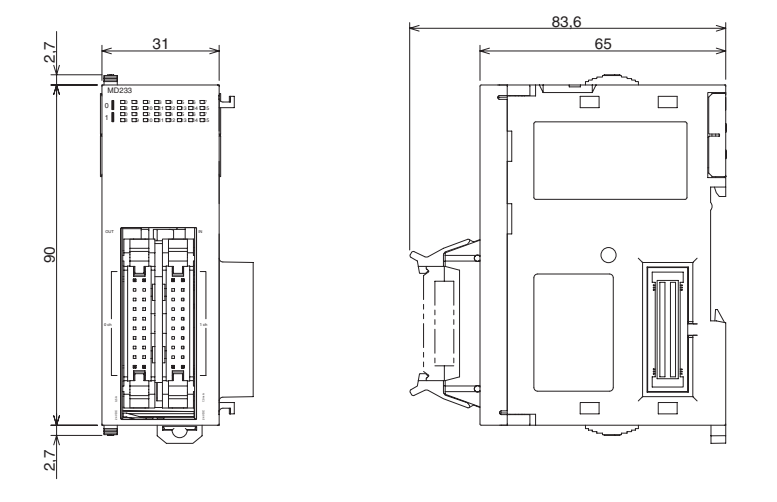

**Moduli a 64 punti (Moduli di ingresso, Moduli di uscita, Moduli di uscita a transistor/ingresso a 24 V c.c., Moduli di I/O TTL)**

#### ■ **Moduli con connettore compatibile Fujitsu (40 pin x 2)**

CJ1W-ID261 (64 ingressi: 24 Vc.c.) CJ1W-OD261 (64 uscite: da 12 a 24 Vc.c., 0,3 A) CJ1W-MD261 (32 ingressi: 24 Vc.c., 32 uscite: da 12 a 24 Vc.c., 0,3 A)

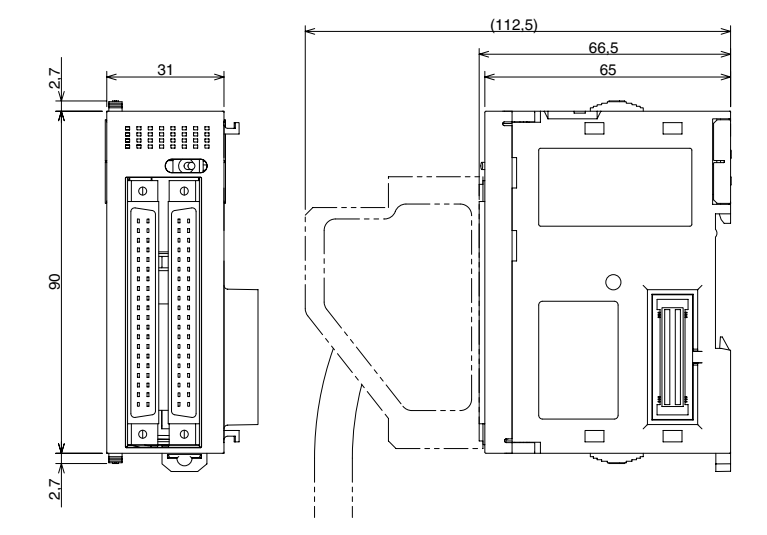

## ■ **Moduli con connettore MIL (40 pin x 2)**

CJ1W-ID262 (64 ingressi: 24 Vc.c.) CJ1W-OD262 (64 uscite: da 12 a 24 Vc.c., 0,3 A) CJ1W-OD263 (64 uscite: da 12 a 24 Vc.c., 0,3 A) CJ1W-MD263 (32 ingressi: 24 Vc.c., 32 uscite: da 12 a 24 V c.c., 0,3 A) CJ1W-MD563 [32 ingressi TTL, 32 uscite TTL (5 Vc.c., 35 mA)]

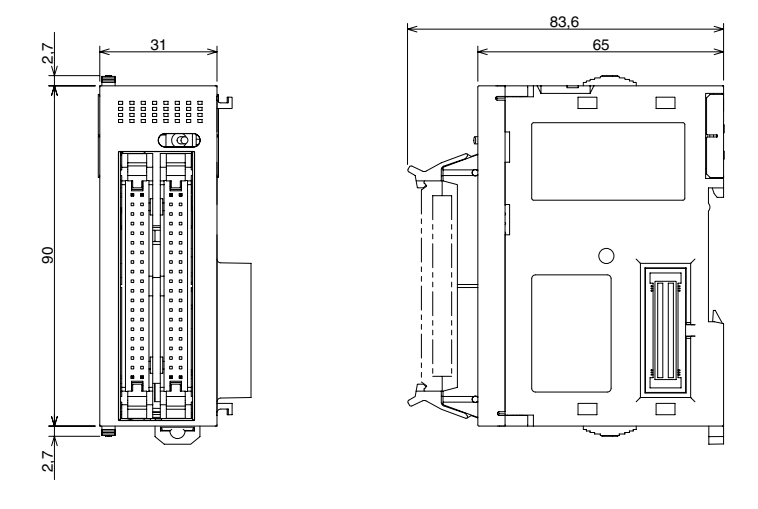

## **Collegamento ad adattatori connettore-morsettiera**

I Moduli di I/O di base a 32 e 64 punti della serie CJ possono essere collegati agli adattatori connettore-morsettiera come illustrato nella seguente tabella.

## **Moduli con connettori compatibili Fujitsu**

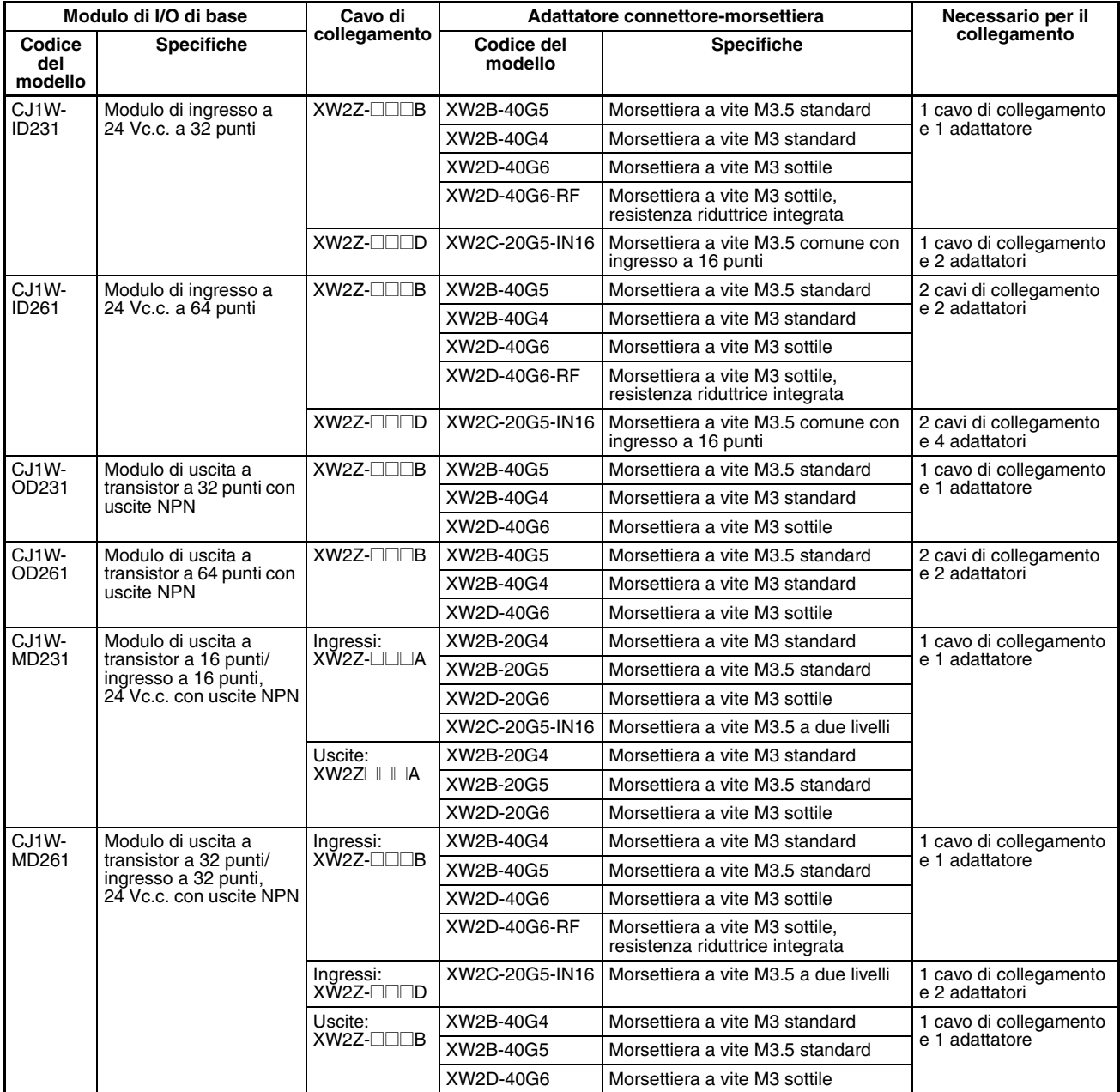

## **Moduli con connettori MIL**

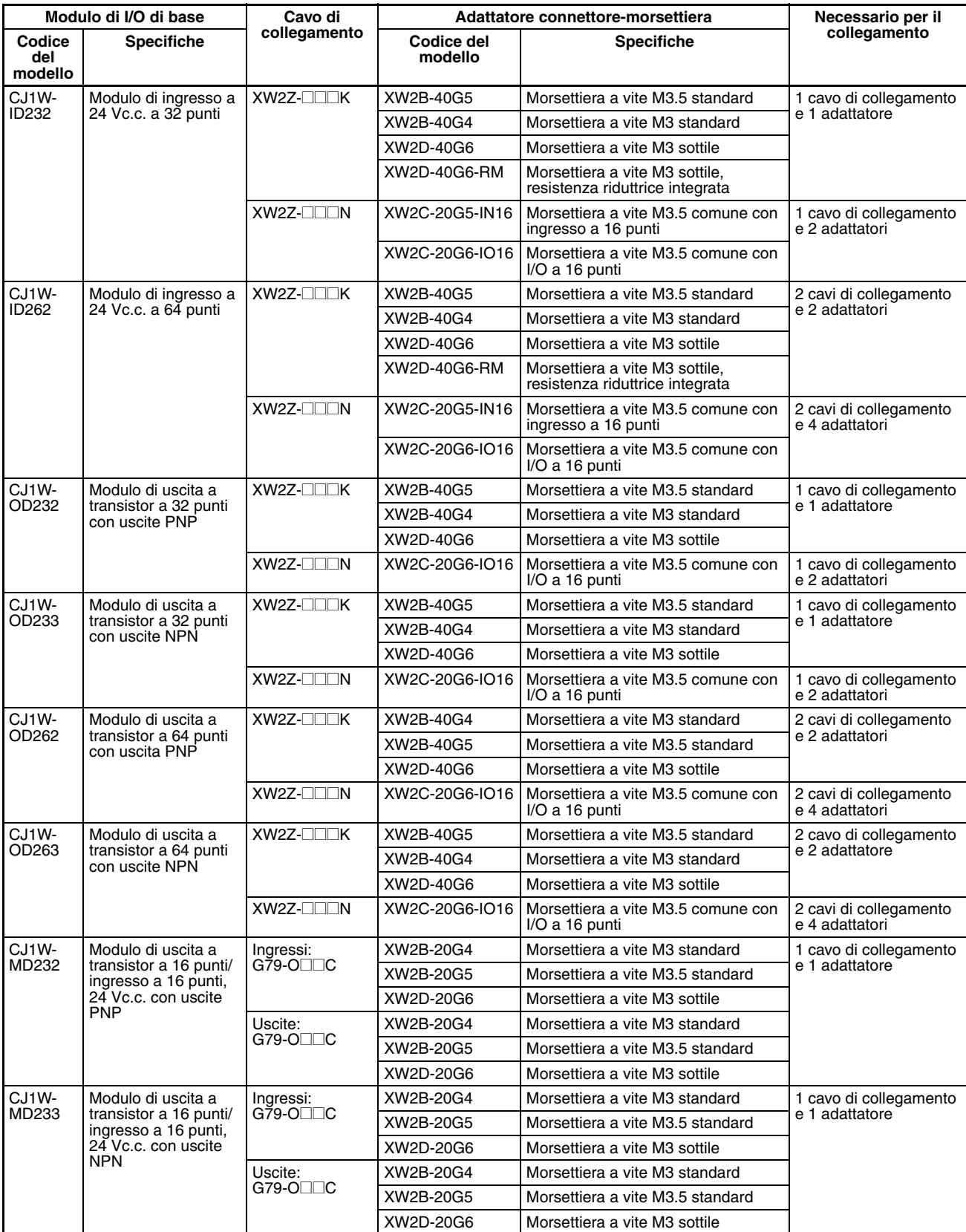

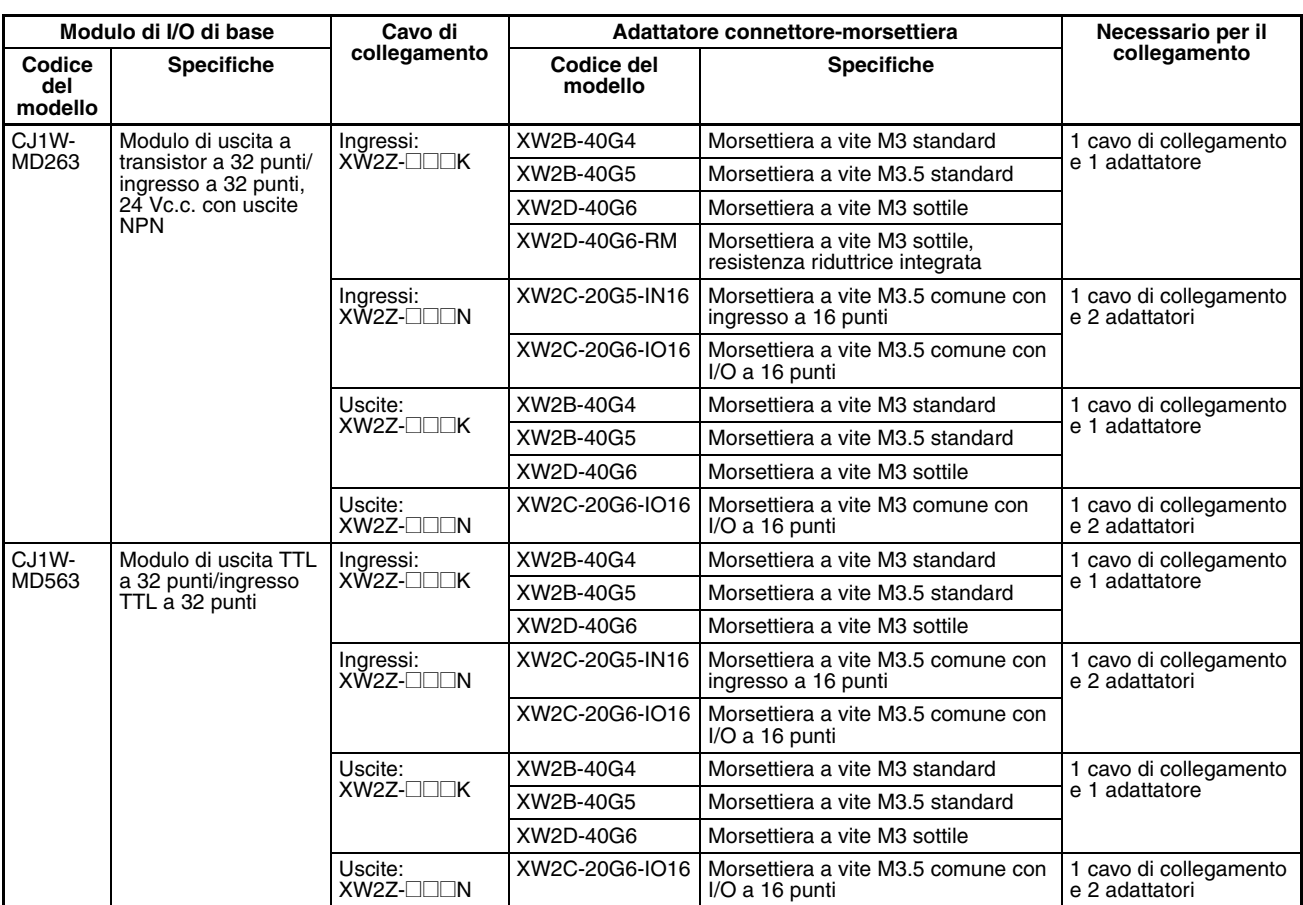

# **Collegamento a terminali di I/O**

I Moduli di I/O di base a 32 e 64 punti della serie CJ possono essere collegati ai terminali di I/O come illustrato nella seguente tabella.

## **Moduli con connettori compatibili Fujitsu**

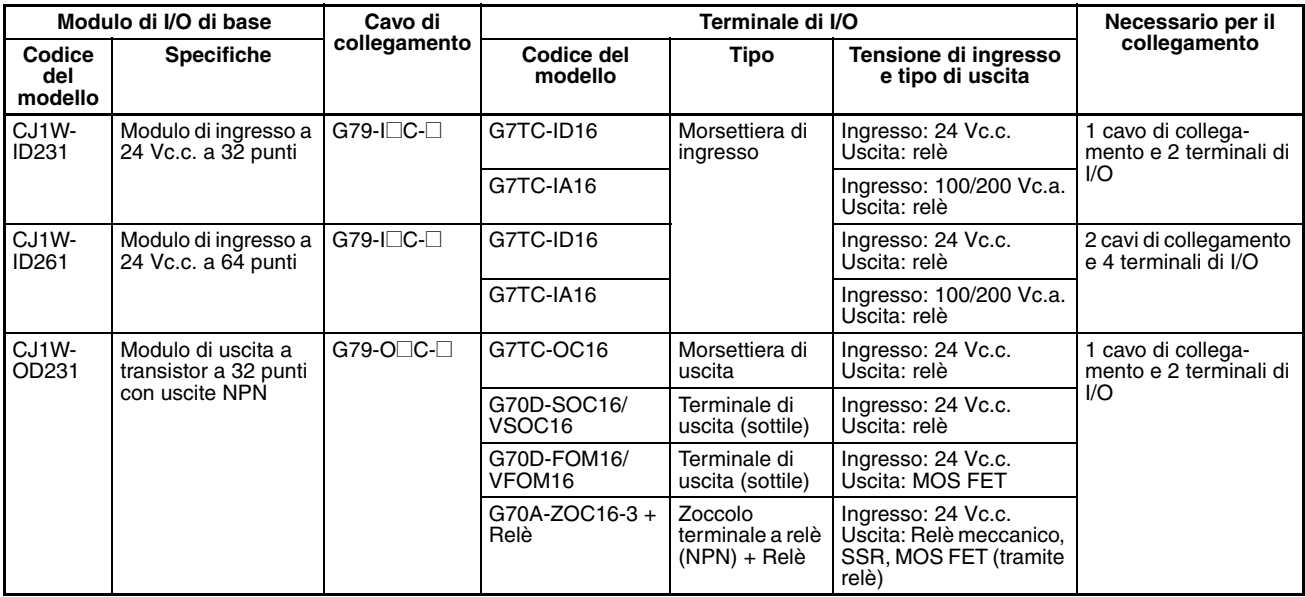

# *Moduli di I/O di base della serie CJ* **Capitolo 3-6**

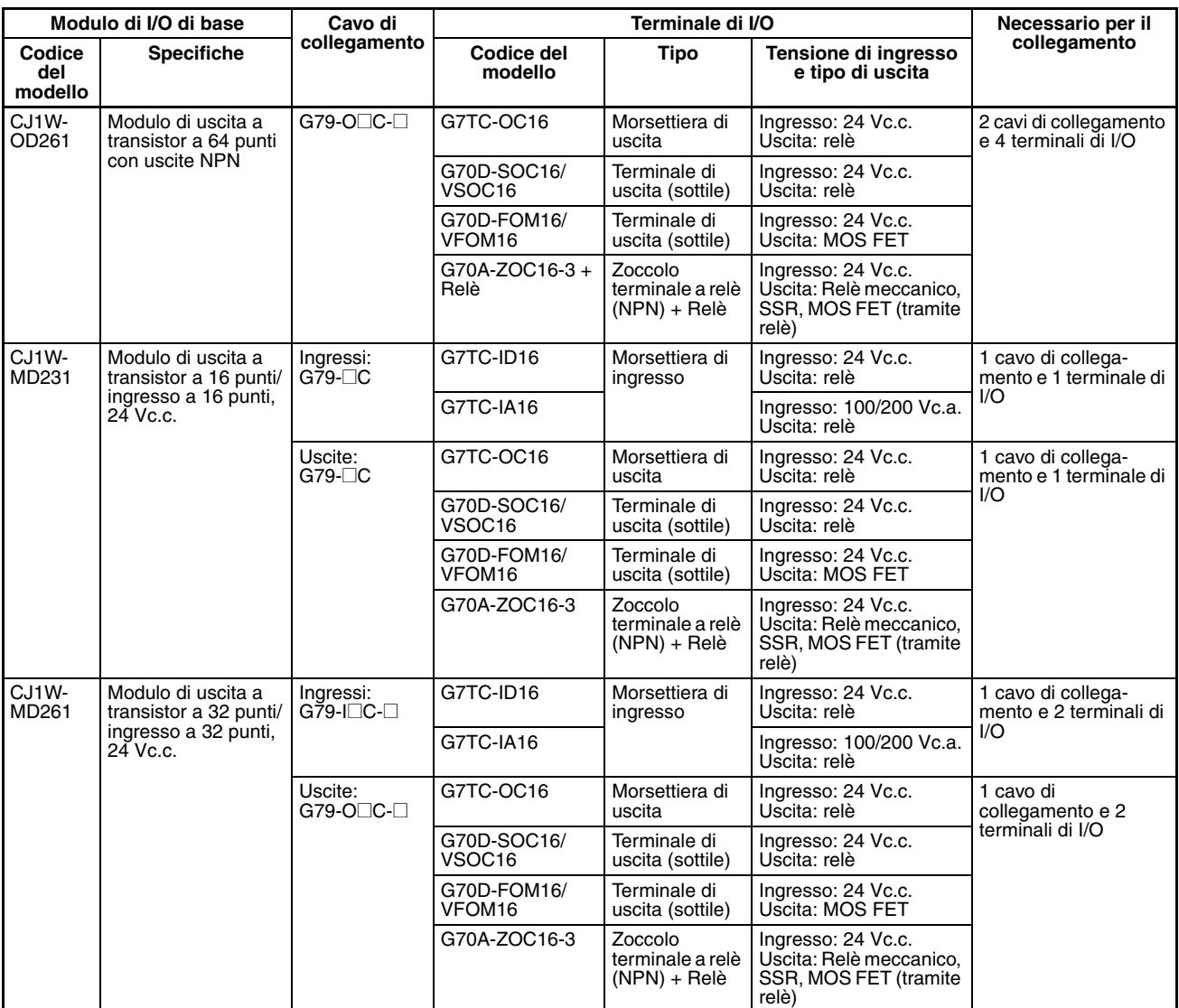

## **Moduli con connettori MIL**

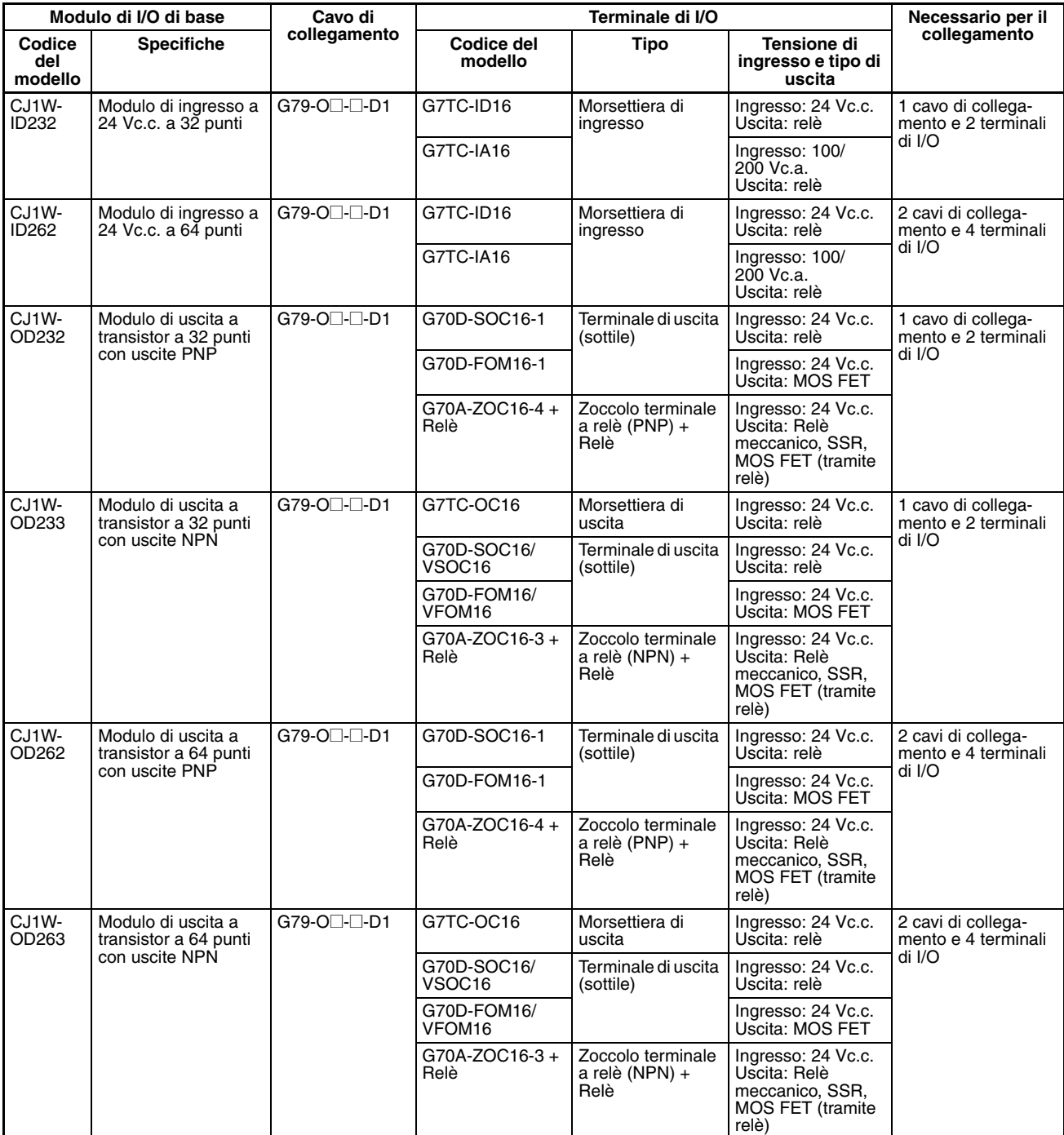

# *Moduli di I/O di base della serie CJ* **Capitolo 3-6**

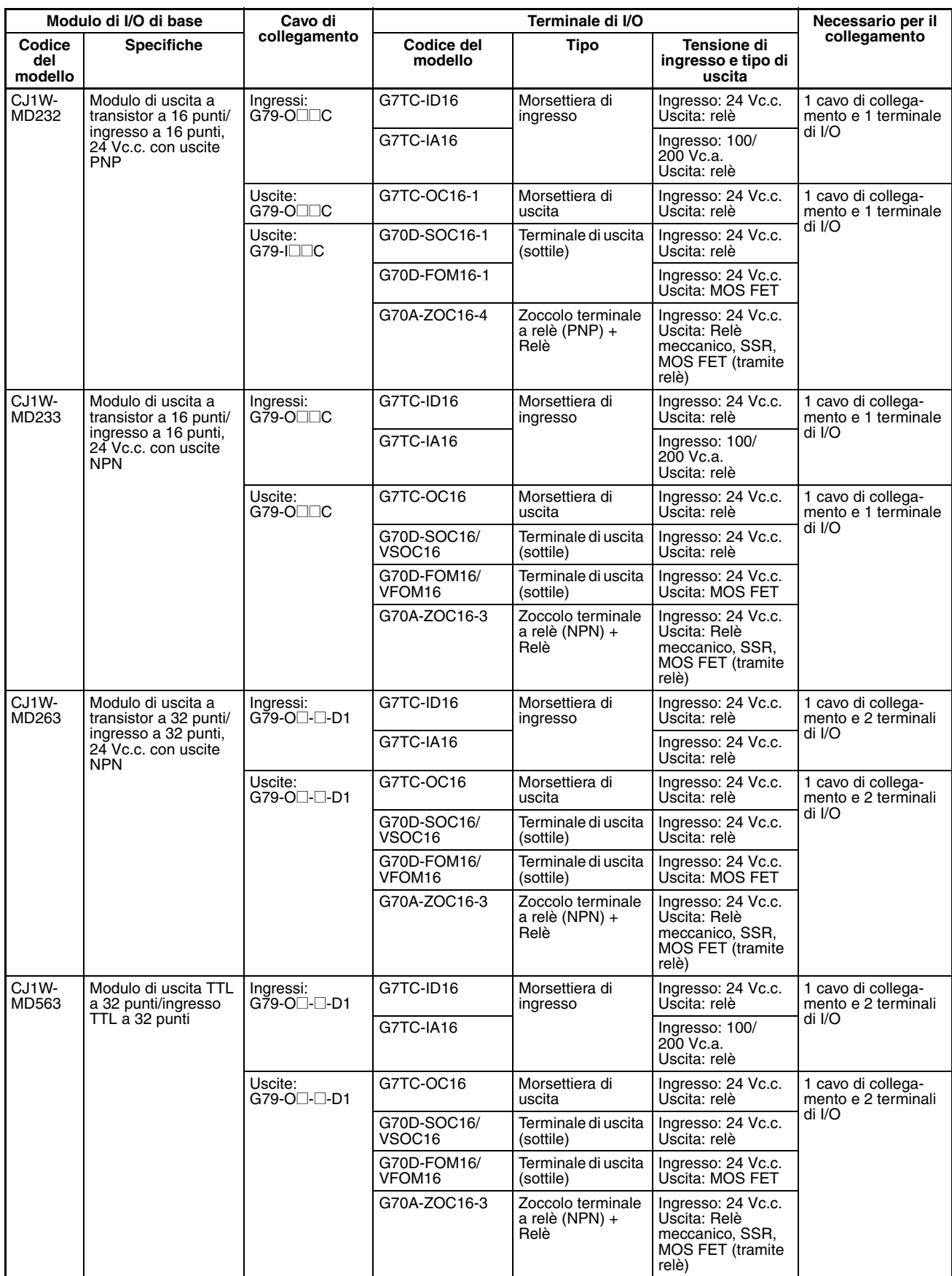

# **3-7 Modulo di interfaccia B7A**

# **3-7-1 Informazioni generali**

Il B7A utilizza un metodo di trasmissione 1:1 che non richiede un master. 16 segnali in totale vengono trasmessi mediante un cavo VCTF a due o tre conduttori (lunghezza massima: 500 m). Il Modulo di interfaccia B7A CJ1W-B7A $\square$  è un Modulo di I/O di base della serie CJ che scambia fino a 64 punti di dati di I/O principalmente con i terminali di collegamento B7A tramite un percorso di trasmissione B7A.

Il Modulo di interfaccia B7A e il terminale di collegamento B7A possono essere usati allo stesso modo di un Modulo di I/O di base standard e di un terminale di I/O senza preoccuparsi delle comunicazioni. Questa caratteristica riduce il cablaggio quando si usa più di un attuatore o sensore relativamente remoto.

# **3-7-2 Configurazione del sistema**

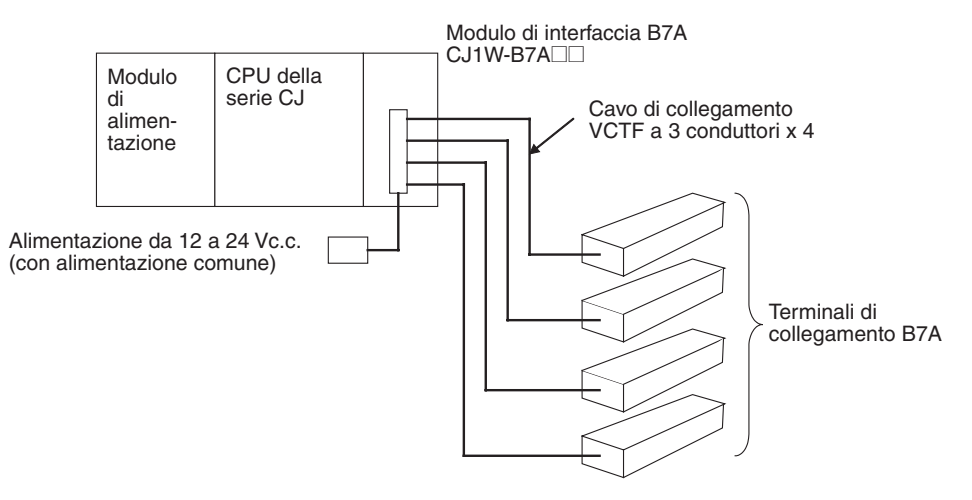

# **3-7-3 Modelli**

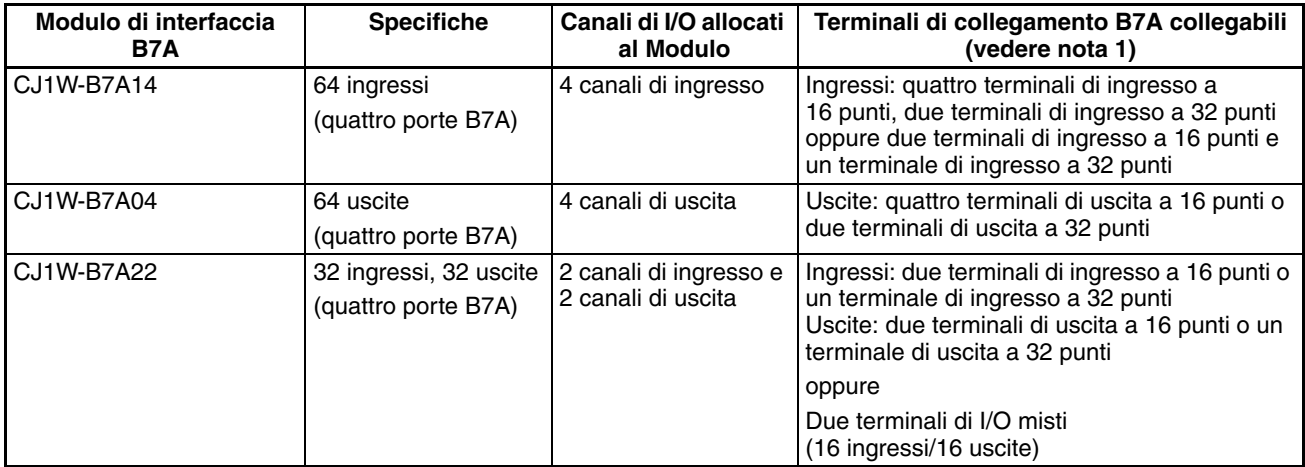

- **Nota** 1. Non è possibile collegare un terminale di collegamento B7A a 10 punti a un Modulo di interfaccia B7A. I Moduli di interfaccia B7A possono essere collegati insieme.
	- 2. Le trasmissioni wireless sono possibili se si usano gli accoppiatori di potenza B7AP su un percorso di trasmissione B7A, riducendo il cablaggio necessario per lo spostamento e la rotazione di oggetti.

# **3-7-4 Specifiche delle comunicazioni B7A**

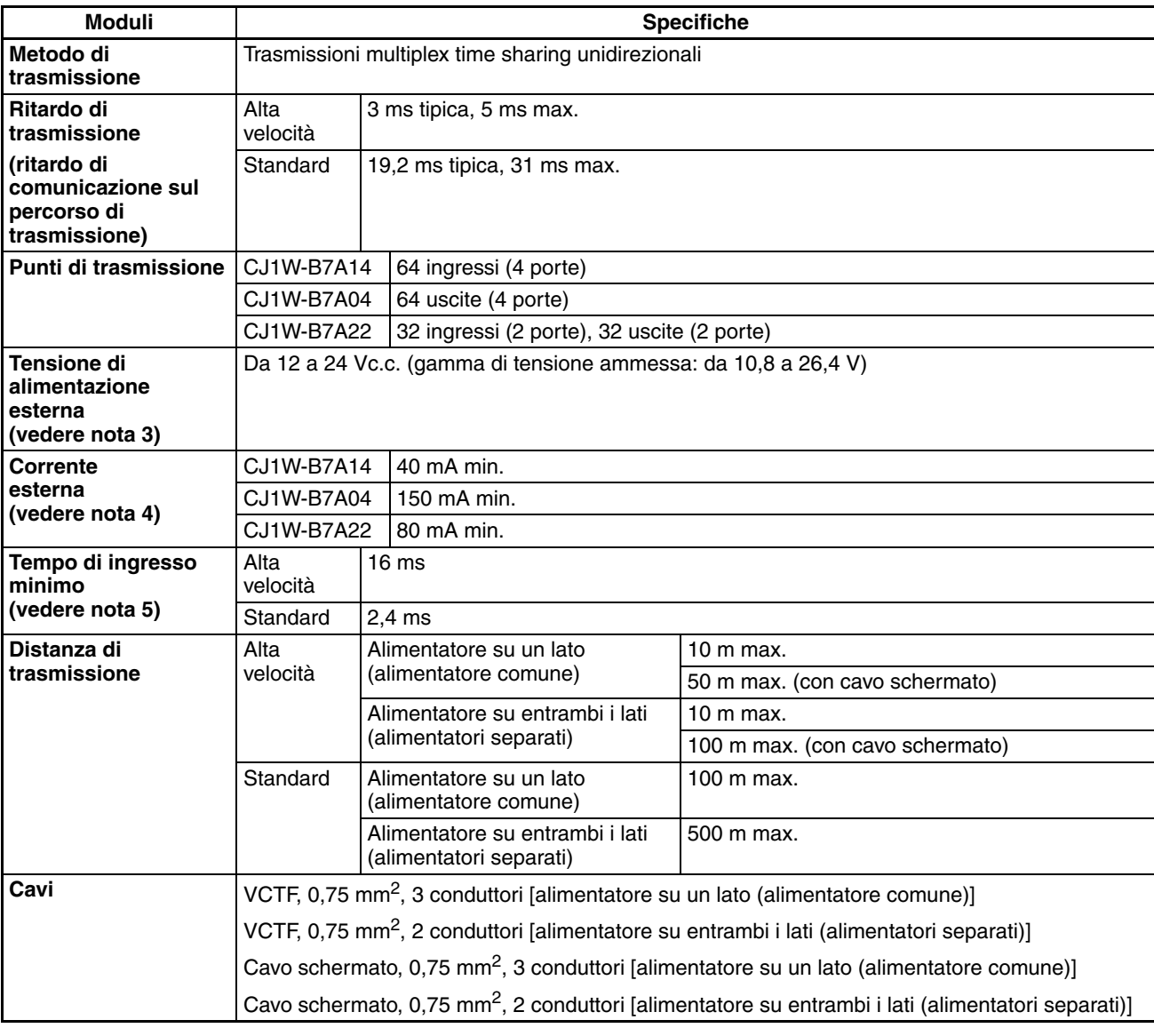

- **Nota** 1. Quando si usano degli alimentatori separati, il Modulo di interfaccia B7A e il terminale di collegamento B7A vengono alimentati da alimentatori esterni separati.
	- 2. Quando si usa un alimentatore comune, il Modulo di interfaccia B7A e il terminale di collegamento B7A vengono alimentati dallo stesso alimentatore esterno.
	- 3. Si consigliano i Moduli di alimentazione della serie OMRON S8<sup>nd</sup> per gli alimentatori esterni.
	- 4. La capacità della corrente esterna non include la capacità necessaria al terminale di collegamento B7A.
	- 5. Il tempo di ingresso minimo equivale al tempo minimo necessario al Modulo di interfaccia B7A per leggere i segnali di ingresso della CPU.

# **3-7-5 Specifiche comuni**

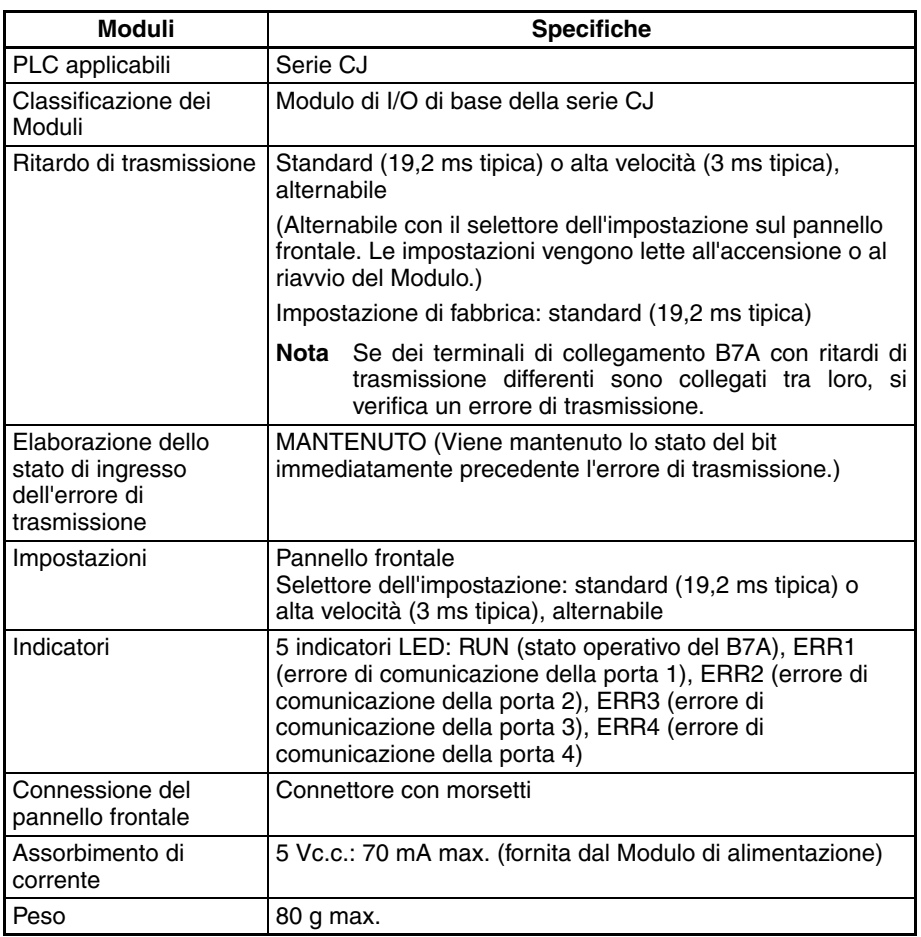

# **3-7-6 Allocazioni della memoria I/O**

Il Modulo di interfaccia B7A è un Modulo di I/O di base. A ogni Modulo vengono allocati quattro canali nell'area di I/O (che inizia da CIO 0000). I canali vengono allocati in base alla posizione di installazione del Modulo come illustrato nella seguente tabella.

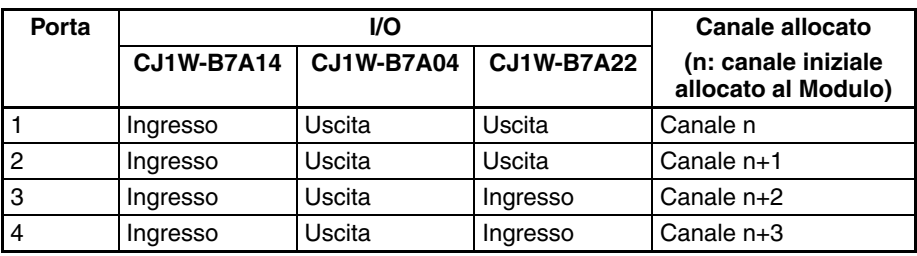

# **3-7-7 Elaborazione dell'errore di trasmissione**

## **Porte di ingresso**

Il Modulo di interfaccia B7A rileva gli errori di trasmissione in corrispondenza delle porte di ingresso. Quando un errore di trasmissione viene rilevato in corrispondenza di una porta di ingresso, l'indicatore corrispondente e il flag dell'errore di trasmissione vengono attivati.

## **Indicatori**

Quando si verifica un errore di trasmissione in corrispondenza di una porta di ingresso, gli indicatori da ERR1 a ERR4 sul pannello frontale vengono attivati in base alla porta su cui si è verificato l'errore.

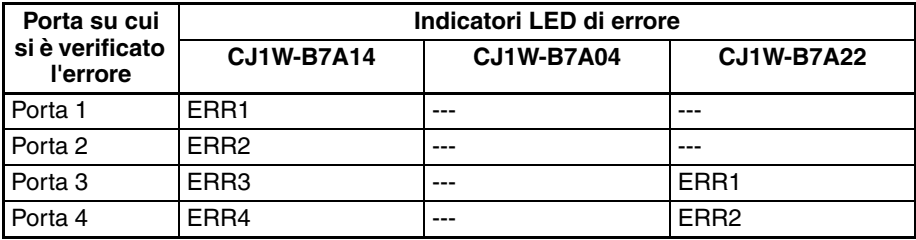

### **Flag dell'errore di trasmissione**

Il flag dell'errore di trasmissione corrispondente nel canale iniziale allocato al Modulo nell'area ausiliaria della CPU viene attivato per ogni porta di ingresso, come illustrato nella seguente tabella. I canali da A050 ad A080 vengono allocati al Modulo di I/O di base come canali di informazione.

#### **Esempio: Sistema 0, slot 0**

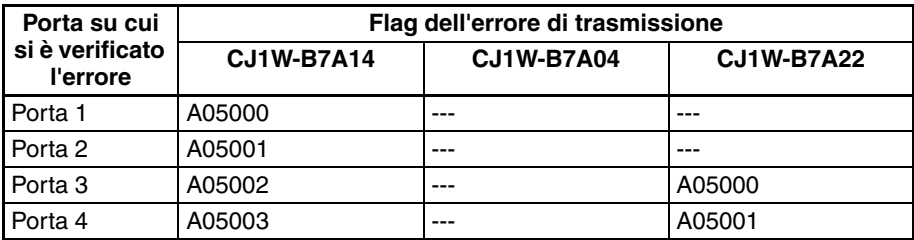

### **Esempio: Sistema 0, slot 1**

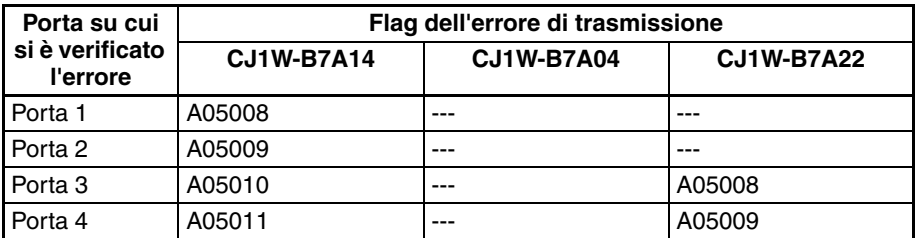

## **Elaborazione dello stato di ingresso dell'errore di trasmissione**

Se si verifica un errore in corrispondenza di una porta di ingresso, il Modulo mantiene, nella memoria I/O della CPU, lo stato del bit di ingresso immediatamente precedente l'errore di trasmissione. Quando viene ripristinata la trasmissione normale, i segnali che sono stati ricevuti normalmente vengono inviati al bit di ingresso.

## **Porte di uscita**

Il Modulo di interfaccia B7A non rileva gli errori di trasmissione in corrispondenza delle porte di uscita. Rileva gli errori di trasmissione della

porta di uscita sul terminale di collegamento B7A collegato al Modulo di interfaccia B7A.

# **3-7-8 Componenti e nomi**

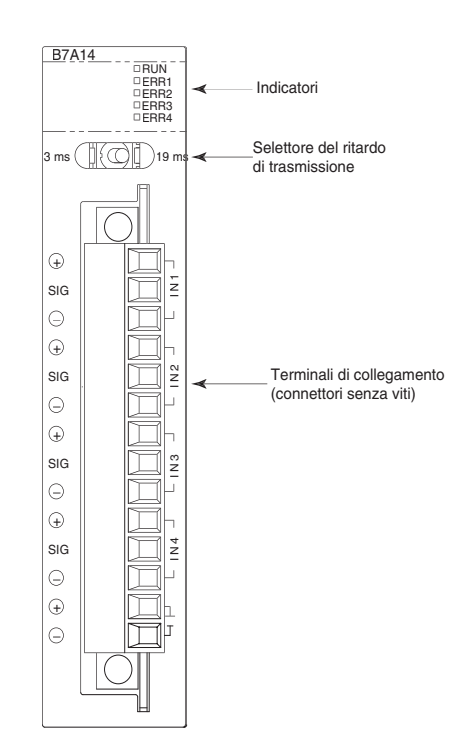

# **Indicatori CJ1W-B7A14**

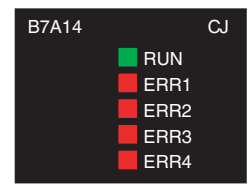

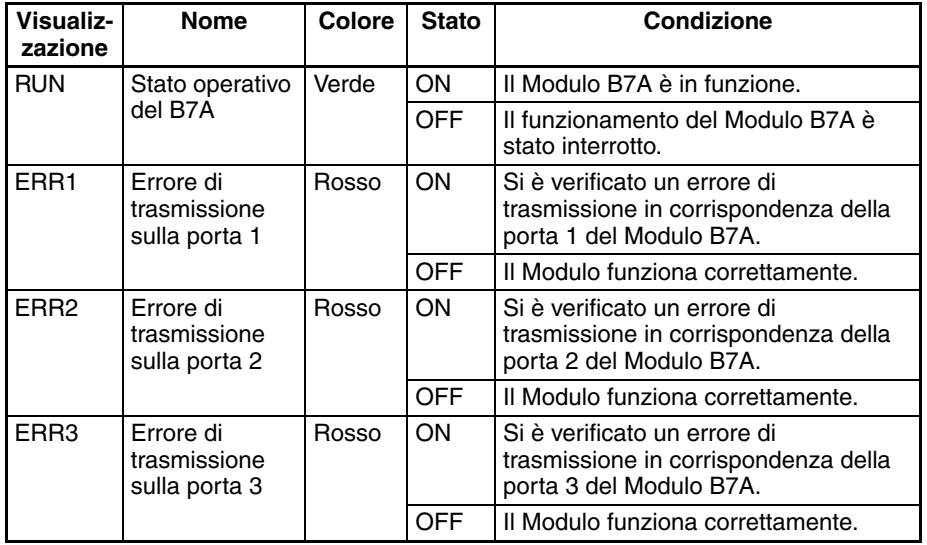

# *Modulo di interfaccia B7A* **Capitolo 3-7**

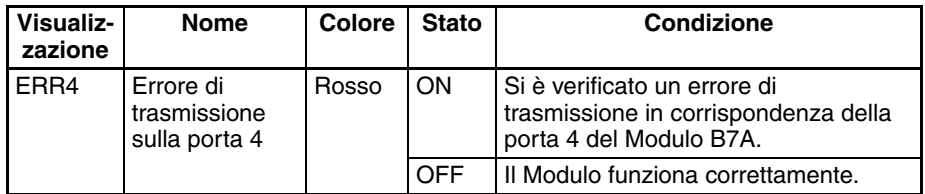

## **CJ1W-B7A04**

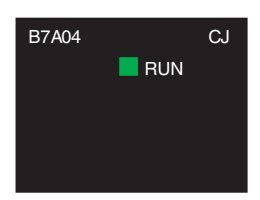

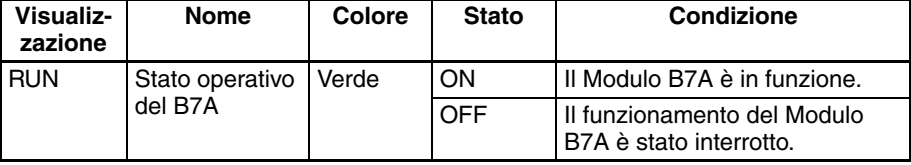

## **CJ1W-B7A22**

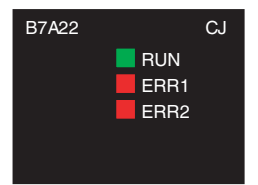

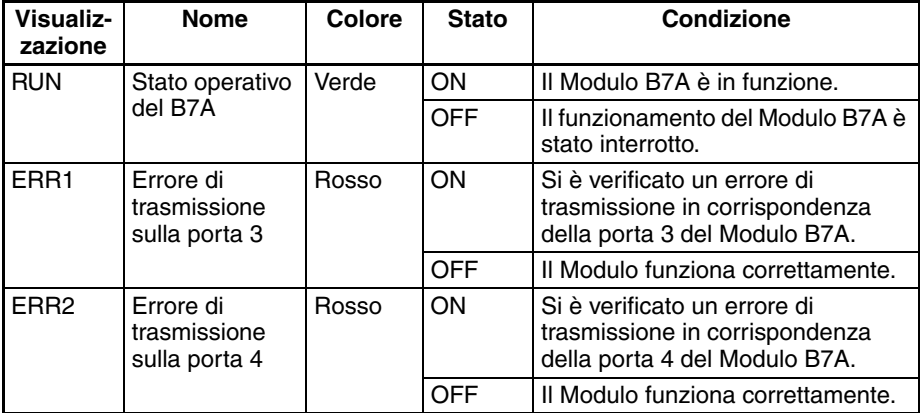

# **Selettore del ritardo di trasmissione**

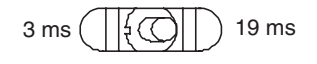

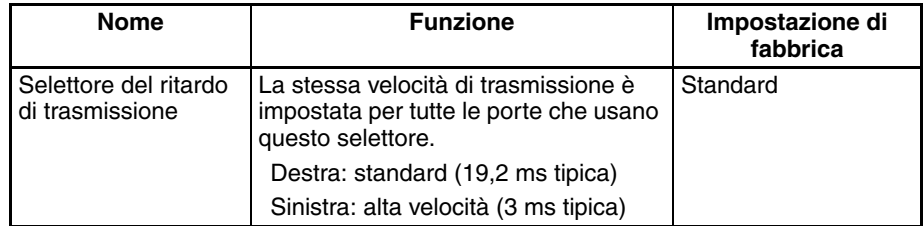

**Nota** L'impostazione del selettore viene letta all'accensione o al riavvio del Modulo. Se l'impostazione del selettore viene modificata dopo l'accensione o il riavvio del Modulo, non viene letta.

## **Disposizione dei terminali**

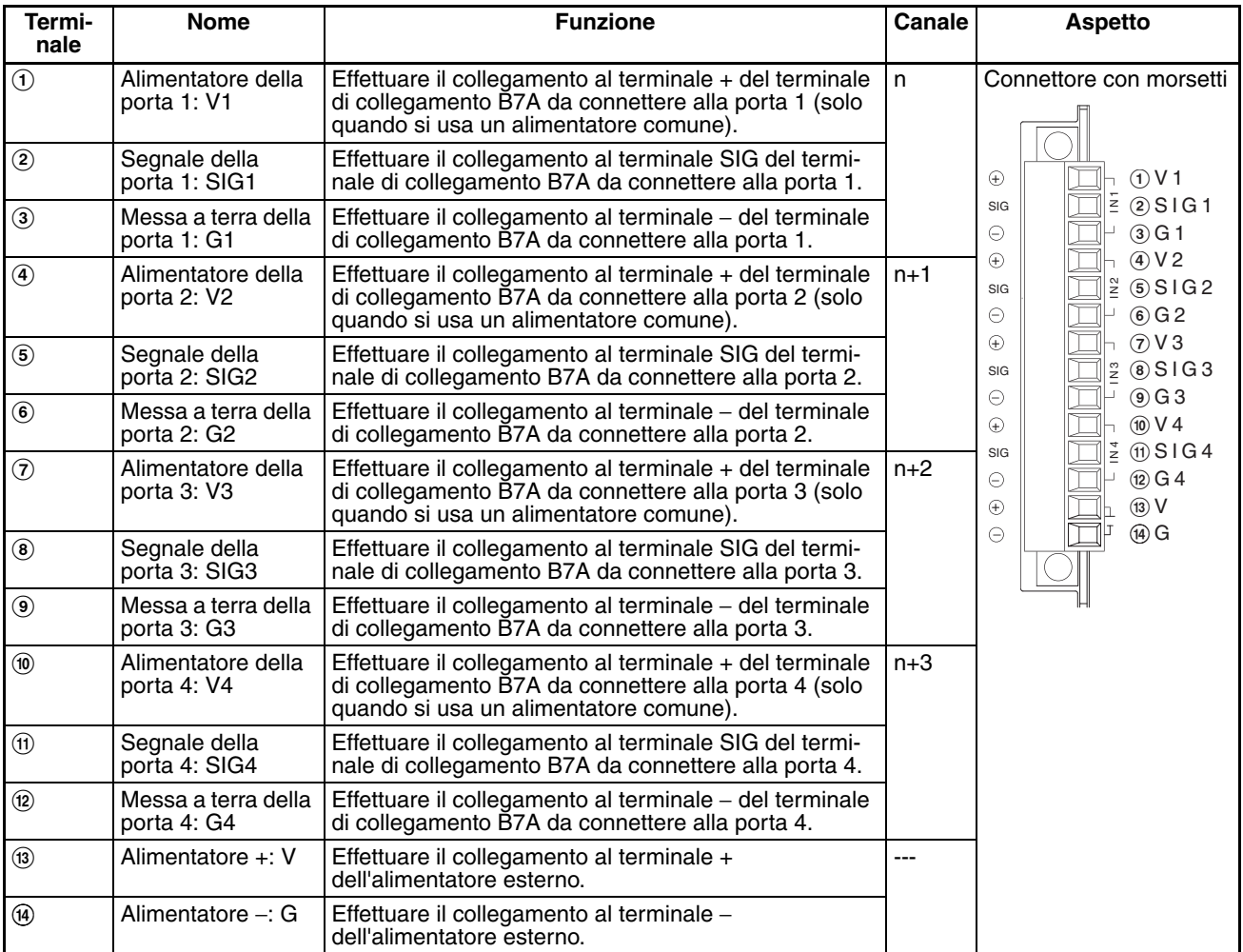

**Nota** I terminali V1, V2, V3, V4 e V e i terminali G1, G2, G3, G4 e G sono collegati internamente nel Modulo.

# **3-7-9 Preparazione e collegamento dei cavi**

Seguire la procedura descritta per preparare e collegare i cavi.

- **Nota** Spegnere sempre il Modulo e scollegare i cavi di comunicazione prima di installare o rimuovere i connettori.
- **1) Preparazione del rivestimento** Innanzitutto seguire la procedura descritta per preparare il cavo.

*1,2,3...* 1. Rimuovere circa 10 mm della guaina che riveste le linee di segnale in corrispondenza dei terminali a crimpare. Quindi attorcigliare saldamente i fili di ogni linea di segnale.

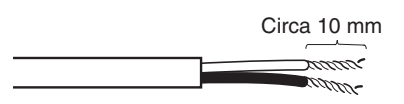

2. Usare del nastro isolante o una sezione di tubetto termoretrattile per rivestire l'estremità della guaina del cavo VCTF, come illustrato nello schema seguente.

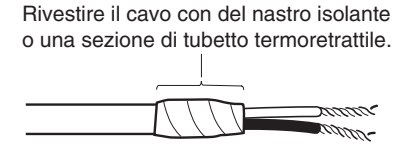

**2) Preparazione delle linee di segnale del cavo**

Collegare i terminali a crimpare alle linee di segnale del cavo.

*1,2,3...* 1. Collegamento dei terminali a crimpare Inserire l'estremità del cavo nel terminale e nel morsetto.

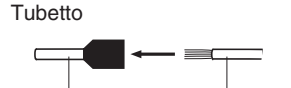

Terminale a crimpare Linea di segnale

## **Terminali a crimpare consigliati per i cavi**

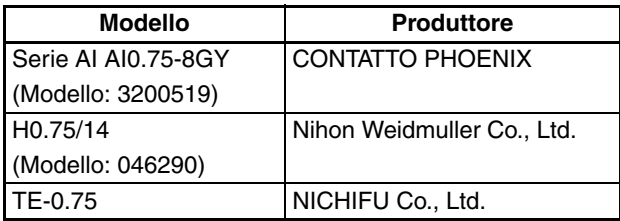

**Nota** Usare sempre la crimpatrice specificata per collegare i terminali a crimpare. Se non si utilizza una crimpatrice, il cavo non viene crimpato correttamente e può scollegarsi dal terminale. Sono disponibili le seguenti crimpatrici.

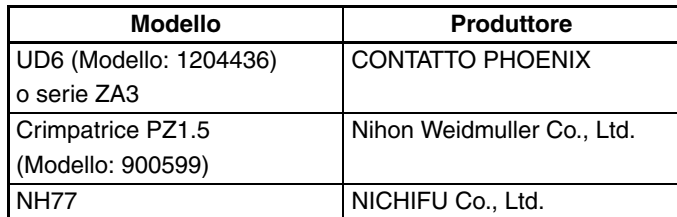

2. Isolare l'estremità scoperta di ogni linea di segnale con del nastro isolante o una sezione di tubetto termoritrattile.

**3) Collegamento dei cavi** Seguire la procedura descritta per collegare i cavi ai terminali di connessione. Orientare il connettore correttamente, quindi inserire le linee di segnale interamente nel retro di ogni foro del terminale nel connettore, come illustrato nello schema seguente. (Le linee di segnale sono fissate in questo modo e non richiedono l'utilizzo di alcuno strumento.) Se con le linee di segnale non si usano i terminali a crimpare, utilizzare un piccolo cacciavite piatto per premere la linguetta arancione per inserire le linee di segnale.

• Alimentatore su un lato (alimentatore comune)

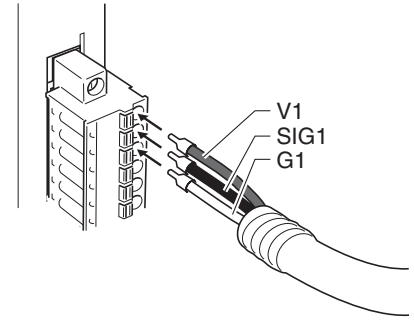

• Alimentatore su entrambi i lati (alimentatori separati)

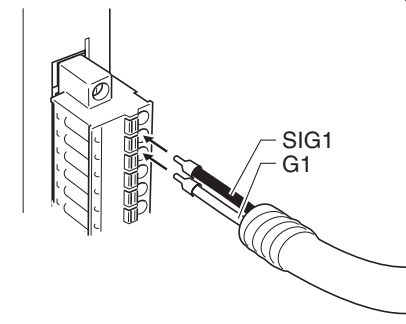

**Nota** Per rimuovere le linee di segnale dal connettore, premere la linguetta arancione ed estrarre la linea di segnale come illustrato nello schema seguente.

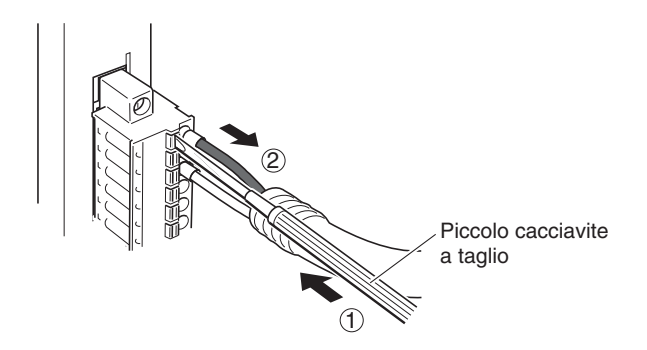

**Nota** Per rimuovere il connettore dal Modulo, svitare completamente le viti di fermo su entrambi i lati del connettore, quindi rimuovere il connettore. Se si tira con forza il connettore mentre le viti di fermo sono ancora collegate, si rischia di danneggiare il connettore.

# **3-7-10 Schemi dei collegamenti**

- **Nota** 1. Assicurarsi che i terminali siano collegati correttamente. Se i collegamenti sono errati, i componenti interni del Modulo di interfaccia B7A e del terminale di collegamento B7A rischiano di subire dei danni.
	- 2. Sistemare le linee di segnale in condotti separati sia all'interno che all'esterno del pannello di controllo per isolarle dalle linee di alimentazione.
	- 3. Collegare i cavi a una distanza che rientri nella gamma contenuta nelle specifiche.
	- 4. Prima di collegare i cavi di comunicazione, spegnere sempre la CPU e tutti gli altri Moduli.
	- 5. Installare sempre i cavi di comunicazione nei condotti.

## **Modalità standard**

#### **Alimentatore su un lato (alimentatore comune)**

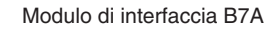

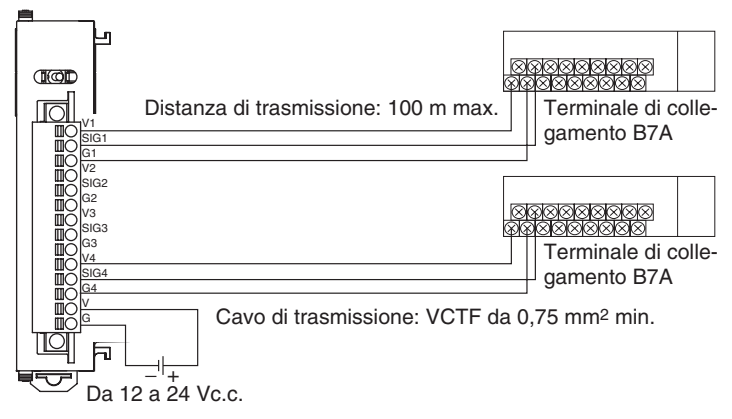

#### **Alimentatore su entrambi i lati (alimentatori separati)**

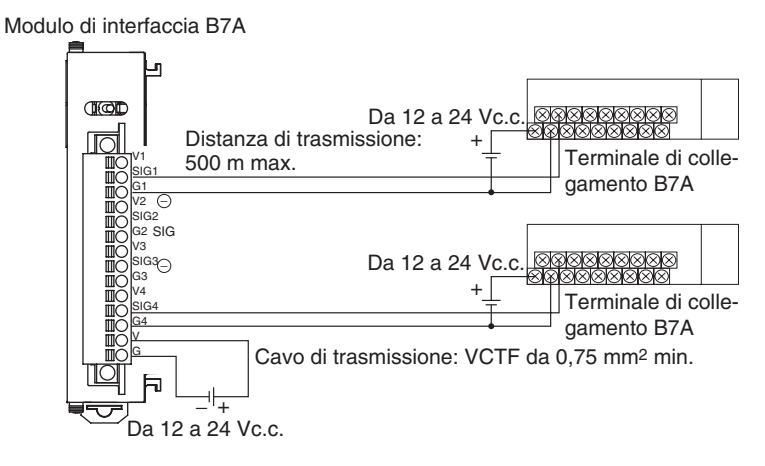

## **Modalità alta velocità**

**Nota** Se non si usa un cavo schermato, la distanza di trasmissione massima è 10 m indipendentemente dal fatto che vengano usati un alimentatore comune o degli alimentatori separati. (Usare un cavo VCTF di almeno 0,75 mm<sup>2</sup>.)

### **Alimentatore su un lato (alimentatore comune)**

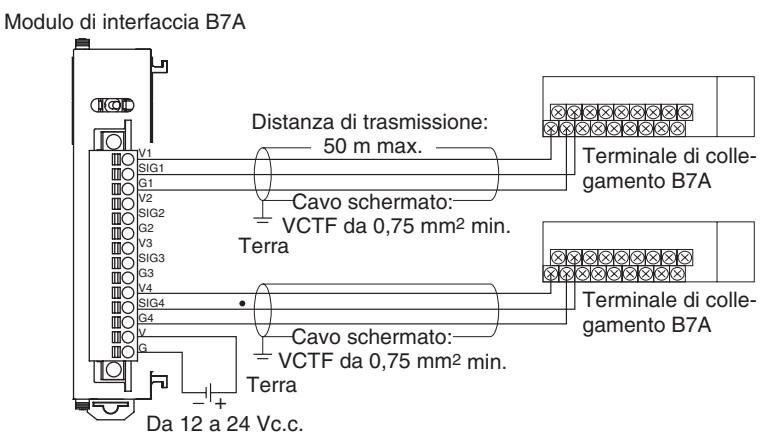

**Alimentatore su entrambi i lati (alimentatori separati)**

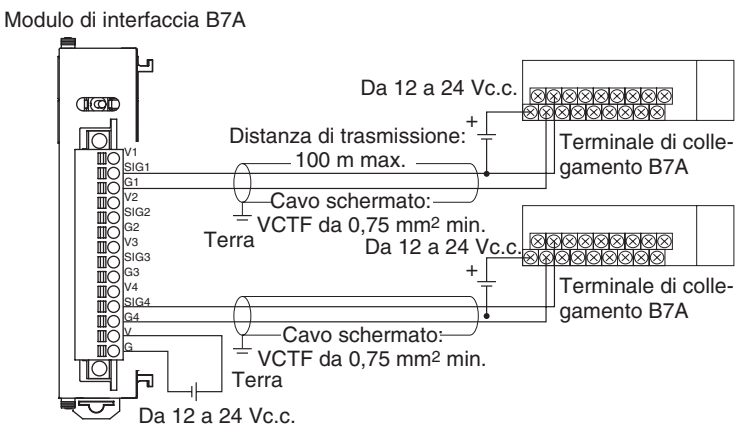

# **3-7-11 Dimensioni (unità di misura: mm)**

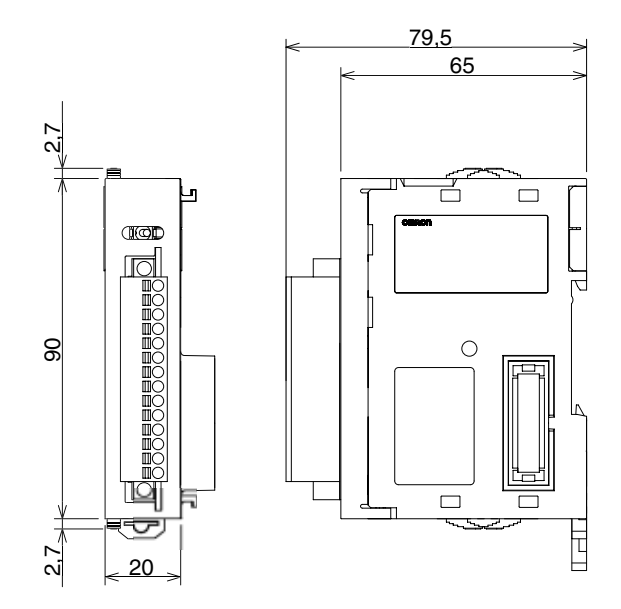

# **CAPITOLO 4 Procedure operative**

Questo capitolo contiene informazioni generali sulle operazioni necessarie per assemblare e utilizzare un PLC della serie CJ.

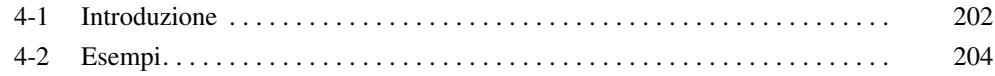

# <span id="page-240-0"></span>**4-1 Introduzione**

La seguente procedura descrive brevemente le operazioni necessarie per predisporre i PLC della serie CJ all'utilizzo.

*1,2,3...* 1. Installazione

Impostare i DIP switch sul pannello frontale di ogni Modulo a seconda delle esigenze.

Collegare la CPU, il Modulo di alimentazione, i Moduli di I/O e il coperchio terminale. Se necessario, installare una memory card.

Per ulteriori informazioni, fare riferimento al capitolo *[5-2 Installazione](#page-256-0)*.

2. Cablaggio

Collegare i fili di alimentazione, i cavi di I/O e il dispositivo di programmazione (CX-Programmer o Console di programmazione). Collegare i cavi per comunicazioni in base alle necessità.

Per ulteriori informazioni sull'alimentazione e sul cablaggio di I/O, vedere *[5-3 Cablaggio](#page-282-0)*.

Per ulteriori informazioni sul collegamento dei dispositivi di programmazione, vedere *[2-3 Configurazione di base del sistema](#page-133-0)*.

3. Impostazioni iniziali (hardware)

Posizionare i DIP switch e i selettori rotanti sulla CPU e sugli altri Moduli.

- 4. Verifica del funzionamento iniziale
	- a) Impostare la modalità operativa su PROGRAM, quindi collegare la Console di programmazione.
	- b) Accendere il Modulo dopo avere controllato il cablaggio e la tensione di alimentazione. Controllare l'indicatore di alimentazione del Modulo di alimentazione e il display della Console di programmazione.
- 5. Registrazione delle tabelle di I/O (se necessaria)

Verificare che i Moduli siano installati negli slot corretti. Con il PLC in modalità PROGRAM, registrare le tabelle di I/O da CX-Programmer (in linea) o dalla Console di programmazione. In alternativa, creare le tabelle di I/O in CX-Programmer (non in linea) e trasferirle sulla CPU.

Per ulteriori informazioni, fare riferimento al capitolo *[8-1 Allocazione degli](#page-364-0) [I/O](#page-364-0).*

6. Impostazioni del PLC

Con il PLC in modalità PROGRAM, modificare le impostazioni nelle impostazioni del PLC in base alle necessità da CX-Programmer (in linea) o dalla Console di programmazione. In alternativa, modificare le impostazioni del PLC in CX-Programmer (non in linea) e trasferirle sulla CPU.

- 7. Impostazioni dell'area di memoria dei dati
	- a) Utilizzare un dispositivo di programmazione (CX-Programmer o Console di programmazione) per definire le impostazioni necessarie nelle porzioni dell'area di memoria dei dati assegnate ai Moduli di I/O speciali e alle Unità Bus CPU.
	- b) Ripristinare l'alimentazione (ON  $\rightarrow$  OFF  $\rightarrow$  ON) o alternare lo stato del bit di riavvio per ciascun Modulo. Per ulteriori informazioni, fare riferimento al manuale dell'operatore del Modulo.
- 8. Scrittura del programma

Scrivere il programma con un dispositivo di programmazione (CX-Programmer o Console di programmazione).

- 9. Trasferimento del programma (solo CX-Programmer) Con il PLC in modalità PROGRAM, trasferire il programma da CX-Programmer sulla CPU.
- 10. Verifica del funzionamento
	- a) Verifica del cablaggio di I/O

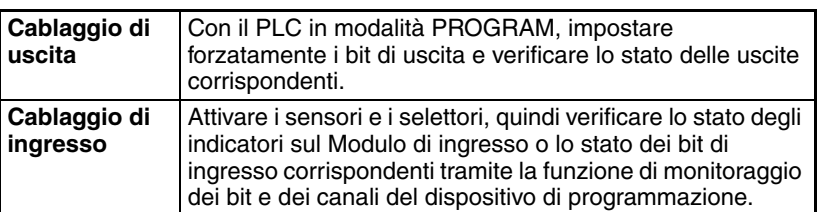

b) Impostazioni dell'area ausiliaria (in base alle necessità) Verificare il funzionamento delle impostazioni dell'area ausiliaria quali quelle descritte di seguito.

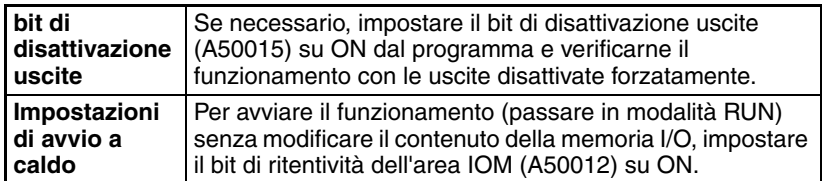

- c) Funzionamento di prova Provare il funzionamento del PLC impostando la modalità MONITOR per il PLC.
- d) Monitoraggio e debug Monitorare il funzionamento dal dispositivo di programmazione. Utilizzare funzioni quali l'impostazione o il ripristino forzati dei bit, la registrazione e la modifica in linea per eseguire il debug del programma.
- 11. Salvataggio e stampa del programma
- 12. Esecuzione del programma

Impostare la modalità RUN per il PLC per eseguire il programma.

# <span id="page-242-0"></span>**4-2 Esempi**

## **1. Installazione**

Collegare i Moduli. Se necessario, installare una memory card.

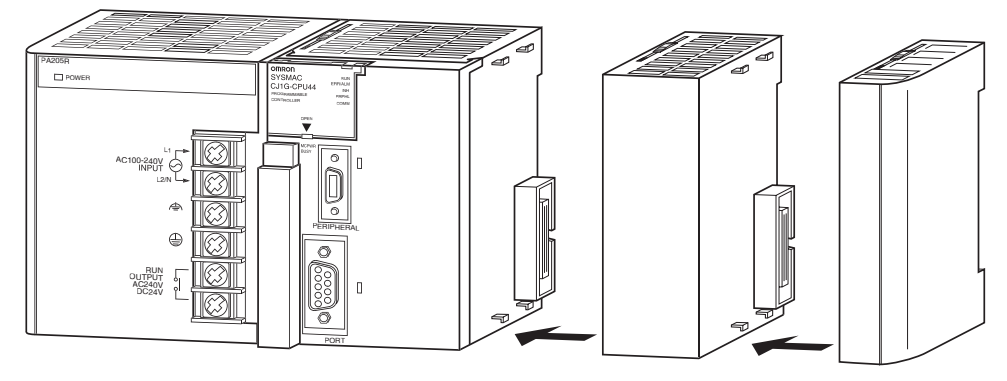

Accertarsi che l'assorbimento totale dei Moduli sia inferiore alla capacità massima del Modulo di alimentazione.

# **2. Cablaggio**

Collegare i fili di alimentazione e i cavi di I/O.

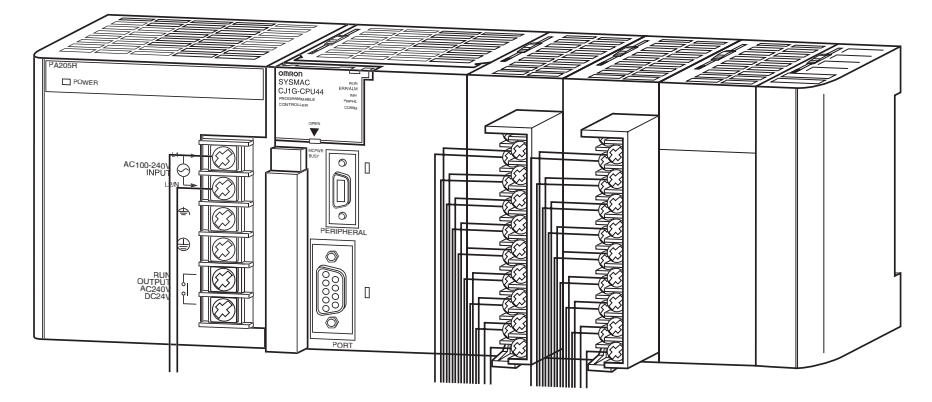

## **3. Impostazioni iniziali (hardware)**

Definire le impostazioni hardware necessarie, ad esempio le impostazioni del DIP switch sulla CPU. Verificare in particolare la correttezza delle impostazioni della porta periferiche e della porta RS-232C.

In questo esempio la Console di programmazione è collegata alla porta periferiche, quindi il pin 4 è posizionato su OFF, mentre alla porta RS-232C è collegato un dispositivo di programmazione diverso da una Console di programmazione, quindi il pin 5 è posizionato su ON.

**Nota** Se alla porta periferiche e alla porta RS-232C sono collegati dispositivi diversi da una Console di programmazione o da un dispositivo di programmazione, posizionare il pin 4 su ON e il pin 5 su OFF.

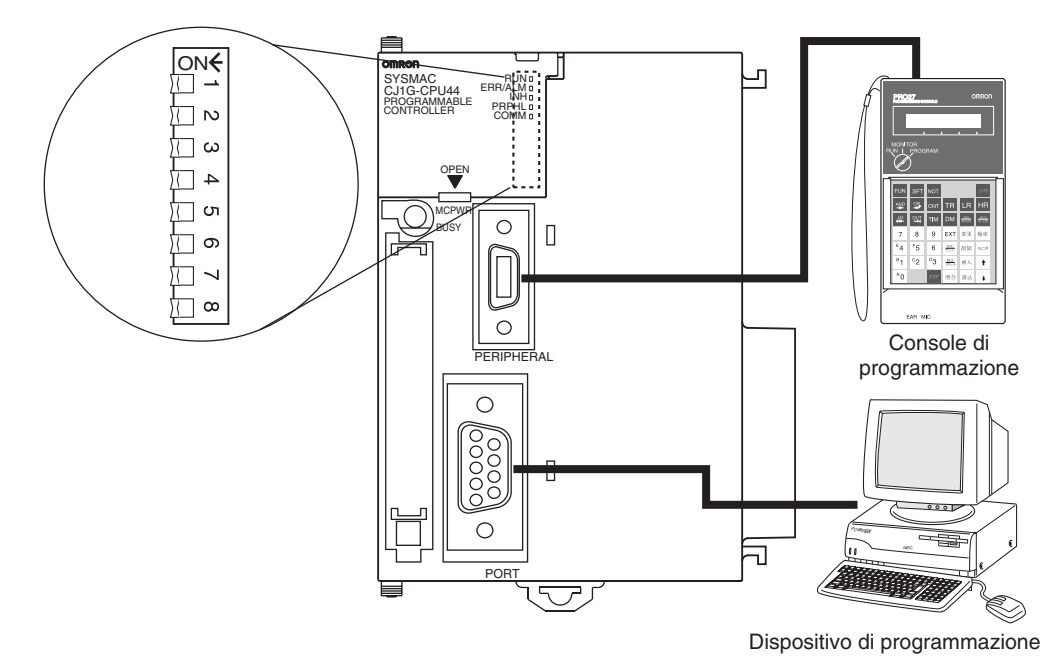

## **4. Verifica del funzionamento iniziale**

Per accendere il PLC e verificare il funzionamento iniziale tramite una Console di programmazione, seguire la procedura descritta.

*1,2,3...* 1. Collegare la Console di programmazione alla porta periferiche della CPU (porta superiore).

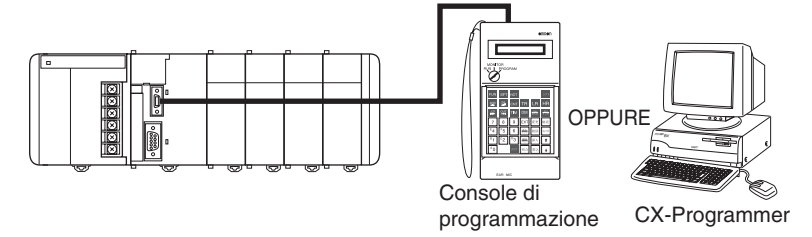

2. Posizionare il selettore di modalità della Console di programmazione su PROGRAM.

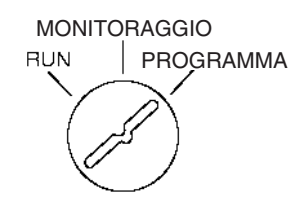

- 3. Controllare il cablaggio e la tensione di alimentazione, quindi accendere il PLC.
	- **Nota** Se si accende il PLC dopo avere installato una nuova CPU senza collegare una Console di programmazione, la CPU tenterà di attivare la modalità RUN (impostazione predefinita), ma si verificherà un errore perché non sarà disponibile alcun programma.

4. Verificare che l'indicatore di alimentazione del Modulo di alimentazione sia acceso.

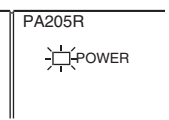

5. Verificare che sulla Console di programmazione sia visualizzato quanto illustrato in figura.

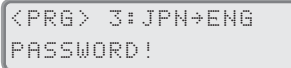

6. Premere i tasti CLR e MON per immettere la password, quindi verificare che sulla Console di programmazione sia visualizzato quanto illustrato in figura.

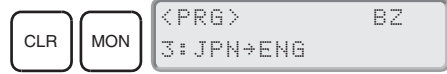

## **5. Registrazione delle tabelle di I/O (se necessaria)**

- La registrazione delle tabelle di I/O assegna la memoria I/O ai Moduli correntemente installati nel PLC. Non è necessario creare le tabelle di I/O con le CPU della serie CJ perché per impostazione predefinita vengono generate automaticamente all'avvio della CPU. Le tabelle di I/O possono essere create dall'utente per rilevare gli errori nei Moduli collegati o per attivare l'allocazione dei canali inutilizzati (quest'ultima operazione è possibile anche con le CPU della serie CS).
- **Nota** Una copia di backup del programma utente e dei dati dell'area dei parametri nelle CPU CJ1-H e CJ1M viene salvata nella memoria flash integrata. Durante l'esecuzione del backup, l'indicatore BKUP posto sulla parte anteriore della CPU si accende. Non spegnere la CPU quando l'indicatore BKUP è acceso. Se si interrompe l'alimentazione, il backup dei dati non verrà eseguito.

## **Utilizzo di CX-Programmer in linea**

Per registrare la tabella di I/O utilizzando CX-Programmer collegato al PLC, seguire la procedura descritta.

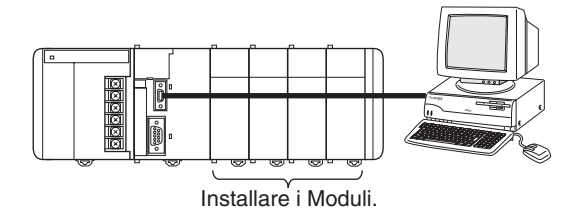

*1,2,3...* 1. Installare tutti i Moduli nel PLC.

- 2. Collegare CX-Programmer alla porta periferiche o alla porta RS-232C. (Il PLC deve essere spento.)
	- **Nota** Se il computer host è collegato alla porta RS-232C, il pin 5 del DIP switch della CPU deve essere posizionato su ON.
- 3. Fare doppio clic su *I/O Table* (Tabella di I/O) nella struttura del progetto nella finestra principale. Verrà visualizzata la finestra della tabella di I/O.
- 4. Selezionare *Options* (Opzioni) e quindi *Create* (Crea). I modelli e le posizioni dei Moduli montati sui sistemi verranno scritti nella tabella di I/O registrata nella CPU.

## **Utilizzo di CX-Programmer non in linea**

Per creare la tabella di I/O non in linea utilizzando CX-Programmer e quindi trasferirla sulla CPU, seguire la procedura descritta.

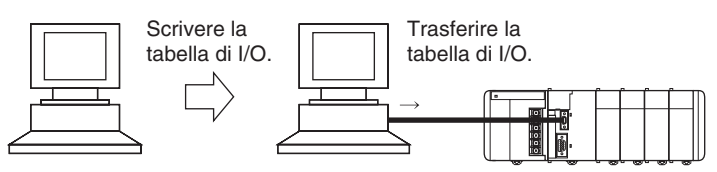

- *1,2,3...* 1. Fare doppio clic su *I/O Table* (Tabella di I/O) nella struttura del progetto nella finestra principale. Verrà visualizzata la finestra della tabella di I/O.
	- 2. Fare doppio clic sul sistema da modificare per visualizzare gli slot del sistema.
	- 3. Fare clic con il pulsante destro del mouse sugli slot da modificare, quindi selezionare i Moduli desiderati dal menu a discesa.
	- 4. Selezionare *Options* (Opzioni) e quindi *Transfer to PLC* (Trasferisci sul PLC) per trasferire la tabella di I/O sulla CPU.
	- **Nota** È possibile impostare il canale iniziale allocato a ciascun sistema dal dispositivo di programmazione.

### **Utilizzo della Console di programmazione**

Per registrare la tabella di I/O utilizzando una Console di programmazione, seguire la procedura descritta.

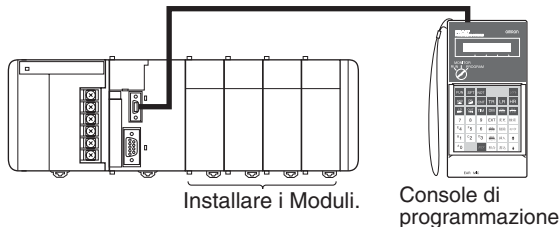

- *1,2,3...* 1. Installare tutti i Moduli nel PLC.
	- 2. Collegare la Console di programmazione alla porta periferiche. (Il PLC può essere acceso per questa operazione.)
	- 3. Registrare la tabella di I/O.

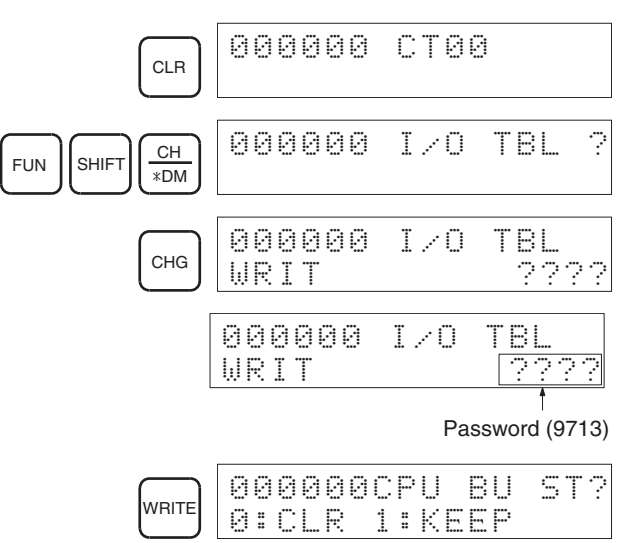

## *Esempi* **Capitolo 4-2**

Specificare se ritenere o cancellare le informazioni nell'Unità Bus CPU.

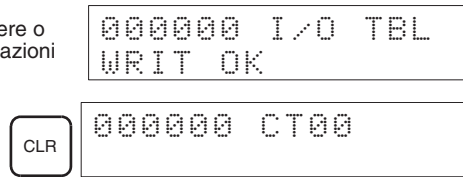

# **6. Impostazioni del PLC**

Queste impostazioni rappresentano la configurazione software della CPU.

Se si utilizza una Console di programmazione per definire le impostazioni del PLC, tali impostazioni sono organizzate in base agli indirizzi dei canali. In questo esempio viene utilizzata una Console di programmazione per definire le seguenti impostazioni:

- Impostare un tempo di ciclo minimo in unità di 1 ms.
- Impostare un tempo di ciclo limite, ossia un tempo di ciclo massimo, in unità di 10 ms.

Impostazione tramite Console di programmazione

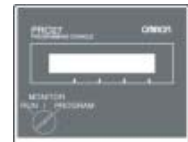

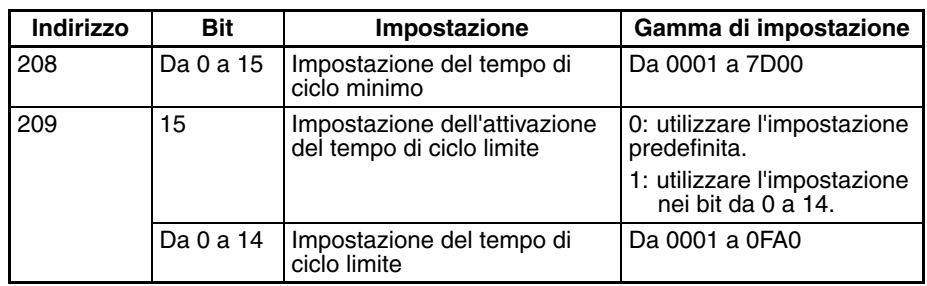

**Nota** Se alla porta periferiche o alla porta RS-232C è collegato un computer host o un PT, la porta deve essere impostata per la comunicazione Host Link o NT Link nelle impostazioni del PLC. Se invece è collegato un dispositivo seriale standard, la porta deve essere impostata per la comunicazione senza protocollo nelle impostazioni del PLC.

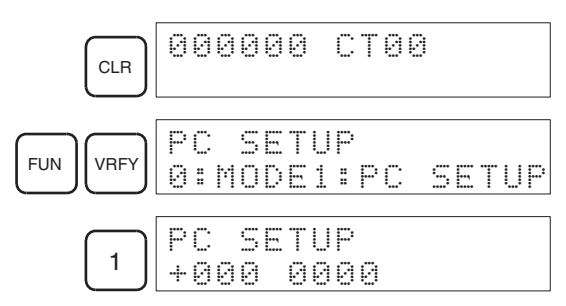

Specificazione di un indirizzo di canale nelle impostazioni del PLC. (Esempio: 209)

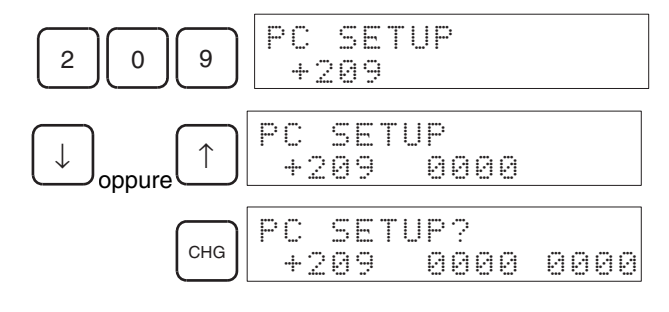

Esempio: immissione del valore 8064

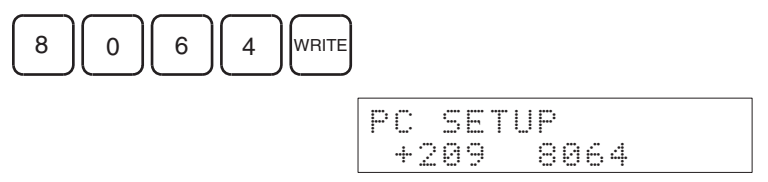

## **7. Impostazioni dell'area di memoria dei dati**

La seguente tabella indica quali porzioni dell'area di memoria dei dati sono assegnate ai Moduli di I/O speciali e alle Unità Bus CPU come impostazione iniziale. Le impostazioni effettive dipendono dal modello del Modulo.

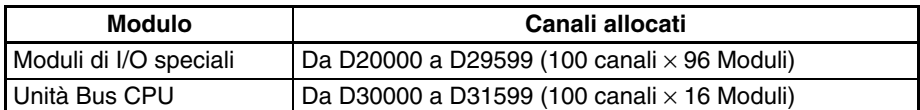

Dopo avere scritto le impostazioni iniziali nell'area di memoria dei dati, assicurarsi di riavviare i Moduli spegnendo e riaccendendo il PLC o alternando l'impostazione OFF/ON dei bit di riavvio per i Moduli interessati.

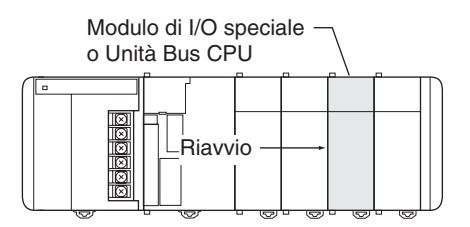

## **8. Scrittura del programma**

Scrivere il programma con un dispositivo di programmazione (CX-Programmer o Console di programmazione).

Il programma del PLC della serie CJ può essere suddiviso in task eseguibili indipendentemente. Il programma da eseguire può essere costituito da un solo task ciclico, come per i PLC di modelli precedenti, o da più task ciclici per una maggiore flessibilità ed efficienza. La seguente tabella riporta le differenze tra la programmazione mediante CX-Programmer e la programmazione tramite una Console di programmazione.

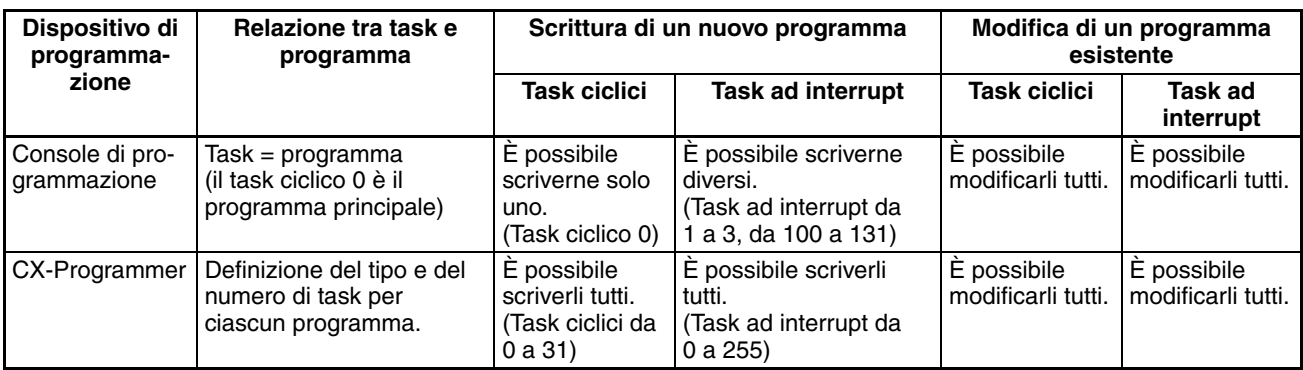

**Nota** Se si utilizza una Console di programmazione per scrivere il programma, specificare se sono presenti task ad interrupt durante la cancellazione della memoria.

## **9. Trasferimento del programma**

Se il programma è stato creato in CX-Programmer, è necessario trasferirlo sulla CPU del PLC.

## **10. Verifica del funzionamento**

Prima di avviare un'esecuzione di prova in modalità MONITOR, controllare il cablaggio di I/O.

## **10-a) Verifiche del cablaggio di I/O**

## **Verifica del cablaggio di uscita**

Con il PLC in modalità PROGRAM, impostare e ripristinare forzatamente i bit di uscita e verificare che le uscite corrispondenti funzionino correttamente.

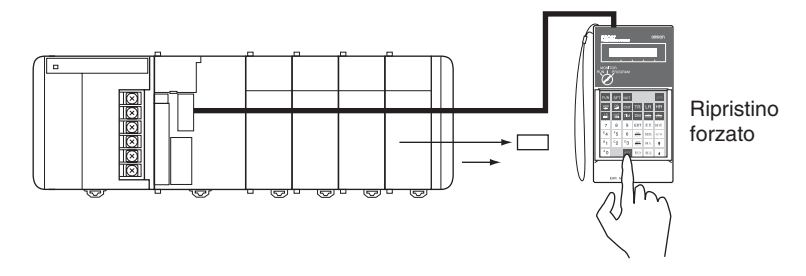

#### **Verifica del cablaggio di ingresso**

Attivare i dispositivi di ingresso, ad esempio i sensori e gli interruttori, e verificare che gli indicatori corrispondenti sui Moduli di ingresso si accendano. Utilizzare inoltre la funzione di monitoraggio dei bit e dei canali nel dispositivo di programmazione per verificare il funzionamento dei bit di ingresso corrispondenti.

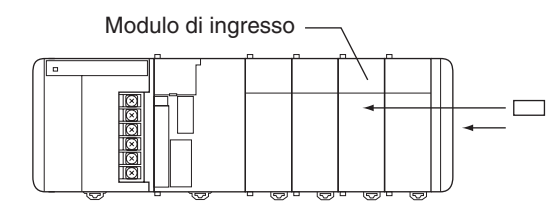

## **10-b) Impostazioni dell'area ausiliaria**

Definire le impostazioni dell'area ausiliaria necessarie, ad esempio quelle riportate di seguito. È possibile definire queste impostazioni mediante un dispositivo di programmazione (compresi una Console di programmazione o CX-Programmer) o tramite istruzioni da programma.

#### **Bit di ritentività dell'area IOM (A50012)**

Impostando su ON il bit di ritentività dell'area IOM è possibile mantenere inalterato il contenuto della memoria I/O (area CIO, area di lavoro, valori attuali e i flag di completamento del temporizzatore, registri indice e registri dei dati) che altrimenti verrebbe cancellato al passaggio dalla modalità operativa PROGRAM a RUN o MONITOR o viceversa.

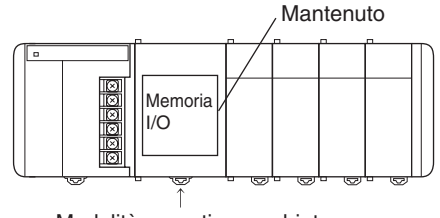

Modalità operativa cambiata

## **Stato del bit di ritentività dell'area IOM all'accensione**

Se il bit di ritentività dell'area IOM è impostato su ON ed è stata impostata la protezione dello stato di tale bit all'accensione (bit 15 impostato su ON nell'indirizzo 80 delle impostazioni del PLC), all'accensione del PLC viene mantenuto il contenuto della memoria I/O che altrimenti verrebbe cancellato.

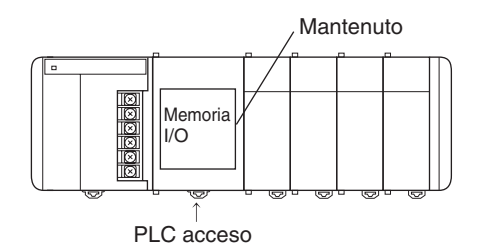

## **Bit di disattivazione uscite (A50015)**

L'impostazione su ON del bit di disattivazione uscite causa la disattivazione di tutte le uscite dei Moduli di I/O di base e speciale. Le uscite vengono disattivate indipendentemente dalla modalità operativa del PLC.

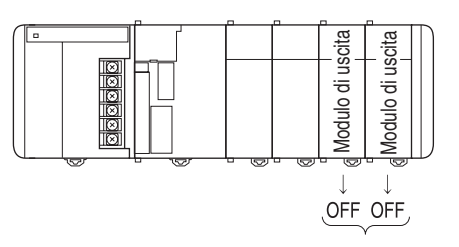

## **10-c) Funzionamento di prova**

Utilizzare la Console di programmazione o il dispositivo di programmazione (CX-Programmer) per impostare la modalità MONITOR per la CPU.

### **Utilizzo della Console di programmazione**

Portare il selettore di modalità su MONITOR per il funzionamento di prova. Posizionarlo invece su RUN per il funzionamento completo del PLC.

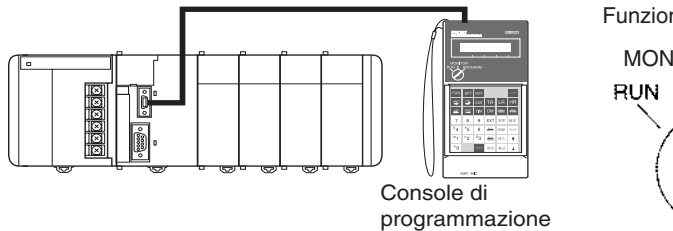

Funzionamento di prova

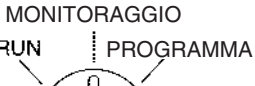

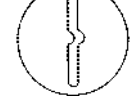

Funzionamento effettivo

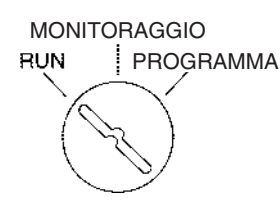

## **Utilizzo della Console di programmazione**

È possibile impostare la modalità MONITOR per il PLC da un computer host su cui è in esecuzione CX-Programmer.

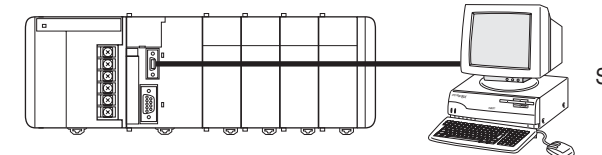

Funzionamento di prova

Selezionare *PC, Mode (Modalità), MONITOR.*

Funzionamento effettivo

CX-Programmer

Selezionare *PC, Mode (Modalità), RUN.*

## **10-d) Monitoraggio e debug**

Esistono diversi modi per monitorare ed eseguire il debug del funzionamento del PLC, tra cui l'impostazione e il ripristino forzati, il monitoraggio differenziale, il monitoraggio del diagramma di tempistica, la registrazione di dati e la modifica in linea.

### **Impostazione e ripristino forzati**

Se necessario, è possibile utilizzare l'impostazione e il ripristino forzati per forzare lo stato dei bit e verificare l'esecuzione del programma.

Se si utilizza una Console di programmazione, monitorare i bit tramite la funzione di monitoraggio dei bit e dei canali o la funzione di monitoraggio a 3 canali. Premere i tasti SHIFT+SET per impostare forzatamente un bit o premere i tasti SHIFT+RESET per ripristinare forzatamente un bit. Per cancellare lo stato forzato, premere il tasto NOT.

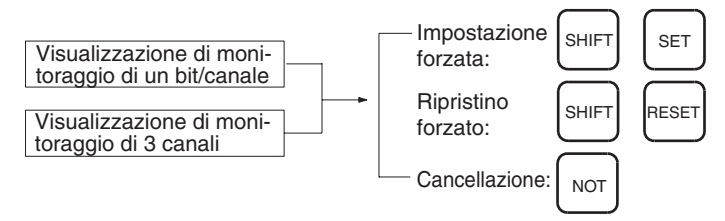

Se si utilizza CX-Programmer, fare clic sul bit da impostare o ripristinare forzatamente, quindi selezionare *Force On* (Forzatura ON) oppure *Off* (Forzatura OFF) dal menu PLC.

### **Monitoraggio differenziale**

Il monitoraggio differenziale consente di monitorare la differenziazione sul fronte di salita o sul fronte di discesa di determinati bit.

Se si utilizza una Console di programmazione, monitorare i bit tramite la funzione di monitoraggio dei bit e dei canali. Premere i tasti SHIFT+Freccia su per specificare la differenziazione sul fronte di salita o i tasti SHIFT+Freccia giù per specificare la differenziazione sul fronte di discesa.

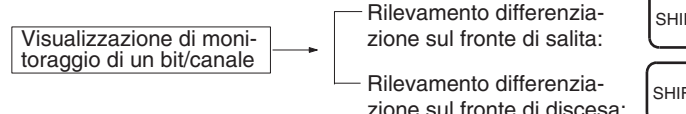

**SHIFT** SHIFT ↑ ↓

Se si utilizza CX-Programmer, seguire la procedura descritta.

*1,2,3...* 1. Fare clic sul bit da sottoporre al monitoraggio differenziale.

- 2. Scegliere *Differential Monitor* (Monitoraggio differenziale) dal menu PLC. Verrà visualizzata la finestra di dialogo per il monitoraggio differenziale.
- 3. Fare clic su *Rising* (Salita) oppure su *Falling* (Discesa).
- 4. Fare clic sul pulsante **Start** (Avvia). Quando viene rilevata la modifica specificata verrà emesso un segnale acustico e il conteggio verrà incrementato.
- 5. Fare clic sul pulsante **Stop** (Interrompi). Il monitoraggio differenziale verrà interrotto.

## **Monitoraggio del diagramma di tempistica**

Il monitoraggio del diagramma di tempistica di CX-Programmer consente di verificare l'esecuzione del programma ed effettuarne il debug.

### **Registrazione dei dati**

La registrazione dei dati di CX-Programmer consente di verificare l'esecuzione del programma ed effettuarne il debug.

#### **Modifica in linea**

Se è necessario modificare alcune righe del programma nella CPU, è possibile apportare le modifiche in linea da una Console di programmazione con il PLC in modalità MONITOR o PROGRAM. Se le modifiche da apportare sono estese, caricare il programma dalla CPU in CX-Programmer, apportare le modifiche necessarie, quindi ritrasferire il programma modificato alla CPU.

Se si utilizza una Console di programmazione, visualizzare l'indirizzo di programma desiderato, immettere la nuova istruzione, quindi premere il tasto WRITE due volte. È possibile modificare un solo indirizzo di programma (istruzione).

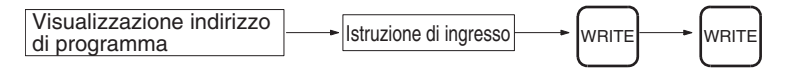

Se si utilizza CX-Programmer, è possibile modificare diversi blocchi di istruzioni.

## **11. Salvataggio e stampa del programma**

Per salvare il programma, selezionare *File* e quindi *Save* (Salva) [o *Save As* (Salva con nome)] dal menu di CX-Programmer.

Per stampare il programma, selezionare *File* e quindi *Print* (Stampa) dal menu di CX-Programmer.

## **12. Esecuzione del programma**

Impostare la modalità RUN per il PLC per eseguire il programma.
# **CAPITOLO 5 Installazione e cablaggio**

Questo capitolo descrive come installare un PLC, compresi il montaggio dei vari Moduli e il cablaggio del sistema. È di fondamentale importanza attenersi alle istruzioni. Un'installazione impropria potrebbe causare il funzionamento incorretto del PLC e, di conseguenza, creare situazioni molto pericolose.

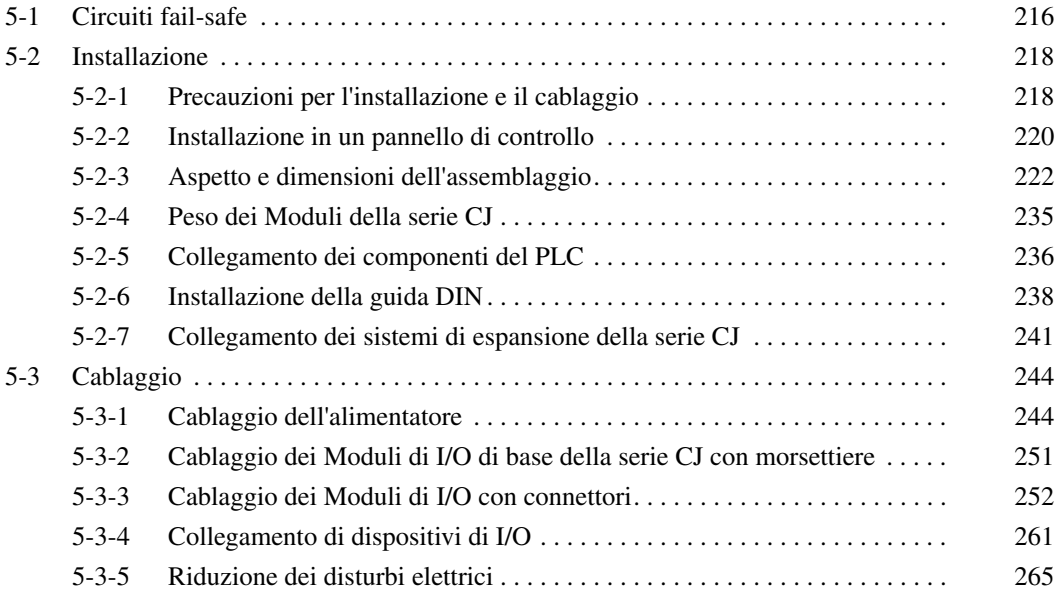

# <span id="page-254-0"></span>**5-1 Circuiti fail-safe**

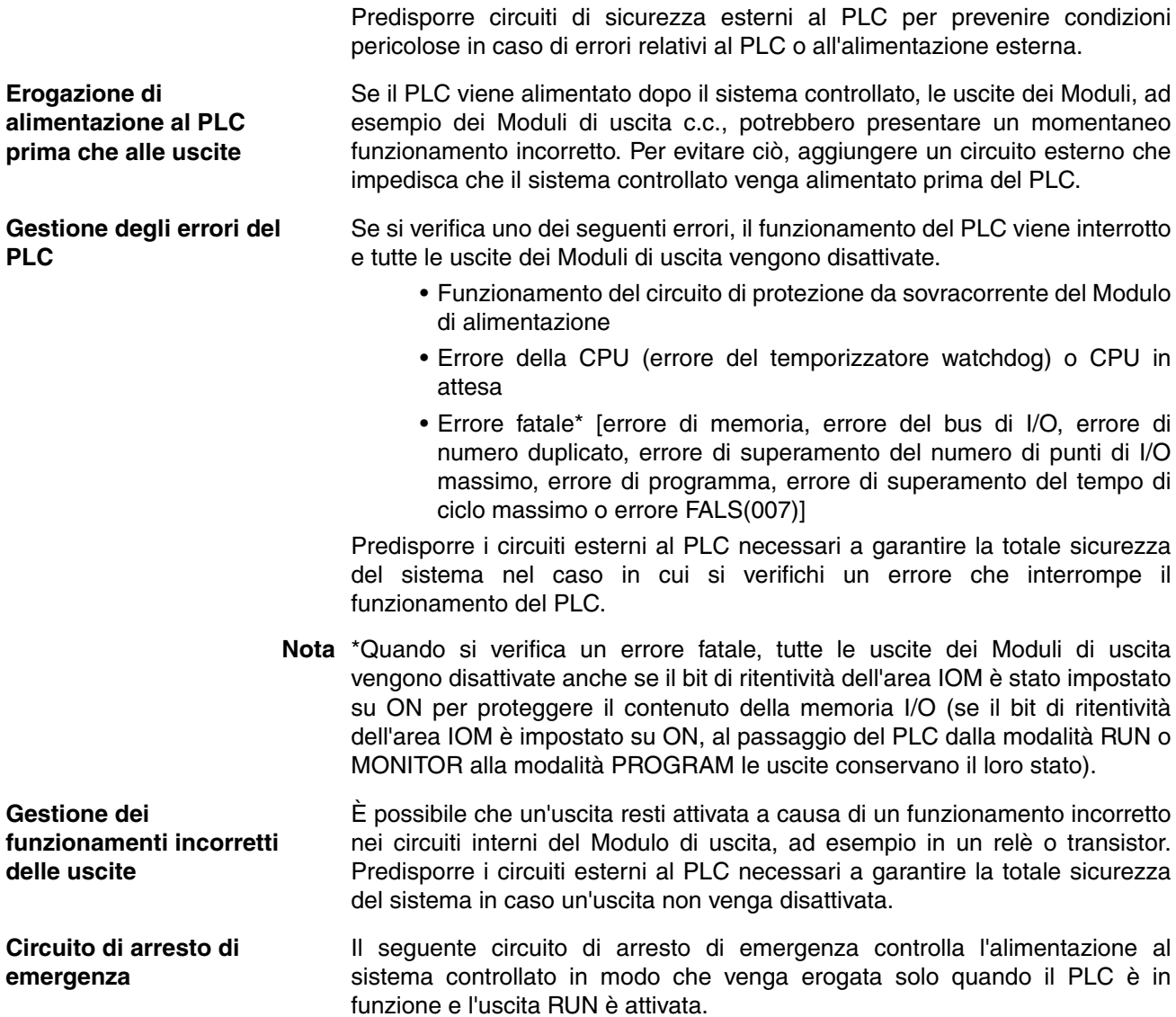

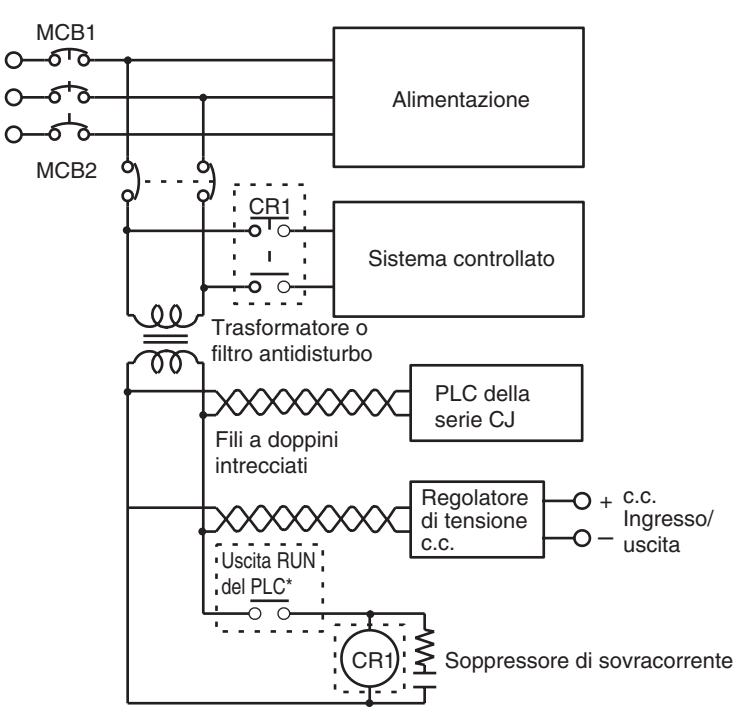

Un relè esterno (CR1) è collegato all'uscita RUN dal Modulo di alimentazione come illustrato nel seguente schema.

**Nota** Se si utilizza un Modulo di alimentazione privo di un'uscita RUN, impostare il flag di attivazione permanente (A1) come condizione di esecuzione per un punto di uscita da un Modulo di uscita.

**Circuiti di interblocco** Quando il PLC viene utilizzato per controllare un'operazione quale la rotazione di un motore in senso orario o antiorario, predisporre un circuito di interblocco esterno come quello illustrato di seguito per impedire che le uscite che controllano i due sensi di rotazione si attivino contemporaneamente.

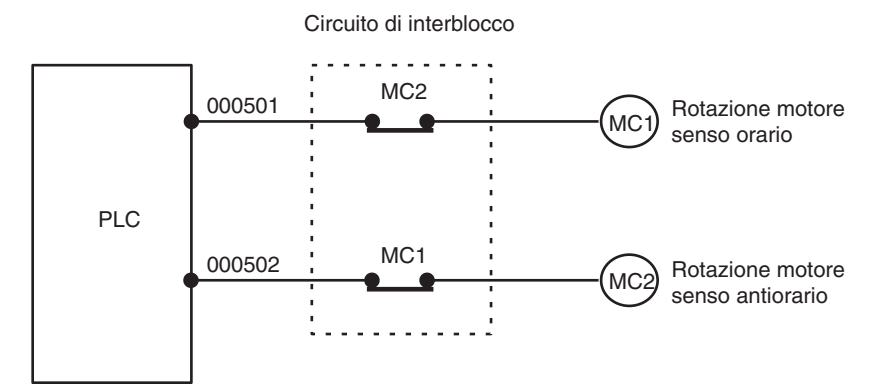

Questo circuito impedisce alle uscite MC1 ed MC2 di attivarsi contemporaneamente anche se CIO 000500 e CIO 000501 sono entrambi impostati su ON. In tal modo il motore risulta protetto anche se il PLC viene programmato o funziona in modo incorretto.

# <span id="page-256-0"></span>**5-2 Installazione**

# <span id="page-256-1"></span>**5-2-1 Precauzioni per l'installazione e il cablaggio**

**Condizioni ambientali** Non installare il PLC nei seguenti luoghi:

massimo le funzioni del PLC.

• Luoghi soggetti a temperature ambiente inferiori a  $0^{\circ}$ C o superiori a 55 $^{\circ}$ C.

Tenere in considerazione i seguenti fattori quando si esegue l'installazione e il cablaggio del PLC per migliorare l'affidabilità del sistema e sfruttare al

- Luoghi soggetti a considerevoli escursioni termiche o a formazione di condensa.
- Luoghi soggetti a un'umidità ambiente inferiore al 10% o superiore al 90%.
- Luoghi esposti a gas corrosivi o infiammabili.
- Luoghi esposti ad elevate quantità di polvere, sale o limatura di metallo.
- Luoghi dove il PLC sia esposto a urti diretti o vibrazioni.
- Luoghi esposti alla luce solare diretta.
- Luoghi dove il PLC sia esposto al contatto con acqua, olio o reagenti chimici.

Accertarsi di racchiudere o proteggere adeguatamente il PLC nei seguenti luoghi:

- Luoghi soggetti a elettricità statica o altre forme di disturbi.
- Luoghi in cui sono presenti forti campi elettromagnetici.
- Luoghi potenzialmente esposti a radioattività.
- Luoghi in prossimità di linee elettriche.

Quando si installa il PLC in un quadro o in un pannello di controllo, accertarsi che le condizioni ambientali siano adeguate e che il PLC sia accessibile per le operazioni di funzionamento e manutenzione.

## **Controllo della temperatura**

La temperatura dell'ambiente in cui è racchiuso il PLC deve rientrare nel campo operativo compreso tra 0°C e 55°C. Se necessario, attenersi alla seguenti indicazioni per mantenere la temperatura corretta.

- Lasciare spazio sufficiente per una circolazione dell'aria adeguata.
- Non installare il PLC sopra apparecchiature che generano elevate quantità di calore, ad esempio riscaldatori, trasformatori o resistori ad elevata capacità.
- Se la temperatura ambiente supera i 55°C, installare una ventola di raffreddamento o un condizionatore.

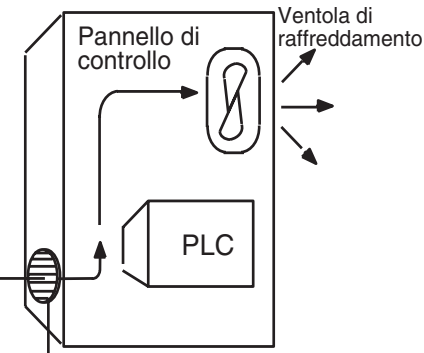

Griglia di ventilazione

• Se insieme al PLC viene installata una Console di programmazione, la temperatura ambiente deve rientrare nel campo operativo della Console di programmazione, ossia tra 0°C e 45°C.

## **Installazione in quadri o pannelli di controllo**

## **Accessibilità per il funzionamento e la manutenzione**

- Per garantire un accesso sicuro per il funzionamento e la manutenzione, posizionare il PLC il più lontano possibile da apparecchiature ad alta tensione e da macchinari mobili.
- L'installazione e l'utilizzo risultano più agevoli se il PLC viene montato a un'altezza di circa 1,3 m.

## **Riduzione dei disturbi**

- Non montare il PLC in un pannello di controllo contenente apparecchiature ad alta tensione.
- Installare il PLC ad almeno 200 mm dalle linee elettriche.

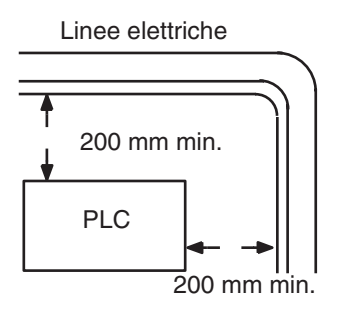

- Mettere a terra la piastrina di montaggio tra il PLC e la superficie di montaggio.
- Se i cavi di collegamento I/O sono più lunghi di 10 m, collegare i pannelli di controllo in cui sono montati i sistemi utilizzando fili elettrici più spessi (3 fili con una sezione pari ad almeno 2 mm<sup>2</sup>).

## **Orientamento del PLC**

• Ogni sistema deve essere montato verticalmente per garantire un raffreddamento adeguato.

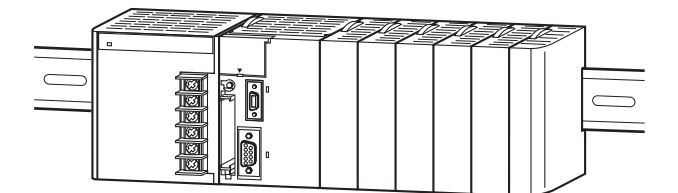

• Non installare il sistema in nessuna delle posizioni illustrate di seguito.

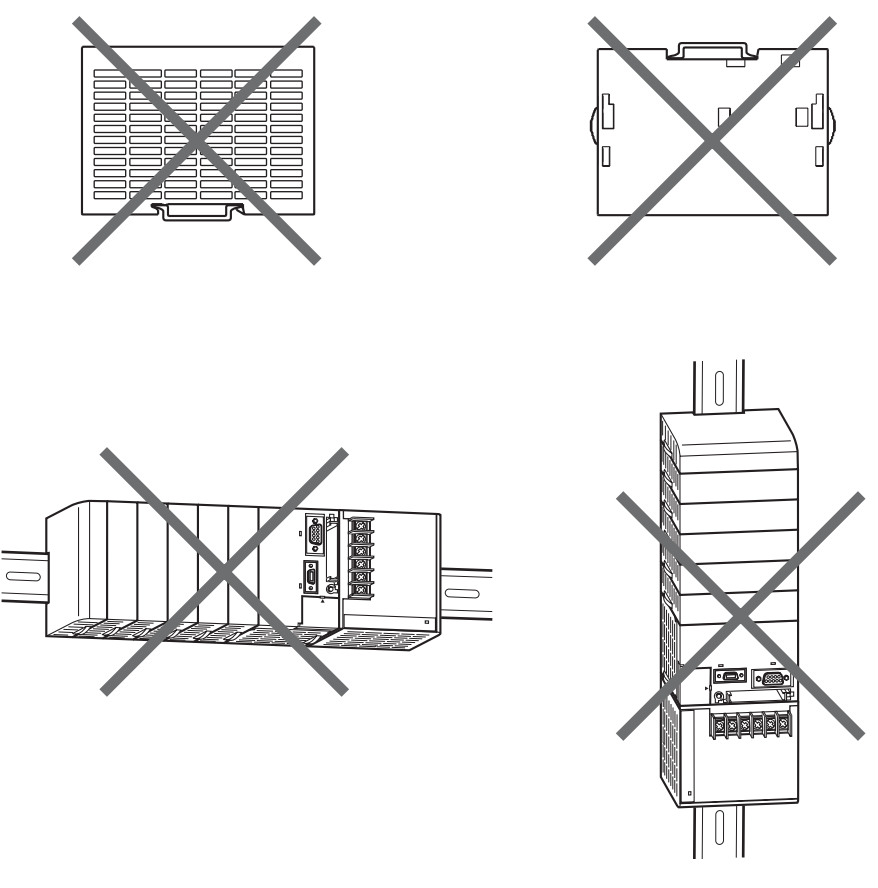

**Nota** Attenersi sempre al metodo di installazione standard. Un'installazione non standard potrebbe diminuire la dissipazione del calore, ritardare l'emissione della notifica di sostituzione (in particolare per Moduli di alimentazione con funzione di notifica di sostituzione) e deteriorare o danneggiare gli elementi interni.

# <span id="page-258-0"></span>**5-2-2 Installazione in un pannello di controllo**

Un PLC della serie CJ deve essere montato in un pannello di controllo su una guida DIN. Normalmente il sistema CPU viene installato sopra e i sistemi di espansione sotto.

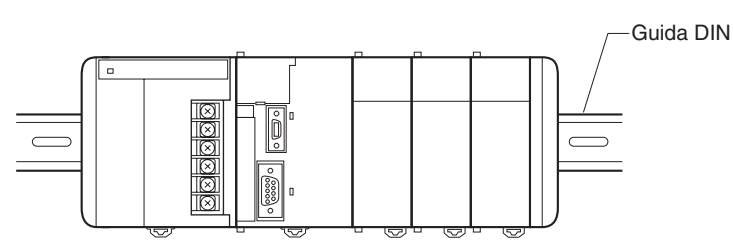

**Nota** I PLC della serie CJ devono essere montati su una guida DIN e non con viti.

- Per determinare lo spazio tra i sistemi, tenere in considerazione la larghezza dei condotti di cablaggio, il cablaggio, la ventilazione e lo spazio richiesto per sostituire un Modulo.
- È possibile collegare fino a tre sistemi di espansione (ma solo uno per le CPU CP1M).

Ogni cavo di collegamento I/O può essere lungo fino a 12 m, ma la somma totale di tutti i cavi tra il sistema della CPU e i sistemi di espansione deve essere 12 m al massimo.

• Quando possibile, fare correre i cavi di I/O in condotti di cablaggio o canalette. Installare il condotto in modo che sia facile tirare i fili dai Moduli di I/O attraverso il condotto. Si consiglia di posizionare il condotto alla stessa altezza dei sistemi.

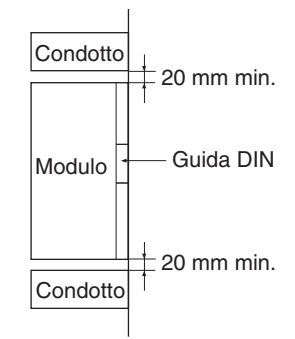

**Condotti di cablaggio** Le seguenti figure illustrano un'installazione corretta del condotto di cablaggio.

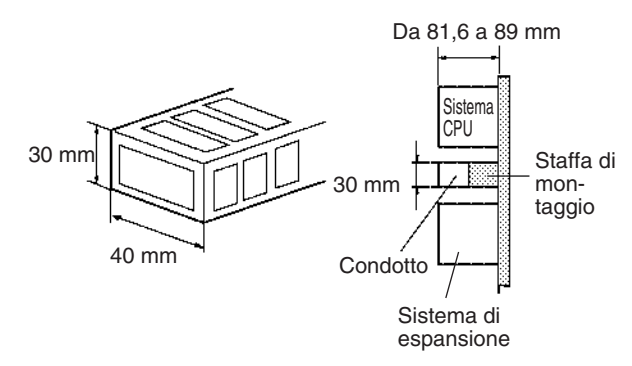

**Nota** Stringere le viti della morsettiera e dei connettori dei cavi applicando le seguenti coppie di serraggio.

Viti della morsettiera M3.5: 0,8 N • m M3: 0,5 N • m Viti dei connettori dei cavi M2.6: 0,2 N • m **di cablaggio**

# **Disposizione dei condotti**

Installare i condotti di cablaggio ad almeno 20 mm tra la parte superiore dei sistemi e qualsiasi altro oggetto (ad esempio il soffitto, altri condotti di cablaggio, supporti strutturali, dispositivi e così via) per lasciare spazio sufficiente per la circolazione dell'aria e la sostituzione dei Moduli.

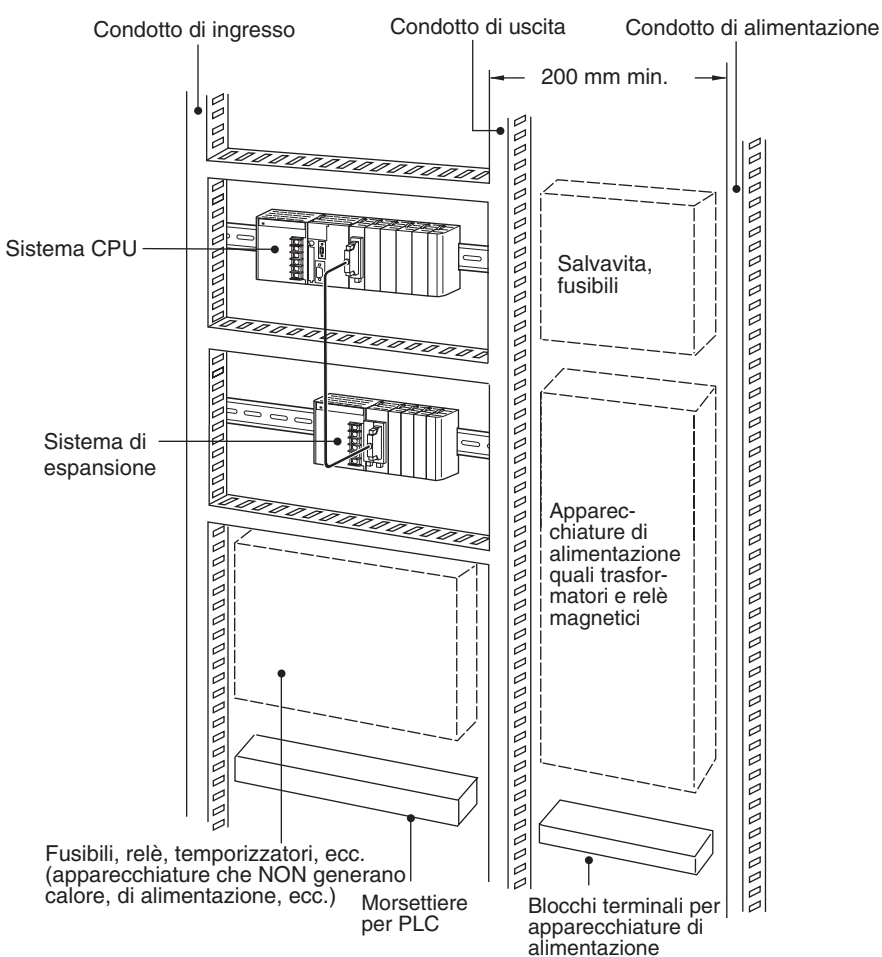

# <span id="page-260-0"></span>**5-2-3 Aspetto e dimensioni dell'assemblaggio**

I Moduli della serie CJ, compresi il Modulo di alimentazione, la CPU e i Moduli di I/O, vengono collegati tra loro e all'estremità destra viene collegato un coperchio terminale.

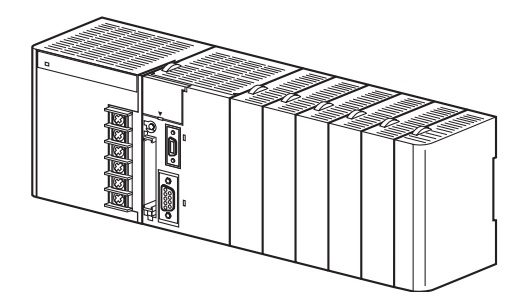

# **Dimensioni (unità di misura: mm)**

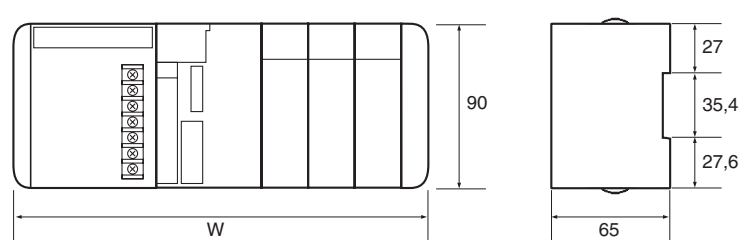

La larghezza del Modulo di alimentazione della serie CJ dipende dal modello (indicata con "a" nella formula per determinare la larghezza del sistema).

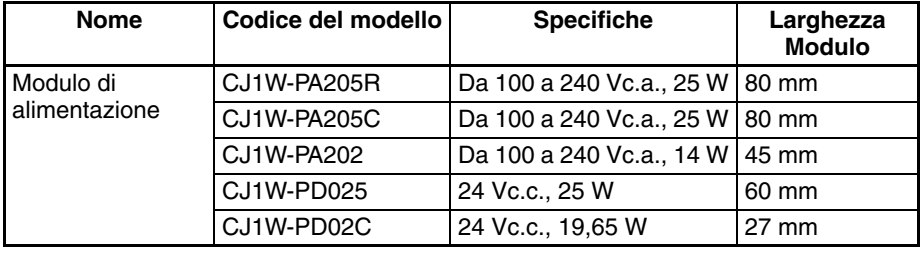

Larghezza della CPU: b

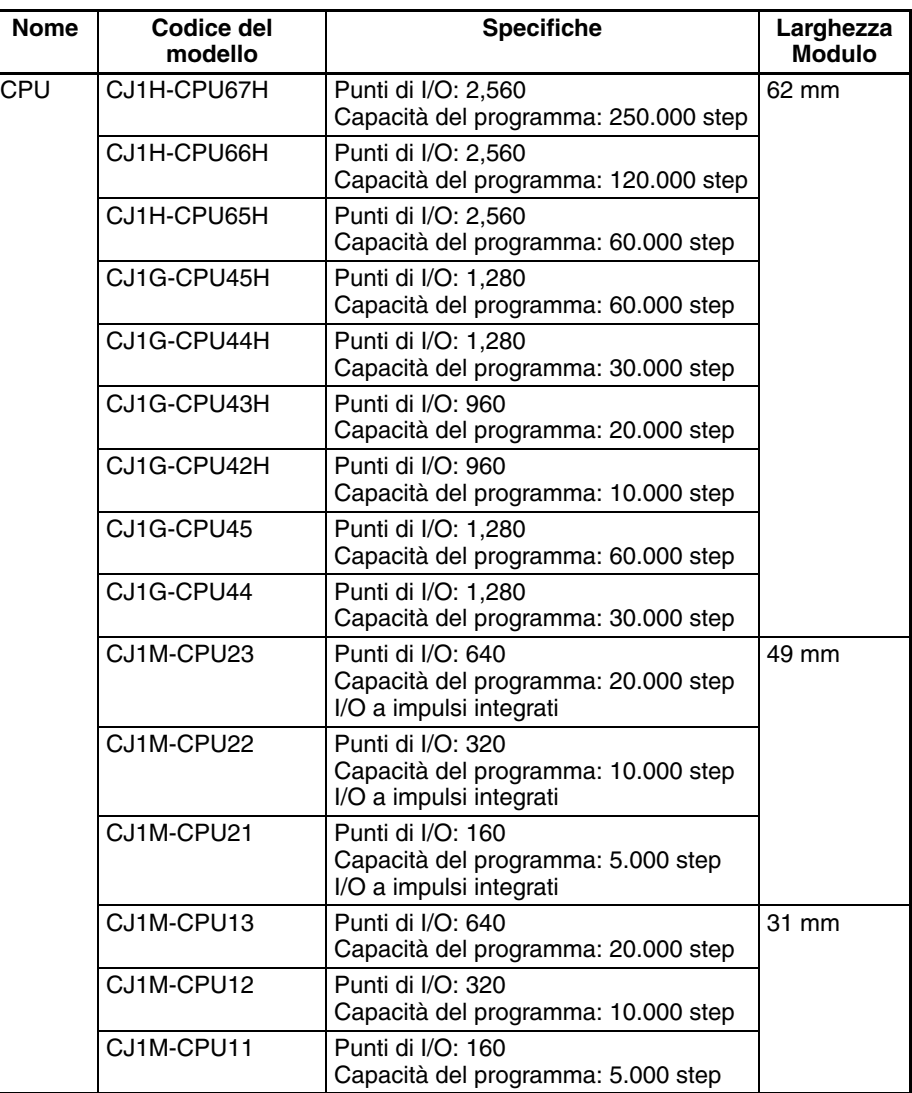

Ad eccezione delle CPU e dei Moduli di alimentazione, i Moduli della serie CJ sono disponibili in due larghezze: 20 mm e 31 mm (nella formula per determinare la larghezza del sistema il numero di Moduli da 20 mm è indicato con "n").

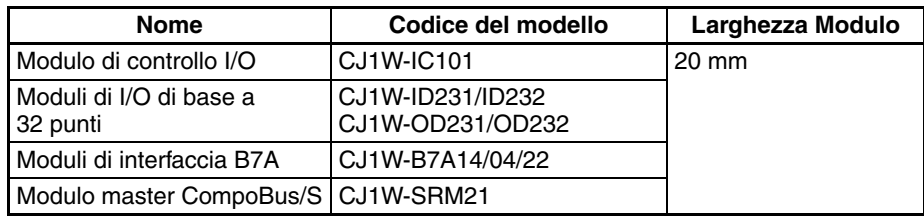

Nella formula per determinare la larghezza del sistema il numero di Moduli da 31 mm è indicato con "m".

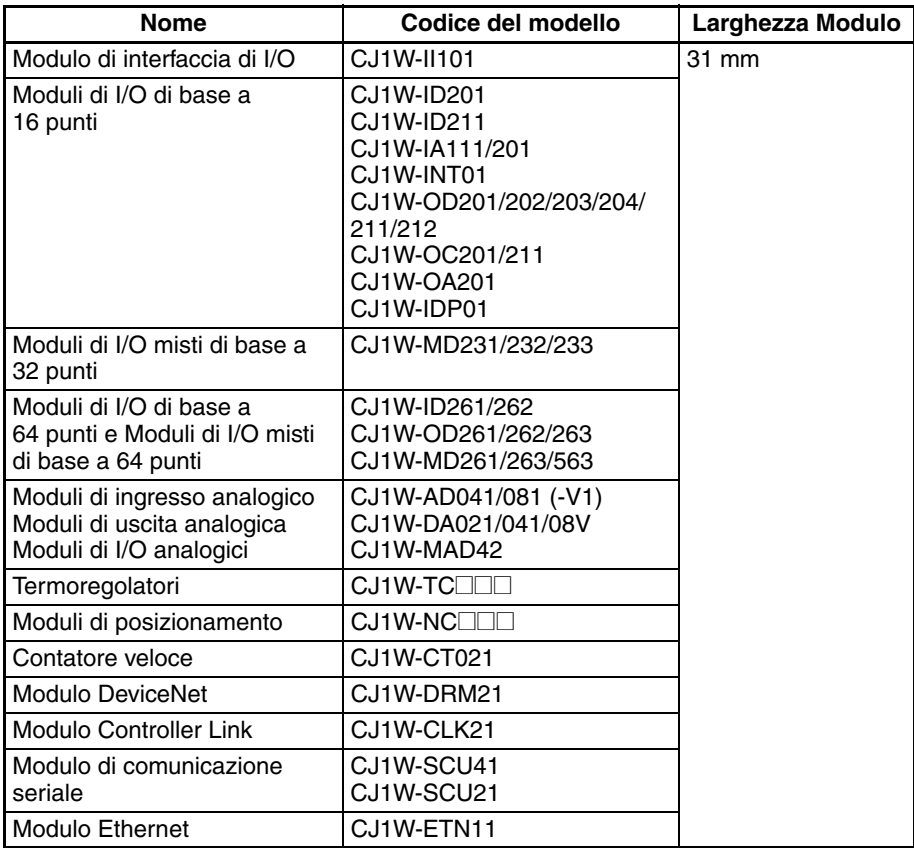

 $W = a$  (Modulo di alimentazione) + b (CPU) + 20 x n + 31 x m + 14,7 (coperchio terminale) mm

Esempio: Modulo di alimentazione CJ1W-PA205R, CPU CJ1H-CPU66H, due Moduli di I/O di base a 32 punti e 8 Moduli da 31 mm.  $W = 80 + 62 + 20 \times 2 + 31 \times 8 + 14,7 = 444,7$  mm

## **Dimensioni di installazione (unità di misura: mm)**

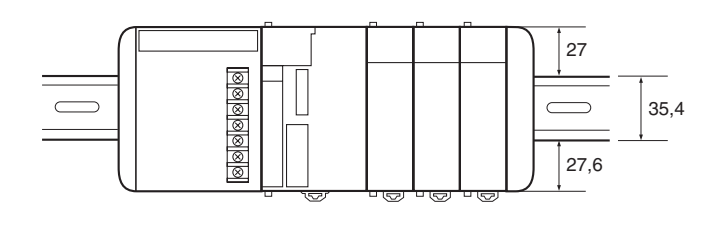

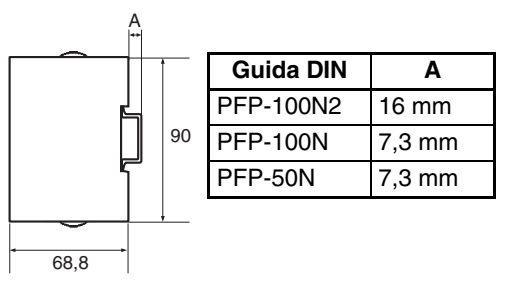

## **Altezza di installazione**

L'altezza di installazione dei sistemi di espansione e del sistema CPU della serie CJ varia da 81,6 a 89,0 a seconda dei Moduli di I/O montati. Se però è collegato un dispositivo di programmazione (CX-Programmer o Console di programmazione), l'altezza richiesta è superiore. Lasciare una profondità sufficiente nel pannello di controllo che contiene il PLC.

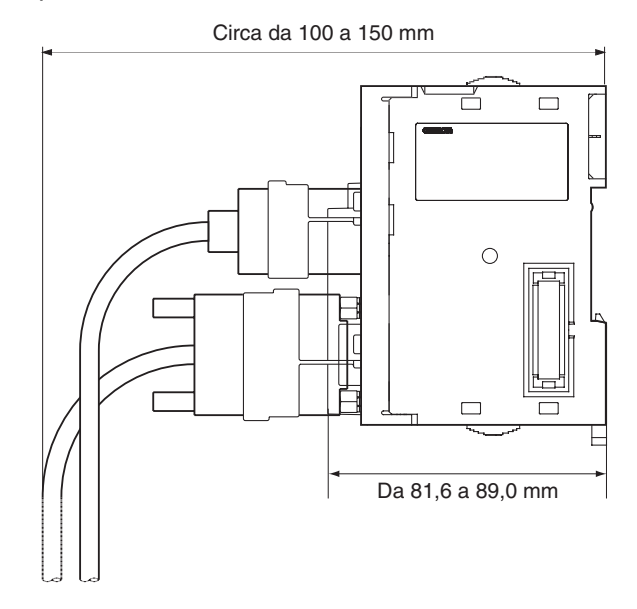

14,7

 $2,7$ 

90

 $2^{17}_{17}$ 

**Coperchio terminale**

## **Dimensioni del Modulo**

## **CPU della serie CJ**

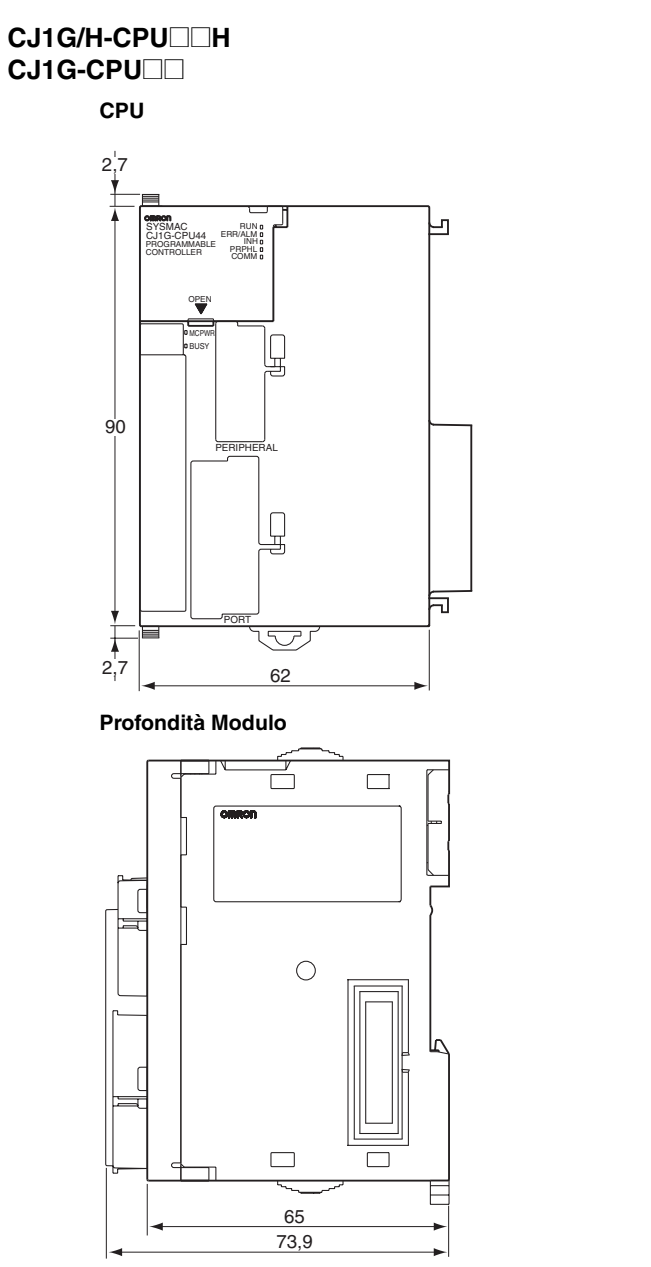

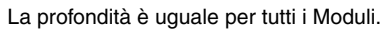

 $\overline{\mathbb{F}}$ 

Ē

 $\Box$ 

 $\Box$ 

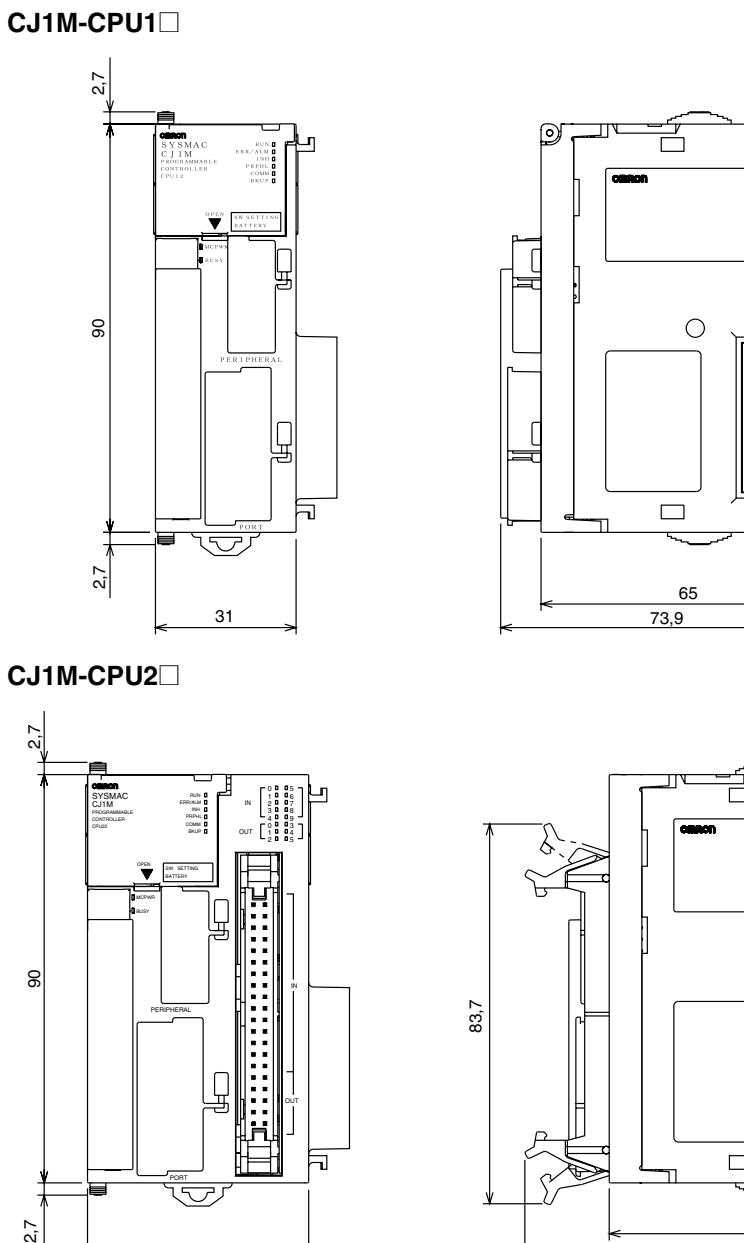

īw

Г

48,75

 $2,7$ 

OUT

 $\overline{\mathbf{d}}$ 

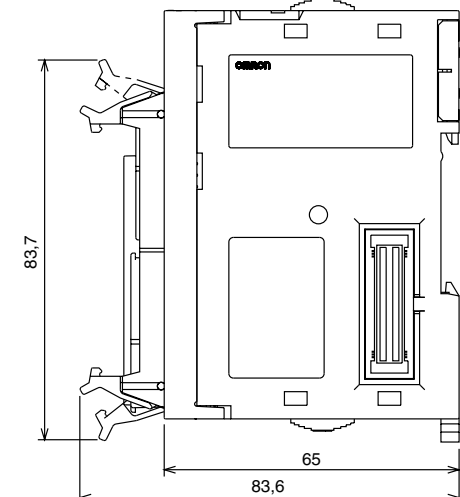

# *Installazione* **Capitolo 5-2**

## **Coperchio terminale**

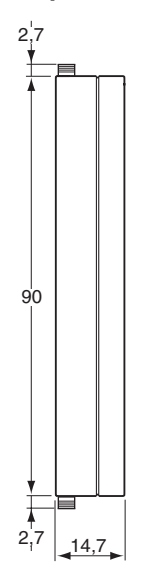

# **Moduli di alimentazione della serie CJ**

**CJ1W-PA205R**

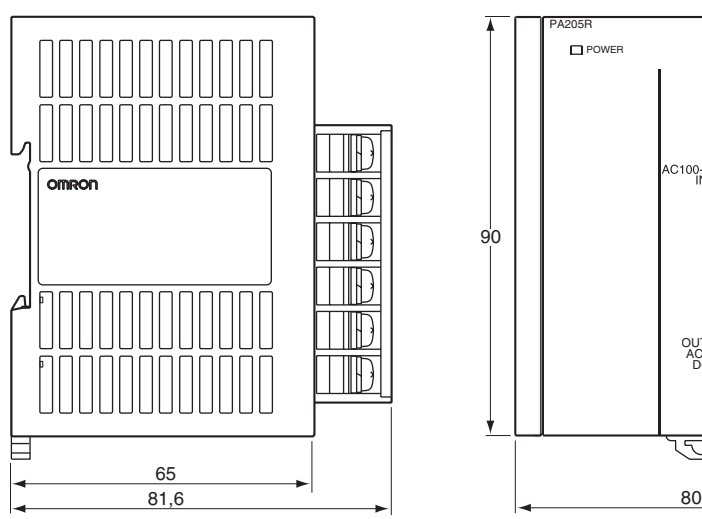

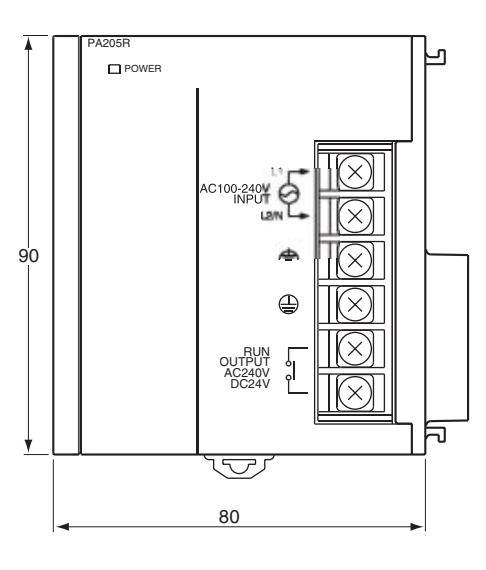

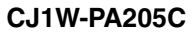

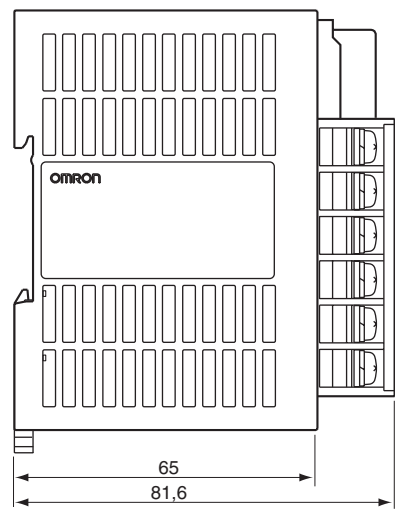

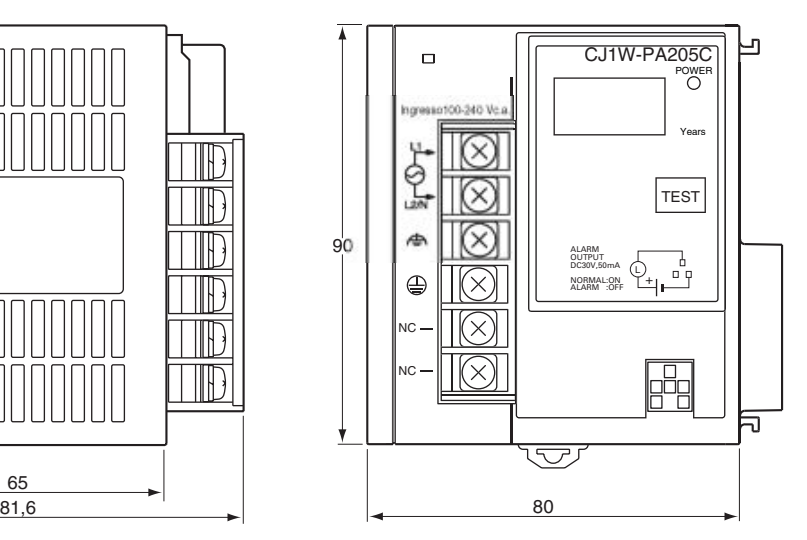

# *Installazione* **Capitolo 5-2**

## **CJ1W-PA202**

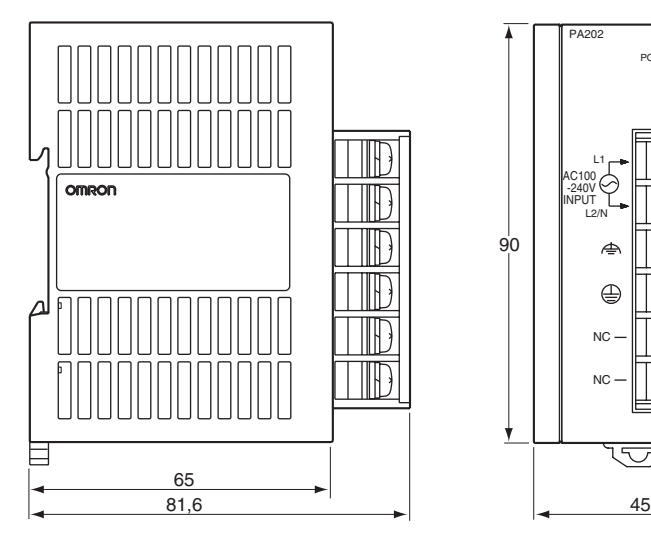

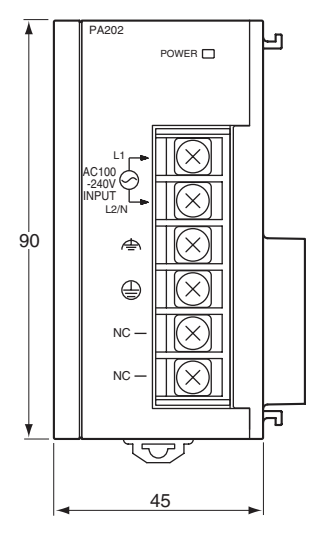

## **CJ1W-PD025**

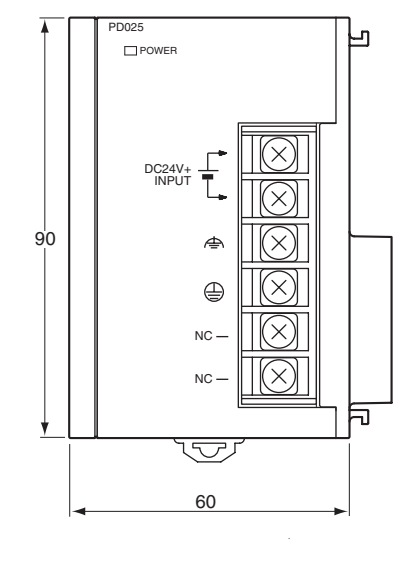

omron  $\blacksquare$ Δ HE TD 目  $\frac{65}{81,6}$  $81,6$  60

## **CJ1W-PD022**

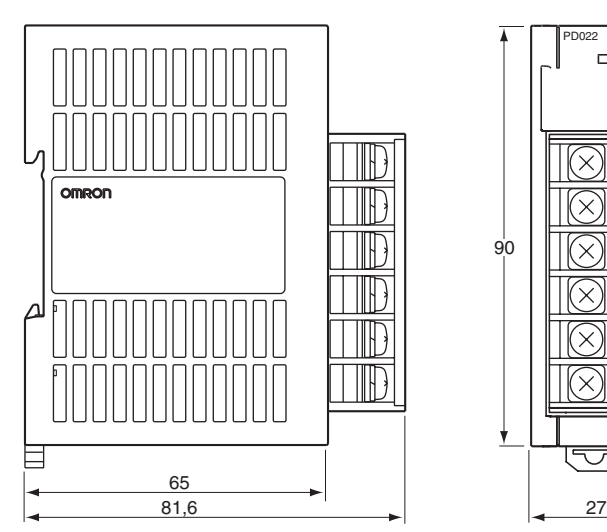

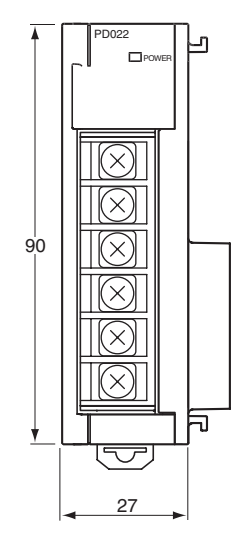

## **Modulo di controllo I/O CJ1W-IC101**

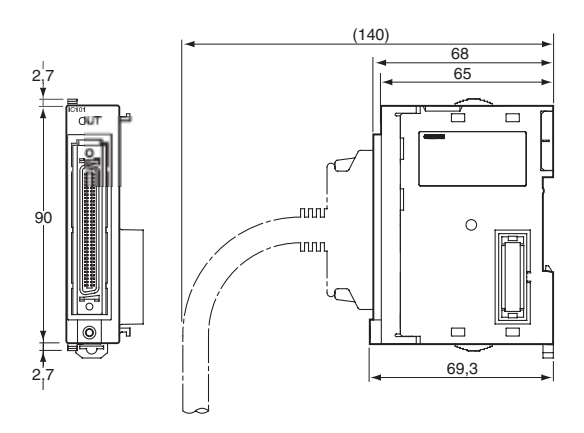

# **Modulo di interfaccia di I/O CJ1W-II101**

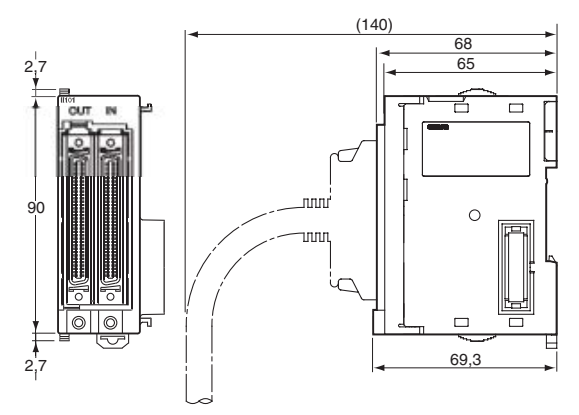

## **Moduli di I/O di base della serie CJ**

**Nota** Per le dimensioni dei Moduli di I/O speciali e delle Unità Bus CPU della serie CJ, fare riferimento ai relativi manuali dell'operatore.

## **Moduli di I/O di base a 8 o 16 punti**

CJ1W-ID201 (8 ingressi) CJ1W-ID211 (16 ingressi) CJ1W-IA201 (8 ingressi) CJ1W-IA111 (16 ingressi) CJ1W-INT01 (16 interrupt di ingresso) CJ1W-IDP01 (16 ingressi a risposta rapida) CJ1W-OD201/203 (8 uscite NPN) CJ1W-OD202/204 (8 uscite PNP)

CJ1W-OD211 (16 uscite NPN) CJ1W-OD212 (16 uscite PNP) CJ1W-OC201 (8 uscite a relè) CJ1W-OC211 (16 uscite a relè) CJ1W-OA201 (8 uscite a triac)

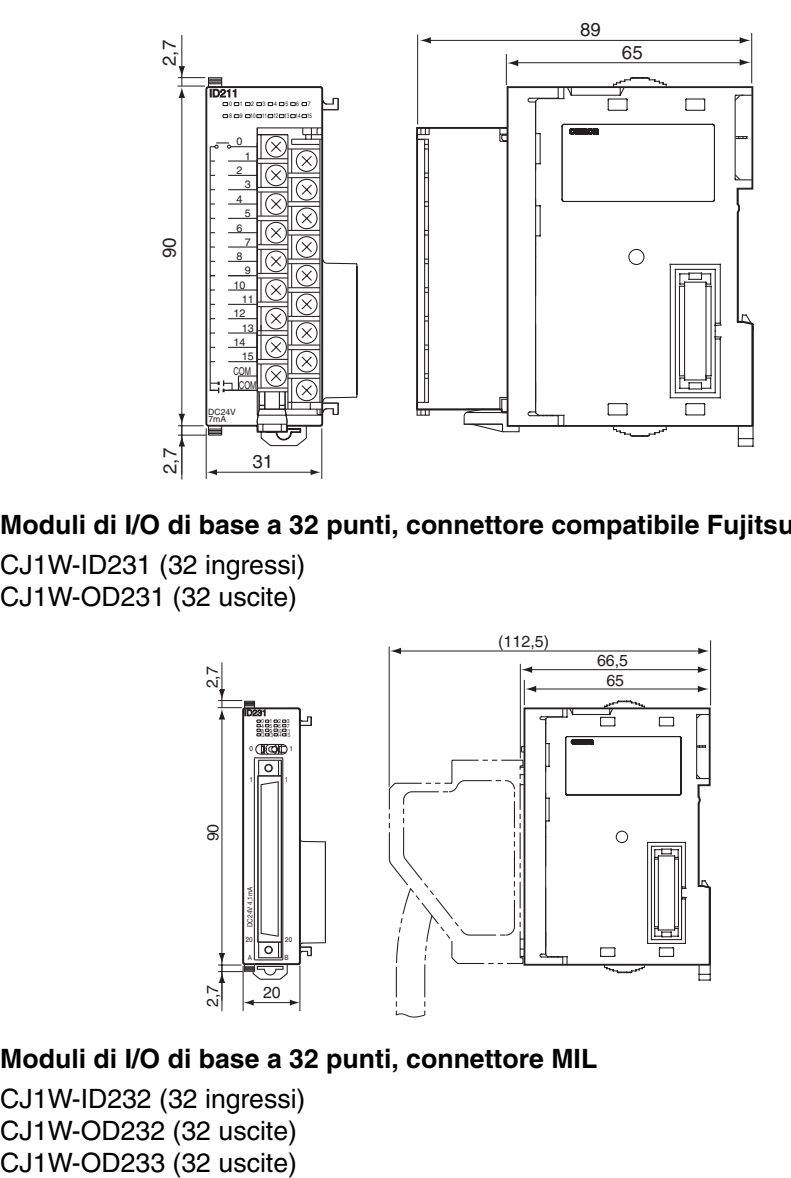

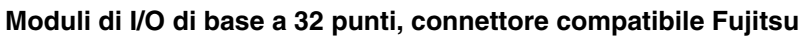

CJ1W-ID231 (32 ingressi) CJ1W-OD231 (32 uscite)

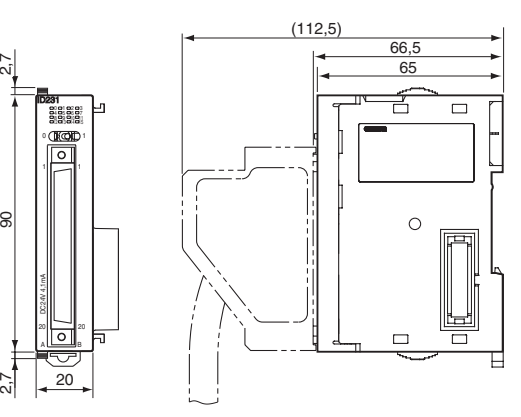

**Moduli di I/O di base a 32 punti, connettore MIL**

CJ1W-ID232 (32 ingressi) CJ1W-OD232 (32 uscite)

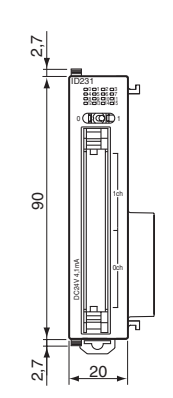

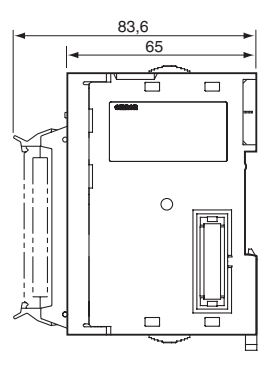

## **Moduli di I/O misti di base a 32 punti, connettore compatibile Fujitsu**

CJ1W-MD231 (16 ingressi/16 uscite)

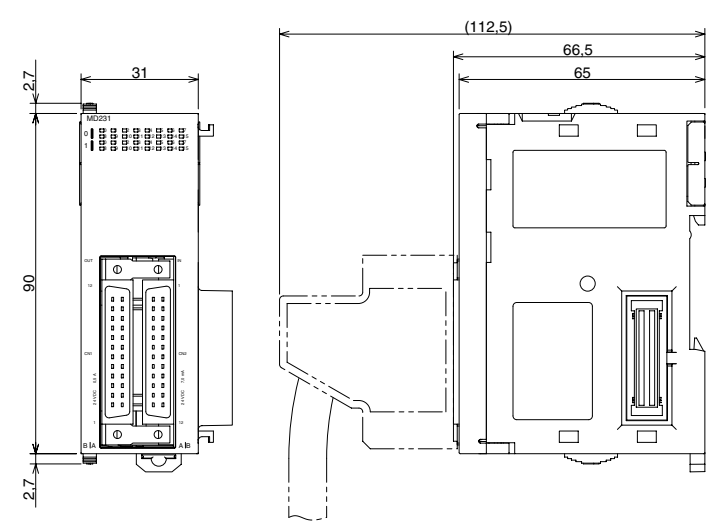

## **Moduli di I/O di base a 32 punti, connettore MIL**

CJ1W-MD232 (16 ingressi/16 uscite) CJ1W-MD233 (16 ingressi/16 uscite)

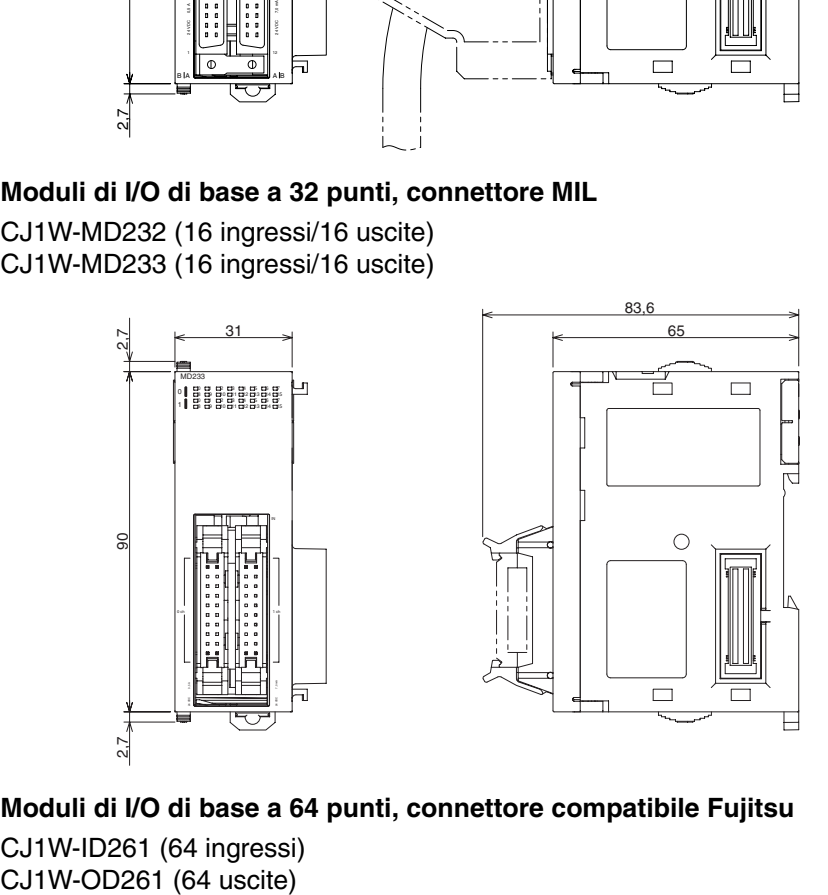

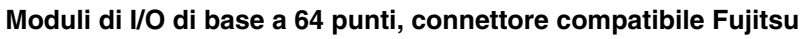

CJ1W-ID261 (64 ingressi)<br>CJ1W-OD261 (64 uscite)

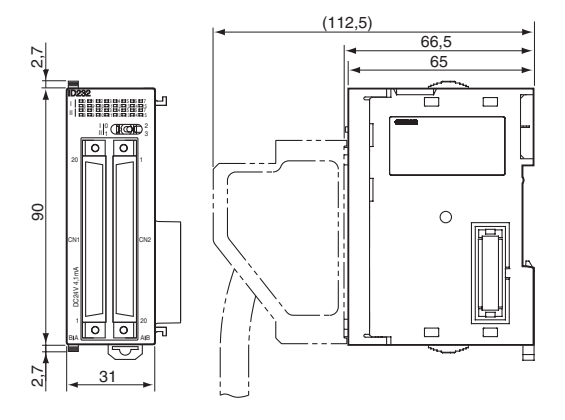

## **Moduli di I/O di base a 64 punti, connettore MIL**

CJ1W-ID262 (64 ingressi) CJ1W-OD262 (64 uscite) CJ1W-OD263 (64 uscite)

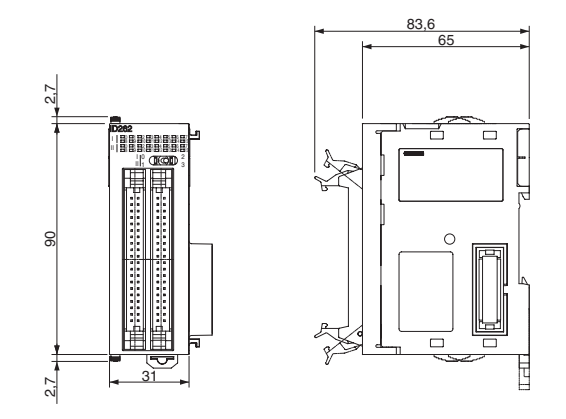

## **Moduli di I/O misti di base a 64 punti, connettore compatibile Fujitsu** CJ1W-MD261 (32 ingressi/32 uscite)

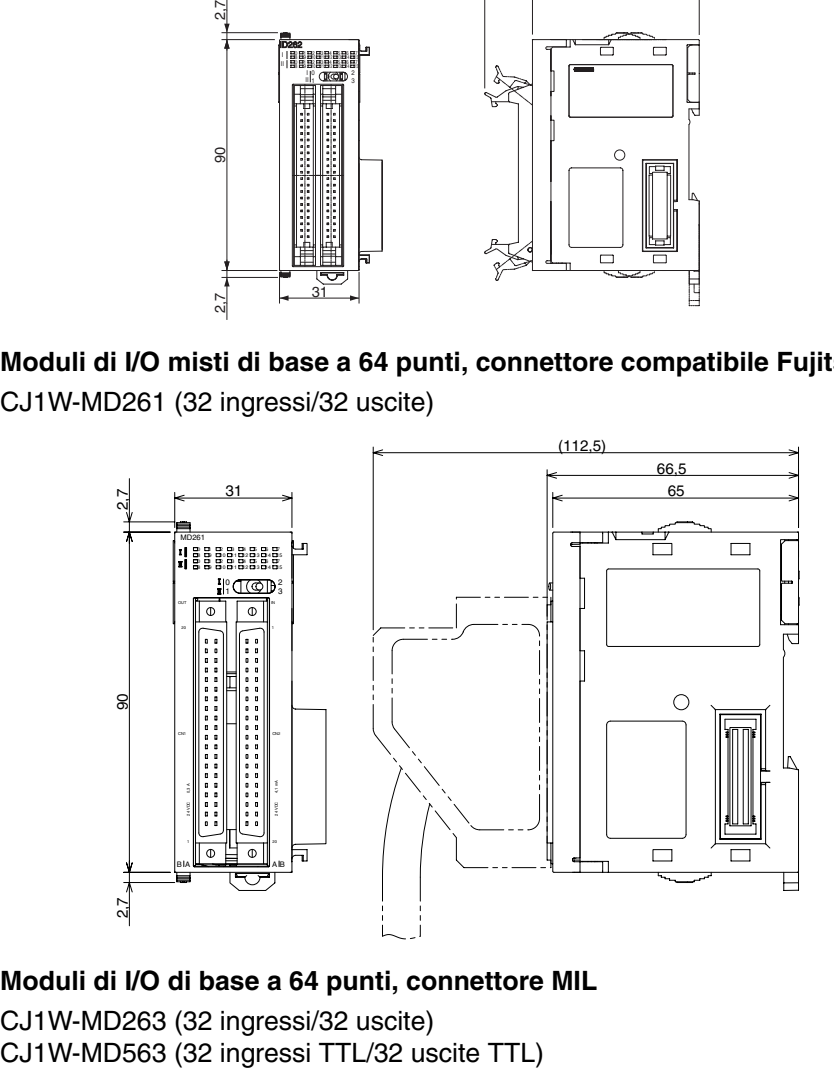

## **Moduli di I/O di base a 64 punti, connettore MIL**

CJ1W-MD263 (32 ingressi/32 uscite)

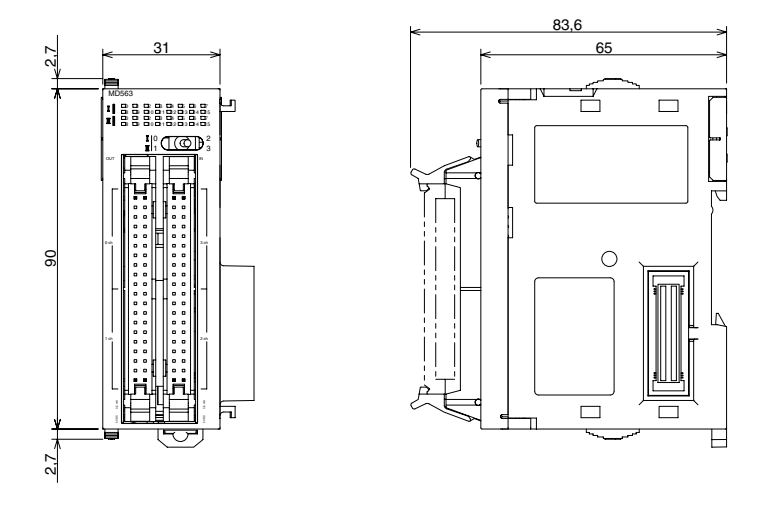

## **Moduli di interfaccia B7A**

CJ1W-B7A14 [64 ingressi (4 porte B7A)] CJ1W-B7A04 [64 uscite (4 porte B7A)] CJ1W-B7A22 [32 ingressi/32 uscite (4 porte B7A)]

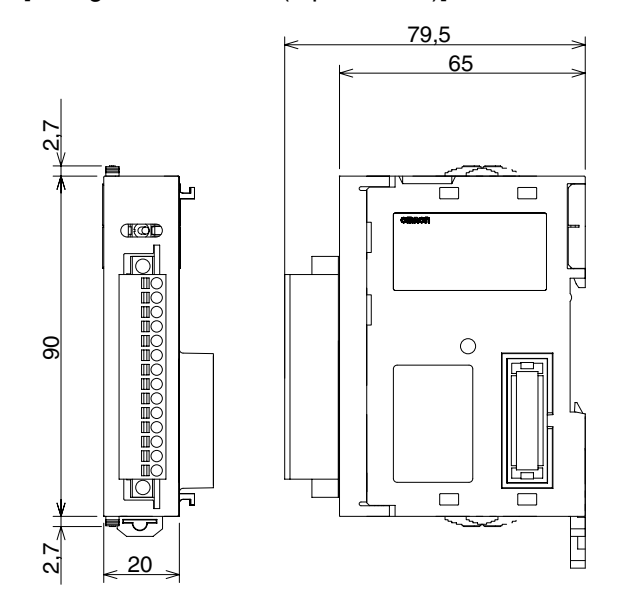

# <span id="page-273-0"></span>**5-2-4 Peso dei Moduli della serie CJ**

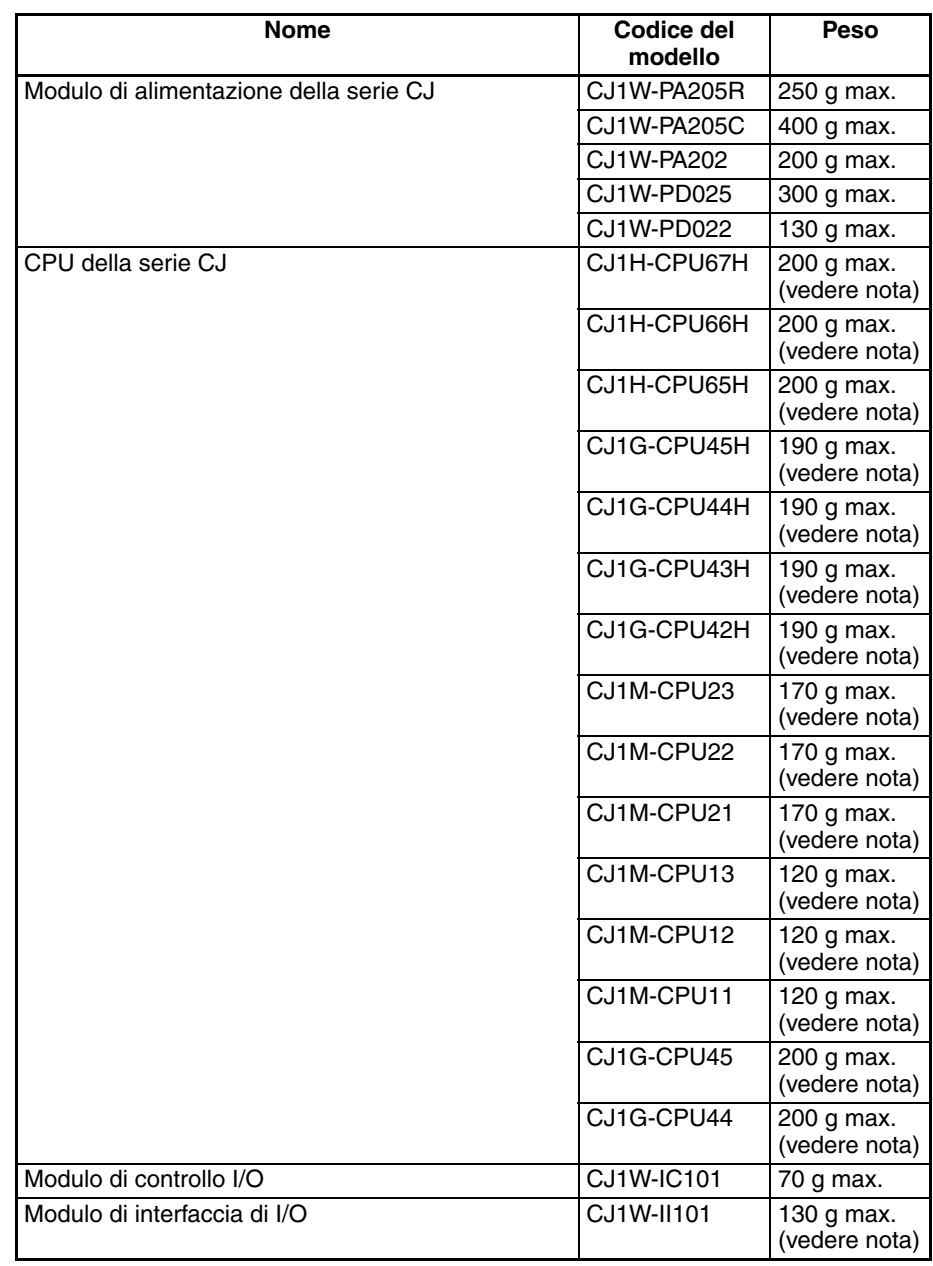

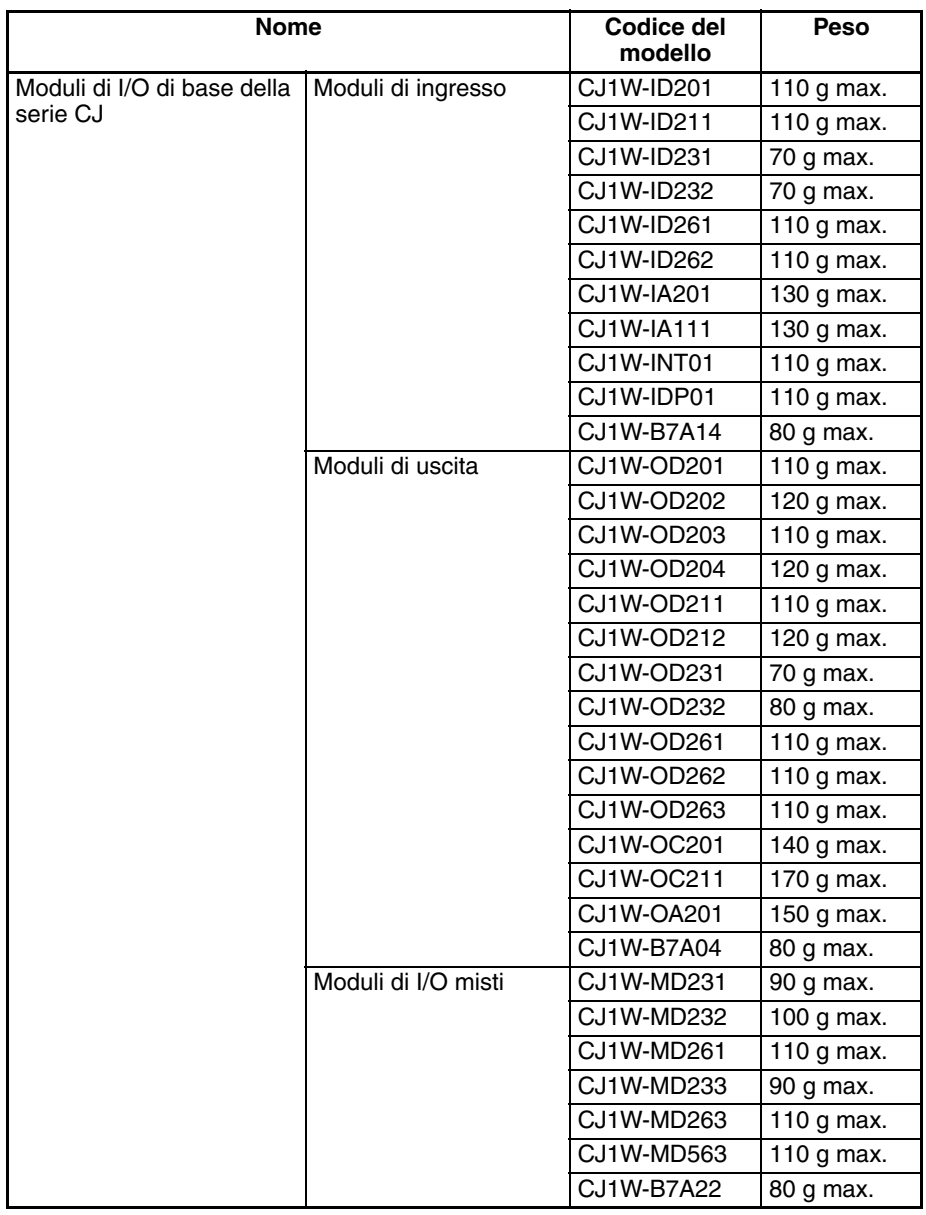

**Nota** Il peso della CPU e del Modulo di interfaccia di I/O include il peso del coperchio terminale.

# <span id="page-274-0"></span>**5-2-5 Collegamento dei componenti del PLC**

Per collegare i Moduli che costituiscono un PLC della serie CJ, è sufficiente spingerli l'uno contro l'altro e bloccare i dispositivi scorrevoli spostandoli verso il retro dei Moduli. Il coperchio terminale viene collegato nello stesso modo al Modulo all'estremità destra del PLC. Seguire la procedura riportata di seguito per collegare i componenti del PLC.

*1,2,3...* 1. La seguente figura illustra il collegamento di due Moduli che costituiscono un PLC della serie CJ. Unire i Moduli in modo che i connettori si aggancino perfettamente.

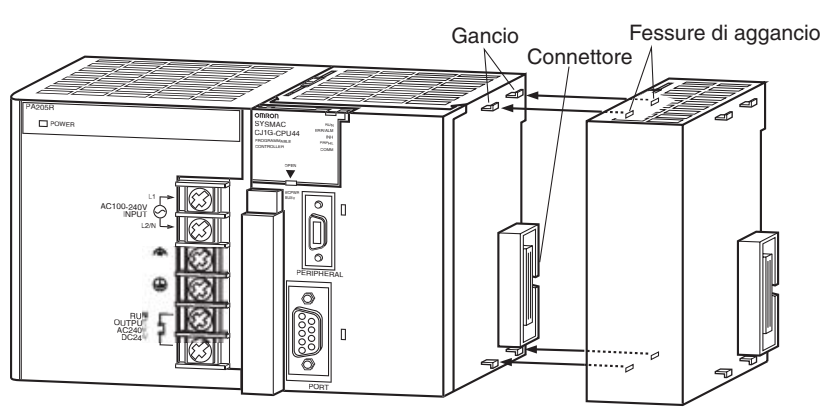

- 2. Utilizzare i dispositivi scorrevoli gialli nelle parti superiore e inferiore di ciascun Modulo per bloccare i Moduli tra loro spostandoli verso il retro dei Moduli, come illustrato di seguito, finché non scattano in posizione.
	- **Nota** Se le slitte di blocco non sono fissate saldamente, il PLC potrebbe non funzionare correttamente. Accertarsi che le slitte di blocco siano ben fissate.

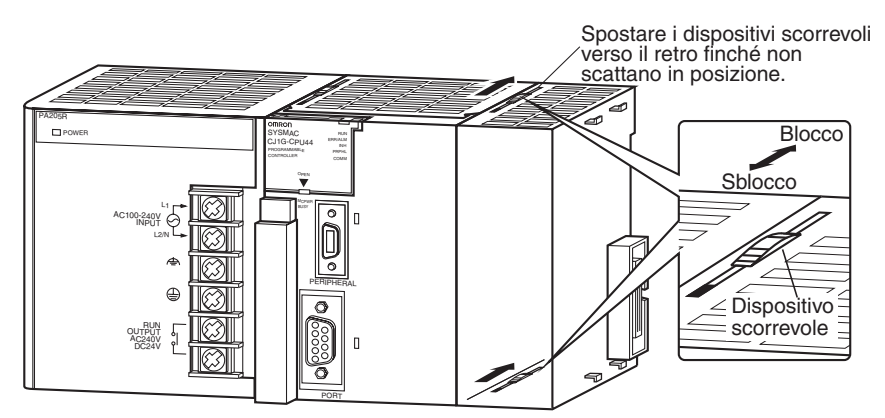

3. Collegare il coperchio terminale al Modulo all'estremità destra del sistema,

## **Sistema CPU**

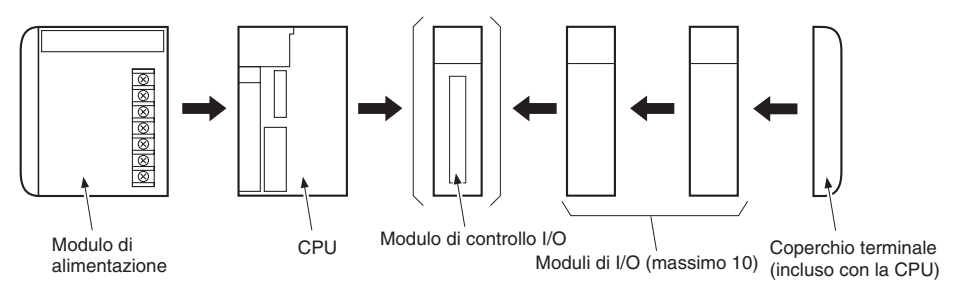

**Nota** Collegare il Modulo di controllo I/O direttamente alla CPU per consentire il collegamento di sistemi di espansione.

### **Sistema di espansione**

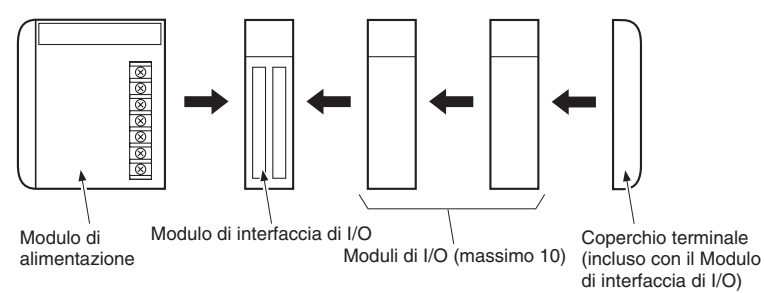

**Nota** Collegare il Modulo di interfaccia di I/O direttamente al Modulo di alimentazione.

Non è previsto l'utilizzo di rack per i PLC della serie CJ. Il PLC viene infatti costruito collegando i Moduli tra loro tramite i connettori laterali.

 $\sqrt{N}$  Attenzione Collegare il coperchio terminale al Modulo all'estremità destra del sistema, altrimenti si verificherà un errore del bus di I/O e il PLC non funziona né in modalità RUN né in modalità MONITOR. Se si verifica questo errore, nella memoria verranno eseguite le impostazioni riportate nella seguente tabella.

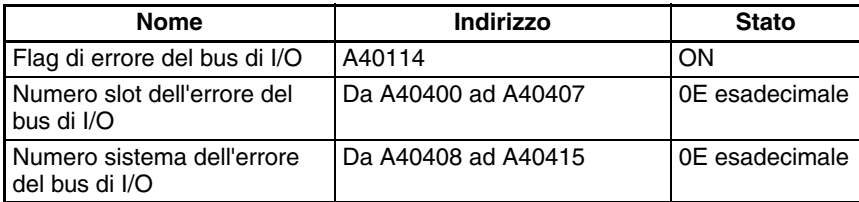

- **Nota** 1. Spegnere sempre il PLC e scollegare l'alimentazione prima di collegare i Moduli tra loro.
	- 2. Scollegare l'alimentazione dall'intero sistema prima di sostituire un Modulo.
	- 3. A un sistema CPU o di espansione è possibile collegare fino a 10 Moduli di I/O. Se si collegano 11 o più Moduli di I/O, si verificherà un errore di overflow di I/O e il PLC non funzionerà né in modalità RUN né in modalità MONITOR. Se si verifica questo errore, il flag di overflow di I/O (A40111) e gli indirizzi da A40713 a A40715 (dettagli di overflow di I/O 2) verranno impostati su ON.

# <span id="page-276-0"></span>**5-2-6 Installazione della guida DIN**

Seguire la procedura riportata di seguito per installare un PLC della serie CJ su una guida DIN.

*1,2,3...* 1. Sbloccare le linguette di montaggio sul retro dei Moduli della serie CJ.

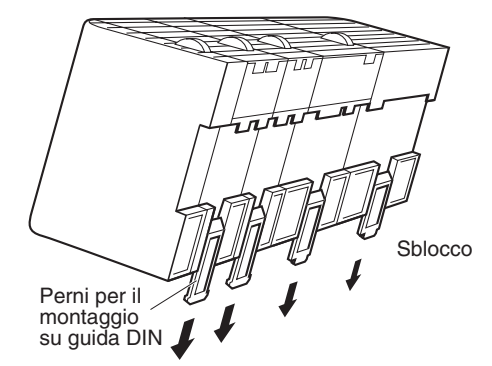

2. Posizionare il retro del PLC sulla guida DIN inserendo la parte superiore della guida ed esercitando pressione su quella inferiore rispetto al PLC, come illustrato di seguito.

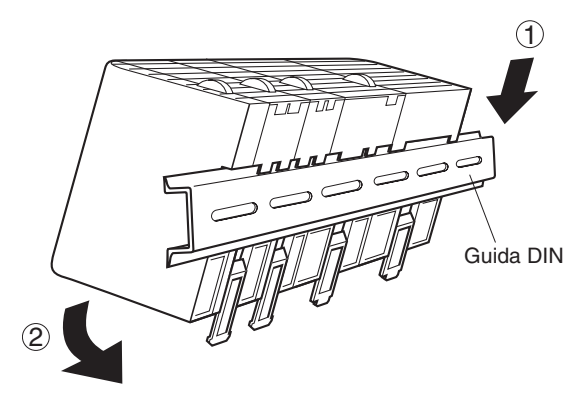

3. Bloccare le linguette di montaggio sul retro dei Moduli della serie CJ.

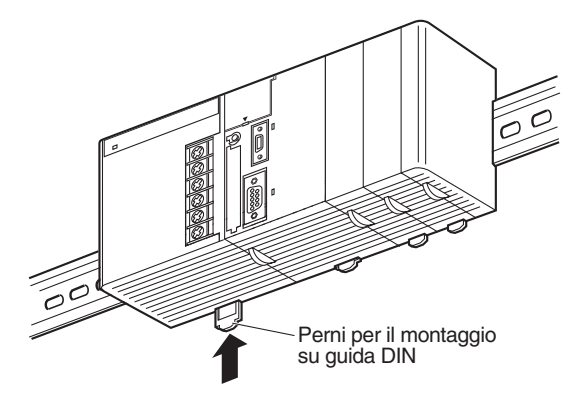

4. Installare una piastrina di blocco per la guida DIN a ciascuna estremità del PLC. Per installare una piastrina di blocco, agganciare la parte inferiore sulla parte inferiore della guida, ruotare la piastrina fino ad agganciarne la parte superiore sulla parte superiore della guida, quindi stringere la vite per bloccare la piastrina.

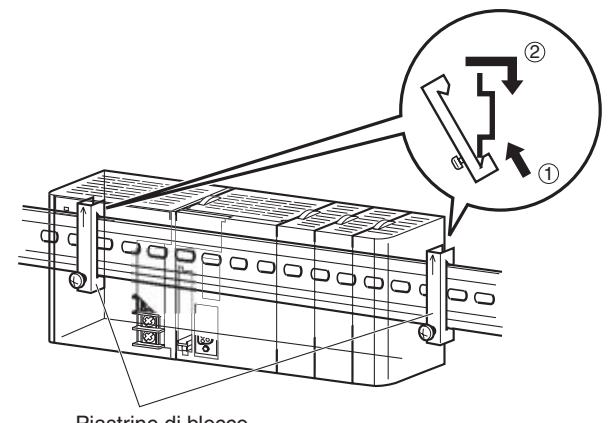

Piastrine di blocco

**Guida DIN e accessori** Utilizzare la guida DIN e le piastrine di blocco per la guida DIN illustrate di seguito.

### **Guida DIN**

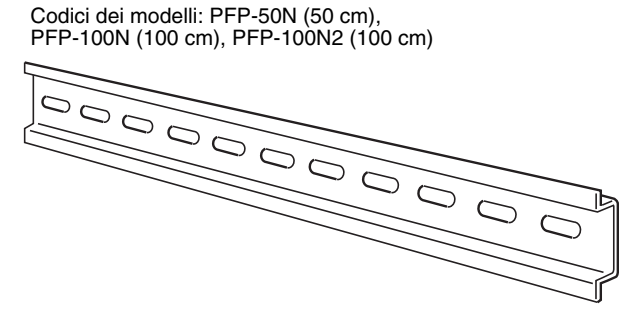

Fissare la guida DIN al pannello di controllo con almeno 3 viti M4 a una distanza massima di 210 mm (6 fori) e applicare una coppia di serraggio di 1,2 N•m.

### **Guida DIN PFP-100N2**

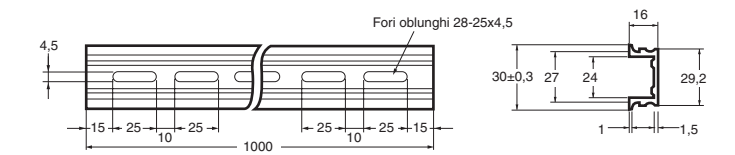

## **Guida DIN PFP-100N/50N**

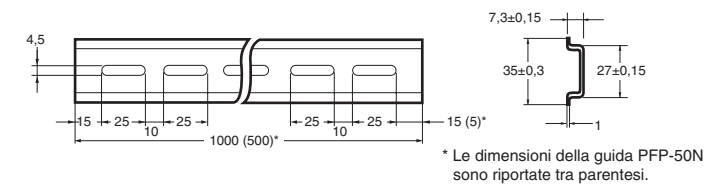

## **Piastrine di blocco per la guida DIN (ne sono necessarie 2)**

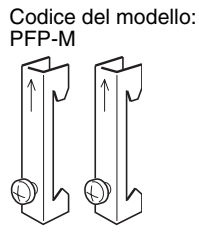

# <span id="page-279-0"></span>**5-2-7 Collegamento dei sistemi di espansione della serie CJ**

I cavi di collegamento I/O delle serie CS/CJ consentono di collegare il sistema CPU e i sistemi di espansione.

## **Cavi di collegamento I/O delle serie CS/CJ**

I cavi di collegamento I/O delle serie CS/CJ sono dotati di connettori con un semplice meccanismo di blocco e consentono di collegare il sistema CPU a un sistema di espansione o due sistemi di espansione.

> Cavi di collegamento I/O delle serie CS/CJ

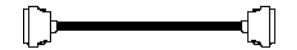

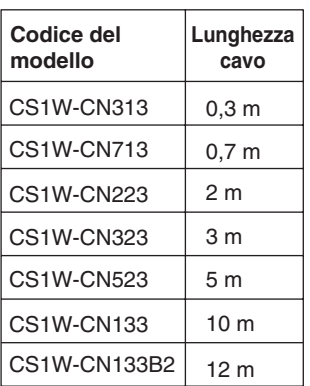

- Installare i sistemi e selezionare i cavi di collegamento I/O in modo che la lunghezza totale di tali cavi non sia superiore a 12 m.
- La seguente figura illustra i collegamenti del cavo di I/O su ciascun sistema. Se i cavi non sono collegati correttamente, il sistema non funziona. "Su" indica la direzione verso la CPU, mentre "giù" indica la direzione opposta alla CPU.

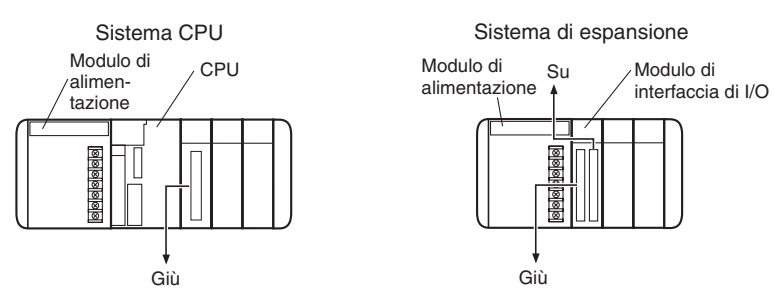

• La figura seguente illustra esempi di collegamenti di sistema corretti. Collegare i connettori dotati del semplice meccanismo di blocco al Modulo di controllo I/O sul sistema CPU della serie CJ e al Modulo di interfaccia di I/O sul sistema di espansione della serie CJ.

• Le parti superiore e inferiore del connettore sono diverse. Accertarsi che il connettore sia rivolto nella direzione corretta prima di collegarlo.

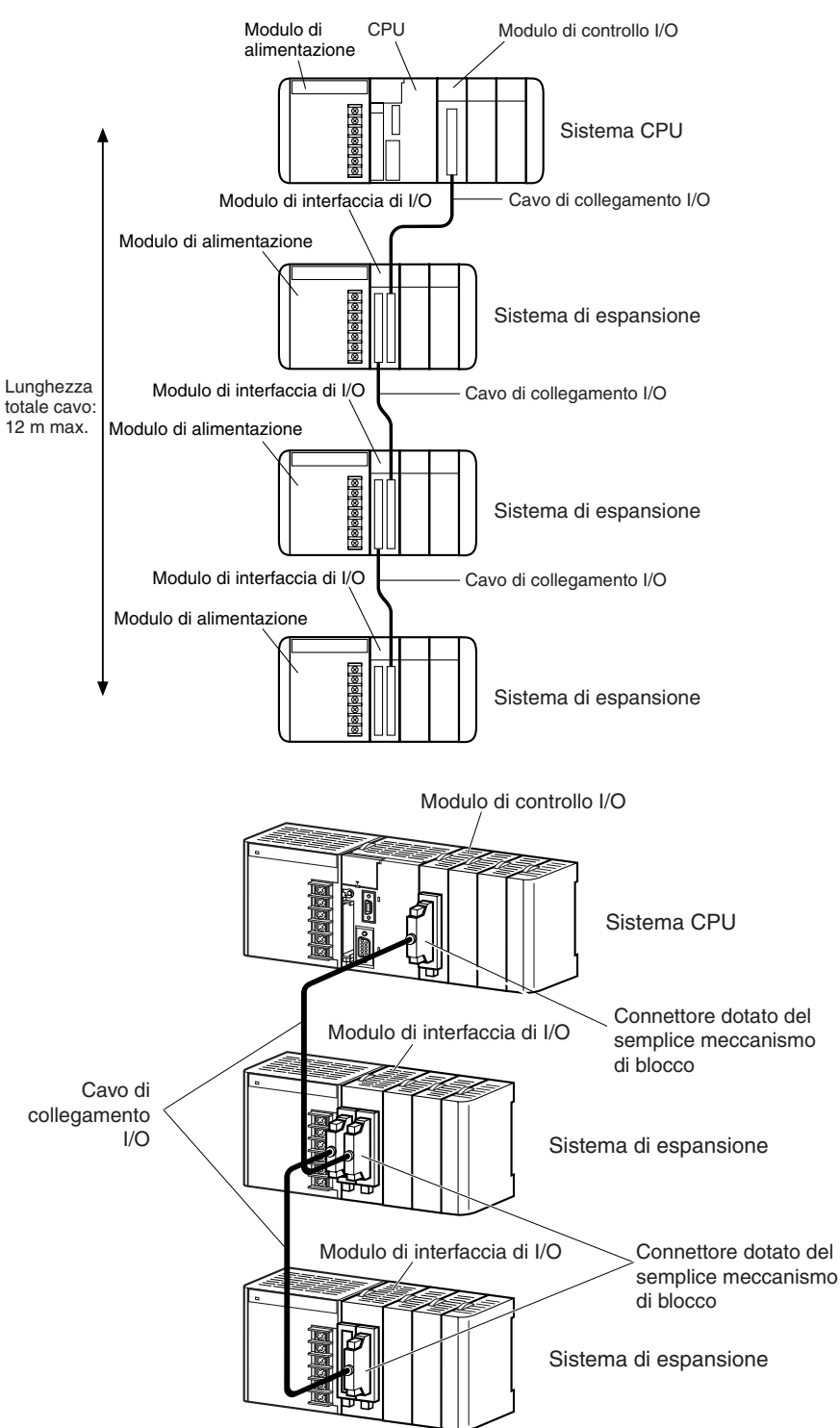

## **Collegamento dei connettori dotati del semplice meccanismo di blocco**

Premere le linguette all'estremità del connettore e inserire quest'ultimo finché non scatta in posizione. Se il connettore non è inserito completamente, il PLC non funziona correttamente.

**Nota** 1. Quando si utilizza un cavo di collegamento I/O con un connettore dotato di meccanismo di blocco, assicurarsi che il connettore sia saldamente inserito prima di utilizzarlo.

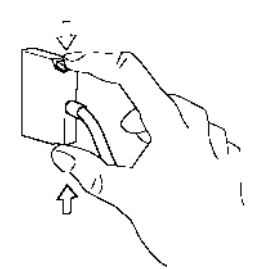

- 2. Spegnere sempre il PLC e scollegare l'alimentazione prima di collegare un cavo.
- 3. Non fare correre i cavi di collegamento I/O attraverso condotti che contengono cavi di I/O o fili di alimentazione.
- 4. Se il connettore di un cavo di collegamento I/O si stacca dal sistema, si verificherà un errore del bus di I/O e il PLC smetterà di funzionare. Verificare che i connettori siano fissati saldamente.
- 5. Se per il collegamento a un sistema di espansione il cavo di collegamento I/O deve passare attraverso un foro, tale foro deve avere un diametro di 63 mm.
- 6. Poiché i cavi sopportano una forza di trazione non superiore a 49 N, non tirarli applicando una forza eccessiva.
- 7. Non piegare troppo i cavi di collegamento I/O. I raggi di curvatura minimi da rispettare sono riportati nella seguente figura.

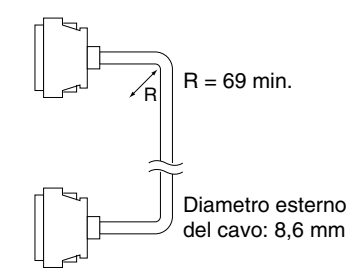

8. Installare sempre il coperchio sul connettore di uscita (lato sinistro) sull'ultimo Modulo di interfaccia di I/O sull'ultimo sistema di espansione per proteggerlo dalla polvere.

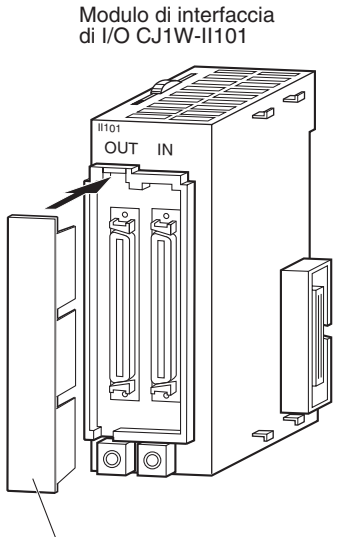

Coperchio del connettore di uscita

# <span id="page-282-0"></span>**5-3 Cablaggio**

# <span id="page-282-1"></span>**5-3-1 Cablaggio dell'alimentatore**

# **Modulo di alimentazione CJ1W-PA205R (c.a.)**

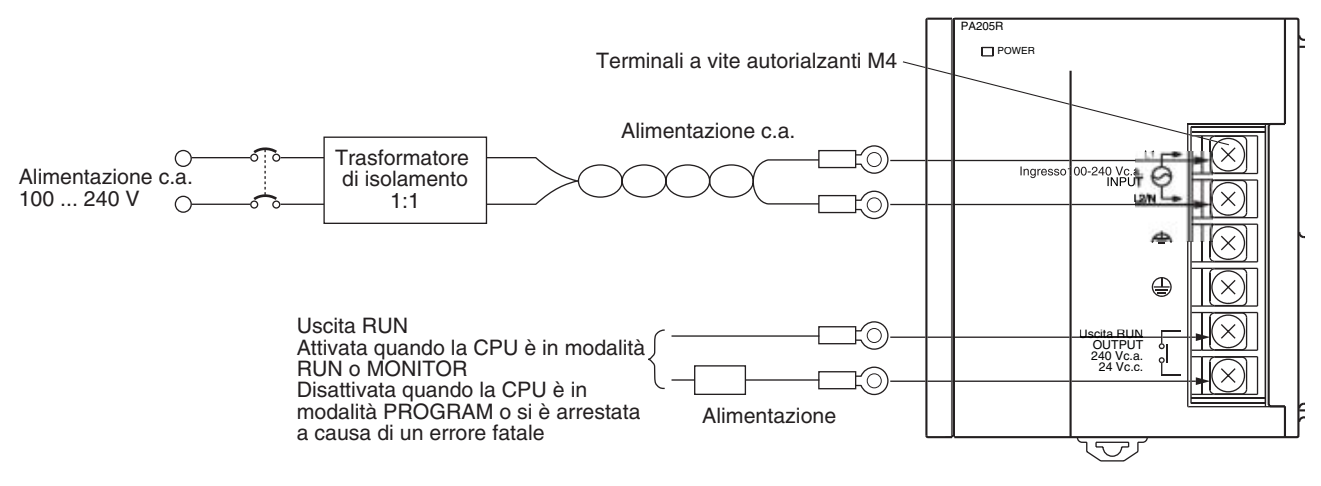

**Nota** La funzione di uscita RUN è abilitata solo quando il Modulo è montato su un sistema CPU.

## **Fonte di alimentazione c.a.**

**isolamento**

- Alimentazione da 100 a 240 Vc.a.
- Mantenere le fluttuazioni di tensione entro la gamma specificata.

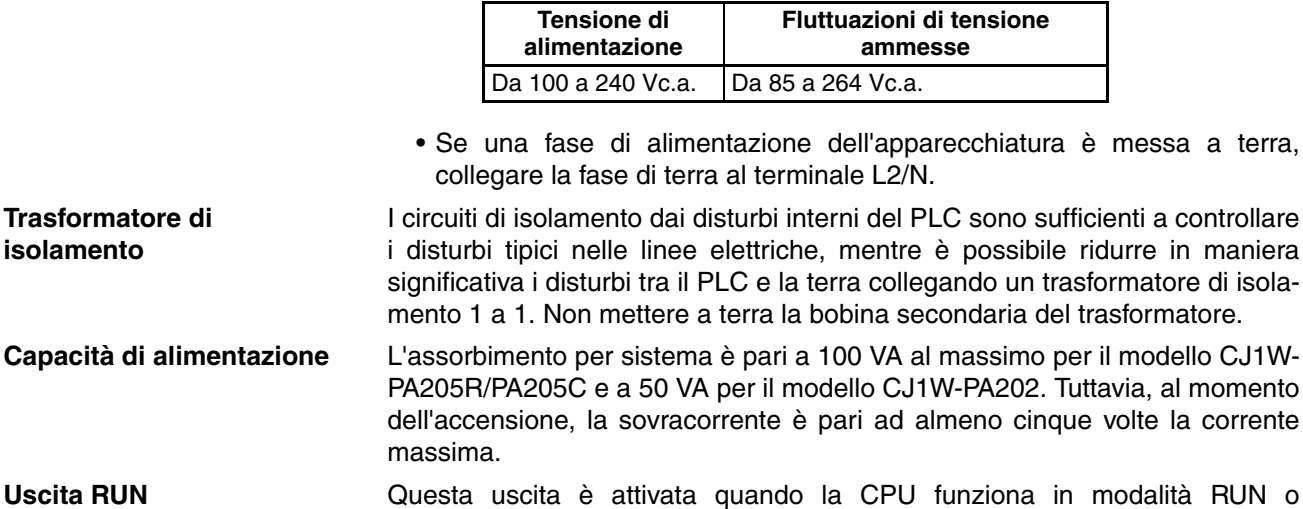

MONITOR e viene disattivata ogni volta che la CPU entra in modalità PROGRAM o si verifica un errore fatale. L'uscita RUN consente di controllare i sistemi esterni, ad esempio in un circuito di arresto di emergenza che interrompe l'erogazione di alimentazione ai sistemi esterni quando il PLC non è in uso. Per ulteriori informazioni sul

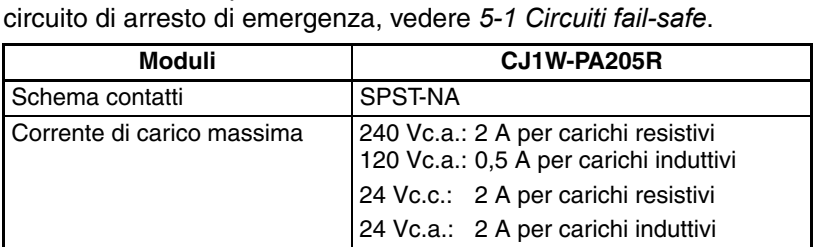

**Terminali a crimpare** I terminali sul Modulo di alimentazione sono terminali autorialzanti M4 con viti. Per il cablaggio utilizzare terminali a crimpare. Non collegare direttamente ai terminali fili scoperti. Stringere le viti della morsettiera applicando una coppia di serraggio pari a 1,2 N·m. Utilizzare terminali a crimpare rotondi (M4) delle dimensioni riportate di seguito.

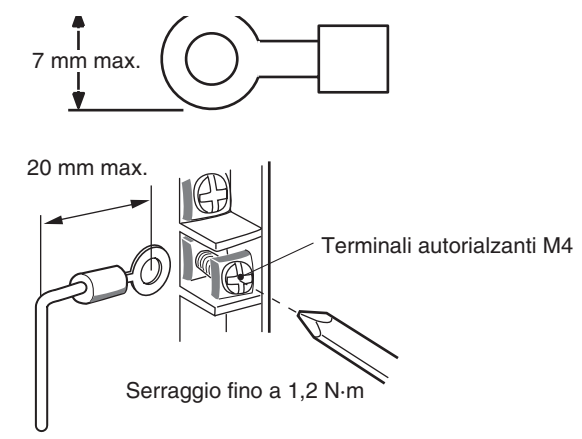

- $\langle \cdot \rangle$  Attenzione Stringere le viti della morsettiera dell'alimentatore c.a. applicando una coppia di serraggio pari a 1,2 N·m. La presenza di viti allentate potrebbe causare un cortocircuito, un funzionamento incorretto o un incendio.
	- **Nota** 1. Alimentare tutti i Moduli di alimentazione dalla stessa fonte.
		- 2. Non rimuovere l'etichetta protettiva dalla parte superiore del Modulo finché il cablaggio non è completato. Questa etichetta impedisce l'entrata di fili o altro materiale nel Modulo durante le procedure di cablaggio.
		- 3. Ricordarsi di rimuovere l'etichetta dalla parte superiore del Modulo di alimentazione una volta completato il cablaggio per evitare che blocchi la circolazione dell'aria necessaria per il raffreddamento.

## **Alimentatori c.c.**

## **MModulo di alimentazione CJ1W-PD025**

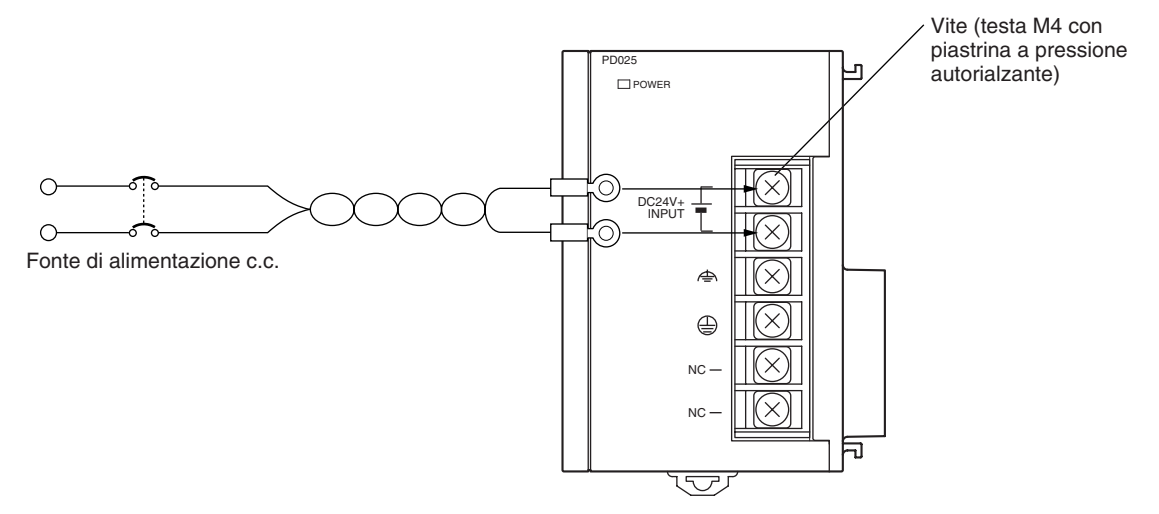

## **Fonte di alimentazione c.c.**

Alimentazione a 24 Vc.c. Mantenere le fluttuazioni di tensione entro la gamma specificata.

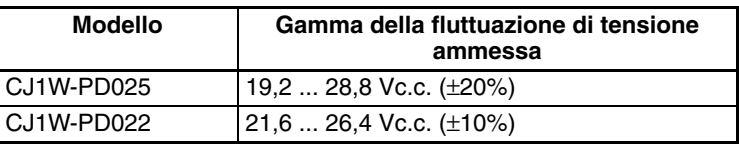

**Capacità di alimentazione** L'assorbimento massimo è 50 W (PD025)/35 W (PD022) per sistema. Tuttavia, al momento dell'accensione, la sovracorrente è circa cinque volte tale valore.

## **Precauzioni per l'uso di Moduli di alimentazione non isolati CJ1W-PC022**

 $\hat{A}$  Attenzione Durante il collegamento di un PC o di altra periferica a un PLC a cui è collegato un Modulo di alimentazione (CJ1W-PD022) non isolato, eseguire la messa a terra dell'estremità a 0 V dell'alimentatore esterno oppure non eseguire affatto la messa a terra dell'alimentatore esterno. Se si utilizza un metodo di messa a terra incorretto, si verificherà un cortocircuito nell'alimentatore esterno. Non collegare mai a terra l'estremità a 24 V, come illustrato di seguito.

**Cablaggio con alimentazione a 24 V Power che causa un cortocircuito**

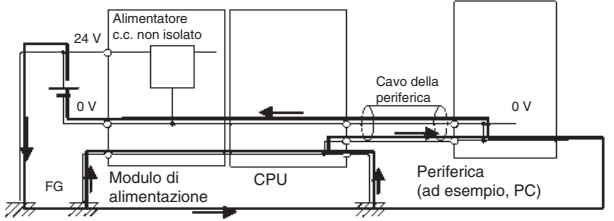

**Terminali a crimpare** I terminali sul Modulo di alimentazione sono terminali autorialzanti M4 con viti. Per il cablaggio utilizzare terminali a crimpare. Non collegare direttamente ai terminali fili scoperti. Stringere le viti della morsettiera applicando una coppia di serraggio pari a 1,2 N·m. Utilizzare terminali a crimpare (M4) delle dimensioni riportate di seguito.

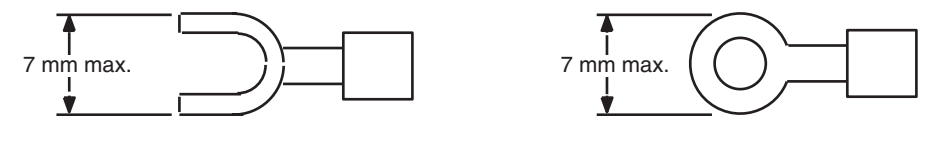

- **Nota** 1. Assicurarsi di non invertire i conduttori positivo e negativo durante il cablaggio dei terminali di alimentazione.
	- 2. Alimentare tutti i Moduli di alimentazione dalla stessa fonte.
	- 3. Non rimuovere l'etichetta protettiva dalla parte superiore del Modulo finché il cablaggio non è completato. Questa etichetta impedisce l'entrata di fili o altro materiale nel Modulo durante le procedure di cablaggio.
	- 4. Ricordarsi di rimuovere l'etichetta dalla parte superiore del Modulo di alimentazione una volta completato il cablaggio per evitare che blocchi la circolazione dell'aria necessaria per il raffreddamento.

## **Messa a terra**

La seguente figura illustra la posizione dei terminali di messa a terra generale e della linea.

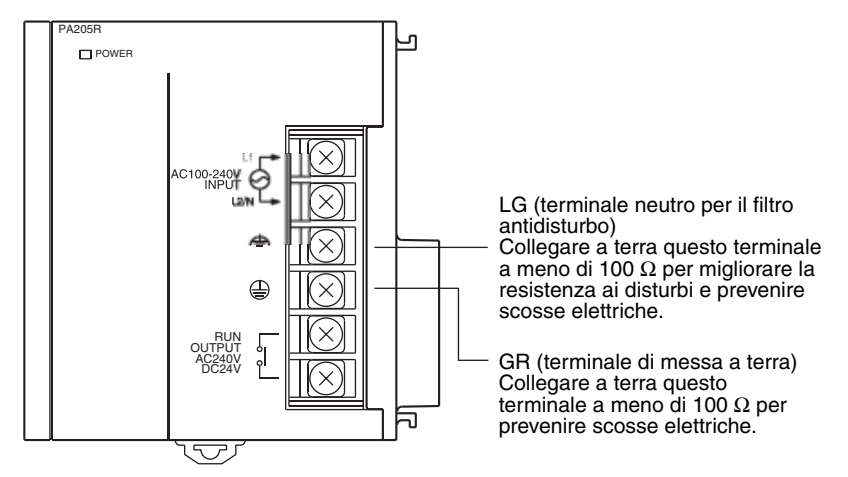

- Per prevenire le scosse elettriche, collegare a terra il terminale di messa a terra (GR:  $\oplus$ ) con una resistenza di massa inferiore a 100 Ω utilizzando un filo da 14 AWG (sezione minima di 2 mm<sup>2</sup>).
- Il terminale di messa a terra della linea (LG: $\triangleq$ ) è un terminale neutro filtro antidisturbi. Se i disturbi sono una causa frequente di errori o le scosse elettriche costituiscono un problema, collegare il terminale di messa a terra della linea al terminale di messa a terra e collegare a terra entrambi i terminali con una resistenza di massa inferiore a 100  $\Omega$ .
- Il filo della messa a terra non deve essere più lungo di 20 m.
- Le configurazioni di messa a terra descritte di seguito sono accettabili.
- Per risultare protetti dagli effetti dei disturbi nell'ambiente di installazione, i PLC della serie CJ devono essere montati in modo da rimanere isolati

(separati) dalla superficie di montaggio, ad esempio dal pannello di controllo.

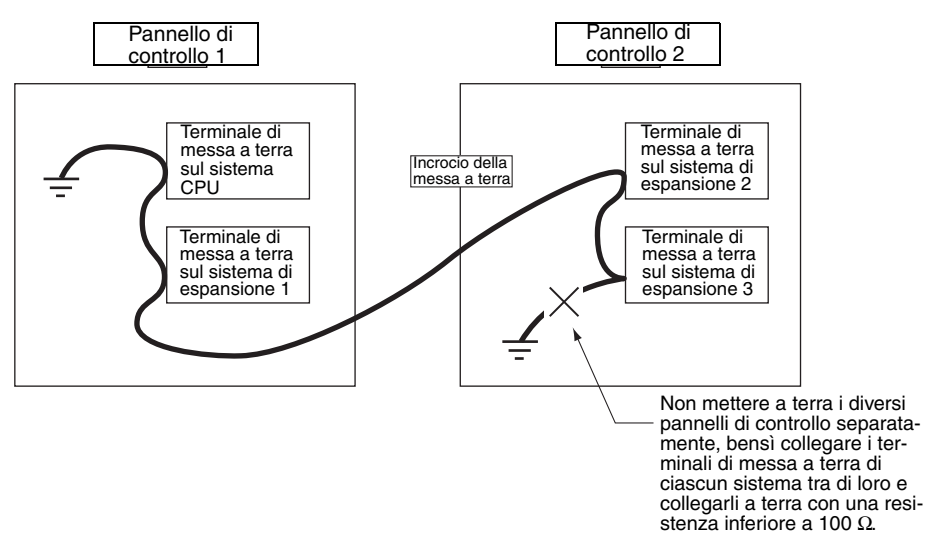

• Non condividere una linea di messa a terra con altre apparecchiature.

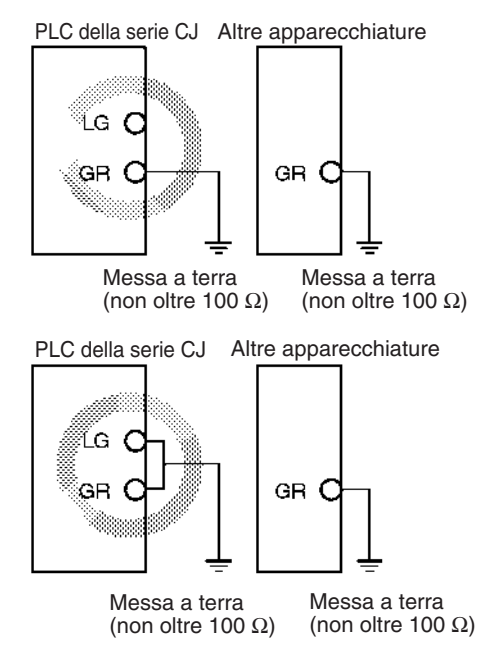

• Non condividere la messa a terra del PLC con altre apparecchiature, né mettere a terra il PLC collegandolo alla struttura di metallo di un edificio. La configurazione illustrata nella seguente figura potrebbe peggiorare le prestazioni di funzionamento.

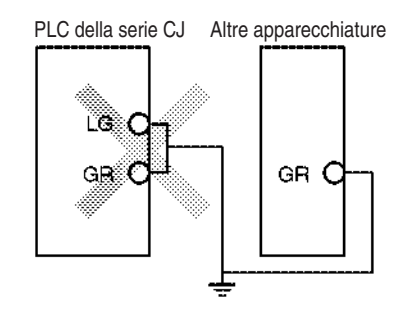

**Terminali a crimpare** I terminali sul Modulo di alimentazione sono terminali autorialzanti M4 con viti. Per il cablaggio utilizzare terminali a crimpare. Non collegare direttamente ai terminali fili scoperti. Stringere le viti della morsettiera applicando una coppia di serraggio pari a 1,2 N·m. Utilizzare terminali a crimpare (M4) delle dimensioni riportate di seguito.

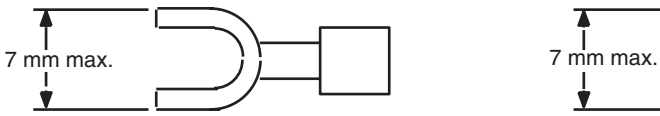

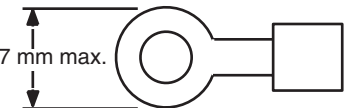

## **Uscita di allarme (solo Moduli di alimentazione con funzione di notifica di sostituzione)**

Collegare l'uscita di allarme al Modulo di ingresso del PLC o alla spia LED esterna per abilitare la notifica della necessità di sostituire il Modulo di alimentazione.

## **Modulo di alimentazione CJ1W-PA205C**

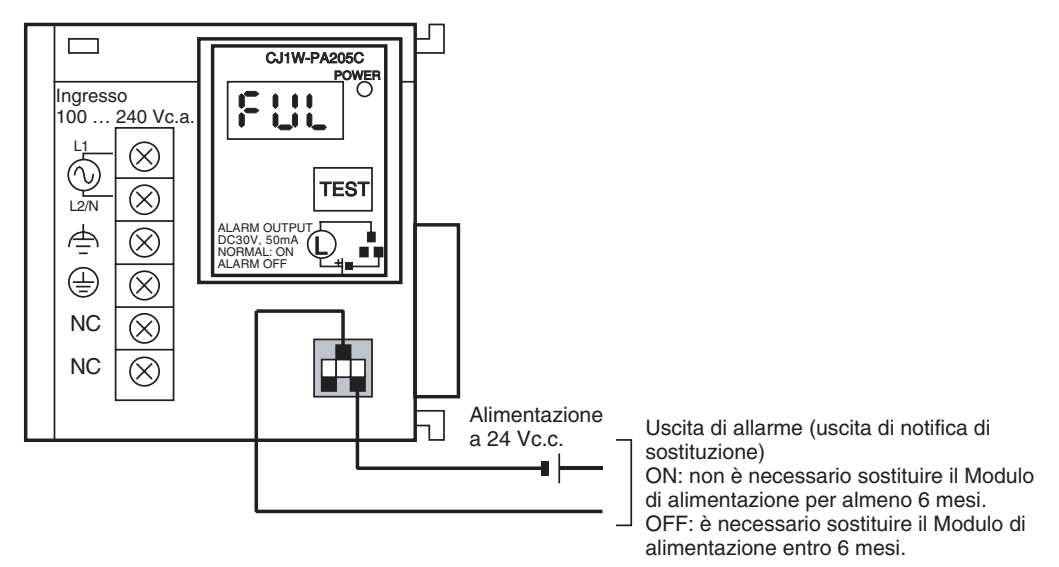

- **Caratteristiche dell'uscita** ON (normale): non è necessario sostituire il Modulo di alimentazione per almeno 6 mesi.
	- OFF: è necessario sostituire il Modulo di alimentazione entro 6 mesi.
	- Uscite a transistor a collettore aperto
	- Corrente di carico massima: 30 Vc.c. max., 50 mA max.
	- ON: tensione residua 2 V max.; OFF: corrente residua 0,1 mA max.

**Cablaggio** • Si consiglia di utilizzare fili con i diametri riportati di seguito.

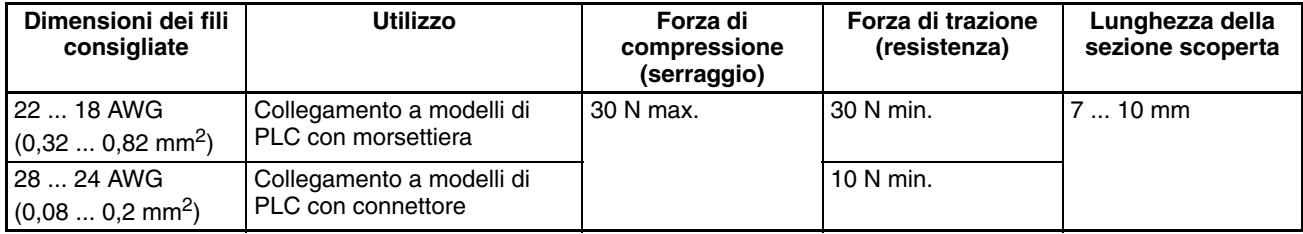
**Esempio di cablaggio del Modulo di ingresso del PLC**

Collegare i terminali positivi dell'alimentazione a 24 Vc.c. al terminale comune (COM) del Modulo di ingresso.

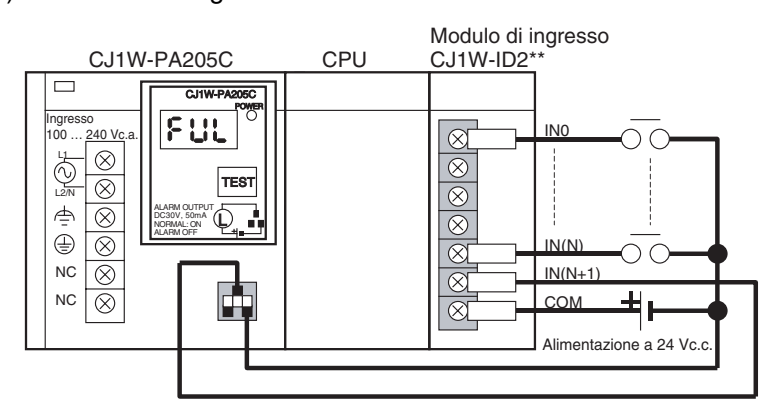

Collegare i terminali negativi dell'alimentazione a 24 Vc.c. al terminale comune (COM) del Modulo di ingresso.

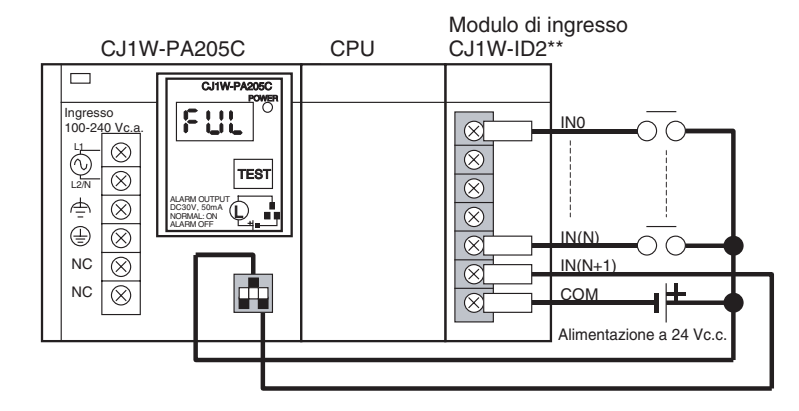

Poiché l'uscita di allarme (uscita di notifica di sostituzione) è un contatto NC, collegare tale uscita utilizzando un contatto NC o un altro metodo per accendere la spia di errore o il display a LED, come illustrato nel seguente schema.

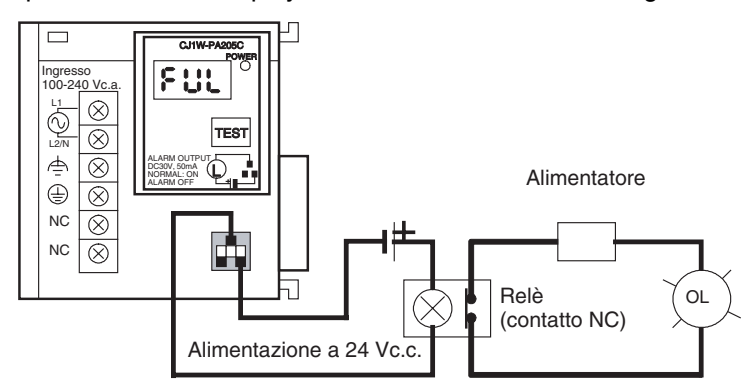

- **Nota** 1. Il display OL si accende anche in caso di guasto dell'alimentazione del PLC.
	- 2. Separare i cavi dell'uscita di allarme dalle linee di alimentazione e da quelle ad alta tensione.
	- 3. All'uscita di allarme non applicare una tensione o un carico superiore a quello nominale.

**Esempio di collegamento di un dispositivo di visualizzazione esterno**

# **5-3-2 Cablaggio dei Moduli di I/O di base della serie CJ con morsettiere**

**Specifiche del Modulo di I/O**

Controllare attentamente le specifiche dei Moduli di I/O. In particolare, non applicare una tensione superiore a quella di ingresso dei Moduli di ingresso o alla corrente di carico massima dei Moduli di uscita. in quanto ciò potrebbe provocare guasti, danni o incendi.

Se l'alimentatore è dotato di terminali positivi e negativi, accertarsi di rispettare la polarità nel cablaggio.

**Fili elettrici** Si consiglia di utilizzare fili con i diametri riportati di seguito.

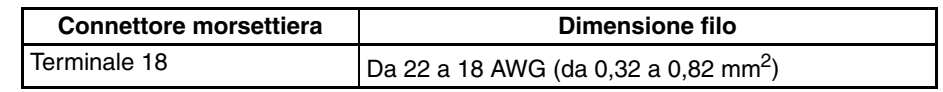

**Nota** La capacità di corrente del filo elettrico dipende da fattori quali la temperatura ambiente, lo spessore dell'isolamento e il diametro del conduttore.

**Terminali a crimpare** I terminali sul Modulo di I/O sono terminali autorialzanti M3 con viti. Per il cablaggio utilizzare terminali a crimpare. Non collegare direttamente ai terminali fili scoperti. Stringere le viti della morsettiera applicando una coppia di serraggio pari a 0,5 N·m. Utilizzare terminali a crimpare (M3) delle dimensioni riportate di seguito.

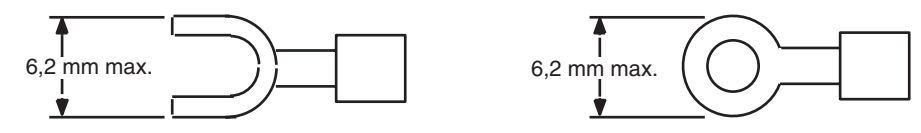

**Cablaggio** Non rimuovere l'etichetta protettiva dalla parte superiore del Modulo finché il cablaggio non è completato. Questa etichetta impedisce l'entrata di fili o altro materiale nel Modulo durante le procedure di cablaggio. Una volta completato il cablaggio, rimuovere l'etichetta per garantire un'appropriata circolazione dell'aria per il raffreddamento.

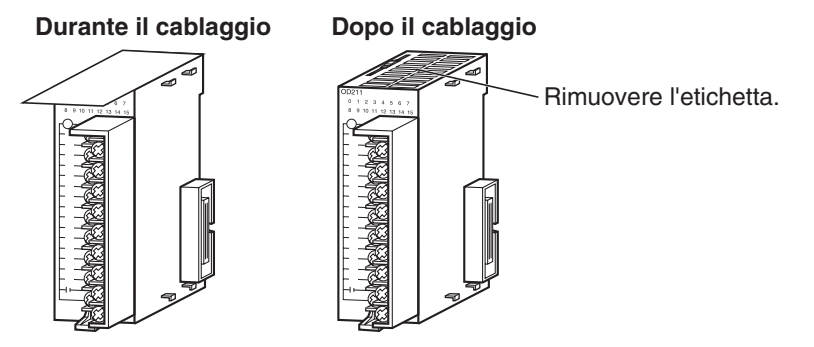

- Cablare i Moduli in modo che siano facilmente sostituibili. Verificare inoltre che gli indicatori di I/O non siano coperti dai cavi.
- Non fare passare i cavi per i Moduli di I/O nello stesso condotto o nella stessa canaletta delle linee elettriche. I disturbi induttivi potrebbero infatti causare errori durante il funzionamento.
- Stringere le viti del terminale applicando una coppia di serraggio pari a 0,5 N·m.

• I terminali sono dotati di viti con teste con piastrine a pressione autorialzanti. Collegare i fili conduttori ai terminali come illustrato di seguito.

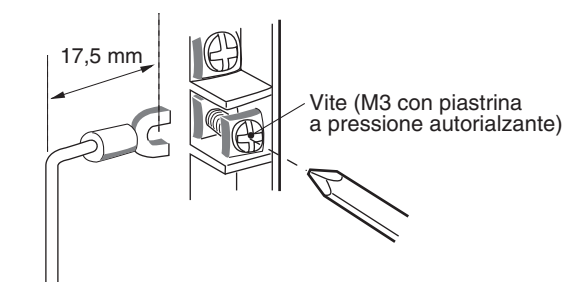

**Morsettiere** I Moduli di I/O sono dotati di morsettiere rimovibili. Non è necessario rimuovere i fili conduttori dalla morsettiera per estrarla da un Modulo di I/O.

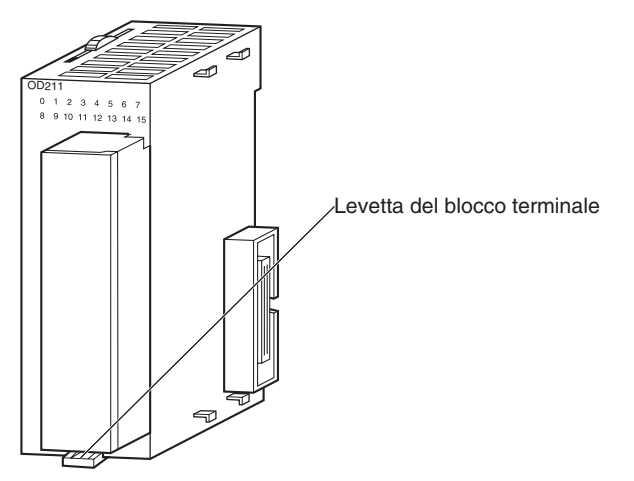

Modulo di I/O di base della serie CJ

# **5-3-3 Cablaggio dei Moduli di I/O con connettori**

Questa sezione descrive il cablaggio dei:

• Moduli di I/O di base della serie CJ con connettori (a 32 e 64 punti).

I Moduli di I/O di base della serie CJ con connettori utilizzano connettori speciali per il collegamento a dispositivi di I/O esterni. L'utente può combinare un connettore speciale con un cavo o utilizzare un cavo OMRON preassemblato per il collegamento a una morsettiera o a un terminale di I/O. I cavi OMRON disponibili sono descritti più avanti in questa sezione.

- Accertarsi di non applicare una tensione superiore a quella di ingresso dei Moduli di ingresso o alla corrente di carico massima dei Moduli di uscita.
- Se l'alimentatore è dotato di terminali positivi e negativi, accertarsi di rispettare la polarità nel cablaggio. I carichi collegati ai Moduli di uscita potrebbero non funzionare correttamente se la polarità viene invertita.
- Utilizzare l'isolamento rinforzato o doppio per l'alimentatore c.c. collegato ai Moduli di I/O c.c. se richiesto dalle direttive EC relative alla bassa tensione.
- Quando si collega il connettore al Modulo di I/O, stringere le viti del connettore applicando una coppia di serraggio pari a 0,2 N·m.
- Accendere il Modulo dopo avere controllato il cablaggio del connettore. Non tirare il cavo in quanto potrebbe danneggiarsi.

- Se si piega eccessivamente il cavo, si rischia di danneggiare o spezzare il fili all'interno.
- **Nota** Per motivi di compatibilità la disposizione dei pin dei connettori dei Moduli di I/O di base della serie CJ è uguale a quella dei Moduli di I/O ad alta densità C200H e della serie CS con connettori.

### **Connettori disponibili**

Utilizzare i connettori descritti di seguito quando si assemblano un connettore e un cavo.

#### **Moduli di I/O a 32 e 64 punti della serie CJ con connettori compatibili Fujitsu**

#### **Moduli applicabili**

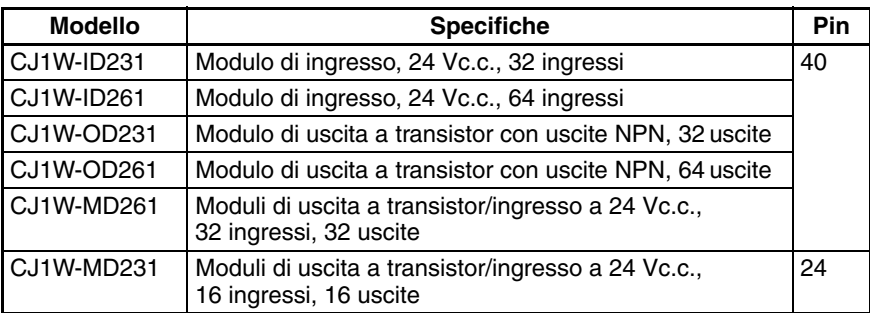

#### **Connettori dei cavi applicabili**

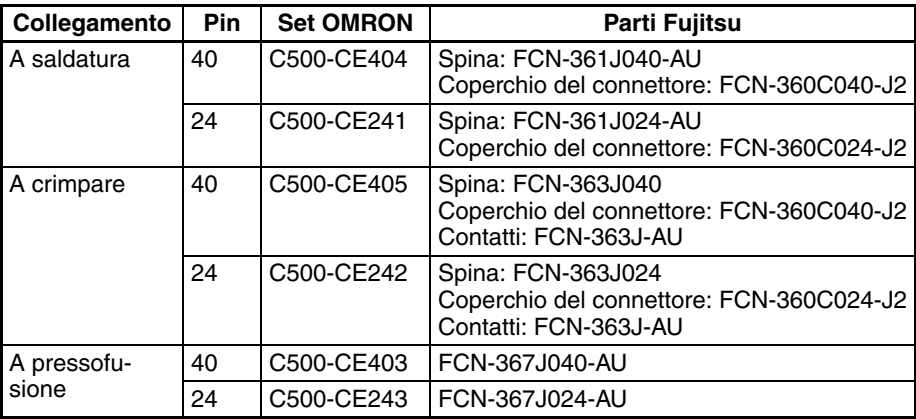

#### **Moduli di I/O a 32 e 64 punti della serie CJ con connettori MIL**

#### **Moduli applicabili**

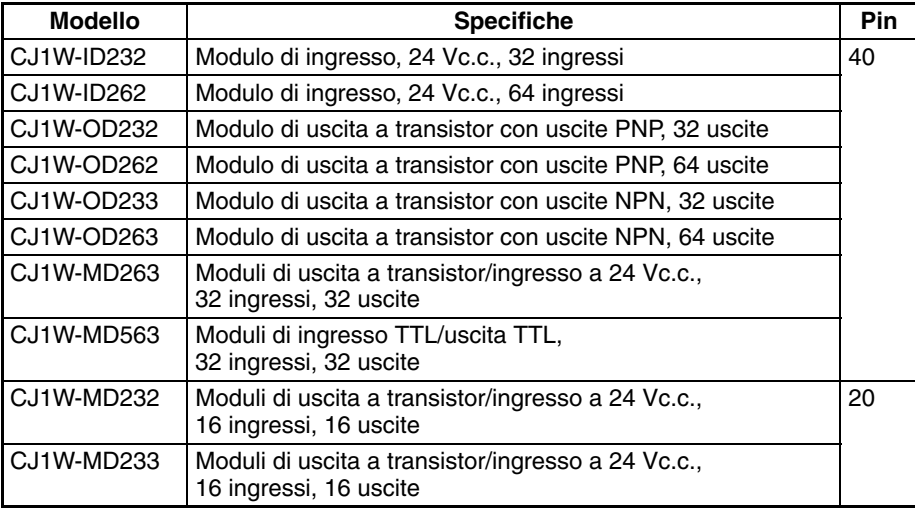

#### **Connettori dei cavi applicabili**

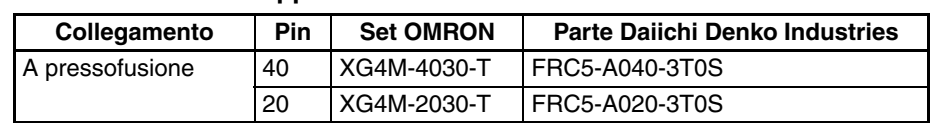

## **Dimensione filo**

Si consiglia di utilizzare un cavo con fili da 24 AWG o 28 AWG (da 0,2 mm<sup>2</sup> a 0,08 mm<sup>2</sup>) e diametro esterno non superiore a 1,61 mm.

#### **Procedura di cablaggio**

- *1,2,3...* 1. Assicurarsi che ciascun Modulo sia saldamente installato. **Nota** Non forzare i cavi.
	- 2. Non rimuovere l'etichetta protettiva dalla parte superiore del Modulo finché il cablaggio non è completato. Questa etichetta impedisce l'entrata di fili o altro materiale nel Modulo durante il cablaggio. Una volta completato il cablaggio, rimuovere l'etichetta per garantire un'appropriata circolazione dell'aria per il raffreddamento.

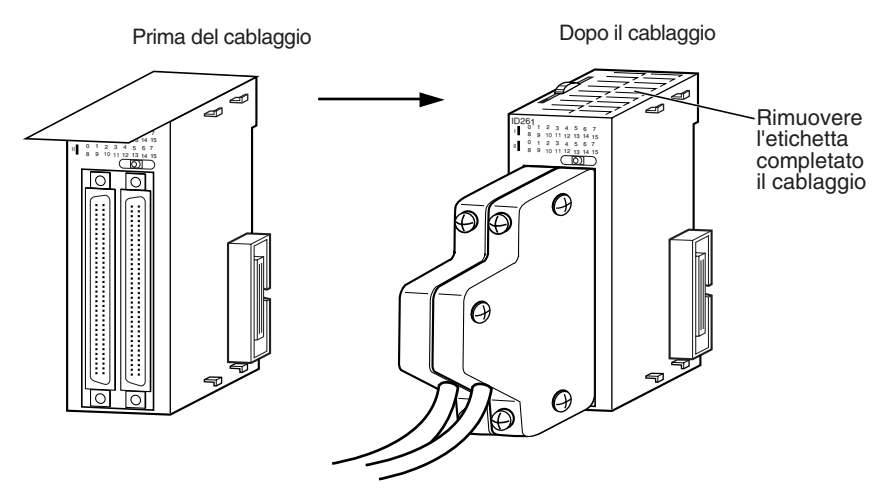

3. Se si utilizzano connettori a saldatura, assicurarsi di non cortocircuitare accidentalmente terminali adiacenti. Rivestire la saldatura con una sezione di tubetto termoretrattile.

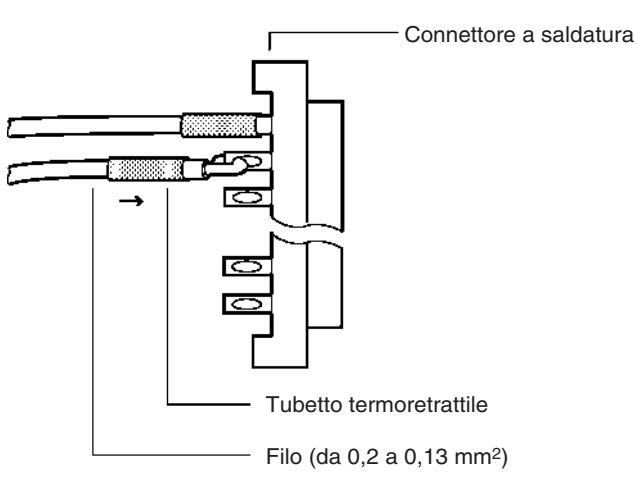

**Nota** Controllare attentamente che i fili conduttori dell'alimentatore del Modulo di uscita non siano stati invertiti, altrimenti il fusibile interno del Modulo si brucerà e il Modulo smetterà di funzionare.

4. Assemblare il connettore (acquistato separatamente).

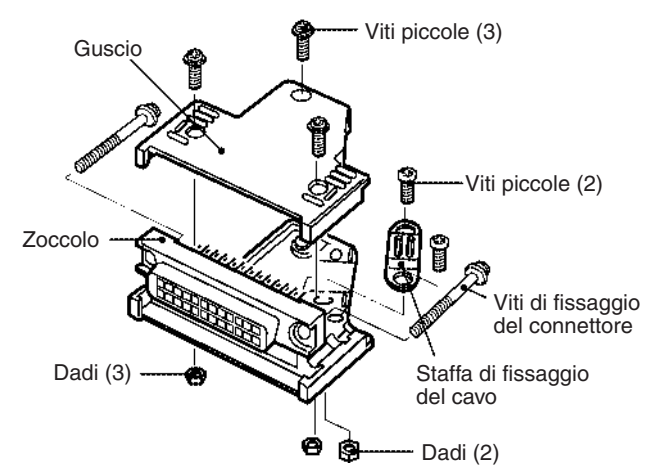

5. Inserire il connettore cablato.

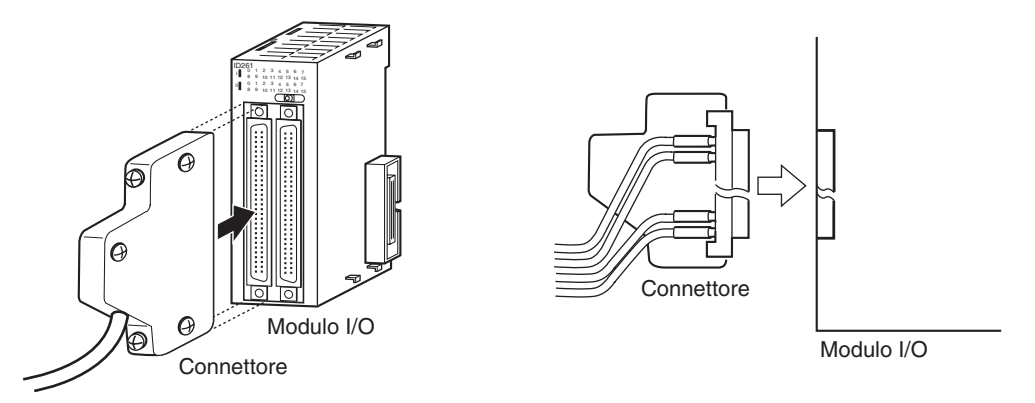

6. Una volta completato il cablaggio, rimuovere l'etichetta protettiva per garantire un'appropriata circolazione dell'aria per il raffreddamento.

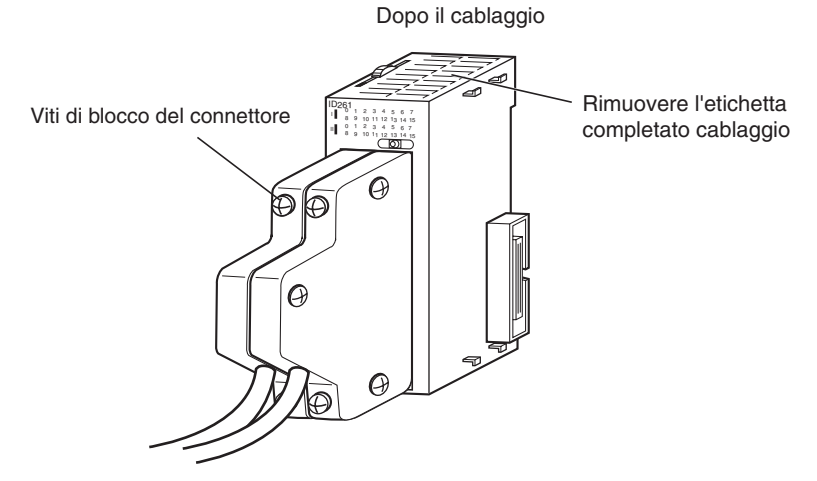

Stringere le viti di fissaggio del connettore applicando una coppia di serraggio pari a 0,2 N·m.

#### **Collegamento degli adattatori connettore-morsettiera o dei terminali di I/O**

È possibile collegare i Moduli di I/O di base con connettori agli adattatori connettore-morsettiera o ai terminali di I/O OMRON. Per un elenco dei modelli, fare riferimento alla sezione *[Moduli di I/O di base a 32 e 64 punti](#page-217-0) [della serie CJ con connettori](#page-217-0)* a pagina 179.

#### **Collegamento a morsettiere**

Per il collegamento alle morsettiere sono necessari i cavi di collegamento e gli adattatori connettore-morsettiera descritti di seguito.

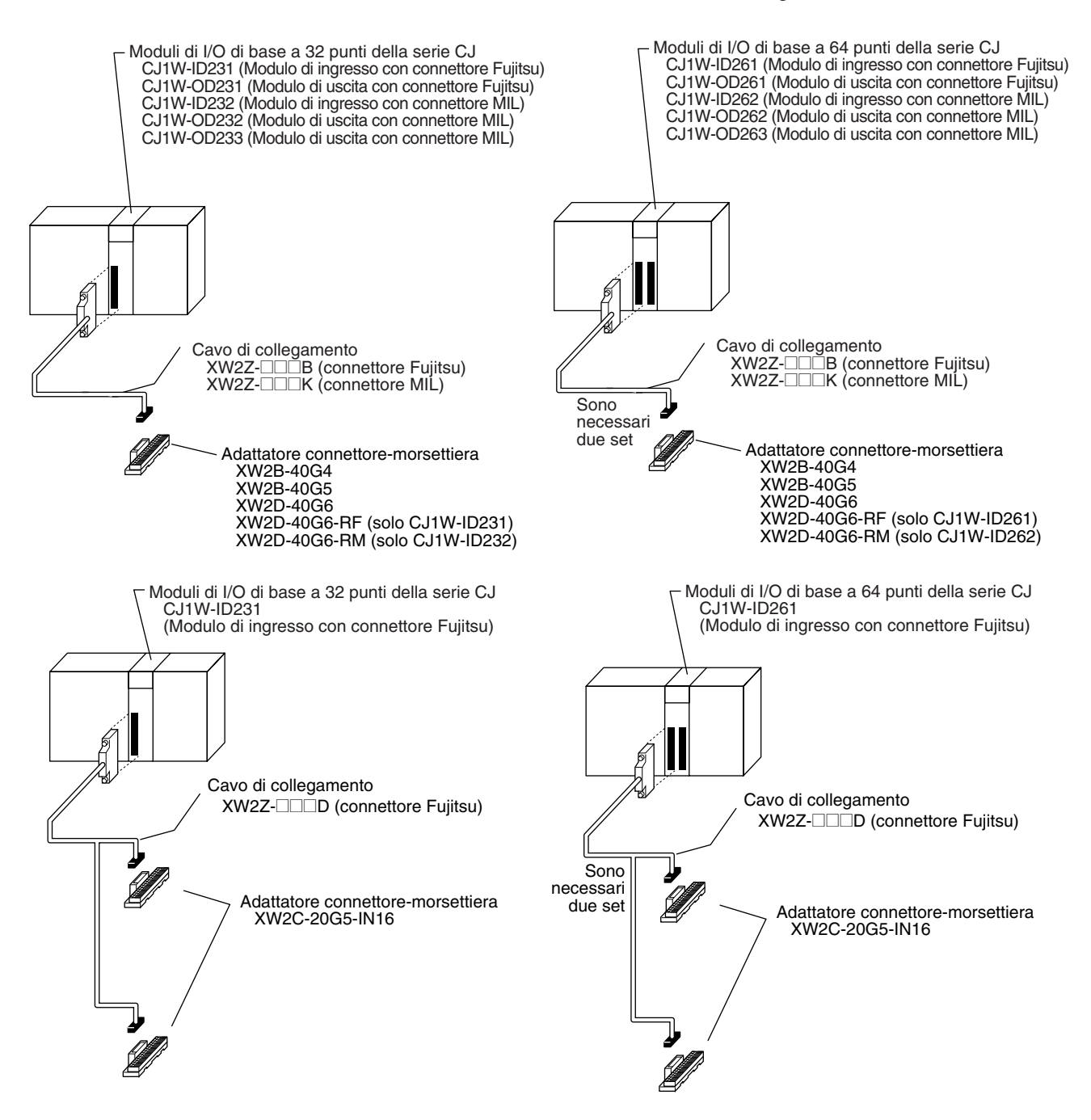

# *Cablaggio* **Capitolo 5-3**

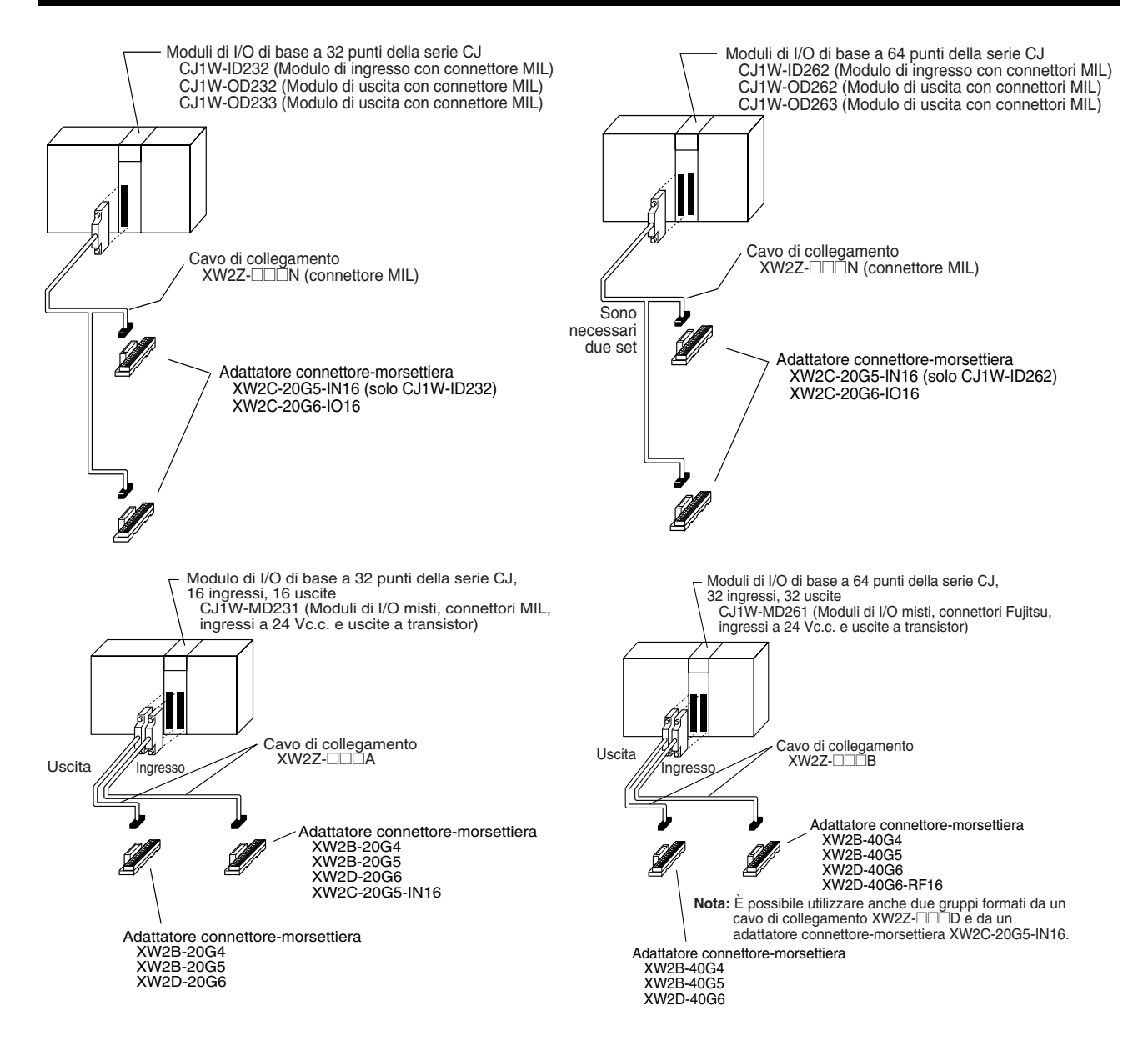

# *Cablaggio* **Capitolo 5-3**

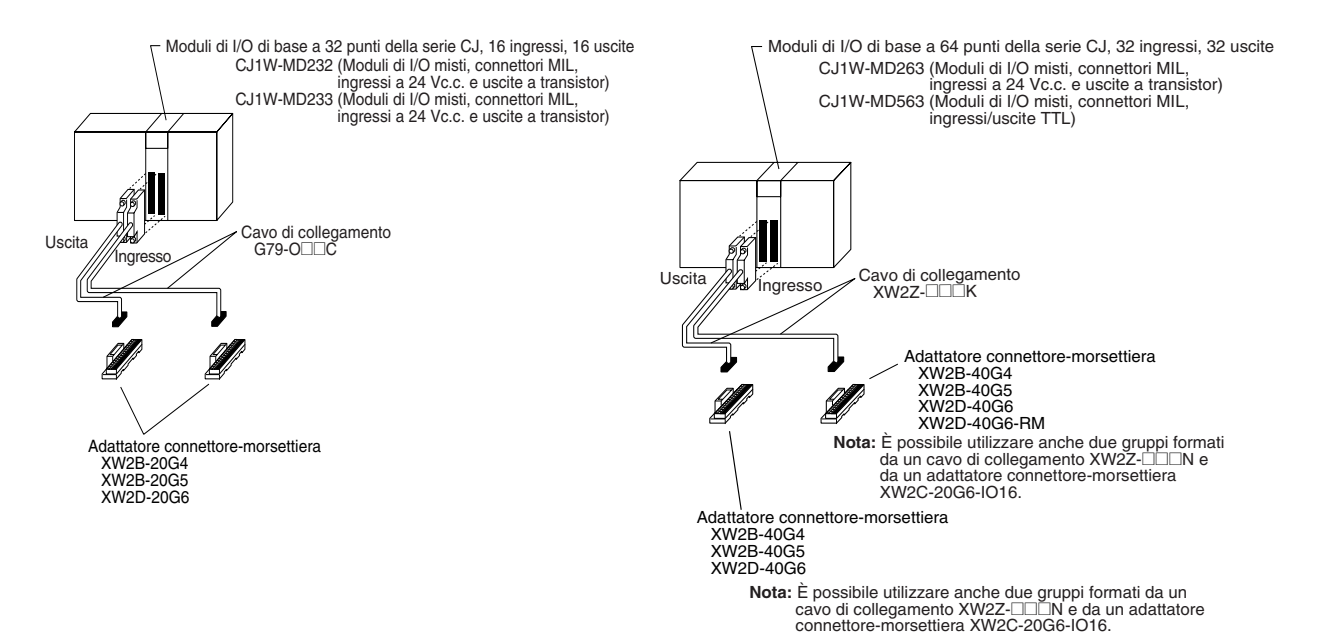

#### **Collegamento a terminali di I/O**

Per il collegamento alle morsettiere sono necessari i cavi di collegamento e i terminali di I/O descritti di seguito.

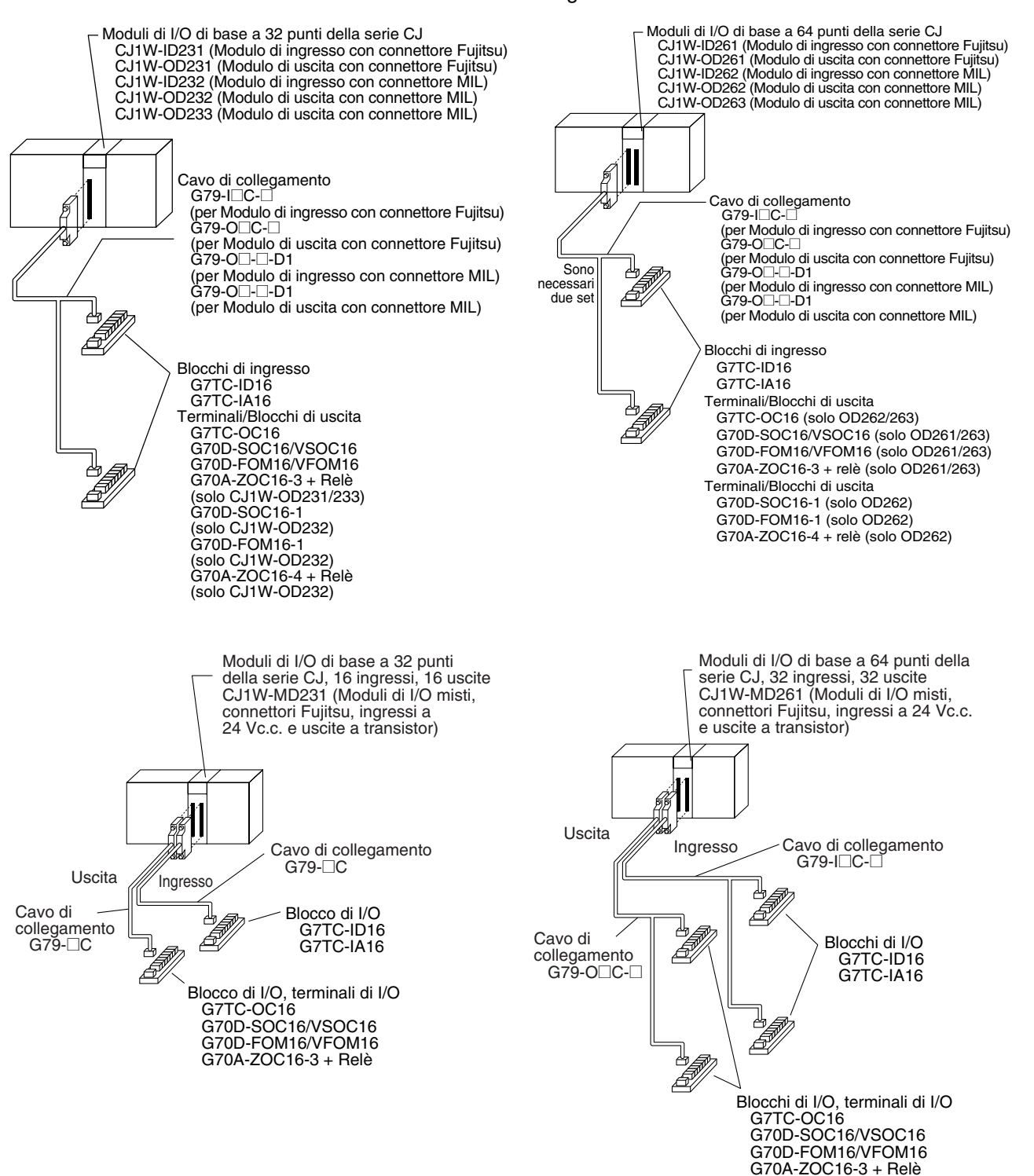

# *Cablaggio* **Capitolo 5-3**

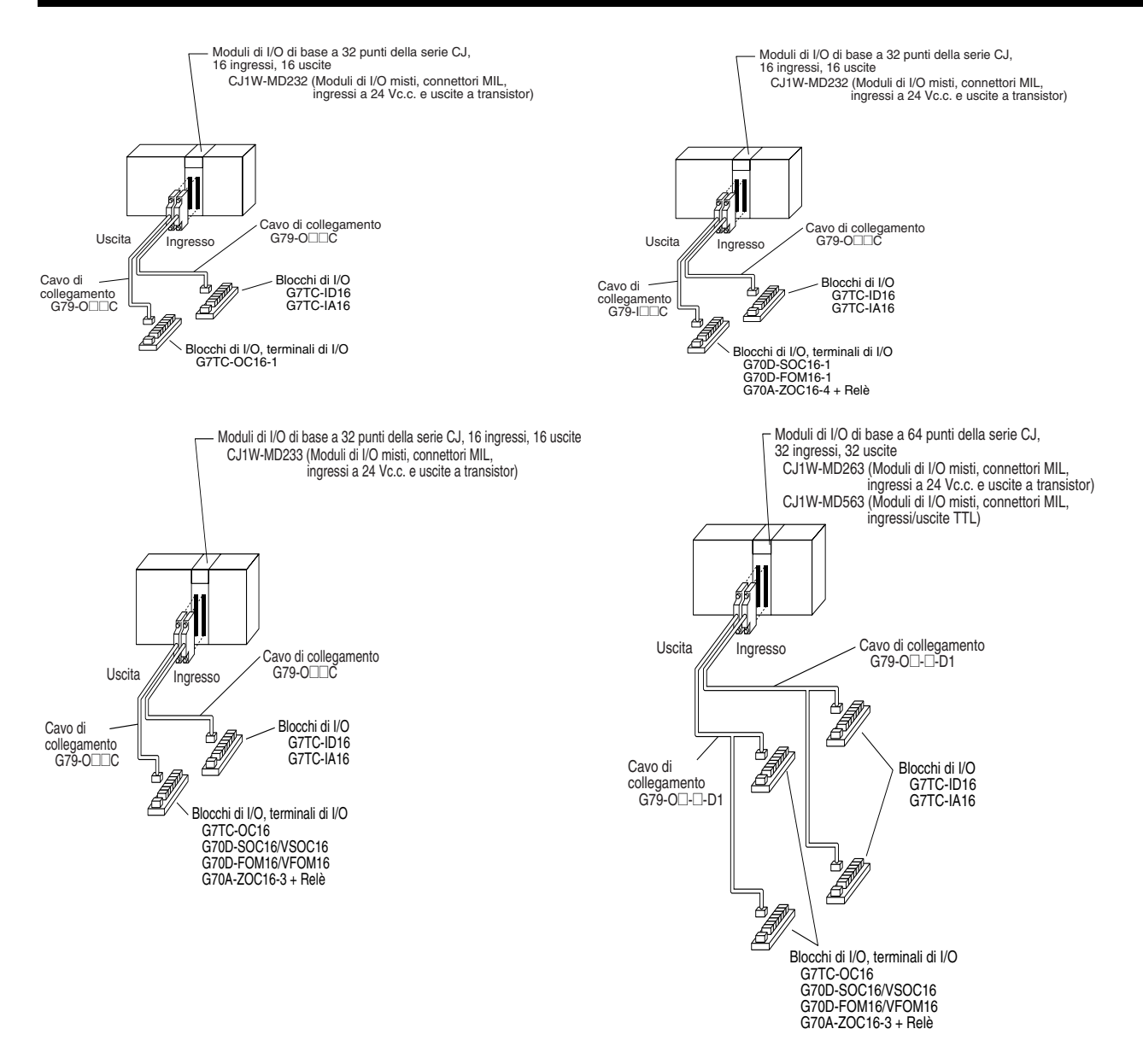

# **5-3-4 Collegamento di dispositivi di I/O**

# **Dispositivi di ingresso**

collegano dispositivi di ingresso. **Moduli di ingresso c.c.** È possibile collegare i seguenti tipi di dispositivi di ingresso c.c. Uscita a contatto IN Modulo di  $\frac{5}{9}$ ingresso c.c. Q COM ندرا و د Uscita c.c. a due fili IN Modulo di ingresso c.c. Alimen- $COM<sup>①</sup>$ tazione del sensore Uscita NPN a collettore aperto + Alimen-tazione del sensoreIN Modulo di ingresso c.c. Uscita 7 mA 0 V COM

Utilizzare le seguenti informazioni come riferimento quando si selezionano o

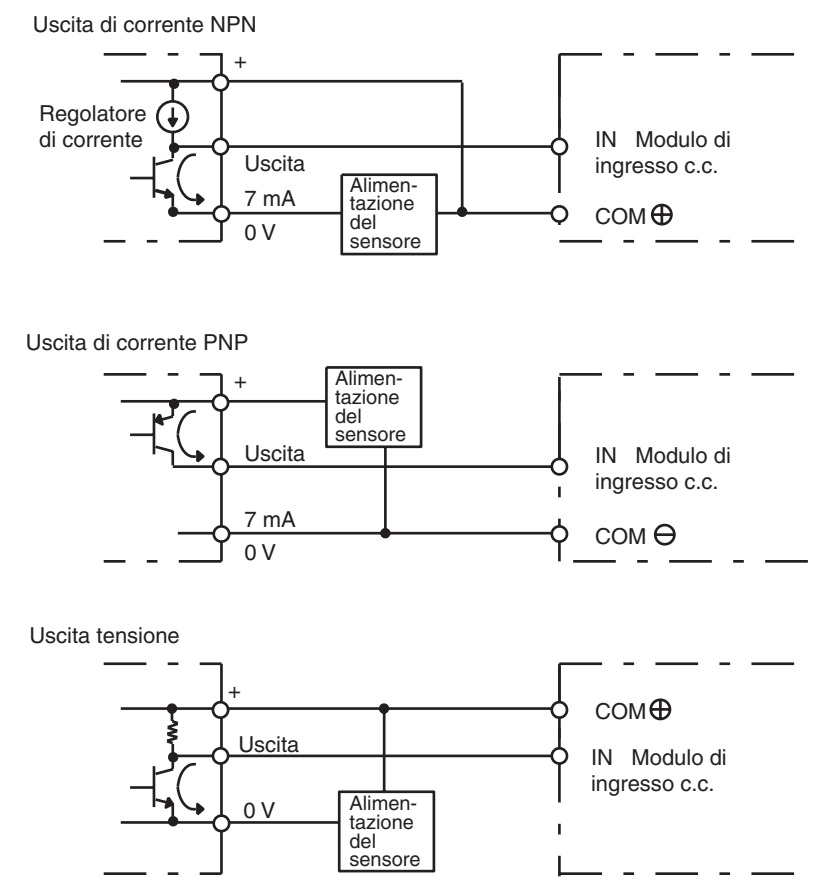

Il circuito riportato di seguito **NON** deve essere utilizzato per dispositivi di I/O con un'uscita di tensione.

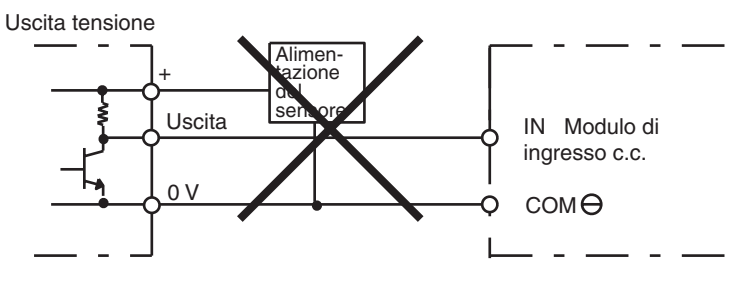

**Precauzioni per il collegamento di un sensore c.c. a due fili**

**Moduli di ingresso c.a.** È possibile collegare i seguenti tipi di dispositivi di ingresso c.a.

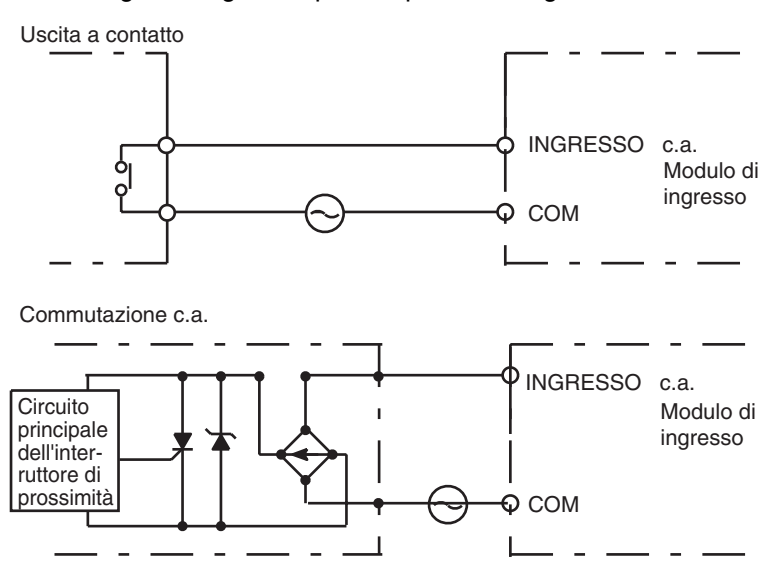

**Nota** Se si utilizza un interruttore a lamelle come contatto di ingresso per un Modulo di ingresso c.a., utilizzare un interruttore con una corrente ammessa pari o superiore a 1 A. L'utilizzo di interruttori a lamelle con correnti ammesse inferiori potrebbe causare la fusione dei contatti per la sovracorrente.

Quando si utilizza un sensore a due fili con un dispositivo di ingresso a 12 Vc.c. o 24 Vc.c., accertarsi che vengano soddisfatte le condizioni riportate di seguito. In caso contrario potrebbero verificarsi errori di funzionamento.

*1,2,3...* 1. Relazione tra la tensione quando il PLC è acceso e la tensione residua del sensore:

$$
V_{ON} \leq V_{CC} - V_{R}
$$

2. Relazione tra la tensione quando il PLC è acceso e l'uscita di controllo del sensore (corrente di carico):

 $I_{OUT}$  (min.)  $\leq I_{ON} \leq I_{OUT}$  (max.)

 $I_{ON} = (V_{CC} - V_B - 1.5$  [tensione residua interna del PLC])/R<sub>IN</sub>

Se I<sub>ON</sub> è inferiore a I<sub>OUT</sub> (min), collegare una resistenza riduttrice R. La costante della resistenza riduttrice può essere calcolata nel modo seguente:

 $R \leq (V_{CC} - V_R)/((I_{OUT} (min.) - I_{ON}))$ 

Potenza W  $\geq (V_{CC} - V_R)^2/R \times 4$  [margine ammesso]

3. Relazione tra la corrente quando il PLC è spento e la corrente di dispersione del sensore:

 $I_{OFF} \geq I_{disp}$ 

Collegare una resistenza riduttrice se  $I_{\text{disp}}$  è superiore a  $I_{\text{OFF}}$  Utilizzare l'equazione seguente per calcolare la costante della resistenza riduttrice.

 $R \leq (R_{IN} \times V_{OFF})/(I_{disp} \times R_{IN} - V_{OFF})$ Potenza  $W \geq (V_{CC} - V_R)^2/R \times 4$  [margine ammesso]

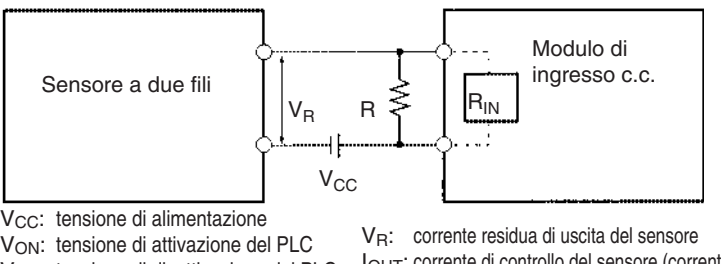

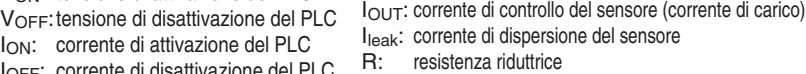

#### 4. Precauzioni per la protezione dalla sovracorrente del sensore

È possibile che venga ricevuto un ingresso incorretto se un sensore viene acceso dopo che il PLC è stato avviato e gli ingressi sono stati attivati. Determinare il tempo richiesto per stabilizzare il funzionamento del sensore dopo l'accensione e adottare le precauzioni appropriate, ad esempio inserendo nel programma un ritardo del temporizzatore dopo l'accensione del sensore.

#### **Esempio**

IOFF: corrente di disattivazione del PLC RIN: impedenza di ingresso del PLC

In questo esempio la tensione di alimentazione del sensore viene utilizzata come ingresso per CIO 000000 e nel programma viene impostato un ritardo del temporizzatore di 100 ms, che corrisponde al tempo richiesto da un sensore di prossimità OMRON per stabilizzarsi. Quando lo stato del flag di completamento del temporizzatore diventa ON, l'ingresso del sensore inviato a CIO 000001 causerà l'impostazione su ON del bit di uscita CIO 000100.

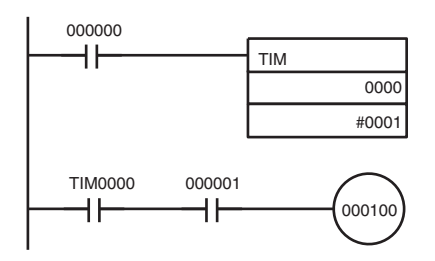

#### **Precauzioni per la protezione del cablaggio di uscita**

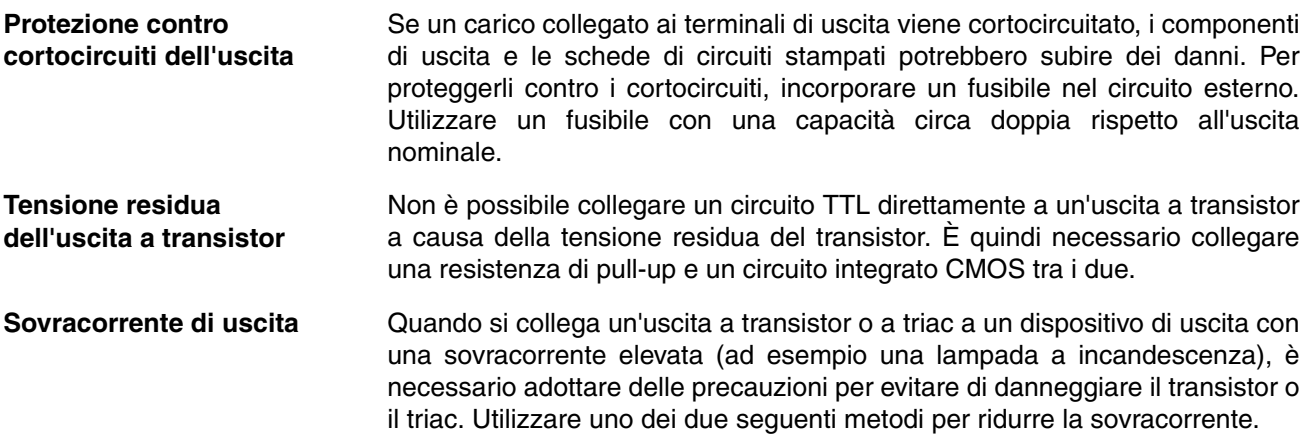

#### **Metodo 1**

Aggiungere una resistenza che assorba circa 1/3 della corrente assorbita dalla lampadina.

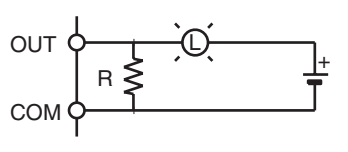

#### **Metodo 2**

Aggiungere una resistenza di controllo come illustrato nella seguente figura.

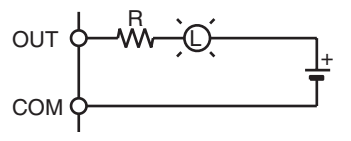

# **5-3-5 Riduzione dei disturbi elettrici**

**Cablaggio del segnale di I/O**

Per quanto possibile, installare le linee dei segnali I/O e le linee elettriche in canalette o condotti separati sia all'interno che all'esterno del pannello di controllo.

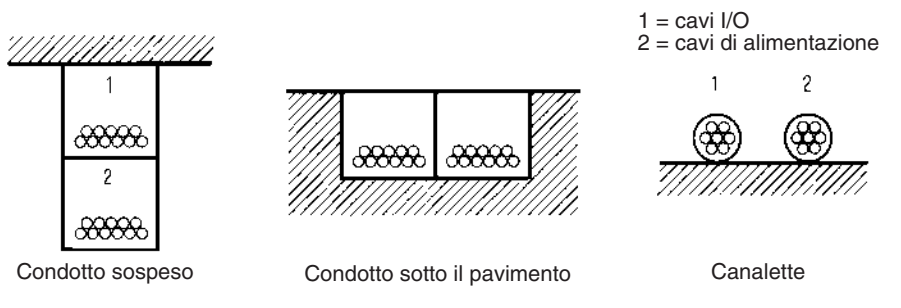

Se i cavi di I/O e di alimentazione devono necessariamente essere fatti passare nello stesso condotto, i cavi devono essere schermati e la schermatura deve essere collegata al terminale di messa a terra per attenuare i disturbi.

**Carichi induttivi** Quando un carico induttivo è collegato a un Modulo di I/O, collegare un soppressore di sovracorrente o un diodo in parallelo con il carico come illustrato di seguito.

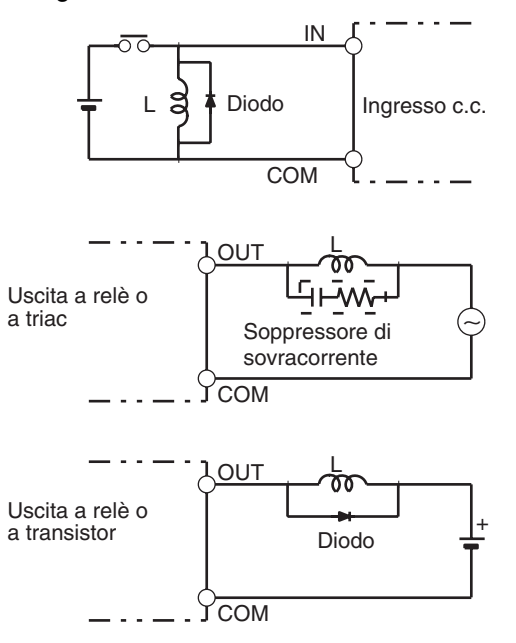

**Nota** Utilizzare soppressori di sovracorrente e diodi con le seguenti caratteristiche.

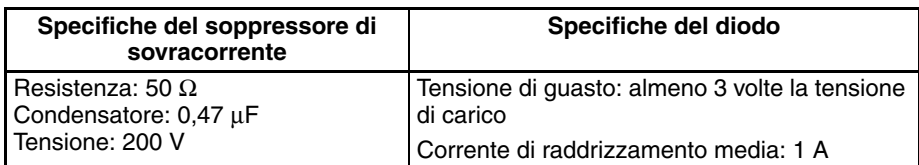

**Cablaggio esterno** Osservare le seguenti precauzioni per il cablaggio esterno.

- Se si utilizza un cavo di segnale a più conduttori, non racchiudere fili di I/O e di controllo all'interno dello stesso cavo.
- Se i rack di cablaggio sono paralleli, lasciare almeno 300 mm di distanza tra i rack.

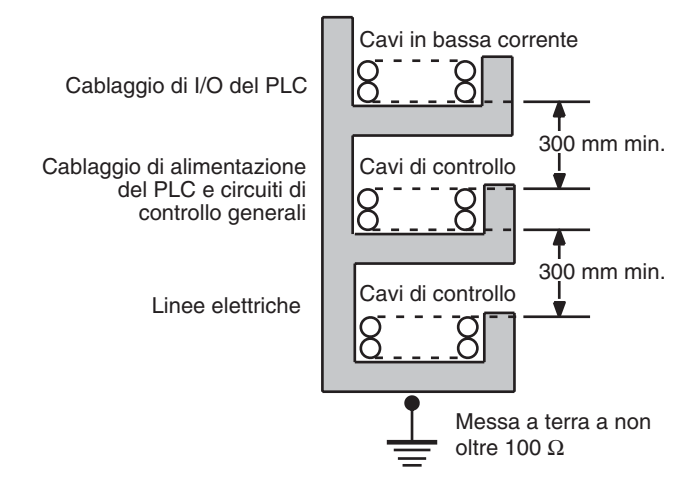

Se i cavi di I/O e di alimentazione corrono nello stesso condotto, è necessario separarli con una schermatura formata da una lamina di acciaio messa a terra.

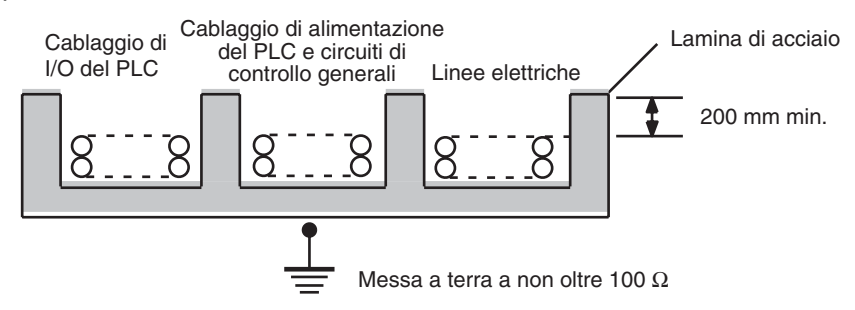

# **CAPITOLO 6 Impostazioni del DIP switch**

Questo capitolo descrive le impostazioni hardware iniziali del DIP switch della CPU.

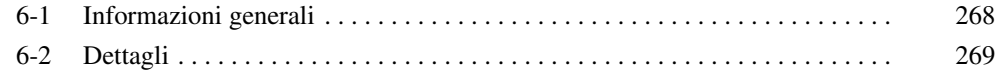

# <span id="page-306-0"></span>**6-1 Informazioni generali**

Esistono due tipi di impostazioni iniziali per un PLC della serie CJ: impostazioni hardware e impostazioni software. Le impostazioni hardware vengono definite tramite il DIP switch della CPU, mentre le impostazioni software vengono specificate nelle impostazioni del PLC tramite un dispositivo di programmazione.

Per accedere al DIP switch, aprire il coperchio del vano batteria sulla parte anteriore della CPU.

**Nota** Prima di toccare o impostare il DIP switch mentre la CPU è alimentata, toccare sempre un oggetto metallico con messa a terra per scaricare l'elettricità statica accumulata dal corpo.

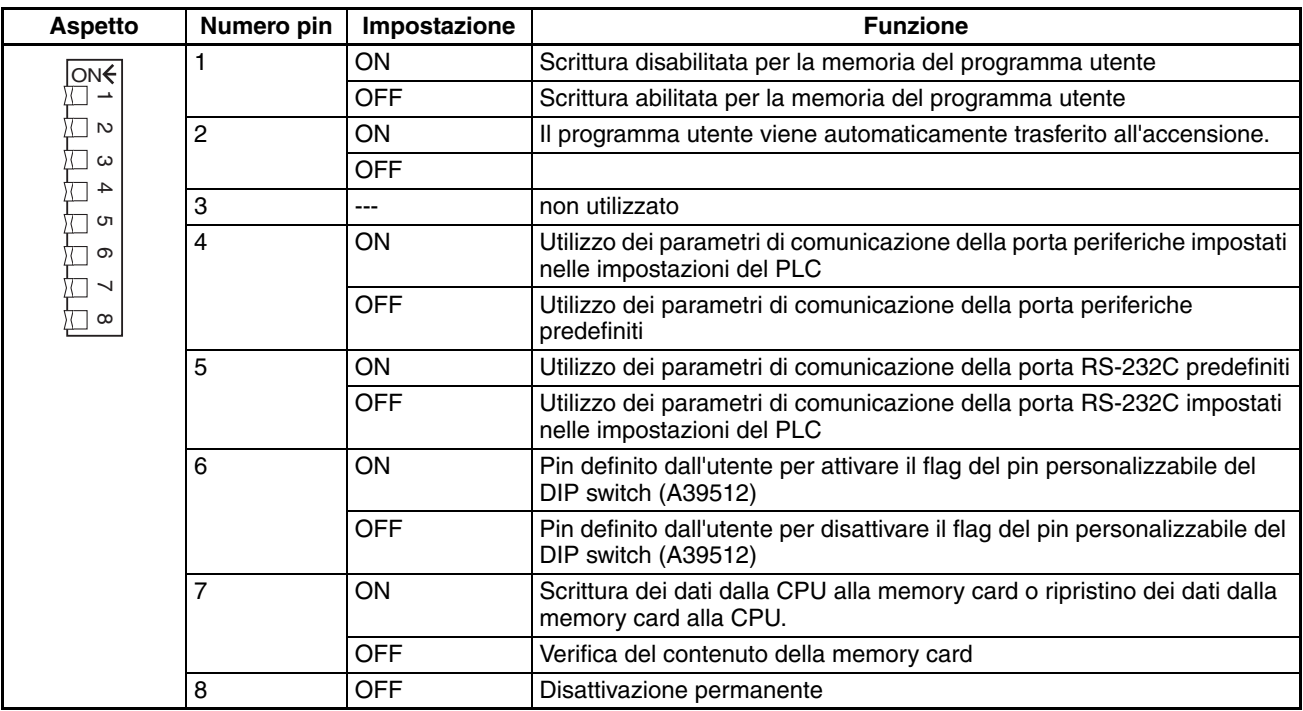

**Nota** La lingua di visualizzazione per la Console di programmazione non viene impostata sul DIP switch delle CPU della serie CJ, ma tramite una sequenza di tasti della Console di programmazione.

# <span id="page-307-0"></span>**6-2 Dettagli**

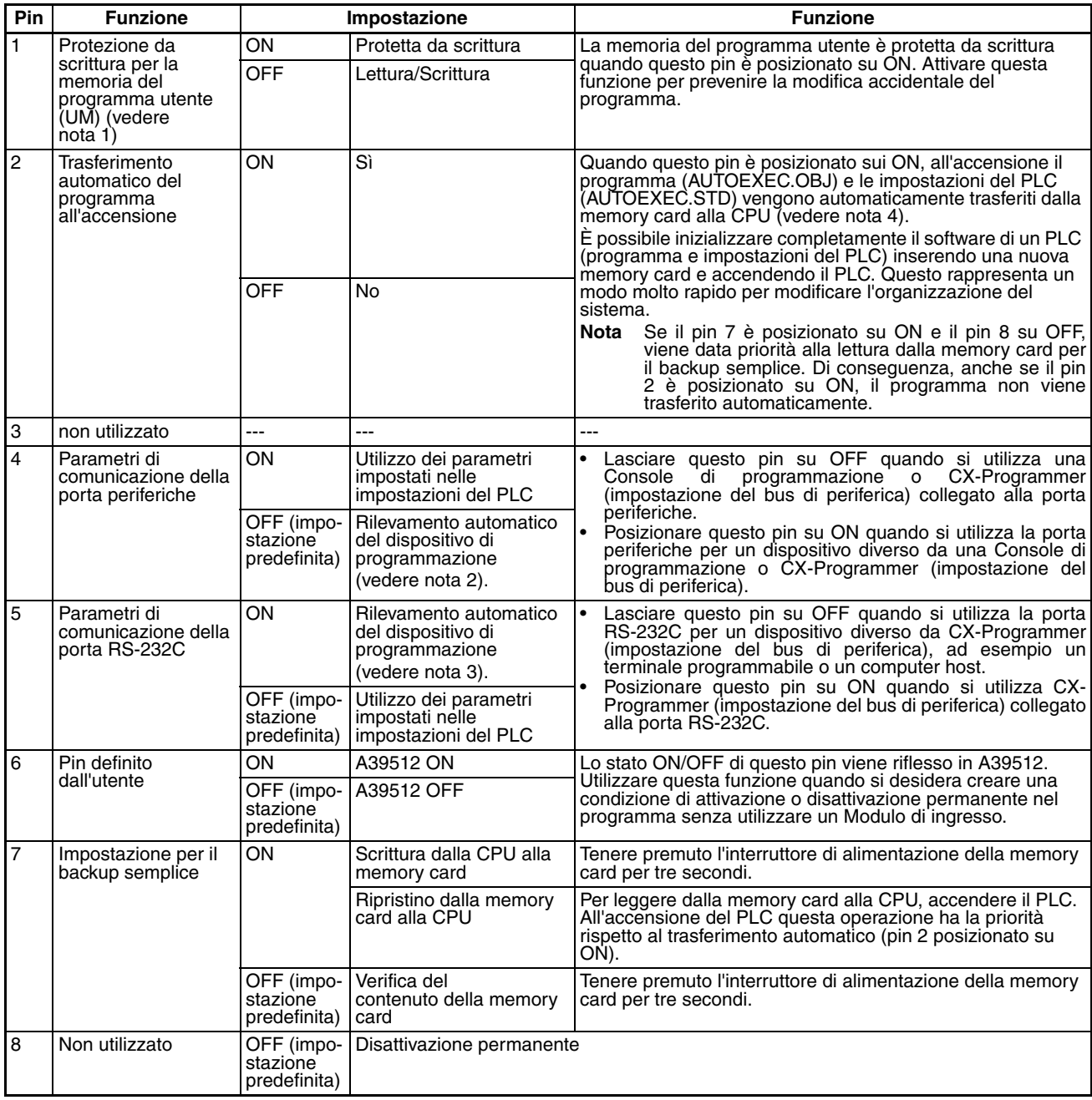

- **Nota** 1. Il posizionamento del pin 1 su ON impedisce la sovrascrittura del programma utente e di tutti i dati nell'area dei parametri, ad esempio le impostazioni del PLC e la tabella di I/O registrata. Inoltre, quando il pin 1 è posizionato su ON, il programma utente e l'area dei parametri non vengono cancellati anche se viene eseguita l'operazione di cancellazione della memoria da un dispositivo di programmazione.
	- 2. Le velocità di rilevamento automatico sono le seguenti: Console di programmazione  $\rightarrow$  bus di periferica a 9.600 bps, 19.200 bps, 38.400 bps e 115.200 bps. Non vengono rilevati i dispositivi di programmazione che non sono in modalità bus di periferica o che lo sono ma utilizzano una velocità di 51.200 bps.
	- 3. Le velocità di rilevamento automatico sono le seguenti: bus di periferica a 9.600 bps, 19.200 bps, 38.400 bps e 115.200 bps. Non vengono rilevati i dispositivi di programmazione che non sono in modalità bus di periferica o che lo sono ma utilizzano una velocità diversa dalle precedenti.
- 4. Quando il pin 2 è posizionato su ON e il PLC viene acceso, vengono trasferiti automaticamente tutti i file della memoria I/O (AUTOEXEC.IOM, ATEXEC**ELIOM**) (fare riferimento al capitolo 12). Nella memory card devono essere presenti sia il programma (AUTOEXEC.OBJ) che l'area dei parametri (AUTOEXEC.STD), mentre i file della memoria I/O (AUTOEXEC.IOM, ATEXEC@@.IOM) sono opzionali.
- 5. Dopo l'esecuzione di un'operazione di backup semplice, la CPU resta in modalità PROGRAM e non sarà possibile passare alla modalità MONITOR o RUN finché non verrà spenta e riaccesa. Al termine dell'operazione di backup, spegnere la CPU, modificare l'impostazione del pin 7, quindi riaccenderla.

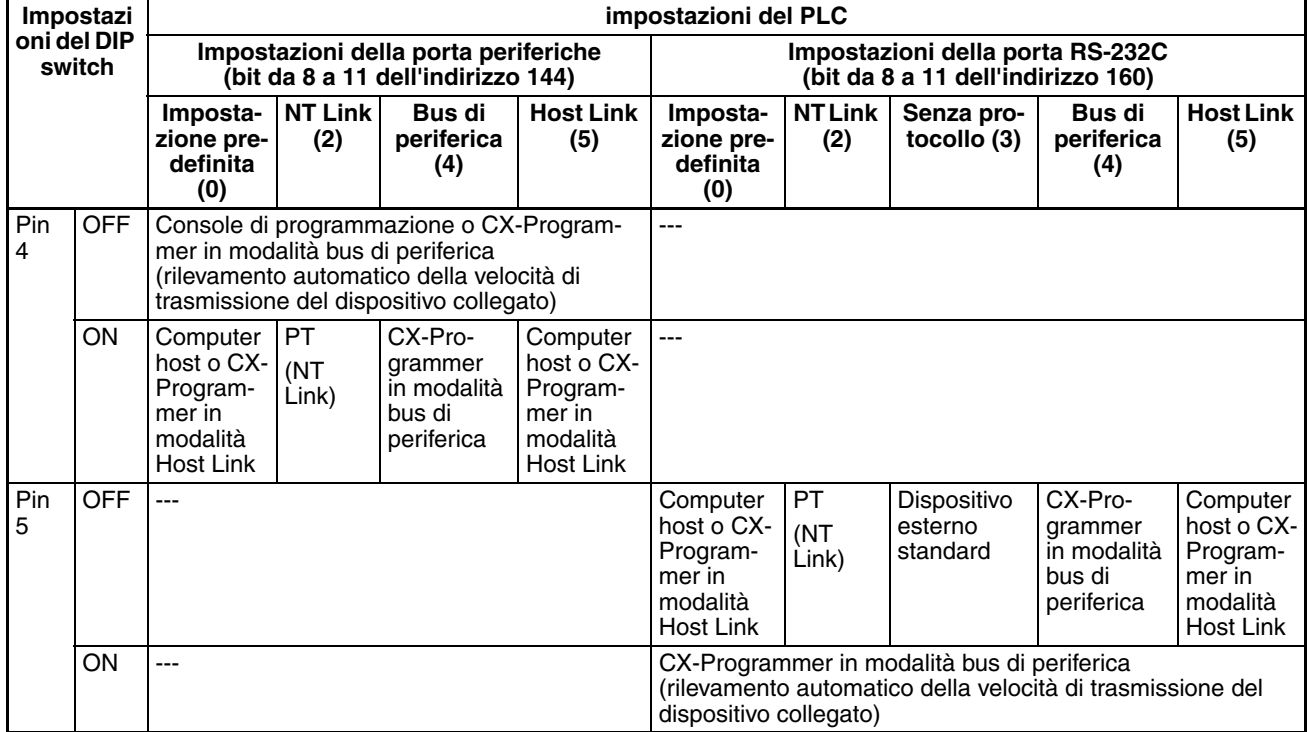

**Nota** Utilizzare le seguenti impostazioni per la rete su CX-Programmer e il pin 4 sul DIP switch quando si collega CX-Programmer tramite la porta periferiche o la porta RS-232C.

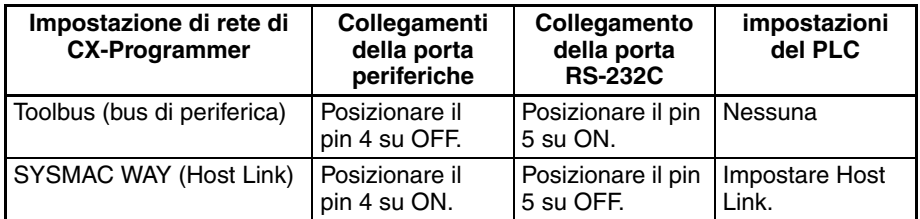

Quando CX-Programmer è in modalità Host Link, non è possibile comunicare (collegarsi) nei casi seguenti.

- Il computer è collegato alla porta periferiche della CPU e il pin 4 è posizionato su OFF.
- Il computer è collegato alla porta RS-232C della CPU e il pin 5 è posizionato su OFF.

Per collegarsi, impostare la modalità bus di periferica per CX-Programmer, posizionare il pin 4 su ON (posizionare il pin 5 su OFF per la porta RS-232C), quindi impostare la modalità di comunicazione Host Link nelle impostazioni del PLC.

# **CAPITOLO 7 Impostazioni del PLC**

Questo capitolo descrive le impostazioni software iniziali delle impostazioni del PLC.

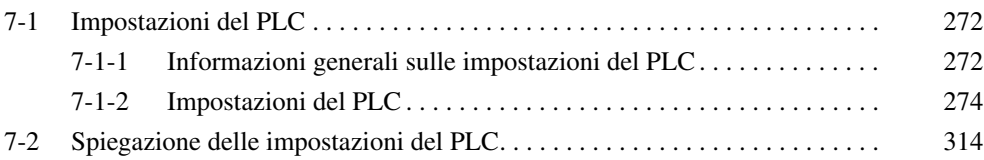

# <span id="page-310-0"></span>**7-1 Impostazioni del PLC**

# <span id="page-310-1"></span>**7-1-1 Informazioni generali sulle impostazioni del PLC**

Le impostazioni del PLC contengono le impostazioni software della CPU di base che l'utente può modificare per personalizzare il funzionamento del PLC. Le modifiche possono essere apportate da una Console di programmazione o da un altro dispositivo di programmazione.

**Nota** Per leggere o impostare i parametri nelle impostazioni del PLC, usare la versione di CX-Programmer che corrisponde ai parametri.

Ad esempio, con CX-Programmer versione 3.<sup>d.</sup>, quando si carica le impostazioni del PLC da un PLC configurato con le impostazioni di una CPU versione 2.0 o successiva, le impostazioni del PLC impostate non possono essere scaricate di nuovo. Viene visualizzata la schermata riportata di seguito. In questo caso usare CX-Programmer versione 4.0.

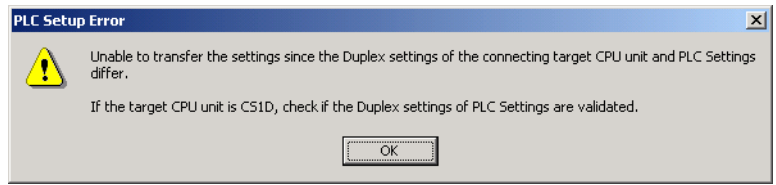

Nella seguente tabella sono elencati i casi in cui è necessario modificare le impostazioni del PLC. Negli altri casi sarà invece possibile utilizzare le impostazioni predefinite.

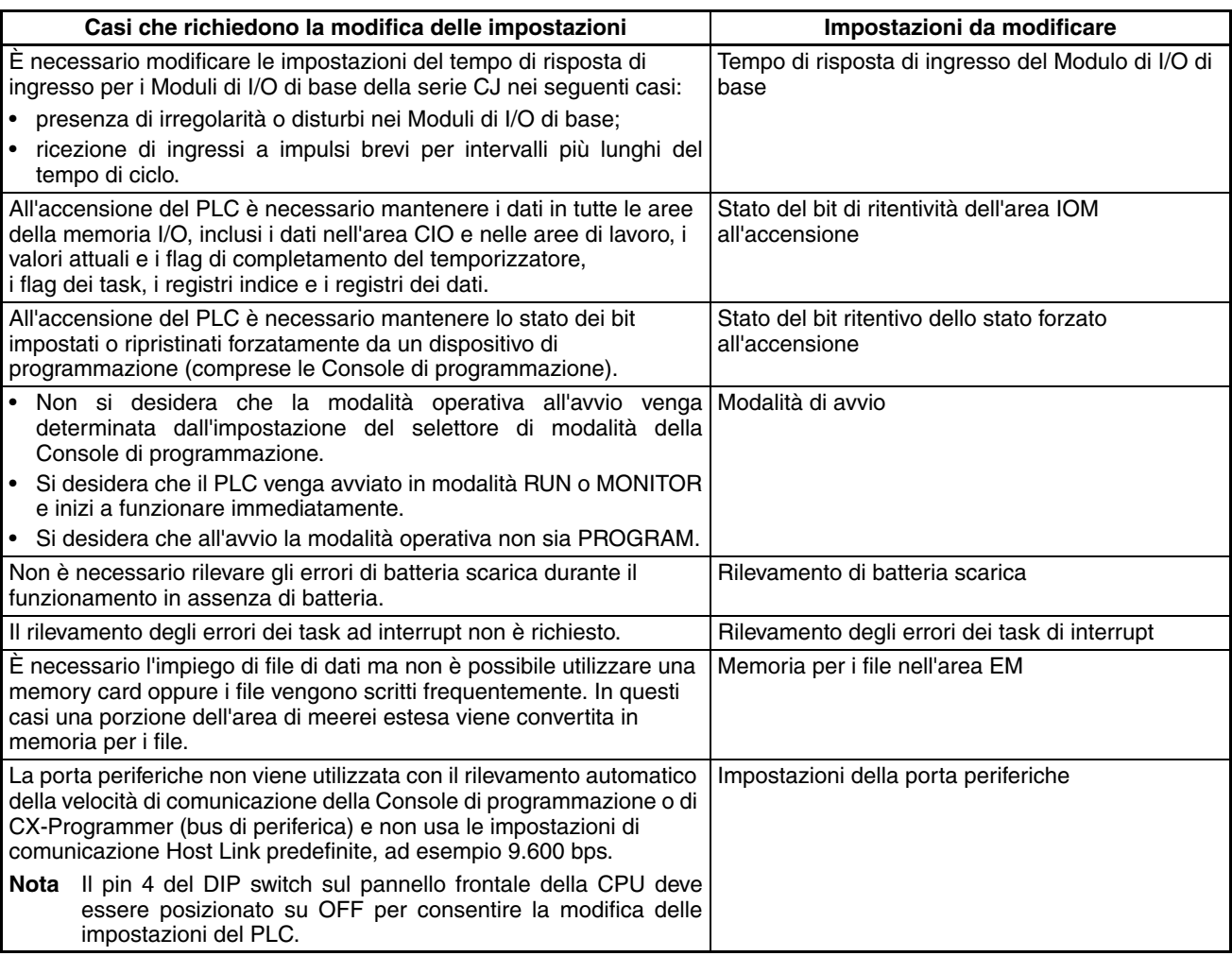

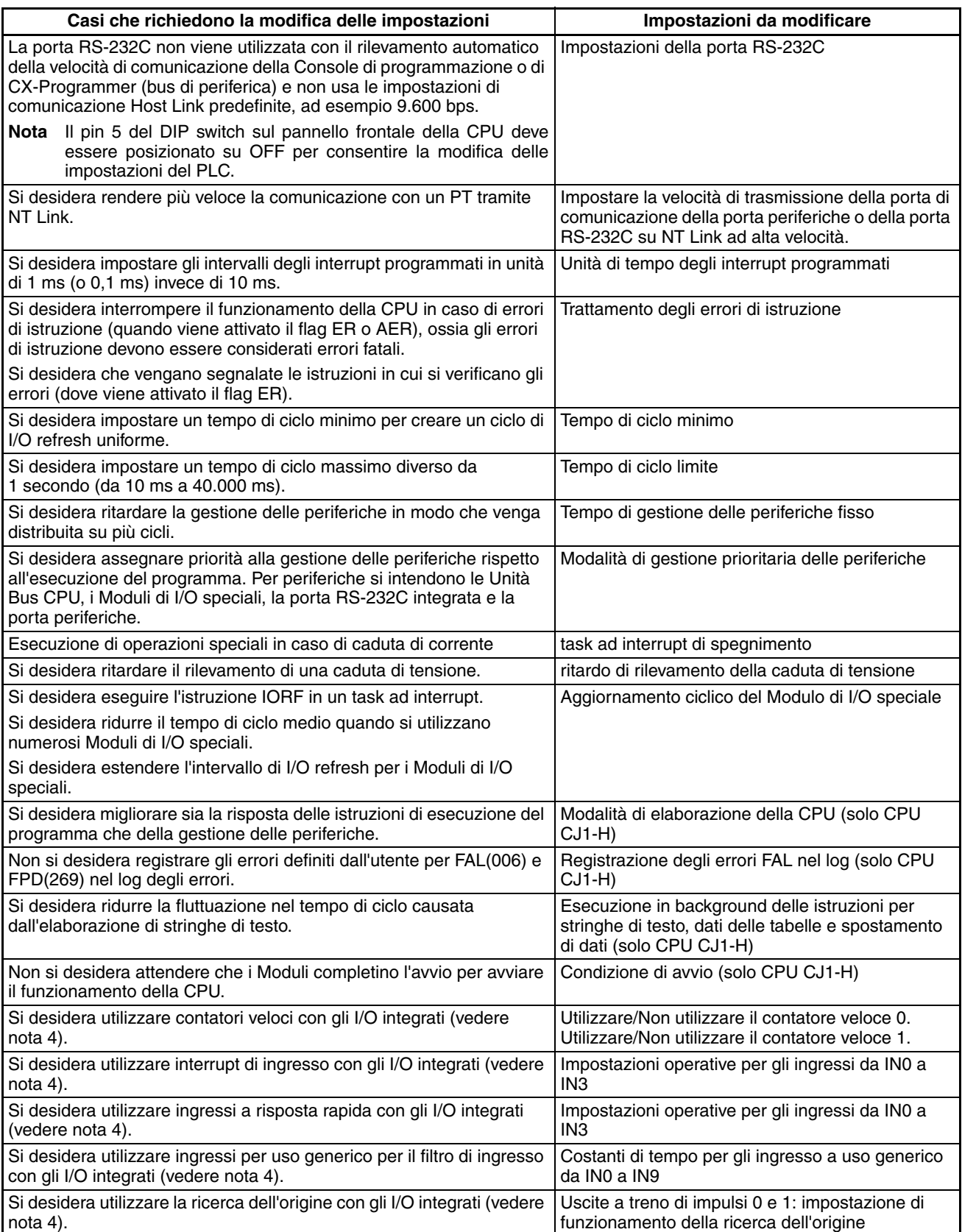

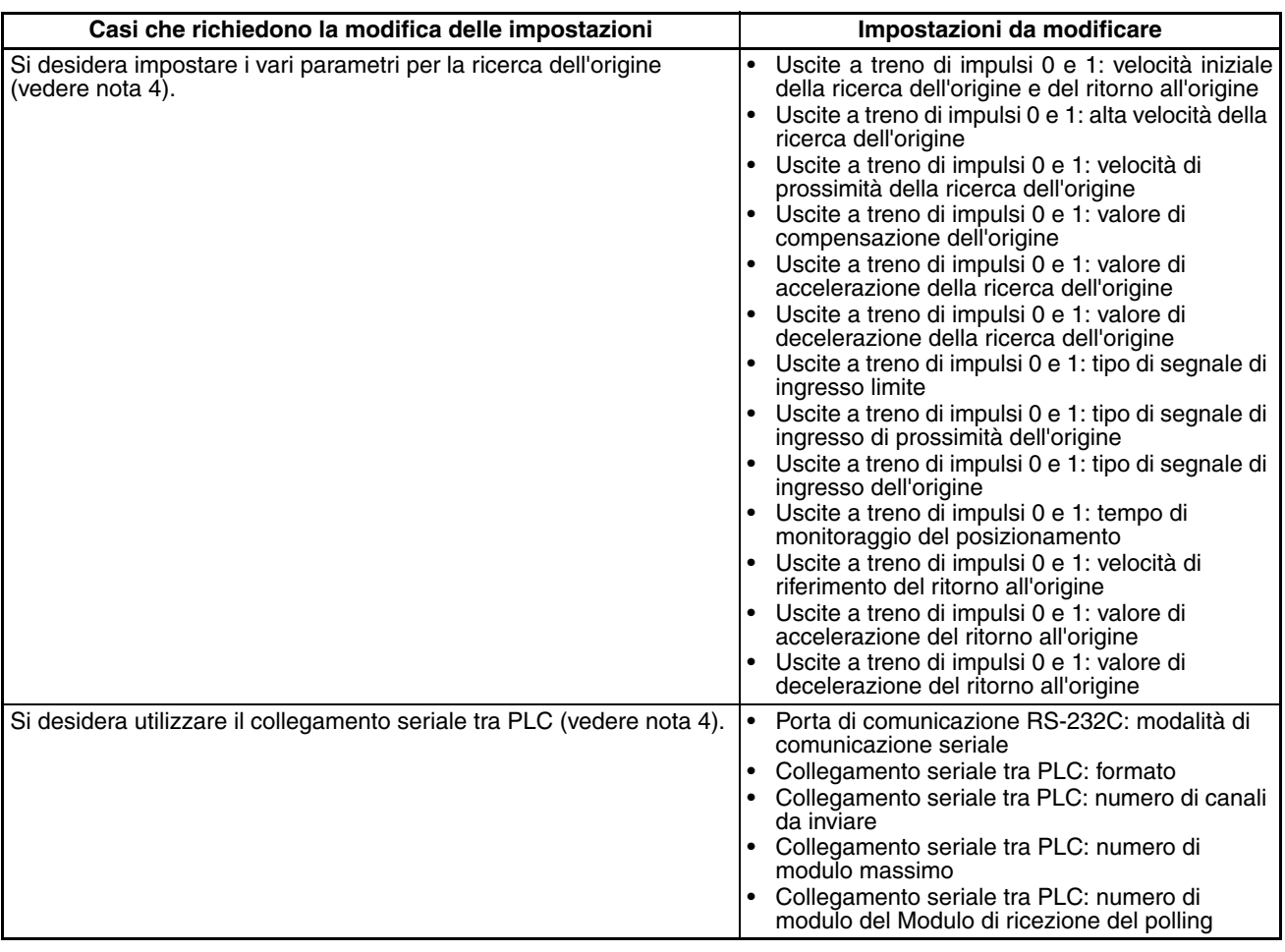

- **Nota** 1. Solo CPU CJ1-H
	- 2. Solo CPU CJ1-H e CJ1M
	- 3. Solo CPU CJ1-H e CJ1
	- 4. Solo CPU CJ1M
	- 5. Non supportato con il Modulo di alimentazione CJ1W-PD022 installato (vedere *[Spegnimento a pagina 429](#page-467-0)*).

# <span id="page-312-0"></span>**7-1-2 Impostazioni del PLC**

A meno che non sia specificato altrimenti, tutte le impostazioni non binarie riportate nelle seguenti tabelle sono in formato esadecimale.

# **7-1-2-1 Linguetta Startup (Avvio)**

# **Impostazioni di ritenzione all'avvio**

### **bit ritentivo dello stato forzato**

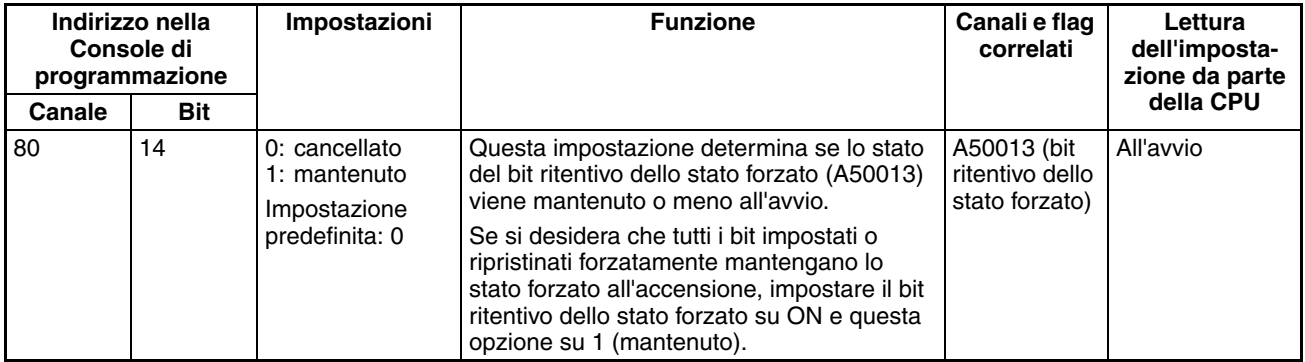

#### **bit di ritentività dell'area IOM**

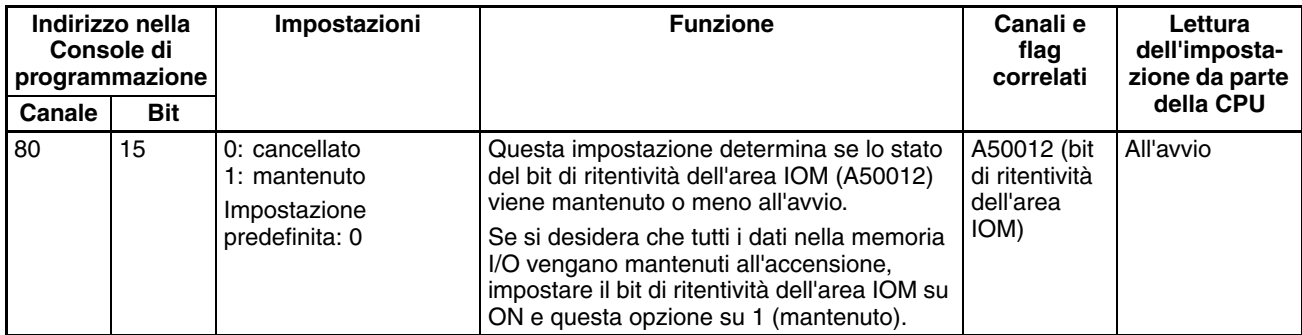

# **Mode Setting (Impostazione della modalità)**

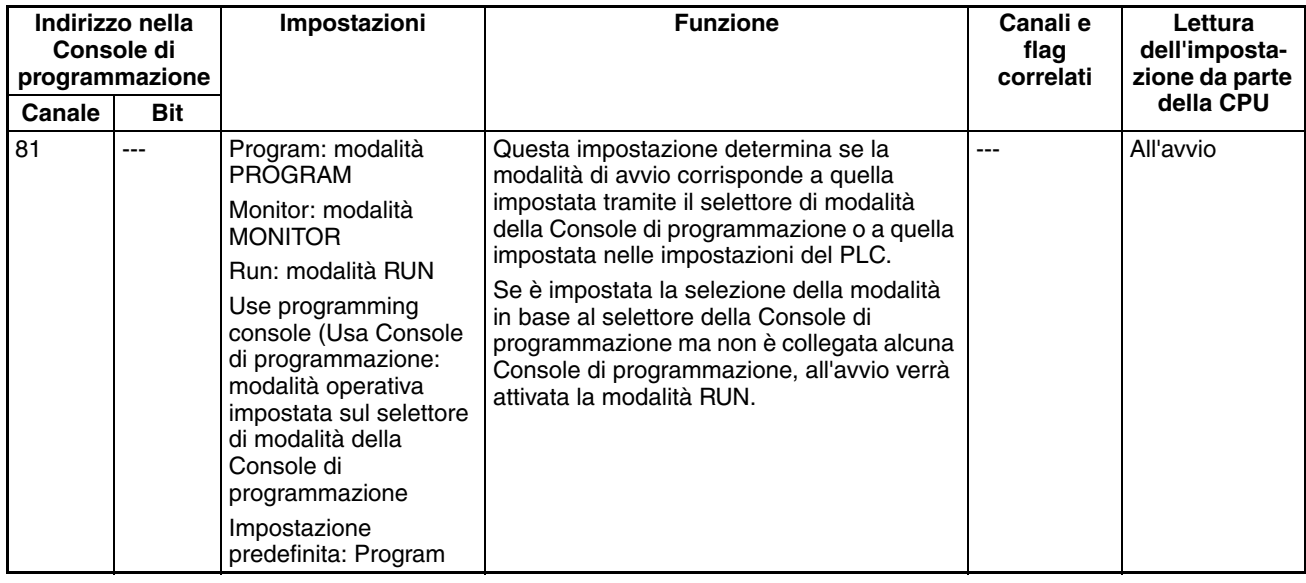

# **Execution Settings (Impostazioni di esecuzione)**

## **Startup Condition (Condizione di avvio) solo per le CPU CJ1-H**

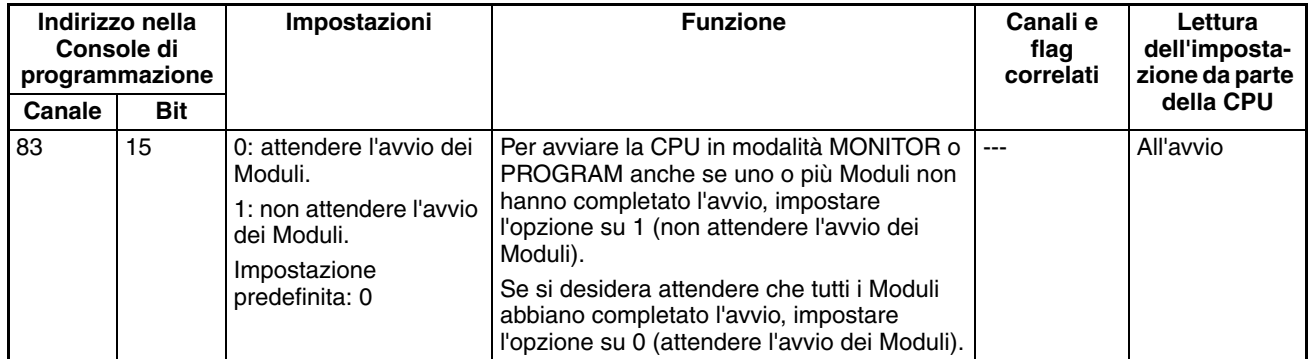

**Nota** Questa impostazione è valida solo per Moduli specifici.

# **7-1-2-2 Linguetta CPU Settings (Impostazioni CPU)**

## **Esecuzione di processi**

#### **Rilevamento di batteria scarica**

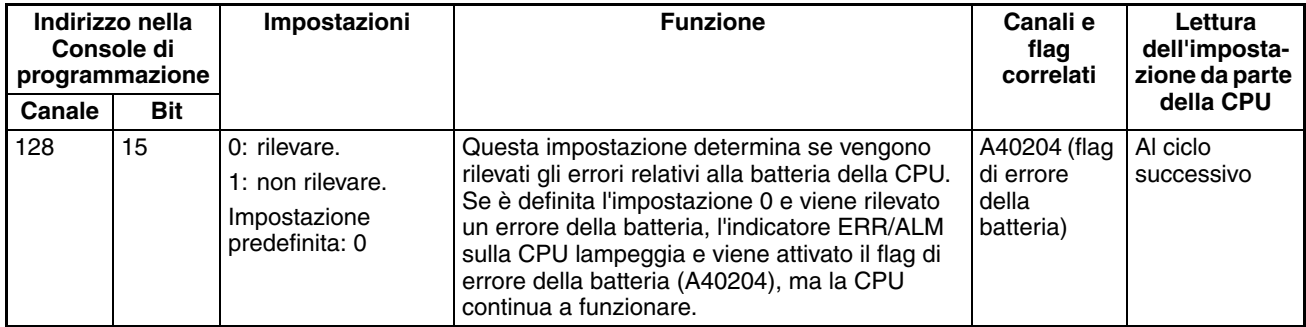

## **Rilevamento degli errori dei task di interrupt**

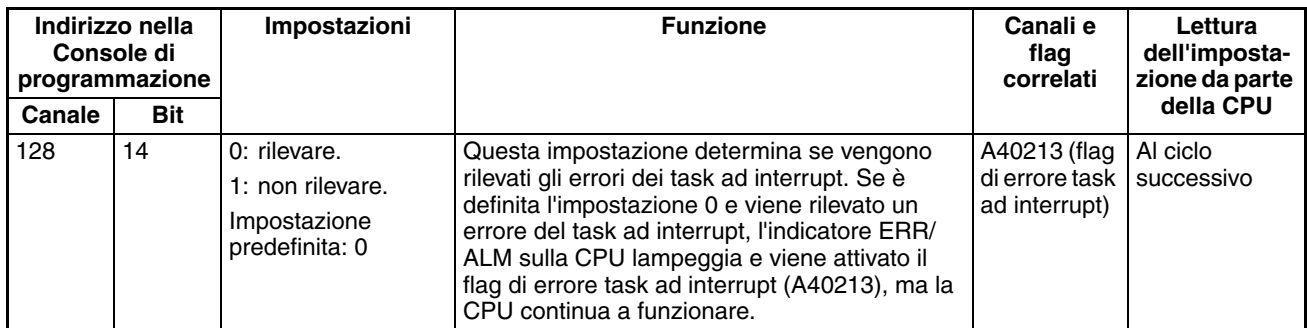

### **Stop CPU on Instruction Error (Interruzione della CPU in caso di errore di istruzione) per il trattamento degli errori di istruzione**

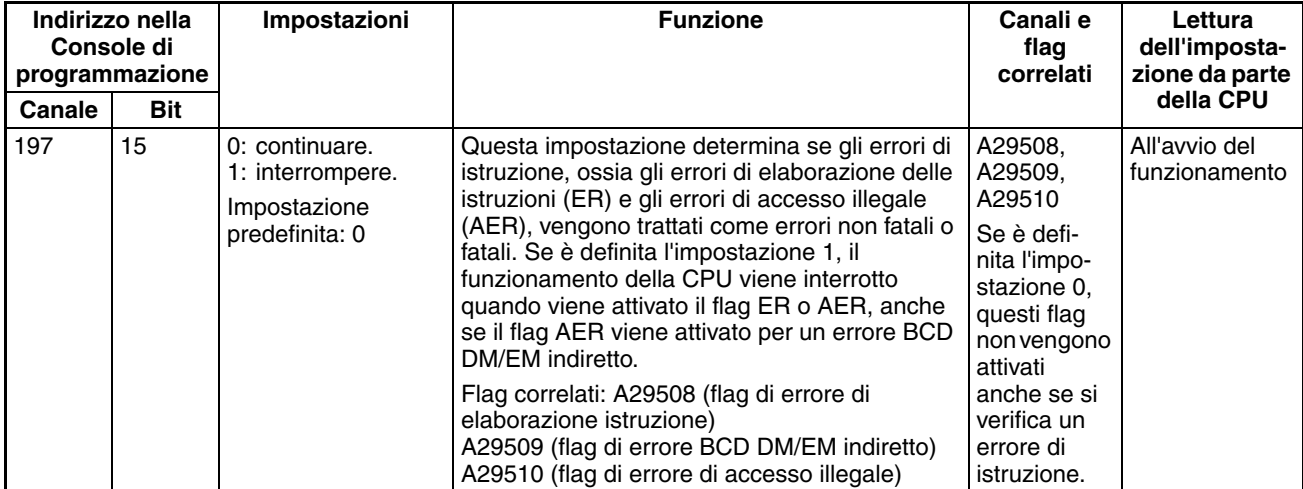

#### **Do Not Register FAL to Error Log (Non registrare gli errori FAL nel log degli errori) per la memorizzazione degli errori FAL definiti dall'utente nelle CPU CJ1-H e CJ1M**

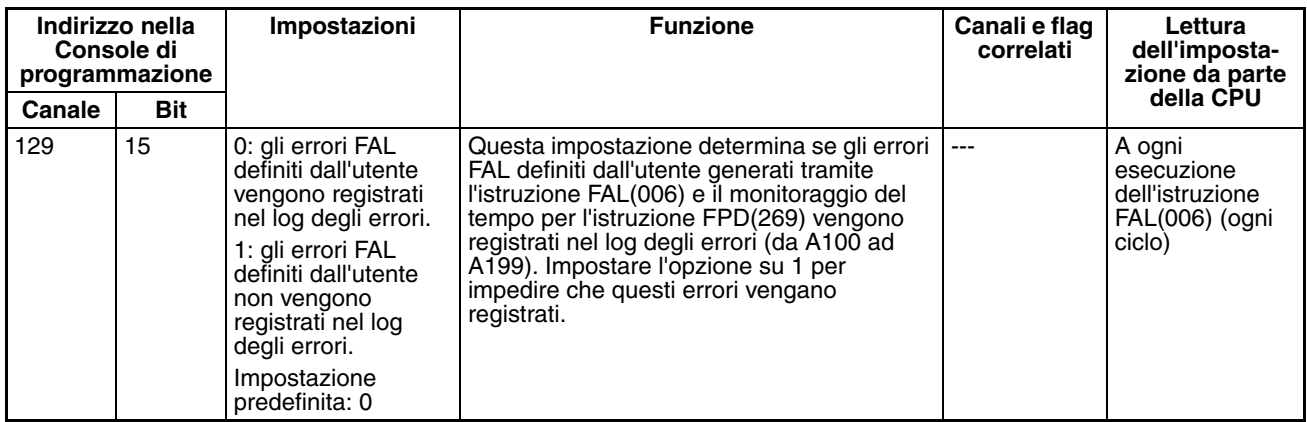

## **Impostazioni di allocazione memoria**

#### **EM File Setting Enabled (Abilitazione della memoria per i file nell'area EM) (solo CPU CJ1-H e CJ1)**

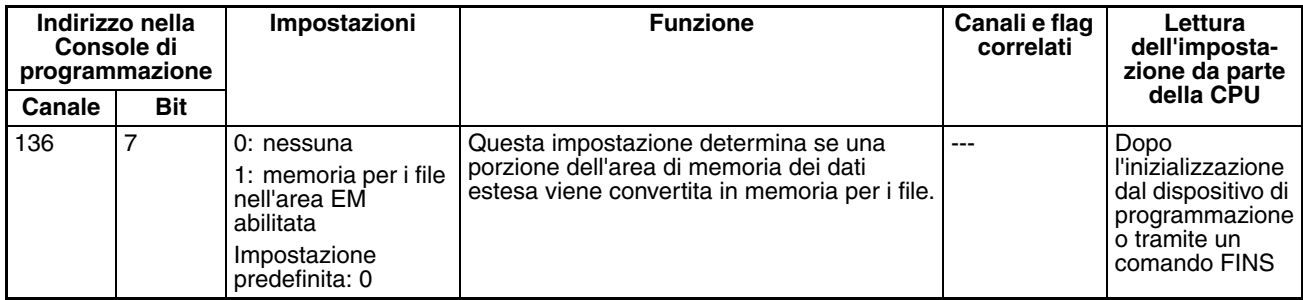

#### **EM Start File No. (N. banco di inizio della memoria per i file nell'area EM) (solo CPU CJ1-H e CJ1)**

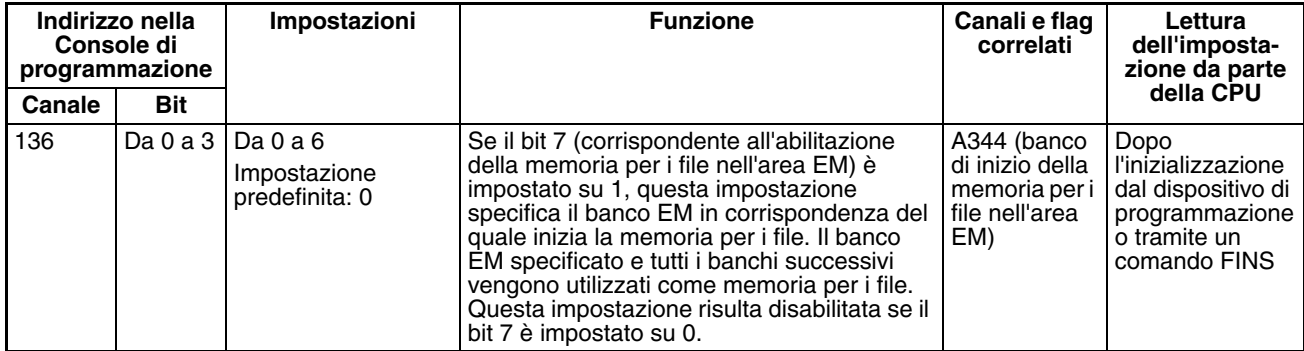

# **Impostazioni di esecuzione in background**

#### **Table Data Process Instructions (Elaborazione di istruzioni per dati delle tabelle) per CPU CJ1-H e CJ1M**

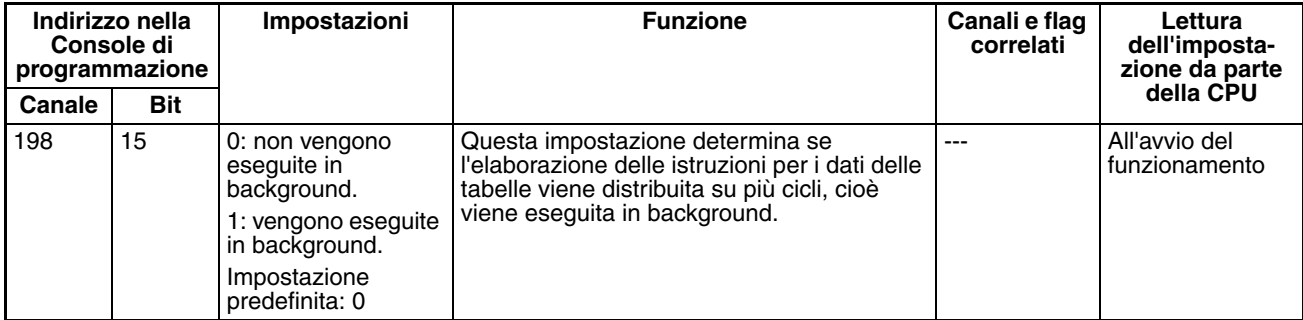

#### **String Data Process Instructions (Elaborazione di istruzioni per stringhe di testo) per CPU CJ1-H e CJ1M**

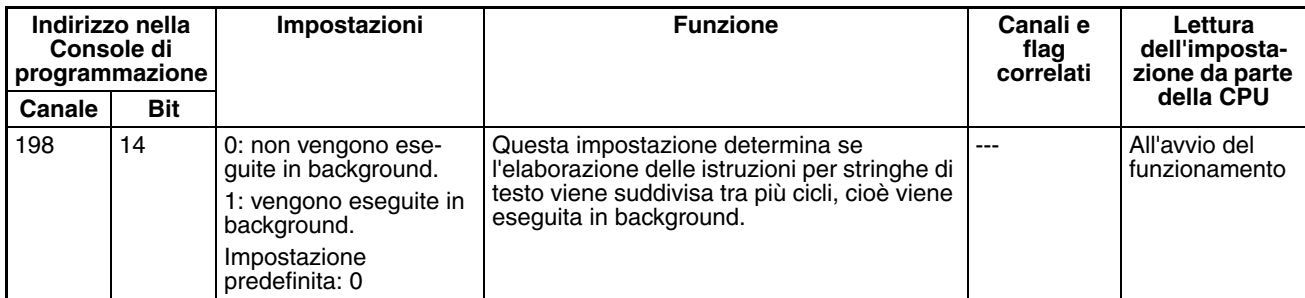

#### **Data Shift Process Instructions (Elaborazione di istruzioni per spostamento di dati) per CPU CJ1-H e CJ1M**

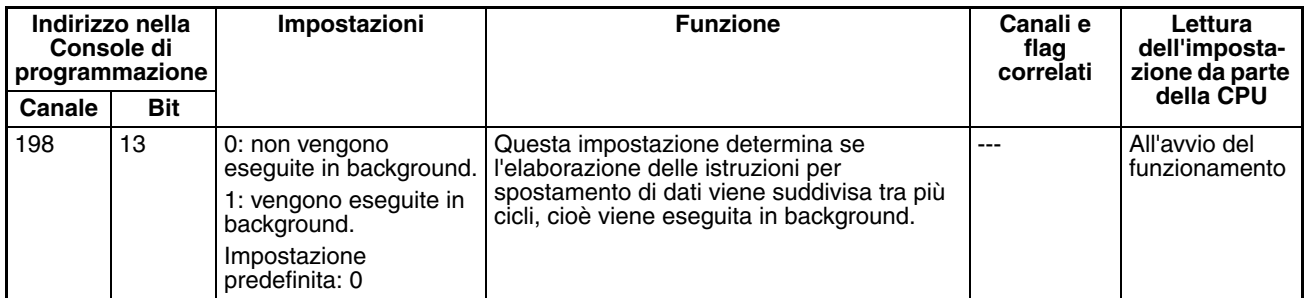

#### **Communications Port Number for Background Execution (Numero porta di comunicazione per l'esecuzione in background) per CPU CJ1-H e CJ1M**

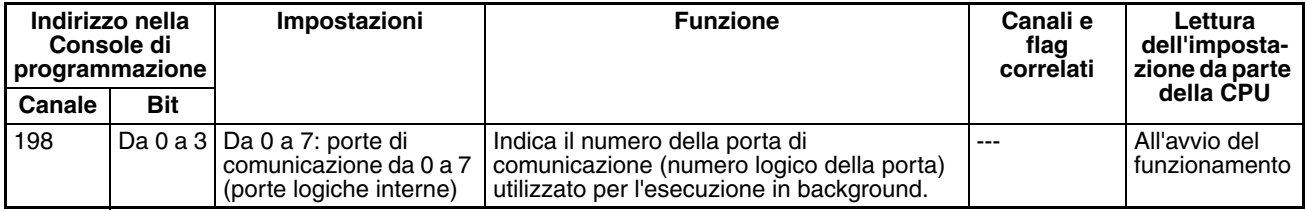

#### **7-1-2-3 Linguetta Impostazioni CPU: impostazioni delle istruzioni di comunicazione FB (impostazioni per libreria FB di OMRON)**

Le seguenti impostazioni di configurazione del PLC vengono utilizzate solo per la libreria FB di OMRON.

#### **Numero di rinvii**

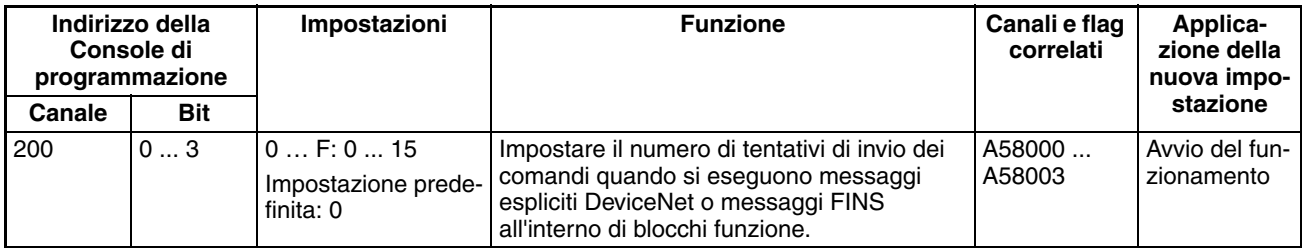

# **Tempo di monitoraggio della risposta**

#### **Istruzioni di comunicazione dei blocchi funzione**

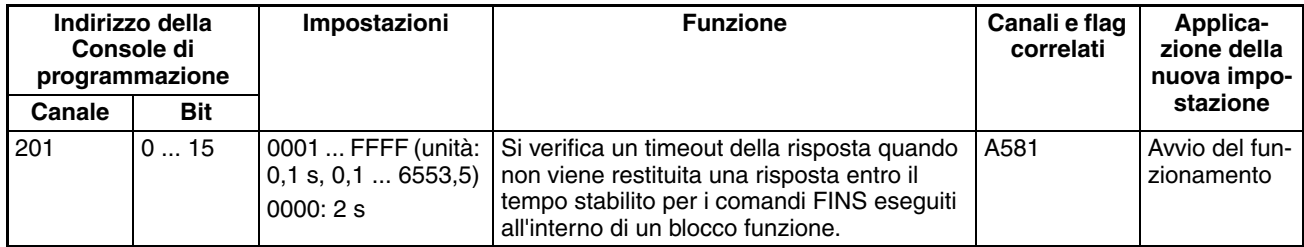

#### **Tempo di monitoraggio della risposta per istruzioni di comunicazione DeviceNet**

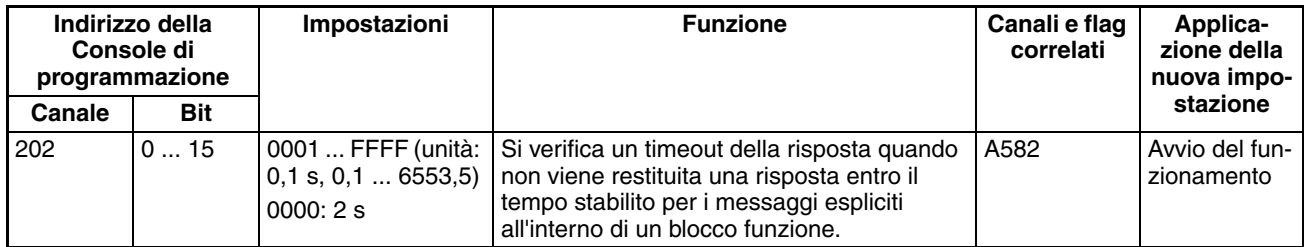

**Nota** Il numero di rinvii e il tempo di monitoraggio della risposta devono essere definiti dall'utente nelle impostazioni delle istruzioni di comunicazione FB nella configurazione del PLC, in particolare quando si utilizzano blocchi funzione della libreria FB di OMRON per eseguire comunicazioni con messaggi FINS o messaggi espliciti DeviceNet. I valori impostati nella configurazione del PLC per la libreria FB di OMRON verranno automaticamente memorizzati nei relativi canali da A580 ad A582 dell'area ausiliaria e utilizzati dai blocchi funzione dalla libreria FB di OMRON.

# **7-1-2-4 Linguetta Timings (Tempistiche)**

#### **Enable Watch Cycle Time Setting (Attivazione del tempo di ciclo limite)**

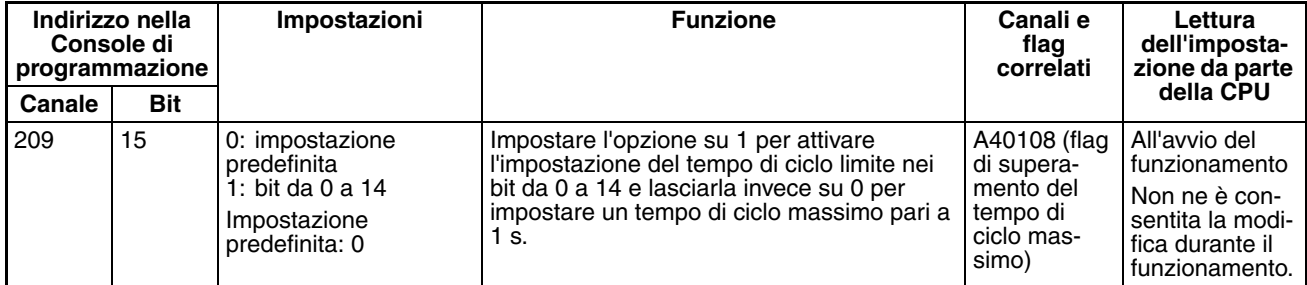

#### **Tempo di ciclo limite**

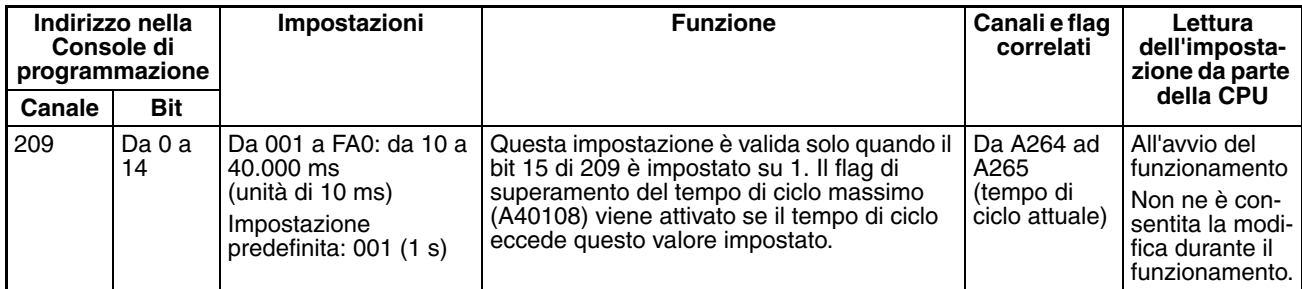

# **Cycle Time (Tempo di ciclo minimo))**

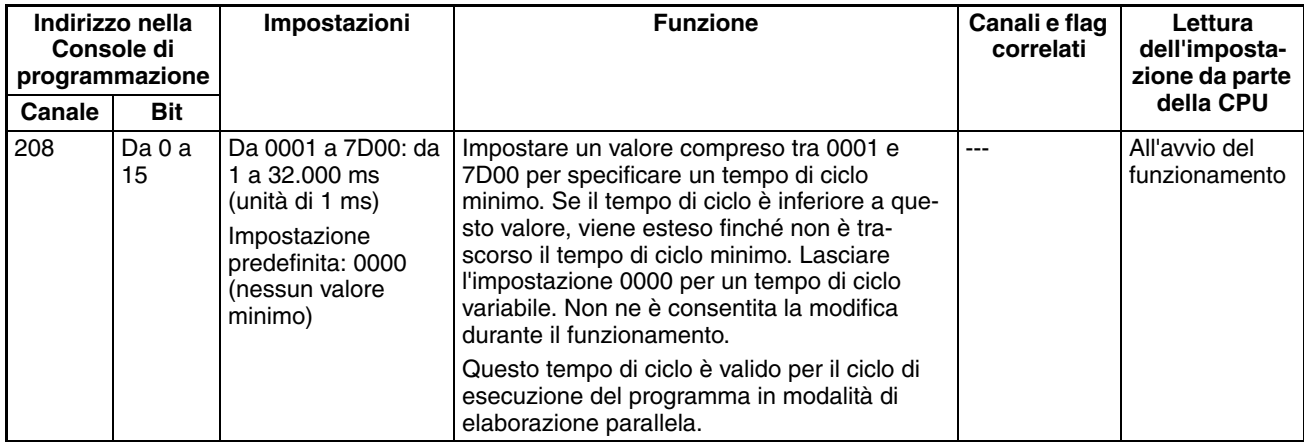

## **Scheduled Interrupt Interval (Intervallo di interrupt programmati)**

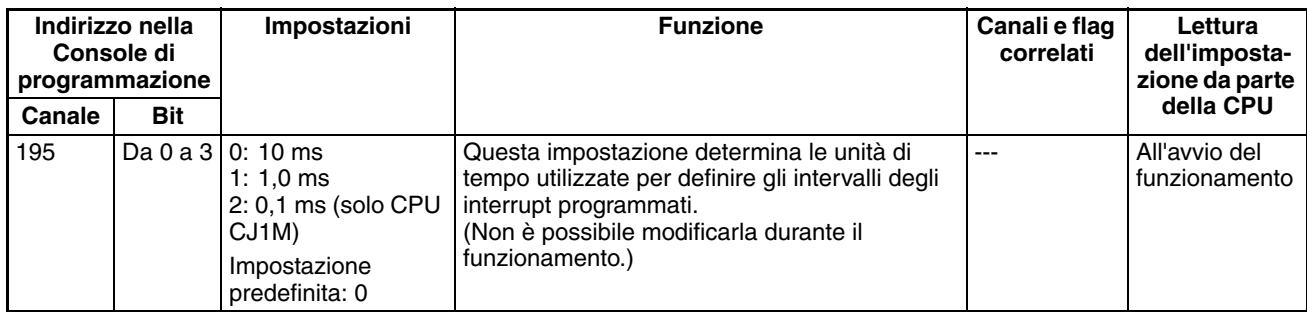

## **Power OFF Detection Time (ritardo di rilevamento della caduta di tensione) (vedere nota)**

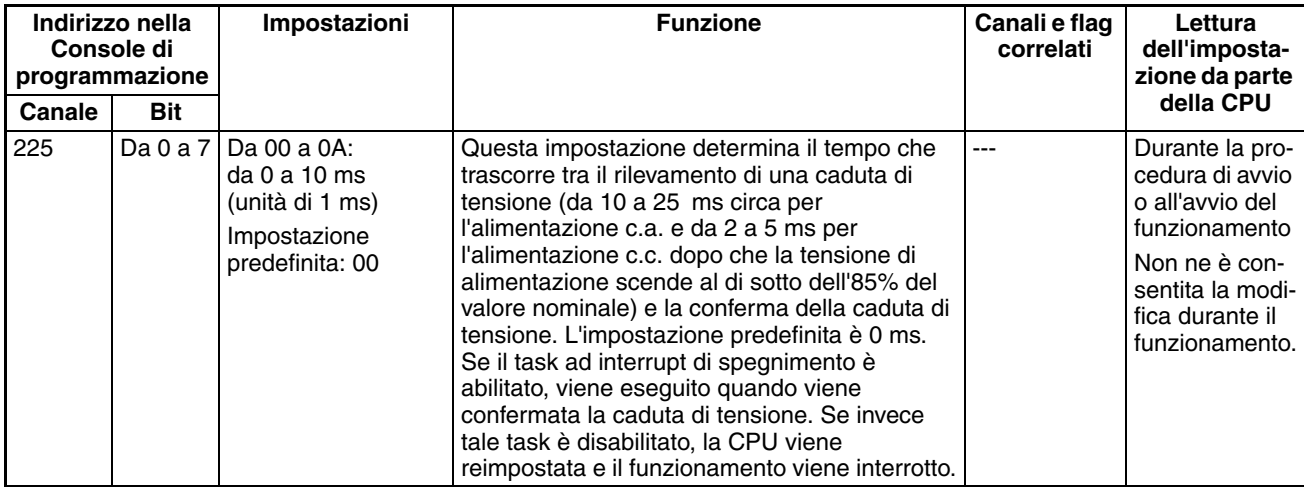

**Nota** Questa impostazione non è supportata con il Modulo di alimentazione CJ1W-PD022 installato (vedere *[Spegnimento a pagina 429](#page-467-0)*).

## **Power OFF Interrupt Disable (Disabilitazione dell'interrupt di spegnimento) (vedere nota)**

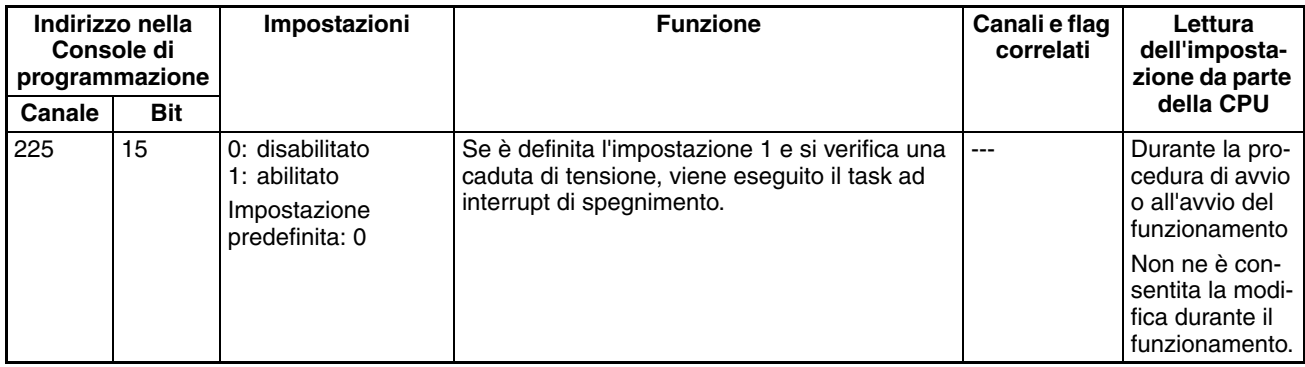

**Nota** Questa impostazione non è supportata con il Modulo di alimentazione CJ1W-PD022 installato (vedere *[Spegnimento a pagina 429](#page-467-0)*).

# **7-1-2-5 Linguetta SIOU Refresh (Aggiornamento SIOU)**

# **Aggiornamento ciclico del Modulo di I/O speciale**

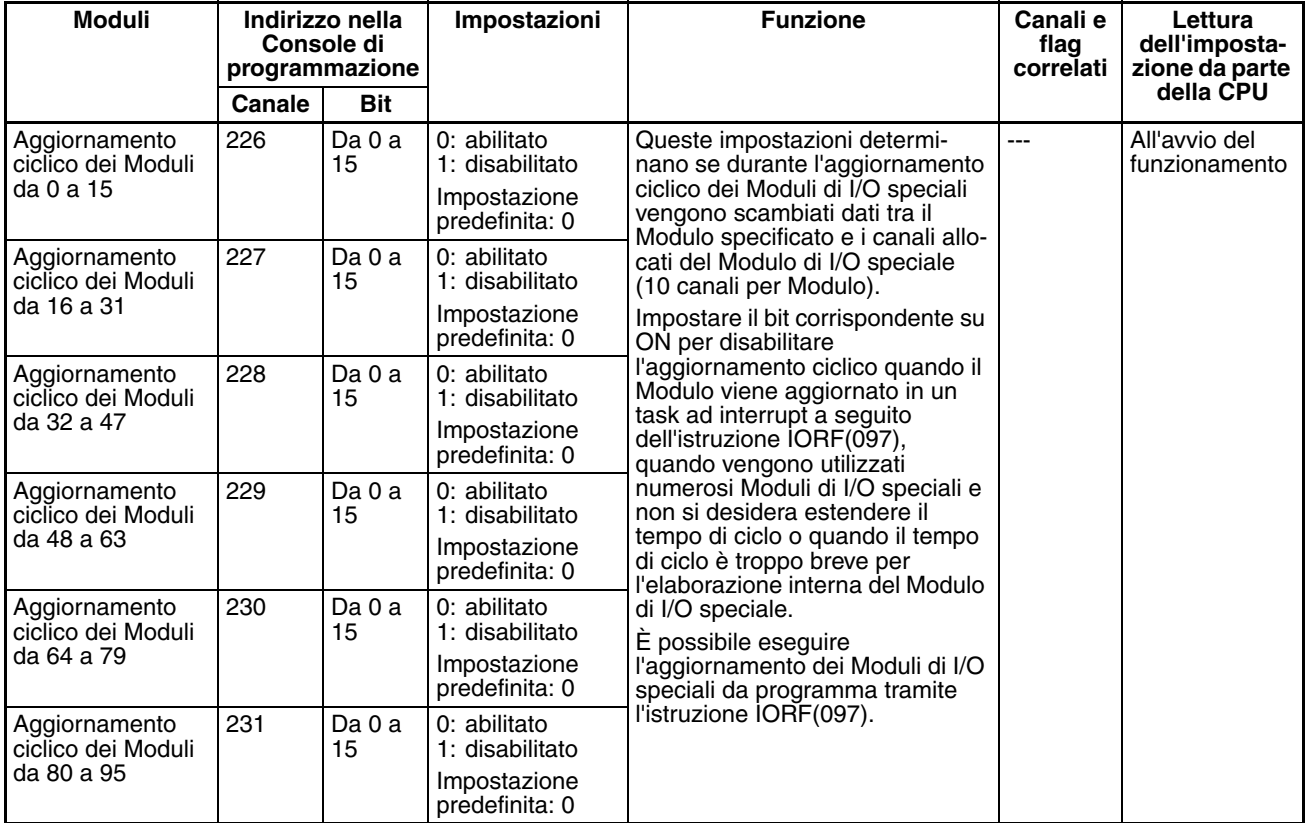

# **7-1-2-6 Linguetta Unit Settings (Impostazioni Modulo)**

# **Basic I/O Unit Input (Rack) Response Times [Tempi di risposta di ingresso del Modulo di I/O di base (sistema)]**

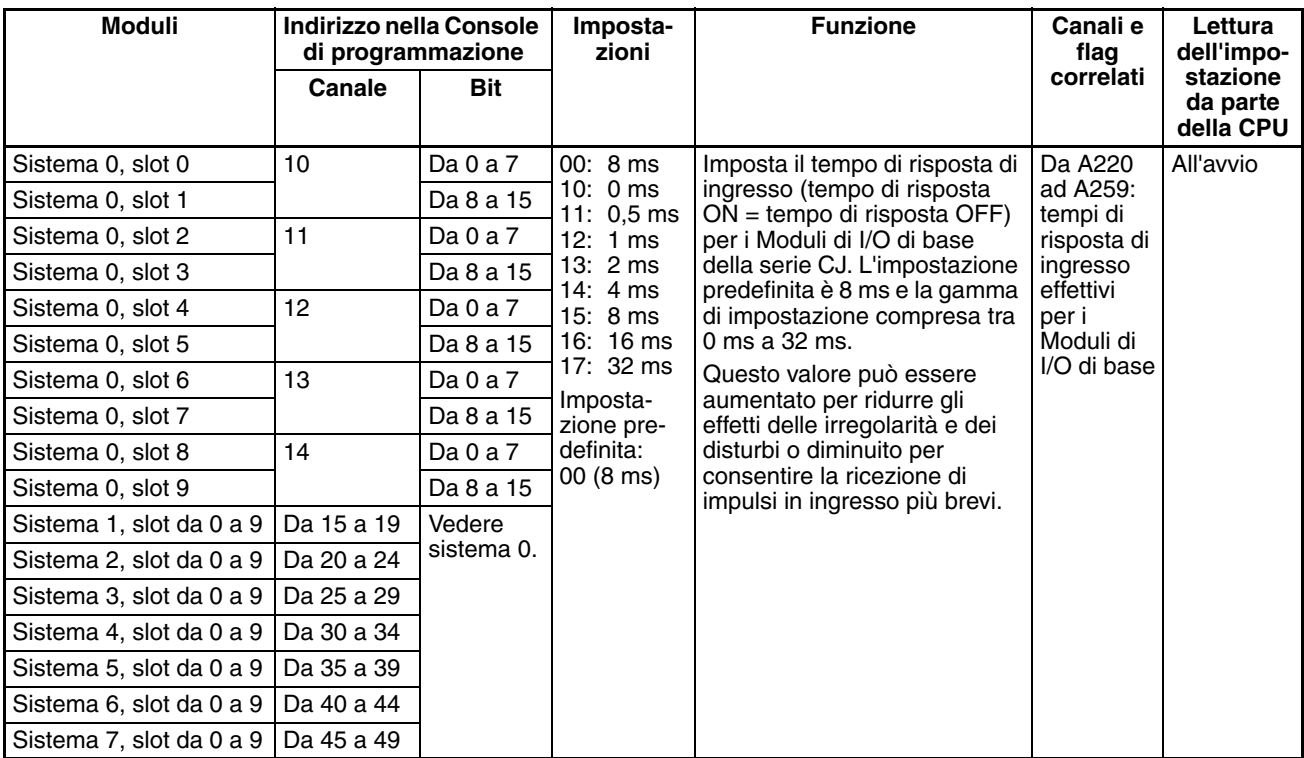

# **7-1-2-7 Linguetta Host Link (RS-232C) Port [Porta Host Link (RS-232C)]**

Le impostazioni seguenti sono valide quando il pin 5 del DIP switch della CPU è posizionato su OFF.

# **Impostazioni Host Link**

## **Communications Settings (Impostazioni di comunicazione)**

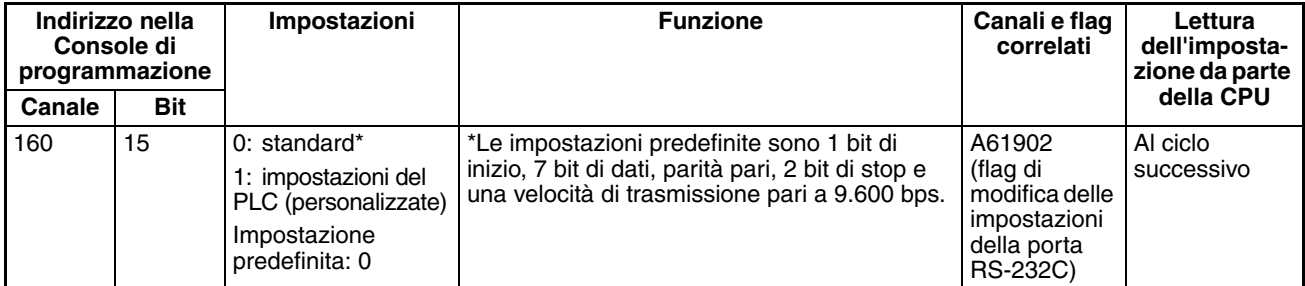

### **Baud Rate (Velocità di trasmissione) in bps**

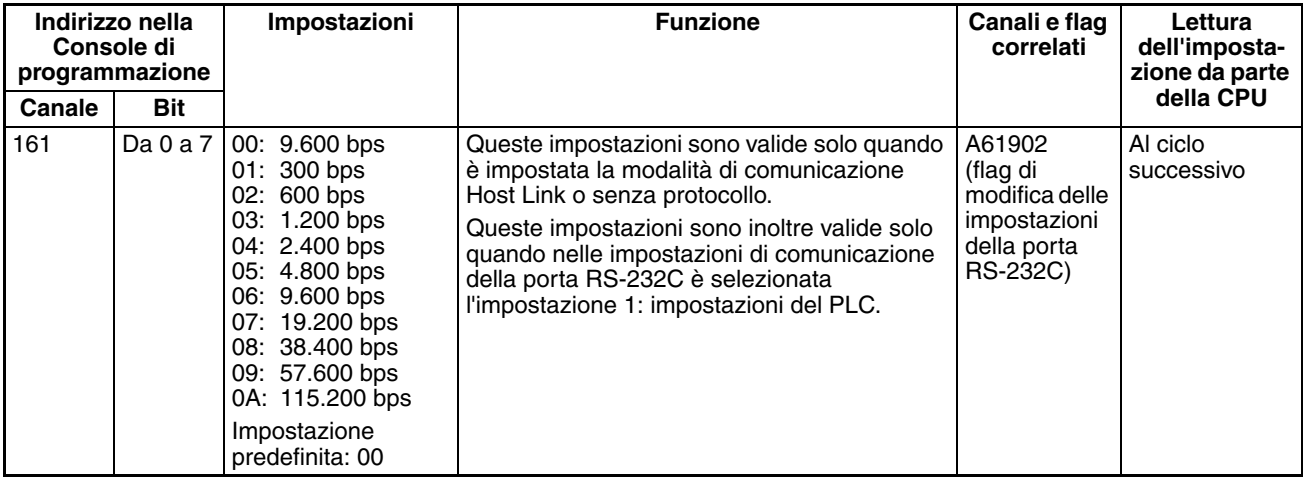

#### **Format: Data Bits (Formato: Bit di dati)**

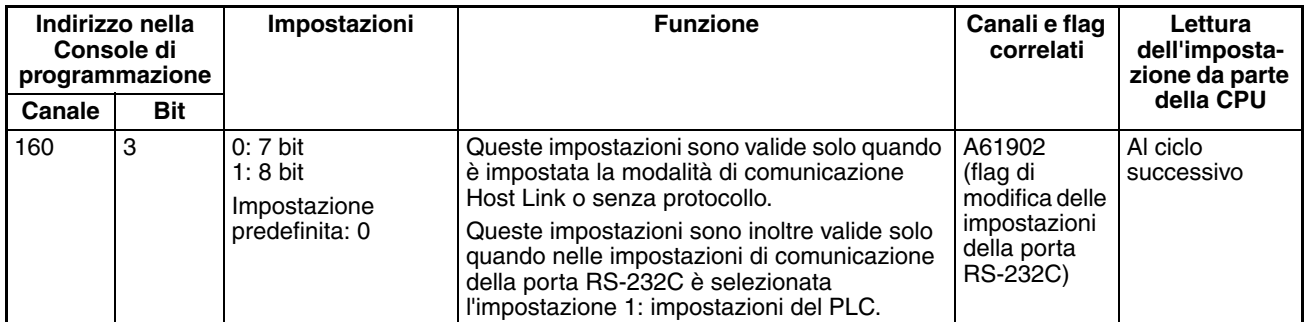

# **Format: Stop Bits (Formato: Bit di stop)**

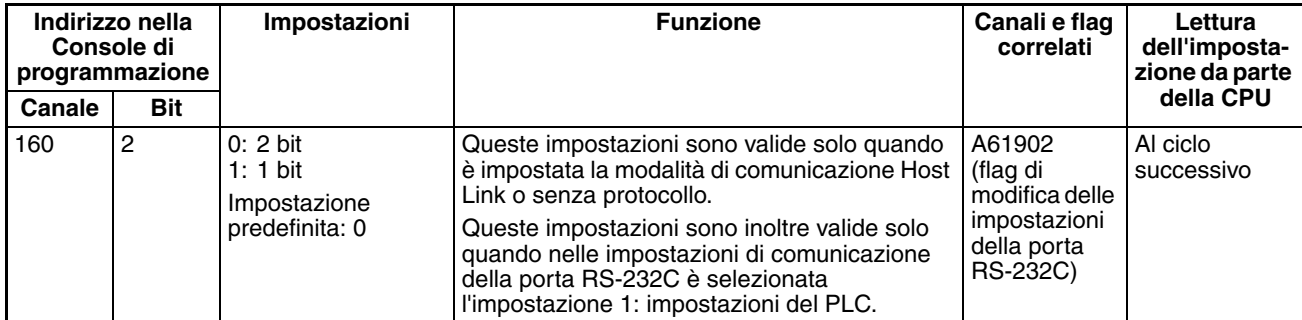

#### **Format: Parità**

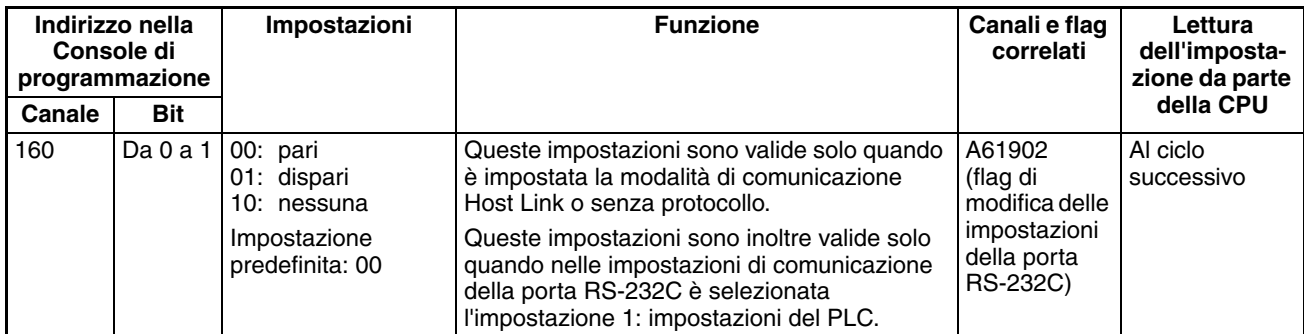

### **Mode: Communications Mode (Modalità: Modalità di comunicazione)**

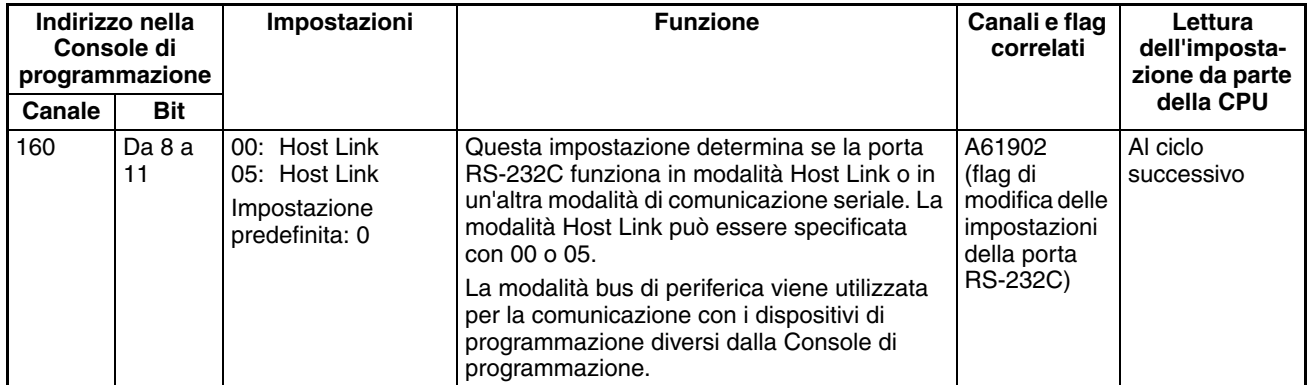

# **Unit Number (Numero di modulo) per la CPU in modalità Host Link**

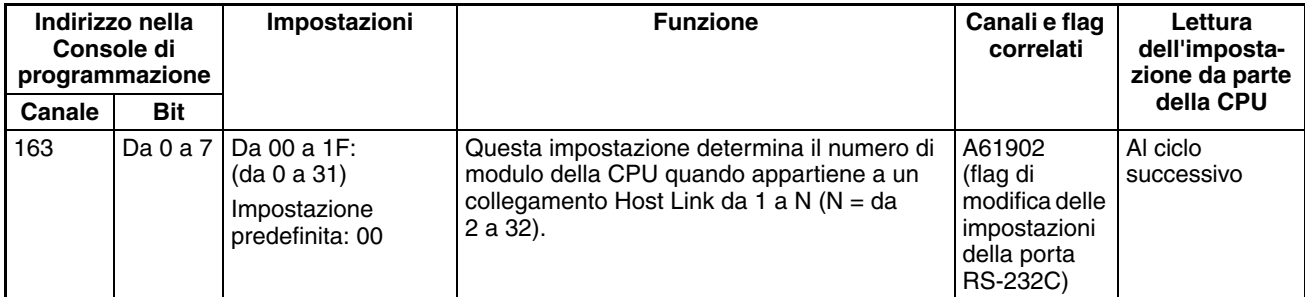

## **Impostazioni NT Link**

# **Mode: Communications Mode (Modalità: Modalità di comunicazione)**

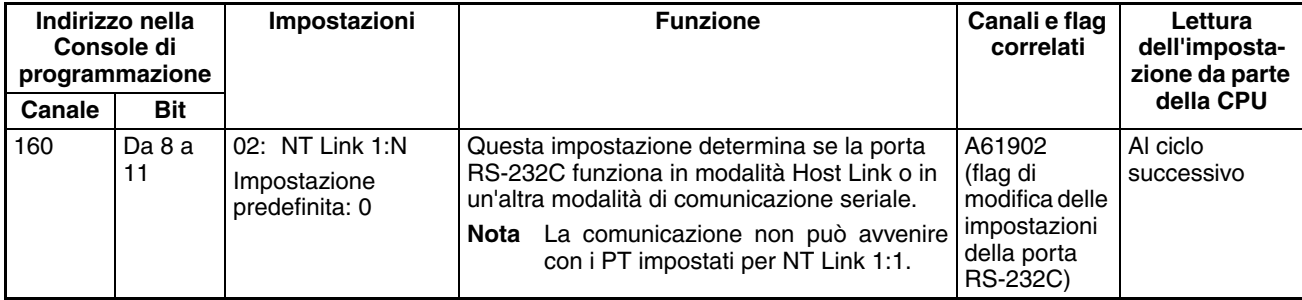

### **Baud Rate (Velocità di trasmissione) in bps**

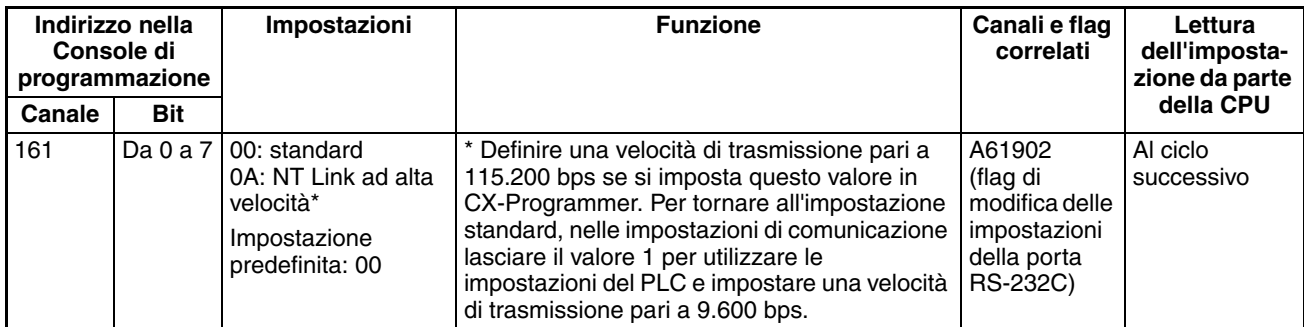

#### **NT Link Max. (numero di modulo massimo in modalità NT Link))**

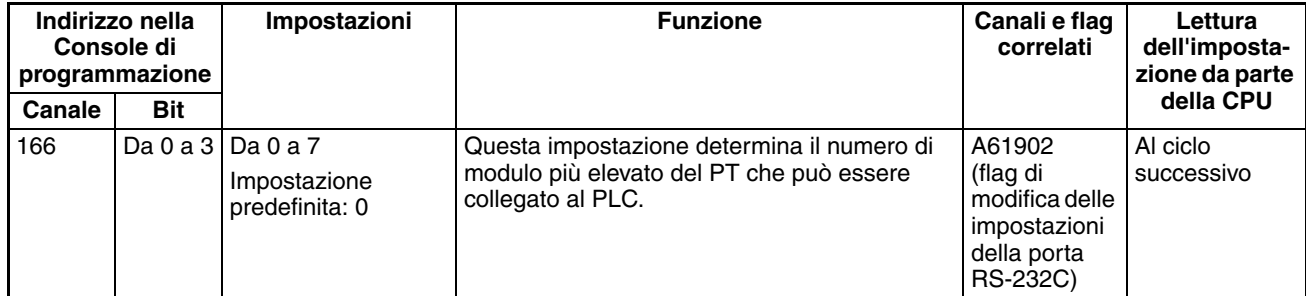

# **Impostazioni del bus di periferica**

### **Communications Settings (Impostazioni di comunicazione)**

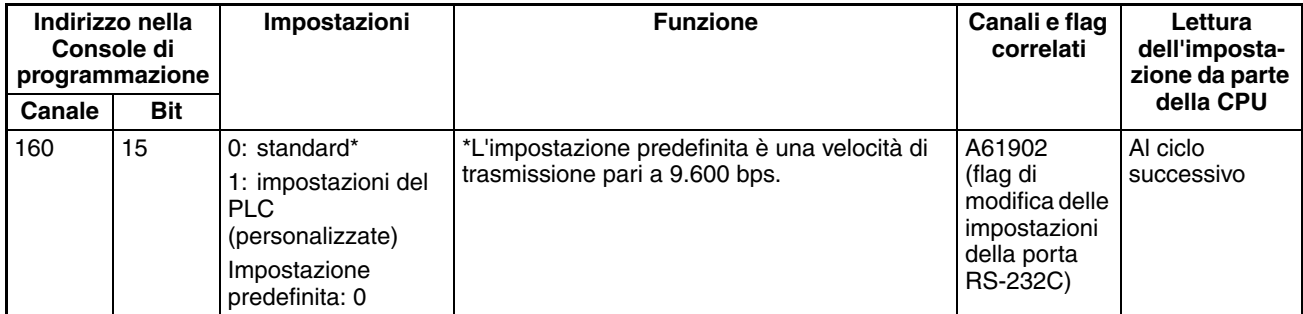

# **Mode: Communications Mode (Modalità: Modalità di comunicazione)**

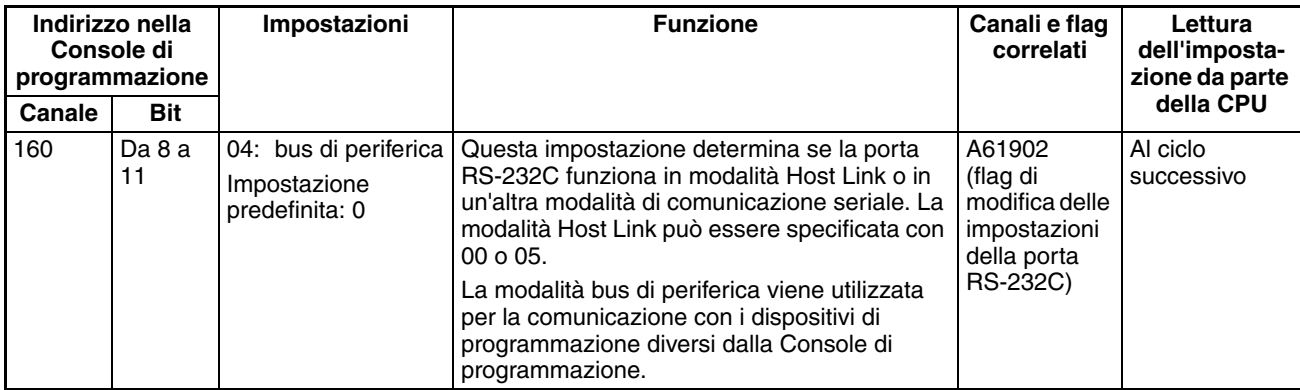
## **Baud Rate (Velocità di trasmissione) in bps**

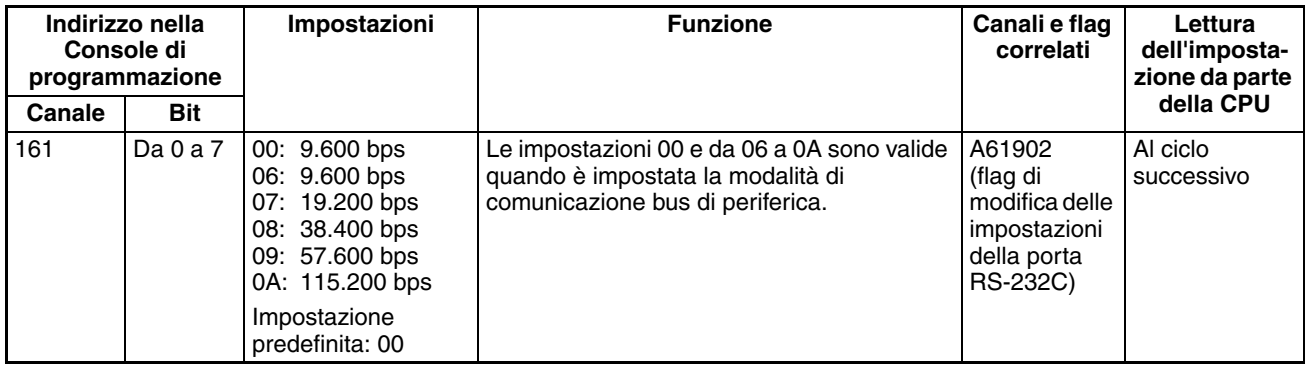

## **Collegamento seriale tra PLC (solo CPU CJ1M)**

### **Polling Unit: modalità di comunicazione seriale**

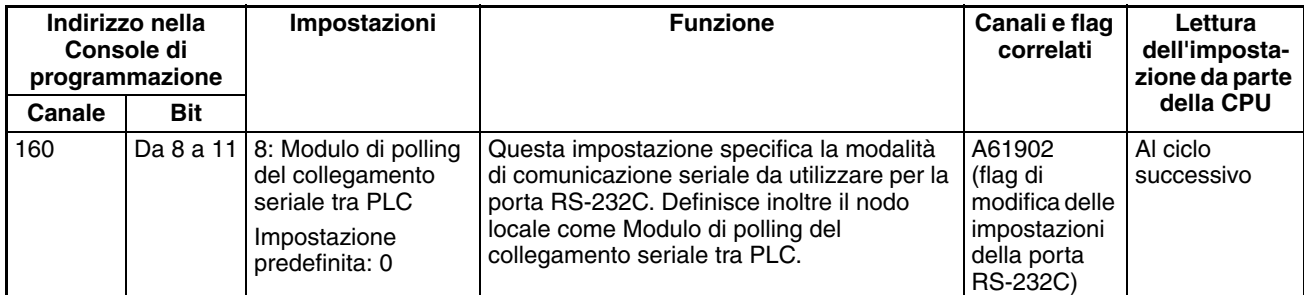

## **Polling Unit: Port Baud Rate (Modulo di polling: Velocità di trasmissione della porta)**

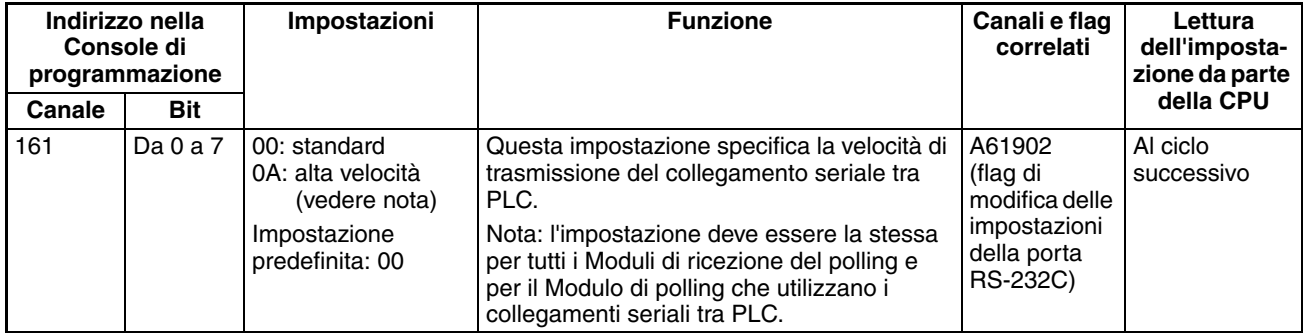

**Nota** Definire una velocità di trasmissione pari a 115.200 bps quando si usa CX-Programmer.

## **Polling Unit: Link Method (Modulo di polling: Metodo di collegamento)**

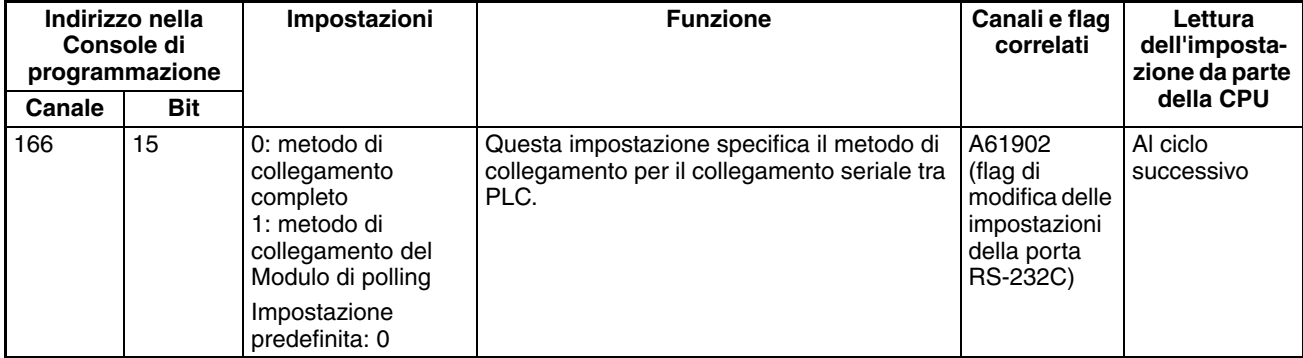

### **Polling Unit: Number of Link Words (Modulo di polling: Numero di canali di collegamento)**

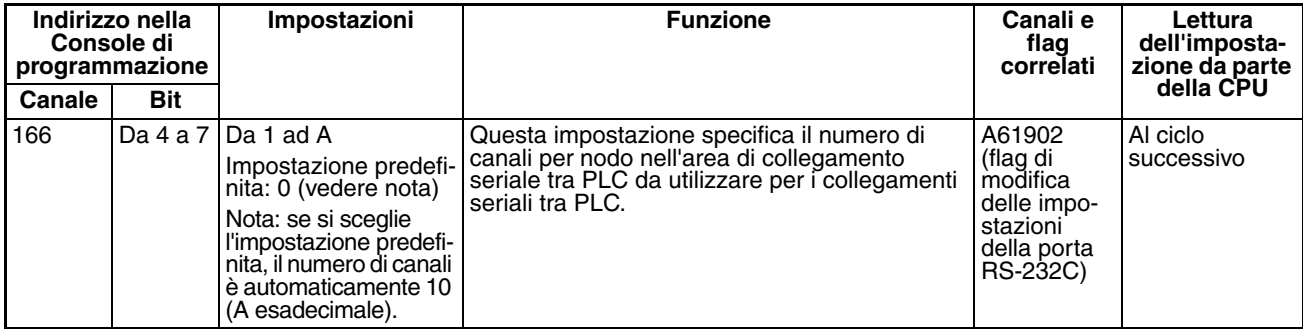

#### **Polling Unit: Maximum Unit Number in Serial PLC Link (Modulo di polling: Numero di modulo massimo nel collegamento seriale tra PLC)**

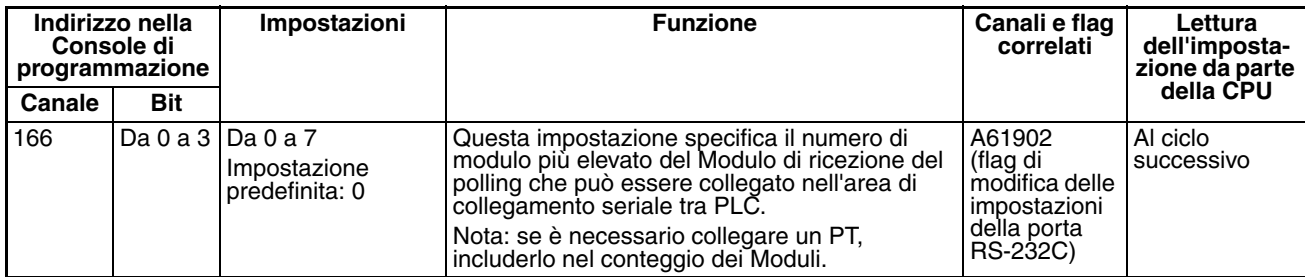

#### **Polled Unit: modalità di comunicazione seriale**

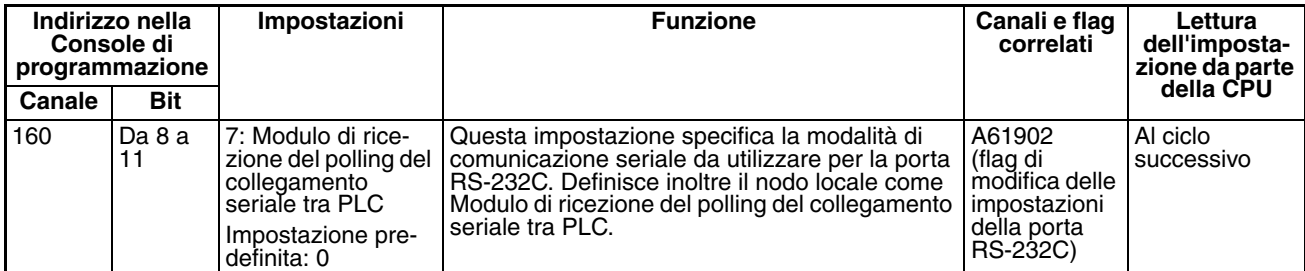

#### **Polled Unit: Port Baud Rate (Modulo di ricezione del polling: Velocità di trasmissione della porta)**

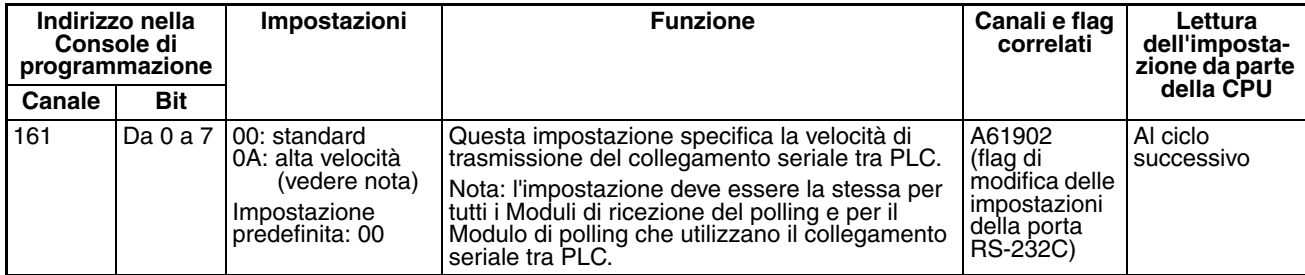

**Nota** Definire una velocità di trasmissione pari a 115.200 bps quando si usa CX-Programmer.

#### **Polled Unit: Serial PLC Link Polled Unit Unit Number (Modulo di ricezione del polling: Numero di modulo del Modulo di ricezione del polling nel collegamento seriale tra PLC)**

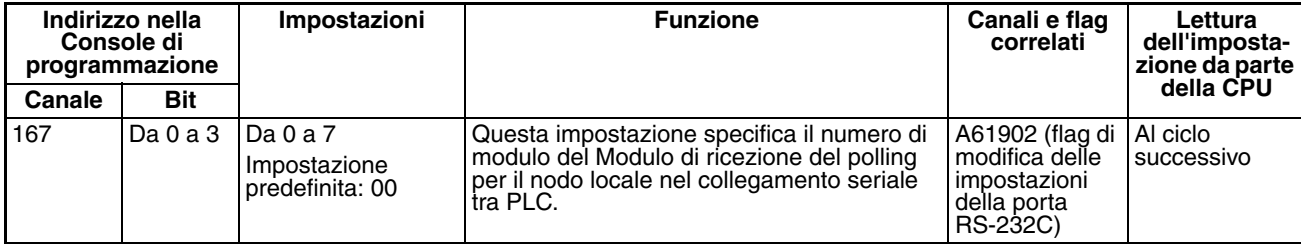

## **Impostazioni della comunicazione senza protocollo**

## **Standard/Custom Settings (Impostazioni standard/personalizzata)**

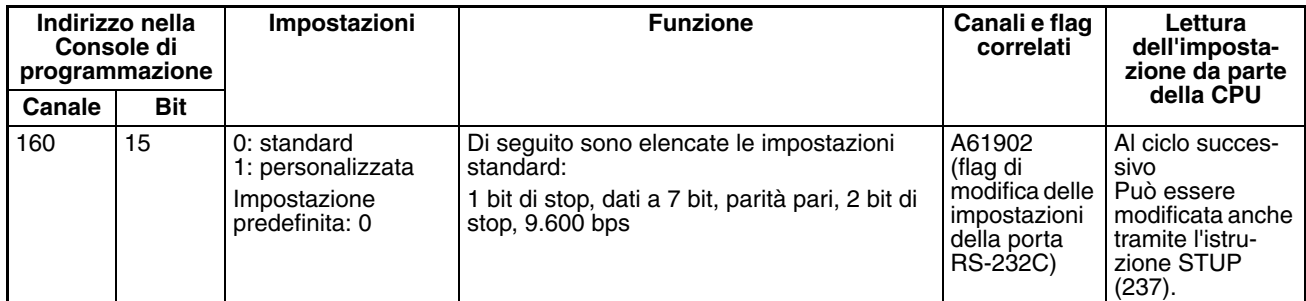

## **modalità di comunicazione seriale**

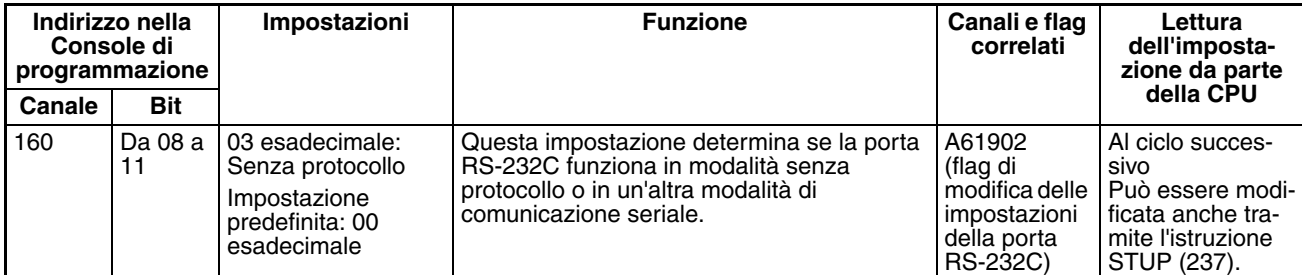

## **Data Length (Lunghezza dati)**

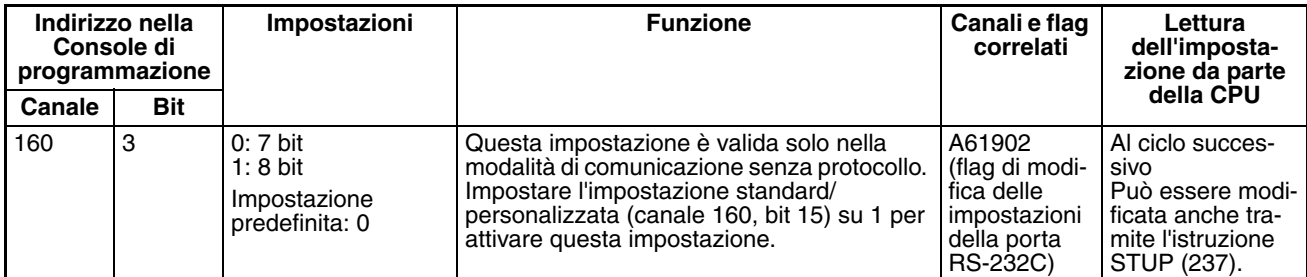

## **Stop Bits (Bit di stop)**

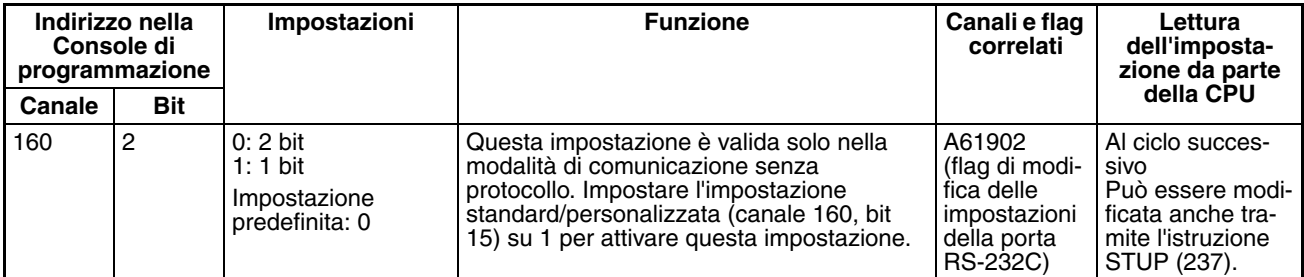

## **Parità**

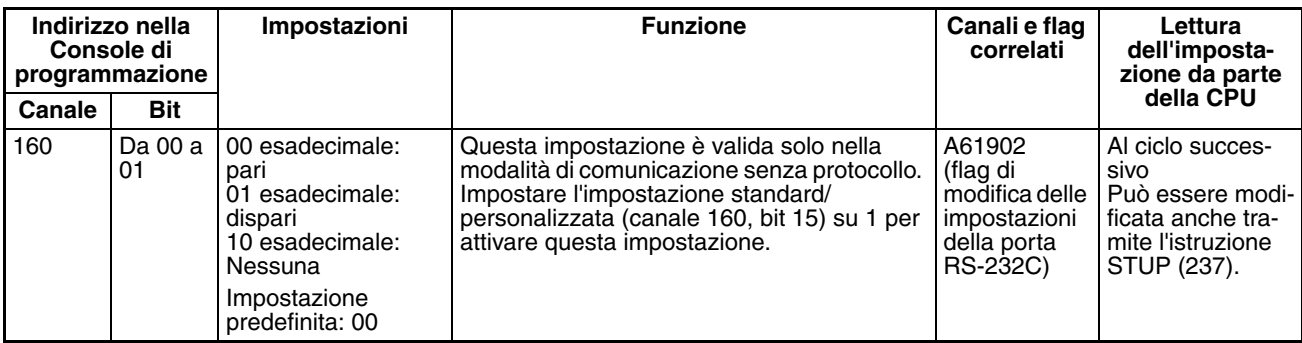

## **Baud Rate (Velocità di trasmissione)**

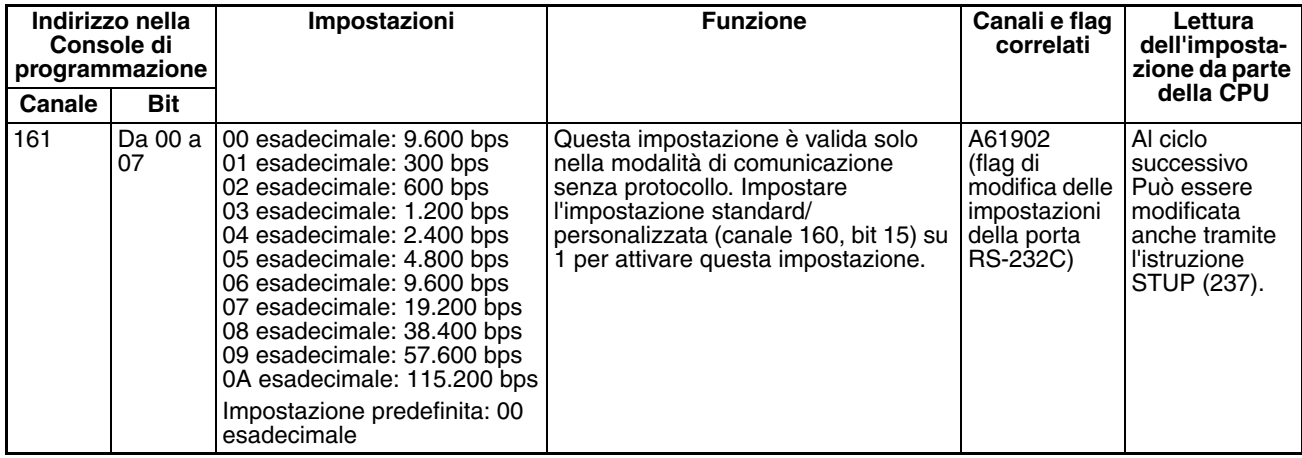

## **Send Delay (Invia ritardo)**

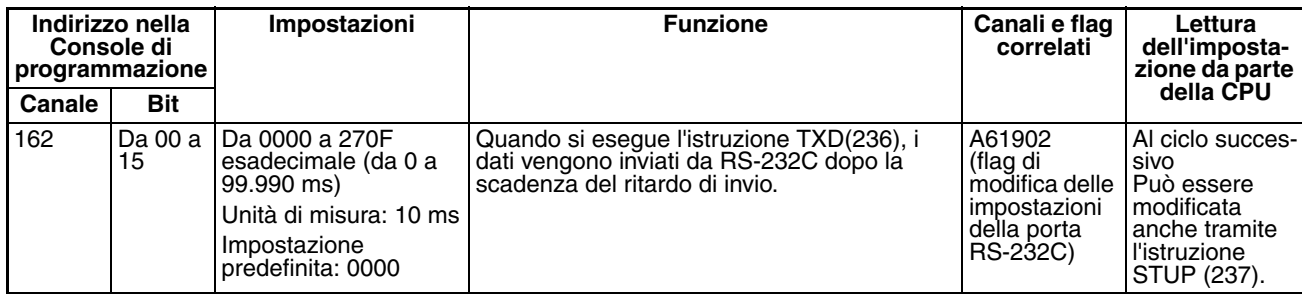

## **Start Code/End Code (Codice di inizio/Codice di fine)**

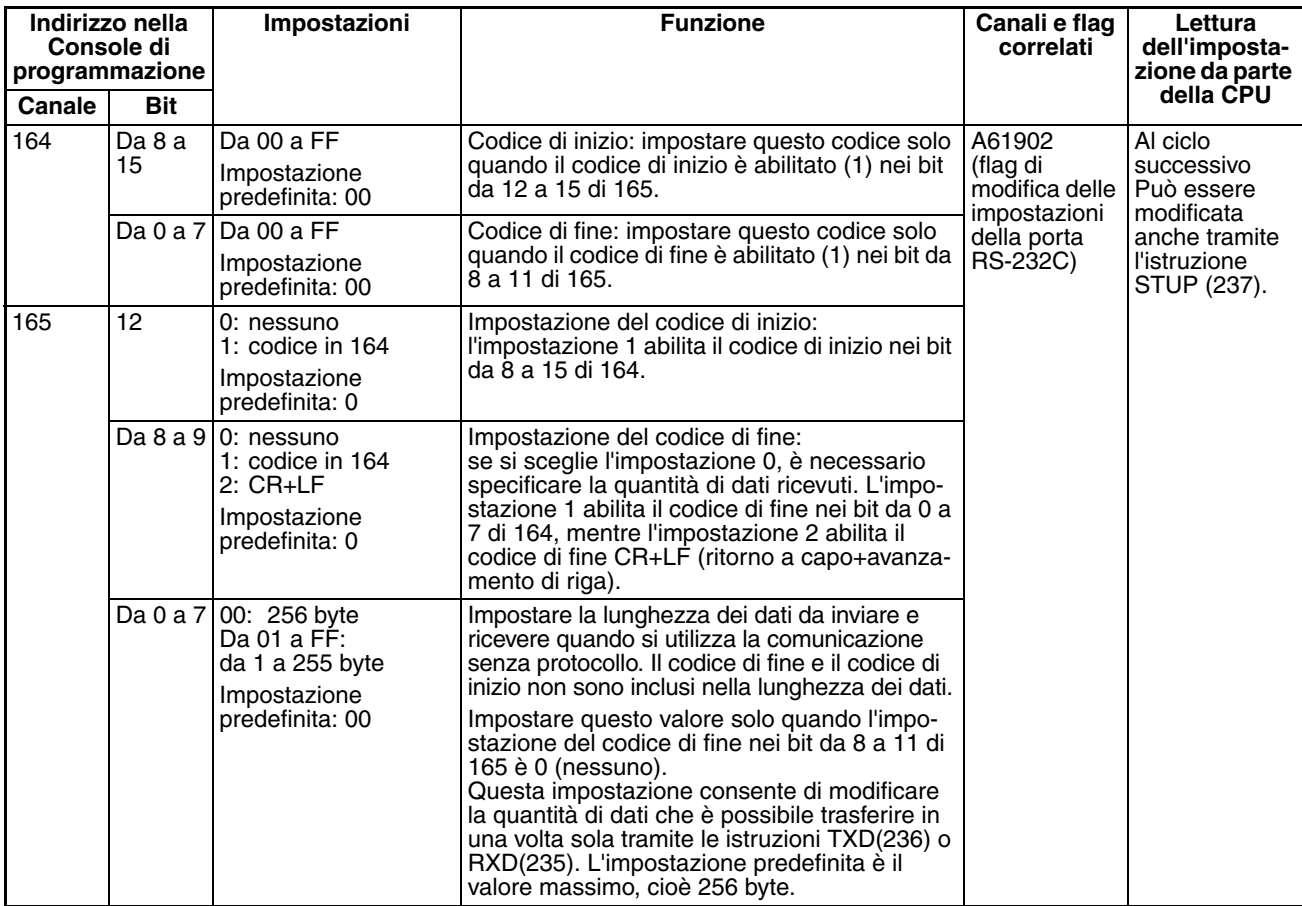

## **Delay (Ritardo)**

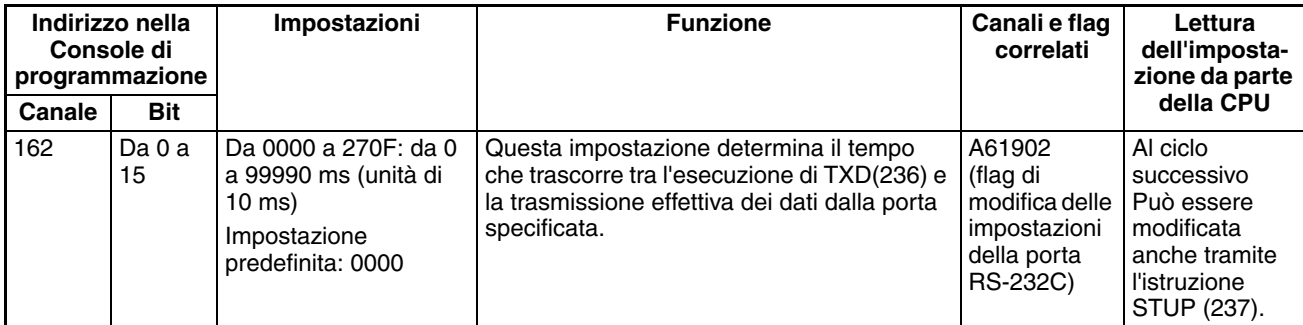

## **Impostazioni del Gateway seriale**

## **Impostazioni di comunicazione**

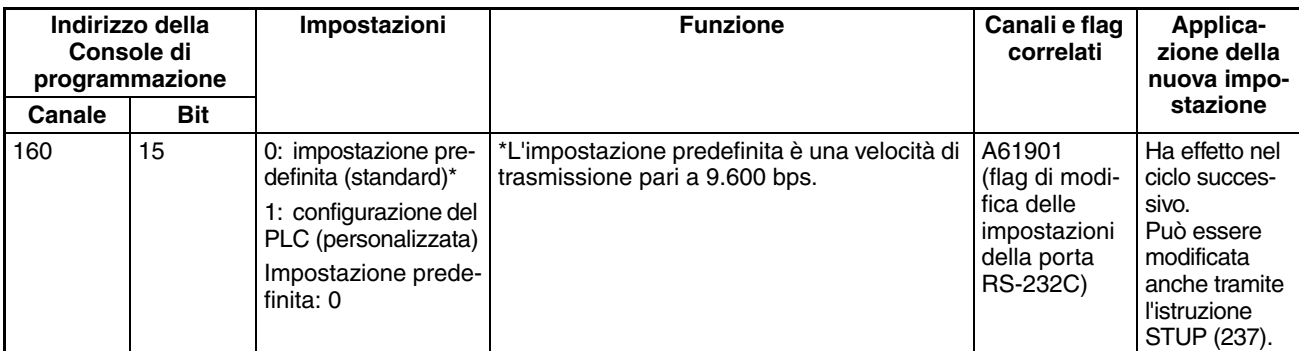

## **Modalità: modalità di comunicazione**

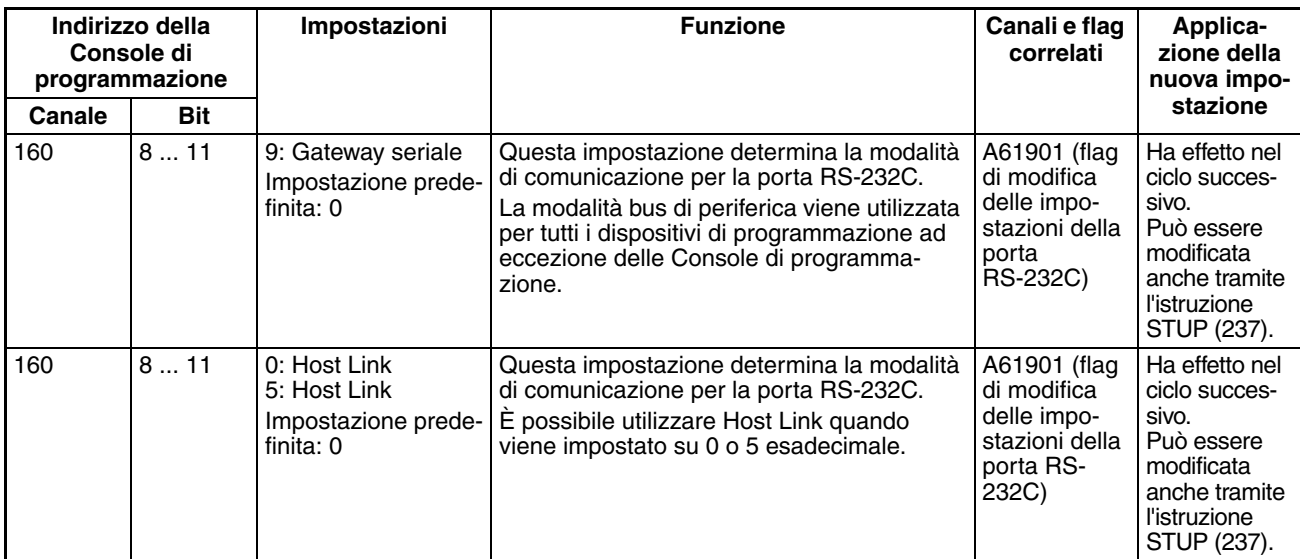

## **Bit di dati**

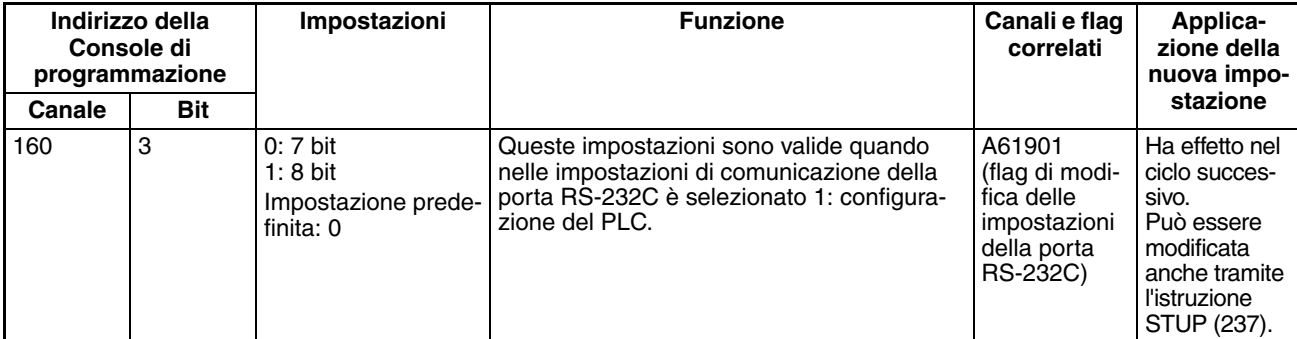

## *Impostazioni del PLC* **Capitolo 7-1**

## **Bit di stop**

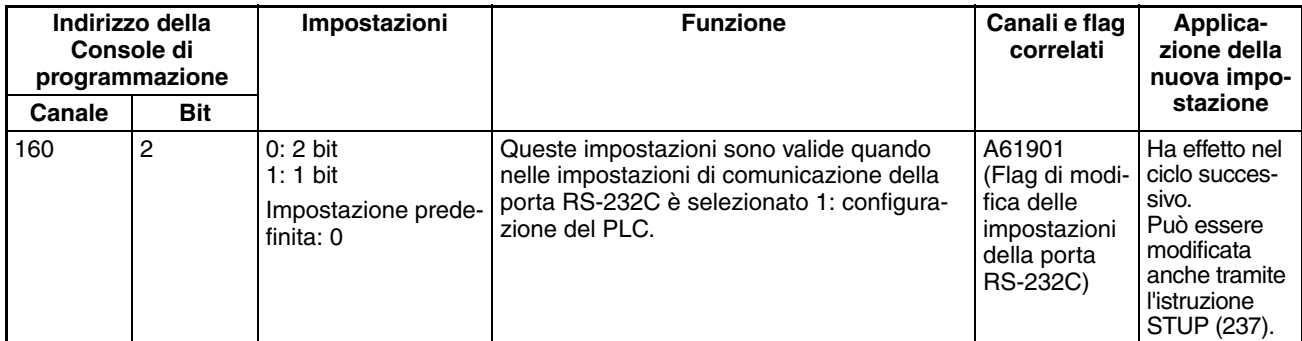

#### **Parità**

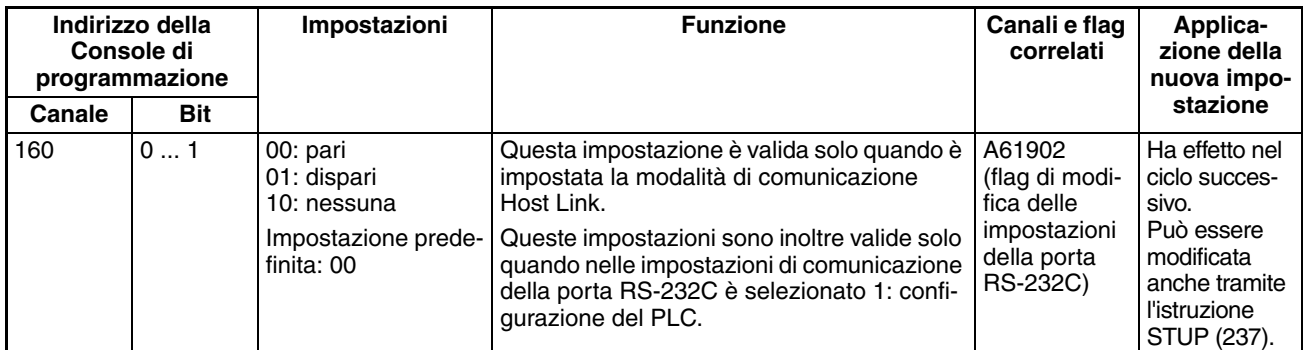

## **Velocità di trasmissione in bps**

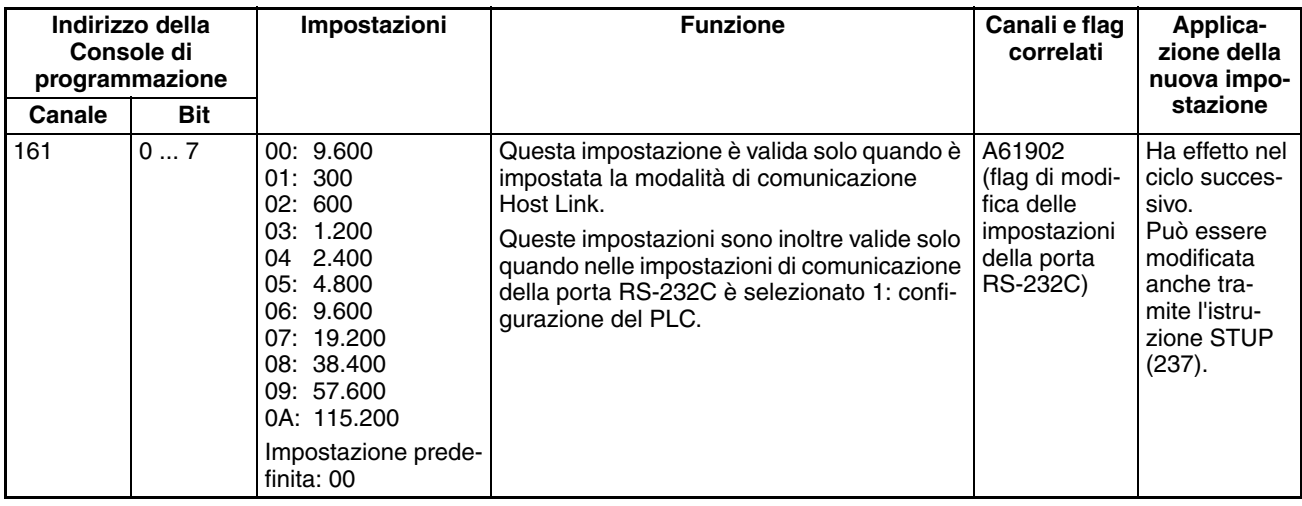

## **Tempo di monitoraggio della risposta**

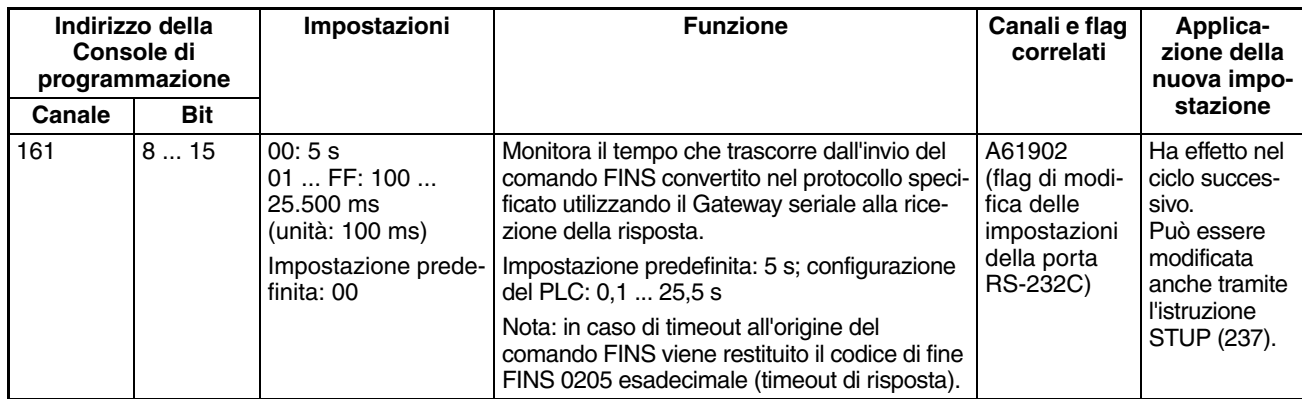

## **7-1-2-8 Linguetta Peripheral Port (Porta periferiche)**

Le impostazioni seguenti sono valide quando il pin 4 del DIP switch della CPU è posizionato su ON.

## **Impostazioni Host Link**

## **Communications Settings (Impostazioni di comunicazione)**

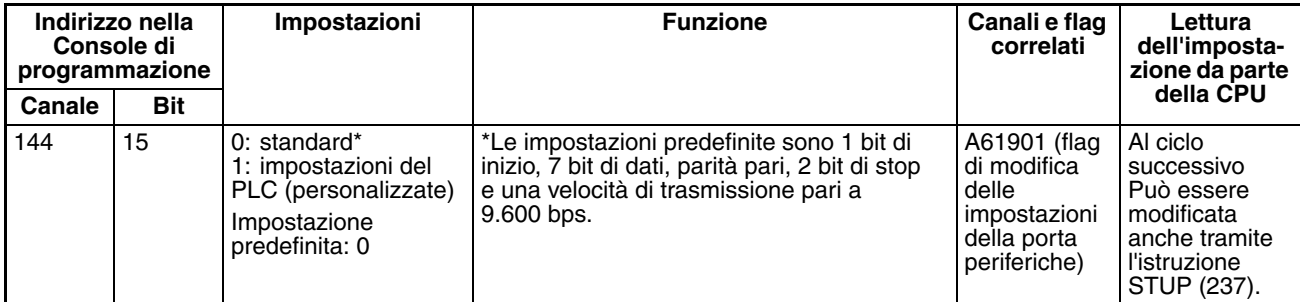

#### **Baud Rate (Velocità di trasmissione) in bps**

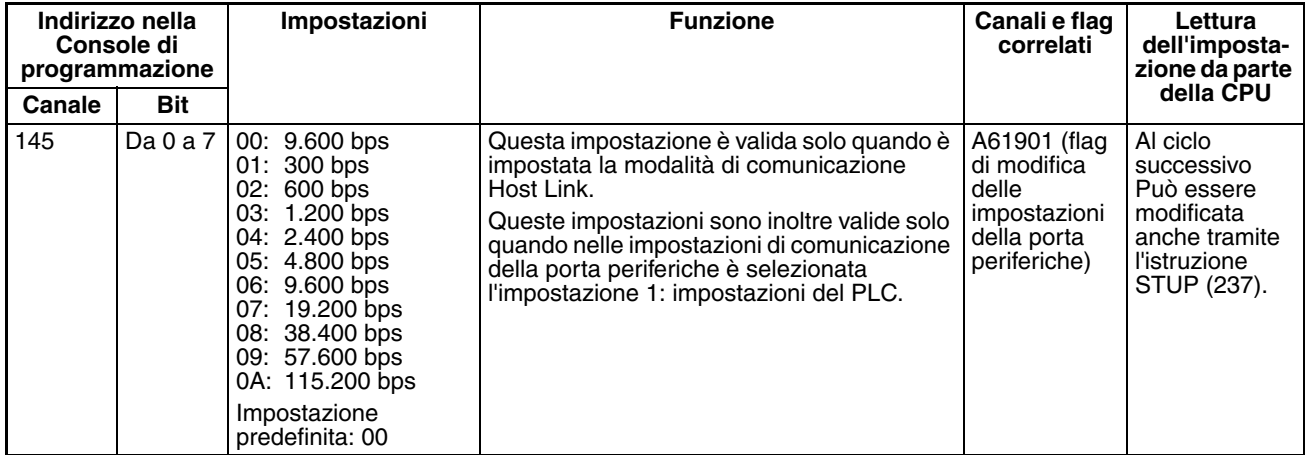

## **Format: Data Bits (Formato: Bit di dati)**

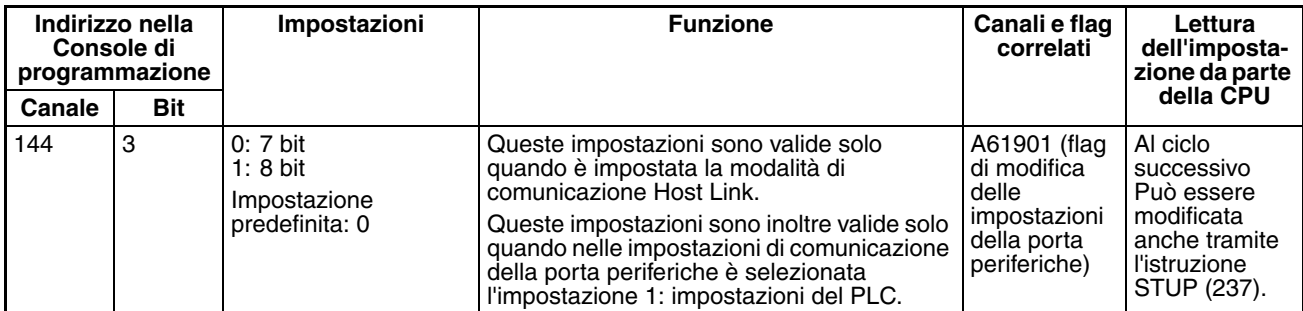

## **Format: Stop Bits (Formato: Bit di stop)**

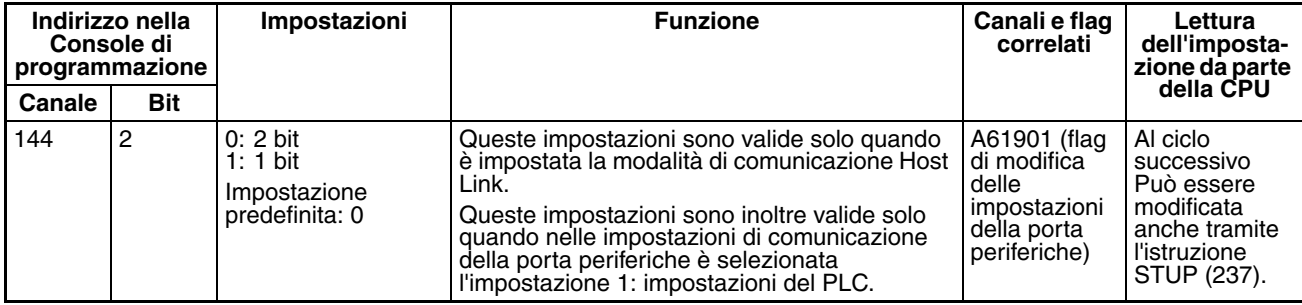

#### **Format: Parità**

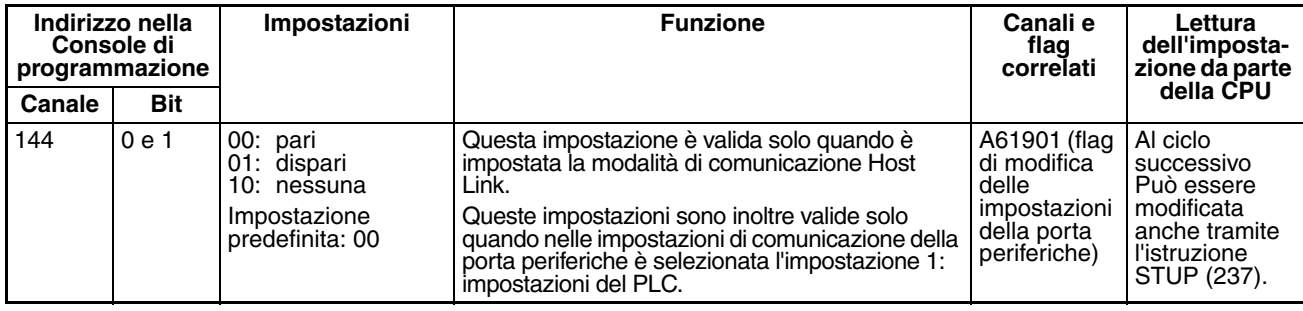

## **Mode: Communications Mode (Modalità: Modalità di comunicazione)**

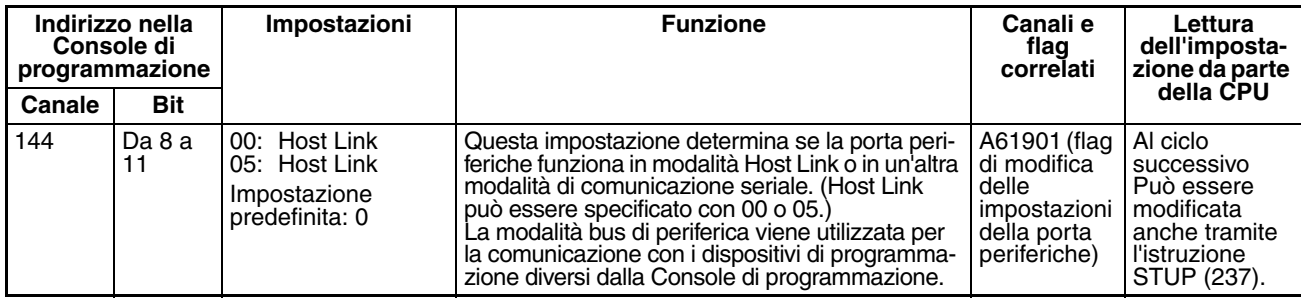

## **Unit Number (Numero di modulo) per la CPU in modalità Host Link)**

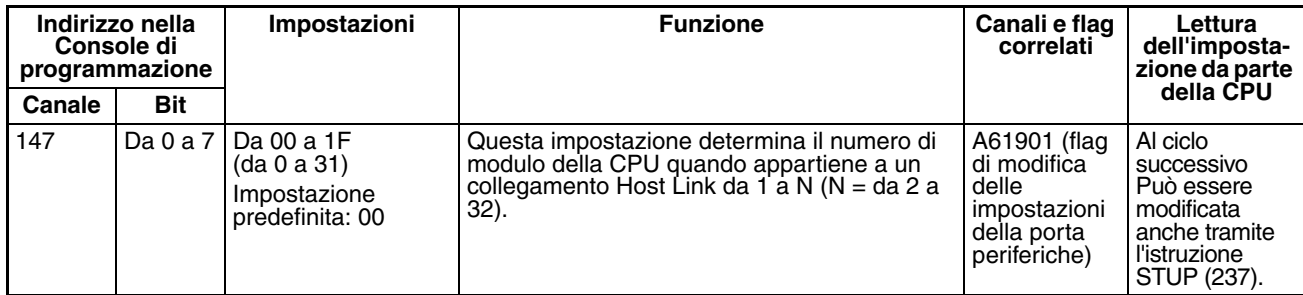

## **Impostazioni NT Link**

## **Mode: Communications Mode (Modalità: Modalità di comunicazione)**

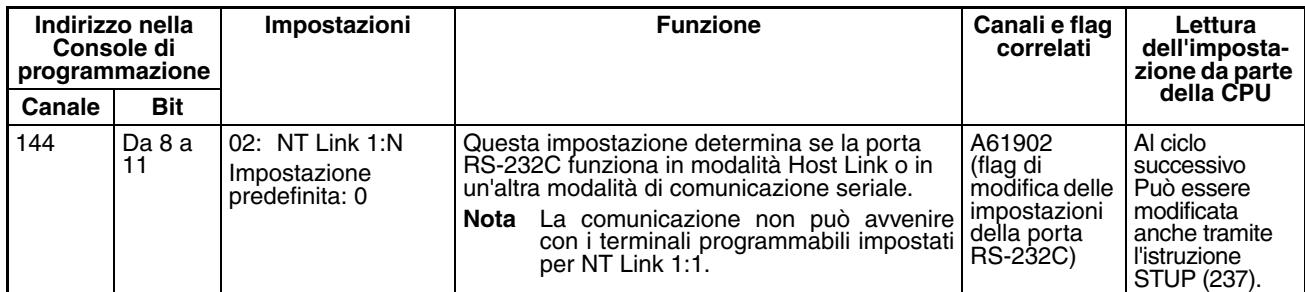

## **Baud Rate (Velocità di trasmissione) in bps**

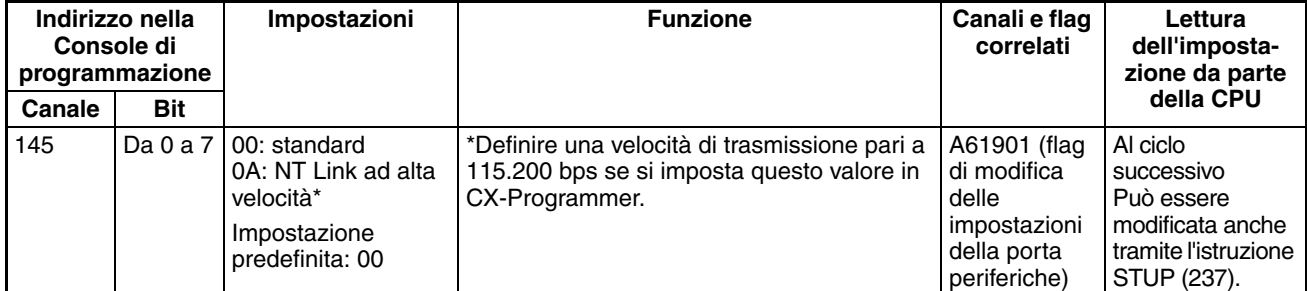

## **NT Link Max. (numero di modulo massimo in modalità NT Link))**

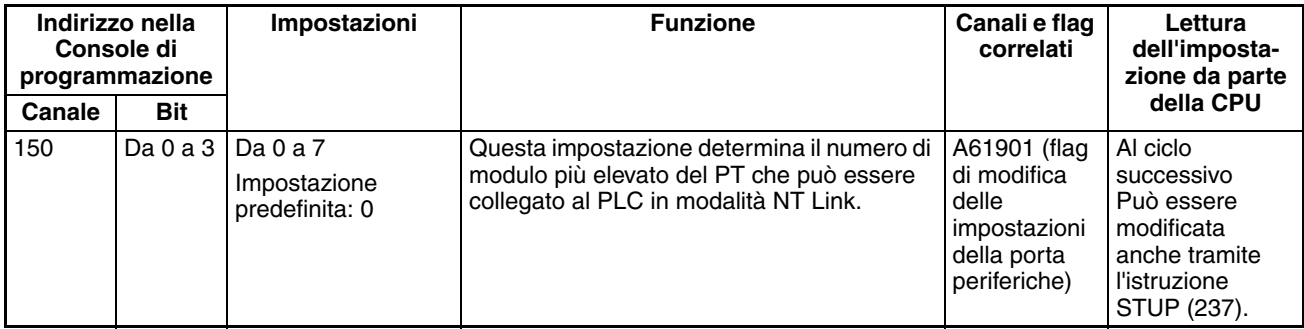

## **Impostazioni del bus di periferica**

## **Communications Settings (Impostazioni di comunicazione)**

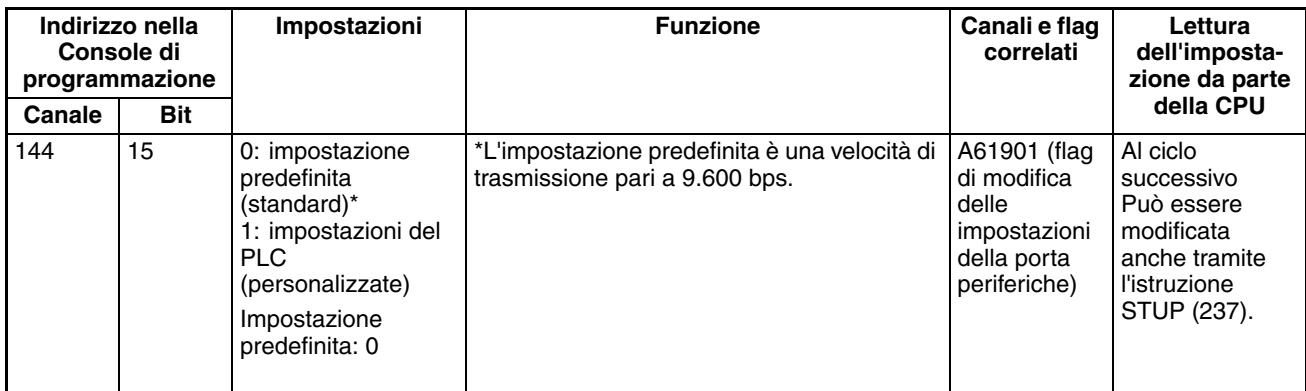

## **Mode: Communications Mode (Modalità: Modalità di comunicazione)**

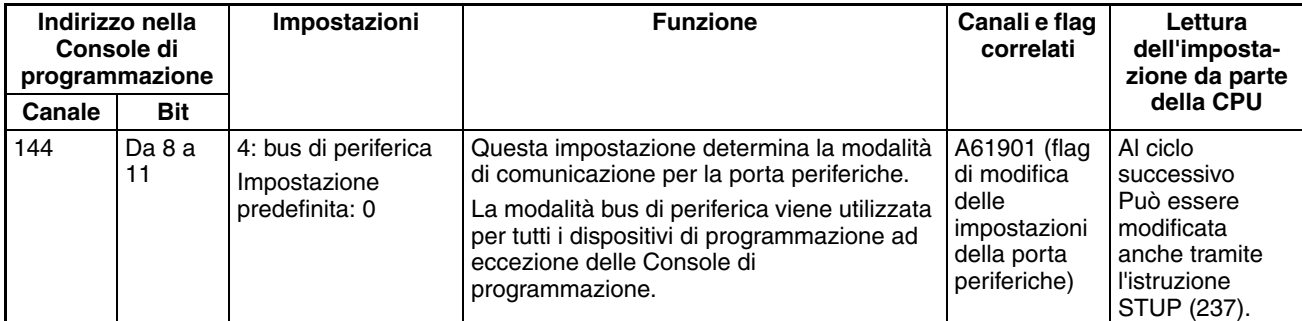

## **Baud Rate (Velocità di trasmissione) in bps**

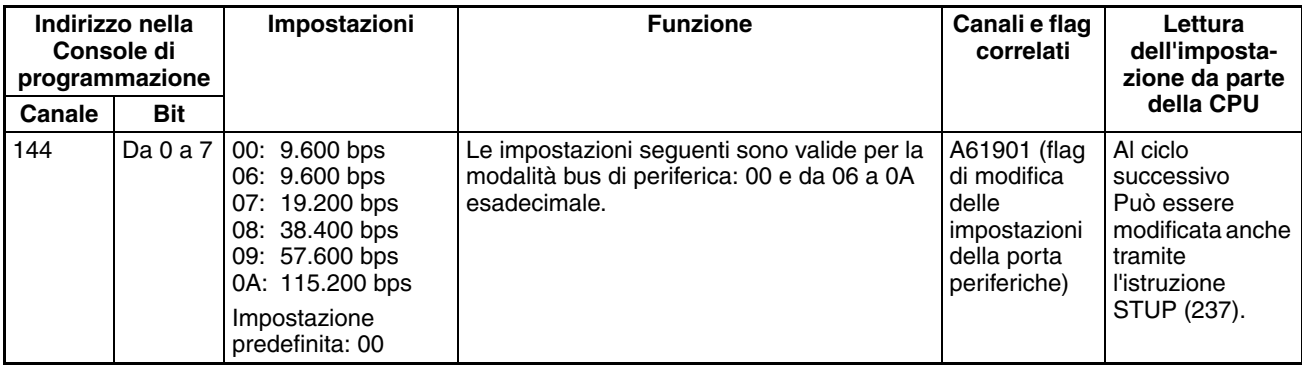

## **Impostazioni del Gateway seriale**

## **Impostazioni di comunicazione**

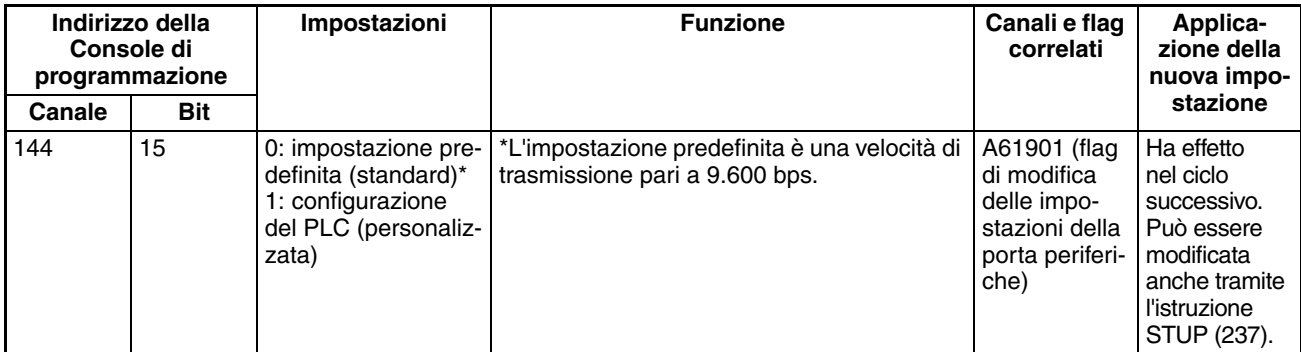

#### **Modalità: modalità di comunicazione**

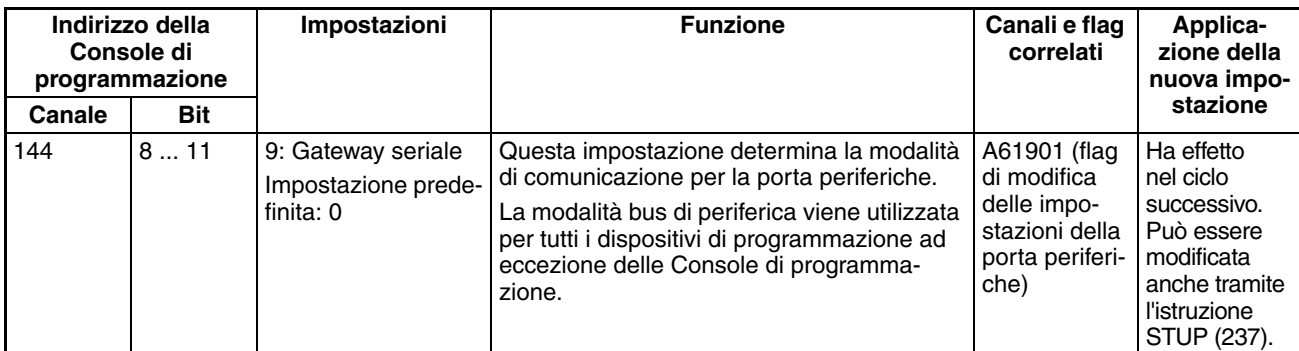

#### **Formato: bit di dati**

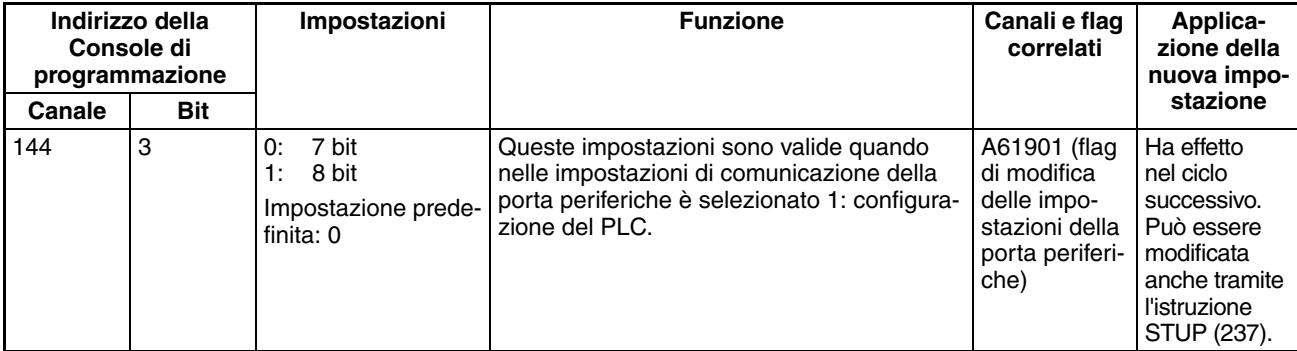

## **Formato: bit di stop**

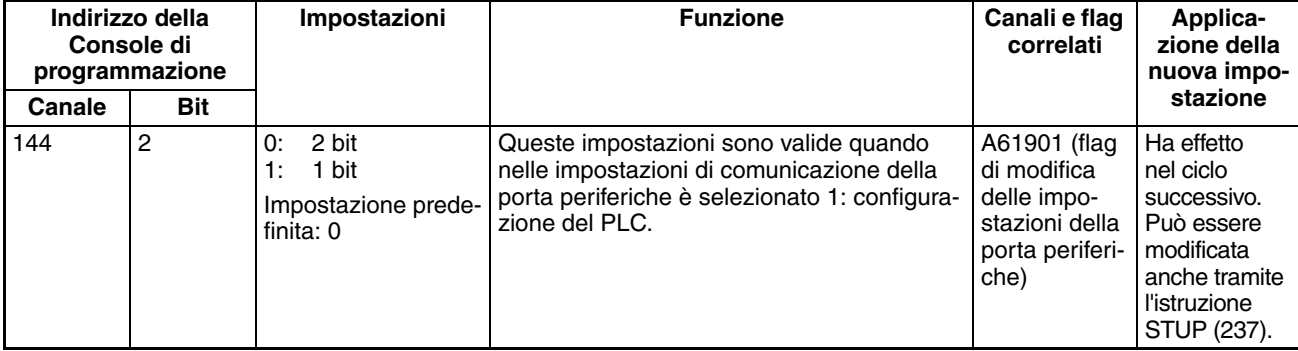

**Formato: parità**

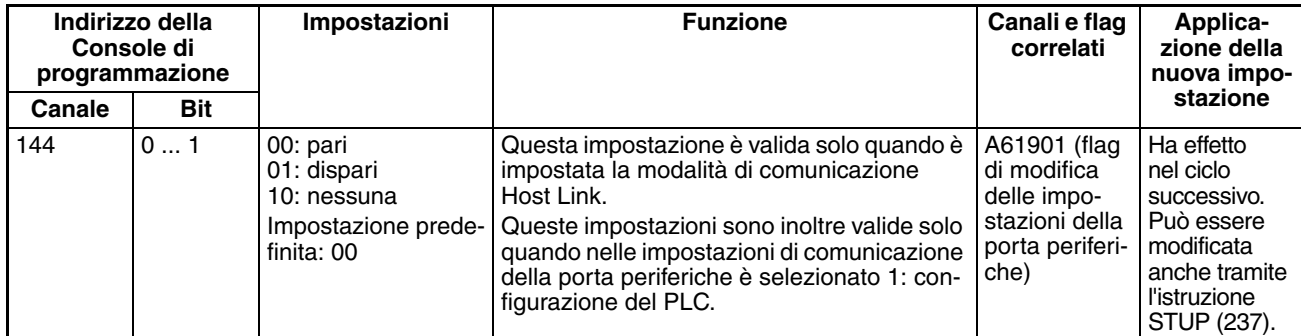

#### **Velocità di trasmissione (bps)**

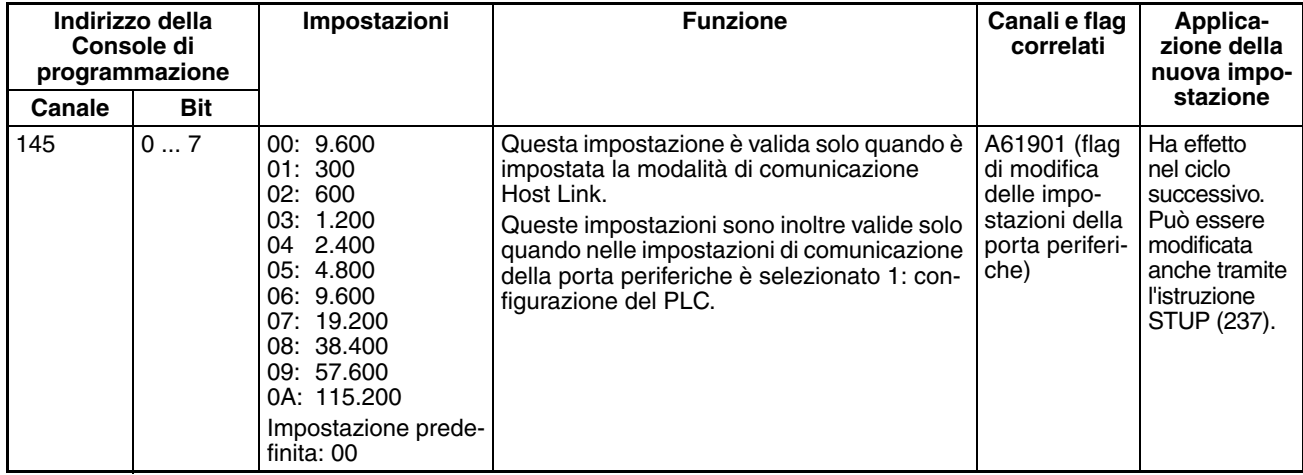

### **Tempo di monitoraggio della risposta**

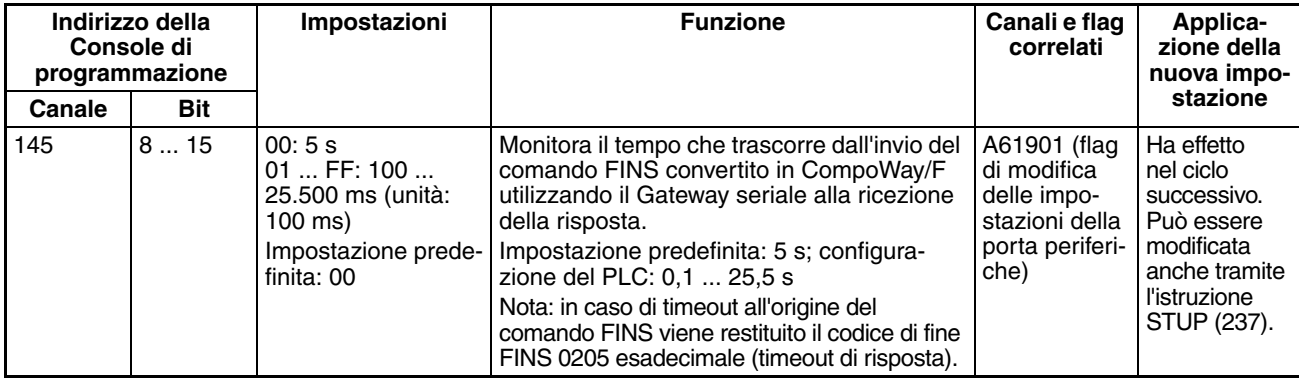

## **7-1-2-9 Linguetta Peripheral Service (Gestione delle periferiche) (impostazioni della modalità di elaborazione della CPU)**

## **Modalità di gestione prioritaria delle periferiche**

**Instruction Execution Time (Tempo di esecuzione delle istruzioni)** 

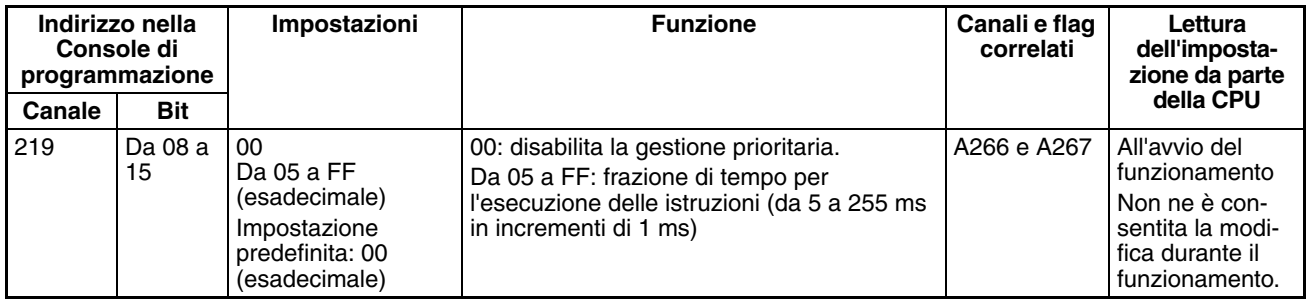

## **Peripheral Service Execution Time (Tempo di esecuzione della gestione delle periferiche)**

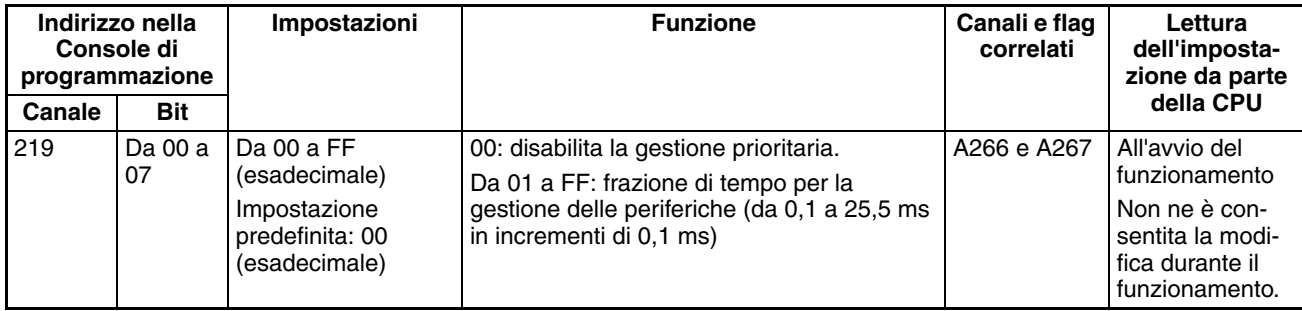

## **Target Units (Moduli di destinazione per la gestione delle periferiche))**

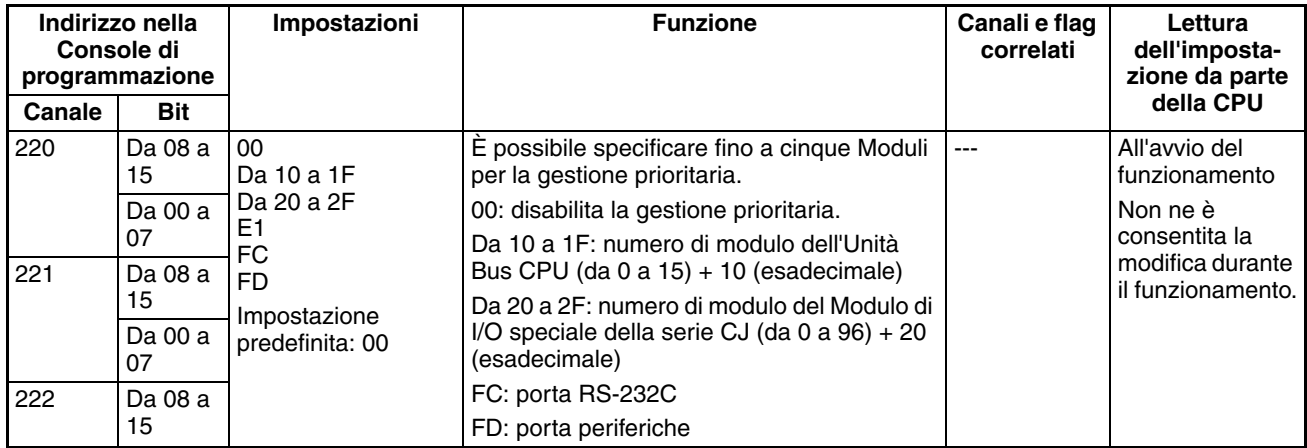

## **Comunicazione sincrona/asincrona in modalità di elaborazione parallela**

L'impostazione seguente è supportata solo dalle CPU CJ1-H.

#### **Execution Mode (Modalità di elaborazione parallela)**

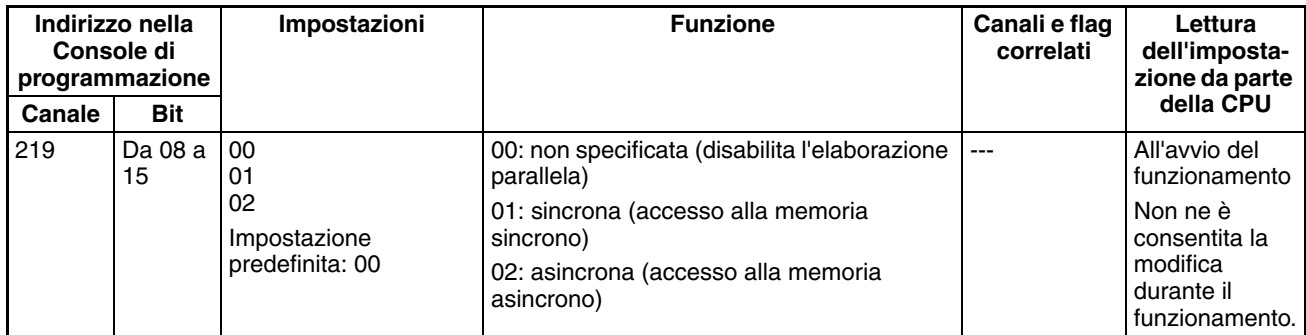

## **Impostazione dello stesso tempo per tutti gli eventi come tempo di gestione delle periferiche fisso**

#### **Enable Fixed Servicing Time (Attivazione del tempo di gestione delle periferiche fisso)**

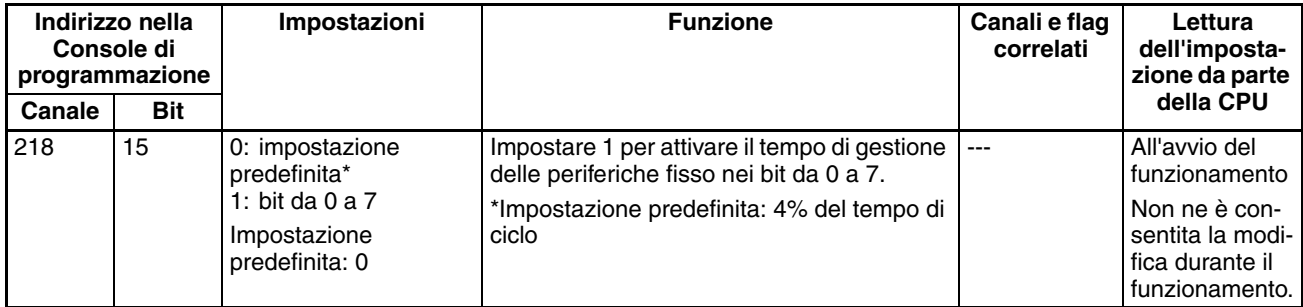

## **Fixed Servicing Time (Tempo di gestione delle periferiche fisso)**

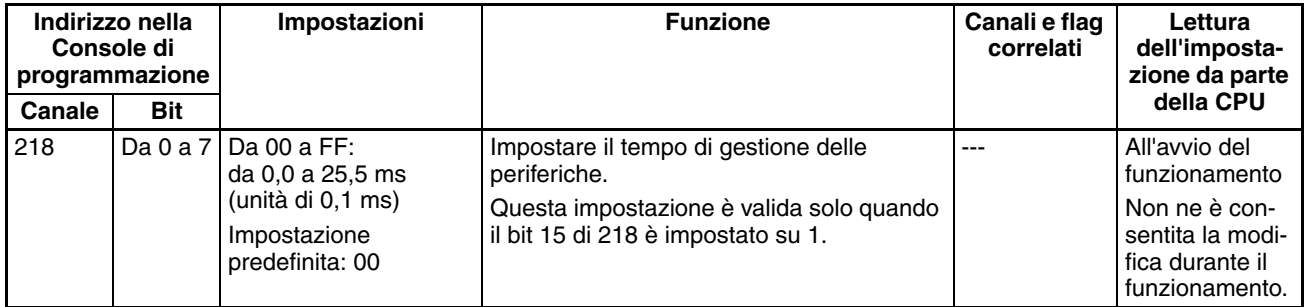

## **7-1-2-10 Linguetta FINS Protection (Protezione FINS) (protezione da scritture FINS attraverso le reti) (solo CPU della serie CJ versione 2.0)**

#### **Enabling FINS Write Protection (Use FINS Write Protection) [Attivazione della protezione da scrittura FINS (Usa protezione da scrittura FINS)]**

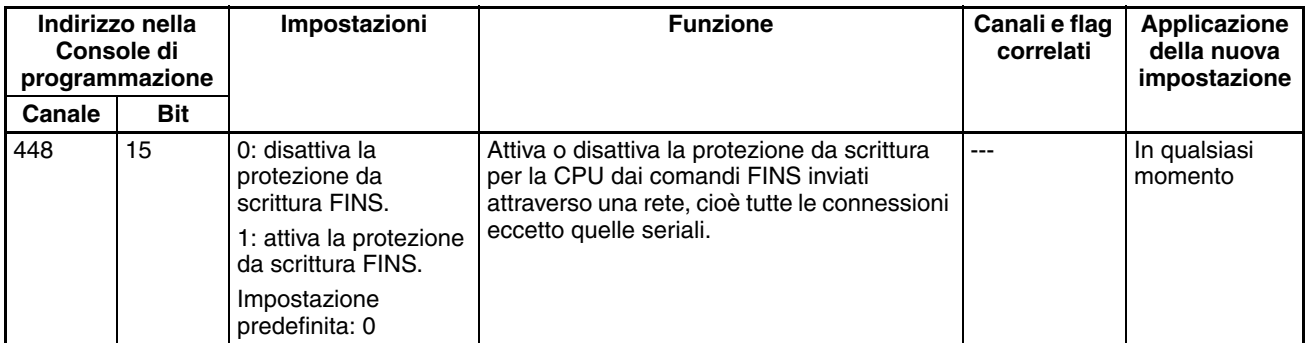

#### **Nodes Excluded from Write Protection (Protection Releasing Addresses) [Nodi esclusi dalla protezione da scrittura (indirizzi per l'attivazione della protezione)]**

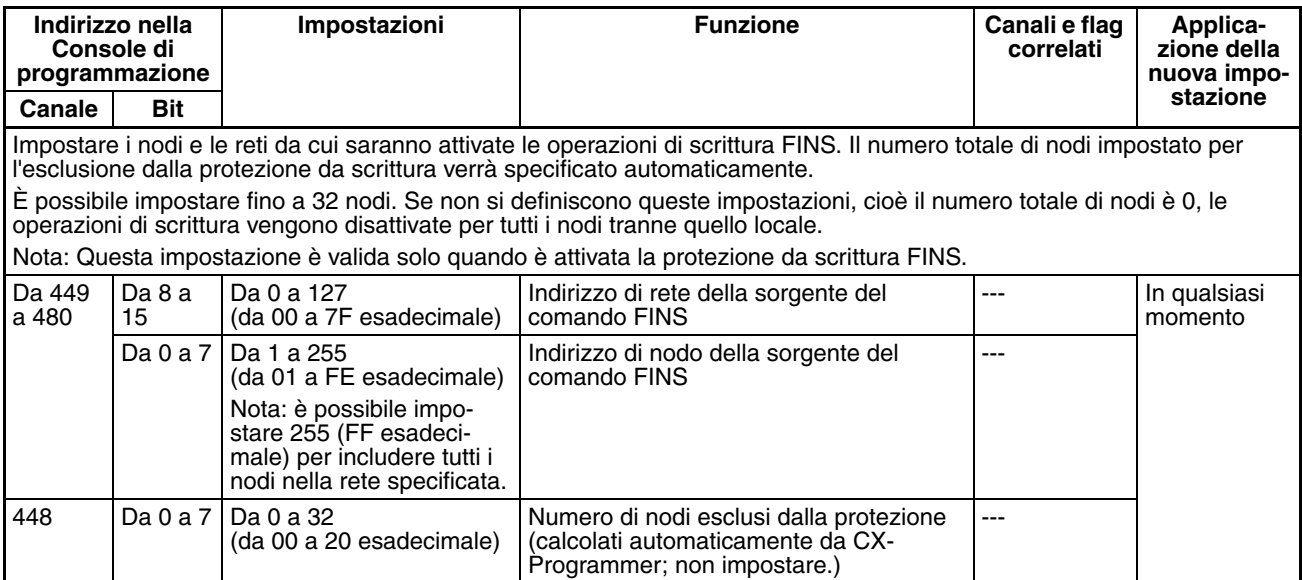

## **7-1-2-11 Ingressi integrati**

Nelle seguenti tabelle sono descritte le impostazioni di CX-Programmer. Queste impostazioni sono relative alle CPU CJ1M con funzioni degli I/O integrati.

#### **Nota** Linguette di CX-Programmer

CX-Programmer versione 3.1 o precedente: Built-in I/O Settings (Impostazioni degli I/O integrati)

CX-Programmer versione 3.2 o successiva: Built-in Input (Ingresso integrato)

## **High-speed Counter 0 Operation Settings (Impostazioni di funzionamento del contatore veloce 1)**

## **High-speed Counter 0 Enable/Disable (Abilitazione/Disabilitazione del contatore veloce 1)**

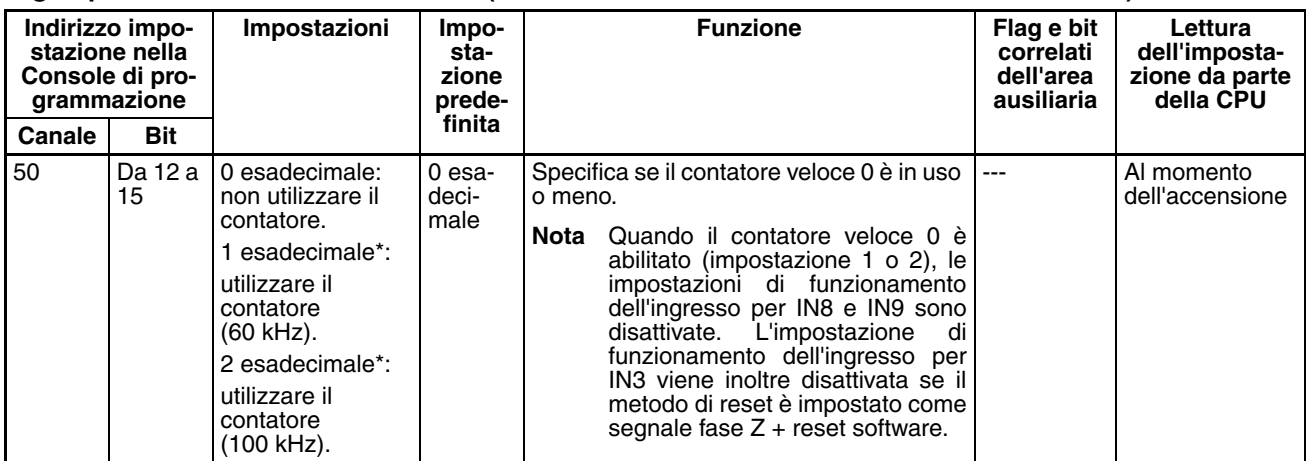

#### **High-speed Counter 0 Counting Mode (Modalità di conteggio del contatore veloce 1)**

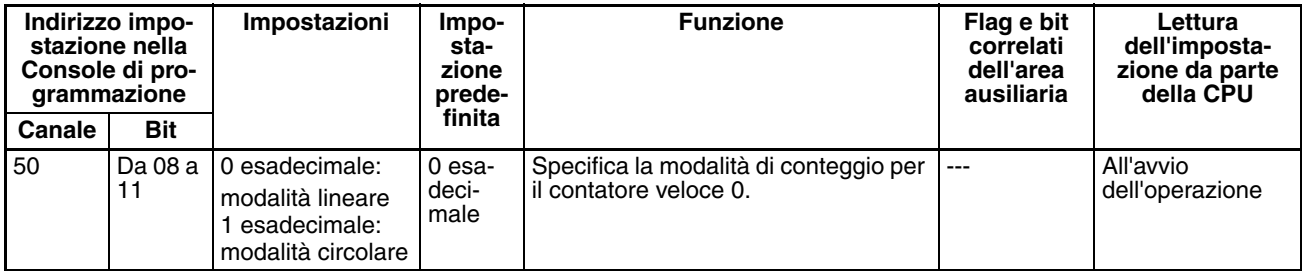

#### **High-speed Counter 0 Circular Max. Count (Valore massimo del ciclo di conteggio del contatore veloce 1)**

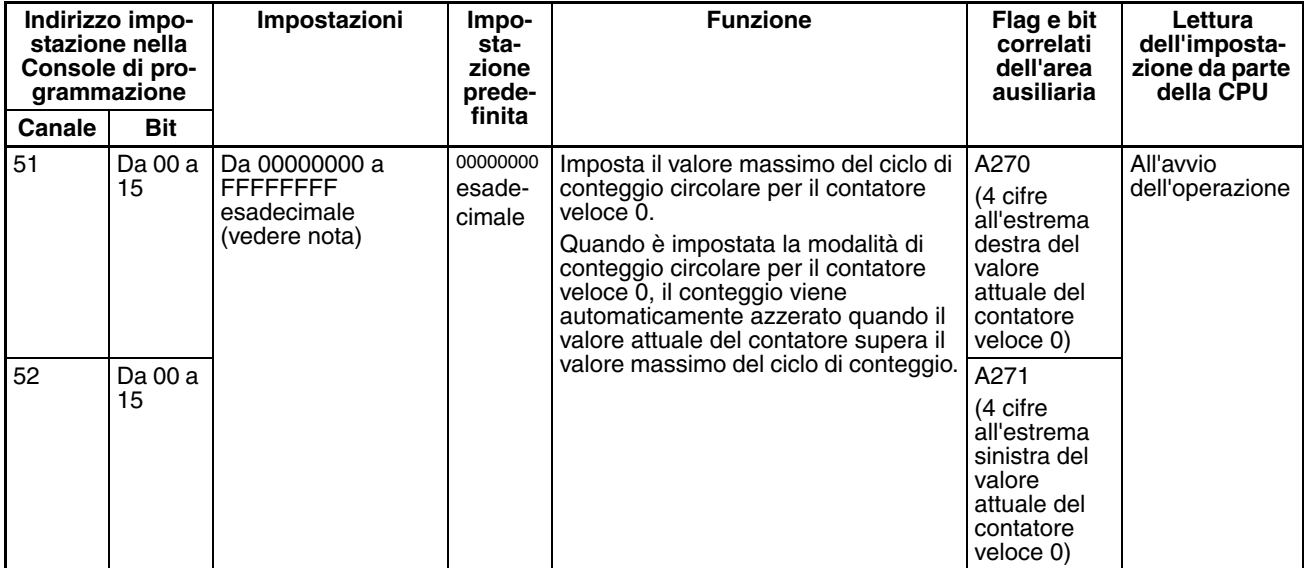

#### **High-speed Counter 0 Reset Method (Metodo di reset del contatore veloce 0)**

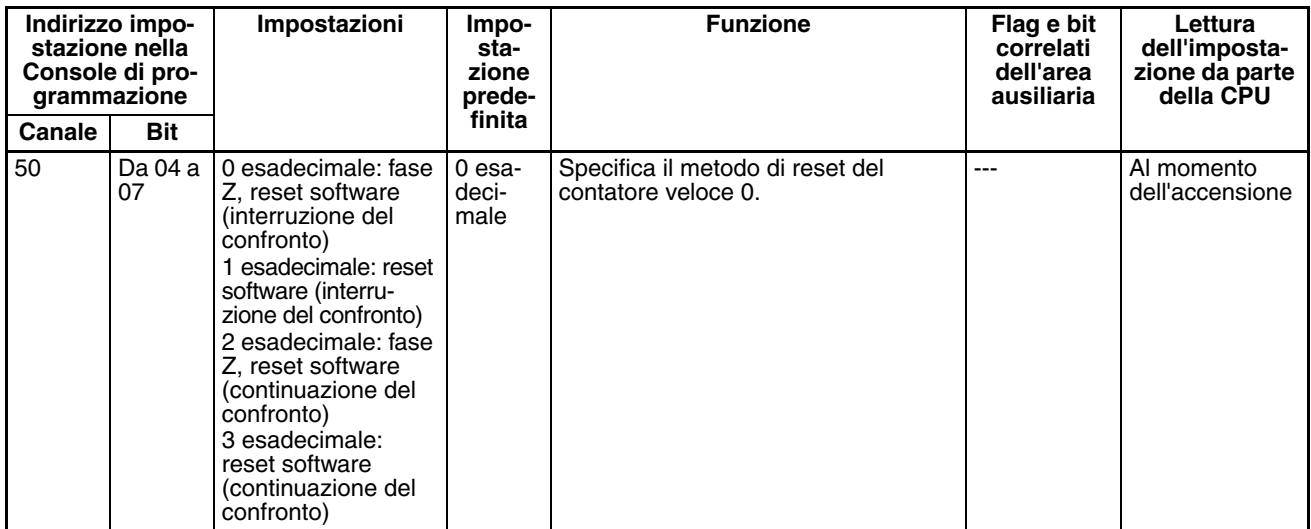

#### **High-speed Counter 0 Pulse Input Setting (Impostazione dell'ingresso a impulsi del contatore veloce 1) per la modalità di ingresso a impulsi**

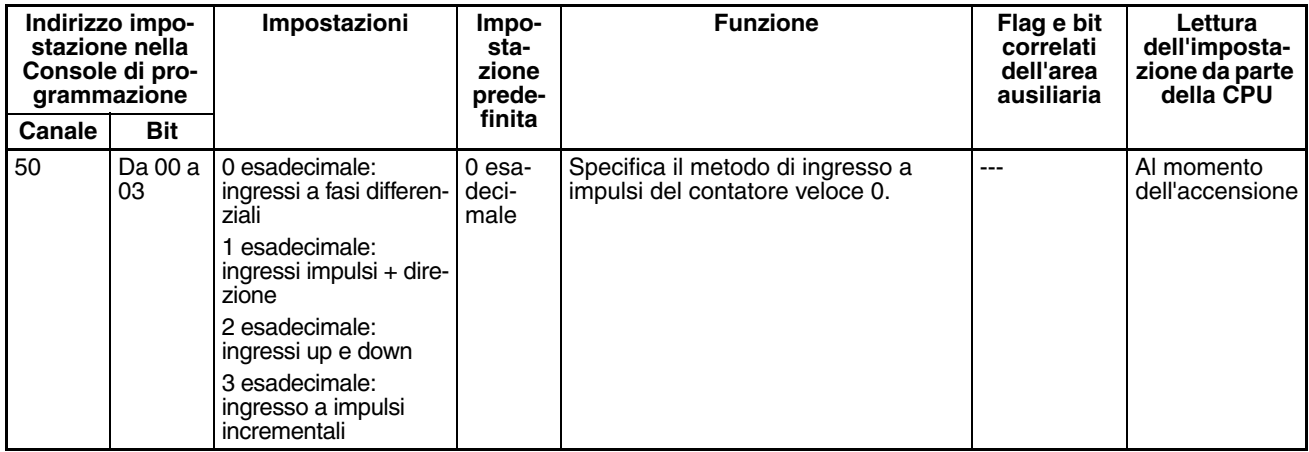

**Nota** Se si utilizza CX-Programmer per definire l'impostazione, immettere il valore in formato decimale.

## **High-speed Counter 1 Operation Settings (Impostazioni di funzionamento del contatore veloce 1)**

#### **High-speed Counter 1 Enable/Disable (Abilitazione/Disabilitazione del contatore veloce 1)**

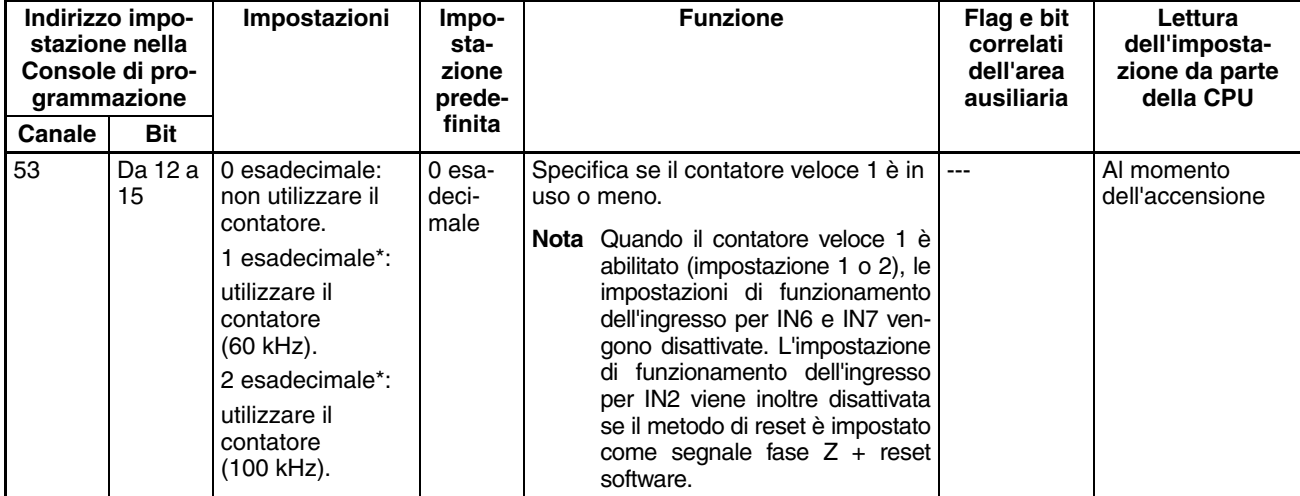

## **High-speed Counter 1 Counting Mode (Modalità di conteggio del contatore veloce 1)**

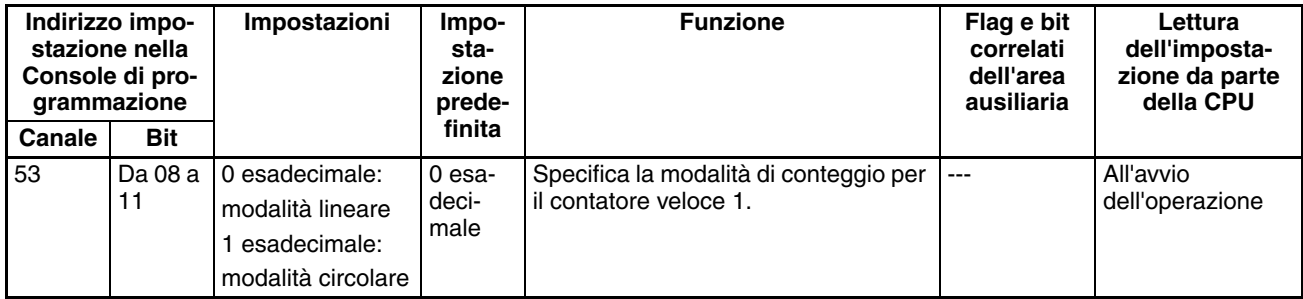

## **High-speed Counter 1 Circular Max. Count (Valore massimo del ciclo di conteggio del contatore veloce 1)**

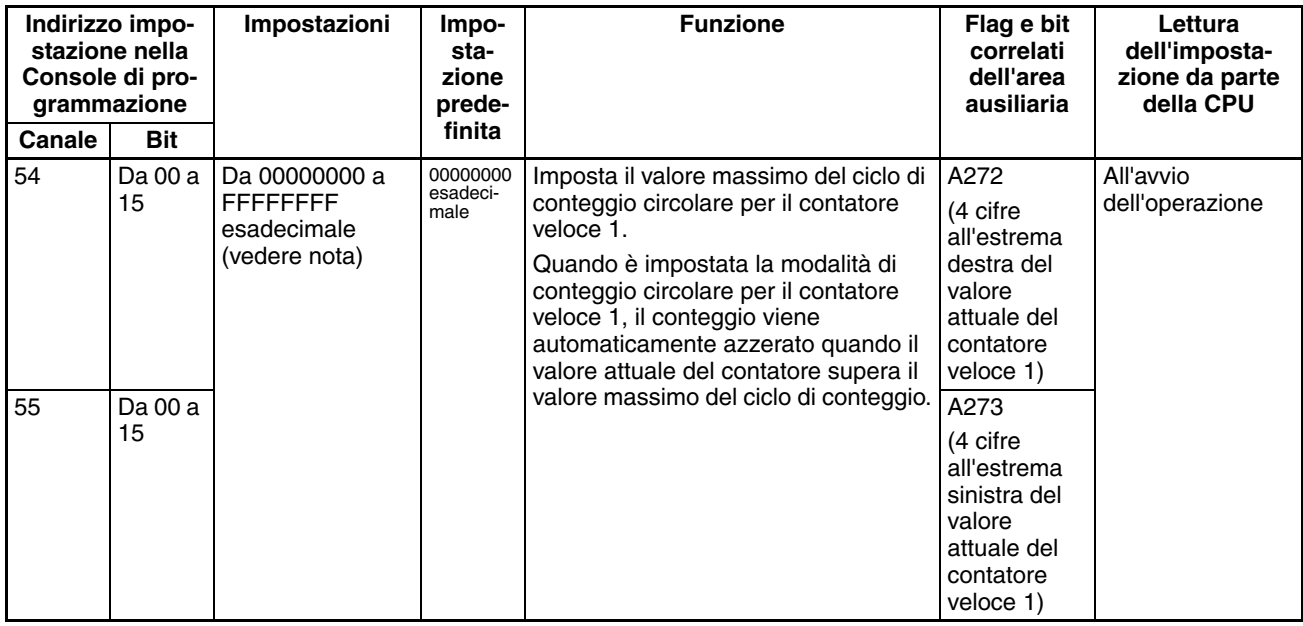

#### **High-speed Counter 1 Reset Method (Metodo di reset del contatore veloce 0)**

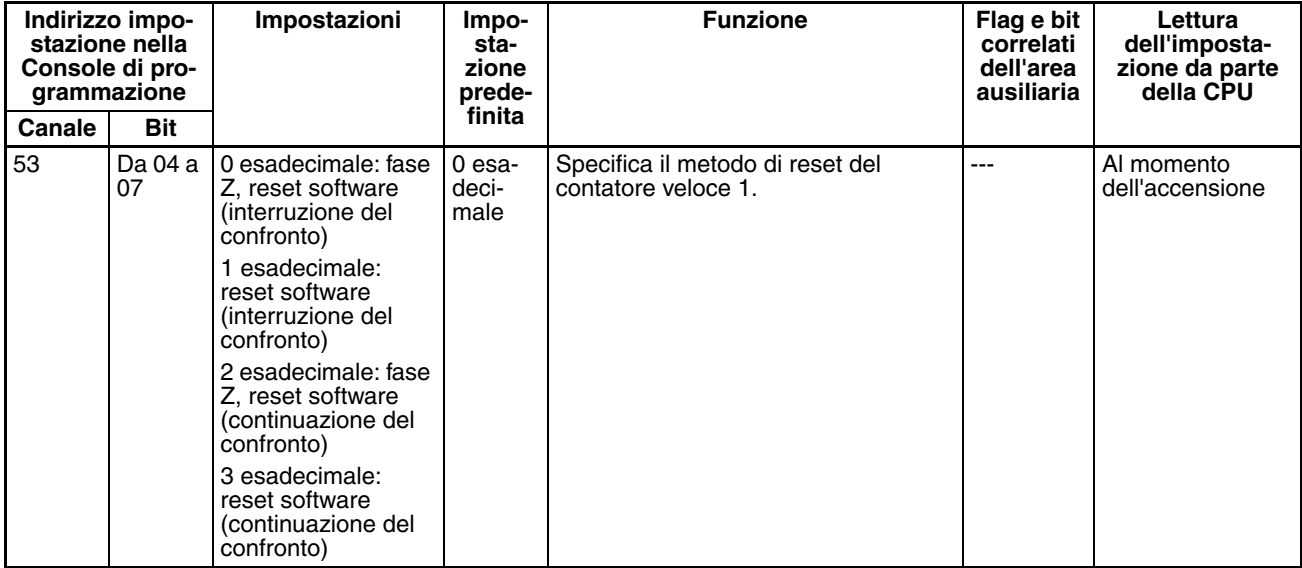

#### **High-speed Counter 1 Pulse Input Setting (Impostazione dell'ingresso a impulsi del contatore veloce 1) per la modalità di ingresso a impulsi**

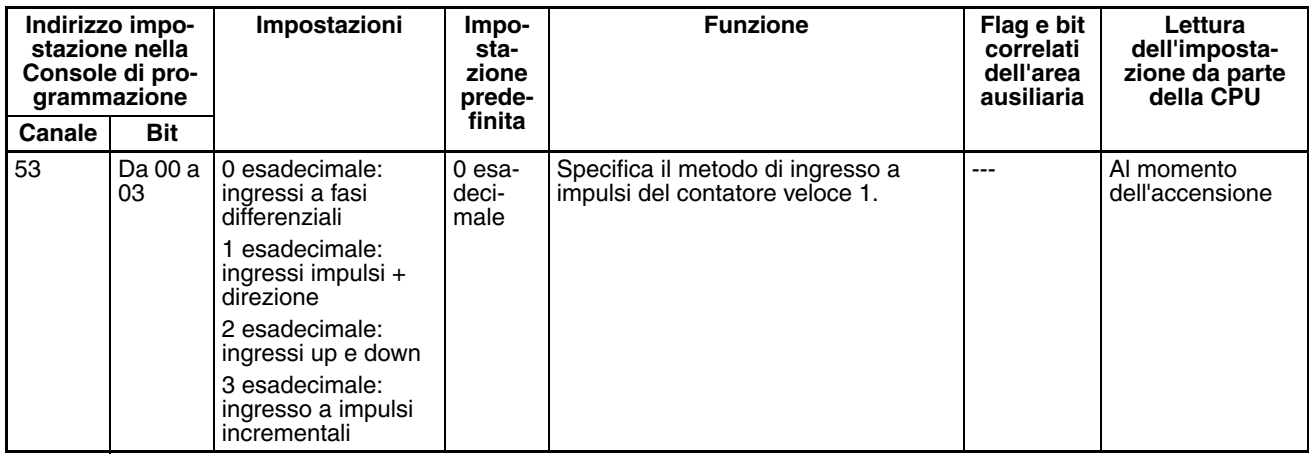

**Nota** Se si utilizza CX-Programmer per definire l'impostazione, immettere il valore in formato decimale.

## **Impostazioni di funzionamento dell'ingresso per gli ingressi integrati da IN0 a IN3**

#### **Input Operation Setting for IN0 (Impostazione di funzionamento dell'ingresso per IN0)**

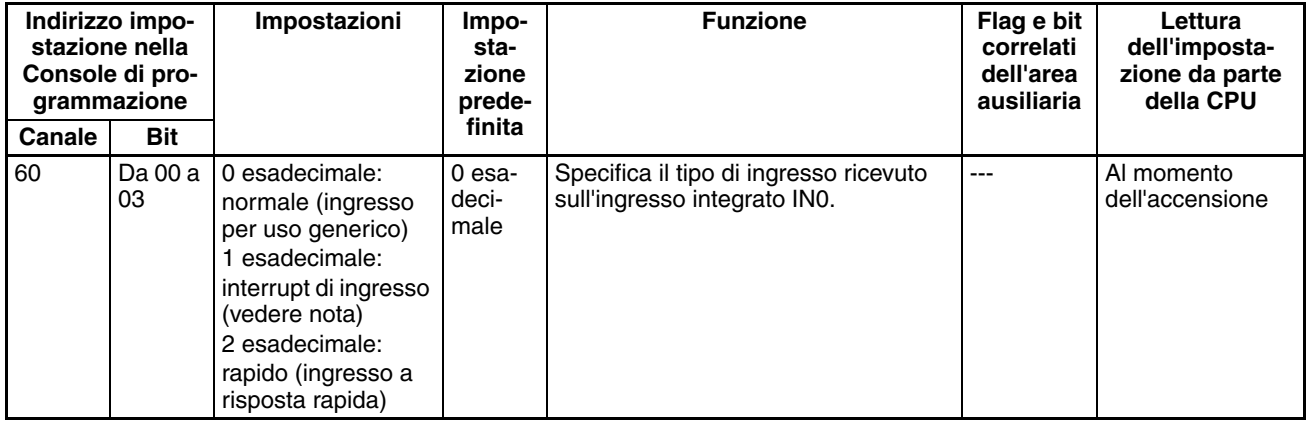

**Nota** Quando IN0 è impostato come interrupt di ingresso (1 esadecimale), utilizzare l'istruzione MSKS(690) per selezionare la modalità diretta o la modalità contatore.

#### **Input Operation Setting for IN1 (Impostazione di funzionamento dell'ingresso per IN1)**

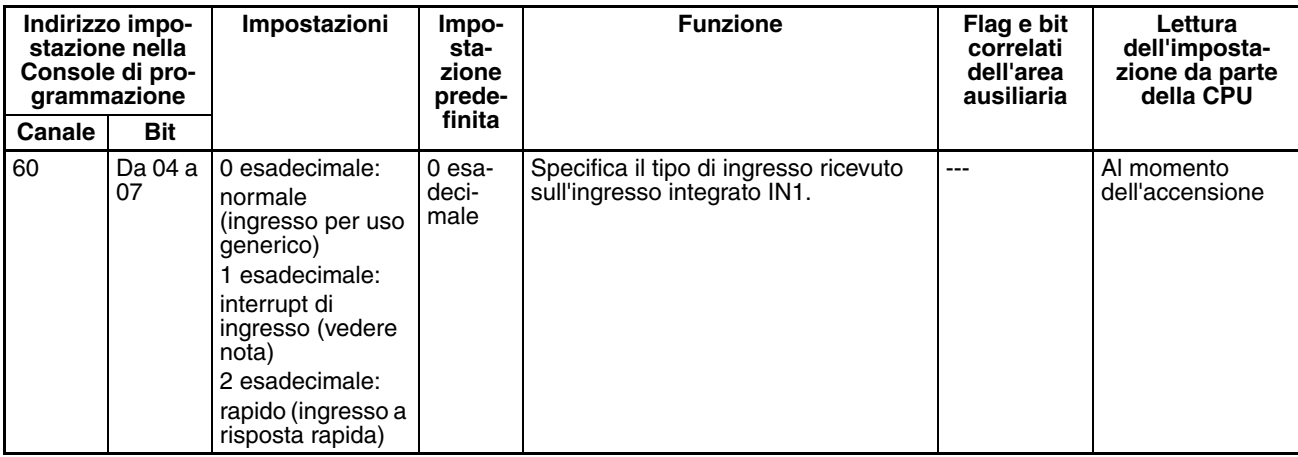

**Nota** Quando IN1 è impostato come interrupt di ingresso (1 esadecimale), utilizzare l'istruzione MSKS(690) per selezionare la modalità diretta o la modalità contatore.

#### **Input Operation Setting for IN2 (Impostazione di funzionamento dell'ingresso per IN2)**

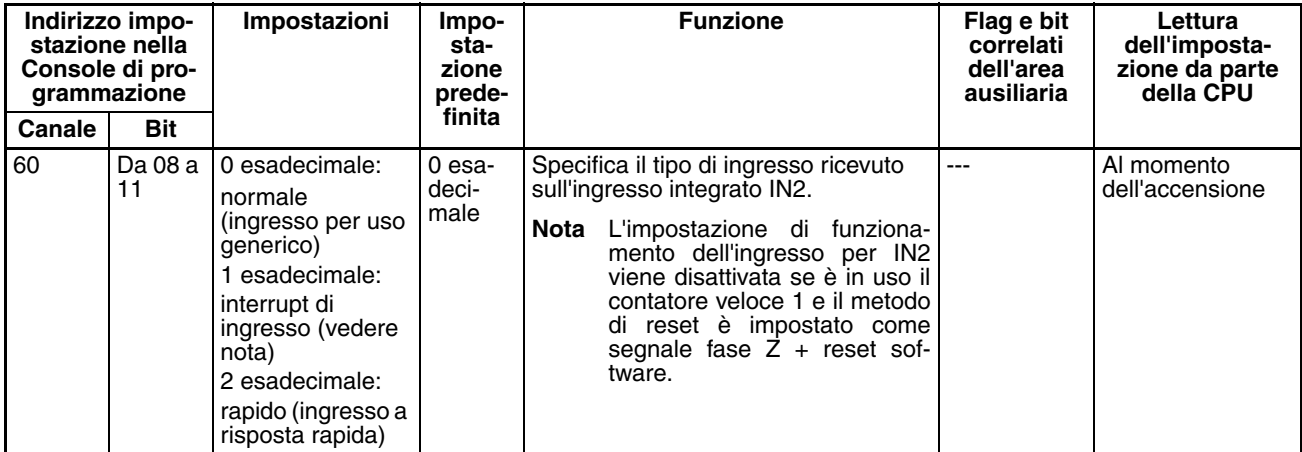

**Nota** Quando IN2 è impostato come interrupt di ingresso (1 esadecimale), utilizzare l'istruzione MSKS(690) per selezionare la modalità diretta o la modalità contatore.

### **Input Operation Setting for IN3 (Impostazione di funzionamento dell'ingresso per IN3)**

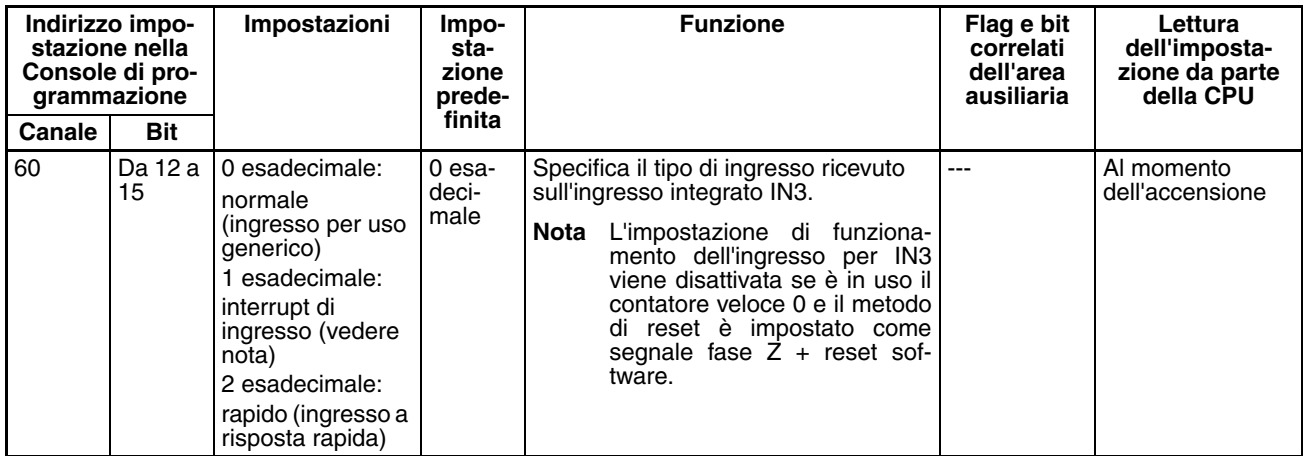

**Nota** Quando IN3 è impostato come interrupt di ingresso (1 esadecimale), utilizzare l'istruzione MSKS(690) per selezionare la modalità diretta o la modalità contatore.

### **Impostazione delle costanti del tempo di ingresso per gli ingressi per uso generico**

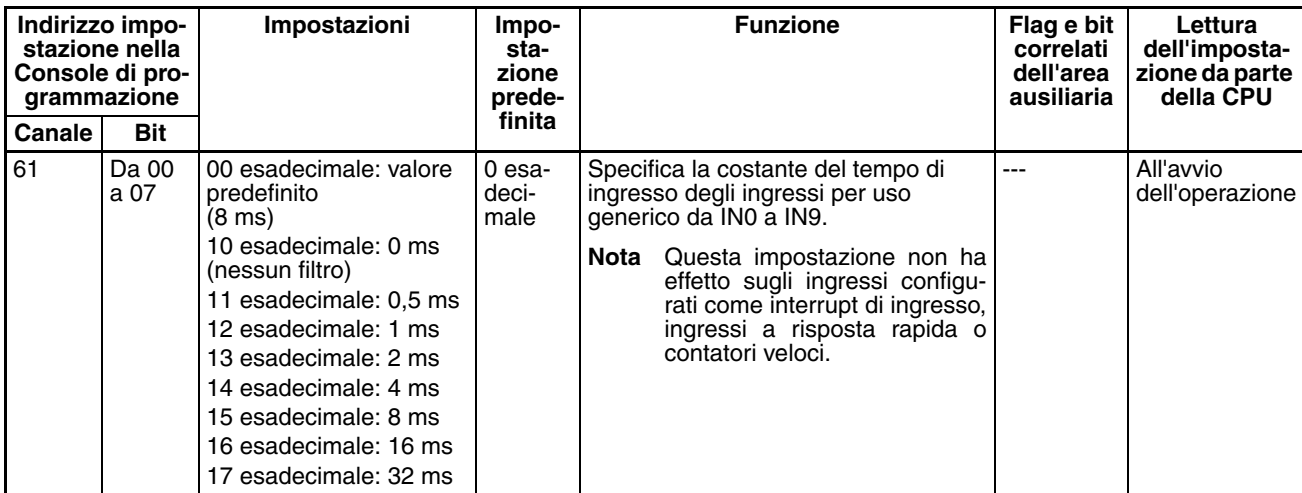

## **7-1-2-12 Funzione di ricerca dell'origine**

Nelle seguenti tabelle sono descritte le impostazioni per la funzione di ricerca dell'origine in CX-Programmer. Queste impostazioni sono relative alle CPU CJ1M con funzioni degli I/O integrati.

**Nota** Linguette di CX-Programmer

CX-Programmer versione 3.1 o precedente: Campo Define Origin Operation Settings (Definizione delle impostazioni delle operazioni di origine) della scheda Define Origin (Definizione origine)

CX-Programmer versione 3.2 o successiva: Uscita a treno di impulsi 0

#### **Impostazioni dell'uscita a treno di impulsi 0**

#### **Pulse Output 0 Use Origin Operation Settings (Abilitazione/Disabilitazione della funzione di ricerca dell'origine per l'uscita a treno di impulsi 1)**

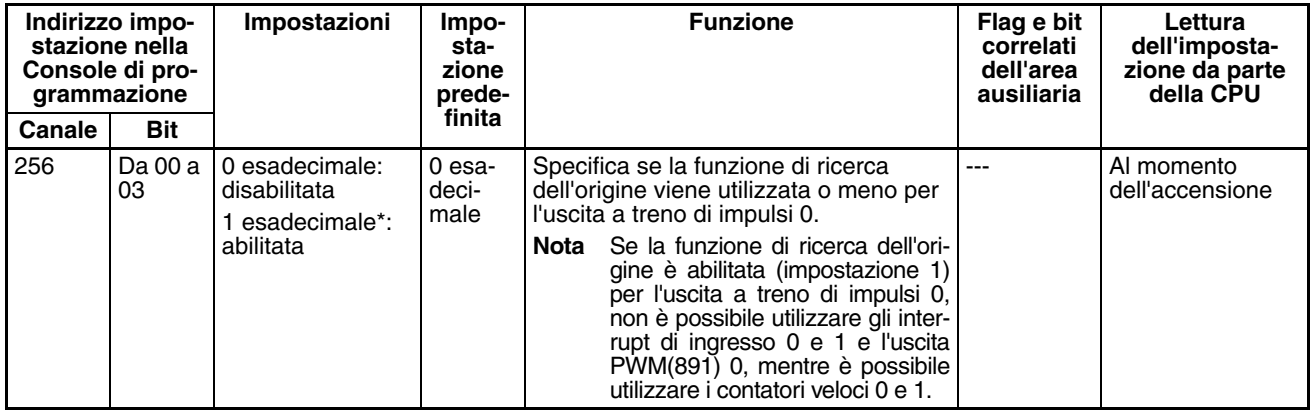

#### **Pulse Output 0 Limit Input Signal Operation (Funzionamento del segnale di ingresso limite per l'uscita a treno di impulsi 0) (solo CPU CJ1M versione 2.0)**

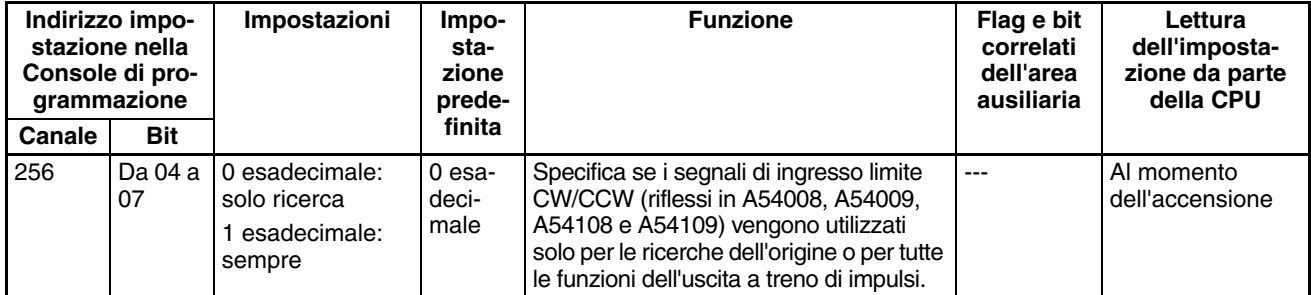

#### **Pulse Output 0 Speed Curve (Curva di velocità per l'uscita a treno di impulsi 0) (solo CPU CJ1M versione 2.0)**

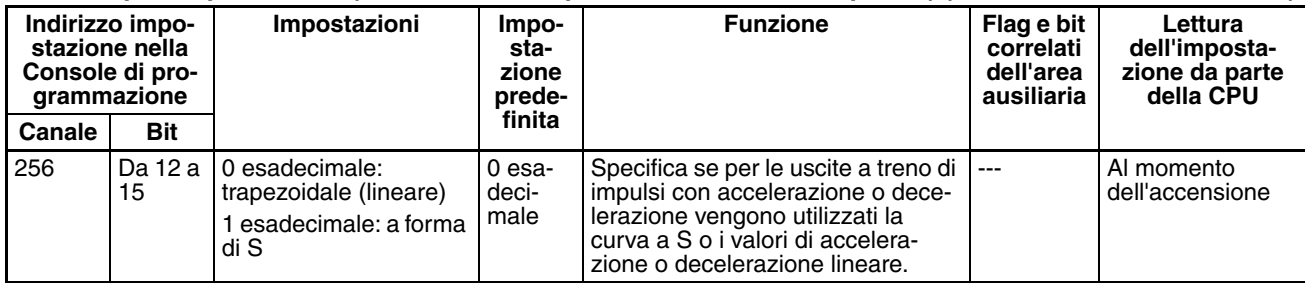

#### **Pulse Output 0 Origin Search Direction Setting (Impostazione della direzione di ricerca dell'origine per l'uscita a treno di impulsi 1)**

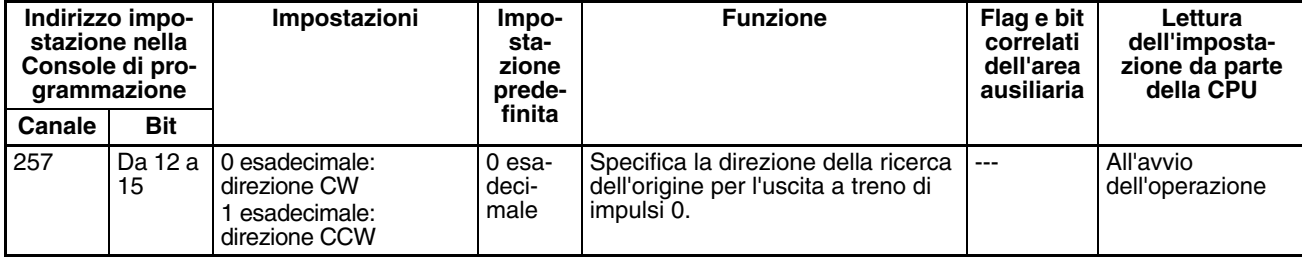

#### **Pulse Output 0 Origin Detection Method (Metodo di rilevamento dell'origine per l'uscita a treno di impulsi 1)**

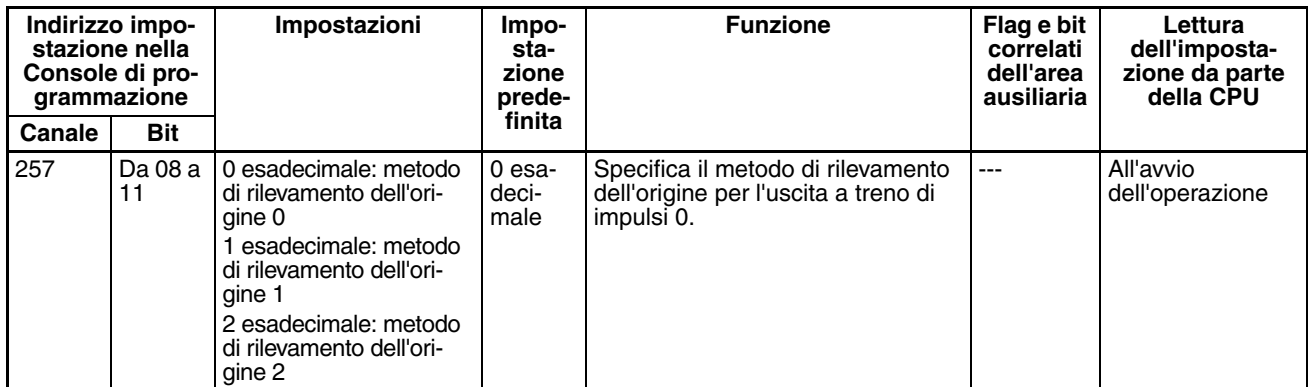

#### **Pulse Output 0 Origin Search Operation Setting (Impostazione del funzionamento della ricerca dell'origine per l'uscita a treno di impulsi 1)**

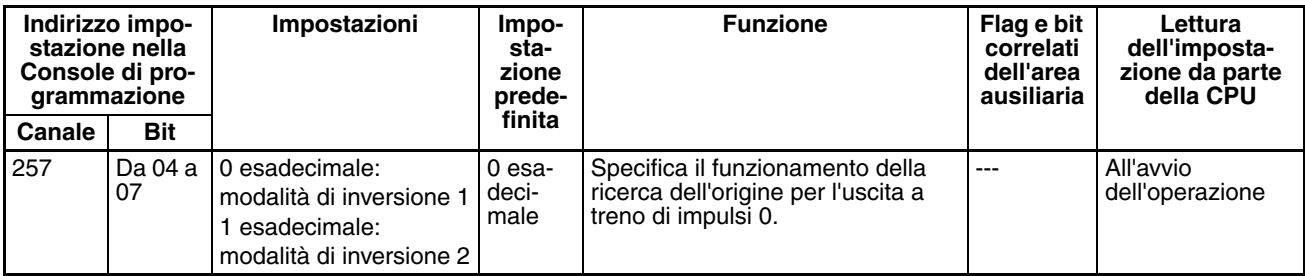

#### **Pulse Output 0 Origin Search Operating Mode (Modalità operativa della ricerca dell'origine per l'uscita a treno di impulsi 1)**

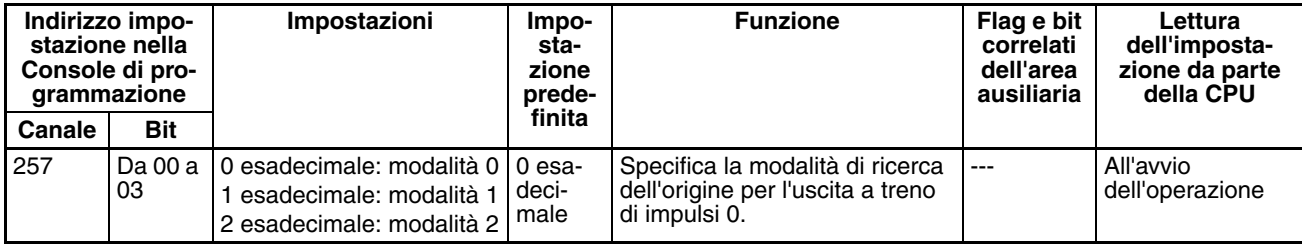

#### **Pulse Output 0 Undefine Origin Setting (Impostazione dell'origine non definita per l'uscita a treno di impulsi 0) (Solo CPU CJ1M versione 2.0)**

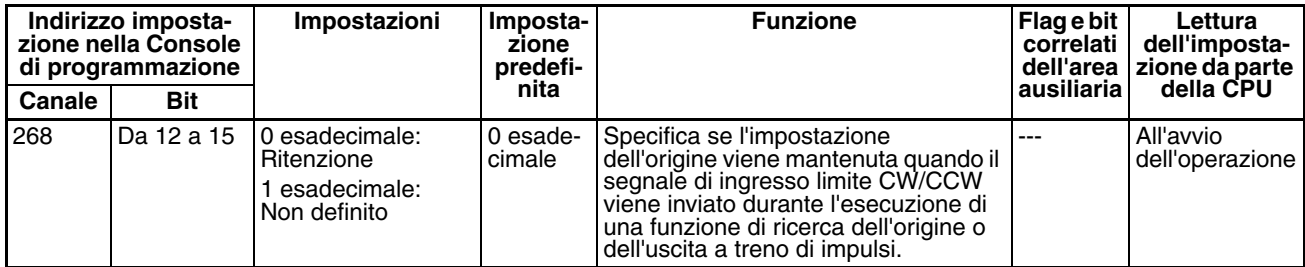

#### **Pulse Output 0 Origin Input Signal Type (Tipo di segnale di ingresso dell'origine per l'uscita a treno di impulsi 1)**

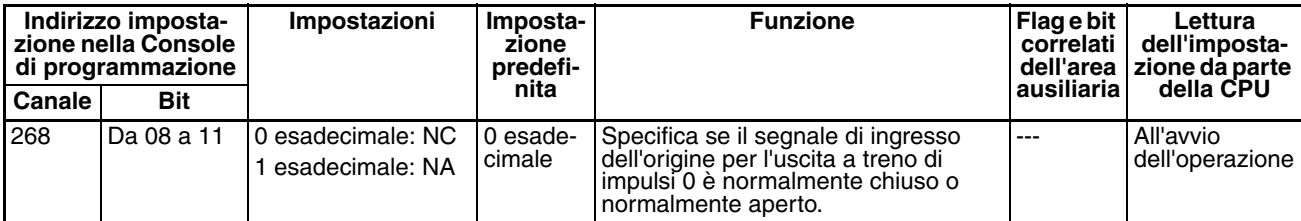

## *Impostazioni del PLC* **Capitolo 7-1**

# **Pulse Output 0 Origin Proximity Input Signal Type (Tipo di segnale di ingresso di prossimità dell'origine per l'uscita a treno di impulsi 1)**

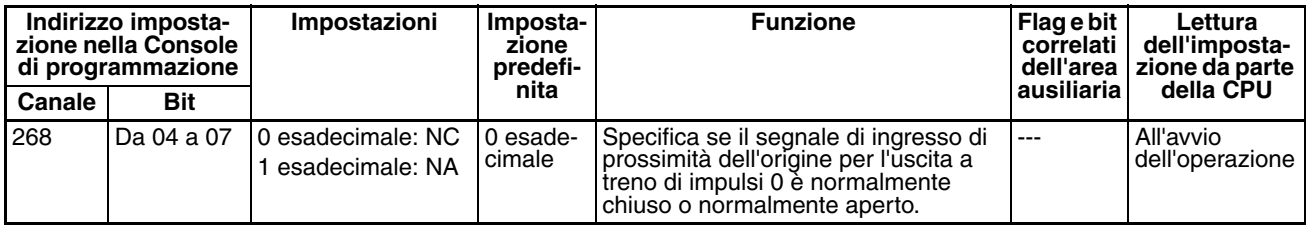

#### **Pulse Output 0 Limit Input Signal Type (Tipo di segnale di ingresso limite per l'uscita a treno di impulsi 1)**

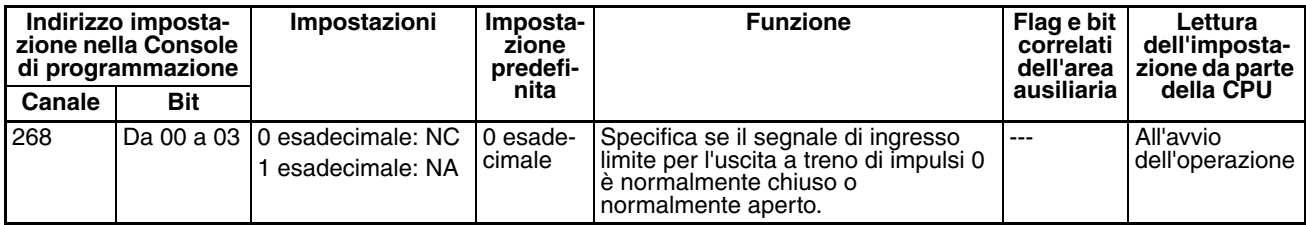

# **Pulse Output 0 Origin Search/Return Initial Speed (Velocità iniziale di ricerca dell'origine e di ritorno all'origine per l'uscita a treno di impulsi 1)**

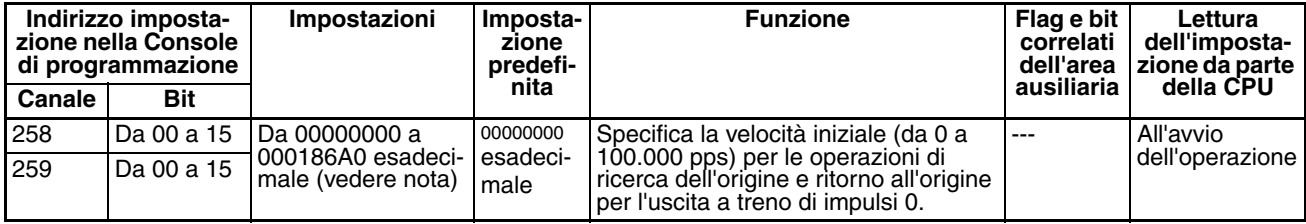

**Nota** Se si utilizza CX-Programmer per definire l'impostazione, immettere il valore in formato decimale.

#### **Pulse Output 0 Origin Search High Speed (Alta velocità di ricerca dell'origine per l'uscita a treno di impulsi 1)**

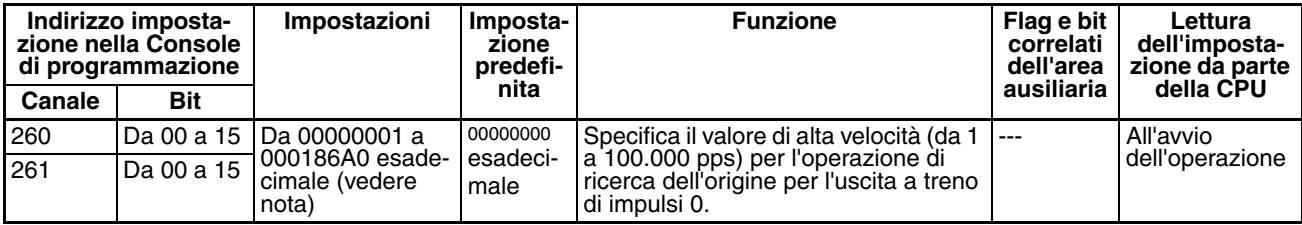

**Nota** Se si utilizza CX-Programmer per definire l'impostazione, immettere il valore in formato decimale.

#### **Pulse Output 0 Origin Search Proximity Speed (Velocità di prossimità della ricerca dell'origine per l'uscita a treno di impulsi 1)**

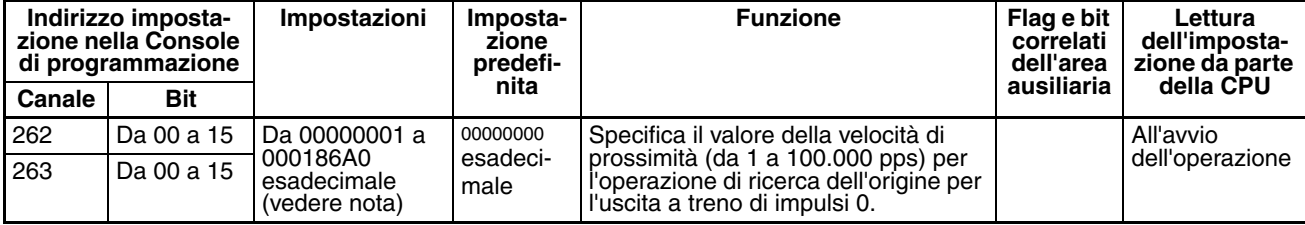

## *Impostazioni del PLC* **Capitolo 7-1**

#### **Pulse Output 0 Search Compensation Value (Valore di compensazione della ricerca dell'origine per l'uscita a treno di impulsi 0)**

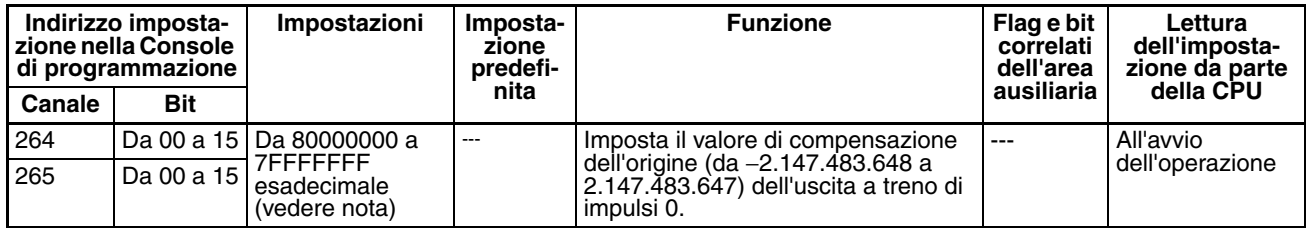

**Nota** Se si utilizza CX-Programmer per definire l'impostazione, immettere il valore in formato decimale.

#### **Pulse Output 0 Origin Search Acceleration Rate (Valore di accelerazione della ricerca dell'origine per l'uscita a treno di impulsi 1)**

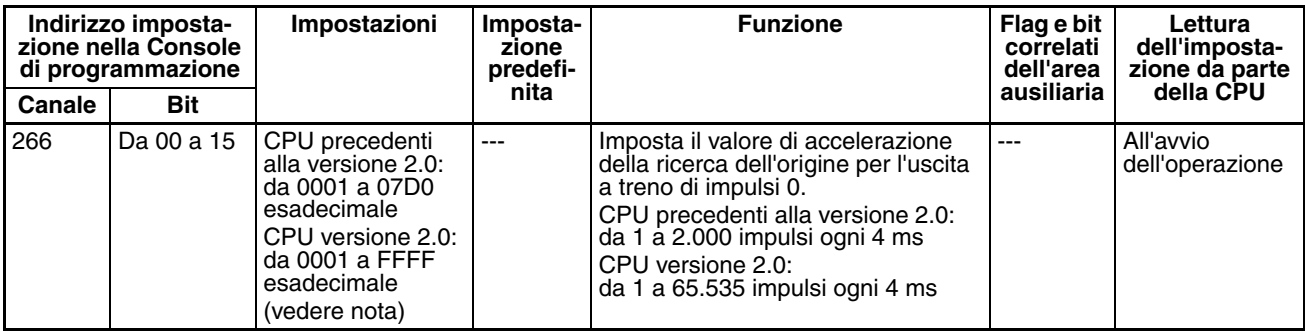

**Nota** Se si utilizza CX-Programmer per definire l'impostazione, immettere il valore in formato decimale.

#### **Pulse Output 0 Origin Search Deceleration Rate (Valore di decelerazione della ricerca dell'origine per l'uscita a treno di impulsi 1)**

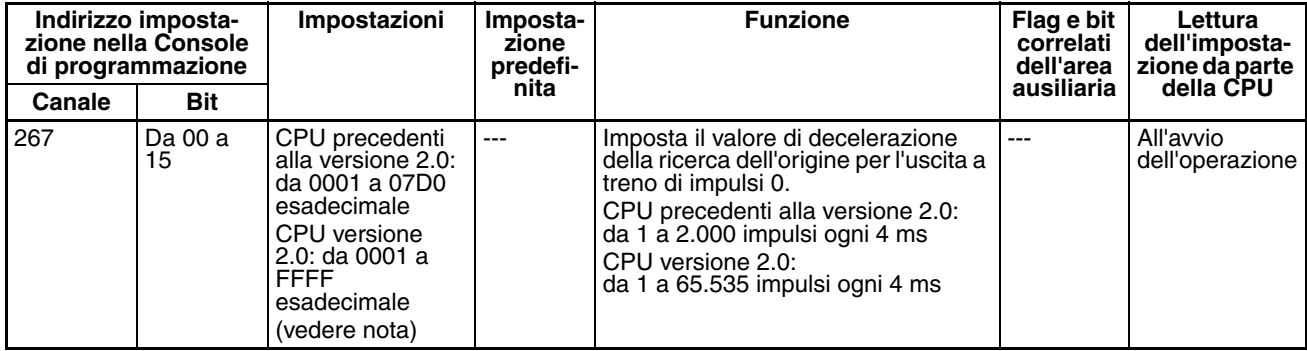

**Nota** Se si utilizza CX-Programmer per definire l'impostazione, immettere il valore in formato decimale.

#### **Pulse Output 0 Positioning Monitor Time (Tempo di monitoraggio del posizionamento per l'uscita a treno di impulsi 1)**

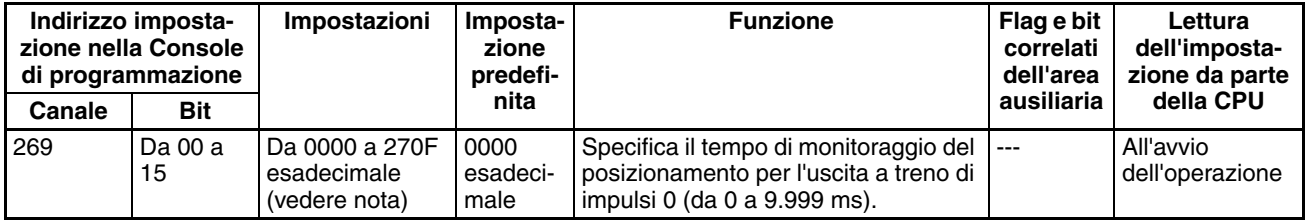

## **Impostazioni dell'uscita a treno di impulsi 1**

#### **Nota** Linguette di CX-Programmer

CX-Programmer versione 3.1 o precedente: Campo Define Origin Operation Settings (Definizione delle impostazioni delle operazioni di origine) della scheda Define Origin 2 (Definizione origine 2)

CX-Programmer versione 3.2 o successiva: Uscita a treno di impulsi 1

#### **Pulse Output 1 Use Origin Operation Settings (Abilitazione/Disabilitazione della funzione di ricerca dell'origine per l'uscita a treno di impulsi 1)**

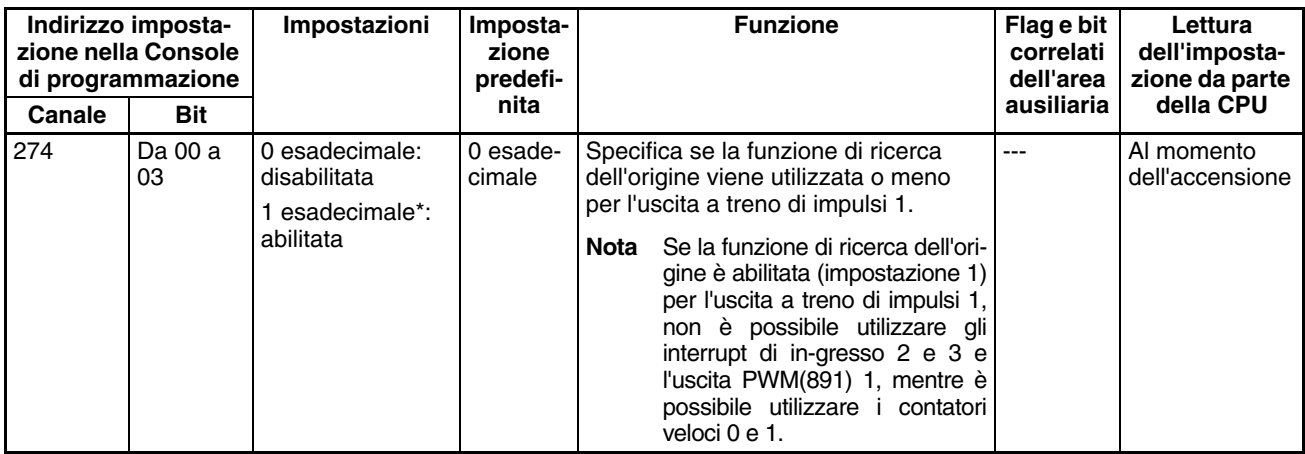

#### **Pulse Output 1 Limit Input Signal Operation (Funzionamento del segnale di ingresso limite per l'uscita a treno di impulsi 0) (solo CPU CJ1M versione 2.0)**

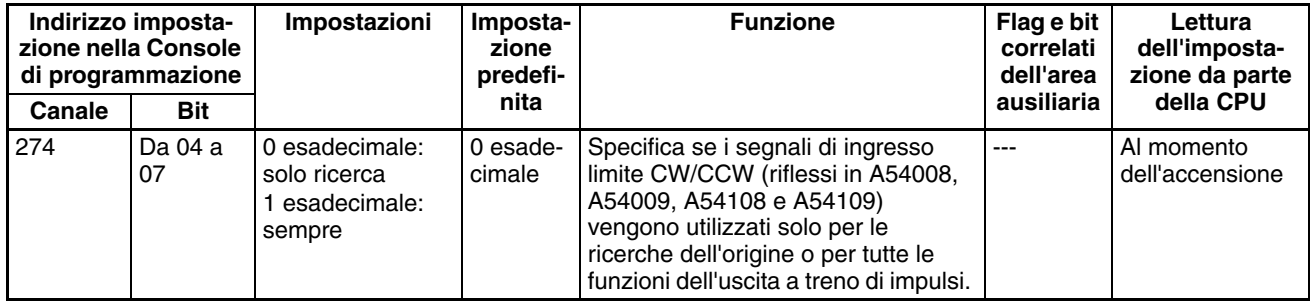

#### **Pulse Output 1 Speed Curve (Curva di velocità per l'uscita a treno di impulsi 1) (solo CPU CJ1M versione 2.0)**

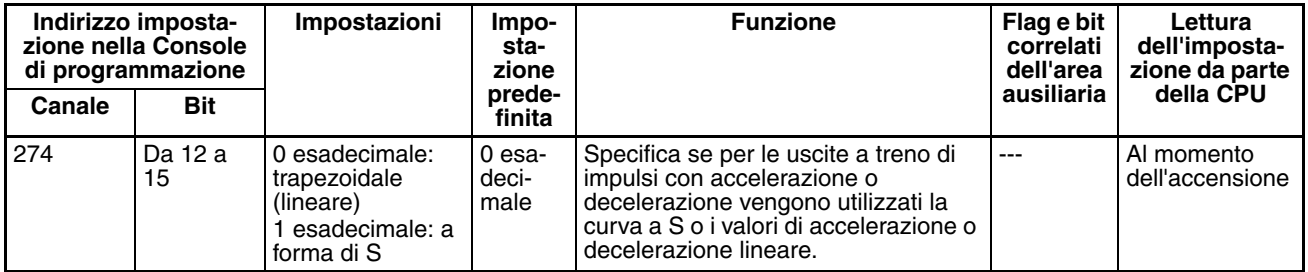

#### **Pulse Output 1 Origin Search Direction Setting (Impostazione della direzione di ricerca dell'origine per l'uscita a treno di impulsi 1)**

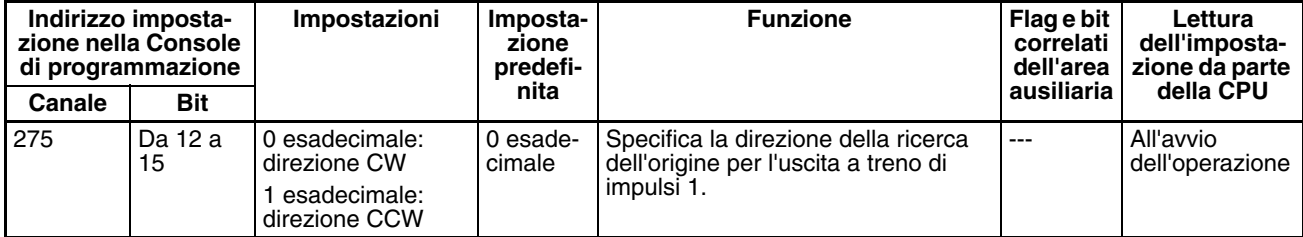

#### **Pulse Output 1 Origin Detection Method (Metodo di rilevamento dell'origine per l'uscita a treno di impulsi 1)**

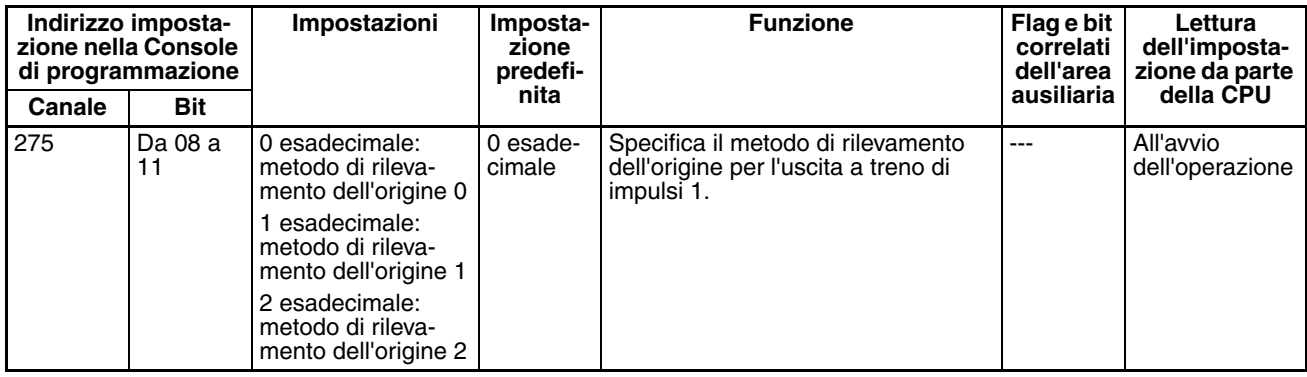

#### **Pulse Output 1 Origin Search Operation Setting (Impostazione del funzionamento della ricerca dell'origine per l'uscita a treno di impulsi 1)**

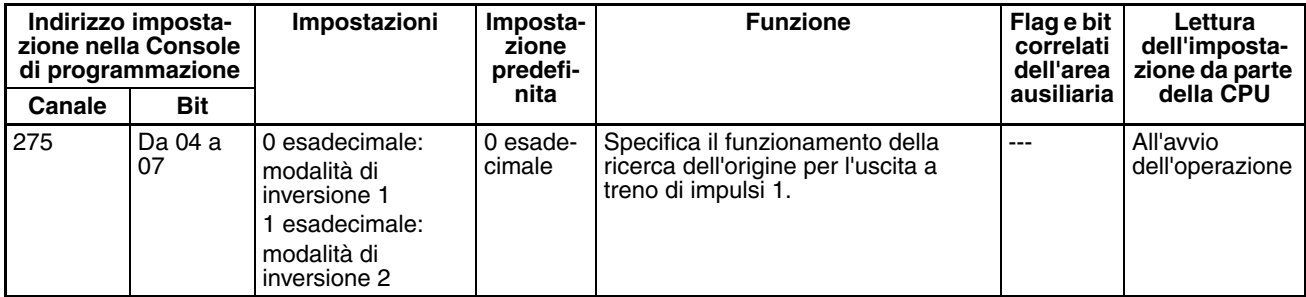

#### **Pulse Output 1 Origin Search Operating Mode (Modalità operativa della ricerca dell'origine per l'uscita a treno di impulsi 1)**

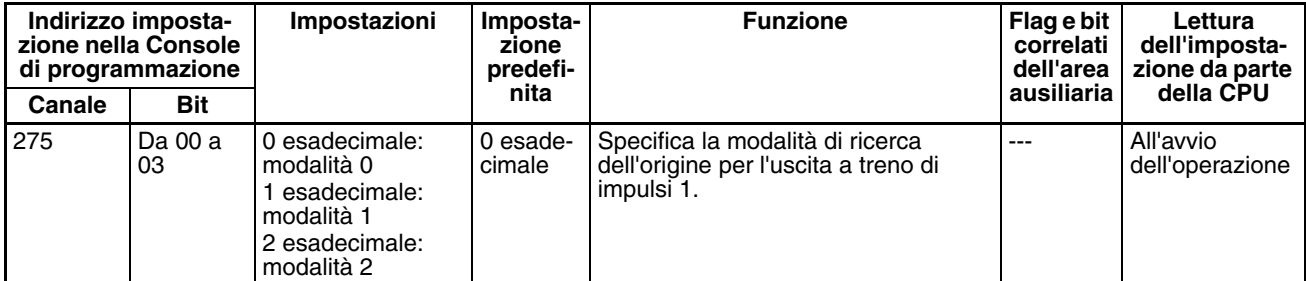

#### **Pulse Output 1 Undefine Origin Setting (Impostazione dell'origine non definita per l'uscita a treno di impulsi 1) (Solo CPU CJ1M versione 2.0)**

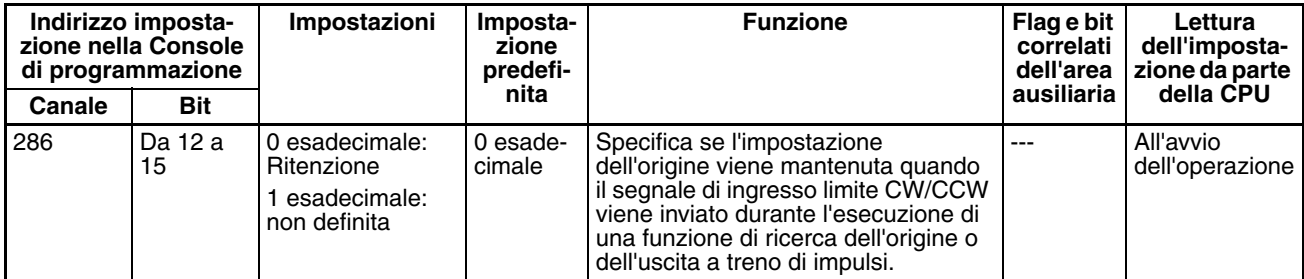

#### **Pulse Output 1 Origin Input Signal Type (Tipo di segnale di ingresso dell'origine per l'uscita a treno di impulsi 1)**

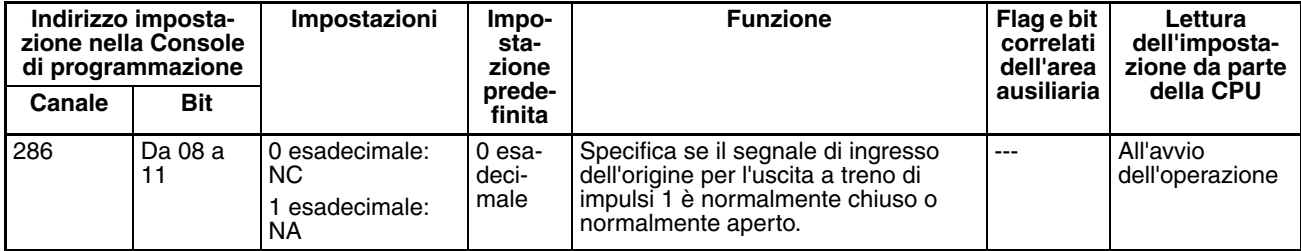

## *Impostazioni del PLC* **Capitolo 7-1**

#### **Pulse Output 1 Origin Proximity Input Signal Type (Tipo di segnale di ingresso di prossimità dell'origine per l'uscita a treno di impulsi 1)**

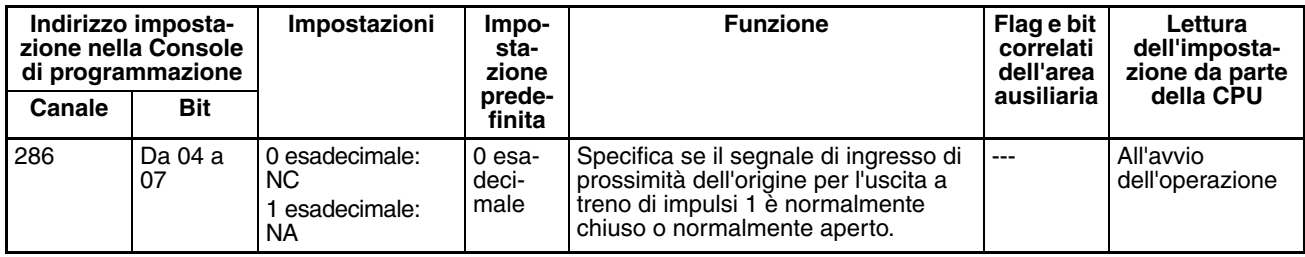

#### **Pulse Output 1 Limit Input Signal Type (Tipo di segnale di ingresso limite per l'uscita a treno di impulsi 1)**

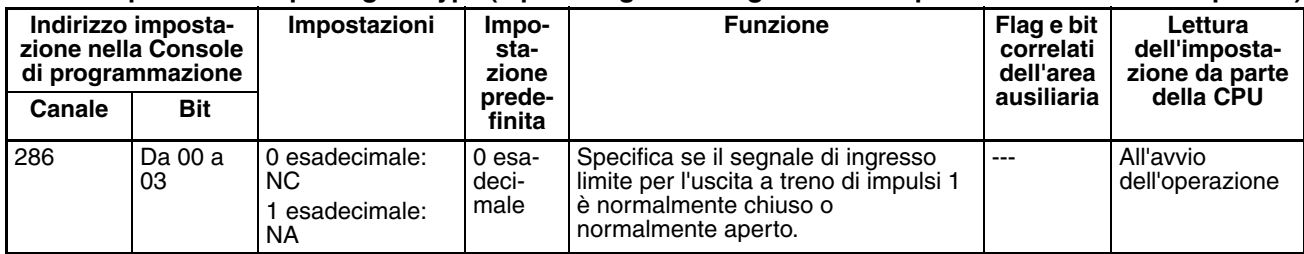

#### **Pulse Output 1 Origin Search/Return Initial Speed (Velocità iniziale di ricerca dell'origine e di ritorno all'origine per l'uscita a treno di impulsi 1)**

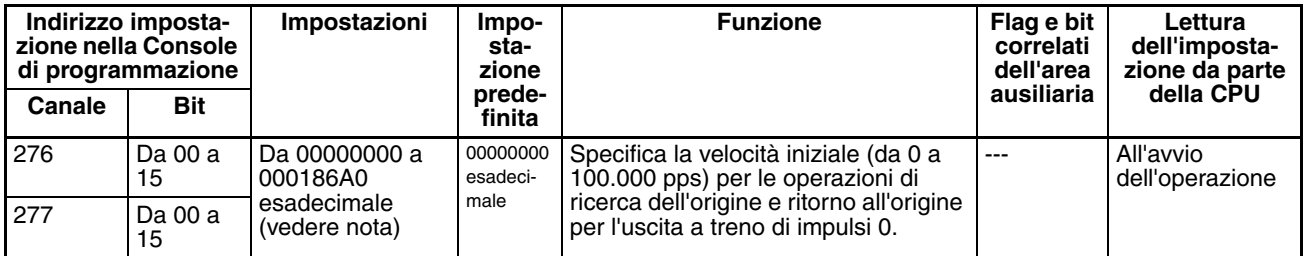

**Nota** Se si utilizza CX-Programmer per definire l'impostazione, immettere il valore in formato decimale.

#### **Pulse Output 1 Origin Search High Speed (Alta velocità di ricerca dell'origine per l'uscita a treno di impulsi 1)**

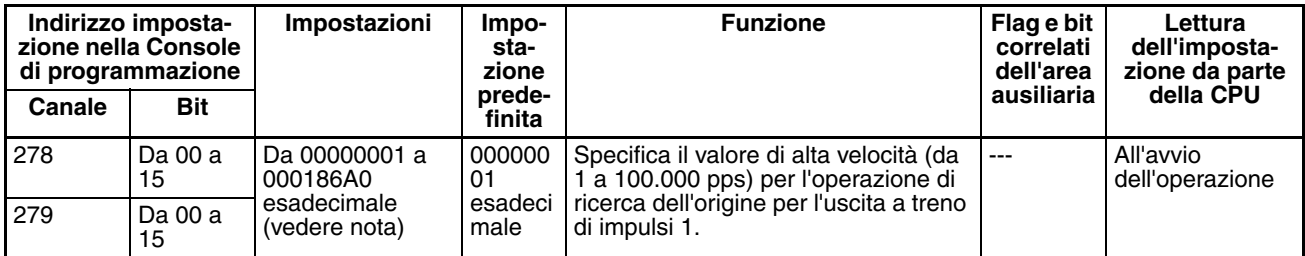

**Nota** Se si utilizza CX-Programmer per definire l'impostazione, immettere il valore in formato decimale.

#### **Pulse Output 1 Origin Search Proximity Speed (Velocità di prossimità della ricerca dell'origine per l'uscita a treno di impulsi 1)**

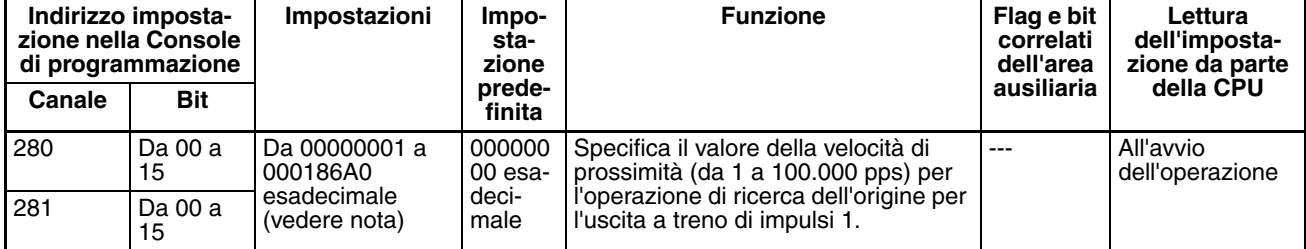

#### **Pulse Output 1 Search Compensation Value 1 (Valore di compensazione della ricerca dell'origine 1 per l'uscita a treno di impulsi 1)**

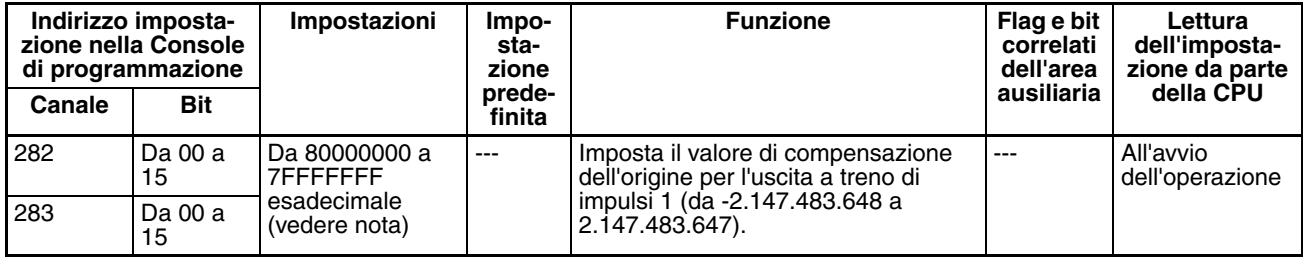

**Nota** Se si utilizza CX-Programmer per definire l'impostazione, immettere il valore in formato decimale.

#### **Pulse Output 1 Origin Search Acceleration Rate (Valore di accelerazione della ricerca dell'origine per l'uscita a treno di impulsi 1)**

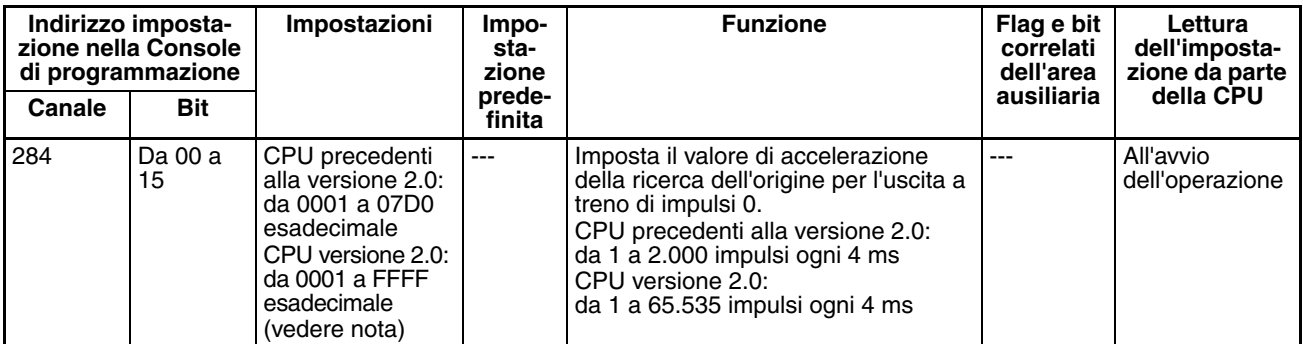

**Nota** Se si utilizza CX-Programmer per definire l'impostazione, immettere il valore in formato decimale.

#### **Pulse Output 1 Origin Search Deceleration Rate (Valore di decelerazione della ricerca dell'origine per l'uscita a treno di impulsi 1)**

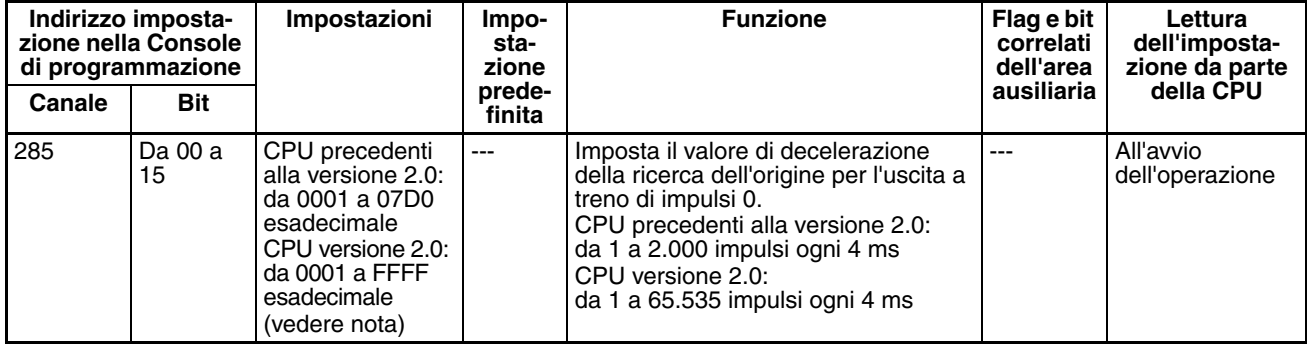

**Nota** Se si utilizza CX-Programmer per definire l'impostazione, immettere il valore in formato decimale.

#### **Pulse Output 1 Positioning Monitor Time (Tempo di monitoraggio del posizionamento per l'uscita a treno di impulsi 1)**

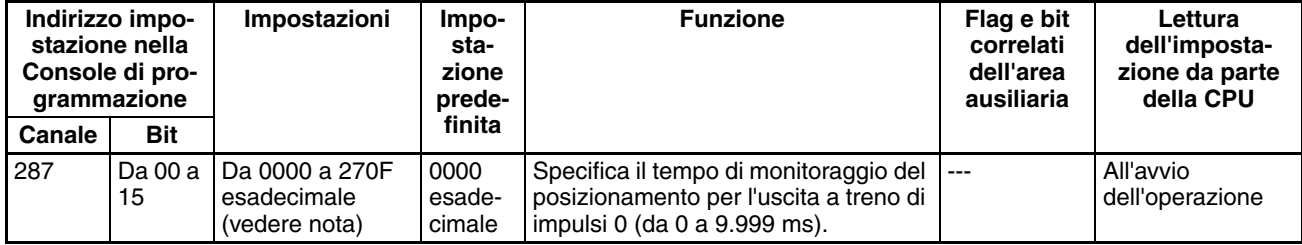

## **7-1-2-13 Funzione di ritorno all'origine**

Nelle seguenti tabelle sono descritte le impostazioni per la funzione di ritorno all'origine in CX-Programmer. Queste impostazioni sono relative alle CPU CJ1M con funzioni degli I/O integrati.

**Nota** Linguette di CX-Programmer CX-Programmer versione 3.1 o precedente: Campo Define Origin Operation Settings (Definizione delle impostazioni delle operazioni di origine) della scheda Define Origin 1 (Definizione origine 1) CX-Programmer versione 3.2 o successiva: Uscita a treno di impulsi 0

## **Impostazioni dell'uscita a treno di impulsi 0**

#### **Speed (Velocità di riferimento di ritorno all'origine per l'uscita a treno di impulsi 0)**

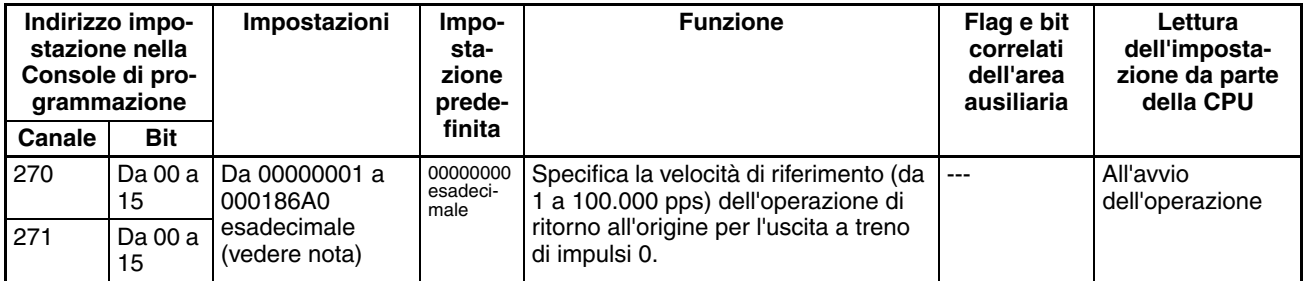

**Nota** Se si utilizza CX-Programmer per definire l'impostazione, immettere il valore in formato decimale.

#### **Acceleration Rate (Valore di accelerazione di ritorno all'origine per l'uscita a treno di impulsi 0)**

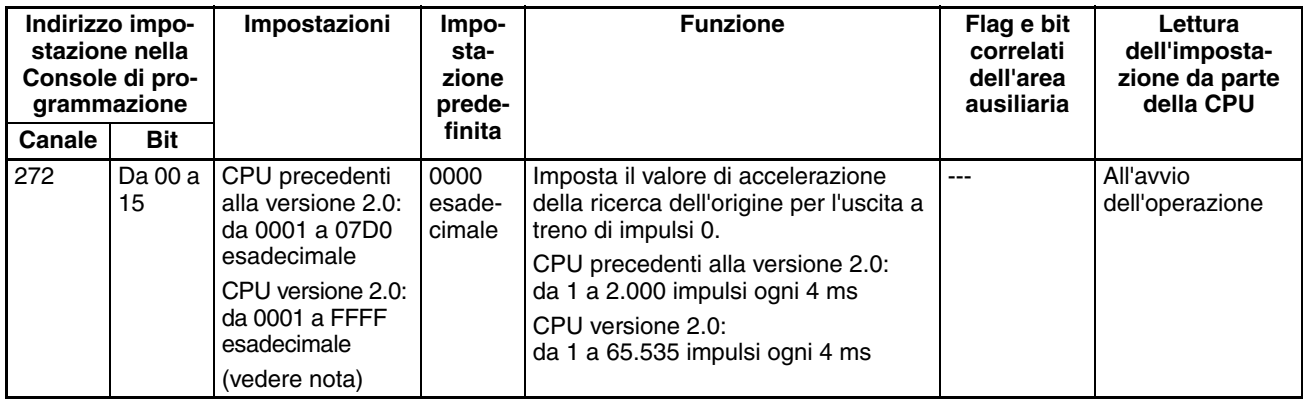

**Nota** Se si utilizza CX-Programmer per definire l'impostazione, immettere il valore in formato decimale.

#### **Deceleration Rate (Valore di decelerazione di ritorno all'origine per l'uscita a treno di impulsi 0)**

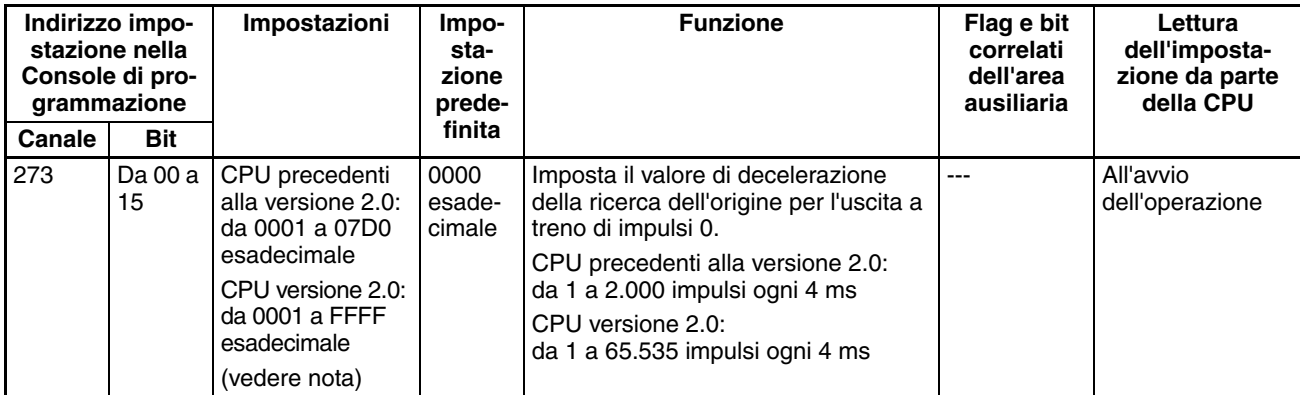

## **Impostazioni dell'uscita a treno di impulsi 1**

## **Nota** Linguette di CX-Programmer

CX-Programmer versione 3.1 o precedente: Campo Define Origin Operation Settings (Definizione delle impostazioni delle operazioni di origine) della scheda Define Origin 2 (Definizione origine 2)

CX-Programmer versione 3.2 o successiva: Uscita a treno di impulsi 1

## **Speed (Velocità di riferimento di ritorno all'origine per l'uscita a treno di impulsi 1)**

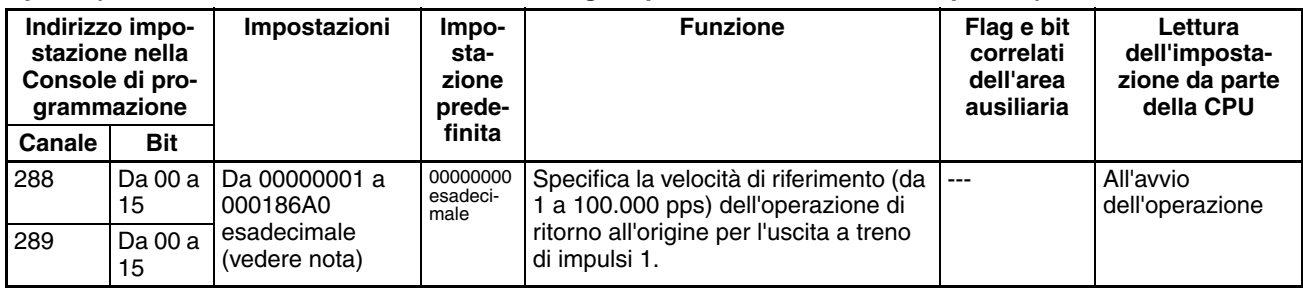

**Nota** Se si utilizza CX-Programmer per definire l'impostazione, immettere il valore in formato decimale.

## **Acceleration Rate (Valore di accelerazione di ritorno all'origine per l'uscita a treno di impulsi 1)**

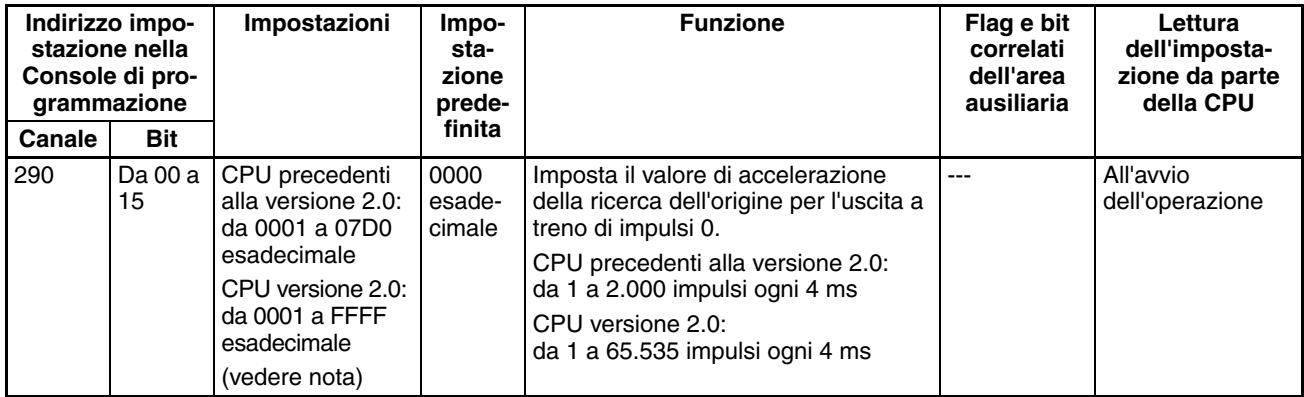

**Nota** Se si utilizza CX-Programmer per definire l'impostazione, immettere il valore in formato decimale.

## **Deceleration Rate (Valore di decelerazione di ritorno all'origine per l'uscita a treno di impulsi 1)**

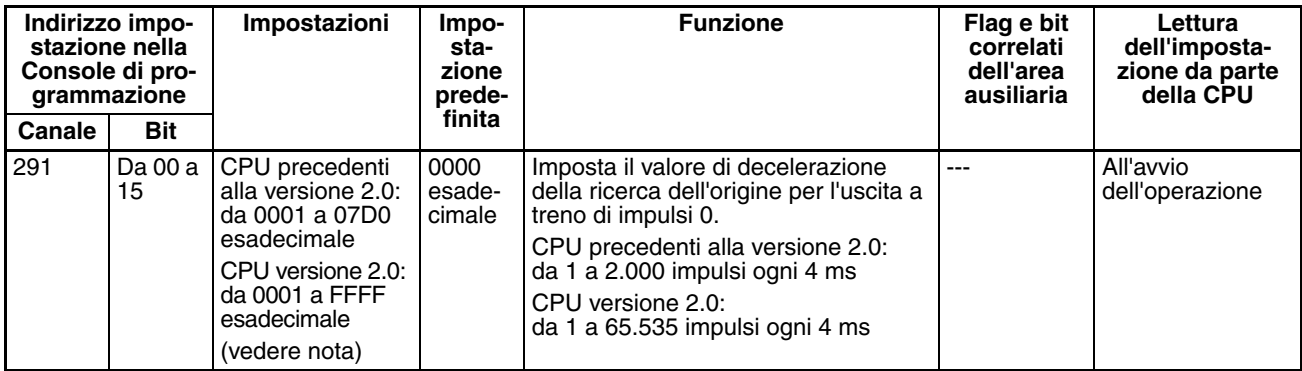

## **7-2 Spiegazione delle impostazioni del PLC**

**Tempo di risposta di ingresso del Modulo di I/O di base**

È possibile impostare il tempo di risposta di ingresso per i Moduli di I/O di base specificando il numero di sistema o slot. L'aumento di questo valore riduce gli effetti delle irregolarità e dei disturbi, mentre la diminuzione consente di ricevere impulsi in ingresso più brevi. Non impostare mai il tempo di risposta ON oppure OFF su un valore inferiore al tempo di ciclo.

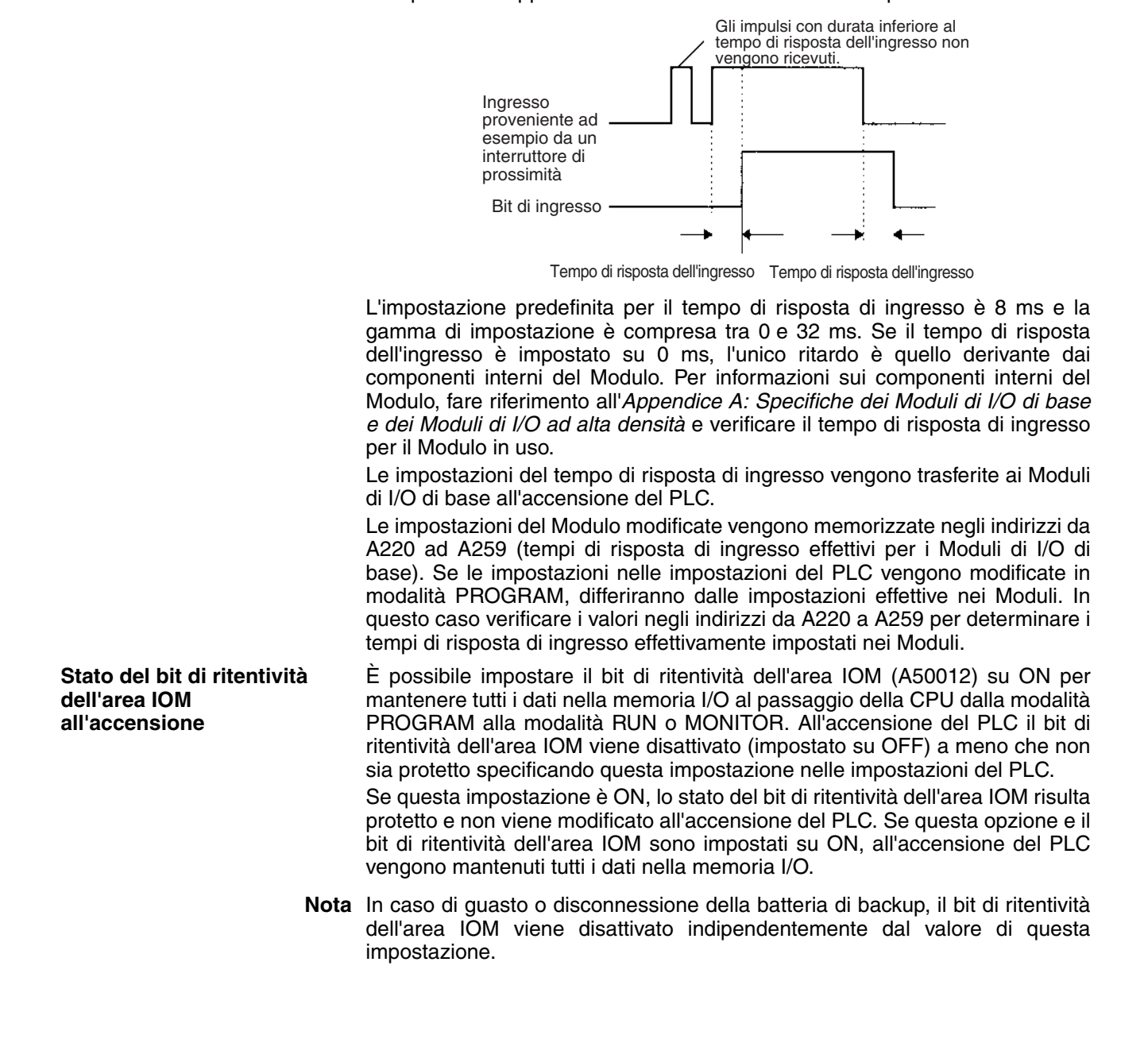

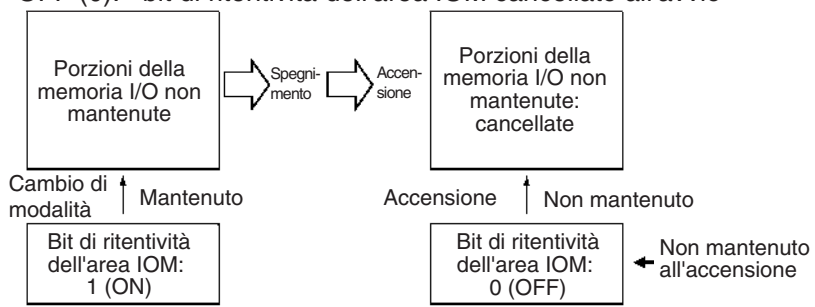

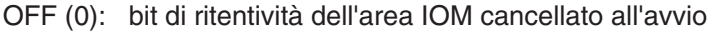

#### ON (1): bit di ritentività dell'area IOM protetto all'avvio

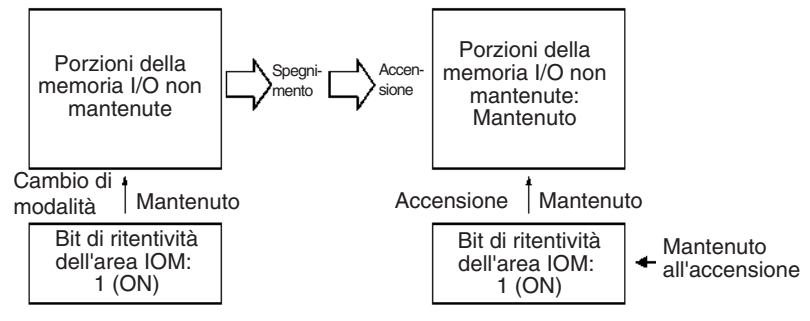

#### **Bit ritentivo dello stato forzato all'accensione**

È possibile impostare il bit ritentivo dello stato forzato (A50013) su ON per mantenere lo stato forzato di tutti i bit che sono stati impostati o ripristinati forzatamente al passaggio della CPU dalla modalità PROGRAM alla modalità RUN o MONITOR. All'accensione del PLC il bit ritentivo dello stato forzato viene disattivato (impostato su OFF) a meno che non sia protetto specificando questa impostazione nelle impostazioni del PLC.

Se questa impostazione è ON, lo stato del bit ritentivo dello stato forzato risulta protetto e non viene modificato all'accensione del PLC. Se questa opzione e il bit ritentivo dello stato forzato sono impostati su ON, all'accensione del PLC viene mantenuto lo stato di tutti i bit impostati e ripristinati forzatamente.

**Nota** In caso di guasto o disconnessione della batteria di backup, il bit ritentivo dello stato forzato viene disattivato indipendentemente dal valore di questa impostazione.

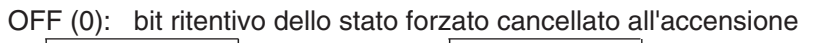

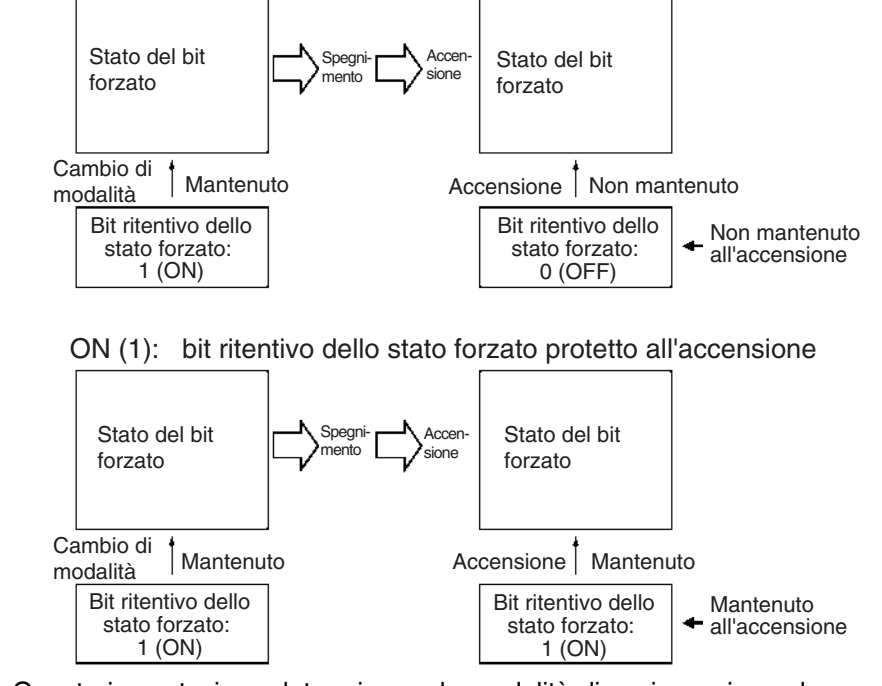

**Impostazione della modalità di avvio**

Questa impostazione determina se la modalità di avvio corrisponde a quella impostata tramite il selettore di modalità della Console di programmazione o a quella impostata nelle impostazioni del PLC.

**Nota** Se è impostata la selezione della modalità in base al selettore della Console di programmazione (0) ma non è collegata alcuna Console di programmazione, all'avvio della CPU verrà automaticamente attivata la modalità RUN. Questo comportamento differisce da quello predefinito per le CPU della serie CS.

PRCN: modalità operativa impostata sul selettore di modalità della Console di programmazione

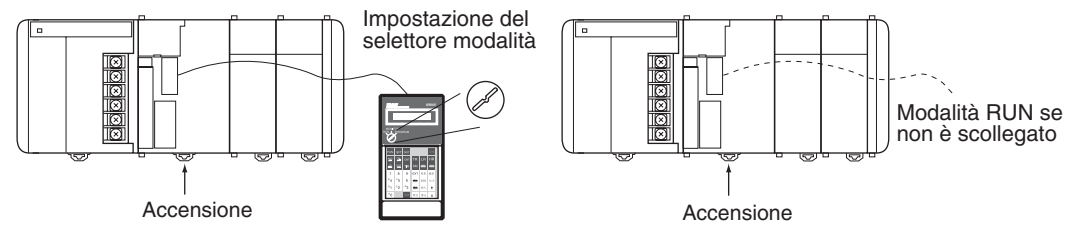

Altro: modalità operativa impostata nelle impostazioni del PLC

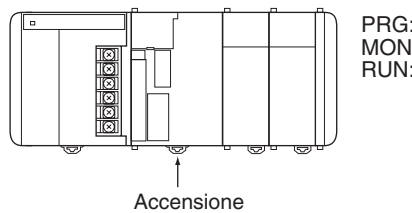

PRG: modalità PROGRAM MON: modalità MONITOR RUN: modalità RUN

**Rilevamento di batteria scarica**

Questa impostazione determina se vengono rilevati gli errori relativi alla batteria della CPU. Configurare le impostazioni del PLC in modo che gli errori della batteria non vengano rilevati durante il funzionamento senza batteria. Per ulteriori informazioni, fare riferimento al *Manuale di programmazione dei PLC della serie CS/CJ*.

Se è impostato il rilevamento degli errori (0) e viene rilevato un errore della batteria, viene attivato il flag di errore della batteria (A40204).

**Nota** 1. Non viene eseguita alcuna copia del contenuto delle aree DM, EM e HR della CPU nella memoria flash e l'integrità di tali dati è assicurata solo da una batteria di backup. Se la batteria si scarica, i dati potrebbero andare persi. Adottare contromisure adeguate a livello di programma utilizzando il flag di errore della batteria (A40204) per reinizializzare i dati o intervenire in altro modo in caso di esaurimento della batteria.

2. Viene generato un errore della batteria se la batteria viene scollegata o se la tensione scende al di sotto del minimo consentito.

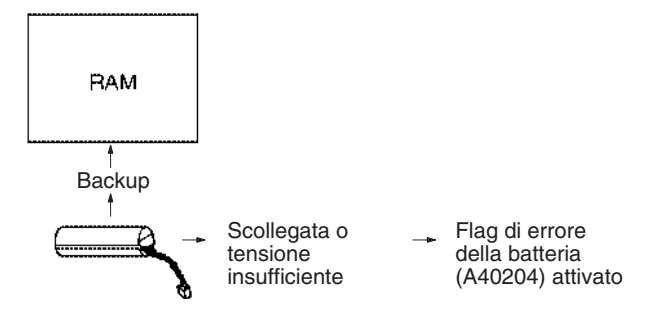

Se viene impostato il rilevamento degli errori (0), un errore di un task ad interrupt viene generato se:

• viene eseguita l'istruzione IORF(097) in un task ad interrupt per aggiornare gli I/O di un Modulo di I/O speciale per il quale è impostato l'aggiornamento ciclico.

Queste impostazioni consentono di convertire parte dell'area EM in memoria per i file.

#### **Console di programmazione**

Il banco EM specificato e tutti i banchi successivi vengono allocati come memoria per i file. La modifica di queste impostazioni tramite la Console di programmazione non determina la formattazione dei banchi EM specificati. Questi ultimi devono essere formattati mediante un dispositivo di programmazione dopo avere modificato queste impostazioni nelle impostazioni del PLC. Per formattare i banchi EM tramite una Console di programmazione, fare riferimento a *7-2 Memory Card Format* in *Programming Console Operation Manual* (W341-E1-1).

#### **CX-Programmer**

In CX-Programmer la memoria per i file viene formattata durante il trasferimento delle impostazioni del PLC quando si specificano la conversione della memoria per i file e il numero di banchi da convertire. Affinché sia possibile formattare i banchi EM come memoria per i file, devono essere stati impostati come memoria per i file nelle impostazioni del PLC.

È quindi possibile convertire nuovamente in area EM normale una porzione dell'area EM precedentemente formattata per l'uso come memoria per i file ripristinando i valori precedenti di queste impostazioni nelle impostazioni del PLC e annullando la formattazione dei banchi EM mediante un dispositivo di programmazione.

**Nota** 1. Il banco di inizio della memoria per i file effettivo viene memorizzato in A344 (banco di inizio della memoria per i file nell'area EM). Se le impostazioni nelle impostazioni del PLC vengono modificate ma l'area EM non viene formattata, l'impostazione della memoria per i file nell'area EM nelle impostazioni del PLC

**Rilevamento degli errori dei task di interrupt**

**Impostazioni della memoria per i file nell'area EM (solo CPU CJ1 e CJ1-H)**

differirà da quella effettiva. In questo caso è possibile verificare i valori in A344 per determinare l'impostazione effettiva della memoria per i file.

2. L'area EM non può essere formattata se il banco EM corrente è uno dei banchi convertiti in memoria per i file.

L'esempio seguente illustra il banco EM 2 convertito in memoria per i file.

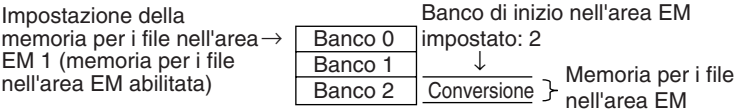

**Impostazioni della porta periferiche** Queste impostazioni hanno effetto solo quando il pin 4 del DIP switch sul pannello frontale della CPU è posizionato su ON.

> Le impostazioni predefinite della porta periferiche sono modalità Host Link, 1 bit di inizio, 7 bit di dati, parità pari, 2 bit di stop e una velocità di trasmissione pari a 9.600 bps. Se è necessario modificare questi valori, modificare le impostazioni della porta periferiche nelle impostazioni del PLC.

**Nota** Se il pin 4 del DIP switch sul pannello frontale della CPU è posizionato su OFF, la CPU rileva automaticamente i parametri di comunicazione di un dispositivo di programmazione collegato (comprese le Console di programmazione). I parametri rilevati automaticamente non vengono memorizzati nelle impostazioni del PLC.

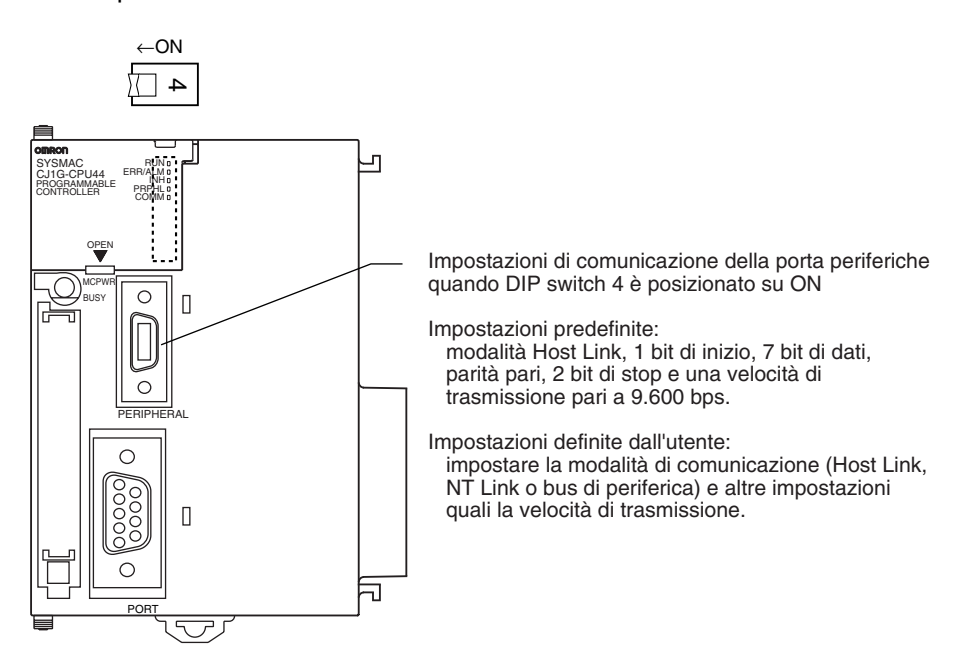

#### **Impostazioni della porta RS-232C**

Queste impostazioni hanno effetto solo quando il pin 5 del DIP switch sul pannello frontale della CPU è posizionato su OFF.

Le impostazioni predefinite della porta RS-232C sono modalità Host Link, 1 bit di inizio, 7 bit di dati, parità pari, 2 bit di stop e una velocità di trasmissione pari a 9.600 bps. Se è necessario modificare questi valori, modificare le impostazioni della porta RS-232C nelle impostazioni del PLC. Specificare il formato di frame se è selezionata la modalità senza protocollo.

Le impostazioni della porta RS-232C possono inoltre essere modificate tramite l'istruzione STUP(237). Il flag di modifica delle impostazioni della porta RS-232C (A61902) viene attivato quando viene eseguita l'istruzione STUP(237) e disattivato dopo che sono state apportate delle modifiche alle impostazioni della porta RS-232C.

**Nota** Se il pin 5 del DIP switch sul pannello frontale della CPU è posizionato su ON, la CPU rileva automaticamente i parametri di comunicazione di un dispositivo di programmazione (comprese le Console di programmazione) collegato alla porta RS-232C. I parametri rilevati automaticamente non vengono memorizzati nelle impostazioni del PLC.

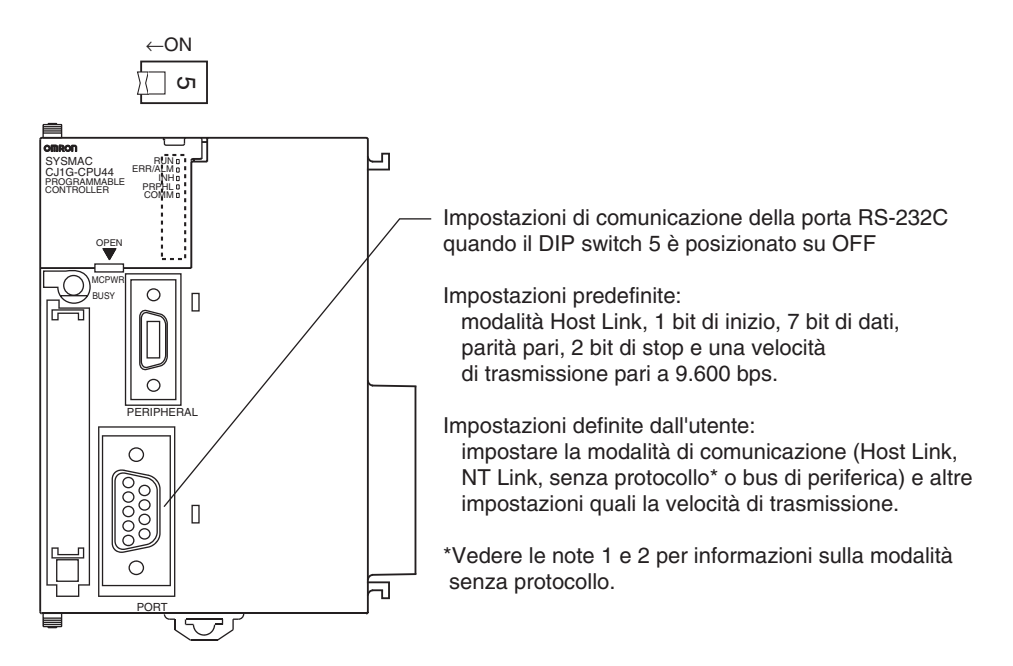

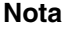

**Nota** 1. In modalità senza protocollo è possibile impostare un ritardo di trasmissione (indirizzo 162) il cui funzionamento è illustrato nella seguente figura.

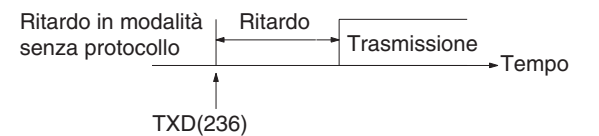

2. Nella seguente tabella sono riportati i formati dei messaggi che è possibile impostare per la trasmissione e la ricezione nella modalità senza protocollo. Il formato è composto dalle impostazioni del codice di inizio (ST) e del codice di fine (ED). È possibile ricevere da 1 a 256 byte nella modalità senza protocollo.

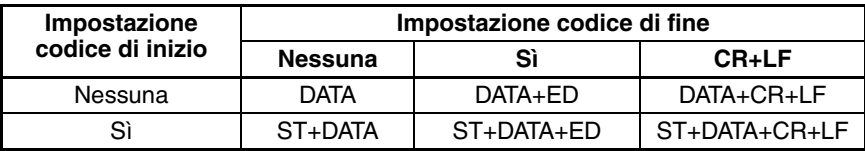

### **Unità di tempo degli interrupt programmati**

Questa impostazione determina l'unità di tempo utilizzata per definire gli intervalli degli interrupt programmati tramite l'istruzione MSKS(690) da programma.

**Nota** Questa impostazione non può essere modificata mentre la CPU è in modalità RUN o MONITOR.

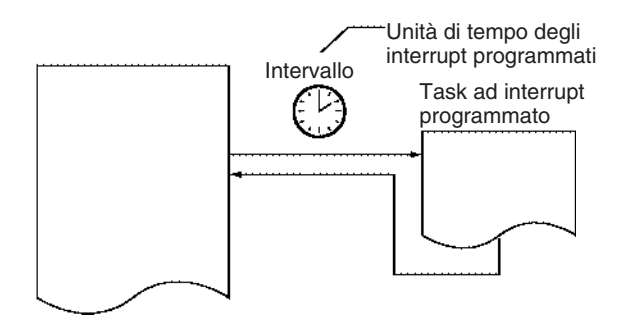

#### **Trattamento degli errori di istruzione**

Questa impostazione determina se gli errori di esecuzione delle istruzioni vengono trattati come errori non fatali (0) o errori fatali (1). È sufficiente che uno dei flag riportati nella seguente tabella sia attivato affinché venga generato un errore di istruzione quando si verifica un errore di programma.

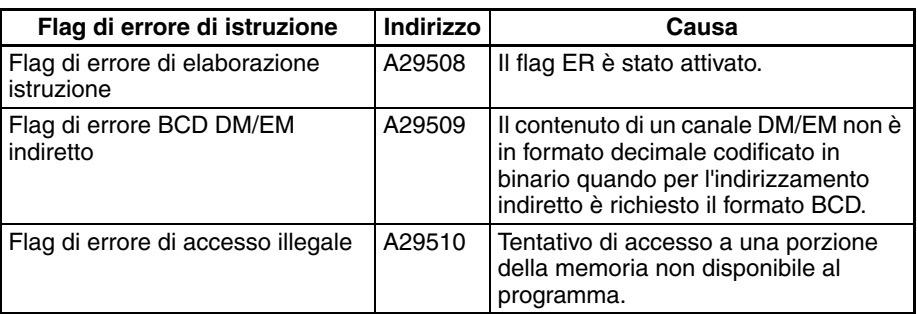

Se questa impostazione è disattivata (0), il PLC continua a funzionare dopo uno di questi errori.

Se questa impostazione è attivata (1), il PLC smette di funzionare dopo uno di questi errori.

- **Tempo di ciclo minimo** Impostare il tempo di ciclo minimo su un valore diverso da zero per annullare le differenze nei tempi di risposta degli I/O. Questa impostazione ha effetto solo se il tempo di ciclo effettivo è inferiore al tempo di ciclo minimo impostato. Se il tempo di ciclo effettivo è superiore al tempo di ciclo minimo, il tempo di ciclo effettivo rimarrà invariato.
	- **Nota** L'impostazione del tempo di ciclo minimo non può essere modificata mentre la CPU è in modalità RUN o MONITOR.

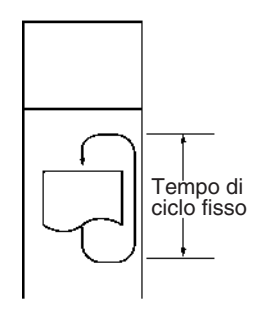

**Tempo di ciclo limite** Se il tempo di ciclo supera il tempo di ciclo limite (massimo) impostato, viene attivato il flag di superamento del tempo di ciclo massimo (A40108) e il funzionamento del PLC viene interrotto. Modificare questa impostazione se il tempo di ciclo normale supera il tempo di ciclo limite predefinito di 1 s.

> **Nota** L'impostazione del tempo di ciclo limite non può essere modificata mentre la CPU è in modalità RUN o MONITOR.

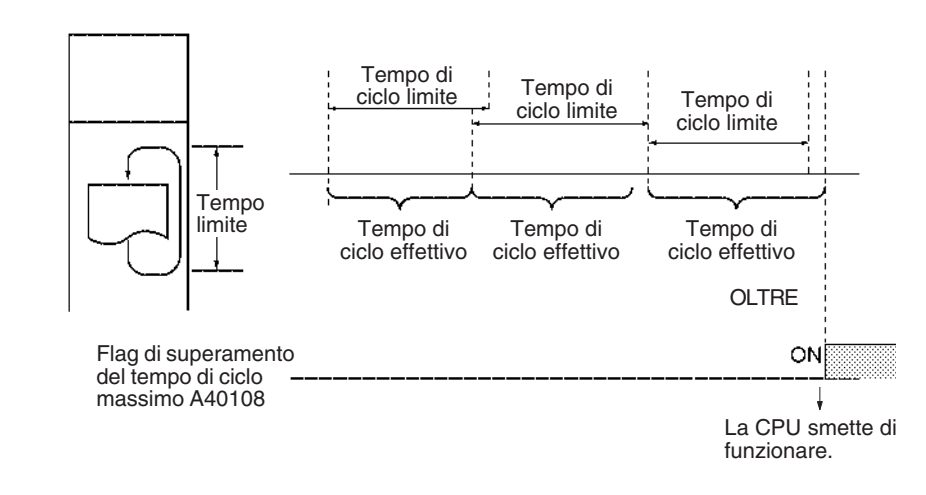

**Nota** Il valore predefinito per il tempo di ciclo limite è 1 s (1.000 ms).

#### **Tempo di gestione delle periferiche fisso**

Questa impostazione determina se la gestione delle periferiche per i seguenti processi viene eseguita in base alle impostazioni predefinite (4% del tempo di ciclo) o in un intervallo di tempo fisso.

Scambio di dati con Moduli di I/O speciali in base alle necessità Scambio di dati con Unità Bus CPU in base alle necessità Scambio di dati con la porta periferiche Scambio di dati con le porte di comunicazione seriale Gestione delle operazioni di accesso ai file (memory card)

La gestione delle periferiche viene eseguita alla fine del ciclo, subito dopo l'I/O refresh.

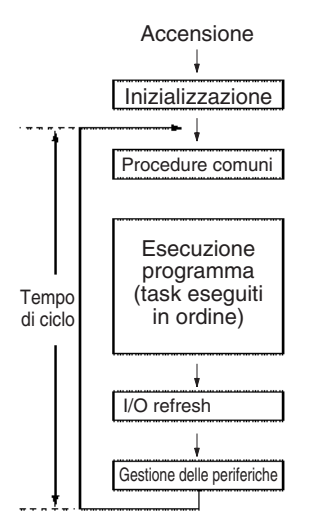
Nella seguente tabella è riportata la suddivisione del tempo di gestione delle periferiche.

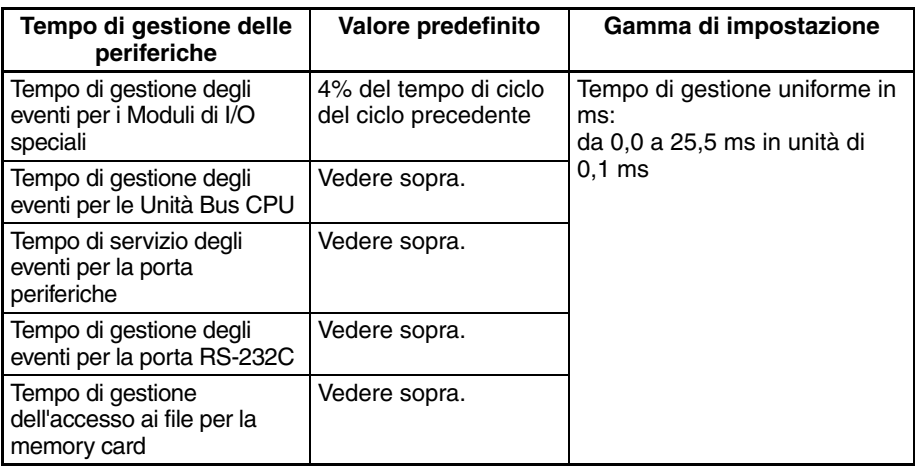

Il valore predefinito per ciascun processo di gestione è pari al 4% del tempo di ciclo dell'ultimo ciclo.

In generale si consiglia di utilizzare il valore predefinito. Impostare un tempo di gestione fisso solo nel caso in cui la gestione delle periferiche risulti ritardata perché ogni processo di gestione viene distribuito su più cicli.

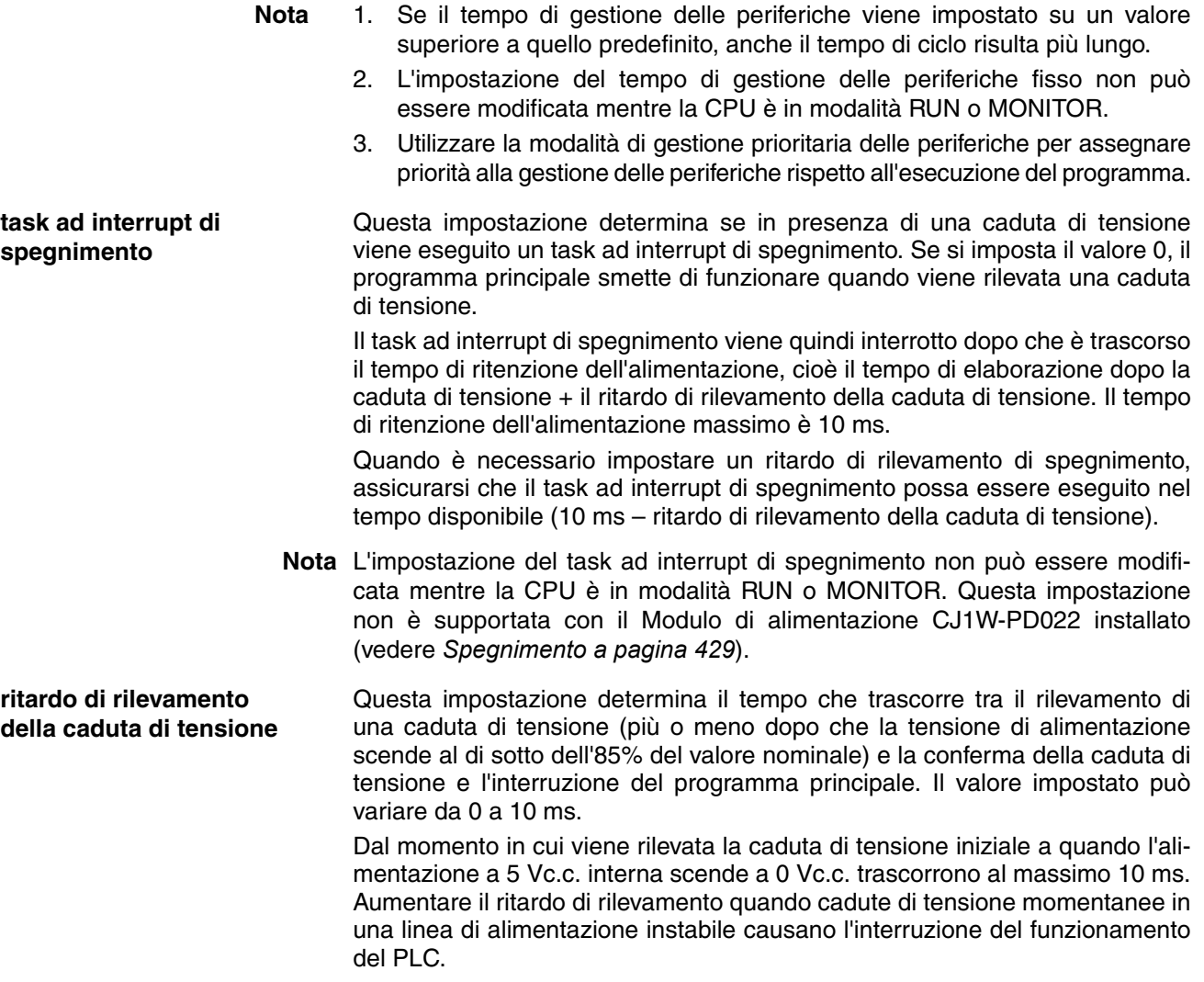

**Nota** L'impostazione del ritardo di rilevamento della caduta di tensione non può essere modificata mentre la CPU è in modalità RUN o MONITOR. Questa impostazione non è supportata con il Modulo di alimentazione CJ1W-PD022 installato (vedere *[Spegnimento a pagina 429](#page-467-0)*).

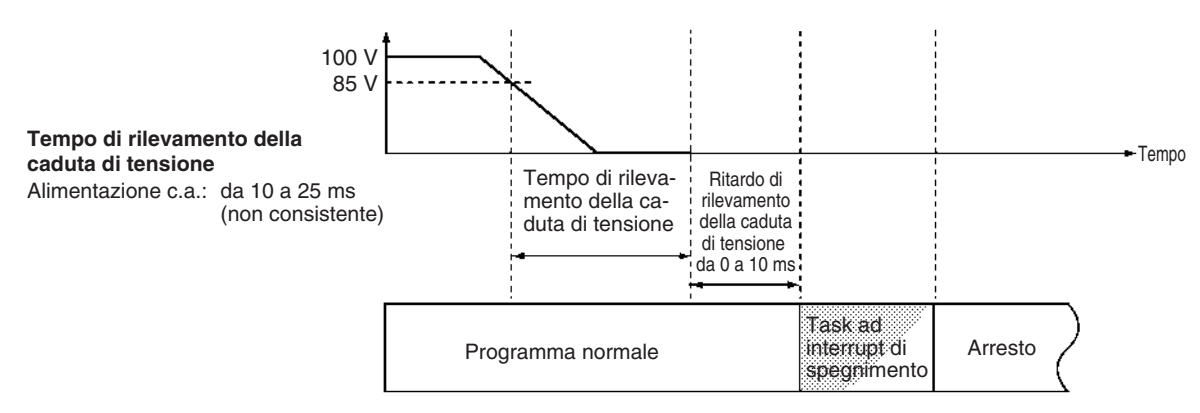

**Nota** Il tempo di esecuzione per il task ad interrupt di spegnimento deve essere inferiore al tempo massimo disponibile, cioè 10 ms - il ritardo di rilevamento della caduta di tensione. Per ulteriori informazioni sul comportamento della CPU allo spegnimento, fare riferimento a *[10-3 Spegnimento](#page-467-0)*.

**Aggiornamento ciclico del Modulo di I/O speciale**

Se l'aggiornamento di un Modulo di I/O speciale verrà eseguito nell'ambito di un task ad interrupt tramite l'istruzione IORF(097), utilizzare questa impostazione per disabilitarne l'aggiornamento ciclico. Infatti, se durante un normale I/O refresh viene eseguita l'istruzione IORF(097) in un task ad interrupt, non si otterranno i risultati previsti e il flag di errore del task ad interrupt (A40213) verrà attivato.

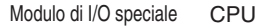

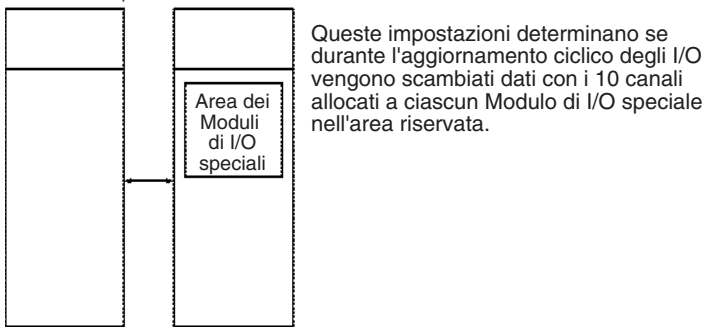

**Nota** Quando si disabilita l'aggiornamento ciclico di un Modulo di I/O speciale, assicurarsi che gli I/O di tale Modulo vengano aggiornati mediante l'istruzione IORF(097) nel programma almeno ogni 11 secondi durante il funzionamento. In caso contrario nel Modulo di I/O speciale si verificherà un errore di monitoraggio della gestione della CPU.

# **CAPITOLO 8 Allocazione degli I/O**

In questo capitolo vengono descritti l'allocazione degli I/O ai Moduli di I/O di base, ai Moduli di I/O speciali e alle Unità Bus CPU e lo scambio di dati con le Unità Bus CPU.

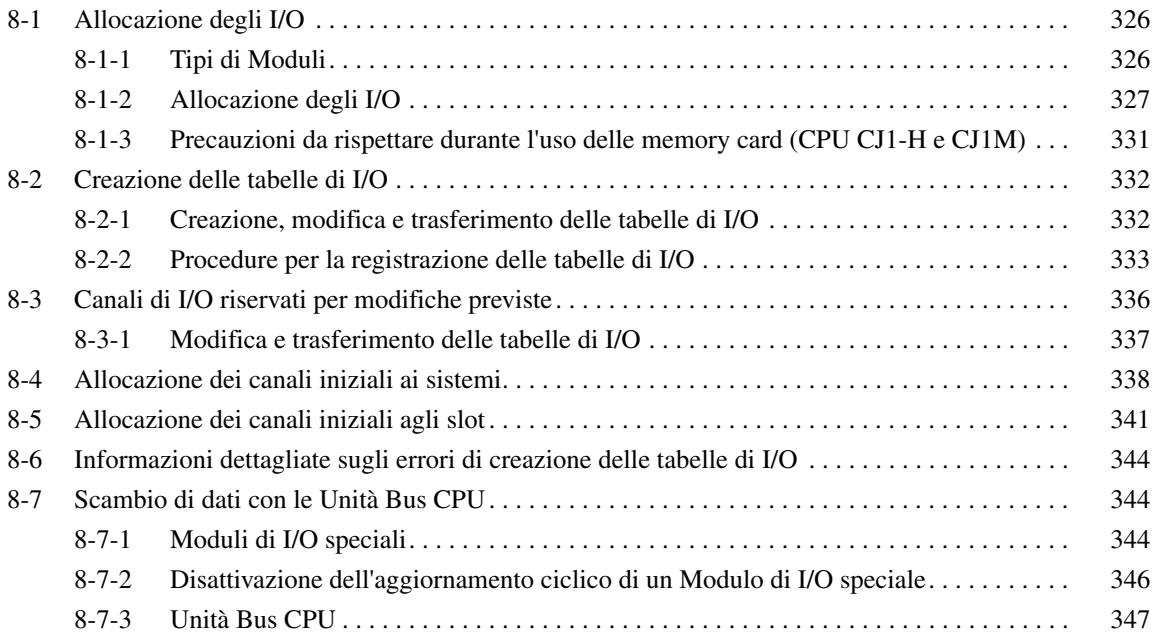

# <span id="page-364-0"></span>**8-1 Allocazione degli I/O**

Nel caso dei PLC della serie CJ la CPU può automaticamente allocare canali di I/O ai Moduli di I/O di base avviati e iniziare a funzionare automaticamente all'accensione. I canali verranno allocati ai Moduli di I/O speciali e alle Unità Bus CPU in base ai numeri di modulo impostati sui Moduli.

Per evitare che si verifichino dei problemi quando si aggiungono dei Moduli o quando si installa il Modulo errato, le tabelle di I/O possono essere registrate anche nella CPU. Per ulteriori informazioni, fare riferimento alla sezione *[8-2](#page-370-0) [Creazione delle tabelle di I/O](#page-370-0)*.

# <span id="page-364-1"></span>**8-1-1 Tipi di Moduli**

L'allocazione della memoria varia per i Moduli di I/O di base, i Moduli di I/O speciali e le Unità Bus CPU della serie CS.

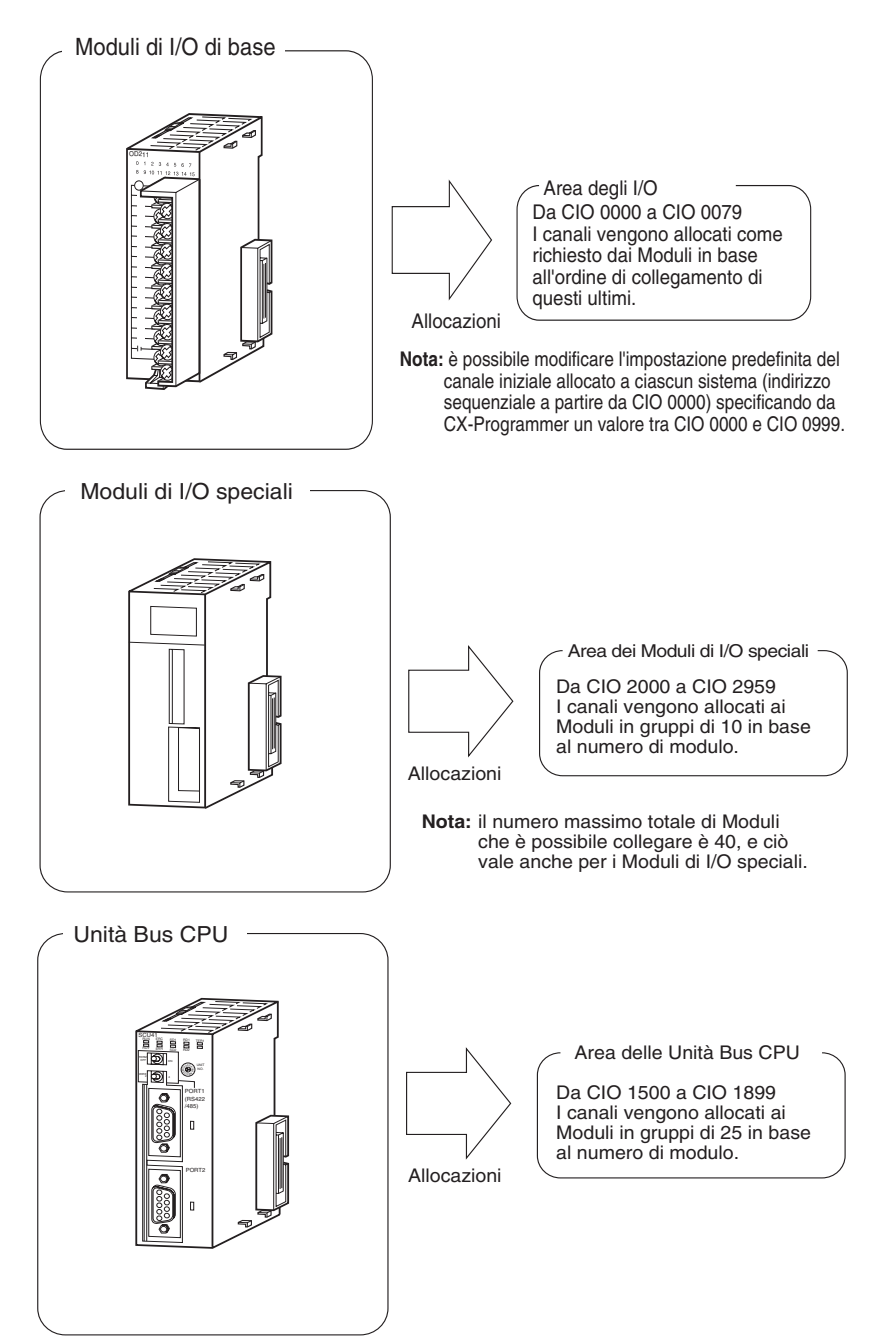

# <span id="page-365-0"></span>**8-1-2 Allocazione degli I/O**

Se le tabelle di I/O non sono registrate in una CPU della serie CJ, la CPU assegna automaticamente i canali di I/O ai Moduli di I/O di base che vengono installati a ogni accensione, quindi inizia a funzionare. Questa operazione è detta allocazione automatica degli I/O all'avvio (vedere nota). Si tratta dell'impostazione predefinita per le CPU della serie CJ e comporta le allocazioni descritte in questo capitolo.

**Nota** Quando si usa l'allocazione automatica degli I/O all'avvio, i canali allocati ai Moduli possono non corrispondere ai canali usati per gli stessi Moduli nel programma se un Modulo viene aggiunto o rimosso dal PLC. Assicurarsi di non aggiungere o rimuovere i Moduli senza controllare il programma e di sostituire sempre i Moduli con lo stesso tipo di Modulo e con lo stesso numero di I/O.

**Allocazione degli I/O ai Moduli di I/O di base** Ai Moduli di I/O di base della serie CJ vengono allocati canali nell'area degli I/O (da CIO 0000 a CIO 0079). I Moduli possono essere montati sul sistema CPU o sui sistemi di espansione.

> Per ulteriori informazioni sui Moduli di I/O di base disponibili, fare riferimento alla sezione *[2-4 Moduli di I/O](#page-143-0)*.

#### ■ **Allocazioni di canali**

#### **Moduli di I/O di base sul sistema CPU**

I canali vengono allocati ai Moduli di I/O di base sul sistema CPU da sinistra a destra a partire dal Modulo più vicino alla CPU nel numero necessario.

**Nota** Ai Moduli da 1 a 16 punti di I/O vengono allocati 16 bit e ai Moduli da 17 a 32 punti di I/O vengono allocati 32 bit. Ad esempio, a un Modulo a 8 punti vengono allocati 16 bit (1 canale) con i bit da 00 a 07 del canale allocati agli 8 punti del Modulo.

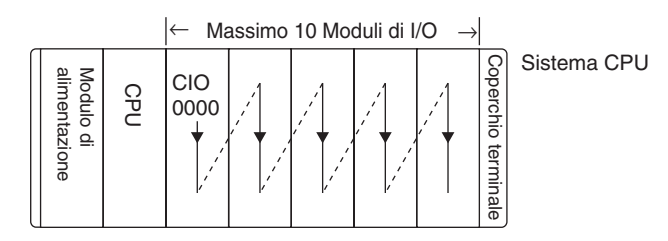

### **Esempio 1**

L'esempio seguente illustra l'allocazione degli I/O a cinque Moduli di I/O di base nel sistema CPU.

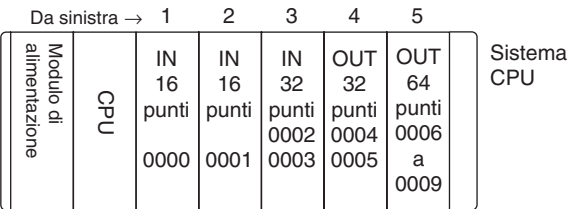

### **Moduli di I/O di base nei sistemi di espansione**

L'allocazione degli I/O ai Moduli di I/O di base continua dal sistema CPU della serie CJ al sistema di espansione della serie CJ collegato al sistema CPU. I canali vengono allocati da sinistra a destra a ciascun Modulo nel numero necessario, come per i Moduli nel sistema CPU della serie CJ.

### **Esempio**

L'esempio seguente illustra l'allocazione degli I/O ai Moduli di I/O di base nel sistema CPU e in due sistemi di espansione della serie CJ.

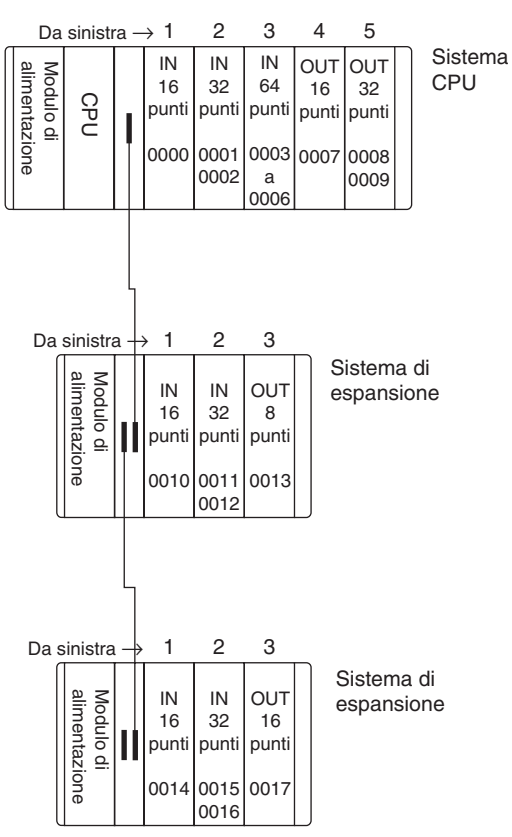

### <span id="page-366-0"></span>**Allocazione degli I/O ai Moduli di I/O speciali**

A ciascun Modulo di I/O speciale della serie CJ vengono allocati dieci canali nell'area relativa ai Moduli di I/O speciali (da CIO 2000 a CIO 2959) in base al numero di modulo impostato sul Modulo stesso. I Moduli di I/O speciali possono essere montati sul sistema CPU o sui sistemi di espansione della serie CJ.

Per ulteriori informazioni sui Moduli di I/O speciali disponibili, fare riferimento al capitolo *[2-4 Moduli di I/O](#page-143-0).*

### ■ **Allocazioni di canali**

Nella seguente tabella sono riportati i canali dell'area relativa ai Moduli di I/O speciali allocati a ciascun Modulo.

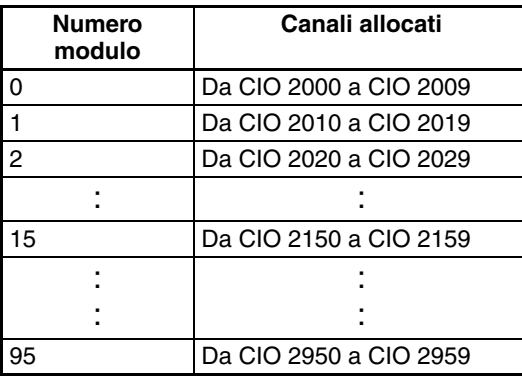

i Moduli I/O speciali vengono ignorati durante l'allocazione degli I/O ai Moduli I/O. Alle posizioni contenenti Moduli di I/O speciali non viene allocato alcun canale nell'area degli I/O.

### **Esempio**

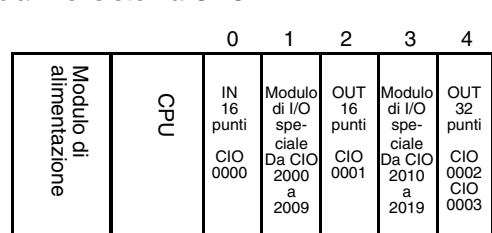

L'esempio seguente illustra l'allocazione degli I/O ai Moduli di I/O di base e ai Moduli di I/O speciali nel sistema CPU.

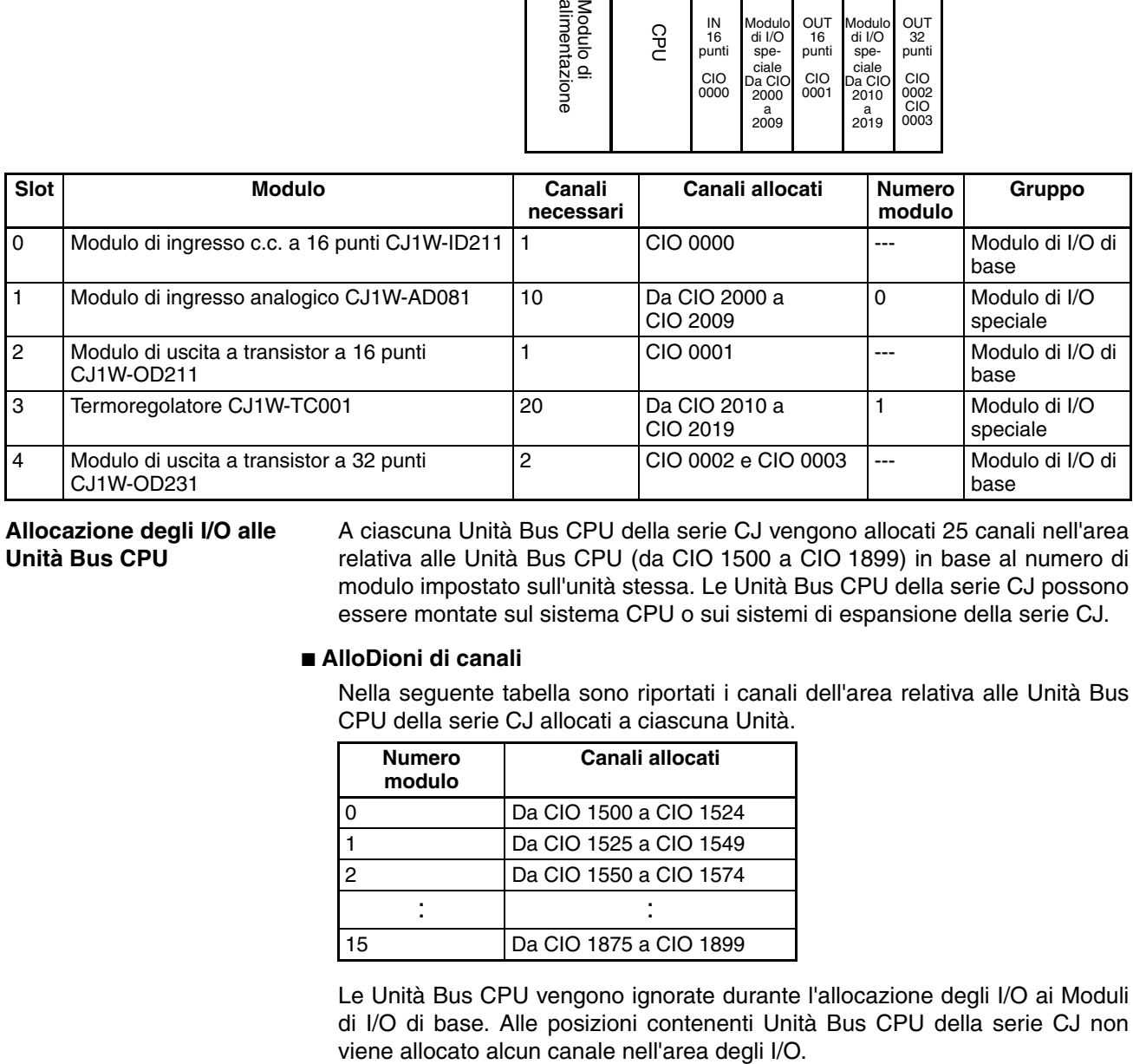

## **Allocazione degli I/O alle Unità Bus CPU**

A ciascuna Unità Bus CPU della serie CJ vengono allocati 25 canali nell'area relativa alle Unità Bus CPU (da CIO 1500 a CIO 1899) in base al numero di modulo impostato sull'unità stessa. Le Unità Bus CPU della serie CJ possono essere montate sul sistema CPU o sui sistemi di espansione della serie CJ.

### ■ **AlloDioni di canali**

Nella seguente tabella sono riportati i canali dell'area relativa alle Unità Bus CPU della serie CJ allocati a ciascuna Unità.

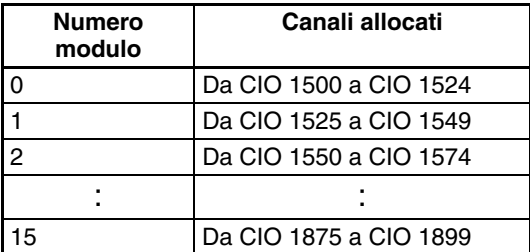

Le Unità Bus CPU vengono ignorate durante l'allocazione degli I/O ai Moduli di I/O di base. Alle posizioni contenenti Unità Bus CPU della serie CJ non

### **Esempio**

L'esempio seguente illustra l'allocazione degli I/O ai Moduli di I/O di base, ai Moduli di I/O speciali e alle Unità Bus CPU nel sistema CPU.

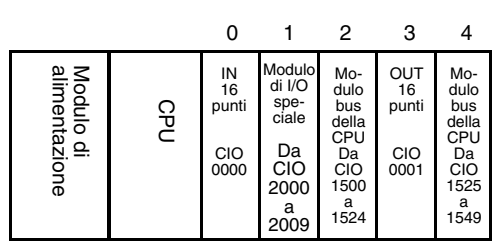

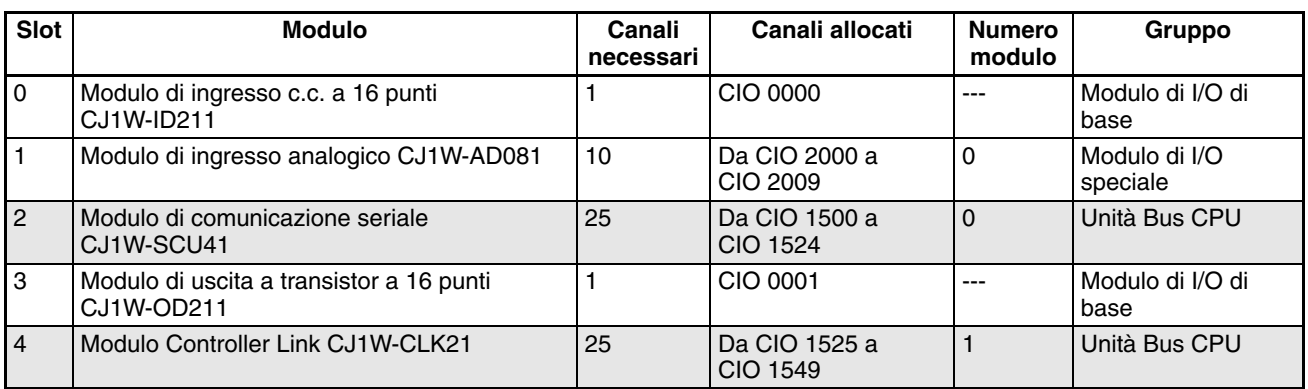

### **Allocazioni dell'area dati per gli I/O integrati (solo CPU CJ1M)**

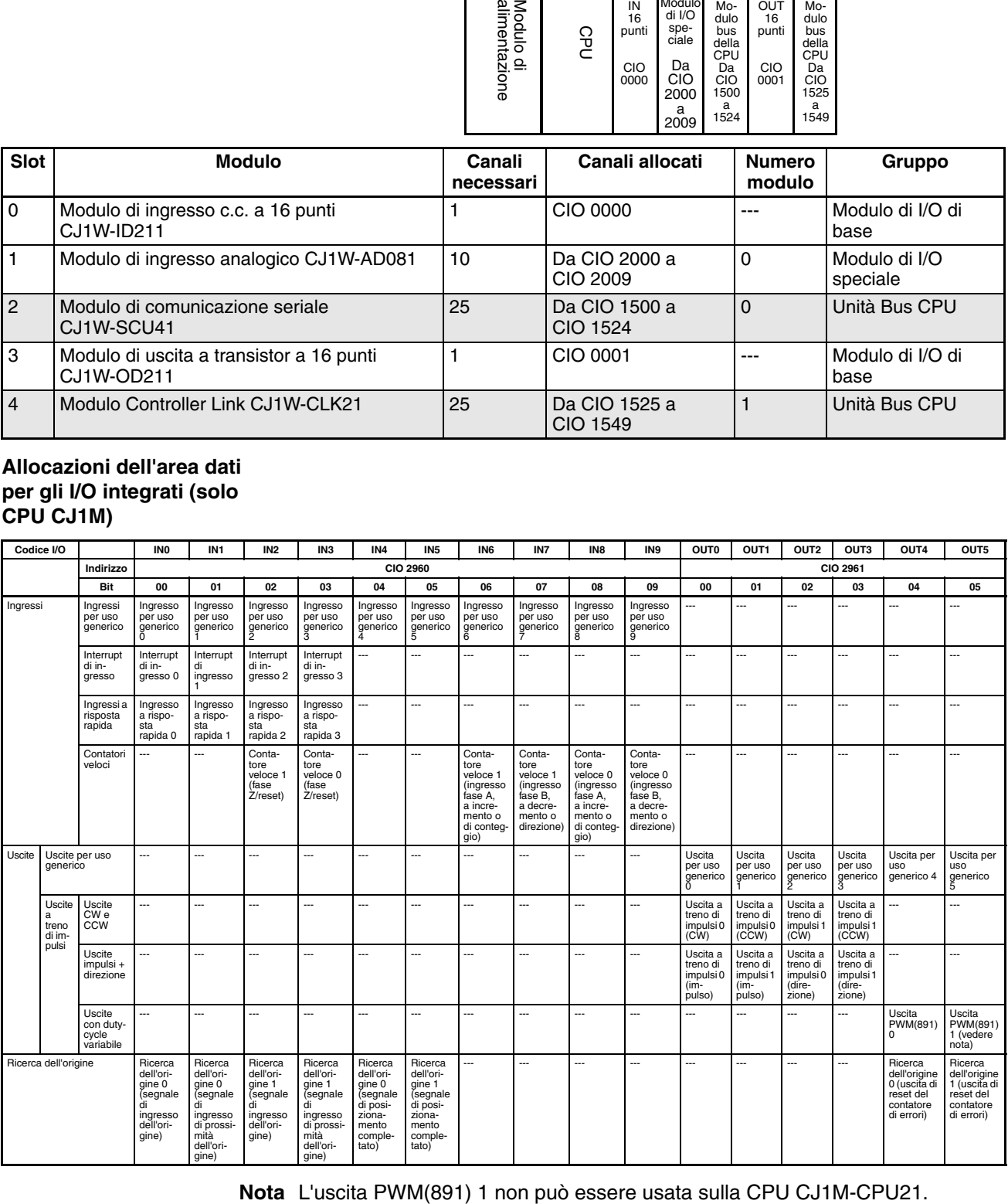

# <span id="page-369-0"></span>**8-1-3 Precauzioni da rispettare durante l'uso delle memory card (CPU CJ1-H e CJ1M)**

Nel caso delle CPU della serie CJ versione 2.0 o successiva il metodo di allocazione degli I/O usato (allocazione automatica degli I/O all'avvio o allocazione degli I/O definita dall'utente) viene registrato nel file dei parametri per il trasferimento automatico all'accensione (AUTOEXEC.STD) e quando il trasferimento automatico all'accensione viene eseguito dalla memory card, il metodo registrato viene automaticamente rilevato e utilizzato per creare le tabelle di I/O.

- Quando il file dei parametri per il trasferimento automatico all'accensione viene creato mediante l'allocazione automatica degli I/O all'avvio (vedere nota), le tabelle di I/O nel file dei parametri per il trasferimento automatico all'accensione sulla memory card vengono disattivate e gli I/O vengono allocati automaticamente all'avvio dai Moduli effettivamente installati.
- Quando il file dei parametri per il trasferimento automatico all'accensione viene creato mediante l'allocazione degli I/O definita dall'utente, le tabelle di I/O nel file dei parametri per il trasferimento automatico all'accensione sulla memory card vengono attivate e le tabelle di I/O registrate vengono trasferite sulla CPU.
- **Nota** Nel caso dell'allocazione automatica degli I/O all'avvio le tabelle di I/O non vengono create prima e gli I/O vengono automaticamente allocati ai Moduli di I/O di base che vengono effettivamente installati a ogni accensione.

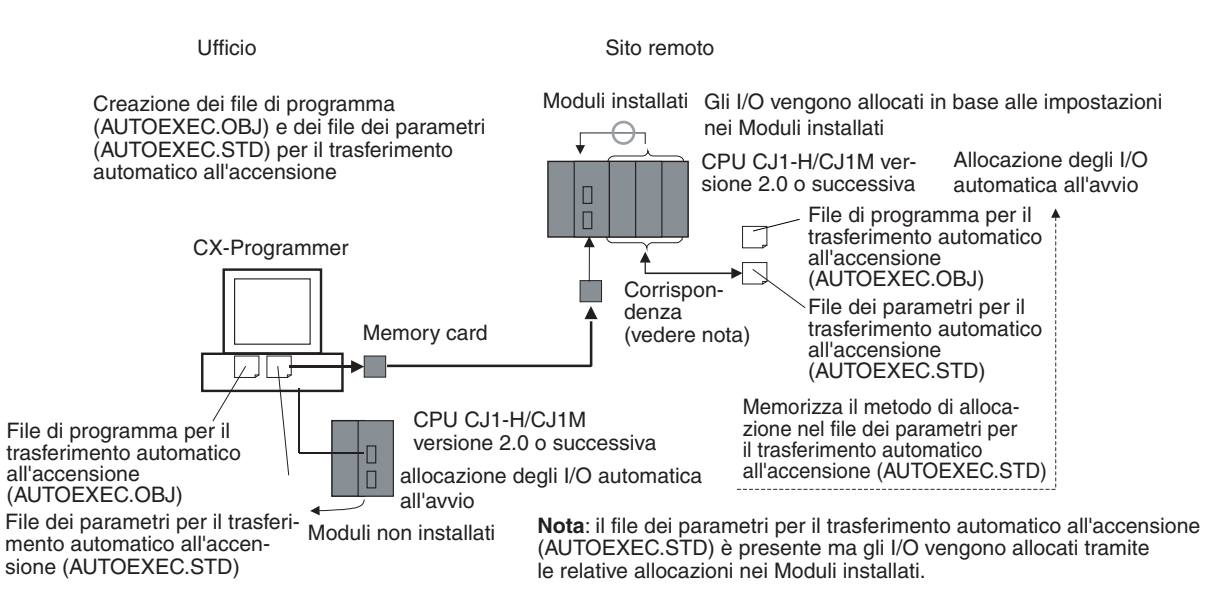

### ■ **CPU** precedenti (alla versione 2.0)

In precedenza con le CPU della serie CJ non era possibile specificare il metodo di allocazione degli I/O in un file di parametri per il trasferimento automatico all'accensione (AUTOEXEC.STD). Il metodo di allocazione degli I/O definito dall'utente veniva automaticamente usato quando veniva eseguito un trasferimento automatico all'avvio dalla memory card e gli I/O venivano allocati in base alle tabelle di I/O nel file dei parametri e le tabelle di I/O confrontate con i Moduli effettivamente installati nel PLC.

Se un file di parametri per il trasferimento automatico all'accensione veniva creato mediante l'allocazione automatica degli I/O all'avvio in un ufficio in cui CX-Programmer era connesso il linea alla CPU senza alcun Modulo di I/O collegato, si verificava un errore di impostazione I/O quando la memory card veniva installata su una CPU e veniva erogata l'alimentazione.

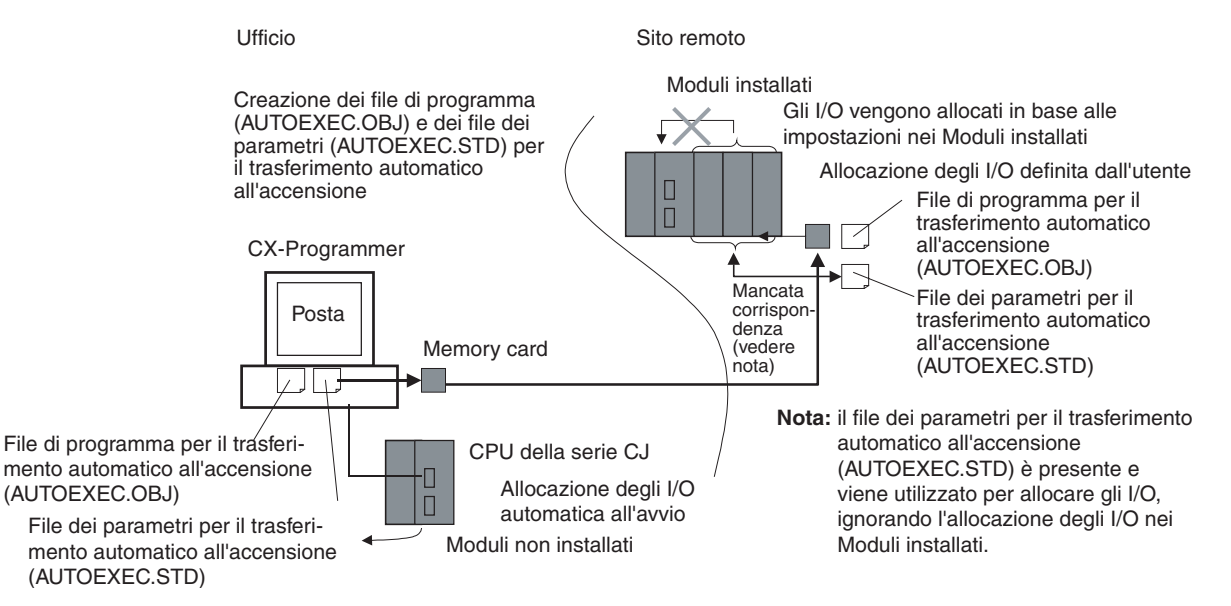

Per risolvere il problema, CX-Programmer doveva venire connesso alla CPU sul posto per ricreare le tabelle di I/O o eliminare le tabelle di I/O per consentire l'uso dell'allocazione automatica degli I/O all'avvio.

# <span id="page-370-0"></span>**8-2 Creazione delle tabelle di I/O**

Sebbene il metodo di allocazione automatica degli I/O all'avvio possa essere usato per i PLC della serie CJ, le tabelle di I/O devono venire create e trasferire sulla CPU nei casi descritti di seguito.

- Per registrare la configurazione corrente dei moduli ed evitare che venga modificata.
- Per riservare canali per l'uso futuro quando si aggiungono dei Moduli al PLC.
- Per impostare il canale iniziale sul sistema CPU o sui sistemi di espansione I/O.
- Per allocare canali specifici a Moduli specifici.

Dopo che le tabelle di I/O sono state trasferite sulla CPU, vengono salvate nell'allocazione degli I/O e, a ogni accensione, la CPU confronta il contenuto delle tabelle di I/O con i Moduli effettivamente installati per verificare la configurazione dei Moduli. La CPU inizia a funzionare dopo la verifica della configurazione dei Moduli, ma, se viene rilevata una discrepanza, si verifica un errore fatale.

Quando si usa una memory card, le tabelle di I/O vengono salvate come uno dei file di parametri e possono essere usate come un file di parametri per il trasferimento automatico all'accensione.

# <span id="page-370-1"></span>**8-2-1 Creazione, modifica e trasferimento delle tabelle di I/O**

Quando si usa CX-Programmer o una Console di programmazione per creare le tabelle di I/O nella CPU, la CPU verifica la presenza dei moduli all'accensione, quindi inizia a funzionare. Esistono due modi per registrare le tabelle di I/O nella CPU: mediante la creazione in linea in CX-Programmer o su una Console di programmazione in base ai Moduli effettivamente connessi nel PLC o mediante la modifica non in linea in CX-Programmer e il conseguente trasferimento sulla CPU.

# **Allocazione degli I/O definita dall'utente**

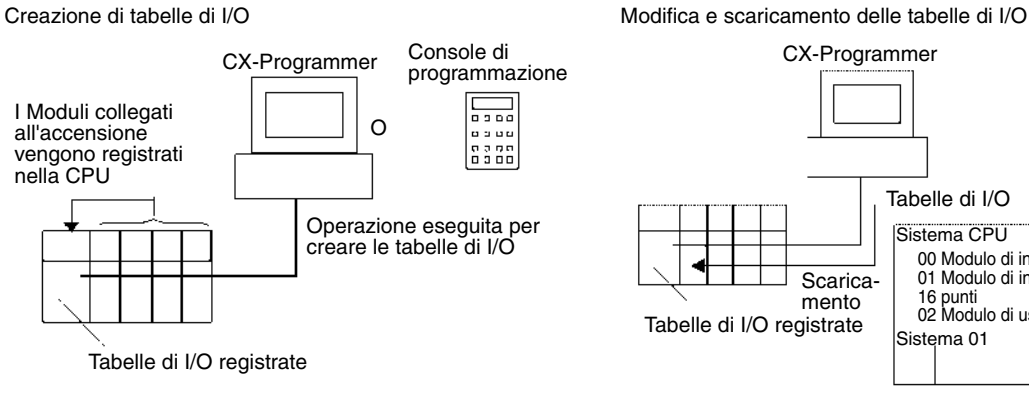

CX-Programmer Tabelle di I/O Sistema CPU 00 Modulo di ingresso a 16 punti 01 Modulo di ingresso fittizio a 16 punti 02 Modulo di uscita a 32 punti Sistema 01

Trasferimento del file di parametri alla CPU

Tabelle di I/O nel Memoria per i file (memory card o area EM) file di parametri

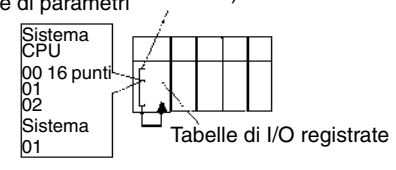

# <span id="page-371-0"></span>**8-2-2 Procedure per la registrazione delle tabelle di I/O**

**Registrazione delle tabelle di I/O tramite CX-Programmer**

Per registrare le tabelle di I/O tramite CX-Programmer, seguire la procedura descritta.

# *1,2,3...* 1. Fare doppio clic su *IO Table* (Tabella di I/O) nella struttura del progetto nella finestra principale. Verrà visualizzata la finestra della tabella di I/O.

2. Selezionare *Options* (Opzioni) e quindi *Create* (Crea). I modelli e le posizioni dei Moduli montati sui sistemi verranno scritti nella CPU come tabelle di I/O registrate.

È inoltre possibile modificare le tabelle di I/O non in linea e quindi trasferirle sulla CPU.

- *1,2,3...* 1. Fare doppio clic su *IO Table* (Tabella di I/O) nella struttura del progetto nella finestra principale. Verrà visualizzata la finestra della tabella di I/O.
	- 2. Fare doppio clic sul sistema da modificare per visualizzare gli slot corrispondenti.
	- 3. Fare clic con il pulsante destro del mouse sullo slot a cui assegnare un Modulo, quindi selezionare il Modulo dal menu a discesa.
	- 4. Dopo avere modificato le tabelle di I/O, trasferirle sulla CPU selezionando *Options - Transfer to PLC* (Opzioni - Trasferisci sul PLC).

**Registrazione della tabella di I/O tramite una Console di programmazione**

È possibile usare una Console di programmazione per registrare automaticamente le tabelle di I/O nella CPU in base ai Moduli effettivamente installati nel PLC. Con una Console di programmazione non è possibile riservare i canali o impostare i canali iniziali per i sistemi o gli slot. Per creare le tabelle di I/O utilizzando una Console di programmazione, seguire la procedura descritta.

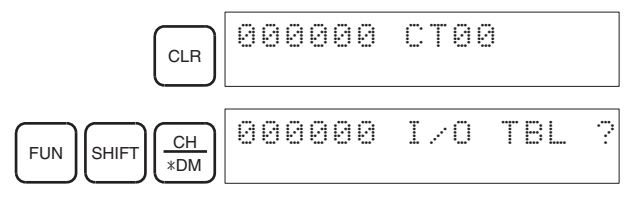

# *Creazione delle tabelle di I/O* **Capitolo 8-2**

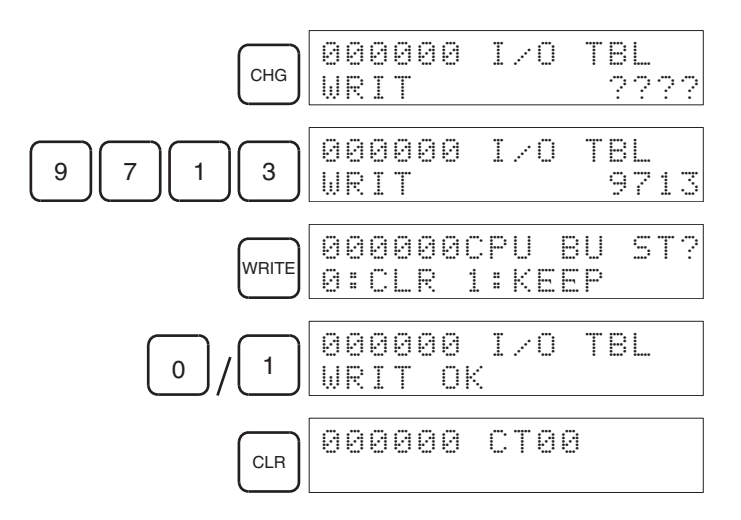

## **Controllo dei Moduli**

Quando si utilizza questo metodo, all'avvio le tabelle di I/O registrate vengono messe a confronto con gli I/O effettivi. Se non corrispondono, A40110 verrà impostato su ON a indicare un errore di impostazione degli I/O e non sarà possibile utilizzare il Modulo.

# **Controllo dello stato dell'allocazione degli I/O**

È possibile controllare lo stato dell'allocazione degli I/O in A260. Se A260 contiene il valore esadecimale 0000, viene utilizzata l'allocazione degli I/O automatica all'avvio. Se A260 contiene il valore esadecimale BBBB, viene utilizzata l'allocazione degli I/O definita dall'utente.

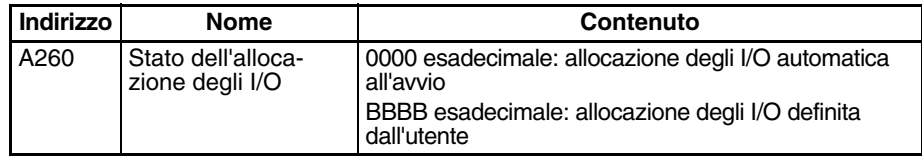

#### ■ **Modifica dello stato dell'allocazione degli I/O**

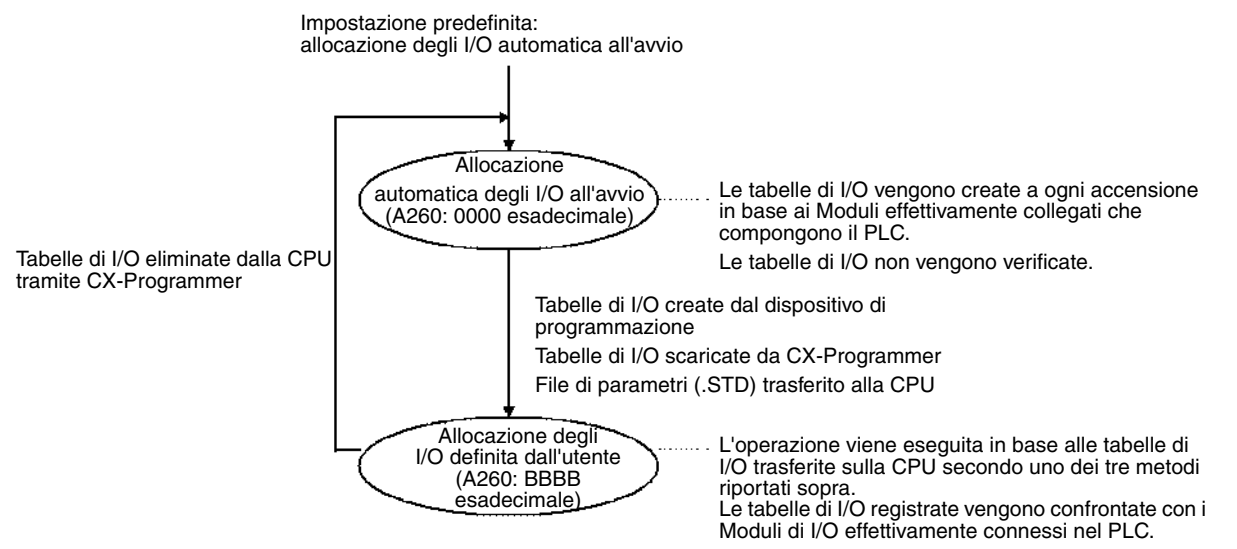

Non è possibile tornare all'allocazione degli I/O automatica all'avvio tramite la Console di programmazione. A questo scopo è necessario eliminare le tabelle di I/O dalla CPU tramite CX-Programmer. Quando si eliminano le tabelle di I/O, vengono eliminate anche tutte le impostazioni per i canali iniziali per i sistemi.

**Precauzioni per la modifica dello stato di allocazione degli I/O**

Lo stato di allocazione degli I/O cambia quando si creano file dei parametri per il trasferimento automatico all'avvio o si eseguono operazioni di backup o ripristino semplice. Le modifiche allo stato di allocazione degli I/O dipende dall'operazione eseguita.

## **Modifica dello stato di allocazione degli I/O durante il trasferimento automatico all'avvio**

Lo stato di allocazione degli I/O dipende dalle versioni delle CPU di origine e di destinazione quando si utilizza una CPU della serie CJ per creare i file dei parametri per il trasferimento automatico all'avvio (AUTOEXEC.STD), per salvarli in una memory card e quindi per trasferirli automaticamente a un'altra CPU della serie CJ all'avvio. Le modifiche allo stato di allocazione degli I/O per le combinazioni di diverse versioni della CPU sono riportate nella seguente tabella.

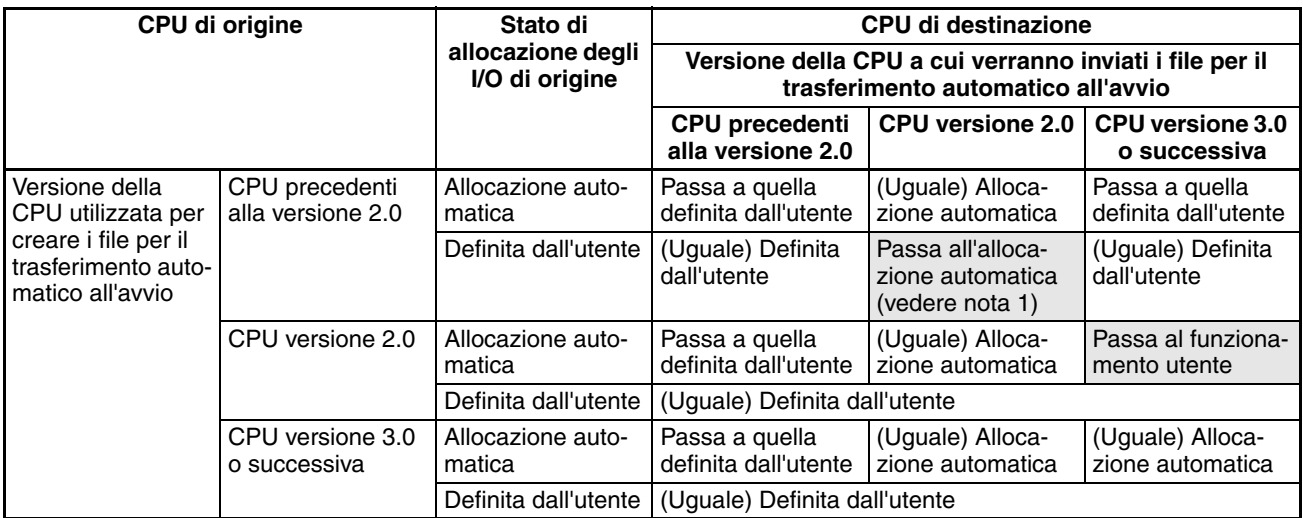

- **Nota** 1. Se i file per il trasferimento automatico all'avvio (AUTOEXEC.STD) vengono creati e salvati in una memory card utilizzando le allocazioni degli I/O definite dall'utente con una CPU della serie CJ precedente alla versione 2.0 e i dati vengono trasferiti automaticamente da una memory card, all'avvio il sistema passa automaticamente all'allocazione degli I/O automatica.
	- 2. Se i file per il trasferimento automatico all'avvio (AUTOEXEC.STD) vengono creati e salvati in una memory card utilizzando una CPU della serie CJ versione 2.0 e i dati vengono trasferiti automaticamente da una memory card a una CPU della serie CJ versione 3.0 o successiva, il sistema passa automaticamente all'allocazione degli I/O definita dall'utente.

**Modifica dello stato di allocazione degli I/O durante il trasferimento dei file dei parametri**

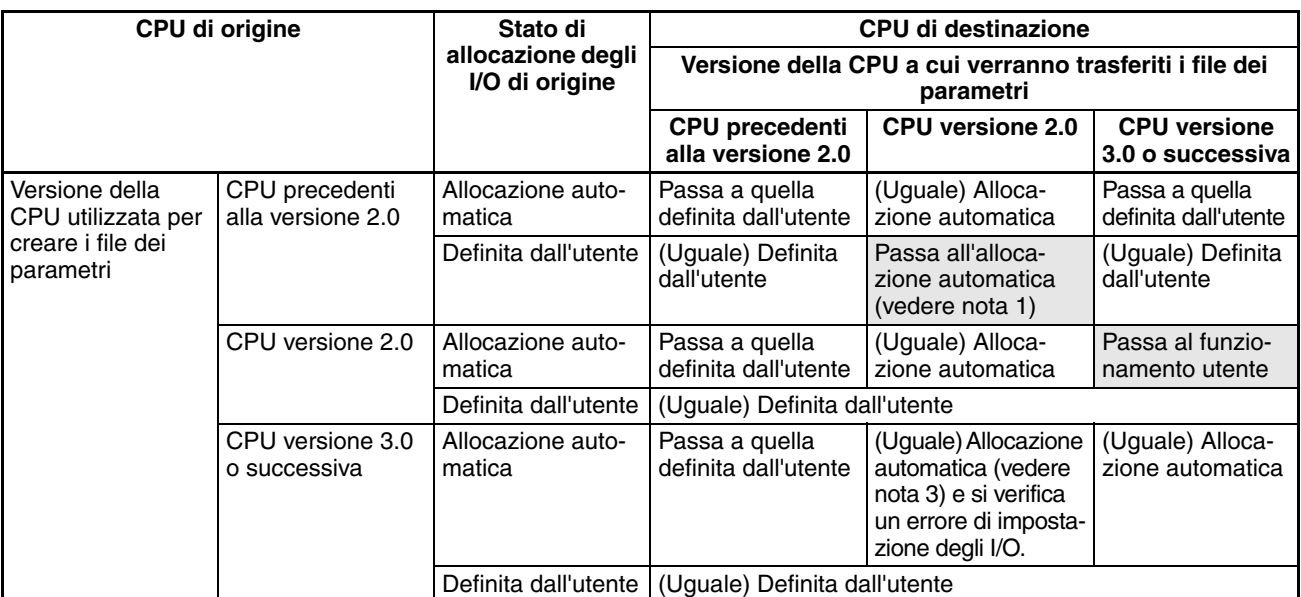

**Nota** 1. Se i file dei parametri (.STD) vengono creati e salvati in una memory card utilizzando le allocazioni degli I/O definite dall'utente con una CPU della serie CJ versione 2.0 e vengono trasferiti dalla memory card mediante un'operazione utente, all'avvio il sistema passa automaticamente all'allocazione degli I/O automatica.

- 2. Se i file dei parametri (.STD) vengono creati e salvati nella memory card utilizzando l'allocazione automatica degli I/O all'avvio con una CPU della serie CJ versione 2.0 e vengono trasferiti dalla memory card a una CPU della serie CJ versione 3.0 o successiva, il sistema passa automaticamente all'allocazione degli I/O definita dall'utente.
- 3. Si verificherà un errore di impostazione degli I/O, se un file dei parametri (.STD) creato e salvato in una memory card utilizzando una CPU della serie CJ versione 3.0 o successiva viene trasferito dalla memory card utilizzando una CPU della serie CJ versione 2.0 e allocazioni degli I/O definite dall'utente. L'errore di impostazione degli I/O si verifica dopo il trasferimento del file dei parametri. In caso di errore, spegnere e riaccendere il sistema per cancellare la condizione di errore.

### **Modifica dello stato di allocazione degli I/O durante operazioni di backup/ripristino**

Lo stato di allocazione degli I/O dipende dalle versioni delle CPU di origine e di destinazione quando si utilizza una CPU della serie CJ per creare i file dei parametri di backup (BKUP.STD), per salvarli in una memory card e quindi per eseguire il backup o il ripristino in un'altra CPU della serie CJ. Le modifiche allo stato di allocazione degli I/O per le combinazioni di diverse versioni della CPU sono riportate nella seguente tabella.

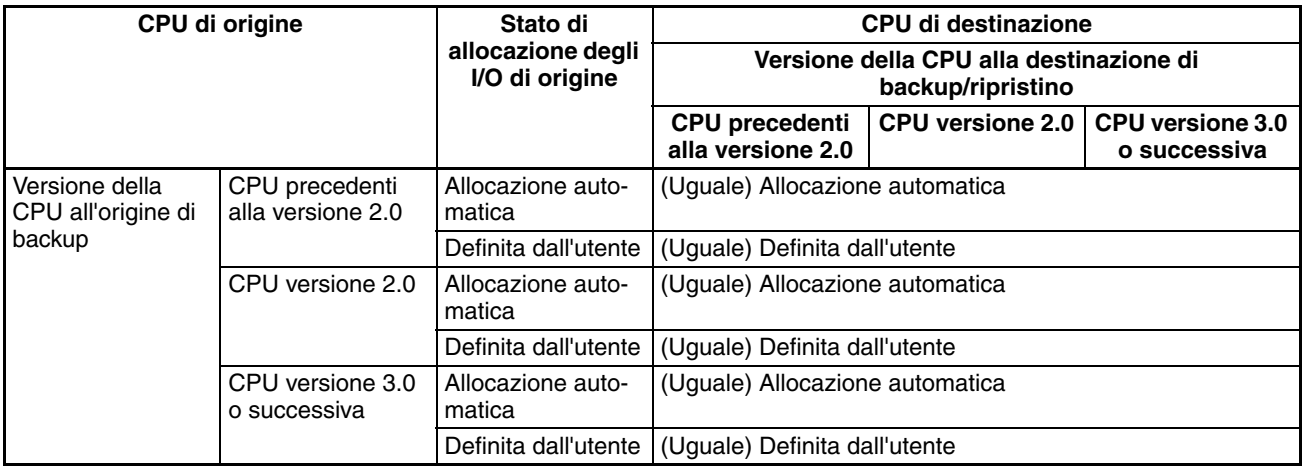

# <span id="page-374-0"></span>**8-3 Canali di I/O riservati per modifiche previste**

Se si sa che la configurazione del sistema verrà modificata in un secondo tempo, è possibile ridurre al minimo le modifiche che sarà necessario apportare al programma riservando in anticipo i canali di I/O richiesti dalle modifiche o dalle aggiunte future relative ai Moduli. Per riservare canali di I/O, modificare la tabella di I/O tramite CX-Programmer.

## **Esempio**

Se si utilizzano PLC della serie CJ non sono necessari dei Moduli fittizi per riservare i canali inutilizzati. Se si desidera riservare canali inutilizzati, creare in CX-Programmer delle tabelle di I/O contenenti Moduli fittizi virtuali, quindi scaricare tali tabelle sulla CPU.

# *Canali di I/O riservati per modifiche previste* **Capitolo 8-3**

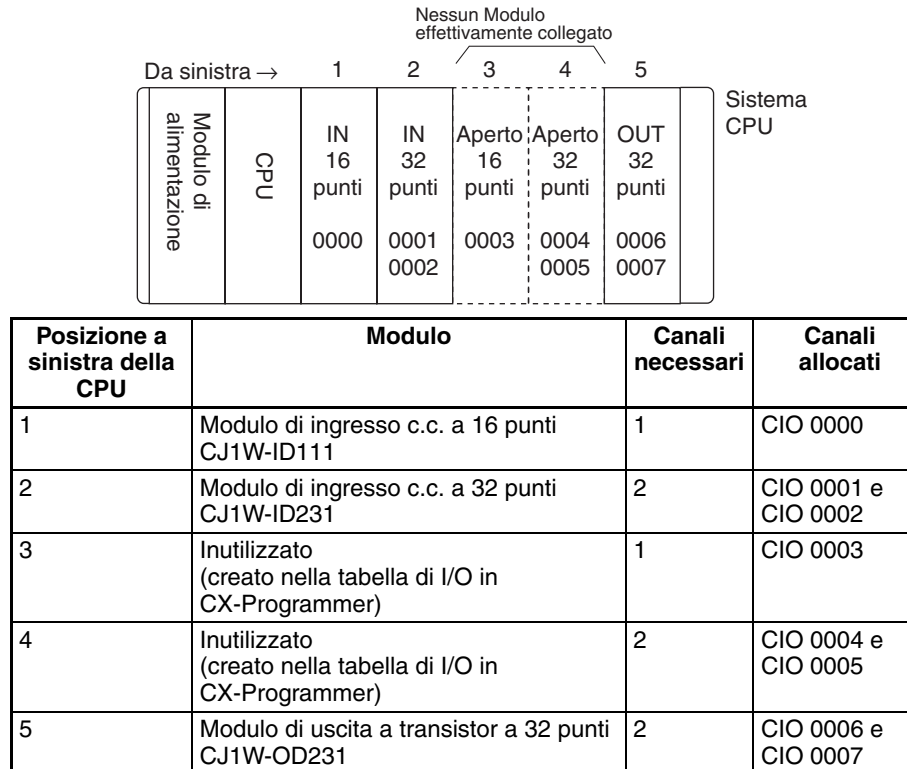

# <span id="page-375-0"></span>**8-3-1 Modifica e trasferimento delle tabelle di I/O**

Quando le tabelle di I/O vengono modificate non in linea tramite CX-Programmer, possono includere dei canali di I/O riservati agli utenti. È possibile trasferire queste tabelle di I/O sulla CPU attenendosi alla procedura descritta di seguito.

*1,2,3...* 1. Fare doppio clic su *IO Table* (Tabella di I/O) nella struttura del progetto nella finestra principale. Verrà visualizzata la finestra della tabella di I/O.

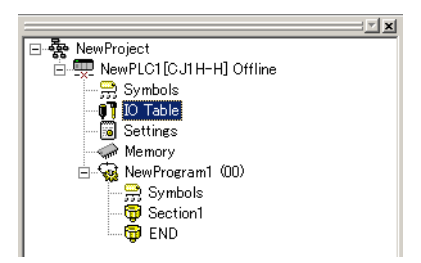

2. Fare clic con il pulsante destro del mouse sullo slot per cui si desidera riservare un canale, quindi selezionare l'elemento *fittizio* nel Modulo di I/O di base con il numero corretto di punti di I/O.

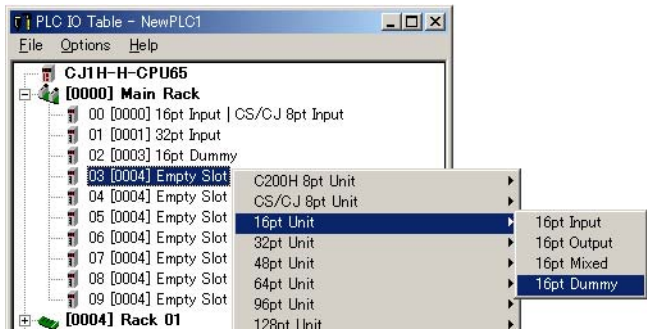

- 3. Dopo avere modificato le tabelle di I/O, selezionare *Options Check* (Opzioni - Verifica) nella finestra della tabella di I/O del PLC per verificare le tabelle di I/O.
- 4. Nella finestra principale selezionare *PLC Work Online* (PLC Lavora in linea) per connettersi in linea con la CPU.
- 5. Selezionare *Options Transfer to PLC* (Opzioni Trasferisci sul PLC) se le tabelle di I/O sono quelle corrette da trasferire sulla CPU. Dopo avere trasferito le tabelle di I/O, la CPU utilizza l'allocazione degli I/O definita dall'utente.
- **Nota** 1. Non creare le tabelle di I/O dopo avere completato l'operazione di modifica riportata sopra. Le impostazioni dei canali riservati andranno perse.
	- 2. I seguenti Moduli di I/O ad alta densità non sono Moduli di I/O di base, ma Moduli di I/O speciali. A questi Moduli vengono allocati 10 canali ciascuno nell'area dei Moduli di I/O speciali (da CIO 2000 a CIO 2959) in base alle impostazioni dei numeri di modulo. Per ulteriori informazioni, fare riferimento alla sezione *[Allocazione degli I/O ai Moduli di I/O speciali](#page-366-0)*.

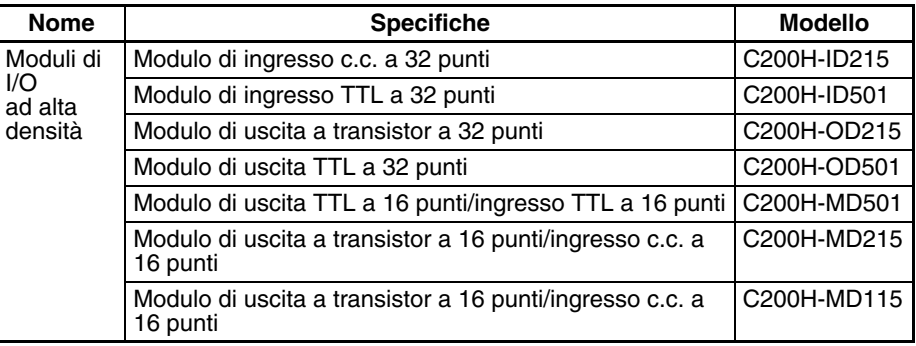

# <span id="page-376-0"></span>**8-4 Allocazione dei canali iniziali ai sistemi**

Nei PLC della serie CJ è possibile assegnare un canale iniziale allocato a ogni sistema tramite la modifica delle tabelle di I/O di CX-Programmer. Ad esempio, è possibile impostare il sistema CPU in modo che a esso vengano allocati i canali a partire da CIO 0000, al sistema successivo i canali a partire da CIO 0100, al sistema successivo i canali a partire da CIO 0200 e così via. In questo modo è più facile verificare le allocazioni di canali ai Moduli senza calcolarle a partire dal sistema CPU.

**Nota** Non è possibile impostare contemporaneamente i canali iniziali per i sistemi e per gli slot.

# **Allocazioni di canali**

Per i sistemi per cui è stato impostato l'indirizzo iniziale di canale, i canali vengono allocati ai Moduli nell'ordine in cui sono installati i Moduli (da sinistra a destra) a partire dal canale iniziale specificato. I canali non vengono allocati a slot vuoti.

Per i sistemi per cui non è stato impostato l'indirizzo iniziale di canale, i canali vengono allocati nell'ordine dei numeri di sistema (dal più basso al più alto), continuando dall'ultimo canale allocato al sistema precedente e a partire da CIO 0000 sul primo sistema per cui non è impostato il canale iniziale.

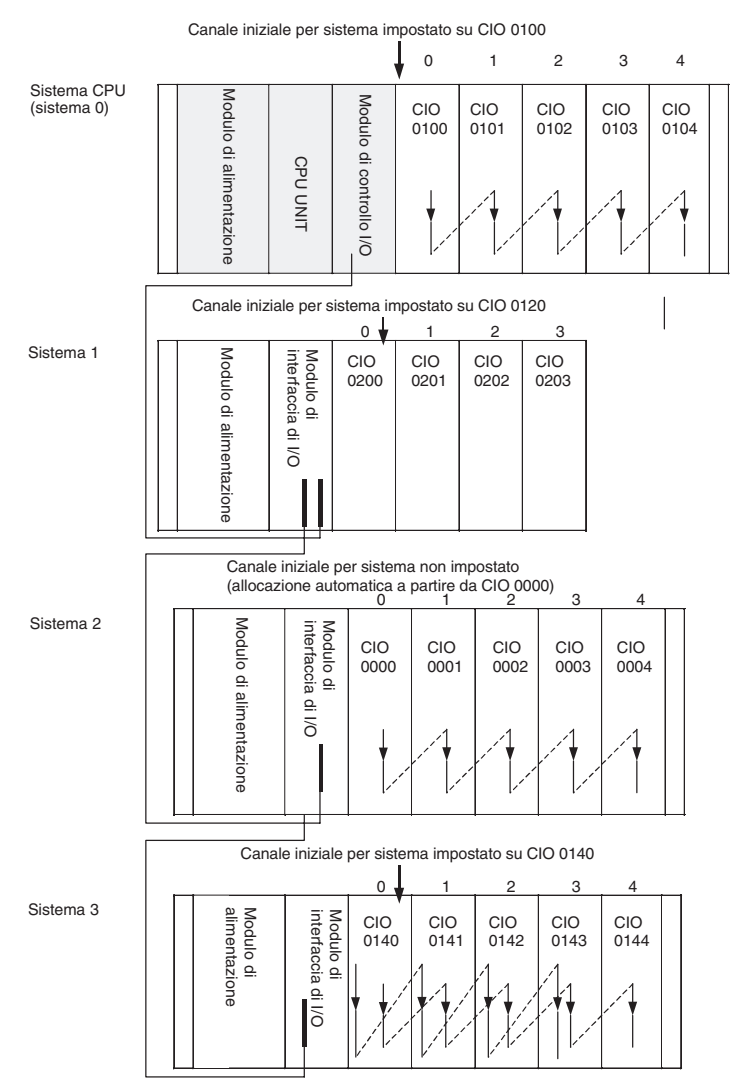

#### **Esempio: impostazione dei canali iniziali per i sistemi**

**Impostazioni dei canali iniziali per i sistemi**

| <b>Sistema</b> | Canale iniziale |
|----------------|-----------------|
| Sistema CPU    | CIO 0100        |
| sistema 1      | CIO 0120        |
| sistema 2      | 0000            |
| I sistema 3    | 0140            |

**Nota** I numeri di sistema (da 0 a 3) sono fissati in base all'ordine in cui i sistemi sono fisicamente connessi tramite cavo. Il sistema CPU è sempre il sistema 0, mentre gli altri sistemi sono numerati in ordine da 1 a 3. Non è possibile modificare questi numeri.

### **Impostazione dei canali iniziali per i sistemi da CX-Programmer**

È possibile impostare il canale iniziale allocato a ciascun sistema da CX-Programmer, ma non da una Console di programmazione.

**Nota** Per le CPU CJ1-H, sulla Console di programmazione viene indicato se i canali iniziali per i sistemi sono stati impostati o meno.

Per impostare i canali iniziali per i sistemi:

*1,2,3...* 1. Selezionare *Rack/Slot Start Addresses* (Indirizzi di partenza sistema/slot) dal menu Option (Opzione) nella finestra della tabella di I/O. Verrà visualizzata la seguente finestra di dialogo.

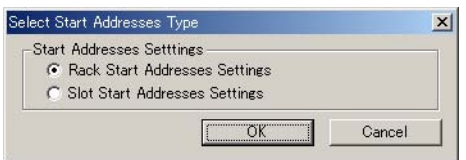

- 2. Selezionare l'opzione *Rack Start Addresses Settings* (Impostazioni degli indirizzi di partenza del sistema), quindi fare clic sul pulsante **OK**.
- 3. Nella finestra di dialogo visualizzata rimuovere i segni di spunta relativi alle opzioni di disattivazione delle impostazioni dei canali iniziali per i sistemi, quindi impostare l'indirizzo dei canali iniziali per il sistema CPU e i sistemi di espansione (da 1 a 7).

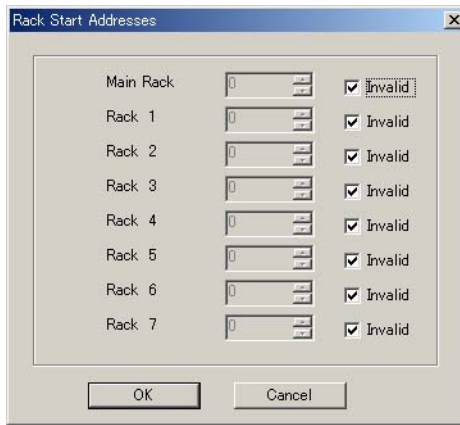

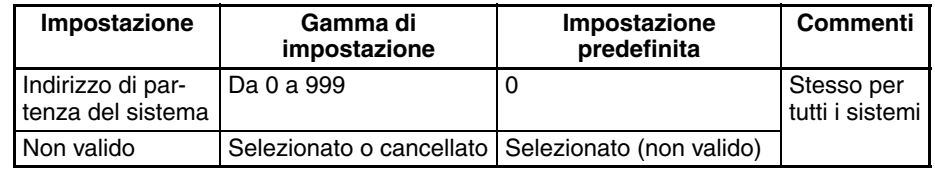

4. Fare clic su **OK**.

- **Nota** 1. È possibile impostare fino a 3 sistemi per qualsiasi modello di CPU.
	- 2. Sebbene nella finestra di CX-Programmer siano visualizzati 7 sistemi, è possibile impostarne solo 3 per la CPU CJ1.

# **Conferma delle impostazioni dei canali iniziali per i sistemi su una Console di programmazione**

Se si utilizza una CPU CJ1-H/CJ1M, è possibile verificare se per un sistema è stato impostato o meno un canale iniziale tramite una Console di programmazione attenendosi alla procedura descritta di seguito.

*1,2,3...* 1. Premere i tasti **FUN**, **SHIFT** e **CH** per avviare la creazione delle tabelle di I/O. Se il canale iniziale per un sistema è stato impostato, sulla seconda riga del display viene visualizzato il messaggio illustrato in figura.

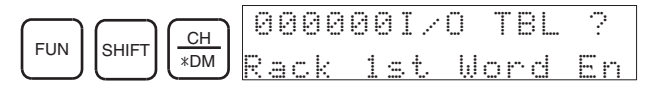

Se non viene visualizzato alcun messaggio, significa che il canale iniziale non è stato impostato.

2. Premere il tasto **CHG**, immettere la password (9713), quindi premere il tasto **WRITE** per continuare a creare le tabelle di I/O. In alternativa premere il tasto **CLR** per annullare l'operazione e tornare alla visualizzazione iniziale.

# **Precauzioni da rispettare durante l'impostazione dei canali iniziali per i sistemi**

- Assicurarsi di definire le impostazioni dei canali iniziali in modo che i canali allocati non si sovrappongano. L'impostazione del canale iniziale per un sistema può essere qualsiasi indirizzo compreso tra CIO 0000 e CIO 0900. Se si assegna uno stesso canale a due sistemi, non è possibile creare le tabelle di I/O e il flag di errore di duplicazione (A26103) nelle informazioni sull'errore relativo alla tabella di I/O viene attivato.
- Registrare sempre la tabella di I/O dopo avere installato un Modulo di I/O, dopo avere impostato un numero di sistema o dopo avere assegnato un canale iniziale per un sistema. La registrazione delle tabelle di I/O registra i canali di I/O allocati ai sistemi.
- I canali di I/O non verranno allocati a slot vuoti. Se successivamente viene installato un Modulo di I/O, riservare dei canali per lo slot vuoto modificando la tabella di I/O su un dispositivo di programmazione.
- Se, dopo avere registrato la tabella di I/O, si apportano delle modifiche alla configurazione del sistema che alterano il numero di canali o il tipo degli I/O e viene a mancare la corrispondenza con i valori nella tabella di I/O, viene generato un errore di verifica degli I/O (A40209) o un errore di impostazione I/O (A40110). In questo caso potrebbe verificarsi anche un errore di impostazione dell'Unità Bus CPU della serie CS (A40203) o un errore di impostazione del Modulo di I/O speciale (A40202).
- Quando si rimuove un Modulo, è possibile riservare i canali per il Modulo mancante modificando la tabella di I/O. Se si modifica o si aggiunge un Modulo, tutti i canali nel programma successivi a quelli allocati al Modulo risultano modificati ed è necessario effettuare di nuovo la registrazione della tabella di I/O.

# <span id="page-379-0"></span>**8-5 Allocazione dei canali iniziali agli slot**

Nei PLC della serie CJ è possibile allocare un canale iniziale a uno slot su qualsiasi sistema tramite la modifica delle tabelle di I/O di CX-Programmer indipendentemente dalla posizione dello slot. È possibile usare questa funzione ogni volta che si desidera verificare le allocazioni a Moduli specifici, ad esempio per raggruppare i canali di I/O allocati per dispositivo o circuito.

**Nota** Non è possibile impostare contemporaneamente i canali iniziali per gli slot e per i sistemi.

**Allocazioni di canali** Quando si impostano i canali iniziali per gli slot, è necessario impostare il canale iniziale per lo slot 00 sul sistema CPU. È quindi possibile impostare il canale iniziale per qualsiasi altro slot (63 al massimo) su qualsiasi sistema.

> Ogni canale iniziale impostato per uno slot crea un gruppo che inizia con tale slot. I canali vengono allocati a partire dal canale specificato al primo slot del gruppo e quindi consecutivamente da sinistra a destra a ogni Modulo fino al gruppo successivo, cioè fino al Modulo successivo per cui è impostato un canale iniziale per slot. Il gruppo successivo può iniziare dallo stesso sistema o da uno seguente.

## **Esempio: impostazione dei canali iniziali per i sistemi**

In questo esempio un canale iniziale per slot è stato impostato a metà di ogni sistema. Per semplicità sono stati usati solo Moduli a 16 bit.

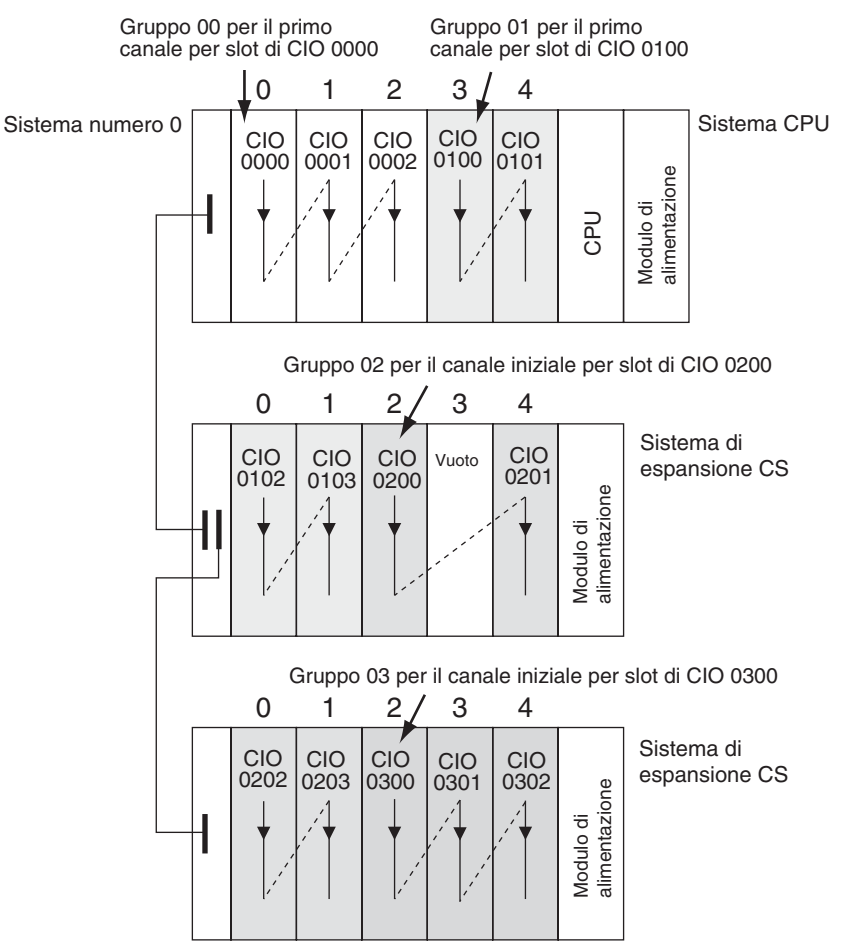

#### **Impostazioni dei canali iniziali per slot**

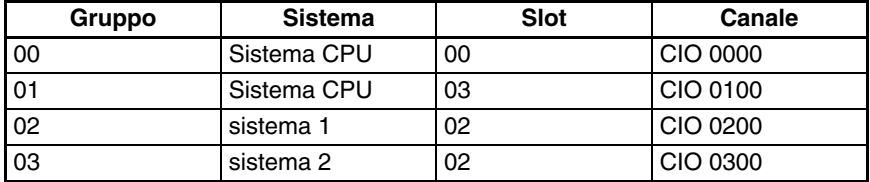

**Nota** Il gruppo 00 deve iniziare allo slot 00 sul sistema CPU. È possibile impostare qualsiasi canale. È possibile impostare qualsiasi slot su qualsiasi sistema per i gruppi da 01 a 63.

# **Impostazione dei canali iniziali per slot in CX-Programmer**

È possibile impostare i canali iniziali per slot in CX-Programmer ma non da una Console di programmazione.

**Nota** Per le CPU CJ1-H, sulla Console di programmazione viene indicato se i canali iniziali per i sistemi sono stati impostati o meno.

Per impostare i canali iniziali per i sistemi:

*1,2,3...* 1. Selezionare *Rack/Slot Start Addresses* (Indirizzi di partenza sistema/slot) dal menu Option (Opzione) nella finestra della tabella di I/O. Verrà visualizzata la seguente finestra di dialogo.

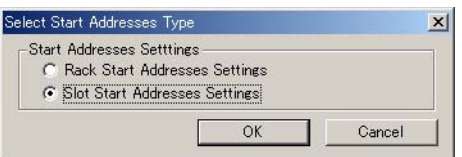

- 2. Selezionare l'opzione *Slot Start Addresses Settings* (Impostazioni degli indirizzi di partenza dello slot), quindi fare clic sul pulsante **OK**.
- 3. Nella finestra di dialogo visualizzata impostare il canale iniziale per lo slot 00 sul sistema CPU.

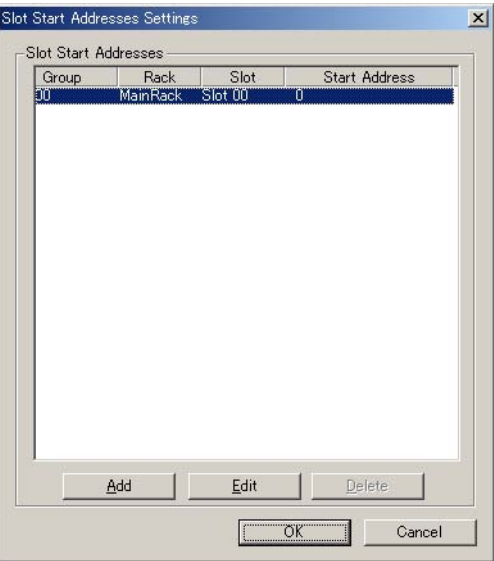

4. Per modificare l'impostazione da CIO 0000, fare clic sul pulsante **Edit** (Modifica). Verrà visualizzata la finestra di dialogo riportata di seguito.

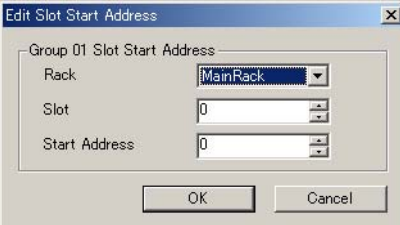

- 5. Impostare il canale desiderato, quindi fare clic sul pulsante **OK**.
- 6. Per impostare i canali iniziali per slot per altri gruppi, fare clic sul pulsante **Add** (Aggiungi), quindi definire le impostazioni appropriate per il sistema, lo slot e il canale.

È possibile impostare fino a 64 gruppi per la CPU della serie CS/CJ versione 2.0. È possibile impostare solo 8 gruppi per la CPU della serie CS/CJ versione 1.0.

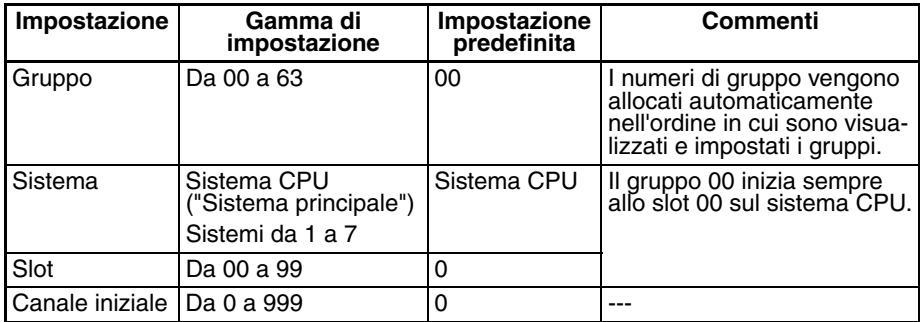

### **Precauzione da rispettare durante l'impostazione dei canali iniziali per slot**

Quando si modificano le tabelle di I/O, CX-Programmer cerca le duplicazioni nelle allocazioni di canali causate dalle impostazioni dei canali iniziali. È possibile, tuttavia, che le duplicazioni nelle allocazioni di canali si verifichino dopo che le tabelle di I/O sono state registrate, ad esempio in seguito alla sostituzione di un Modulo a 1 canale con un Modulo a 2 canali. In questo caso il canale extra necessario al nuovo Modulo viene comunque allocato anche al Modulo successivo.

Quando si accende il PLC, la CPU confronta le tabelle di I/O registrate con i Moduli effettivamente installati nel PLC. Se esistono delle duplicazioni, si verifica un errore e non è più possibile modificare le tabelle di I/O. In questo caso le tabelle di I/O devono essere eliminate e ricreate o ritrasferite da un dispositivo di programmazione.

# <span id="page-382-0"></span>**8-6 Informazioni dettagliate sugli errori di creazione delle tabelle di I/O**

Nel caso delle CPU CJ1-H, ogni volta che si verifica un errore durante la creazione delle tabelle di I/O dalla Console di programmazione o in CX-Programmer, il contenuto di A261 fornisce informazioni sul Modulo che ha generato l'errore, facilitandone l'individuazione. Fare riferimento a *[CAPITOLO](#page-521-0) [11 Soluzione dei problemi](#page-521-0)* per le procedure effettive.

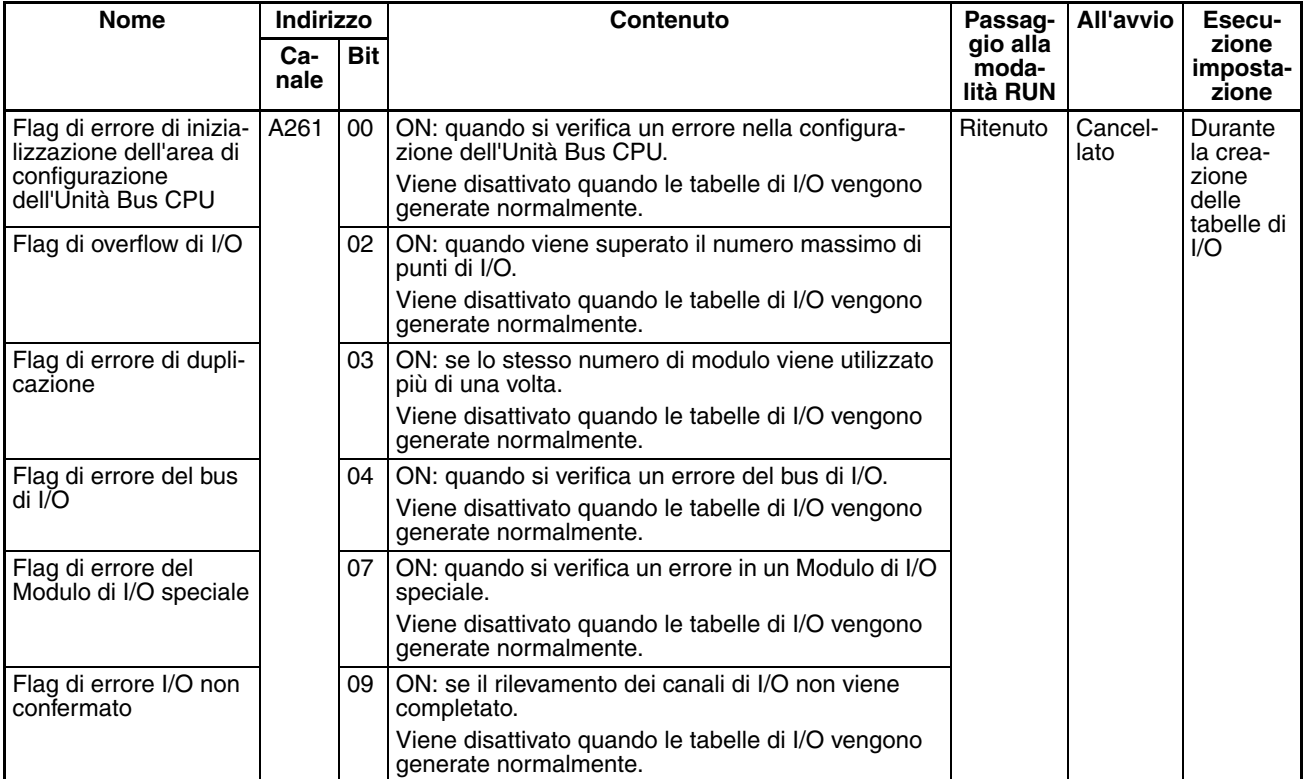

# <span id="page-382-1"></span>**8-7 Scambio di dati con le Unità Bus CPU**

Questa sezione descrive lo scambio di dati tra i Moduli di I/O speciali o le Unità Bus CPU della serie CJ e la CPU.

# <span id="page-382-2"></span>**8-7-1 Moduli di I/O speciali**

**Area dei Moduli di I/O speciali (I/O refresh)**

I dati vengono scambiati a ogni ciclo durante l'I/O refresh dell'area dei Moduli di I/O speciali. In altre parole, a ciascun Modulo di I/O speciale vengono allocati 10 canali in base al numero di modulo. Per ulteriori informazioni, fare riferimento ai manuali dell'operatore relativi ai singoli Moduli di I/O speciali.

L'area dei Moduli di I/O speciali comprende i canali tra CIO 2000 e CIO 2959 (10 canali  $\times$  96 Moduli).

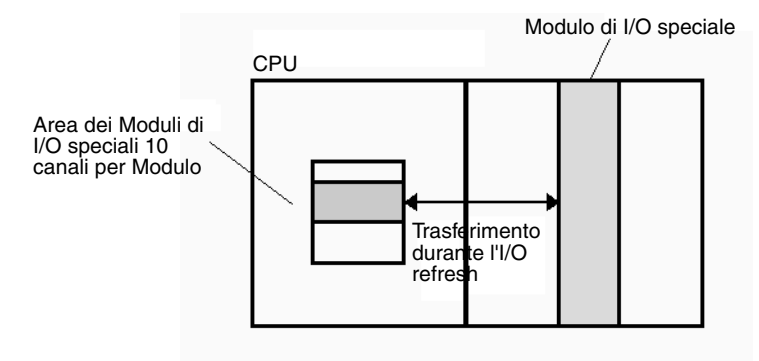

# **Trasferimento di canali allocati nell'area DM**

I dati possono essere trasferiti attraverso i canali allocati a ciascun Modulo in tre diversi momenti, a seconda dal modello in uso:

- *1,2,3...* 1. All'accensione del PLC
	- 2. Al riavvio del Modulo
	- 3. In base alle necessità

Alcuni modelli consentono il trasferimento dei dati in entrambe le direzioni, ossia dall'area DM al Modulo e dal Modulo all'area DM. Per ulteriori informazioni sui trasferimenti di dati, fare riferimento al *manuale dell'operatore* del Modulo.

# **Canali dei Moduli di I/O speciali nell'area DM: da D20000 a D29599 (100 canali x 96 Moduli)**

A ciascun Modulo di I/O speciale vengono allocati 100 canali nell'area DM nell'intervallo compreso tra D20000 e D29599 (100 canali × 96 Moduli). In genere questi 100 canali consentono di ritenere le impostazioni iniziali per il Modulo di I/O speciale. Quando il contenuto di quest'area viene modificato da programma per riflettere una modifica nel sistema, per riavviare i Moduli interessati è necessario impostare su ON i relativi bit di riavvio.

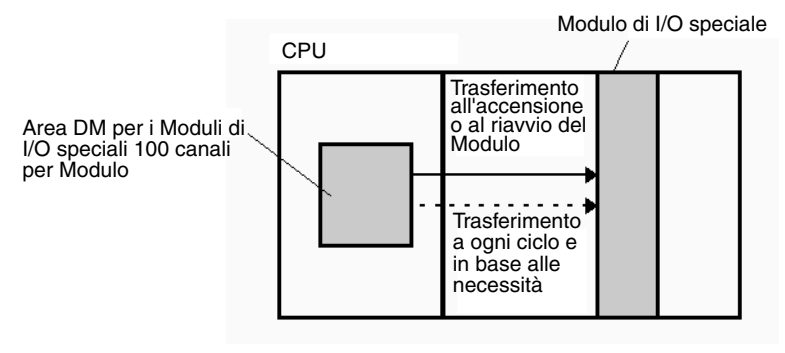

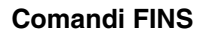

**Comandi FINS** L'istruzione CMND(490) può essere aggiunta al programma ladder per inviare un comando FINS al Modulo di I/O speciale.

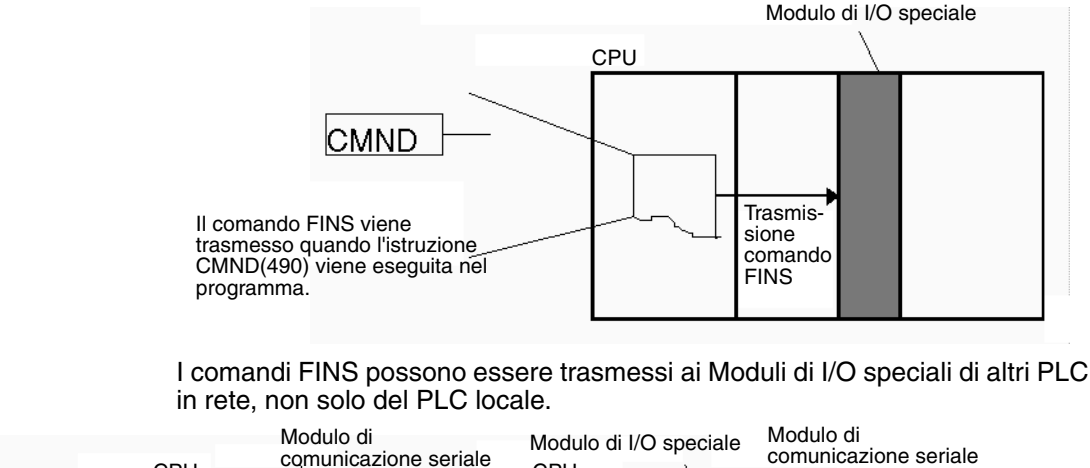

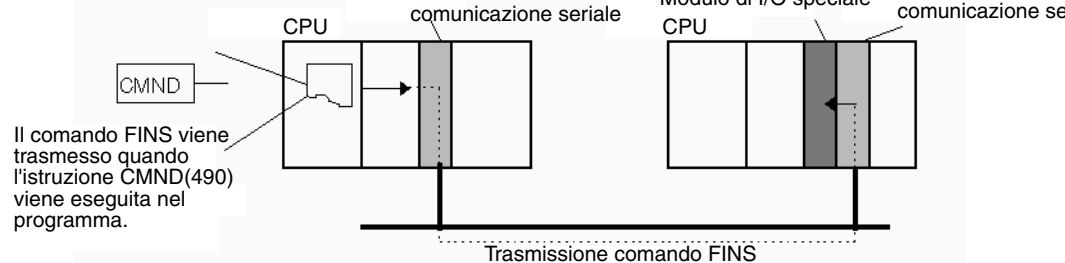

# **Inizializzazione dei Moduli di I/O speciali**

I Moduli di I/O speciali vengono inizializzati all'accensione del PLC o quando il bit di riavvio del Modulo viene impostato su ON. Il flag di inizializzazione del Modulo di I/O speciale del Modulo (da A33000 ad A33515) viene attivato durante l'inizializzazione del Modulo.

L'I/O refresh [I/O refresh ciclico o aggiornamento tramite l'istruzione IORF(097)] non viene eseguito per un Modulo di I/O speciale mentre il flag di inizializzazione corrispondente è attivato.

# <span id="page-384-0"></span>**8-7-2 Disattivazione dell'aggiornamento ciclico di un Modulo di I/O speciale**

A ciascun Modulo di I/O speciale vengono allocati dieci canali nell'area dei Moduli di I/O speciali (da CIO 2000 a CIO 2959) in base al numero di modulo impostato sul pannello frontale. I dati nell'area dei Moduli di I/O speciali vengono aggiornati nella CPU a ogni ciclo durante l'I/O refresh, subito dopo l'esecuzione dell'istruzione END(001).

L'I/O refresh potrebbe richiedere molto tempo se sono installati troppi Moduli di I/O speciali. In questo caso, è possibile configurare le impostazioni del PLC in modo da disattivare l'aggiornamento ciclico per determinati Moduli di I/O speciali. I bit di disattivazione dell'aggiornamento ciclico per i Moduli di I/O speciali si trovano negli indirizzi da 226 a 231 delle impostazioni del PLC.

Se il tempo di I/O refresh è troppo breve, l'elaborazione interna del Modulo non riuscirà a stare al passo e, di conseguenza, verrà attivato il flag di errore del Modulo di I/O speciale (A40206). In questo scenario è possibile che il Modulo di I/O speciale non funzioni in modo corretto. Per risolvere il problema, è possibile estendere il tempo di ciclo impostando un tempo di ciclo minimo nelle impostazioni del PLC oppure disattivare l'I/O refresh ciclico per il Modulo di I/O speciale. Quando si disattiva l'aggiornamento ciclico, è possibile aggiornare i dati del Modulo di I/O speciale durante l'esecuzione del programma utilizzando l'istruzione IORF(097).

**Nota** 1. Disattivare sempre l'aggiornamento ciclico dei Moduli di I/O speciali per i quali l'I/O refresh viene eseguito nell'ambito di un task ad interrupt mediante l'istruzione IORF(097). Se l'aggiornamento ciclico e l'aggiornamento tramite l'istruzione IORF(097) vengono eseguiti contemporaneamente, si verifica un errore del task ad interrupt (A40213).

2. Quando si disabilita l'aggiornamento ciclico di un Modulo di I/O speciale, assicurarsi che gli I/O di tale Modulo vengano aggiornati mediante l'istruzione IORF(097) nel programma almeno ogni 11 secondi durante il funzionamento. In caso contrario nel Modulo di I/O speciale si verificherà un errore di monitoraggio della gestione della CPU.

# <span id="page-385-0"></span>**8-7-3 Unità Bus CPU**

È possibile scambiare dati tra le Unità Bus CPU e la CPU attraverso l'area delle Unità Bus CPU, l'area DM o i comandi FINS.

# **Area delle Unità Bus CPU (I/O refresh)**

I dati vengono scambiati a ogni ciclo durante l'I/O refresh dell'area delle Unità Bus CPU. In altre parole, a ciascuna Unità Bus CPU vengono allocati 25 canali in base al numero di modulo. Il numero di canali effettivamente utilizzati dall'Unità Bus CPU varia.

L'area dei Moduli di I/O speciali comprende i canali tra CIO 1500 e CIO 1899 (25 canali  $\times$  16 Moduli).

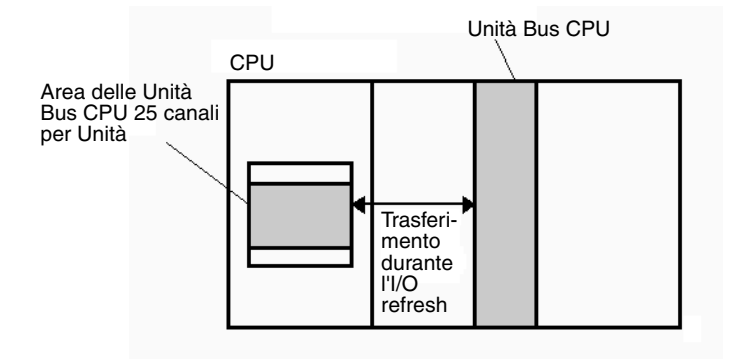

**Nota** Nel caso delle CPU CJ1-H l'esecuzione dell'istruzione CPU BUS I/O REFRESH [DLNK(226)] nel programma ladder consente di aggiornare i canali nell'area CIO allocati all'Unità Bus CPU corrispondente al numero di modulo specificato.

# **Trasferimento di canali allocati nell'area DM**

A ciascuna Unità Bus CPU vengono allocati 100 canali nell'area DM nell'intervallo compreso tra D30000 e D31599 (100 canali × 16 Moduli). I dati possono essere trasferiti attraverso i canali allocati a ciascun Modulo in tre diversi momenti, a seconda dal modello in uso:

- *1,2,3...* 1. All'accensione del PLC
	- 2. A ogni ciclo
	- 3. In base alle necessità
		- **Nota** Nel caso delle CPU CJ1-H l'esecuzione dell'istruzione CPU BUS I/O REFRESH [DLNK(226)] nel programma ladder consente di aggiornare i canali nell'area DM allocati all'Unità Bus CPU corrispondente al numero di modulo specificato.

Alcuni modelli consentono il trasferimento dei dati in entrambe le direzioni, ossia dall'area DM al Modulo e dal Modulo all'area DM. Per ulteriori informazioni sui trasferimenti di dati, fare riferimento al manuale dell'operatore del Modulo.

In genere questi 100 canali consentono di ritenere le impostazioni iniziali per l'Unità Bus CPU. Quando il contenuto di quest'area viene modificato da programma per riflettere una modifica nel sistema, per riavviare i Moduli interessati è necessario impostare su ON i relativi bit di riavvio (da A50100 ad A50115).

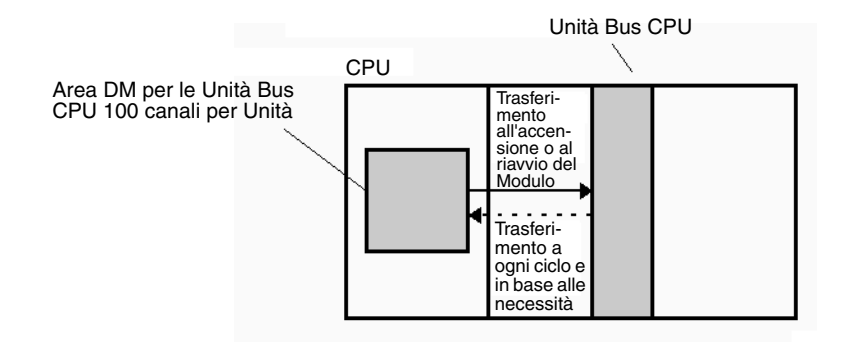

# **Comandi FINS**

L'istruzione CMND(490) può essere aggiunta al programma ladder per inviare un comando FINS all'Unità Bus CPU.

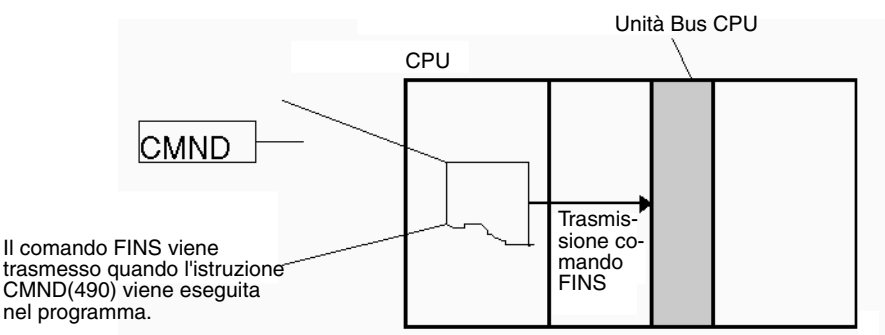

I comandi FINS possono essere trasmessi alle Unità Bus CPU di altri PLC in rete, non solo del PLC locale.

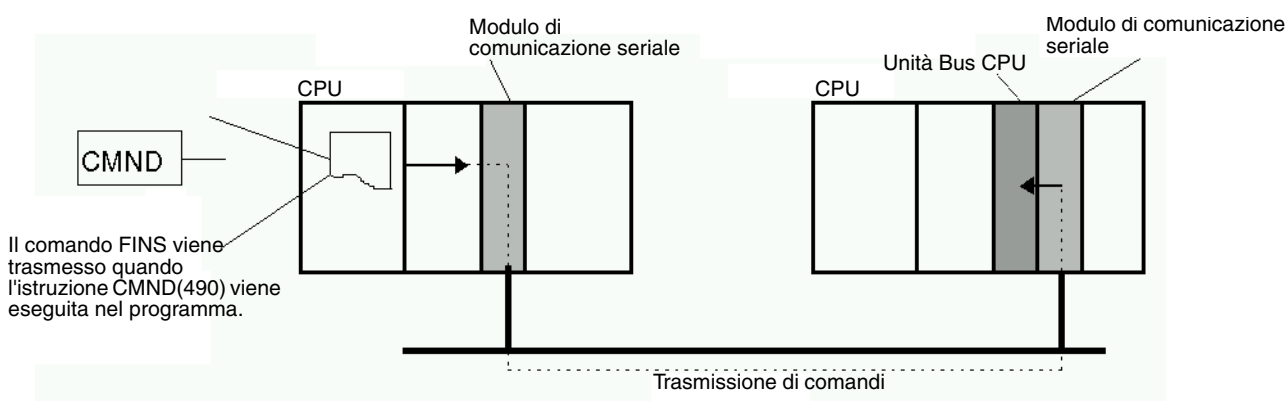

# **Inizializzazione delle Unità Bus CPU**

Le Unità Bus CPU vengono inizializzate all'accensione del PLC o quando il bit di riavvio dell'Unità viene impostato su ON. Il flag di inizializzazione dell'Unità Bus CPU dell'Unità (da A30200 ad A30215) viene attivato durante l'inizializzazione dell'Unità.

L'I/O refresh ciclico non viene eseguito per un'Unità Bus CPU mentre il flag di inizializzazione corrispondente è attivato.

# **CAPITOLO 9 Aree di memoria**

Questo capitolo descrive la struttura e le funzioni delle aree di memoria I/O e delle aree dei parametri.

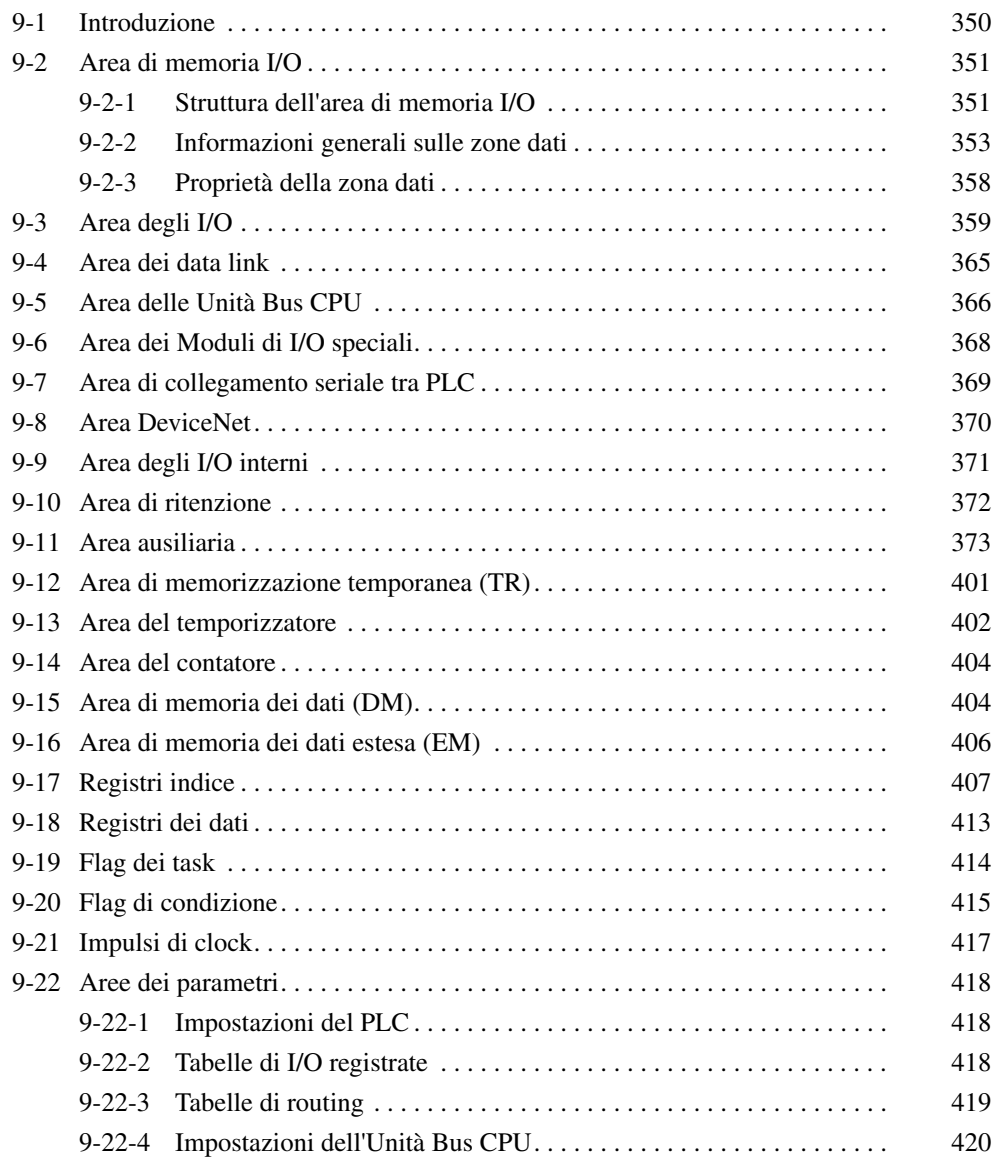

# <span id="page-388-0"></span>**9-1 Introduzione**

La memoria della CPU (RAM con backup a batteria) può essere divisa in tre parti: la memoria del programma utente, l'area di memoria I/O e l'area dei parametri. Questo capitolo descriva l'area di memoria I/O e l'area dei parametri.

**Area di memoria I/O** Quest'area di memoria contiene le zone dati accessibili dagli operandi delle istruzioni. Le zone dati includono l'area CIO, l'area di lavoro, l'area di ritenzione, l'area ausiliaria, l'area di memoria dei dati, l'area di memoria dei dati estesa, l'area del temporizzatore, l'area del contatore, l'area dei flag dei task, i registri dei dati, i registri indice, l'area dei flag di condizione e l'area degli impulsi di clock.

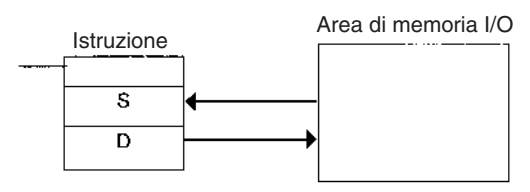

**Area dei parametri** Quest'area di memoria contiene varie impostazioni che è possibile specificare solo da un dispositivo di programmazione e non tramite gli operandi delle istruzioni. Tali impostazioni si riferiscono alle impostazioni del PLC, alla tabella di I/O, alla tabella di routing e all'Unità Bus CPU.

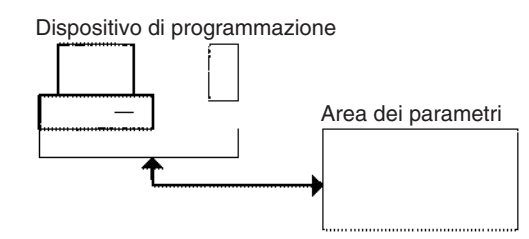

# <span id="page-389-0"></span>**9-2 Area di memoria I/O**

# <span id="page-389-1"></span>**9-2-1 Struttura dell'area di memoria I/O**

La seguente tabella illustra la struttura di base dell'area di memoria I/O.

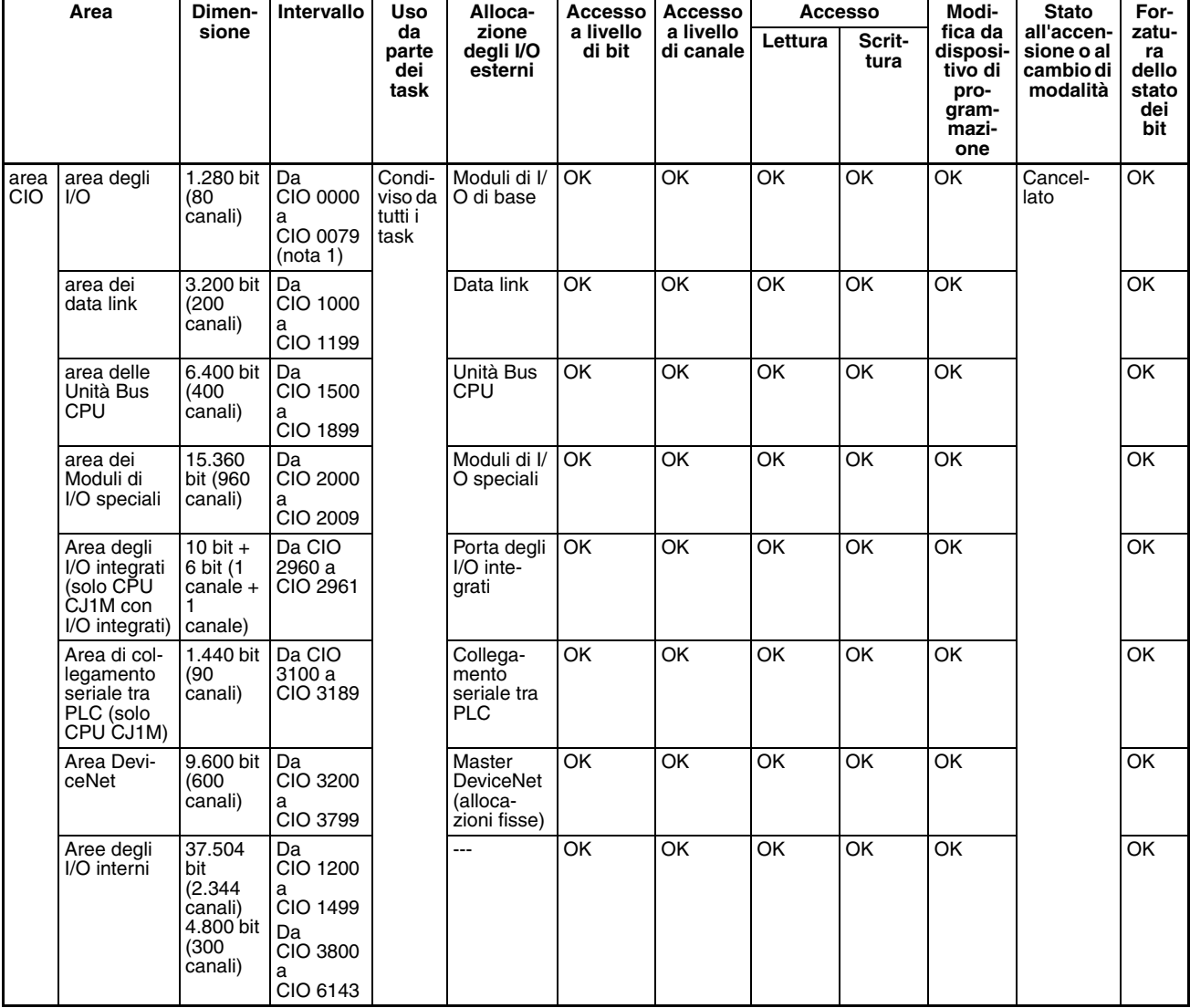

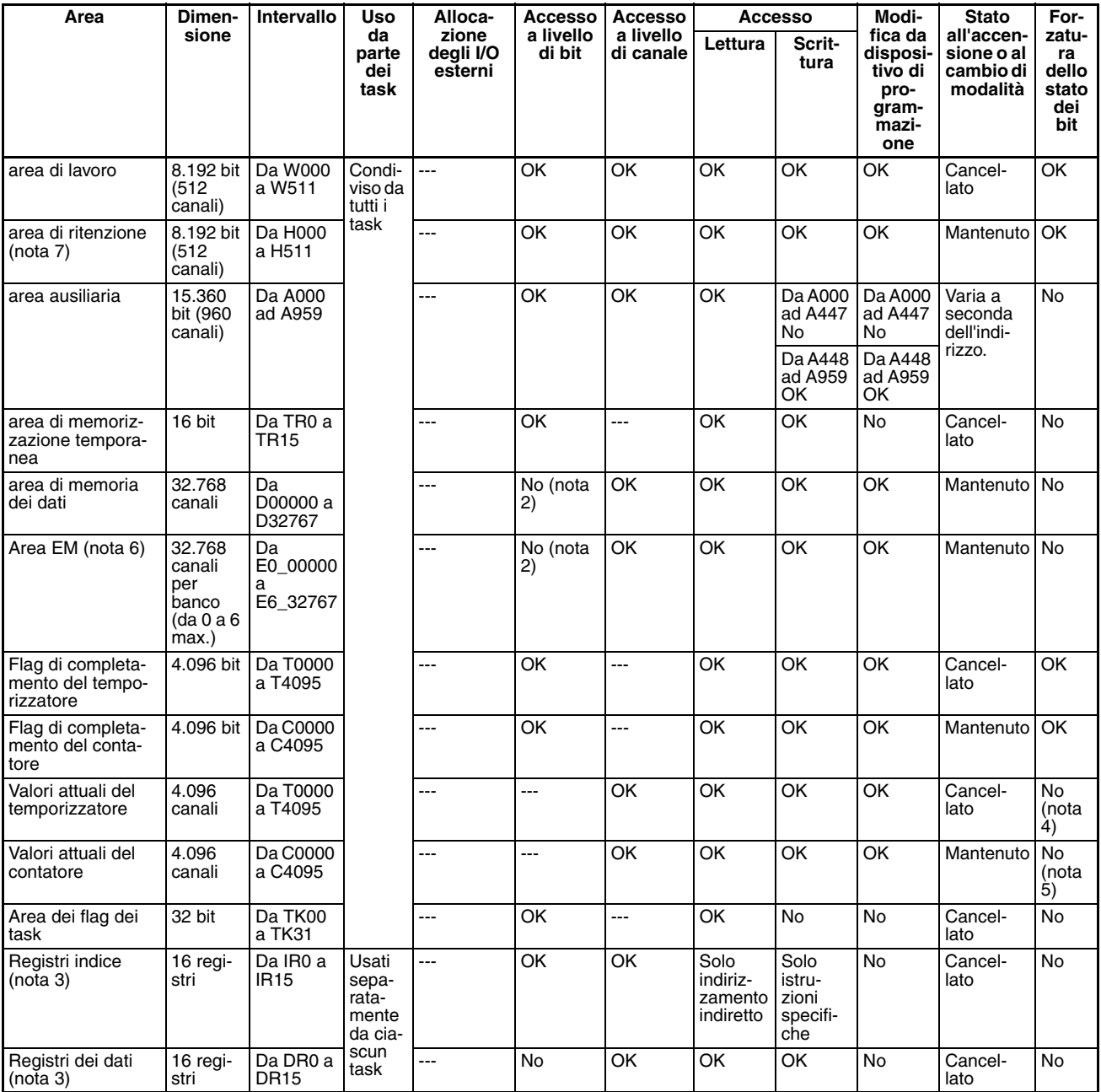

**Nota** 1. È possibile espandere l'area degli I/O affinché includa gli indirizzi da CIO 0000 a CIO 0999 modificando i canali iniziali allocati ai sistemi.

- 2. È possibile manipolare i bit tramite le istruzioni TST(350), TSTN(351), SET, SETB(532), RSTB(533) e OUTB(534).
- 3. I registri indice e dei dati possono essere utilizzati separatamente da ogni task o condivisi da tutti i task (solo CPU CJ1-H e CJ1M).
- 4. È possibile aggiornare i valori attuali del temporizzatore indirettamente forzando l'impostazione o il ripristino dei flag di completamento del temporizzatore.
- 5. È possibile aggiornare i valori attuali del contatore indirettamente forzando l'impostazione o il ripristino dei flag di completamento del contatore.
- 6. Solo CPU CJ1-H e CJ1
- 7. Come canali dell'area di ritenzione dei blocchi funzione sono allocati i canali da H512 a H1535. Questi canali possono essere utilizzati solo per l'area delle istanze dei blocchi funzione (area delle variabili allocate internamente).

# <span id="page-391-0"></span>**9-2-2 Informazioni generali sulle zone dati**

Di seguito è riportata una descrizione dettagliata delle zone dati contenute nell'area di memoria I/O.

Area CIO Non è necessario inserire l'acronimo "CIO" quando si specifica un indirizzo nell'area CIO. In genere l'area CIO viene utilizzata per lo scambio di dati, ad esempio l'I/O refresh per vari Moduli. I canali che non sono allocati a dei Moduli possono essere utilizzati come canali e bit di lavoro solo nel programma.

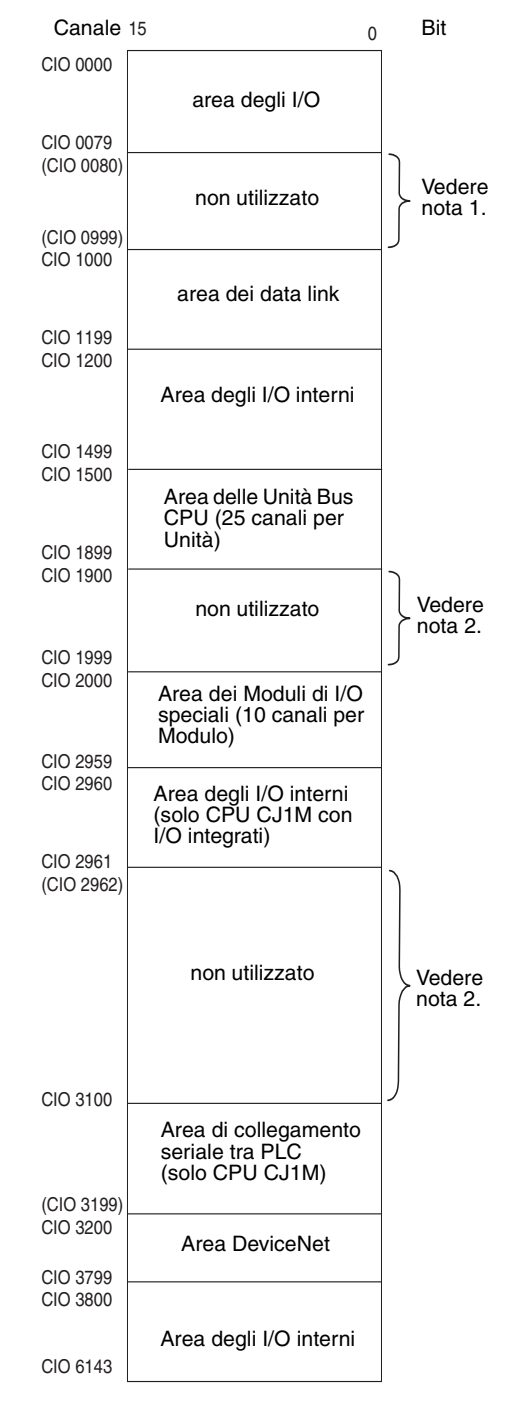

**Nota** 1. È possibile utilizzare gli indirizzi da CIO 0080 a CIO 0999 per i canali di I/O effettuando le impostazioni appropriate per i canali iniziali sui sistemi. A questo scopo è possibile utilizzare CX-Programmer per impostare gli indirizzi dei canali iniziali per i sistemi nella tabella di I/O. L'intervallo di impostazione per questi indirizzi è compreso tra CIO 0000 e CIO 0900.

2. Le parti dell'area CIO non utilizzate possono essere impiegate nella programmazione come bit di lavoro. È tuttavia possibile che in futuro i bit dell'area CIO non utilizzati vengano impiegati per l'espansione delle funzioni. Utilizzare quindi prima sempre i bit dell'area di lavoro.

## **Area degli I/O**

Questi canali sono allocati ai terminali di I/O esterno sui Moduli di I/O di base. I canali che non sono allocati a terminali di I/O esterno possono essere utilizzati solo nel programma.

#### **Area dei data link**

Questi canali sono utilizzati per i data link nelle reti Controller Link. I canali che non sono allocati a data link possono essere utilizzati solo nel programma.

#### **Area delle Unità Bus CPU**

Questi canali sono allocati alle Unità Bus CPU per il trasferimento delle informazioni sullo stato. A ciascuna Unità vengono allocati 25 canali. È possibile utilizzare un massimo di 16 Unità, numerati da 0 a 15. I canali che non sono allocati alle Unità Bus CPU possono essere utilizzati solo nel programma.

#### **Area dei Moduli di I/O speciali**

Questi canali sono allocati ai Moduli di I/O speciali. A ciascun Modulo vengono allocati 10 canali. È possibile utilizzare un massimo di 96 Moduli, numerati da 0 a 95.

I canali che non sono allocati a Moduli di I/O speciali possono essere utilizzati solo nel programma.

### **Area degli I/O integrati (solo CPU CJ1M con I/O integrati)**

Questi canali vengono allocati alla porta degli I/O integrati della CPU. Le allocazioni sono fisse e non possono essere modificate. Quest'area può essere utilizzata solo dalle CPU CJ1M con I/O integrati. Altre CPU possono essere programmati soltanto come descritto di seguito in "Area degli I/O interni".

### **Area di collegamento seriale tra PLC**

Questi canali vengono allocati per l'uso con il collegamento seriale tra PLC, per i data link con altri PLC. Gli indirizzi non allocati al collegamento seriale tra PLC possono essere utilizzati solo nel programma, come nel caso dell'area di lavoro.

#### **Area DeviceNet**

Questi canali sono allocati agli slave per la comunicazione di I/O remoti DeviceNet. Le allocazioni sono fisse e non possono essere modificate. I canali che non sono allocati a dispositivi DeviceNet possono essere utilizzati solo nel programma.

#### **Area degli I/O interni**

Questi canali possono essere utilizzati solo nel programma e non per lo scambio degli I/O con terminali di I/O esterno. Assicurarsi di utilizzare i canali di lavoro forniti nell'area di lavoro (WR) prima di allocare dei canali nell'area degli I/O interni o altri canali non utilizzati nell'area CIO. È possibile che questi canali vengano assegnati a nuove funzioni nelle versioni future delle CPU della serie CJ. Ciò significa che potrebbe essere necessario modificare il programma prima di poterlo utilizzare in un nuovo PLC della serie CJ se i canali dell'area CIO sono impiegati come canali di lavoro.

**Area di lavoro (WR)** I canali nell'area di lavoro possono essere utilizzati solo nel programma e non per lo scambio degli I/O con terminali di I/O esterno. Poiché nessuna nuova funzione verrà assegnata a quest'area nelle versioni future dei PLC della serie CJ, utilizzare quest'area per i canali e i bit di lavoro prima di qualsiasi canale nell'area CIO.

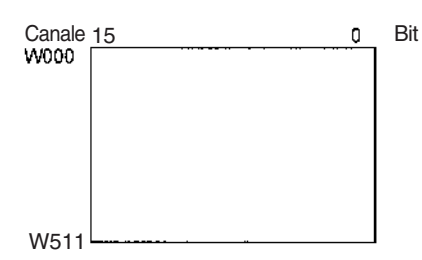

**Area di ritenzione (HR)** I canali nell'area di ritenzione possono essere utilizzati solo nel programma. Questi canali mantengono il contenuto all'accensione del PLC o al passaggio dalla modalità operativa PROGRAM alla modalità RUN o MONITOR.

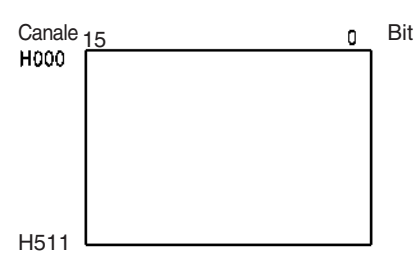

- **Nota** Come canali dell'area di ritenzione dei blocchi funzione sono allocati i canali da H512 a H1535. Questi canali possono essere utilizzati solo per l'area delle istanze dei blocchi funzione (area delle variabili allocate internamente). I canali non possono essere specificati come operandi di istruzioni nel programma utente.
- **Area ausiliaria (AR)** L'area ausiliaria contiene i flag e i bit di controllo utilizzati per monitorare e controllare il funzionamento del PLC. Quest'area è divisa in due parti: l'area da A000 ad A447 è di sola lettura, mentre l'area da A448 ad A959 è sia di lettura che di scrittura. Per ulteriori informazioni sull'area ausiliaria, fare riferimento alla sezione *[9-11 Area ausiliaria](#page-411-0).*

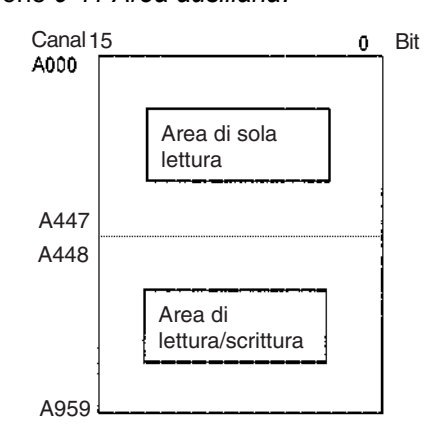

**Area di memorizzazione temporanea (TR)**

L'area TR contiene dei bit che consentono di registrare lo stato di attivazione o disattivazione dei rami del programma. I bit TR sono utilizzati solo con i codici mnemonici.

**Area di memoria dei dati (DM)**

L'area DM è una zona dati con più scopi a cui è possibile accedere solo in unità canale. Questi canali mantengono il contenuto all'accensione del PLC o al passaggio dalla modalità operativa PROGRAM alla modalità RUN o MONITOR.

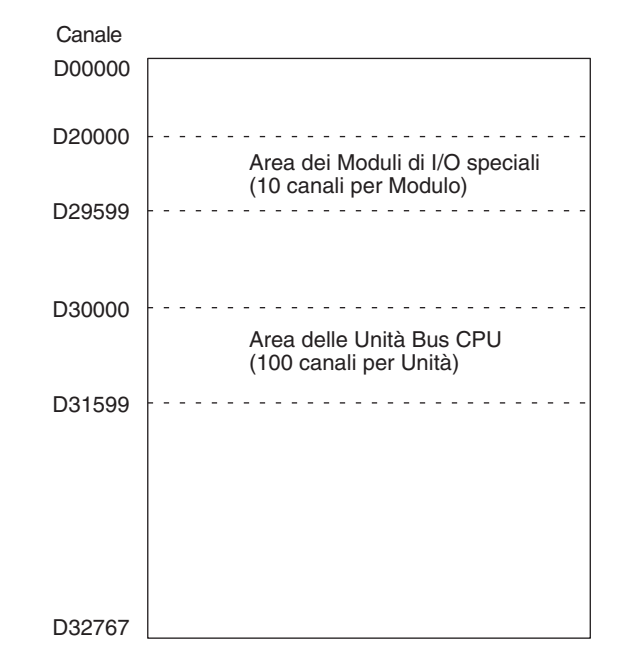

**Area di memoria dei dati estesa (EM) (solo CPU CJ1 e CJ1-H)**

L'area EM è una zona dati con più scopi a cui è possibile accedere solo come unità canale. Questi canali mantengono il contenuto all'accensione del PLC o al passaggio dalla modalità operativa PROGRAM alla modalità RUN o MONITOR.

L'area EM è divisa in zone di 32.767 canali dette banchi. Il numero di banchi EM dipende dal modello della CPU. Il numero massimo è 13 banchi (da 0 a C). Per ulteriori informazioni sul numero di banchi EM forniti in ciascun modello di CPU, fare riferimento al capitolo *[2-1 Specifiche](#page-116-0).*

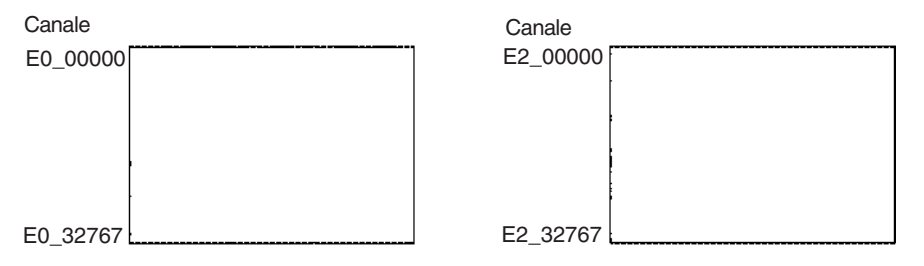

**Area del temporizzatore** Quest'area comprende due zone dati: i flag di completamento e i valori attuali (PV) del temporizzatore. È possibile utilizzare fino a 4.096 temporizzatori, numerati da T0000 a T4095. Utilizzare lo stesso numero per accedere al flag di completamento e al PV di un temporizzatore.

## **Flag di completamento del temporizzatore**

Questi flag vengono letti come bit. Il sistema attiva un flag di completamento al timeout del temporizzatore corrispondente, ovvero allo scadere del tempo impostato.

## **Valori attuali del temporizzatore**

I PV vengono letti e scritti come canali (16 bit). I PV mantengono il conteggio mentre il temporizzatore è in funzione.

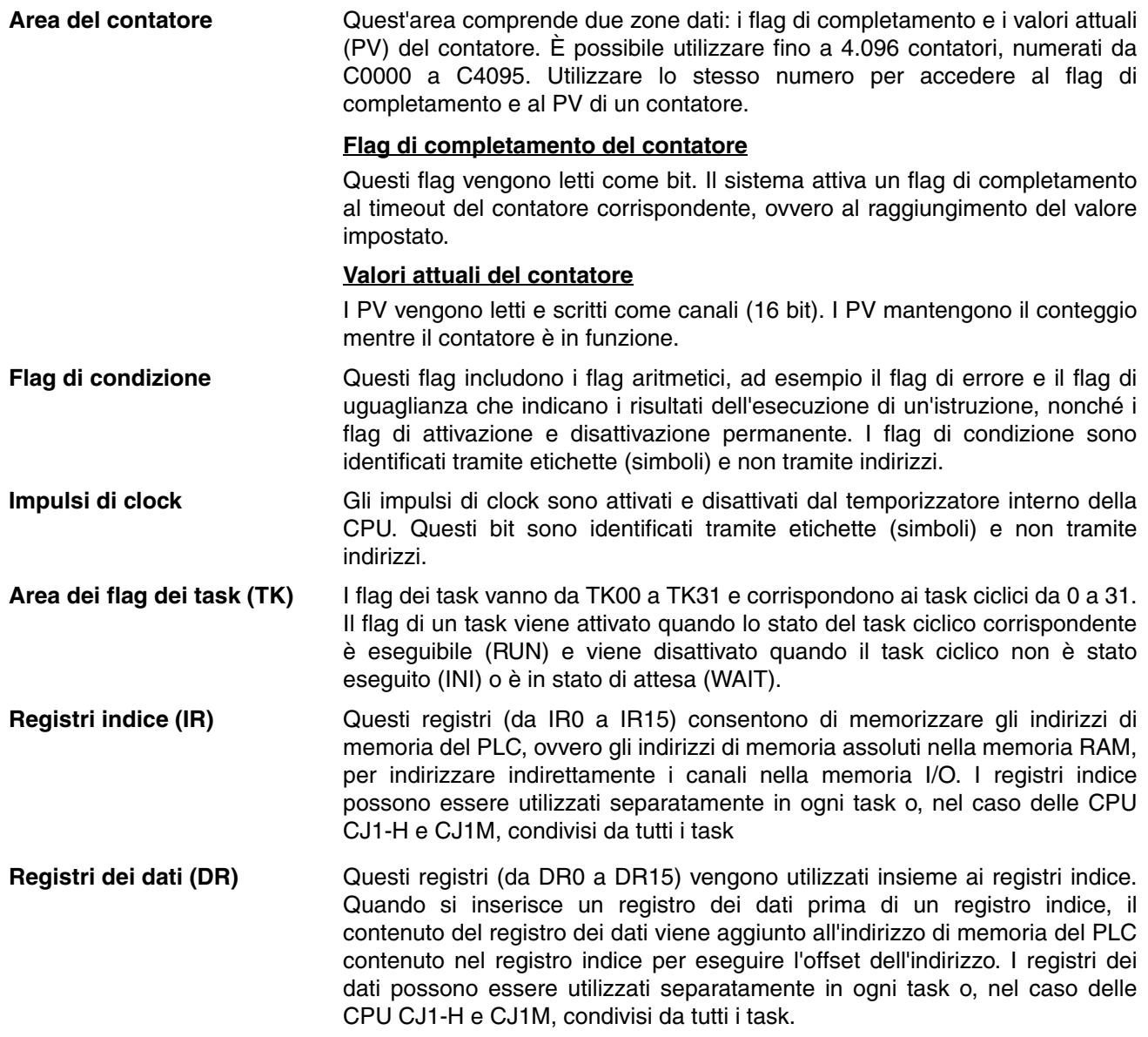
# **9-2-3 Proprietà della zona dati**

# **Contenuto dopo errori fatali, uso dell'impostazione o del ripristino forzato**

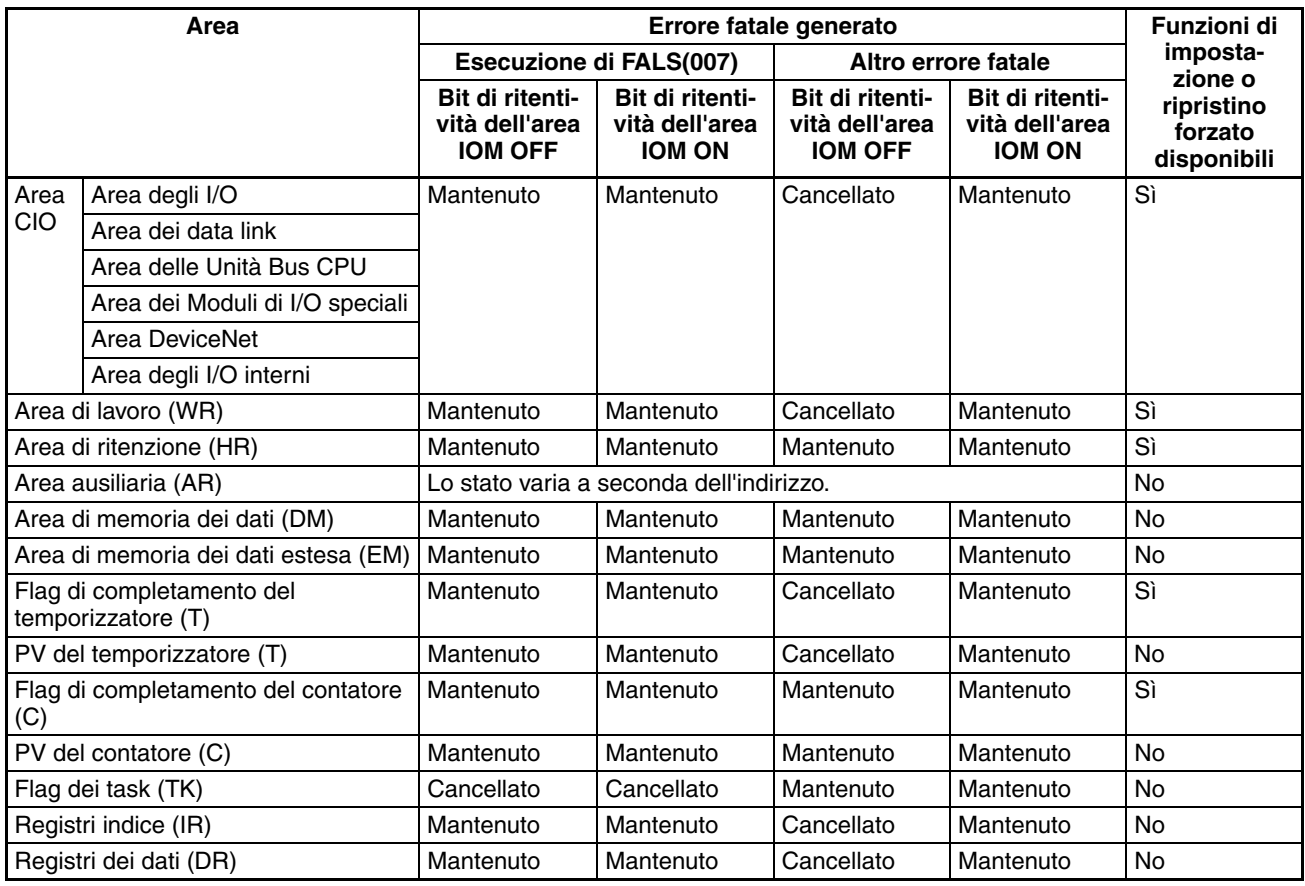

### **Contenuto dopo un cambio di modalità o una caduta di tensione**

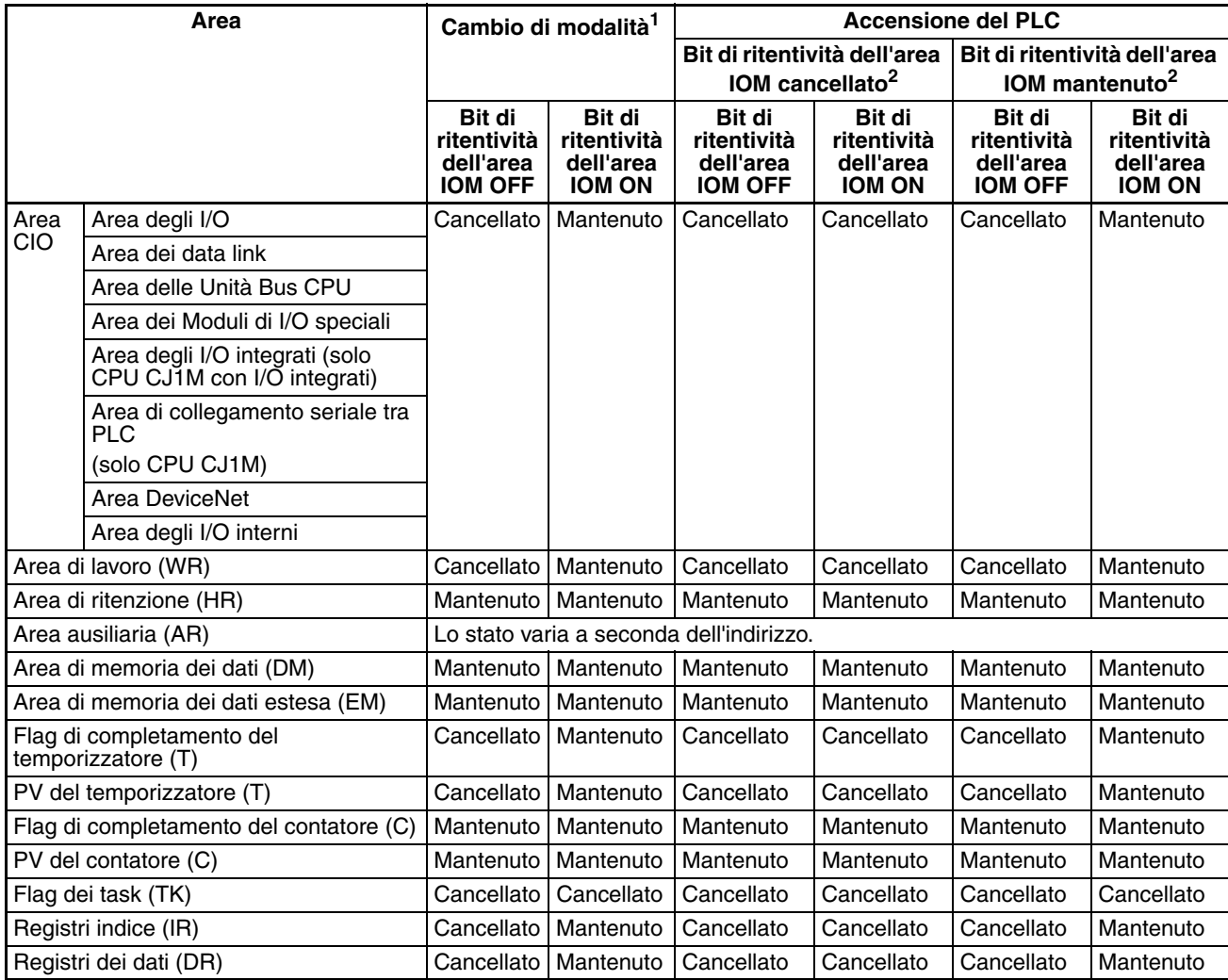

**Nota** 1. Passaggio dalla modalità PROGRAM a RUN o MONITOR o viceversa.

2. Lo stato del bit di ritentività dell'area IOM all'accensione impostato nelle impostazioni del PLC determina se lo stato del bit di ritentività dell'area IOM viene mantenuto o cancellato all'accensione del PLC.

**9-3 Area degli I/O**Gli indirizzi dell'area degli I/O vanno da CIO 0000 a CIO 0159 (bit CIO da 000000 a 015915). È tuttavia possibile espandere quest'area affinché includa gli indirizzi da CIO 0000 a CIO 0999 modificando il canale iniziale del sistema tramite un qualsiasi dispositivo di programmazione diverso da una Console di programmazione. Il numero massimo di bit che è possibile allocare per gli I/O esterni rimane 2.560 (160 canali), anche se si espande l'area degli I/O.

**Nota** Il numero massimo di punti di I/O esterno dipende dalla CPU in uso.

I canali nell'area degli I/O sono allocati ai terminali di I/O sui Moduli di I/O di base.

I canali sono allocati consecutivamente ai Moduli di I/O di base a seconda della posizione dello slot (da sinistra a destra) e del numero di canali necessari, senza tenere conto degli slot vuoti. I canali nell'area degli I/O che non sono allocati ai Moduli di I/O di base possono essere utilizzati solo nel programma.

#### **Forzatura dello stato dei**  I bit nell'area degli I/O possono essere impostati o ripristinati forzatamente.

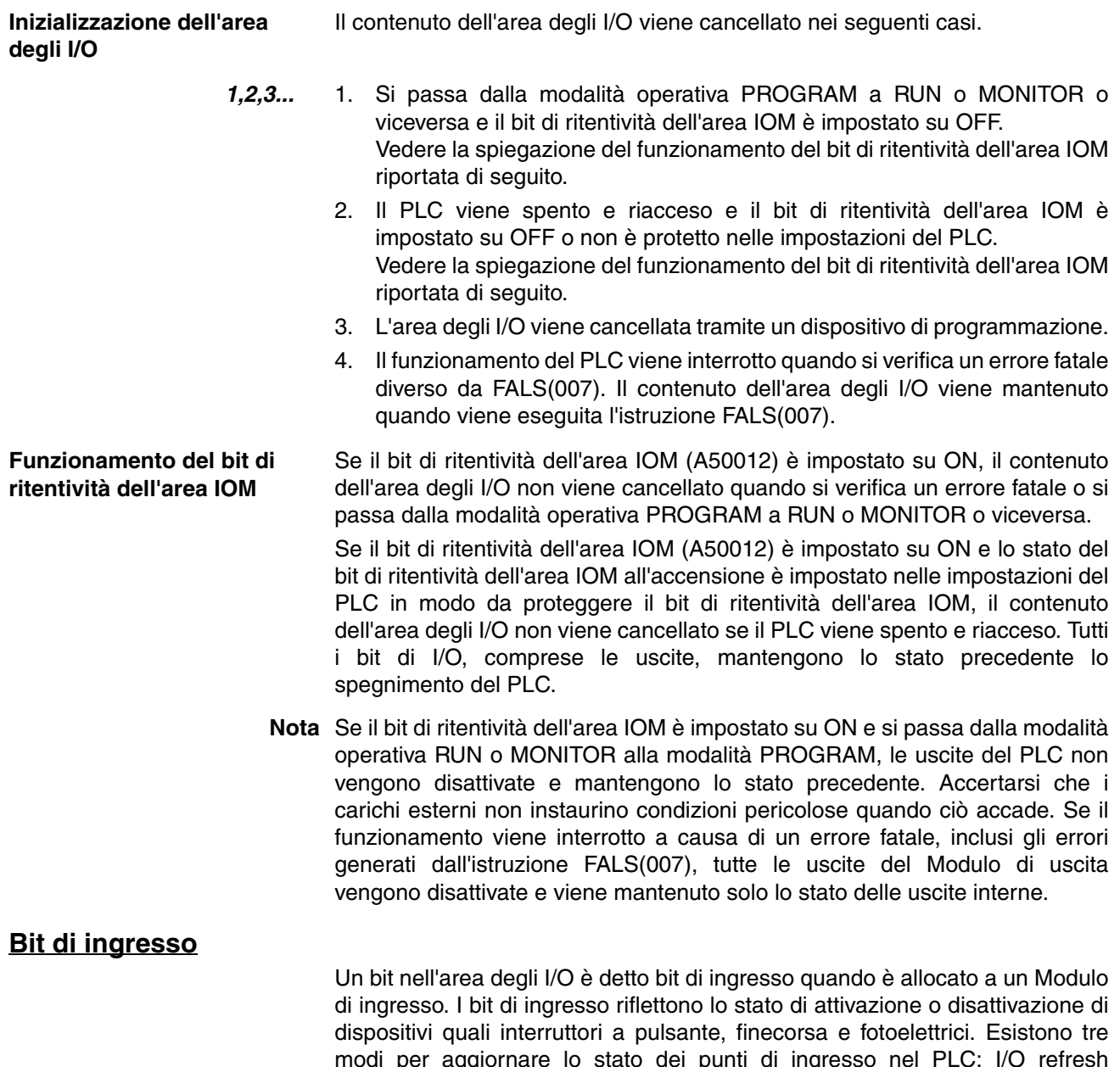

modi per aggiornare lo stato dei punti di ingresso nel PLC: I/O refresh normale, aggiornamento immediato e aggiornamento tramite l'istruzione IORF(097).

**I/O refresh normale** Lo stato dei punti di I/O sui dispositivi esterni viene letto una volta ogni ciclo dopo l'esecuzione del programma.

> Nel seguente esempio CIO 000101 è allocato all'interruttore 1, un interruttore esterno collegato al terminale di ingresso di un Modulo di ingresso. Lo stato ON/OFF dell'interruttore 1 è riflesso nell'indirizzo CIO 000101 una volta per ciclo.

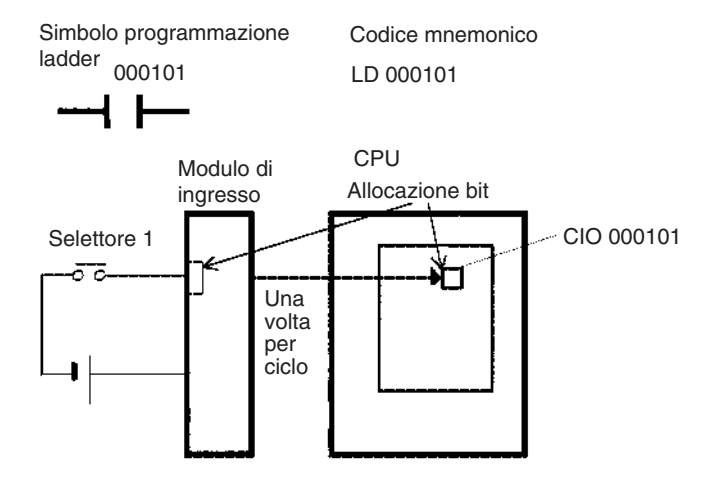

**Aggiornamento immediato** Quando si indica che si desidera eseguire l'aggiornamento immediato di un'istruzione inserendo un punto esclamativo prima dell'istruzione e l'operando dell'istruzione è un bit o un canale di ingresso, il canale che contiene l'operando viene aggiornato immediatamente prima dell'esecuzione dell'istruzione. L'aggiornamento immediato viene eseguito in aggiunta al normale I/O refresh effettuato una volta ogni ciclo.

*1,2,3...* 1. Operando Bit

Immediatamente prima dell'esecuzione dell'istruzione, lo stato ON/OFF dei 16 punti di I/O allocati al canale contenente il bit specificato viene letto sul PLC.

2. Operando Canale

Immediatamente prima dell'esecuzione dell'istruzione, lo stato ON/OFF dei 16 punti di I/O allocati al canale specificato viene letto sul PLC.

Nel seguente esempio CIO 000101 è allocato all'interruttore 1, un interruttore esterno collegato al terminale di ingresso di un Modulo di ingresso. Lo stato ON/OFF dell'interruttore 1 viene letto e riflesso nell'indirizzo CIO 000101 immediatamente prima dell'esecuzione dell'istruzione !LD 000101.

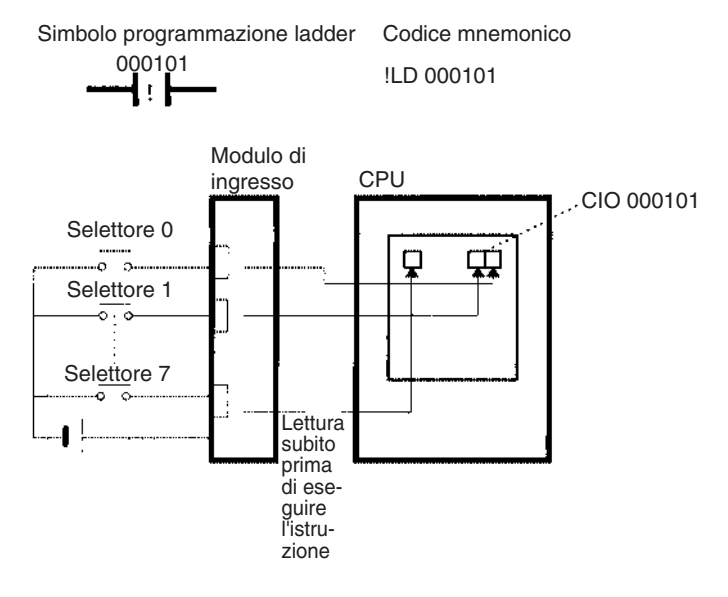

#### **Aggiornamento tramite l'istruzione IORF(097)**

Quando viene eseguito l'I/O refresh tramite l'istruzione IORF(097), vengono aggiornati i bit di ingresso nell'intervallo di canali specificato. L'aggiornamento tramite l'istruzione IORF(097) viene eseguito in aggiunta al normale I/O refresh effettuato una volta ogni ciclo.

L'istruzione IORF(097) riportata in figura aggiorna lo stato di tutti i punti di I/O nei canali dell'area degli I/O da CIO 0000 a CIO 0003. Lo stato dei punti di ingresso viene letto dai Moduli di ingresso, mentre lo stato dei bit di uscita viene scritto nei Moduli di uscita.

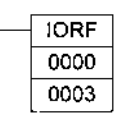

Nel seguente esempio lo stato dei punti di ingresso allocati a CIO 0000 e CIO 0001 viene letto dal Modulo di ingresso, mentre CIO 0002 e CIO 0003 sono allocati ai Moduli di uscita.

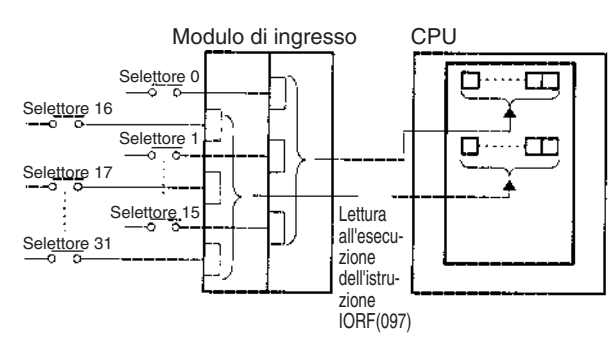

#### **Limitazioni per l'uso dei bit di ingresso**

I bit di ingresso possono essere utilizzati un numero illimitato di volte come condizioni normalmente aperte o chiuse nel programma e gli indirizzi possono essere programmati in qualsiasi ordine.

Un bit di ingresso non può essere utilizzato come operando in un'istruzione di uscita.

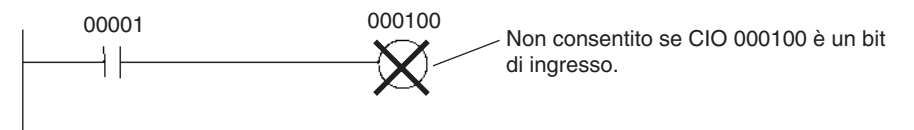

#### **Impostazioni del tempo di risposta di ingresso**

È possibile impostare i tempi di risposta di ingresso per ciascun Modulo di ingresso nelle impostazioni del PLC. L'aumento del tempo di risposta di ingresso consente di ridurre gli effetti delle irregolarità e dei disturbi, mentre la diminuzione permette di ricevere impulsi di ingresso più veloci.

Il valore predefinito per i tempi di risposta di ingresso è 8 ms e la gamma di impostazione è compresa tra 0,5 ms e 32 ms.

**Nota** Se il tempo di risposta viene impostato su 0 ms, sarà sempre presente un ritardo all'eccitazione massimo di 20 µs e un ritardo alla diseccitazione pari a 300 µs a causa di ritardi dovuti a elementi interni.

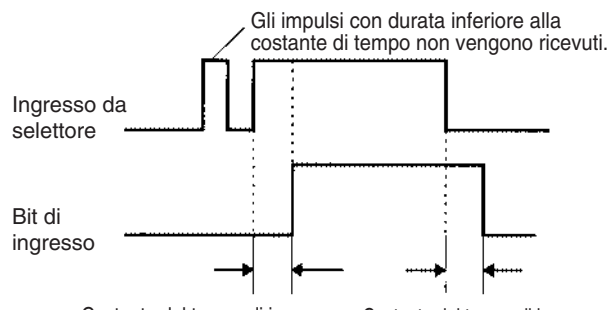

Costante del tempo di ingresso Costante del tempo di ingresso

## **Bit di uscita**

Un bit nell'area degli I/O è detto bit di uscita quando è allocato a un Modulo di uscita. Lo stato ON/OFF di un bit di uscita viene inviato a dispositivi come gli attuatori. Esistono tre modi per aggiornare lo stato dei bit di uscita inviati a un Modulo di uscita: I/O refresh normale, aggiornamento immediato e aggiornamento tramite l'istruzione IORF(097).

**I/O refresh normale** Lo stato dei bit di uscita viene inviato ai dispositivi esterni una volta per ciclo dopo l'esecuzione del programma.

> Nel seguente esempio CIO 000201 è allocato a un attuatore, un dispositivo esterno collegato al terminale di uscita di un Modulo di uscita. Lo stato ON/ OFF di CIO 000201 viene inviato all'attuatore una volta ogni ciclo.

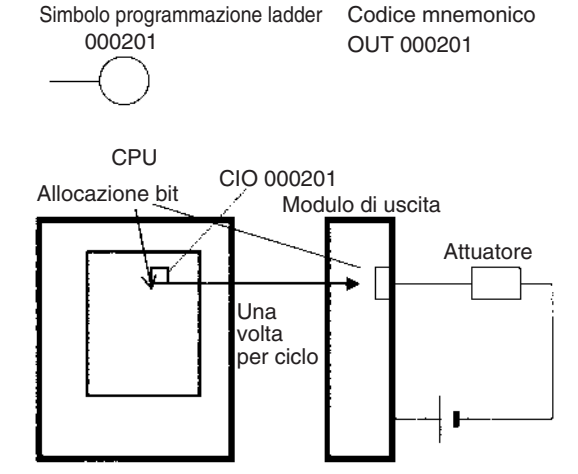

Quando si indica che si desidera eseguire l'aggiornamento immediato di un'istruzione inserendo un punto esclamativo prima dell'istruzione e l'operando dell'istruzione è un bit o un canale di uscita, il contenuto del canale o del bit dell'operando viene inviato immediatamente dopo l'esecuzione dell'istruzione. L'aggiornamento immediato viene eseguito in aggiunta al normale I/O refresh effettuato una volta ogni ciclo.

**Aggiornamento immediato**

*1,2,3...* 1. Operando BIT

Immediatamente dopo l'esecuzione dell'istruzione, lo stato ON/OFF dei 16 punti di I/O allocati al canale contenente il bit specificato viene inviato ai dispositivi di uscita.

2. Operando Canale Immediatamente dopo l'esecuzione dell'istruzione, lo stato ON/OFF dei 16 punti di I/O allocati al canale specificato viene inviato ai dispositivi di uscita.

Nel seguente esempio CIO 000201 è allocato a un attuatore, un dispositivo esterno collegato al terminale di uscita di un Modulo di uscita. Lo stato ON/ OFF di CIO 000201 viene inviato all'attuatore immediatamente dopo l'esecuzione dell'istruzione !OUT 000201.

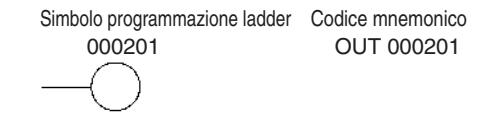

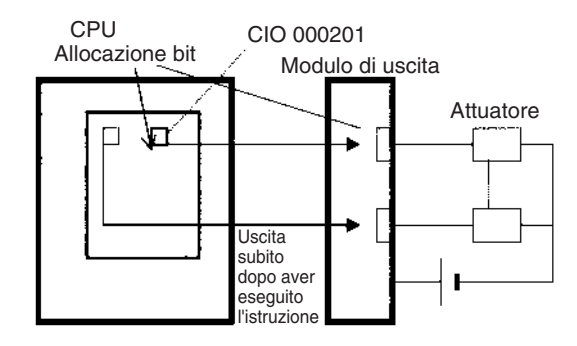

#### **Aggiornamento tramite l'istruzione IORF(097)**

Quando viene eseguito l'I/O refresh tramite l'istruzione IORF(097), lo stato ON/OFF dei bit di uscita nell'intervallo di canali specificato viene inviato ai rispettivi dispositivi esterni. L'aggiornamento tramite l'istruzione IORF(097) viene eseguito in aggiunta al normale I/O refresh effettuato una volta ogni ciclo.

L'istruzione IORF(097) riportata in figura aggiorna lo stato di tutti i punti di I/O nei canali dell'area degli I/O da CIO 0000 a CIO 0003. Lo stato dei punti di ingresso viene letto dai Moduli di ingresso, mentre lo stato dei bit di uscita viene scritto nei Moduli di uscita.

In questo esempio lo stato dei punti di ingresso allocati a CIO 0002 e CIO 0003 viene inviato al Modulo di uscita. mentre CIO 0000 e CIO 0001 sono allocati ai Moduli di ingresso.

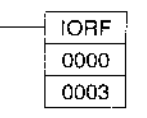

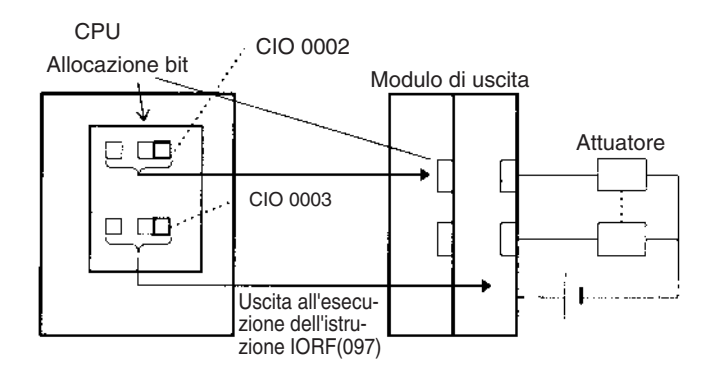

**Limitazioni per l'uso dei bit di uscita**

È possibile programmare i bit di uscita in qualsiasi ordine e utilizzarli come operandi nelle istruzioni di ingresso. Inoltre i bit di uscita possono essere utilizzati un numero illimitato di volte come condizioni normalmente aperte o chiuse.

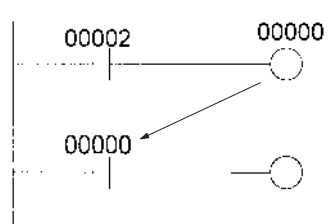

Un bit di uscita può essere utilizzato in una sola istruzione di uscita che ne controlli lo stato. Se un bit di uscita viene utilizzato in due o più istruzioni di uscita, solo l'ultima istruzione risulta valida.

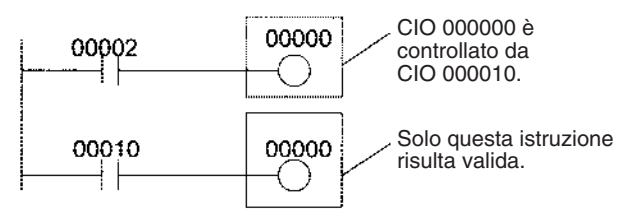

**Nota** È possibile disattivare tutte le uscite dei Moduli di I/O di base e speciale impostando su ON il bit di disattivazione uscite (A50015). Lo stato dei bit di uscita rimane invariato anche se si disattivano le uscite effettive.

# **9-4 Area dei data link**

Gli indirizzi dell'area dei data link vanno da CIO 1000 a CIO 1199 (bit CIO da 100000 a 119915). I canali nell'area dei data link vengono usati per i data link quando *LR* è impostato come l'area dei data link per le reti Controller Link. Vengono inoltre utilizzati per i collegamenti tra PLC.

Indipendentemente dal programma, un data link condivide automaticamente i dati con le aree dei data link in altre CPU della serie CJ sulla rete tramite un Modulo Controller Link montato sul sistema CPU del PLC.

È possibile generare i data link automaticamente, utilizzando lo stesso numero di canali per ciascun nodo, o manualmente. Quando si definisce un data link manualmente, è possibile assegnare un numero qualsiasi di canali a ciascun nodo e impostare i nodi a sola ricezione o a sola trasmissione. Per ulteriori informazioni, fare riferimento al manuale *Controller Link Units Operation Manual (W309*).

I canali nell'area dei data link possono essere usati nel programma quando *LR* non è impostato come l'area dei data link per le reti Controller Link e non vengono utilizzati i collegamenti tra PLC.

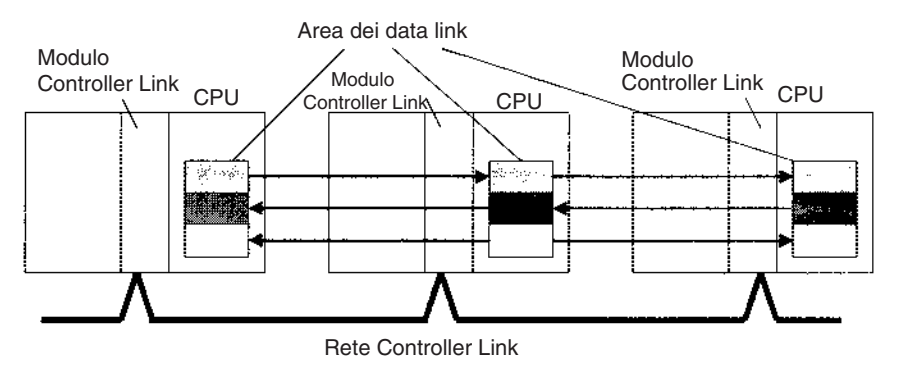

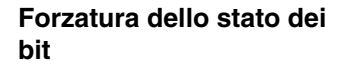

I bit nell'area dei data link possono essere impostati o ripristinati forzatamente.

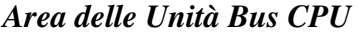

## *Area delle Unità Bus CPU* **Capitolo 9-5**

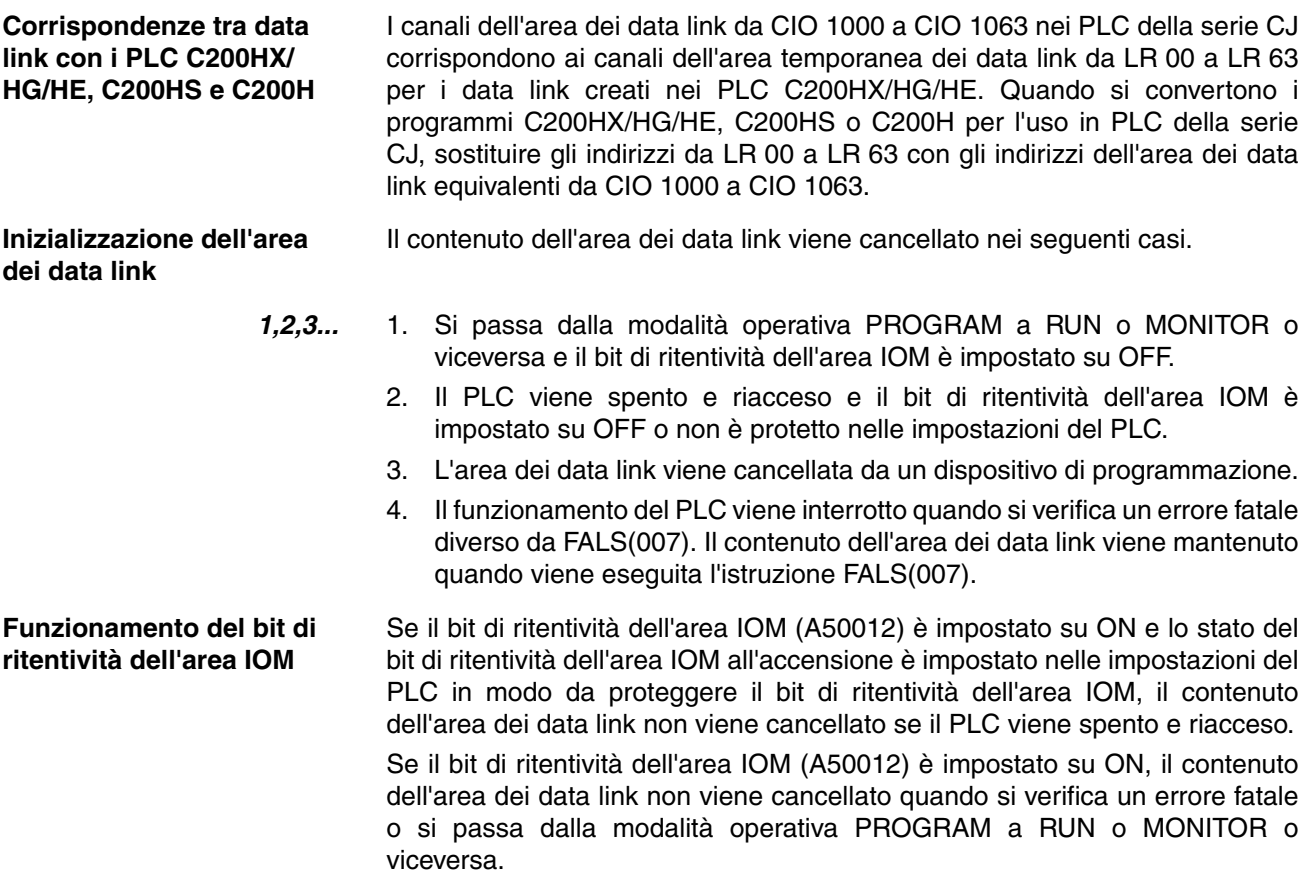

# **9-5 Area delle Unità Bus CPU**

L'area delle Unità Bus CPU contiene 400 canali con indirizzi che vanno da CIO 1500 a CIO 1899. Questi canali possono essere allocati alle Unità Bus CPU per trasferire dati, ad esempio lo stato operativo dell'Unità. A ciascuna Unità vengono allocati 25 canali in base al numero di modulo.

I dati vengono scambiati con i Unità Bus CPU una volta ogni ciclo durante l'I/O refresh, che ha luogo dopo l'esecuzione del programma. Non è possibile aggiornare i canali in questa zona dati utilizzando l'aggiornamento immediato o l'aggiornamento tramite l'istruzione IORF(097).

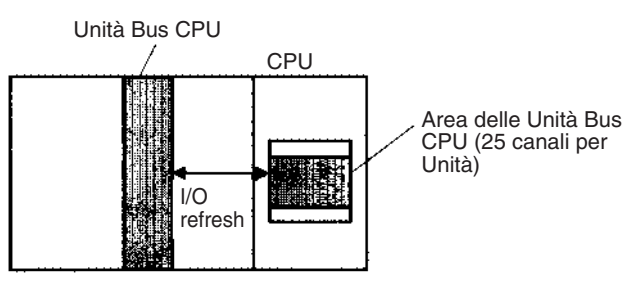

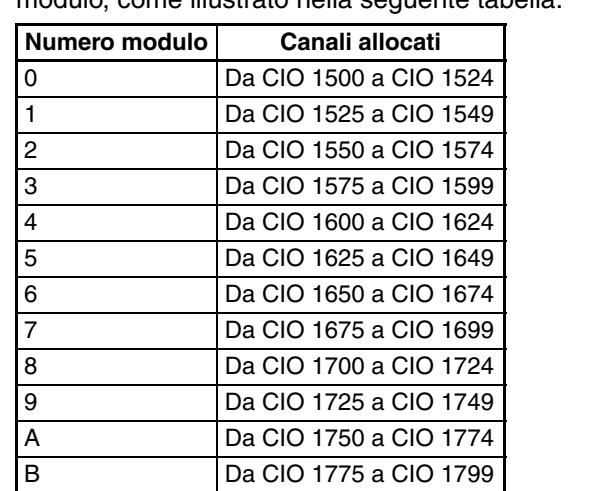

A ciascuna Unità Bus CPU vengono allocati 25 canali in base al numero di modulo, come illustrato nella seguente tabella.

La funzione dei 25 canali dipende dall'Unità Bus CPU in uso. Per ulteriori informazioni, fare riferimento al manuale dell'operatore dell'Unità.

I canali nell'area delle Unità Bus CPU che non sono allocati alle Unità Bus CPU possono essere utilizzati solo nel programma.

**Forzatura dello stato dei bit** I bit nell'area delle Unità Bus CPU possono essere impostati o ripristinati forzatamente.

C Da CIO 1800 a CIO 1824 D Da CIO 1825 a CIO 1849 E Da CIO 1850 a CIO 1874 F Da CIO 1875 a CIO 1899

**Inizializzazione dell'area delle Unità Bus CPU**

- Il contenuto dell'area delle Unità Bus CPU viene cancellato nei seguenti casi.
- *1,2,3...* 1. Si passa dalla modalità operativa PROGRAM a RUN o MONITOR o viceversa e il bit di ritentività dell'area IOM è impostato su OFF.
	- 2. Il PLC viene spento e riacceso e il bit di ritentività dell'area IOM è impostato su OFF o non è protetto nelle impostazioni del PLC.
	- 3. L'area delle Unità Bus CPU viene cancellata da un dispositivo di programmazione.
	- 4. Il funzionamento del PLC viene interrotto quando si verifica un errore fatale diverso da FALS(007). Il contenuto dell'area delle Unità Bus CPU viene mantenuto quando viene eseguita l'istruzione FALS(007).

**Funzionamento del bit di ritentività dell'area IOM** Se il bit di ritentività dell'area IOM (A50012) è impostato su ON, il contenuto dell'area delle Unità Bus CPU non viene cancellato quando si verifica un errore fatale o si passa dalla modalità operativa PROGRAM a RUN o MONITOR o viceversa.

> Se il bit di ritentività dell'area IOM (A50012) è impostato su ON e lo stato del bit di ritentività dell'area IOM all'accensione è impostato nelle impostazioni del PLC in modo da proteggere il bit di ritentività dell'area IOM, il contenuto dell'area delle Unità Bus CPU non viene cancellato se il PLC viene spento e riacceso.

# **9-6 Area dei Moduli di I/O speciali**

L'area dei Moduli di I/O speciali contiene 960 canali con indirizzi che vanno da CIO 2000 a CIO 2959. Questi canali vengono allocati ai Moduli di I/O speciali della serie CJ per trasferire dati, ad esempio lo stato operativo del Modulo. A ciascun Modulo vengono allocati 10 canali in base al numero di modulo.

I dati vengono scambiati con i Moduli di I/O speciali una volta ogni ciclo durante l'I/O refresh, che ha luogo dopo l'esecuzione del programma. È inoltre possibile aggiornare i canali tramite l'istruzione IORF(097).

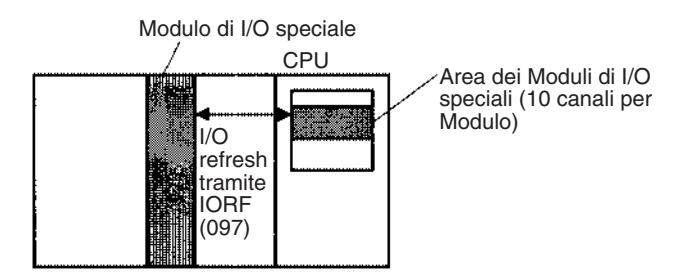

A ciascun Modulo di I/O speciale vengono allocati 25 canali in base al numero di modulo, come illustrato nella seguente tabella.

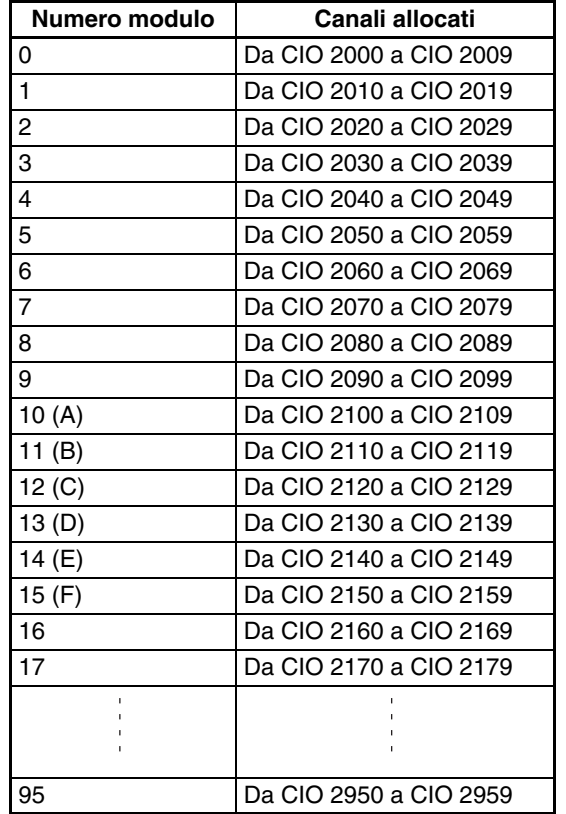

La funzione dei 10 canali allocati a un Modulo dipende dal Modulo di I/O speciale in uso. Per ulteriori informazioni, fare riferimento al manuale dell'operatore del Modulo.

I canali nell'area dei Moduli di I/O speciali che non sono allocati ai Moduli di I/O speciali possono essere utilizzati solo nel programma.

**Forzatura dello stato dei bit**

I bit nell'area dei Moduli di I/O speciali possono essere impostati o ripristinati forzatamente.

**Inizializzazione dell'area dei Moduli di I/O speciali** Il contenuto dell'area dei Moduli di I/O speciali viene cancellato nei seguenti casi.

- *1,2,3...* 1. Si passa dalla modalità operativa PROGRAM a RUN o MONITOR o viceversa e il bit di ritentività dell'area IOM è impostato su OFF.
	- 2. Il PLC viene spento e riacceso e il bit di ritentività dell'area IOM è impostato su OFF o non è protetto nelle impostazioni del PLC.
	- 3. L'area dei Moduli di I/O speciali viene cancellata da un dispositivo di programmazione.
	- 4. Il funzionamento del PLC viene interrotto quando si verifica un errore fatale diverso da FALS(007). Il contenuto dell'area dei Moduli di I/O speciali viene mantenuto quando viene eseguita l'istruzione FALS(007).

**Funzionamento del bit di ritentività dell'area IOM**

Se il bit di ritentività dell'area IOM (A50012) è impostato su ON, il contenuto dell'area dei Moduli di I/O speciali non viene cancellato quando si verifica un errore fatale o si passa dalla modalità operativa PROGRAM a RUN o MONI-TOR o viceversa.

Se il bit di ritentività dell'area IOM (A50012) è impostato su ON e lo stato del bit di ritentività dell'area IOM all'accensione è impostato nelle impostazioni del PLC in modo da proteggere il bit di ritentività dell'area IOM, il contenuto dell'area dei Moduli di I/O speciali non viene cancellato se il PLC viene spento e riacceso.

# **9-7 Area di collegamento seriale tra PLC**

L'area di collegamento seriale tra PLC contiene 90 canali con indirizzi che vanno da CIO 3100 a CIO 3189. Questi canali possono essere utilizzati per i data link con altri PLC.

I collegamenti seriali tra PLC consentono di scambiare dati tra CPU mediante le porte RS-232C integrata senza richiedere interventi di programmazione speciale.

L'allocazione di collegamenti seriali tra PLC viene definita automaticamente sul Modulo di polling per mezzo delle seguenti impostazioni del PLC:

- Modalità di collegamento seriale tra PLC
- Numero di canali di trasferimento per il collegamento seriale tra PLC
- Numero massimo di moduli per il collegamento seriale tra PLC

CPU CJ1M CPU CJ1M CPU CJ1M

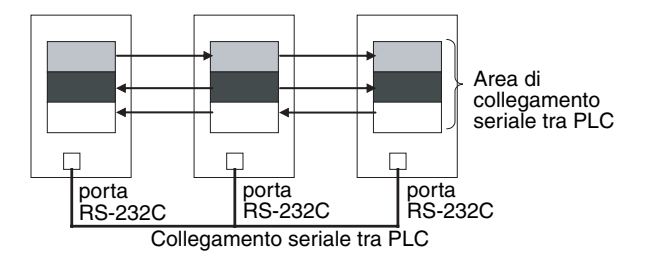

Gli indirizzi non utilizzati ai collegamenti seriali tra PLC possono essere utilizzati solo nel programma, come nel caso dell'area di lavoro.

**Forzatura dello stato dei bit**

**Inizializzazione dell'area di collegamento seriale tra PLC**

I bit nell'area di collegamento seriale tra PLC possono essere impostati o ripristinati forzatamente.

Il contenuto dell'area di collegamento seriale tra PLC viene cancellato nei seguenti casi.

*1,2,3...* 1. Si passa dalla modalità operativa PROGRAM a RUN o MONITOR o viceversa e il bit di ritentività dell'area IOM è impostato su OFF.

- 2. Il PLC viene spento e riacceso e il bit di ritentività dell'area IOM è impostato su OFF o non è protetto nelle impostazioni del PLC.
- 3. L'area di collegamento seriale tra PLC viene cancellata da un dispositivo di programmazione.
- 4. Il funzionamento del PLC viene interrotto quando si verifica un errore fatale diverso da FALS(007). Il contenuto dell'area di collegamento seriale tra PLC viene mantenuto quando viene eseguita l'istruzione FALS(007).

**Funzionamento del bit di ritentività dell'area IOM** Se il bit di ritentività dell'area IOM (A50012) è impostato su ON, il contenuto dell'area di collegamento seriale tra PLC non viene cancellato quando si verifica un errore fatale o si passa dalla modalità operativa PROGRAM a RUN o MONITOR o viceversa.

> Se il bit di ritentività dell'area IOM (A50012) è impostato su ON e lo stato del bit di ritentività dell'area IOM all'accensione è impostato nelle impostazioni del PLC in modo da proteggere il bit di ritentività dell'area IOM, il contenuto dell'area di collegamento seriale tra PLC non viene cancellato se il PLC viene spento e riacceso.

# **9-8 Area DeviceNet**

L'area DeviceNet contiene 600 canali con indirizzi che vanno da CIO 3200 a CIO 3799. Questi canali vengono allocati agli slave per la comunicazione di I/O remoti DeviceNet. I dati vengono scambiati con regolarità con gli slave nella rete (indipendentemente dal programma) attraverso il Modulo DeviceNet.

I canali vengono allocati agli slave utilizzando tre aree di allocazione fissa (1, 2 e 3) tra cui è possibile selezionarne una.

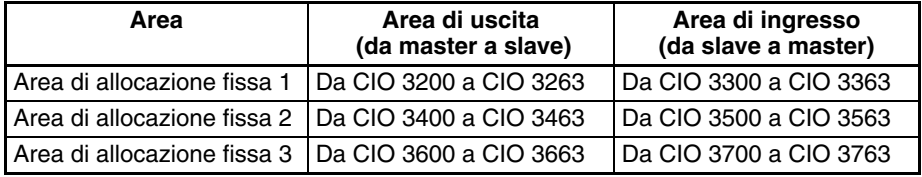

Quando la funzione slave di I/O remoto viene utilizzata con allocazioni fisse, al Modulo DeviceNet vengono allocati i seguenti canali.

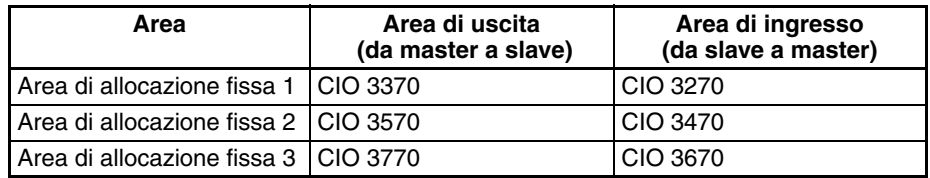

I bit nell'area DeviceNet possono essere impostati o ripristinati forzatamente.

- **Nota** Esistono due modi per allocare I/O nelle reti DeviceNet: l'allocazione fissa in base agli indirizzi dei nodi e l'allocazione definita dall'utente.
	- Nell'allocazione fissa i canali vengono automaticamente allocati allo slave nell'area di allocazione fissa specificata in base agli indirizzi dei nodi.
	- Nell'allocazione definita dall'utente è possibile allocare agli slave canali tra quelli elencati di seguito: Da CIO 0000 a CIO 0235, da CIO 0300 a CIO 0511, da CIO 1000 a CIO 1063 Da W000 a W511 Da H000 a H511 Da D00000 a D32767 Da E00000 a E32767, banchi da 0 a 2

**Inizializzazione dell'area** 

Per ulteriori informazioni sull'allocazione di canali, fare riferimento al manuale *DeviceNet Operation Manual (W267)*.

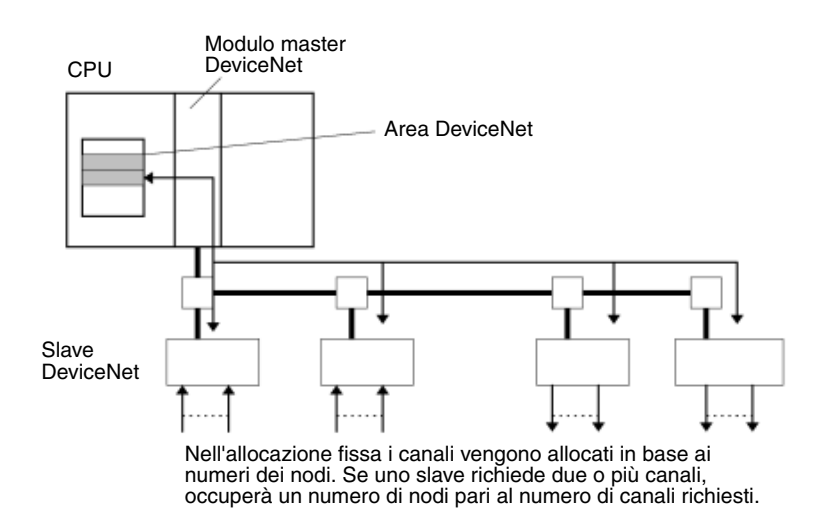

Il contenuto dell'area DeviceNet viene cancellato nei seguenti casi.

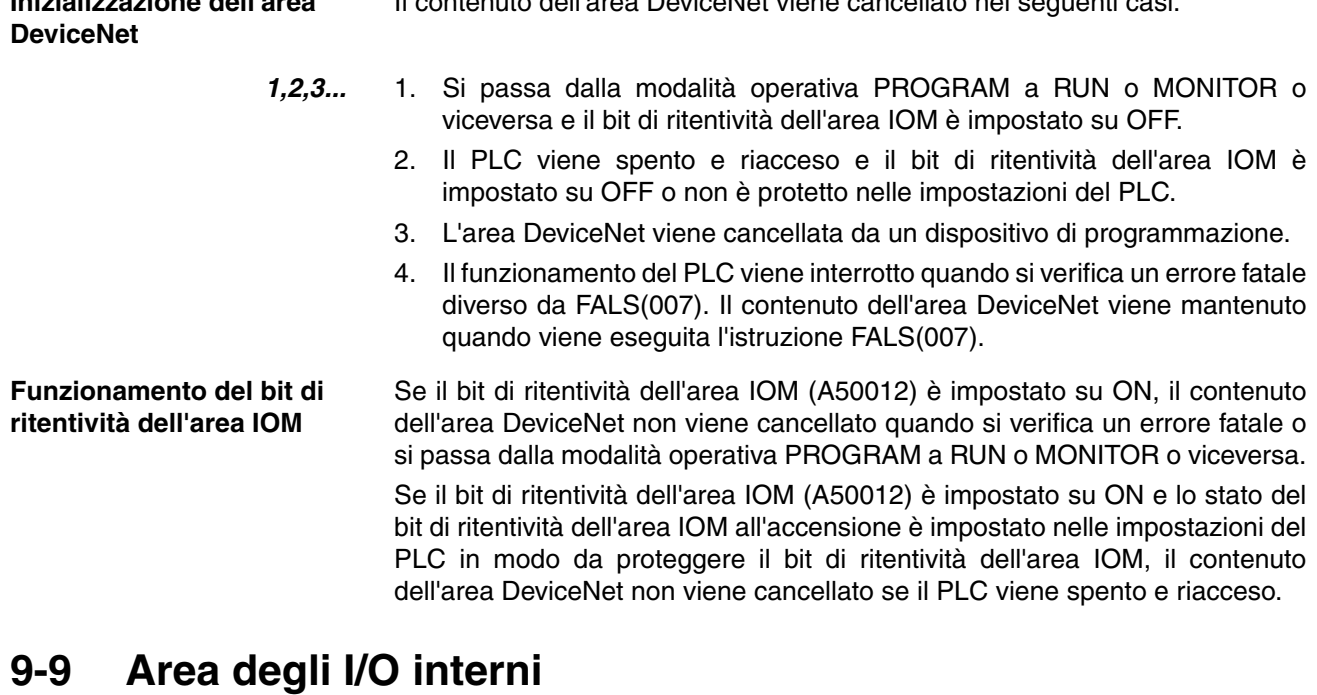

L'area (di lavoro) degli I/O interni contiene 512 canali con indirizzi che vanno da W000 a W511. Questi canali possono essere utilizzati solo nel programma come canali di lavoro.

Nell'area CIO sono presenti dei canali non utilizzati (da CIO 1200 a CIO 1499 e da CIO 3800 a CIO 6143) che possono anche essere impiegati nel programma. Utilizzare però prima i canali disponibili nell'area di lavoro in quanto è possibile che i canali non utilizzati nell'area CIO vengano allocati a nuove funzioni nelle versioni future delle CPU della serie CJ.

I bit nell'area di lavoro possono essere impostati o ripristinati forzatamente.

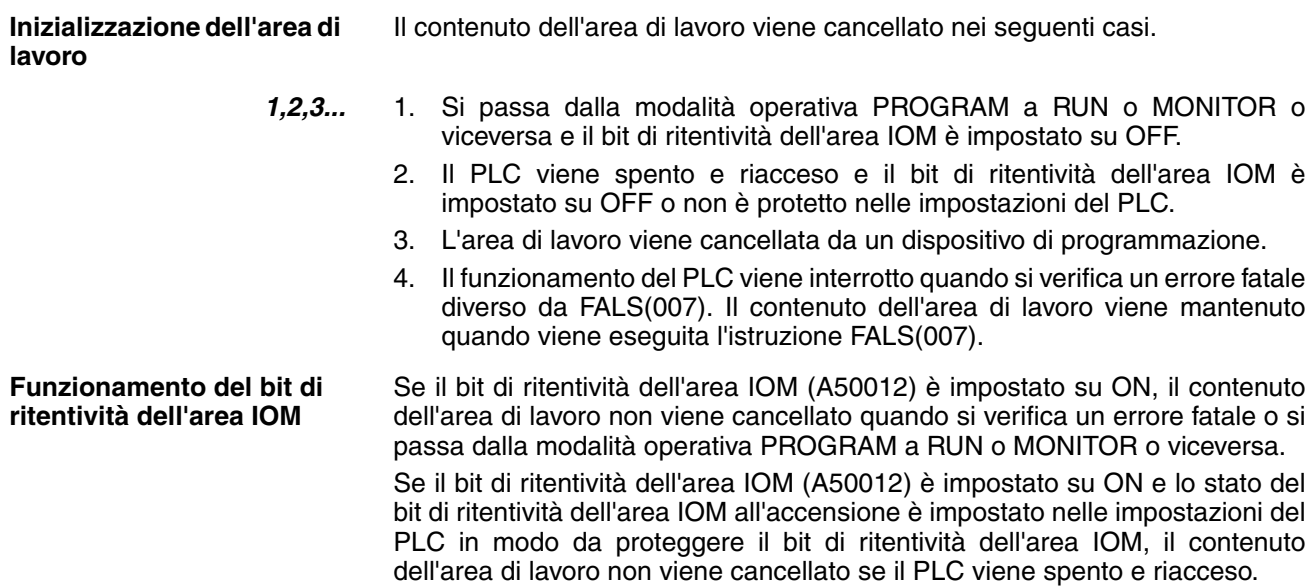

# **9-10 Area di ritenzione**

L'area di ritenzione contiene 512 canali con indirizzi che vanno da H000 a H511 (bit da H00000 a H51115). Questi canali possono essere utilizzati solo nel programma.

I bit dell'area di ritenzione possono essere utilizzati in qualsiasi ordine nel programma e un numero illimitato di volte come condizioni normalmente aperte o chiuse.

**Inizializzazione dell'area di ritenzione** I dati nell'area di ritenzione non vengono cancellati se il PLC viene spento e riacceso o si passa dalla modalità operativa PROGRAM a RUN o MONITOR o viceversa.

> Un bit dell'area di ritenzione viene cancellato se è programmato tra le istruzioni IL(002) e ILC(003) e la condizione di esecuzione per IL(002) è OFF. Per mantenere lo stato di un bit su ON anche se la condizione di esecuzione per IL(002) è OFF, impostare il bit su ON inserendo un'istruzione SET immediatamente prima di IL(002).

**Bit a mantenimento automatico** Quando un bit a mantenimento automatico è programmato con un bit dell'area di ritenzione, tale bit non viene cancellato anche se si ripristina l'alimentazione.

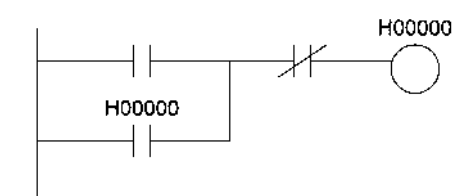

- **Nota** 1. Se per il bit a mantenimento automatico non viene utilizzato un bit dell'area di ritenzione, al ripristino dell'alimentazione il bit verrà impostato su OFF e il bit a mantenimento automatico verrà cancellato.
	- 2. Se viene utilizzato un bit dell'area di ritenzione, ma non viene programmato come bit a mantenimento automatico come nel seguente diagramma, al ripristino dell'alimentazione il bit verrà impostato su OFF dalla condizione di esecuzione A.

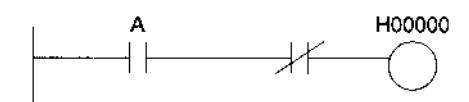

3. Come canali dell'area di ritenzione dei blocchi funzione sono allocati i canali da H512 a H1535. Questi canali possono essere utilizzati solo per l'area delle istanze dei blocchi funzione (area delle variabili allocate internamente). I canali non possono essere specificati come operandi di istruzioni nel programma utente.

**Precauzioni** Quando si utilizza un bit dell'area di ritenzione in un'istruzione KEEP(011), non specificare mai una condizione normalmente chiusa per l'ingresso di reset se l'alimentazione del dispositivo di ingresso è in corrente alternata perché nel caso di un'interruzione dell'alimentazione o di una caduta di tensione viene disattivato l'ingresso prima dell'alimentazione interna del PLC, provocando in tal modo il ripristino del bit dell'area di ritenzione.

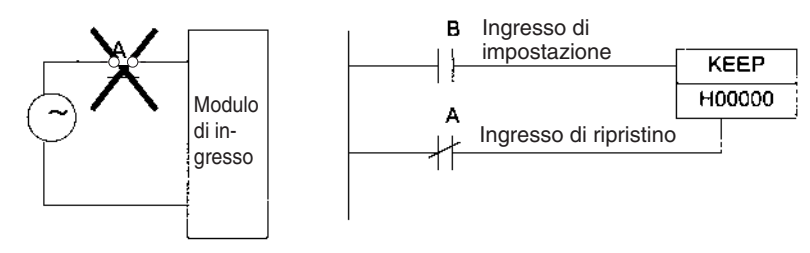

Utilizzare invece una configurazione come quella illustrata di seguito.

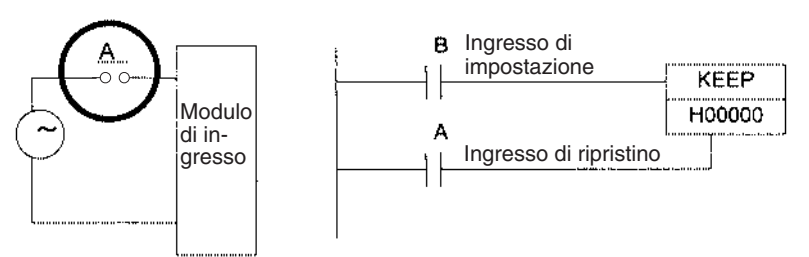

Non esistono restrizioni per quanto riguarda l'ordine di uso degli indirizzi dei bit o il numero di condizioni normalmente chiuse o normalmente aperte che è possibile programmare.

# **9-11 Area ausiliaria**

L'area ausiliaria contiene 960 canali con indirizzi che vanno da A000 ad A959. Questi canali vengono preassegnati come flag e bit di controllo per monitorare e controllare il funzionamento.

L'area da A000 ad A447 è di sola lettura, mentre l'area da A448 ad A959 è di lettura e scrittura per il programma o un dispositivo di programmazione.

## **Forzatura dello stato dei bit**

I bit nell'area ausiliaria non possono essere continuamente impostati o ripristinati forzatamente.

### **Scrittura dei dati nell'area ausiliaria**

Per scrivere dati nell'area ausiliaria, è possibile eseguire le operazioni descritte di seguito da un dispositivo di programmazione.

- Tramite CX-Programmer è possibile eseguire l'impostazione o il ripristino in linea (non forzati), la modifica dei valori attuali durante il monitoraggio degli indirizzi di programmazione (finestra di dialogo per l'impostazione dei valori) o il trasferimento dei dati sul PLC dopo la modifica delle tabelle dei dati del PLC. Fare riferimento al manuale *CX-Programmer Operation Manual* (W414).
- Tramite una Console di programmazione è possibile eseguire l'impostazione o il ripristino forzati temporanei dei bit mediante la funzione di monitoraggio dei bit o a 3 canali. Fare riferimento al manuale *Programming Console Operation Manual* (W341).

## **Funzioni**

Le seguenti tabelle elencano le funzioni dei bit di controllo e dei flag dell'area ausiliaria suddivise per tipologie. Per ulteriori informazioni o per cercare un bit in base all'indirizzo, fare riferimento all'*Appendice B - Area ausiliaria*.

## **Impostazioni iniziali**

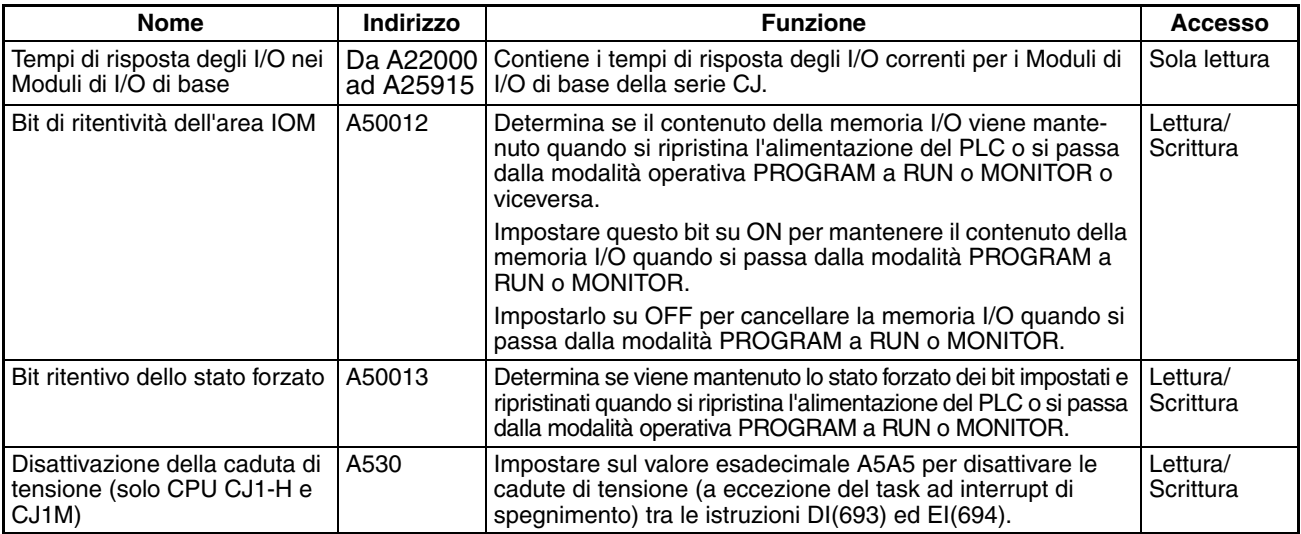

## **Impostazioni della CPU**

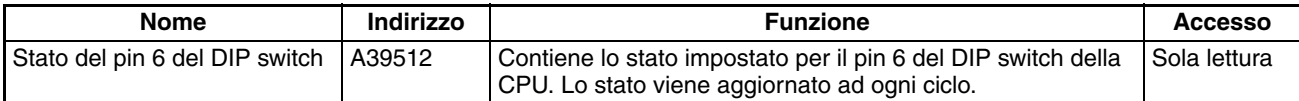

## **Impostazioni del Modulo di I/O di base**

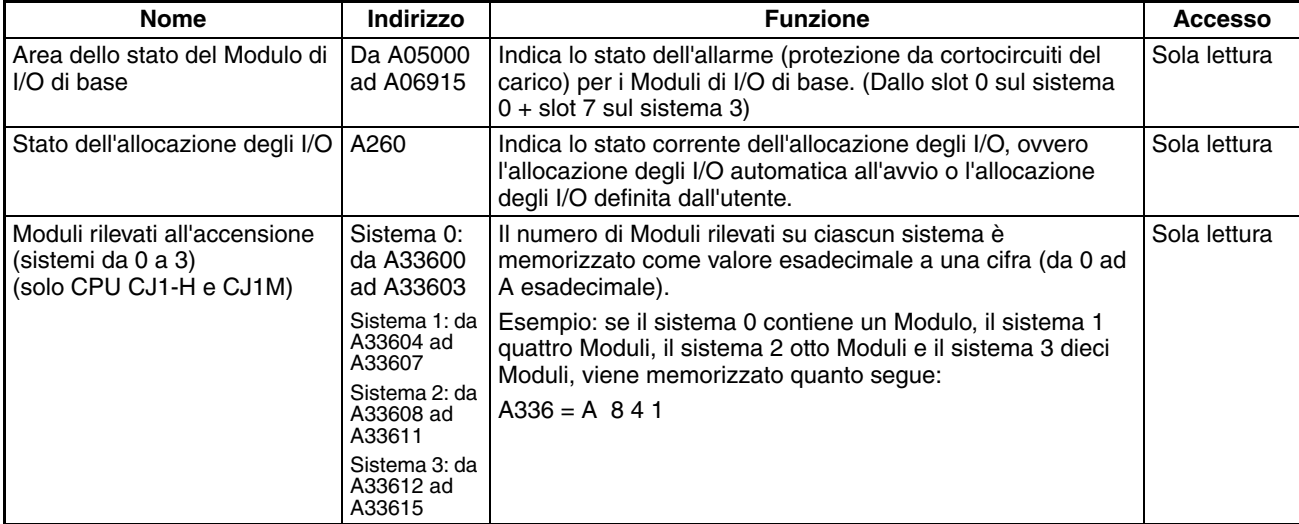

## **Flag e bit dell'Unità Bus CPU**

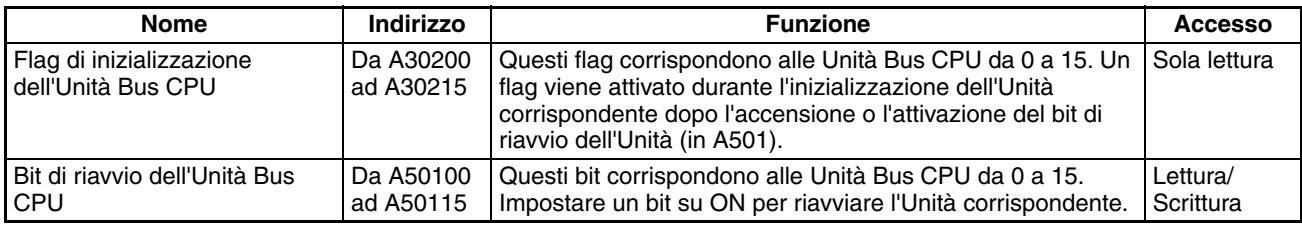

## **Flag e bit del Modulo di I/O speciale**

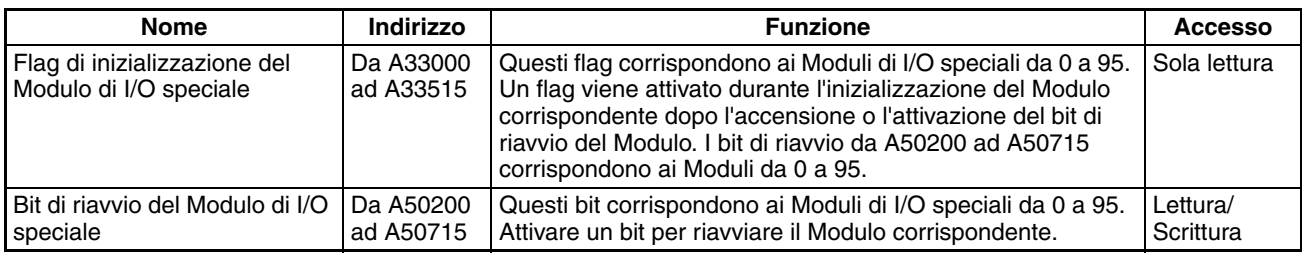

## **Flag di sistema**

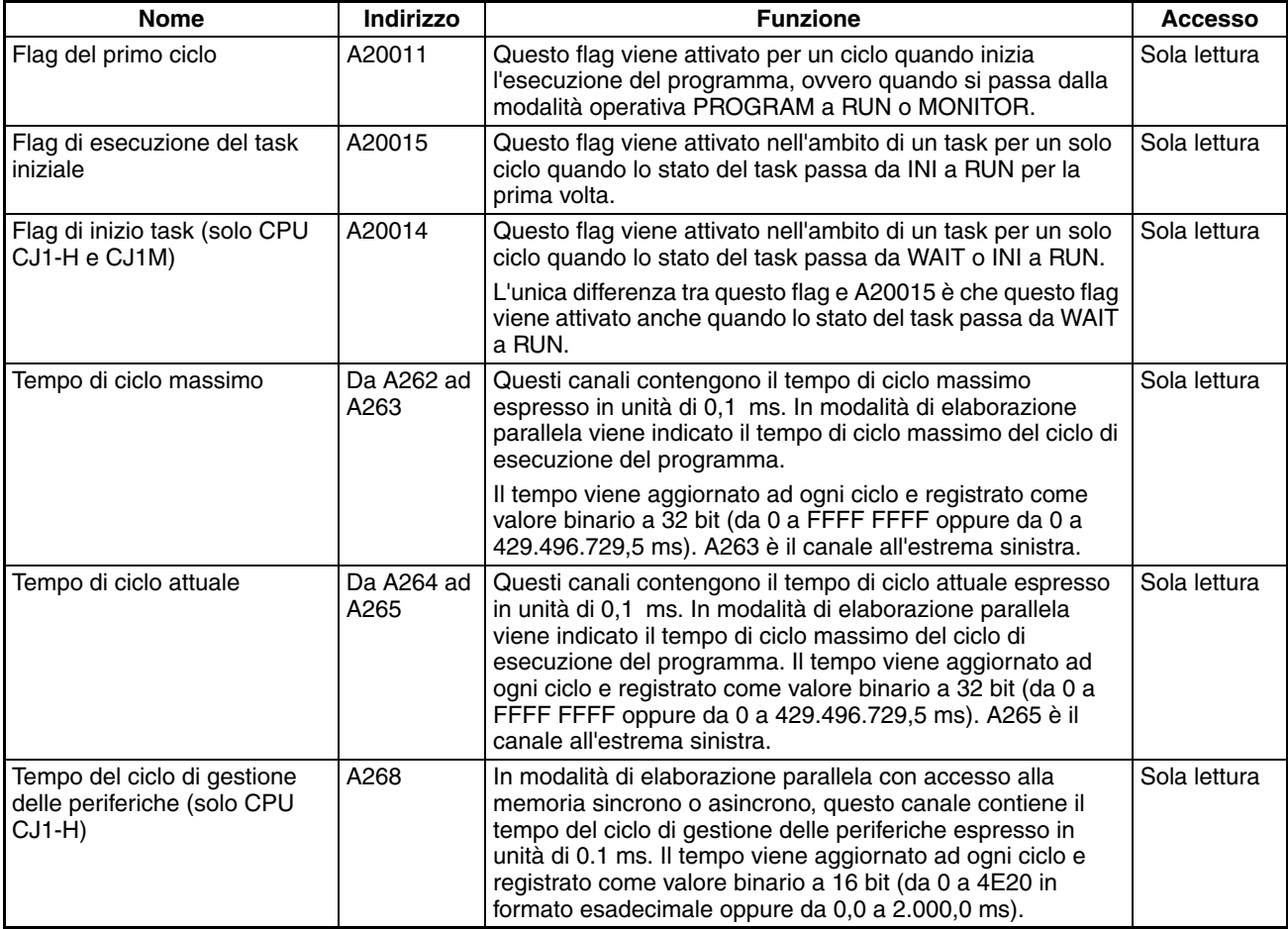

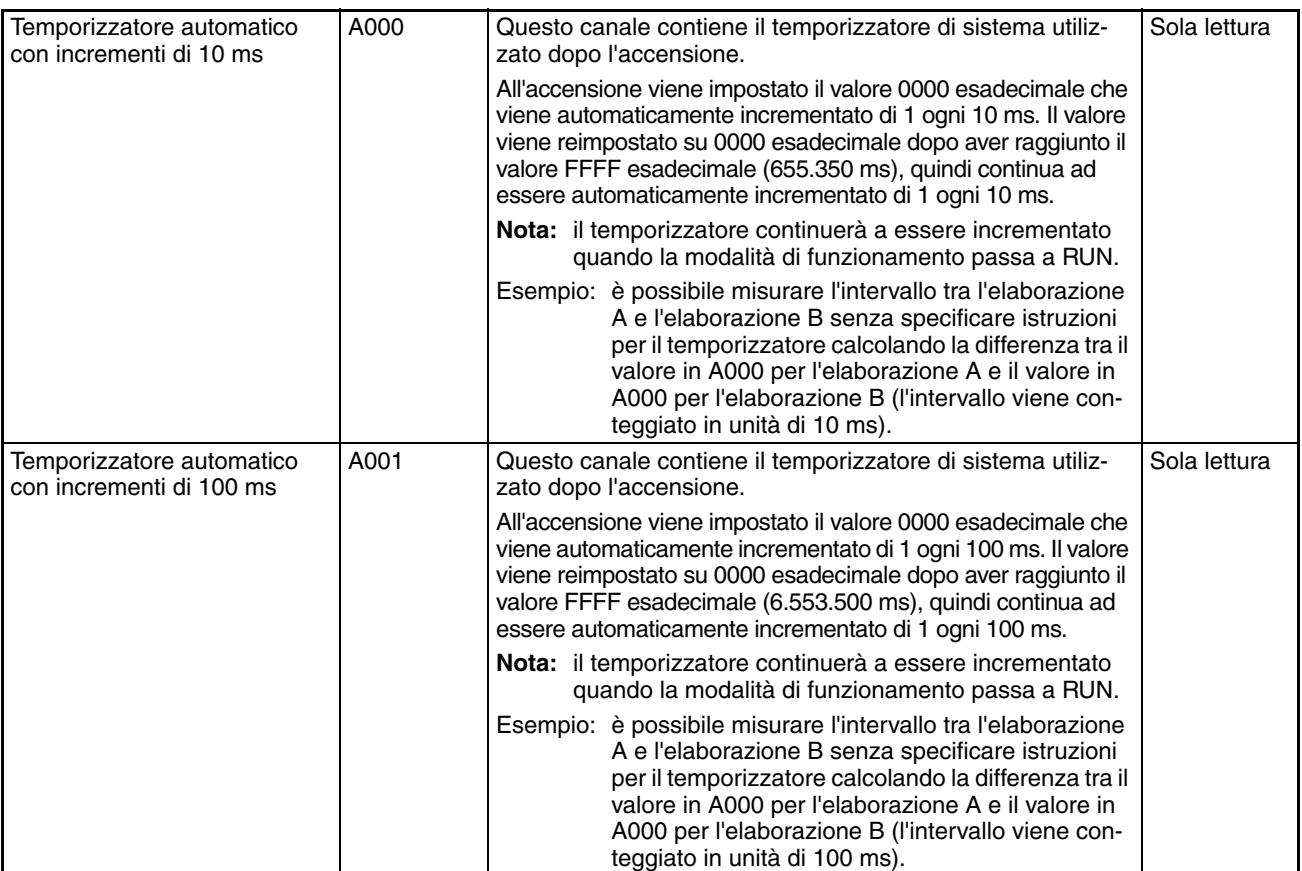

## **Informazioni sul task**

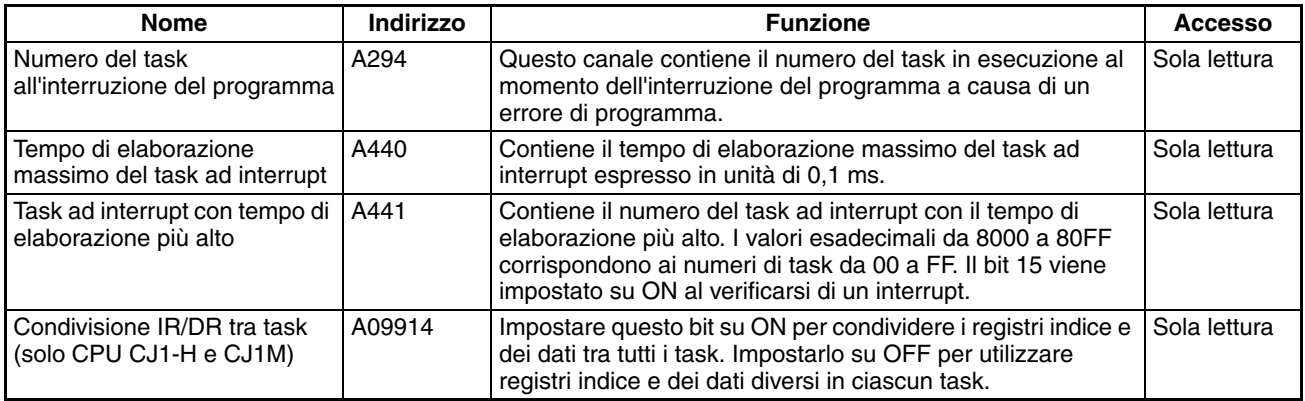

## **Informazioni di debug**

#### ■ **Modifica in linea**

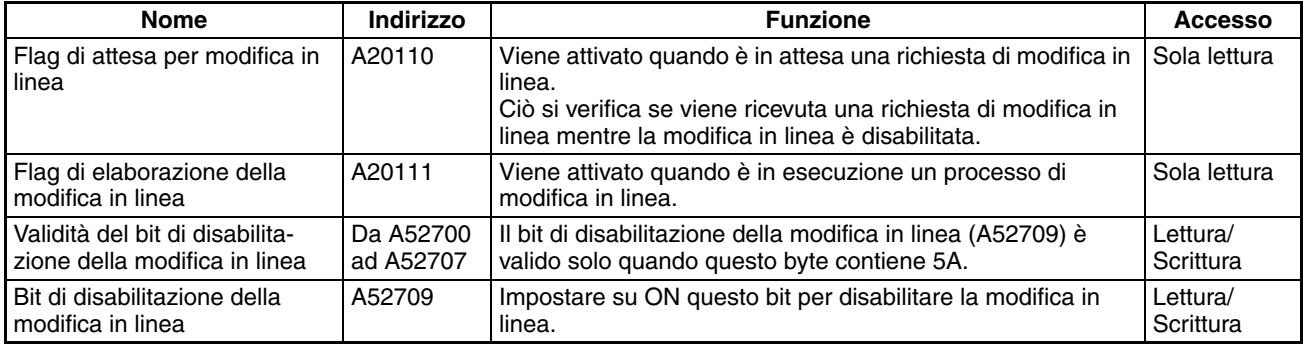

### ■ **Controllo uscite**

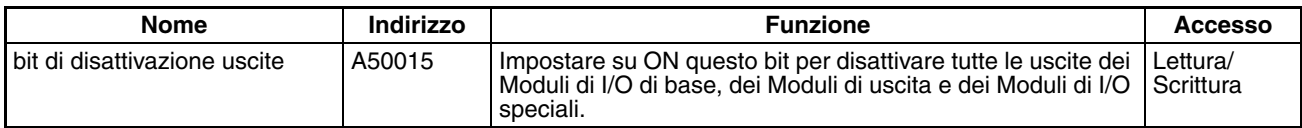

#### ■ **Monitoraggio differenziale**

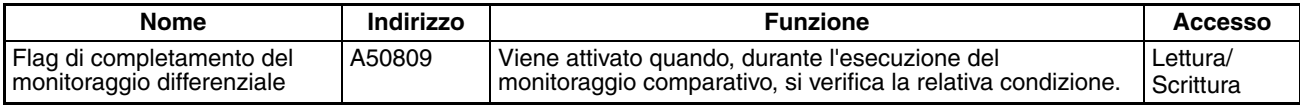

## ■ **Registrazione dei dati**

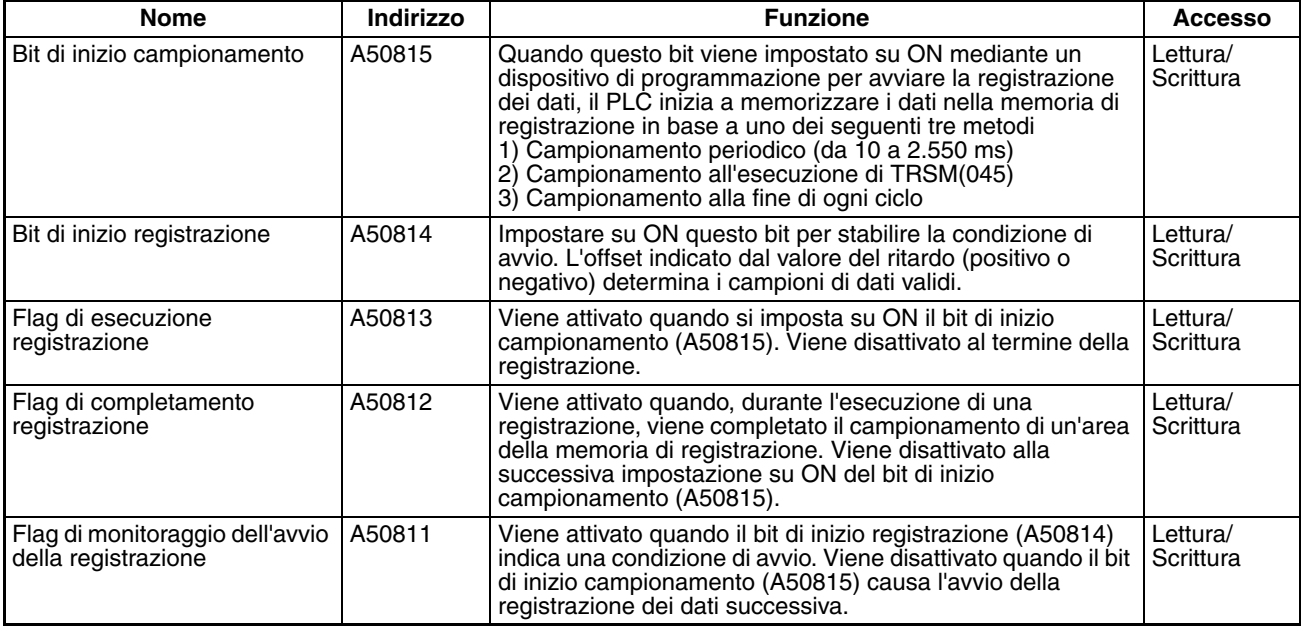

## **Informazioni sulla memoria per i file**

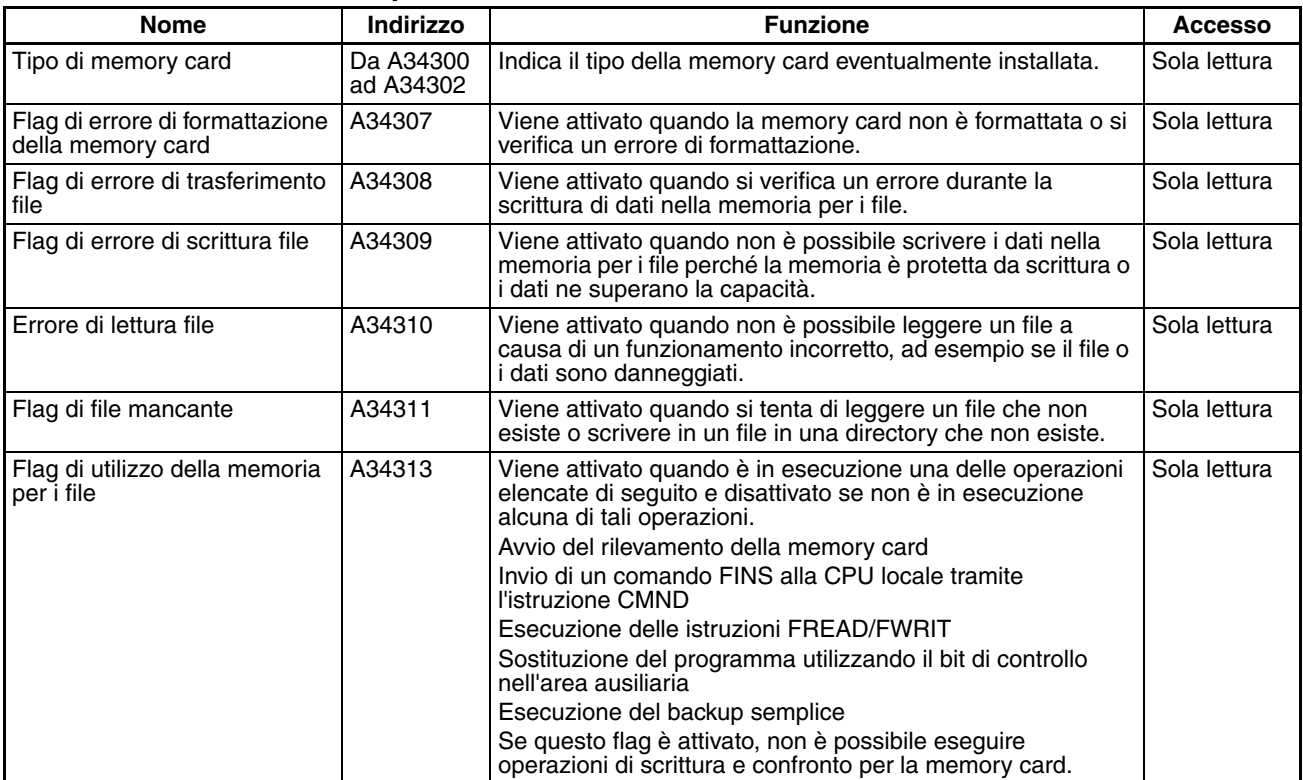

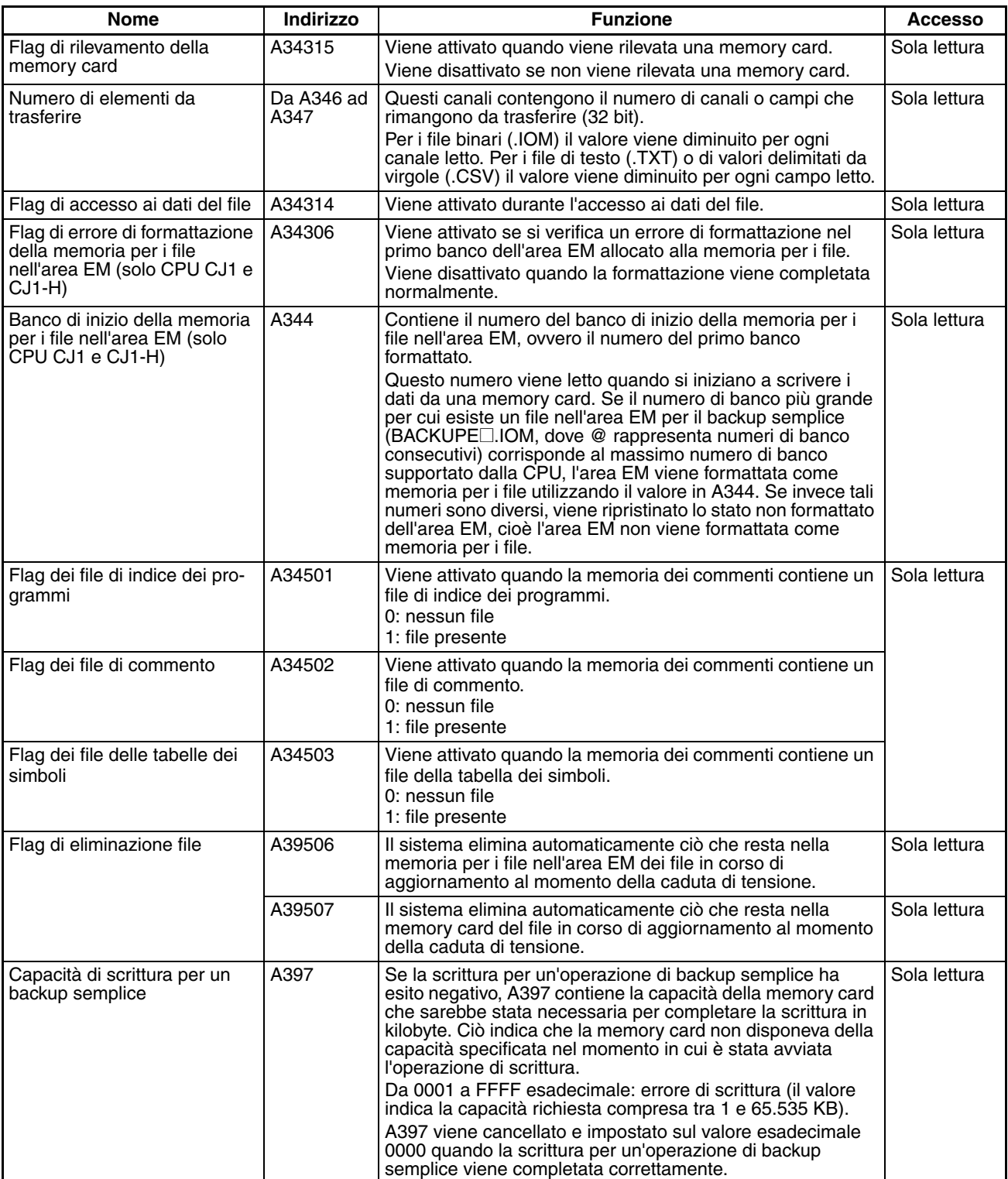

# *Area ausiliaria* **Capitolo 9-11**

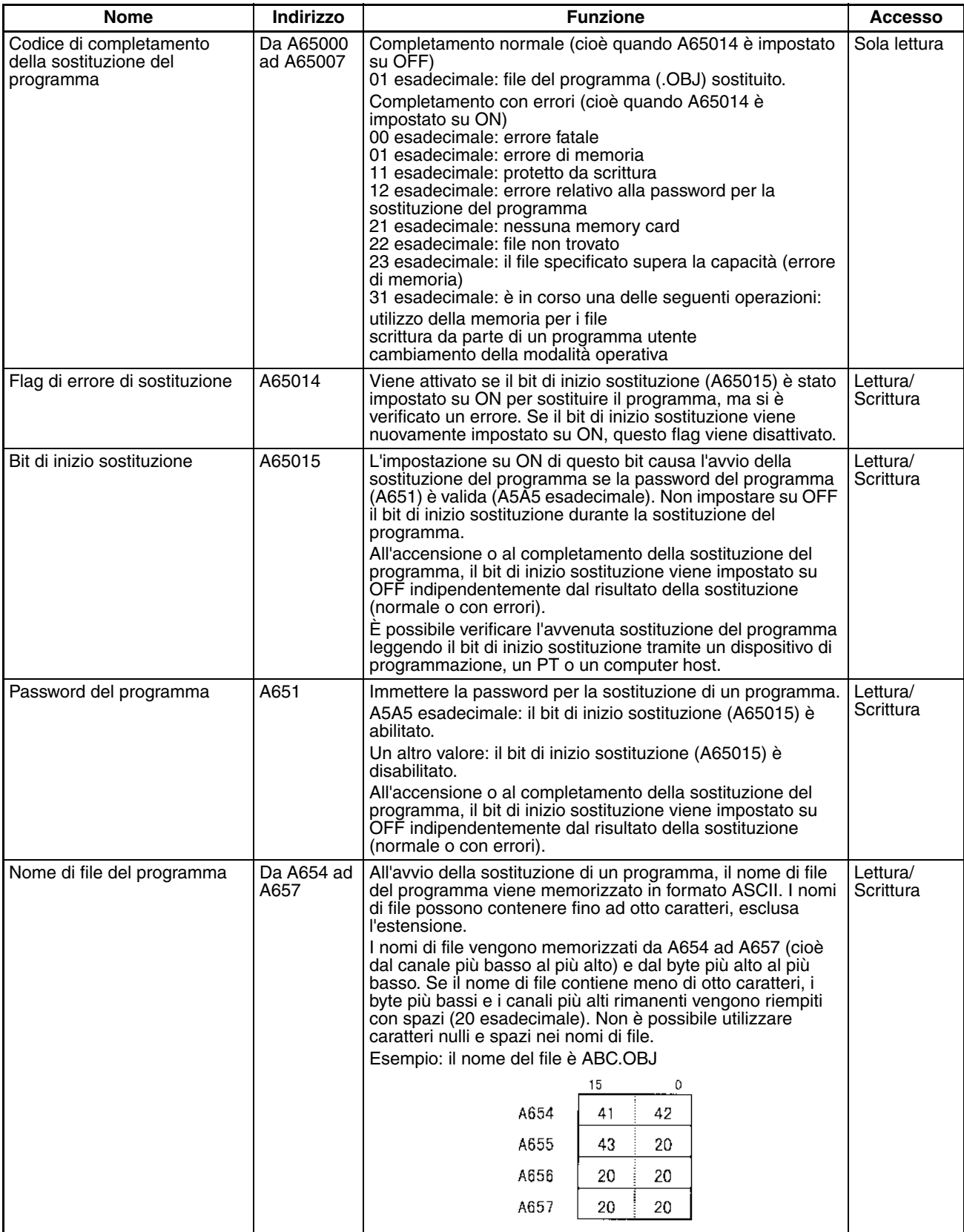

## **Informazioni sugli errori di programma**

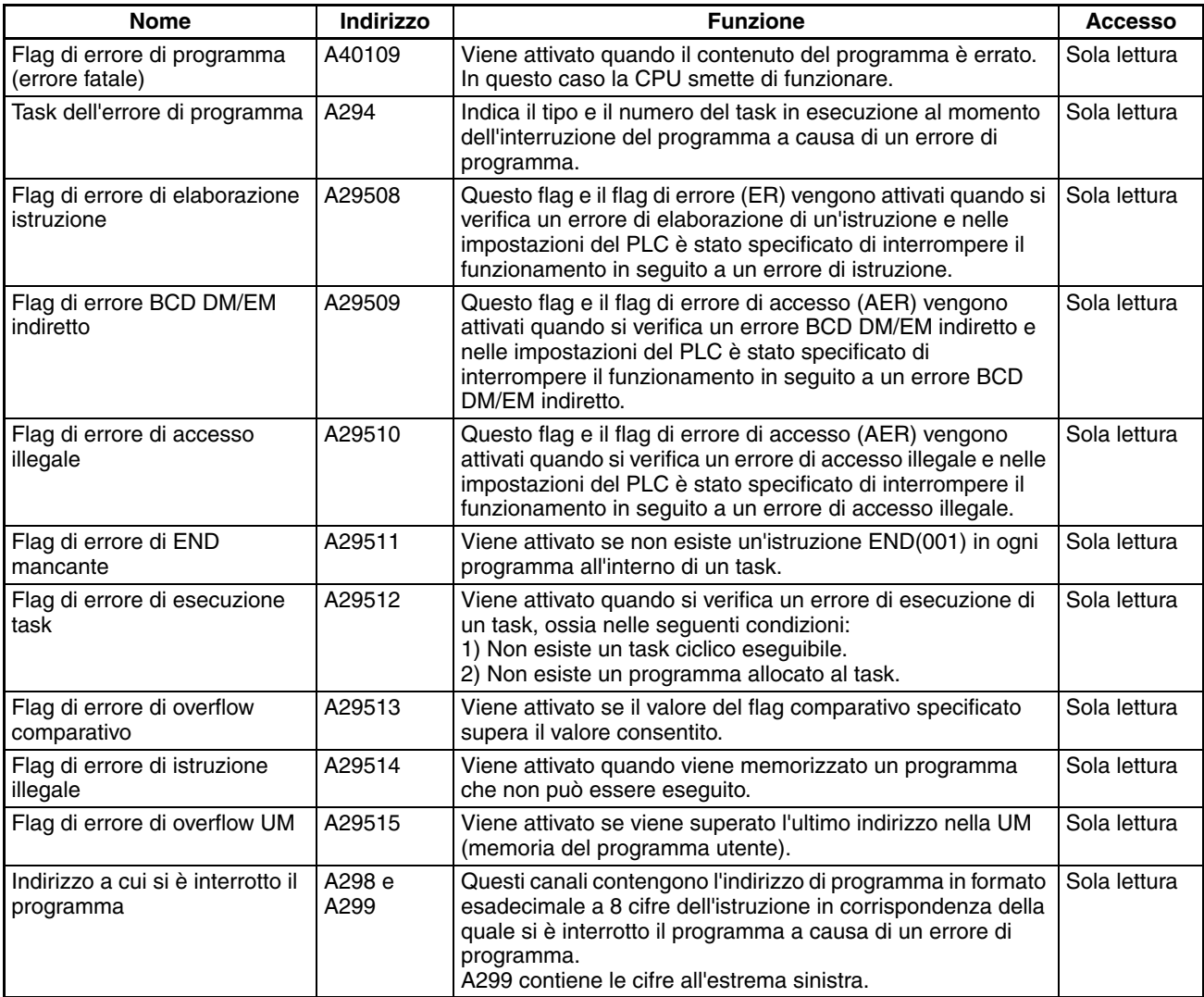

## **Informazioni sugli errori**

## ■ **Log degli errori, codice dell'errore**

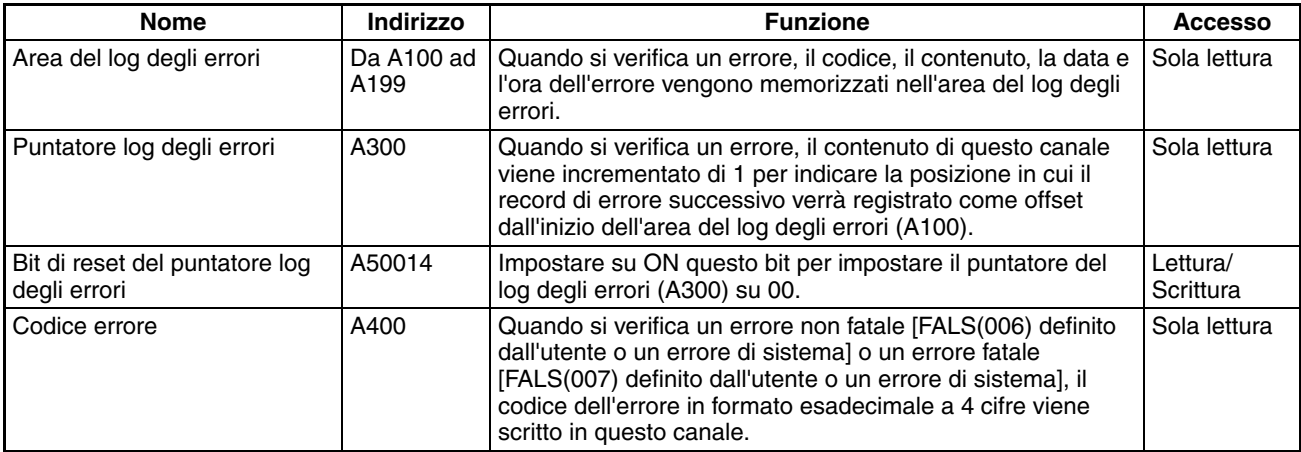

#### ■ **Informazioni sugli errori FAL e FALS**

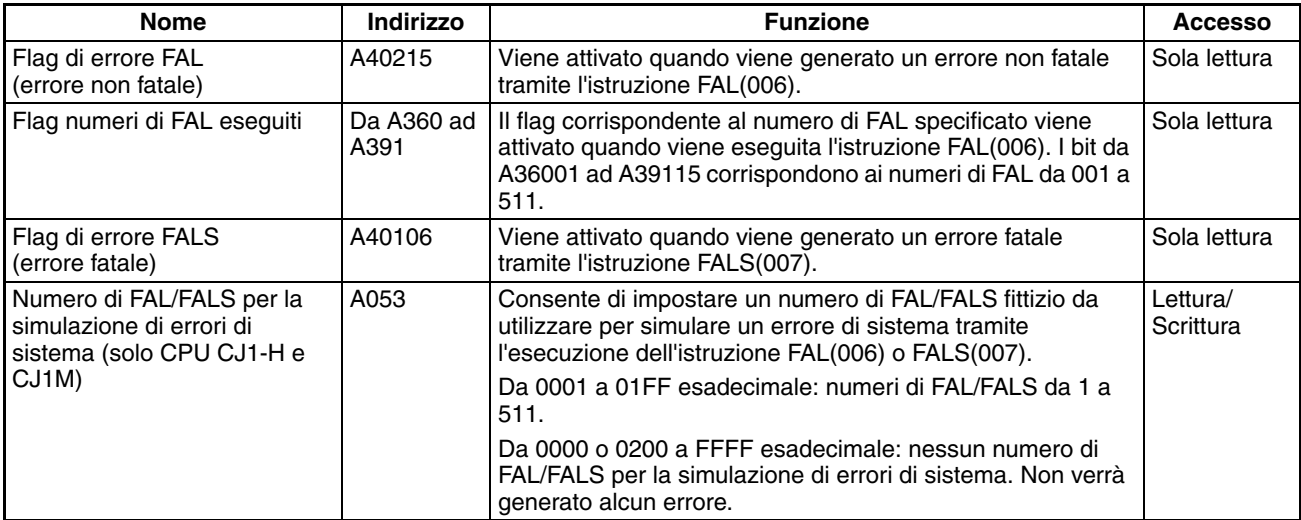

#### ■ **Informazioni sugli errori di memoria**

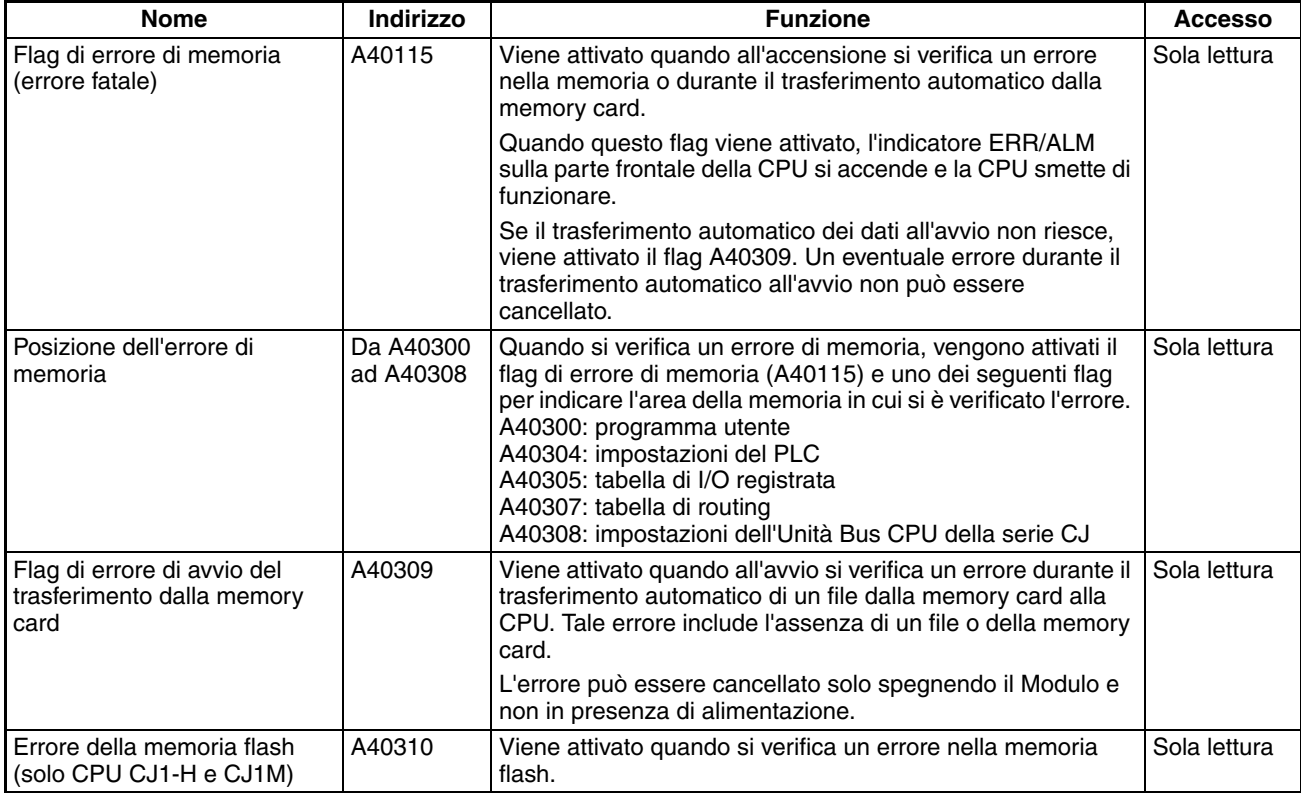

#### ■ **Informazioni sugli errori delle impostazioni del PLC**

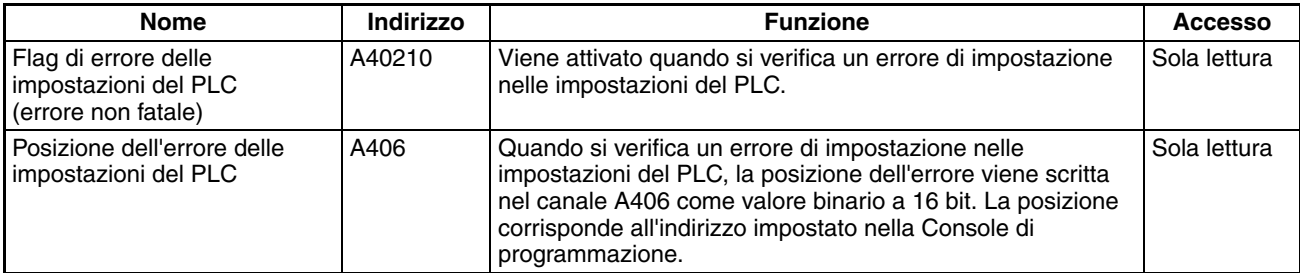

#### ■ **Informazioni sugli errori dei task ad interrupt**

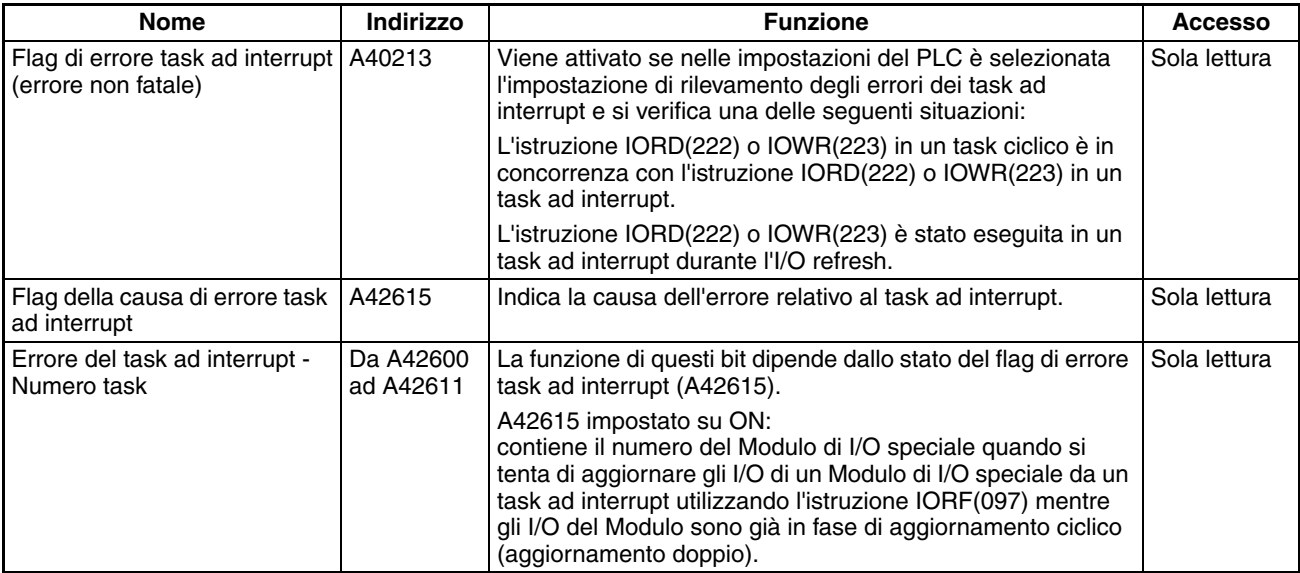

#### ■ **Informazioni su I/O**

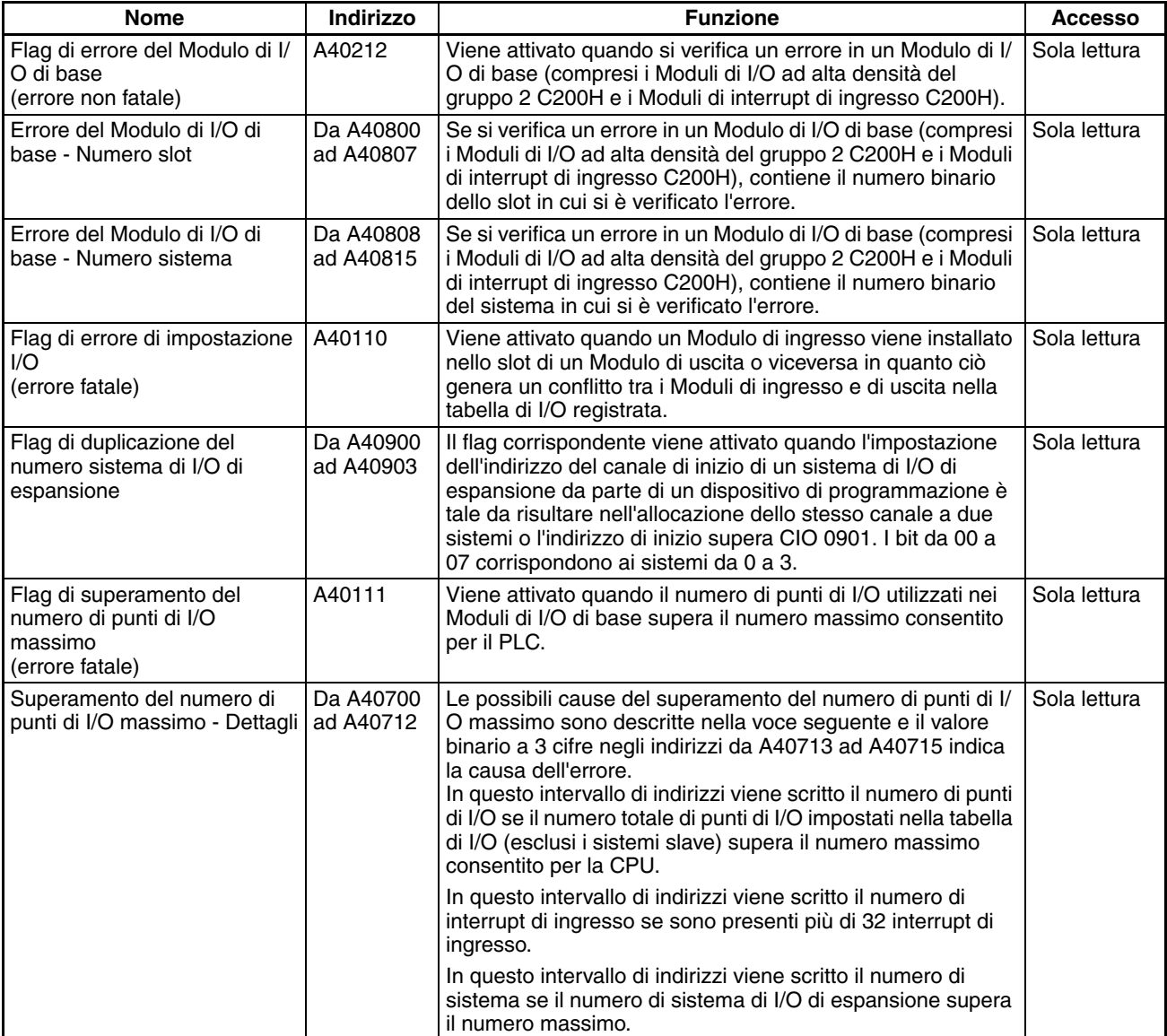

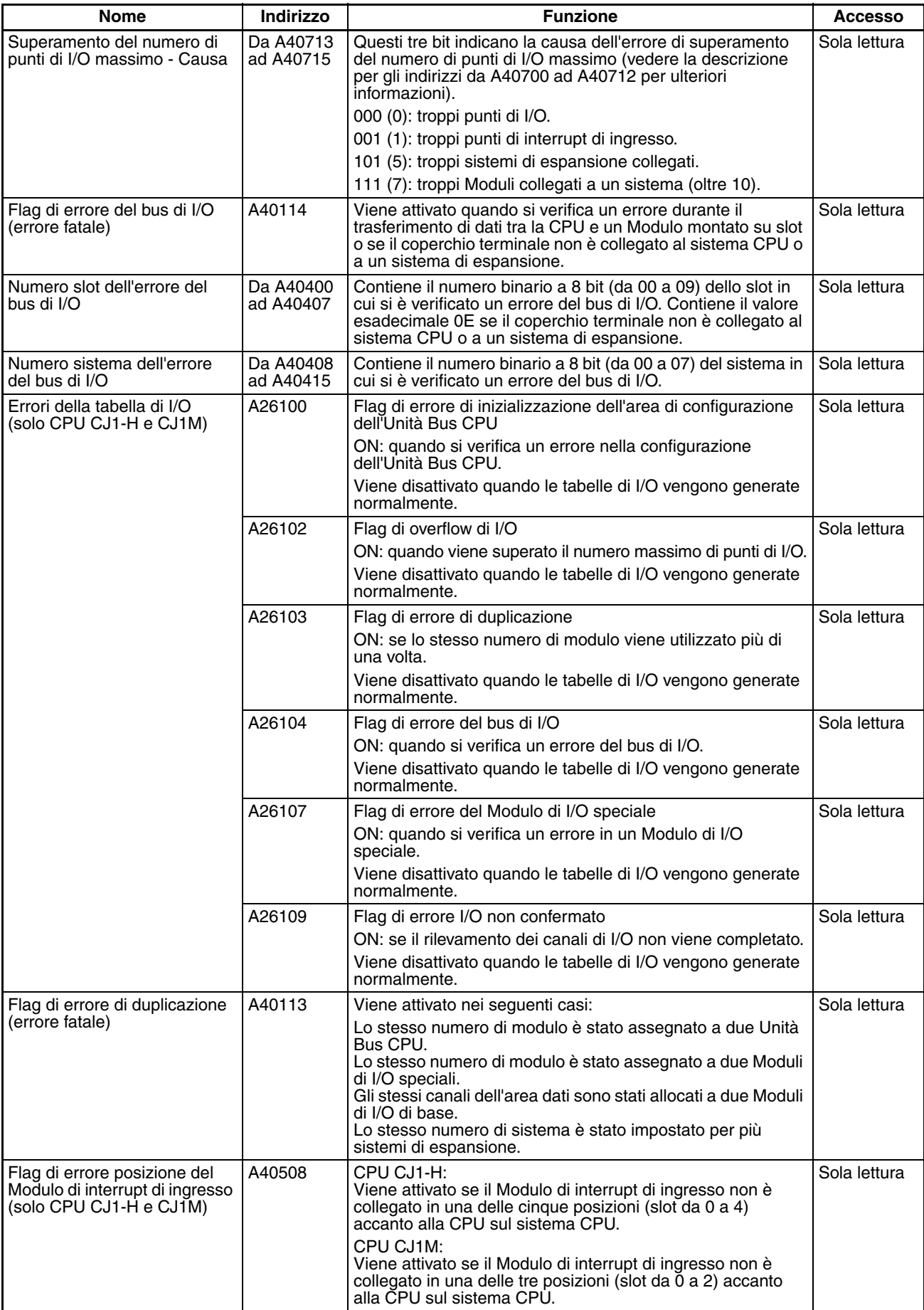

#### ■ **Informazioni sull'Unità Bus CPU**

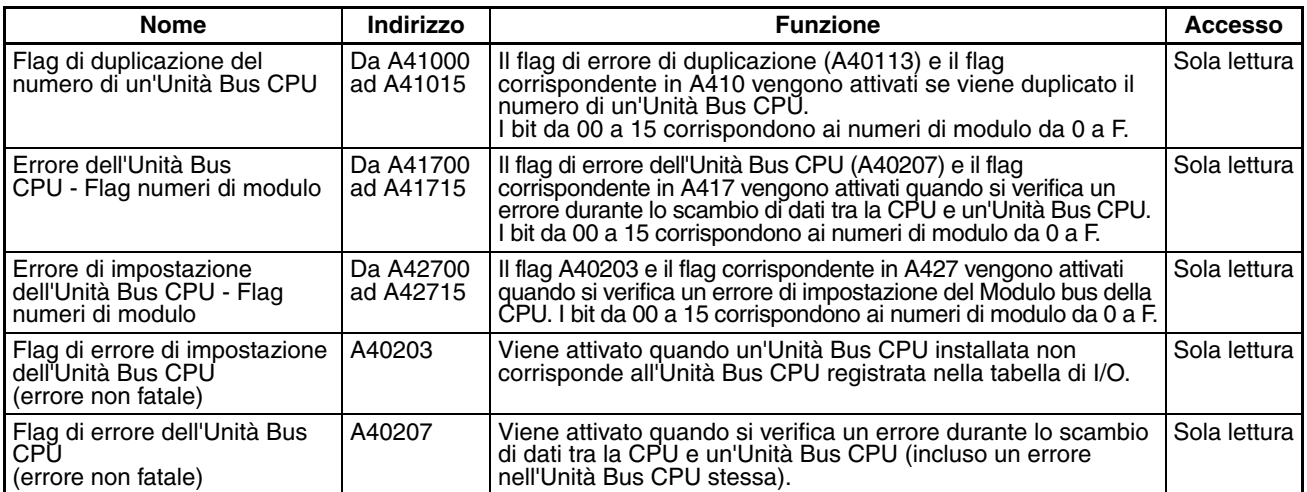

## ■ **Informazioni sul Modulo di I/O speciale**

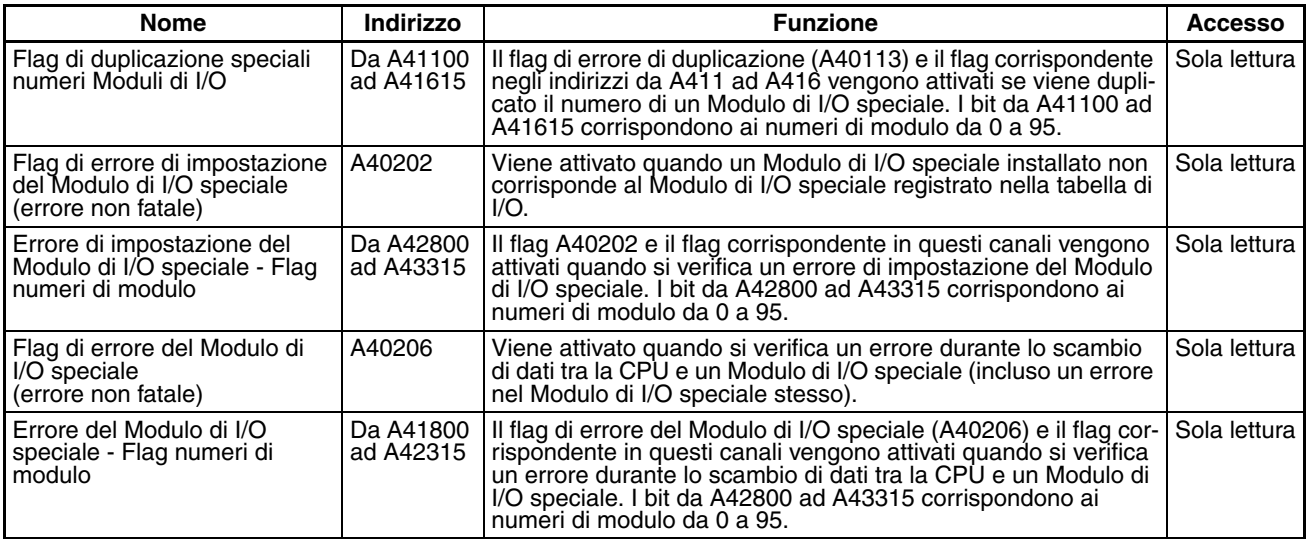

#### ■ **Altre informazioni sul funzionamento del PLC**

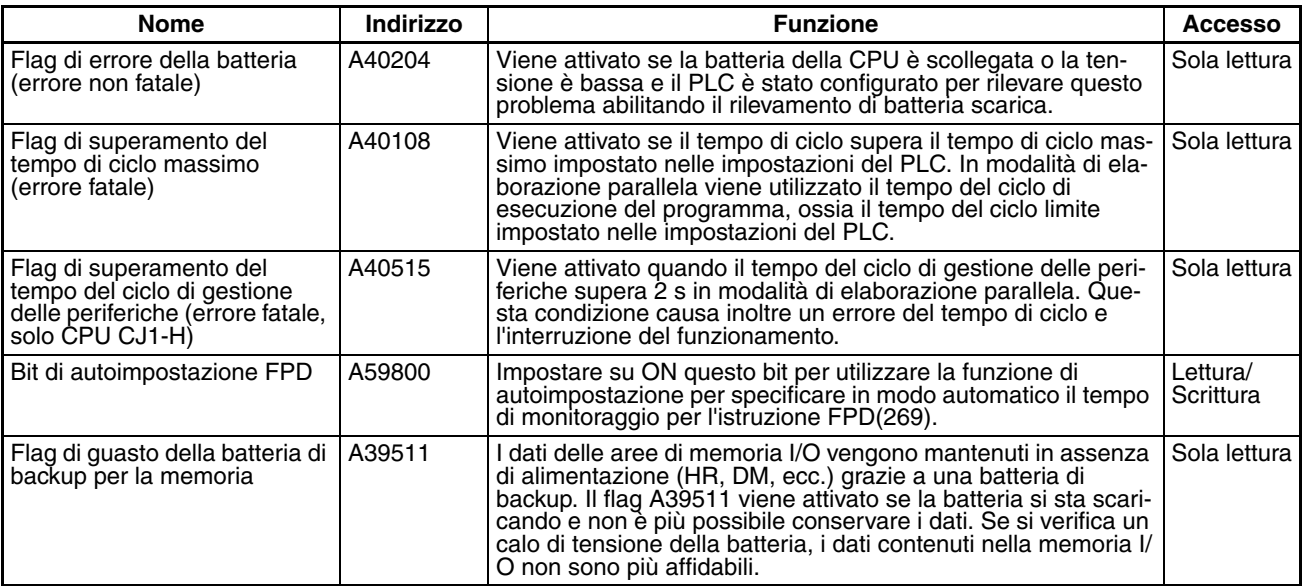

## **Funzioni di orologio**

## ■ **Informazioni sull'orologio di sistema**

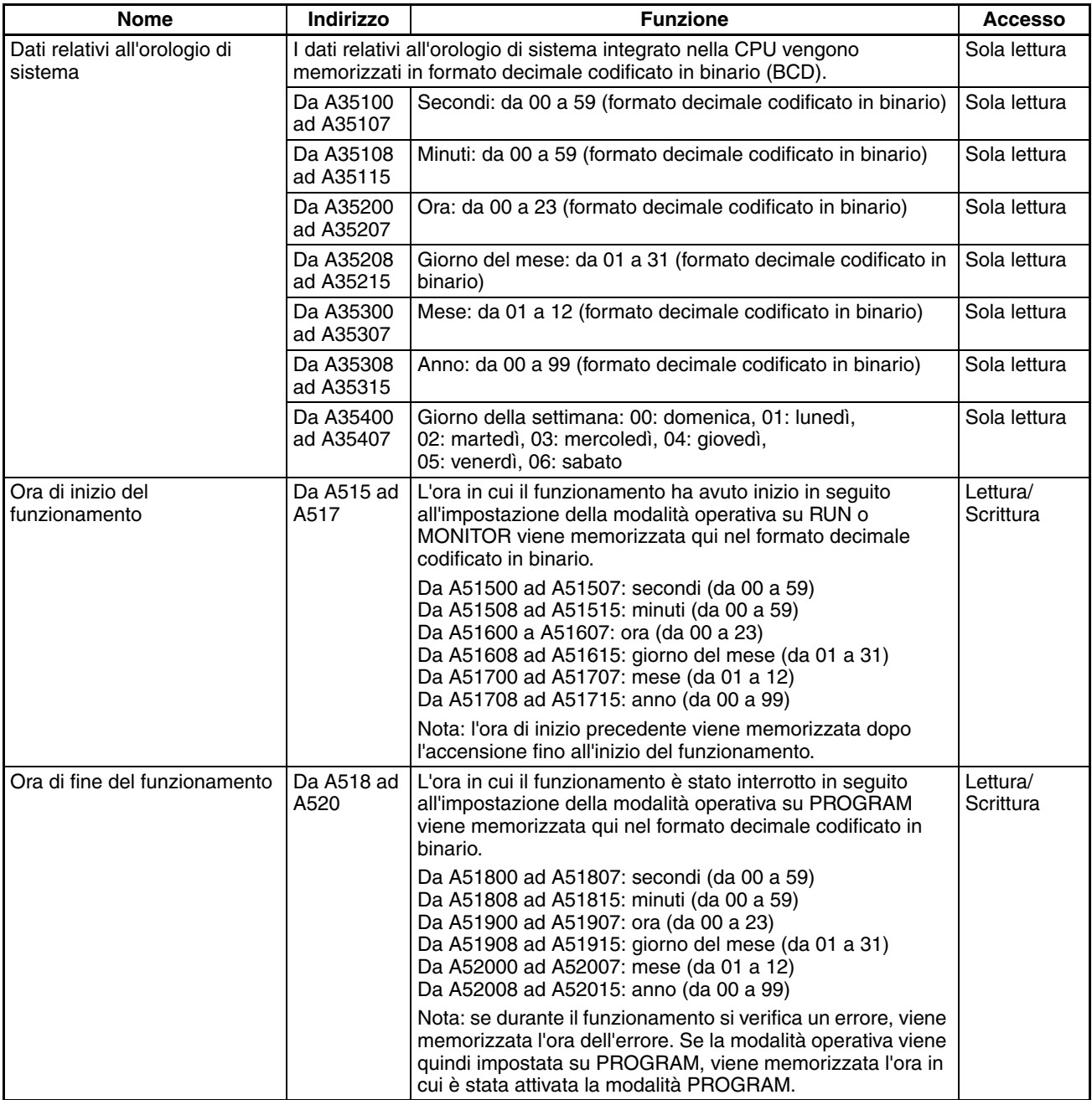

#### ■ **Informazioni sull'alimentazione**

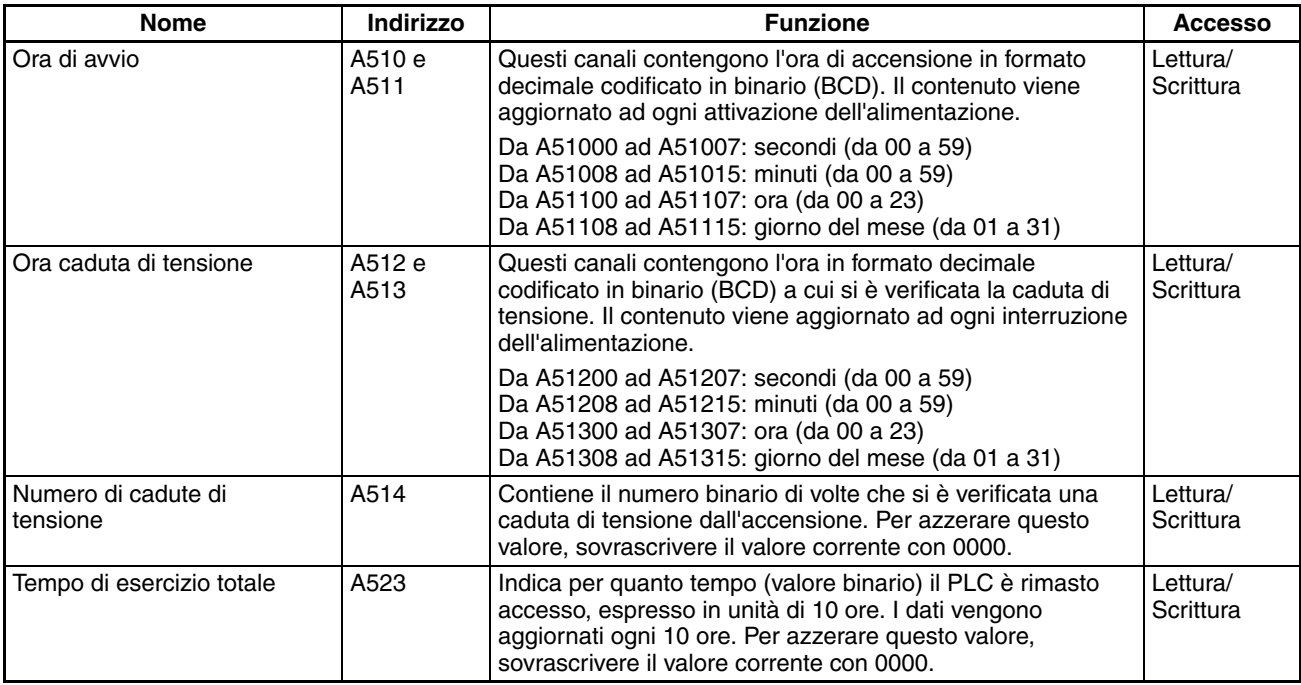

## **Informazioni sul backup della memoria flash**

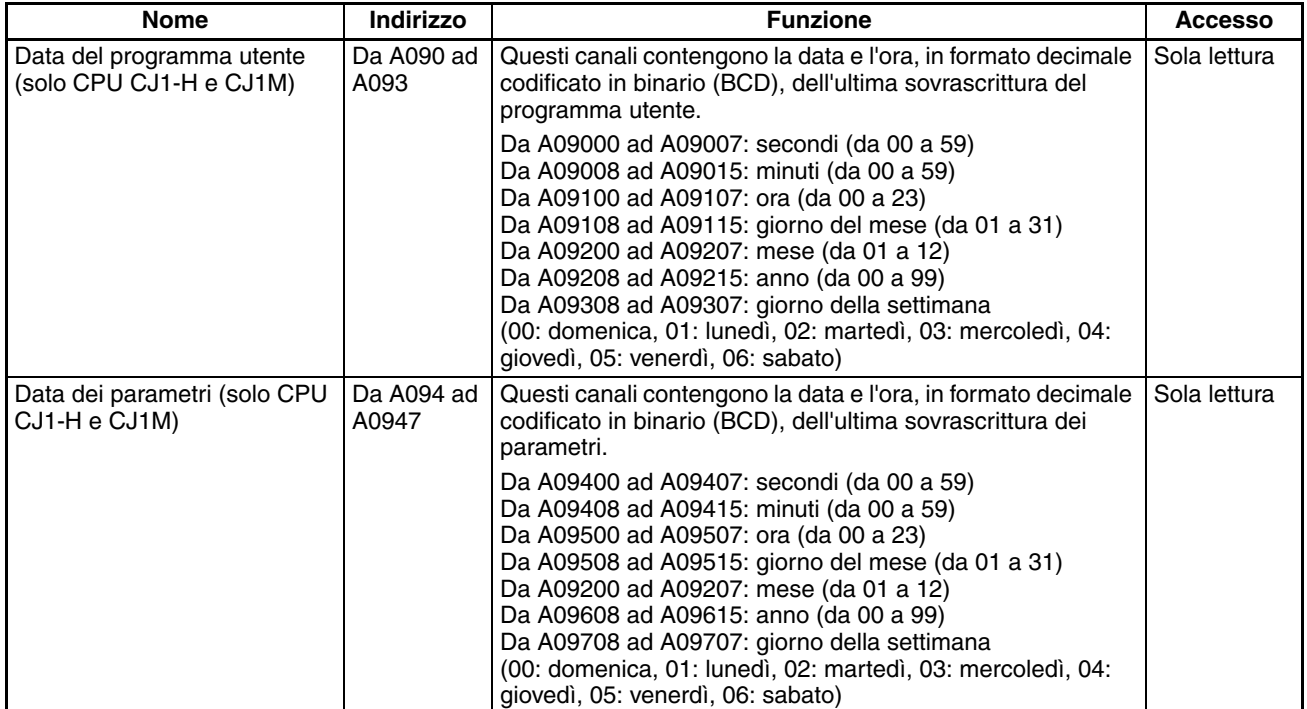

## **Informazioni sulla protezione da lettura mediante password**

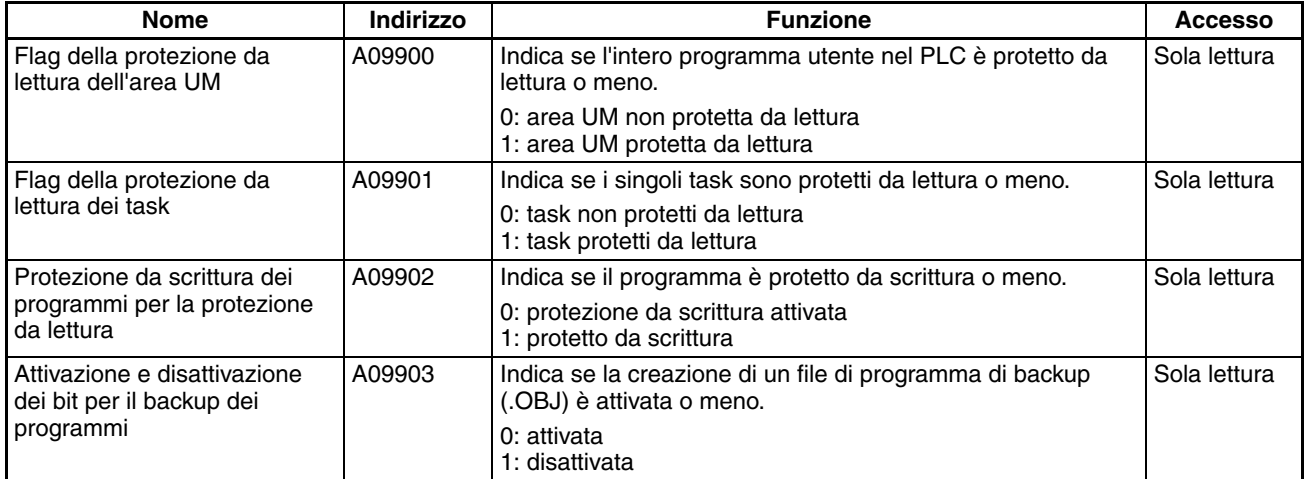

#### **Comunicazione**

#### ■ **Informazioni sulla comunicazione di rete**

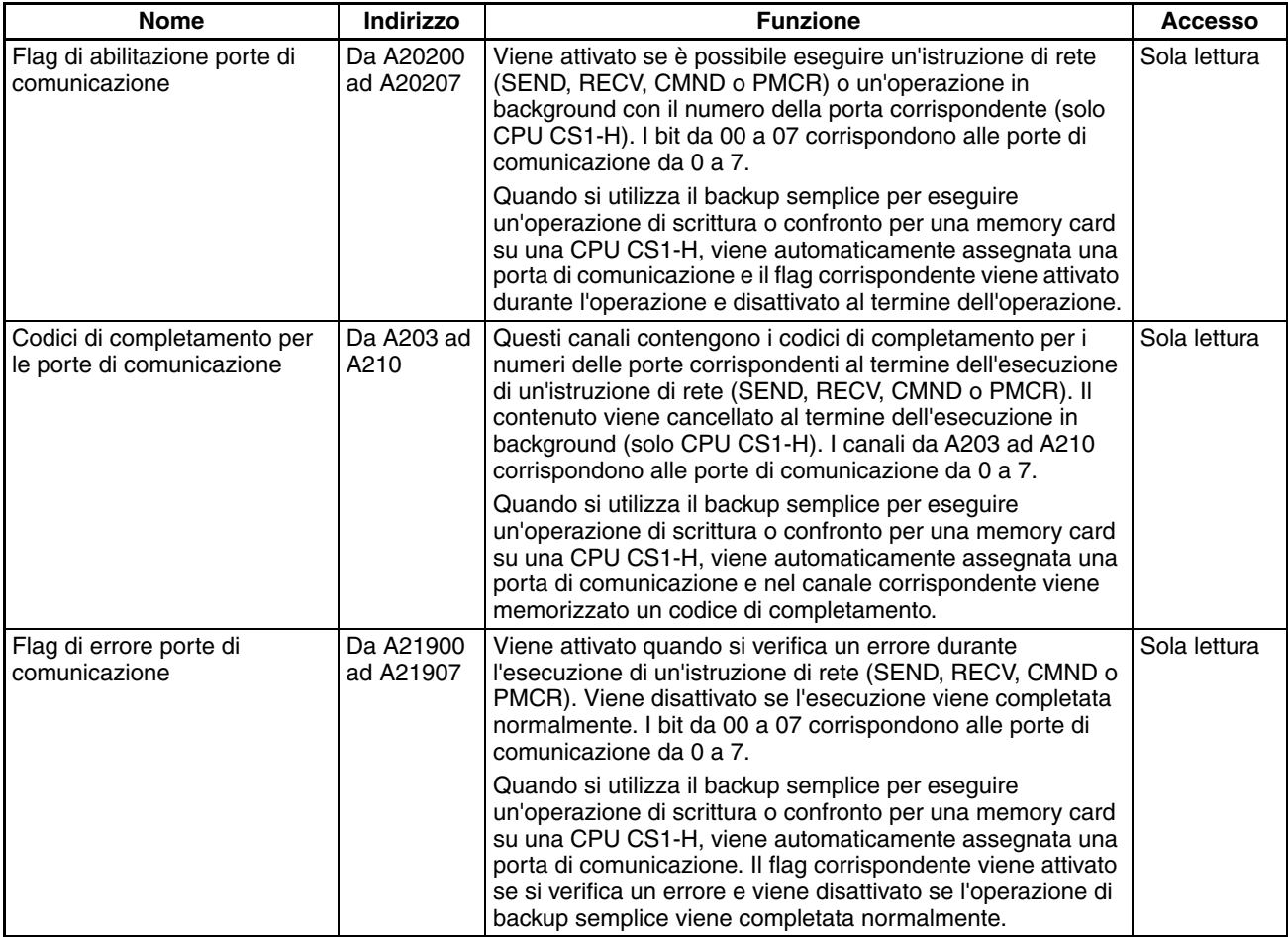

#### ■ **Bit e canali dell'area ausiliaria utilizzati per l'allocazione automatica delle porte di comunicazione**

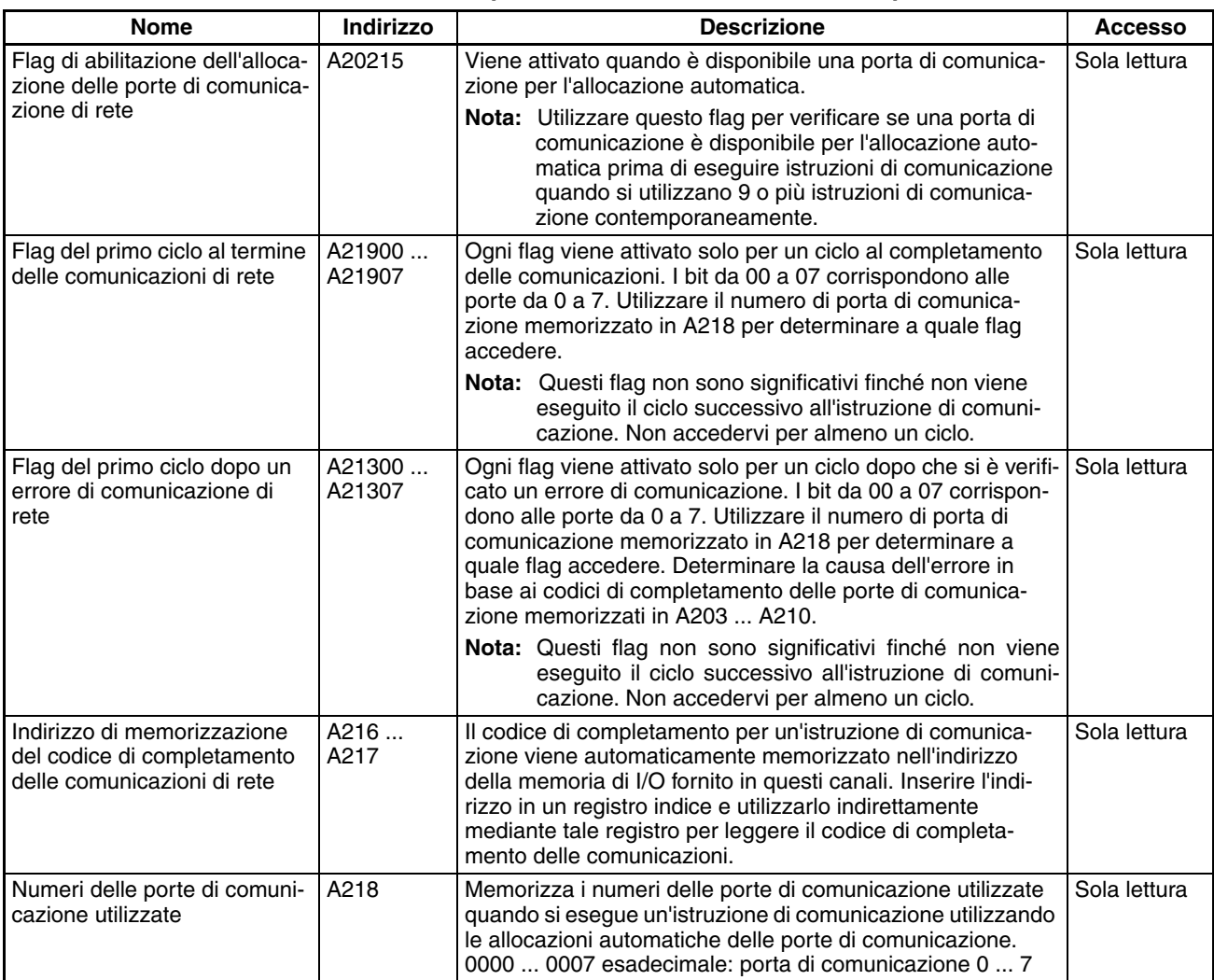

#### ■ **Informazioni sulle istruzioni per messaggi espliciti**

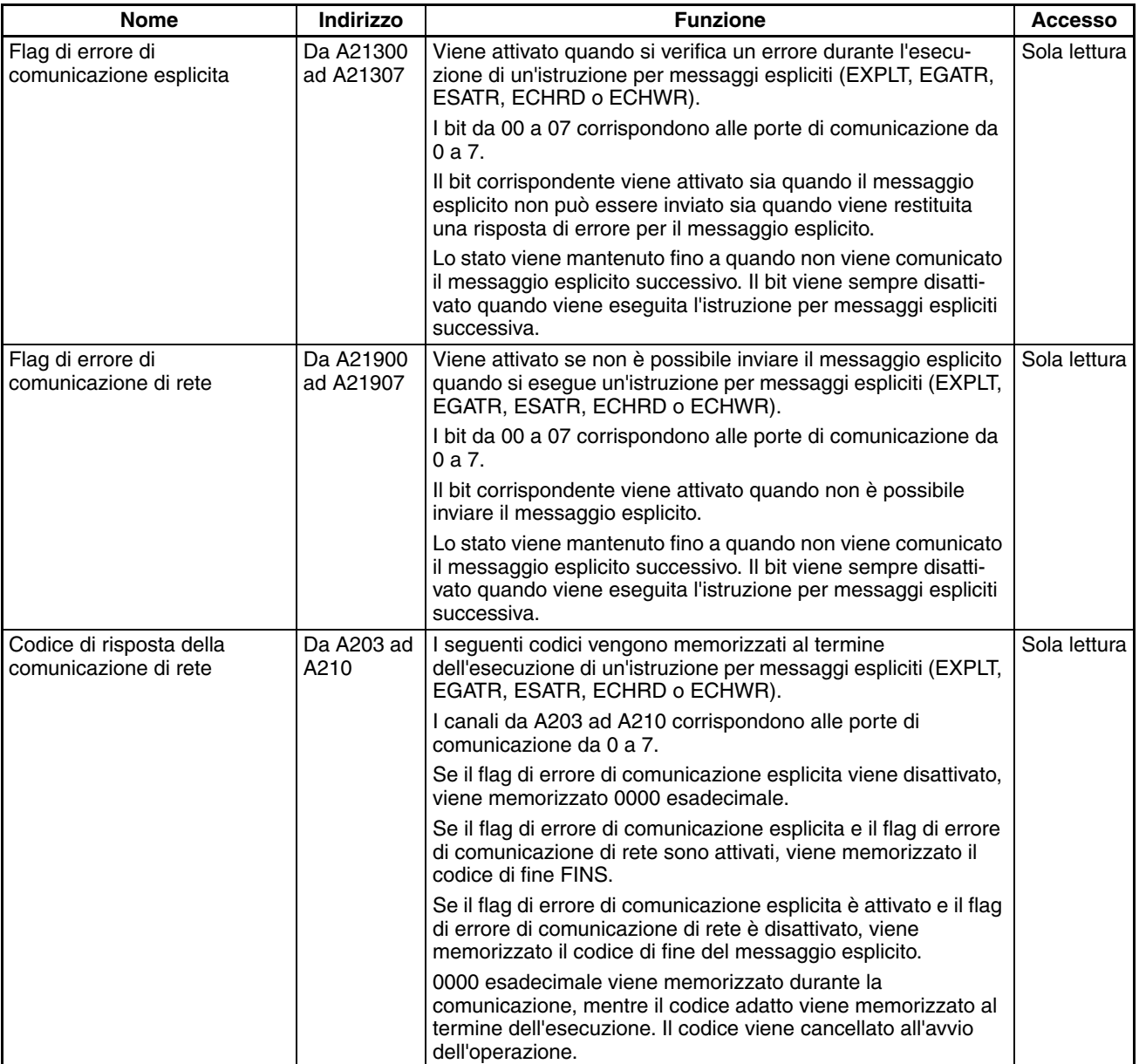

## ■ **Informazioni sulla comunicazione della porta periferiche**

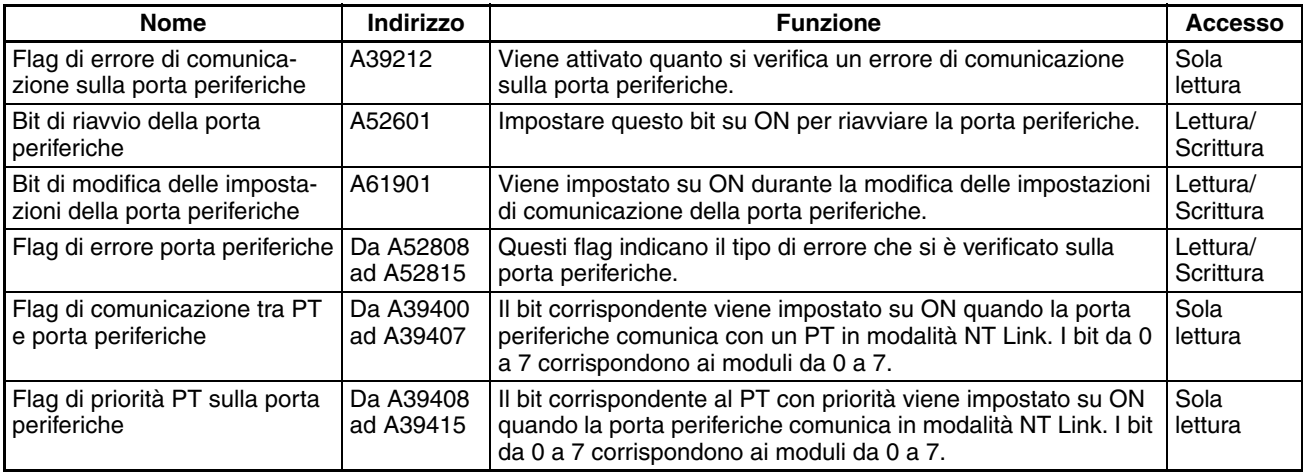

#### ■ **Informazioni sulla comunicazione della porta RS-232C**

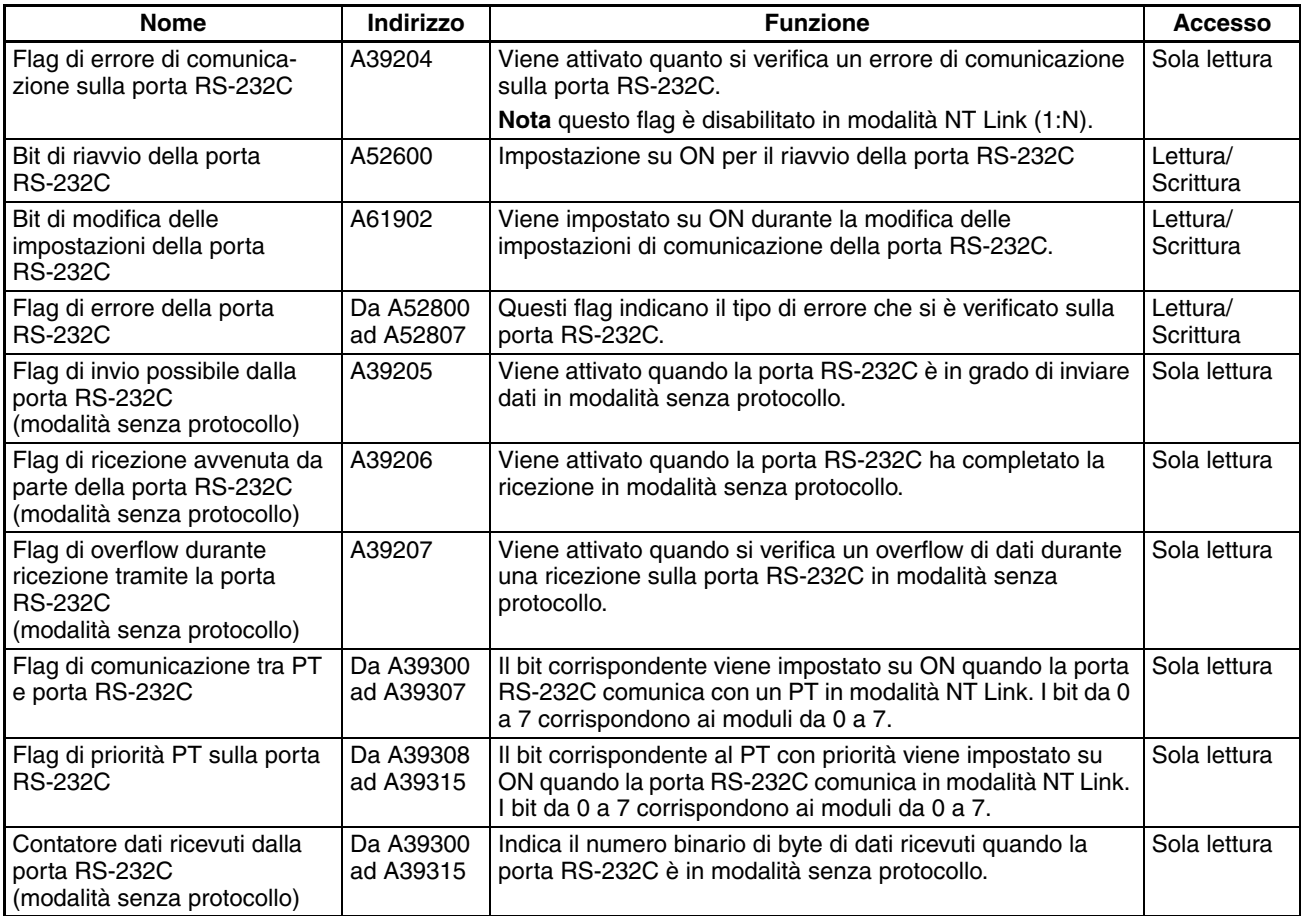

## ■ **Informazioni sulla comunicazione del dispositivo seriale**

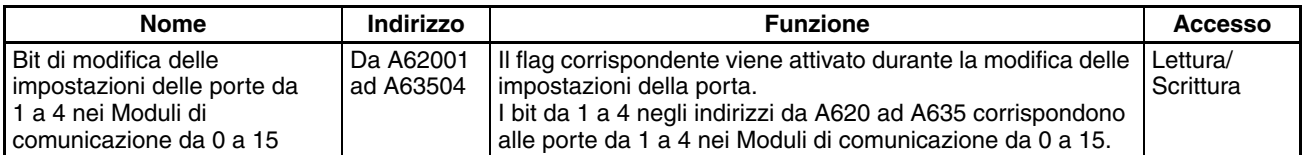

## **Informazioni sulle istruzioni**

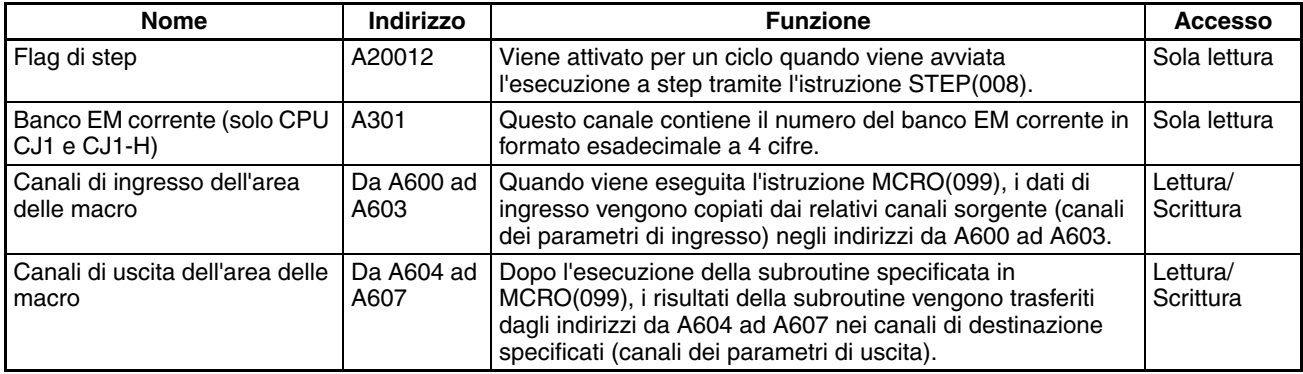

### **Informazioni sull'esecuzione in background**

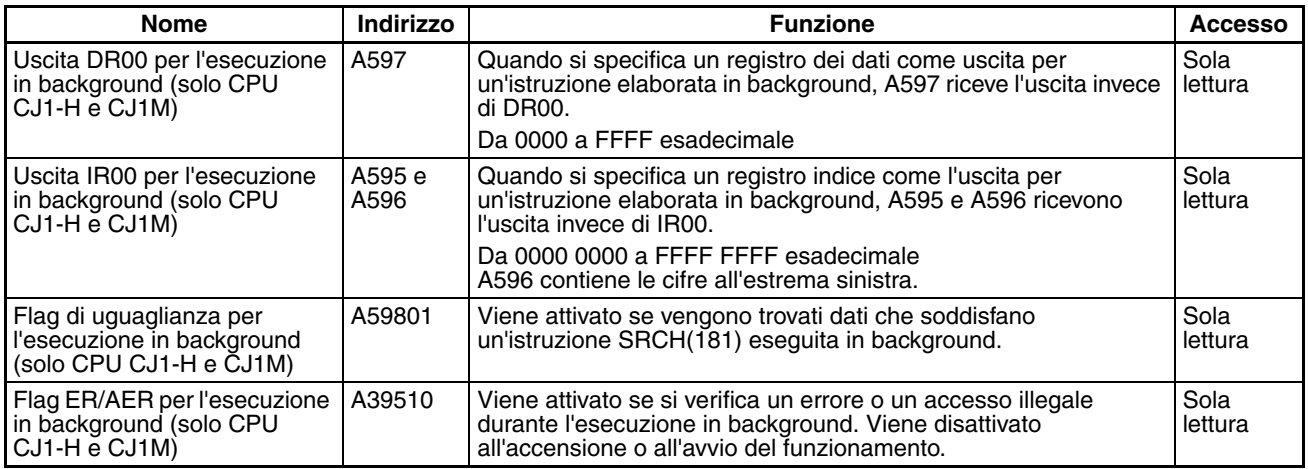

#### **Informazioni sui blocchi funzione**

#### ■ **Informazioni sulla memoria dei blocchi funzione**

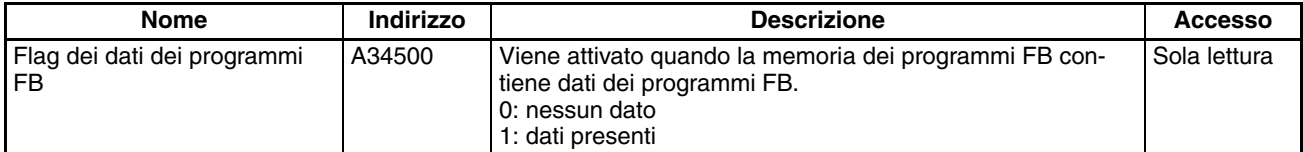

#### ■ **Informazioni sulla libreria FB di OMRON**

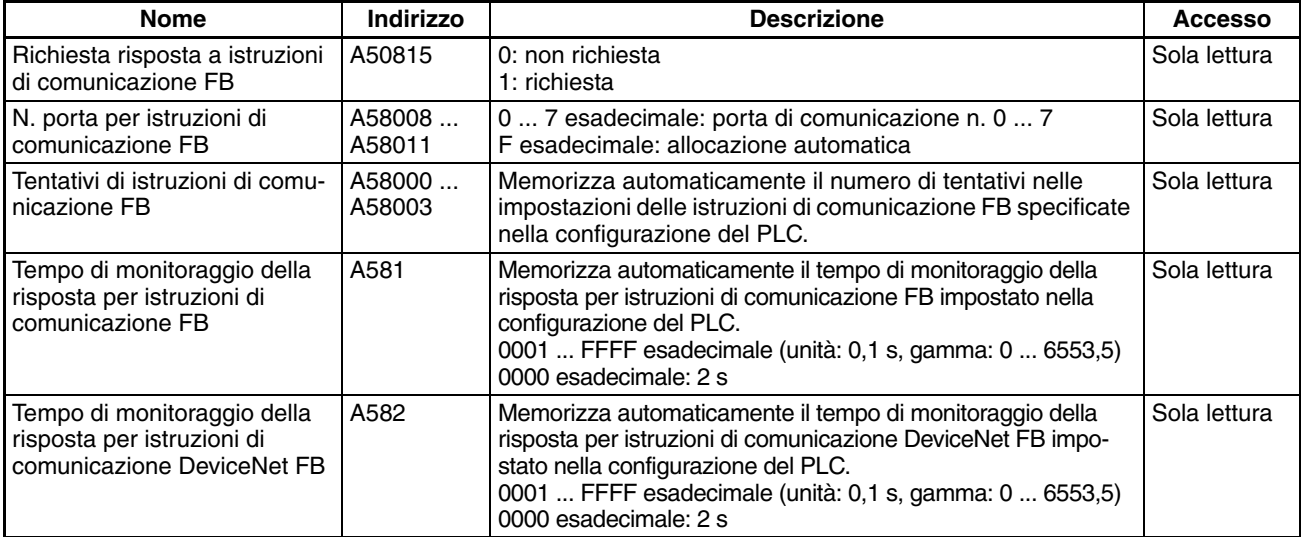

**Nota** Questi bit e canali dell'area ausiliaria non devono essere scritti dall'utente. Il numero di rinvii e il tempo di monitoraggio della risposta devono essere definiti dall'utente nelle impostazioni delle istruzioni di comunicazione FB nella configurazione del PLC, in particolare quando si utilizzano blocchi funzione della libreria FB di OMRON per eseguire comunicazioni con messaggi FINS o messaggi espliciti DeviceNet. I valori impostati nelle impostazioni della libreria FB di OMRON nella configurazione del PLC verranno automaticamente memorizzati nei relativi canali da A580 ad A582 dell'area ausiliaria e utilizzati dai blocchi funzione dalla libreria FB di OMRON.

#### **Flag e bit dell'area ausiliaria per gli ingressi integrati**

Nelle seguenti tabelle vengono descritti i canali e i bit dell'area ausiliaria correlati agli ingressi integrati della CPU CJ1M. Queste allocazioni sono valide solo per le CPU dotate di I/O integrati.

#### ■ **Interrupt di ingresso**

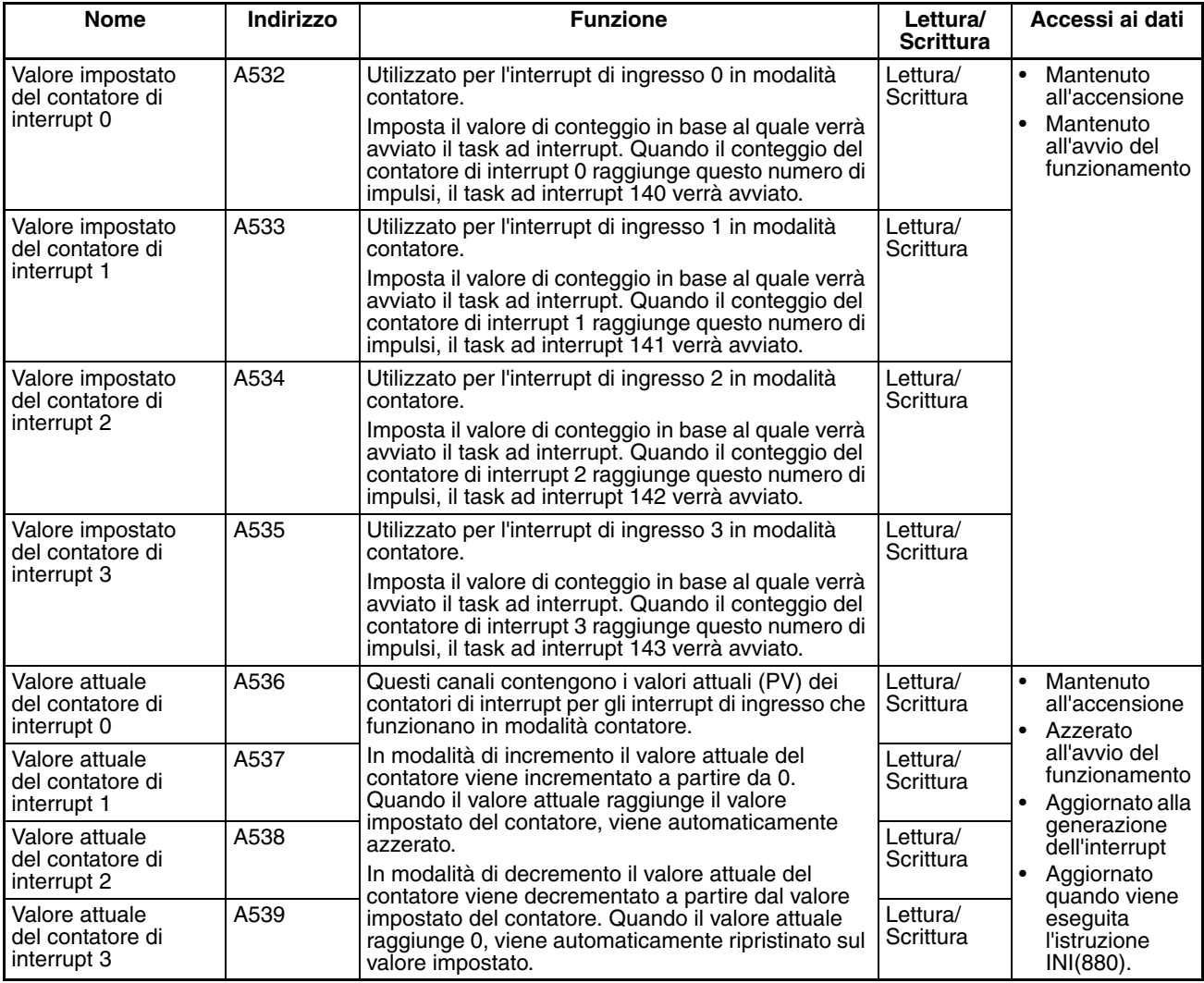

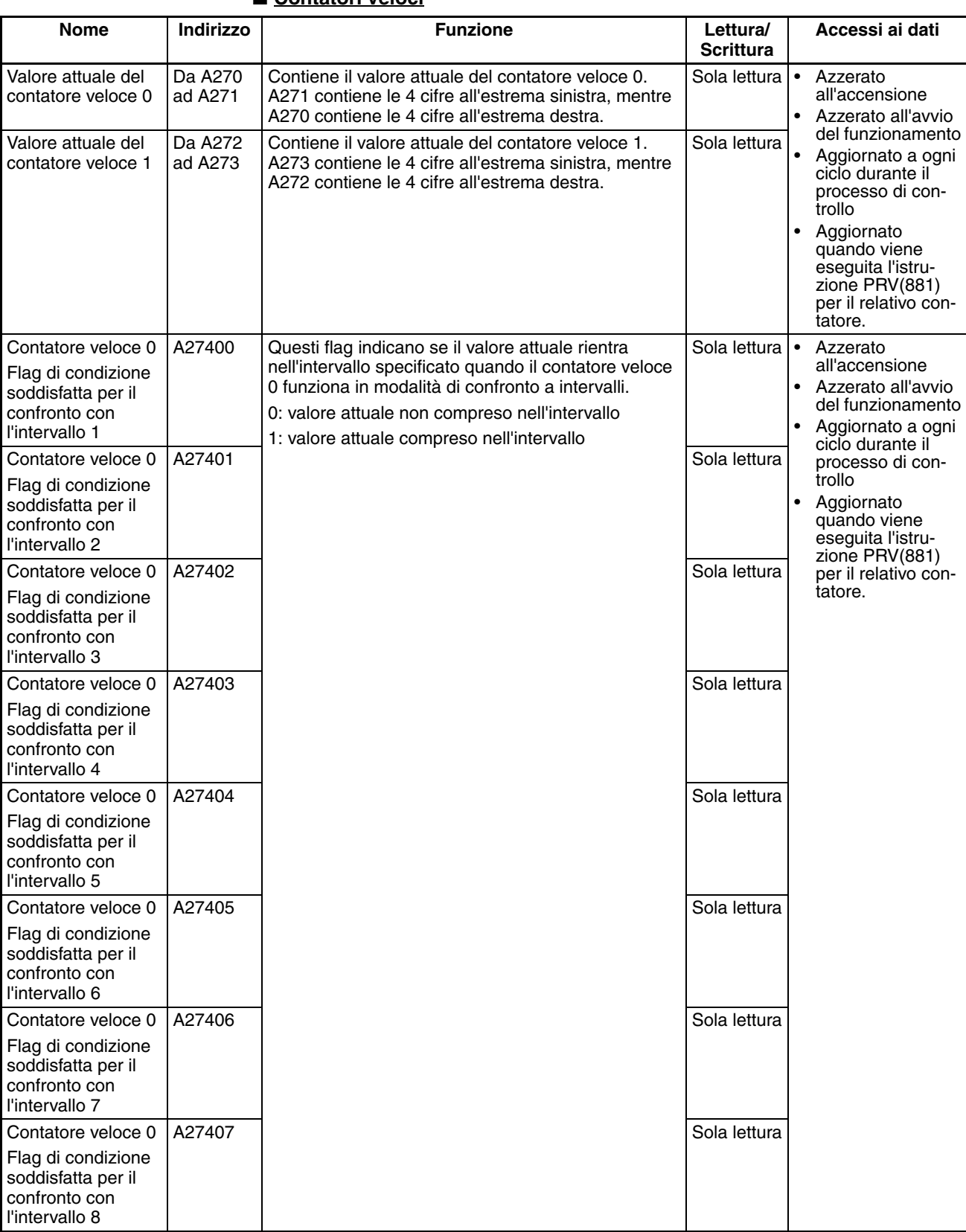

## ■ **Contatori veloci**
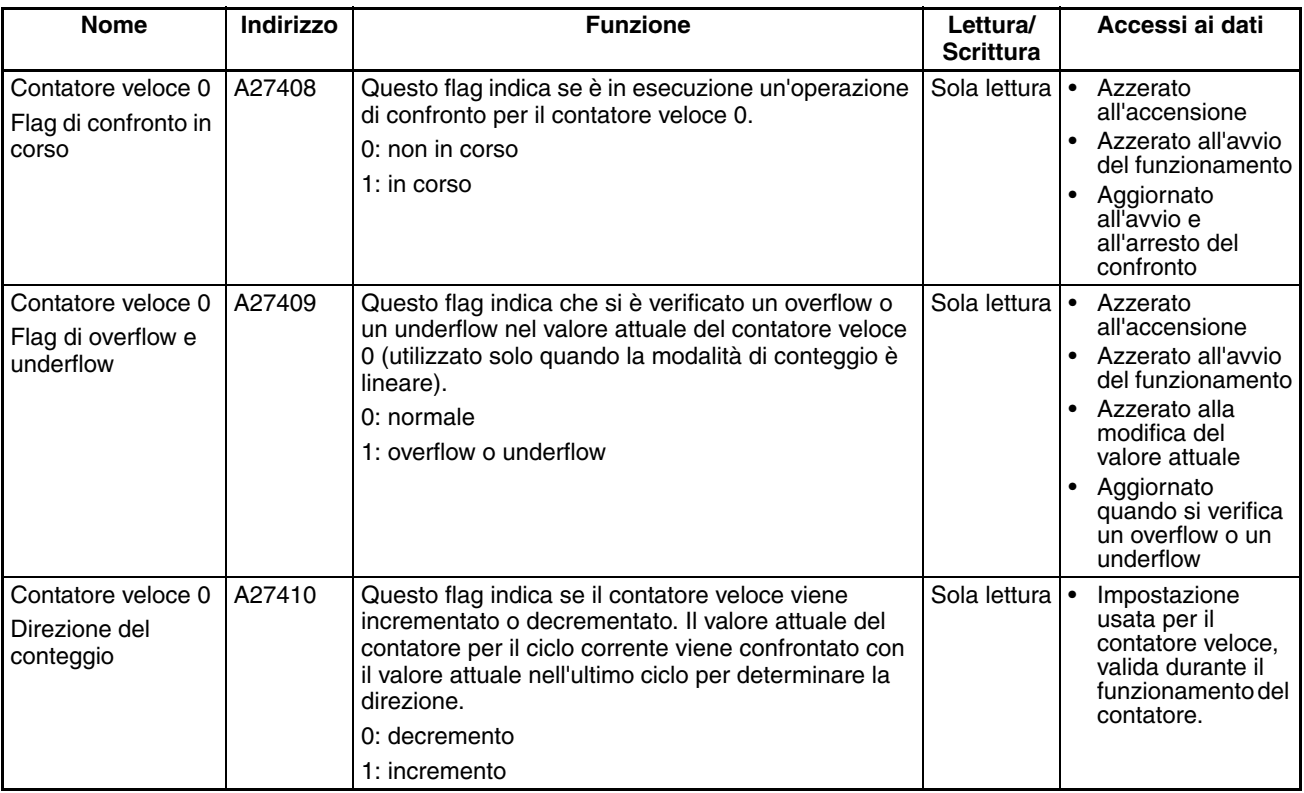

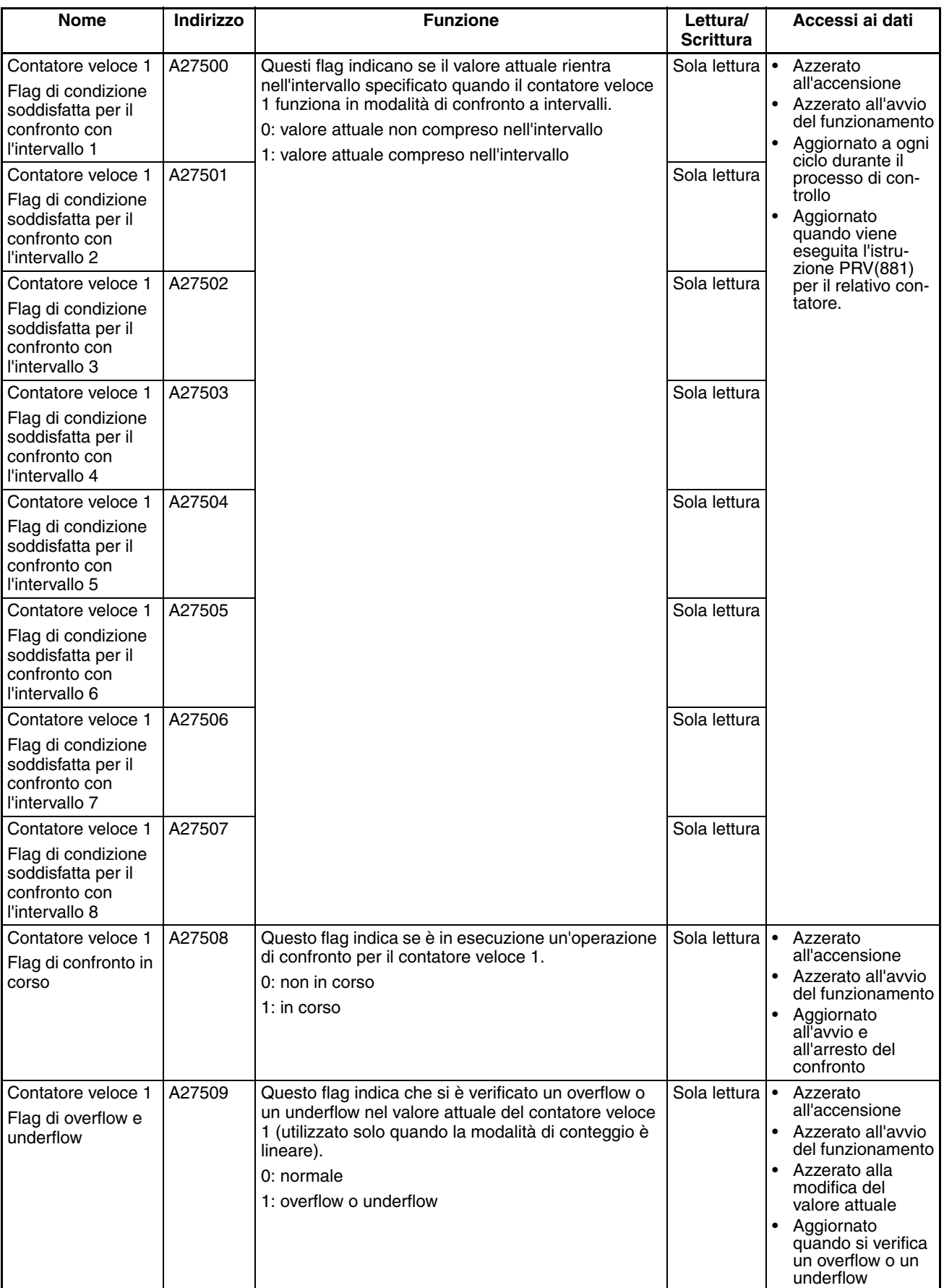

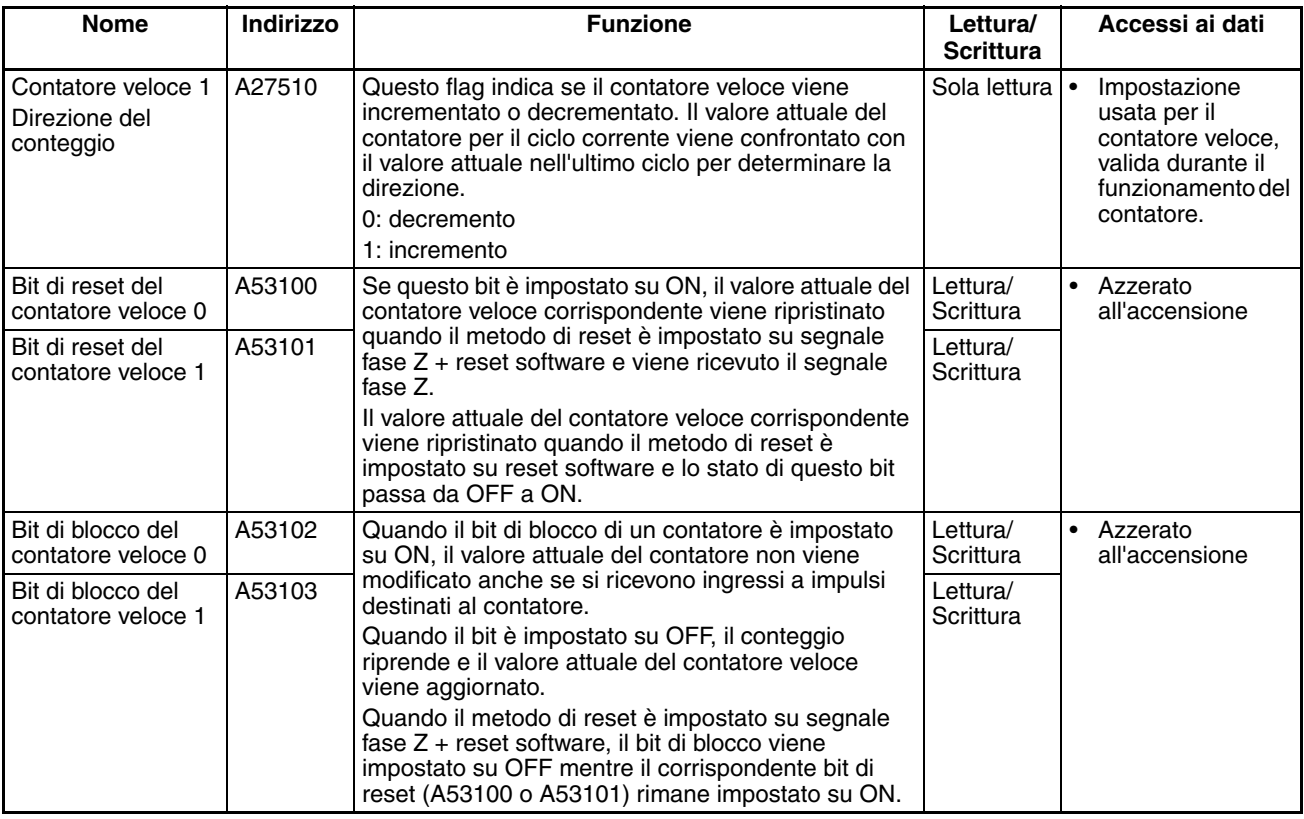

## **Flag e bit dell'area ausiliaria per le uscite integrate**

Le tabelle che seguono illustrano i canali e i bit dell'area ausiliaria correlati alle uscite integrate della CPU CJ1M. Queste allocazioni sono valide solo per le CPU dotate di I/O integrati.

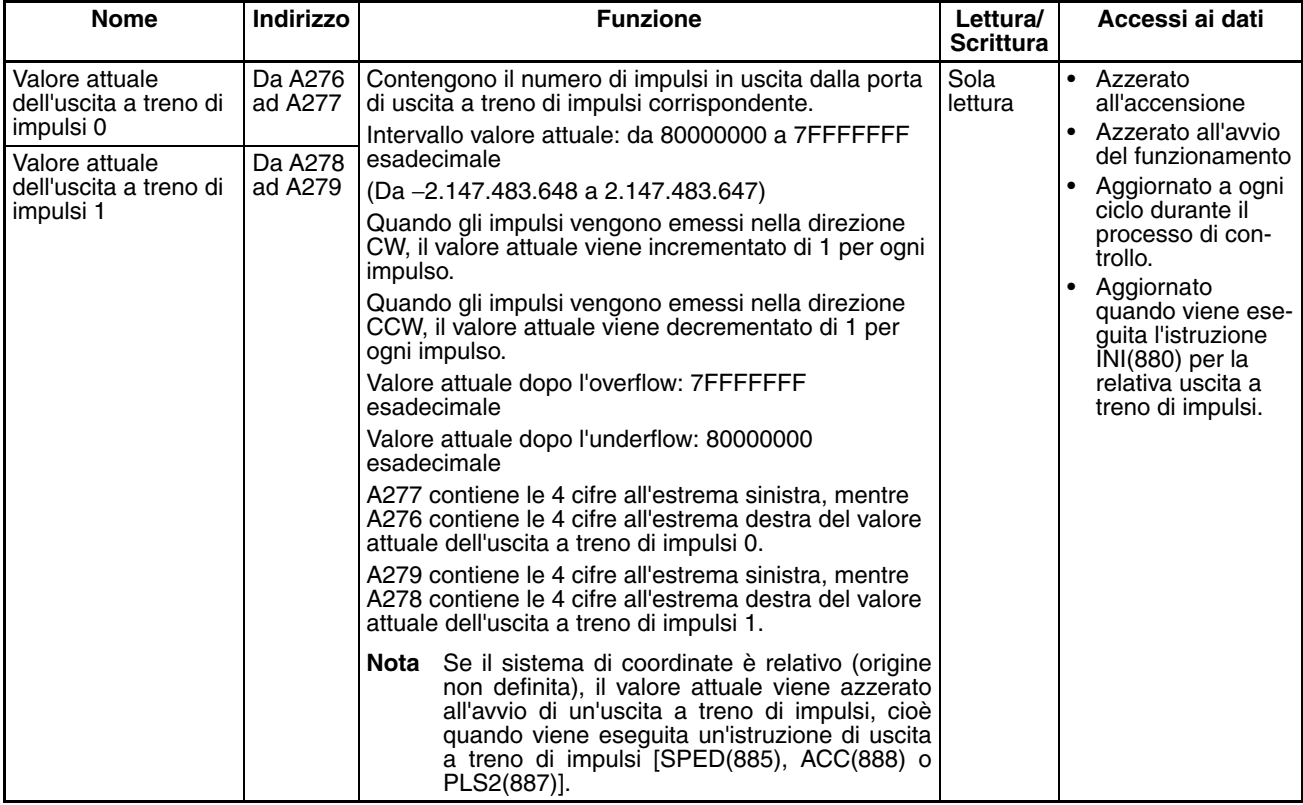

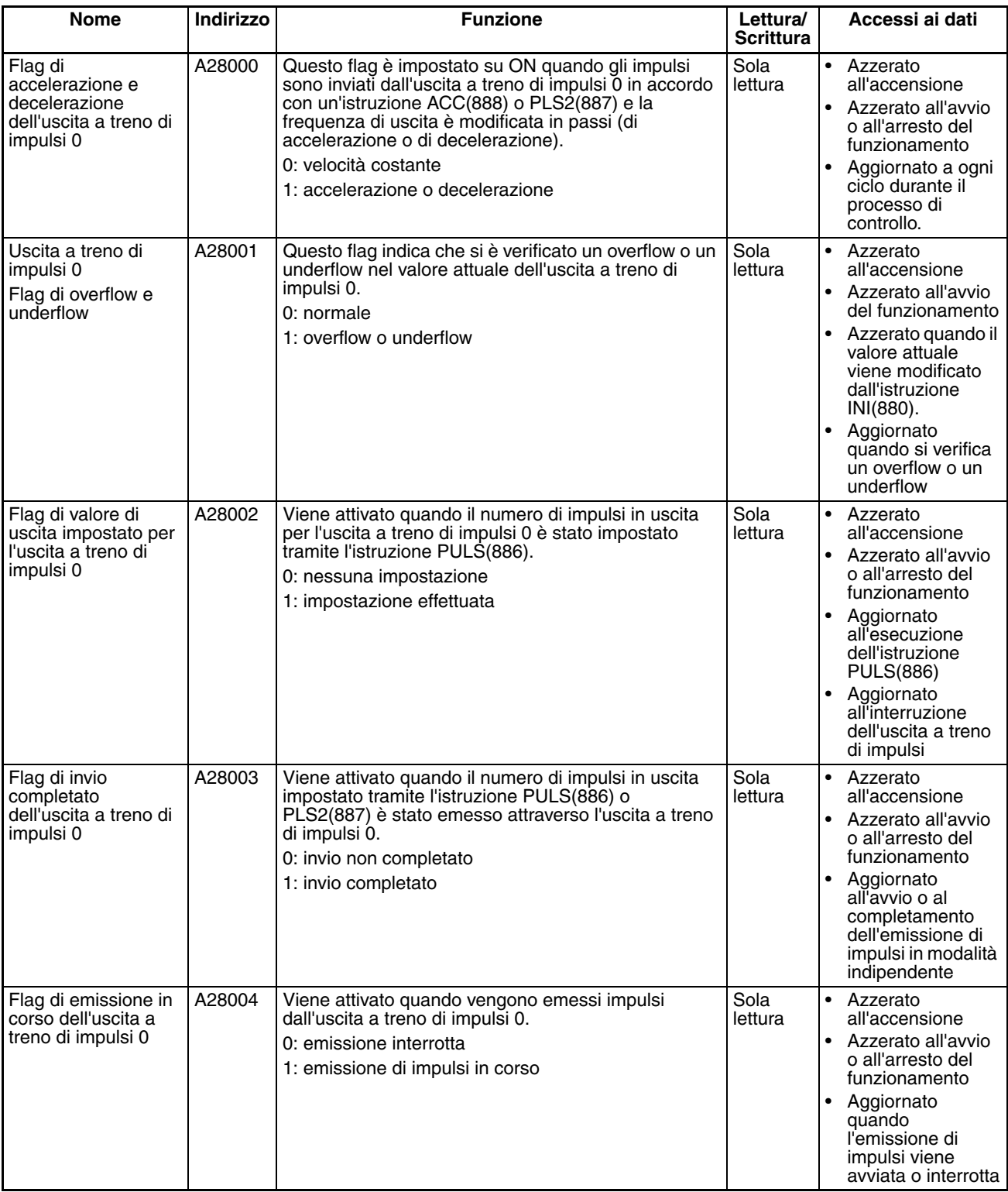

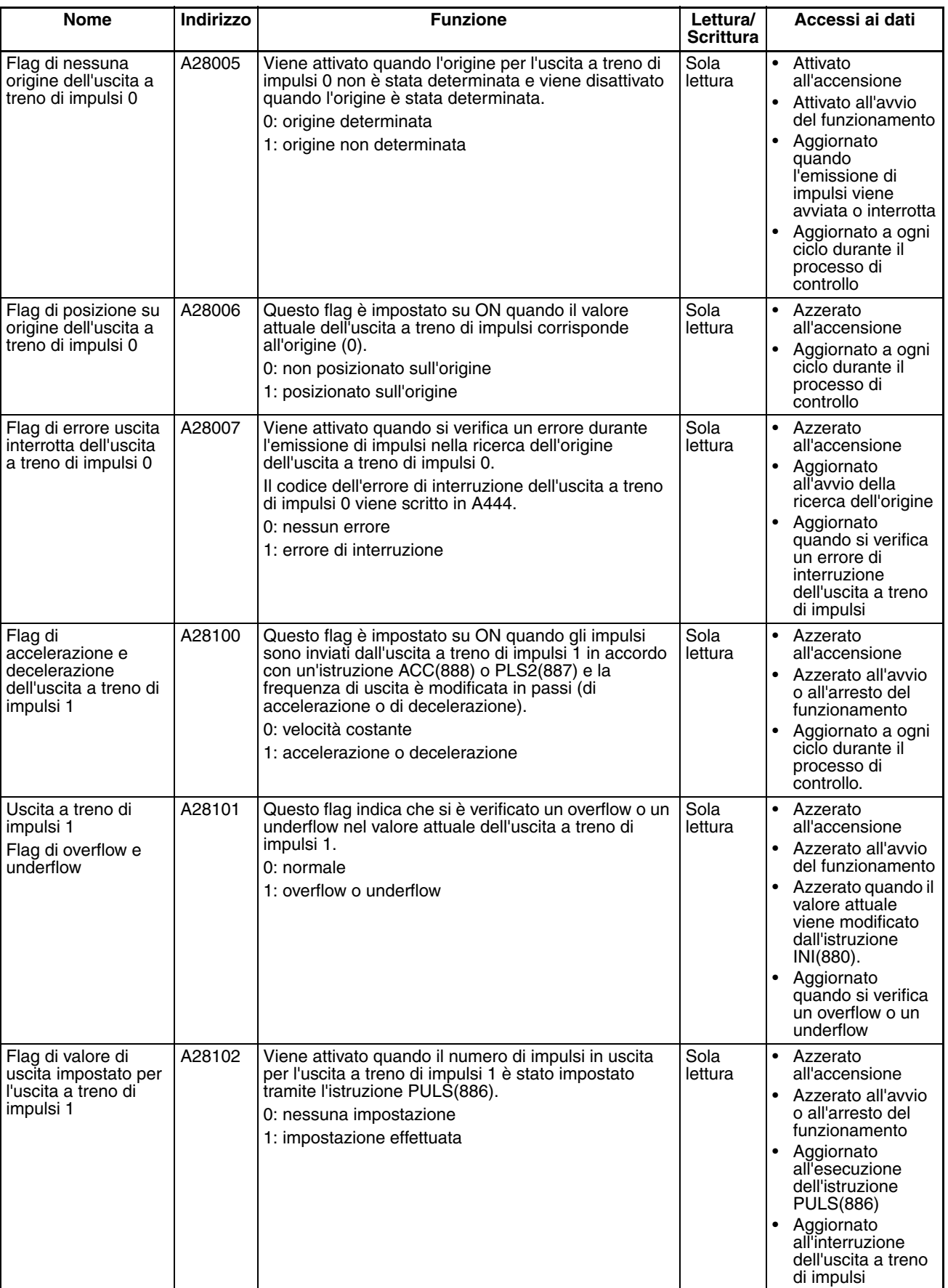

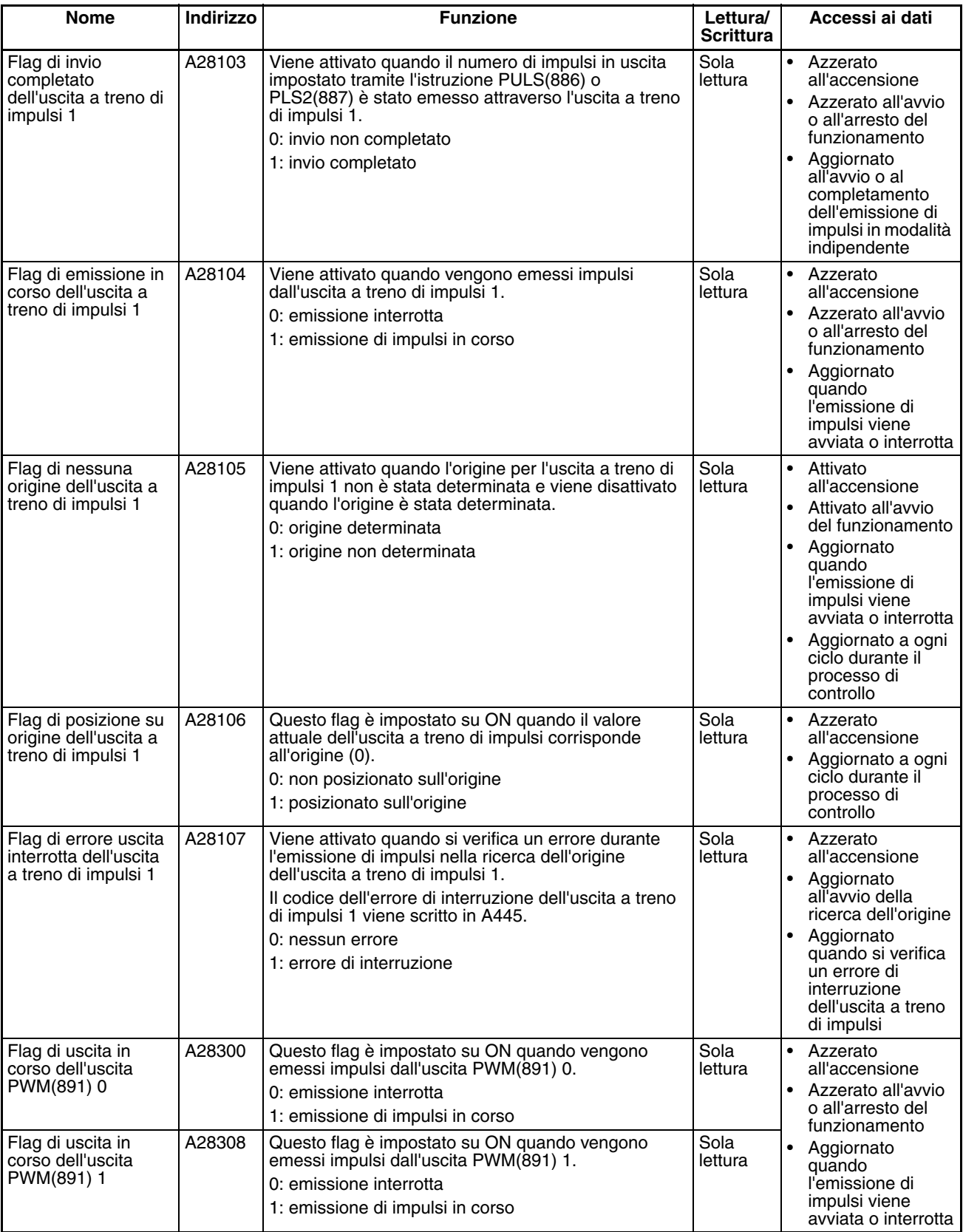

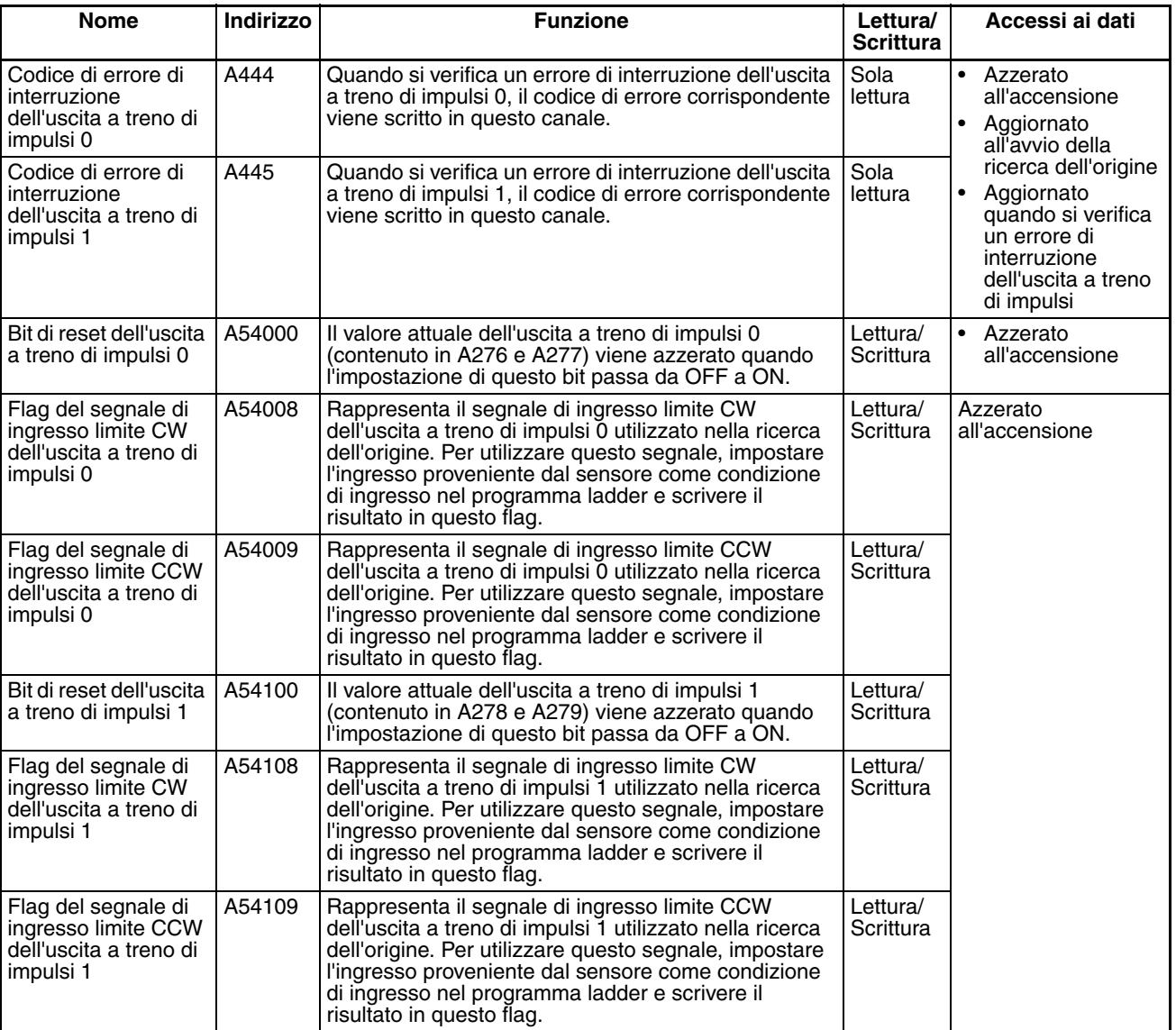

### **Collegamento seriale tra PLC (solo CPU CJ1M)**

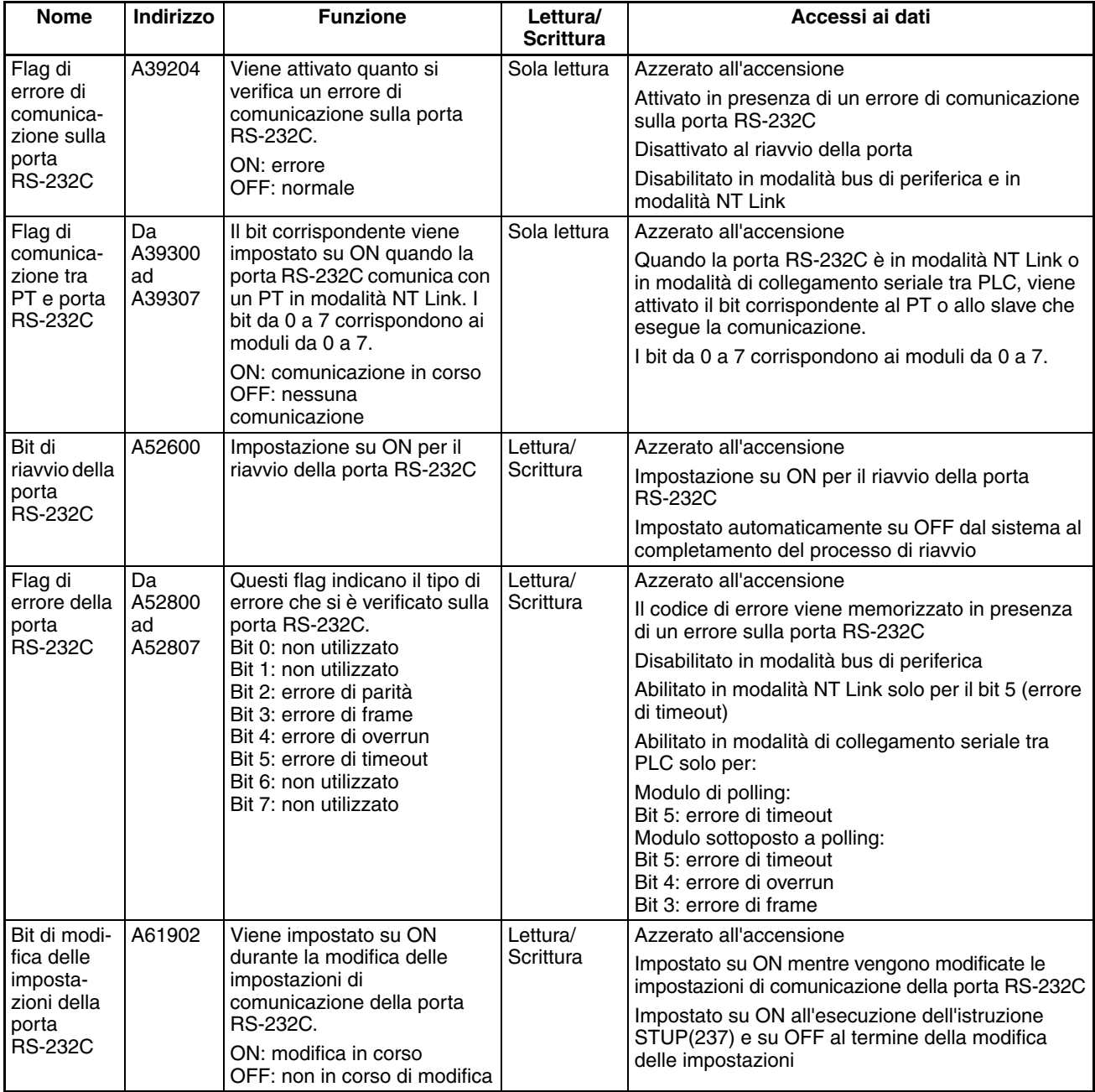

# **9-12 Area di memorizzazione temporanea (TR)**

L'area TR contiene 16 bit i cui indirizzi vanno da TR0 a TR15. In questi bit viene temporaneamente memorizzato lo stato di attivazione o disattivazione di un blocco di istruzioni per la diramazione. I bit TR sono utili quando non è possibile usare gli interblocchi in presenza di più rami di uscita.

I bit TR possono essere usati tutte le volte necessarie e in qualsiasi ordine a condizione che lo stesso bit TR non venga utilizzato più di una volta nello stesso blocco di istruzioni.

I bit TR possono essere usati solo con le istruzioni OUT e LD. Le istruzioni OUT (da OUT TR0 a OUT TR15) memorizzano lo stato di attivazione o disattivazione di un punto di diramazione e le istruzioni LD lo richiamano.

Non è possibile modificare i bit TR da un dispositivo di programmazione.

**Esempi In questo esempio viene usato un bit TR con due uscite collegate** direttamente a un punto di diramazione.

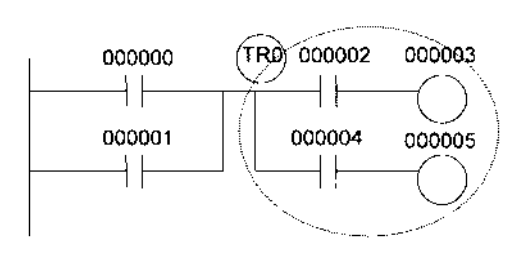

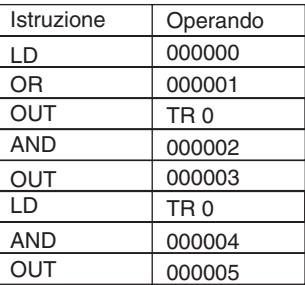

In questo esempio viene usato un bit TR con un'uscita collegata a un punto di diramazione senza una condizione di esecuzione separata.

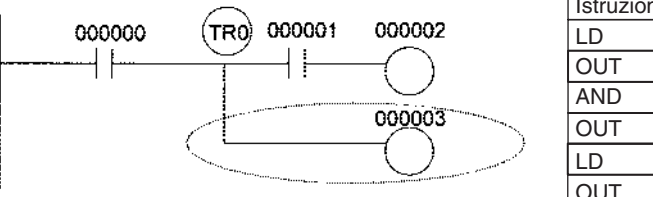

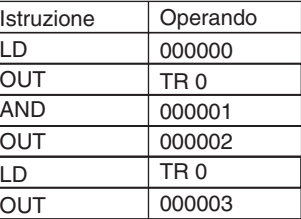

**Nota** Non è necessario ricorrere all'uso di un bit TR se non esiste alcuna condizione di esecuzione dopo il punto di diramazione o se la condizione di esecuzione è nell'ultima riga del blocco di istruzioni.

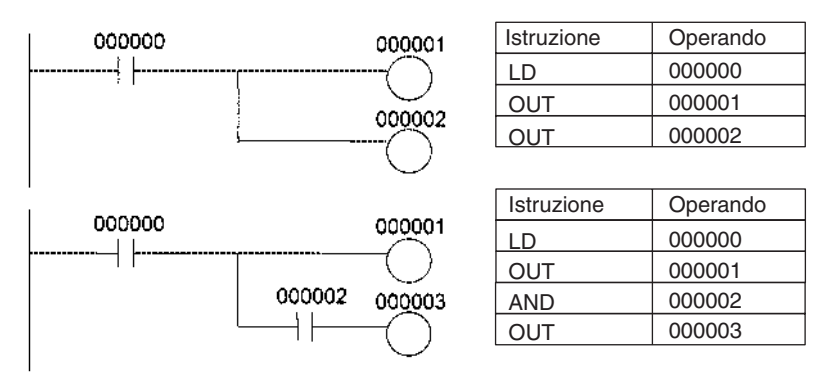

## **9-13 Area del temporizzatore**

I 4.096 numeri di temporizzatore (da T0000 a T4095) vengono condivisi dalle istruzioni TIMH(015), TIMHX(551), TMHH(540), TIMHHX(552), TTIM(087), TTIMX(555), TIMW(813), TIMWX(816), TMHW(815) e TIMHWX(817). Per accedere ai flag di completamento e ai valori attuali (PV) del temporizzatore per queste istruzioni, usare i numeri di temporizzatore. Le istruzioni TIML(542), TIMLX(553), MTIM(543) e MTIMX(554) non utilizzano numeri di temporizzatore.

Quando si usa un numero di temporizzatore in un operando che richiede dati di tipo bit, tale numero accede al flag di completamento del temporizzatore. Quando si usa un numero di temporizzatore in un operando che richiede dati di tipo canale, tale numero accede al valore attuale del temporizzatore. I flag di completamento del temporizzatore possono essere usati tutte le volte necessarie come condizioni normalmente aperte o normalmente chiuse e i valori attuali del temporizzatore possono essere letti come dati di tipo canale normali.

Nel caso delle CPU CJ1-H e CJ1M il metodo di aggiornamento per i valori attuali del temporizzatore può essere impostato da CX-Programmer come formato decimale codificato in binario o come formato binario. Nel caso delle CPU CJ1 è possibile impostarlo solo come formato binario.

**Nota** Si sconsiglia di utilizzare lo stesso numero di temporizzatore in due istruzioni del temporizzatore in quanto i temporizzatori non funzionano correttamente se monitorano il tempo simultaneamente.

Se due o più istruzioni del temporizzatore usano lo stesso numero di temporizzatore, si verifica un errore durante il controllo del programma. I temporizzatori funzioneranno a condizione che le istruzioni non vengano eseguite nello stesso ciclo.

La seguente tabella mostra quando vengono ripristinati i valori attuali e i flag di completamento del temporizzatore.

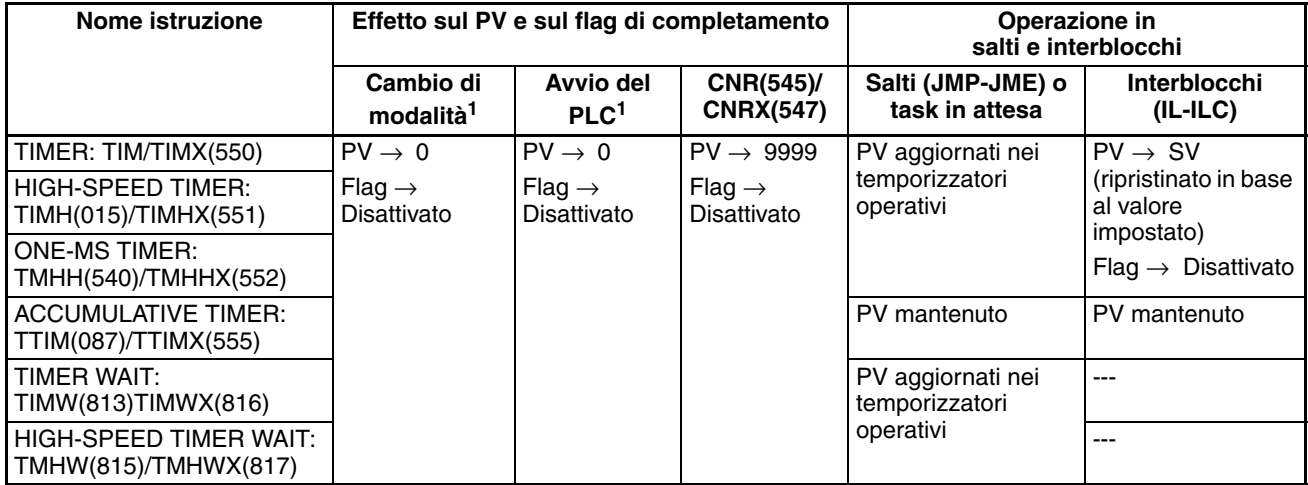

- **Nota** 1. Se il bit di ritentività dell'area IOM (A50012) è impostato su ON, il PV e il flag di completamento vengono mantenuti quando si verifica un errore fatale o si passa dalla modalità operativa PROGRAM a RUN o MONITOR o viceversa. Il PV e il flag di completamento vengono azzerati quando si spegne e si riaccende il PLC.
	- 2. Se il bit di ritentività dell'area IOM (A50012) è impostato su ON e lo stato del bit di ritentività dell'area IOM all'accensione è impostato nelle impostazioni del PLC in modo da proteggere il bit di ritentività dell'area IOM, il PV e il flag di completamento vengono mantenuti quando si spegne e si riaccende il PLC.
	- 3. Poiché le istruzioni TIML(542), TIMLX(553), MTIM(543) e MTIMX(554) non usano i numeri di temporizzatore, vengono ripristinate in condizioni diverse. Per ulteriori informazioni, fare riferimento alle descrizioni delle istruzioni.
	- 4. Il valore attuale dei temporizzatori per le istruzioni TIM, TIMX(550), TIMH(015), TIMHX(551), TMHH(540), TMHHX(552), TIMW(813), TIMWX(816), TMHW(815) e TMHWX(817) programmate con numeri di temporizzatore da 0000 a 2047 viene aggiornato anche quando viene eseguito un salto tra istruzioni JMP e JME o in un task in attesa. Il valore attuale dei temporizzatori programmati per i numeri di temporizzatore da 2048 a 4095 rimane invece invariato quando viene eseguito un salto o in un task in attesa.

I flag di completamento del temporizzatore possono essere impostati o ripristinati forzatamente.

I valori attuali del temporizzatore non possono essere impostati o ripristinati forzatamente, anche se possono essere aggiornati indirettamente tramite l'impostazione o il ripristino forzato del flag di completamento.

Non esistono restrizioni per quanto riguarda l'ordine d'uso dei numeri di temporizzatore o il numero di condizioni normalmente chiuse o normalmente aperte che è possibile programmare. I PV del temporizzatore possono essere letti come dati di tipo canale e utilizzati nella programmazione.

## **9-14 Area del contatore**

I 4.096 numeri di contatore (da C0000 a C4095) sono condivisi dalle istruzioni CNT, CNTX(546), CNTR(012), CNTRX(548), CNTW(814) e CNTWX(818). Per accedere ai flag di completamento e ai valori attuali (PV) del contatore per queste istruzioni, usare i numeri di contatore.

Quando si usa un numero di contatore in un operando che richiede dati di tipo bit, il numero di contatore accede al flag di completamento del contatore. Quando si usa un numero di contatore in un operando che richiede dati di tipo canale, il numero di contatore accede al valore attuale del contatore.

Nel caso delle CPU CJ1-H e CJ1M il metodo di aggiornamento per i valori attuali del contatore può essere impostato da CX-Programmer come formato decimale codificato in binario o come formato binario. Nel caso delle CPU CJ1 è possibile impostarlo solo come formato binario.

Si sconsiglia di utilizzare lo stesso numero di contatore in due istruzioni del contatore in quanto i contatori non funzionano correttamente se contano simultaneamente. Se due o più istruzioni usano lo stesso numero di contatore, durante il controllo del programma si verificherà un errore, ma i contatori funzioneranno correttamente a condizione che le istruzioni non vengano eseguite nello stesso ciclo.

La seguente tabella mostra quando vengono ripristinati i valori attuali e i flag di completamento del contatore.

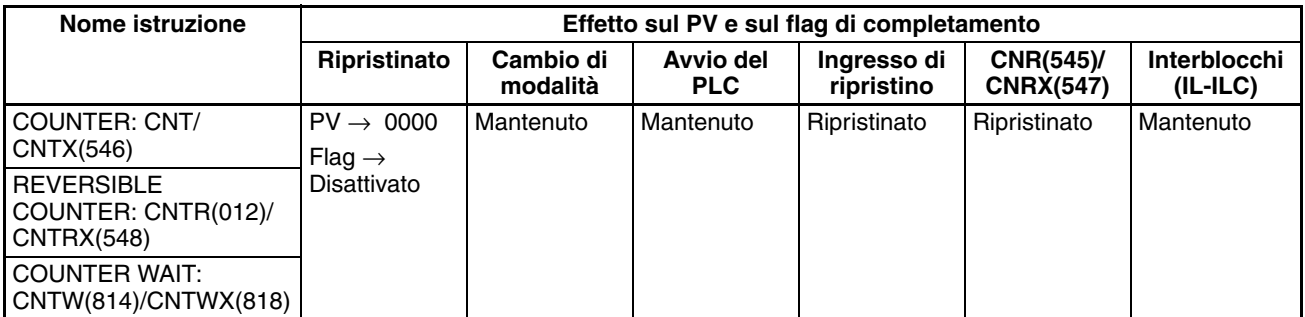

I flag di completamento del contatore possono essere impostati o ripristinati forzatamente.

I valori attuali del contatore non possono essere impostati o ripristinati forzatamente, anche se possono essere aggiornati indirettamente tramite l'impostazione o il ripristino forzati del flag di completamento.

Non esistono restrizioni per quanto riguarda l'ordine d'uso dei numeri di contatore o il numero di condizioni normalmente chiuse o normalmente aperte che è possibile programmare. I PV del contatore possono essere letti come dati di tipo canale e utilizzati nella programmazione.

# **9-15 Area di memoria dei dati (DM)**

L'area DM contiene 32.768 canali i cui indirizzi vanno da D00000 a D32767. Questa zona dati viene usata per la memorizzazione e la manipolazione generali dei dati ed è accessibile solo a livello di canale.

I dati nell'area DM vengono mantenuti quando il PLC viene spento e riacceso o si passa dalla modalità operativa PROGRAM a RUN o MONITOR o viceversa.

Sebbene non sia possibile accedere direttamente ai bit nell'area DM, è possibile accedere allo stato di questi bit tramite le istruzioni BIT TEST, TST(350) e TSTN(351).

I bit nell'area DM non possono essere impostati o ripristinati forzatamente.

**Indirizzamento indiretto** I canali nell'area DM possono essere indirizzati indirettamente in due modi: in modalità binaria o in modalità BCD.

#### **Indirizzamento in modalità binaria (@D)**

Inserendo un carattere "@" prima di un indirizzo nell'area DM, il contenuto del canale DM viene trattato come binario e l'istruzione viene applicata al canale DM all'indirizzo binario. È possibile indirizzare indirettamente l'intera area DM (da D00000 a D32767) specificando i valori esadecimali da 0000 a 7FFF.

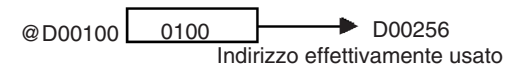

#### **Indirizzamento in modalità BCD (**\***D)**

Inserendo un carattere "\*" prima di un indirizzo nell'area DM, il contenuto del canale DM viene trattato come BCD e l'istruzione viene applicata al canale DM all'indirizzo BCD. È possibile indirizzare indirettamente solo parte dell'area DM (da D00000 a D09999) specificando i valori in formato decimale codificato in binario da 0000 a 9999.

> $*$ D00100  $\longrightarrow$  D00100 Indirizzo effettivamente usato

**Allocazione dell'area DM ai Moduli di I/O speciali** Alcune porzioni dell'area di memoria dei dati sono assegnate ai Moduli di I/O speciali e alle Unità Bus CPU per funzioni come la definizione delle impostazioni iniziali del Modulo. Il momento in cui viene eseguito il trasferimento dei dati è diverso per questi Moduli, ma può verificarsi in uno qualsiasi dei tre momenti seguenti:

- *1,2,3...* 1. Trasferimento di dati all'accensione del PLC o al riavvio del Modulo
	- 2. Trasferimento di dati una volta per ciclo
	- 3. Trasferimento di dati in base alle necessità

Per ulteriori informazioni sull'esecuzione del trasferimento di dati, fare riferimento al manuale dell'operatore del Modulo.

#### **Moduli di I/O speciali (da D20000 a D29599)**

A ciascun Modulo di I/O speciale vengono allocati 100 canali in base ai numeri di modulo da 0 a 95. Per ulteriori informazioni sulla funzione di questi canali, fare riferimento al manuale dell'operatore del Modulo.

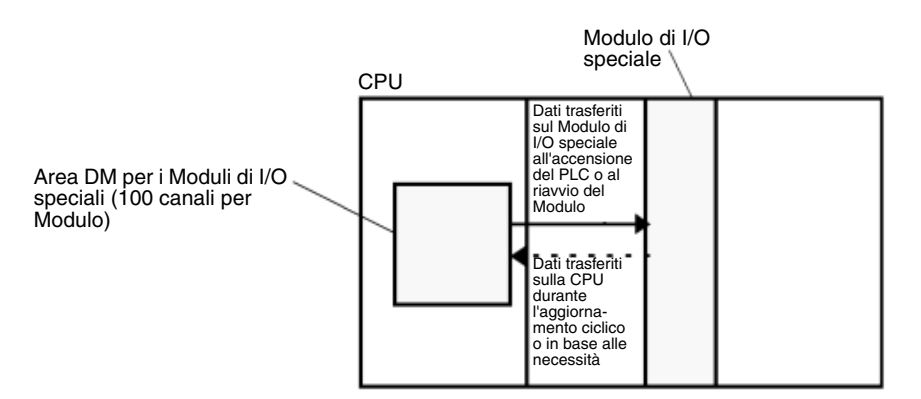

#### **Unità Bus CPU (da D30000 a D31599)**

A ciascuna Unità Bus CPU vengono allocati 100 canali in base ai numeri di modulo da 0 a F. Per ulteriori informazioni sulla funzione di questi canali, fare riferimento al manuale dell'operatore dell'Unità. Per alcune Unità Bus CPU, ad esempio i Moduli Ethernet, è necessario registrare le impostazioni iniziali nell'area dei parametri della CPU. Questi dati possono essere registrati con un dispositivo di programmazione diverso da una Console di programmazione.

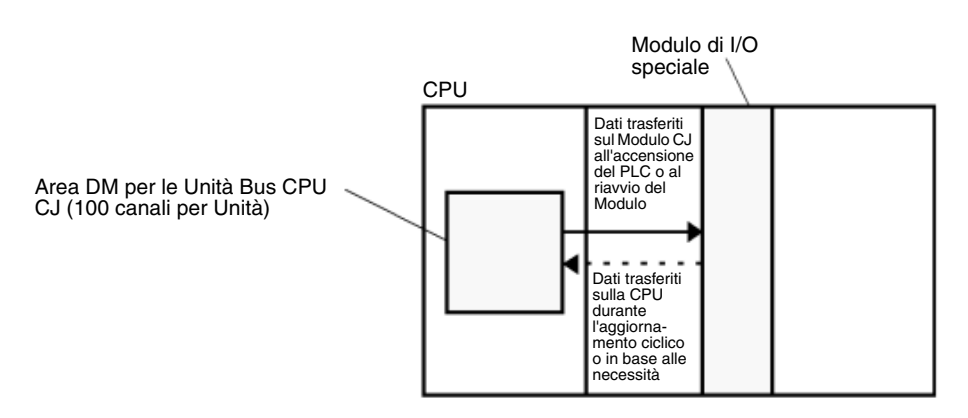

## **9-16 Area di memoria dei dati estesa (EM)**

L'area EM, supportata solo dalle CPU CJ1 e CJ1-H, è divisa in 7 banchi (da 0 a 6) contenenti ciascuno 32.768 canali. Gli indirizzi dell'area EM vanno da E0\_00000 a E6\_32767. Questa area dati viene usata per la memorizzazione e la manipolazione generali dei dati ed è accessibile solo a livello di canale.

I dati nell'area EM vengono mantenuti quando il PLC viene spento e riacceso o si passa dalla modalità operativa PROGRAM a RUN o MONITOR o viceversa.

Sebbene non sia possibile accedere direttamente ai bit nell'area EM, è possibile accedere allo stato di questi bit tramite le istruzioni BIT TEST, TST(350) e TSTN(351).

I bit nell'area EM non possono essere impostati o ripristinati forzatamente.

**Specifica degli indirizzi EM** Esistono due modi per specificare un indirizzo EM: è possibile specificare il banco e l'indirizzo contemporaneamente o specificare un indirizzo nel banco corrente dopo avere eventualmente modificato in modo opportuno il banco corrente. In generale si consiglia di specificare il banco e l'indirizzo contemporaneamente.

*1,2,3...* 1. Specifica del banco e dell'indirizzo

Con questo metodo il numero di banco viene specificato immediatamente prima dell'indirizzo EM. Ad esempio E2\_00010 indica l'indirizzo EM 00010 nel banco 2.

2. Specifica dell'indirizzo del banco corrente

Con questo metodo viene specificato solo l'indirizzo EM. Ad esempio E00010 indica l'indirizzo EM 00010 nel banco corrente. Se si sceglie questo metodo, per accedere ai dati in un altro banco, è necessario modificare il banco corrente tramite l'istruzione EMBC(281). A301 contiene il numero del banco EM corrente.

Il banco corrente viene reimpostato su 0 quando si passa dalla modalità operativa PROGRAM a RUN o MONITOR, a meno che il bit di ritentività dell'area IOM (A50012) non sia impostato su ON. Il banco corrente rimane inalterato durante l'esecuzione dei task ciclici del programma. Se il banco corrente viene modificato in un task ad interrupt, verrà reimpostato sul valore originale corrispondente a quello del task ciclico sorgente.

**Indirizzamento indiretto** I canali nell'area EM possono essere indirizzati indirettamente in due modi: in modalità binaria o in modalità BCD.

#### **Indirizzamento in modalità binaria (@E)**

Inserendo un carattere "@" prima di un indirizzo nell'area EM, il contenuto del canale EM viene trattato come binario e l'istruzione viene applicata al canale EM nello stesso banco all'indirizzo binario. Tutti i canali nello stesso banco EM (da E00000 a E32767) possono essere indirizzati indirettamente specificando i valori esadecimali da 0000 a 7FFF, mentre i canali nel banco EM successivo (da E00000 a E32767) possono essere indirizzati specificando i valori esadecimali da 8000 a FFFF.

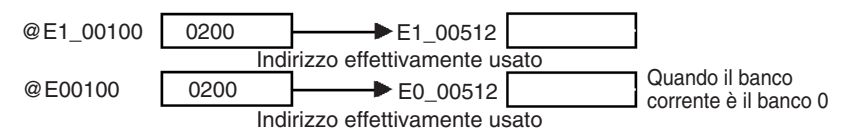

#### **Indirizzamento in modalità BCD (**\***E)**

Inserendo un carattere "\*" prima di un indirizzo nell'area EM, il contenuto del canale EM viene trattato come BCD e l'istruzione viene applicata al canale EM nello stesso banco all'indirizzo BCD. È possibile indirizzare indirettamente solo parte del banco EM (da E00000 a E09999) specificando i valori in formato decimale codificato in binario da 0000 a 9999.

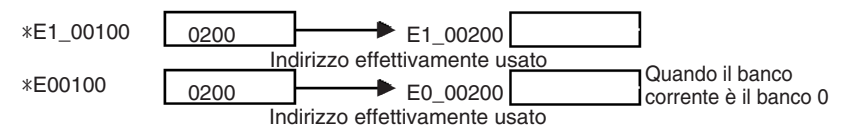

### **Conversione della memoria per i file**

È possibile convertire parte dell'area di memoria dei dati estesa in memoria per i file impostando i valori opportuni nelle impostazioni del PLC. Tutti i banchi nell'area EM a partire da quello specificato come Banco di inizio della memoria per i file nell'area EM fino all'ultimo banco vengono convertiti in memoria per i file.

Una volta convertiti in memoria per i file, le istruzioni non possono più accedere a tali banchi nell'area EM, né in lettura né in scrittura. Se come operando in un'istruzione viene specificato un banco della memoria per i file, si verifica un errore di accesso illegale.

Nel seguente esempio viene illustrata la memoria per i file nell'area EM quando il Banco di inizio della memoria per i file nell'area EM è stato impostato su 3 nelle impostazioni del PLC.

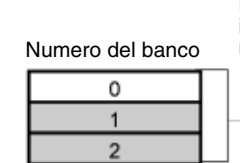

Esempio: Banco di inizio della memoria per i file nell'area EM impostato su 3 nelle impostazioni del PLC

Memoria per i file nell'area EM (non accessibile tramite istruzioni)

## **9-17 Registri indice**

È possibile usare i sedici registri indice (da IR0 a IR15) per l'indirizzamento indiretto. Ogni registro indice può contenere un solo indirizzo di memoria del PLC, ovvero l'indirizzo di memoria assoluto di un canale nella memoria I/O. Usare l'istruzione MOVR(560) per convertire il normale indirizzo di una zona dati nell'indirizzo di memoria del PLC equivalente e scrivere tale valore nel registro indice specificato. Usare l'istruzione MOVRW(561) per impostare l'indirizzo di memoria del PLC relativo a un valore attuale del temporizzatore o del contatore in un registro indice.

**Nota** Per ulteriori informazioni sugli indirizzi di memoria del PLC, fare riferimento all'*Appendice D Mappa degli indirizzi di memoria del PLC*.

**Indirizzamento indiretto** Se come operando si specifica un registro indice con un prefisso ",", l'istruzione verrà applicata al canale indicato dall'indirizzo di memoria del PLC nel registro indice, non al registro indice stesso. In altre parole, i registri indice svolgono la funzione di puntatori della memoria I/O.

- È possibile specificare senza problemi tutti gli indirizzi nella memoria I/O (a eccezione dei registri indice, dei registri dei dati e dei flag di condizione) utilizzando gli indirizzi di memoria del PLC. Non è infatti necessario specificare la zona dati.
- Oltre all'indirizzamento indiretto di base, è possibile eseguire l'offset dell'indirizzo di memoria del PLC memorizzato in un registro indice applicando una costante o un registro dei dati oppure applicare un incremento o un decremento automatico. Queste funzioni possono essere usate per leggere o scrivere dati all'interno di cicli in cui l'indirizzo viene incrementato o decrementato a ogni esecuzione dell'istruzione.

Grazie agli offset e alle funzioni di incremento/decremento, è possibile impostare i registri indice su valori di base tramite l'istruzione MOVR(560) o MOVRW(561) e quindi utilizzarli come puntatori che vengono modificati ad ogni istruzione.

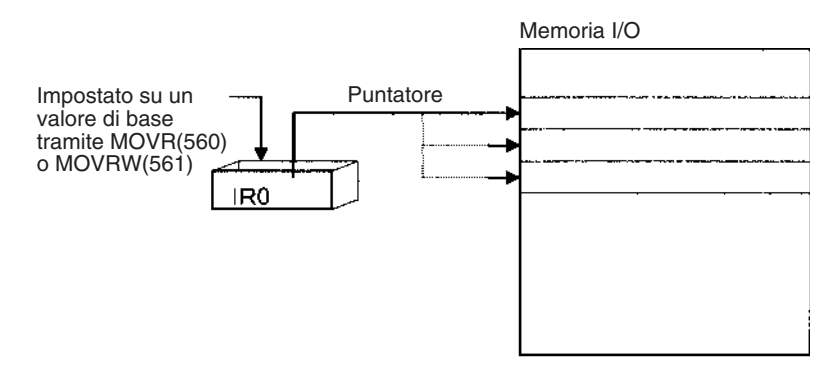

**Nota** Quando si utilizzano i registri indice per l'indirizzamento indiretto della memoria è possibile specificare un area al di fuori della memoria I/O e di conseguenza generare un errore di accesso illegale. Per ulteriori informazioni sui limiti degli indirizzi di memoria del PLC, fare riferimento all'*Appendice D Mappa degli indirizzi di memoria del PL*.

Nella seguente tabella sono riportate le variazioni disponibili per l'indirizzamento indiretto della memoria I/O tramite i registri indice. IR $\Box$ rappresenta un registro indice compreso tra IR0 e IR15.

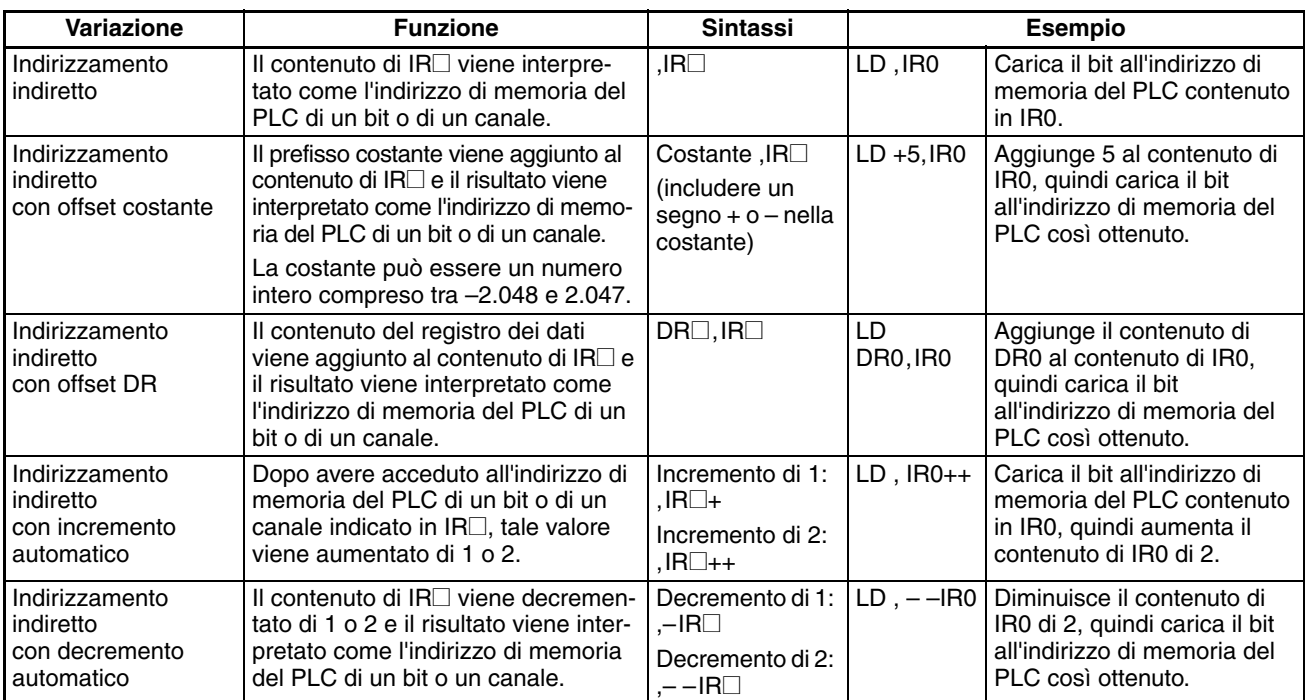

**Esempio** Questo esempio illustra come memorizzare l'indirizzo di memoria del PLC di un canale (CIO 0002) in un registro indice (IR0), usare tale registro in un'istruzione e utilizzare la funzione di incremento automatico.

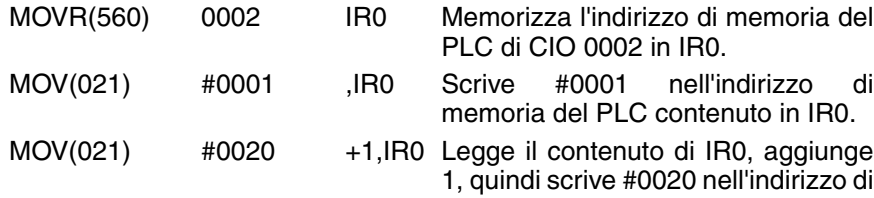

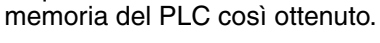

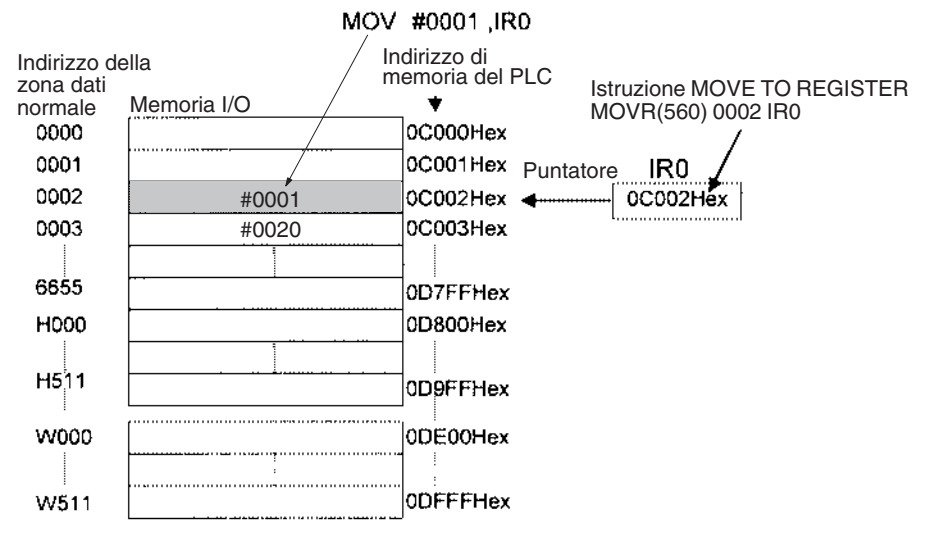

**Nota** Nel diagramma sopra riportato sono elencati gli indirizzi di memoria del PLC, ma non è necessario conoscerli quando si usano i registri indice.

Poiché alcuni operandi vengono trattati come dati di tipo canale e altri come dati di tipo bit, il significato dei dati in un registro indice varia a seconda dell'operando in cui sono utilizzati.

*1,2,3...* 1. Canale operando: MOVR(560) 0000 IR2 MOV(021) D00000 , IR2

> Quando l'operando viene trattato come canale, il contenuto del registro indice viene usato così com'è come l'indirizzo di memoria del PLC di un canale.

> In questo esempio MOVR(560) imposta l'indirizzo di memoria del PLC di CIO 0002 in IR2 e l'istruzione MOV(021) copia il contenuto di D00000 in CIO 0002.

2. Bit operando: MOVR(560) 000013 ,IR2  $SET$   $+5$ , IR2

> Se l'operando viene trattato come un bit, le 7 cifre all'estrema sinistra del registro indice specificano l'indirizzo del canale e la cifra all'estrema destra specifica il numero del bit. In questo esempio MOVR(560) imposta l'indirizzo di memoria del PLC di CIO 000013 (0C000D esadecimale) in IR2. L'istruzione SET aggiunge +5 a partire dal bit 13 a questo indirizzo di memoria del PLC e imposta su ON il bit CIO 000102.

**Indirizzamento diretto** Se come operando si specifica un registro indice senza un prefisso ",", l'istruzione verrà applicata al contenuto del registro indice (un valore a due canali o "doppio"). È possibile indirizzare i registri di indici in modo diretto solo nelle istruzioni riportate nella tabella seguente. Usare queste istruzioni per utilizzare i registri indice come puntatori.

> Non è possibile indirizzare direttamente i registri indice in altre istruzioni, sebbene in genere sia possibile usarli per l'indirizzamento indiretto.

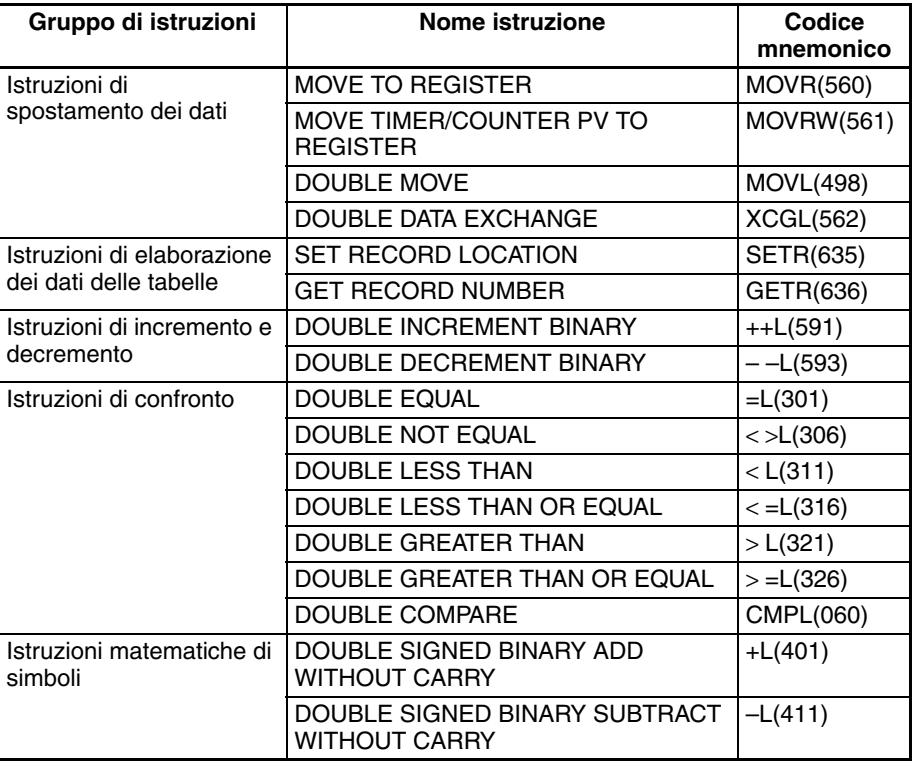

Le istruzioni SRCH(181), MAX(182) e MIN(183) possono memorizzare l'indirizzo di memoria del PLC del canale contenente il valore desiderato (valore di ricerca, massimo o minimo) in IR0. In questo caso è possibile usare IR0 in istruzioni successive per accedere al contenuto del canale.

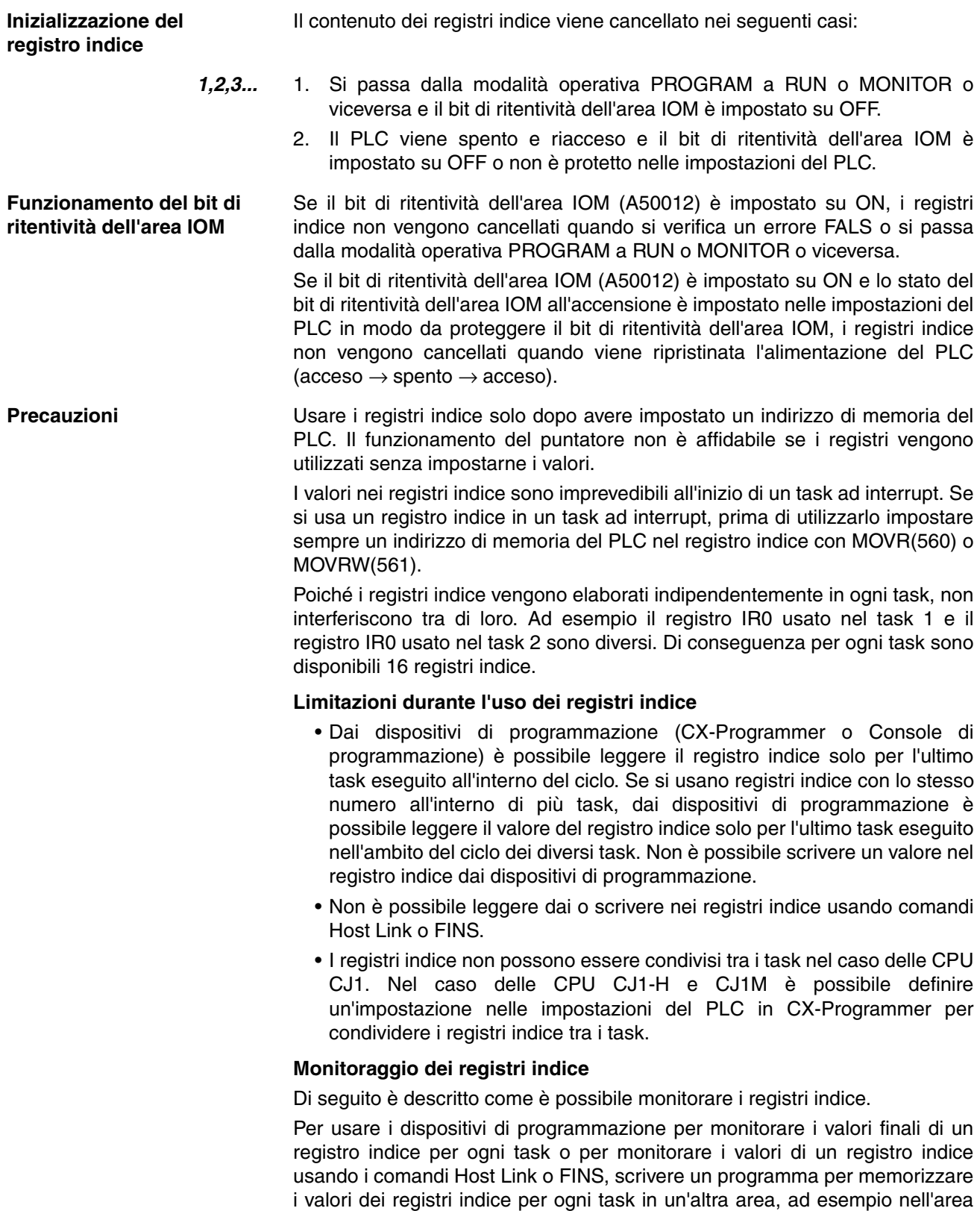

DM, al termine di ogni task e per leggere i valori dei registri indice dai canali di memorizzazione, ad esempio nell'area DM, all'inizio di ogni task. I valori memorizzati per ogni task in altre aree, ad esempio nell'area DM, possono quindi essere modificati tramite dispositivi di programmazione, comandi Host Link o comandi FINS.

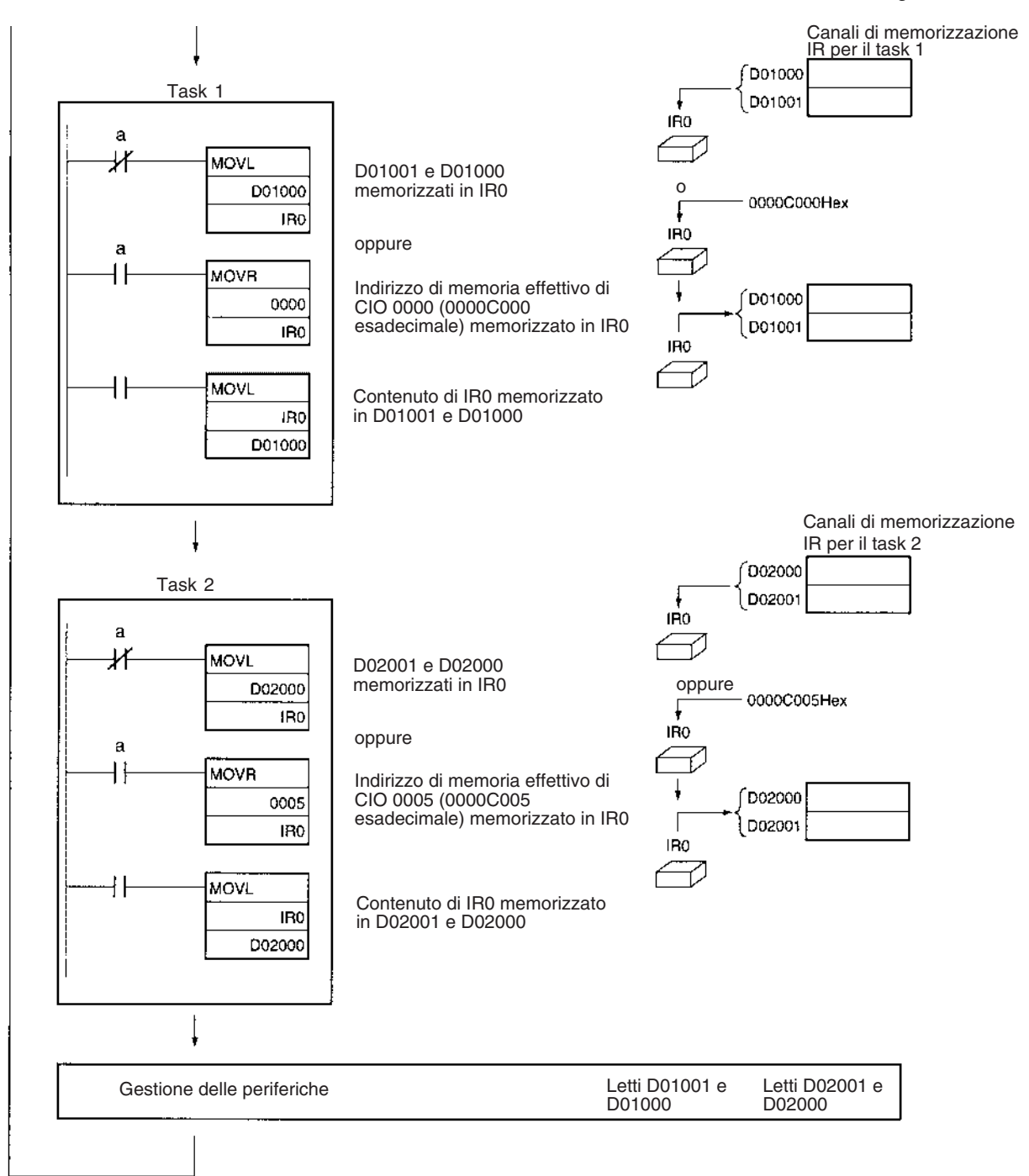

**Nota** Assicurarsi di usare indirizzi di memoria del PLC validi nei registri indice.

**Condivisione dei registri indice (solo CPU CJ1-H e CJ1M)**

La seguente impostazione può essere definita nella finestra di dialogo delle proprietà del PLC in CX-Programmer per controllare la condivisione dei registri indice e dei dati tra i task.

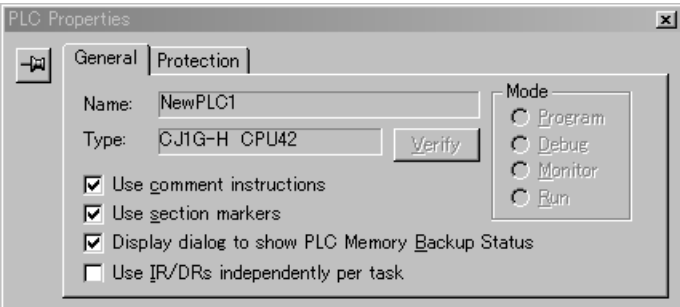

## **9-18 Registri dei dati**

I sedici registri dei dati (da DR0 a DR15) consentono di applicare un offset agli indirizzi di memoria del PLC nei registri indice nell'indirizzamento indiretto di canali.

È possibile aggiungere il valore in un registro dei dati all'indirizzo di memoria del PLC in un registro indice per specificare l'indirizzo di memoria assoluto di un bit o un canale nella memoria I/O. Poiché i registri dei dati contengono dati binari con segno, è possibile eseguire l'offset del contenuto di un registro indice a un indirizzo inferiore o superiore.

È possibile usare le istruzioni normali per memorizzare i dati nei registri dei dati. I bit nei registri dei dati non possono essere impostati o ripristinati forzatamente.

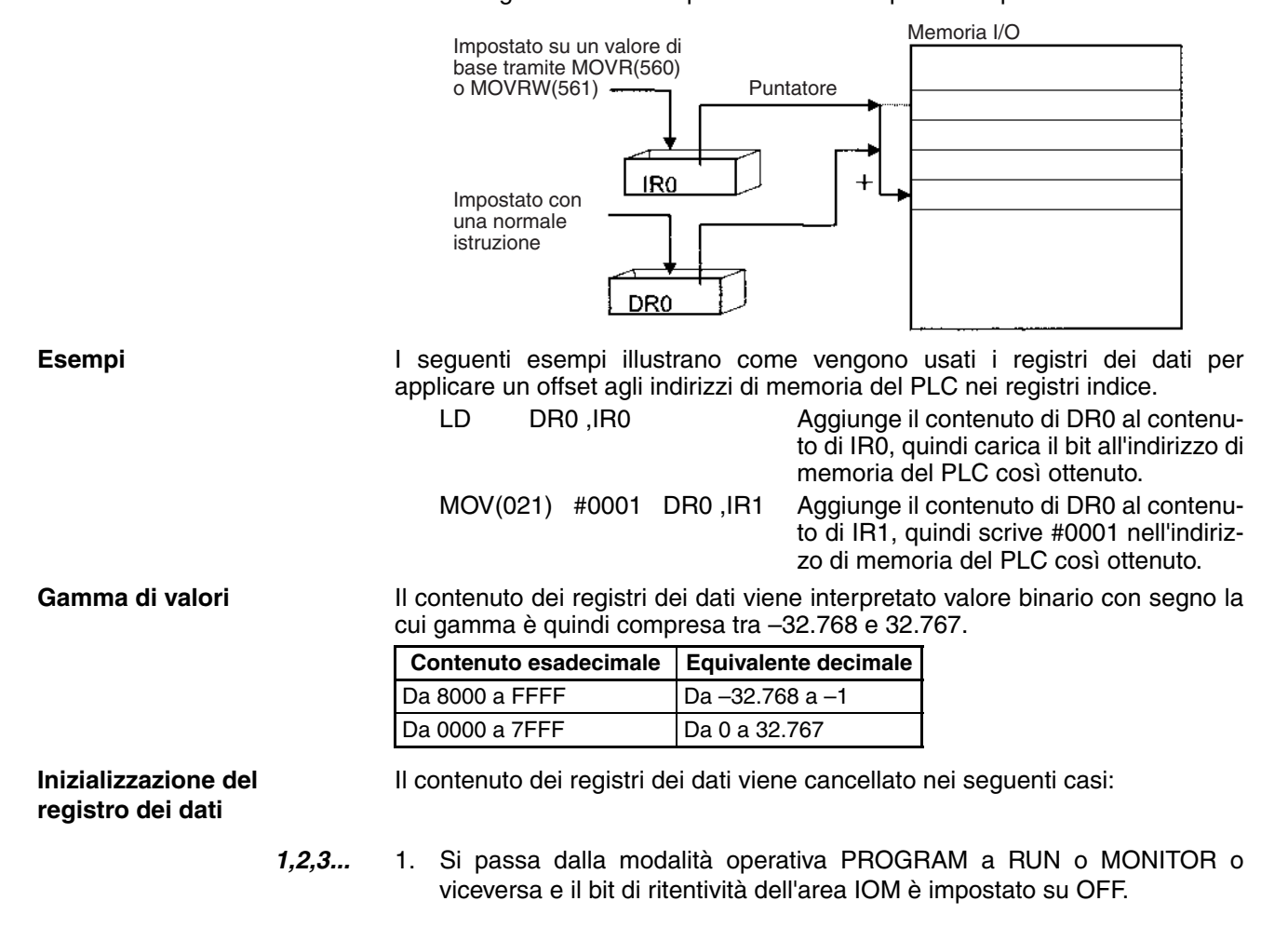

2. Il PLC viene spento e riacceso e il bit di ritentività dell'area IOM è impostato su OFF o non è protetto nelle impostazioni del PLC.

**Funzionamento del bit di ritentività dell'area IOM** Se il bit di ritentività dell'area IOM (A50012) è impostato su ON, i registri dei dati non vengono cancellati quando si verifica un errore FALS o si passa dalla modalità operativa PROGRAM a RUN o MONITOR o viceversa.

> Se il bit di ritentività dell'area IOM (A50012) è impostato su ON e lo stato del bit di ritentività dell'area IOM all'accensione è impostato nelle impostazioni del PLC in modo da proteggere il bit di ritentività dell'area IOM, i registri dei dati non vengono cancellati quando viene ripristinata l'alimentazione del PLC  $(accesso \rightarrow spento \rightarrow accesso).$

**Precauzioni** Solitamente i registri dei dati sono locali rispetto a ogni task. Ad esempio il registro DR0 usato nel task 1 è diverso dal registro DR0 usato nel task 2. Nel caso delle CPU CJ1-H è possibile definire un'impostazione nelle impostazioni del PLC in CX-Programmer per condividere i registri dei dati tra i task.

> Non è possibile accedere al contenuto dei registri dei dati (a scopo di lettura o scrittura) da un dispositivo di programmazione.

> Usare i registri dei dati solo dopo avere impostato un valore nel registro. Il funzionamento dei registri non è affidabile se i registri vengono usati senza impostarne i valori.

> I valori nei registri dei dati sono imprevedibili all'inizio di un task ad interrupt. Quando si usa un registro dei dati in un task ad interrupt, prima di utilizzarlo impostare sempre un valore nel registro dei dati.

### **Condivisione dei registri dei dati (solo CPU CJ1-H e CJ1M)**

La seguente impostazione può essere definita nella finestra di dialogo delle proprietà del PLC in CX-Programmer per controllare la condivisione dei registri indice e dei dati tra i task.

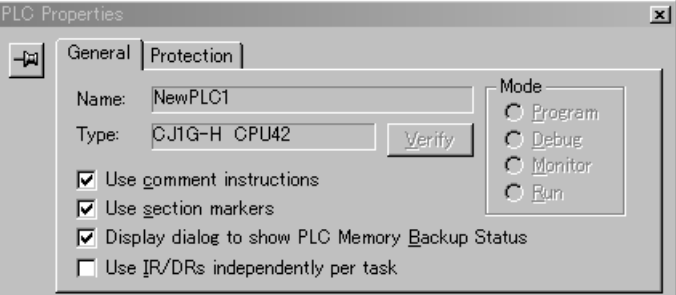

# **9-19 Flag dei task**

I flag dei task vanno da TK00 a TK31 e corrispondono ai task ciclici da 0 a 31. Il flag di un task viene attivato quando lo stato del task ciclico corrispondente è eseguibile (RUN) e viene disattivato quando il task ciclico non è stato eseguito (INI) o è in stato di attesa (WAIT).

**Nota** Questi flag indicano lo stato solo dei task ciclici e non riflettono lo stato dei task ad interrupt.

**Inizializzazione dei flag dei task** I flag dei task vengono azzerati nei seguenti casi, indipendentemente dallo stato del bit di ritentività dell'area IOM:

- *1,2,3...* 1. Si passa dalla modalità operativa PROGRAM a RUN o MONITOR o viceversa.
	- 2. Il PLC viene spento e riacceso.
- **Forzatura dello stato dei bit** I flag dei task **non possono** essere impostati o ripristinati forzatamente.

## **9-20 Flag di condizione**

Questi flag includono i flag aritmetici, ad esempio il flag di errore e il flag di uguaglianza che indicano i risultati dell'esecuzione di un'istruzione. Nei PLC precedenti questi flag si trovavano nell'area SR.

I flag di condizione sono identificati tramite etichette, ad esempio CY ed ER, o simboli, ad esempio P\_Carry e P\_Instr\_Error, e non tramite indirizzi. Lo stato di questi flag riflette i risultati dell'esecuzione dell'istruzione. Questi flag sono a sola lettura e non è possibile modificarli tramite istruzioni o da dispositivi di programmazione (CX-Programmer o Console di programmazione).

**Nota** CX-Programmer tratta i flag di condizione come simboli globali che iniziano con P\_.

Poiché tutti i flag di condizione vengono azzerati al passaggio a un nuovo task, lo stato dei flag ER e AER viene mantenuto solo all'interno del task in cui si è verificato l'errore.

I flag di condizione **non possono** essere impostati o ripristinati forzatamente.

#### **Riepilogo dei flag di condizione**

Nella seguente tabella sono riportate le funzioni dei flag di condizione, sebbene tali funzioni varino leggermente da un'istruzione all'altra. Per ulteriori informazioni sul funzionamento dei flag di condizione per una particolare istruzione, fare riferimento alla descrizione dell'istruzione.

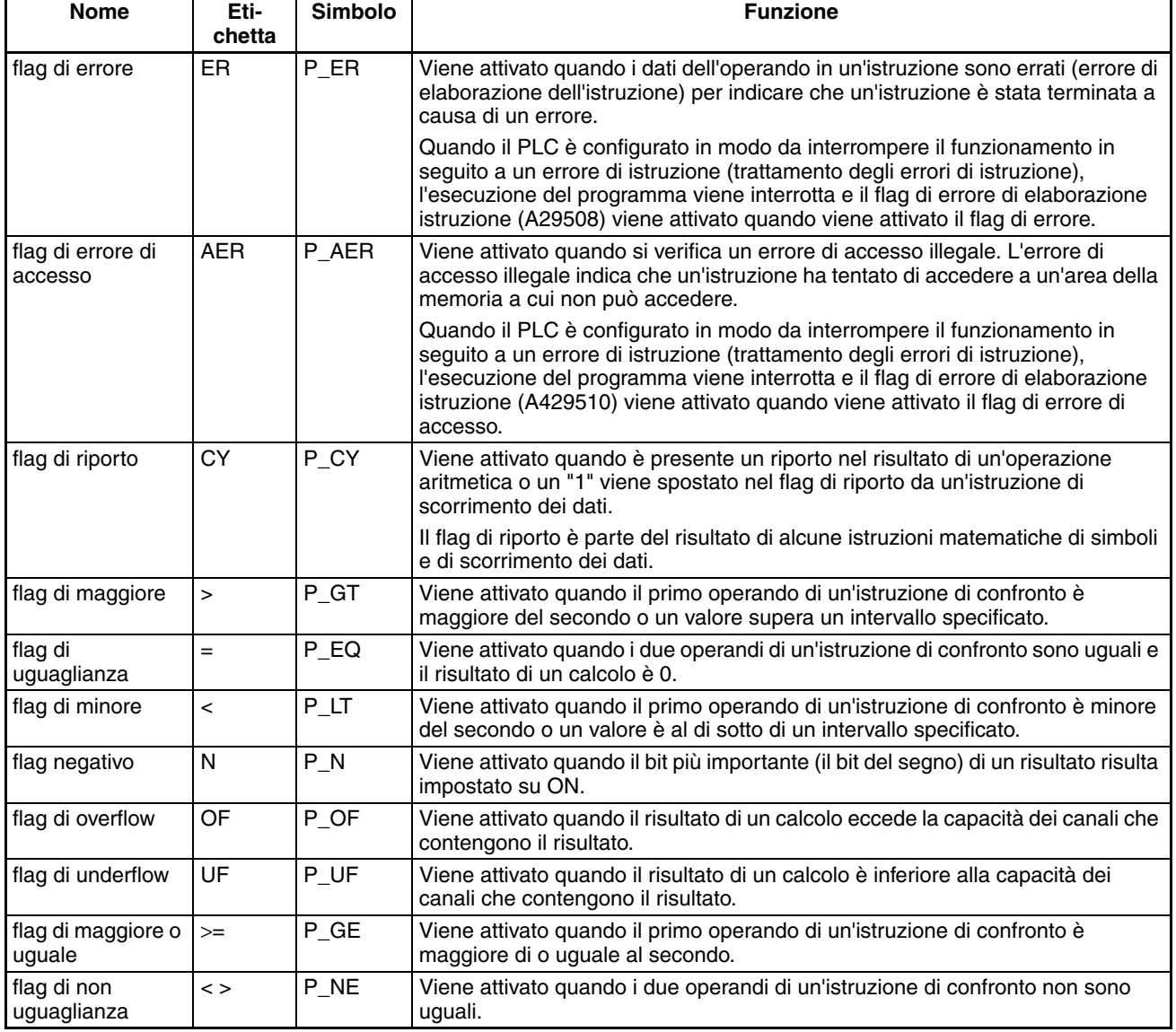

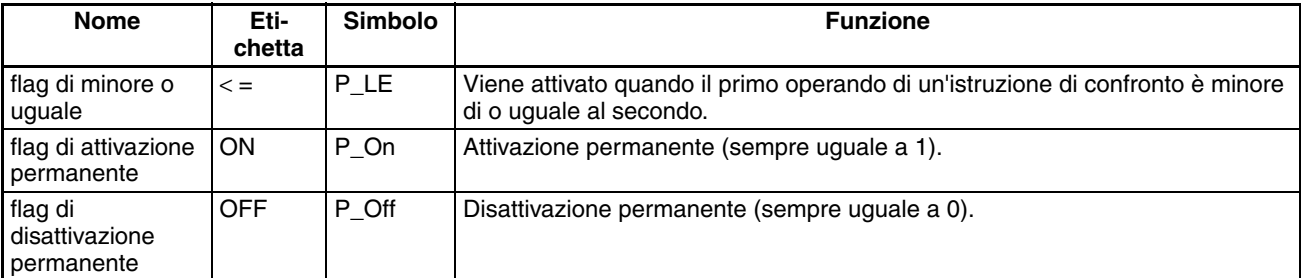

**Uso dei flag di condizione** I flag di condizione sono condivisi da tutte le istruzioni, quindi lo stato può cambiare spesso in uno stesso ciclo. Assicurarsi di leggere i flag di condizione immediatamente dopo l'esecuzione dell'istruzione, preferibilmente in un ramo dalla stessa condizione di esecuzione.

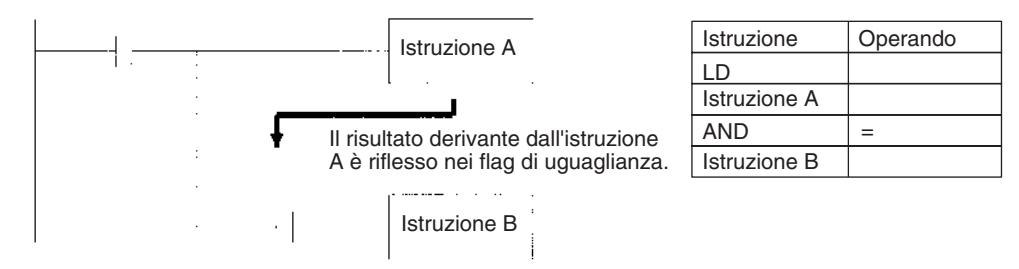

Poiché i flag di condizione sono condivisi da tutte le istruzioni, è possibile modificare il flusso previsto del programma interrompendo un solo task. Assicurarsi di prendere in considerazione gli effetti degli interrupt quando si scrive il programma. Per ulteriori informazioni, fare riferimento al *CAPITOLO 2 Programmazione* del *Manuale di programmazione dei PLC della serie CS/CJ* (W394).

Poiché i flag di condizione vengono azzerati al passaggio a un nuovo task, lo stato di un flag di condizione non può essere trasmesso a un altro task. Ad esempio lo stato di un flag nel task 1 non può essere letto nel task 2.

### **Salvataggio e caricamento dello stato dei flag di condizione**

Le CPU CJ1-H e CJ1M supportano le istruzioni per il salvataggio e il caricamento dello stato dei flag di condizione, rispettivamente CCS(282) e CCL(283). Tali istruzioni consentono di accedere allo stato dei flag di condizione da altre posizioni all'interno di un task o in un task diverso.

Nel seguente esempio viene illustrato l'uso del flag di uguaglianza in un punto diverso dello stesso task.

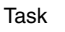

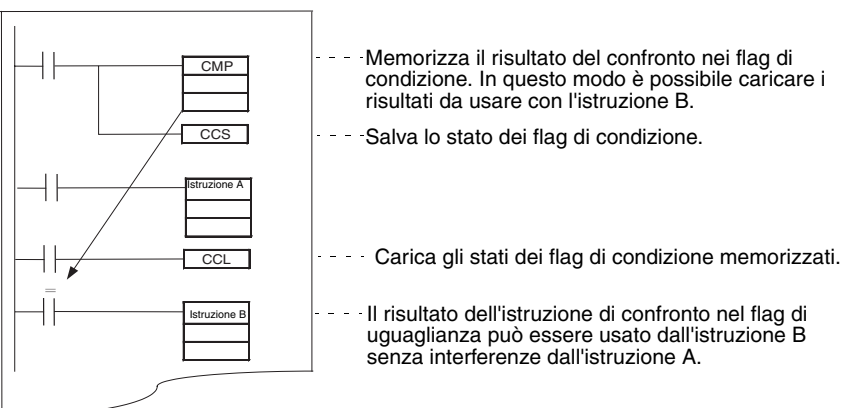

# **9-21 Impulsi di clock**

Gli impulsi di clock sono flag che vengono attivati e disattivati dal sistema a intervalli regolari.

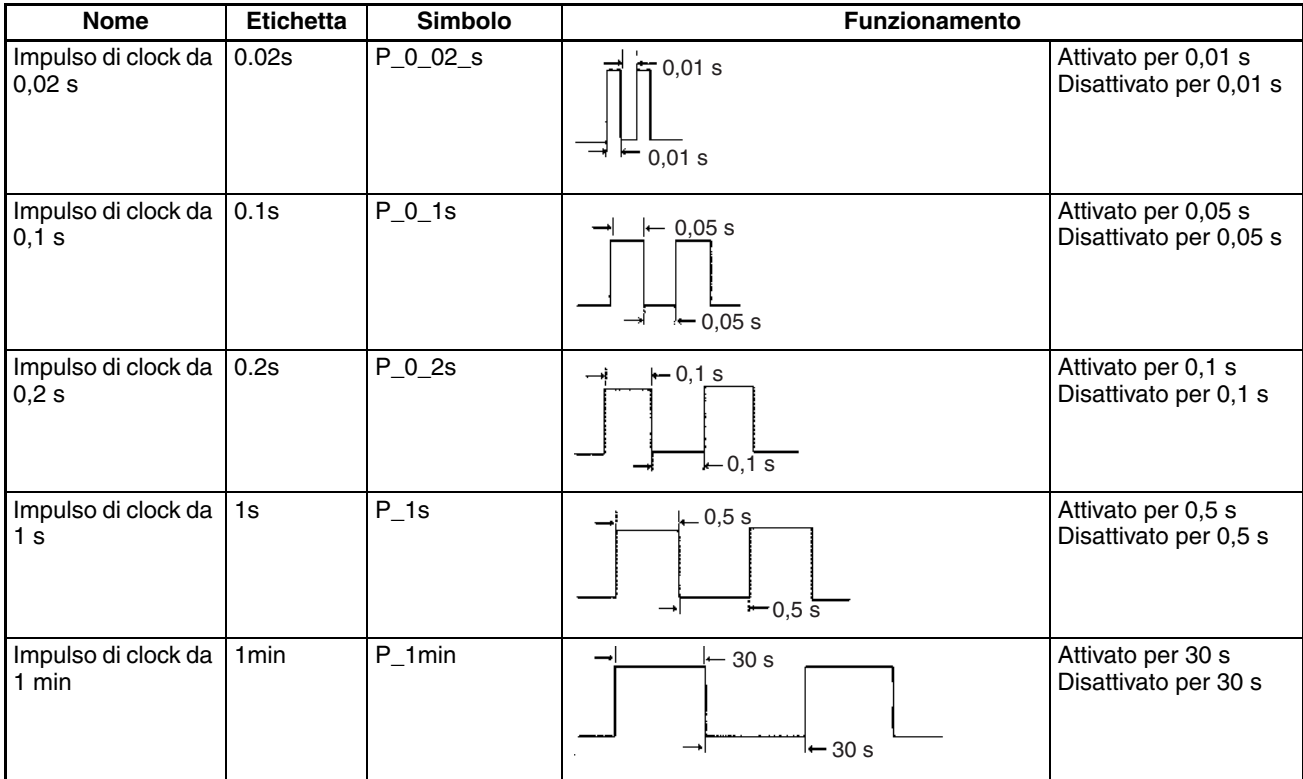

Gli impulsi di clock sono identificati tramite etichette (o simboli) e non tramite indirizzi.

**Nota** CX-Programmer tratta i flag di condizione come simboli globali che iniziano con P\_.

Gli impulsi di clock sono a sola lettura e non possono essere sovrascritti tramite istruzioni o da dispositivi di programmazione (CX-Programmer o Console di programmazione).

Gli impulsi di clock vengono azzerati all'inizio del funzionamento.

**Uso degli impulsi di clock** Nel seguente esempio CIO 000000 viene attivato e disattivato a intervalli di 0,5 s.

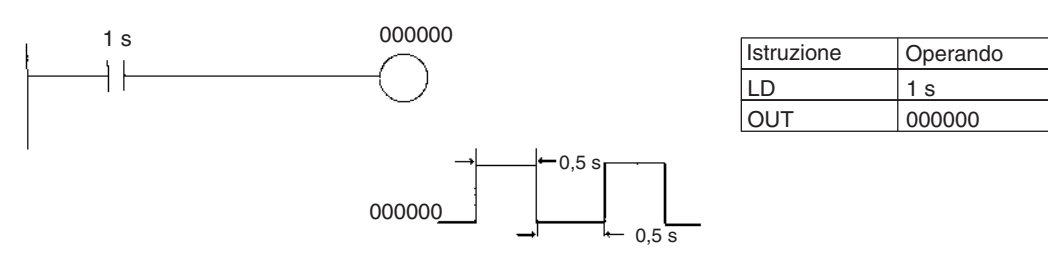

## **9-22 Aree dei parametri**

Diversamente dalle zone dati nella memoria I/O che possono essere usate negli operandi delle istruzioni, all'area dei parametri è possibile accedere solo da un dispositivo di programmazione. L'area dei parametri è composta da:

- Impostazioni del PLC
- Tabella di I/O registrata
- Tabella di routing
- Impostazioni dell'Unità Bus CPU

## **9-22-1 Impostazioni del PLC**

Tramite le impostazioni del PLC è possibile personalizzare le specifiche di base della CPU. Le impostazioni del PLC contengono impostazioni quali quelle di comunicazione della porta seriale e il tempo di ciclo minimo.

**Nota** Per ulteriori informazioni sulla modifica di queste impostazioni, fare riferimento al manuale dell'operatore del dispositivo di programmazione.

## **9-22-2 Tabelle di I/O registrate**

Le tabelle di I/O registrate sono tabelle nella CPU che contengono le informazioni sul modello e sulla posizione degli slot di tutti i Moduli montati sul sistema CPU e sul sistema di espansione. Le tabelle di I/O vengono scritte nella CPU utilizzando un dispositivo di programmazione.

La CPU assegna la memoria I/O ai punti di I/O sul Modulo di I/O di base e sulle Unità Bus CPU in base alle informazioni contenute nelle tabelle di I/O registrate. Per ulteriori informazioni sulla registrazione delle tabelle di I/O, fare riferimento al manuale dell'operatore del dispositivo di programmazione.

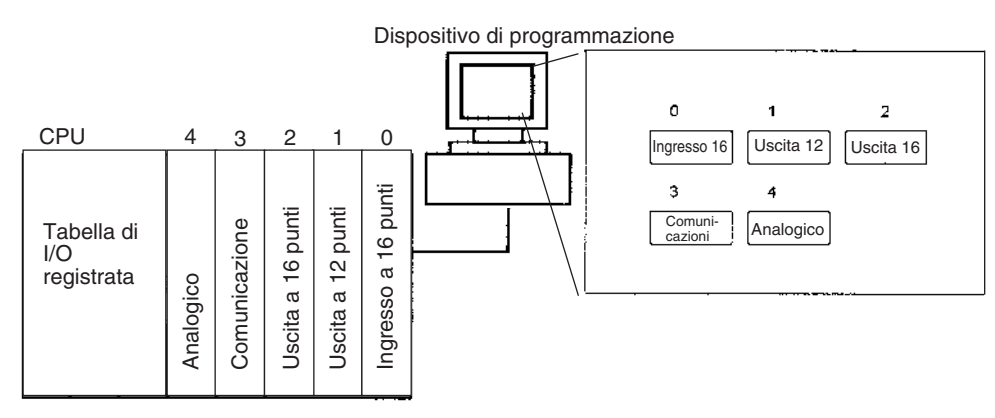

Il flag di errore di impostazione I/O (A40110) viene attivato se i modelli e le posizioni dei Moduli effettivamente montati sul PLC (sul sistema CPU e sui sistemi di espansione) non corrispondono alle informazioni contenute nella tabella di I/O registrata.

Per impostazione predefinita la CPU della serie CJ crea automaticamente delle tabelle di I/O all'avvio che vengono utilizzate durante il funzionamento. Le tabelle di I/O non devono necessariamente essere create dall'utente.

## **9-22-3 Tabelle di routing**

Quando si trasferiscono dati tra le reti, è necessario creare una tabella in ogni CPU che illustri il percorso di comunicazione dal Modulo di comunicazione del PLC locale alle altre reti. Queste tabelle di percorsi di comunicazione sono dette "tabelle di routing".

Creare le tabelle di routing con un dispositivo di programmazione o il software di supporto di Controller Link e trasferire le tabelle su ogni CPU. Nel seguente diagramma vengono illustrate le tabelle di routing usate per un trasferimento di dati dal PLC n. 1 al PLC n. 4.

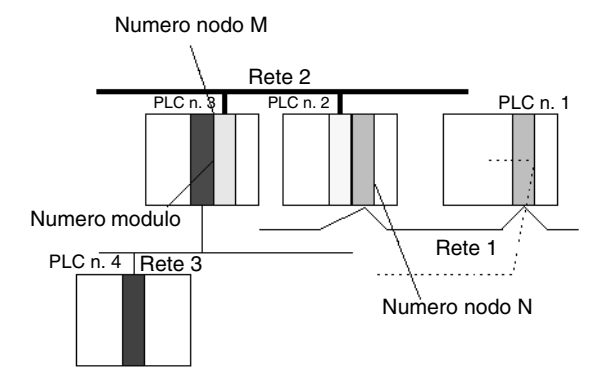

#### *1,2,3...* 1. Tabella della rete intermedia del PLC n. 1

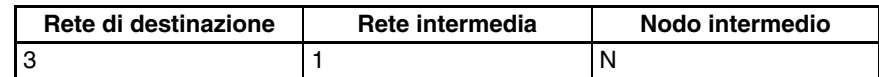

#### 2. Tabella della rete intermedia del PLC n. 2

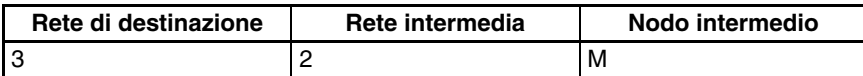

#### 3. Tabella della rete locale del PLC n. 3:

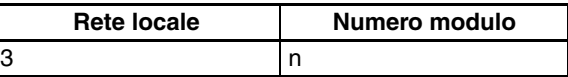

### **tabella della rete intermedia**

Questa tabella elenca l'indirizzo di rete e il numero di nodo del primo nodo intermedio da contattare per raggiungere la rete di destinazione. La rete di destinazione viene raggiunta attraverso questi nodi intermedi.

#### **tabella della rete locale**

Questa tabella elenca l'indirizzo di rete e il numero del Modulo di comunicazione collegato al PLC locale.

Queste sono impostazioni per le Unità Bus CPU che sono controllate dalla CPU. Le impostazioni effettive dipendono dal modello dell'Unità Bus CPU in uso. Per ulteriori informazioni, fare riferimento al manuale dell'operatore dell'Unità.

## **9-22-4 Impostazioni dell'Unità Bus CPU**

Queste impostazioni non sono gestite direttamente come le zone dati della memoria I/O, ma vengono definite da un dispositivo di programmazione (CX-Programmer o Console di programmazione) come la tabella di I/O registrata. Per ulteriori informazioni sulla modifica di queste impostazioni, fare riferimento al manuale dell'operatore del dispositivo di programmazione.

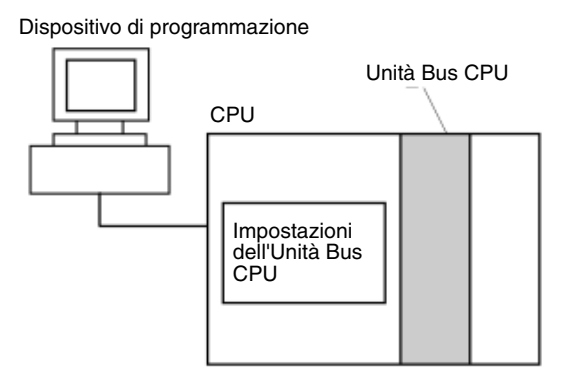

# **CAPITOLO 10 Funzionamento della CPU e tempo di ciclo**

Questo capitolo descrive il funzionamento interno della CPU e il ciclo utilizzato per l'elaborazione interna.

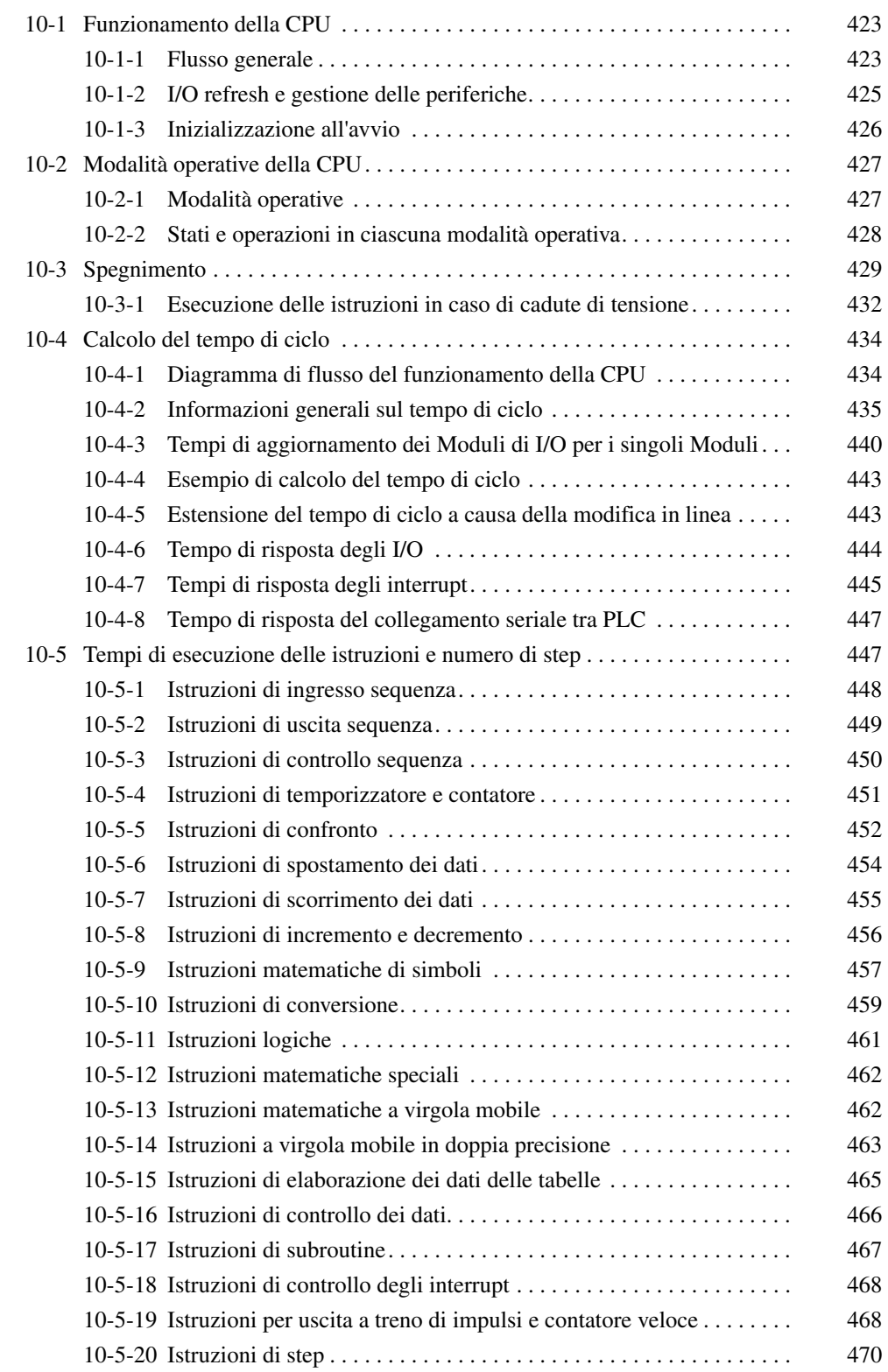

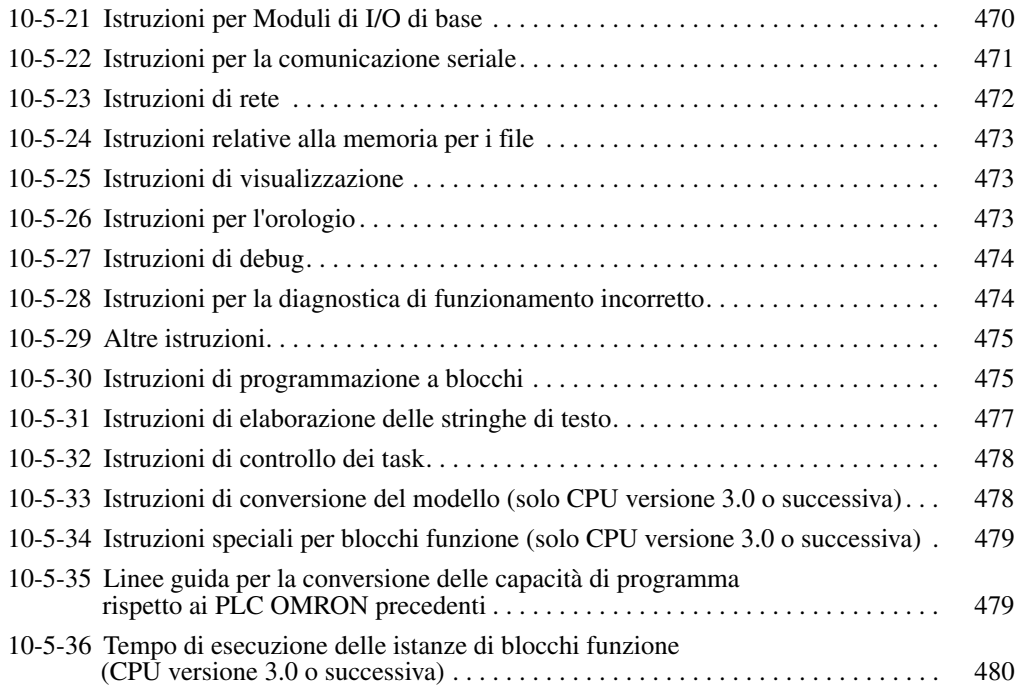

# <span id="page-461-0"></span>**10-1 Funzionamento della CPU**

## <span id="page-461-1"></span>**10-1-1 Flusso generale**

Il diagramma di flusso seguente illustra il funzionamento globale della CPU.

**Nota** La modalità di elaborazione della CPU viene impostata nelle impostazioni del PLC come modalità normale, modalità di elaborazione parallela con accesso alla memoria sincrono o modalità di elaborazione parallela con accesso alla memoria asincrono (indirizzo della Console di programmazione 219, bit da 08 a 15). Questa impostazione può inoltre essere effettuata da CX-Programmer.

## **Modalità normale**

In modalità normale il programma viene eseguito prima dell'I/O refresh e della gestione delle periferiche. Questo ciclo viene eseguito ripetutamente.

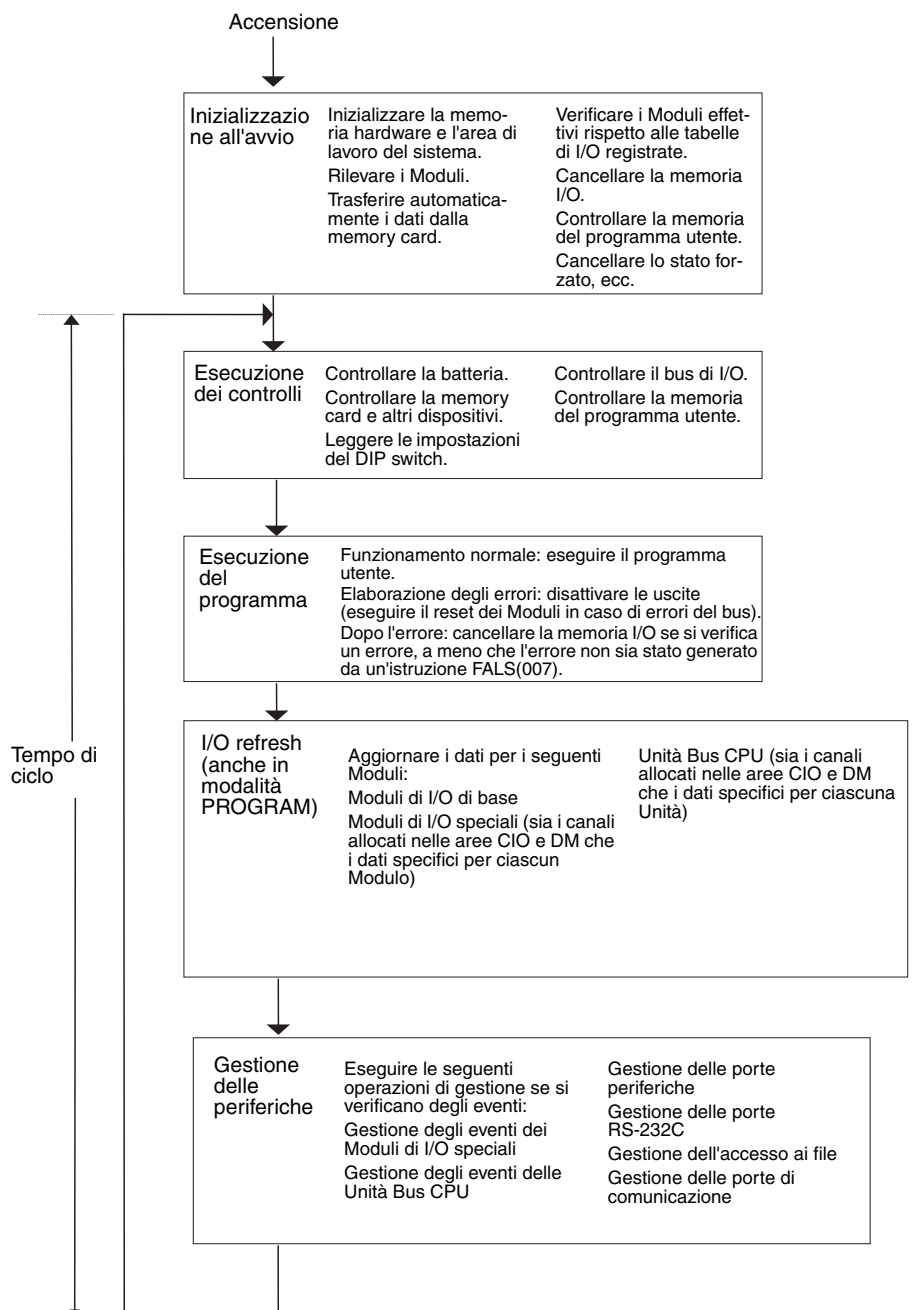

### **Elaborazione parallela (solo CPU CJ1-H)**

I seguenti due tipi di elaborazione vengono eseguiti in parallelo in una delle due modalità di elaborazione parallela.

- *1,2,3...* 1. Esecuzione del programma: include l'esecuzione del programma utente e l'I/O refresh. È questo il tempo di ciclo che viene monitorato da un dispositivo di programmazione.
	- 2. Gestione delle periferiche: include la gestione dei dispositivi di programmazione e degli eventi dei Moduli di I/O speciali e delle Unità Bus CPU man mano che si verificano.

Esistono due diverse modalità di elaborazione parallela. L'elaborazione parallela con accesso alla memoria sincrono aggiorna la memoria I/O nel ciclo di esecuzione del programma, mentre l'elaborazione parallela con accesso alla memoria asincrono gestisce la memoria I/O nel ciclo di gestione delle periferiche.

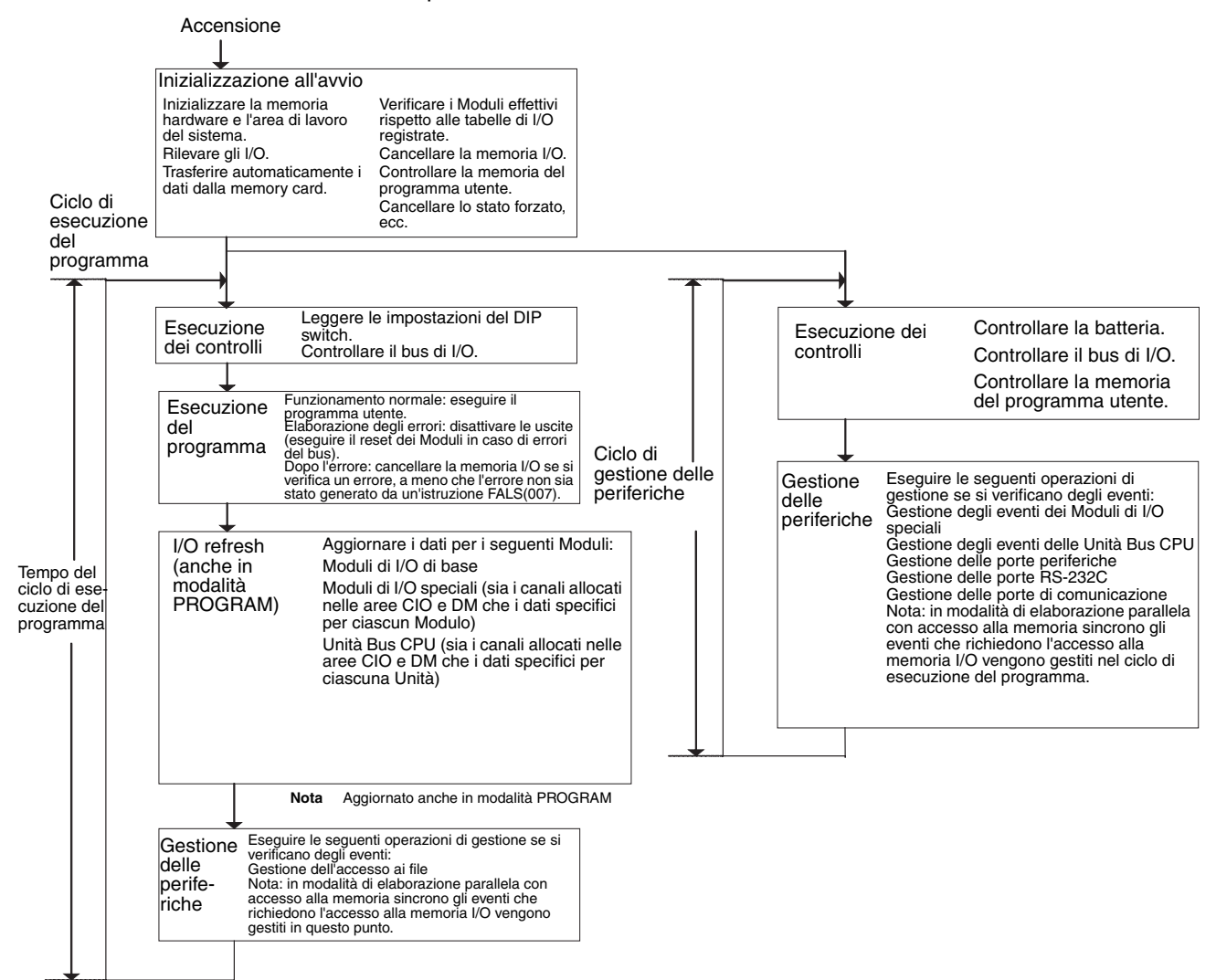

**Nota** Scollegare sempre la Console di programmazione dalla porta periferiche durante il funzionamento effettivo del sistema in modalità di elaborazione parallela. In caso contrario, verrà allocato del tempo supplementare per consentire una migliore risposta alla pressione dei tasti della Console di programmazione, con conseguente deterioramento delle prestazioni.

## <span id="page-463-0"></span>**10-1-2 I/O refresh e gestione delle periferiche**

## **I/O refresh**

L'I/O refresh comporta lo scambio ciclico di dati con dispositivi esterni tramite canali preimpostati nella memoria. L'I/O refresh include:

- Aggiornamento tra i Moduli di I/O di base e i canali di I/O nell'area CIO
- Aggiornamento tra i Moduli di I/O speciali e le Unità Bus CPU e i canali allocati a questi Moduli nell'area CIO (e, nel caso delle Unità Bus CPU, i canali allocati nell'area DM)
- Aggiornamento di dati specifici del modulo per i Moduli di I/O speciali e le Unità Bus CPU

Tutte le operazioni di I/O refresh vengono eseguite all'interno dello stesso ciclo, ossia il tempo non viene frazionato. L'I/O refresh viene sempre eseguito dopo l'esecuzione del programma (anche in una modalità di elaborazione parallela per le CPU CJ1-H).

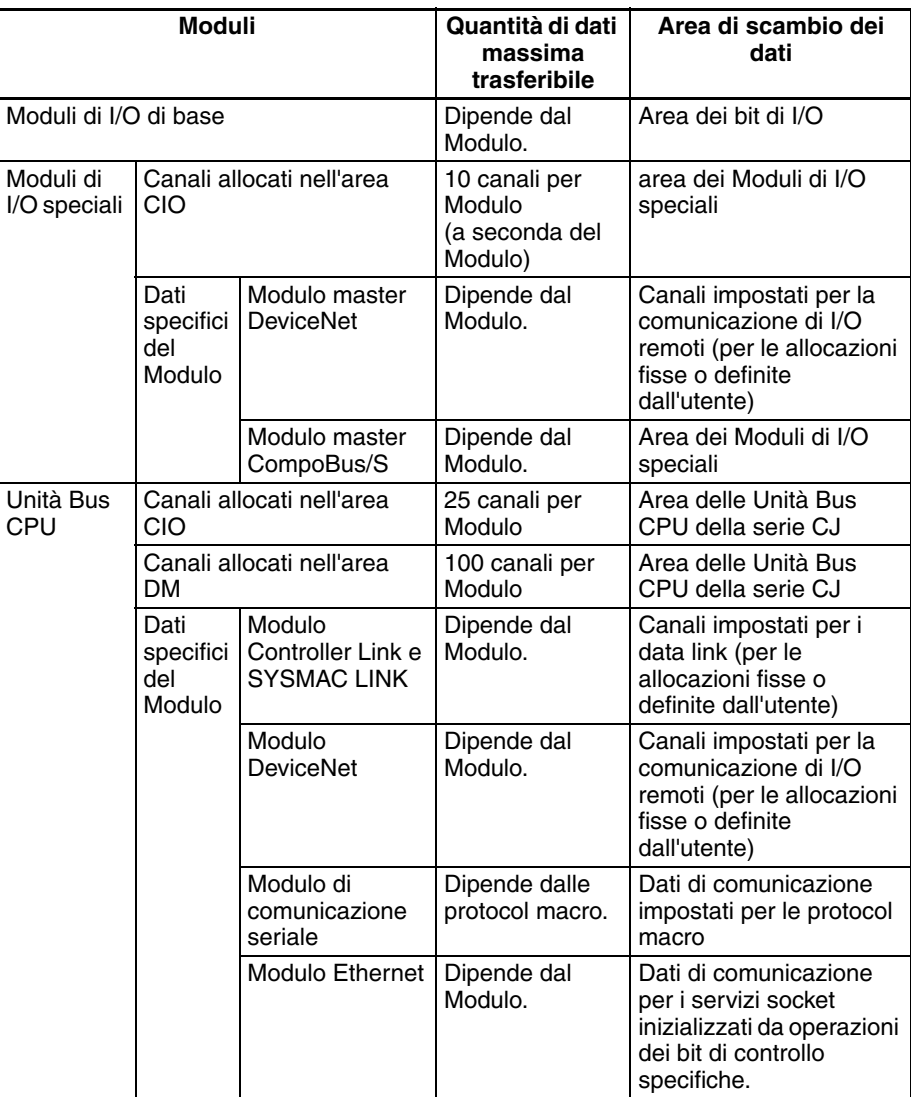

### **Gestione delle periferiche**

La gestione delle periferiche comporta la gestione di eventi non programmati per dispositivi esterni, tra cui gli eventi provenienti dai dispositivi esterni e le richieste di gestione dirette a tali dispositivi.

La maggior parte della gestione delle periferiche per i PLC della serie CJ implica l'utilizzo di comandi FINS. La quantità di tempo specifica impostata nel sistema viene assegnata a ciascun tipo di operazione di gestione e queste operazioni vengono eseguite ogni ciclo. Se non è possibile eseguire tutte le operazioni di gestione nell'arco di tempo allocato, le operazioni rimanenti vengono eseguite al ciclo successivo.

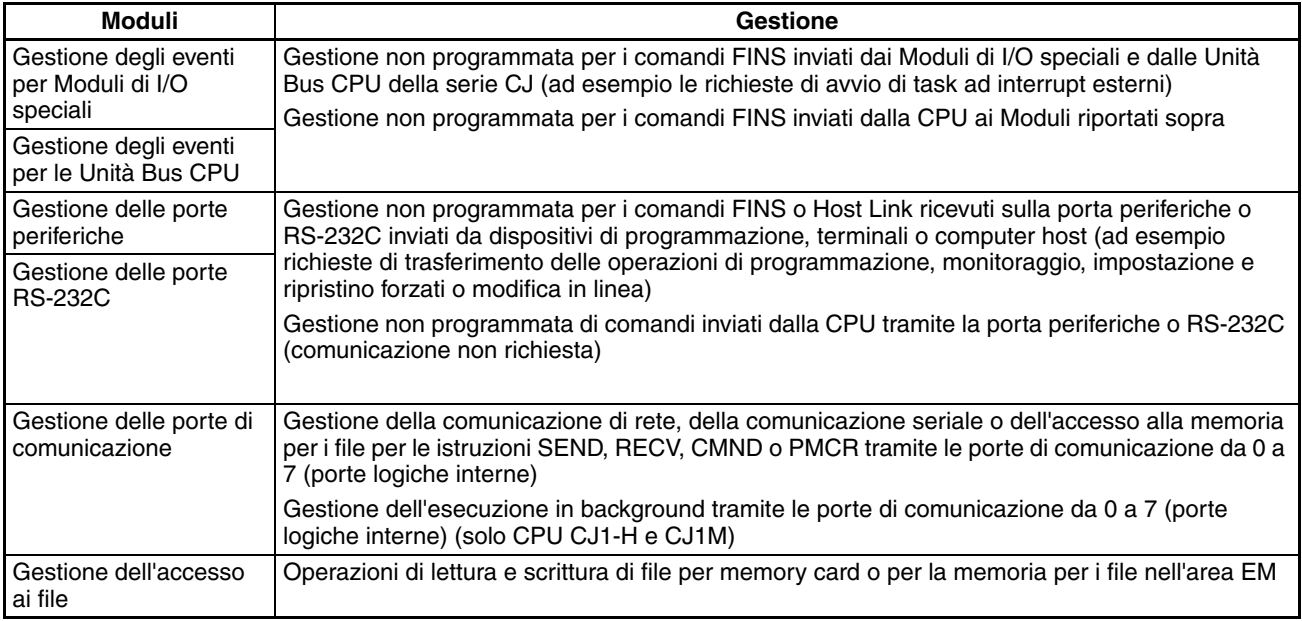

**Nota** 1. Per impostazione predefinita, ai Moduli di I/O speciali, alle Unità Bus CPU, alle porte di comunicazione RS-232C e alla gestione dei file viene allocato il 4% del tempo di ciclo, ma tale impostazione può essere modificata. Se la gestione viene ripartita tra più cicli, con conseguente ritardo del completamento, nelle impostazioni del tempo di esecuzione nelle impostazioni del PLC allocare lo stesso tempo per tutte le operazioni di gestione invece di una percentuale.

> 2. In qualsiasi modalità di elaborazione parallela per la CPU CJ1-H, tutte le operazioni di gestione delle periferiche, a eccezione dell'accesso ai file, vengono eseguite nel ciclo di gestione delle periferiche.

## <span id="page-464-0"></span>**10-1-3 Inizializzazione all'avvio**

I seguenti processi di inizializzazione vengono eseguiti una volta a ogni accensione.

- Rilevamento dei Moduli installati.
- Confronto tra Moduli effettivi e tabelle di I/O registrate.
- Cancellazione delle aree di non ritenzione della memoria I/O in base allo stato del bit di ritentività dell'area IOM (vedere nota 1).
- Cancellazione dello stato forzato in base allo stato del bit ritentivo dello stato forzato (vedere nota 2).
- Avvio automatico utilizzando i file per il trasferimento automatico presenti nella memory card eventualmente inserita.
- Diagnostica automatica (verifica della memoria del programma utente).
- Ripristino del programma utente (vedere nota 3).

**Nota** 1. La memoria I/O viene mantenuta o cancellata in base allo stato del bit di ritentività dell'area IOM e all'impostazione del bit di ritentività dell'area IOM all'accensione nelle impostazioni del PLC (sola lettura all'accensione).

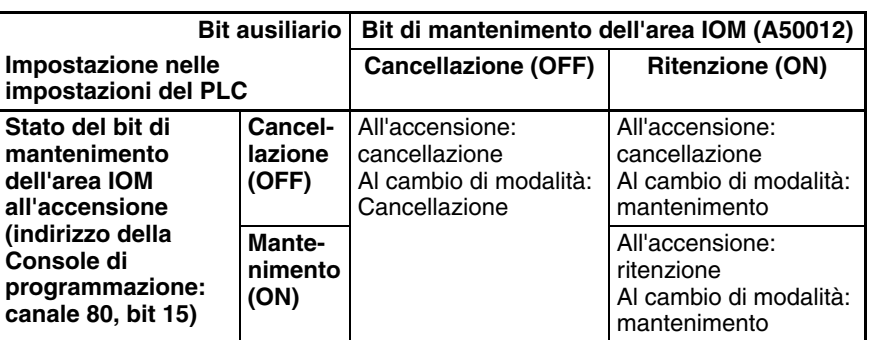

Cambio di modalità: tra la modalità PROGRAM e la modalità RUN o MONITOR

2. Lo stato forzato viene mantenuto o cancellato in base allo stato del bit ritentivo dello stato forzato e all'impostazione del bit ritentivo dello stato forzato all'accensione nelle impostazioni del PLC.

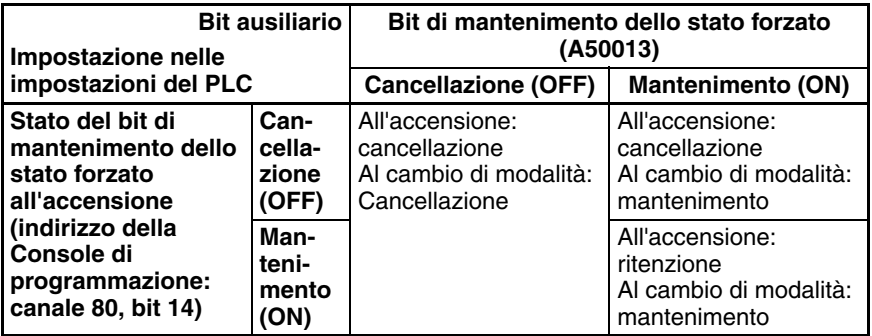

Cambio di modalità: tra la modalità PROGRAM e la modalità MONITOR

3. Se la CPU viene disattivata dopo avere apportato modifiche in linea e prima del completamento del backup, all'accensione successiva verrà eseguito un tentativo di recupero del programma durante il quale l'indicatore BKUP sarà acceso. Per ulteriori informazioni, fare riferimento al *Manuale di programmazione dei PLC della serie CS/CJ* (W394).

# <span id="page-465-0"></span>**10-2 Modalità operative della CPU**

## <span id="page-465-1"></span>**10-2-1 Modalità operative**

Per la CPU sono disponibili tre modalità operative che controllano l'intero programma utente e sono comuni a tutti i task.

- PROGRAM: i programmi non vengono eseguiti e possono essere eseguite operazioni di preparazione quali creazione di tabelle di I/O, inizializzazione delle impostazioni del PLC e di altre impostazioni, trasferimento di programmi, controllo di programmi e impostazione e ripristino forzati.
- MONITOR: i programmi vengono eseguiti, ma è possibile eseguire prove o regolazioni tramite operazioni quali modifica in linea, impostazione e ripristino forzati e modifiche dei valori attuali nella memoria I/O.
- RUN: i programmi vengono eseguiti e alcune operazioni risultano disabilitate.

## <span id="page-466-0"></span>**10-2-2 Stati e operazioni in ciascuna modalità operativa**

PROGRAM, RUN e MONITOR sono le tre modalità operative disponibili nella CPU. Nella seguente tabella sono riportati gli stati e le operazioni consentite per ciascuna modalità.

### **Funzionamento globale**

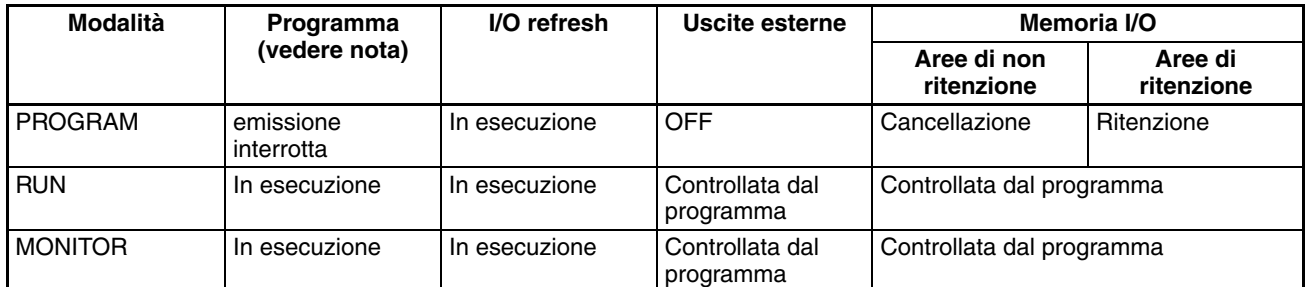

### **Operazioni della Console di programmazione**

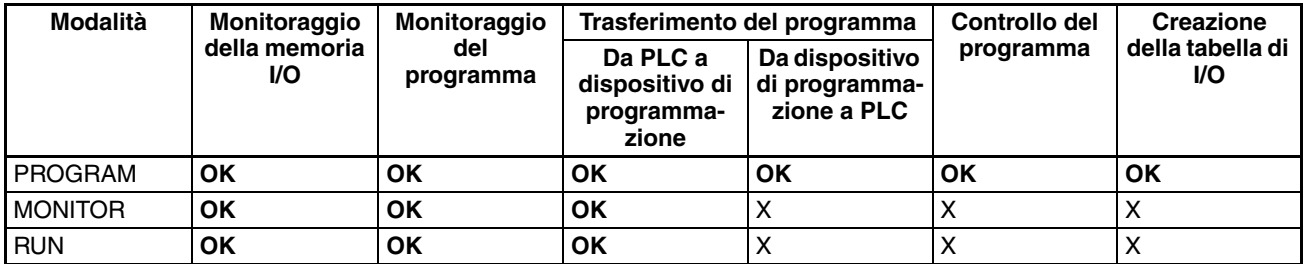

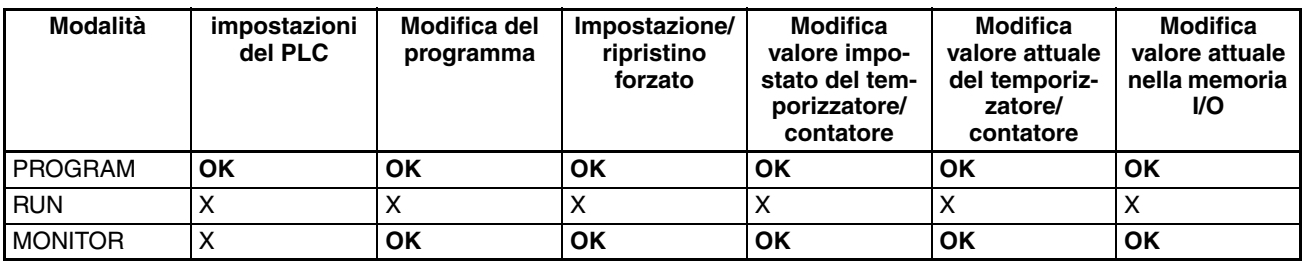

**Nota** La seguente tabella descrive la relazione tra le modalità operative e i task.

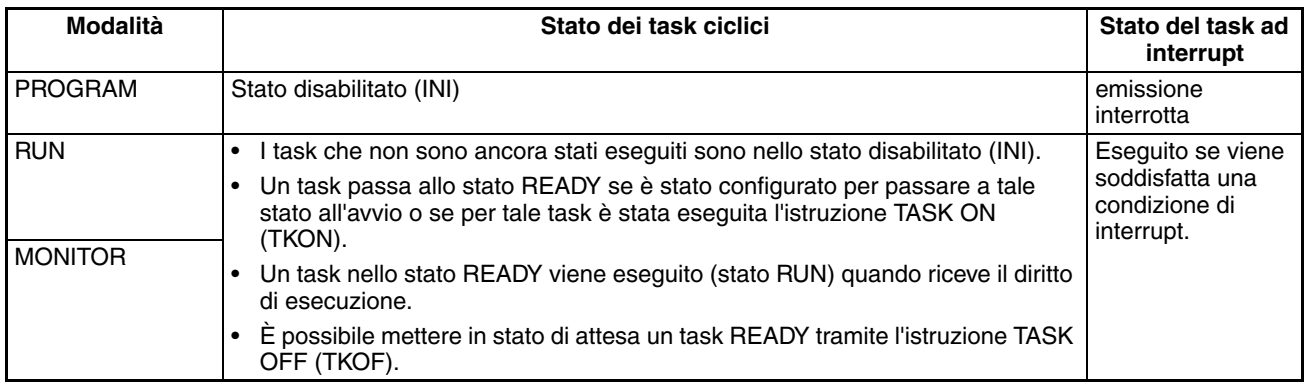

### **Cambio della modalità operativa e memoria I/O**

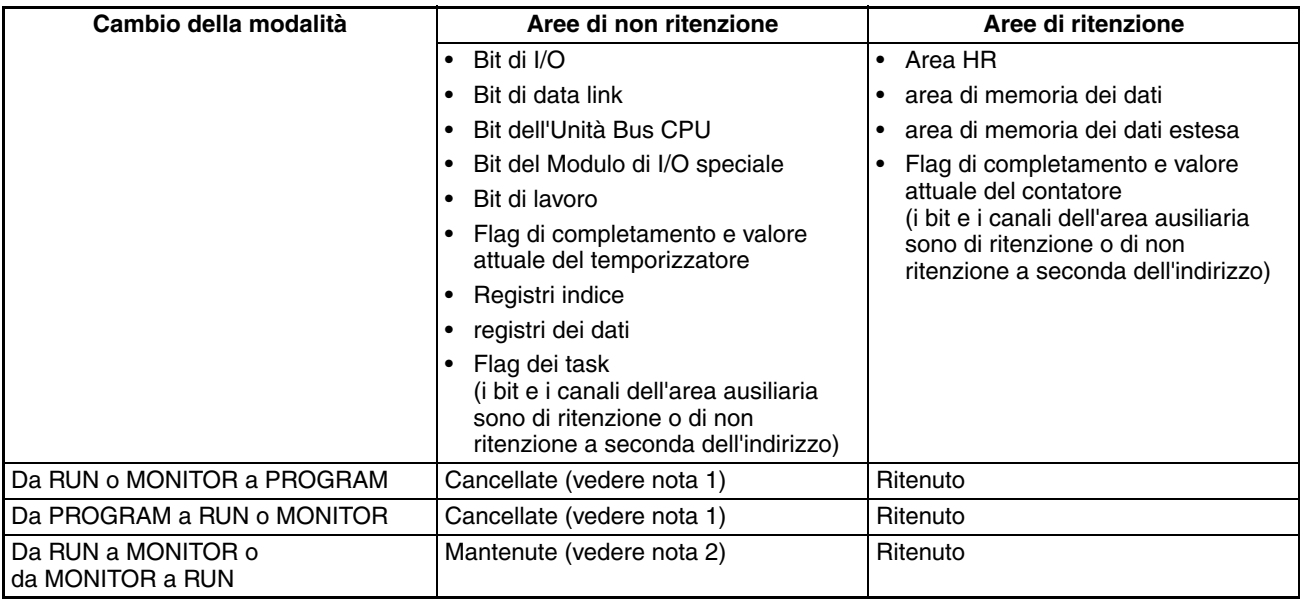

- **Nota** 1. L'elaborazione seguente viene eseguita a seconda dello stato del bit di ritentività dell'area IOM. L'uscita dei Moduli di uscita viene disattivata quando viene interrotto il funzionamento anche se lo stato del bit di I/O viene mantenuto nella CPU.
	- 2. Il tempo di ciclo aumenta di circa 10 ms quando la modalità operativa passa da MONITOR a RUN. Ciò non causa tuttavia un errore di superamento del limite del tempo di ciclo massimo.

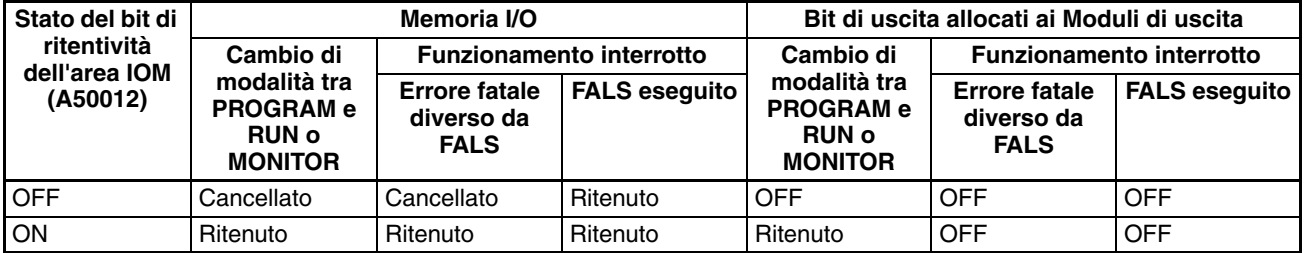

**Nota** Per ulteriori dettagli sulla memoria I/O, fare riferimento al *Capitolo 7 Aree di memoria*.

# <span id="page-467-0"></span>**10-3 Spegnimento**

Di seguito è riportata la procedura eseguita quando viene interrotta l'alimentazione della CPU. La procedura di spegnimento viene eseguita se l'alimentazione scende al di sotto dell'85% (80% per i Moduli di alimentazione c.c. CJ1W-PD025 e 90% per i Moduli di alimentazione c.c. CJ1W-PD022) della tensione nominale minima mentre la CPU è in modalità RUN o MONITOR.

*1,2,3...* 1. Il funzionamento della CPU viene interrotto.

2. Tutte le uscite dei Moduli di uscita vengono disattivate.

**Nota** Tutte le uscite vengono disattivate anche se il bit di ritentività dell'area IOM o il bit di ritentività dell'area IOM all'accensione è impostato su ON nelle impostazioni del PLC.

85% della tensione nominale: 85 Vc.a. per 100-240 V (ampia gamma) Moduli di alimentazione c.c.: CJ1W-PD025: 19,2 Vc.c. CJ1W-PD022 21,6 Vc.c.
Se si verifica una caduta momentanea di tensione, viene eseguita la seguente procedura.

- *1,2,3...* 1. Il sistema continuerà a funzionare se la caduta di tensione momentanea dura meno di 10 ms, ossia se il tempo richiesto dalla tensione nominale minima per tornare a un valore superiore o uguale all'85% è inferiore a 10 ms.
	- **Nota** Se si utilizzano alimentatori c.c., sono richiesti meno di 2 ms affinché la tensione nominale di un CJ1W-PD025 all'80% o meno torni a un valore pari o superiore all'80% oppure affinché la tensione nominale di un CJ1W-PD022 al 90% o meno torni a un valore pari o superiore al 90%.
		- 2. Se la caduta di tensione momentanea ha una durata compresa tra 10 e 25 ms (se si utilizzano alimentatori c.c., compresa tra 2 ms e 5 ms per CJ1W-PD025 e tra 2 ms e 10 ms per CJ1W-PD022) potrebbe essere o non essere rilevata.
		- 3. Il funzionamento del sistema verrà interrotto se la caduta di tensione momentanea dura più di 25 ms (se si utilizzano alimentatori c.c., se dura più di 5 ms per CJ1W-PD025 e più di 10 ms per CJ1W-PD022).

Di conseguenza, il tempo richiesto per rilevare una caduta di tensione varia da 10 a 25 ms (se si utilizzano alimentatori c.c., da 2 a 5 ms per CJ1W-PD025 e da 2 a 10 ms per CJ1W-PD022). Se il funzionamento viene interrotto nelle condizioni riportate ai punti 2 e 3, è possibile ritardare l'interruzione (o l'avvio del task ad interrupt di spegnimento) impostando il ritardo di rilevamento della caduta di tensione su un valore compreso tra 0 e 10 ms nella configurazione del PLC. Il funzionamento verrà comunque interrotto 10 ms dopo il rilevamento di una caduta di tensione momentanea indipendentemente dall'impostazione nella configurazione del PLC. Il tempo di mantenimento per le uscite

a 5 Vc.c. dei Moduli di alimentazione CJ1W-PD022 in caso di caduta di tensione è tuttavia 1 ms, quindi non è possibile utilizzare il bit 22515 (bit di disabilitazione del task ad interrupt di spegnimento) e i bit 22500 ... 22507 (Tempo di rilevamento della caduta di tensione - Ritardo di rilevamento della caduta di tensione).

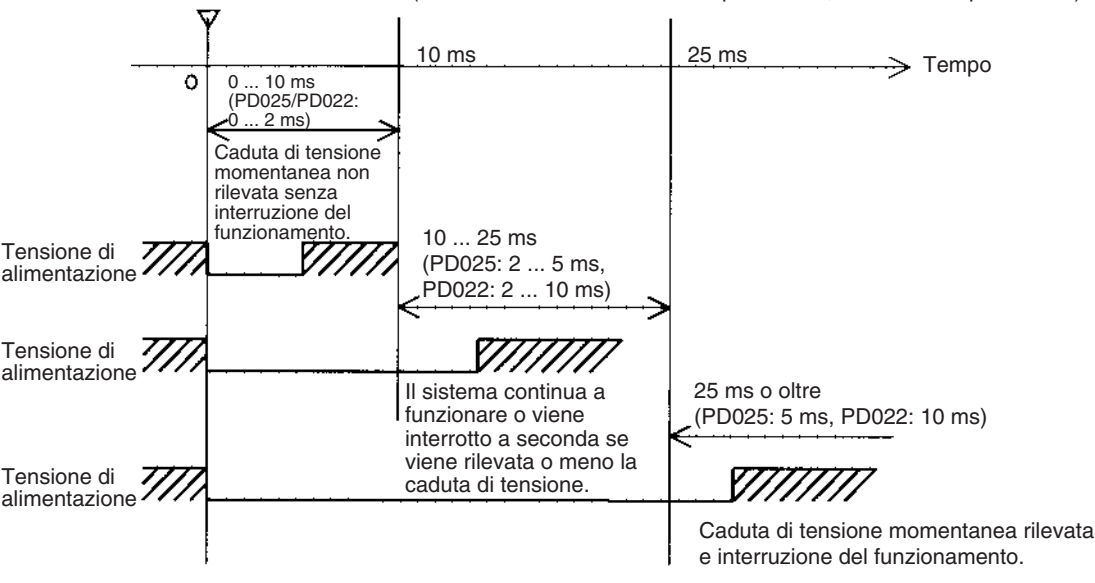

85% o meno della tensione nominale (alimentatore c.c.: 80% o meno per PD025, 90% o meno per PD022)

**Nota** Nel diagramma della tempistica riportato sopra il ritardo di rilevamento della caduta di tensione è impostato su 0 ms.

Il seguente diagramma della tempistica descrive nei dettagli lo spegnimento della CPU.

#### **Grafici di temporizzazione dello spegnimento**

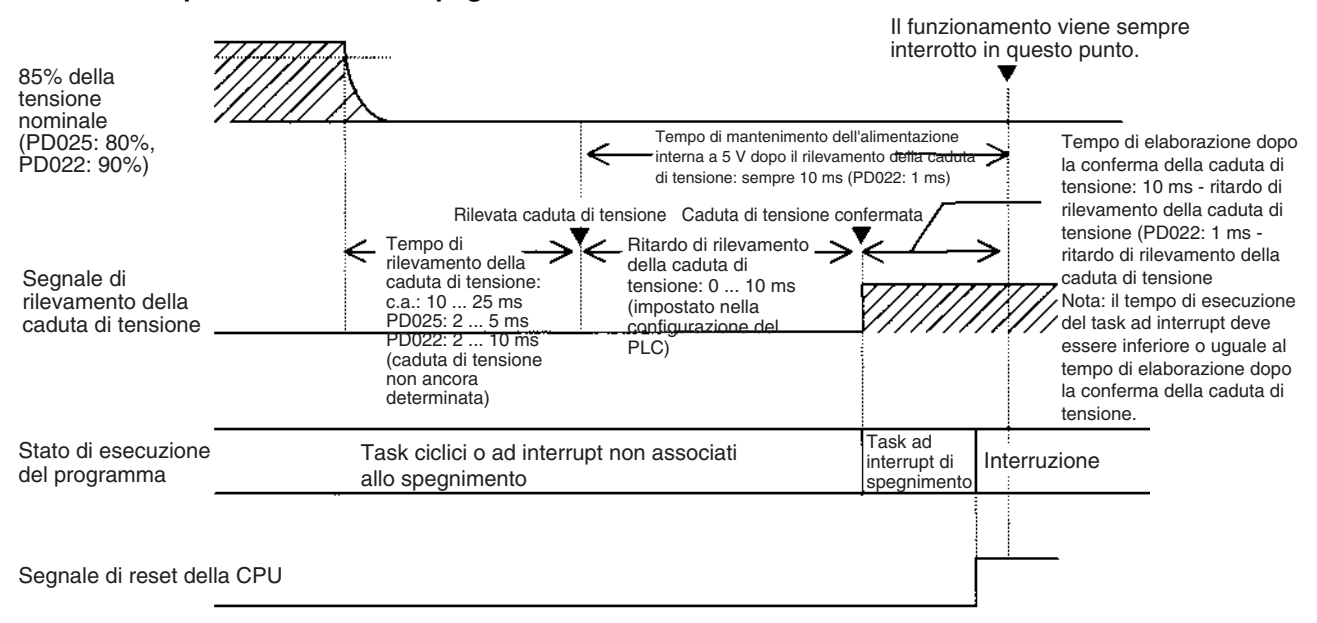

#### **Tempo di rilevamento della caduta di tensione**

È il tempo che occorre per rilevare la caduta di tensione dal momento in cui l'alimentazione scende al di sotto dell'85% (80% per Moduli di alimentazione c.c. CJ1W-PD025 o 90% per Moduli di alimentazione c.c. CJ1W-PD022) della tensione nominale minima.

#### **Ritardo di rilevamento della caduta di tensione**

È il tempo che trascorre tra il rilevamento e la conferma della caduta di tensione. Per questa impostazione nella configurazione del PLC è possibile specificare un valore tra 0 e 10 ms.

Se il task ad interrupt di spegnimento è disabilitato, il segnale di reset della CPU viene attivato e il reset della CPU verrà eseguito allo scadere del periodo di tempo impostato.

Se il task ad interrupt di spegnimento è abilitato nella configurazione del PLC, il segnale di reset della CPU viene attivato e il reset della CPU verrà eseguito solo al termine dell'esecuzione del task ad interrupt di spegnimento.

Se un'alimentazione instabile causa ripetute cadute di tensione, impostare un ritardo di rilevamento della caduta di tensione maggiore (massimo 10 ms) nella configurazione del PLC. Tuttavia, poiché i Moduli di alimentazione CJ1W-PD022 supportano solo un tempo di mantenimento di 1 ms, questa impostazione non è possibile.

#### **Tempo di mantenimento dell'alimentazione**

Indica per quanto tempo al massimo verrà mantenuta internamente un'alimentazione di 5 V dopo lo spegnimento (impostazione fissa su 10 ms). Il tempo necessario all'esecuzione del task ad interrupt di spegnimento non deve eccedere 10 ms meno il ritardo di rilevamento della caduta di tensione, ovvero il tempo di elaborazione dopo la conferma della caduta di tensione. Allo scadere di questo tempo il task ad interrupt di spegnimento verrà terminato anche se non è stato eseguito completamente. Tuttavia, poiché i Moduli di alimentazione CJ1W-PD022 supportano solo un tempo di mantenimento di 1 ms, questa impostazione non è possibile.

#### **Descrizione del funzionamento**

*1,2,3...* 1. La caduta di tensione viene rilevata se l'alimentazione compresa tra 100 e 120 Vc.a., tra 200 e 240 Vc.a.o a 24 Vc.c. scende al di sotto dell'85% (80% per i Moduli di alimentazione c.c. CJ1W-PD025 o 90% per i Moduli di alimentazione c.c. CJ1W-PD022) della tensione nominale minima per un periodo pari al tempo di rilevamento della caduta di tensione (tra 10 e 25 ms per i Moduli di

alimentazione c.a., tra 2 e 5 ms per i Moduli di alimentazione c.c. CJ1W-PD025 e tra 2 e 10 ms per i Moduli di alimentazione c.c. CJ1W-PD022).

- 2. Se il ritardo di rilevamento della caduta di tensione è impostato su un valore compreso tra 0 e 10 ms nella configurazione del PLC, allo scadere del tempo verranno eseguite le seguenti operazioni.
	- a) Se il task ad interrupt di spegnimento è disabilitato (impostazione predefinita nella configurazione del PLC), il segnale di reset della CPU viene attivato e il reset della CPU verrà eseguito immediatamente.
	- b) Se il task ad interrupt di spegnimento è abilitato nella configurazione del PLC, il segnale di reset della CPU viene attivato e il reset della CPU verrà eseguito al termine dell'esecuzione del task ad interrupt di spegnimento. Assicurarsi che il task ad interrupt di spegnimento venga eseguito entro 10 ms meno il ritardo di rilevamento della caduta di tensione, ovvero entro il tempo di elaborazione della caduta di tensione. L'alimentazione interna a 5 V viene mantenuta solo per 10 ms dopo il rilevamento della caduta di tensione. Il tempo di mantenimento per l'alimentazione interna a 5 Vc.c. dei Moduli di alimentazione CJ1W-PD022 in caso di caduta di tensione è tuttavia 1 ms, quindi non è possibile utilizzare le funzioni di disabilitazione del task ad interrupt di spegnimento e del ritardo di rilevamento della caduta di tensione.

### **10-3-1 Esecuzione delle istruzioni in caso di cadute di tensione**

Se si verifica una caduta di tensione e questa viene confermata mentre la CPU è in modalità RUN o MONITOR, l'istruzione correntemente in esecuzione viene completata (vedere nota) e vengono eseguite le seguenti operazioni.

- Se il task ad interrupt di spegnimento non è stato abilitato, viene immediatamente eseguito il reset della CPU.
- Se il task ad interrupt di spegnimento è stato abilitato, viene eseguito prima il task e subito dopo il reset della CPU.

È possibile abilitare o disabilitare il task ad interrupt di spegnimento nelle impostazioni del PLC.

- 
- *Nota* 1. L'istruzione corrente può essere completata solo se il tempo necessario è pari o inferiore al tempo di elaborazione dopo il rilevamento della caduta di tensione (10 ms − ritardo di rilevamento della caduta di tensione). Se l'istruzione non viene completata entro questo tempo, verrà interrotta e verrà eseguita la procedura precedentemente descritta.
	- 2. Il tempo di elaborazione dopo il rilevamento della caduta di tensione è 1 ms se è installato un Modulo CJ1W-PD022.

#### **Disabilitazione dell'elaborazione di cadute di tensione nel programma**

Nel caso delle CPU CS1-H e CJ1M, se il task ad interrupt di spegnimento è disabilitato, è possibile proteggere a le aree del programma dalle cadute di tensione in modo che le istruzioni vengano eseguite prima dello spegnimento anche se si verifica una caduta di tensione. A questo scopo utilizzare le istruzioni DISABLE INTERRUPTS [DI(693)] ed ENABLE INTERRUPTS [EI(694)].

Seguire la procedura descritta.

- *1,2,3...* 1. Inserire l'istruzione DI(693) prima della sezione del programma che si desidera proteggere per disabilitare gli interrupt, quindi inserire l'istruzione EI(694) dopo la sezione per abilitare nuovamente gli interrupt.
	- 2. Definire l'impostazione di disabilitazione per gli interrupt di spegnimento negli indirizzi da A530 ad A5A5 esadecimale per disabilitare l'elaborazione delle cadute di tensione.
		- **Nota** Il valore in A530 viene normalmente azzerato allo spegnimento. Per evitare ciò, impostare il bit di ritentività dell'area IOM (A50012) su ON e configurare il PLC in modo che il bit di ritentività dell'area IOM all'accensione sia protetto. In alternativa includere all'inizio del

programma le istruzione riportate nella seguente figura per impostare gli indirizzi da A530 ad A5A5 esadecimale.

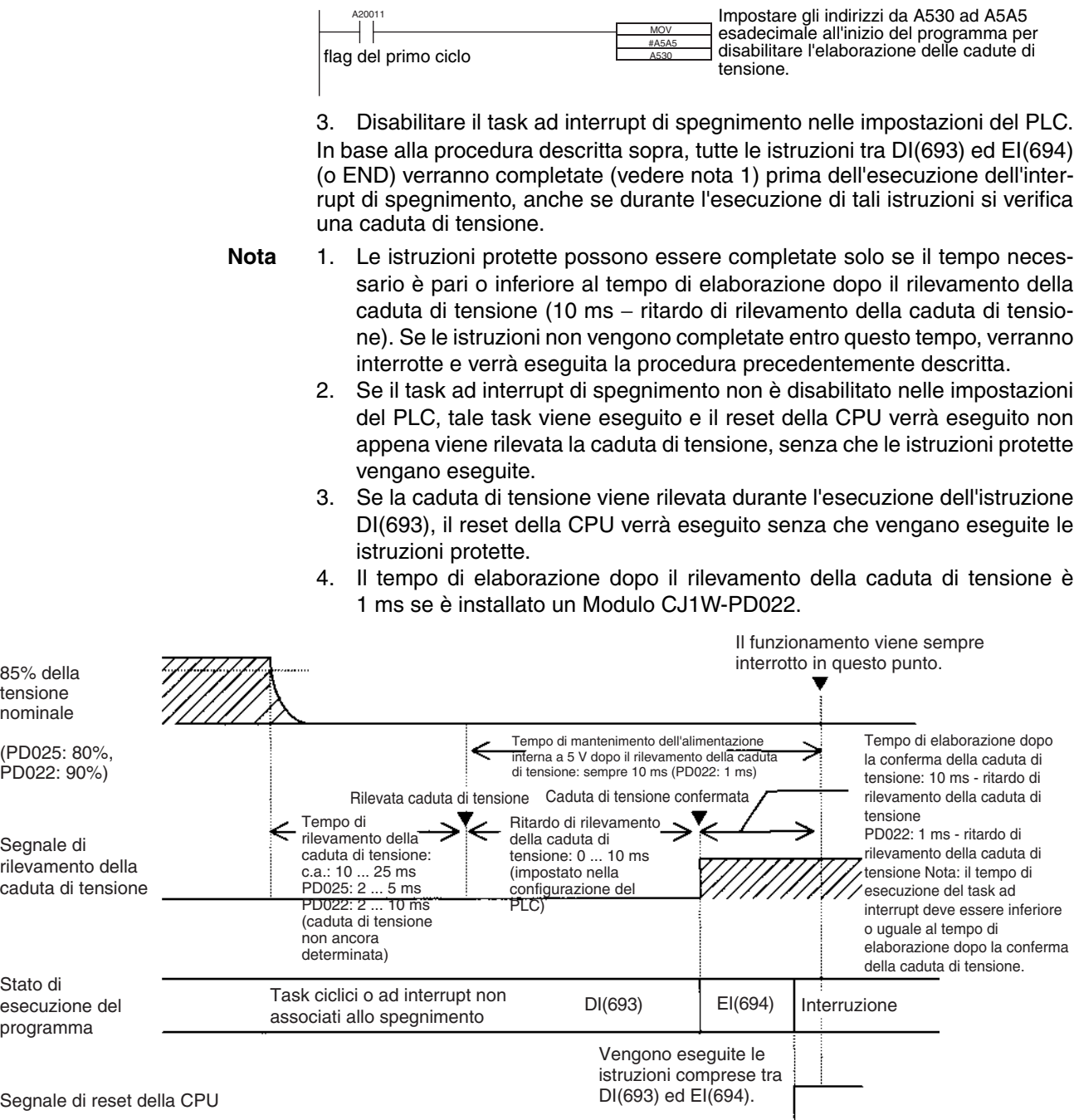

L'interrupt viene elaborato in base al contenuto di A530 e alle impostazioni del PLC come illustrato di seguito.

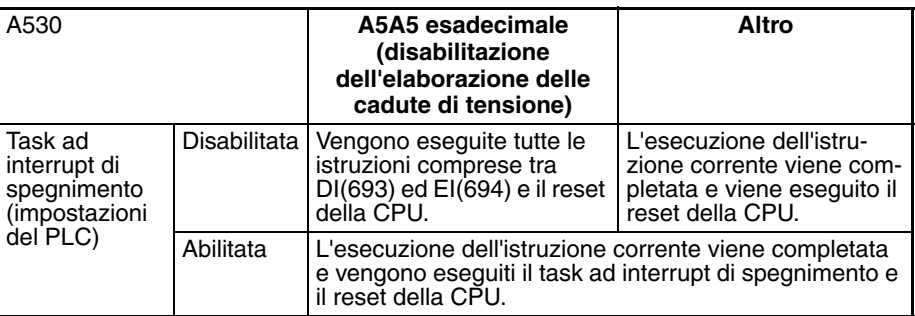

# **10-4 Calcolo del tempo di ciclo**

### **10-4-1 Diagramma di flusso del funzionamento della CPU**

Le CPU della serie CJ elaborano i dati in cicli ripetitivi che vanno dall'esecuzione dei controlli alla gestione delle periferiche come illustrato nei diagrammi seguenti.

#### **Modalità di elaborazione normale**

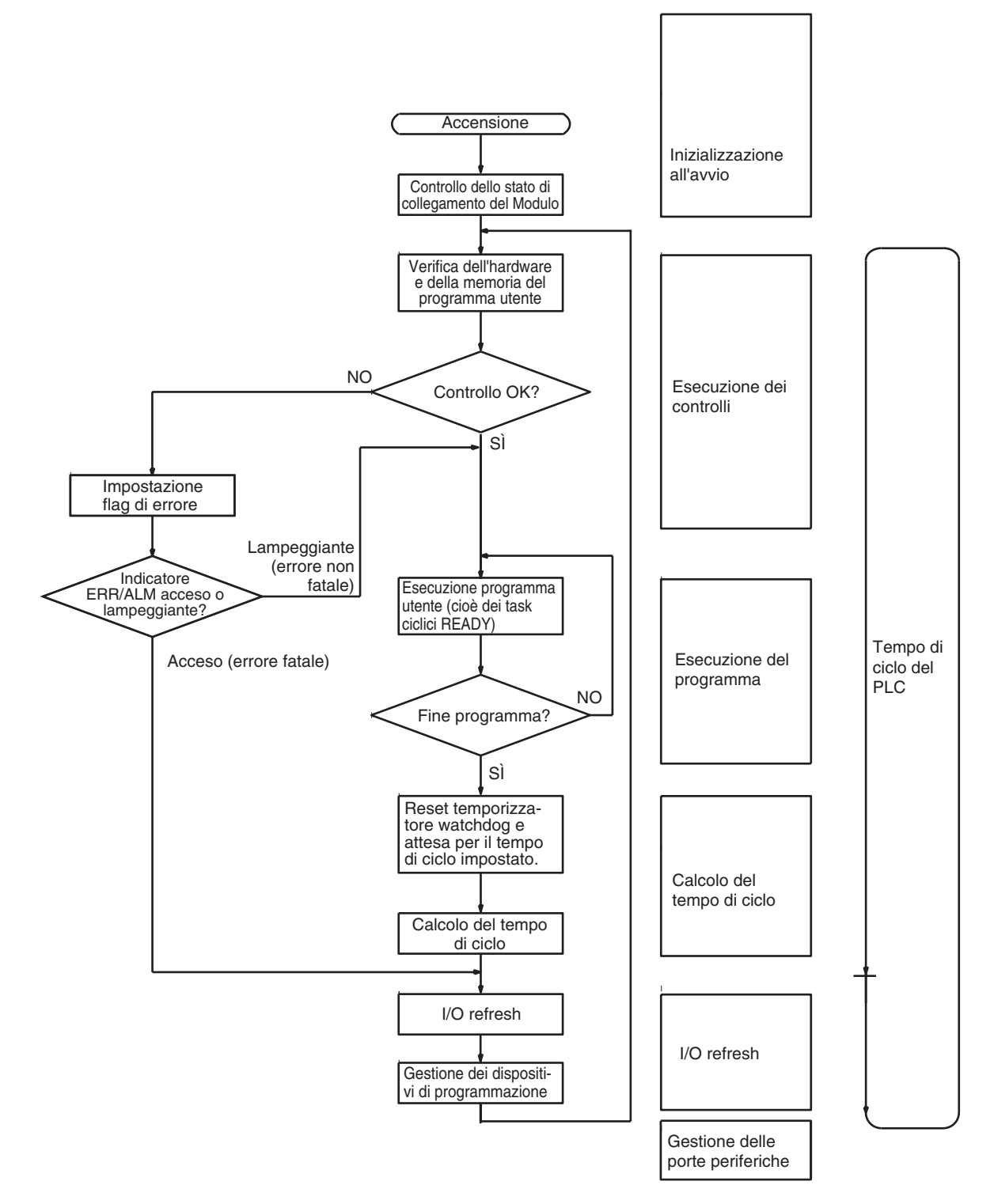

### **Modalità di elaborazione parallela (solo CPU CJ-H)**

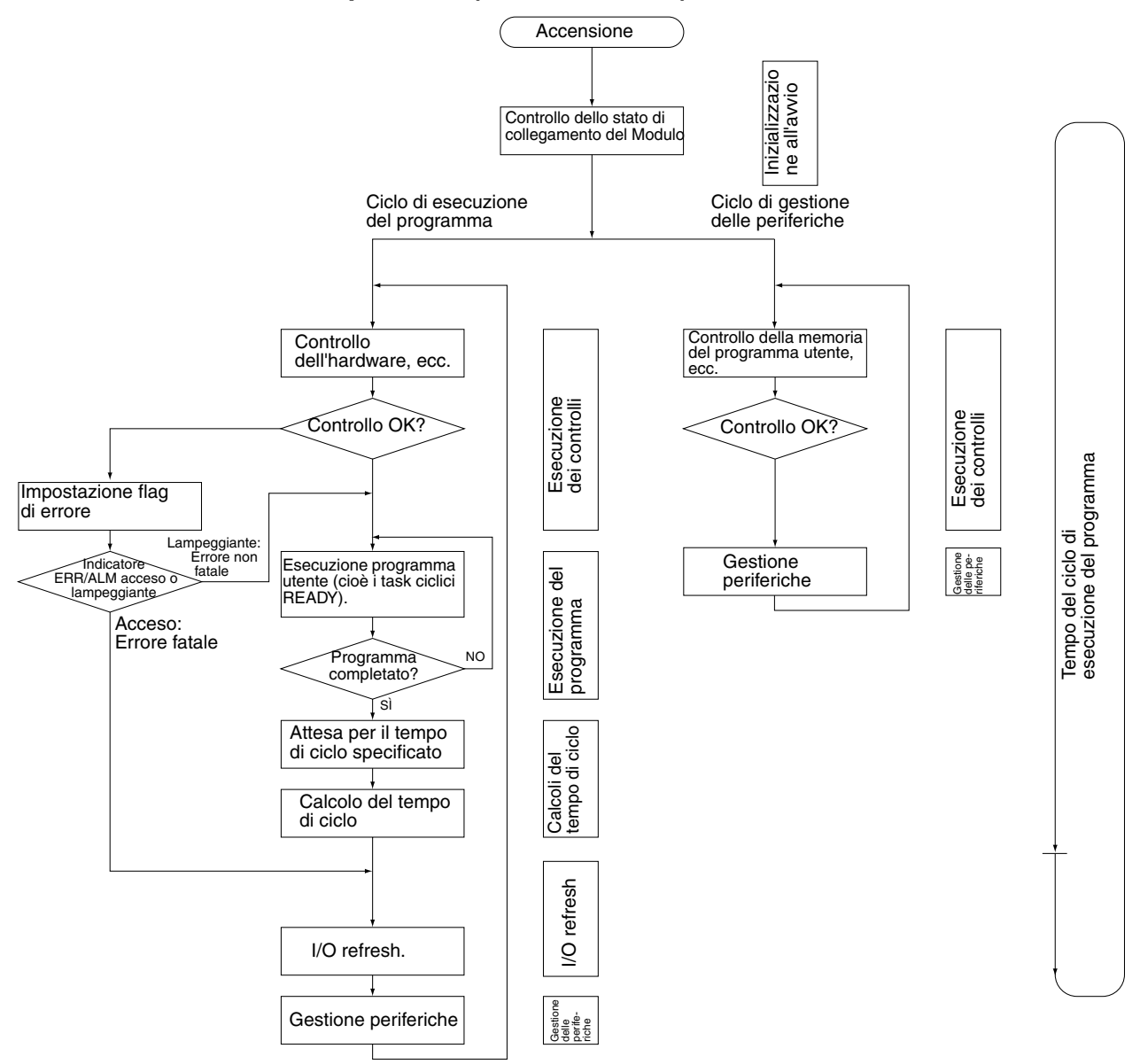

### **10-4-2 Informazioni generali sul tempo di ciclo**

#### **Modalità di elaborazione normale**

Il tempo di ciclo dipende dalle seguenti condizioni:

- Tipo e numero di istruzioni nel programma utente (in tutti i task ciclici che vengono eseguiti durante un ciclo e nell'ambito dei task ad interrupt per cui sono state soddisfatte le condizioni di esecuzione)
- Tipo e numero di Moduli di I/O di base
- Tipo e numero di Moduli di I/O speciali, Unità Bus CPU e tipo di operazioni di gestione eseguite
- Gestione specifica per i Moduli riportati di seguito:
	- Aggiornamento di data link e numero di canali di data link per i Moduli Controller Link e SYSMAC LINK
- I/O remoti per i Moduli DeviceNet (master) e numero di canali di I/O remoti
- Utilizzo di protocol macro e del messaggio di comunicazione delle dimensioni maggiori
- Servizi socket per bit di controllo specifici per i Moduli Ethernet e numero di canali di invio e ricezione
- Impostazione del tempo di ciclo fisso nelle impostazioni del PLC
- Accesso ai file nella memoria per i file e quantità di dati trasferiti alla e dalla memoria per i file
- Gestione degli eventi per i Moduli di I/O speciali, le Unità Bus CPU e le porte di comunicazione
- Utilizzo di porte periferiche e RS-232C
- Tempo di gestione delle periferiche fisso nelle impostazioni del PLC
- **Nota** 1. Il numero di task in uso nel programma utente non incide sul tempo di ciclo. I task che incidono sul tempo di ciclo sono i task ciclici con stato READY all'interno del ciclo.
	- 2. Quando si passa dalla modalità MONITOR alla modalità RUN, il tempo di ciclo viene aumentato di 10 ms, senza superare però il limite.

Il tempo di ciclo equivale al tempo totale che il PLC richiede per eseguire le 5 operazioni riportate nelle tabelle seguenti.

Tempo di ciclo =  $(1) + (2) + (3) + (4) + (5)$ 

#### **1: Controllo**

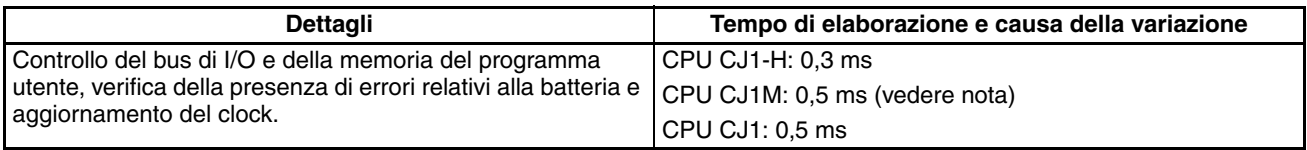

**Nota** Per i modelli CPU22 e CPU23 il tempo di elaborazione è 0,6 ms se viene utilizzata la funzione di I/O a impulsi.

#### **2: Esecuzione del programma**

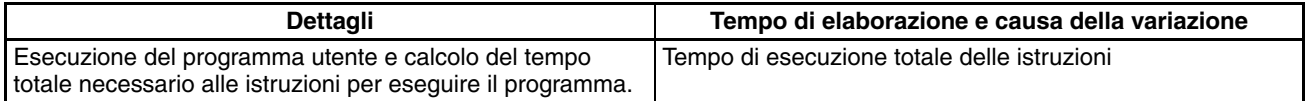

#### **3: Calcolo del tempo di ciclo**

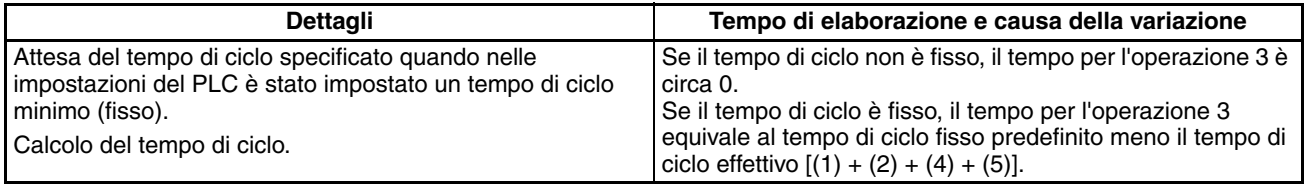

#### **4: I/O refresh**

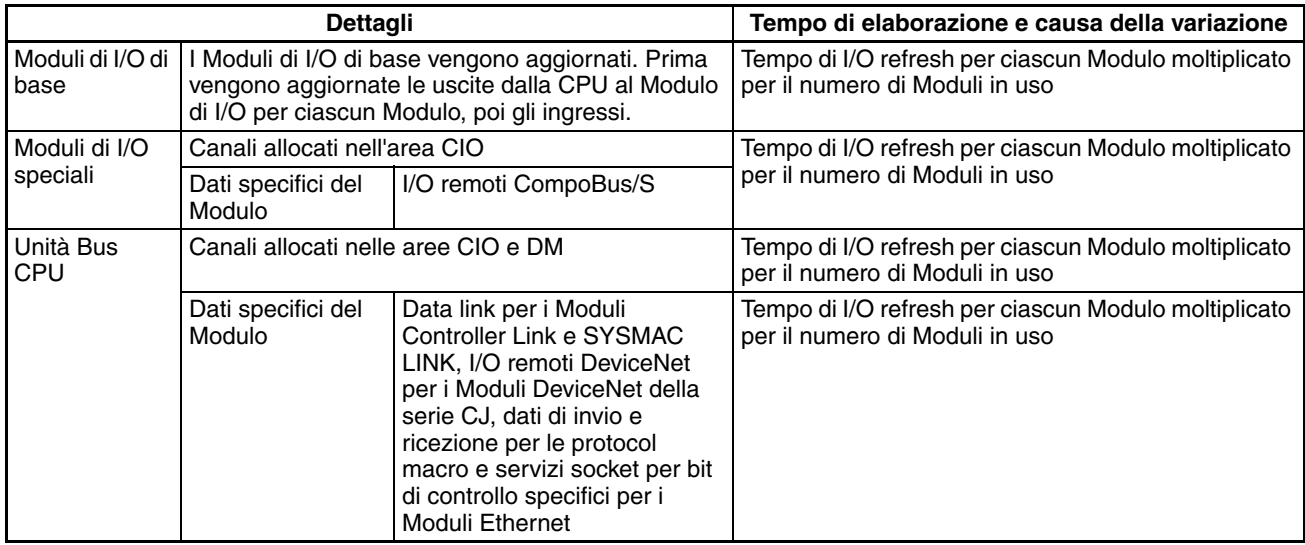

#### **5: Gestione delle periferiche**

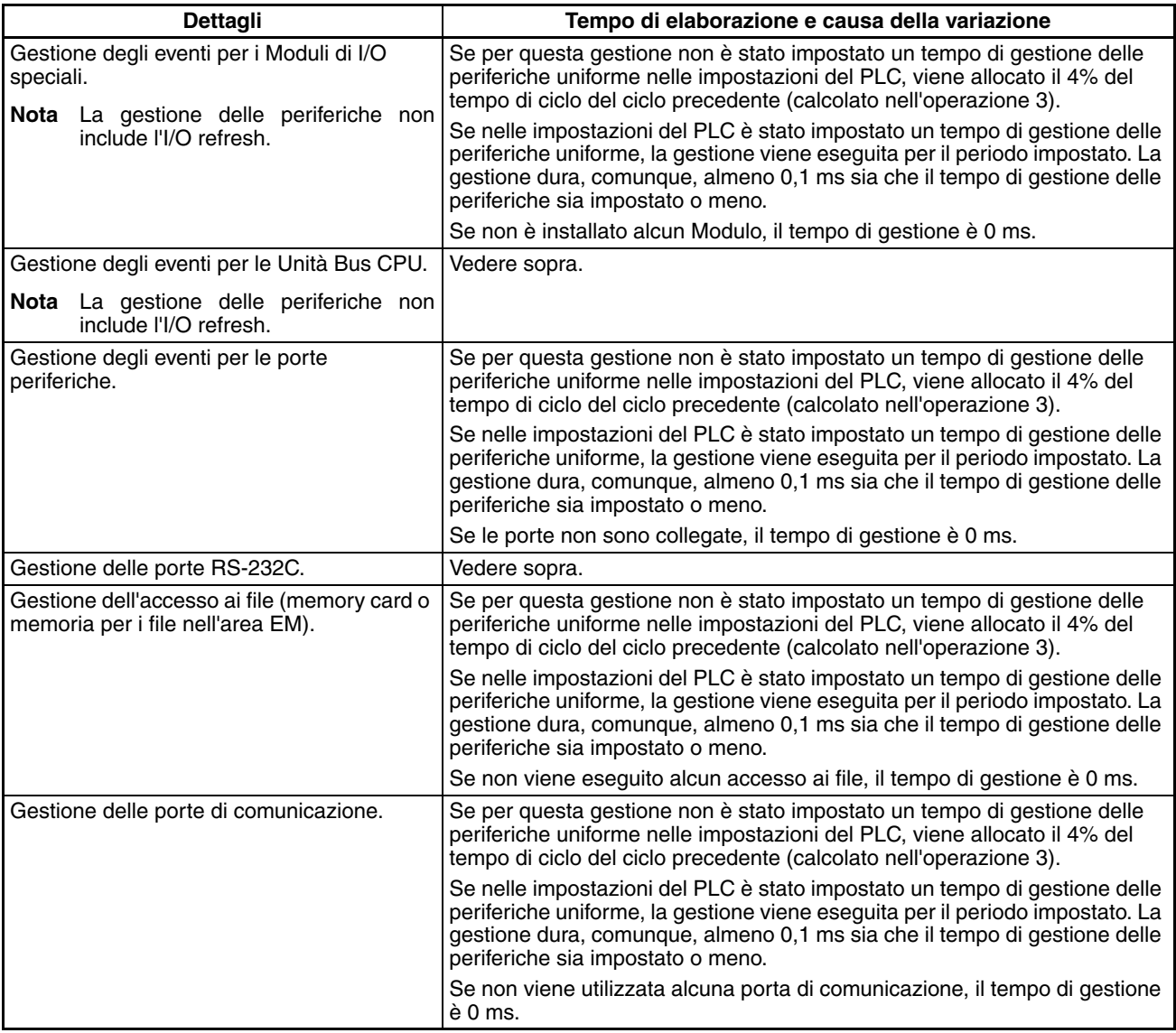

#### **Elaborazione parallela con accesso alla memoria asincrono (solo CPU CJ1-H)**

- **Ciclo di esecuzione del programma**
- Il tempo di ciclo di esecuzione del programma dipende dalle seguenti condizioni:
	- Tipo e numero di istruzioni nel programma utente (in tutti i task ciclici che vengono eseguiti durante un ciclo e nell'ambito dei task ad interrupt per cui sono state soddisfatte le condizioni di esecuzione)
	- Tipo e numero di Moduli di I/O di base
	- Tipo e numero di Moduli di I/O speciali, Unità Bus CPU della serie CJ e tipo di operazioni di gestione eseguite
	- Gestione specifica per i Moduli riportati di seguito:
		- Aggiornamento di data link e numero di canali di data link per i Moduli Controller Link e SYSMAC LINK
		- I/O remoti per i Moduli DeviceNet (master) e numero di canali di I/O remoti
		- Utilizzo di protocol macro e del messaggio di comunicazione delle dimensioni maggiori
		- Servizi socket per bit di controllo specifici per i Moduli Ethernet e numero di canali di invio e ricezione
	- Impostazione del tempo di ciclo fisso nelle impostazioni del PLC
	- Accesso ai file nella memoria per i file e quantità di dati trasferiti alla e dalla memoria per i file
	- Tempo di gestione delle periferiche fisso nelle impostazioni del PLC

Il tempo di ciclo di esecuzione del programma equivale al tempo totale che il PLC richiede per eseguire le cinque operazioni riportate nelle tabelle seguenti.

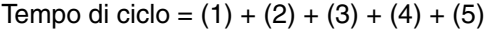

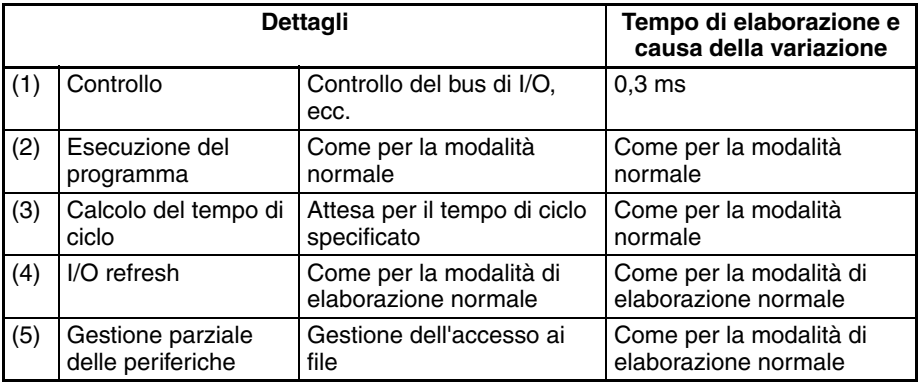

#### **Tempo del ciclo di gestione delle periferiche**

Il tempo di ciclo di esecuzione della gestione delle periferiche dipende dalle seguenti condizioni:

- Tipo e numero di Moduli di I/O speciali, Unità Bus CPU della serie CJ e tipo di operazioni di gestione eseguite
- Tipo e frequenza della gestione degli eventi che richiede l'uso di porte di comunicazione
- Utilizzo di porte periferiche e RS-232C

Il tempo di ciclo di gestione delle periferiche equivale al tempo totale che il PLC richiede per eseguire le due operazioni riportate nelle tabelle seguenti.

Tempo di ciclo =  $(1) + (2)$ 

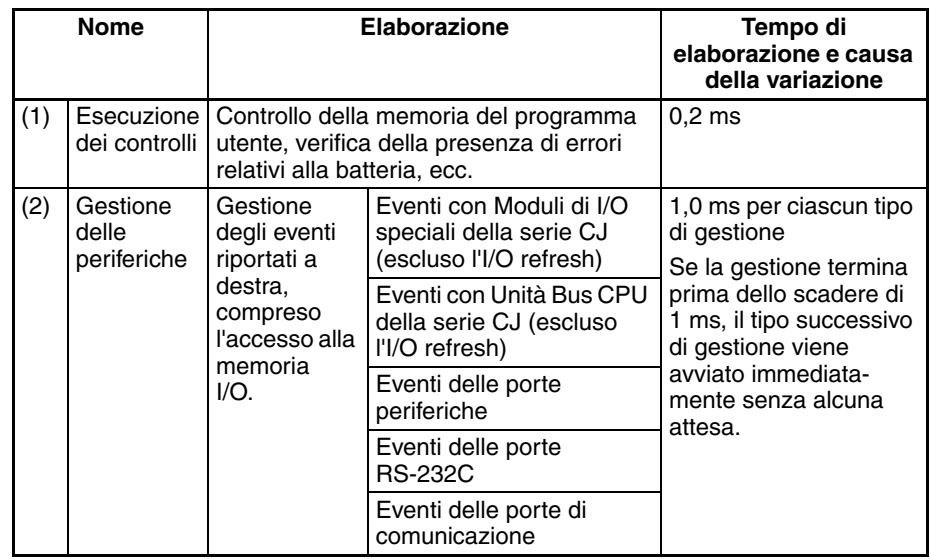

- **Nota** 1. Il tempo di ciclo visualizzato su un dispositivo di programmazione è il tempo di ciclo di esecuzione del programma.
	- 2. Il tempo di ciclo di gestione delle periferiche varia a seconda del carico dell'evento e del numero di Moduli installati. In modalità di elaborazione parallela, tuttavia, questa variazione non incide sul tempo di ciclo di esecuzione del programma.

#### **Elaborazione parallela con accesso alla memoria sincrono (solo CPU CJ1-H)**

**Ciclo di esecuzione del programma**

Il tempo di ciclo di esecuzione del programma dipende dalle stesse condizioni descritte per l'elaborazione parallela con accesso alla memoria asincrono.

Il tempo di ciclo di esecuzione del programma equivale al tempo totale che il PLC richiede per eseguire le cinque operazioni riportate nelle tabelle seguenti.

Tempo di ciclo =  $(1) + (2) + (3) + (4) + (5)$ 

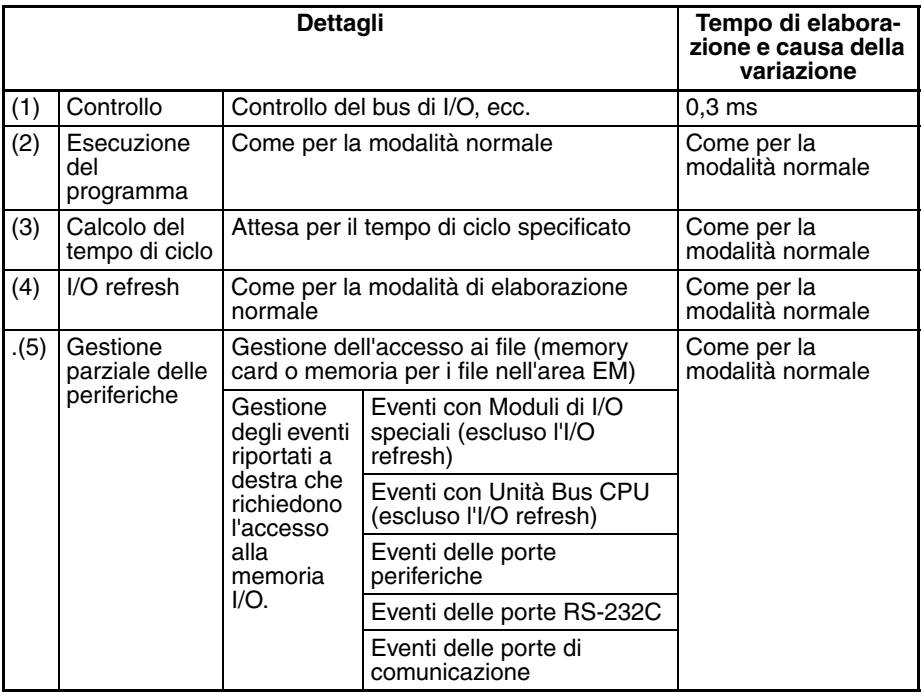

#### **tempo del ciclo di gestione delle periferiche**

Il tempo di ciclo di esecuzione della gestione delle periferiche dipende dalle stesse condizioni descritte per l'elaborazione parallela con accesso alla memoria asincrono.

Il tempo di ciclo di gestione delle periferiche equivale al tempo totale che il PLC richiede per eseguire le due operazioni riportate nelle tabelle seguenti.

Tempo di ciclo =  $(1) + (2)$ 

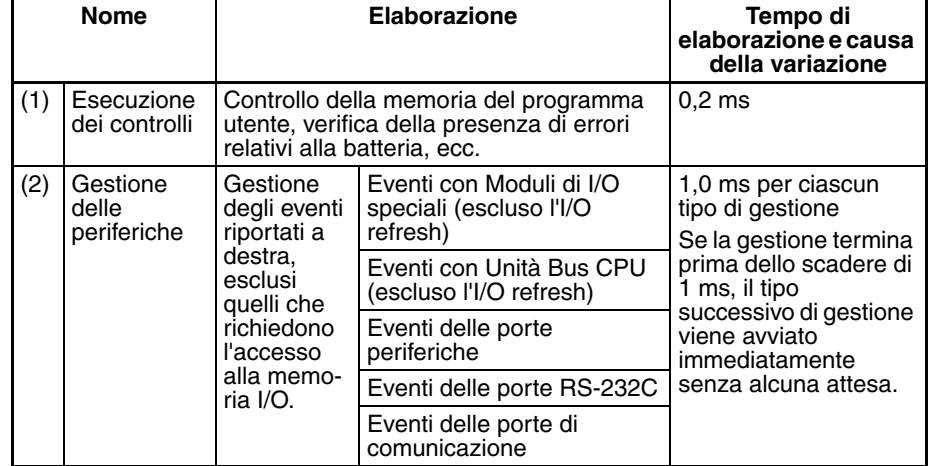

- **Nota** 1. Il tempo di ciclo visualizzato su un dispositivo di programmazione è il tempo di ciclo di esecuzione del programma.
	- 2. Il tempo di ciclo di gestione delle periferiche varia a seconda del carico dell'evento e del numero di Moduli installati. In modalità di elaborazione parallela, tuttavia, questa variazione non incide sul tempo di ciclo di esecuzione del programma.

# **10-4-3 Tempi di aggiornamento dei Moduli di I/O per i singoli Moduli**

**Tempi di aggiornamento dei Moduli di I/O di base standard**

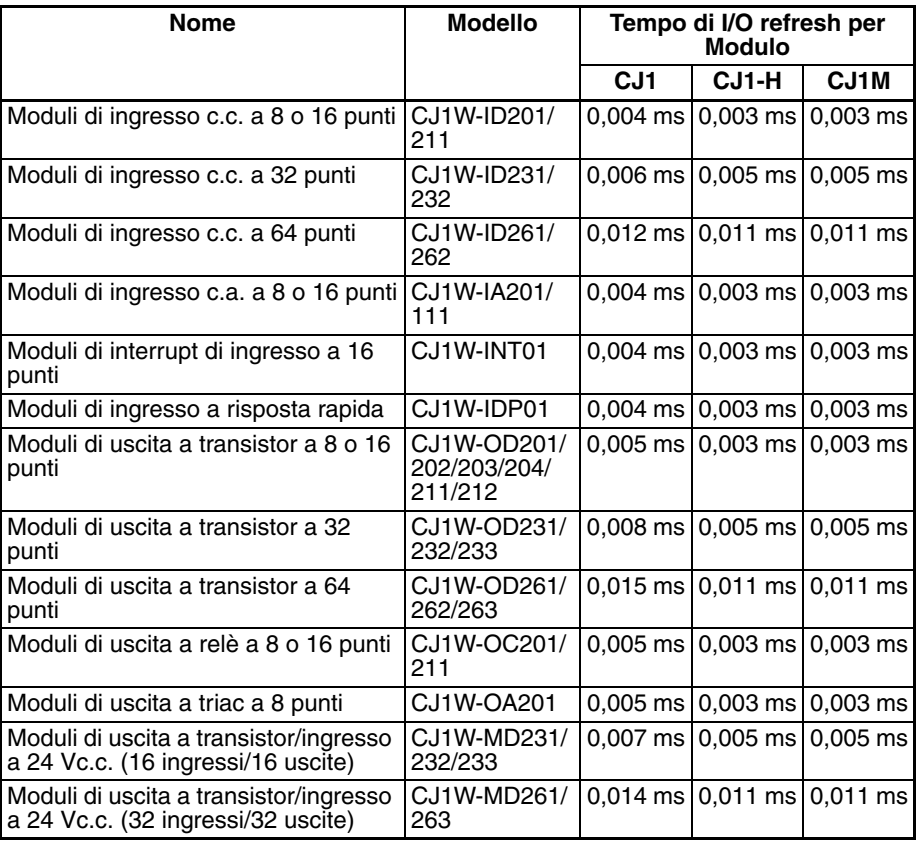

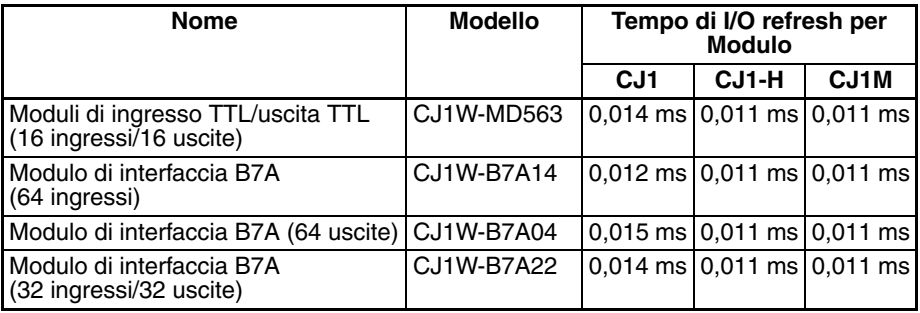

#### **Tempi di aggiornamento dei Moduli di I/O speciali standard**

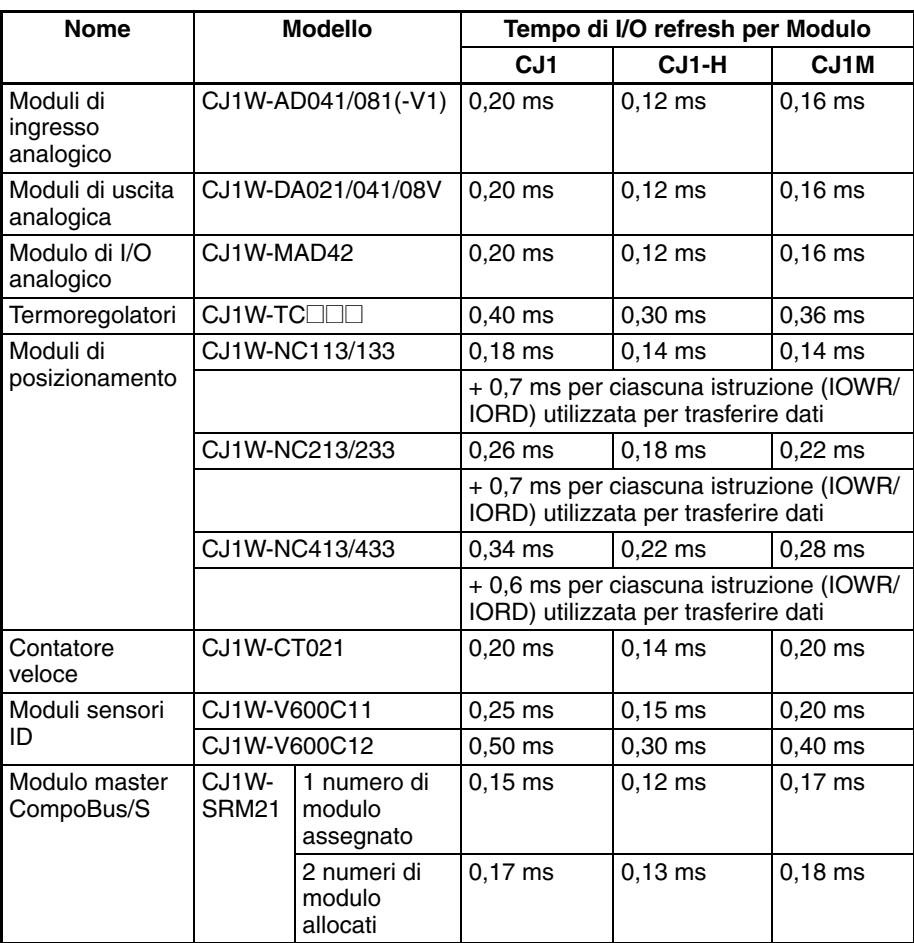

**Aumento del tempo di ciclo causato dalle Unità Bus CPU**

L'aumento del tempo di ciclo equivale alla somma dei tempi di I/O refresh riportati nella seguente tabella e del tempo di aggiornamento richiesto per funzioni specifiche dei Moduli..

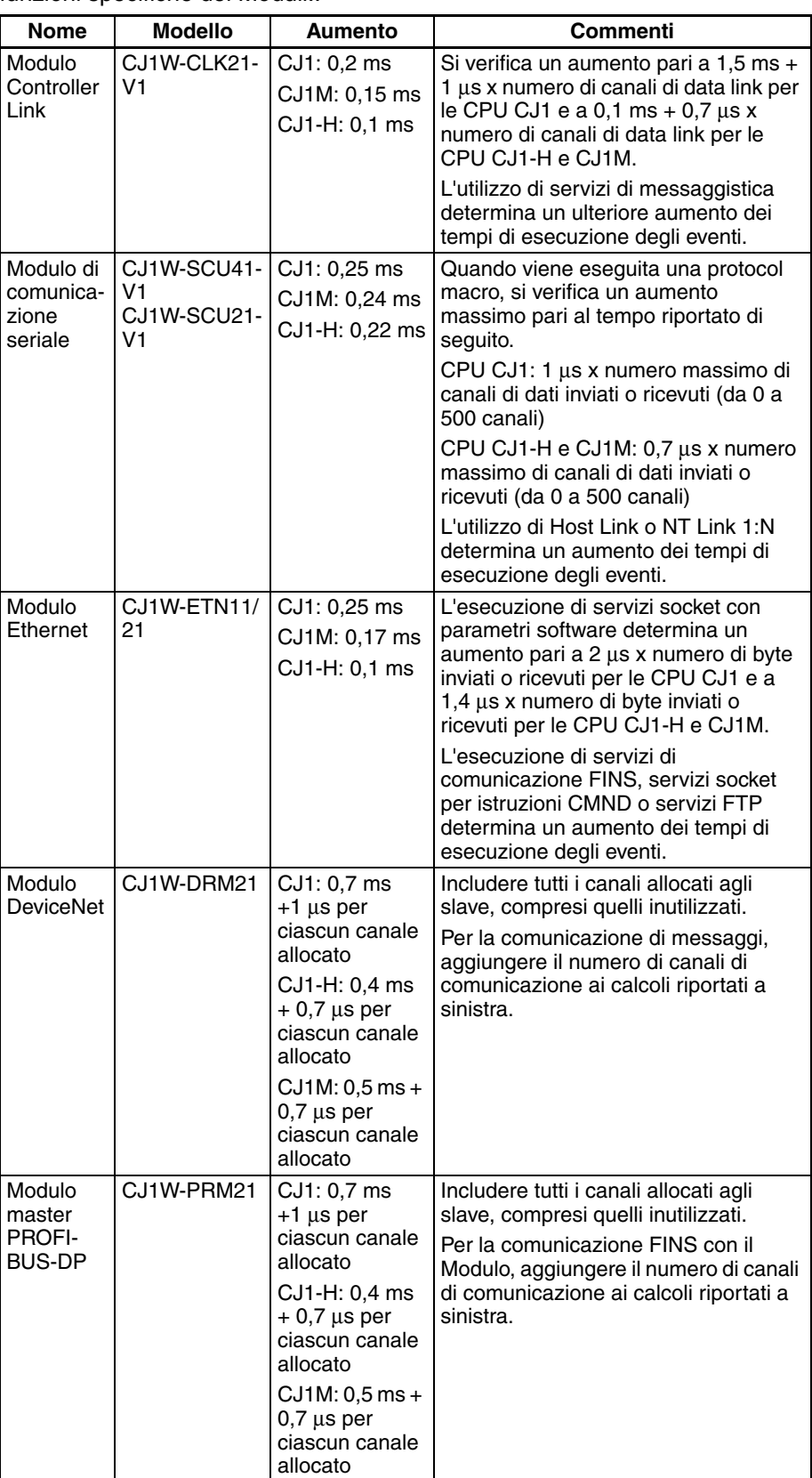

# **10-4-4 Esempio di calcolo del tempo di ciclo**

L'esempio seguente illustra il metodo utilizzato per calcolare il tempo di ciclo quando nel PLC sono collegati solo Moduli di I/O di base con una CPU CJ1G-CPU4<sup> $\Box$ </sup>H.

#### **Condizioni**

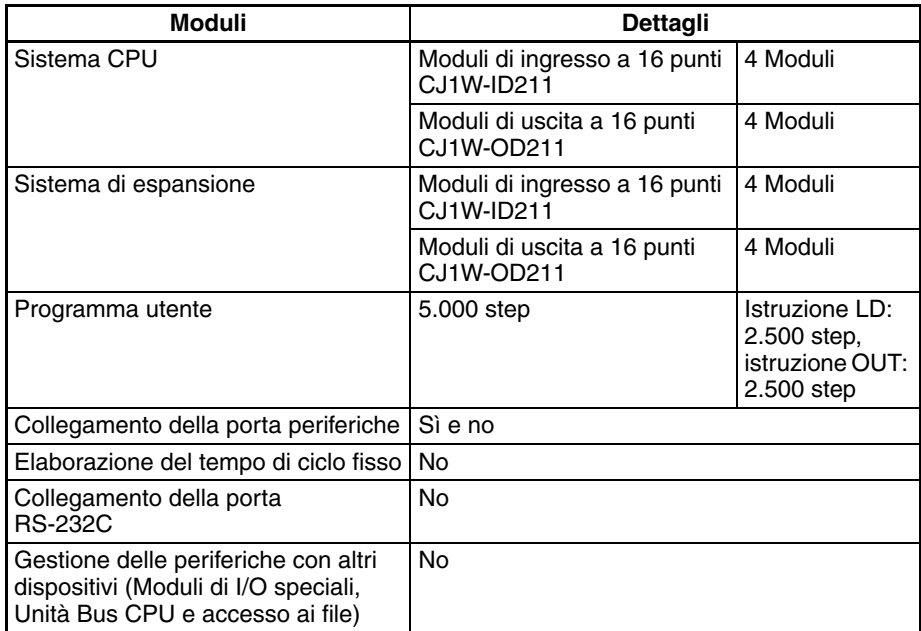

#### **Esempio di calcolo**

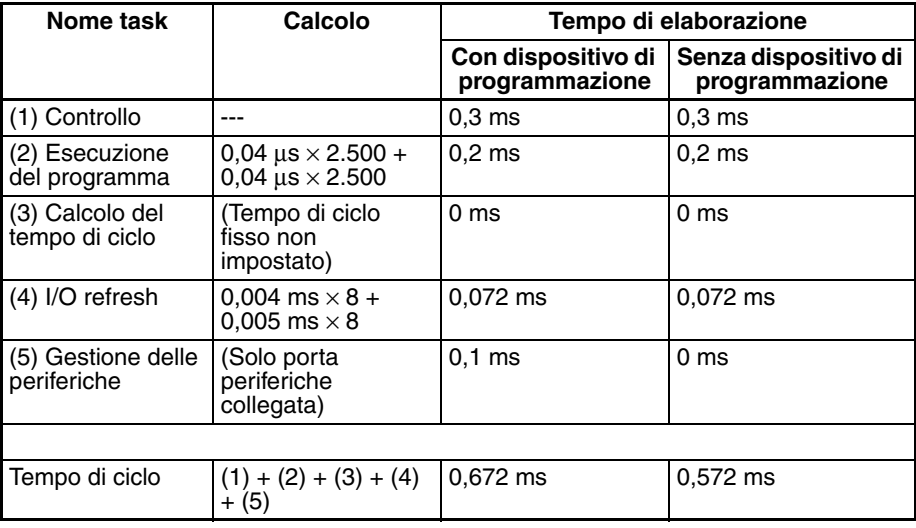

### **10-4-5 Estensione del tempo di ciclo a causa della modifica in linea**

Quando si esegue la modifica in linea del programma da un dispositivo di programmazione (ad esempio una Console di programmazione o CX-Programmer) mentre la CPU è in modalità MONITOR, il funzionamento della CPU viene momentaneamente sospeso. L'estensione del tempo di ciclo dipende dalle seguenti condizioni:

- Operazioni di modifica (inserimento/eliminazione/sovrascrittura)
- Tipi di istruzioni utilizzate

La dimensione dei programmi dei task non incide significativamente sull'estensione del tempo di ciclo causata dalla modifica in linea.

Se la dimensione massima del programma per ciascun task è 64.000 step, l'estensione del tempo di ciclo a causa della modifica in linea è pari a quella riportata nella tabella seguente (vedere nota)

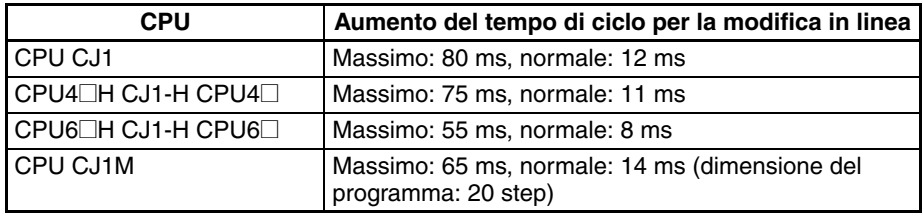

Il tempo di ciclo risulta esteso del periodo di sospensione del funzionamento a causa della modifica in linea.

**Nota** Se è in esecuzione un solo task, la modifica in linea viene elaborata interamente nel tempo di ciclo successivo al ciclo durante il quale è stata eseguita la modifica (scritta). Se sono in esecuzione n task (task ciclici e task ad interrupt), l'elaborazione della modifica in linea viene suddivisa e completata entro un numero di cicli massimo compreso tra n e n ×2.

### **10-4-6 Tempo di risposta degli I/O**

Il tempo di risposta degli I/O equivale al tempo che trascorre da quando l'ingresso del Modulo di ingresso viene attivato, i dati vengono riconosciuti dalla CPU della serie CJ e il programma utente viene eseguito a quando il risultato viene inviato ai terminali di uscita del Modulo di uscita.

La lunghezza del tempo di risposta degli I/O dipende dalle seguenti condizioni:

- Momento di attivazione del bit di ingresso
- Tempo di ciclo
- Tipo di sistema su cui sono installati i Moduli di ingresso e di uscita (sistema CPU, sistema di espansione della CPU, sistema di espansione )

#### **Moduli di I/O di base**

**Tempo di risposta degli I/O minimo**

Il tempo di risposta degli I/O è minimo quando i dati vengono recuperati immediatamente prima dell'I/O refresh della CPU.

Il tempo di risposta degli I/O minimo è la somma del ritardo di attivazione dell'ingresso, del tempo di ciclo e del ritardo di attivazione dell'uscita.

**III** I/O refresh

**Nota** I ritardi di attivazione dell'ingresso e dell'uscita variano a seconda del Modulo utilizzato.

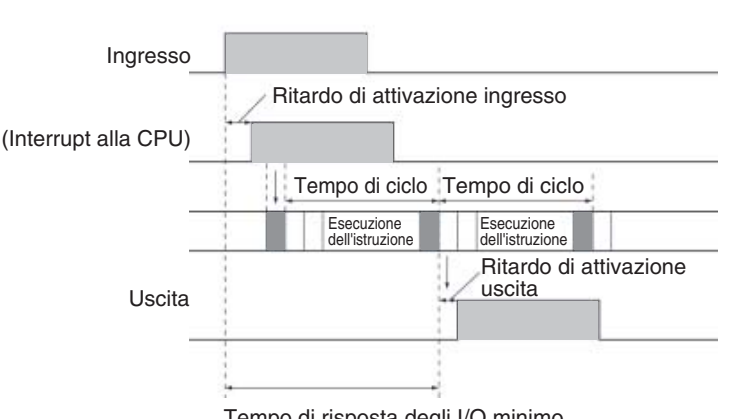

Tempo di risposta degli I/O minimo

**Tempo di risposta degli I/O massimo**

Il tempo di risposta degli I/O è massimo quando i dati vengono recuperati immediatamente dopo l'I/O refresh del Modulo di ingresso.

Il tempo di risposta degli I/O massimo è la somma del ritardo di attivazione dell'ingresso, del tempo di ciclo  $\times$  2 e del ritardo di attivazione dell'uscita.

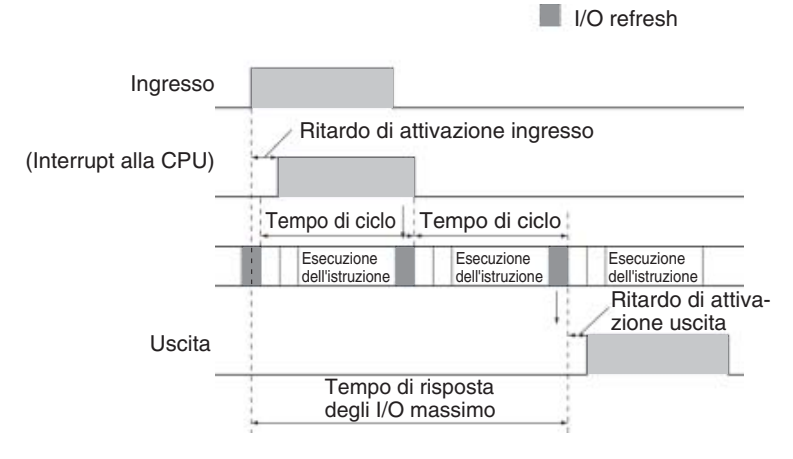

#### **Esempio di calcolo**

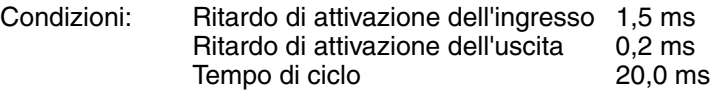

Tempo di risposta degli I/O minimo =  $1,5$  ms +  $20$  ms +  $0,2$  ms =  $21,7$  ms Tempo di risposta degli I/O massimo =  $1.5$  ms  $+$  (20 ms  $\times$ 2) + 0.2 ms = 41.7 ms

### **10-4-7 Tempi di risposta degli interrupt**

**Task ad interrupt di I/O** Il tempo di risposta degli interrupt per i task ad interrupt di I/O equivale al tempo che trascorre dall'attivazione/disattivazione di un ingresso di un Modulo di interrupt di ingresso CJ1W-INT01 o degli I/O integrati in una CPU CJ1M all'esecuzione effettiva del task ad interrupt di I/O.

> La lunghezza del tempo di risposta degli interrupt per i task ad interrupt di I/O dipende dalle condizioni descritte nelle seguenti tabelle.

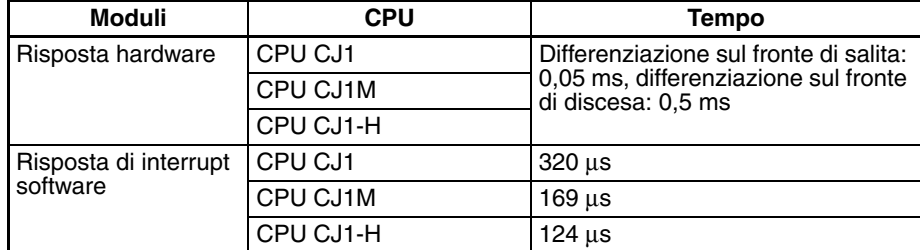

#### **Con un Modulo di interrupt di ingresso**

#### **Con I/O integrati della CPU CJ1M**

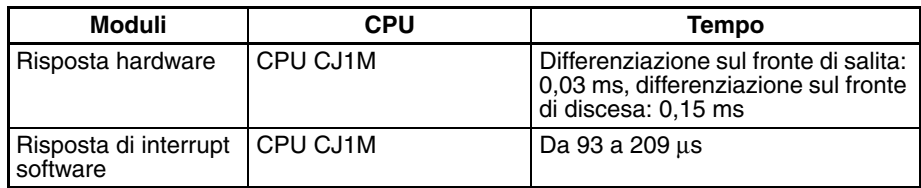

**Nota** I task ad interrupt di I/O possono essere eseguiti (mentre viene eseguita un'istruzione o interrompendo l'esecuzione di un'istruzione) durante l'esecuzione del programma utente, dell'I/O refresh, della gestione delle periferiche o del controllo. Il tempo di risposta degli interrupt non è influenzato dall'attivazione dell'ingresso del Modulo di interrupt di ingresso durante una delle operazioni di elaborazione sopra elencate.

#### *Calcolo del tempo di ciclo* **Capitolo 10-4**

Alcuni interrupt di I/O, tuttavia, non vengono eseguiti durante i task ad interrupt anche se vengono soddisfatte le condizioni degli interrupt di I/O. Gli interrupt di I/O vengono invece eseguiti in ordine di priorità dopo che l'altro task ad interrupt ha completato l'esecuzione ed è trascorso il tempo di risposta degli interrupt software (1 ms max.).

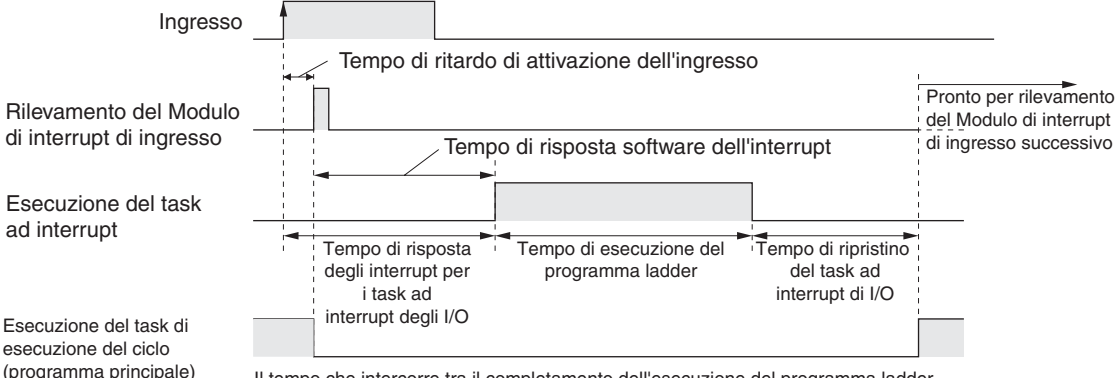

Il tempo che intercorre tra il completamento dell'esecuzione del programma ladder associato al task ad interrupt e la ripresa del task di esecuzione del ciclo è di 60 µs.

#### **Task ad interrupt programmati**

Il tempo di risposta degli interrupt dei task ad interrupt programmati equivale al tempo che trascorre dalla scadenza del periodo di tempo programmato specificato dall'istruzione MSKS(690) all'esecuzione effettiva del task ad interrupt.

Il tempo di risposta massimo degli interrupt per i task ad interrupt programmati è 0,1 ms.

Si verifica inoltre una deviazione di 50 µs rispetto al tempo dell'interrupt programmato specificato (almeno 0,5 ms per le CPU CJ1M) a causa dell'intervallo di tempo necessario per l'avvio effettivo del task ad interrupt programmato.

**Nota** I task ad interrupt programmati possono essere eseguiti (mentre viene eseguita un'istruzione o interrompendo l'esecuzione di un'istruzione) durante l'esecuzione del programma utente, dell'I/O refresh, della gestione delle periferiche o del controllo. Il tempo di risposta degli interrupt non è influenzato dalla scadenza del tempo programmato durante una delle operazioni di elaborazione sopra elencate.

Alcuni interrupt programmati, tuttavia, non vengono eseguiti durante altri task ad interrupt anche se vengono soddisfatte le condizioni degli interrupt programmati. L'interrupt programmato viene invece eseguito dopo che l'altro task ad interrupt ha completato l'esecuzione ed è trascorso il tempo di risposta degli interrupt software (1 ms max.).

Il tempo di risposta degli interrupt per i task ad interrupt programmati equivale al tempo di risposta degli interrupt software (1 ms max.).

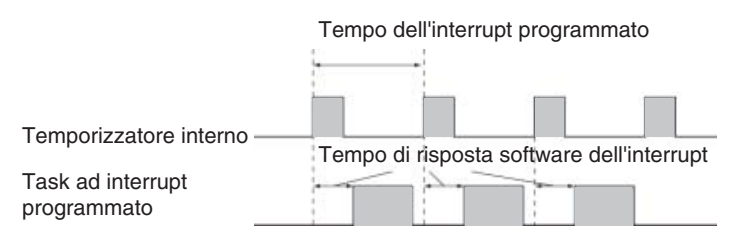

**Task ad interrupt esterni** Il tempo di risposta degli interrupt per i task ad interrupt esterni varia a seconda del Modulo (Modulo di I/O speciale o Unità Bus CPU della serie CJ) che richiede il task ad interrupt esterno della CPU e del tipo di gestione richiesto dall'interrupt. Per ulteriori informazioni, fare riferimento al manuale dell'operatore del Modulo.

**Task ad interrupt di spegnimento** I task ad interrupt di spegnimento vengono eseguiti entro 0,1 ms dalla conferma della caduta di tensione.

### **10-4-8 Tempo di risposta del collegamento seriale tra PLC**

Il tempo di risposta degli I/O tra le CPU (dal Modulo di polling al Modulo sottoposto a polling o dal Modulo sottoposto a polling al Modulo di polling) in un collegamento seriale tra PLC (solo CPU CJ1M) può essere calcolato utilizzando le formule riportate di seguito. I valori variano, tuttavia, se nei collegamenti seriali tra PLC è incluso un terminale, in quanto la quantità di dati di comunicazione non è fissa.

- Tempo di risposta degli I/O massimo (esclusi i ritardi hardware): tempo del ciclo del Modulo di polling + tempo del ciclo di comunicazione + tempo del ciclo del Modulo sottoposto a polling + 4 ms
- Tempo di risposta degli I/O minimo (esclusi i ritardi hardware): tempo di comunicazione del Modulo sottoposto a polling + 1,2 ms

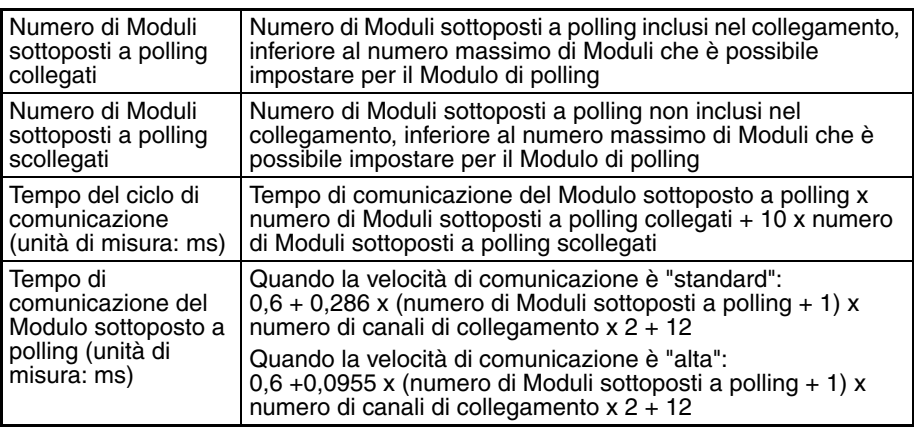

# <span id="page-485-0"></span>**10-5 Tempi di esecuzione delle istruzioni e numero di step**

La seguente tabella riporta i tempi di esecuzione per tutte le istruzioni disponibili per i PLC CJ.

Il tempo di esecuzione totale delle istruzioni nell'ambito di un intero programma utente equivale al tempo di esecuzione del programma durante il calcolo del tempo di ciclo (vedere nota).

**Nota** Ai programmi utente vengono allocati dei task che possono essere eseguiti nell'ambito di task ciclici e di task ad interrupt che soddisfano le condizioni di interrupt.

I tempi di esecuzione per la maggior parte delle istruzioni variano a seconda della CPU (CJ1H-CPU6□H, CJ1H-CPU4□H, CJ1M-CPU□□ e CJ1G-CPU4@) e delle condizioni di esecuzione. Nella seguente tabella sono riportati i dati relativi ai tempi di elaborazione di ciascuna istruzione: la riga superiore indica il tempo minimo insieme alle condizioni di esecuzione, mentre la riga inferiore indica il tempo massimo insieme alle condizioni di esecuzione.

Il tempo di esecuzione può inoltre variare quando la condizione di esecuzione è OFF.

Nella tabella seguente, nella colonna *Lunghezza (step)*, è inoltre riportata la lunghezza di ciascuna istruzione. Il numero di step necessari nell'area del programma utente per ciascuna delle istruzioni della serie CJ varia da 1 a 7 a seconda dell'istruzione e degli operandi specificati. Il numero di step in un programma non corrisponde al numero di istruzioni.

**Nota** 1. La capacità dei programmi per i PLC della serie CJ viene misurata in step, mentre la capacità dei programmi per i PLC OMRON precedenti, ad esempio i PLC delle serie C e CV veniva misurata in canali. In altre parole,

1 step equivale a 1 canale. Tuttavia, poiché per alcune istruzioni della serie CJ la quantità di memoria richiesta per l'esecuzione è diversa rispetto ai modelli precedenti, la conversione per un PLC della serie CJ della capacità di un programma utente sviluppato per un altro PLC in base al criterio secondo cui 1 canale equivale a 1 step non produrrà un valore accurato. Per indicazioni sulla conversione delle capacità di programmi sviluppati per PLC OMRON precedenti, fare riferimento alle informazioni riportate alla fine di *[10-5 Tempi di esecuzione delle istruzioni e numero di step](#page-485-0)*.

2. Per la maggior parte delle istruzioni è supportata la forma differenziale (contrassegnata con ↑, ↓, @ e %). L'utilizzo della differenziazione aumenta i tempi di esecuzione dei seguenti valori.

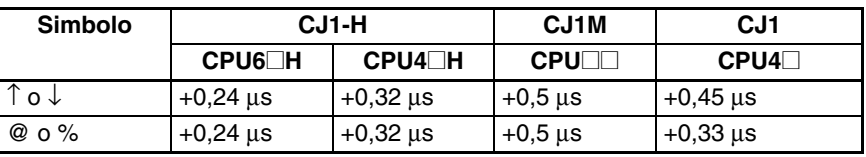

3. Utilizzare i tempi seguenti come linee guida quando non vengono eseguite le istruzioni.

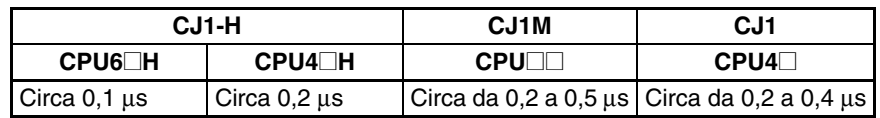

### **10-5-1 Istruzioni di ingresso sequenza**

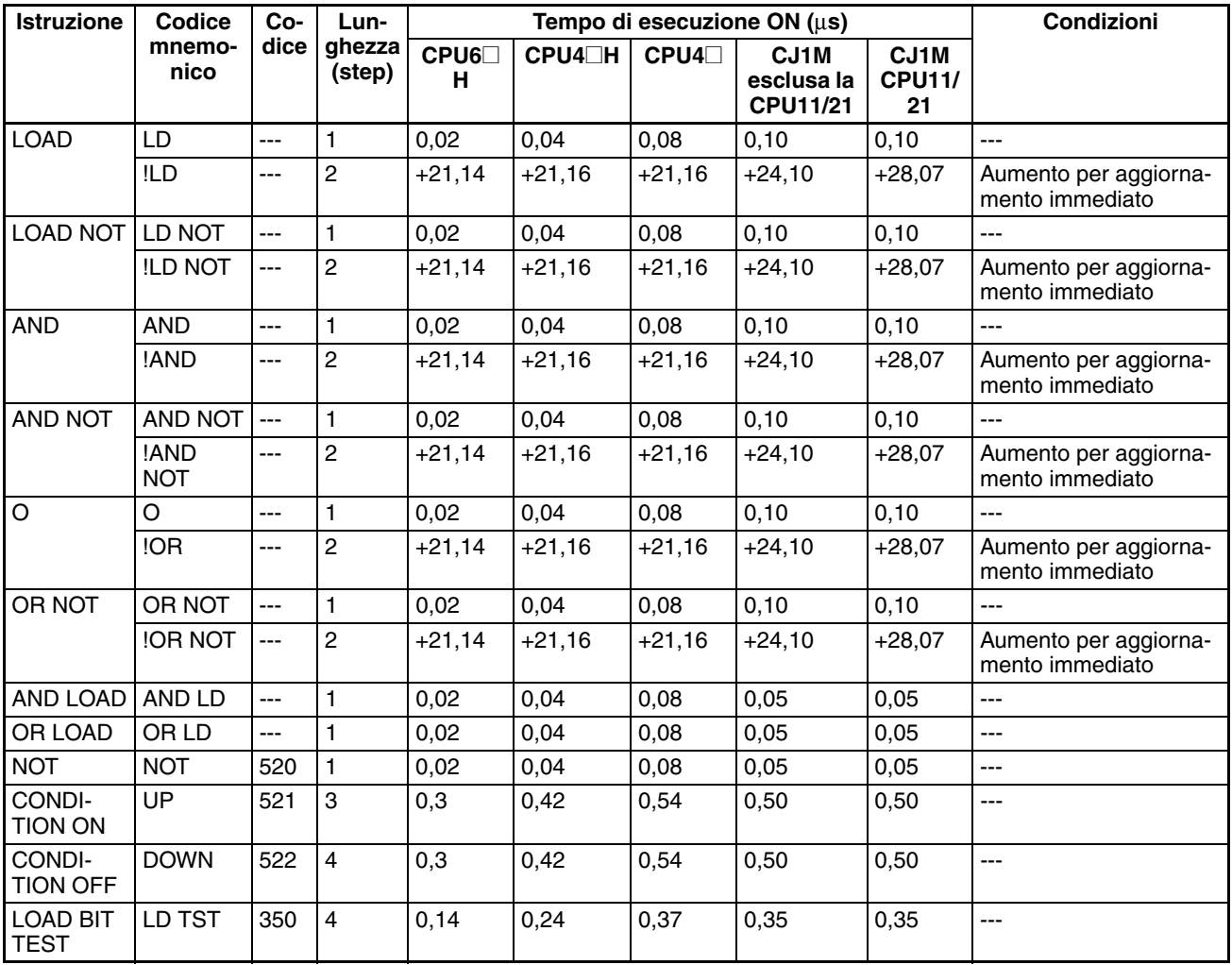

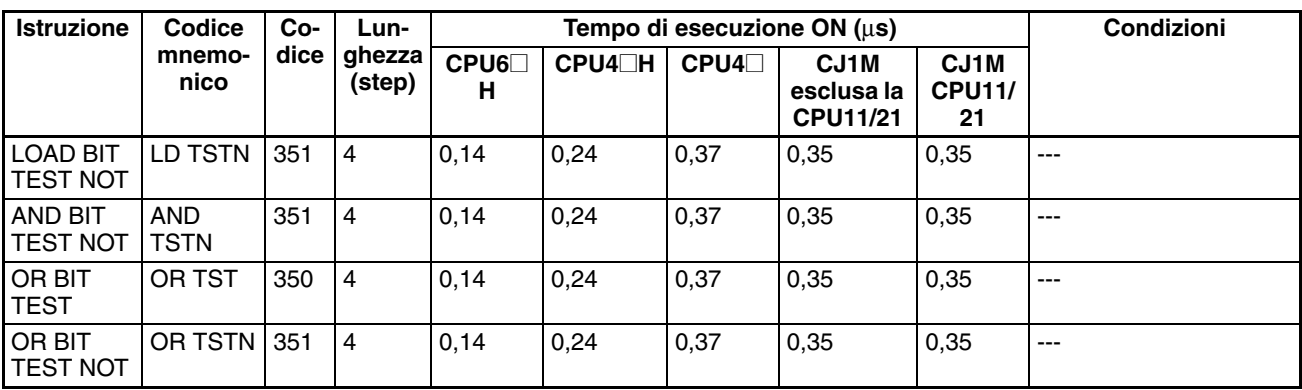

**Nota** Quando si utilizza un operando a doppia lunghezza, aggiungere 1 al valore riportato nella colonna della lunghezza nella tabella seguente.

# **10-5-2 Istruzioni di uscita sequenza**

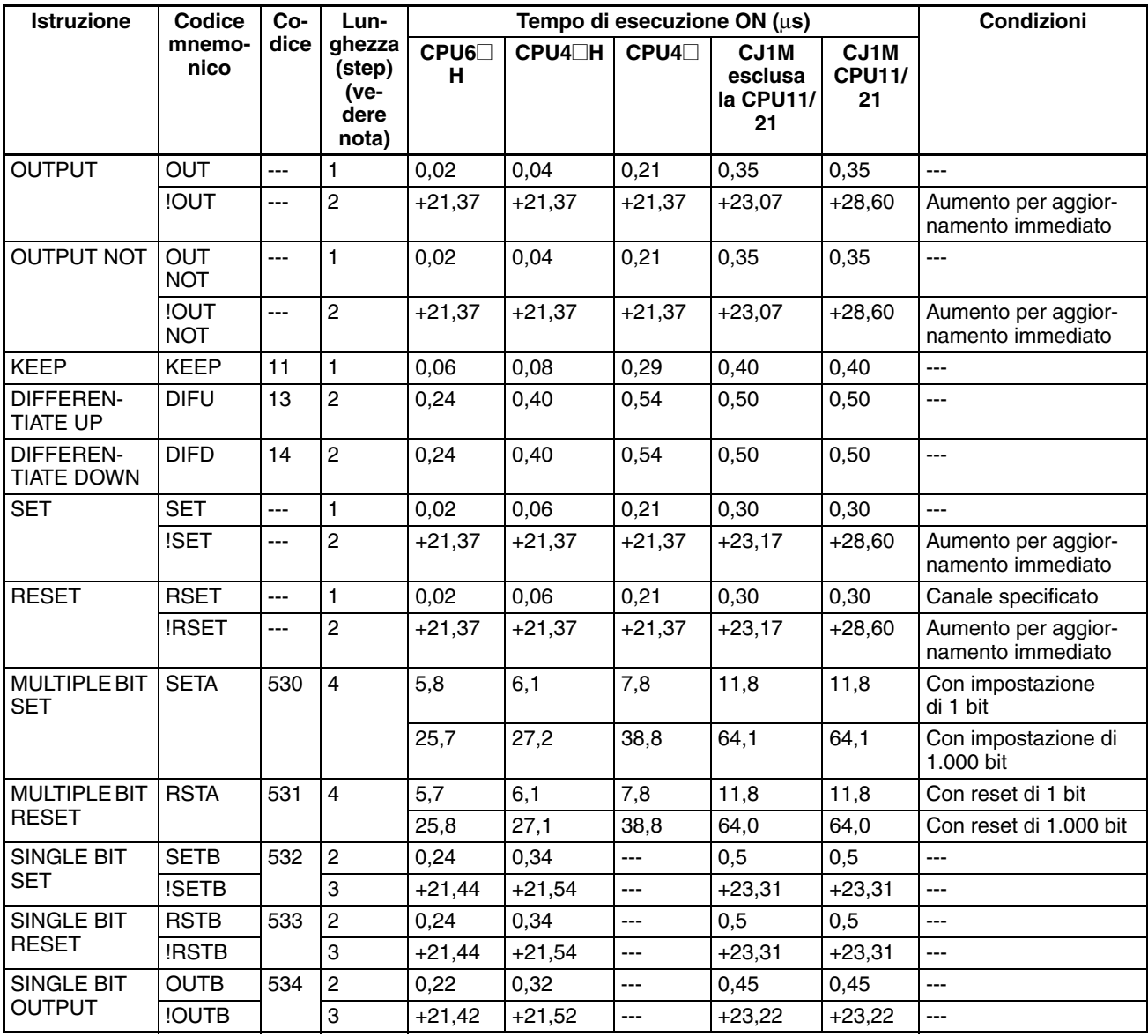

**Nota** Quando si utilizza un operando a doppia lunghezza, aggiungere 1 al valore riportato nella colonna della lunghezza nella tabella seguente.

# **10-5-3 Istruzioni di controllo sequenza**

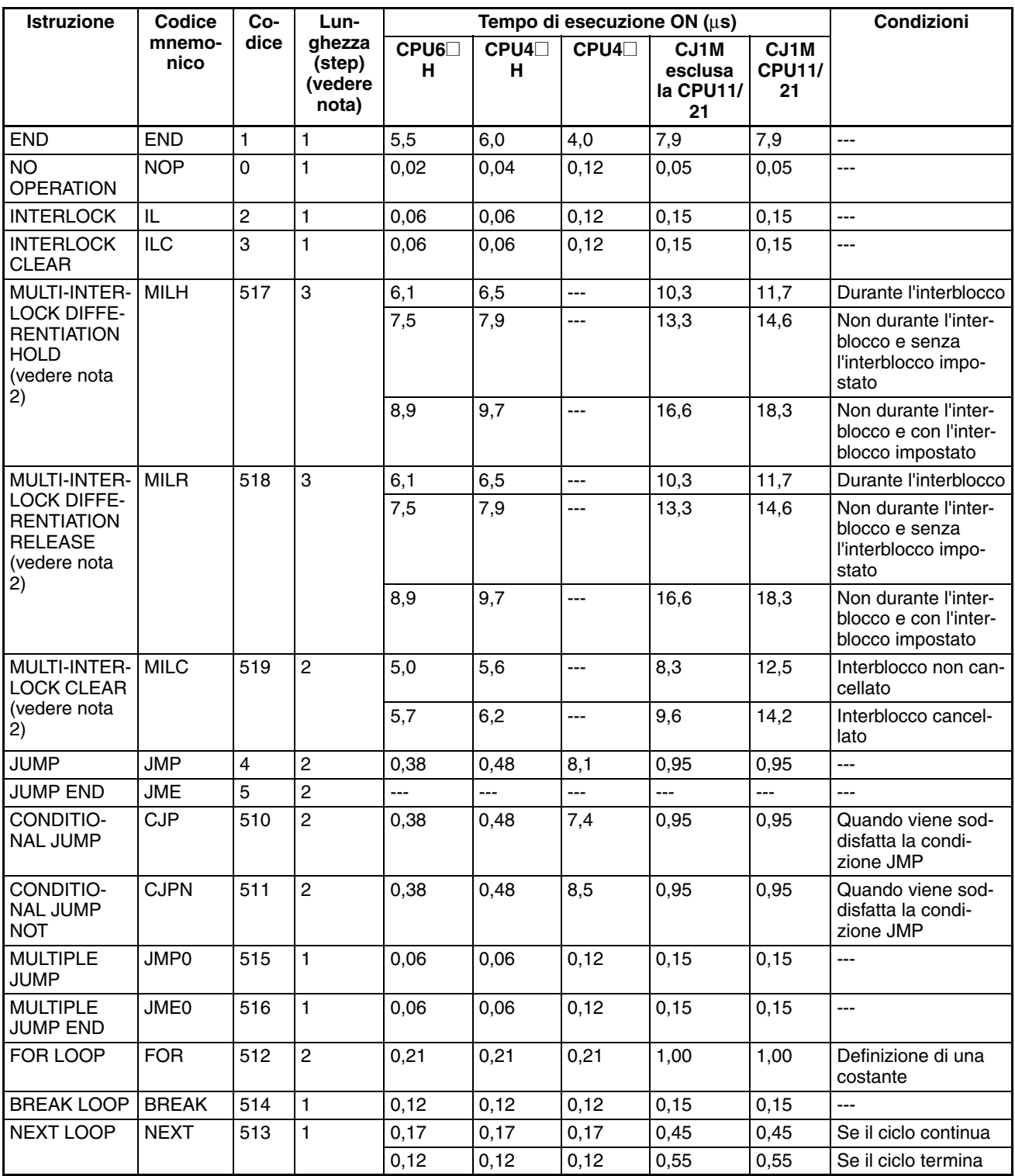

**Nota** 1. Quando si utilizza un operando a doppia lunghezza, aggiungere 1 al valore

riportato nella colonna della lunghezza nella tabella seguente. 2. Supportata solo dalle CPU versione 2.0 o successiva.

### **10-5-4 Istruzioni di temporizzatore e contatore**

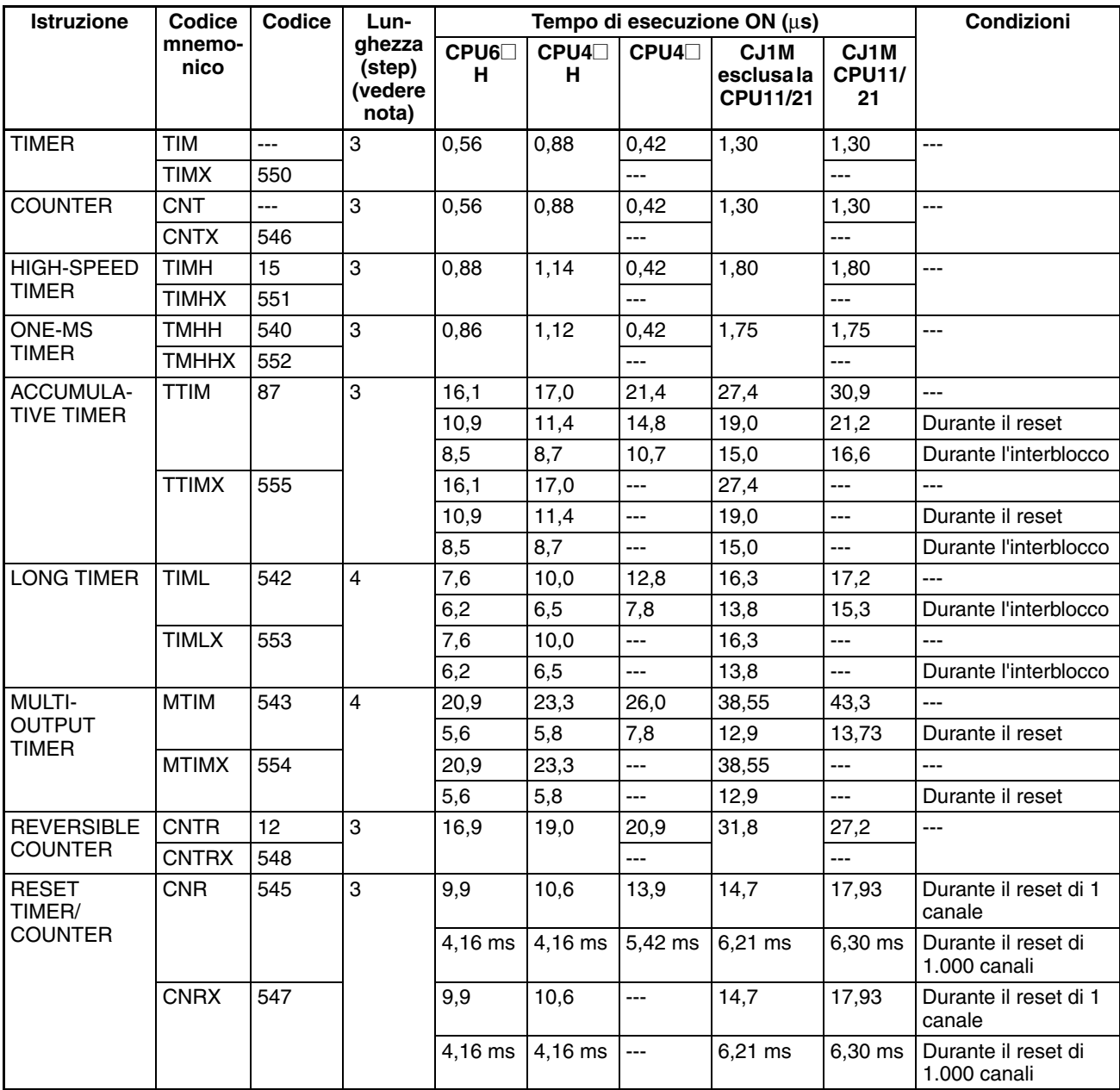

**Nota** Quando si utilizza un operando a doppia lunghezza, aggiungere 1 al valore riportato nella colonna della lunghezza nella tabella seguente.

# **10-5-5 Istruzioni di confronto**

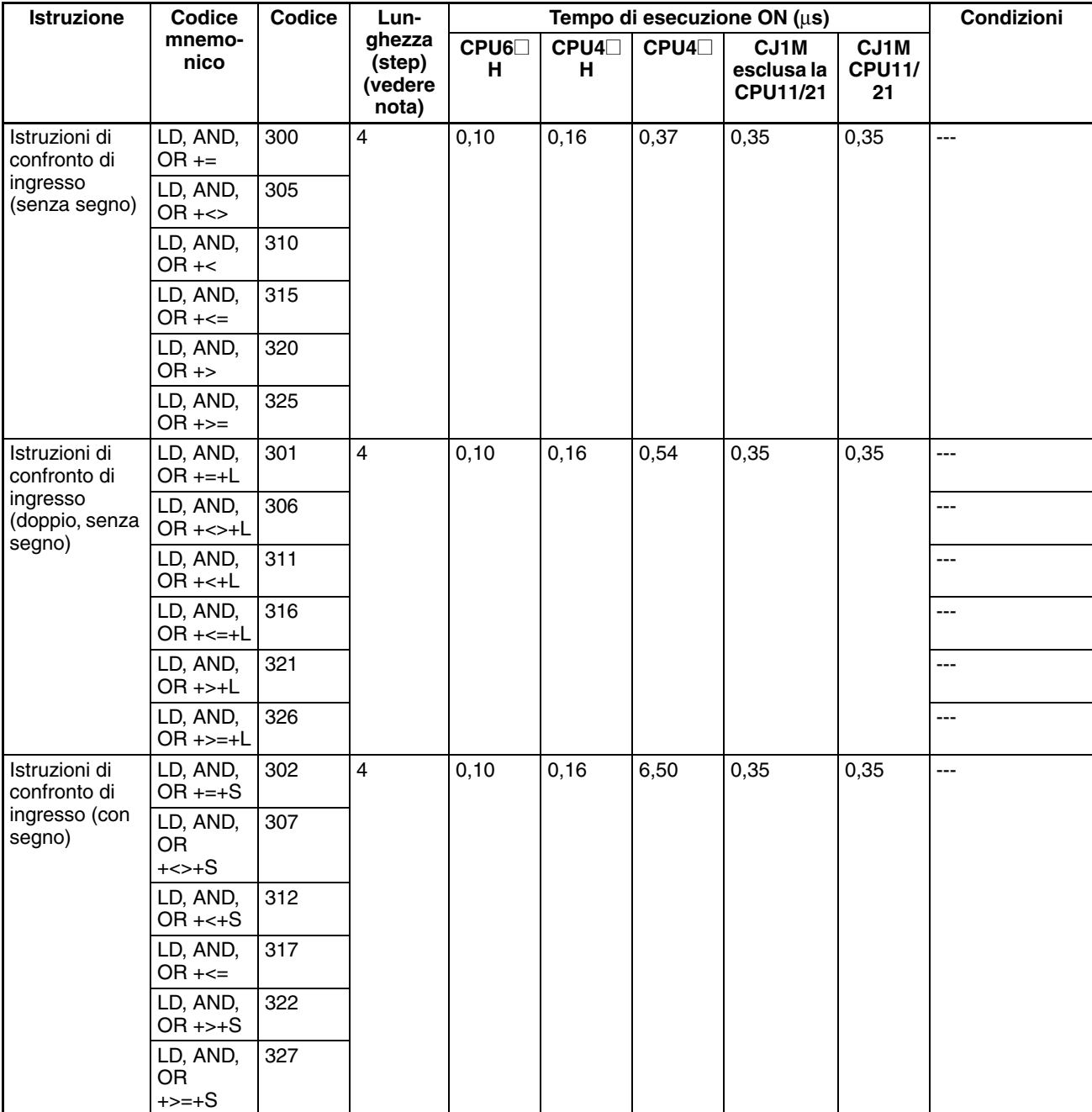

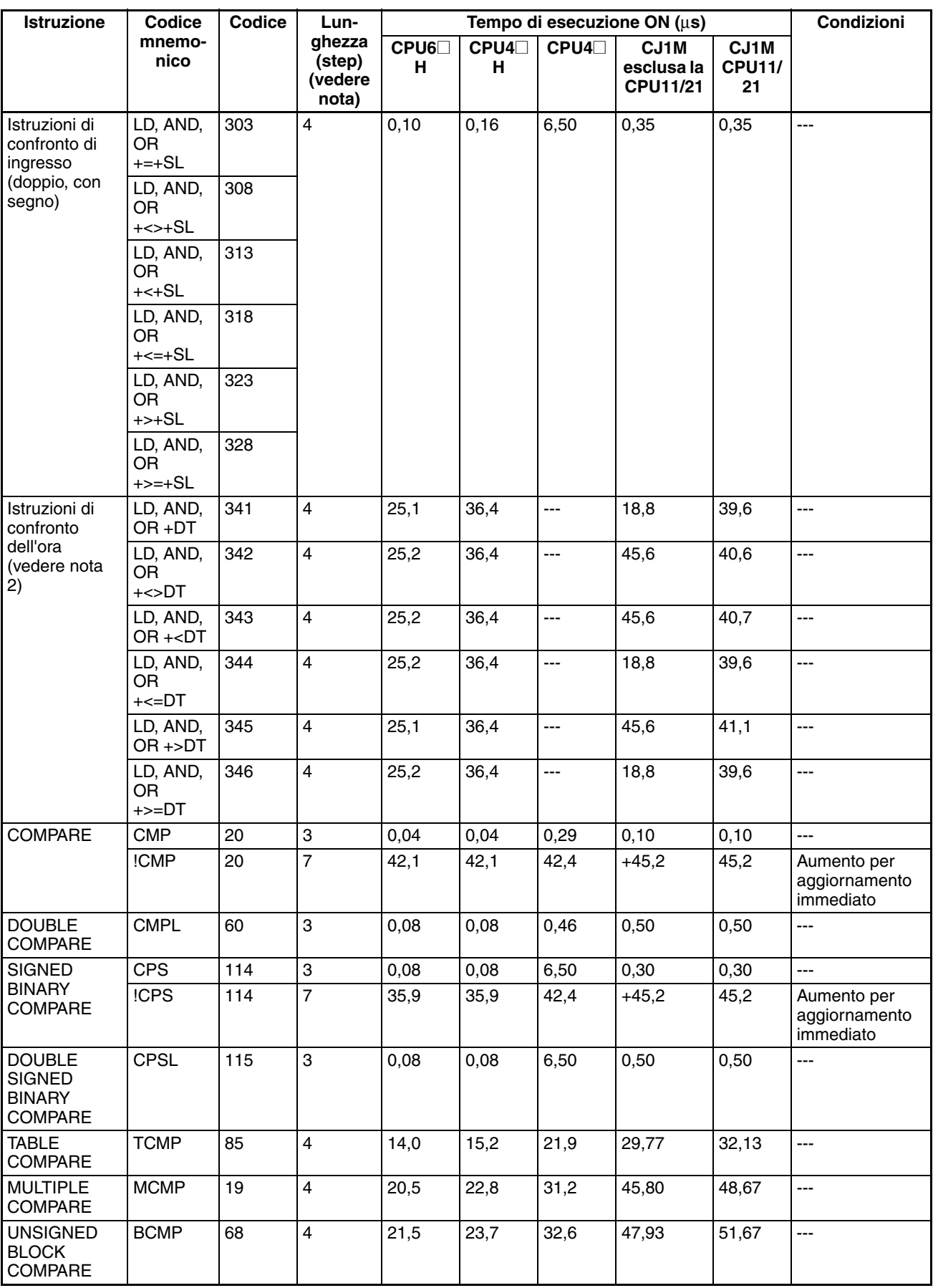

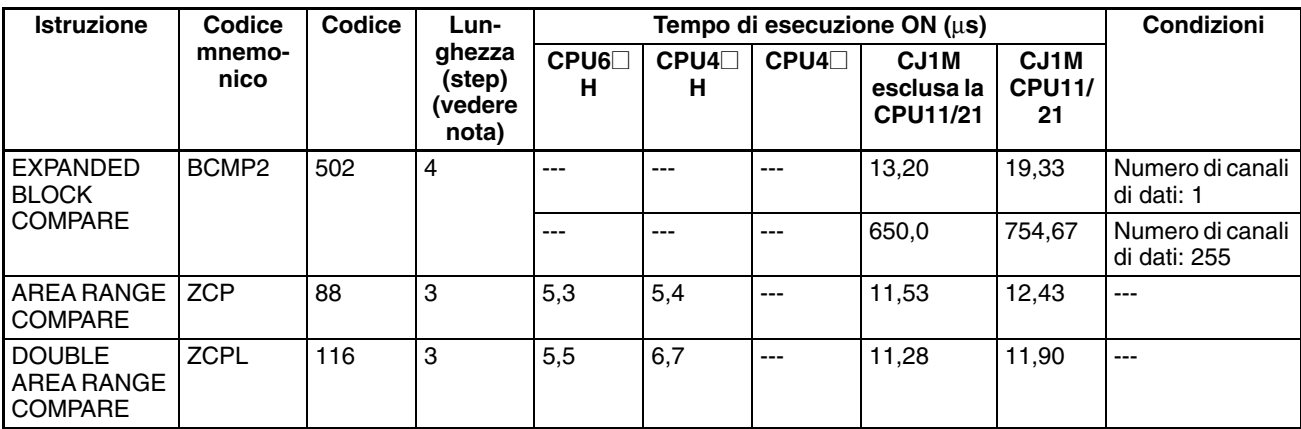

**Nota** 1. Quando si utilizza un operando a doppia lunghezza, aggiungere 1 al valore riportato nella colonna della lunghezza nella tabella seguente.

2. Supportata solo dalle CPU versione 2.0 o successiva.

### **10-5-6 Istruzioni di spostamento dei dati**

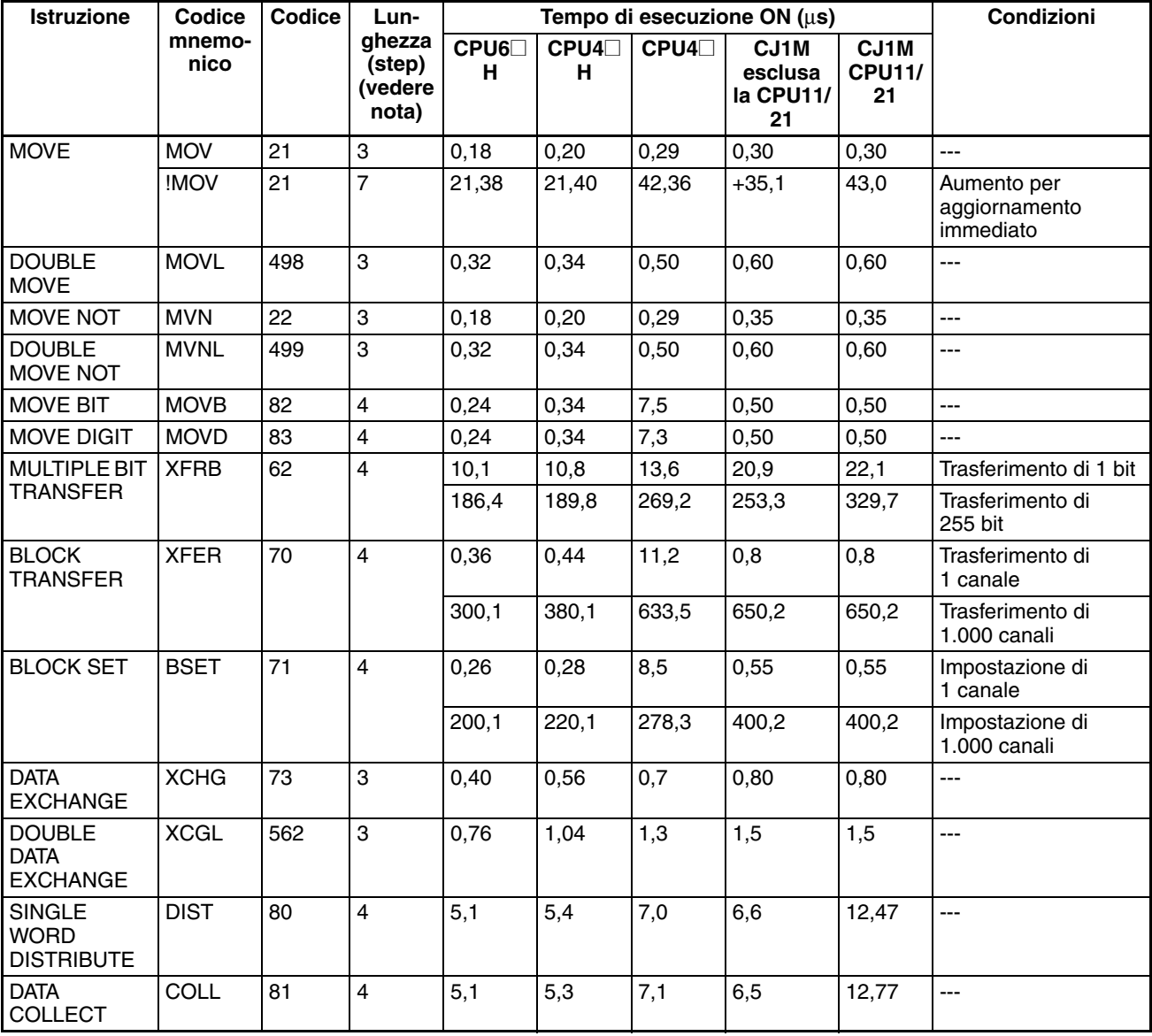

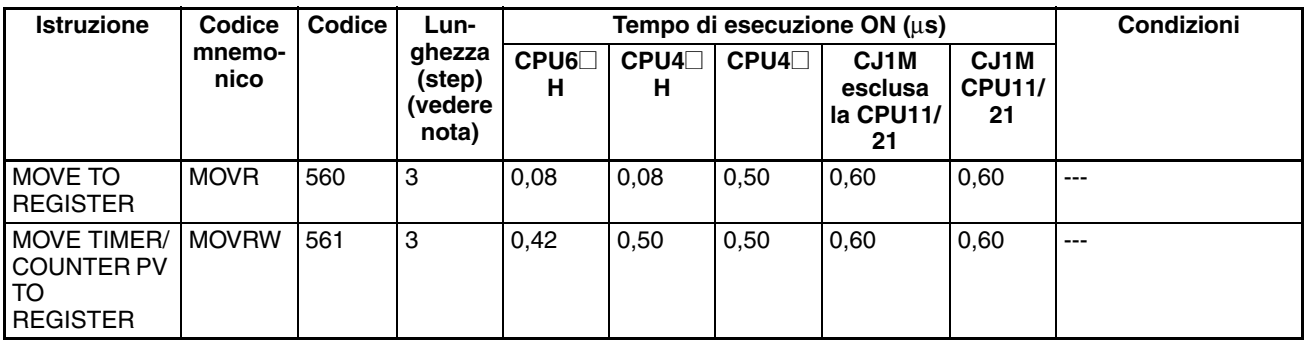

**Nota** Quando si utilizza un operando a doppia lunghezza, aggiungere 1 al valore riportato nella colonna della lunghezza nella tabella seguente.

### **10-5-7 Istruzioni di scorrimento dei dati**

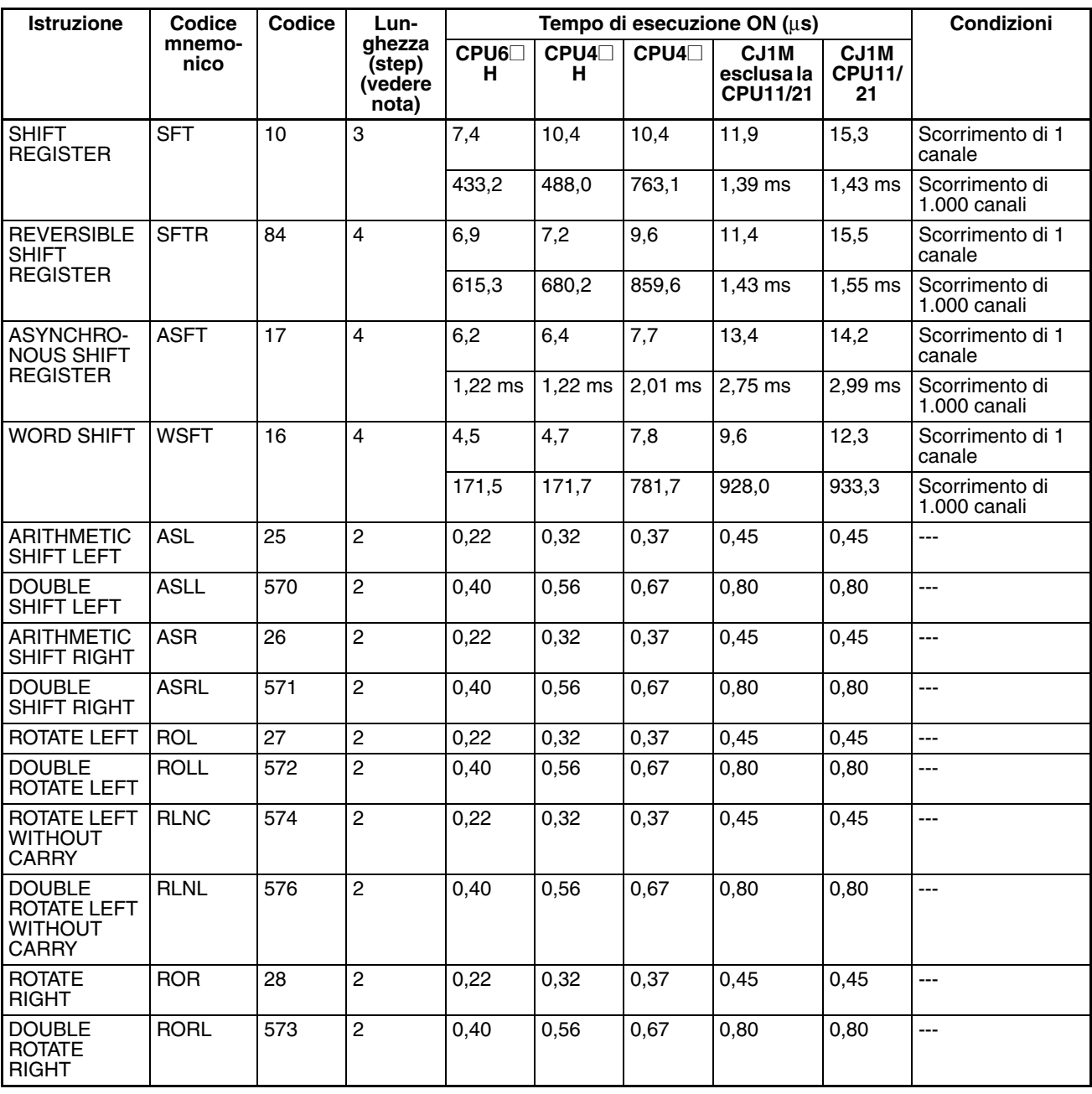

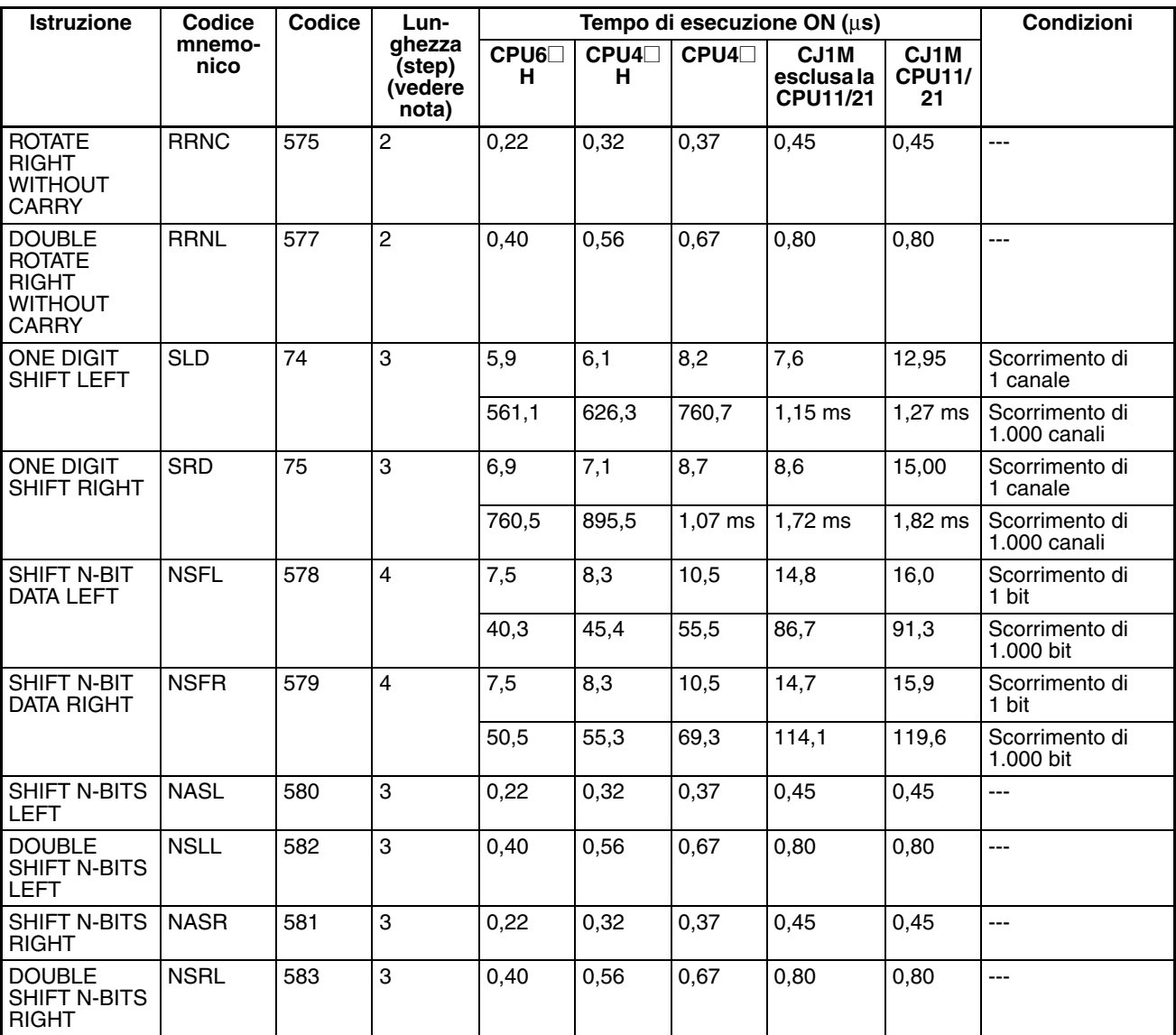

**Nota** Quando si utilizza un operando a doppia lunghezza, aggiungere 1 al valore riportato nella colonna della lunghezza nella tabella seguente.

# **10-5-8 Istruzioni di incremento e decremento**

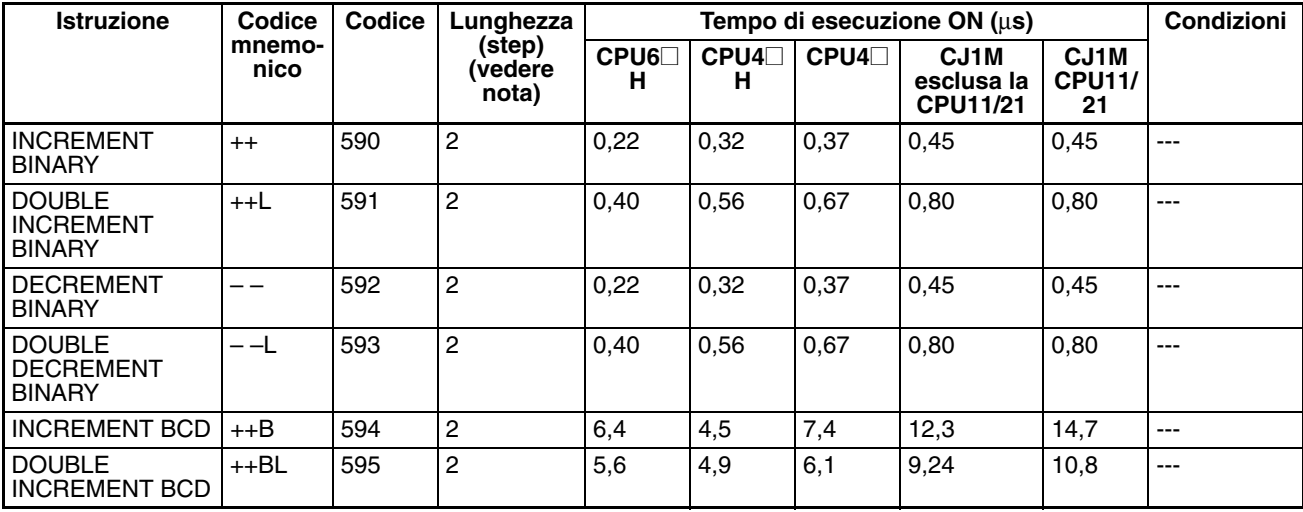

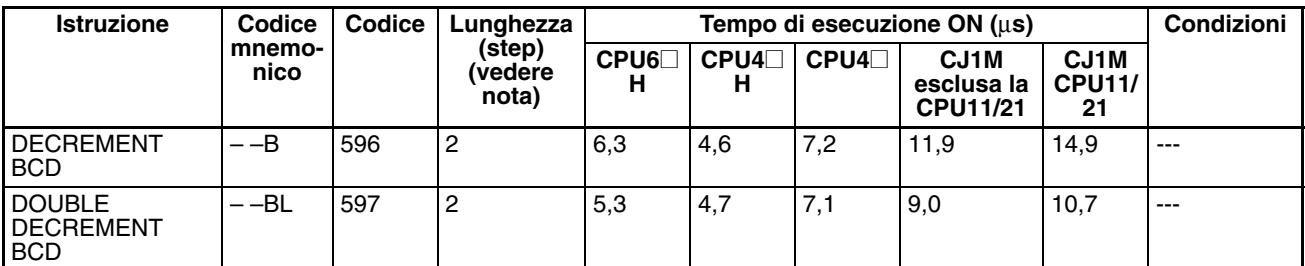

**Nota** Quando si utilizza un operando a doppia lunghezza, aggiungere 1 al valore riportato nella colonna della lunghezza nella tabella seguente.

### **10-5-9 Istruzioni matematiche di simboli**

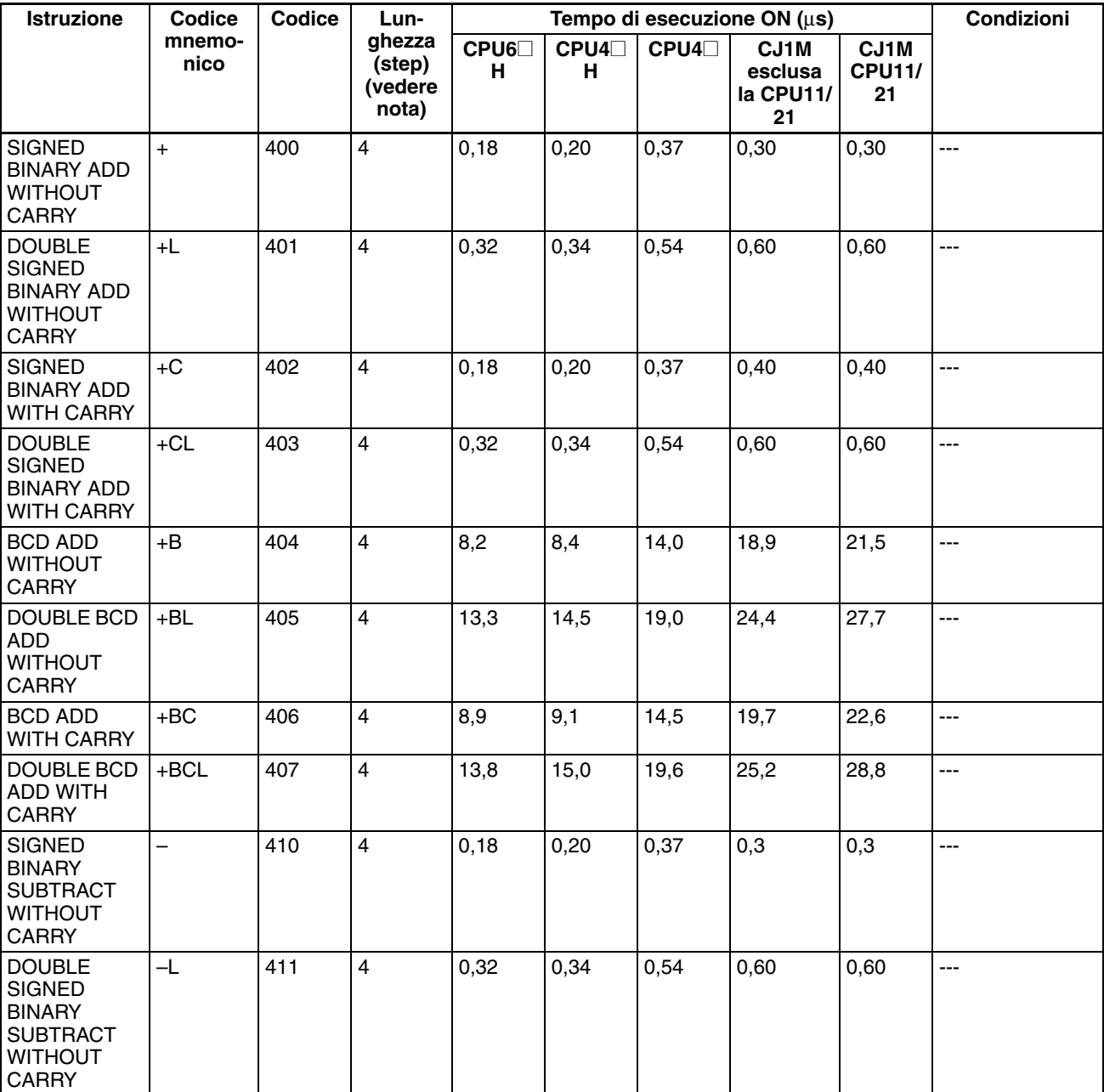

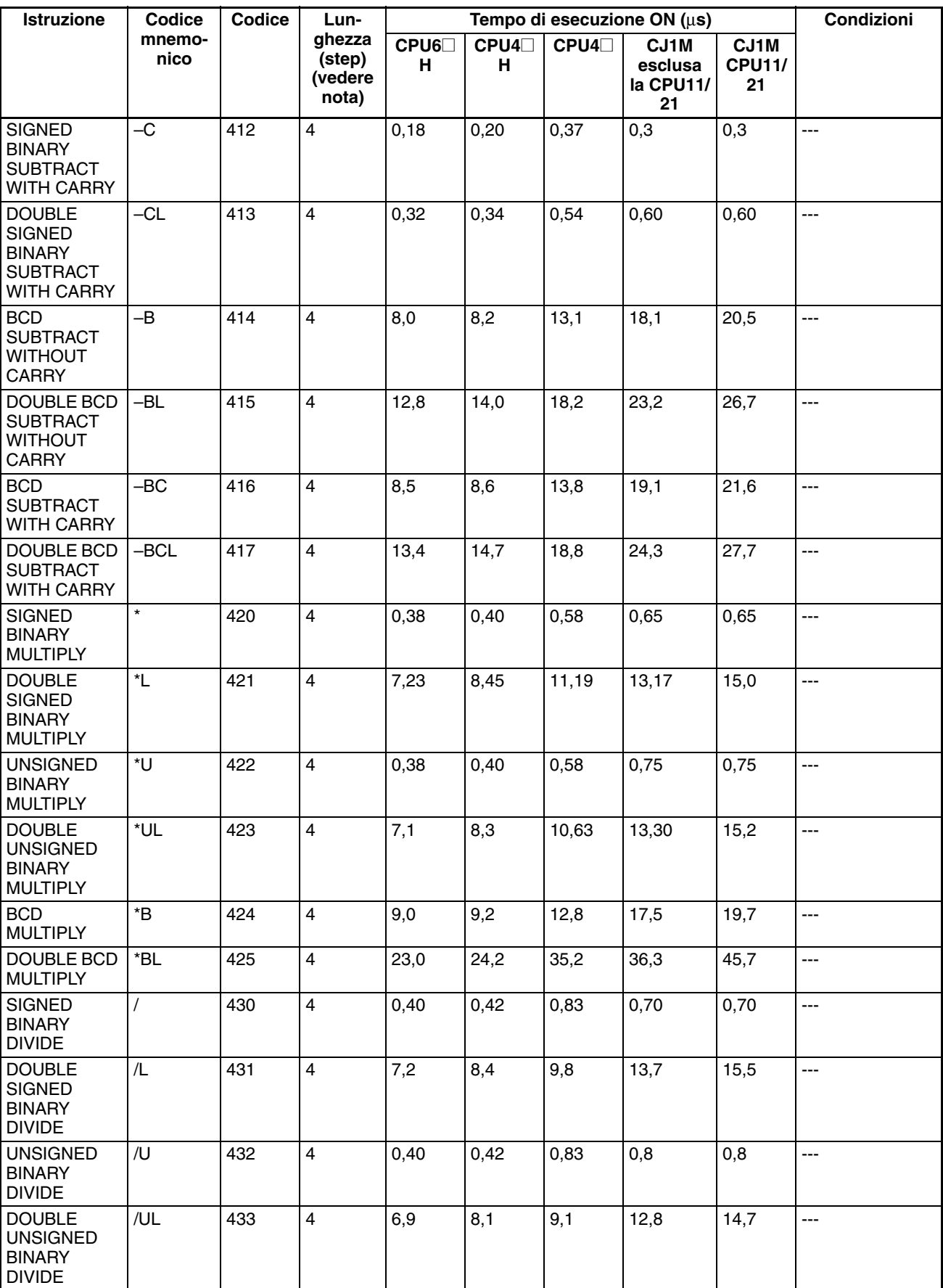

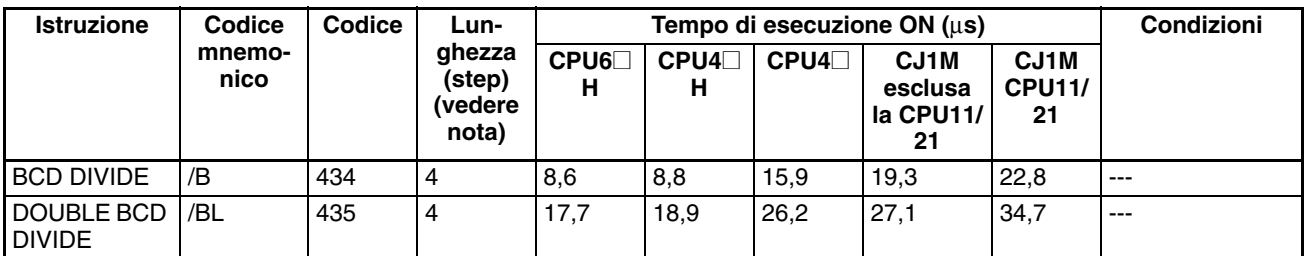

**Nota** Quando si utilizza un operando a doppia lunghezza, aggiungere 1 al valore riportato nella colonna della lunghezza nella tabella seguente.

### **10-5-10 Istruzioni di conversione**

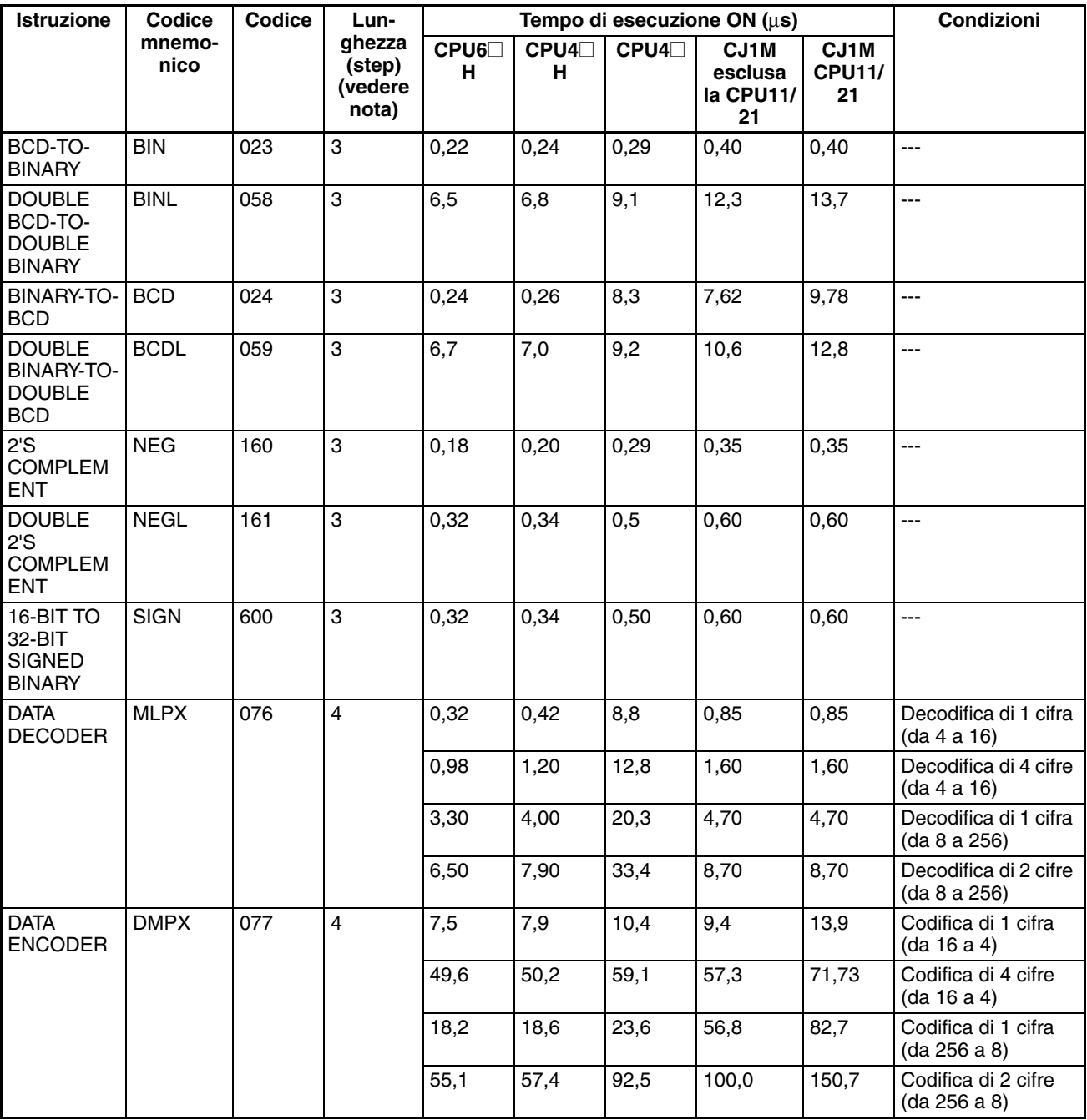

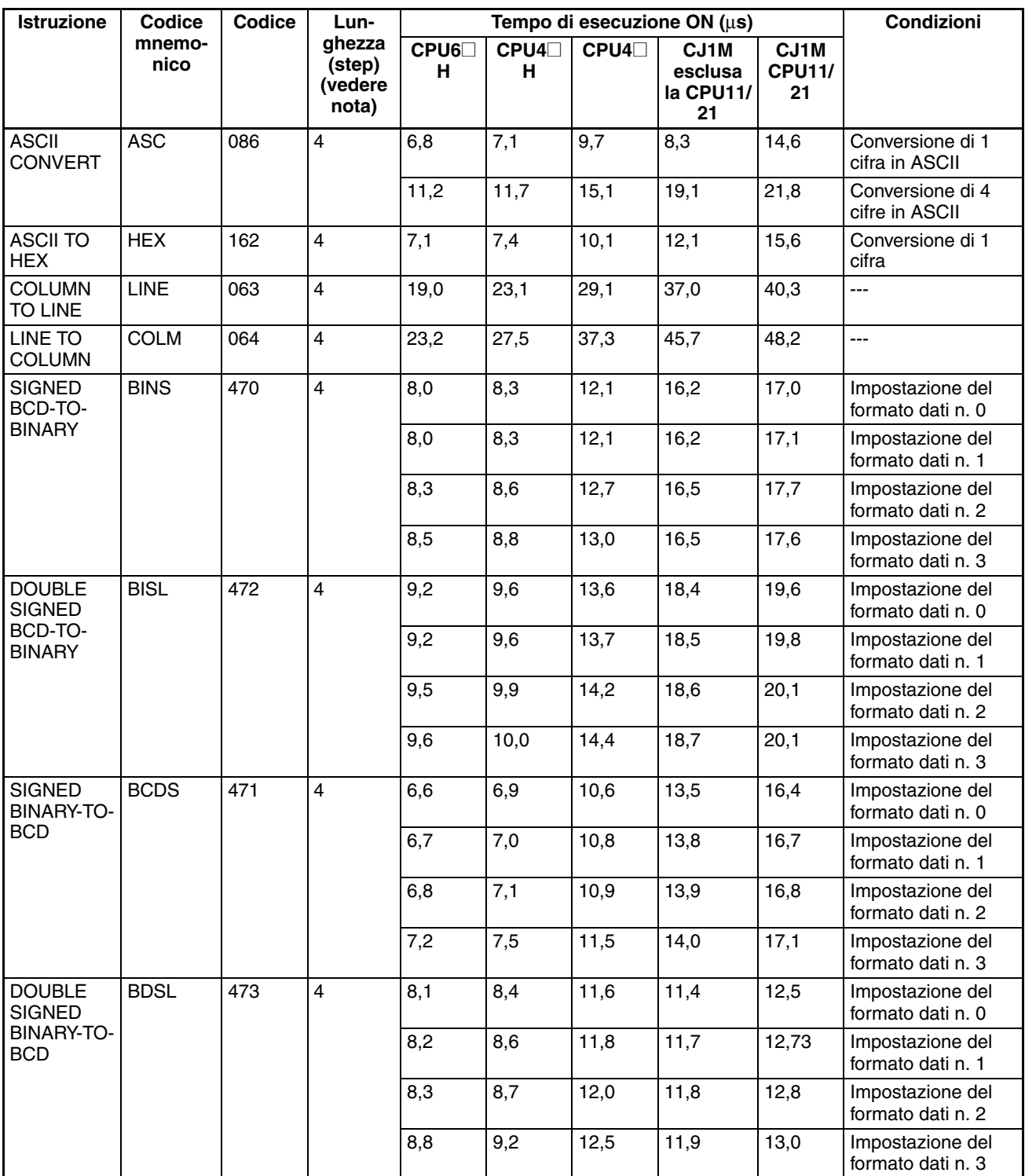

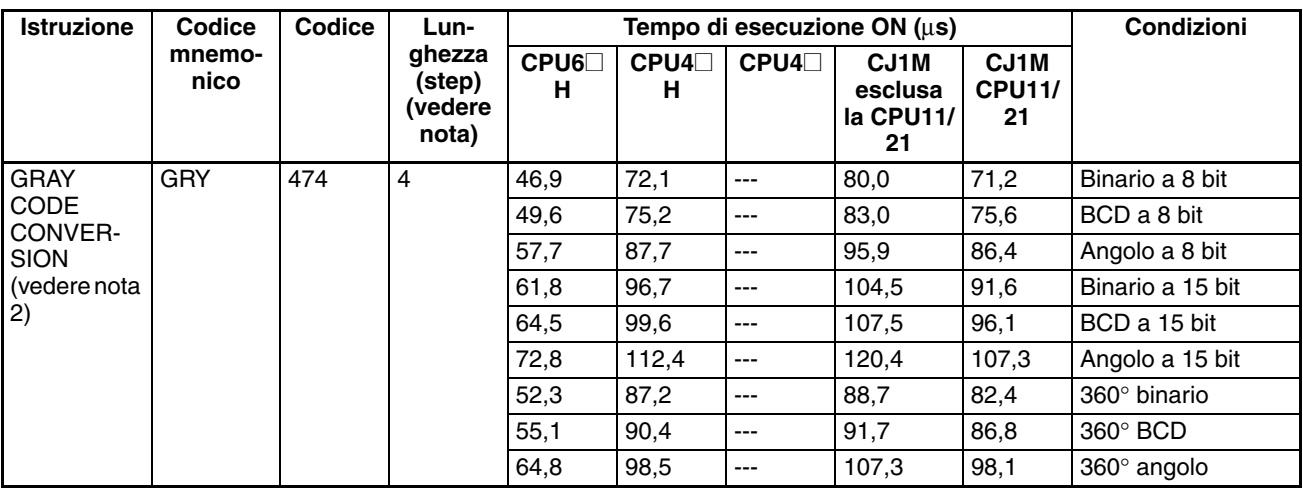

**Nota** 1. Quando si utilizza un operando a doppia lunghezza, aggiungere 1 al valore riportato nella colonna della lunghezza nella tabella seguente.

2. Supportata solo dalle CPU versione 2.0 o successiva.

### **10-5-11 Istruzioni logiche**

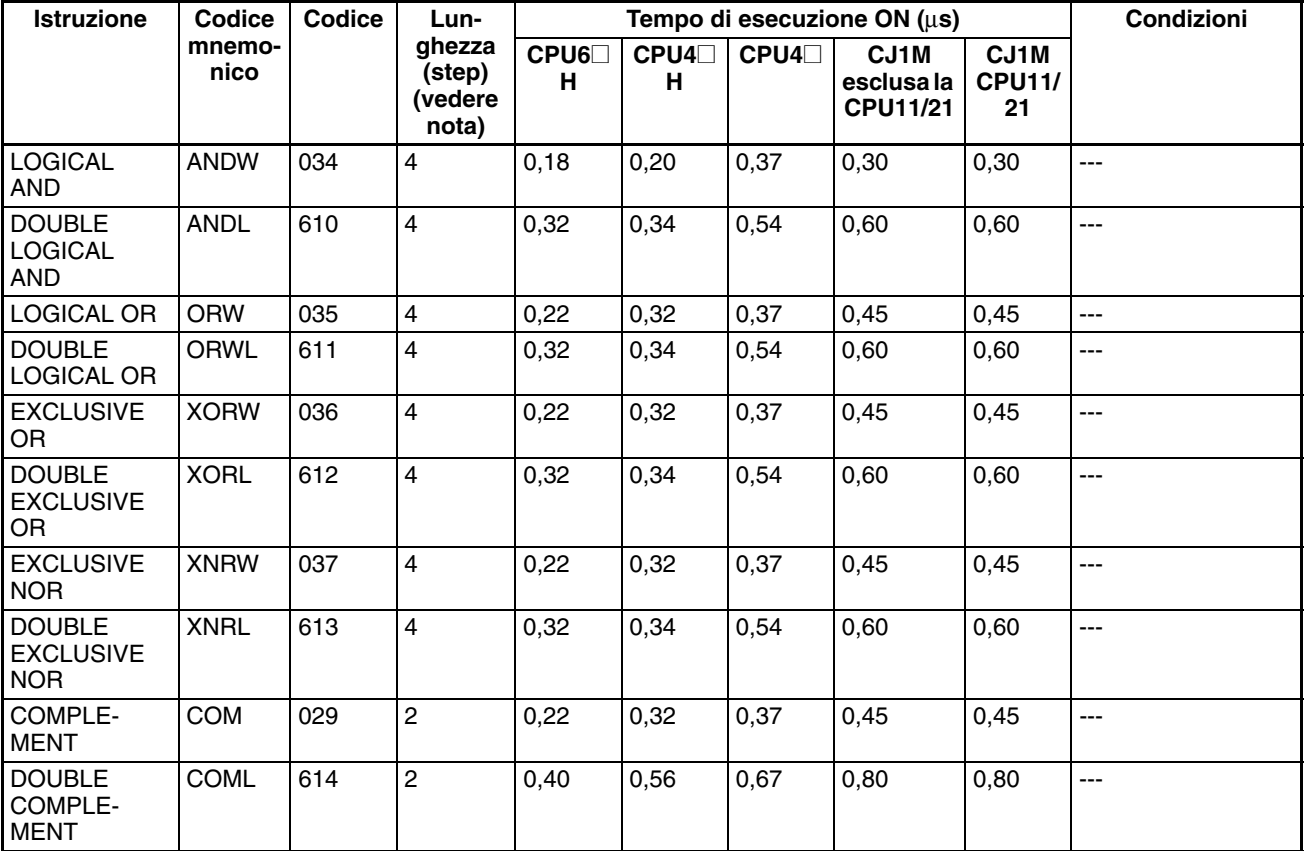

**Nota** Quando si utilizza un operando a doppia lunghezza, aggiungere 1 al valore riportato nella colonna della lunghezza nella tabella seguente.

### **10-5-12 Istruzioni matematiche speciali**

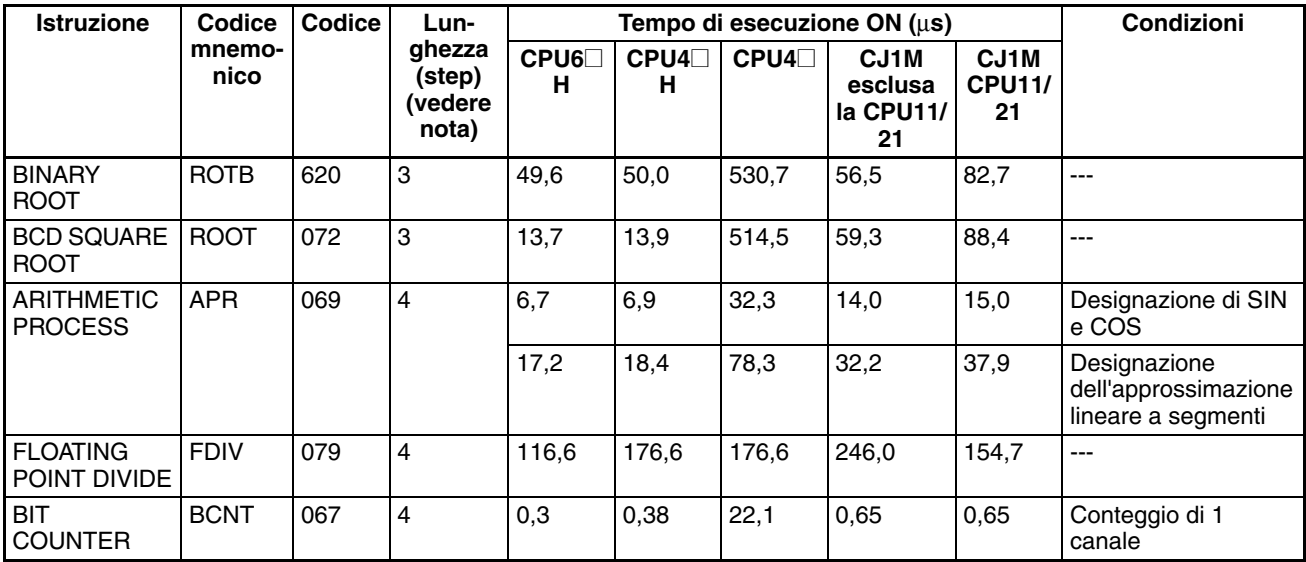

**Nota** Quando si utilizza un operando a doppia lunghezza, aggiungere 1 al valore riportato nella colonna della lunghezza nella tabella seguente.

## **10-5-13 Istruzioni matematiche a virgola mobile**

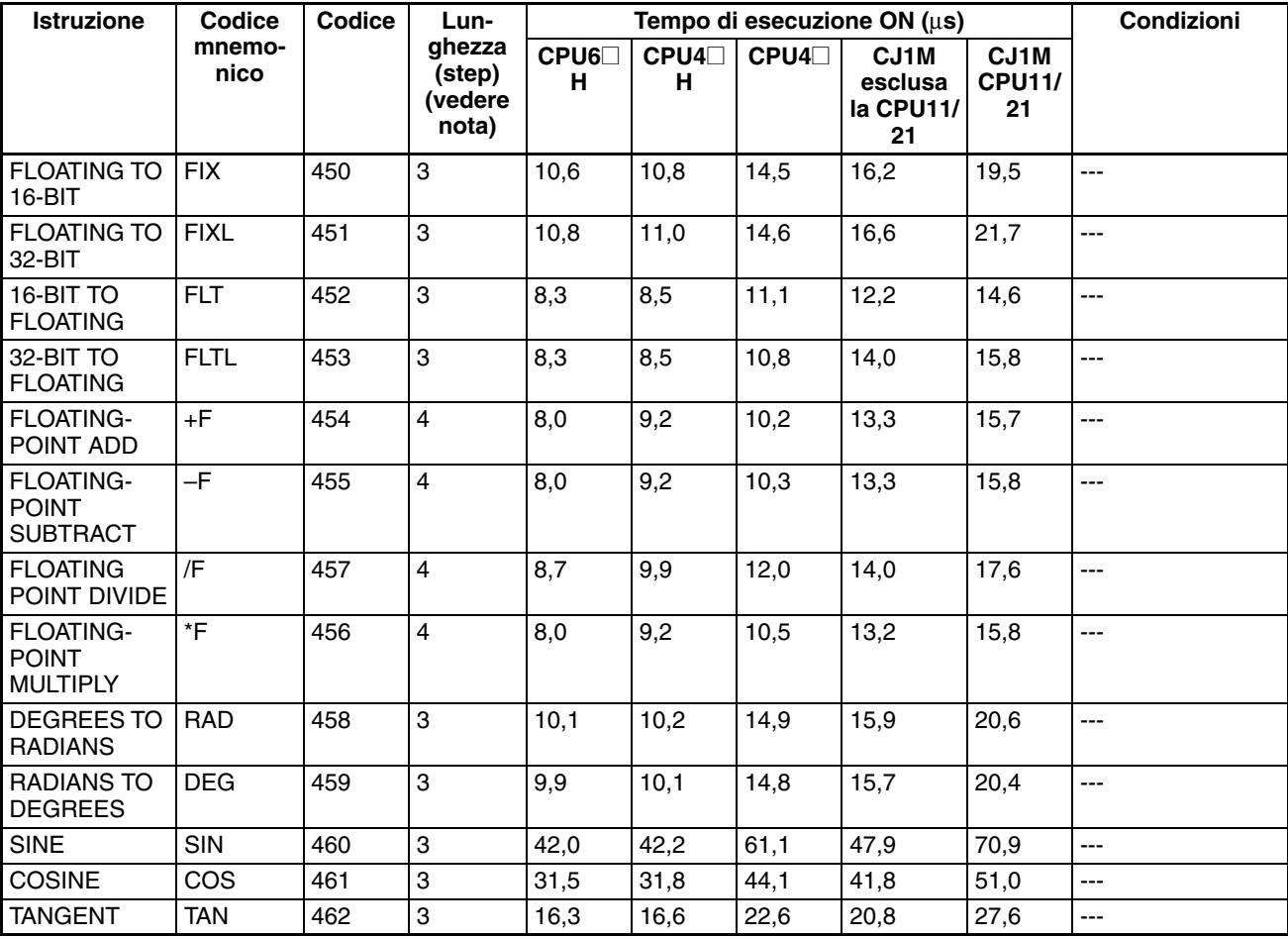

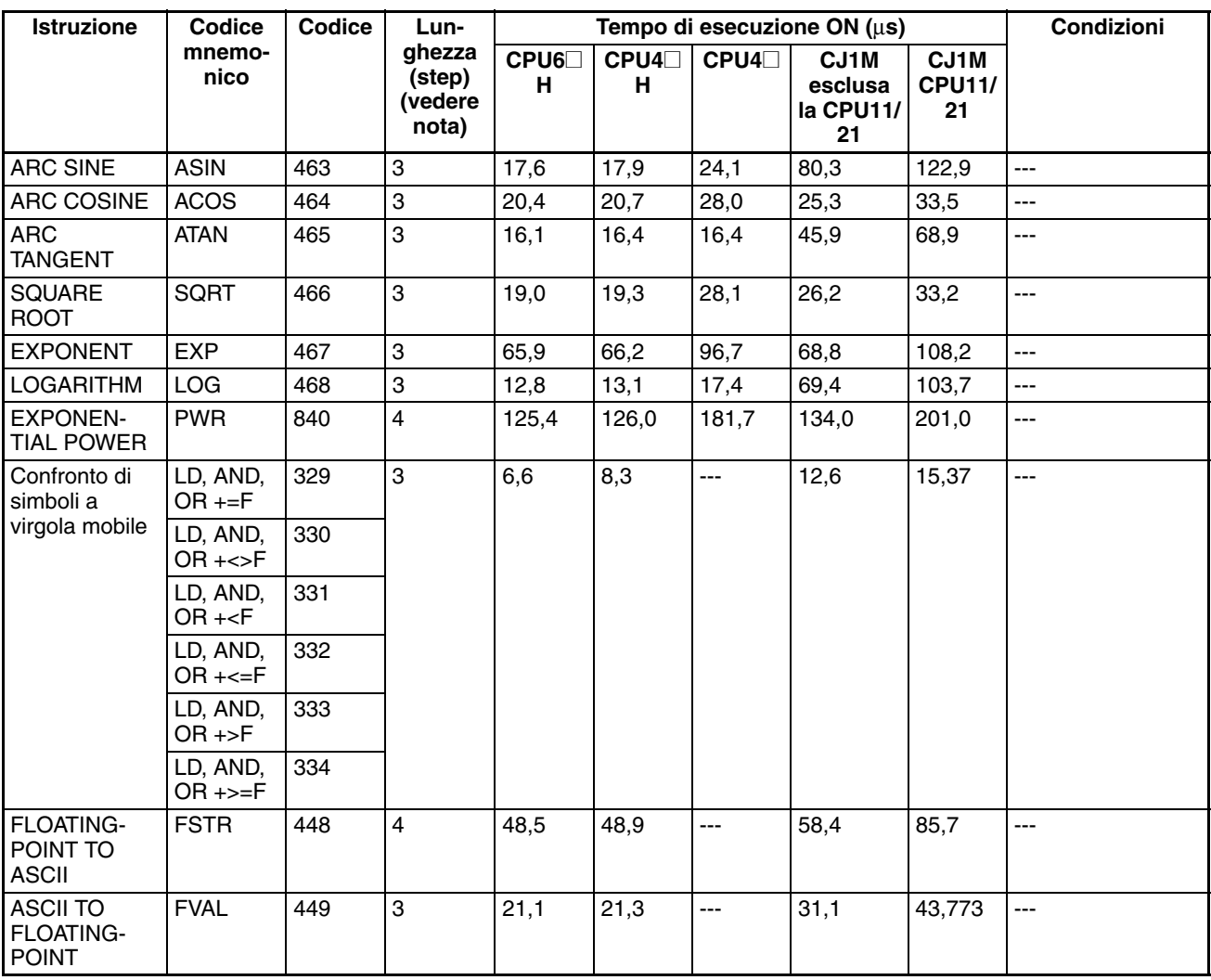

**Nota** Quando si utilizza un operando a doppia lunghezza, aggiungere 1 al valore riportato nella colonna della lunghezza nella tabella seguente.

# **10-5-14 Istruzioni a virgola mobile in doppia precisione**

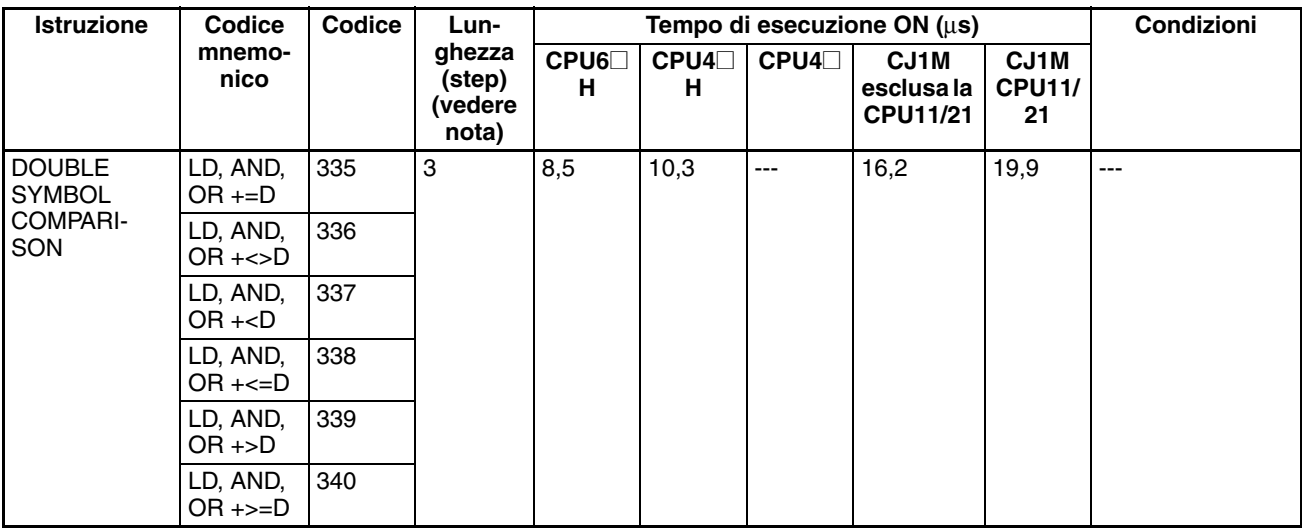

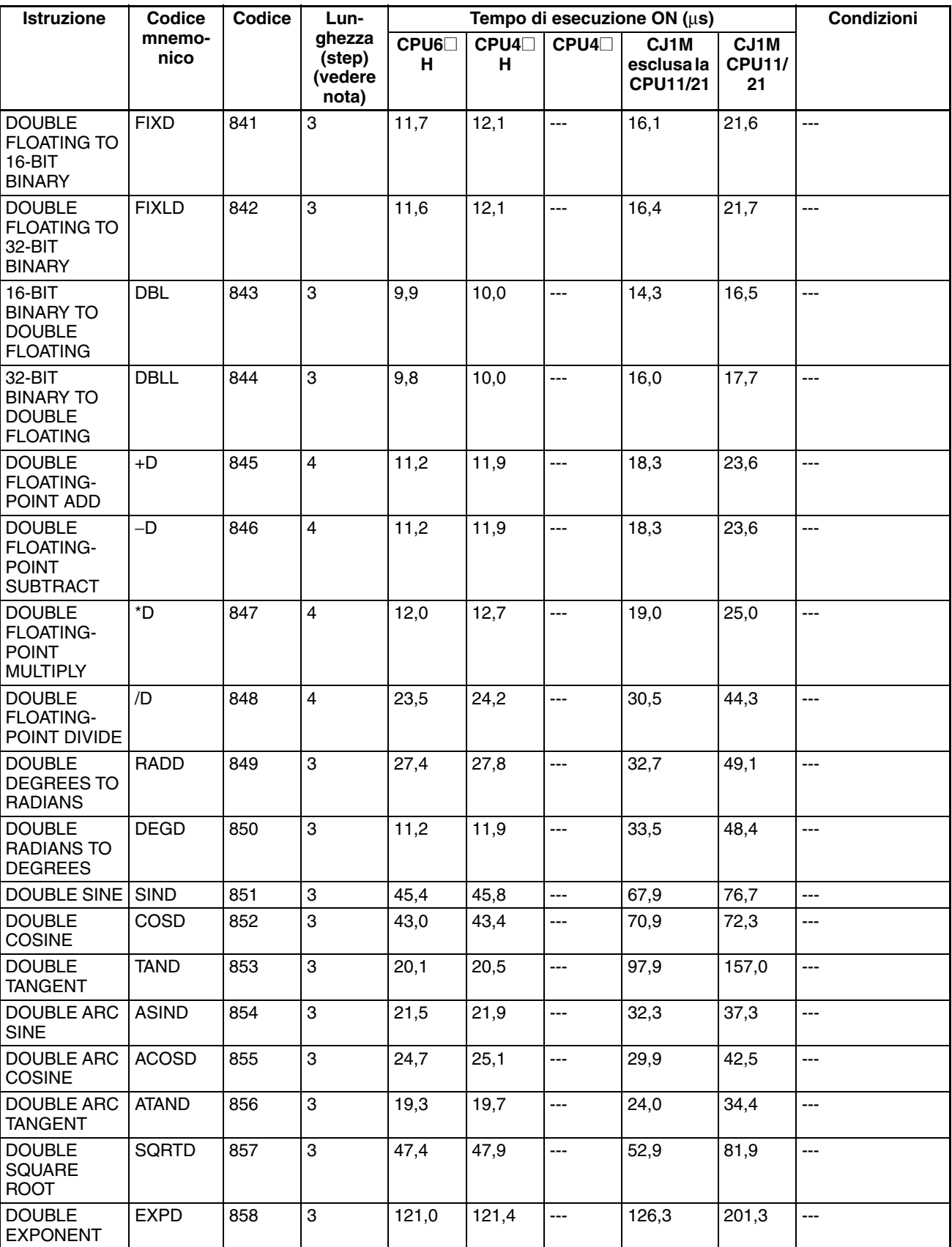

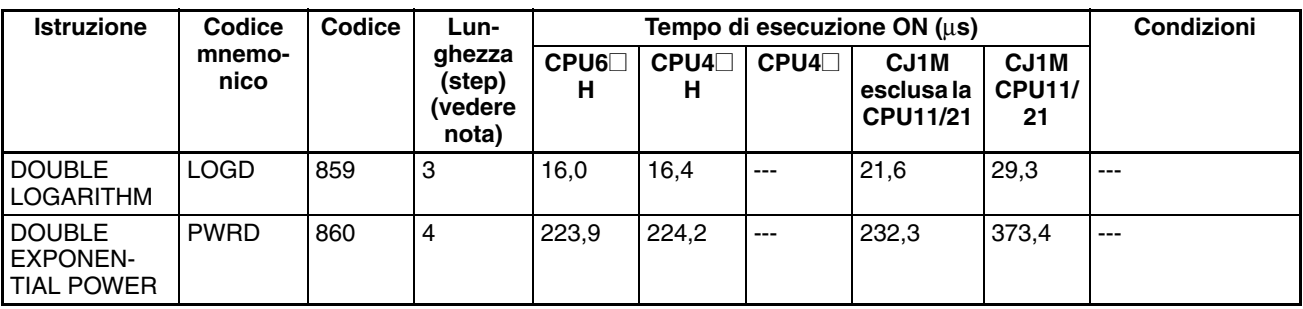

**Nota** Quando si utilizza un operando a doppia lunghezza, aggiungere 1 al valore riportato nella colonna della lunghezza nella tabella seguente.

# **10-5-15 Istruzioni di elaborazione dei dati delle tabelle**

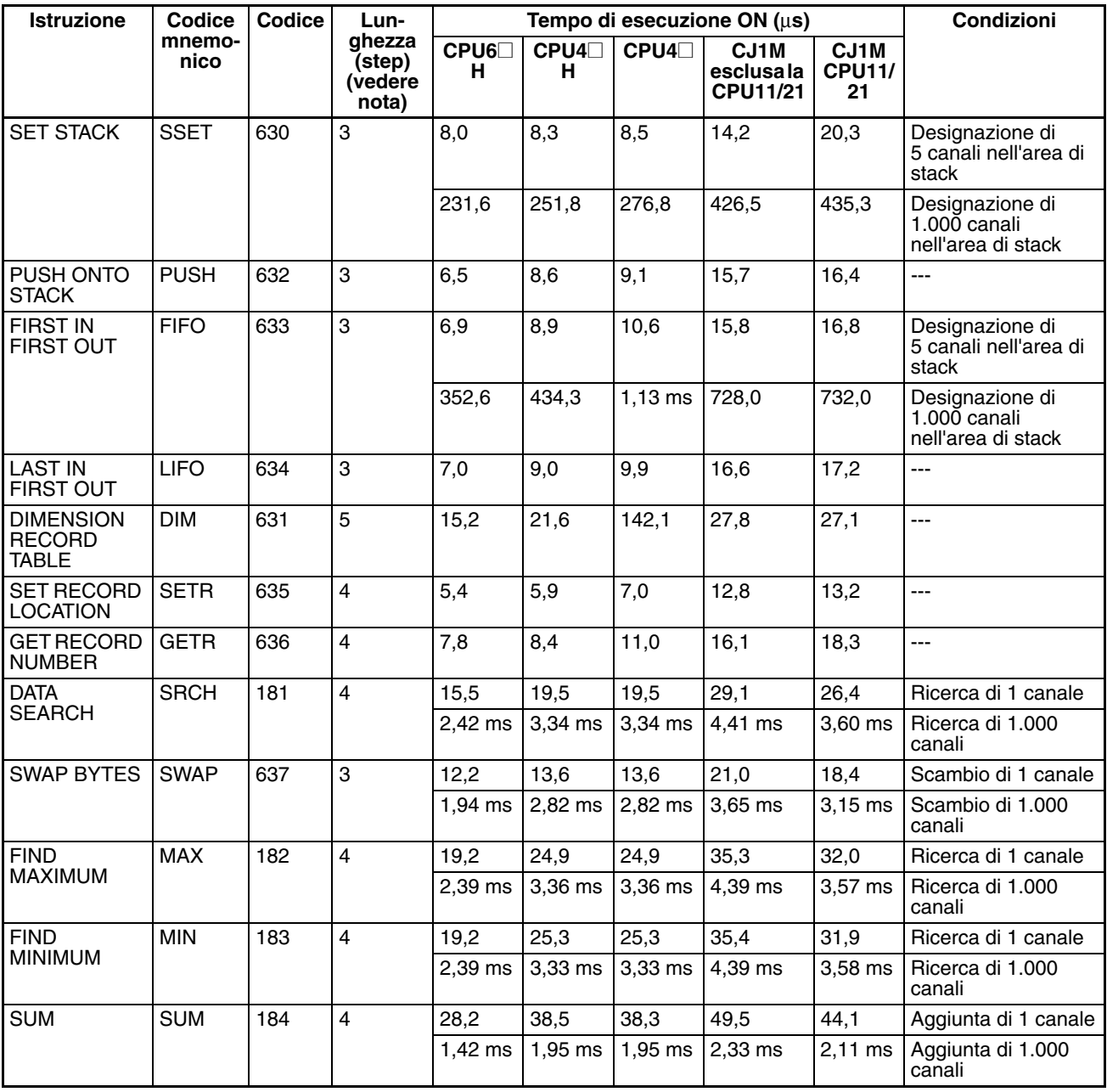
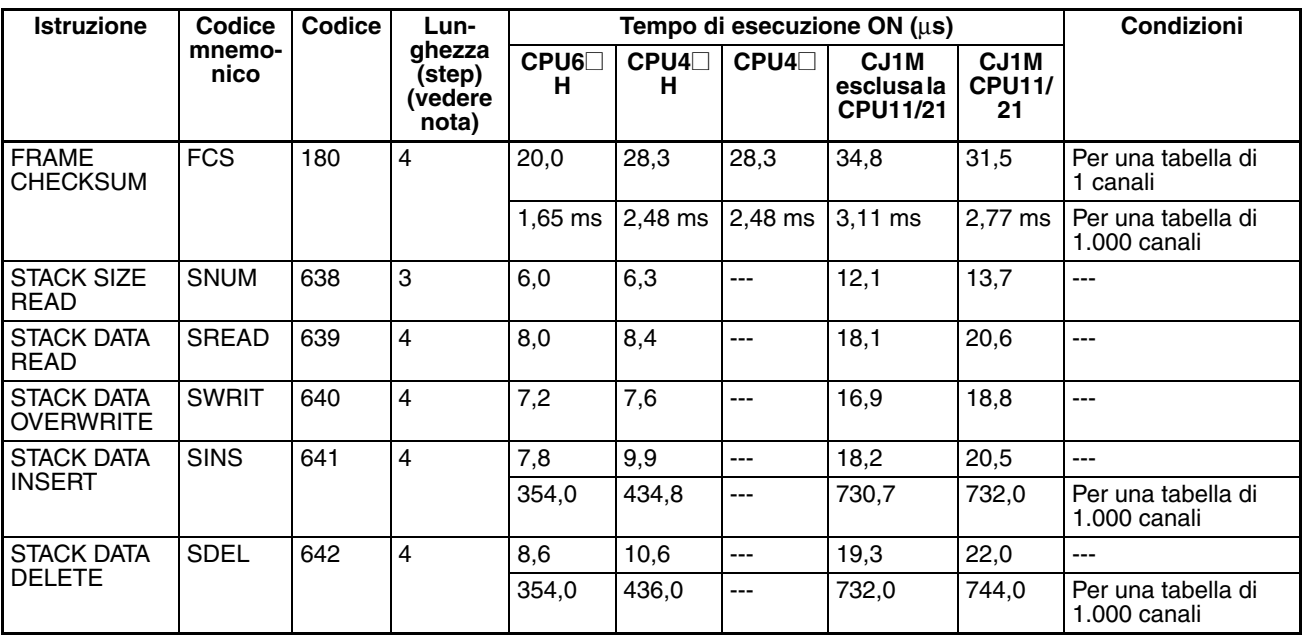

**Nota** Quando si utilizza un operando a doppia lunghezza, aggiungere 1 al valore riportato nella colonna della lunghezza nella tabella seguente.

# **10-5-16 Istruzioni di controllo dei dati**

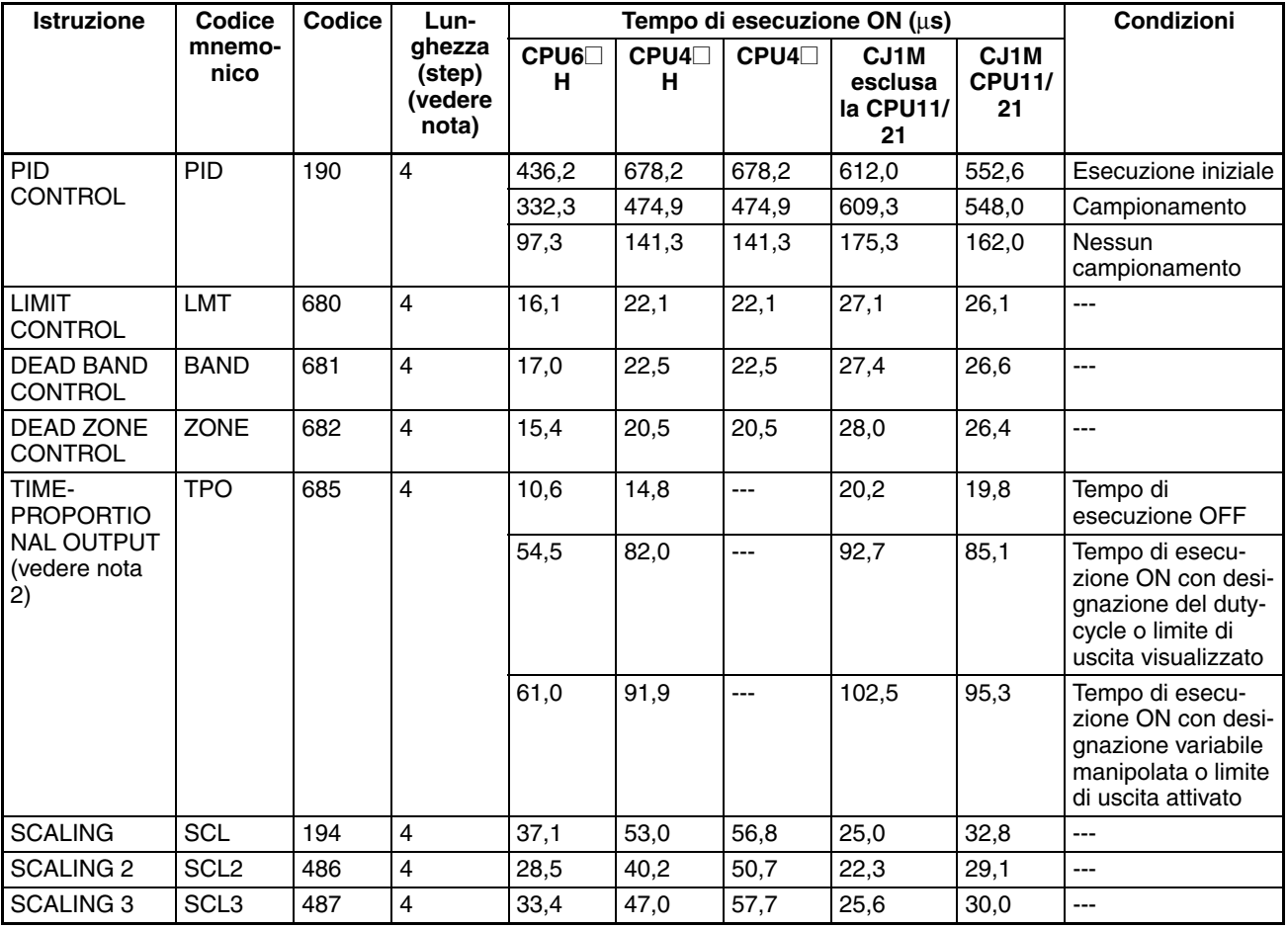

*Tempi di esecuzione delle istruzioni e numero di step* **Capitolo 10-5**

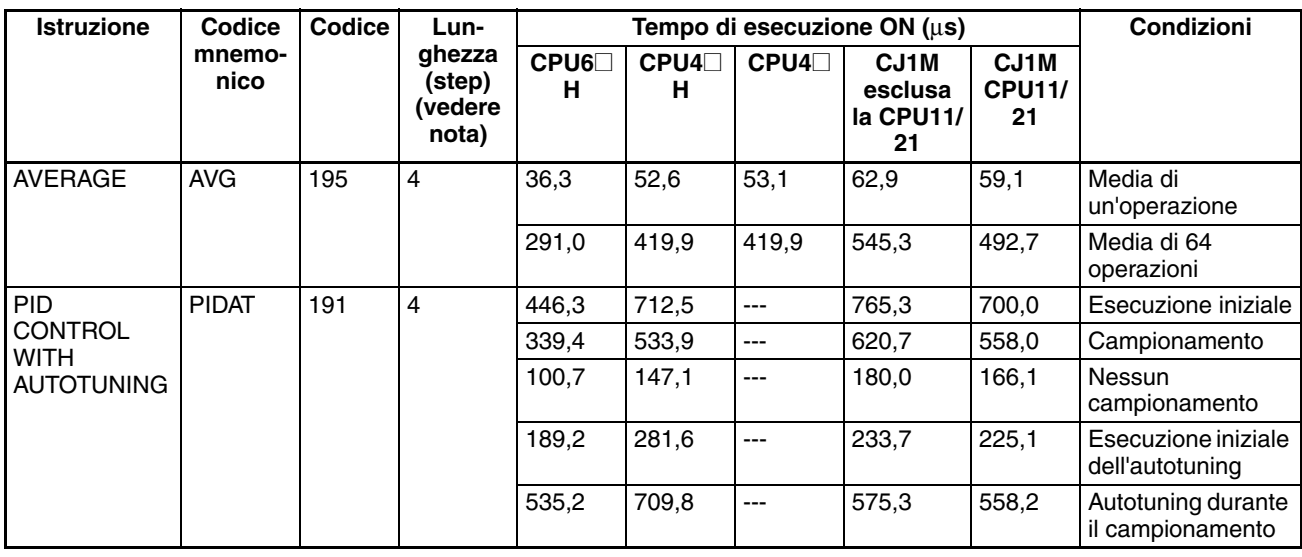

**Nota** 1. Quando si utilizza un operando a doppia lunghezza, aggiungere 1 al valore riportato nella colonna della lunghezza nella tabella seguente.

2. Supportata solo dalle CPU versione 2.0 o successiva.

# **10-5-17 Istruzioni di subroutine**

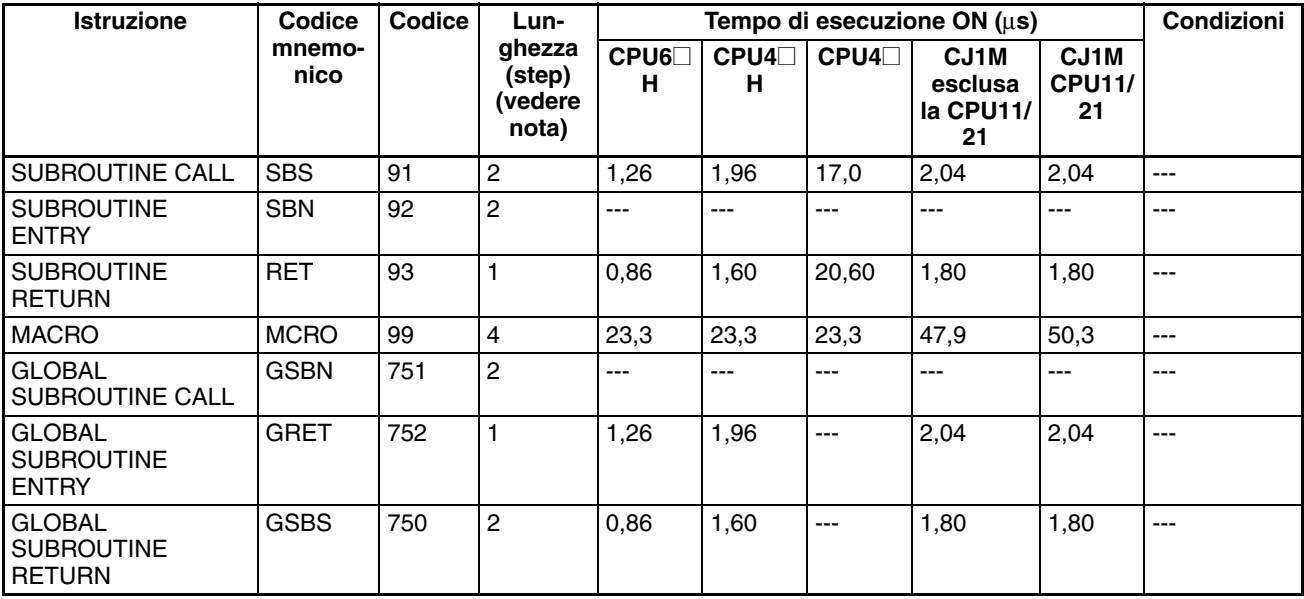

**Nota** Quando si utilizza un operando a doppia lunghezza, aggiungere 1 al valore riportato nella colonna della lunghezza nella tabella seguente.

# **10-5-18 Istruzioni di controllo degli interrupt**

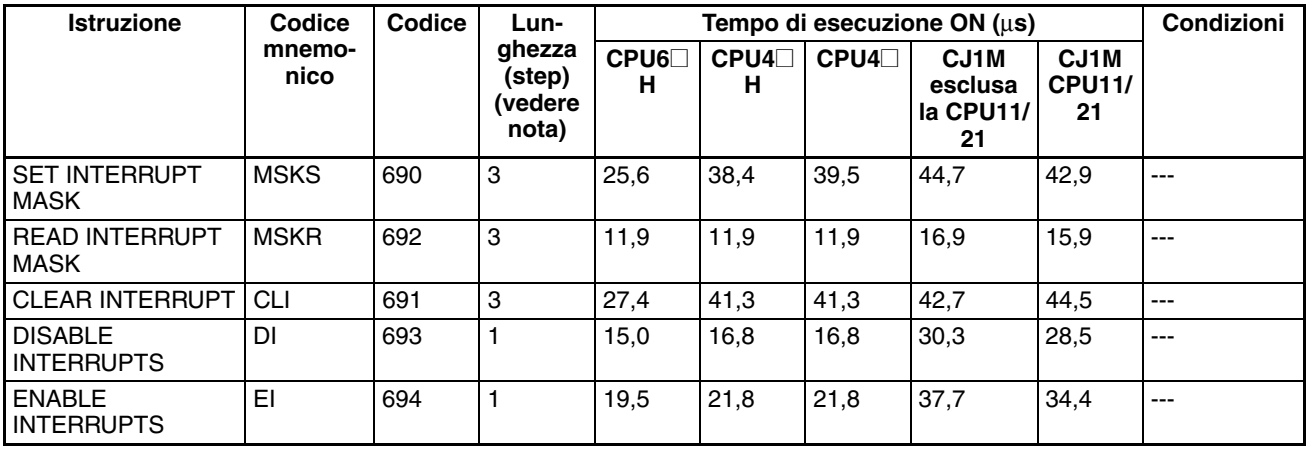

**Nota** Quando si utilizza un operando a doppia lunghezza, aggiungere 1 al valore riportato nella colonna della lunghezza nella tabella seguente.

# **10-5-19 Istruzioni per uscita a treno di impulsi e contatore veloce**

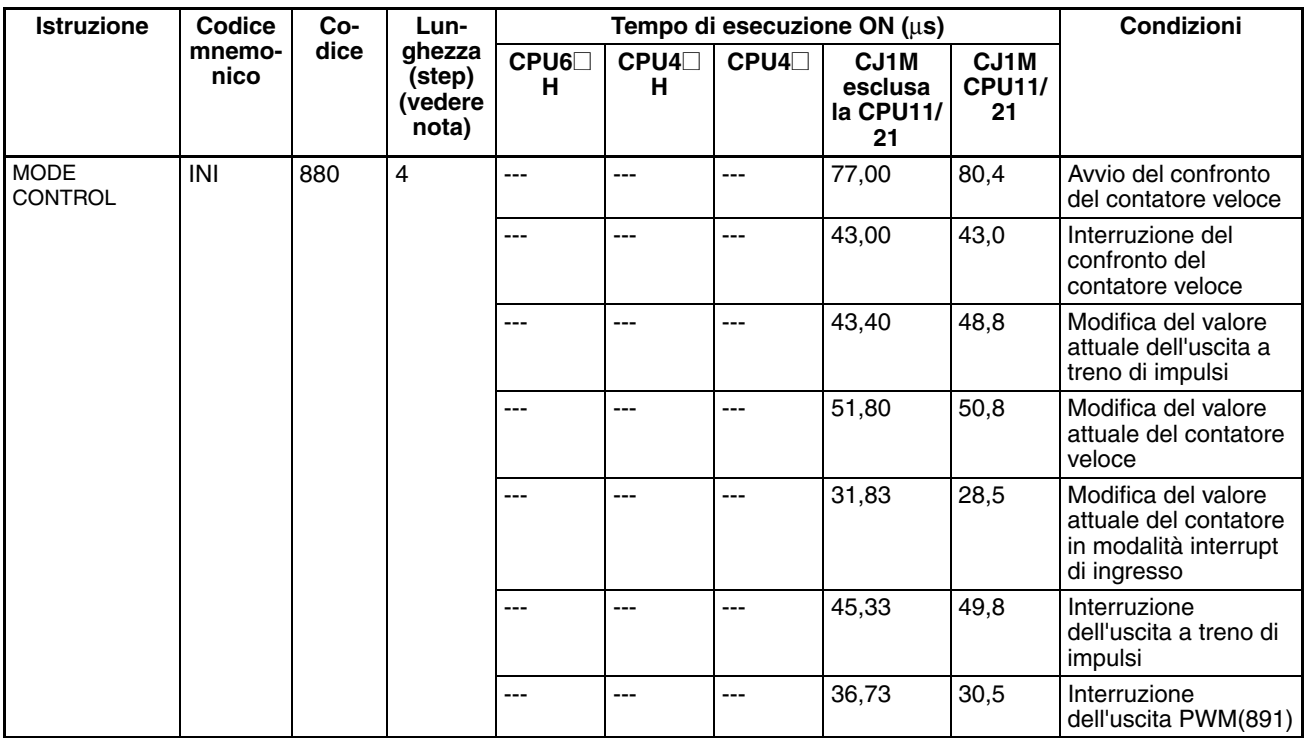

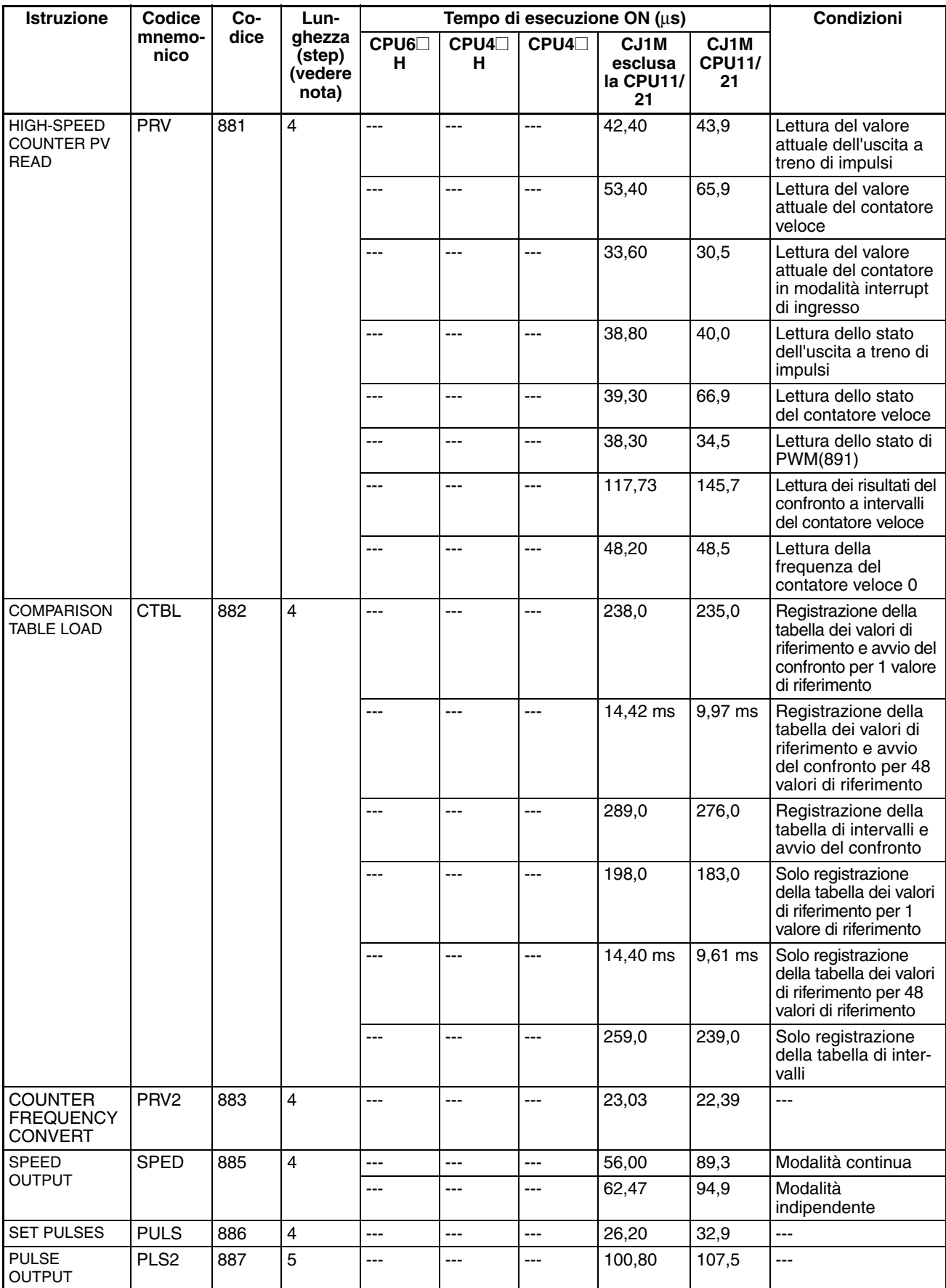

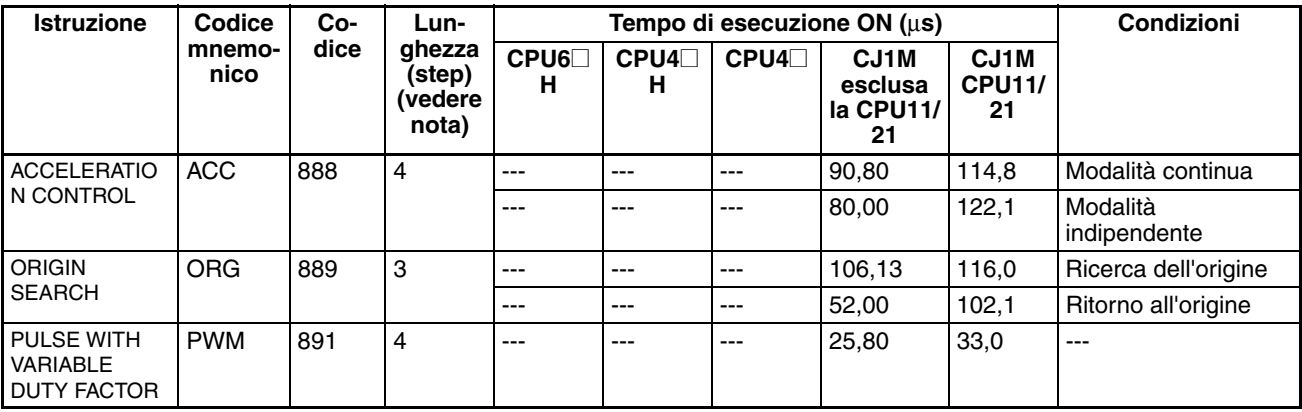

**Nota** Supportata solo dalle CPU versione 2.0 o successiva.

# **10-5-20 Istruzioni di step**

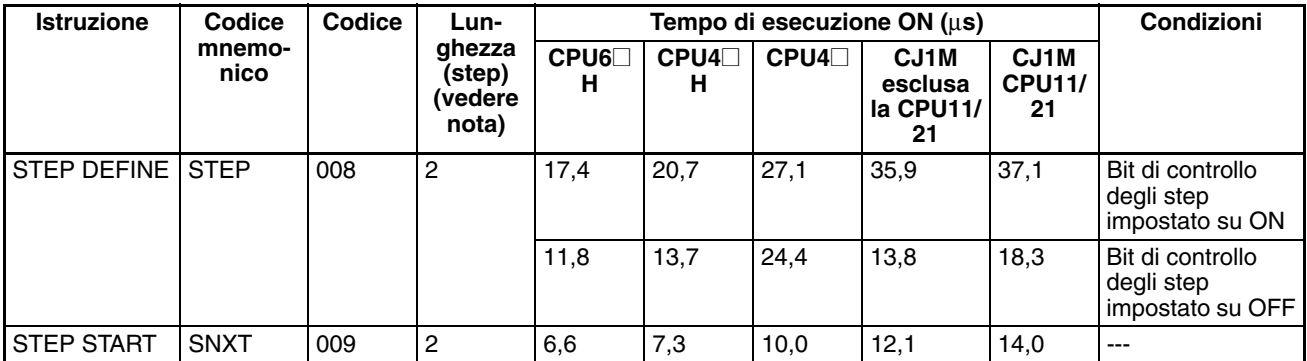

**Nota** Quando si utilizza un operando a doppia lunghezza, aggiungere 1 al valore riportato nella colonna della lunghezza nella tabella seguente.

# **10-5-21 Istruzioni per Moduli di I/O di base**

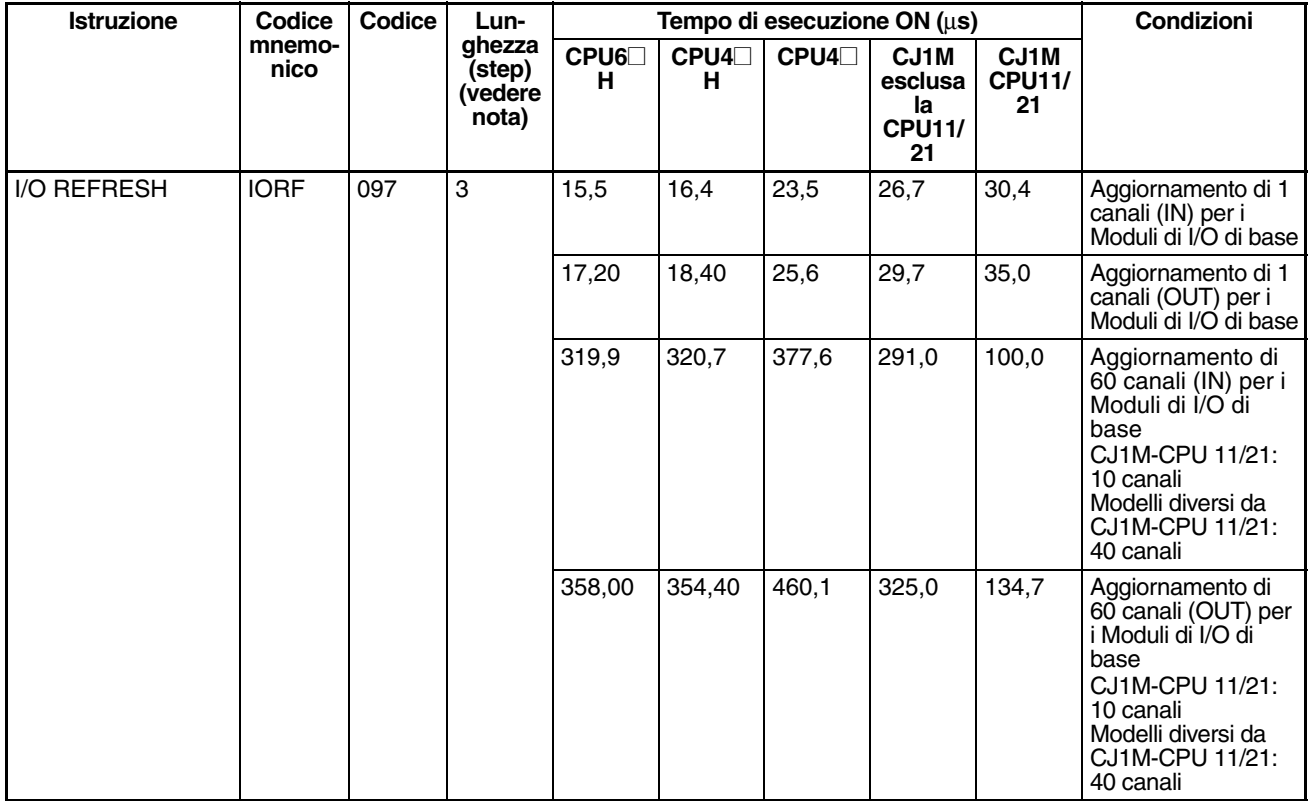

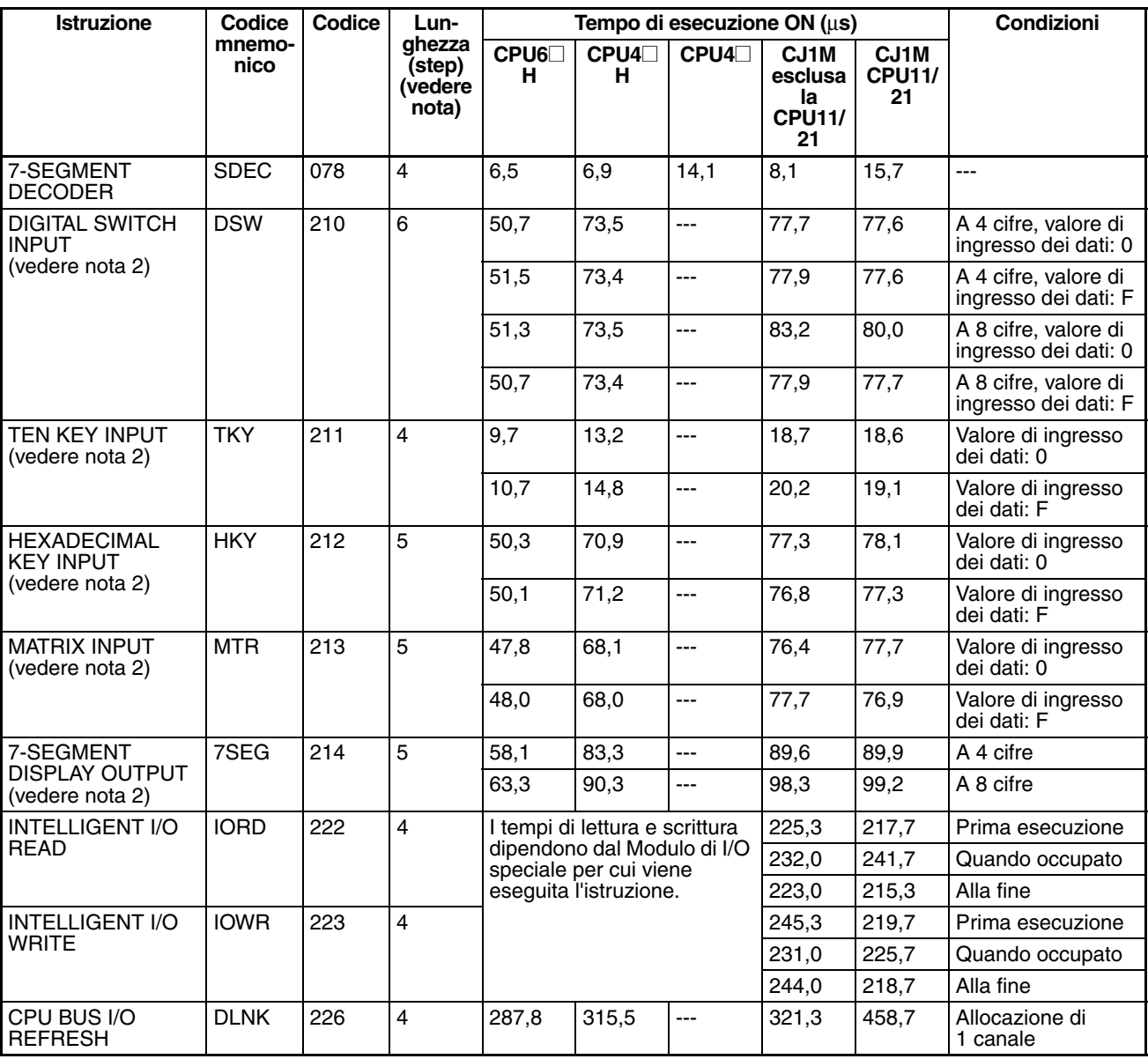

**Nota** 1. Quando si utilizza un operando a doppia lunghezza, aggiungere 1 al valore riportato nella colonna della lunghezza nella tabella seguente.

2. Supportata solo dalle CPU versione 2.0 o successiva.

# **10-5-22 Istruzioni per la comunicazione seriale**

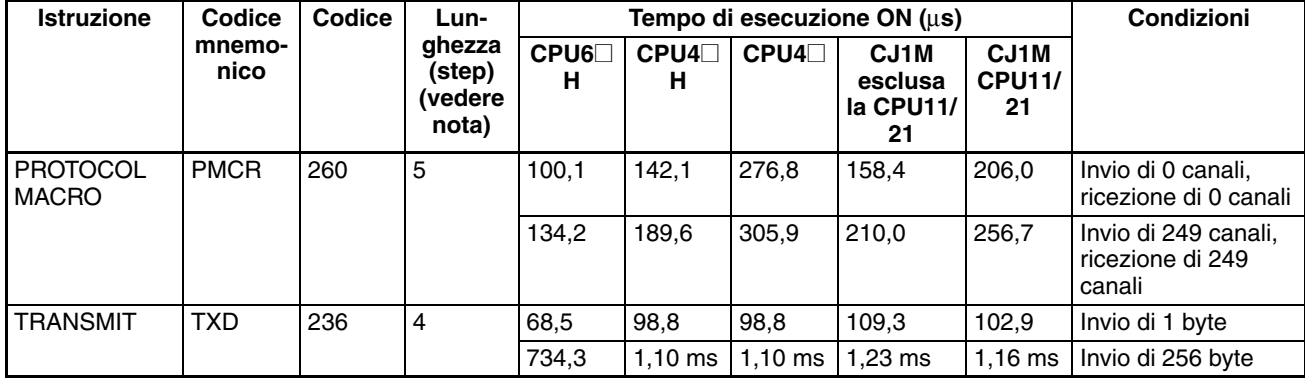

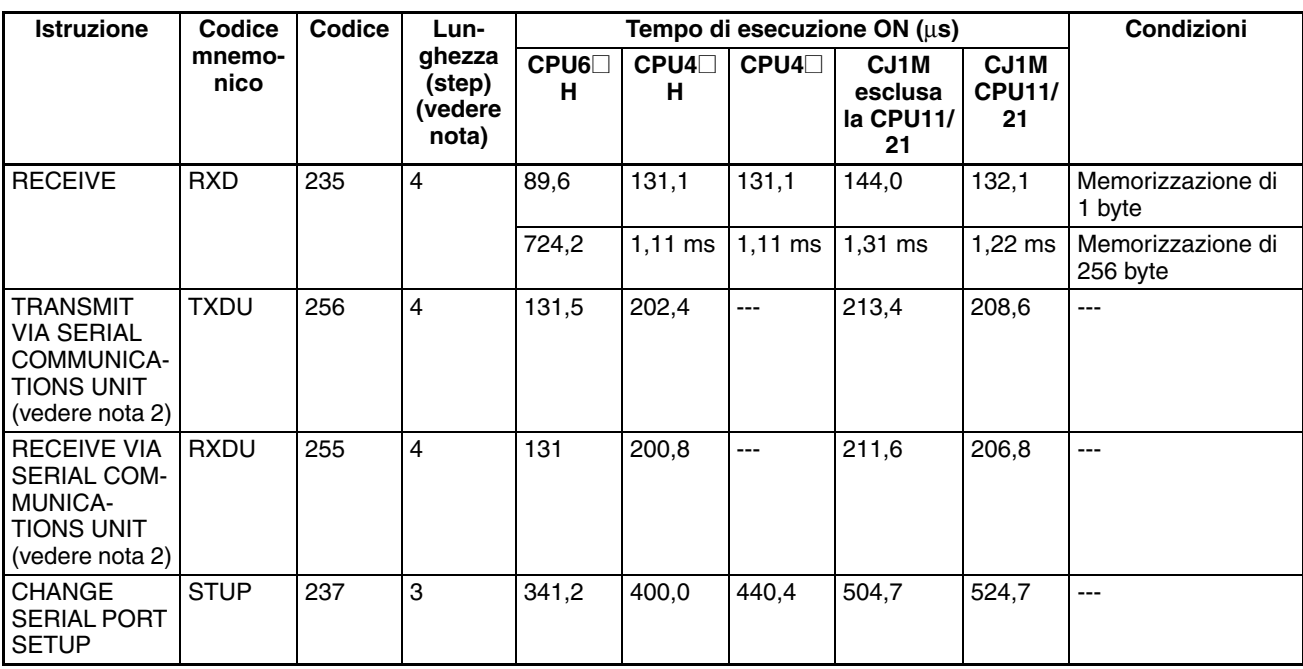

**Nota** 1. Quando si utilizza un operando a doppia lunghezza, aggiungere 1 al valore riportato nella colonna della lunghezza nella tabella seguente.

> 2. TXDU(256) e RXDU(255) sono supportati solo dalle CPU versione 3.0 o successiva.

# **10-5-23 Istruzioni di rete**

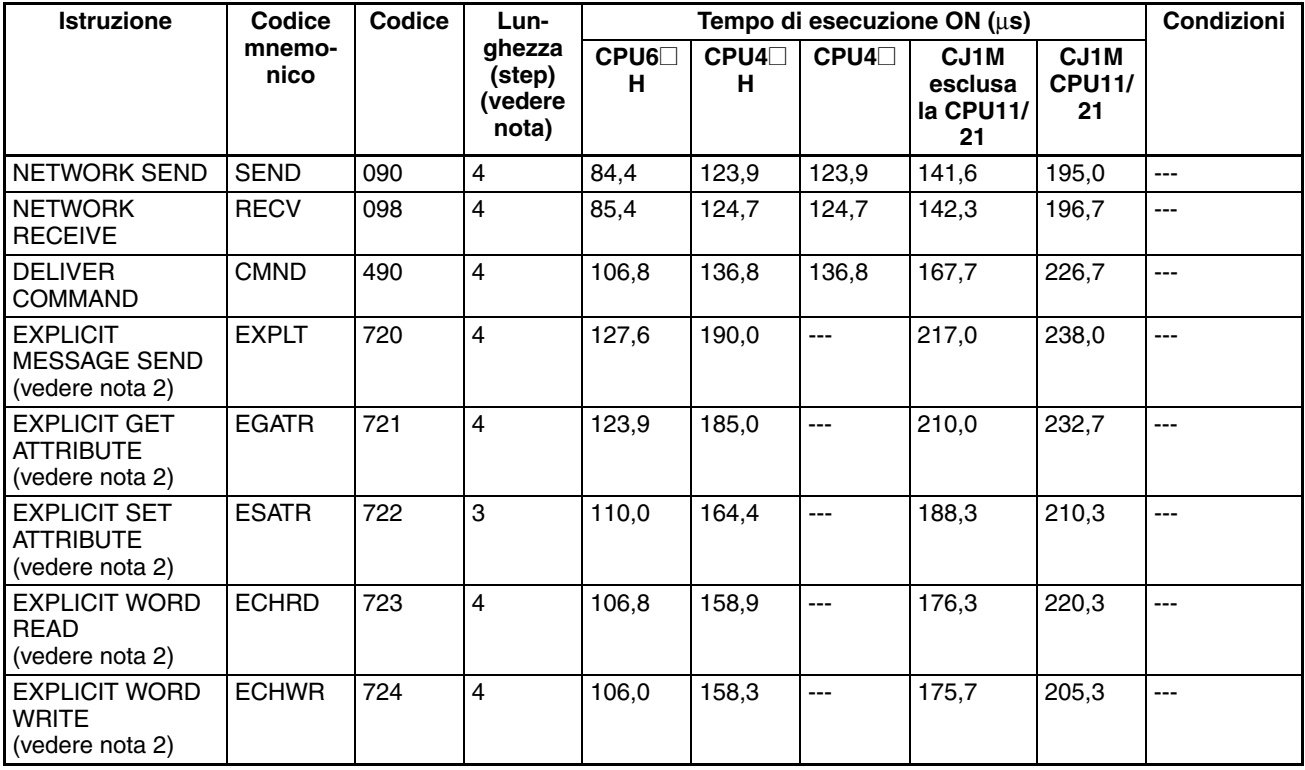

**Nota** 1. Quando si utilizza un operando a doppia lunghezza, aggiungere 1 al valore riportato nella colonna della lunghezza nella tabella seguente.

2. Supportata solo dalle CPU versione 2.0 o successiva.

## **10-5-24 Istruzioni relative alla memoria per i file**

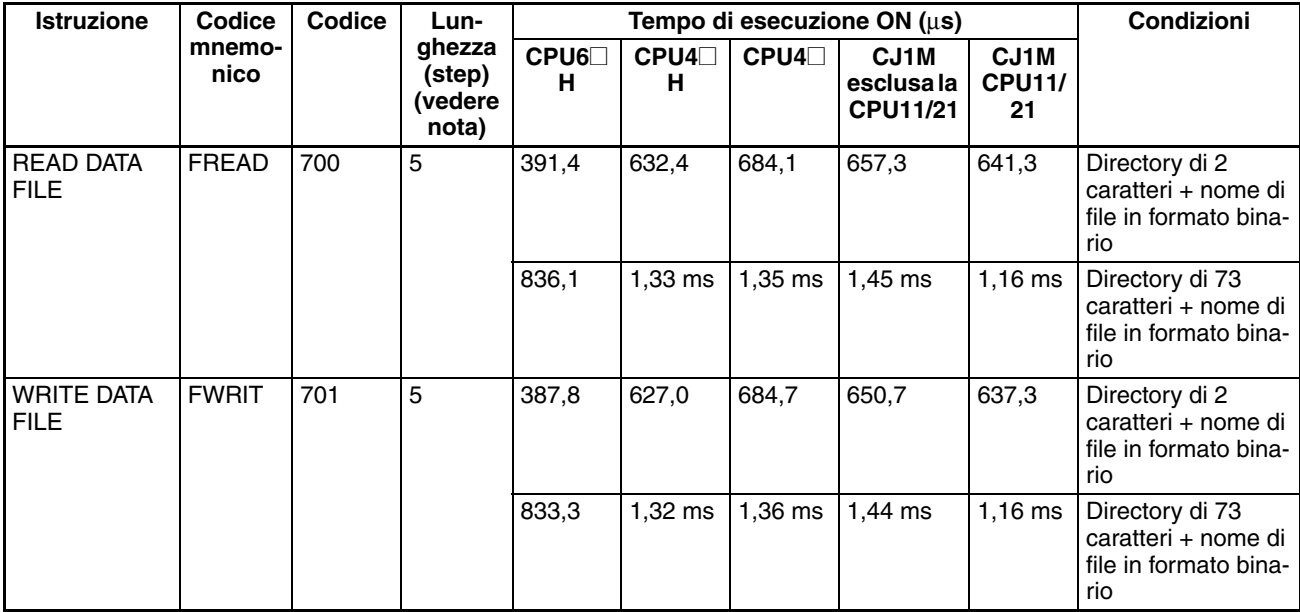

**Nota** Quando si utilizza un operando a doppia lunghezza, aggiungere 1 al valore riportato nella colonna della lunghezza nella tabella seguente.

# **10-5-25 Istruzioni di visualizzazione**

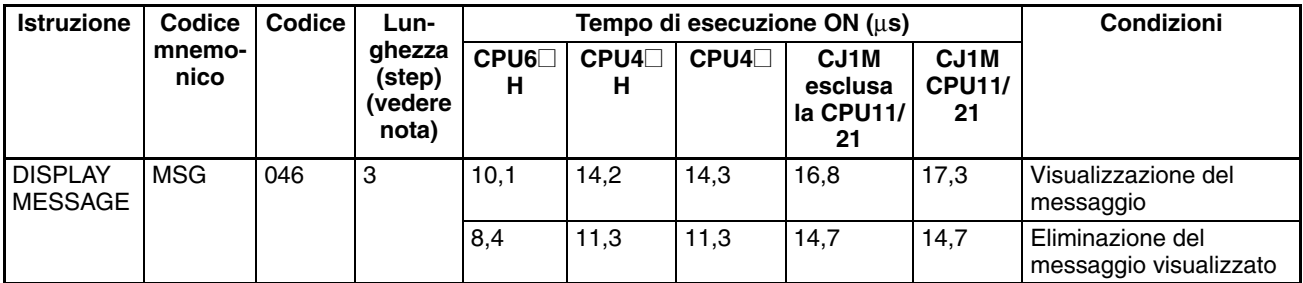

**Nota** Quando si utilizza un operando a doppia lunghezza, aggiungere 1 al valore riportato nella colonna della lunghezza nella tabella seguente.

# **10-5-26 Istruzioni per l'orologio**

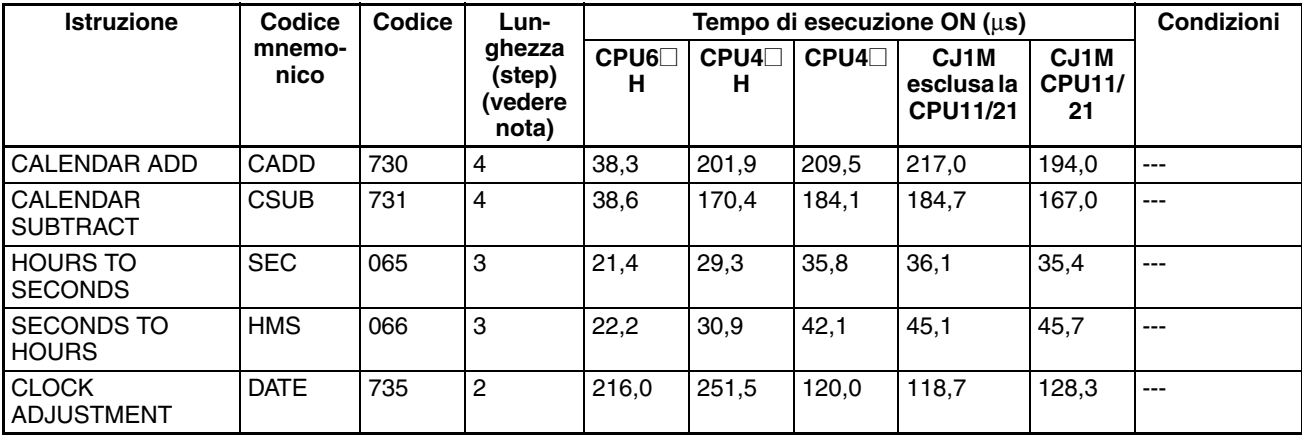

**Nota** Quando si utilizza un operando a doppia lunghezza, aggiungere 1 al valore riportato nella colonna della lunghezza nella tabella seguente.

# **10-5-27 Istruzioni di debug**

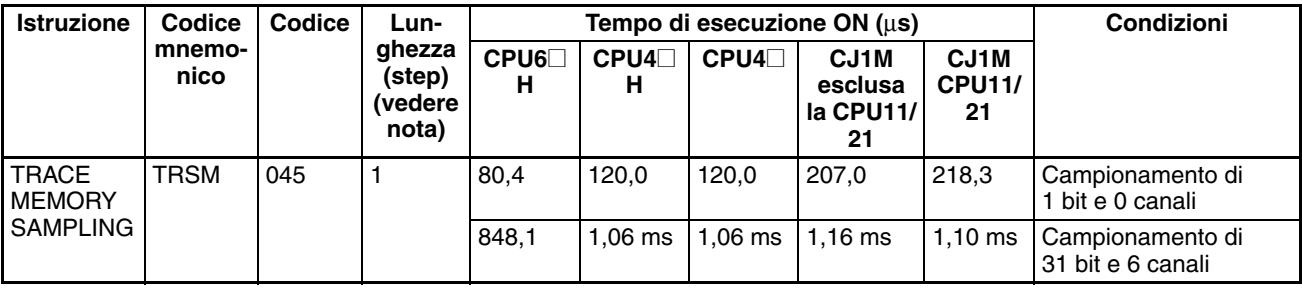

**Nota** Quando si utilizza un operando a doppia lunghezza, aggiungere 1 al valore riportato nella colonna della lunghezza nella tabella seguente.

# **10-5-28 Istruzioni per la diagnostica di funzionamento incorretto**

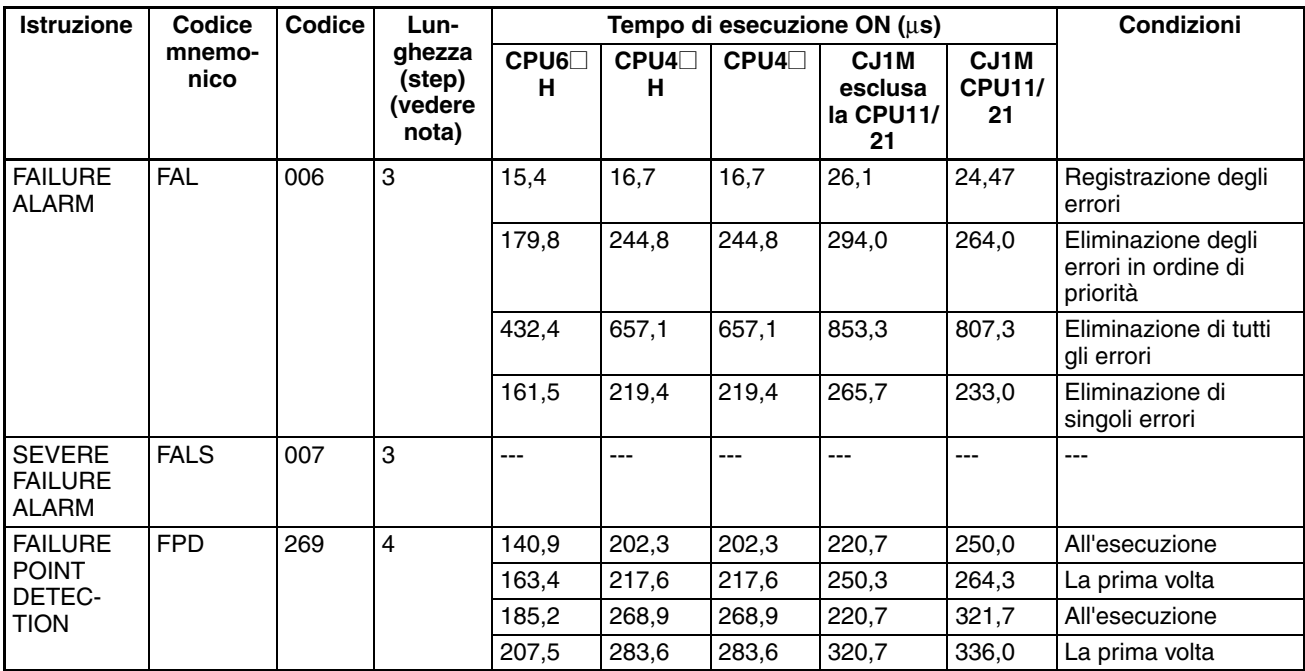

**Nota** Quando si utilizza un operando a doppia lunghezza, aggiungere 1 al valore riportato nella colonna della lunghezza nella tabella seguente.

# **10-5-29 Altre istruzioni**

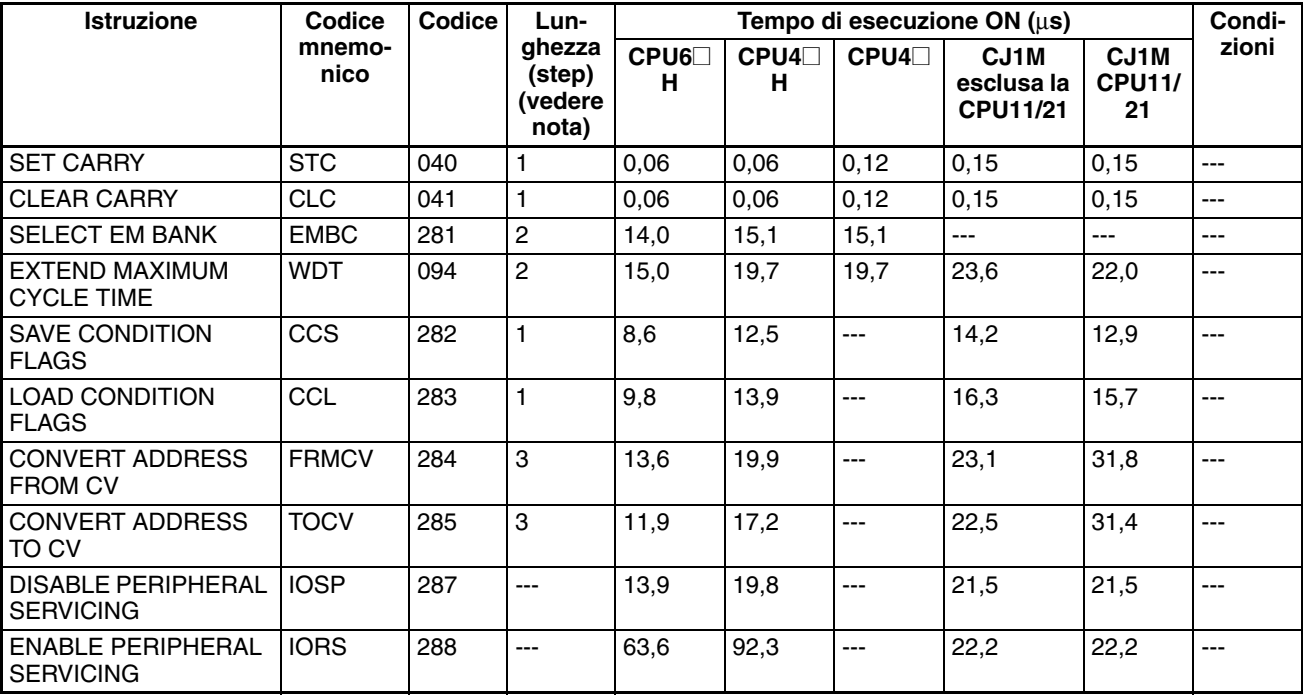

**Nota** Quando si utilizza un operando a doppia lunghezza, aggiungere 1 al valore riportato nella colonna della lunghezza nella tabella seguente.

# **10-5-30 Istruzioni di programmazione a blocchi**

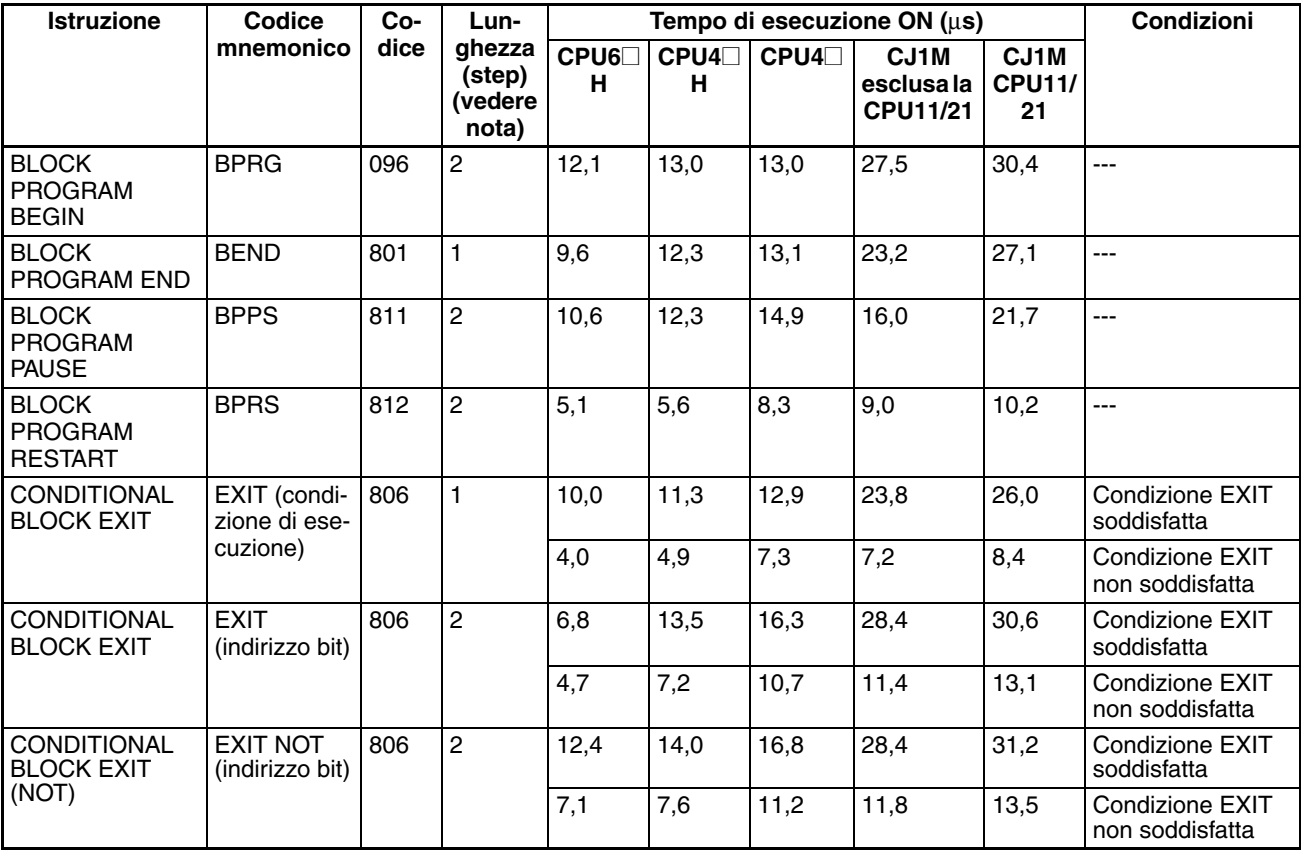

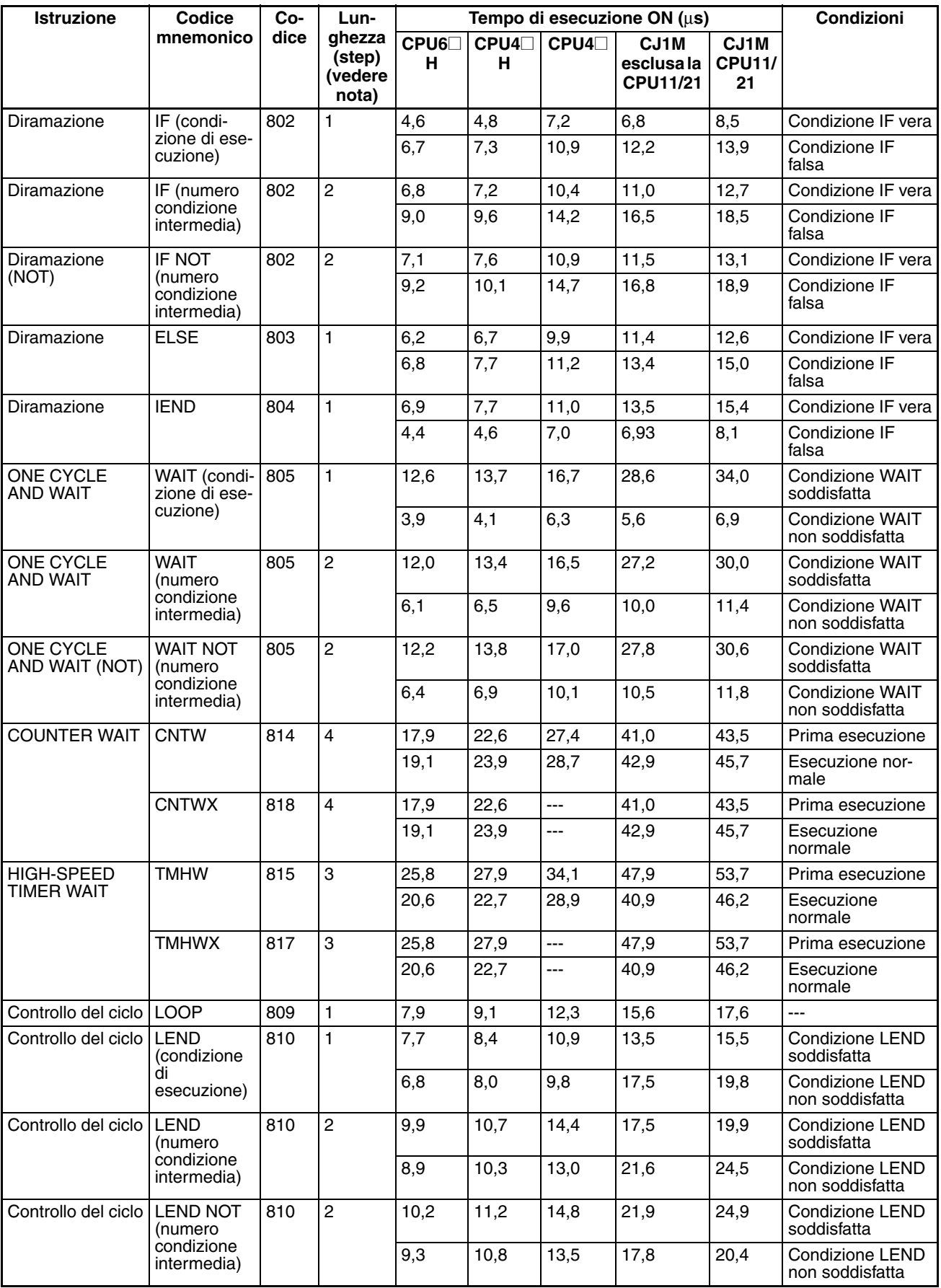

*Tempi di esecuzione delle istruzioni e numero di step* **Capitolo 10-5**

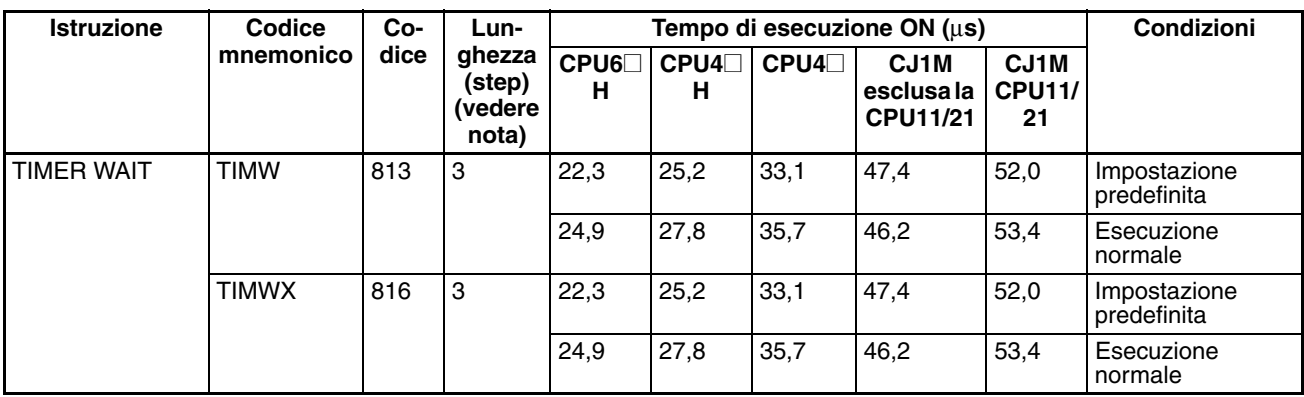

**Nota** Quando si utilizza un operando a doppia lunghezza, aggiungere 1 al valore riportato nella colonna della lunghezza nella tabella seguente.

# **10-5-31 Istruzioni di elaborazione delle stringhe di testo**

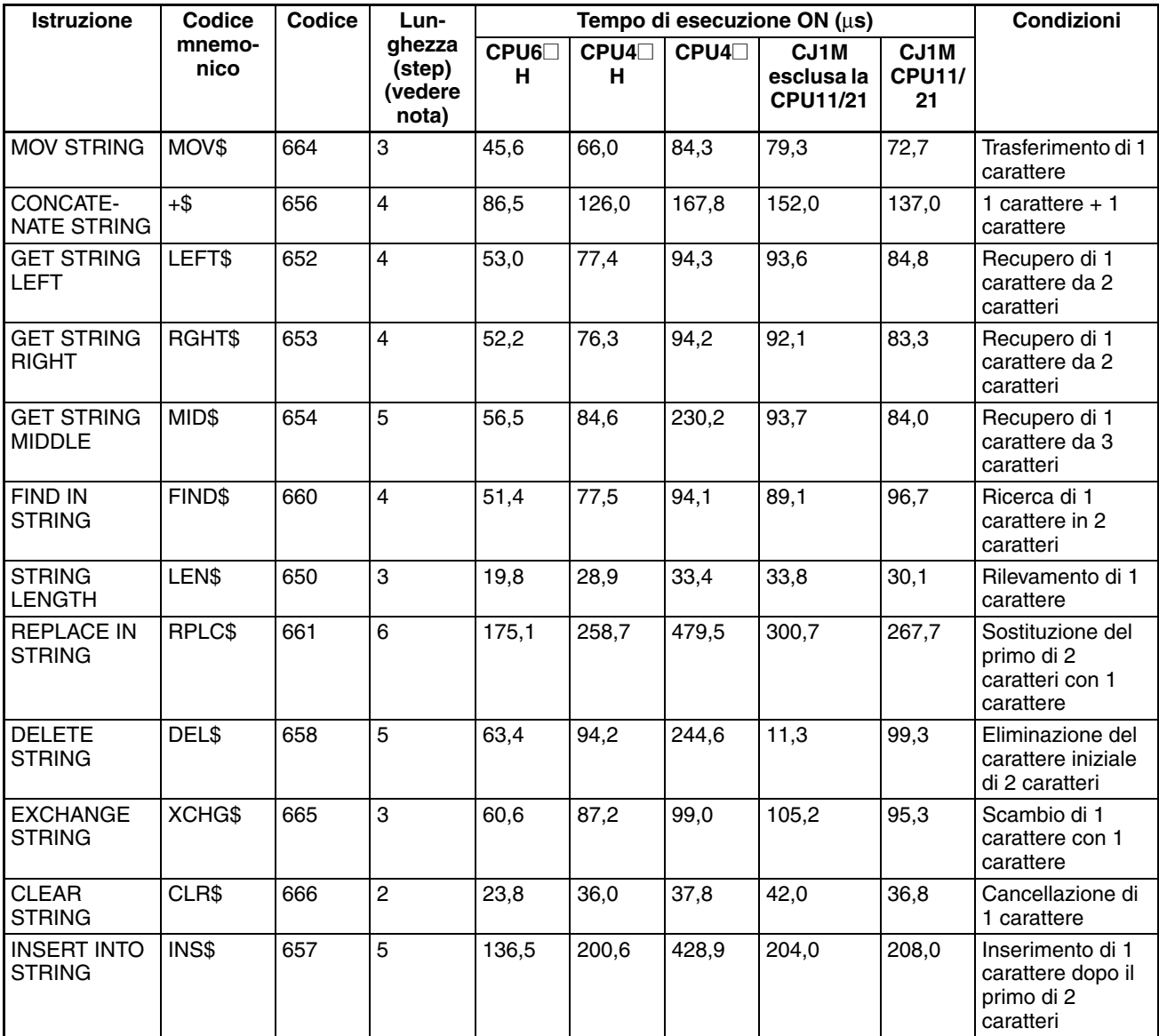

## *Tempi di esecuzione delle istruzioni e numero di step* **Capitolo 10-5**

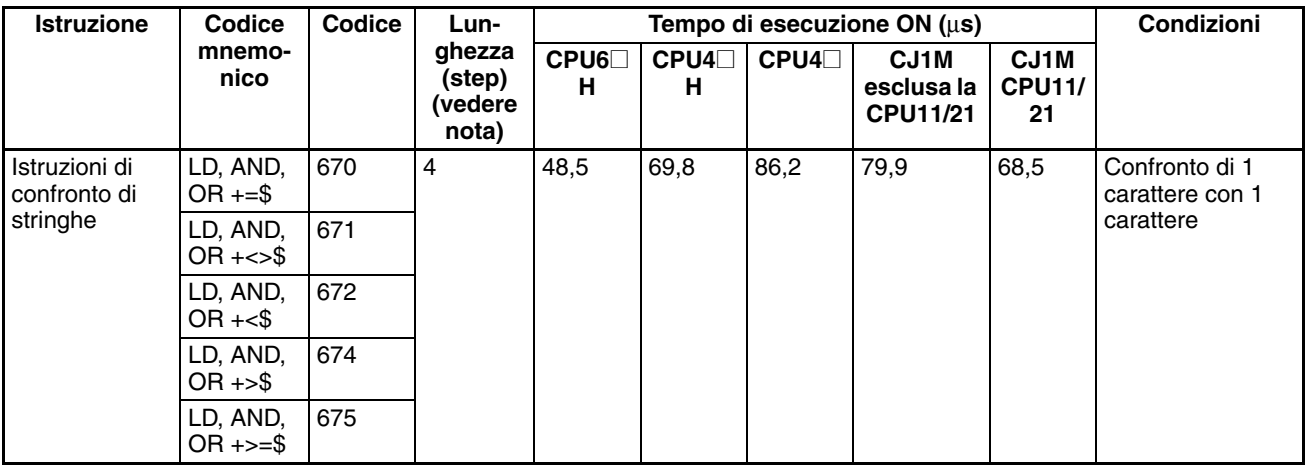

**Nota** Quando si utilizza un operando a doppia lunghezza, aggiungere 1 al valore riportato nella colonna della lunghezza nella tabella seguente.

# **10-5-32 Istruzioni di controllo dei task**

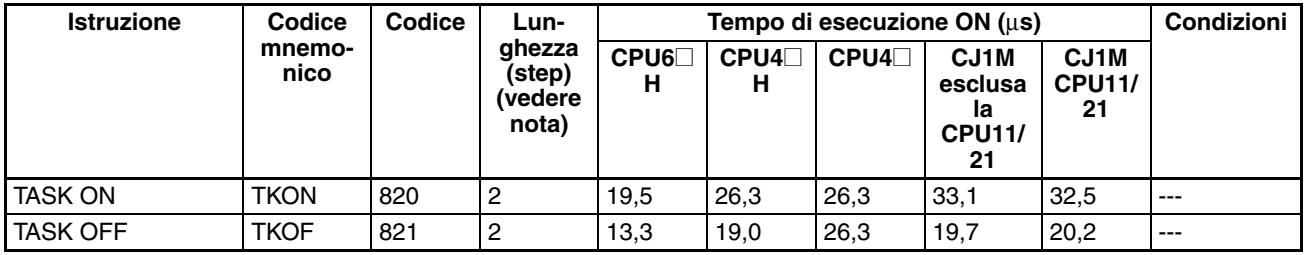

## **10-5-33 Istruzioni di conversione del modello (solo CPU versione 3.0 o successiva)**

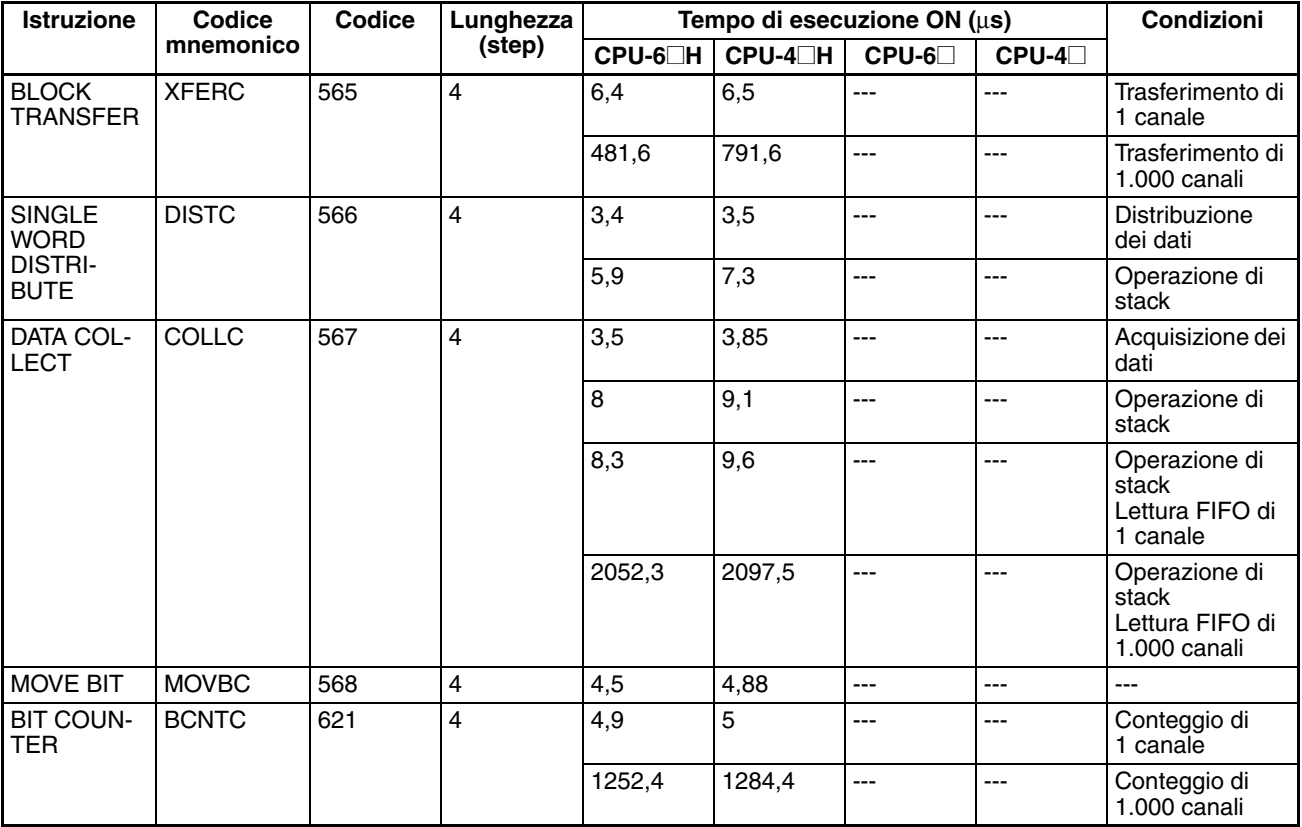

# **10-5-34 Istruzioni speciali per blocchi funzione (solo CPU versione 3.0 o successiva)**

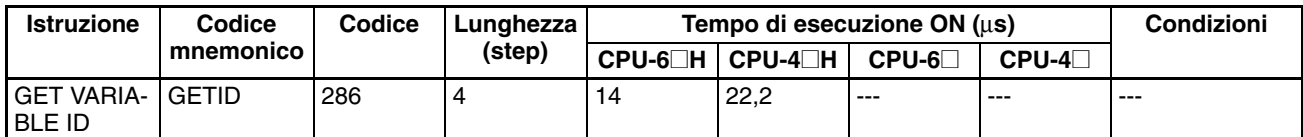

**Linee guida per la conversione delle capacità del programma rispetto ai PLC OMRON precedenti**

Nella seguente tabella sono fornite le linee guida per la conversione della capacità del programma (unità di misura: canali) dei PLC OMRON precedenti (PLC SYSMAC C200HX/HG/HE, CVM1 o della serie CV) nella capacità del programma (unità di misura: step) dei PLC della serie CS.

## **10-5-35 Linee guida per la conversione delle capacità di programma rispetto ai PLC OMRON precedenti**

Nella seguente tabella sono fornite le linee guida per la conversione della capacità di programma (unità di misura: canali) dei PLC OMRON precedenti (PLC SYSMAC C200HX/HG/HE, CVM1 o della serie CV) nella capacità di programma (unità di misura: step) dei PLC della serie CJ.

Aggiungere il seguente valore (n) alla capacità di programma (unità di misura: canali) dei PLC precedenti per ogni istruzione per ottenere la capacità di programma (unità di misura: step) dei PLC della serie CJ.

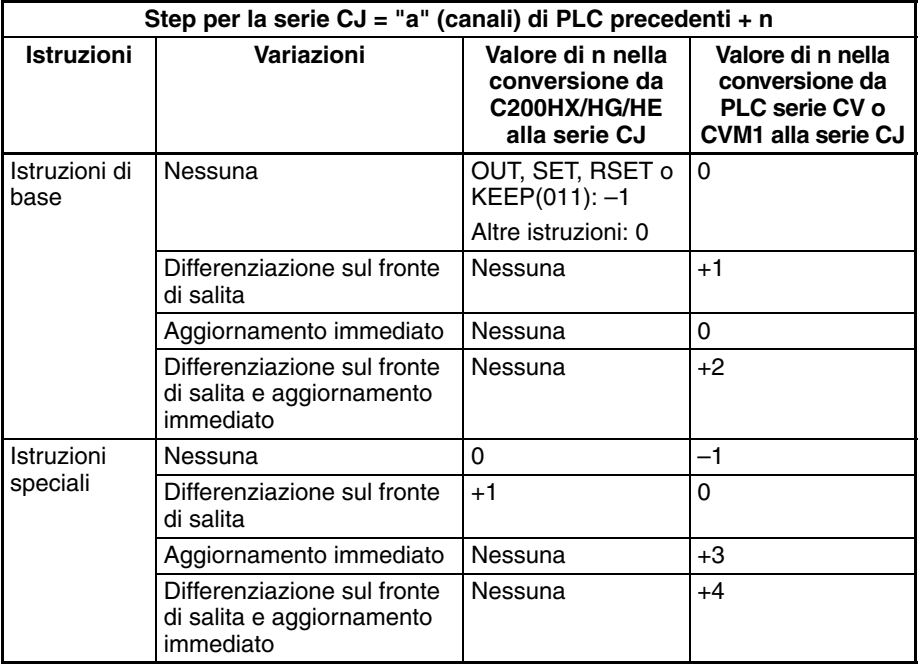

Se ad esempio si utilizza OUT con un indirizzo compreso tra CIO 000000 e CIO 25515, la capacità di programma dei PLC precedenti è di 2 canali per istruzione, mentre quella dei PLC della serie CJ è pari a 1 (2 – 1) step per istruzione.

Se ad esempio se si utilizza !MOV (istruzione MOVE con aggiornamento immediato), la capacità di programma di un PLC della serie CV è di 4 canali per istruzione, mentre quella dei PLC della serie CJ è pari a 7 (4 + 3) step.

## **10-5-36 Tempo di esecuzione delle istanze di blocchi funzione (CPU versione 3.0 o successiva)**

Utilizzare la seguente equazione per calcolare l'effetto dell'esecuzione delle istanze sul tempo di ciclo quando si creano definizioni di blocchi funzione e le istanze vengono copiate nel programma utente mediante CPU della serie CS/ CJ versione 3.0 o successiva.

Effetto dell'esecuzione delle istanze sul tempo di ciclo  $=$  Tempo di avvio  $(A)$  + tempo di elaborazione del trasferimento dei parametri degli I/O (B) + tempo di esecuzione delle istruzioni nella definizione del blocco funzione (C)

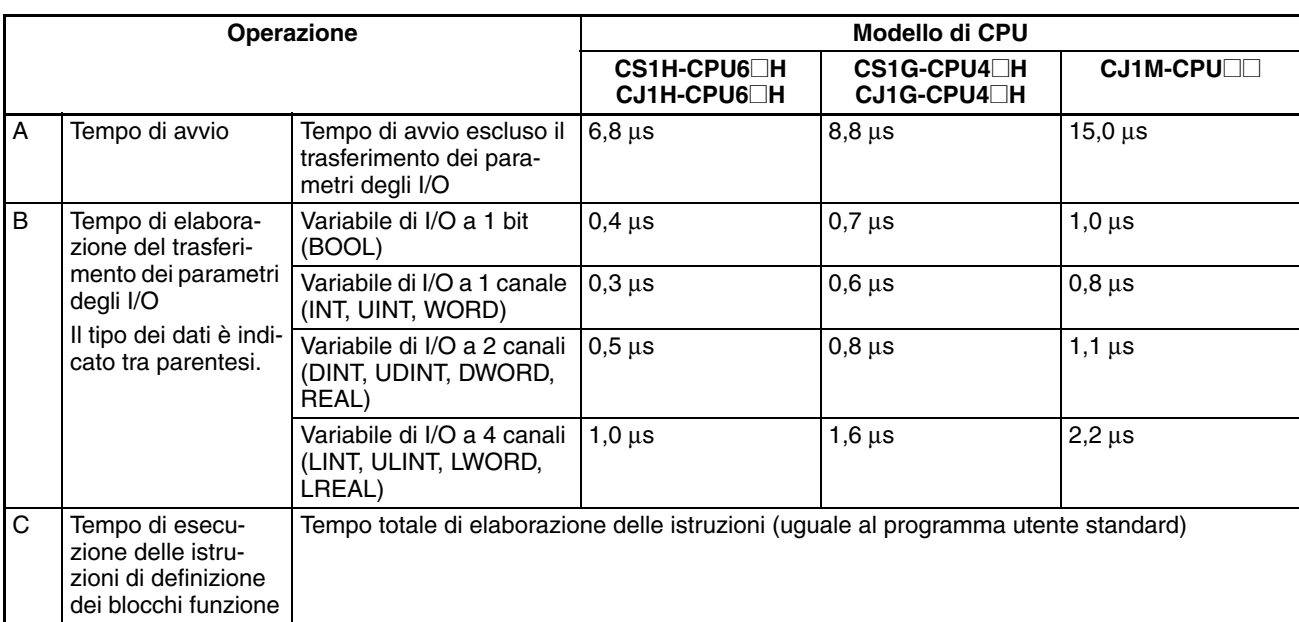

Nella seguente tabella è riportata la durata relativa ad A, B e C.

Esempio: CJ1H-CPU66H

Variabili di ingresso con tipo di dati a 1 canale (INT): 3

Variabili di uscita con tipo di dati a 1 canale (INT): 2

Tempo totale di elaborazione delle istruzioni nella sezione di definizione del blocco funzione: 10 µs

Tempo di esecuzione per 1 istanza =  $6,8 \mu s + (3 + 2) \times 0,3 \mu s + 10 \mu s = 18,3 \mu s$ 

**Nota** Il tempo di esecuzione aumenta in base al numero di istanze se la stessa definizione di blocco funzione viene copiata in più punti.

## **Numero di step di programma del blocco funzione (CPU versione 3.0 o successiva)**

Utilizzare la seguente equazione per calcolare il numero di step di programma quando si creano le definizioni di blocchi funzione e le istanze vengono copiate nel programma utente mediante CPU della serie CS/CJ versione 3.0 o successiva.

### Numero di step

 $=$  Numero di istanze  $\times$  (dimensione della porzione di chiamata m + dimensione della porzione di trasferimento dei parametri degli I/O n  $\times$  numero di parametri) + numero di step di istruzioni nella definizione del blocco funzione p (vedere nota).

**Nota** Il numero di step di istruzioni nella definizione del blocco funzione (p) rimane inalterata per le istanze successive quando la stessa definizione di blocco funzione viene copiata in più punti, ossia per più istanze. Di conseguenza, nella precedente equazione il numero di istanze non viene moltiplicato per il numero di step di istruzioni nella definizione del blocco funzione (p).

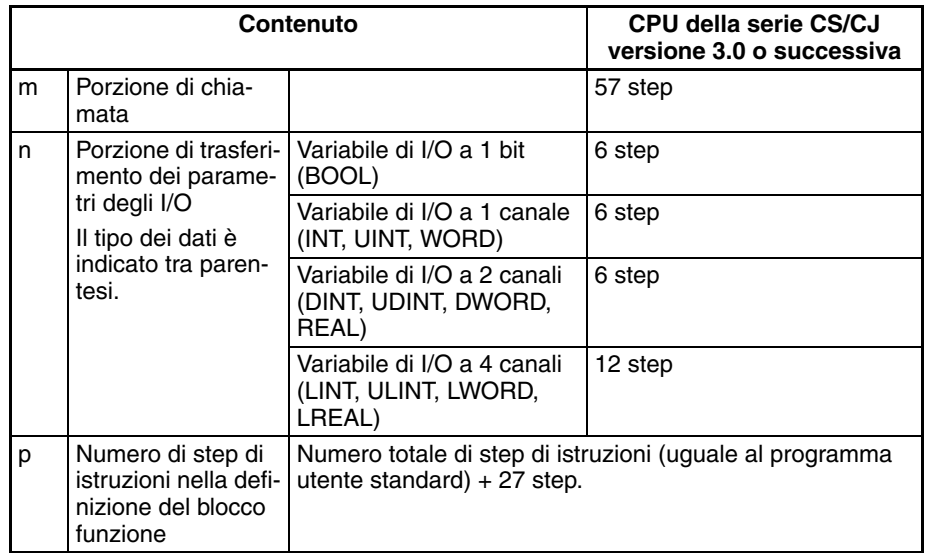

Esempio

Variabili di ingresso con tipo di dati a 1 canale (INT): 5 Variabili di uscita con tipo di dati a 1 canale (INT): 5 Sezione di definizione del blocco funzione: 100 step Numero di step per 1 istanza =  $57 + (5 + 5) \times 6$  step + 100 step + 27 step = 244 step

# **CAPITOLO 11 Soluzione dei problemi**

Questo capitolo fornisce informazioni sugli errori hardware e software che si verificano durante l'utilizzo del PLC.

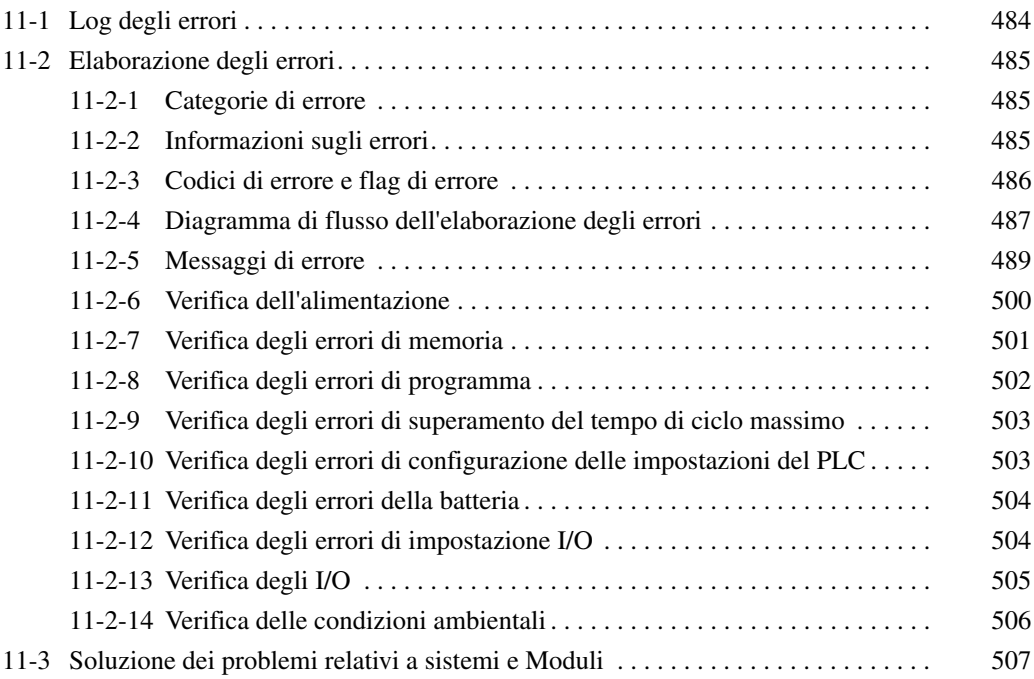

# <span id="page-522-0"></span>**11-1 Log degli errori**

Ogni volta che si verifica un errore in un PLC CJ, le informazioni relative all'errore vengono memorizzate nella CPU all'interno dell'area del log degli errori. Tali informazioni comprendono il codice di errore (memorizzato in A400), il contenuto e l'ora in cui si è verificato l'errore. È possibile registrare fino a 20 errori nel log.

**Errori generati da FAL(006) e FALS(007)** Oltre agli errori generati dal sistema, il PLC registra gli errori FAL(006) e FALS(007) definiti dall'utente, agevolando in tal modo il recupero di informazioni sullo stato operativo del sistema.

> Quando nel programma viene eseguita l'istruzione FAL(006) o FALS(007), viene generato un errore definito dall'utente. Le condizioni di esecuzione di tali istruzioni costituiscono le condizioni di errore definite dall'utente. FAL(006) genera un errore non fatale, mentre FALS(007) genera un errore fatale che interrompe l'esecuzione del programma.

> Nella tabella seguente sono riportati i codici di errore per le istruzioni FAL(006) e FALS(007).

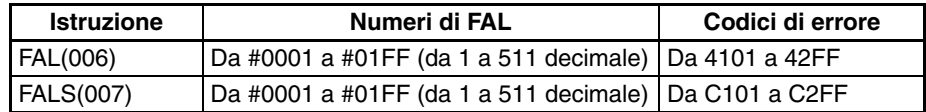

## **Struttura del log degli errori**

Quando si verificano più di 20 errori, i dati relativi all'errore meno recente memorizzati negli indirizzi da A195 ad A199 vengono eliminati, mentre il record più recente viene memorizzato negli indirizzi da A100 ad A104.

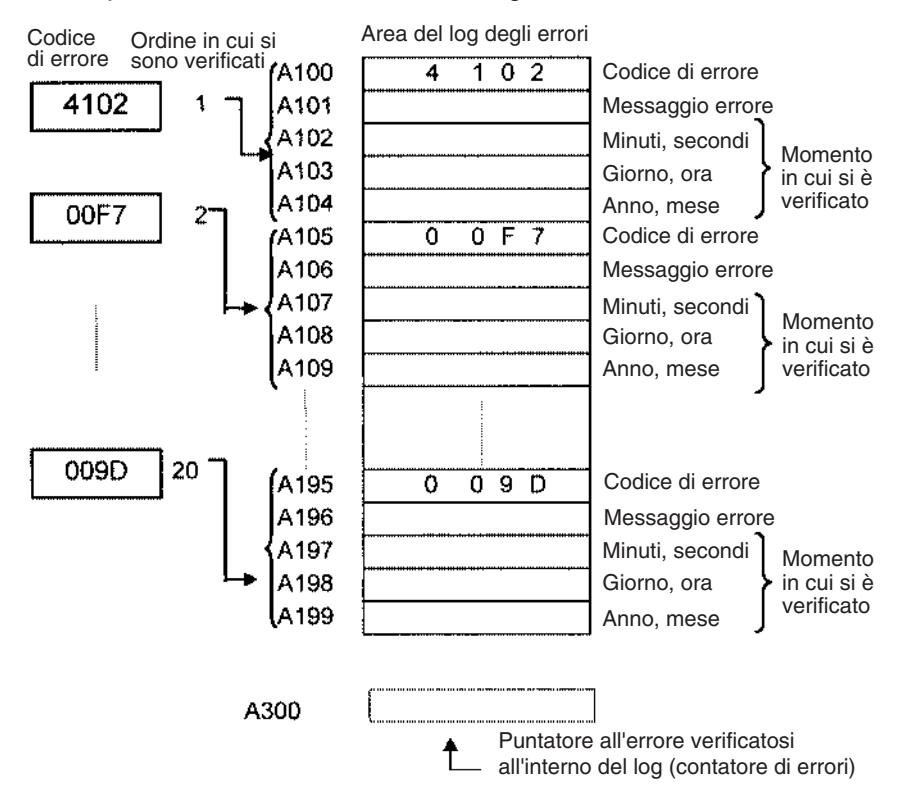

**Nota** Per ripristinare il puntatore del log degli errori, impostare su ON il bit di reset corrispondente (A50014), in modo da cancellare i dati del log degli errori visualizzati sulle Console di programmazione o in CX-Programmer. Il ripristino del puntatore non comporta la cancellazione del contenuto dell'area del log degli errori.

# <span id="page-523-0"></span>**11-2 Elaborazione degli errori**

# <span id="page-523-1"></span>**11-2-1 Categorie di errore**

Gli errori che si verificano nei PLC della serie CJ possono essere suddivisi a grandi linee nelle seguenti tre categorie:

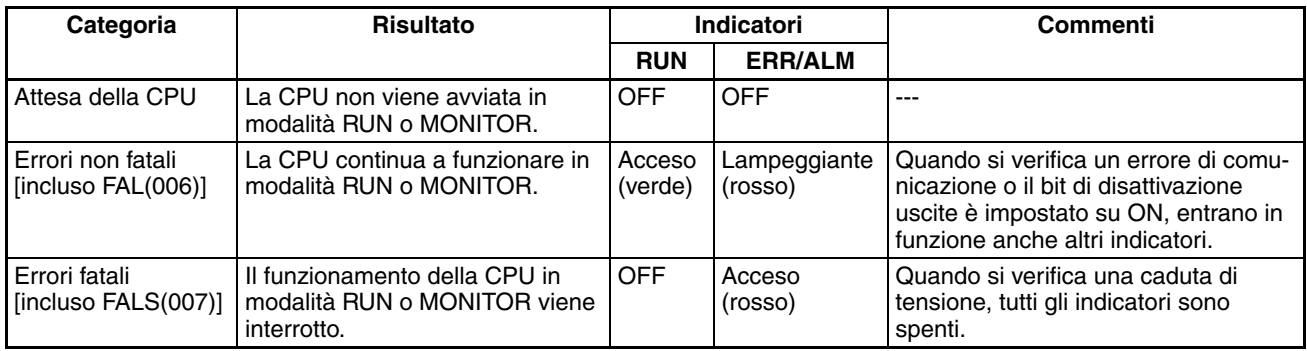

# <span id="page-523-2"></span>**11-2-2 Informazioni sugli errori**

Le fonti da cui trarre informazioni sugli errori che si sono verificati sono essenzialmente quattro:

- *1,2,3...* 1. Indicatori della CPU
	- 2. Flag di errore dell'area ausiliaria
	- 3. Canali dell'area ausiliaria contenenti informazioni sugli errori
	- 4. Canali dell'area ausiliaria contenenti i codici di errore

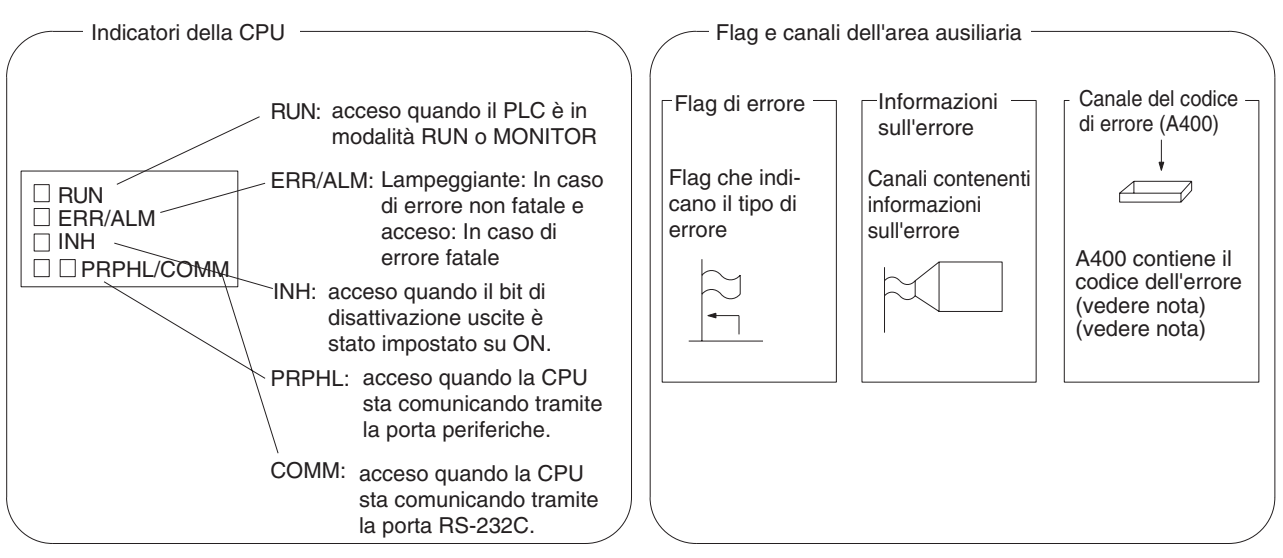

**Nota** Quando si verificano due o più errori contemporaneamente, il codice di errore con valore più alto, corrispondente all'errore più grave, viene memorizzato in A400.

## **Stato degli indicatori e condizioni di errore**

Nella tabella riportata di seguito è indicato lo stato degli indicatori della CPU relativi agli errori che si sono verificati in modalità RUN o MONITOR.

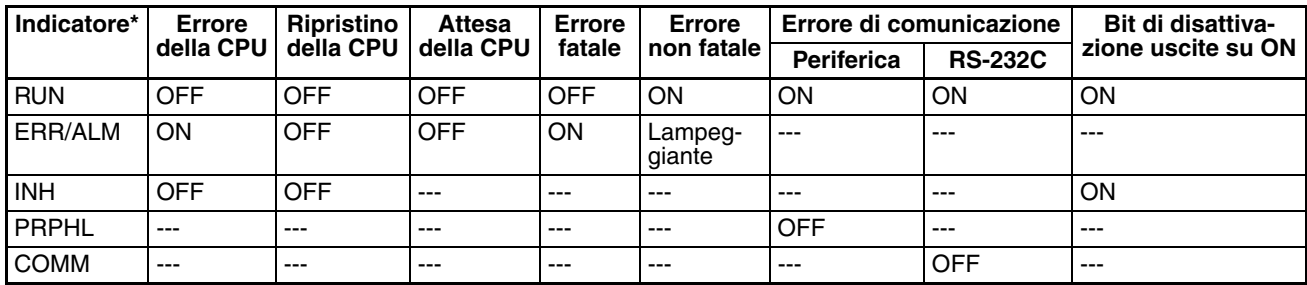

# <span id="page-524-0"></span>**11-2-3 Codici di errore e flag di errore**

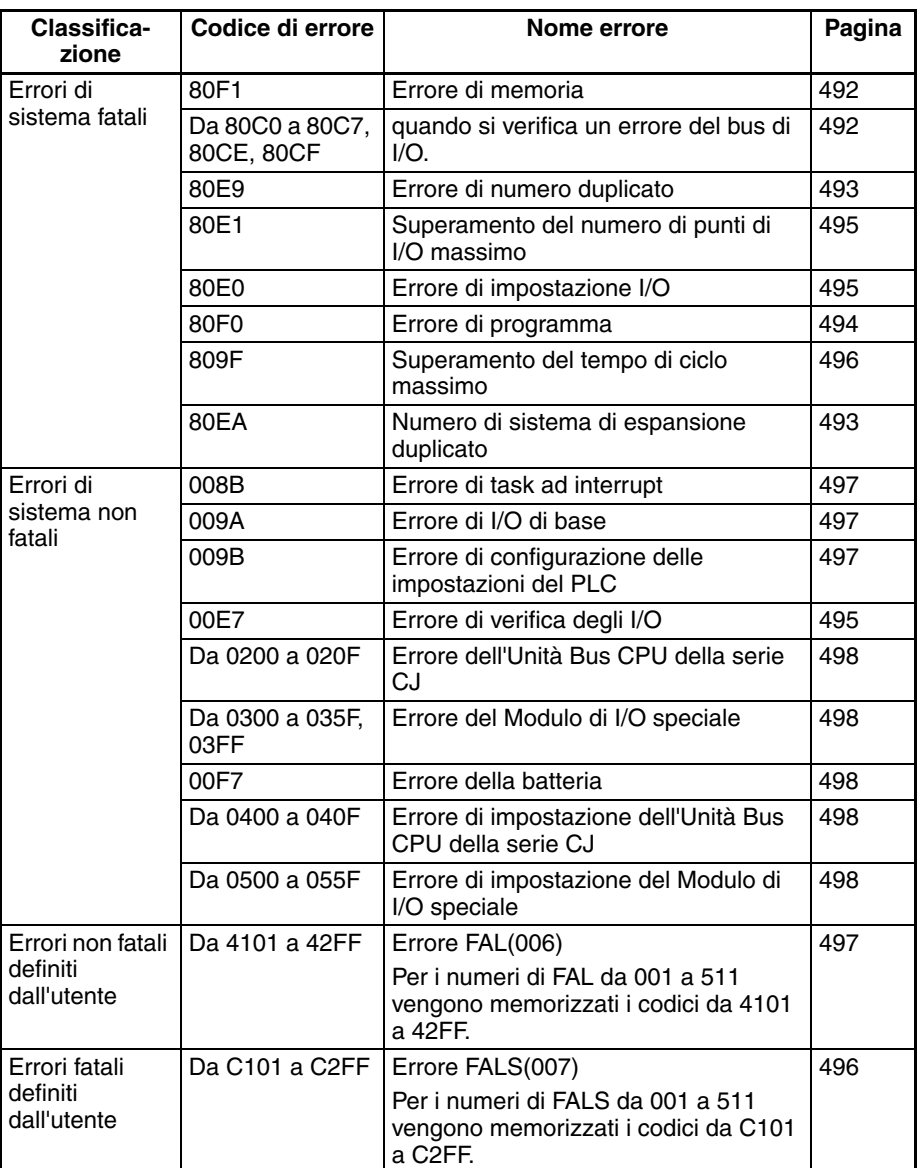

# <span id="page-525-0"></span>**11-2-4 Diagramma di flusso dell'elaborazione degli errori**

Utilizzare il seguente diagramma di flusso come guida per l'elaborazione degli errori mediante una Console di programmazione.

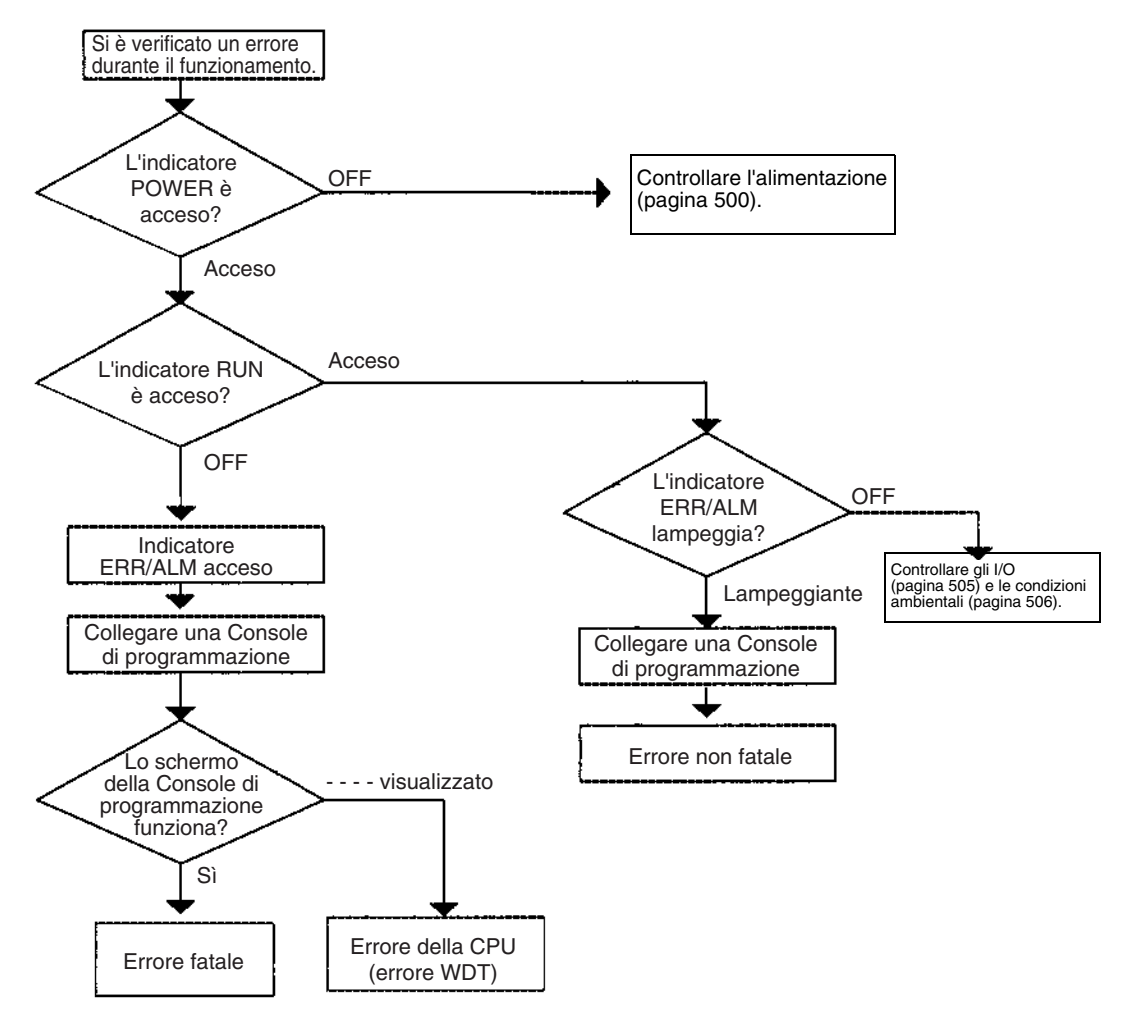

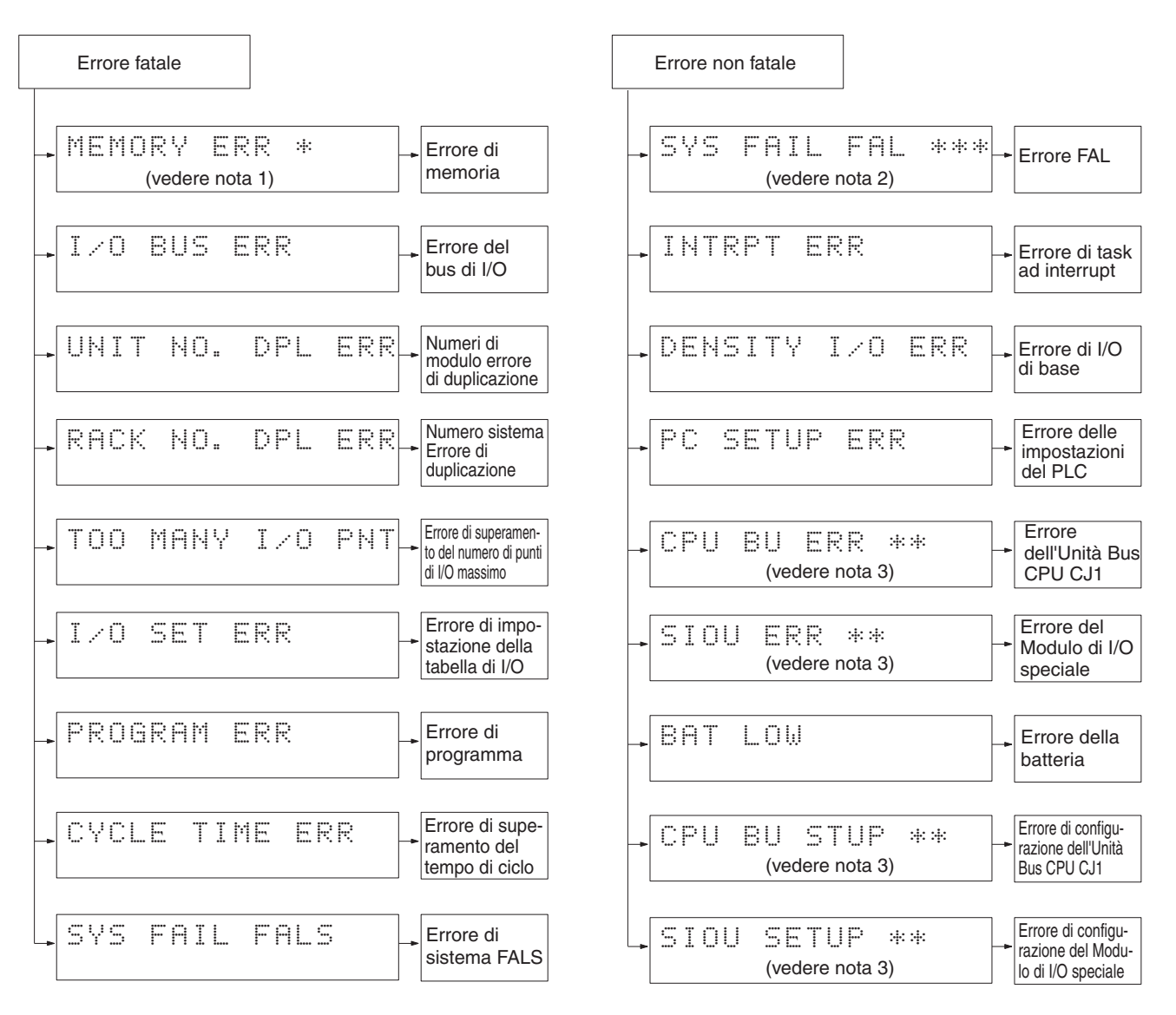

- 1. Il numero del sistema è indicato da \*.
- 2. Il numero di FAL o FALS è indicato da \*\*\*.
- 3. Il numero di modulo è indicato da \*\*.
- 4. Il numero del master è indicato da \*.

## <span id="page-527-0"></span>**11-2-5 Messaggi di errore**

Nelle seguenti tabelle sono riportati i messaggi relativi agli errori che si possono verificare nei PLC della serie CJ e vengono indicate le possibili cause.

**Nota** Verificare sempre lo stato della sicurezza degli impianti e delle macchine correlati prima di scollegare l'alimentazione.

## **Errori della CPU**

Se lo stato degli indicatori in modalità RUN o MONITOR corrisponde a quello riportato di seguito, significa che si è verificato un errore della CPU. In questo caso non è possibile collegare un dispositivo di programmazione alla CPU.

**Nota** Se si verifica un errore di funzionamento fatale, lo stato degli indicatori equivale a quello illustrato di seguito per gli errori della CPU. In questo caso, però, è possibile collegare un dispositivo di programmazione. Ciò consente di distinguere i due tipi di errore.

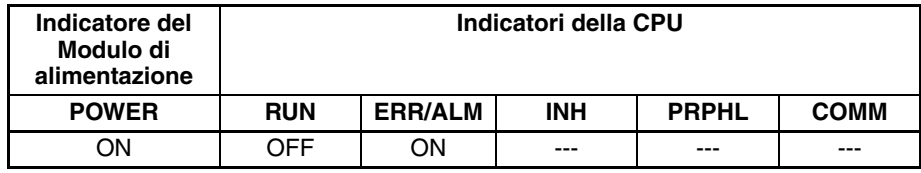

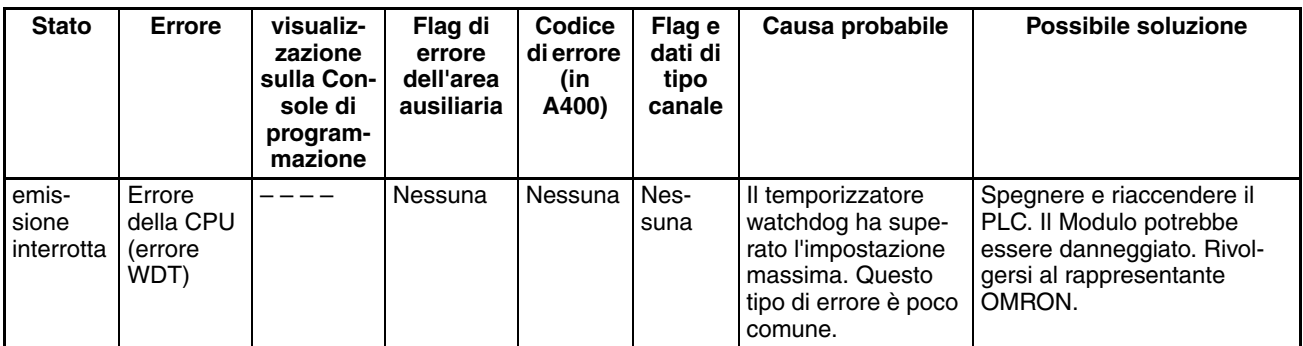

## **Ripristino della CPU**

Il seguente stato degli indicatori indica che la CPU è stata ripristinata e non si tratta pertanto di un errore della CPU. Non è possibile collegare un dispositivo di programmazione.

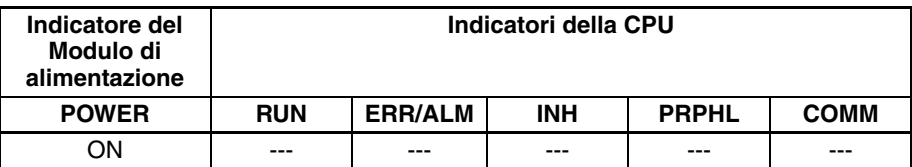

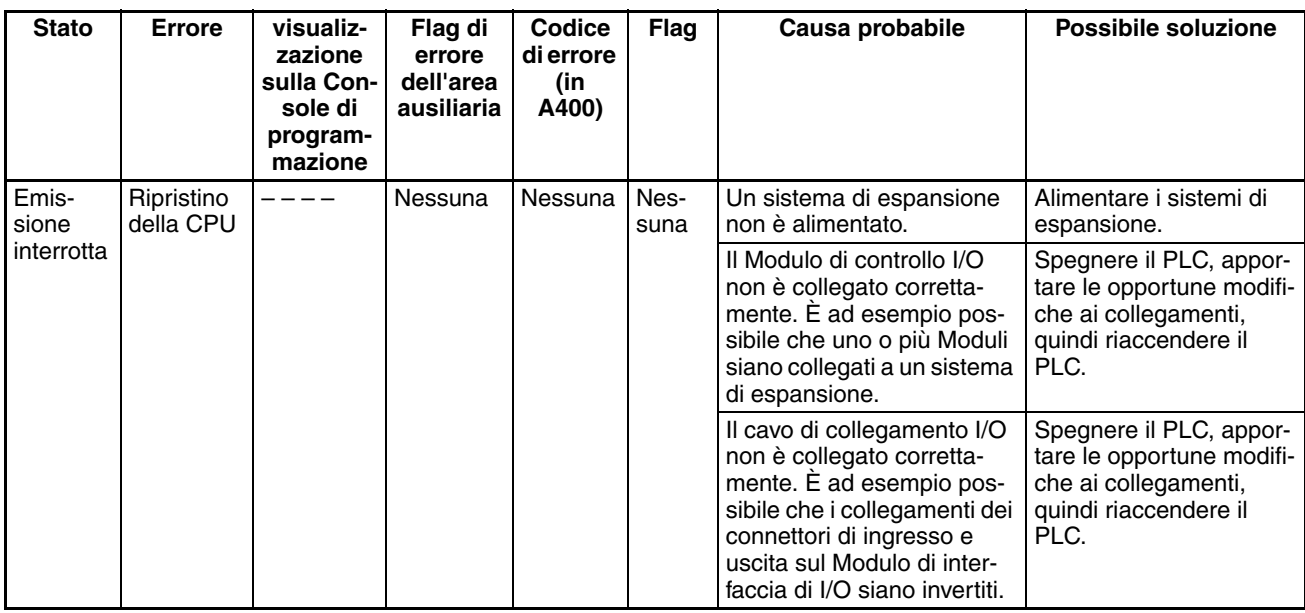

**Nota** Quando si interrompe l'alimentazione a un sistema di espansione, l'esecuzione del programma da parte della CPU viene arrestata e vengono eseguite le stesse operazioni previste nel caso in cui venga interrotta l'alimentazione alla CPU. Ad esempio, se abilitato, viene eseguito il task ad interrupt di spegnimento. Quando successivamente viene ripristinata l'alimentazione al sistema di espansione, la CPU viene riavviata, tuttavia lo stato operativo esistente prima della caduta di tensione non viene necessariamente mantenuto.

## **Errori di attesa della CPU**

Se lo stato degli indicatori in modalità RUN o MONITOR corrisponde a quello riportato di seguito, significa che si è verificato un errore di attesa della CPU.

All'accensione di una CPU della serie CJ viene avviata la gestione ciclica, tuttavia la CPU passa al funzionamento in modalità RUN solo dopo il rilevamento di tutti i Moduli di I/O speciali e le Unità Bus CPU. Se la modalità di avvio è RUN o MONITOR, la CPU rimane in attesa finché non è stato eseguito l'indirizzamento diretto di tutti i Moduli.

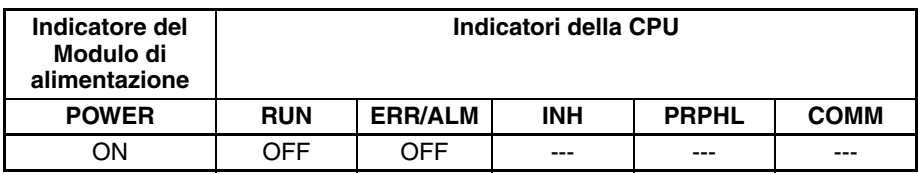

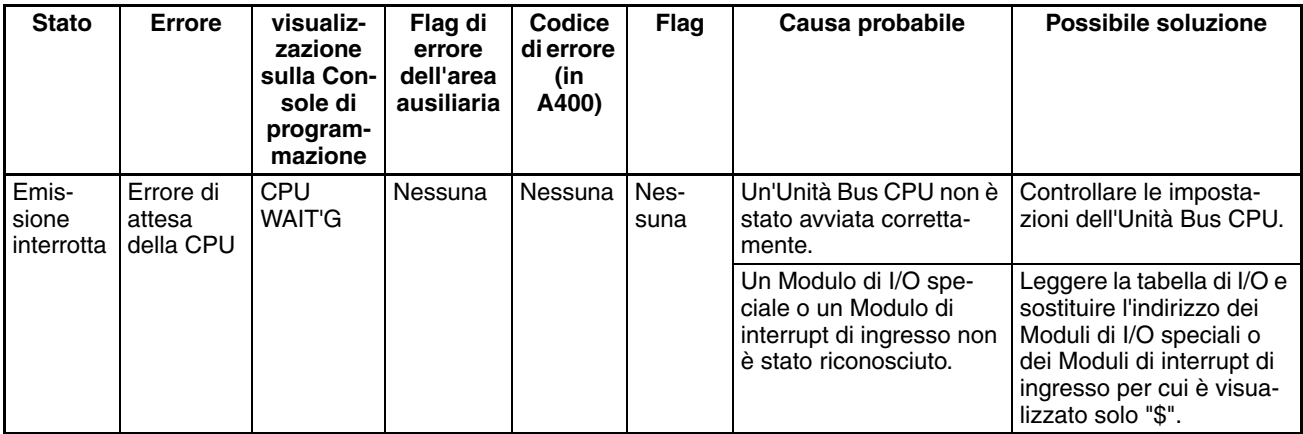

**Condizione di avvio** Le CPU CJ1-H e CJ1M supportano l'impostazione della condizione di avvio. Per avviare la CPU in modalità MONITOR o PROGRAM anche se uno o più Moduli non hanno completato l'avvio, impostare la condizione di avvio su 1.

### **impostazioni del PLC**

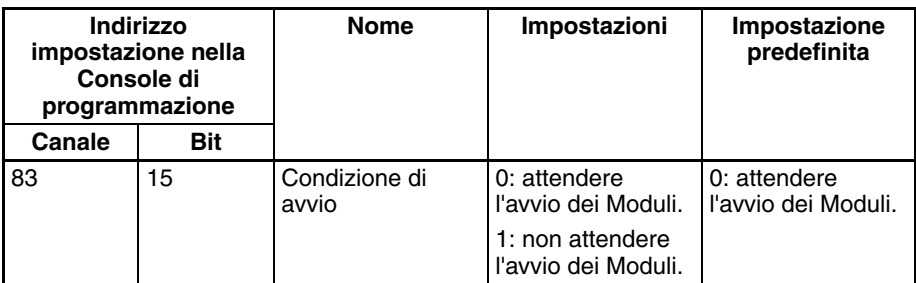

## **Errori fatali**

Se lo stato degli indicatori in modalità RUN o MONITOR corrisponde a quello riportato di seguito, significa che si è verificato un errore fatale.

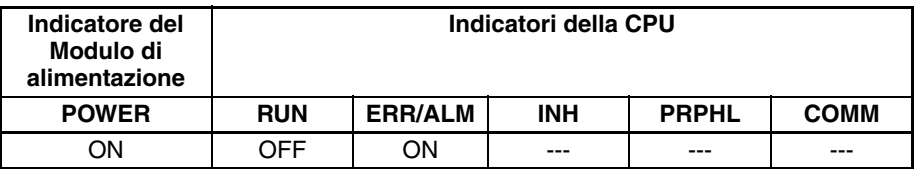

Collegare una Console di programmazione per visualizzare il messaggio di errore o utilizzare la finestra del log degli errori di CX-Programmer. È possibile determinare la causa dell'errore in base al messaggio di errore nonché ai canali e ai flag dell'area ausiliaria correlati.

Gli errori sono elencati in ordine di gravità. Quando si verificano due o più errori contemporaneamente, il codice dell'errore più grave viene registrato in A400.

Se il bit di ritentività dell'area IOM non è stato impostato su ON per proteggere la memoria I/O, quando si verifica un errore fatale diverso da FALS(007) tutte le aree non mantenute della memoria I/O vengono cancellate. Se il bit di ritentività dell'area IOM è impostato su ON, il contenuto della memoria I/O viene mantenuto ma vengono disattivate tutte le uscite.

Se il bit di ritentività dell'area IOM non è stato impostato su ON per proteggere la memoria I/O, quando si verifica un errore fatale diverso da FALS(007) tutte le aree non mantenute della memoria I/O vengono cancellate. Quando il bit di ritentività dell'area IOM è impostato su ON, il contenuto della memoria I/O viene mantenuto ma vengono disattivate tutte le uscite.

<span id="page-530-1"></span><span id="page-530-0"></span>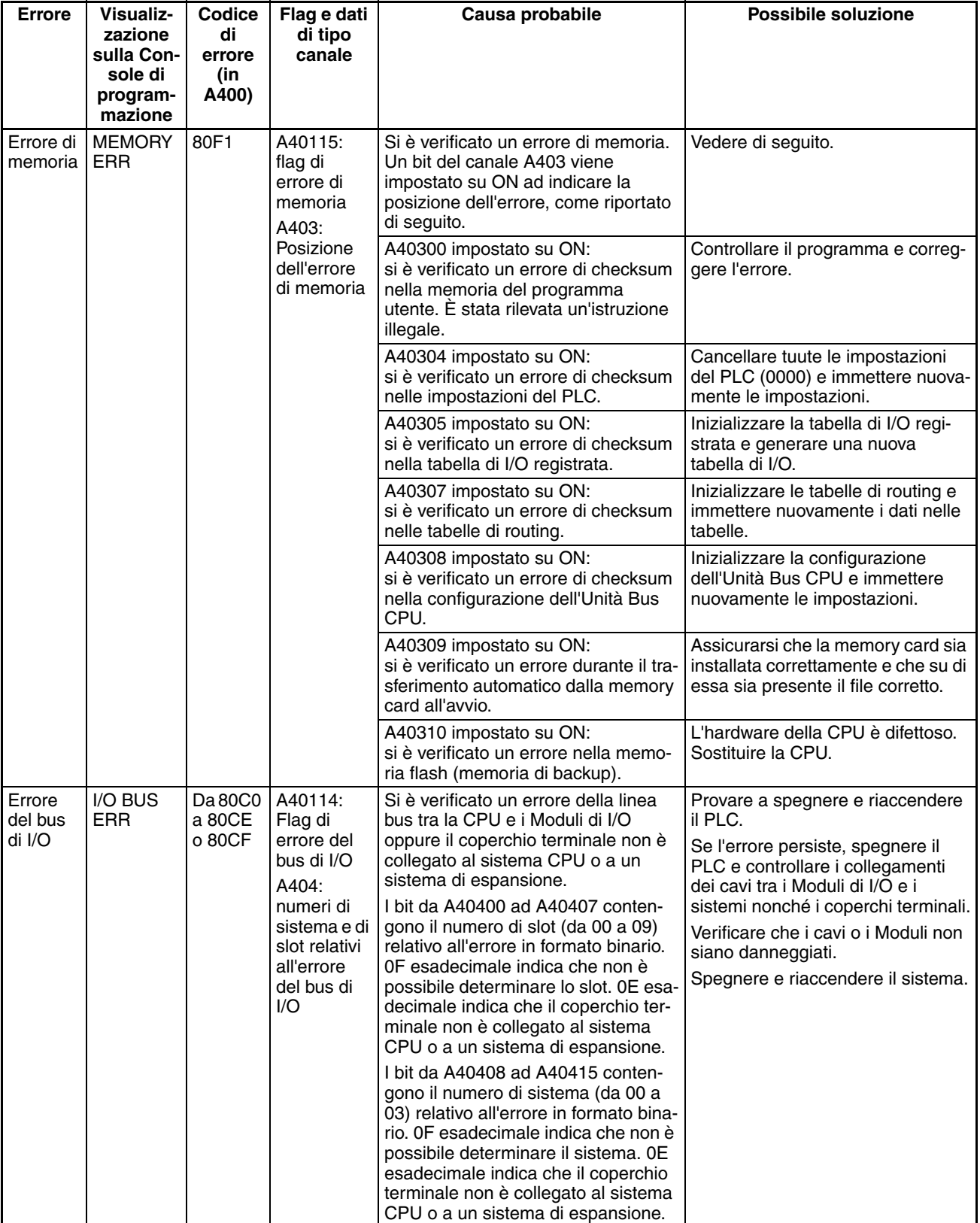

<span id="page-531-1"></span><span id="page-531-0"></span>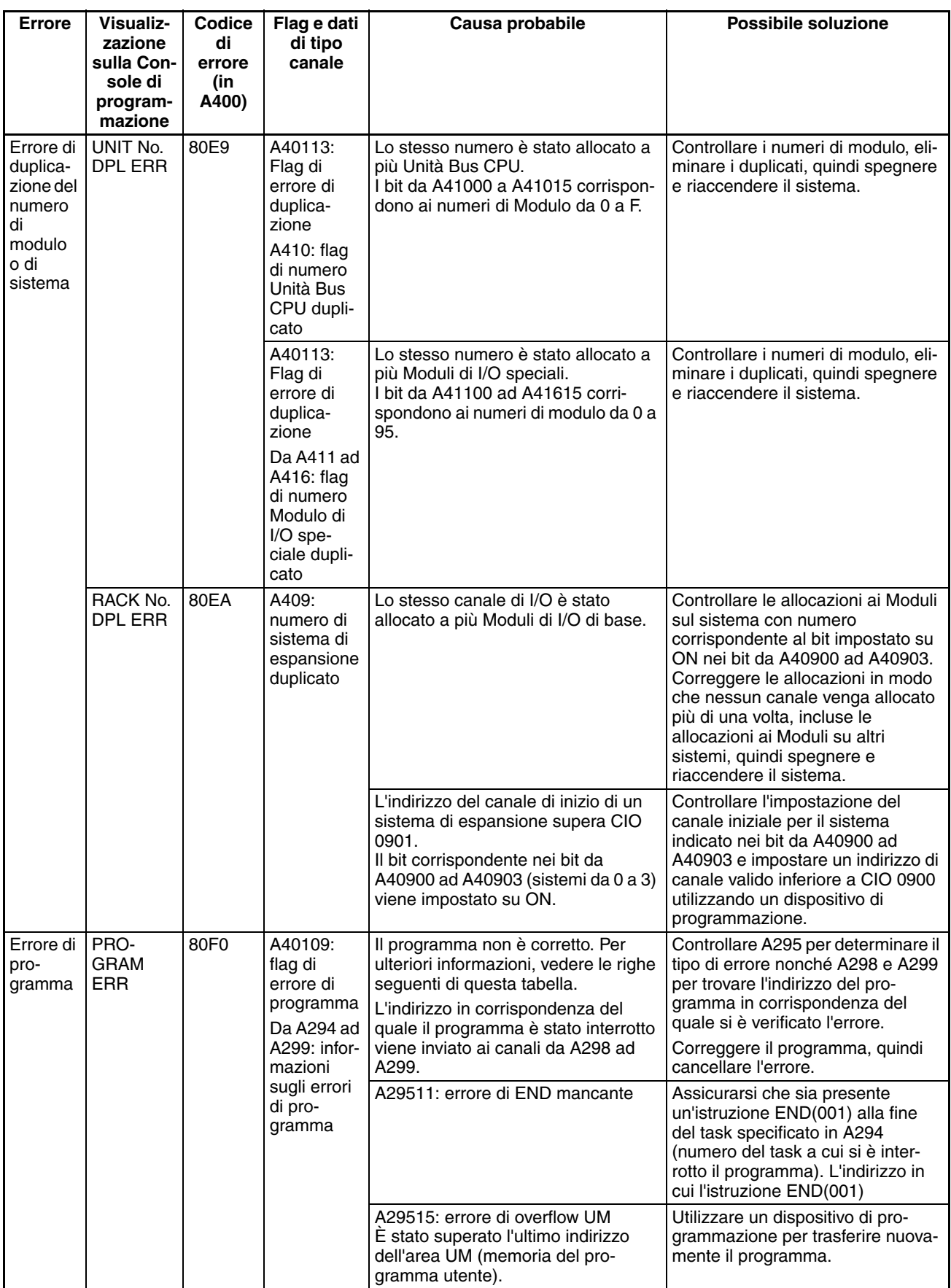

<span id="page-532-0"></span>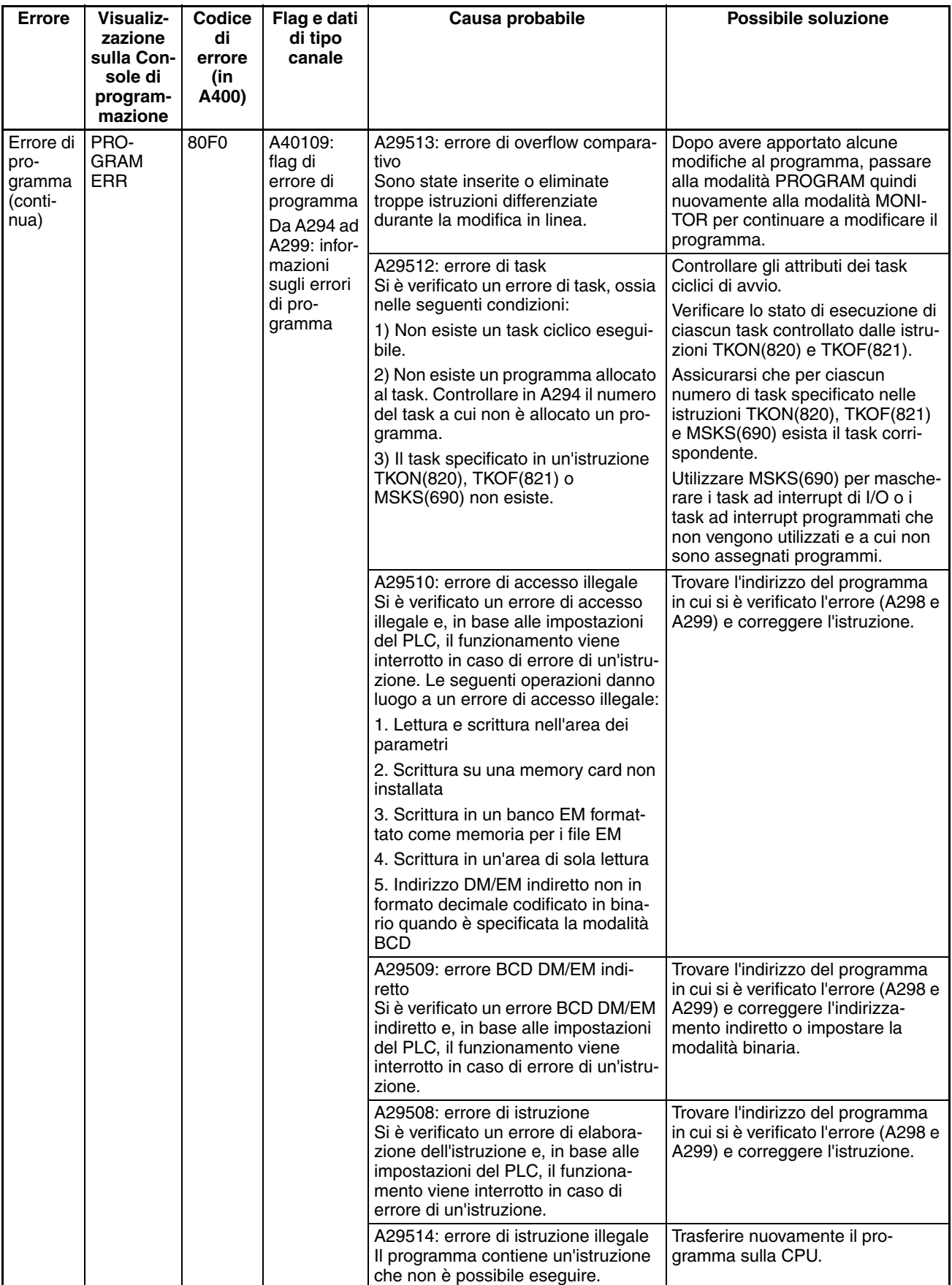

<span id="page-533-2"></span><span id="page-533-1"></span><span id="page-533-0"></span>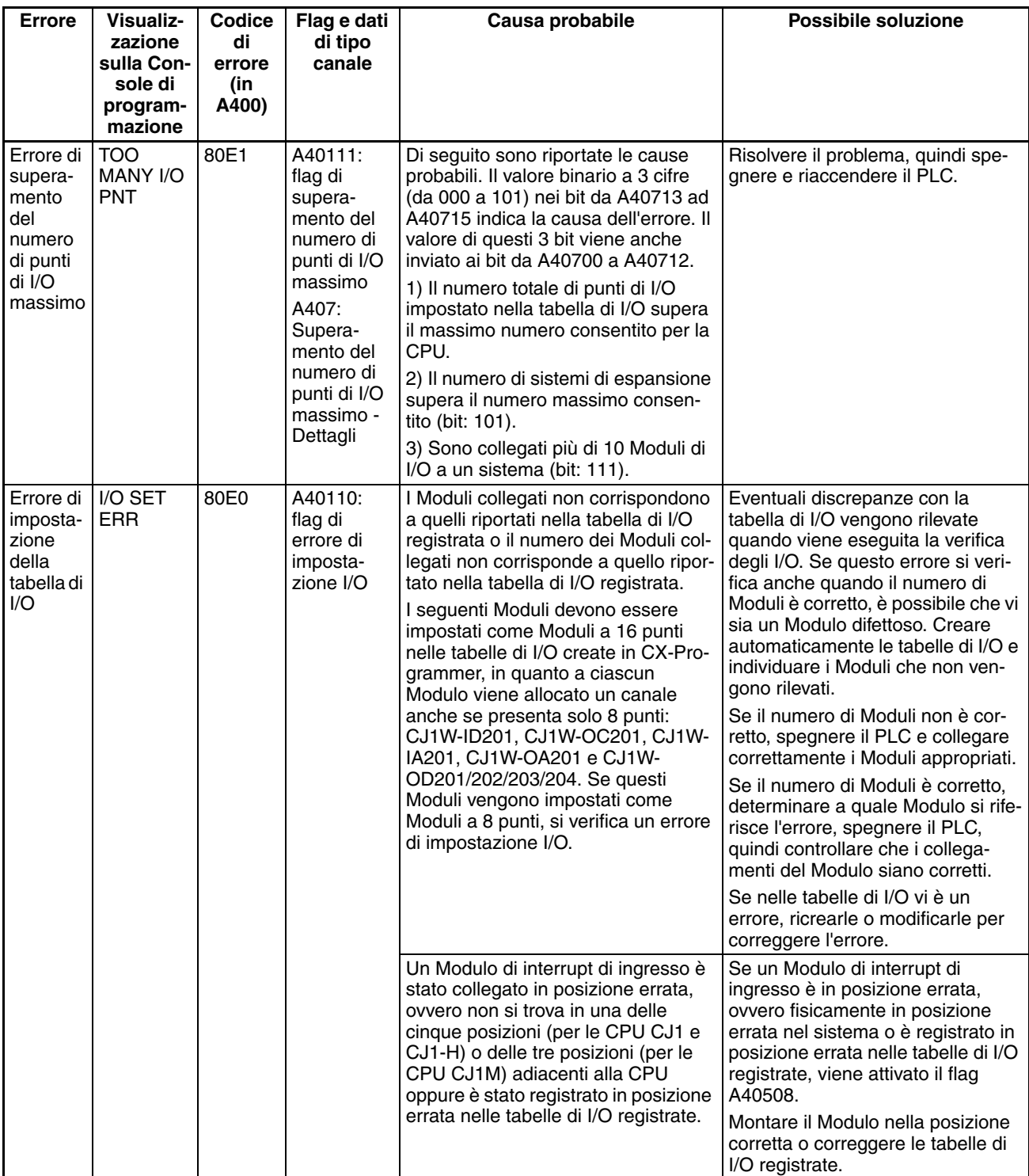

<span id="page-534-1"></span><span id="page-534-0"></span>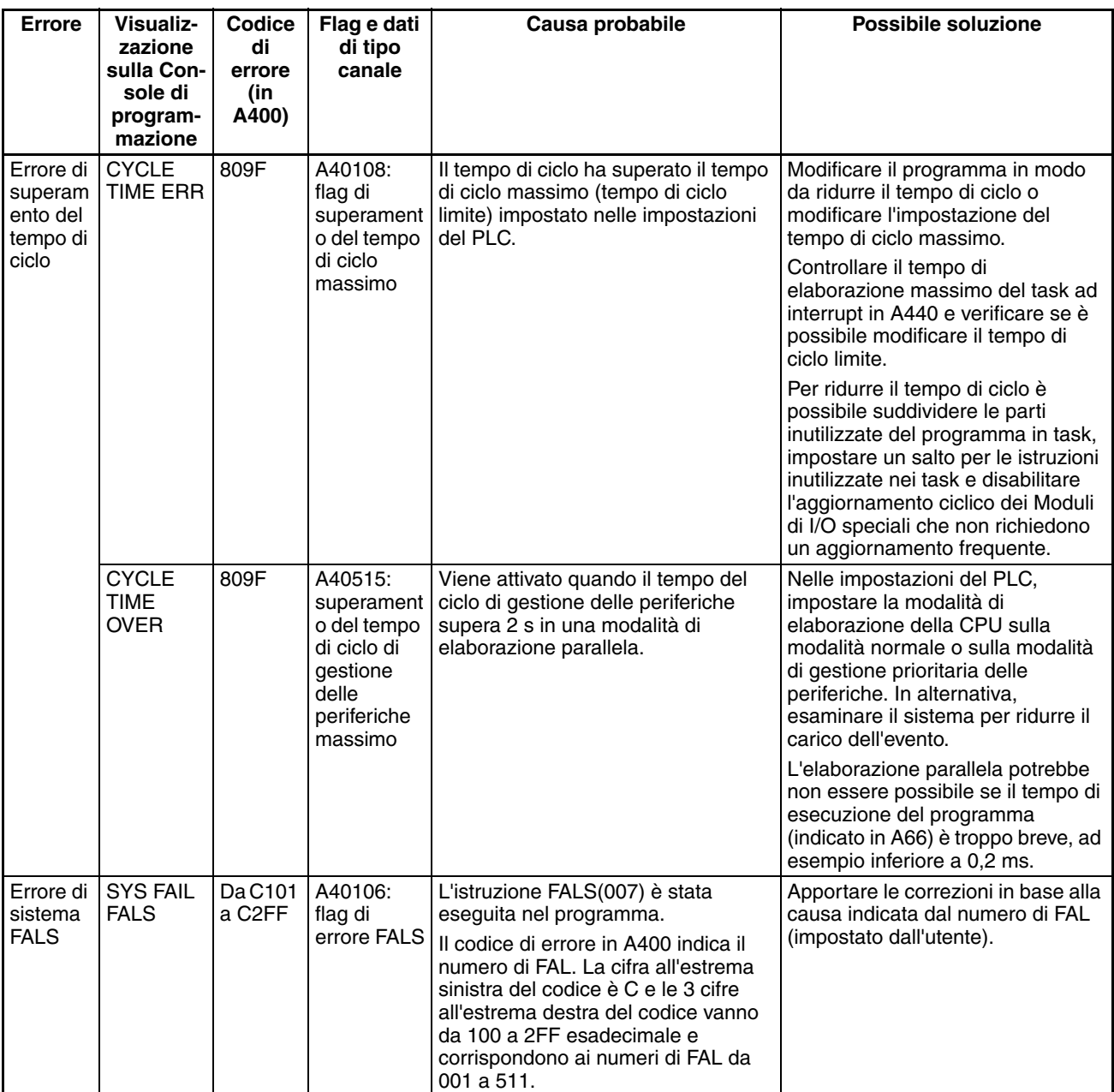

## **Errori non fatali**

Se lo stato degli indicatori in modalità RUN o MONITOR corrisponde a quello riportato di seguito, significa che si è verificato un errore non fatale.

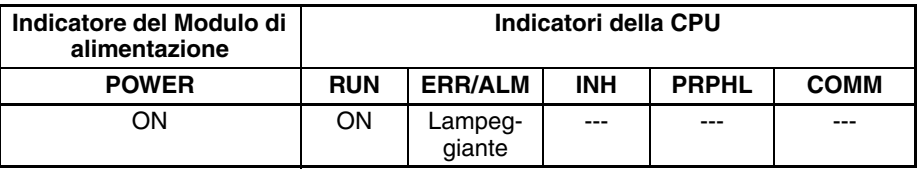

Collegare una Console di programmazione per visualizzare il messaggio di errore o utilizzare la finestra del log degli errori di CX-Programmer. È possibile determinare la causa dell'errore in base al messaggio di errore nonché ai canali e ai flag dell'area ausiliaria correlati.

<span id="page-535-3"></span>Gli errori sono elencati in ordine di gravità. Quando si verificano due o più errori contemporaneamente, il codice dell'errore più grave viene registrato in A400.

<span id="page-535-2"></span><span id="page-535-1"></span><span id="page-535-0"></span>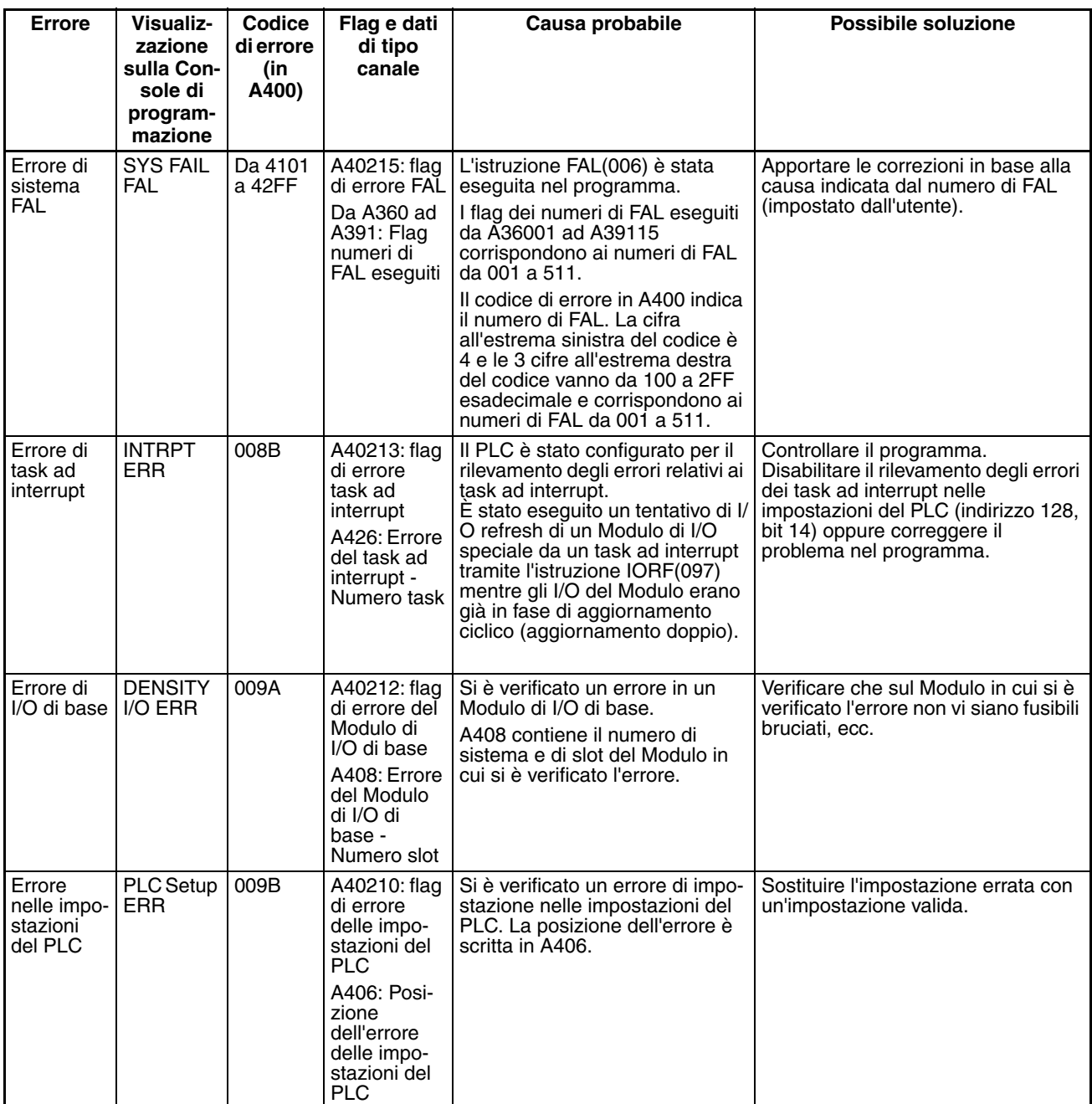

<span id="page-536-4"></span><span id="page-536-3"></span><span id="page-536-2"></span><span id="page-536-1"></span><span id="page-536-0"></span>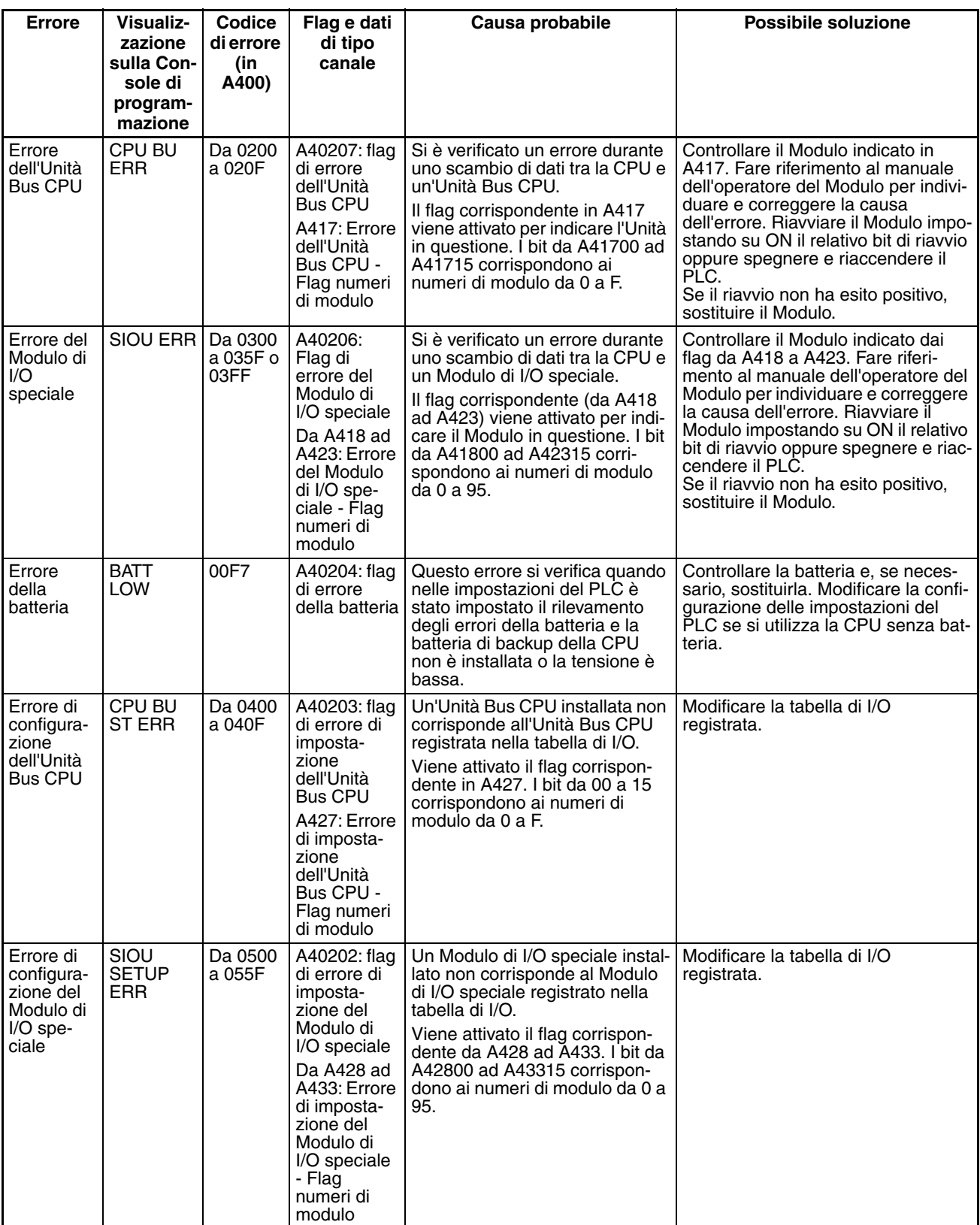

## **Altri errori**

## **Errore di comunicazione della porta periferiche**

Se lo stato degli indicatori corrisponde a quello riportato di seguito, significa che si è verificato un errore di comunicazione con il dispositivo collegato alla porta periferiche.

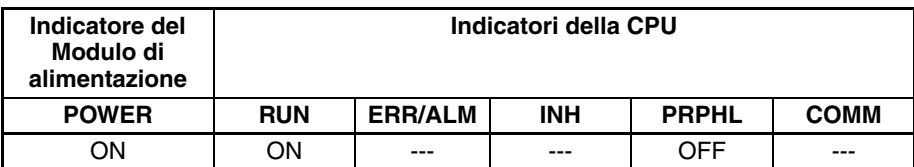

Controllare l'impostazione del pin 4 del DIP switch e le impostazioni della porta periferiche nelle impostazioni del PLC. Controllare anche i collegamenti dei cavi.

### **Errore di comunicazione della porta RS-232C**

Se lo stato degli indicatori corrisponde a quello riportato di seguito, significa che si è verificato un errore di comunicazione con il dispositivo collegato alla porta RS-232C.

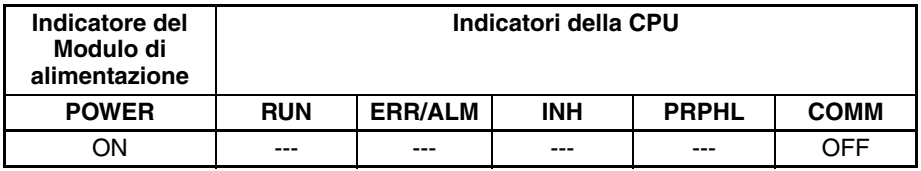

Controllare l'impostazione del pin 5 del DIP switch e le impostazioni della porta RS-232C nelle impostazioni del PLC. Controllare anche i collegamenti dei cavi. Se è collegato un computer host, controllare le impostazioni di comunicazione della porta seriale e il programma di comunicazione sul computer host.

# <span id="page-538-0"></span>**11-2-6 Verifica dell'alimentazione**

Nella tabella seguente sono riportate le gamme di tensione consentite.

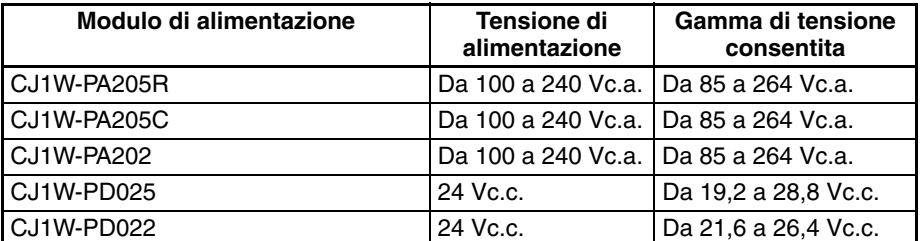

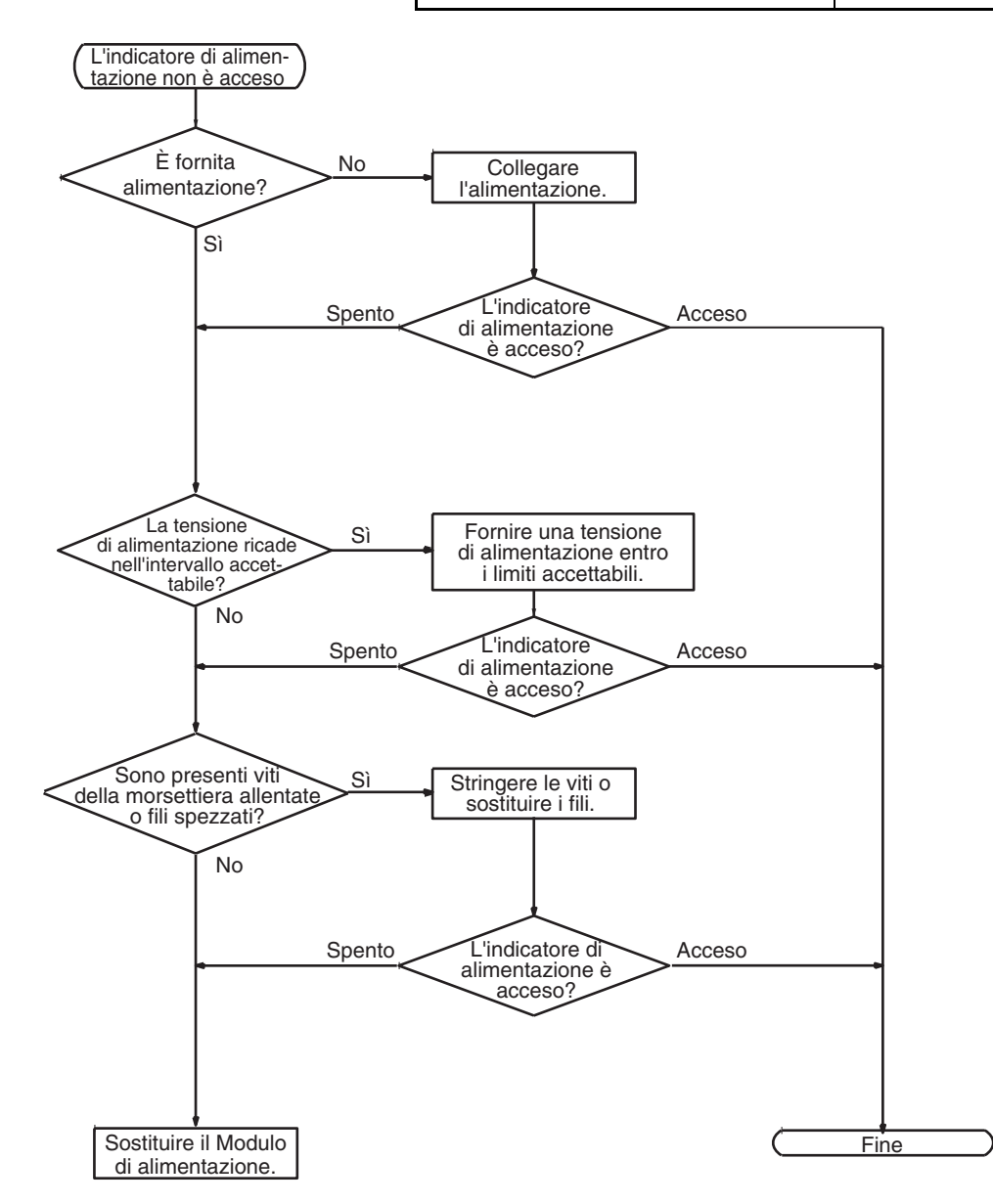

# <span id="page-539-0"></span>**11-2-7 Verifica degli errori di memoria**

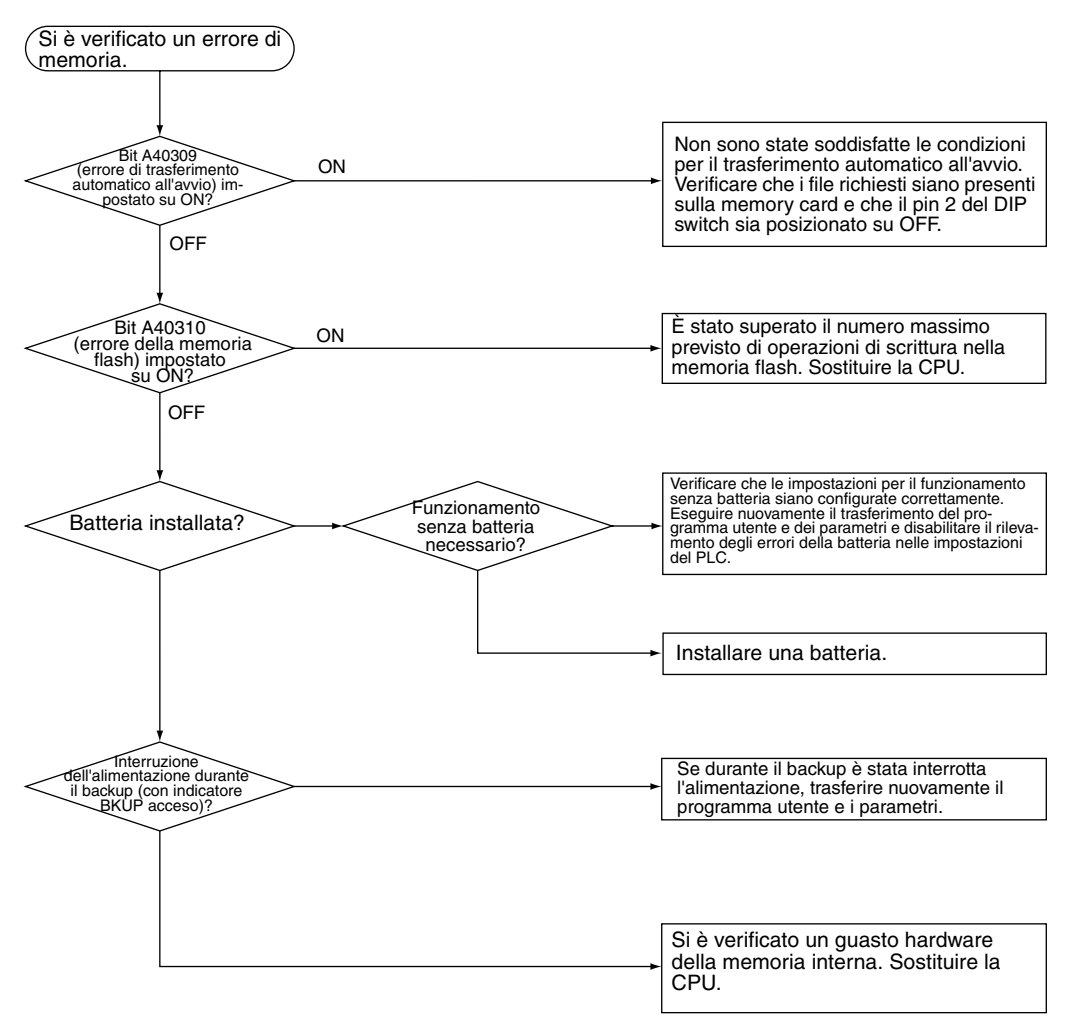
# **11-2-8 Verifica degli errori di programma**

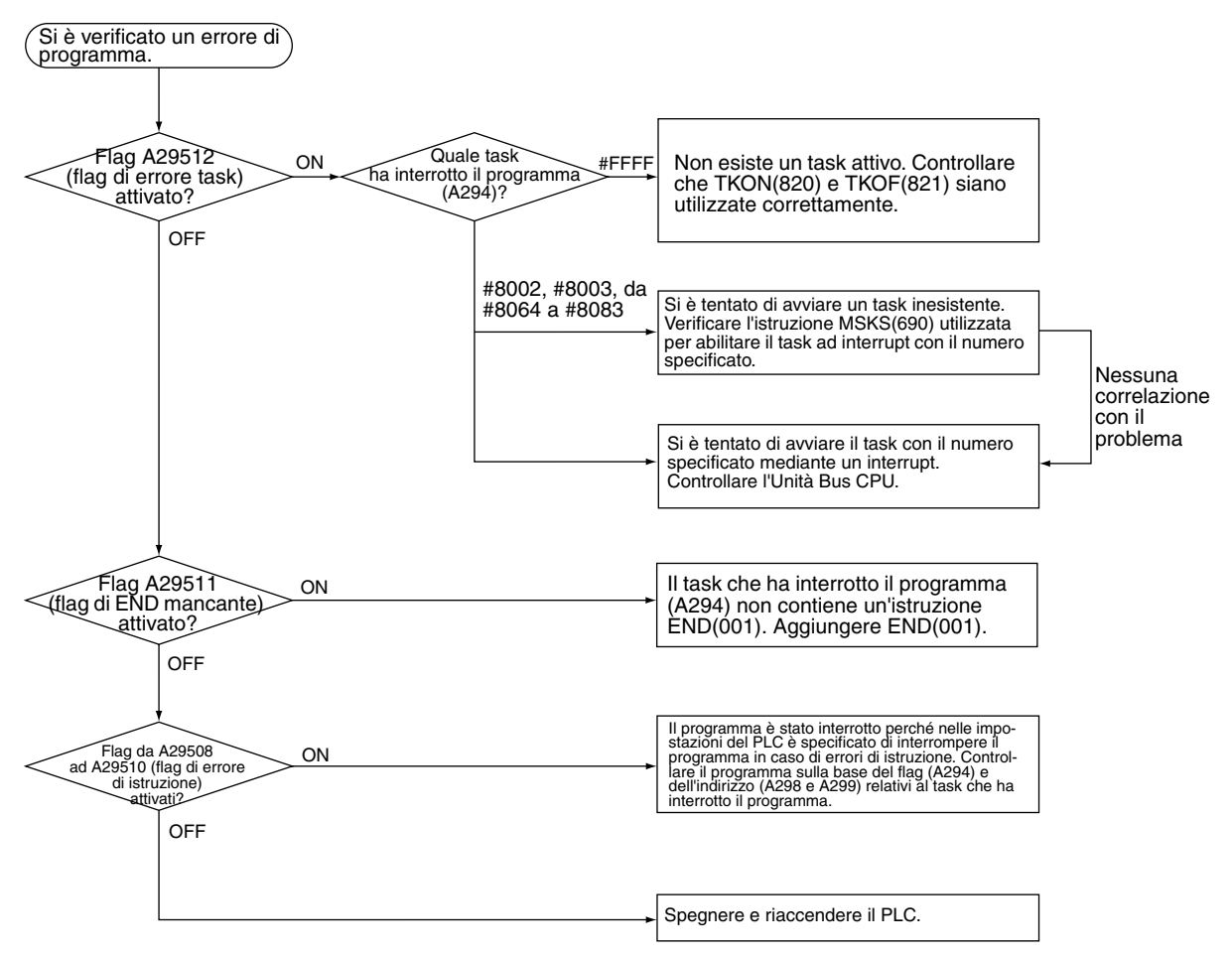

# **11-2-9 Verifica degli errori di superamento del tempo di ciclo massimo**

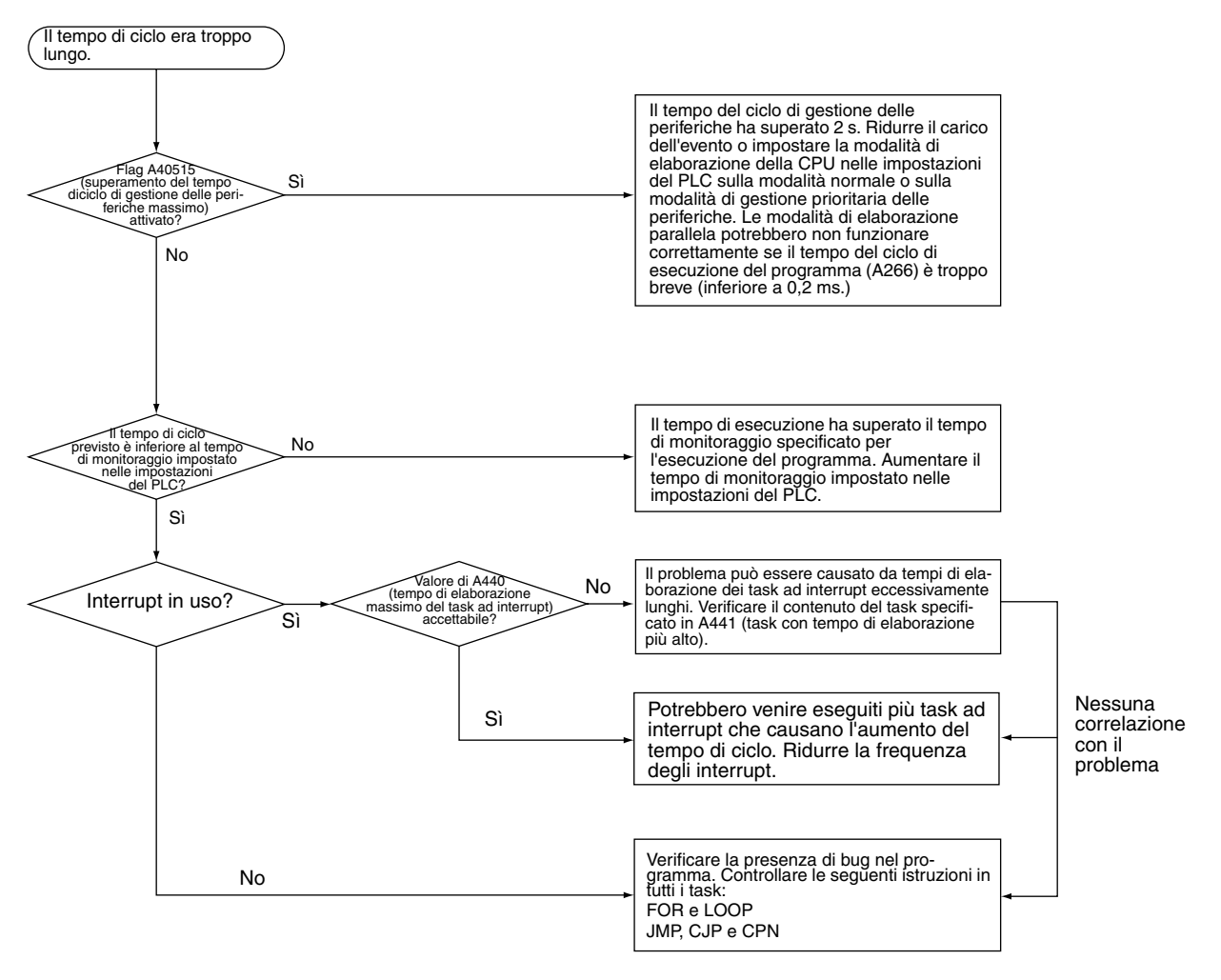

## **11-2-10 Verifica degli errori di configurazione delle impostazioni del PLC**

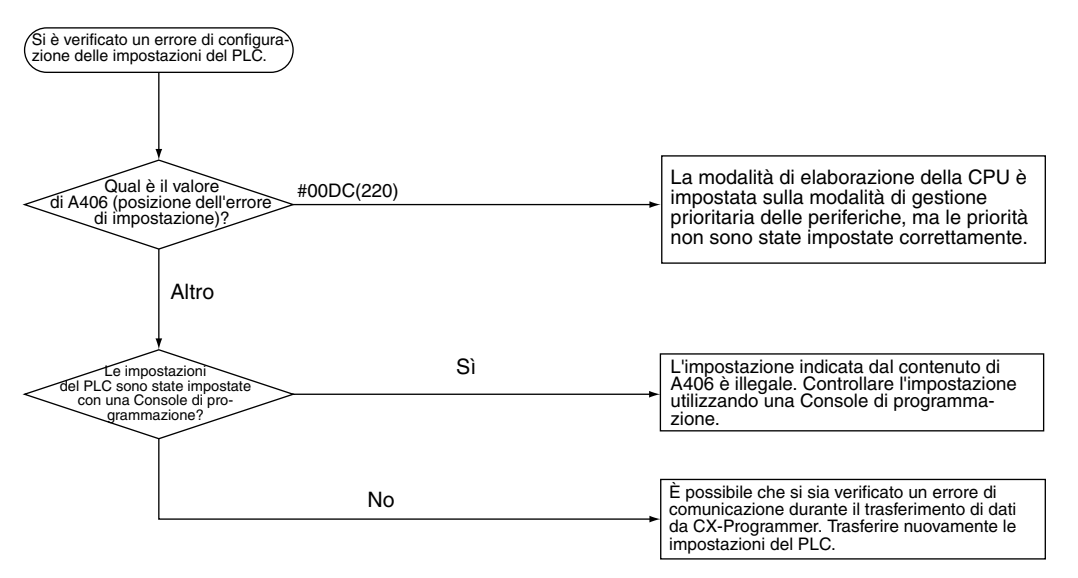

# **11-2-11 Verifica degli errori della batteria**

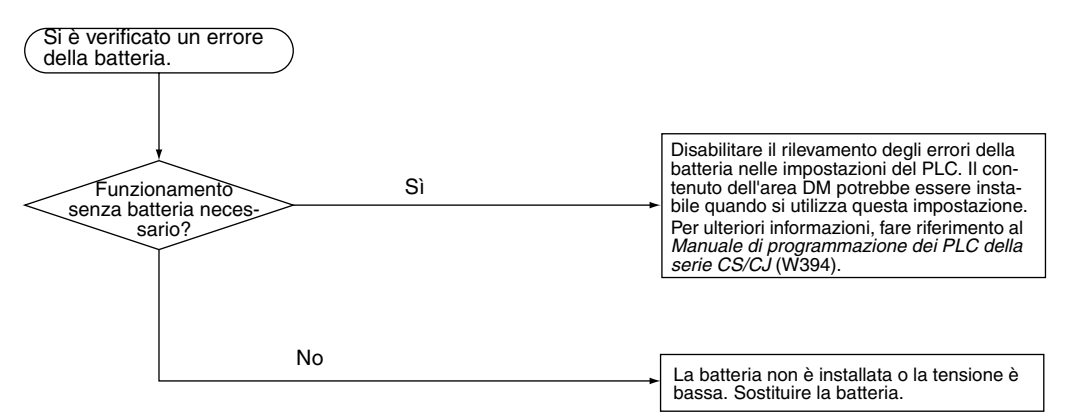

# **11-2-12 Verifica degli errori di impostazione I/O**

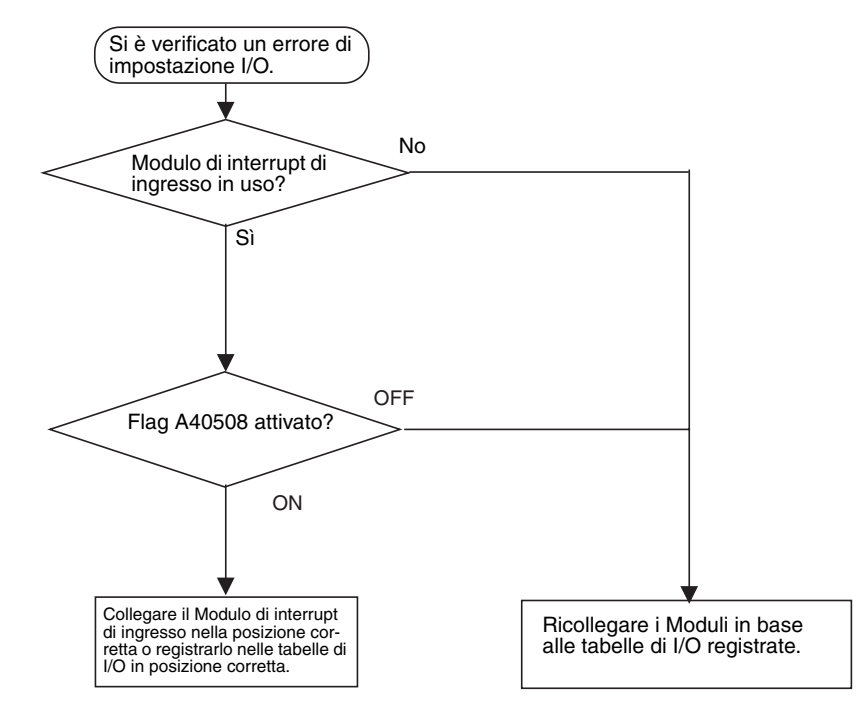

# **11-2-13 Verifica degli I/O**

Il diagramma di flusso per la verifica degli I/O si basa sulla seguente sezione del diagramma ladder e prevede che SOL1 non venga attivato.

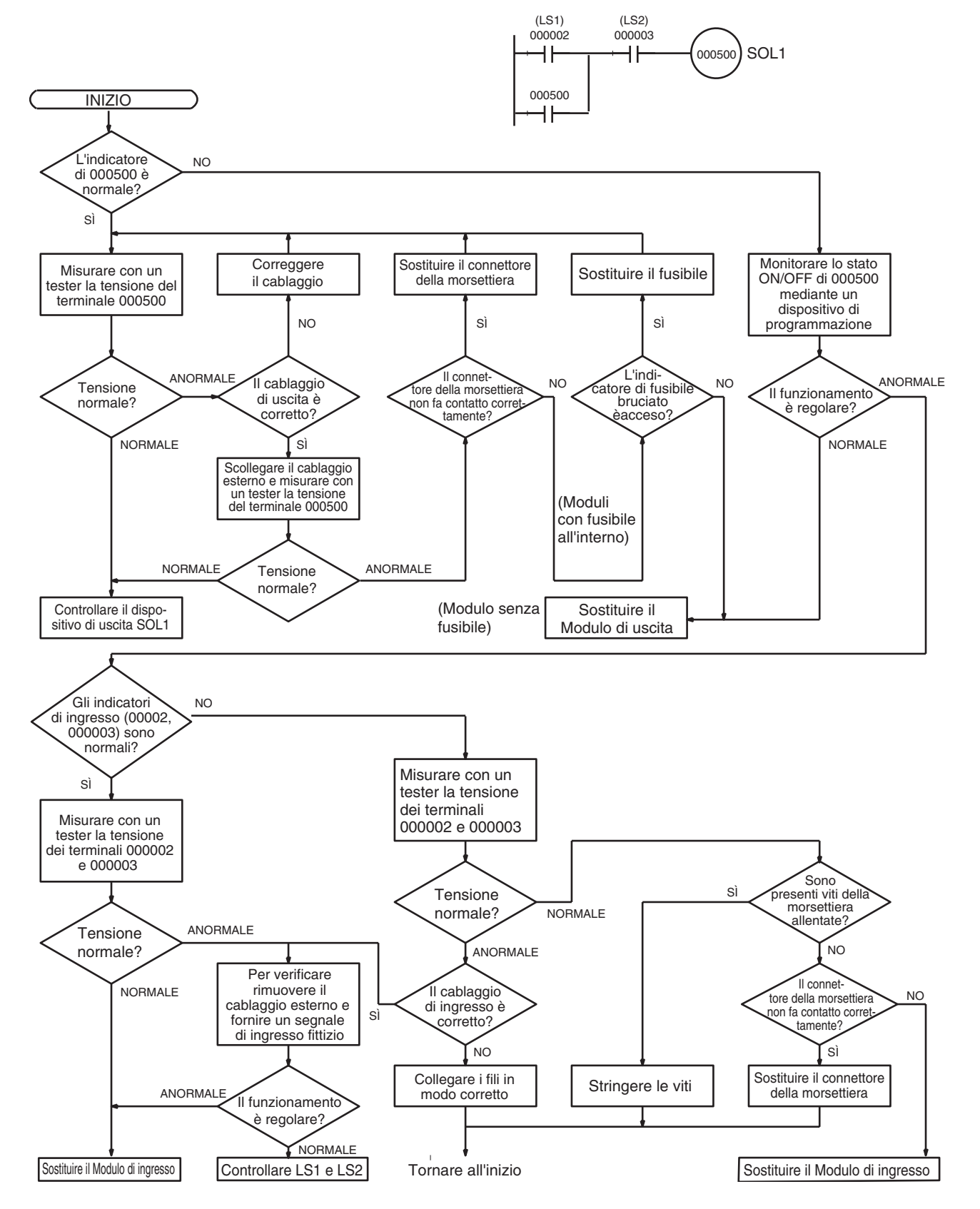

# **11-2-14 Verifica delle condizioni ambientali**

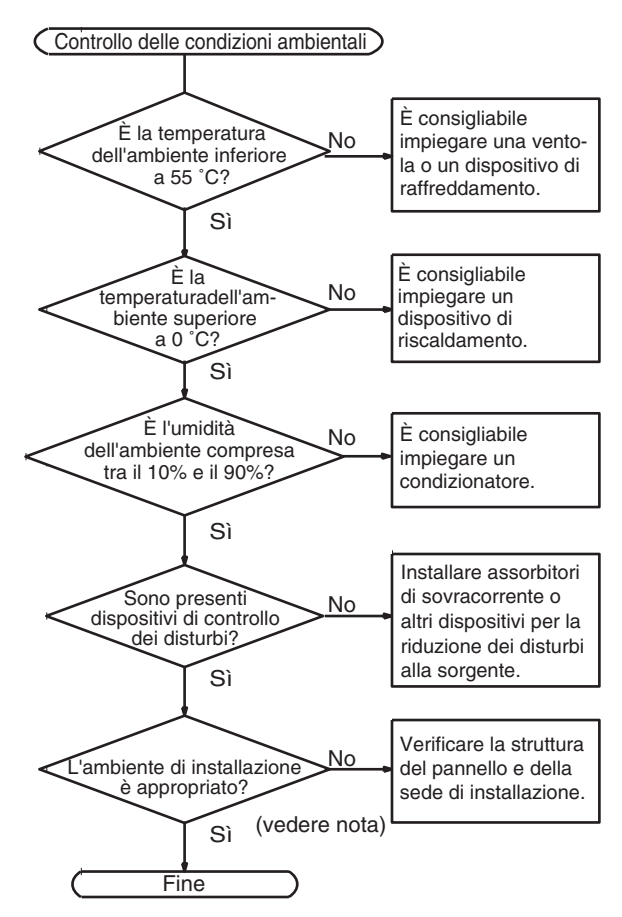

**Nota** Verificare che l'ambiente non sia esposto a gas corrosivi o infiammabili, che non vi siano accumuli di polvere, sporco, sali o polvere metallica e che il PLC non sia esposto alla luce solare diretta o venga a contatto con acqua, oli e sostanze chimiche.

# **11-3 Soluzione dei problemi relativi a sistemi e Moduli**

**Sistemi CPU e sistemi di espansione standard**

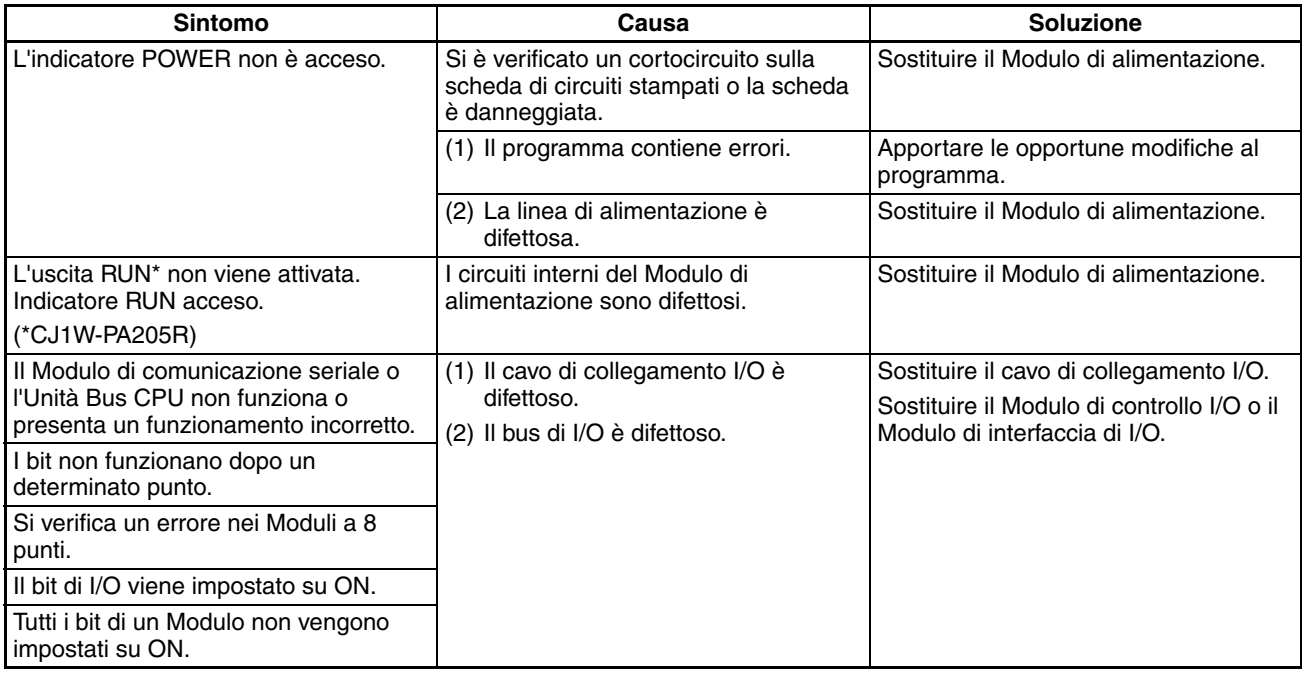

### **Moduli di I/O speciali**

Fare riferimento al *Manuale dell'operatore* del Modulo di I/O speciale per risolvere eventuali altri problemi.

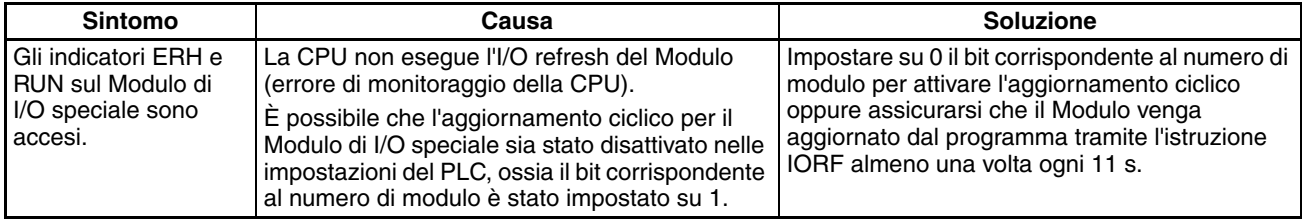

### **Sistemi di espansione a lunga distanza della serie CJ**

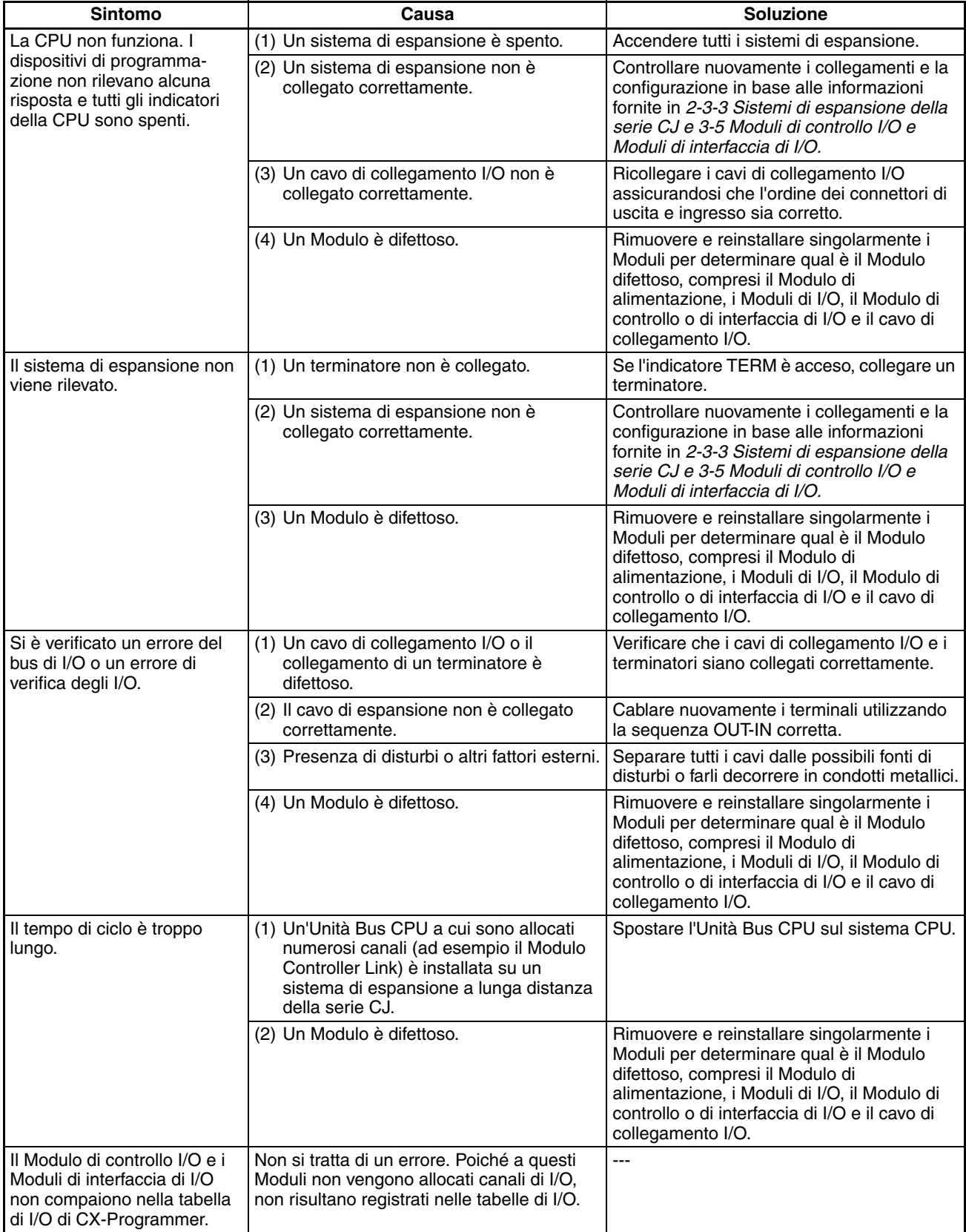

### **Moduli di ingresso**

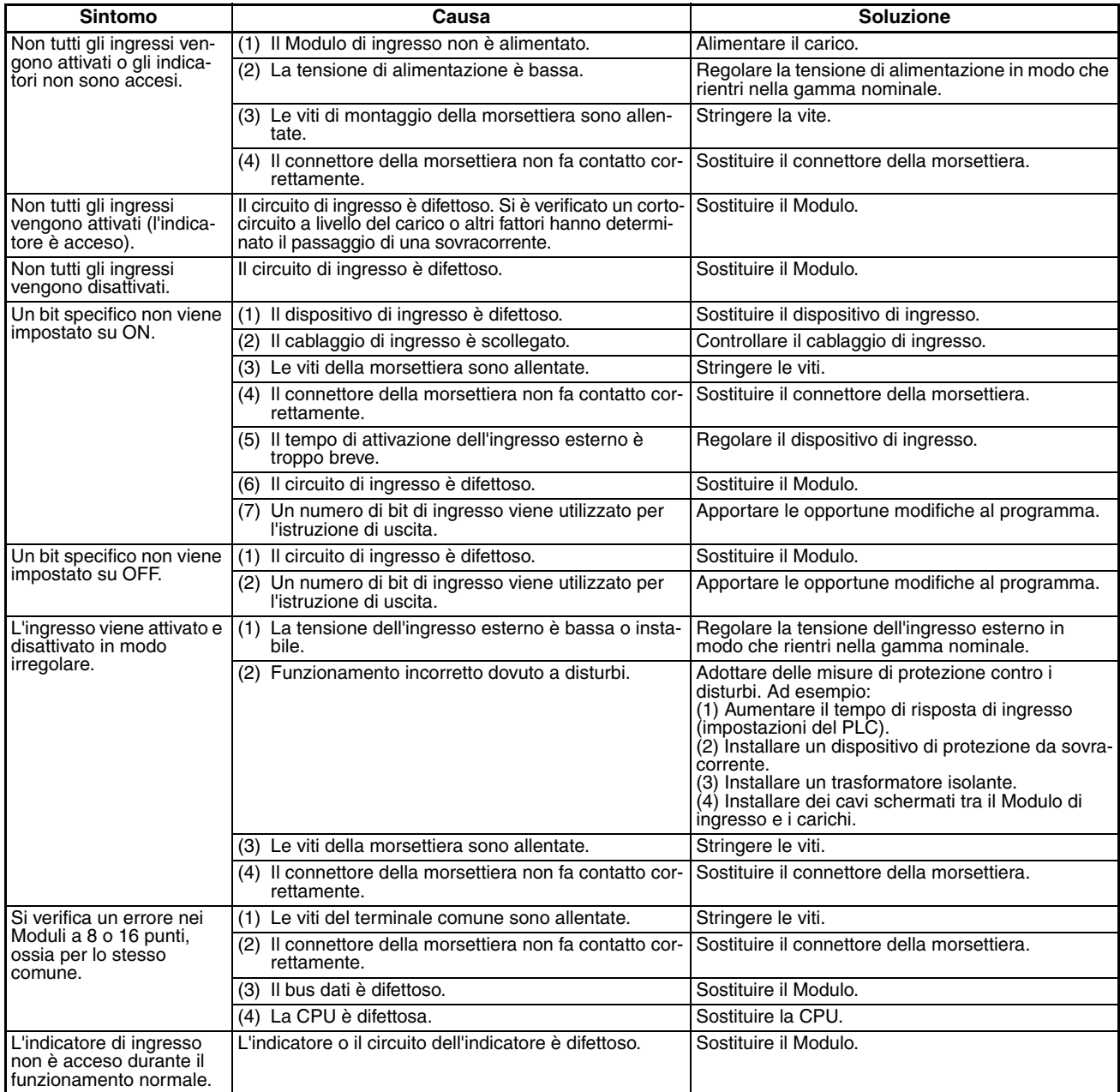

### **Moduli di uscita**

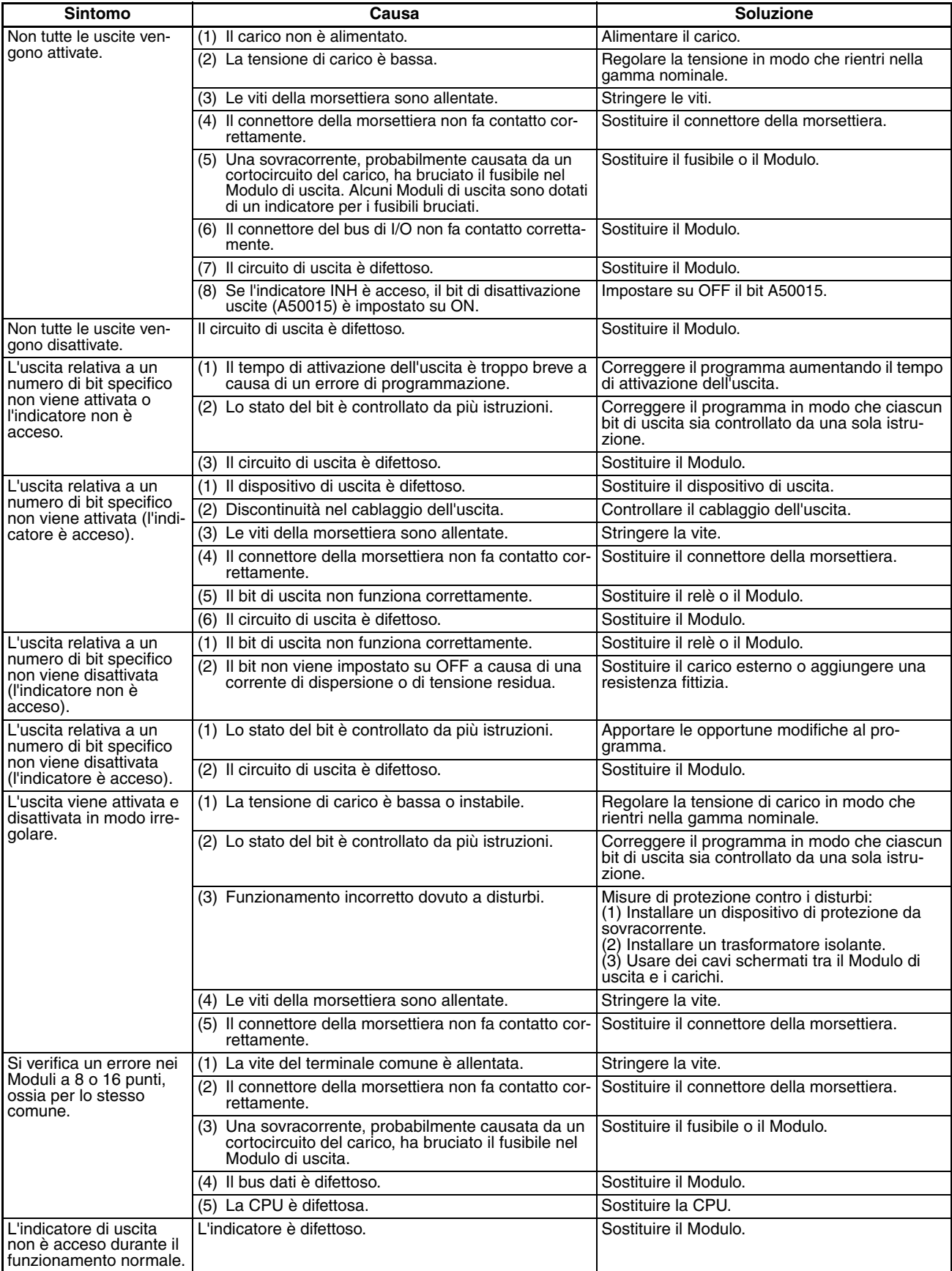

# **CAPITOLO 12 Ispezione e manutenzione**

Questo capitolo fornisce informazioni sulle procedure di ispezione e manutenzione.

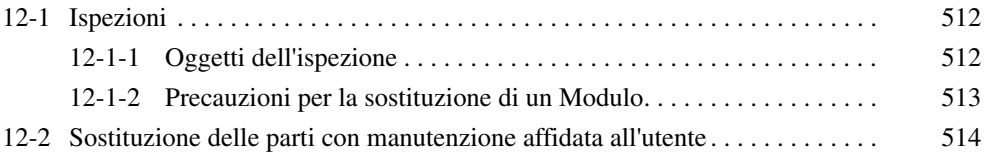

# <span id="page-550-0"></span>**12-1 Ispezioni**

Per mantenere il PLC in perfette condizioni di funzionamento, è necessario eseguire ispezioni giornaliere o periodiche.

# <span id="page-550-1"></span>**12-1-1 Oggetti dell'ispezione**

Sebbene i componenti principali dei PLC della serie CJ abbiano una durata di esercizio estremamente lunga, possono deteriorarsi in presenza di condizioni ambientali non appropriate. Al fine di garantire adeguate condizioni di funzionamento, è pertanto necessario eseguire ispezioni periodiche.

Si consiglia di effettuare un'ispezione almeno ogni sei mesi oppure ogni anno e, in condizioni ambientali avverse, con frequenza maggiore.

Intraprendere immediatamente un'azione correttiva se non viene soddisfatta una delle condizioni riportate nella tabella seguente.

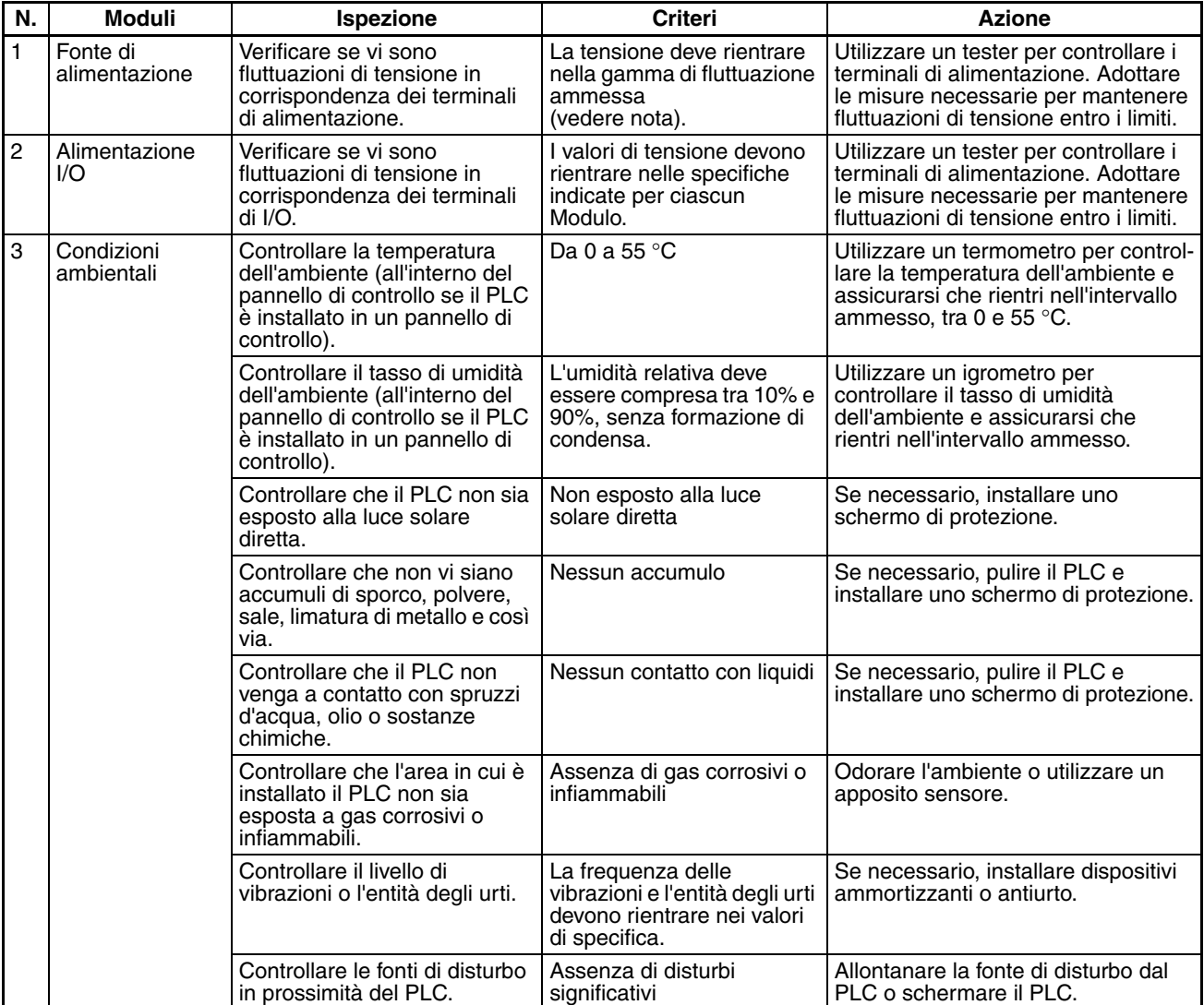

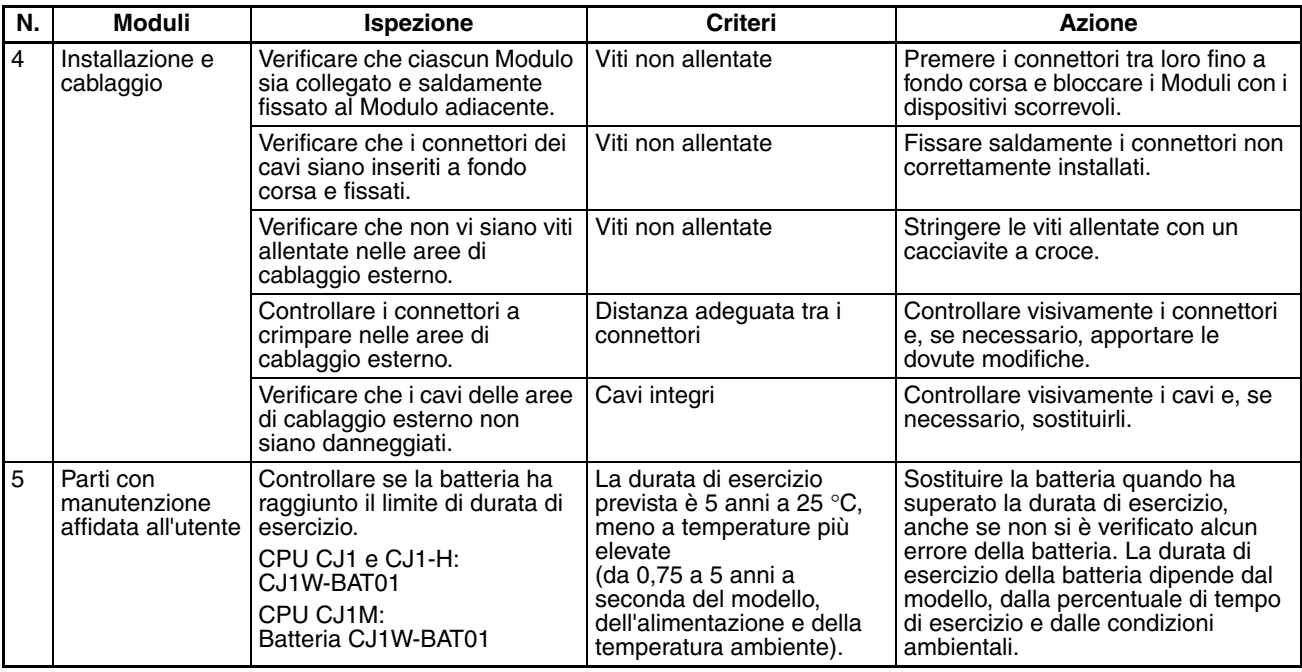

**Nota** Nella tabella seguente sono riportate le gamme di fluttuazione della tensione ammesse per le fonti di alimentazione.

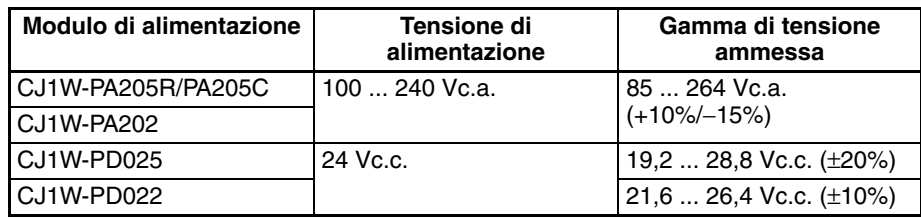

#### **Strumenti necessari per l'ispezione**

#### **Strumenti necessari**

- Cacciaviti a taglio e a croce
- Tester o voltmetro digitale
- Alcool per uso industriale e panno di cotone pulito

#### **Strumenti occasionalmente richiesti**

- Sincronoscopio
- Oscilloscopio con diagrammatore
- Termometro e igrometro

### <span id="page-551-0"></span>**12-1-2 Precauzioni per la sostituzione di un Modulo**

Attenersi alle seguenti precauzione ed eseguire i seguenti controlli dopo la sostituzione di un Modulo difettoso:

- Spegnere sempre il Modulo e scollegare l'alimentazione prima di sostituirlo.
- Verificare che il nuovo Modulo non presenti difetti o errori.
- Se si desidera restituire un Modulo difettoso affinché venga riparato, descrivere dettagliatamente il problema, allegare tale descrizione al Modulo, quindi restituire il Modulo al rappresentante OMRON.
- Se i contatti non funzionano correttamente, pulirli delicatamente con un panno di cotone pulito imbevuto di alcool per uso industriale. Assicurarsi di rimuovere ogni traccia di lanugine prima di rimontare il Modulo.
- **Nota** 1. Dopo avere sostituito una CPU e prima di porla in funzione, assicurarsi di impostare o trasferire sulla nuova CPU non solo il programma dell'utente ma anche tutti gli altri dati necessari per il funzionamento, comprese le impostazioni delle aree DM e HR. Se la zona dati o altri dati non sono corretti per il

programma utente, potrebbero verificarsi errori imprevisti. Assicurarsi di includere le tabelle di routing, le tabelle di data link del Modulo Controller Link, i parametri di rete e altri dati dell'Unità Bus CPU memorizzati come parametri nella CPU. Fare riferimento ai manuali dell'operatore dell'Unità Bus CPU e del Modulo di I/O speciale per ulteriori informazioni sui dati richiesti da ciascun Modulo.

2. È possibile utilizzare la funzione di backup semplice per memorizzare il programma utente e tutti i parametri per la CPU CJ1-H, i Moduli DeviceNet, i Moduli di comunicazione seriale e altri Moduli specifici in una memory card come file di backup. Dopo la sostituzione di uno di questi Moduli, è possibile utilizzare la memory card e la funzione di backup semplice per ripristinare facilmente i dati. Per ulteriori informazioni, fare riferimento al *Manuale di programmazione dei PLC della serie CS/CJ* (W394).

# <span id="page-552-0"></span>**12-2 Sostituzione delle parti con manutenzione affidata all'utente**

Si consiglia di sostituire periodicamente le parti indicate di seguito a titolo di manutenzione preventiva. Le procedure per la sostituzione delle parti sono descritte più avanti in questa sezione.

• Batteria (backup per la RAM e l'orologio interno della CPU)

**Funzioni della batteria** La batteria mantiene l'orologio interno e i seguenti dati della RAM della CPU quando l'alimentazione principale è disattivata.

- Programma utente
- Impostazioni del PLC
- Aree della memoria I/O mantenute, quali l'area di ritenzione e l'area DM

Se la batteria non è installata o la carica della batteria è insufficiente, l'orologio interno si arresta e i dati nella RAM andranno persi qualora venga a mancare l'alimentazione principale.

### **Durata di esercizio della batteria e periodo di sostituzione**

La durata di esercizio massima della batteria è di cinque anni a una temperatura di 25 °C, sia che la CPU venga alimentata o meno mentre la batteria è installata. La durata risulterà inferiore quando si utilizza la batteria a temperature più elevate e quando la CPU non viene alimentata per lunghi periodi.

Nella tabella seguente sono riportate le durate di esercizio minime e tipiche approssimative per la batteria di backup (tempo di esercizio totale in assenza di alimentazione).

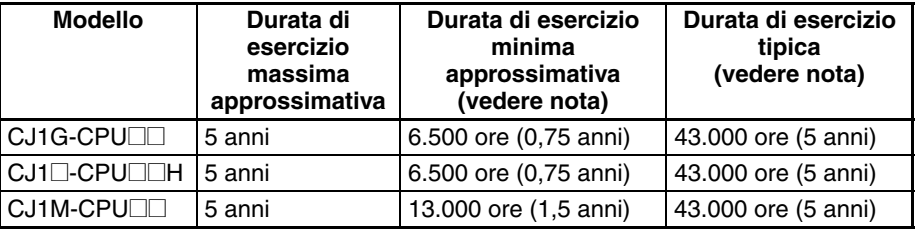

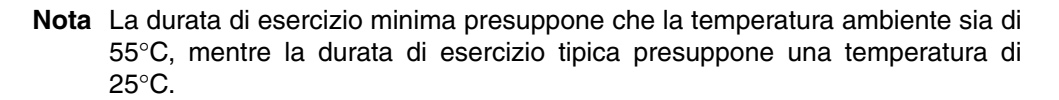

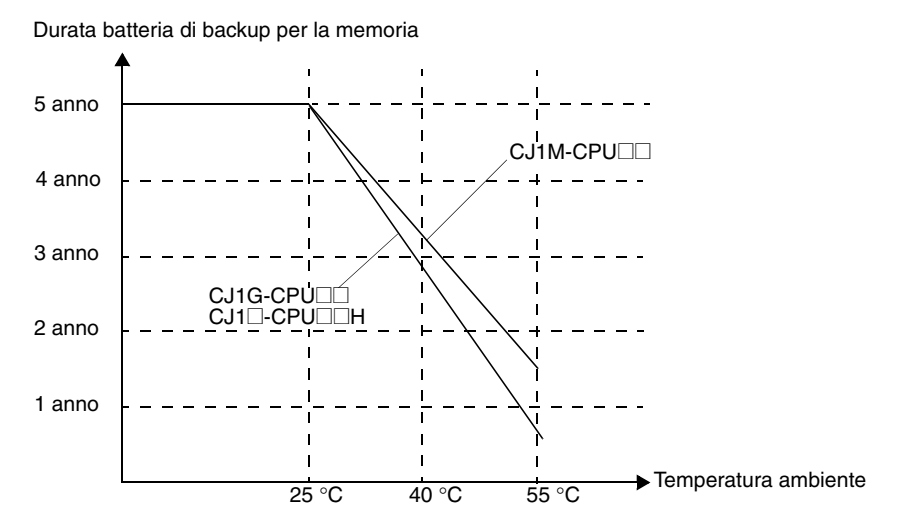

Questo grafico viene fornito solo a titolo di riferimento.

**Indicatori di batteria scarica**

Se nelle impostazioni del PLC è stato impostato il rilevamento degli errori di batteria scarica, l'indicatore ERR/ALM sulla parte frontale della CPU lampeggia quando la batteria è quasi scarica.

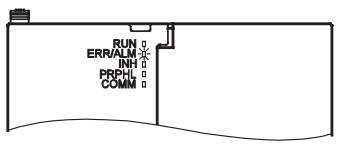

Quando l'indicatore ERR/ALM lampeggia, collegare una Console di programmazione alla porta periferiche e leggere il messaggio di errore. Se sulla Console di programmazione\* viene visualizzato il messaggio BATT LOW e il flag di errore della batteria (A40204) è attivato\*, verificare innanzitutto che la batteria sia correttamente collegata alla CPU. Se la batteria è collegata correttamente, procedere al più presto alla sostituzione.

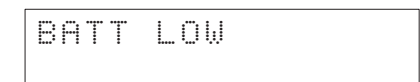

Dopo che è stato rilevato un errore di batteria scarica, occorrono 5 giorni prima che la batteria si scarichi completamente, a condizione che la corrente venga erogata almeno una volta al giorno. Se si desidera ritardare lo scaricamento della batteria e la conseguente perdita di dati nella RAM, assicurarsi che la CPU non venga spenta finché non si è sostituita la batteria.

- **Nota** 1. \*È necessario che nelle impostazioni del PLC venga impostato il rilevamento degli errori di batteria scarica (Detect Low Battery). Se il rilevamento non è stato impostato, il messaggio di errore BATT LOW non verrà visualizzato sulla Console di programmazione e il flag di errore della batteria (A40204) non verrà attivato quando la batteria sarà completamente scarica.
	- 2. La batteria si scarica più velocemente a temperature più alte. Ad esempio a 40 °C si scarica in 4 giorni e a 55 °C in 2 giorni.

**Batteria sostitutiva** Utilizzare la batteria CPM2A-BAT01 (per le CPU CJ1 e CJ1-H) o CJ1W-BAT01 (per le CPU CJ1M). Assicurarsi di installare la batteria sostitutiva entro due anni dalla data di produzione riportata sull'etichetta della batteria.

#### **CPU CJ1 e CJ1-H**

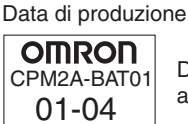

Data di produzione: aprile 2001

### **CPU CJ1M**

Data di produzione

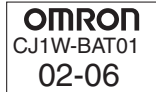

Data di produzione: giugno 2002

**Procedura di sostituzione** Per installare una nuova batteria quando la batteria precedente è completamente scarica, attenersi alla procedura descritta. Completare la procedura entro cinque minuti dallo spegnimento della CPU per garantire il backup dei dati in memoria.

- **Nota** 1. Si consiglia di sostituire la batteria quando la CPU è spenta per impedire che i componenti interni sensibili vengano danneggiati dall'elettricità statica. È possibile sostituire la batteria senza spegnere la CPU. Prima di procedere, però, toccare sempre un oggetto metallico con messa a terra per scaricare l'elettricità statica accumulata dal corpo.
	- 2. Dopo avere sostituito la batteria, collegare un dispositivo di programmazione e cancellare l'errore relativo alla batteria.

### **Procedura**

- *1,2,3...* 1. Spegnere la CPU.
	- **o** Se la CPU non era accesa, accenderla per almeno cinque minuti, quindi spegnerla.
		- **Nota** Se prima di sostituire la batteria non si accende la CPU per almeno cinque minuti, il condensatore che mantiene la memoria quando la batteria scarica viene rimossa non sarà completamente carico e, prima che la nuova batteria venga inserita, i dati in memoria potrebbe andare perduti.
	- 2. Aprire il vano in alto a sinistra sulla CPU ed estrarre delicatamente la batteria.
	- 3. Rimuovere il connettore della batteria.
	- 4. Collegare la nuova batteria, inserirla nel vano, quindi chiudere il coperchio.

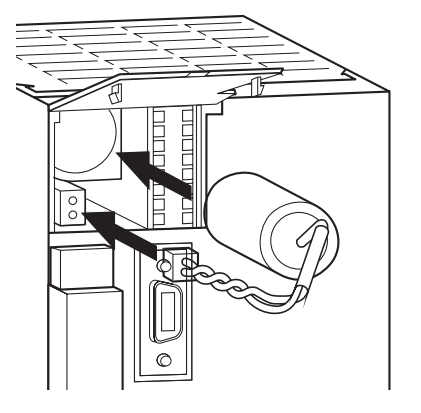

Quando si inserisce una nuova batteria, l'errore di batteria scarica viene automaticamente cancellato.

 $\sqrt{N}$  AVVERTENZA Non cortocircuitare i terminali della batteria. Non caricare la batteria, né smontare, scaldare o incenerire la batteria. La mancata osservanza di tali precauzioni può comportare la dispersione di elettroliti, la bruciatura o la rottura della batteria, con conseguente rischio di incendio, danni alla proprietà e lesioni alla persona, anche mortali. Inoltre, non utilizzare batterie che hanno subito urti, ad esempio cadendo a terra, in quanto potrebbe verificarsi una perdita di elettroliti.

> Gli standard UL richiedono che le batterie vengano sostituite da tecnici esperti. Affidare sempre la sostituzione della batteria a un tecnico esperto.

 $\triangle$  Attenzione Se la CPU non è stata utilizzata per molto tempo, accenderla dopo avere sostituito la batteria. Lasciare la CPU inutilizzata senza accenderla almeno una volta dopo avere sostituito la batteria può ridurre la vita della batteria.

# **Appendice A Specifiche dei Moduli di I/O di base**

### **Moduli di ingresso di base**

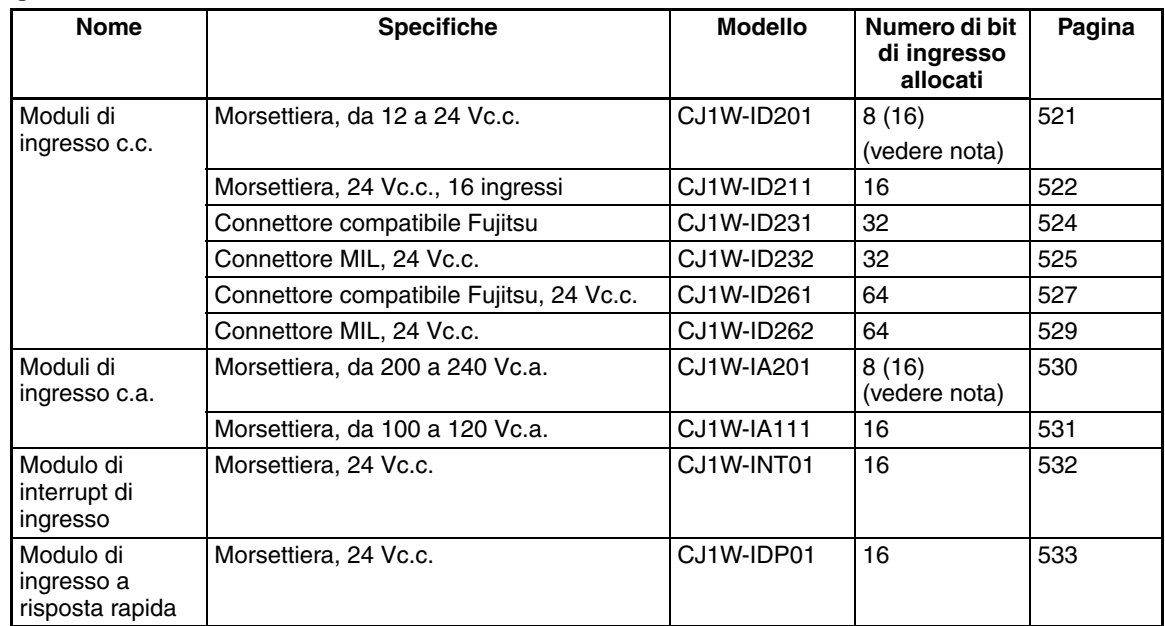

**Nota** Sebbene siano allocati 16 bit di I/O (1 canale), solo 8 di questi possono essere usati per gli I/O esterni. Questo Modulo viene inoltre trattato come un Modulo di I/O a 16 punti nelle tabelle di I/O.

### **Moduli di I/O misti di base**

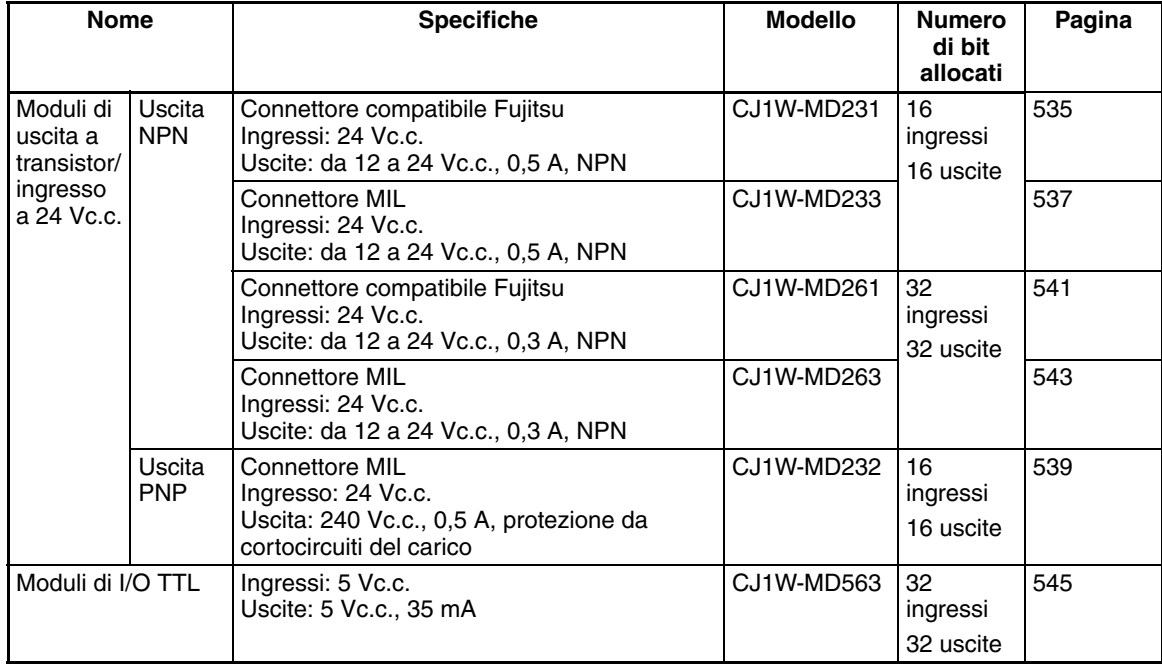

### **Moduli di uscita di base**

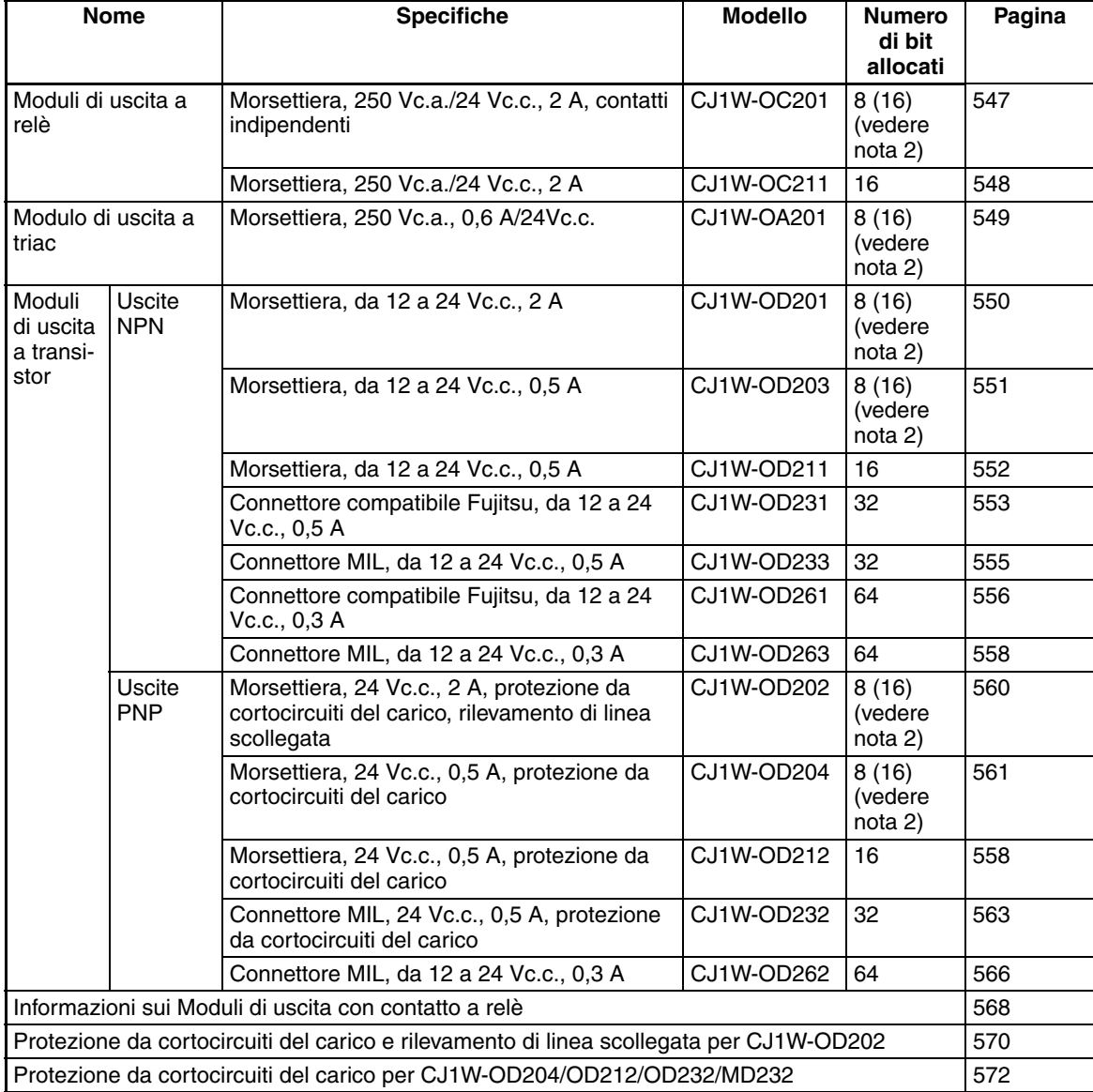

- **Nota** 1. Per informazioni dettagliate sui connettori della CPU, fare riferimento alla voce *Accessori* nelle tabelle relative ai Moduli di I/O nelle pagine seguenti.
	- 2. Sebbene siano allocati 16 bit di I/O (1 canale), solo 8 di questi possono essere usati per gli I/O esterni. Questo Modulo viene inoltre trattato come un Modulo di I/O a 16 punti nelle tabelle di I/O.

#### **Lettura degli schemi di collegamento dei terminali**

- I terminali di I/O negli schemi di collegamento dei terminali sono illustrati in base alla prospettiva dal pannello frontale del Modulo.
- In questo manuale vengono usati i numeri di terminale da A0 ad A9 e da B0 a B9, che non sono però stampati su tutti i Moduli.
- I numeri da A0 ad A20 e da B0 a B20 sono stampati sui Moduli.

# <span id="page-559-0"></span>**Modulo di ingresso da 12 a 24 Vc.c. CJ1W-ID201 (morsettiera, 8 punti)**

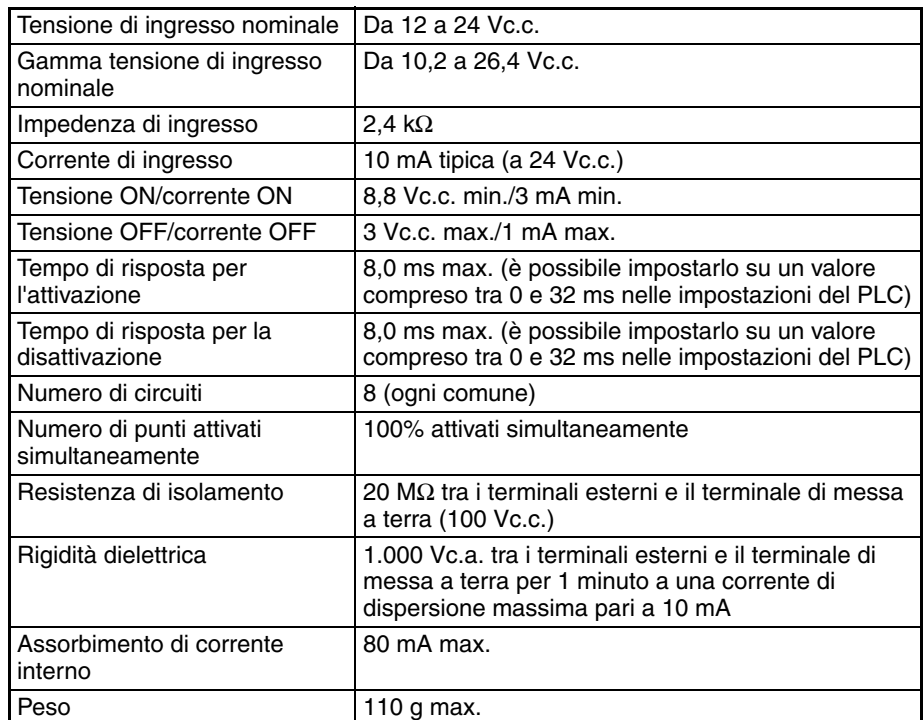

### **Configurazione dei circuiti**

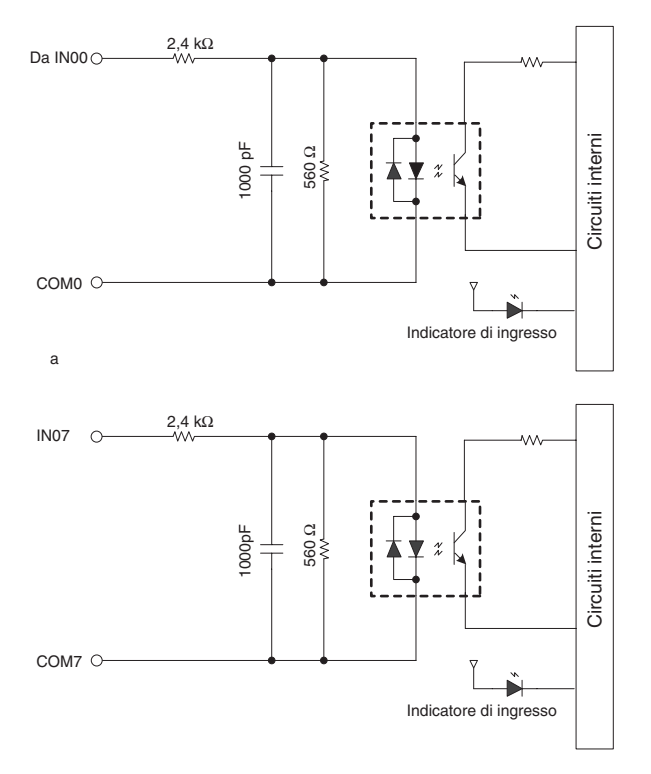

### **Collegamenti dei terminali**

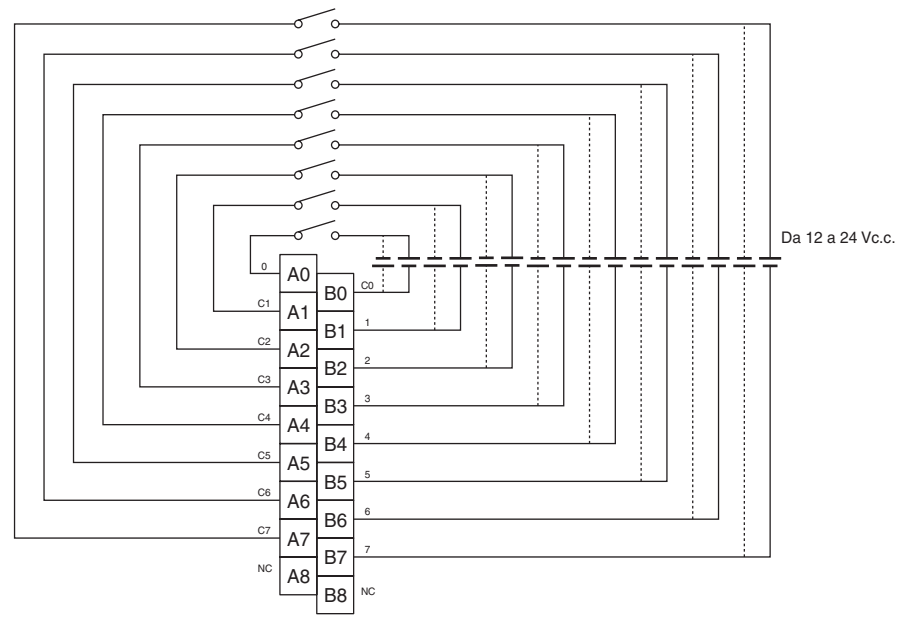

La polarità dell'alimentazione di ingresso può essere collegata in entrambe le direzioni.

- **Nota** 1. Anche se il tempo di risposta è impostato su 0 ms a causa dei ritardi riconducibili ai componenti interni, il tempo di risposta per l'attivazione è 20 µs al massimo e il tempo di risposta per la disattivazione 400 µs al massimo.
	- 2. Sebbene siano allocati 16 bit di I/O (1 canale), solo 8 di questi possono essere usati per gli I/O esterni. Questo Modulo viene inoltre trattato come un Modulo di I/O a 16 punti nelle tabelle di I/O.
	- 3. In questo manuale vengono usati i numeri di terminale da A0 ad A9 e da B0 a B9, che non sono però stampati sul Modulo.

# <span id="page-560-0"></span>**Modulo di ingresso a 24 V c.c. CJ1W-ID211 (morsettiera, 16 punti)**

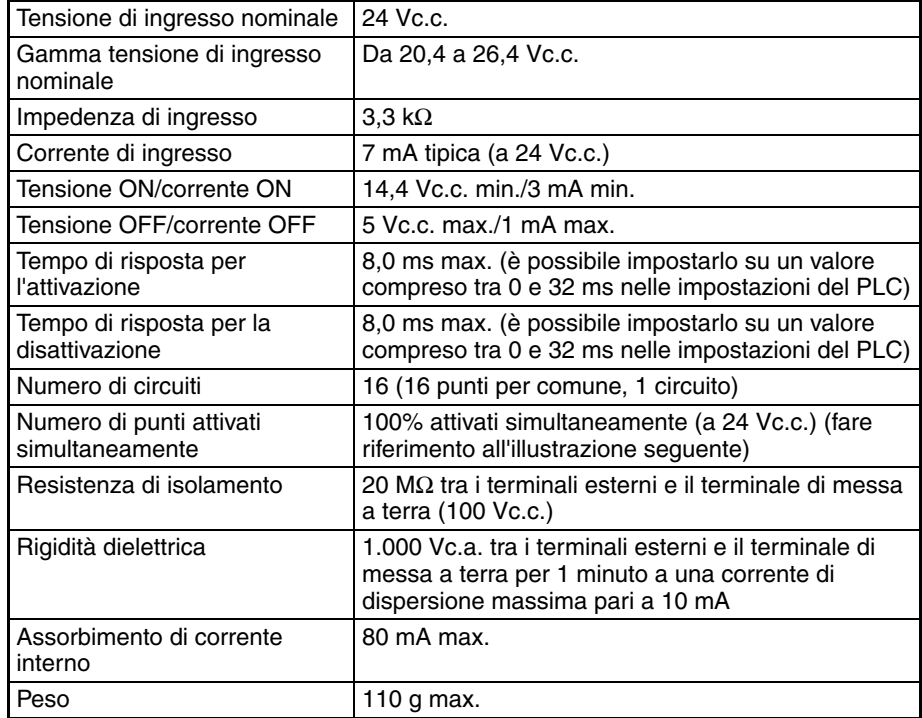

### **Configurazione dei circuiti**

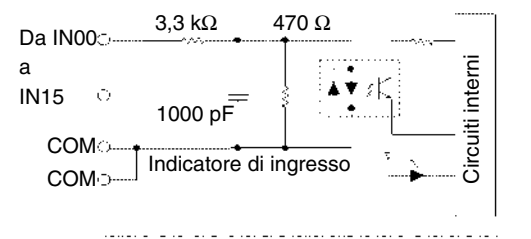

Caratteristiche di temperatura per i punti attivati

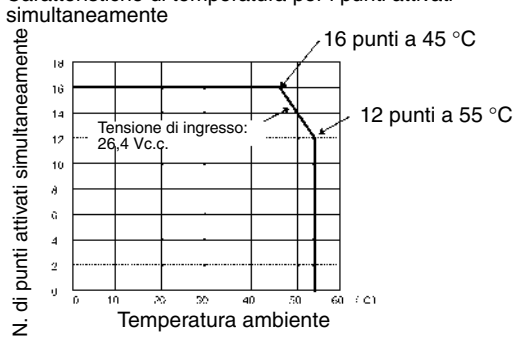

#### **Collegamenti dei terminali**

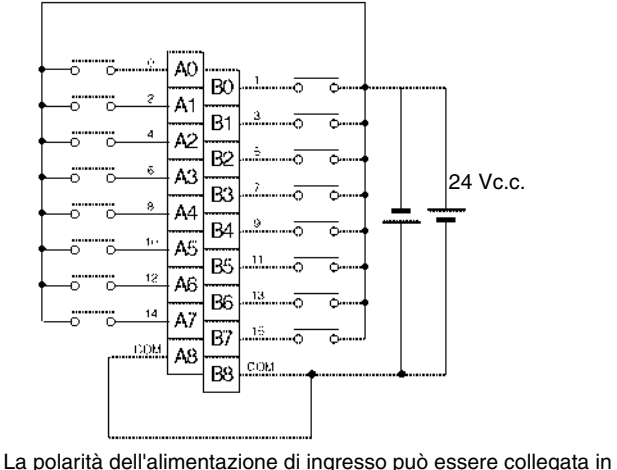

entrambe le direzioni.

- **Nota** 1. Anche se il tempo di risposta è impostato su 0 ms a causa dei ritardi riconducibili ai componenti interni, il tempo di risposta per l'attivazione è 20 µs al massimo e il tempo di risposta per la disattivazione 400 µs al massimo.
	- 2. In questo manuale vengono usati i numeri di terminale da A0 ad A9 e da B0 a B9, che non sono però stampati sul Modulo.

### <span id="page-562-0"></span>**Modulo di ingresso c.c. CJ1W-ID231 (connettore Fujitsu, 32 punti)**

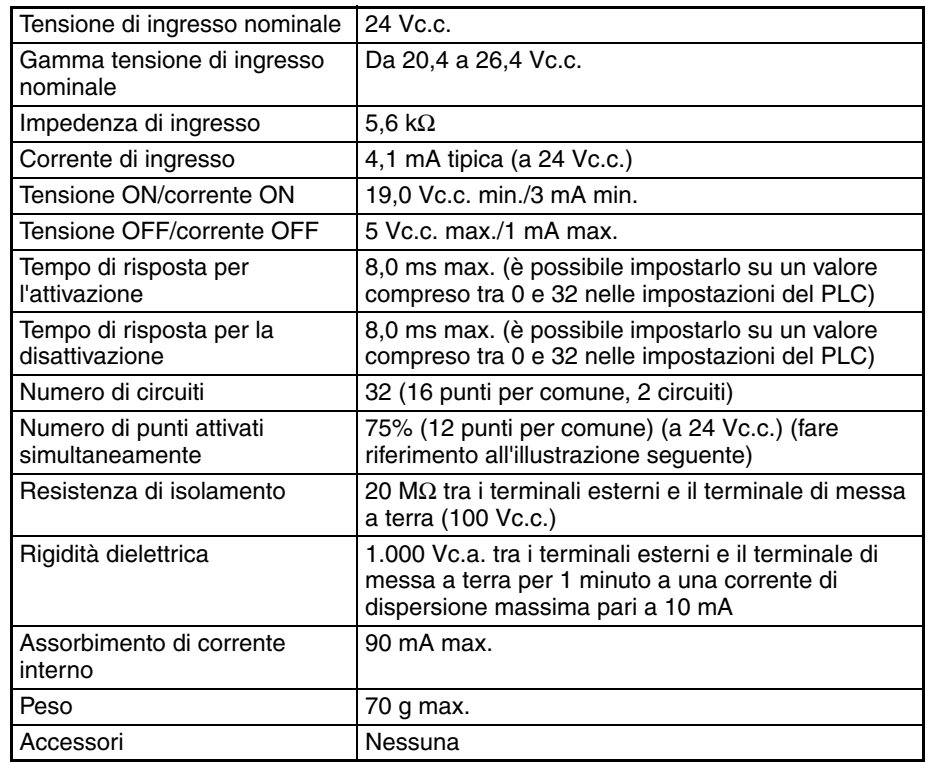

### **Configurazione dei circuiti**

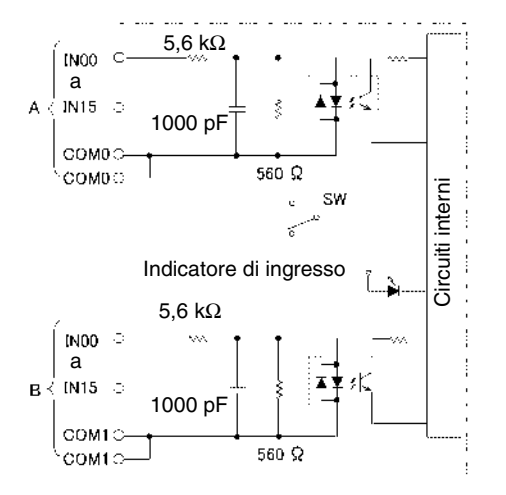

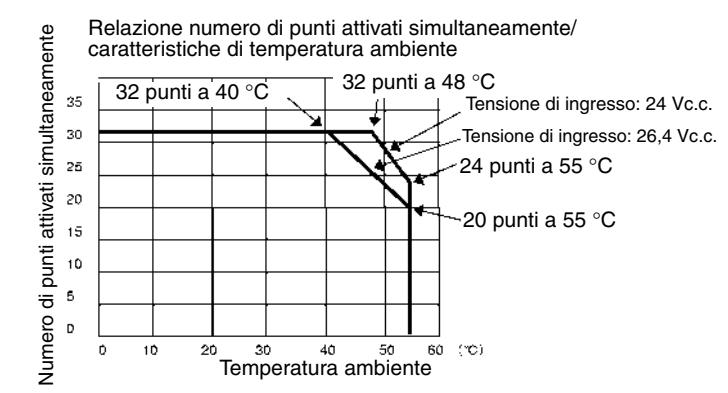

### **Collegamenti dei terminali**

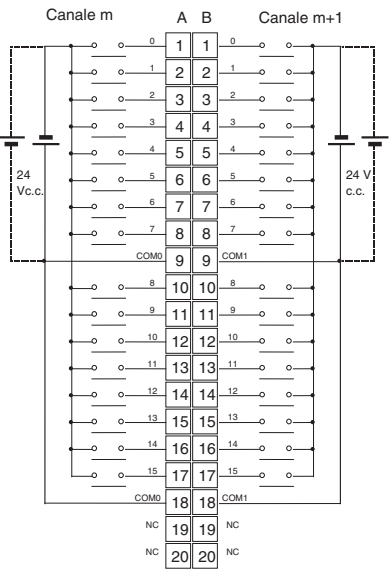

- La polarità dell'alimentazione di ingresso può essere collegata in entrambe le direzioni.
- Assicurarsi di collegare entrambi i terminali A9 e A18 (COM0) e impostare la stessa polarità per entrambi i pin.
- Assicurarsi di collegare entrambi i terminali B9 e B18 (COM1) e impostare la stessa polarità per entrambi i pin.
- **Nota** Anche se i tempi di risposta sono impostati su 0 ms, il tempo di risposta per l'attivazione sarà 20 µs al massimo e il tempo di risposta per la disattivazione 300 µs al massimo, a causa dei ritardi riconducibili ai componenti interni.

## <span id="page-563-0"></span>**Modulo di ingresso c.c. CJ1W-ID232 (connettore MIL, 32 punti)**

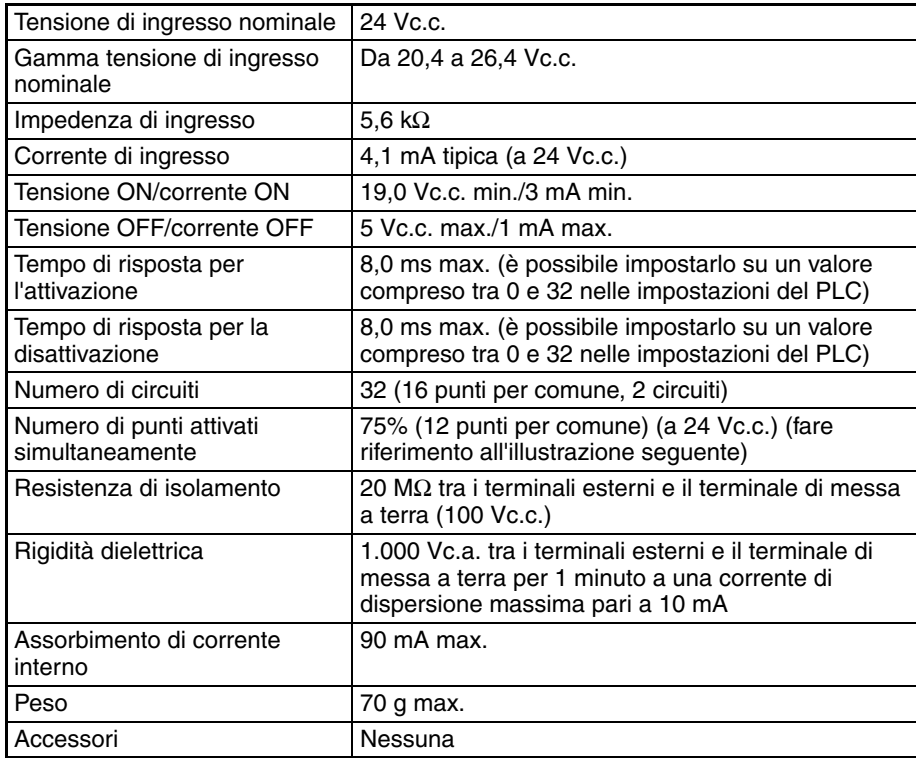

### **Configurazione dei circuiti**

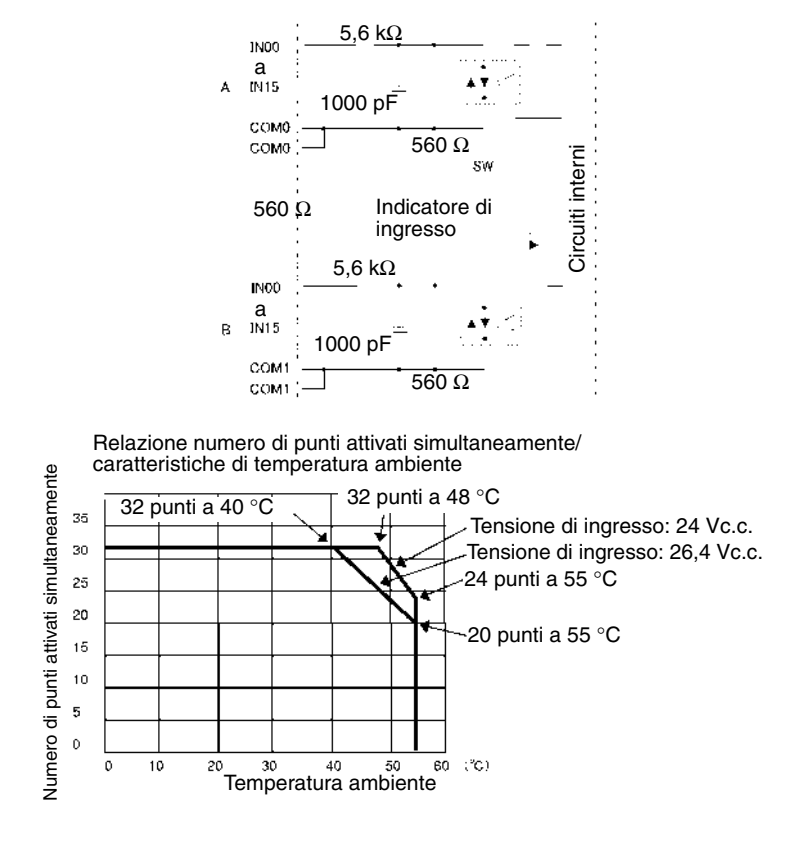

**Collegamenti dei terminali**

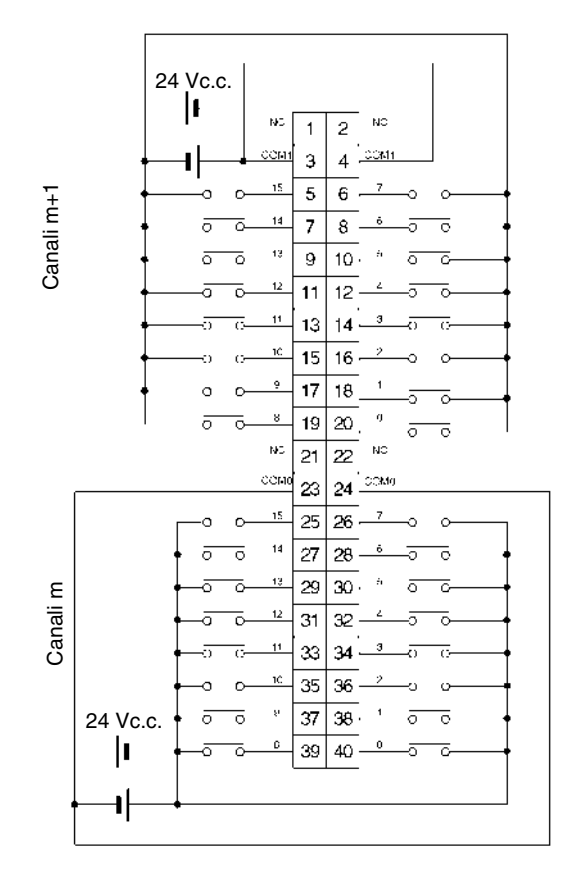

- La polarità dell'alimentazione di ingresso può essere collegata in entrambe le direzioni.
- Assicurarsi di collegare entrambi i terminali 3 e 4 (COM0) e impostare la stessa polarità per entrambi i pin.
- Assicurarsi di collegare entrambi i terminali 23 e 24 (COM1) e impostare la stessa polarità per entrambi i pin.
- **Nota** Anche se i tempi di risposta sono impostati su 0 ms, il tempo di risposta per l'attivazione sarà 20 µs al massimo e il tempo di risposta per la disattivazione 300 µs al massimo, a causa dei ritardi riconducibili ai componenti interni.

### <span id="page-565-0"></span>**Modulo di ingresso c.c. CJ1W-ID261 (connettori Fujitsu, 64 punti)**

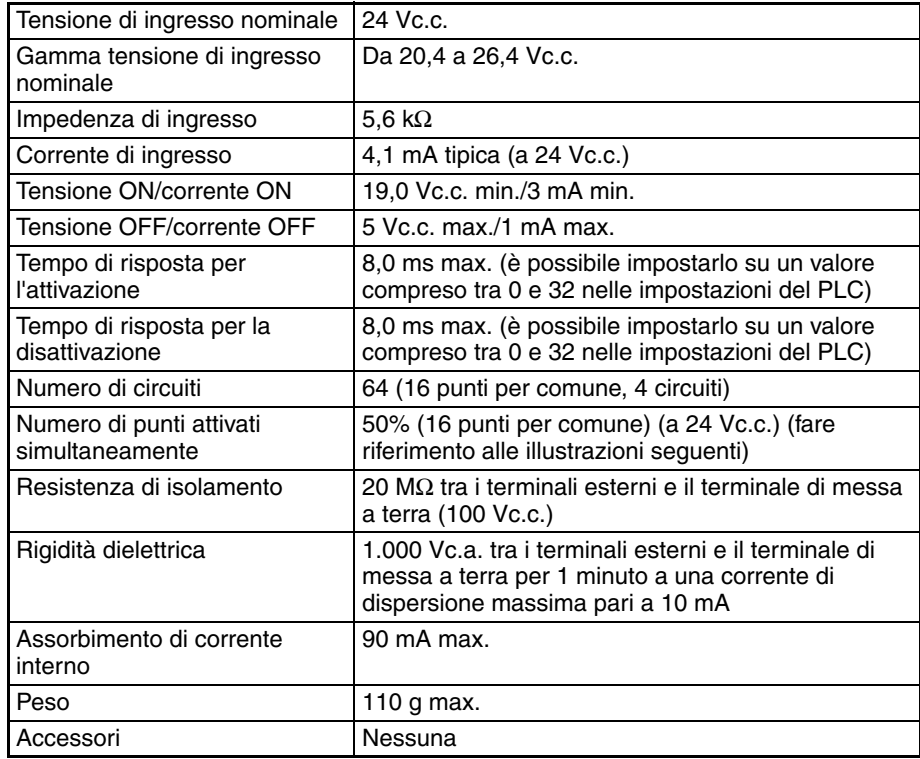

### **Configurazione dei circuiti**

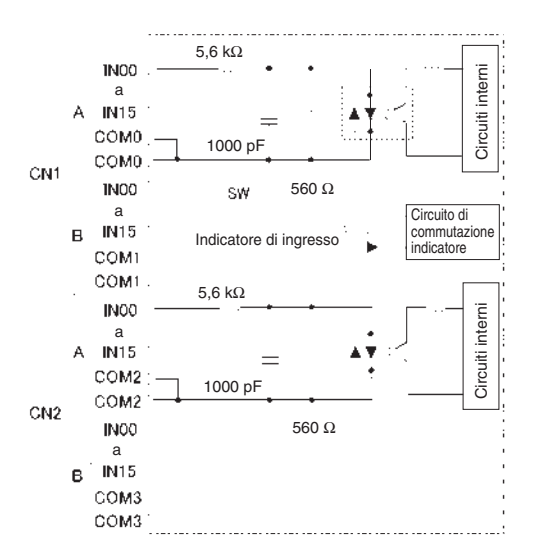

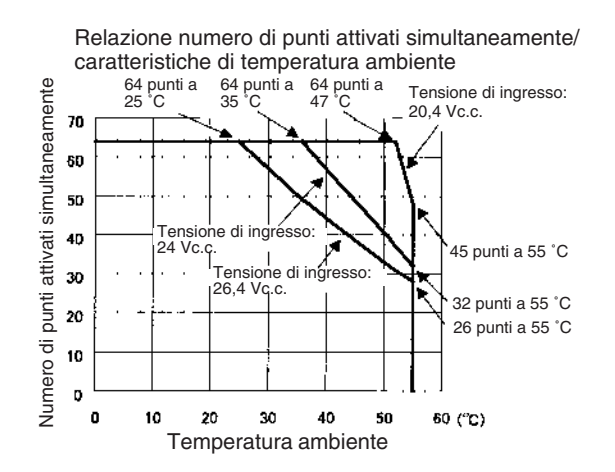

### **Collegamenti dei terminali**

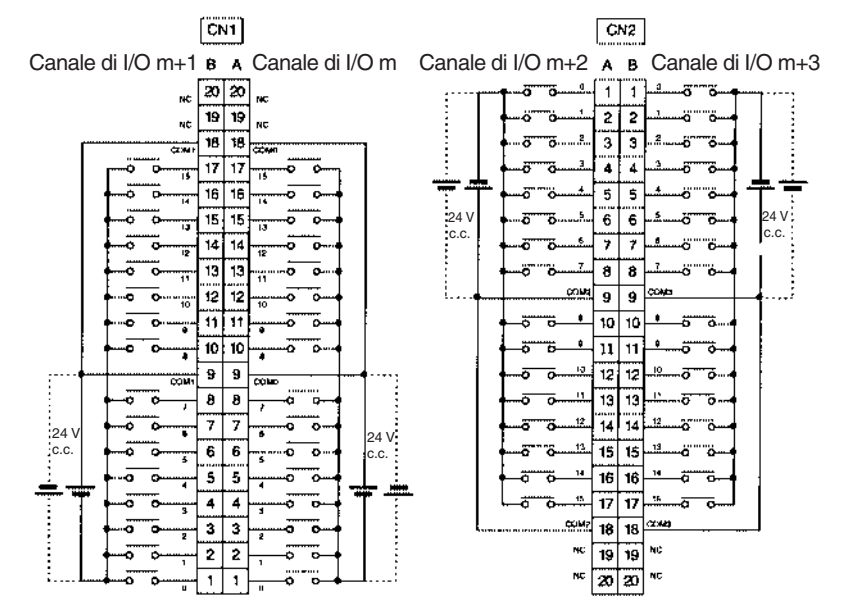

- La polarità dell'alimentazione di ingresso può essere collegata in entrambe le direzioni.
- Assicurarsi di collegare entrambi i terminali A9 e A18 (COM0) di CN1 e impostare la stessa polarità per entrambi i pin.
- Assicurarsi di collegare entrambi i terminali B9 e B18 (COM1) di CN1 e impostare la stessa polarità per entrambi i pin.
- Assicurarsi di collegare entrambi i terminali A9 e A18 (COM2) di CN2 e impostare la stessa polarità per entrambi i pin.
- Assicurarsi di collegare entrambi i terminali B9 e B18 (COM3) di CN2 e impostare la stessa polarità per entrambi i pin.
- **Nota** Anche se i tempi di risposta sono impostati su 0 ms, il tempo di risposta per l'attivazione sarà 20 µs al massimo e il tempo di risposta per la disattivazione 400 µs al massimo, a causa dei ritardi riconducibili ai componenti interni.

### <span id="page-567-0"></span>**Modulo di ingresso c.c. CJ1W-ID262 (connettori MIL, 64 punti)**

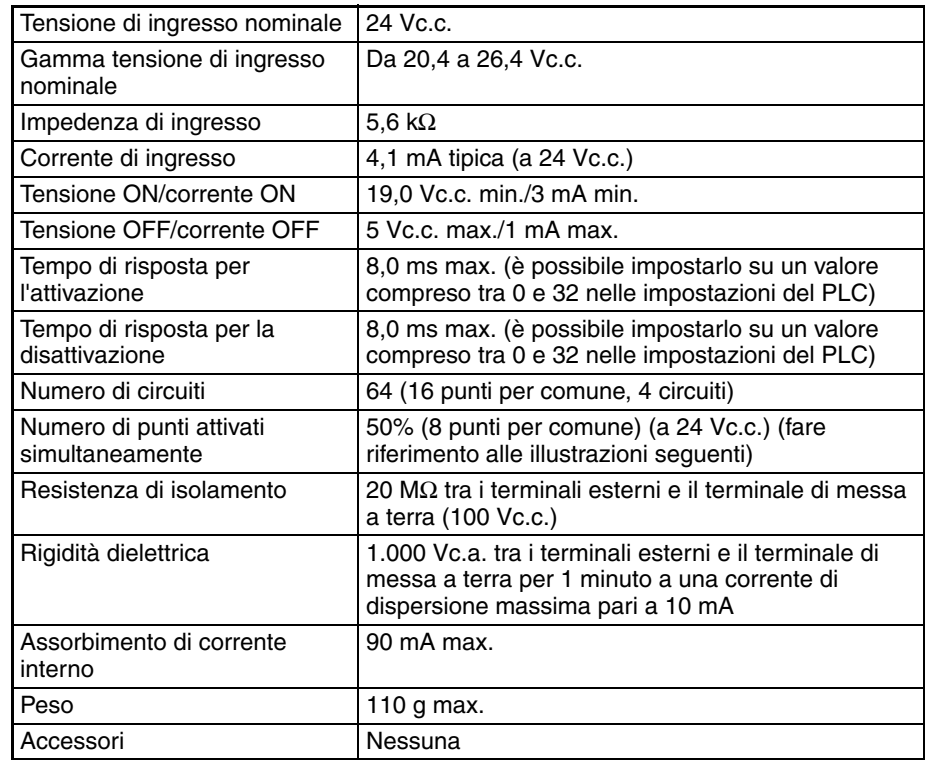

#### **Configurazione dei circuiti**

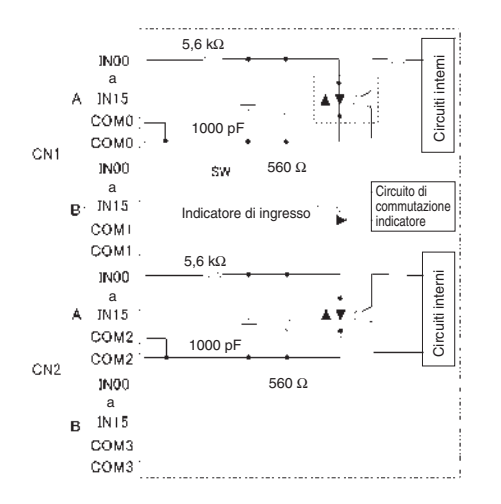

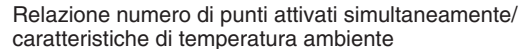

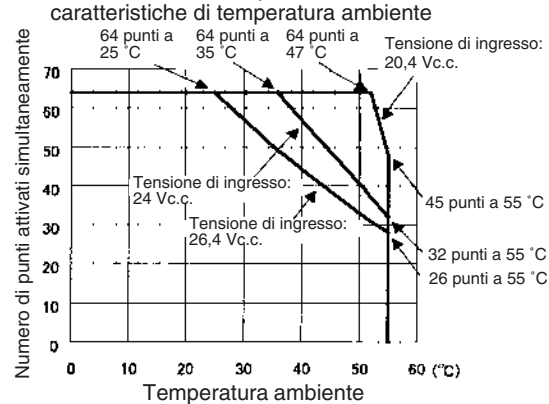

### **Collegamenti dei terminali**

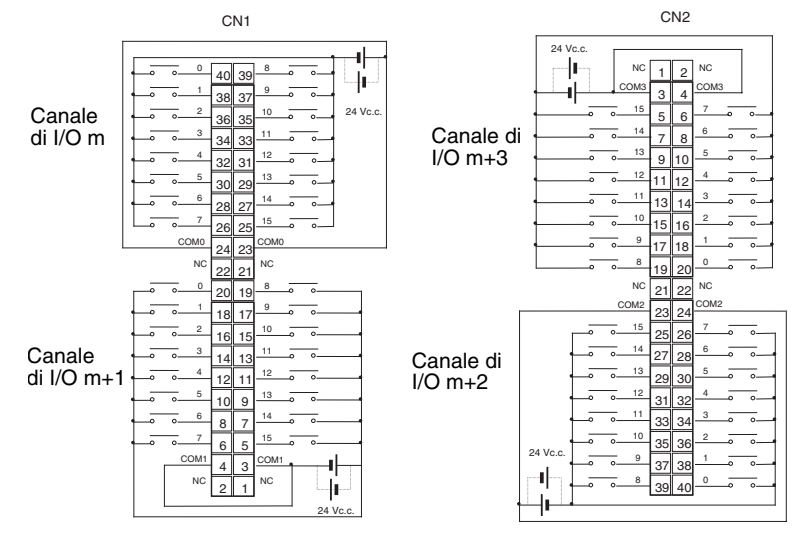

- La polarità dell'alimentazione di ingresso può essere collegata in entrambe le direzioni.
- Assicurarsi di collegare entrambi i terminali 23 e 24 (COM0) di CN1 e impostare la stessa polarità per entrambi i pin.
- Assicurarsi di collegare entrambi i terminali 3 e 4 (COM1) di CN1 e impostare la stessa polarità per entrambi i pin.
- Assicurarsi di collegare entrambi i terminali 23 e 24 (COM2) di CN2 e impostare la stessa polarità per entrambi i pin.
- Assicurarsi di collegare entrambi i terminali 3 e 4 (COM3) di CN2 e impostare la stessa polarità per entrambi i pin.
- **Nota** Anche se i tempi di risposta sono impostati su 0 ms, il tempo di risposta per l'attivazione sarà 20 µs al massimo e il tempo di risposta per la disattivazione 400 µs al massimo, a causa dei ritardi riconducibili ai componenti interni.

### <span id="page-568-0"></span>**Modulo di ingresso c.a. CJ1W-IA201 (morsettiera, 8 punti)**

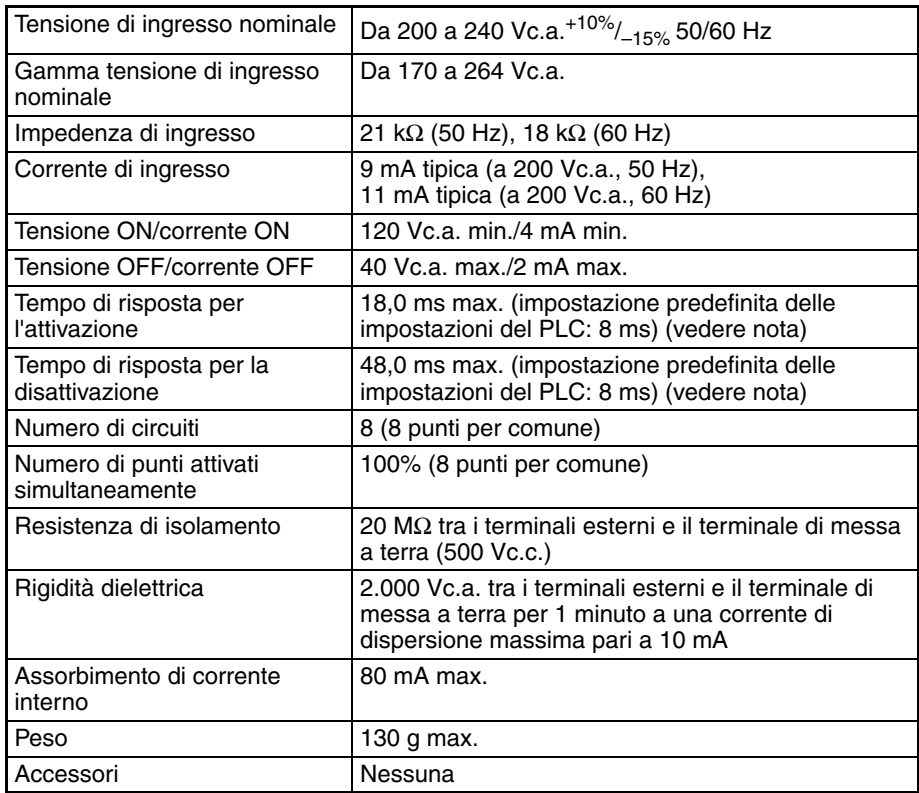

- **Nota** 1. I tempi di risposta per l'attivazione e la disattivazione degli ingressi per i Moduli di I/O di base possono essere impostati su 0 ms, 0,5 ms, 1 ms, 2 ms, 4 ms, 8 ms, 16 ms o 32 ms nelle impostazioni del PLC. Se i tempi di risposta sono stati impostati su 0 ms, il tempo di risposta per l'attivazione sarà 10 ms al massimo e il tempo di risposta per la disattivazione 40 ms al massimo, a causa dei ritardi riconducibili ai componenti interni.
	- 2. Sebbene siano allocati 16 bit di I/O (1 canale), solo 8 di questi possono essere usati per gli I/O esterni. Questo Modulo viene inoltre trattato come un Modulo di I/O a 16 punti nelle tabelle di I/O.

#### **Configurazione dei circuiti**

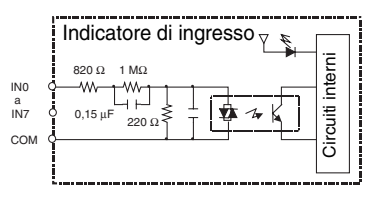

### **Collegamenti dei terminali**

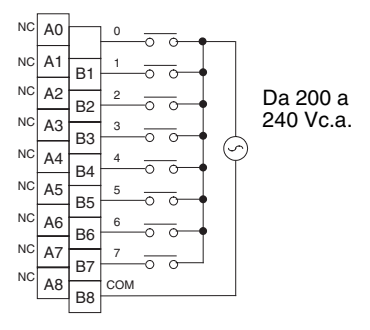

**Nota** In questo manuale vengono usati i numeri di terminale da A0 ad A9 e da B0 a B9, che non sono però stampati sul Modulo.

### <span id="page-569-0"></span>**Modulo di ingresso a 100 Vc.a. CJ1W-IA111 (16 punti)**

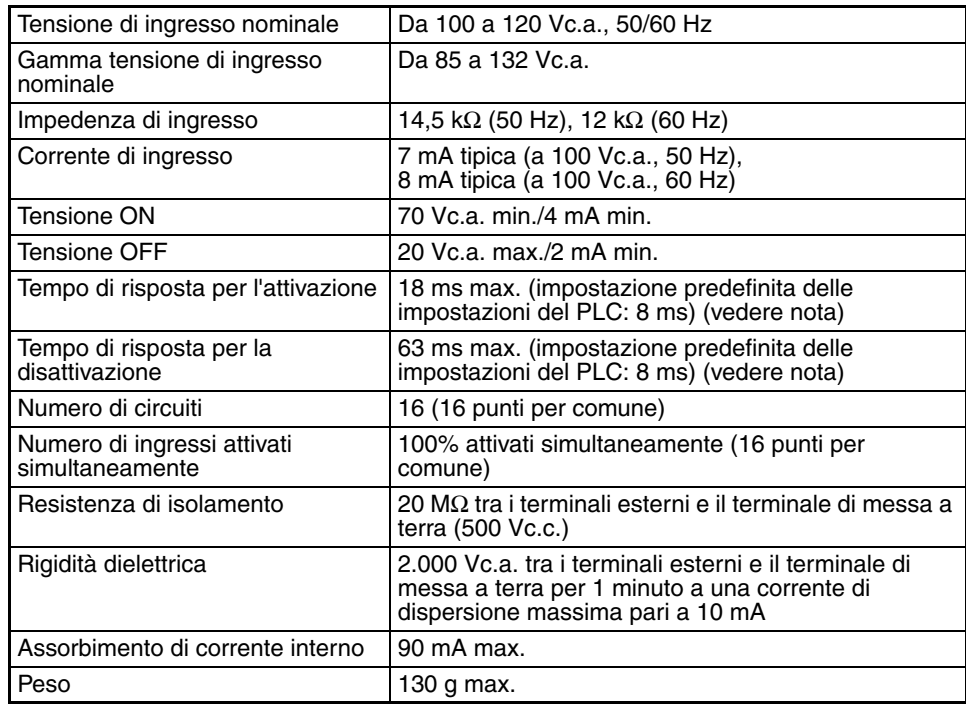

**Nota** I tempi di risposta per l'attivazione e la disattivazione degli ingressi per i Moduli di I/O di base possono essere impostati su 0 ms, 0,5 ms, 1 ms, 2 ms, 4 ms, 8 ms, 16 ms o 32 ms nelle impostazioni del PLC. Se i tempi di risposta sono stati impostati su 0 ms, il tempo di risposta per l'attivazione sarà 10 ms al massimo e il tempo di risposta per la disattivazione 40 ms al massimo, a causa dei ritardi riconducibili ai componenti interni.

### **Configurazione dei circuiti**

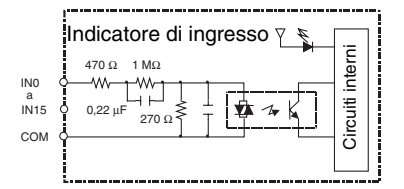

### **Collegamenti dei terminali**

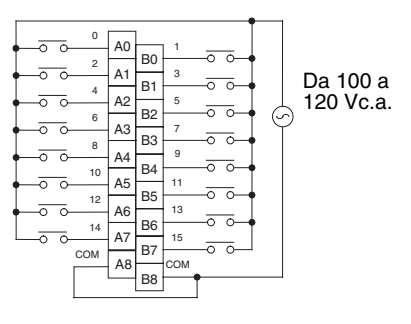

- **Nota** 1. Utilizzare una tensione di ingresso di 90 Vc.a. o inferiore quando si collegano sensori a 2 fili.
	- 2. In questo manuale vengono usati i numeri di terminale da A0 ad A9 e da B0 a B9, che non sono però stampati sul Modulo.

# <span id="page-570-0"></span>**Modulo di interrupt di ingresso CJ1W-INT01 (16 punti)**

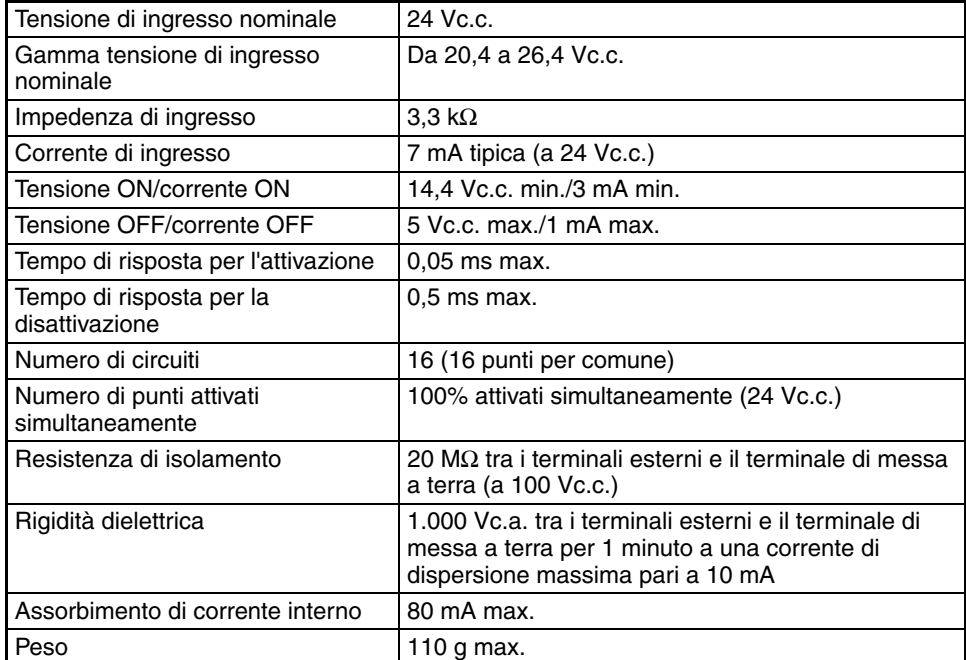

### **Configurazione dei circuiti**

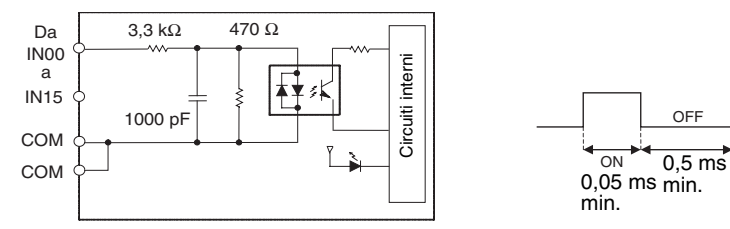

• È possibile installare fino a due Moduli di interrupt di ingresso sul sistema CPU, a condizione che vengano montati e collegati in una delle cinque posizioni adiacenti alla CPU. Se si collega il Modulo di interrupt di ingresso in un'altra posizione, si verificherà un errore di impostazione degli I/O.

- Non è possibile utilizzare gli interrupt quando il Modulo di interrupt di ingresso è installato su un sistema di espansione.
- Impostare l'ampiezza di impulso dei segnali in ingresso al Modulo in modo che soddisfino le condizioni sopra riportate.

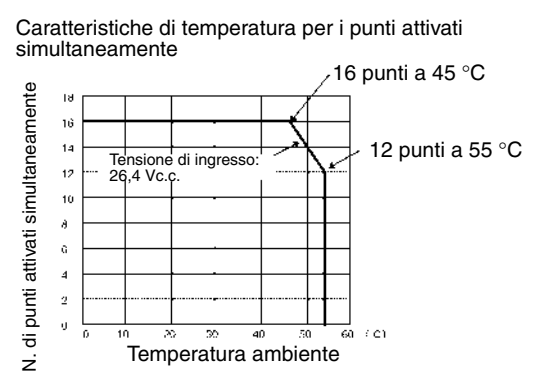

### **Collegamenti dei terminali**

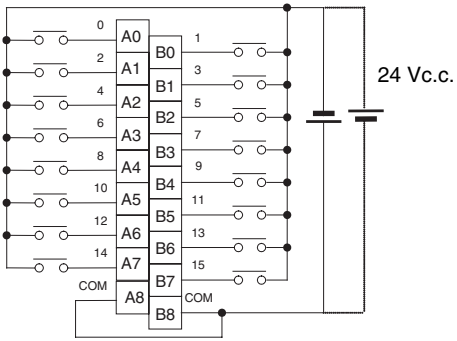

La polarità può essere collegata in entrambe le direzioni.

**Nota** In questo manuale vengono usati i numeri di terminale da A0 ad A9 e da B0 a B9, che non sono però stampati sul Modulo.

# <span id="page-571-0"></span>**Modulo di ingresso a risposta rapida CJ1W-IDP01 (16 punti)**

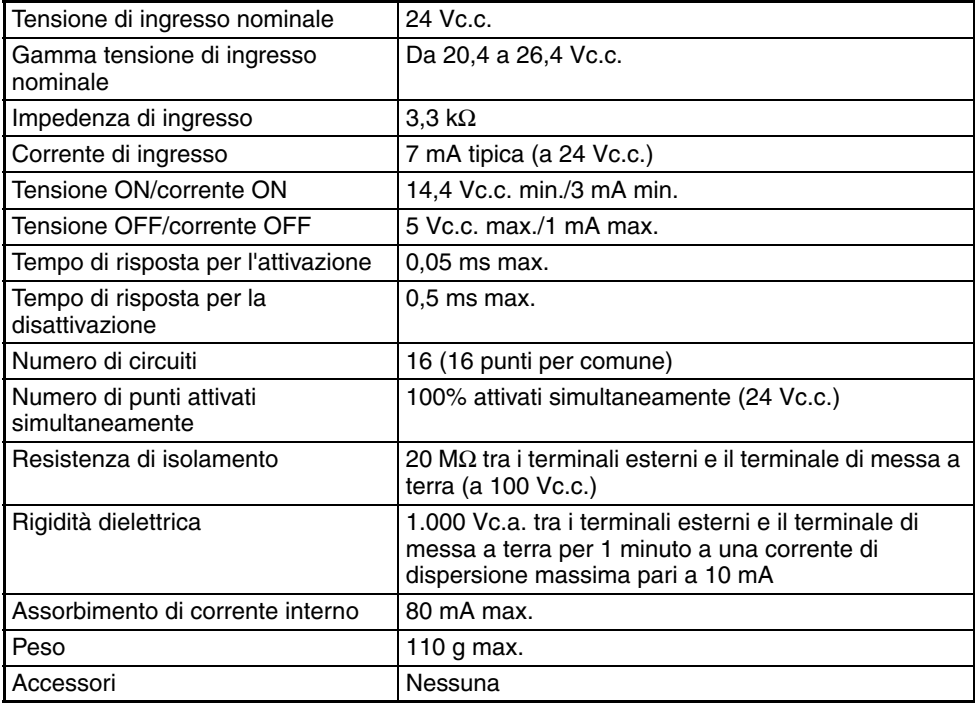

### **Configurazione dei circuiti**

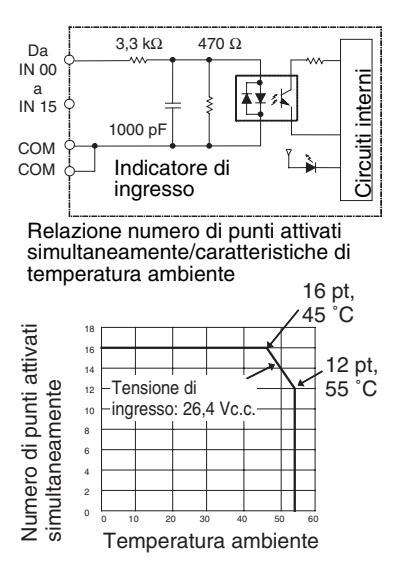

### **Collegamenti dei terminali**

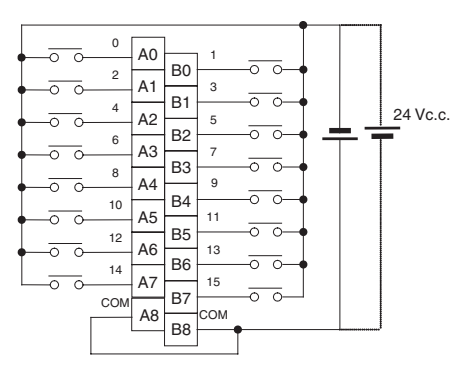

- La polarità dell'alimentazione di ingresso può essere collegata in entrambe le direzioni.
- Nel caso degli ingressi a risposta rapida, la CPU è in grado di leggere segnali a impulsi in ingresso più brevi del tempo di ciclo della CPU stessa.
- L'ampiezza di impulso (tempo di attivazione) che il Modulo di ingresso a risposta rapida è in grado di leggere è pari a 0,05 ms.
- Gli ingressi letti dai circuiti interni vengono cancellati durante l'aggiornamento.
- **Nota** In questo manuale vengono usati i numeri di terminale da A0 ad A9 e da B0 a B9, che non sono però stampati sul Modulo.

# **Moduli di I/O misti**

### <span id="page-573-0"></span>**Modulo di uscita a transistor/ingresso a c.c CJ1W-MD231 (connettore Fujitsu, 16 ingressi/16 uscite, NPN)**

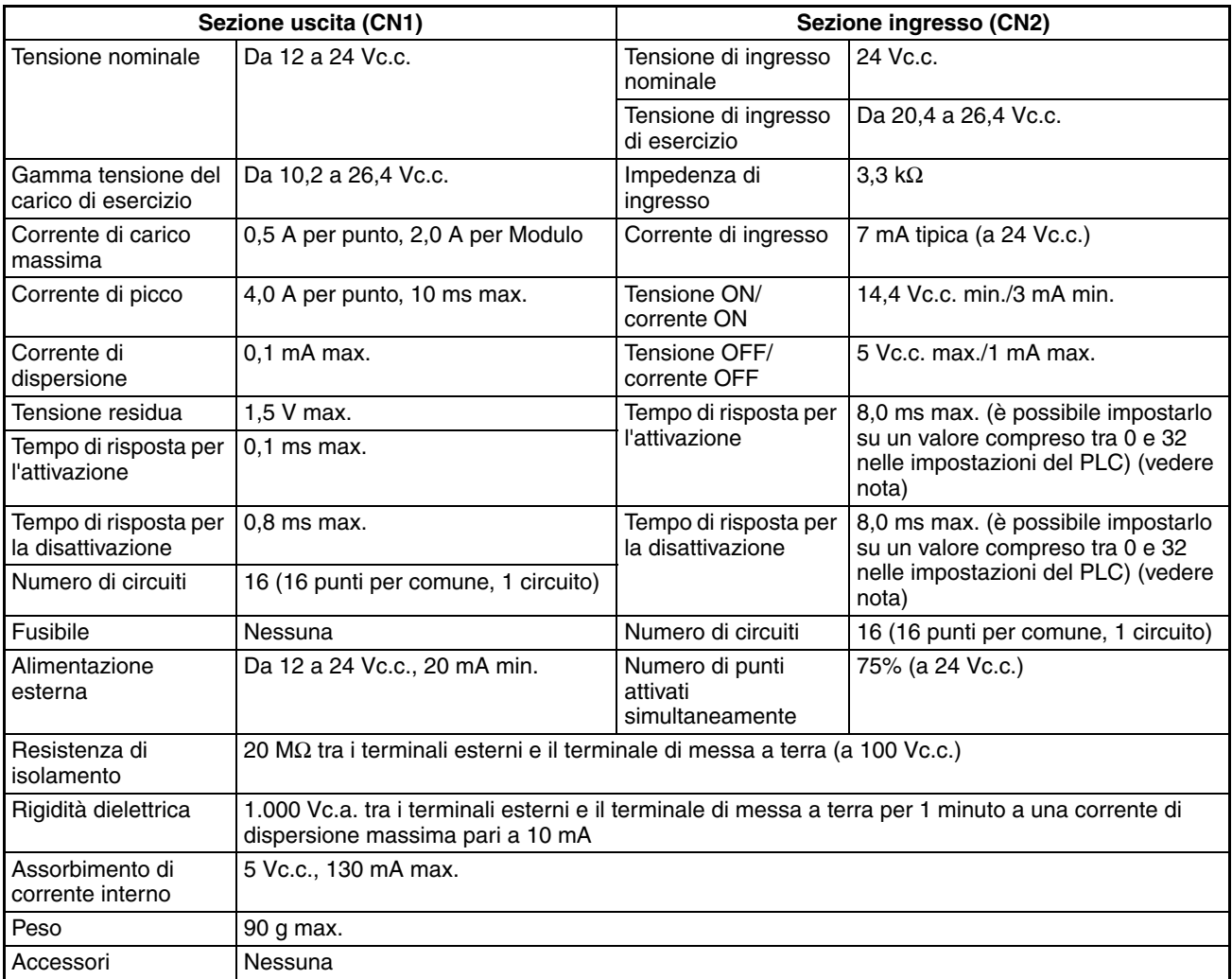

**Nota** Anche se i tempi di risposta sono impostati su 0 ms, il tempo di risposta per l'attivazione sarà 20 µs al massimo e il tempo di risposta per la disattivazione 400 µs al massimo, a causa dei ritardi riconducibili ai componenti interni.

### **Configurazione dei circuiti**

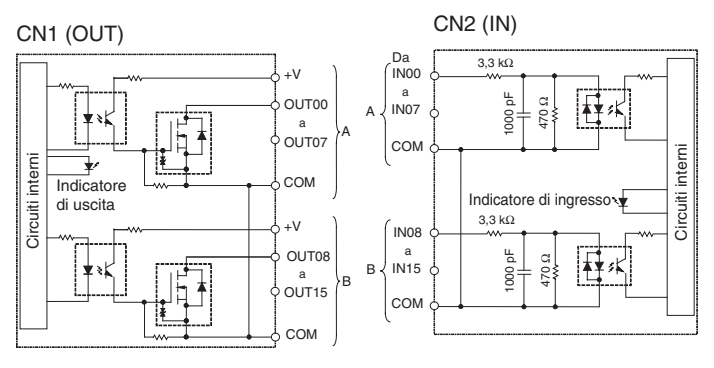

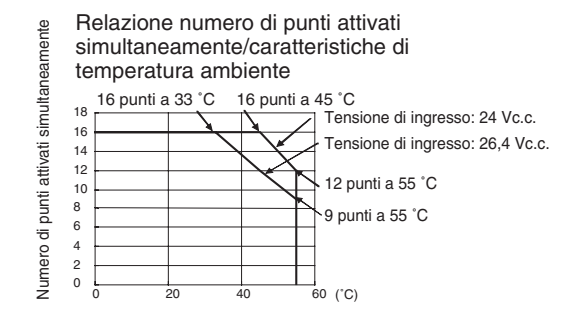

### **Collegamenti dei terminali**

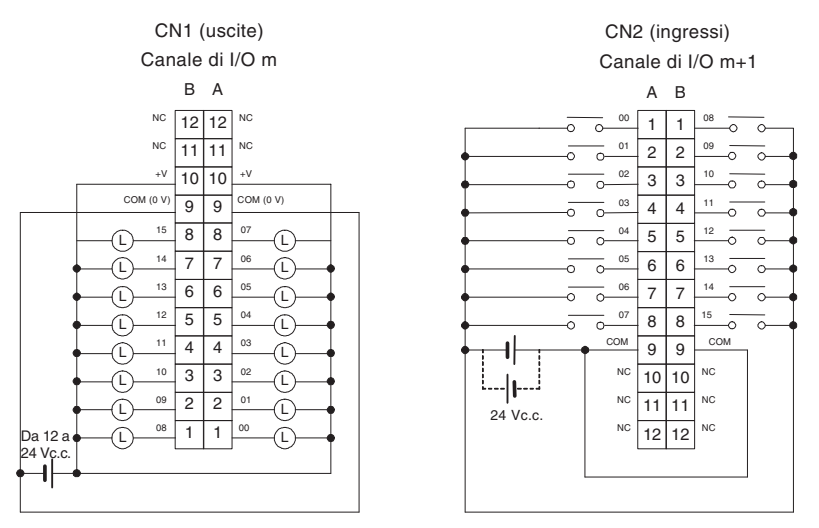

- Fare attenzione a non invertire la polarità dell'alimentazione esterna durante il cablaggio, altrimenti il carico potrebbe non operare correttamente.
- Assicurarsi di collegare entrambi i terminali A9 e B9 [COM (0 V)] di CN1.
- Assicurarsi di collegare entrambi i terminali A10 e B10 (+V) di CN1.
- Assicurarsi di collegare entrambi i terminali A9 e B9 (COM) di CN2 e impostare la stessa polarità per entrambi i pin.

# <span id="page-575-0"></span>**Modulo di uscita a transistor/ingresso a c.c. CJ1W-MD233 (Connettore MIL, 16 ingressi/16 uscite, NPN)**

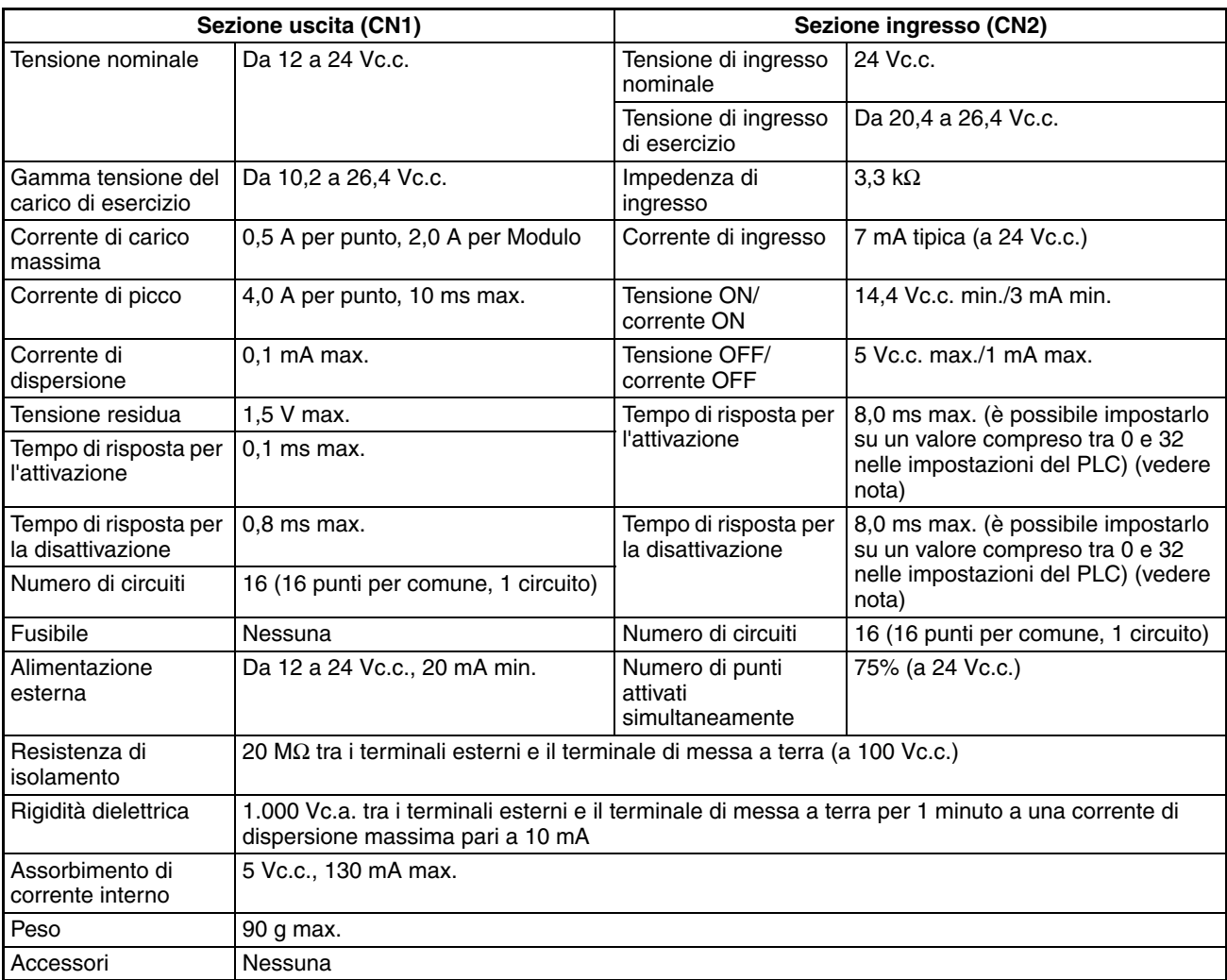

**Nota** Anche se i tempi di risposta sono impostati su 0 ms, il tempo di risposta per l'attivazione sarà 20 µs al massimo e il tempo di risposta per la disattivazione 400 µs al massimo, a causa dei ritardi riconducibili ai componenti interni.

### **Configurazione dei circuiti**

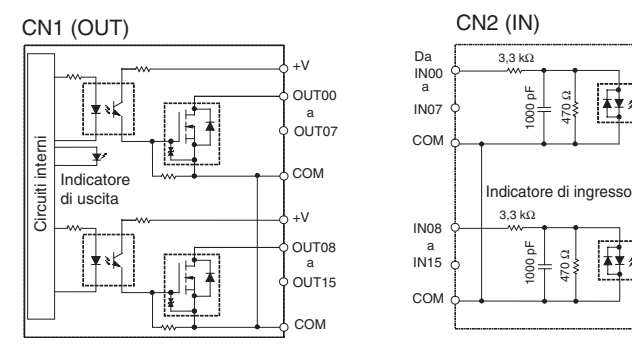

Circuiti interni

Circuiti
Relazione numero di punti attivati simultaneamente/ caratteristiche di temperatura ambiente

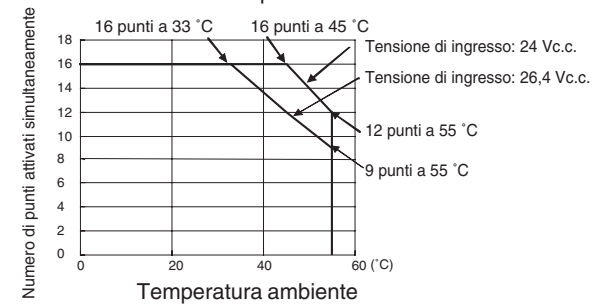

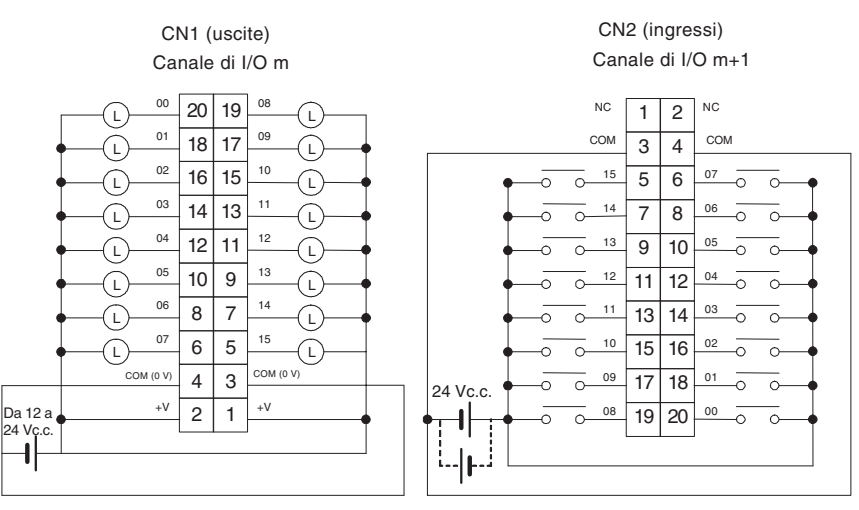

- Fare attenzione a non invertire la polarità dell'alimentazione esterna durante il cablaggio, altrimenti il carico potrebbe non operare correttamente.
- Assicurarsi di collegare entrambi i terminali 3 e 4 [COM (0 V)] di CN1.
- Assicurarsi di collegare entrambi i terminali 1 e 2 (+V) di CN1.
- Assicurarsi di collegare entrambi i terminali 3 e 4 (COM) di CN2 e impostare la stessa polarità per entrambi i pin.

# **Modulo di uscita a transistor/ingresso a c.c. CJ1W-MD232 (Connettore MIL, 16 ingressi/16 uscite, PNP)**

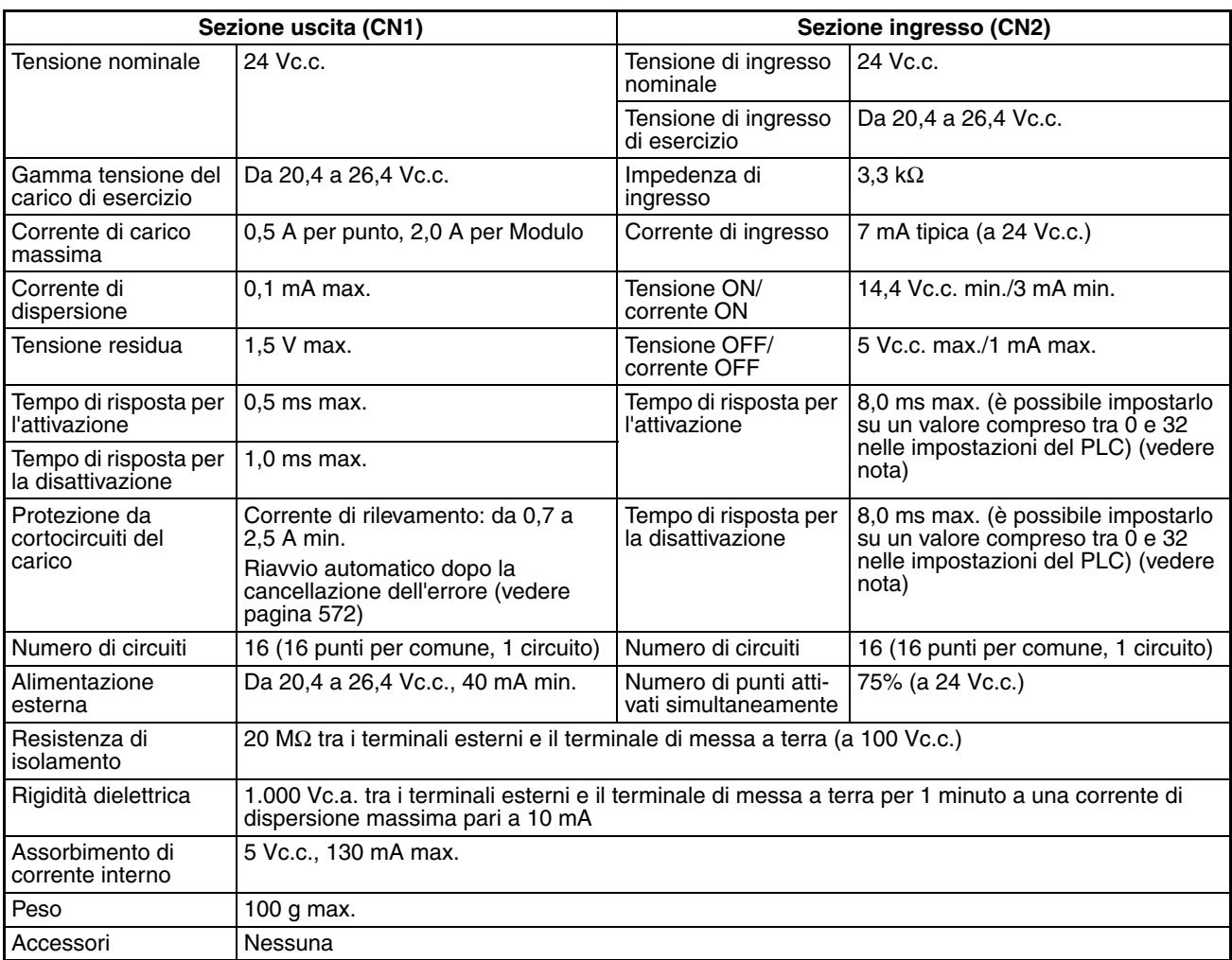

**Nota** Anche se i tempi di risposta sono impostati su 0 ms, il tempo di risposta per l'attivazione sarà 20 µs al massimo e il tempo di risposta per la disattivazione 400 µs al massimo, a causa dei ritardi riconducibili ai componenti interni.

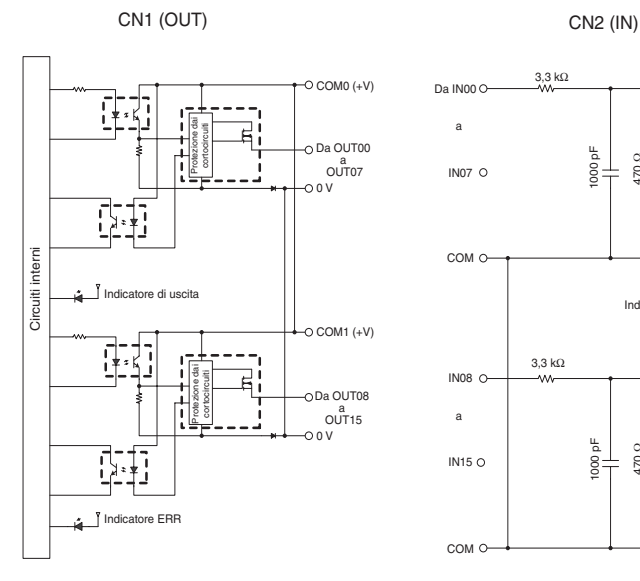

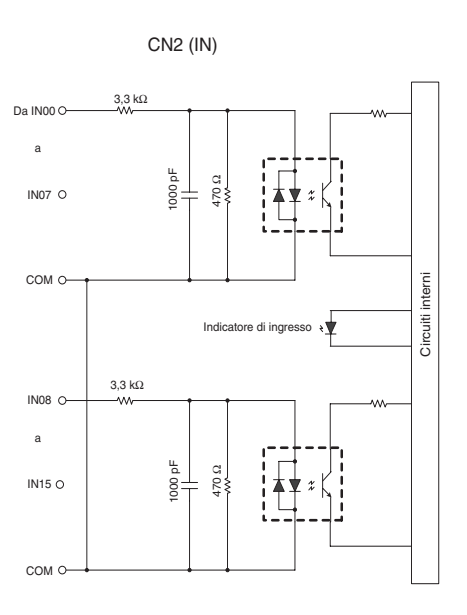

Relazione numero di punti attivati simultaneamente/ caratteristiche di temperatura ambiente

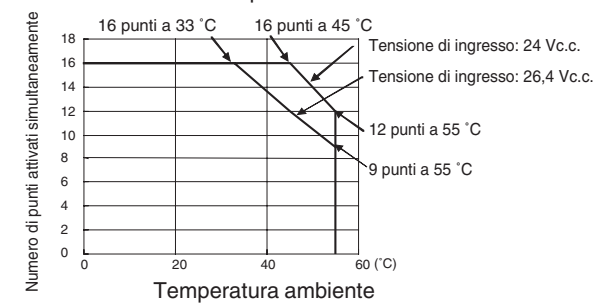

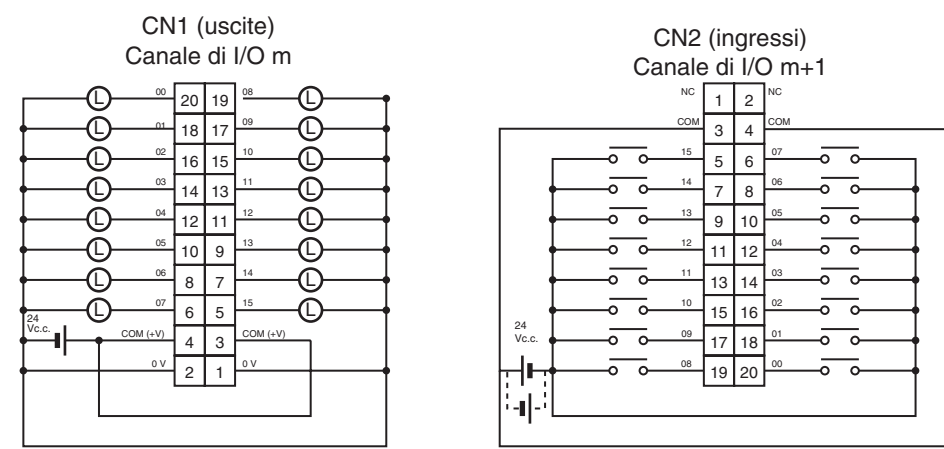

- Fare attenzione a non invertire la polarità dell'alimentazione esterna durante il cablaggio, altrimenti il carico potrebbe non operare correttamente.
- Assicurarsi di collegare entrambi i terminali 3 e 4 [COM (+V)] di CN1.
- Assicurarsi di collegare entrambi i terminali 1 e 2 (0 V) di CN1.
- Assicurarsi di collegare entrambi i terminali 3 e 4 (COM) di CN2 e impostare la stessa polarità per entrambi i pin.

# **Modulo di uscita a transistor/ingresso a c.c. CJ1W-MD261 (Connettore Fujitsu, 32 ingressi/32 uscite, NPN)**

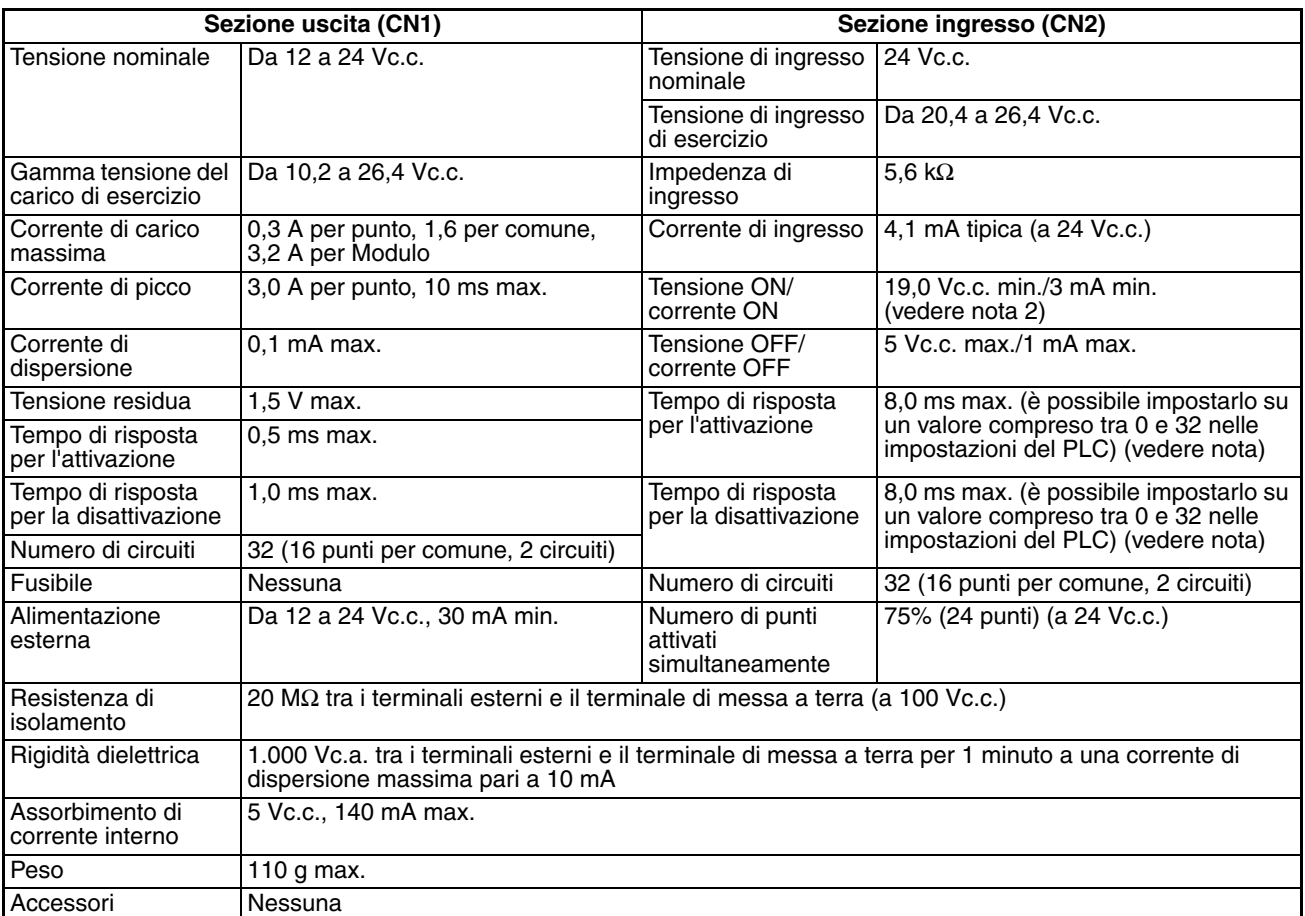

- **Nota** 1. Anche se i tempi di risposta sono impostati su 0 ms, il tempo di risposta per l'attivazione sarà 20 µs al massimo e il tempo di risposta per la disattivazione 400 µs al massimo, a causa dei ritardi riconducibili ai componenti interni.
	- 2. Rispettare le seguenti restrizioni quando si collegano dei sensori a 2 fili.
		- Utilizzare una tensione di alimentazione di ingresso equivalente almeno alla somma della tensione di attivazione (19 V) e della tensione residua del sensore (circa 3 V).
		- Usare un sensore con una corrente di carico minima pari a 3 mA o superiore.
		- Quando si collega un sensore con una corrente di carico minima pari a 5 mA o superiore, collegare una resistenza riduttrice.

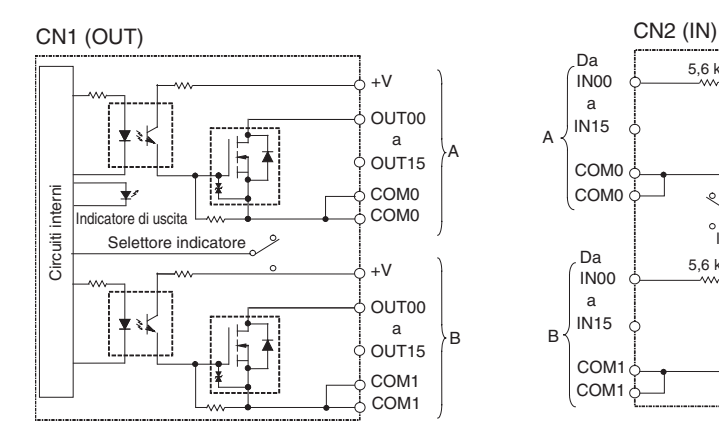

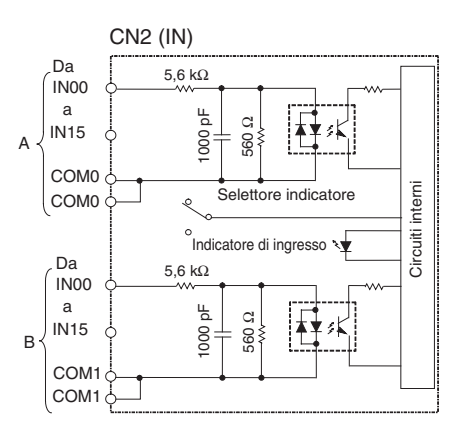

Relazione numero di punti attivati simultaneamente/ caratteristiche di temperatura ambiente

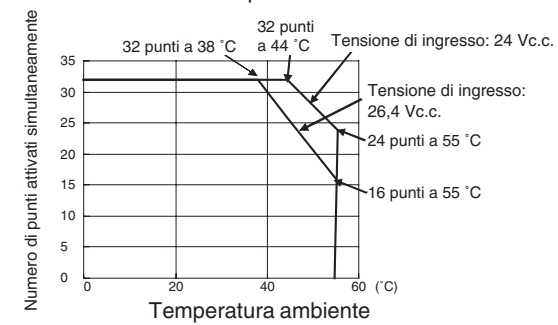

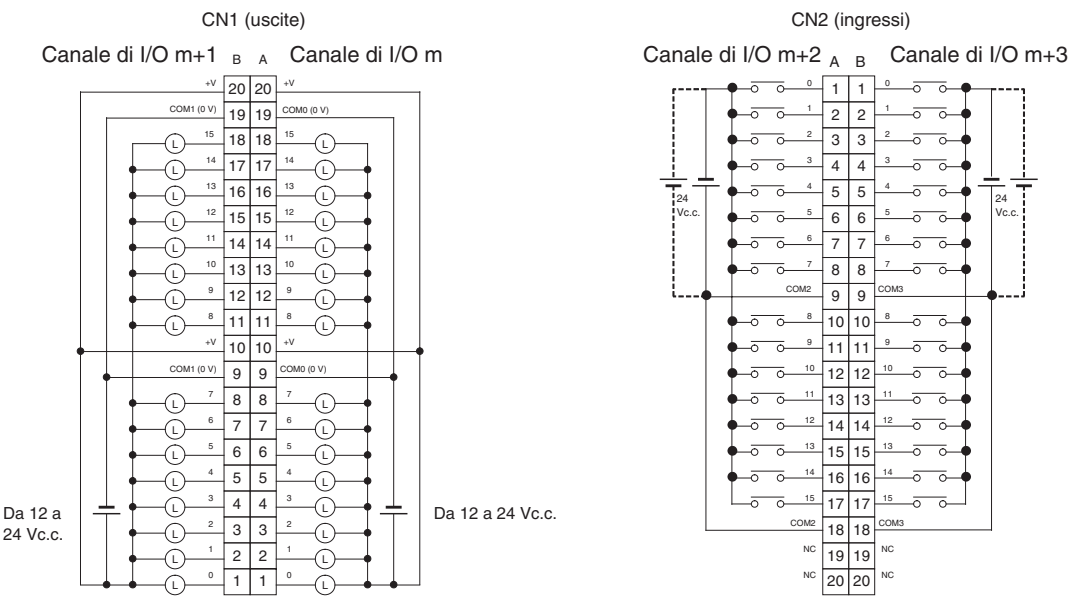

- Fare attenzione a non invertire la polarità dell'alimentazione esterna durante il cablaggio, altrimenti il carico potrebbe non operare correttamente.
- Assicurarsi di collegare entrambi i terminali A19 e A9 [COM0 (0 V)] di CN1.
- Assicurarsi di collegare entrambi i terminali B19 e B9 [COM1 (0 V)] di CN1.
- Assicurarsi di collegare entrambi i terminali A20 e A10 (+V) di CN1.
- Assicurarsi di collegare entrambi i terminali B20 e B10 (+V) di CN1.
- Assicurarsi di collegare entrambi i terminali A9 e A18 (COM2) di CN2 e impostare la stessa polarità per entrambi i pin.
- Assicurarsi di collegare entrambi i terminali B9 e B18 (COM3) di CN2 e impostare la stessa polarità per entrambi i pin.

# **Modulo di uscita a transistor/ingresso a c.c. CJ1W-MD263 (Connettore MIL, 32 ingressi/32 uscite, NPN)**

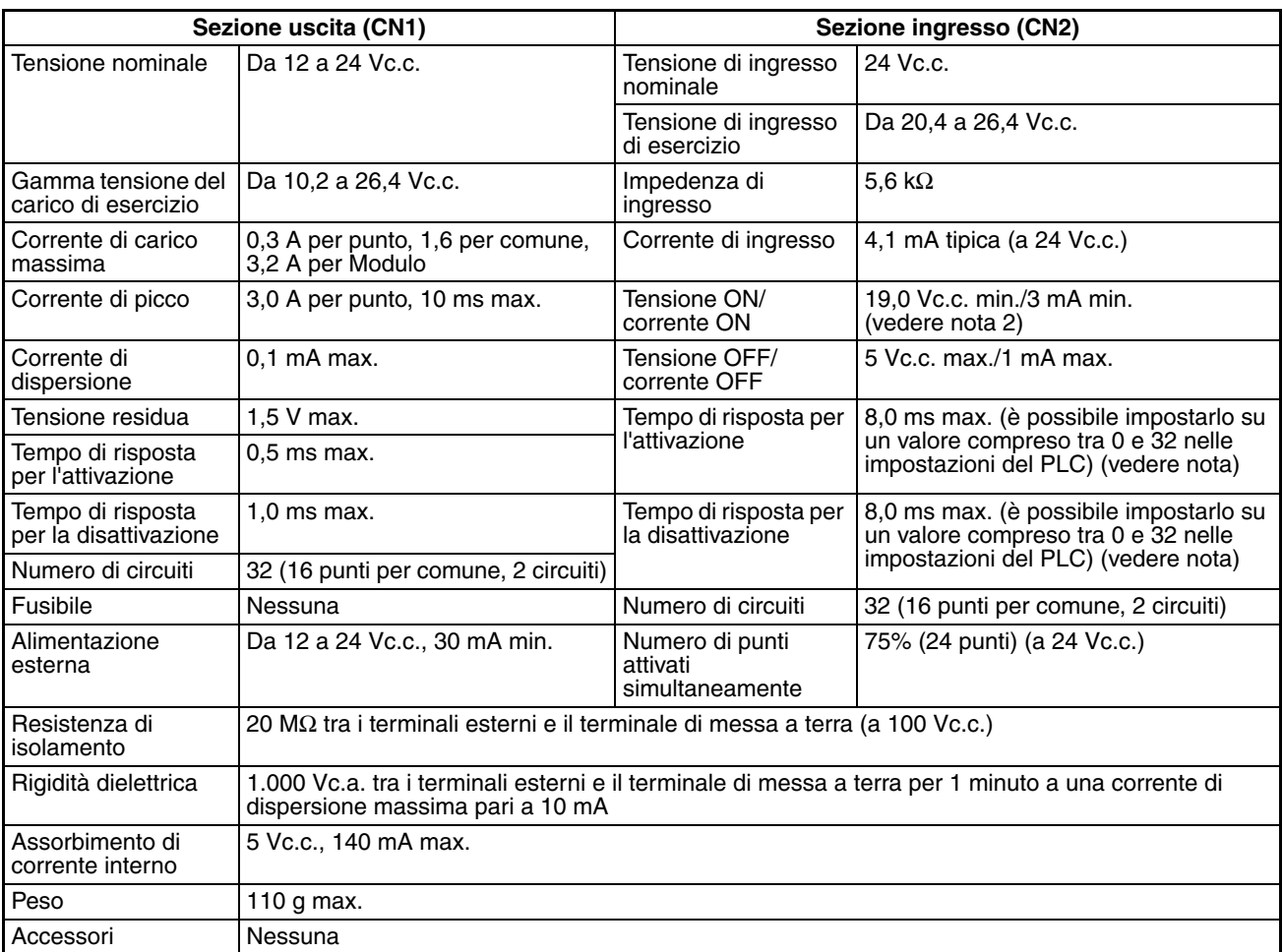

**Nota** 1. Anche se i tempi di risposta sono impostati su 0 ms, il tempo di risposta per l'attivazione sarà 20 µs al massimo e il tempo di risposta per la disattivazione 400 µs al massimo, a causa dei ritardi riconducibili ai componenti interni.

- 2. Rispettare le seguenti restrizioni quando si collegano dei sensori a 2 fili.
	- Utilizzare una tensione di alimentazione di ingresso equivalente almeno alla somma della tensione di attivazione (19 V) e della tensione residua del sensore (circa 3 V).
	- Usare un sensore con una corrente di carico minima pari a 3 mA o superiore.
	- Quando si collega un sensore con una corrente di carico minima pari a 5 mA o superiore, collegare una resistenza riduttrice.

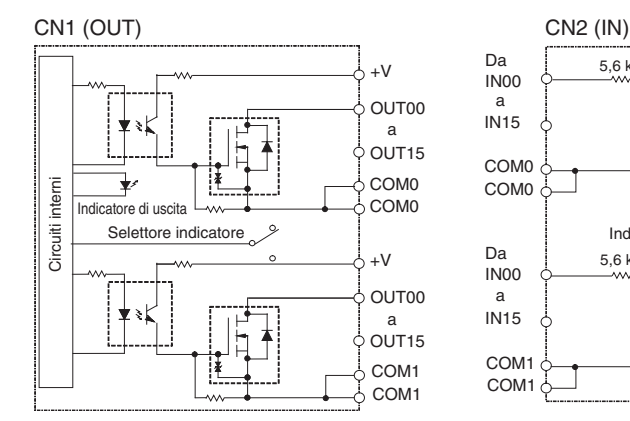

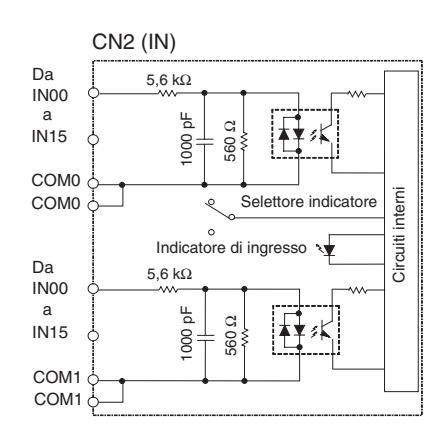

Relazione numero di punti attivati simultaneamente/ caratteristiche di temperatura ambiente

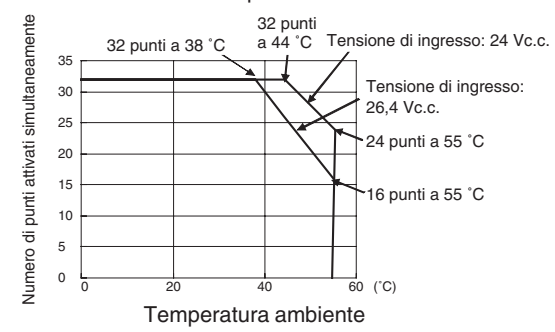

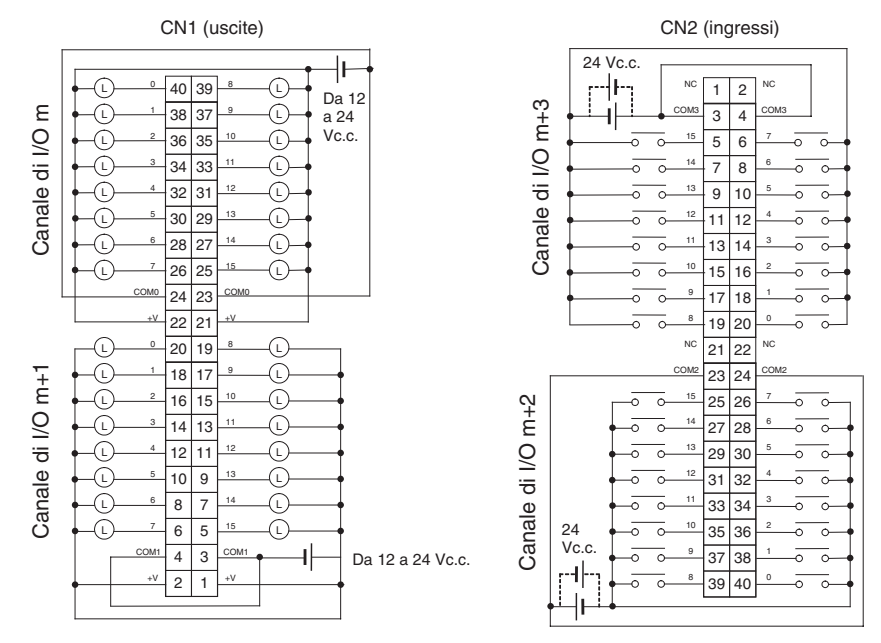

- Fare attenzione a non invertire la polarità dell'alimentazione esterna durante il cablaggio, altrimenti il carico potrebbe non operare correttamente.
- Assicurarsi di collegare entrambi i terminali 23 e 24 (COM0) di CN1.
- Assicurarsi di collegare entrambi i terminali 3 e 4 (COM1) di CN1.
- Assicurarsi di collegare entrambi i terminali 21 e 22 (+V) di CN1.
- Assicurarsi di collegare entrambi i terminali 1 e 2 (+V) di CN1.
- Assicurarsi di collegare entrambi i terminali 23 e 24 (COM2) di CN2 e impostare la stessa polarità per entrambi i pin.
- Assicurarsi di collegare entrambi i terminali 3 e 4 (COM3) di CN2 e impostare la stessa polarità per entrambi i pin.

# **Modulo di I/O TTL CJ1W-MD563 (connettore MIL, 32 ingressi/32 uscite)**

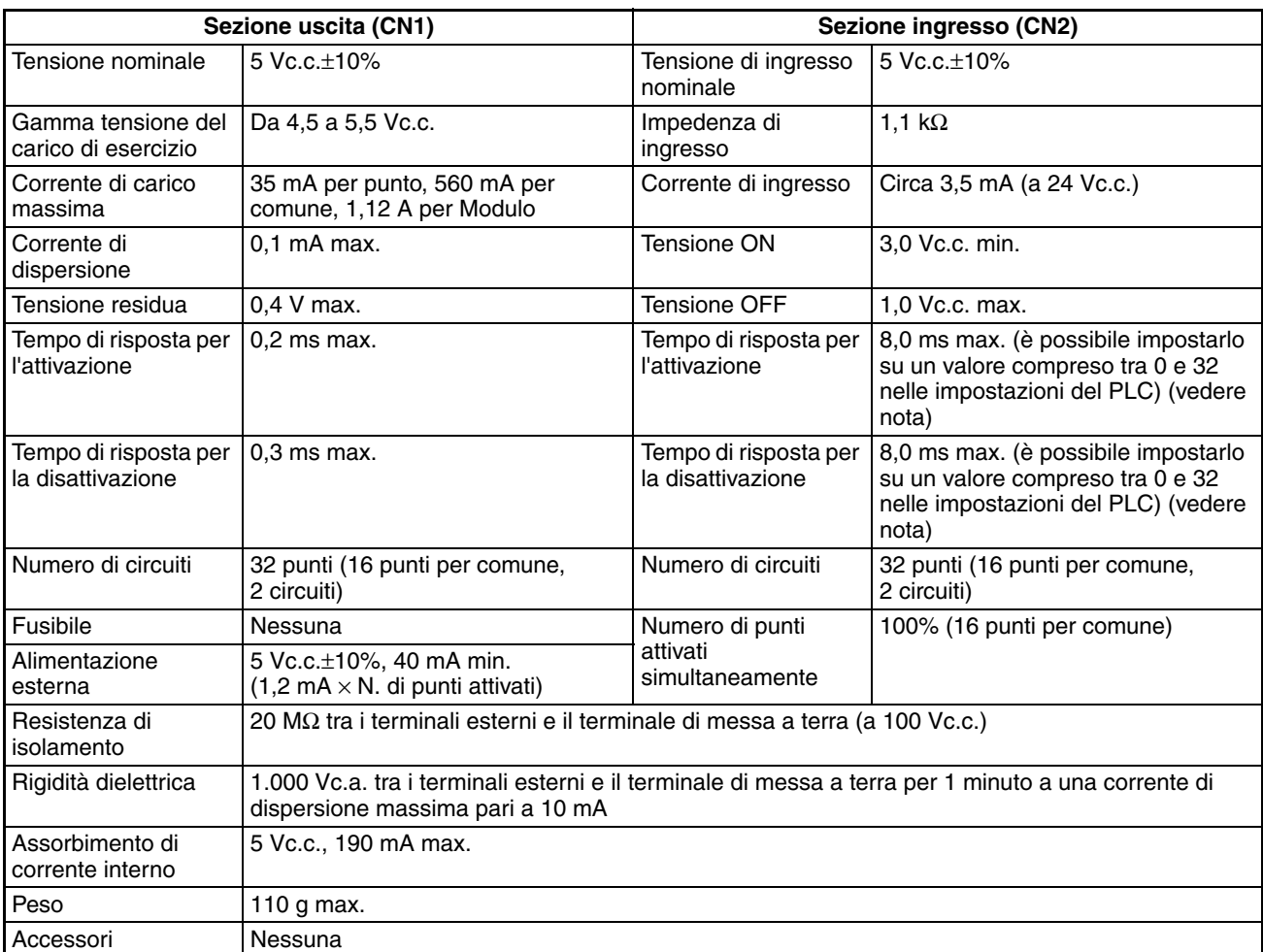

**Nota** Anche se i tempi di risposta sono impostati su 0 ms, il tempo di risposta per l'attivazione sarà 20 µs al massimo e il tempo di risposta per la disattivazione 400 µs al massimo, a causa dei ritardi riconducibili ai componenti interni.

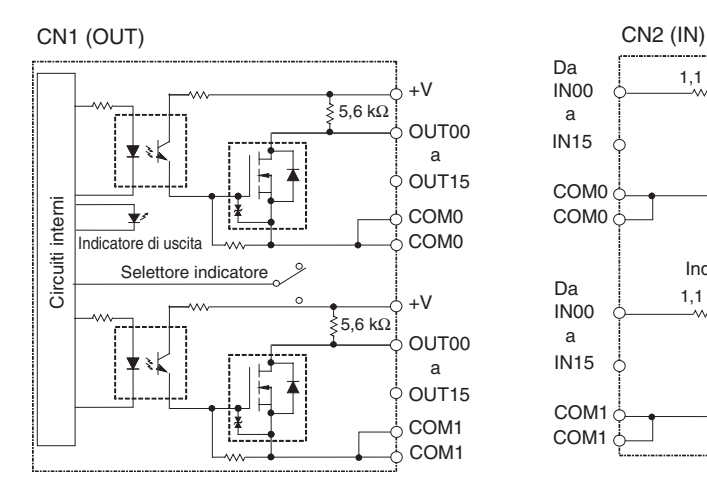

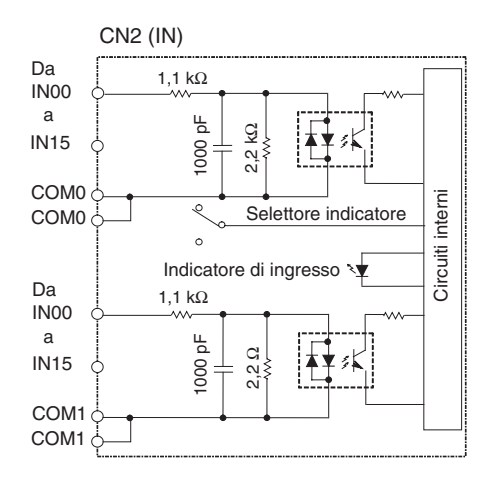

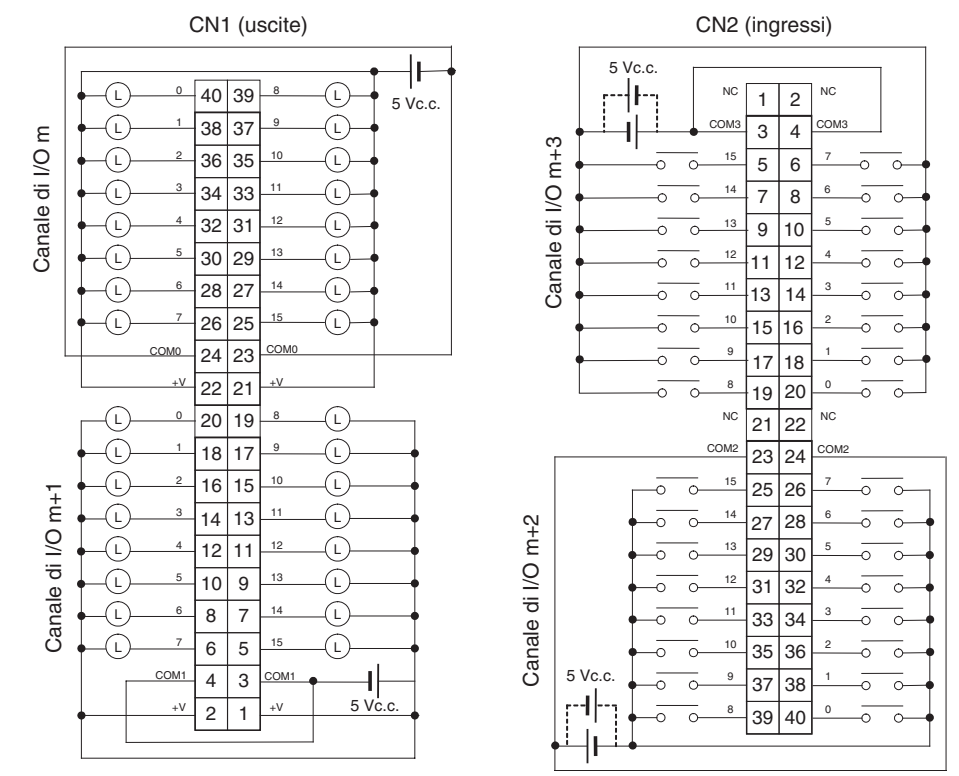

- Fare attenzione a non invertire la polarità dell'alimentazione esterna durante il cablaggio, altrimenti il carico potrebbe non operare correttamente.
- Assicurarsi di collegare entrambi i terminali 23 e 24 (COM0) di CN1.
- Assicurarsi di collegare entrambi i terminali 3 e 4 (COM1) di CN1.
- Assicurarsi di collegare entrambi i terminali 21 e 22 (+V) di CN1.
- Assicurarsi di collegare entrambi i terminali 1 e 2 (+V) di CN1.
- Assicurarsi di collegare entrambi i terminali 23 e 24 (COM2) di CN2 e impostare la stessa polarità per entrambi i pin.
- Assicurarsi di collegare entrambi i terminali 3 e 4 (COM3) di CN2 e impostare la stessa polarità per entrambi i pin.

# **Modulo di uscita con contatto a relè CJ1W-OC201 (morsettiera, 8 punti)**

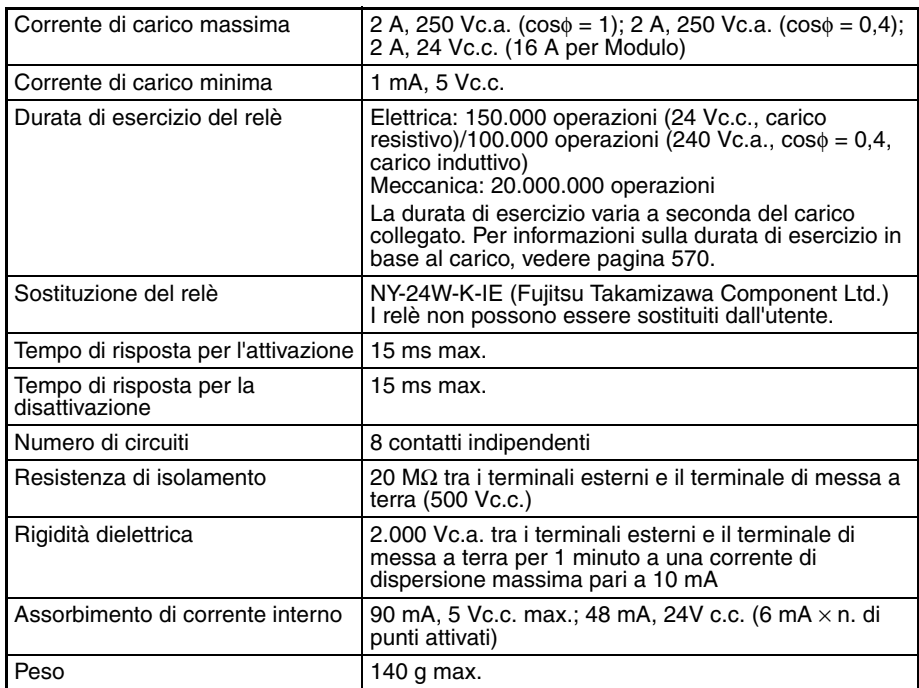

**Nota** Sebbene siano allocati 16 bit di I/O (1 canale), solo 8 di questi possono essere usati per gli I/O esterni. Questo Modulo viene inoltre trattato come un Modulo di I/O a 16 punti nelle tabelle di I/O.

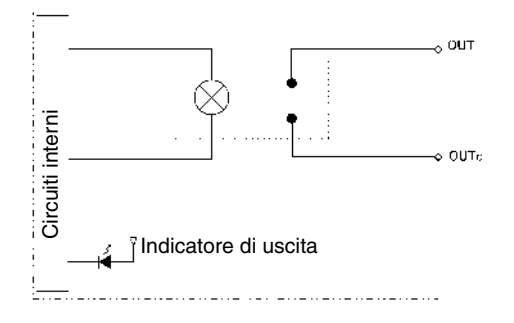

# **Collegamenti dei terminali**

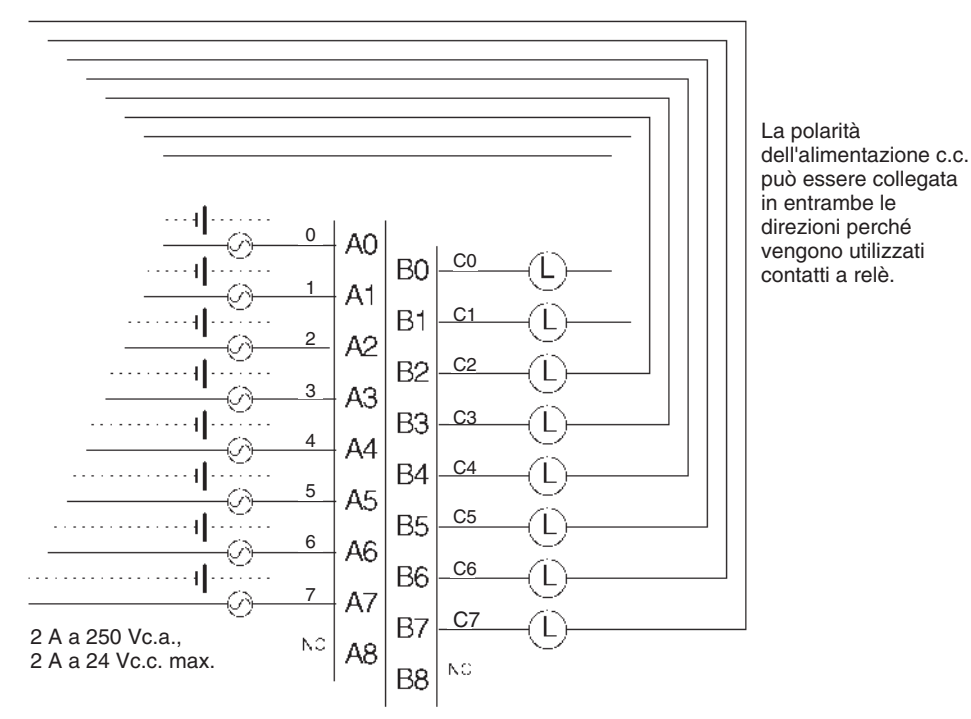

**Nota** In questo manuale vengono usati i numeri di terminale da A0 ad A9 e da B0 a B9, che non sono però stampati sul Modulo.

# **Modulo di uscita con contatto a relè CJ1W-OC211 (morsettiera, 16 punti)**

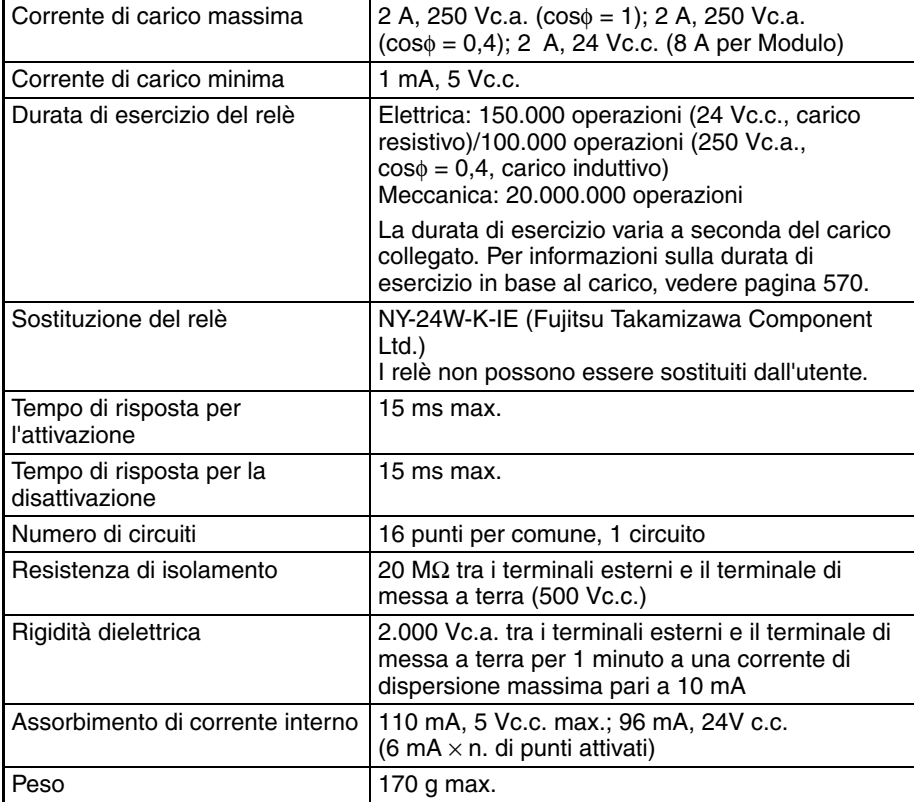

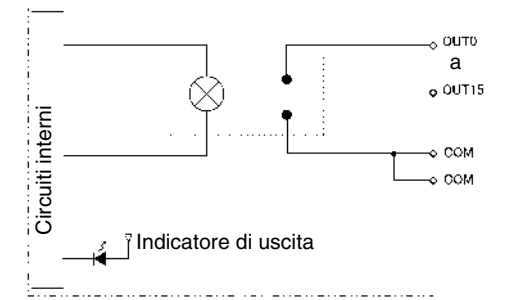

# **Collegamenti dei terminali**

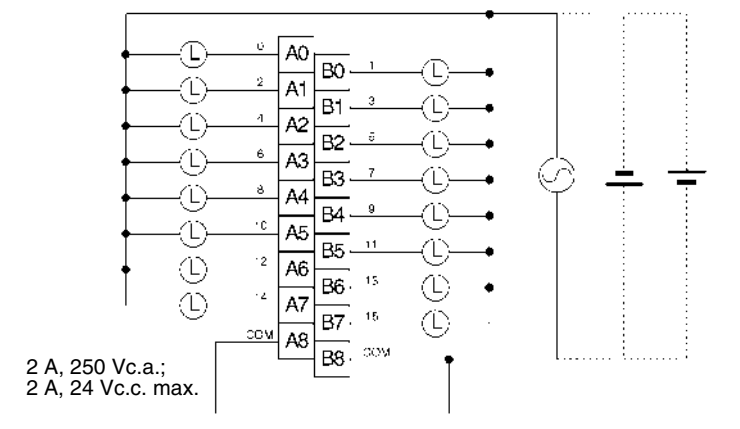

**Nota** In questo manuale vengono usati i numeri di terminale da A0 ad A9 e da B0 a B9, che non sono però stampati sul Modulo.

# **Modulo di uscita a triac CJ1W-OA201 (8 punti)**

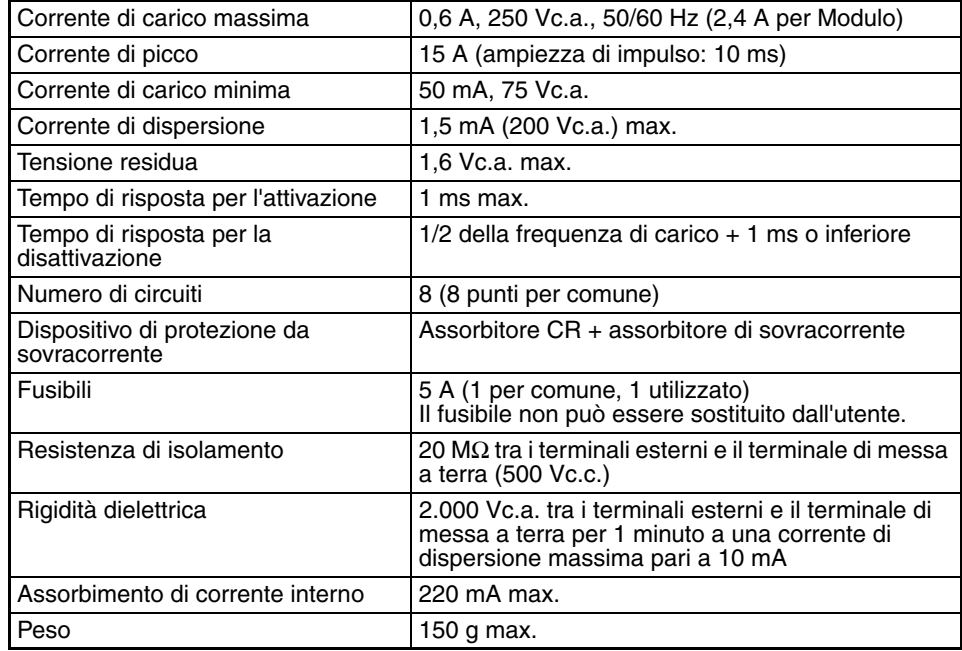

**Nota** Sebbene siano allocati 16 bit di I/O (1 canale), solo 8 di questi possono essere usati per gli I/O esterni. Questo Modulo viene inoltre trattato come un Modulo di I/O a 16 punti nelle tabelle di I/O.

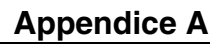

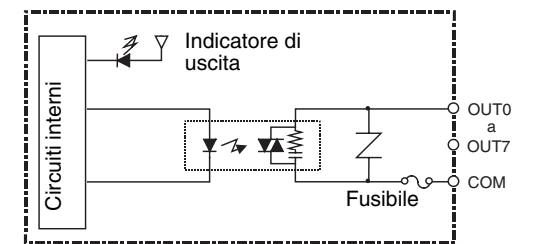

# **Collegamenti dei terminali**

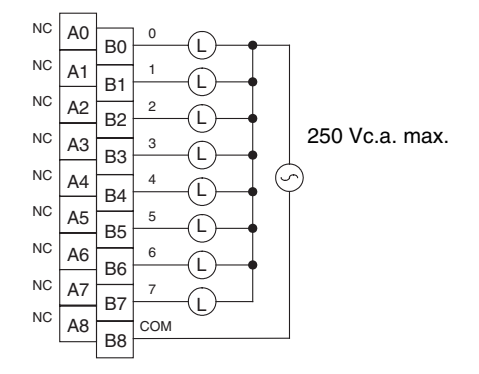

# **Modulo di uscita a transistor CJ1W-OD201 (morsettiera, 8 punti, NPN)**

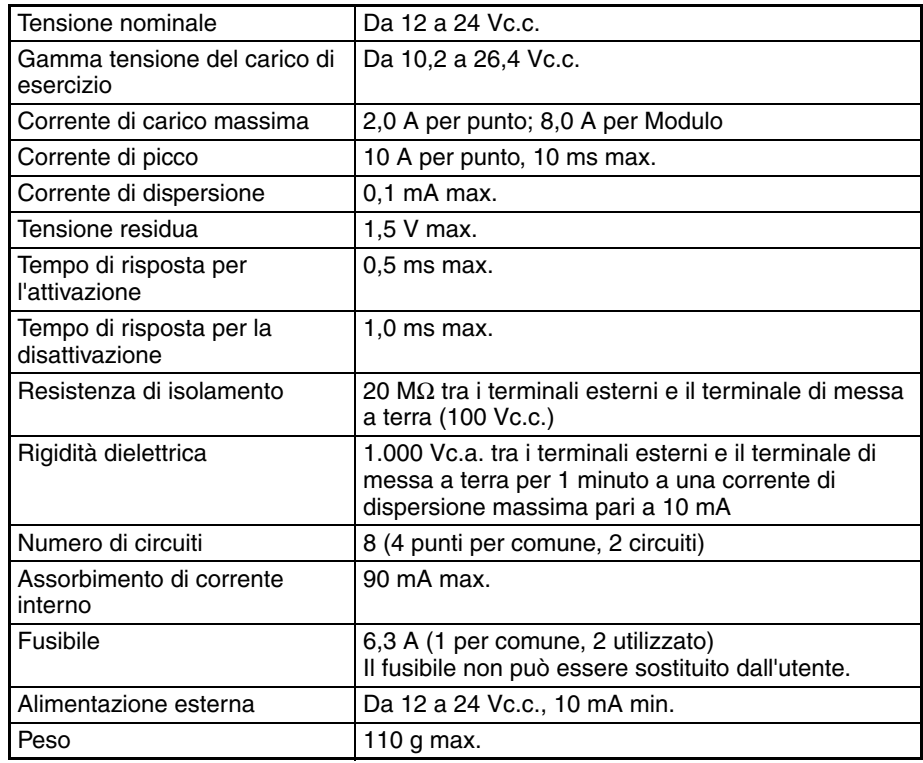

**Nota** Sebbene siano allocati 16 bit di I/O (1 canale), solo 8 di questi possono essere usati per gli I/O esterni. Questo Modulo viene inoltre trattato come un Modulo di I/O a 16 punti nelle tabelle di I/O.

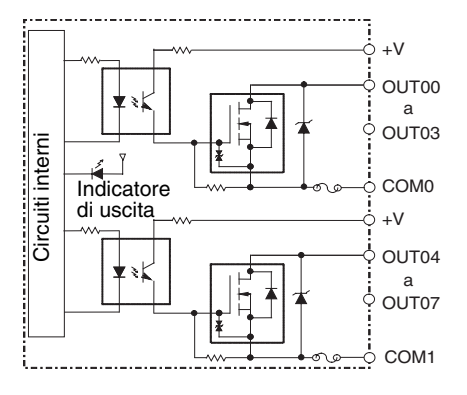

# **Collegamenti dei terminali**

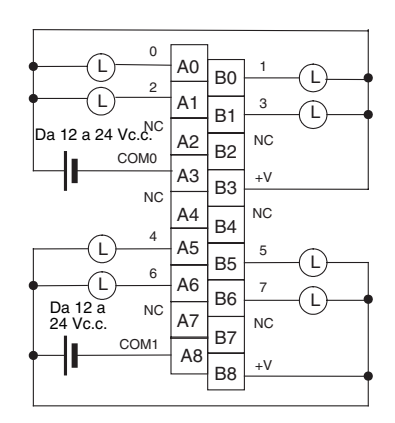

Fare attenzione a non invertire la polarità dell'alimentazione esterna durante il cablaggio, altrimenti il carico potrebbe non operare correttamente.

**Nota** In questo manuale vengono usati i numeri di terminale da A0 ad A9 e da B0 a B9, che non sono però stampati sul Modulo.

# **Modulo di uscita a transistor CJ1W-OD203 (morsettiera, 8 punti, NPN)**

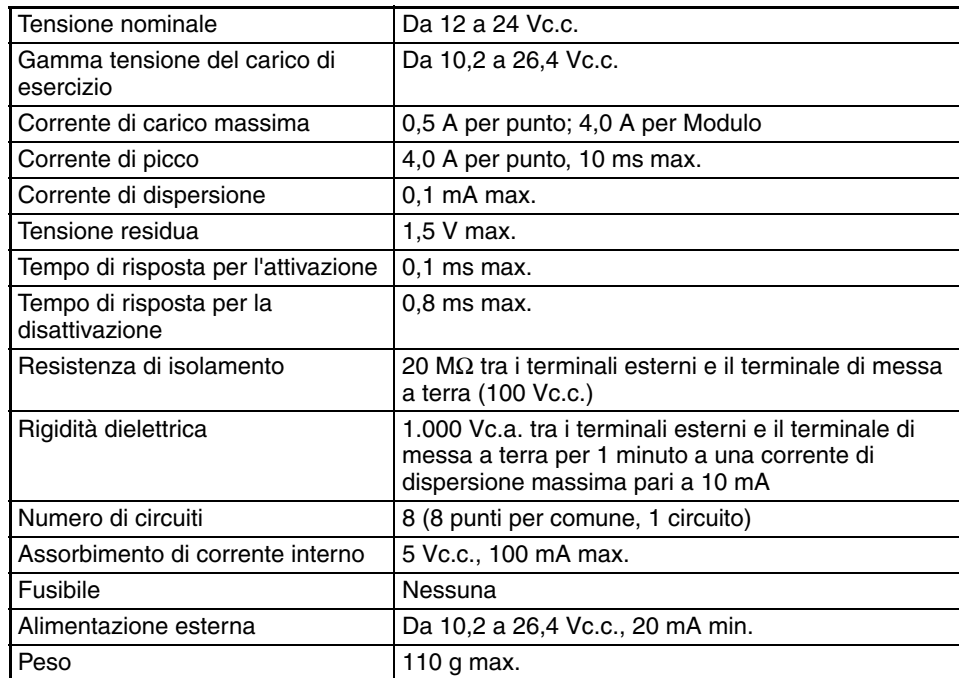

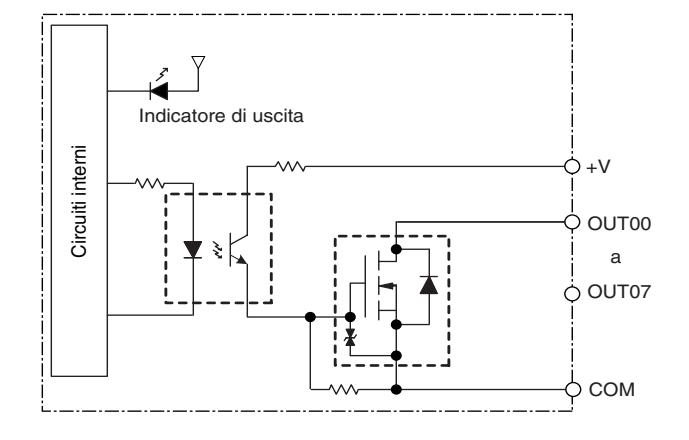

#### **Collegamenti dei terminali**

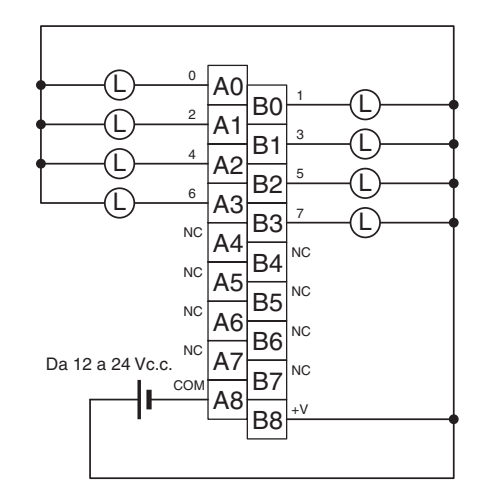

Fare attenzione a non invertire la polarità dell'alimentazione esterna durante il cablaggio, altrimenti il carico potrebbe non operare correttamente.

**Nota** In questo manuale vengono usati i numeri di terminale da A0 ad A9 e da B0 a B9, che non sono però stampati sul Modulo.

# **Modulo di uscita a transistor CJ1W-OD211 (morsettiera, 16 punti, NPN)**

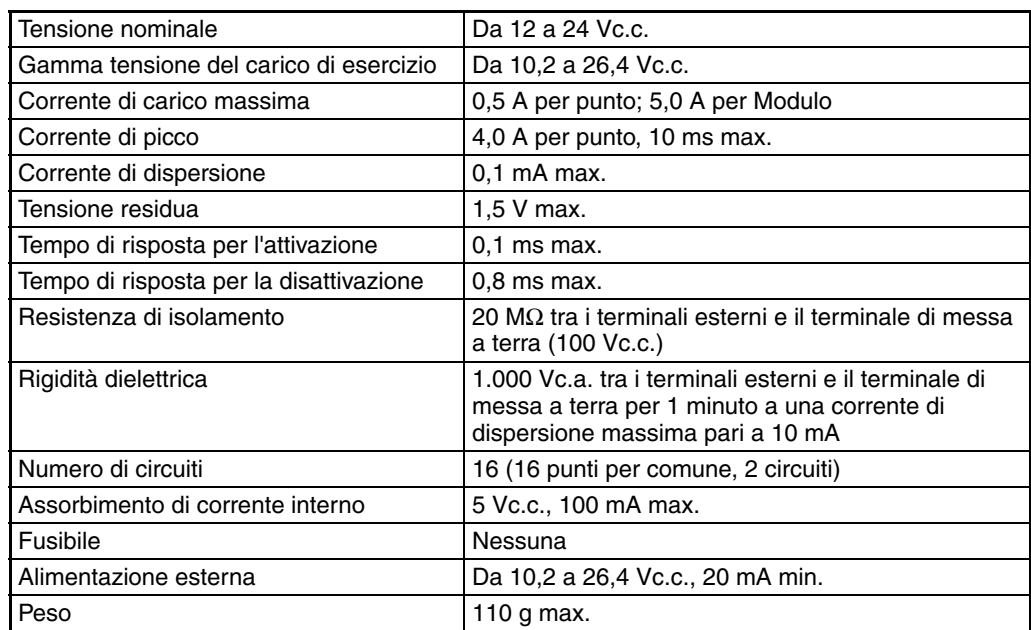

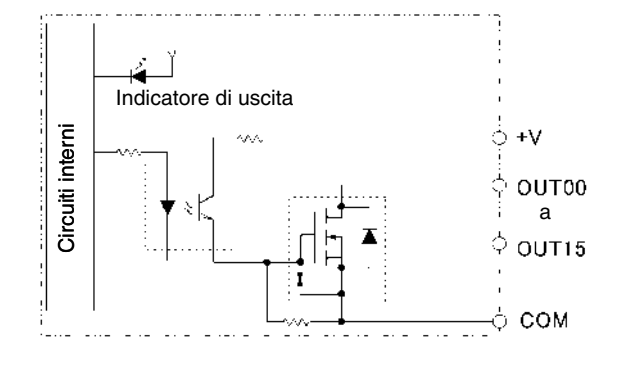

## **Collegamenti dei terminali**

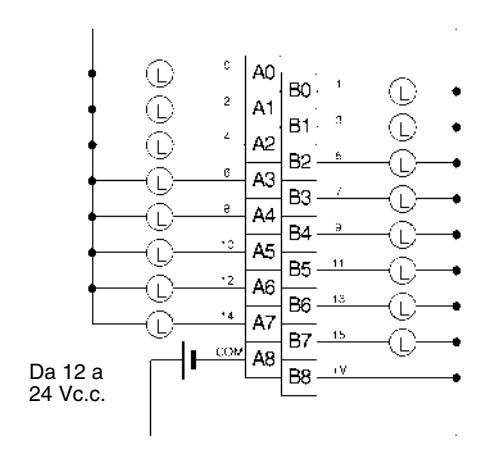

Fare attenzione a non invertire la polarità dell'alimentazione esterna durante il cablaggio, altrimenti il carico potrebbe non operare correttamente.

**Nota** In questo manuale vengono usati i numeri di terminale da A0 ad A9 e da B0 a B9, che non sono però stampati sul Modulo.

# **Modulo di uscita a transistor CJ1W-OD231 (connettore Fujitsu, 32 punti, NPN)**

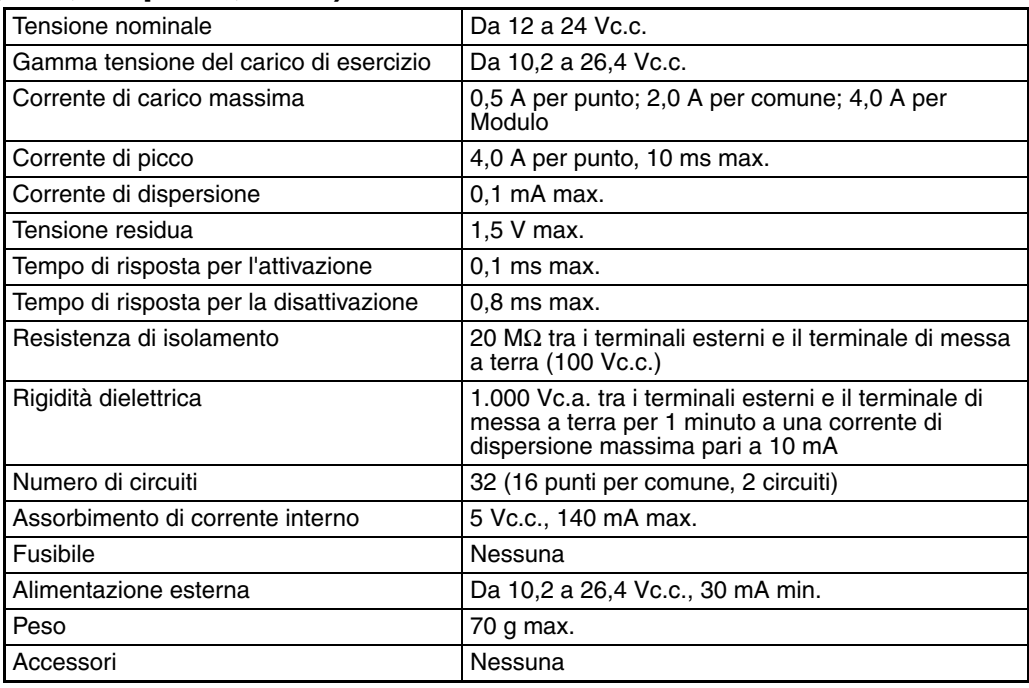

**Nota** Le correnti di carico massime sono pari a 2,0 A per comune e a 4,0 A per Modulo se si utilizza un connettore pressofuso.

#### **Configurazione dei circuiti**

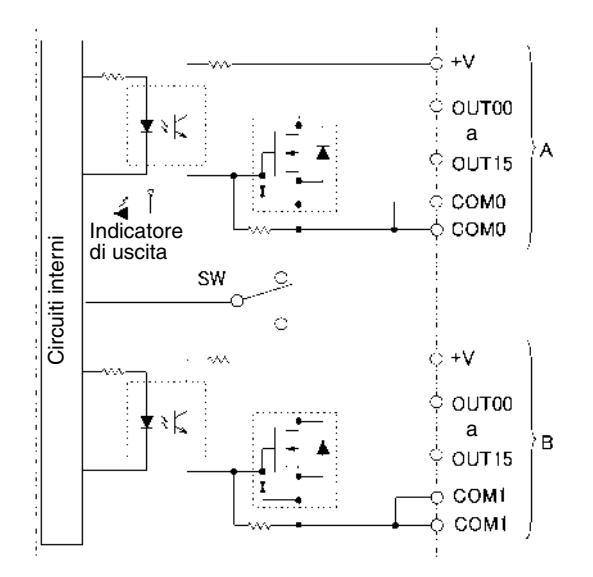

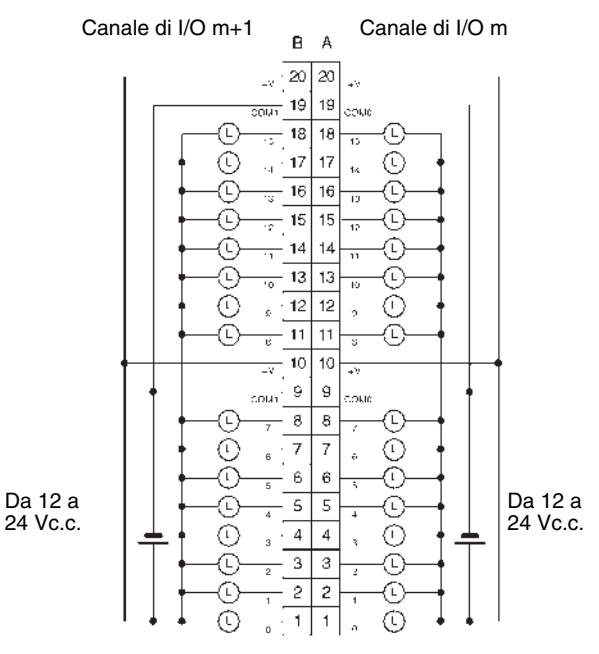

- Fare attenzione a non invertire la polarità dell'alimentazione esterna durante il cablaggio, altrimenti il carico potrebbe non operare correttamente.
- Assicurarsi di collegare entrambi i terminali A9 e A19 (COM0).
- Assicurarsi di collegare entrambi i terminali B9 e B19 (COM1).
- Assicurarsi di collegare entrambi i terminali A10 e A20 (+V).
- Assicurarsi di collegare entrambi i terminali B10 e B20 (+V).

# **Modulo di uscita a transistor CJ1W-OD233 (connettore MIL, 32 punti, NPN)**

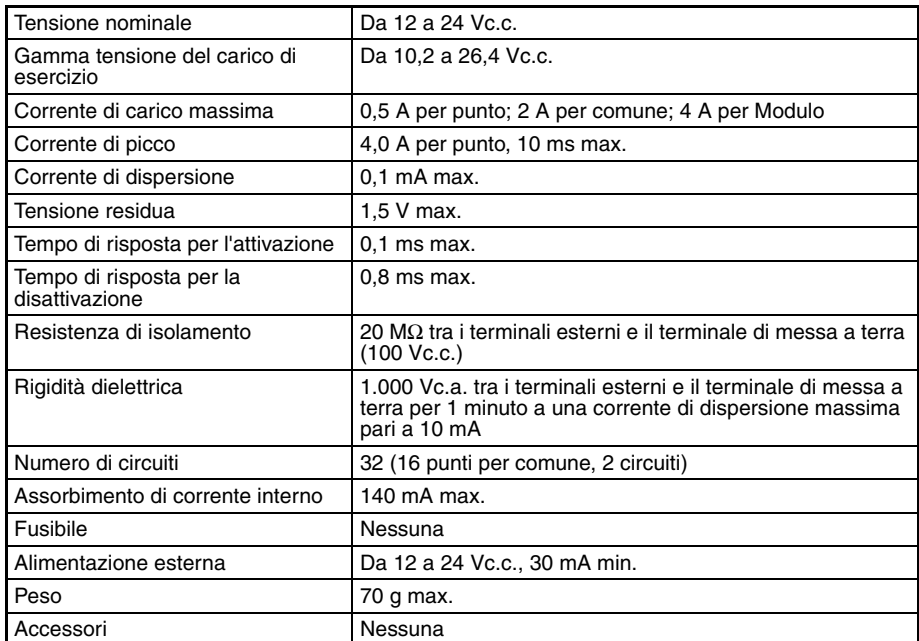

#### **Configurazione dei circuiti**

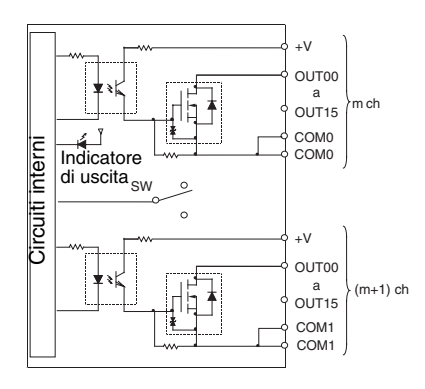

## **Collegamenti dei terminali**

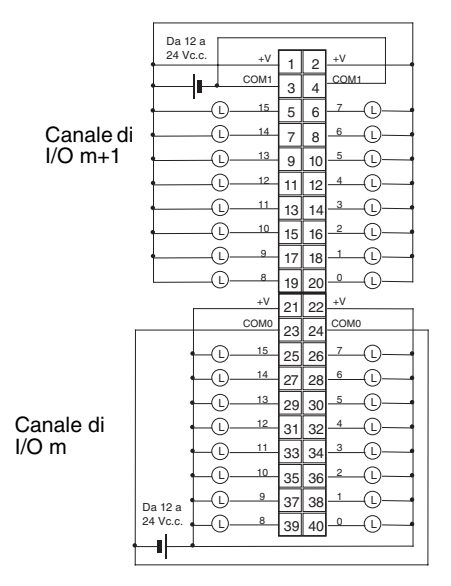

• Fare attenzione a non invertire la polarità dell'alimentazione esterna durante il cablaggio, altrimenti il carico potrebbe non operare correttamente.

- Assicurarsi di collegare entrambi i terminali 23 e 24 (COM0).
- Assicurarsi di collegare entrambi i terminali 3 e 4 (COM1).
- Assicurarsi di collegare entrambi i terminali 21 e 22 (+V).
- Assicurarsi di collegare entrambi i terminali 1 e 2 (+V).

# **CJ1W-OD261 Modulo di uscita a transistor (connettori Fujitsu, 64 punti, NPN)**

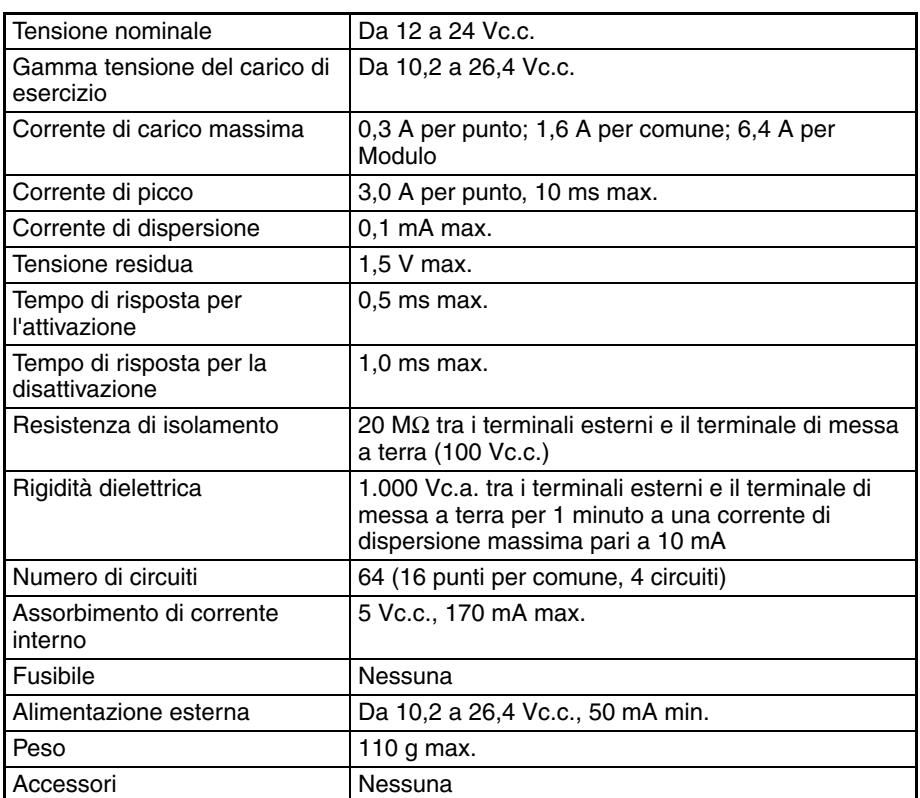

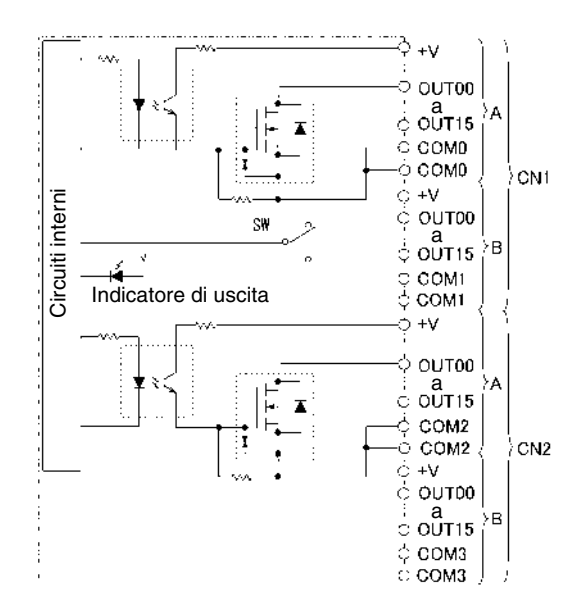

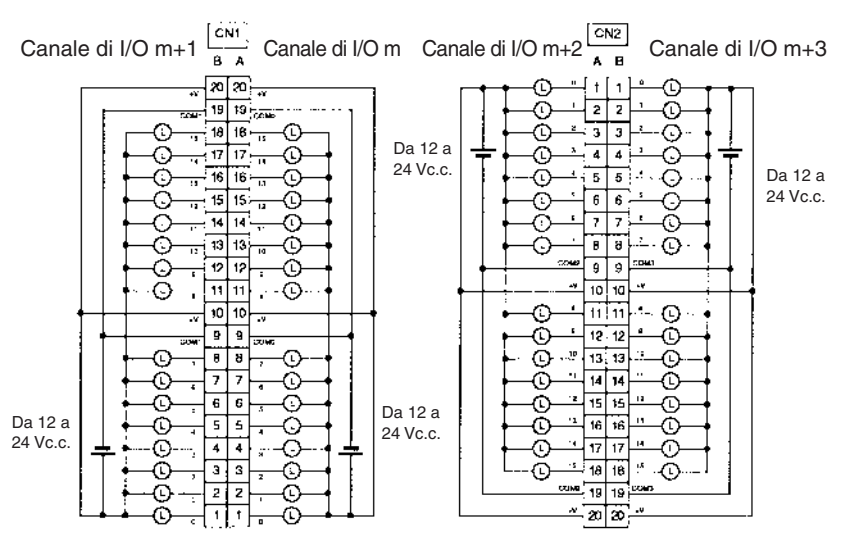

- Fare attenzione a non invertire la polarità dell'alimentazione esterna durante il cablaggio, altrimenti il carico potrebbe non operare correttamente.
- Assicurarsi di collegare entrambi i terminali A9 e A19 (COM0) di CN1.
- Assicurarsi di collegare entrambi i terminali B9 e B19 (COM1) di CN1.
- Assicurarsi di collegare entrambi i terminali A10 e A20 (+V) di CN1.
- Assicurarsi di collegare entrambi i terminali B10 e B20 (+V) di CN1.
- Assicurarsi di collegare entrambi i terminali A9 e A19 (COM2) di CN2.
- Assicurarsi di collegare entrambi i terminali B9 e B19 (COM3) di CN2.
- Assicurarsi di collegare entrambi i terminali A10 e A20 (+V) di CN2.
- Assicurarsi di collegare entrambi i terminali B10 e B20 (+V) di CN2.

# **Modulo di uscita a transistor CJ1W-OD263 (connettori MIL, 64 punti, NPN)**

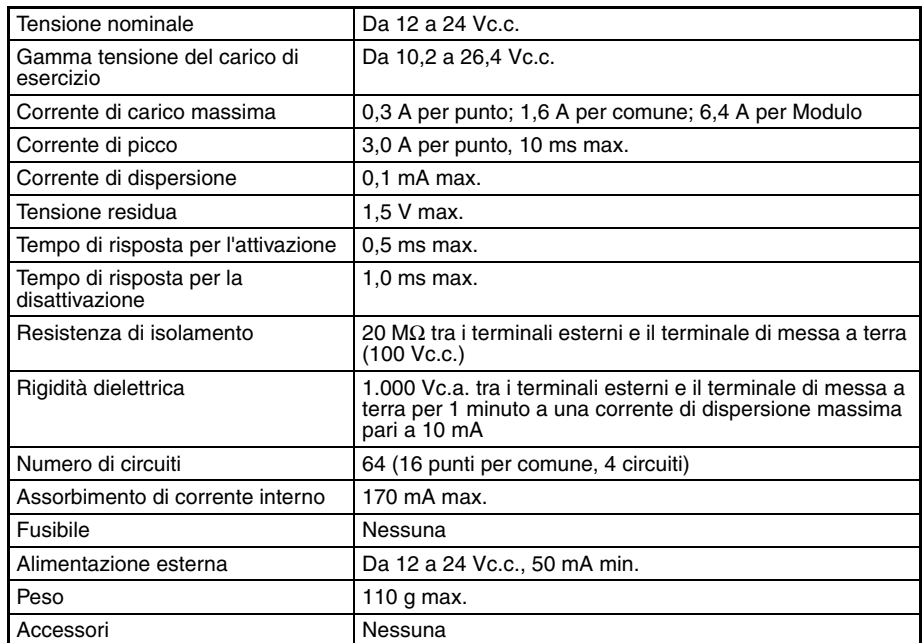

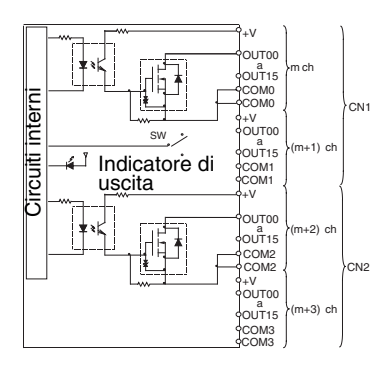

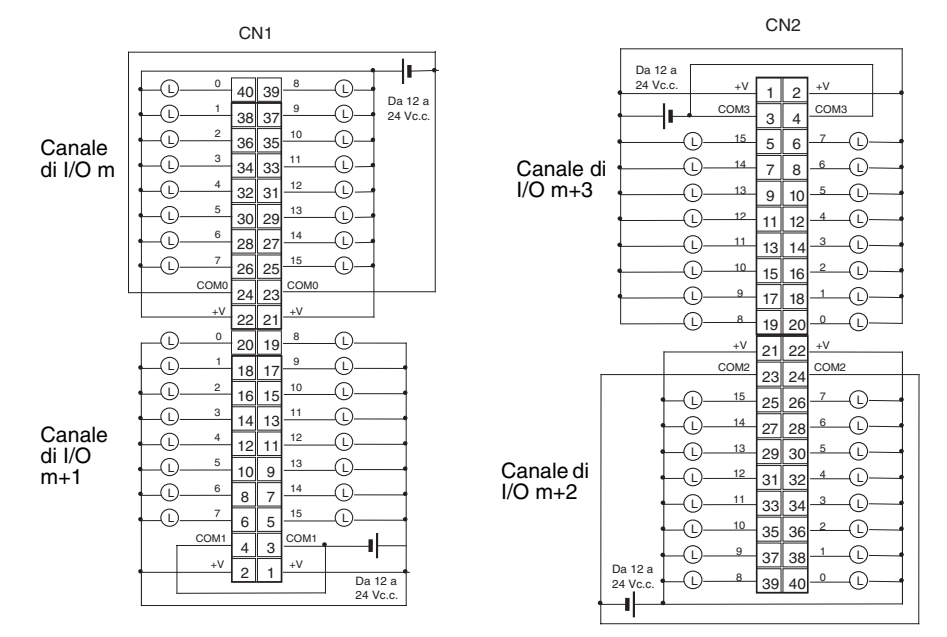

- Fare attenzione a non invertire la polarità dell'alimentazione esterna durante il cablaggio, altrimenti il carico potrebbe non operare correttamente.
- Assicurarsi di collegare entrambi i terminali 23 e 24 (COM0) di CN1.
- Assicurarsi di collegare entrambi i terminali 3 e 4 (COM1) di CN1.
- Assicurarsi di collegare entrambi i terminali 21 e 22 (+V) di CN1.
- Assicurarsi di collegare entrambi i terminali 1 e 2 (+V) di CN1.
- Assicurarsi di collegare entrambi i terminali 23 e 24 (COM2) di CN2.
- Assicurarsi di collegare entrambi i terminali 3 e 4 (COM3) di CN2.
- Assicurarsi di collegare entrambi i terminali 21 e 22 (+V) di CN2.
- Assicurarsi di collegare entrambi i terminali 1 e 2 (+V) di CN2.

# **Modulo di uscita a transistor CJ1W-OD202 (morsettiera, 8 punti, PNP)**

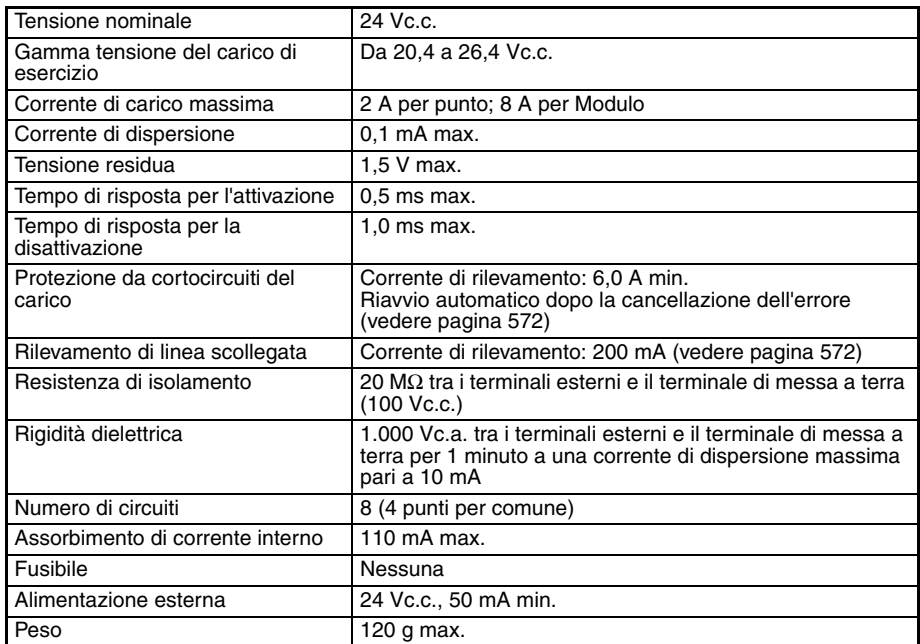

**Nota** Sebbene siano allocati 16 bit di I/O (1 canale), solo 8 di questi possono essere usati per gli I/O esterni. Questo Modulo viene inoltre trattato come un Modulo di I/O a 16 punti nelle tabelle di I/O.

## **Configurazione dei circuiti**

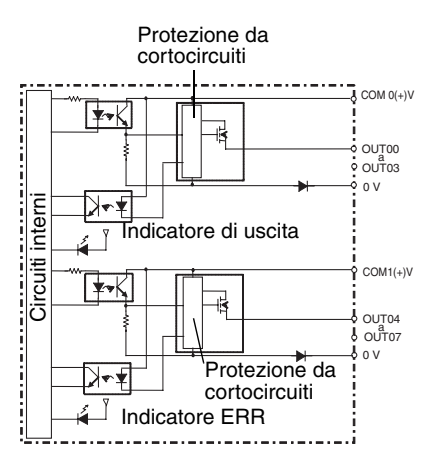

• Se vengono rilevate sovracorrenti o la linea è scollegata, l'indicatore ERR si accende e viene attivato il bit corrispondente negli indirizzi da A050 ad A069 (informazioni sul Modulo di I/O di base, due punti per bit).

## **Collegamenti dei terminali**

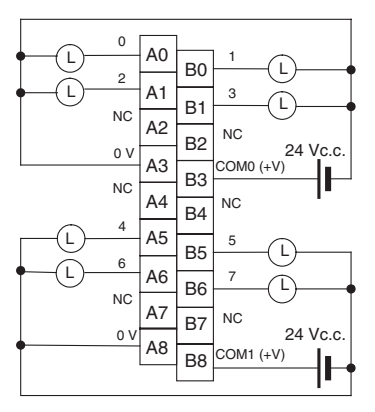

- Fare attenzione a non invertire la polarità dell'alimentazione esterna durante il cablaggio, altrimenti il carico potrebbe non operare correttamente.
- **Nota** In questo manuale vengono usati i numeri di terminale da A0 ad A9 e da B0 a B9, che non sono però stampati sul Modulo.

# **Modulo di uscita a transistor CJ1W-OD204 (morsettiera, 8 punti, PNP)**

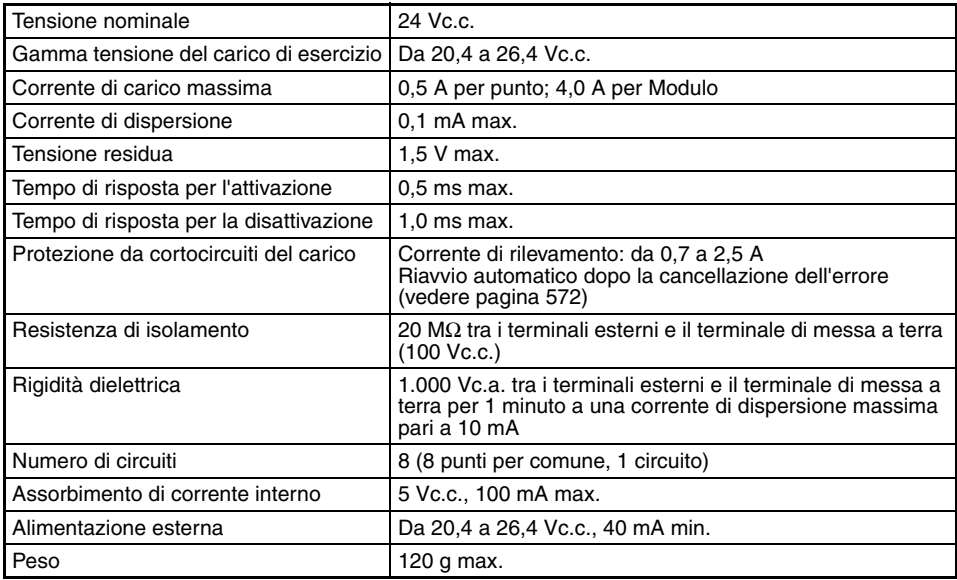

**Nota** Sebbene siano allocati 16 bit di I/O (1 canale), solo 8 di questi possono essere usati per gli I/O esterni. Questo Modulo viene inoltre trattato come un Modulo di I/O a 16 punti nelle tabelle di I/O.

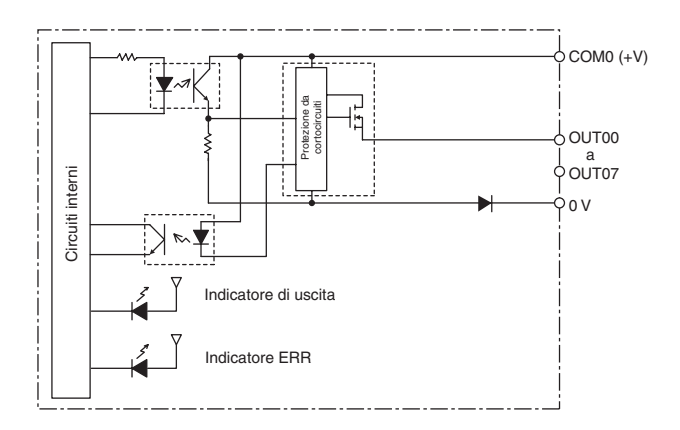

Se vengono rilevate sovracorrenti, l'indicatore ERR si accende e viene attivato il flag corrispondente nell'area delle informazioni del Modulo di I/O di base (da A050 ad A069).

## **Collegamenti dei terminali**

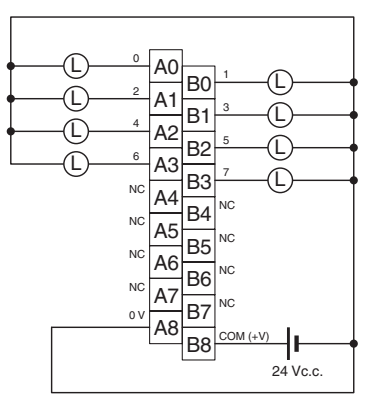

Fare attenzione a non invertire la polarità dell'alimentazione esterna durante il cablaggio, altrimenti il carico potrebbe non operare correttamente.

**Nota** In questo manuale vengono usati i numeri di terminale da A0 ad A9 e da B0 a B9, che non sono però stampati sul Modulo.

# **Modulo di uscita a transistor CJ1W-OD212 (morsettiera, 16 punti, PNP)**

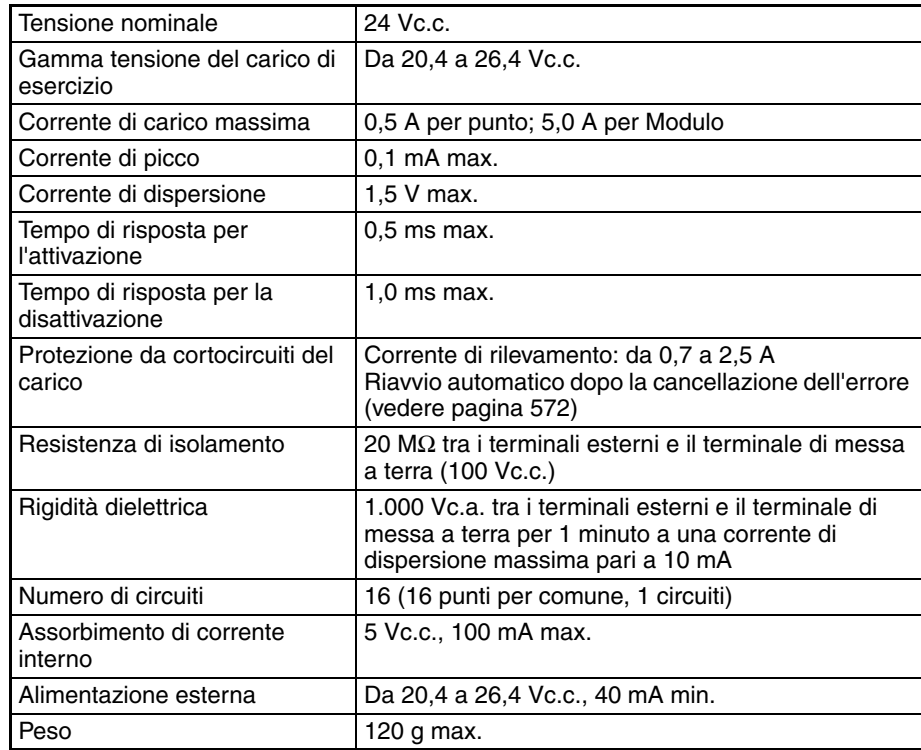

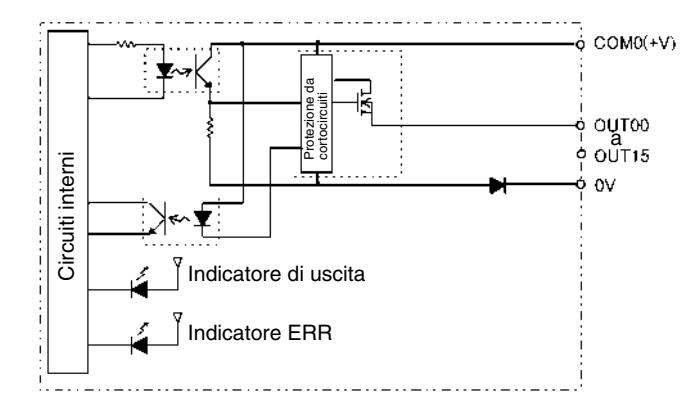

Se vengono rilevate sovracorrenti, l'indicatore ERR si accende e viene attivato il flag corrispondente nell'area delle informazioni del Modulo di I/O di base (da A050 ad A069).

#### **Collegamenti dei terminali**

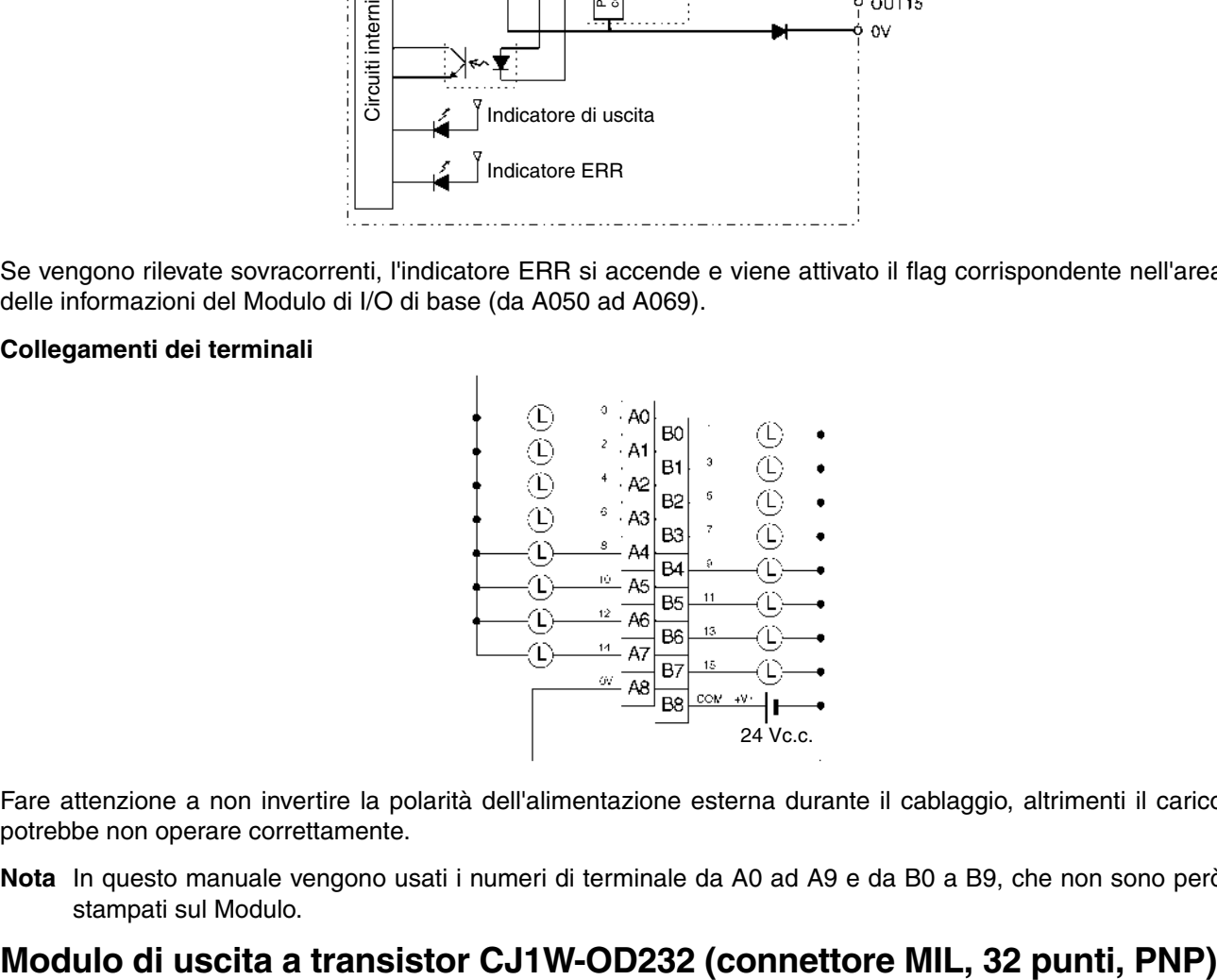

Fare attenzione a non invertire la polarità dell'alimentazione esterna durante il cablaggio, altrimenti il carico potrebbe non operare correttamente.

**Nota** In questo manuale vengono usati i numeri di terminale da A0 ad A9 e da B0 a B9, che non sono però stampati sul Modulo.

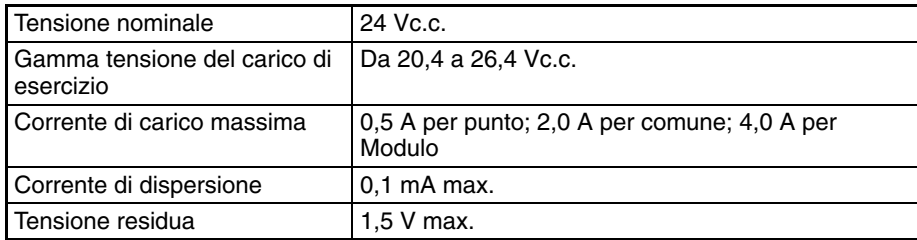

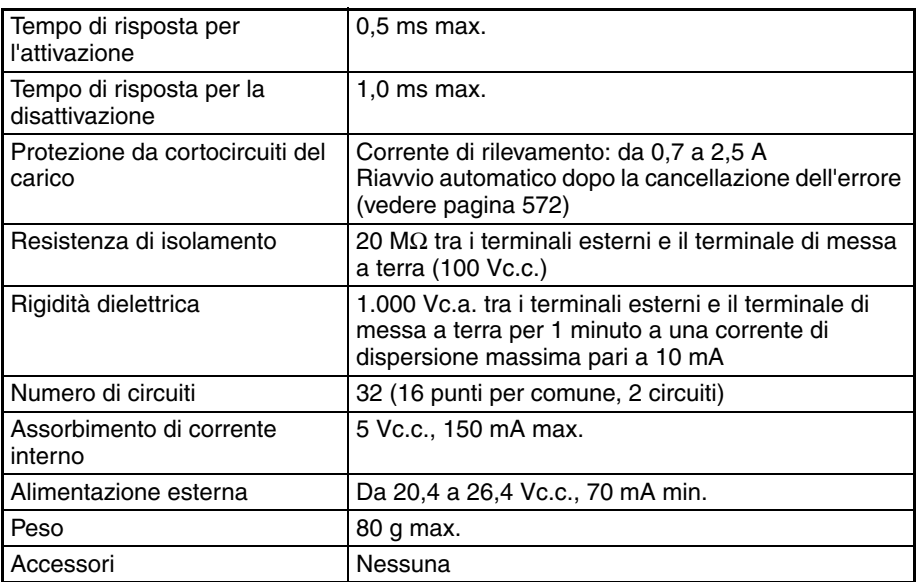

**Nota** Le correnti di carico massime sono pari a 2,0 A per comune e a 4,0 A per Modulo se si utilizza un connettore pressofuso.

## **Configurazione dei circuiti**

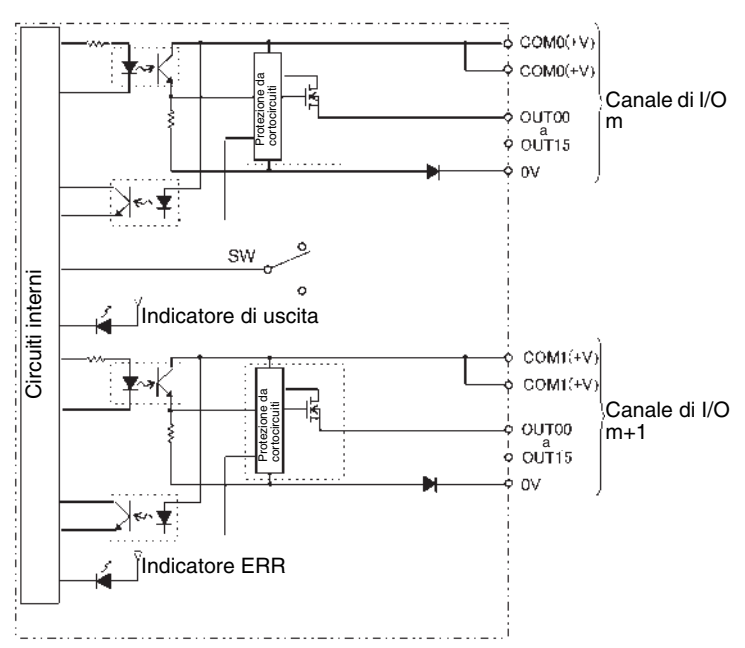

Se la corrente di uscita di una qualsiasi uscita supera la corrente di rilevamento, l'uscita corrispondente a tale punto viene disattivata, l'indicatore ERR si accende e viene attivato il flag corrispondente (uno per ciascun comune) nell'area delle informazioni del Modulo di I/O di base (da A050 ad A069).

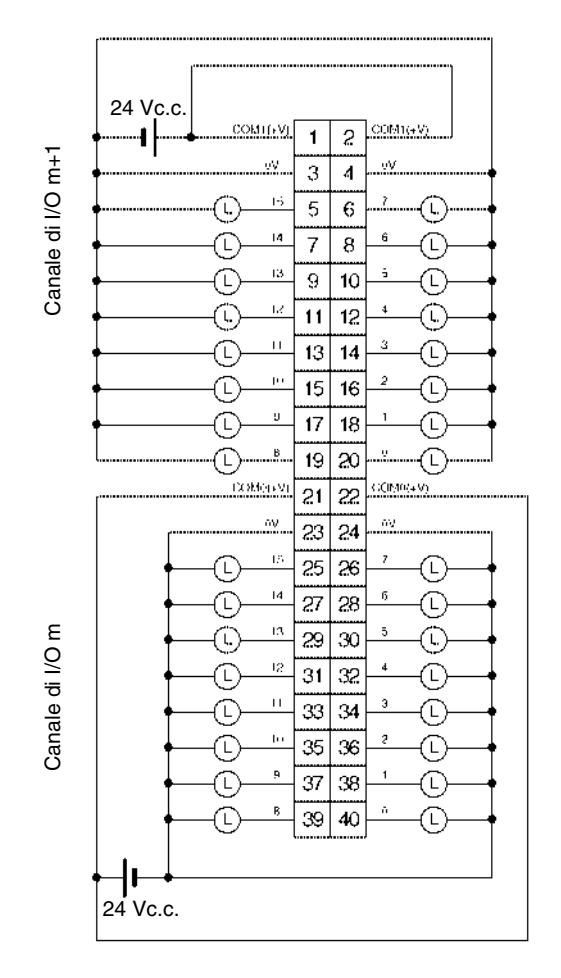

- Fare attenzione a non invertire la polarità dell'alimentazione esterna durante il cablaggio, altrimenti il carico potrebbe non operare correttamente.
- Assicurarsi di collegare entrambi i terminali 21 e 22 [COM0 (+V)].
- Assicurarsi di collegare entrambi i terminali 1 e 2 [COM1 (+V)].
- Assicurarsi di collegare entrambi i terminali 3 e 4 (0 V).
- Assicurarsi di collegare entrambi i terminali 23 e 24 (0 V).

# **Modulo di uscita a transistor CJ1W-OD262 (connettori MIL, 64 punti, PNP)**

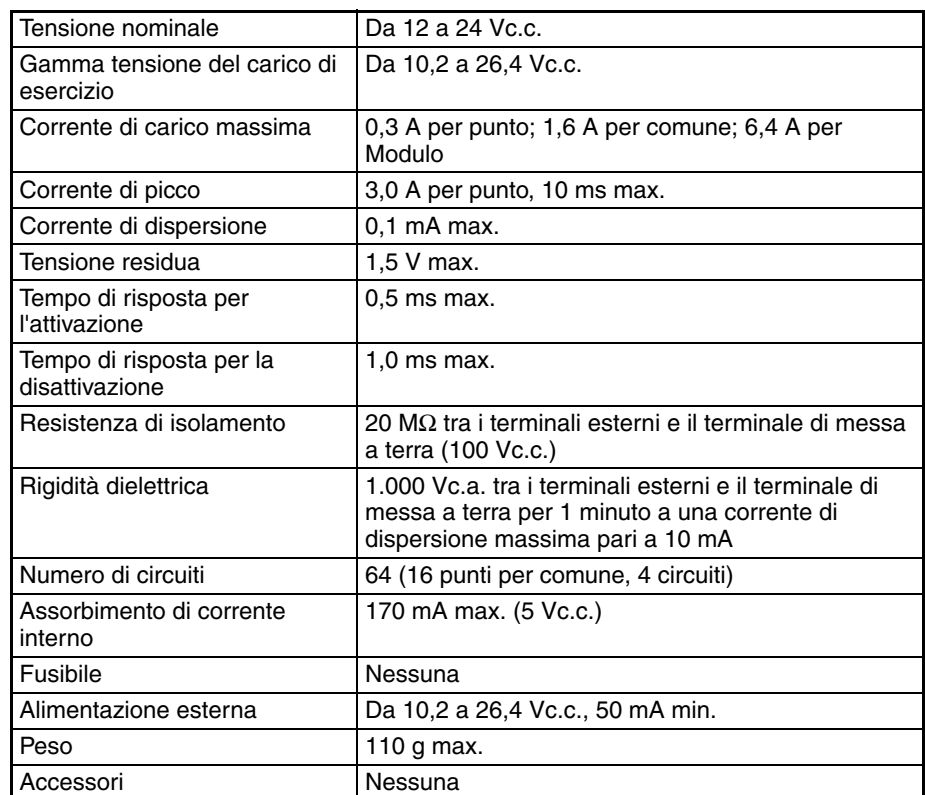

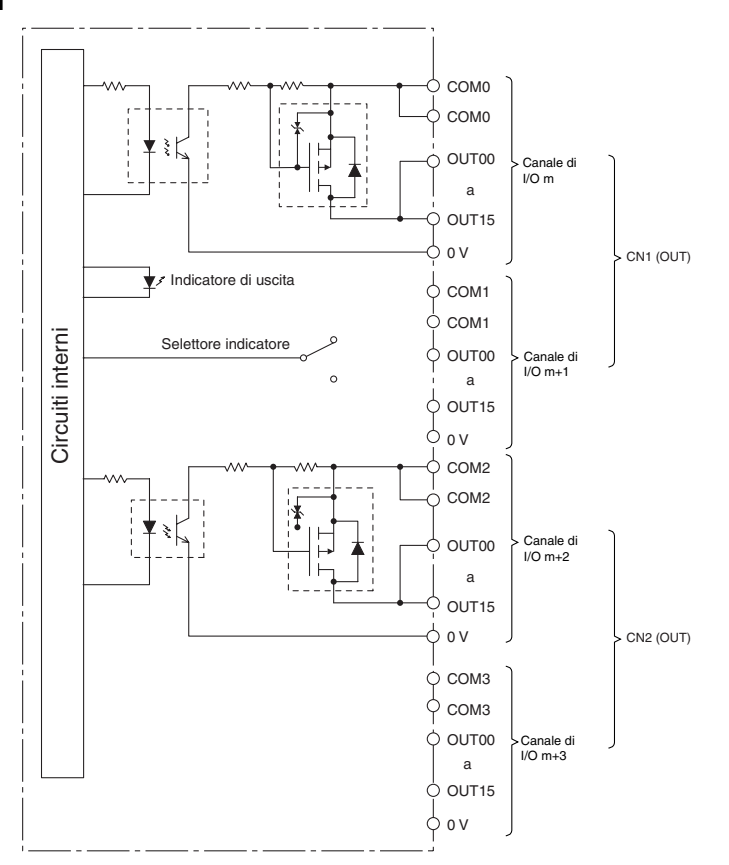

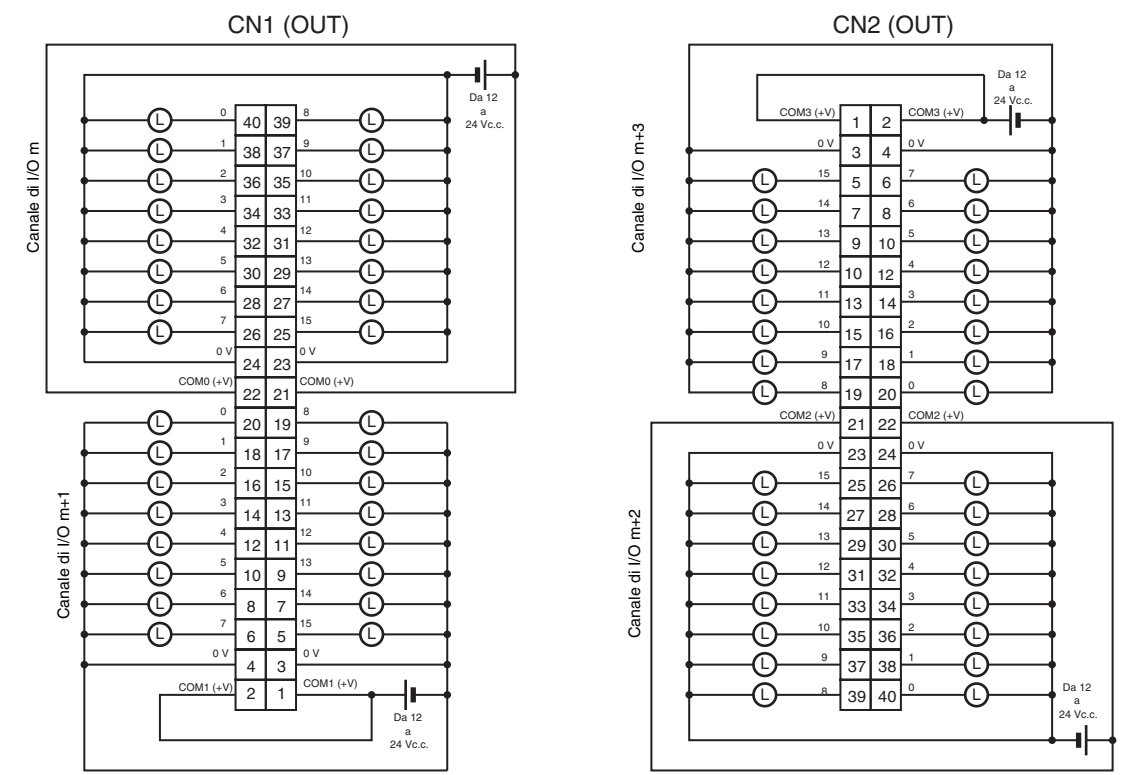

- Fare attenzione a non invertire la polarità dell'alimentazione esterna durante il cablaggio, altrimenti il carico potrebbe non operare correttamente.
- Assicurarsi di collegare entrambi i terminali 21 e 22 [COM0 (+V)] di CN1.
- Assicurarsi di collegare entrambi i terminali 1 e 2 [COM1 (+V)] di CN1.
- Assicurarsi di collegare entrambi i terminali 23 e 24 (0 V) di CN1.
- Assicurarsi di collegare entrambi i terminali 3 e 4 (0 V) di CN1.
- Assicurarsi di collegare entrambi i terminali 21 e 22 [COM2 (+V)] di CN2.
- Assicurarsi di collegare entrambi i terminali 1 e 2 [COM3 (+V)] di CN2.
- Assicurarsi di collegare entrambi i terminali 23 e 24 (0 V) di CN2.
- Assicurarsi di collegare entrambi i terminali 3 e 4 (0 V) di CN2.

# **Informazioni sui Moduli di uscita con contatto a relè**

# **Durata di esercizio prevista dei relè dei Moduli CJ1W-OC201/211**

I diagrammi riportati di seguito illustrano la durata di esercizio prevista dei relè (NY-24W-K-IE) dei Moduli di uscita con contatto a relèCJ1W-OC201/211. Fare riferimento i diagrammi per calcolare la durata di esercizio del relè in base alle condizioni operative e provvedere alla sostituzione in tempo utile.

**Nota** Nei diagrammi è riportata la durata prevista del solo relè. Pertanto, non utilizzare una corrente di contatto superiore alla corrente di carico massima indicata nelle specifiche di ciascun Modulo di uscita con contatto a relè. Se si utilizza una corrente di carico superiore alle specifiche, l'affidabilità e la durata prevista di altri componenti potrebbero diminuire e il Modulo potrebbe non funzionare correttamente.

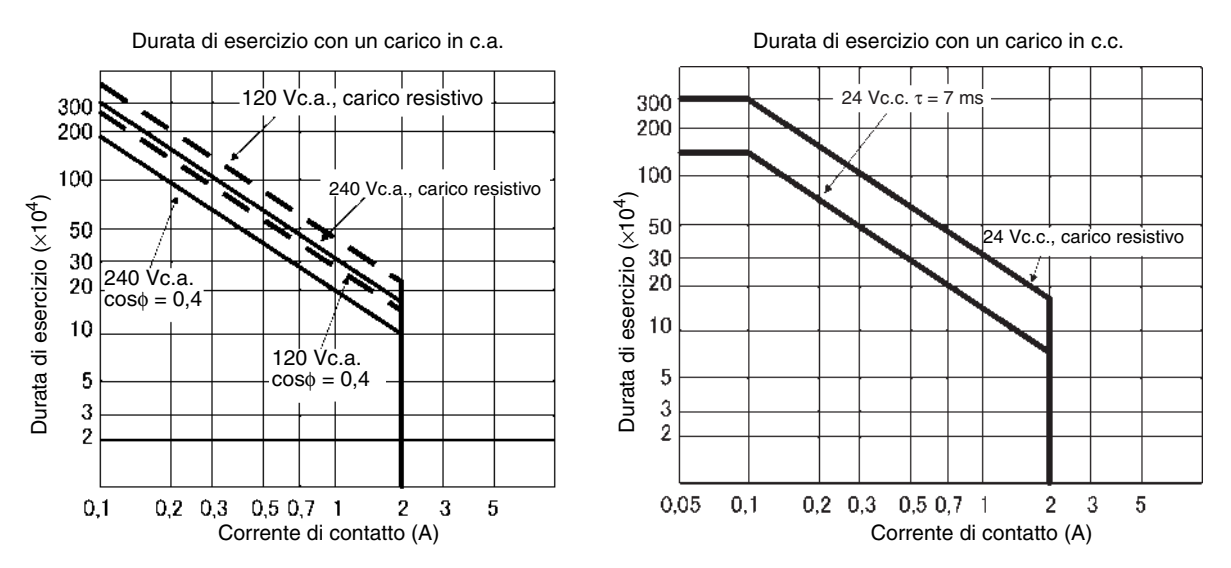

## **Carico induttivo**

La durata del relè varia a seconda dell'induttanza del carico. Se al Modulo di uscita con contatto a relè è collegato un carico induttivo, utilizzare un soppressore d'arco.

Assicurarsi di collegare un diodo in parallelo con ciascun carico induttivo in c.c. collegato al Modulo di uscita con contatto a relè.

## **Circuito di protezione dei contatti**

I soppressori d'arco consentono di prolungare la durata di ciascun relè montato sul Modulo di uscita, prevenire disturbi e ridurre la formazione di depositi di carburi e nitrati. Qualora non vengano utilizzati correttamente, possono tuttavia ridurre la durata di esercizio dei relè.

**Nota** Se con il Modulo di uscita con contatto a relè si utilizzano soppressori d'arco, è possibile che il tempo di ripristino richiesto da ciascun relè montato sul Modulo risulti più lungo.

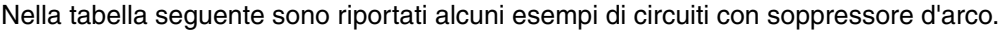

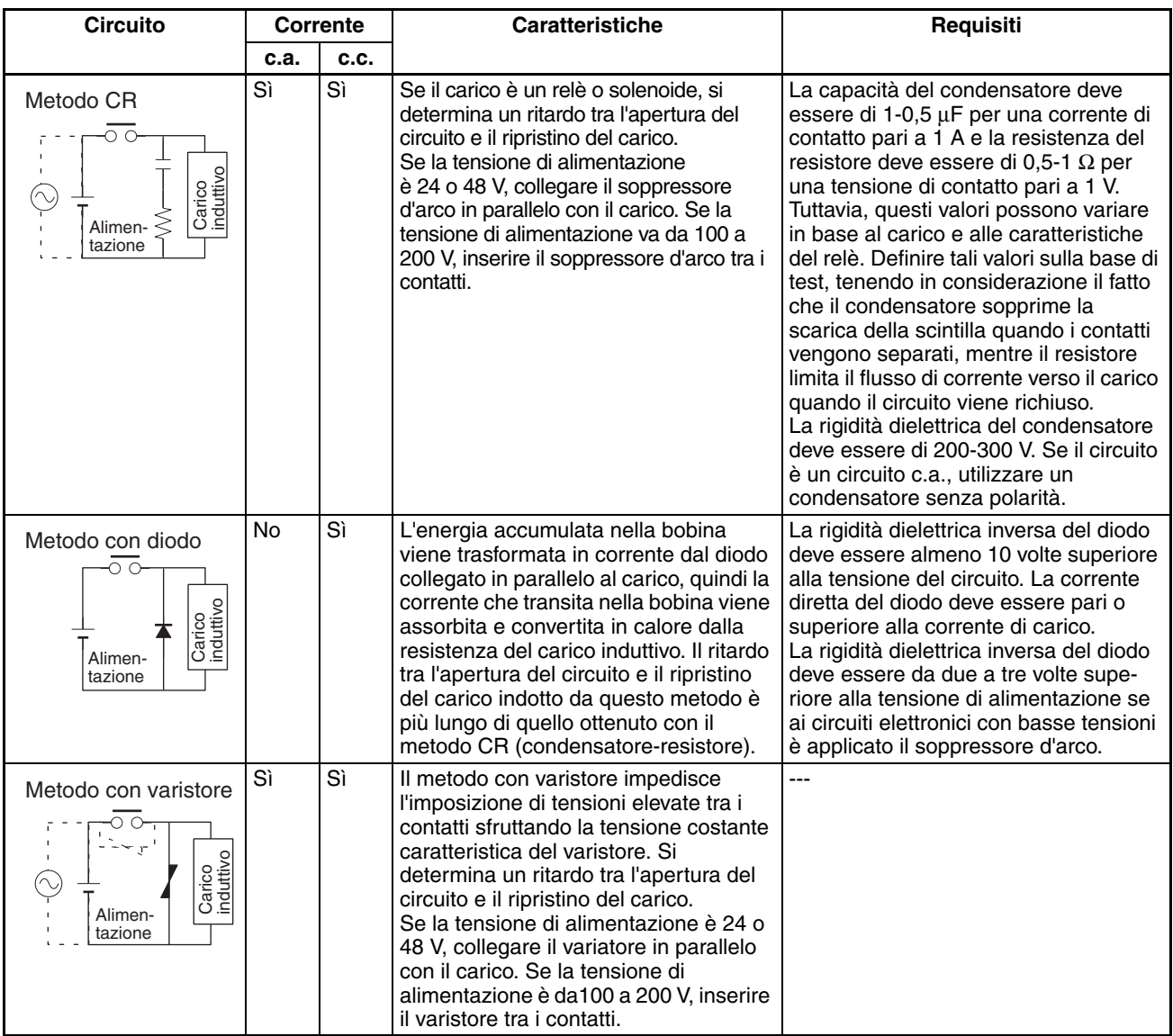

**Nota** Non collegare un condensatore come soppressore d'arco in parallelo a un carico induttivo, come illustrato nello schema riportato di seguito. Il soppressore d'arco è particolarmente efficace nel sopprimere la scarica della scintilla nel momento in cui il circuito viene aperto. Tuttavia quando sono chiusi, i contatti possono essere saldati a causa della corrente caricata nel condensatore.

La commutazione dei carichi induttivi a c.c. può essere più difficile rispetto a quella dei carichi resistivi. Se tuttavia si utilizzano i soppressori d'arco appropriati, la commutazione dei carichi induttivi risulterà semplice quanto quella dei carichi resistivi.

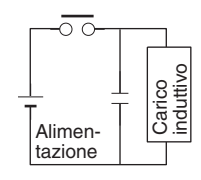

# <span id="page-608-0"></span>**Protezione da cortocircuiti del carico e rilevamento di linea scollegata per CJ1W-OD202**

Questa sezione descrive il meccanismo di protezione da cortocircuiti del carico dei Moduli di uscita CJ1W-OD202.

Come illustrato di seguito, di norma quando viene attivato il bit di uscita (OUT), il transistor viene attivato e viene erogata la corrente di uscita (Iout). Se si verifica un sovraccarico o un cortocircuito sull'uscita (Iout), per cui il valore limite della corrente di rilevamento (Ilim) viene superato, la corrente di uscita (Iout) viene limitata come indicato nella *figura 2*. Quando la temperatura di giunzione (Tj) del transistor di uscita raggiunge la temperatura di arresto termico (Tstd), l'uscita viene disattivata per evitare che il transistor subisca danni, il bit di uscita di allarme viene attivato e l'indicatore ERR si illumina. Quando la temperatura di giunzione (Tj) del transistor si riduce nuovamente e raggiunge la temperatura di ripristino (Tr), l'indicatore ERR viene automaticamente ripristinato e viene erogata la corrente di uscita.

## **Figura 1: condizione normale**

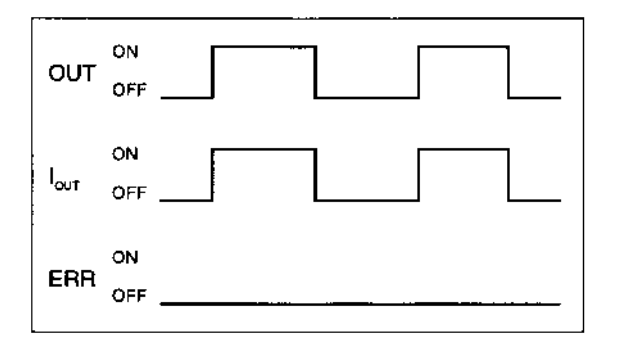

OUT: istruzione di USCITA  $I<sub>OUT</sub>:$  corrente di uscita ERR uscita allarme, indicatore ERR I<sub>lim</sub>: corrente di rilevamento Tj: temperatura di giunzione del transistor Tstd: temperatura di arresto termico Tr: temperatura di ripristino

# **Figura 2: sovraccarico o cortocircuito**

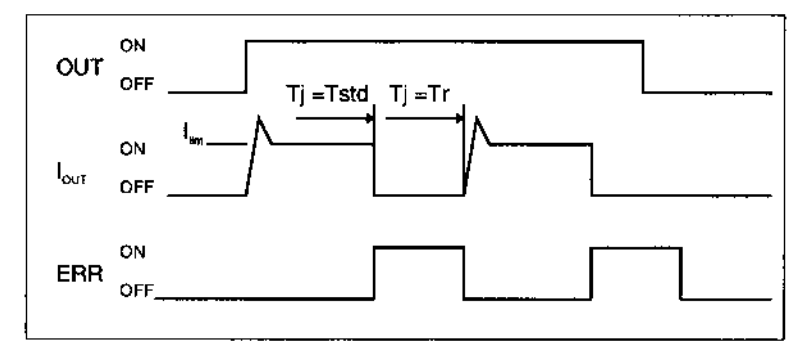

# **Linea scollegata**

Se la linea viene scollegata e la corrente di uscita (Iout) scende al di sotto della corrente di rilevamento di linea scollegata (I<sub>OL</sub>), l'indicatore ERR si accende come illustrato nella figura 3.

## **Figura 3: scollegamenti della linea**

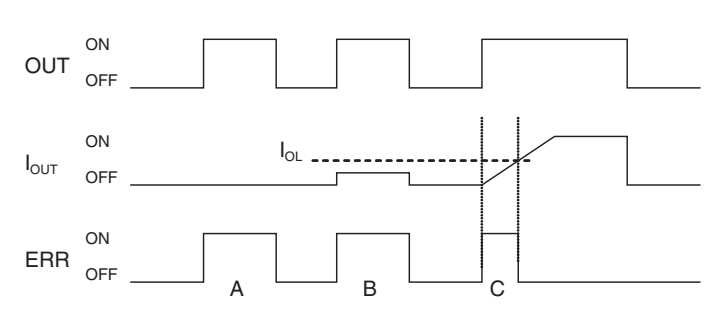

- A: carico non collegato o linea di carico interrotta
- B: corrente al carico pari o inferiore alla corrente di rilevamento di linea scollegata
- C: aumento della corrente al carico troppo lento e rilevamento di un errore prima del raggiungimento della corrente di rilevamento. Quando il carico L è collegato, l'indicatore ERR potrebbe accendersi e il bit di uscita di allarme potrebbe attivarsi per circa 100 ms. Per evitare il rilevamento di un errore in questo caso, utilizzare l'esempio di programmazione riportato più avanti nella sezione.

## **Restrizioni relative al funzionamento**

Sebbene il Modulo CJ1W-OD202 sia dotato di un meccanismo di protezione da cortocircuiti, tale meccanismo è inteso a proteggere i circuiti interni in caso di cortocircuiti temporanei del carico. Come illustrato nella *figura 2*, il meccanismo di protezione rilascia automaticamente l'uscita quando la temperatura di giunzione (Tj) raggiunge nuovamente la temperatura di ripristino (Tr). Pertanto, a meno che non venga eliminata la causa del cortocircuito, le operazioni di attivazione e disattivazione dell'uscita verranno ripetute. Se non si risolve al più presto il problema dei cortocircuiti, la temperatura interna tende ad aumentare, i componenti si deteriorano, il rivestimento esterno o le schede di circuiti stampati si scoloriscono e così via. Onde evitare ciò, osservare le restrizioni riportare di seguito.

#### **Restrizioni**

Se si verifica un cortocircuito in un carico esterno, disattivare immediatamente l'uscita corrispondente ed eliminare la causa del cortocircuito. Il Modulo CJ1W-OD202 attiva un bit di uscita di allarme che corrisponde al numero dell'uscita del carico esterno. Per ciascun comune è disponibile un bit di uscita di allarme.

Quando viene attivato un bit di uscita di allarme, utilizzare un bit a ritenzione automatica per l'allarme nel programma utente e disattivare l'uscita corrispondente.

Il bit di uscita di allarme viene allocato nell'area delle informazioni del Modulo di I/O di base (da A050 ad A089) per ciascuno slot di installazione del Modulo.

Nella tabella seguente è riportata la corrispondenza tra i bit di uscita e i bit nell'area delle informazioni del Modulo di I/O di base.

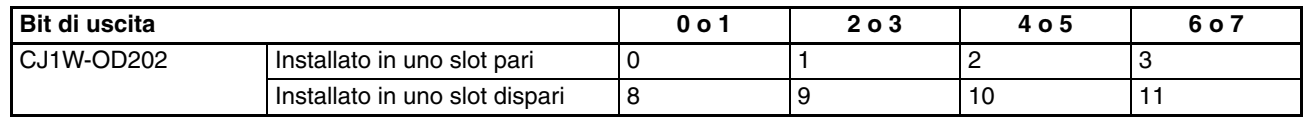

Ad esempio, quando il Modulo CJ1W-OD202 è installato nello slot 0 sul sistema 0, in presenza di cortocircuito sull'uscita 8 viene attivato il bit A05000. Quando il Modulo CJ1W-OD202 è installato nello slot 1 sul sistema 0, in presenza di cortocircuito sull'uscita m+3 viene attivato il bit A05011.

#### **Esempio di programmazione**

In questo esempio il Modulo CJ1W-OD202 è installato nello slot 0 sul sistema 0.

Di seguito viene descritto come disattivare immediatamente i bit di uscita da CIO 000000 a CIO 000007 nel caso in cui venga attivato il bit di uscita di allarme A05000 e come mantenerli disattivati finché non viene eliminata la causa del problema e il bit non viene ripristinato tramite il bit di lavoro W000001.

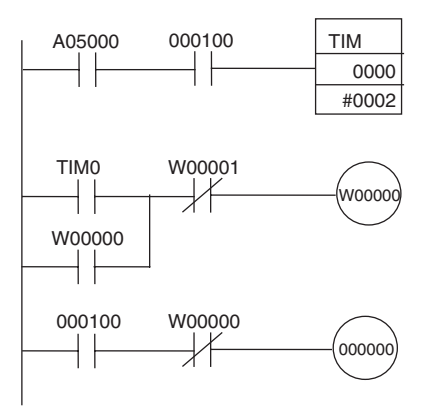

# <span id="page-610-0"></span>**Protezione da cortocircuiti del carico per i Moduli di uscita CJ1W-OD204/ OD212/OD232/MD232**

Come illustrato di seguito, di norma quando viene attivato il bit di uscita (OUT), il transistor viene attivato e viene erogata la corrente di uscita (Iout). Se si verifica un sovraccarico o un cortocircuito sull'uscita (Iout), per cui il valore limite della corrente di rilevamento (Ilim) viene superato, la corrente di uscita (Iout) viene limitata come indicato nella *figura 2*. Quando la temperatura di giunzione (Tj) del transistor di uscita raggiunge la temperatura di arresto termico (Tstd), l'uscita viene disattivata per evitare che il transistor subisca danni, il bit di uscita di allarme viene attivato e l'indicatore ERR si illumina. Quando la temperatura di giunzione (Tj) del transistor si riduce nuovamente e raggiunge la temperatura di ripristino (Tr), l'indicatore ERR viene automaticamente ripristinato e viene erogata la corrente di uscita.

## **Figura 1: condizione normale**

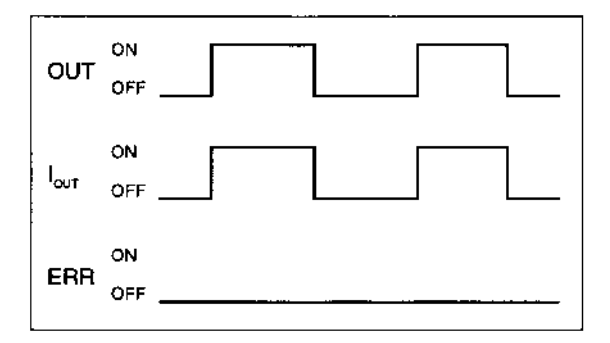

OUT: istruzione di USCITA  $I<sub>OUT</sub>:$  corrente di uscita ERR uscita allarme, indicatore ERR I<sub>lim</sub>: corrente di rilevamento Tj: temperatura di giunzione del transistor Tstd: temperatura di arresto termico Tr: temperatura di ripristino

# **Figura 2: sovraccarico o cortocircuito**

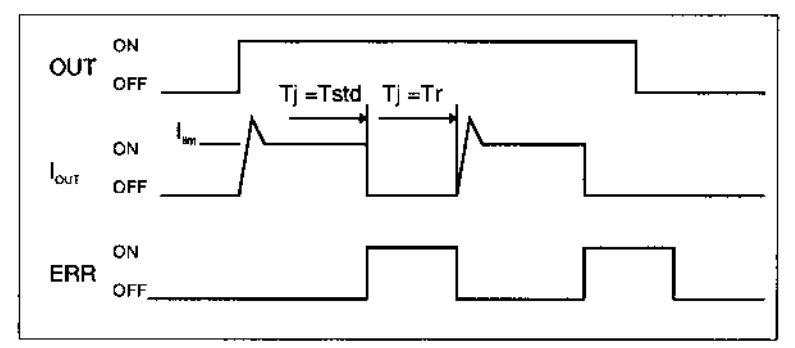

# **Restrizioni relative al funzionamento per i Moduli CJ1W-OD204/OD212/ OD232/MD232**

Sebbene questi Moduli siano dotati di un meccanismo di protezione da cortocircuiti, tale meccanismo è inteso a proteggere i circuiti interni in caso di cortocircuiti temporanei del carico. Come illustrato nella *figura 2*, il meccanismo di protezione rilascia automaticamente l'uscita quando la temperatura di giunzione (Tj) raggiunge nuovamente la temperatura di ripristino (Tr). Pertanto, a meno che non venga eliminata la causa del cortocircuito, le operazioni di attivazione e disattivazione dell'uscita verranno ripetute. Se non si risolve al più presto il problema dei cortocircuiti, la temperatura interna tende ad aumentare, i componenti si deteriorano, il rivestimento esterno o le schede di circuiti stampati si scoloriscono e così via. Onde evitare ciò, osservare le restrizioni riportare di seguito.

## **Restrizioni**

Se si verifica un cortocircuito in un carico esterno, disattivare immediatamente l'uscita corrispondente ed eliminare la causa del cortocircuito. Verrà attivato un bit di uscita di allarme che corrisponde al numero dell'uscita del carico esterno. Per ciascun comune è disponibile un bit di uscita di allarme.

Quando viene attivato un bit di uscita di allarme, utilizzare un bit a ritenzione automatica per l'allarme nel programma utente e disattivare l'uscita corrispondente.

Il bit di uscita di allarme viene allocato nell'area delle informazioni del Modulo di I/O di base (da A050 ad A069) per ciascuno slot di installazione dei Moduli.

Nella tabella seguente è riportata la corrispondenza tra i bit di uscita e i bit nell'area delle informazioni del Modulo di I/O di base.

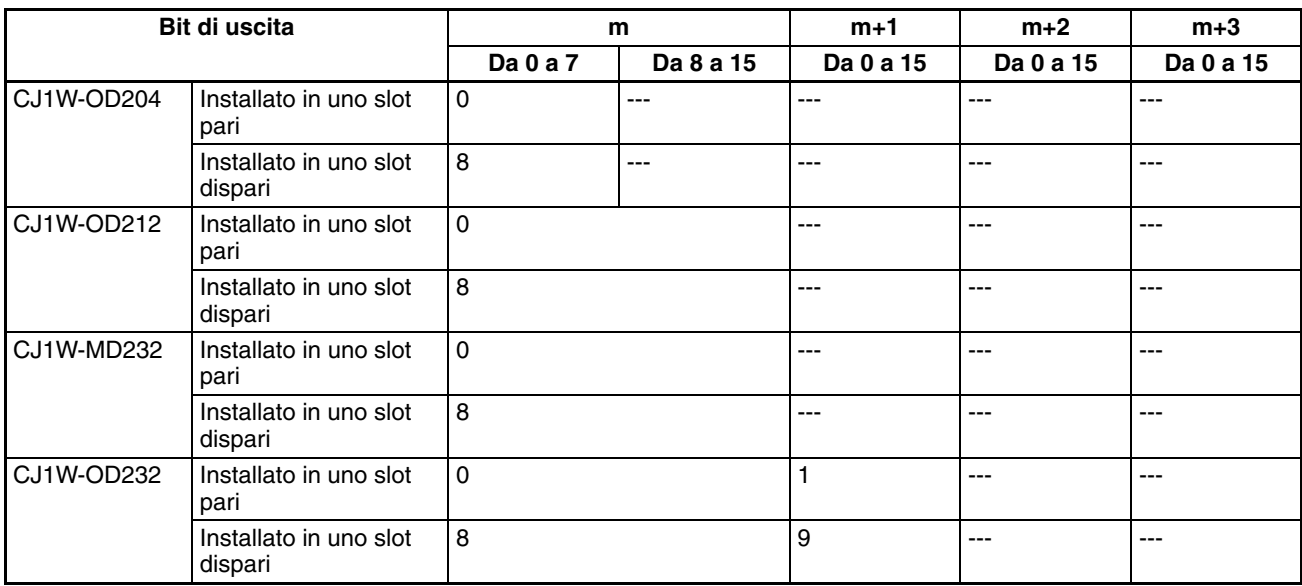

Ad esempio, quando il Modulo CJ1W-OD212 è installato nello slot 0 sul sistema 0, in presenza di cortocircuito sull'uscita 8 viene attivato il bit A05000. Quando il Modulo CJ1W-OD232 è installato nello slot 1 sul sistema 0, in presenza di cortocircuito sull'uscita m+1 viene attivato il bit A05009.

#### **Esempio di programmazione**

In questo esempio, il Modulo CJ1W-OD212 è installato nello slot 0 sul sistema 0.

Di seguito viene descritto come disattivare immediatamente i bit di uscita da CIO 000000 a CIO 000007 nel caso in cui venga attivato il bit di uscita di allarme A05000 e come mantenerli disattivati finché non viene eliminata la causa del problema e il bit non viene ripristinato tramite il bit di lavoro W000001.

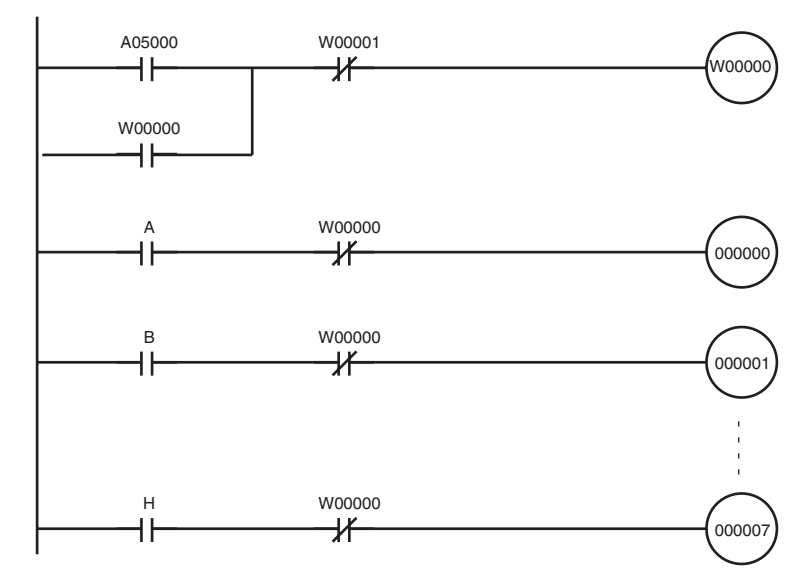
# **Appendice B Specifiche degli I/O integrati della CPU CJ1M**

# **Ingressi integrati (CJ1M-CPU2**@**)**

### **Ingressi per uso generico**

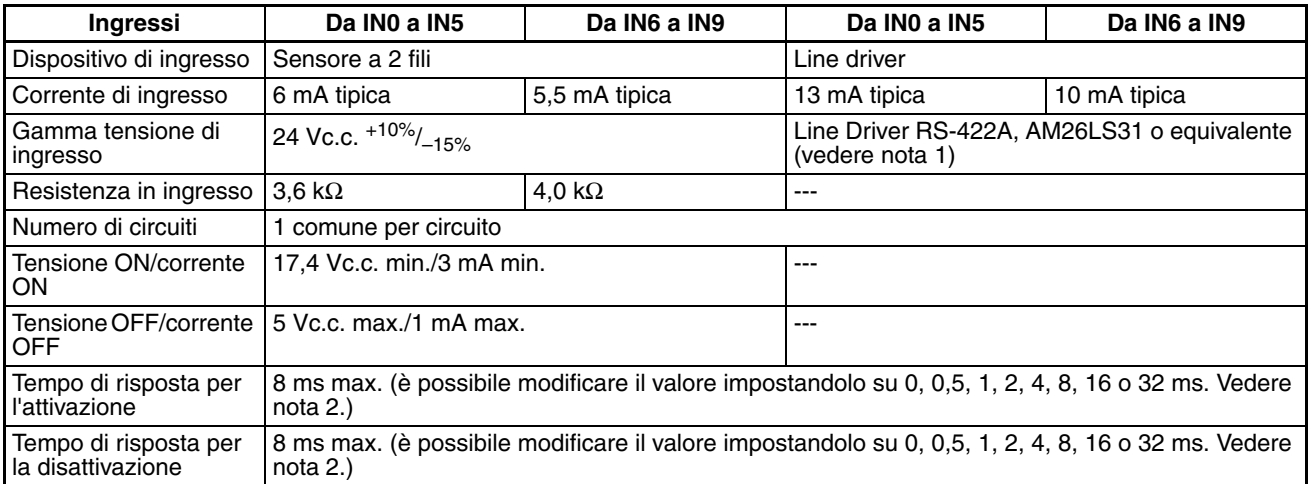

**Nota** 1. L'alimentazione del line driver deve essere di 5 V ± 5%.

2. Quando è impostato 0 ms, il tempo di risposta per l'attivazione sarà 30 µs al massimo per gli ingressi da IN0 a IN5 e 2 us al massimo per gli ingressi da IN6 a IN9, a causa del ritardo riconducibile ai componenti interni. Il tempo di risposta per la disattivazione sarà 150 µs al massimo per gli ingressi da IN0 a IN5 e 2 µs al massimo per gli ingressi da IN6 a IN9.

### **Configurazione dei circuiti**

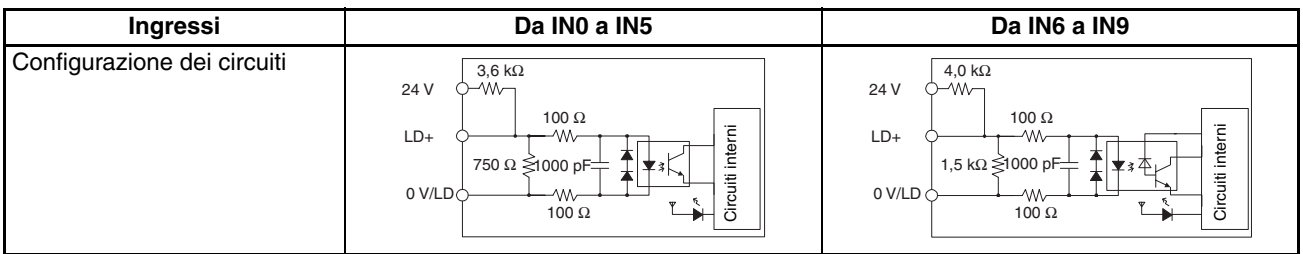

### **Ingressi di interrupt e ingressi a risposta rapida (da IN0 a IN3)**

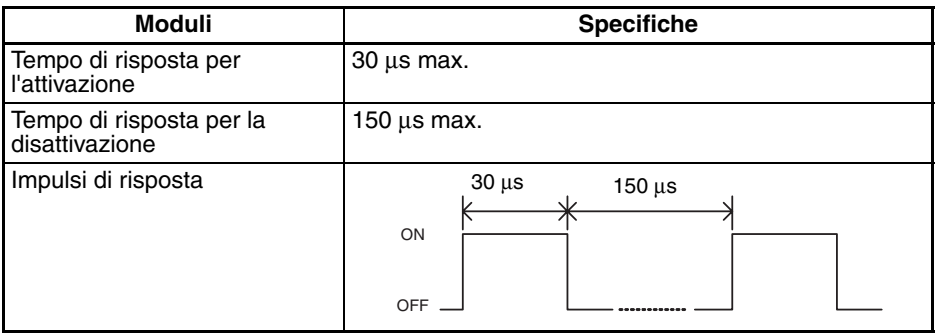

## **Ingressi dei contatori veloci (da IN6 a IN9)**

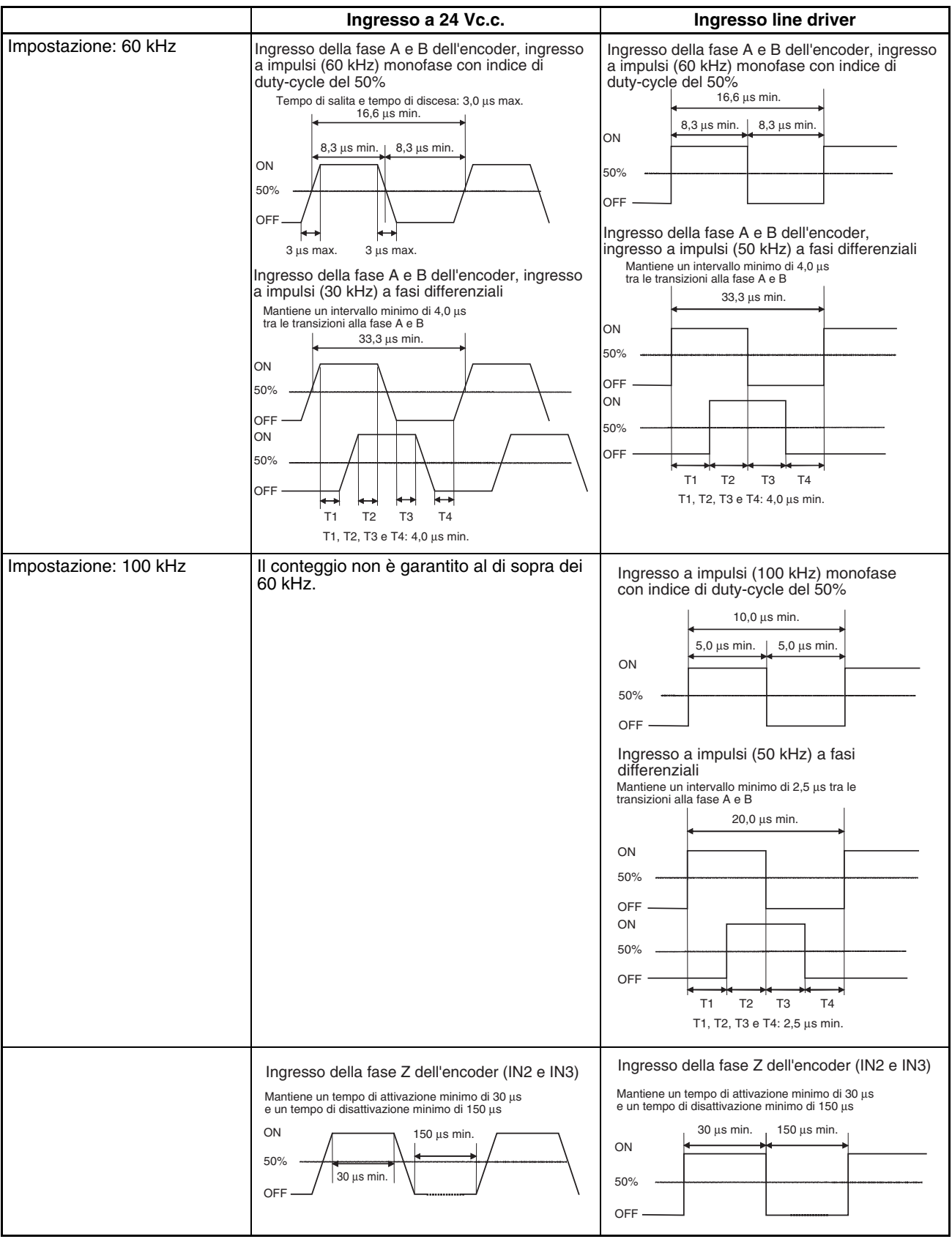

**Nota** Per soddisfare le specifiche per gli ingressi del contatore riportate nella precedente tabella, è necessario controllare i fattori che possono influire sugli impulsi, quali il tipo di driver di uscita dell'encoder, la lunghezza del cavo dell'encoder e la frequenza degli impulsi di conteggio. In particolare, se si utilizza un cavo lungo per collegare un encoder dotato di uscite a collettore aperto a 24 V, i tempi di salita e di discesa potrebbero essere troppo lunghi e la forma d'onda dell'ingresso potrebbe non rientrare nelle specifiche. In tal caso utilizzare un cavo più corto oppure un encoder con uscite line driver.

# **Uscite integrate (CJ1M-CPU2**@**)**

### **Uscite a transistor (NPN)**

### **Uscite per uso generico**

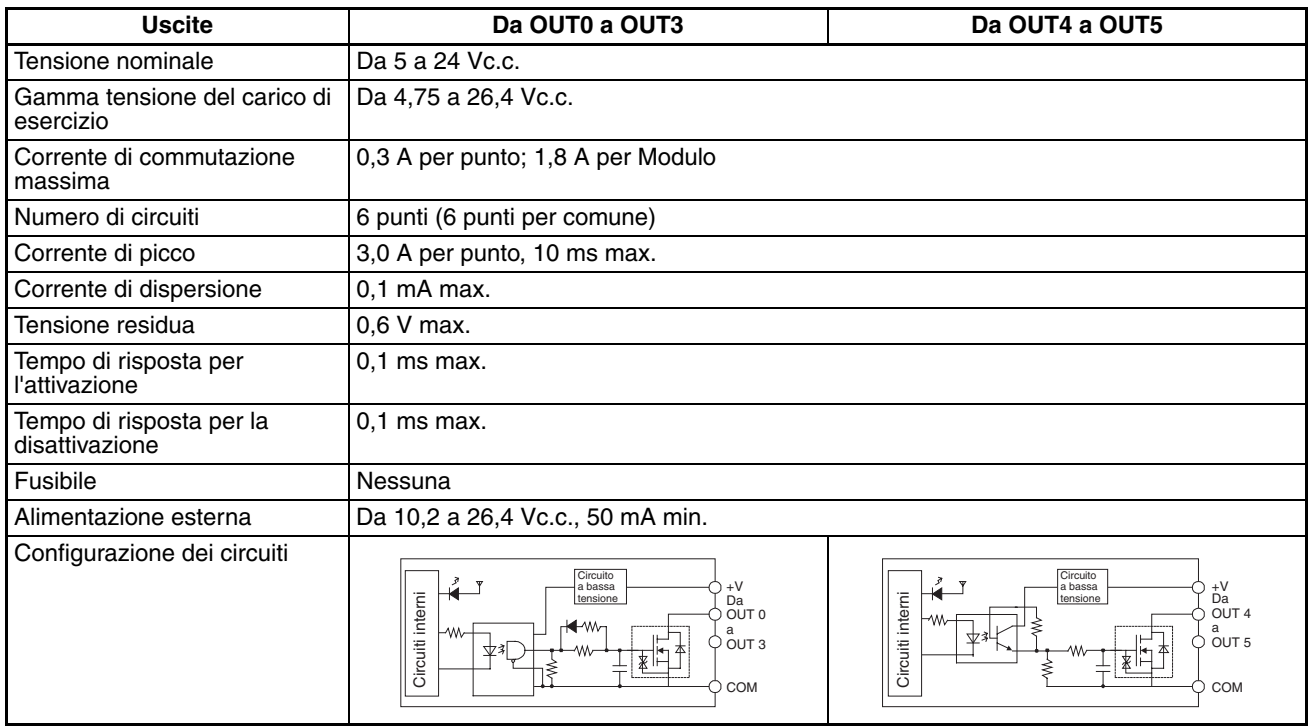

### **Uscite a treno di impulsi (da OUT0 a OUT3)**

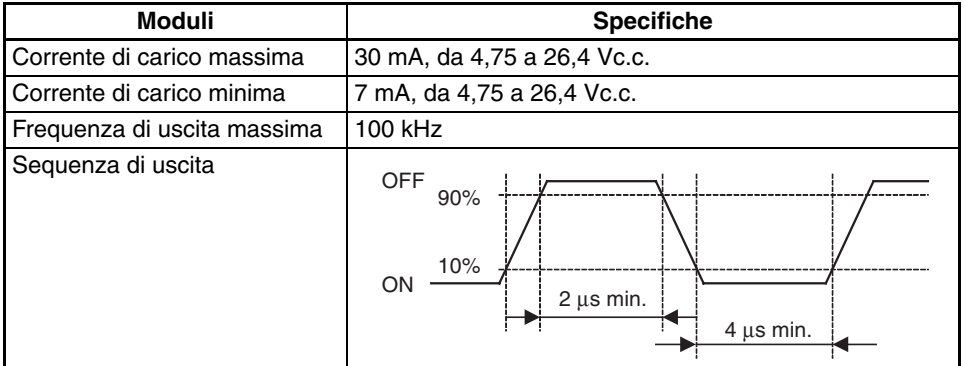

- **Nota** 1. Il carico caratterizzato dai valori sopra riportati viene assunto come carico di resistenza e l'impedenza del cavo di collegamento non viene presa in considerazione.
	- 2. L'ampiezza di impulso durante il funzionamento effettivo potrebbe essere inferiore ai valori indicati per effetto della distorsione della sequenza di impulsi dovuta all'impedenza del cavo di collegamento.

### **Specifiche delle uscite PWM (da OUT4 a OUT5)**

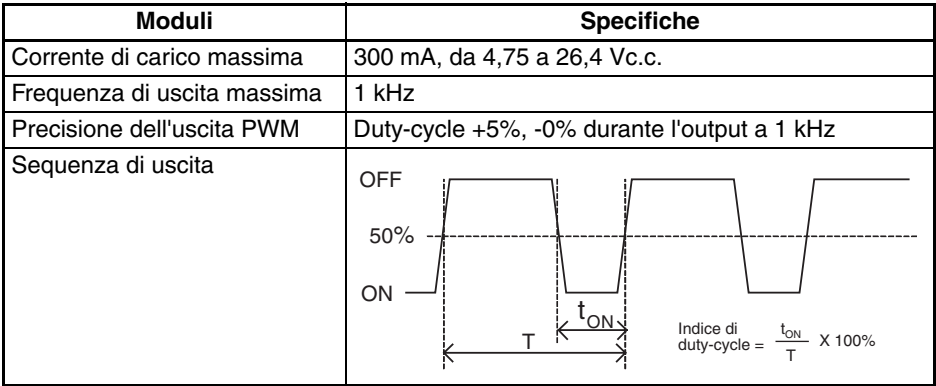

**Nota** La CPU CJ1M-CPU21 supporta solo OUT4.

# **Appendice C Area ausiliaria**

### Da A000 ad A447: area di sola lettura; da A448 ad A959: area di lettura/scrittura Area di sola lettura (impostata dal sistema)

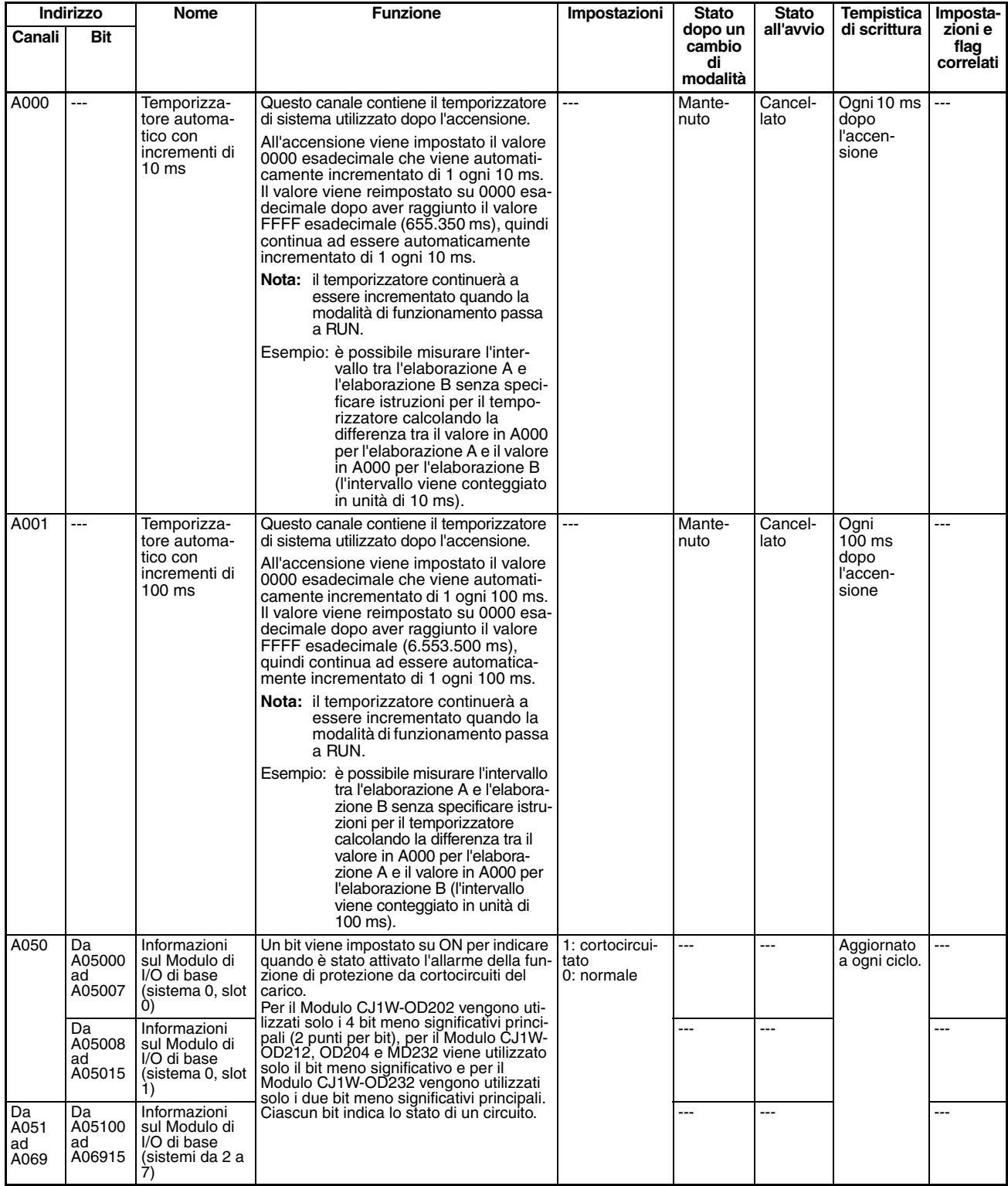

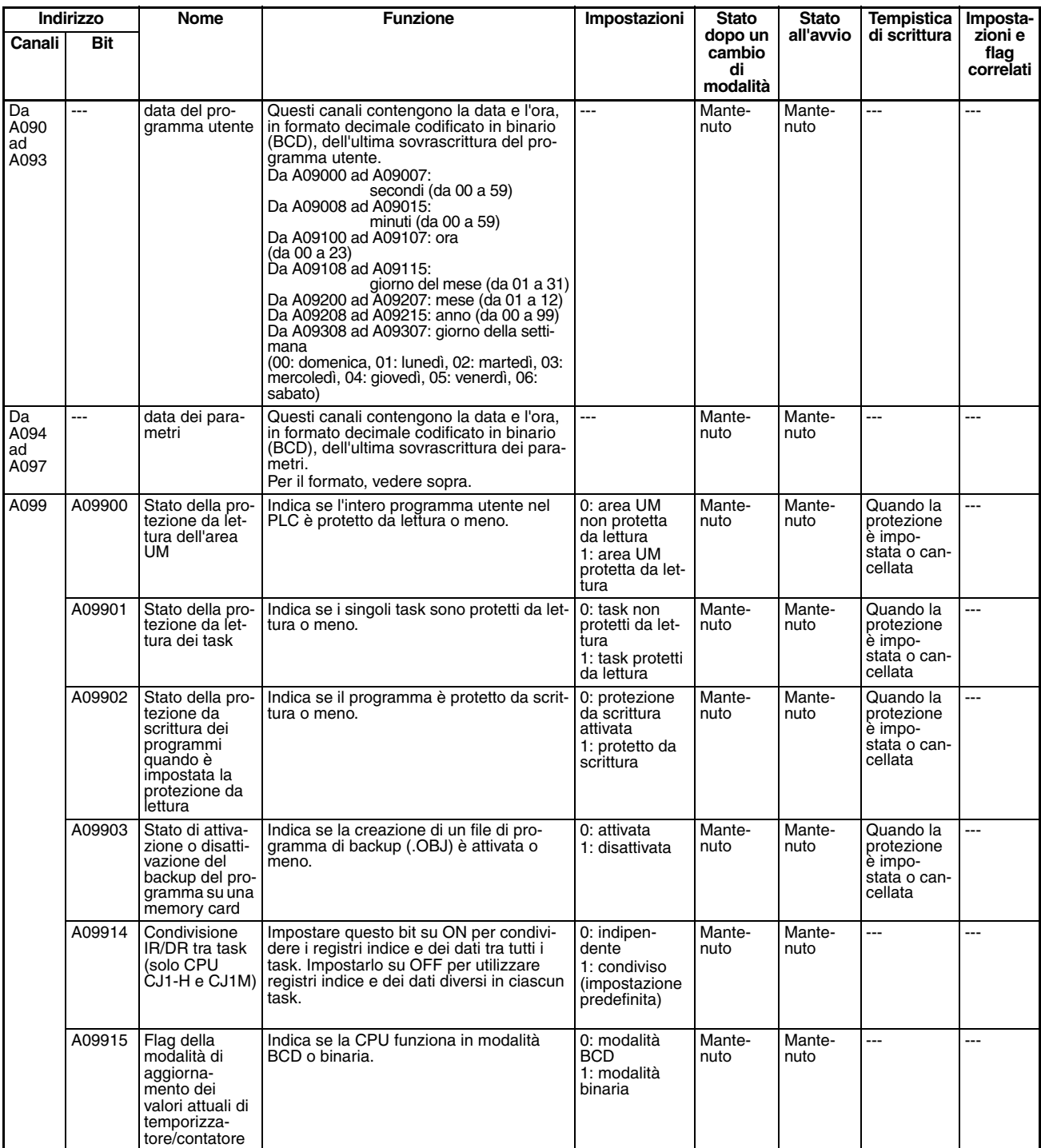

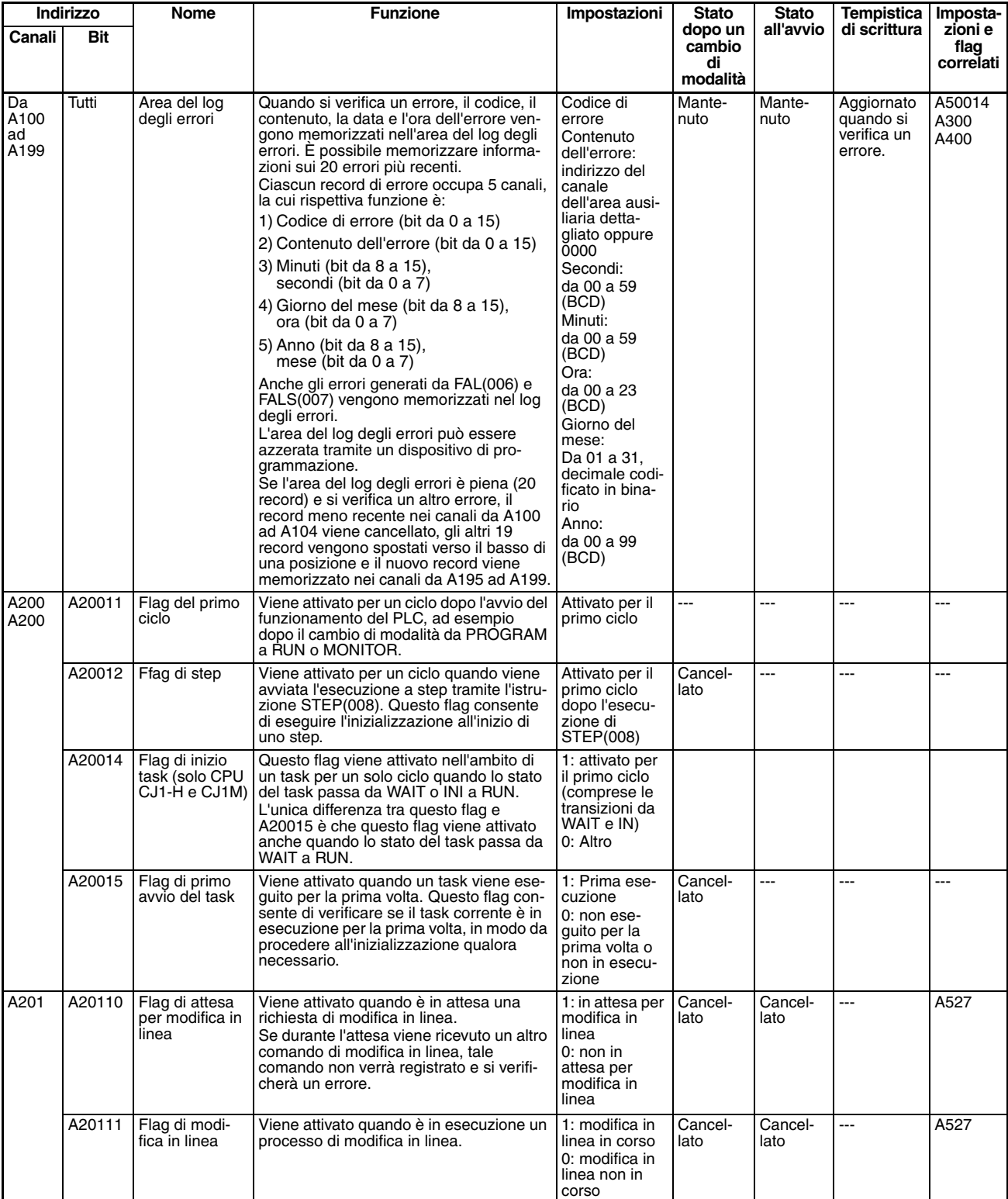

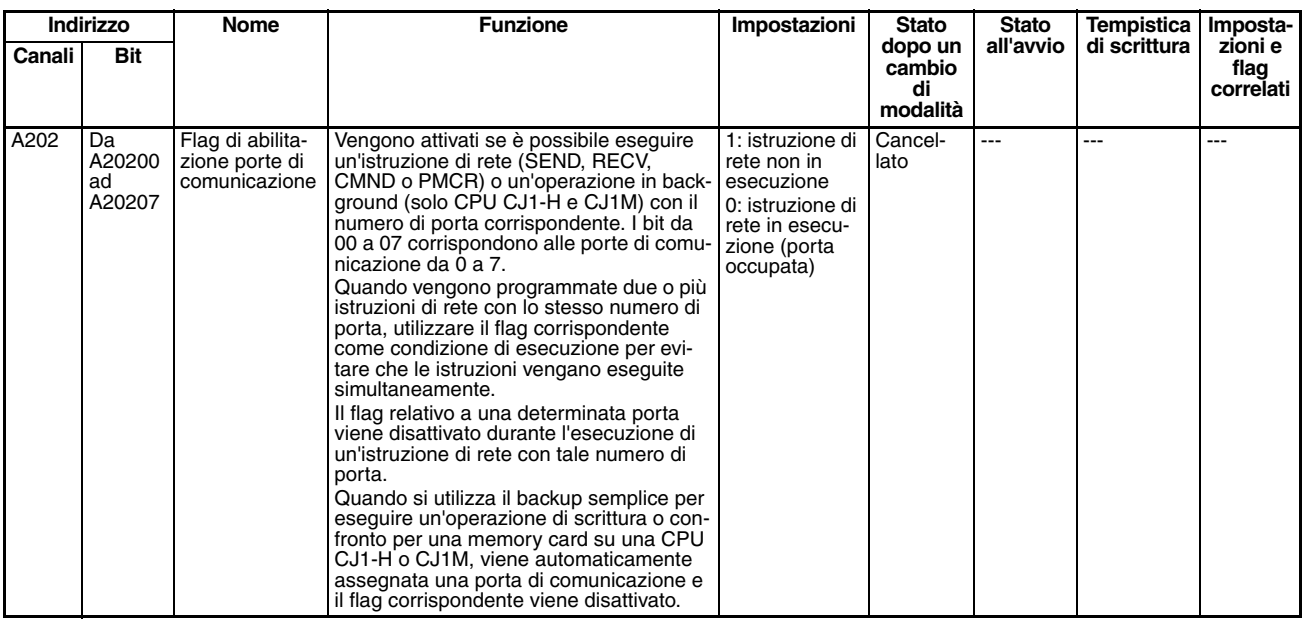

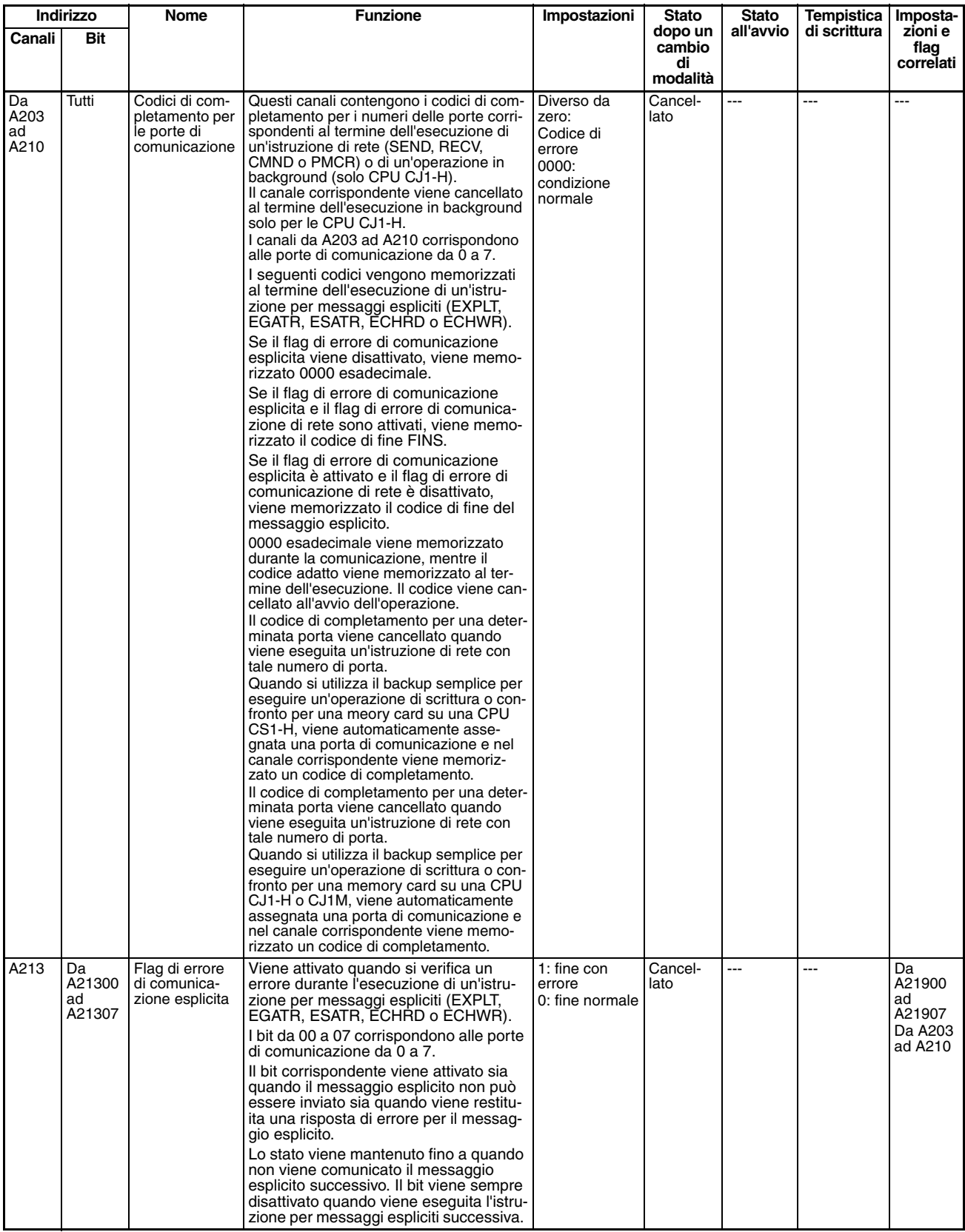

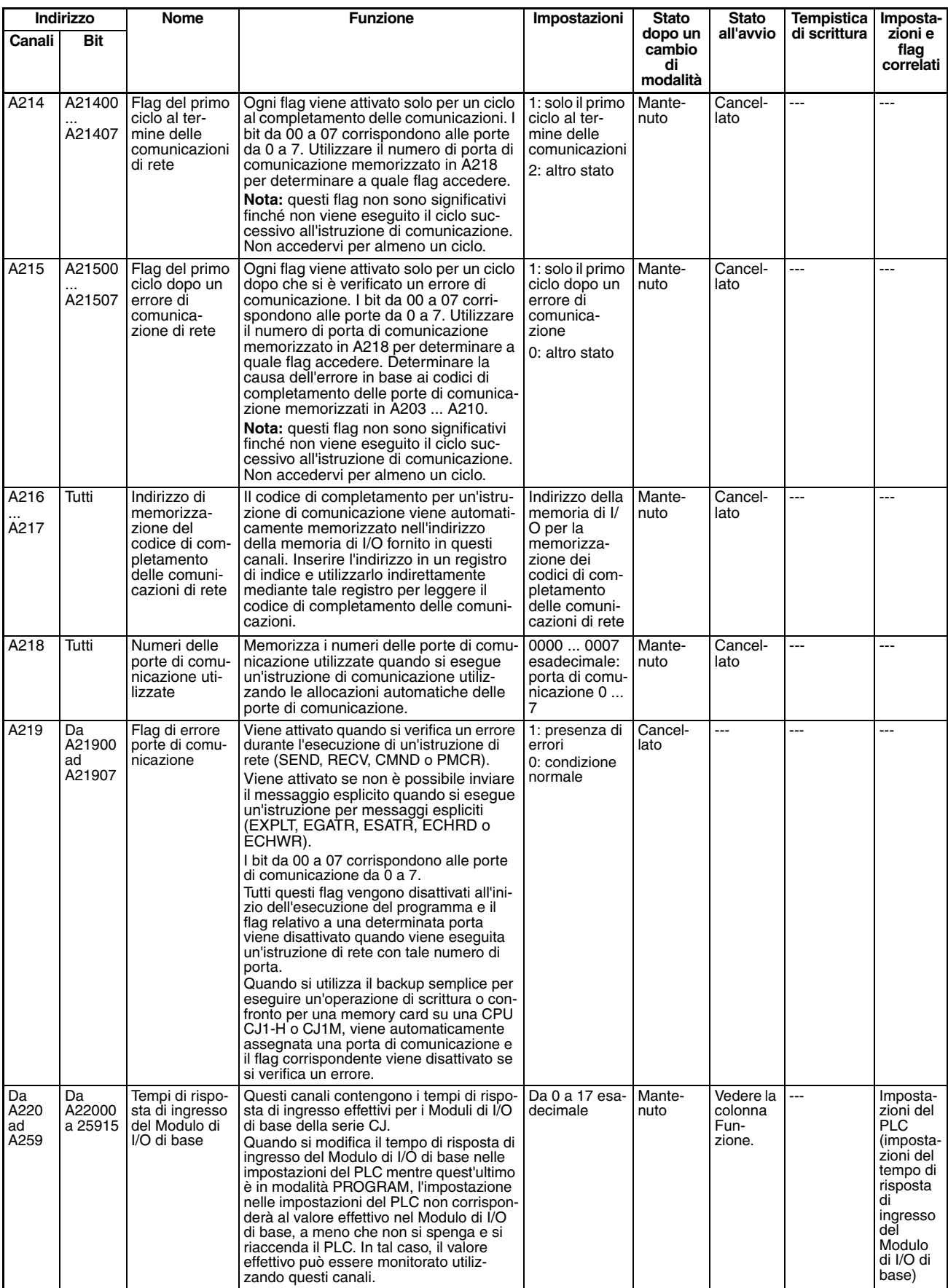

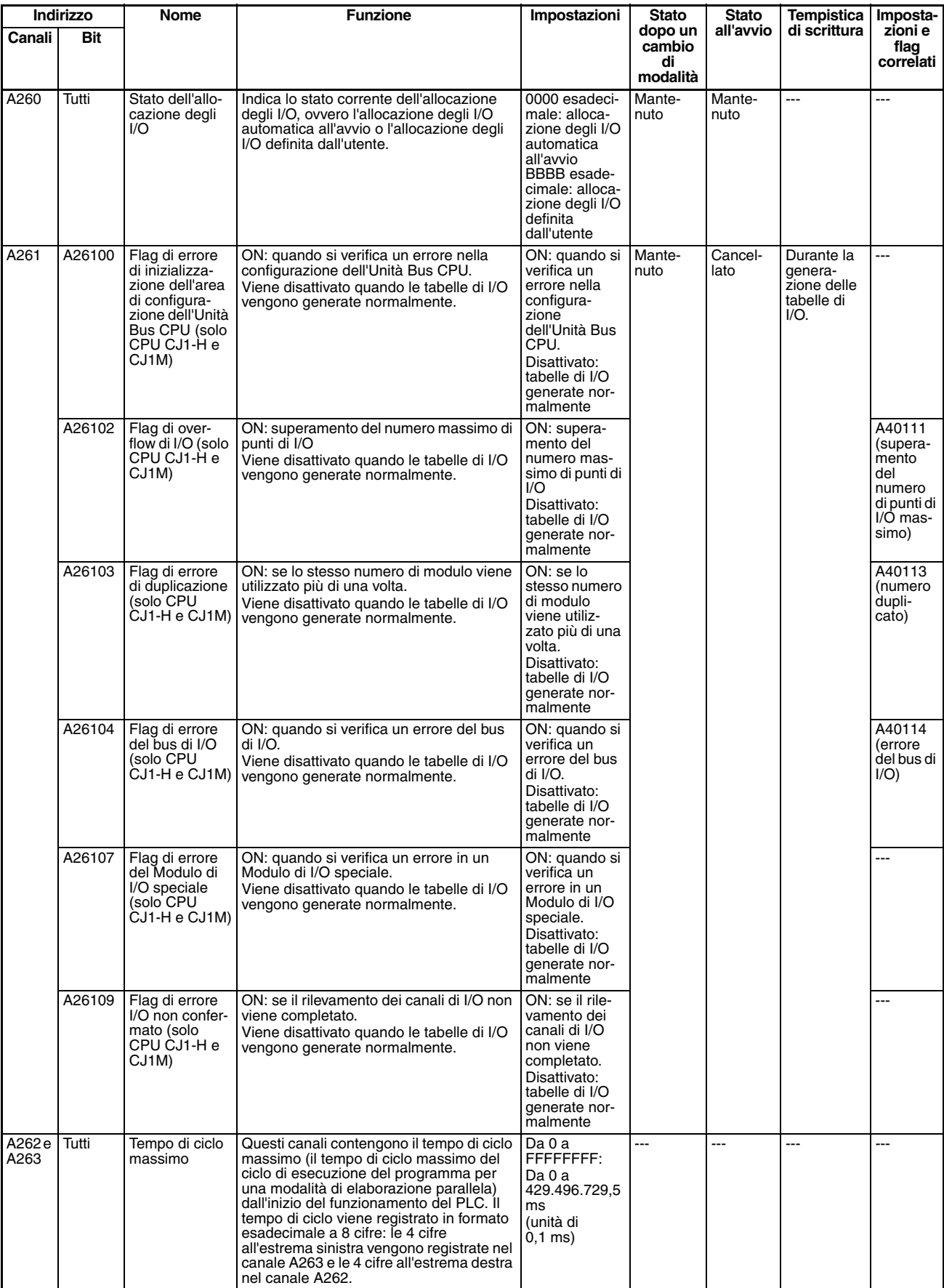

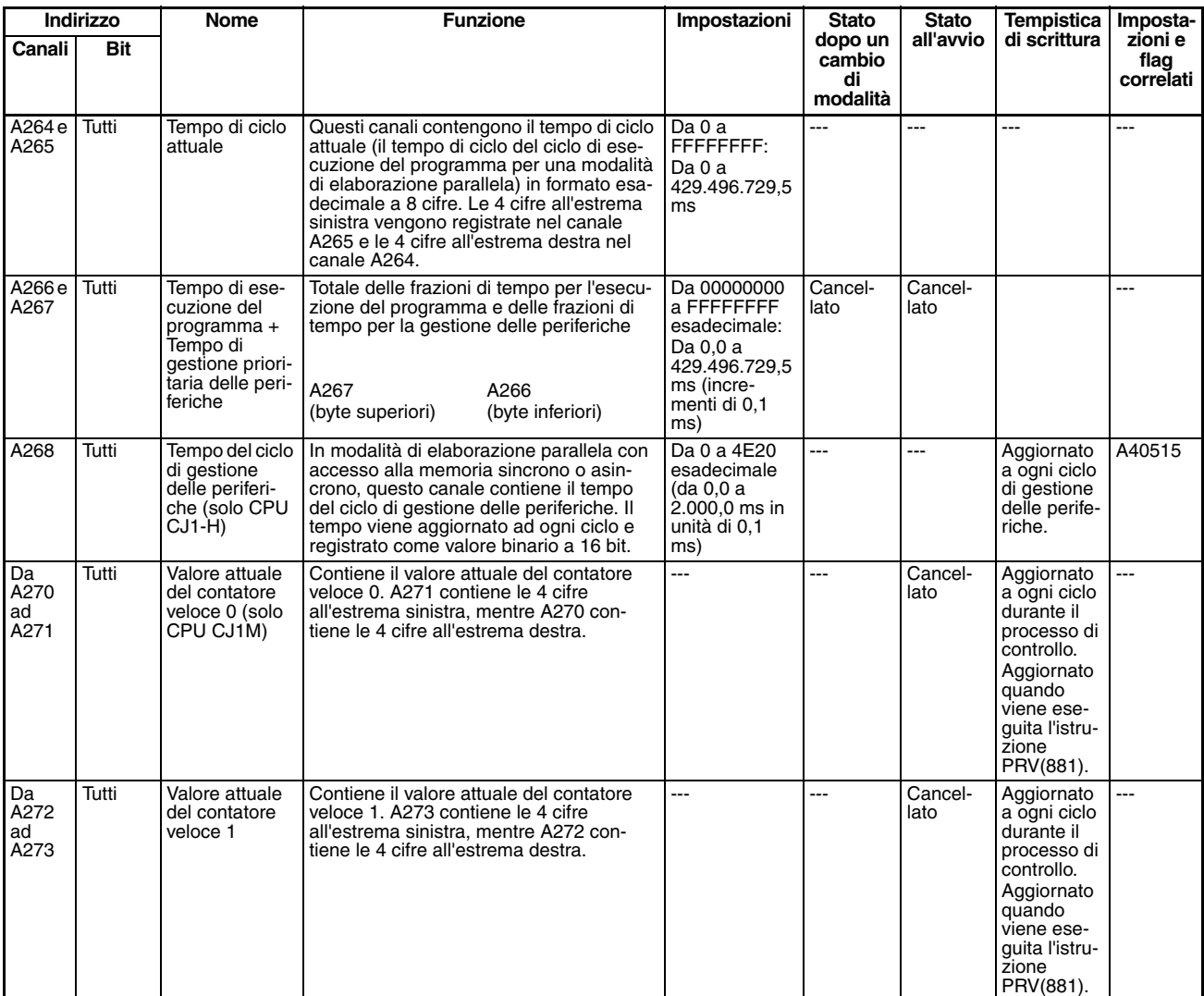

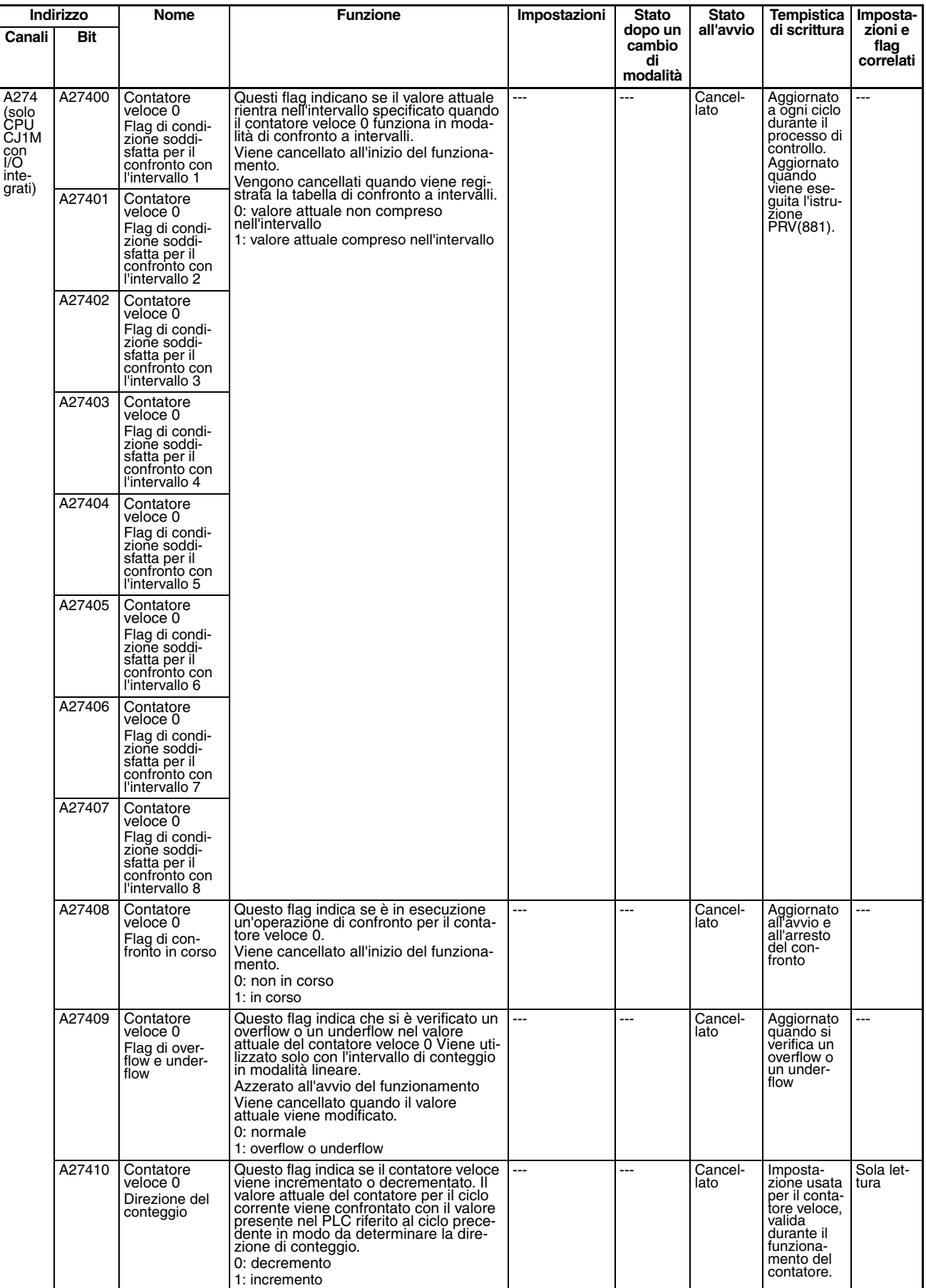

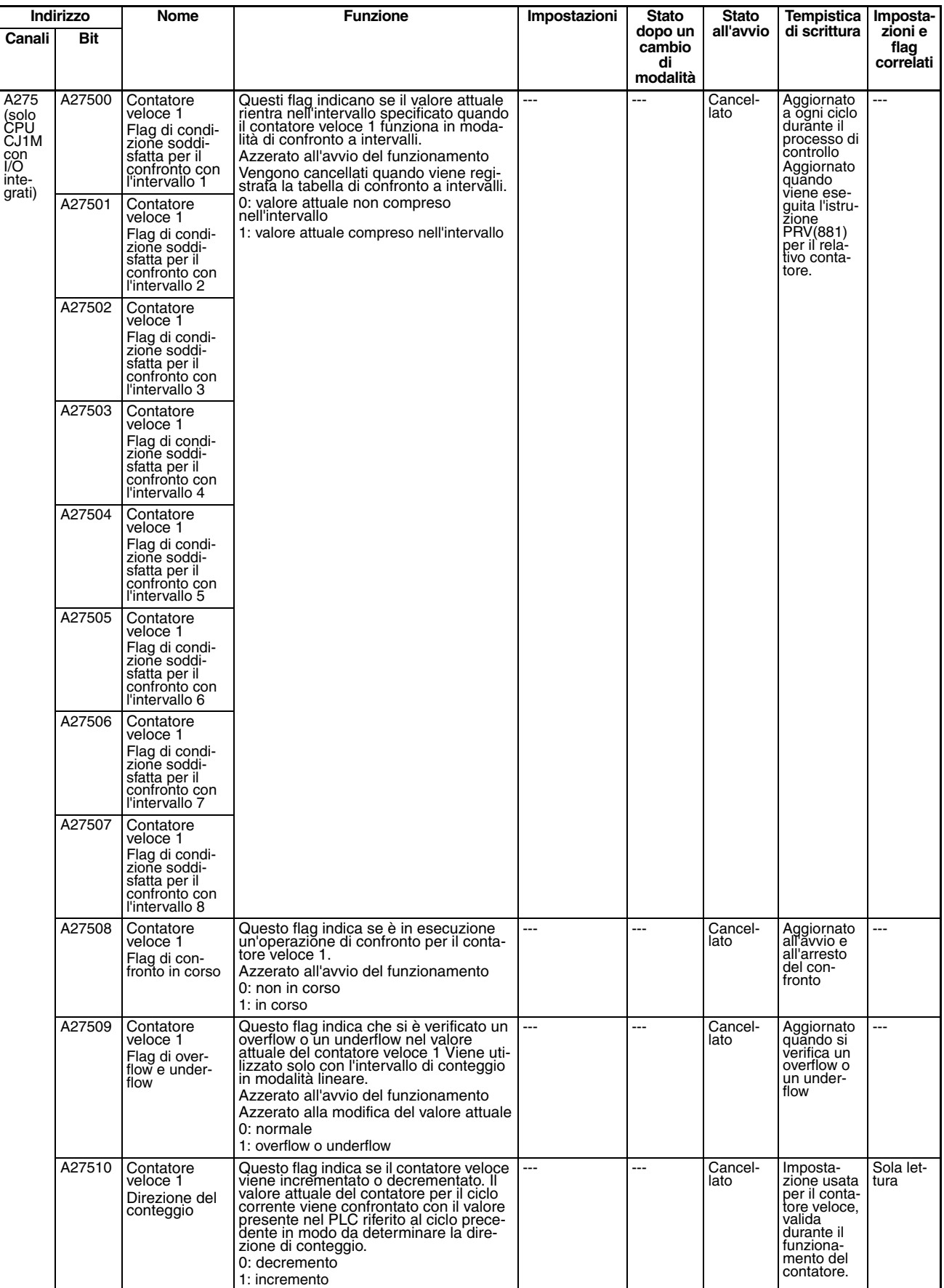

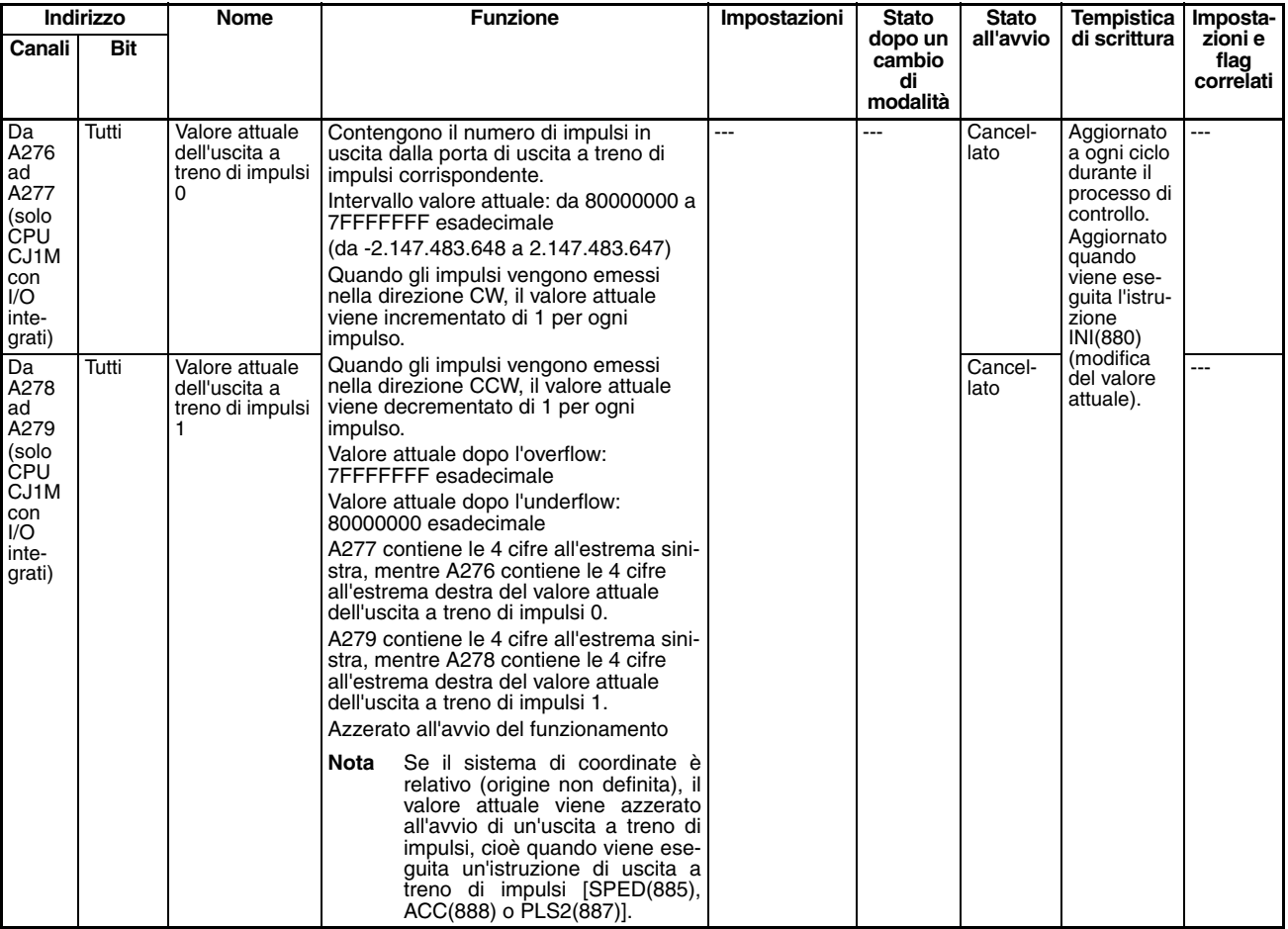

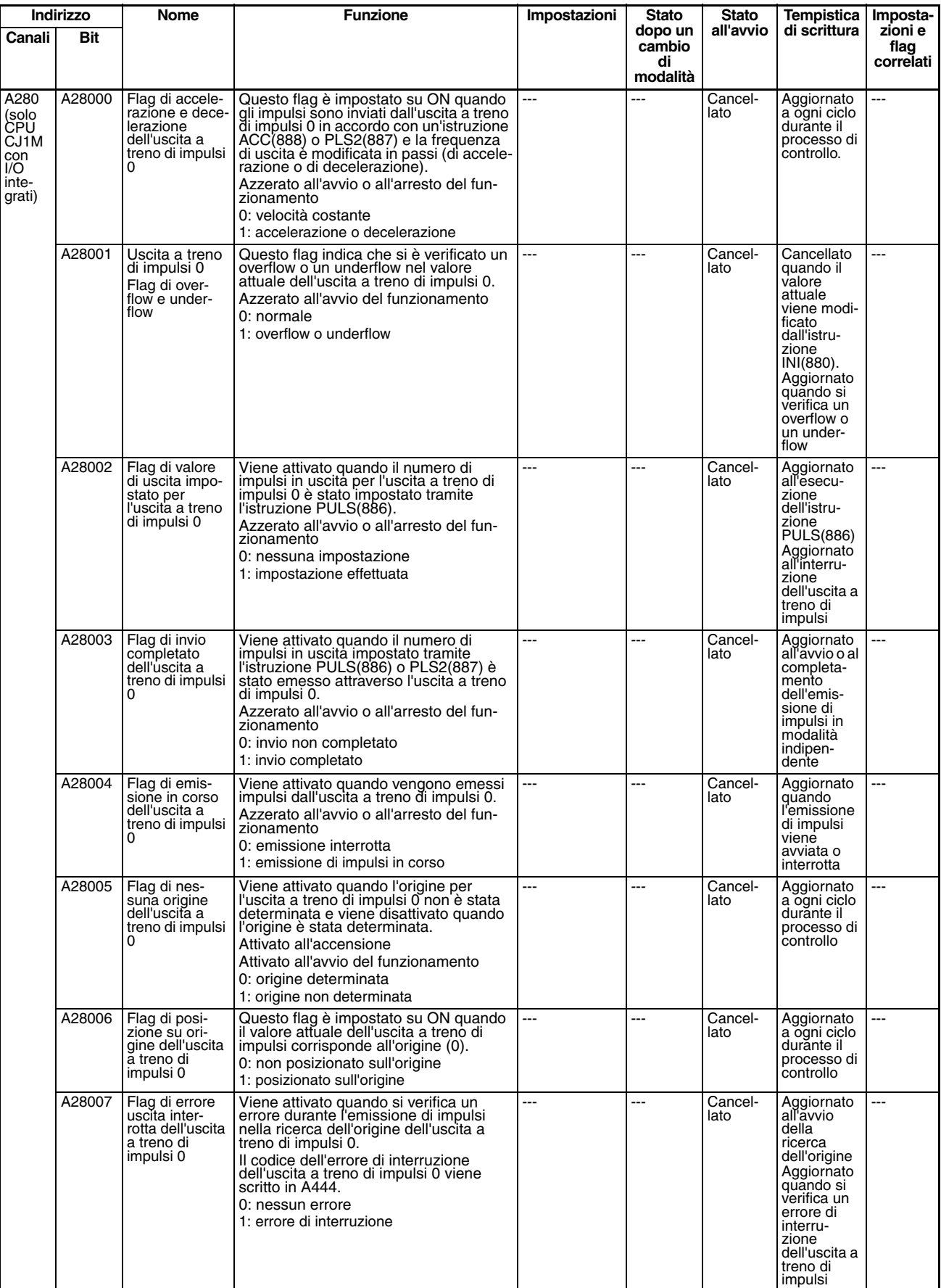

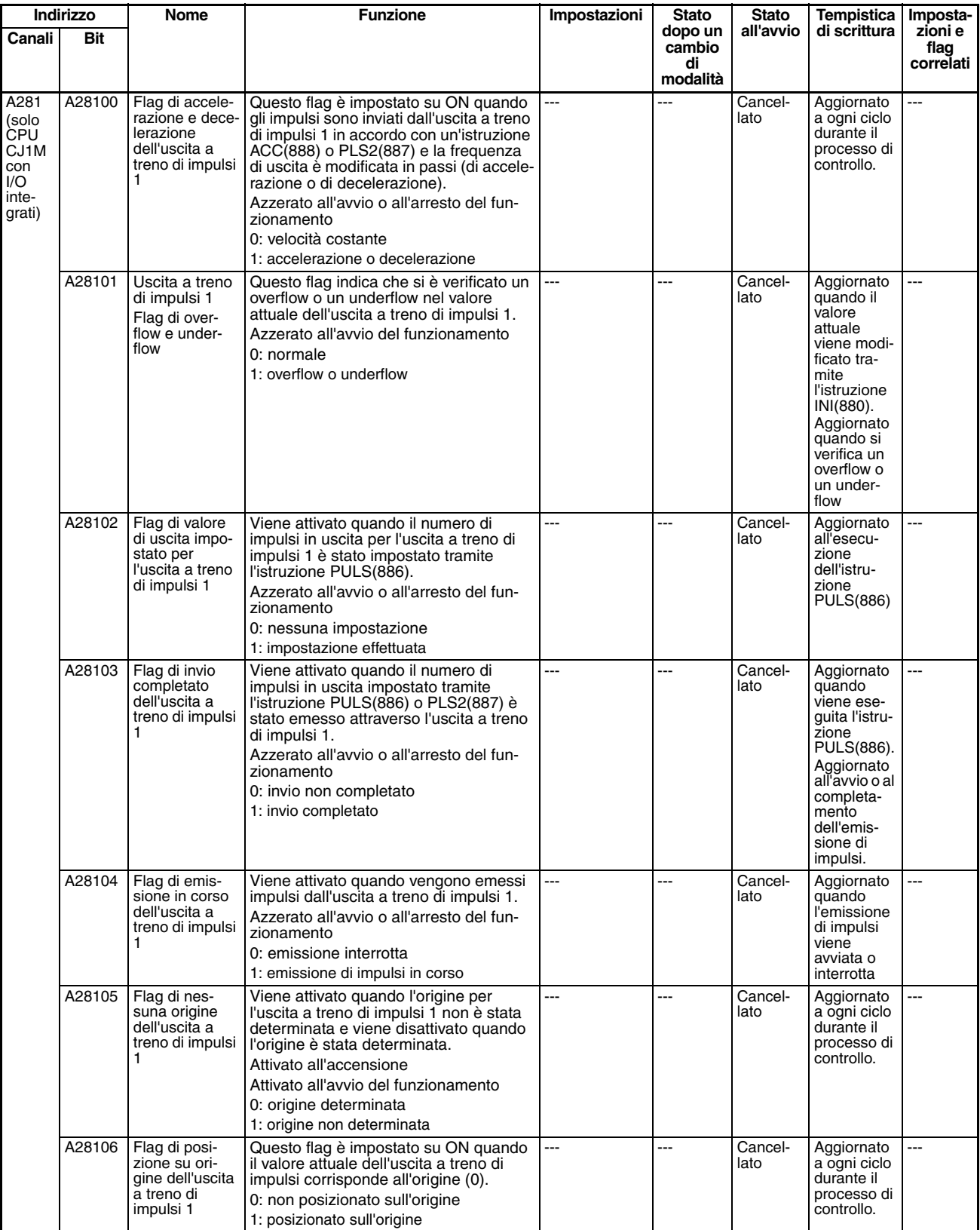

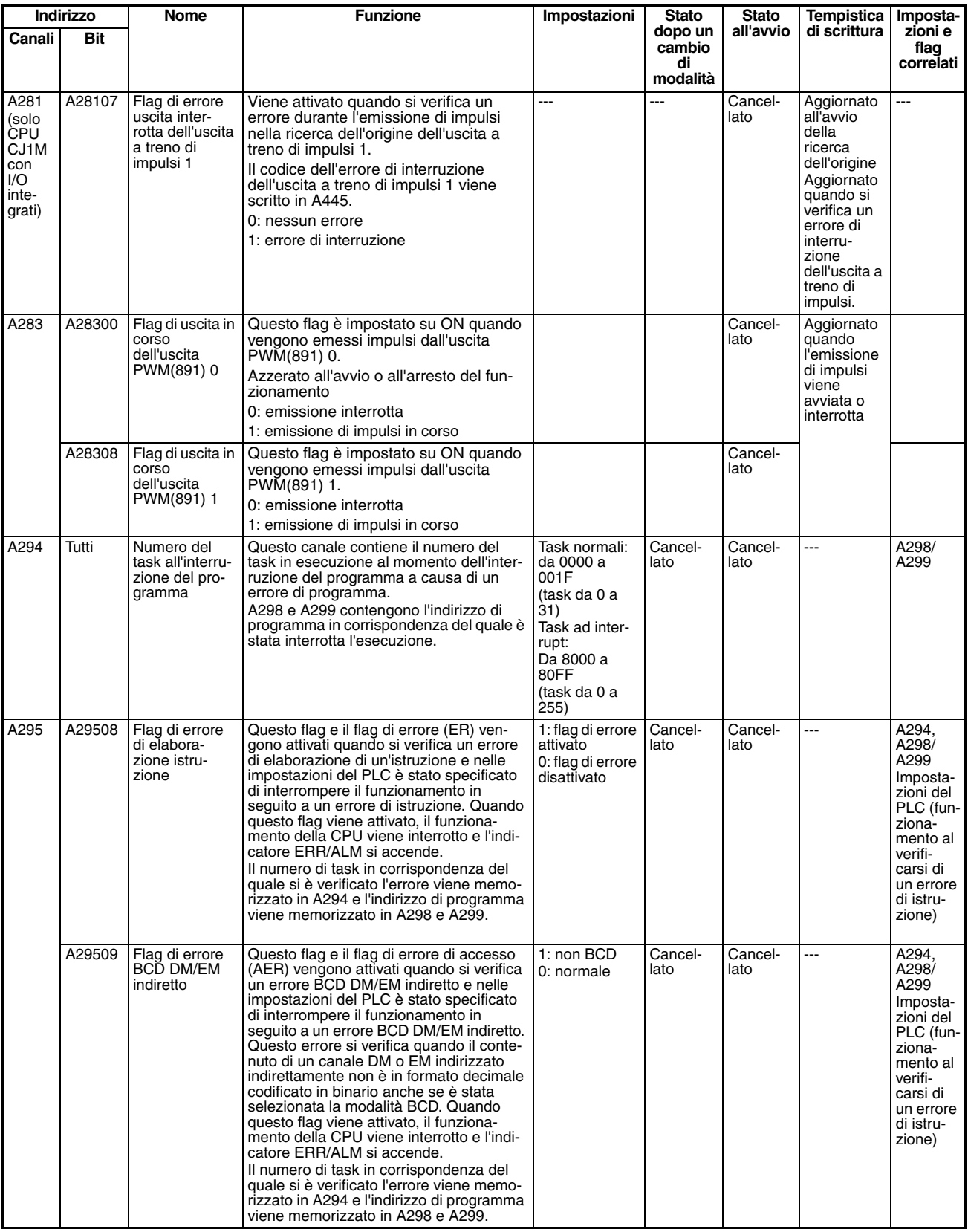

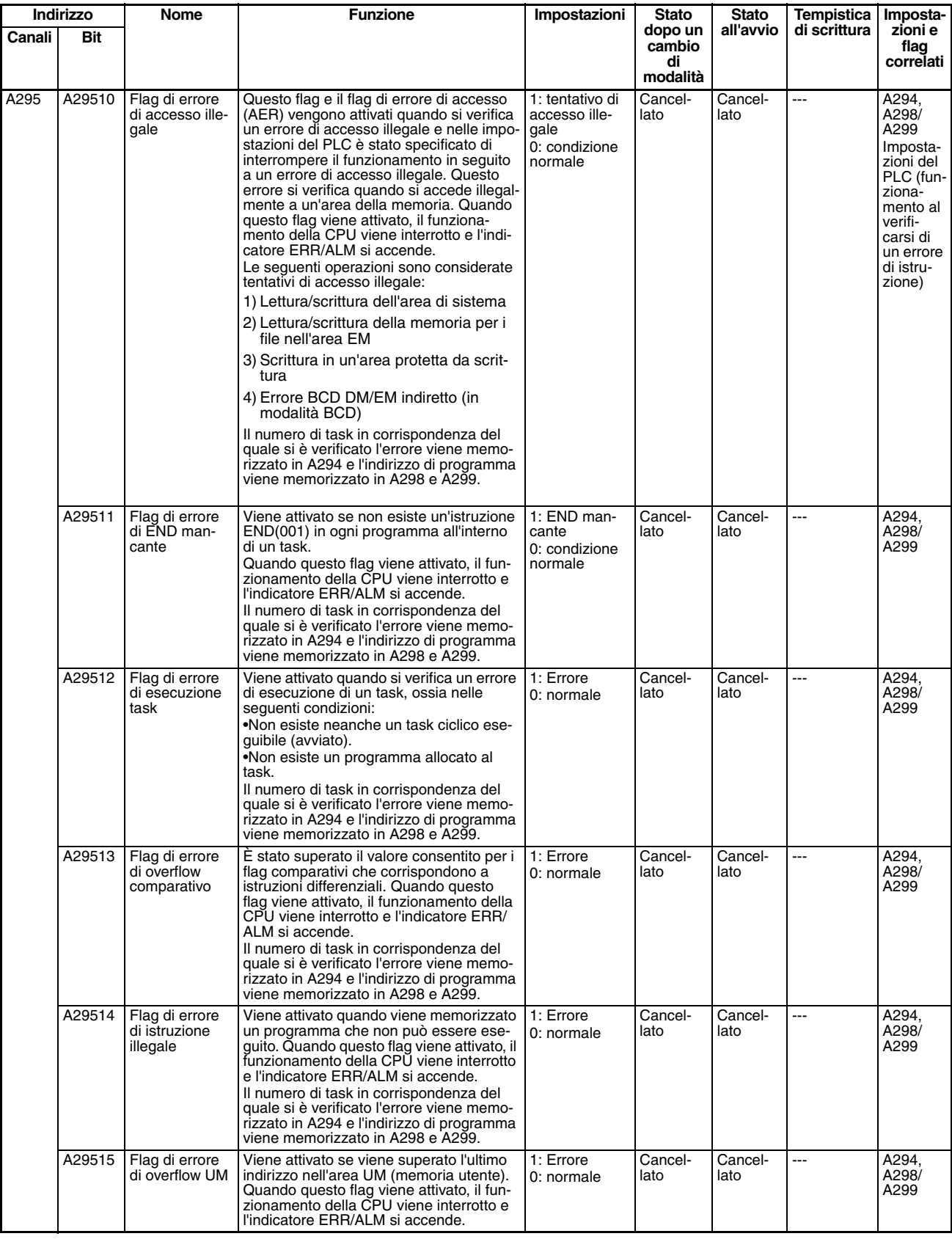

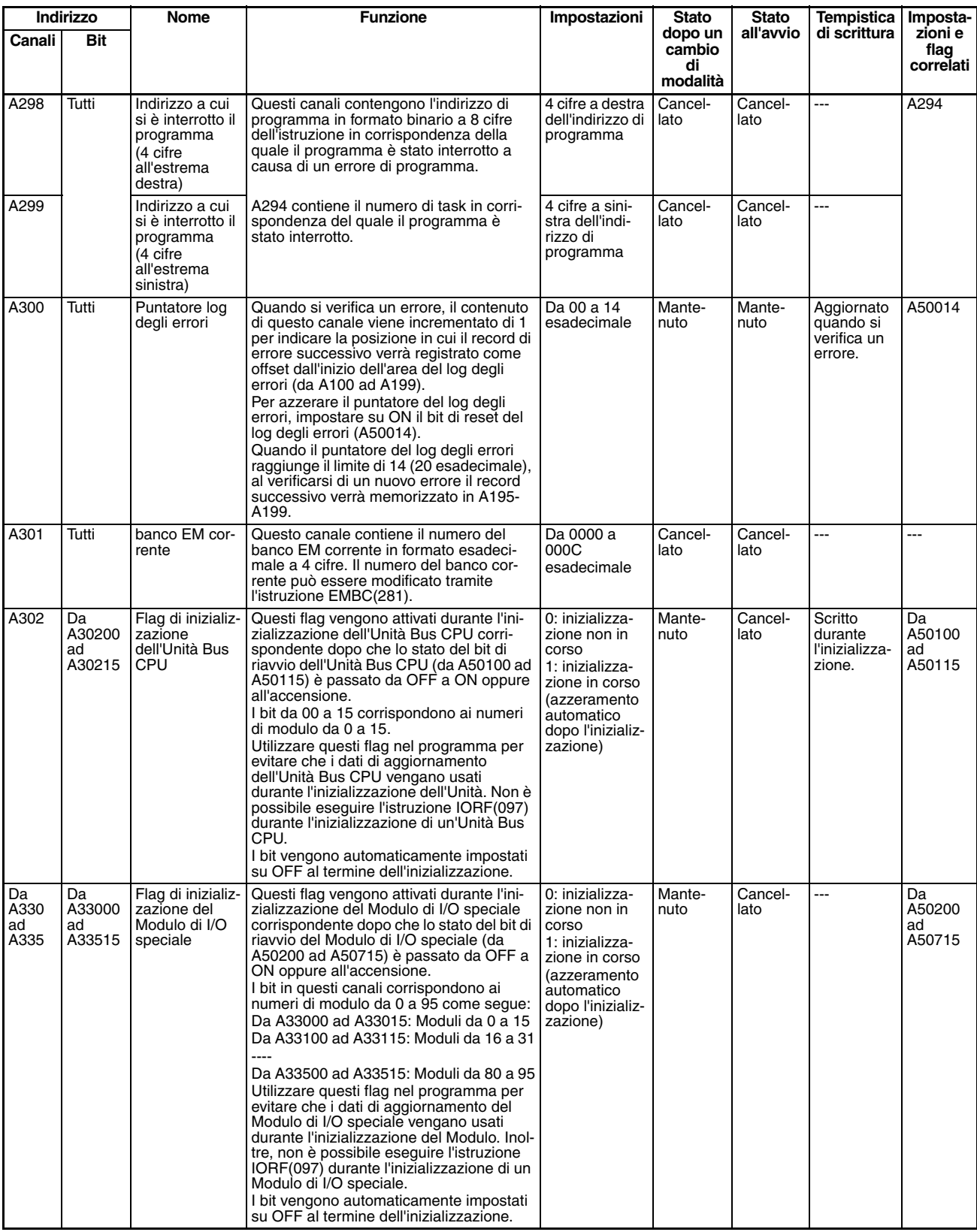

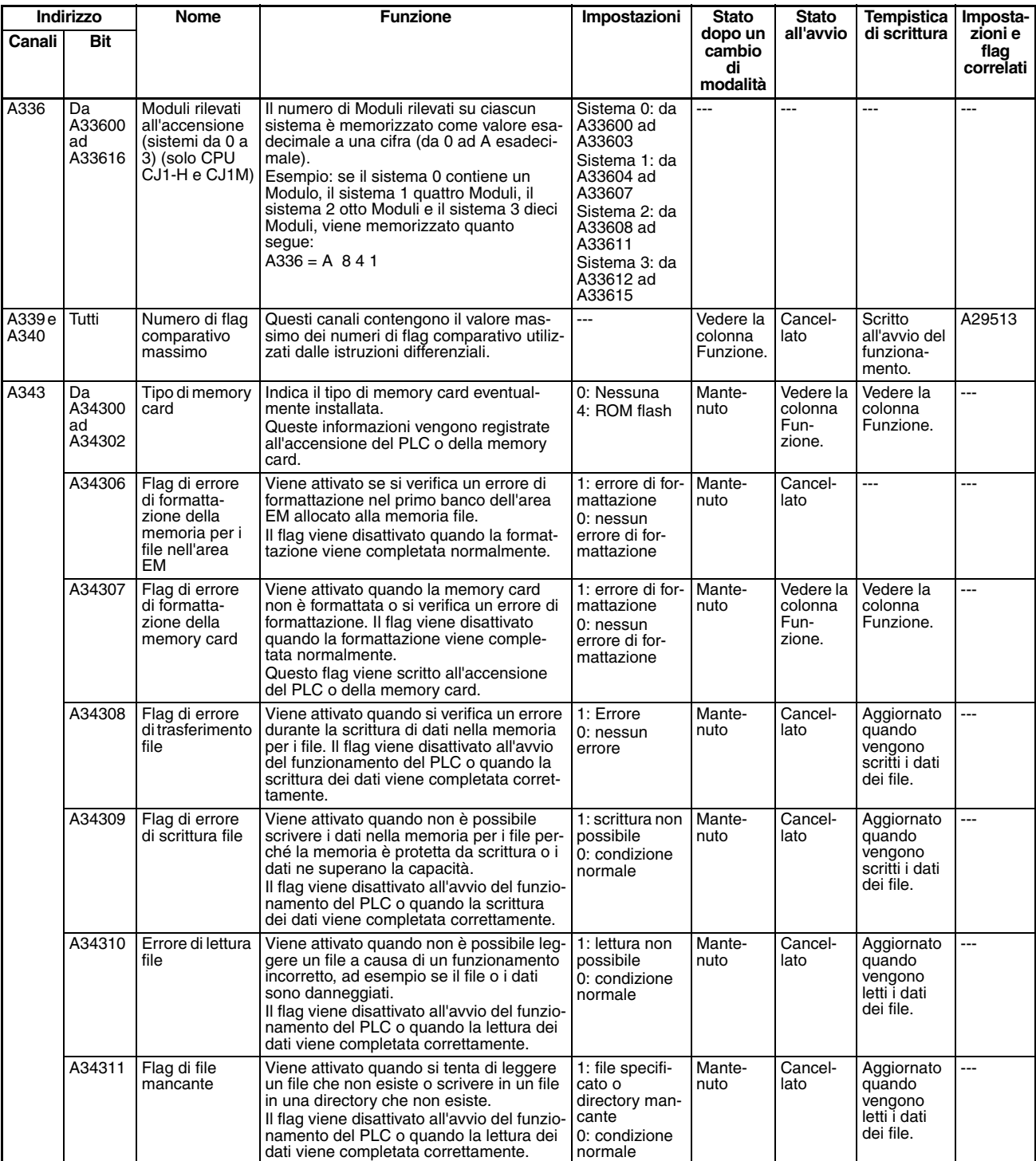

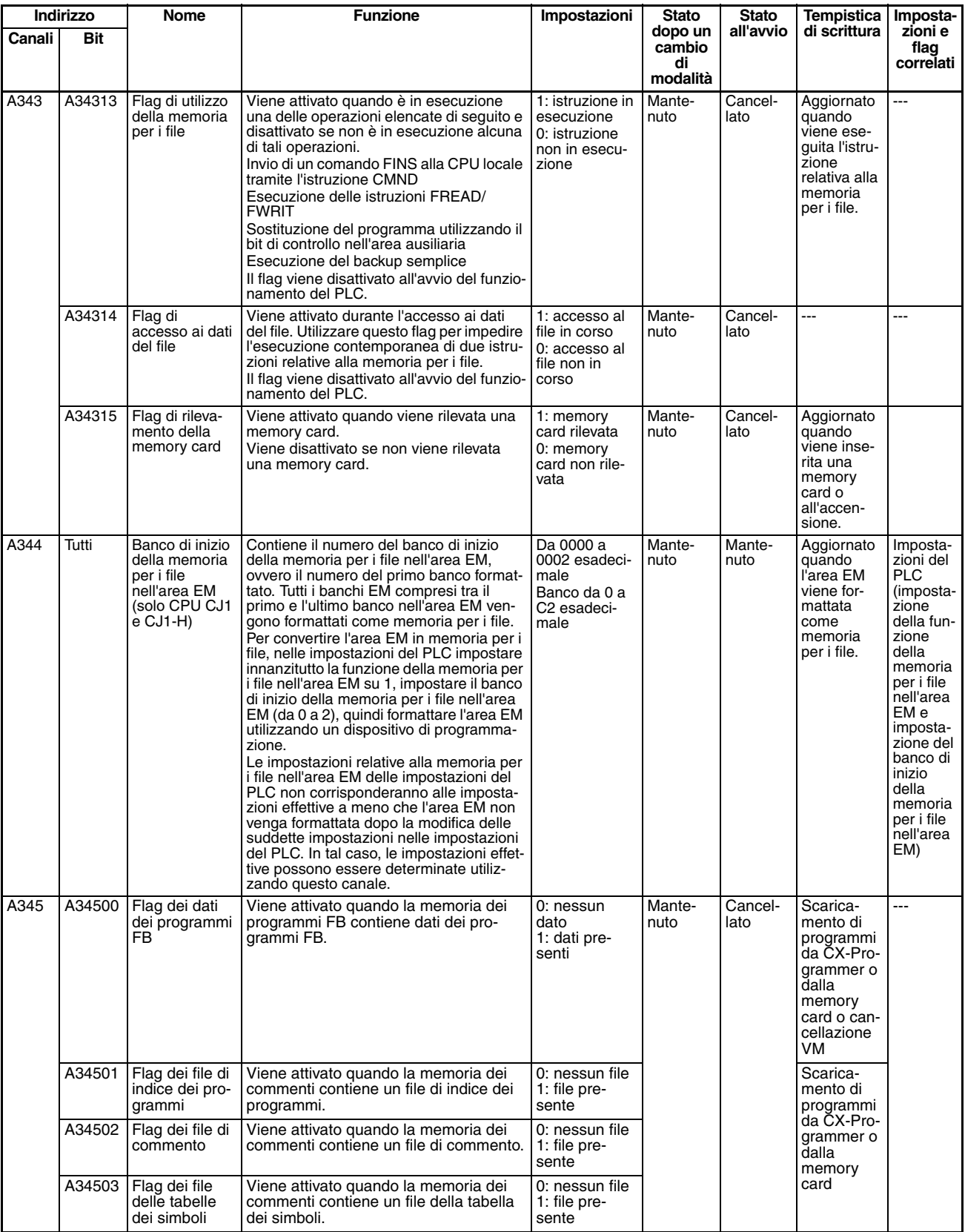

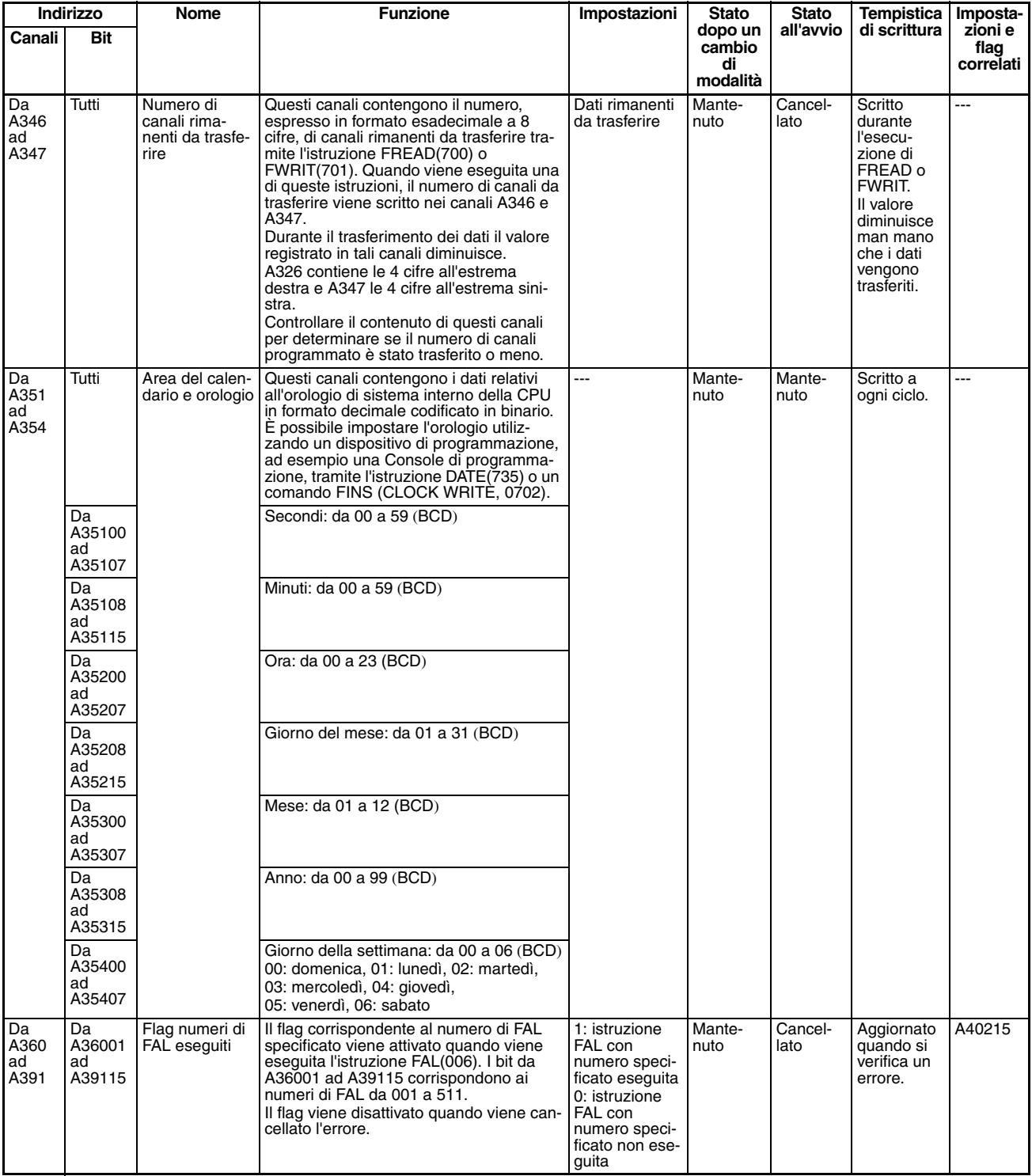

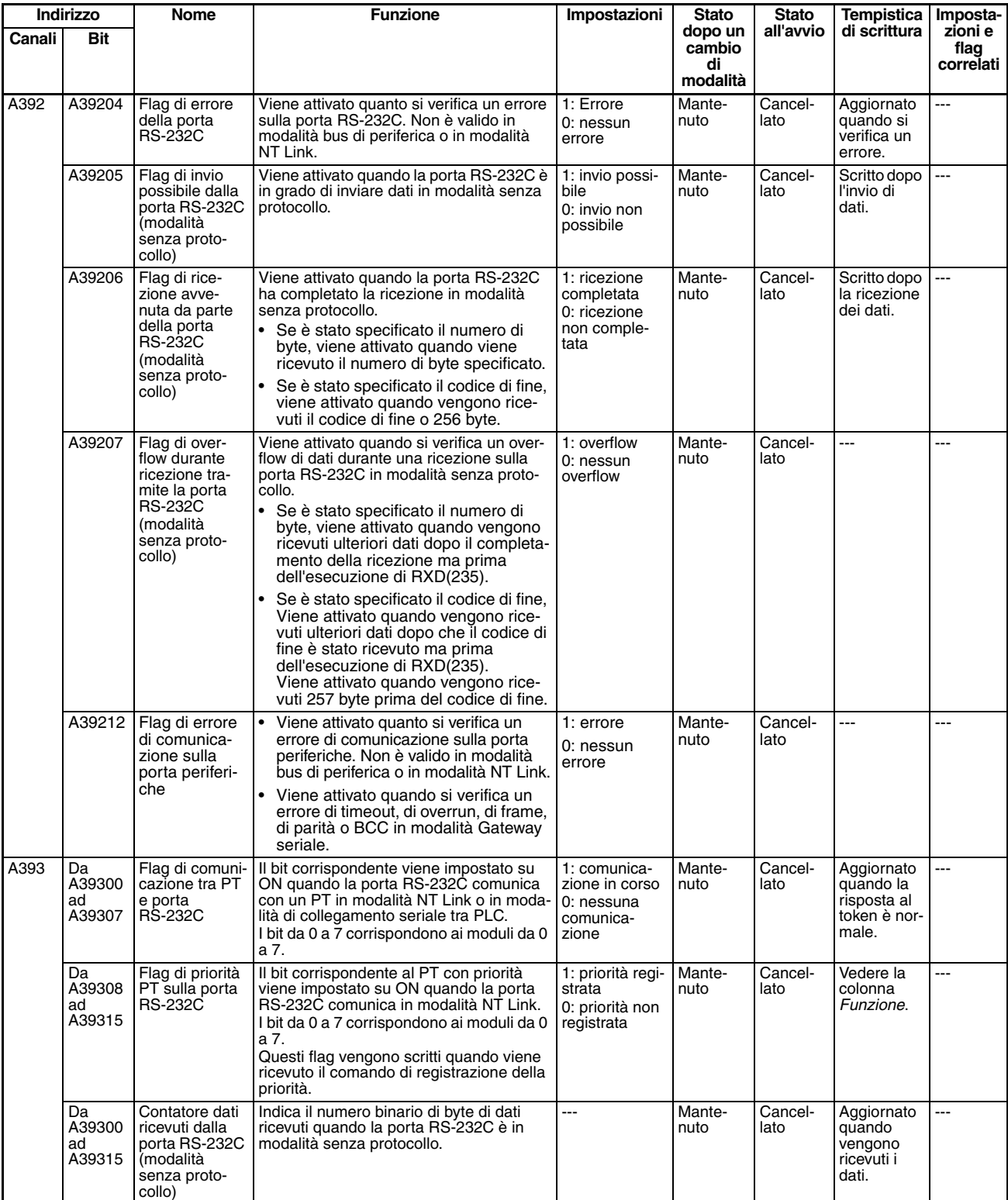

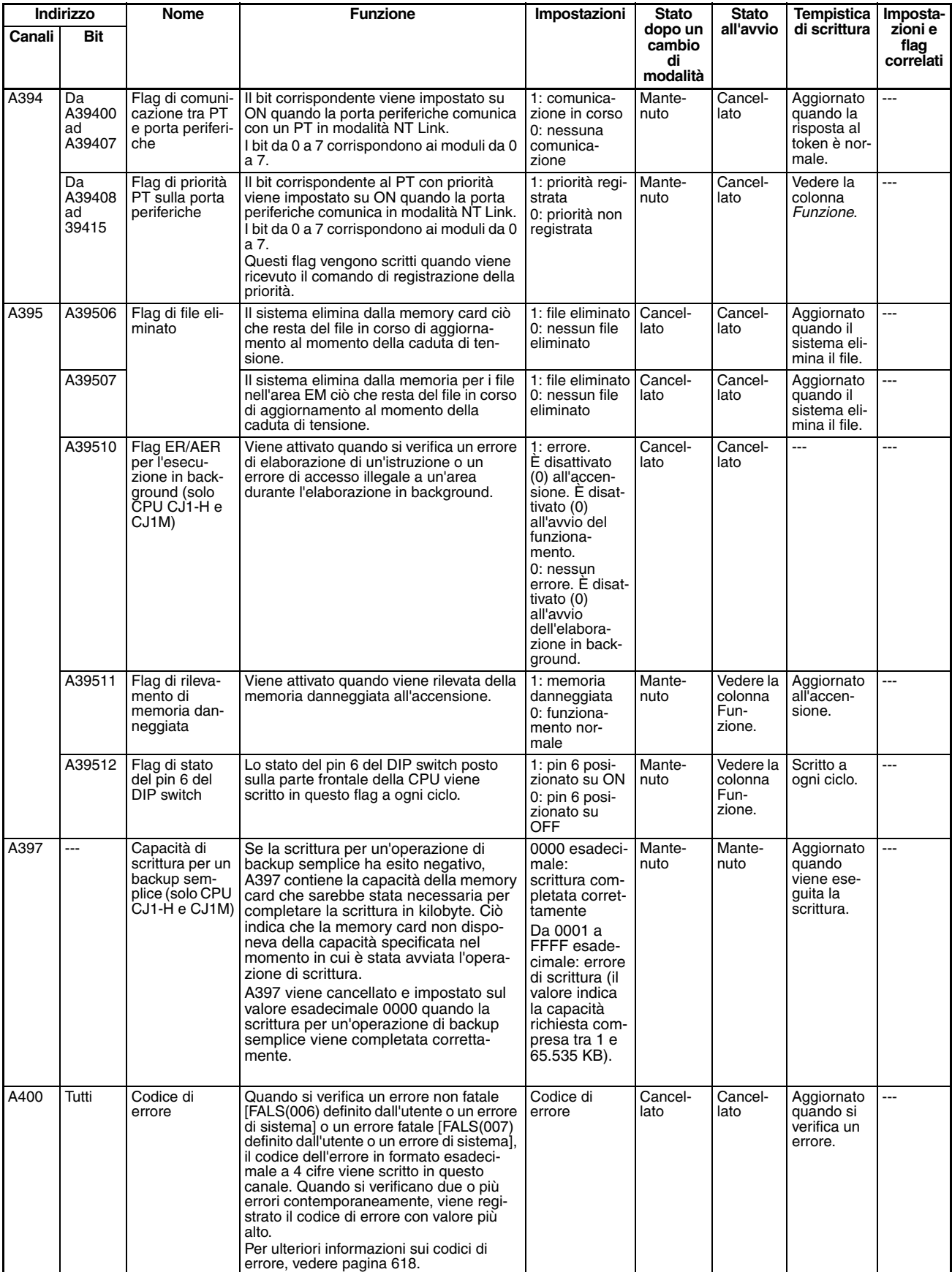

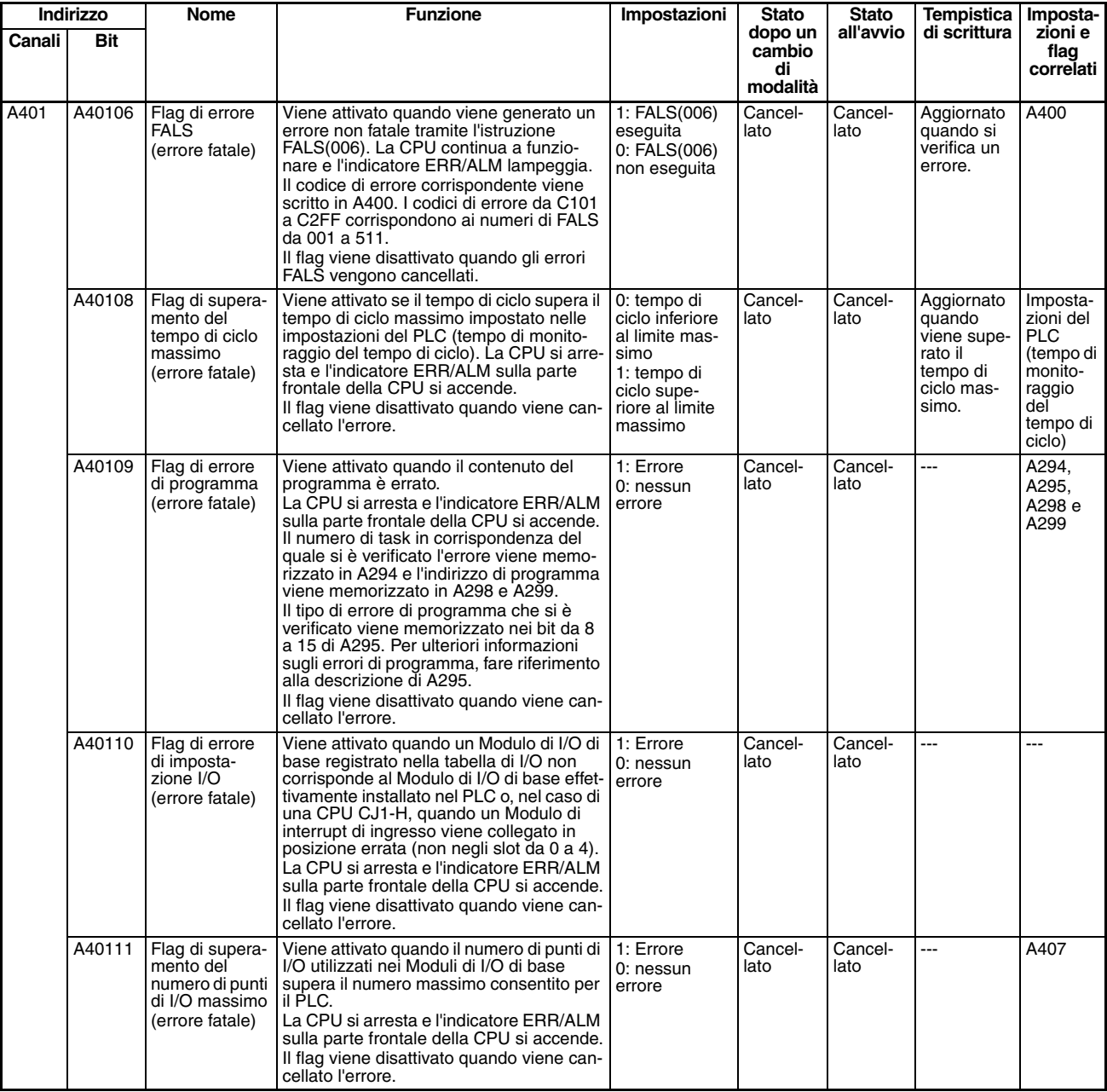

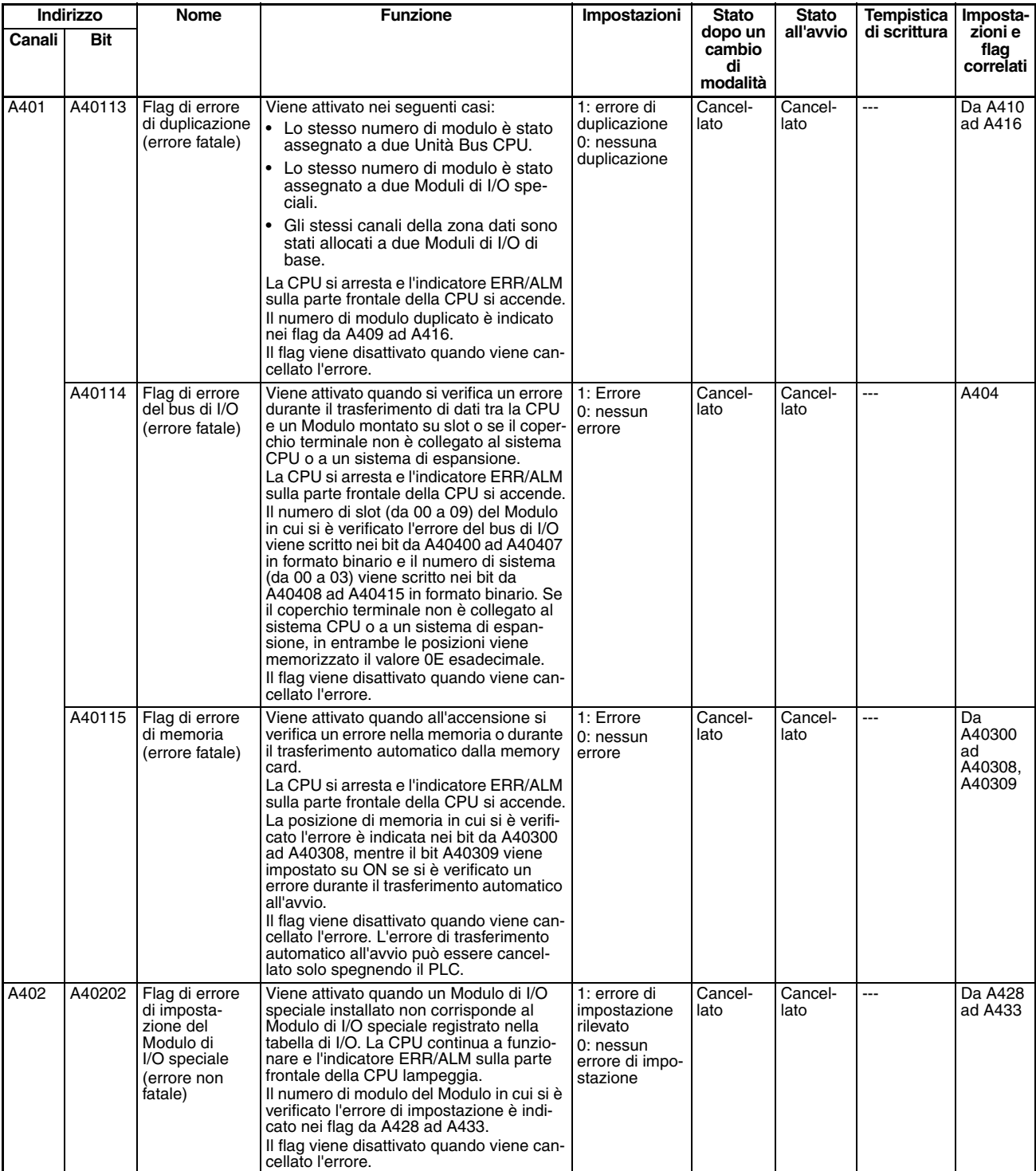

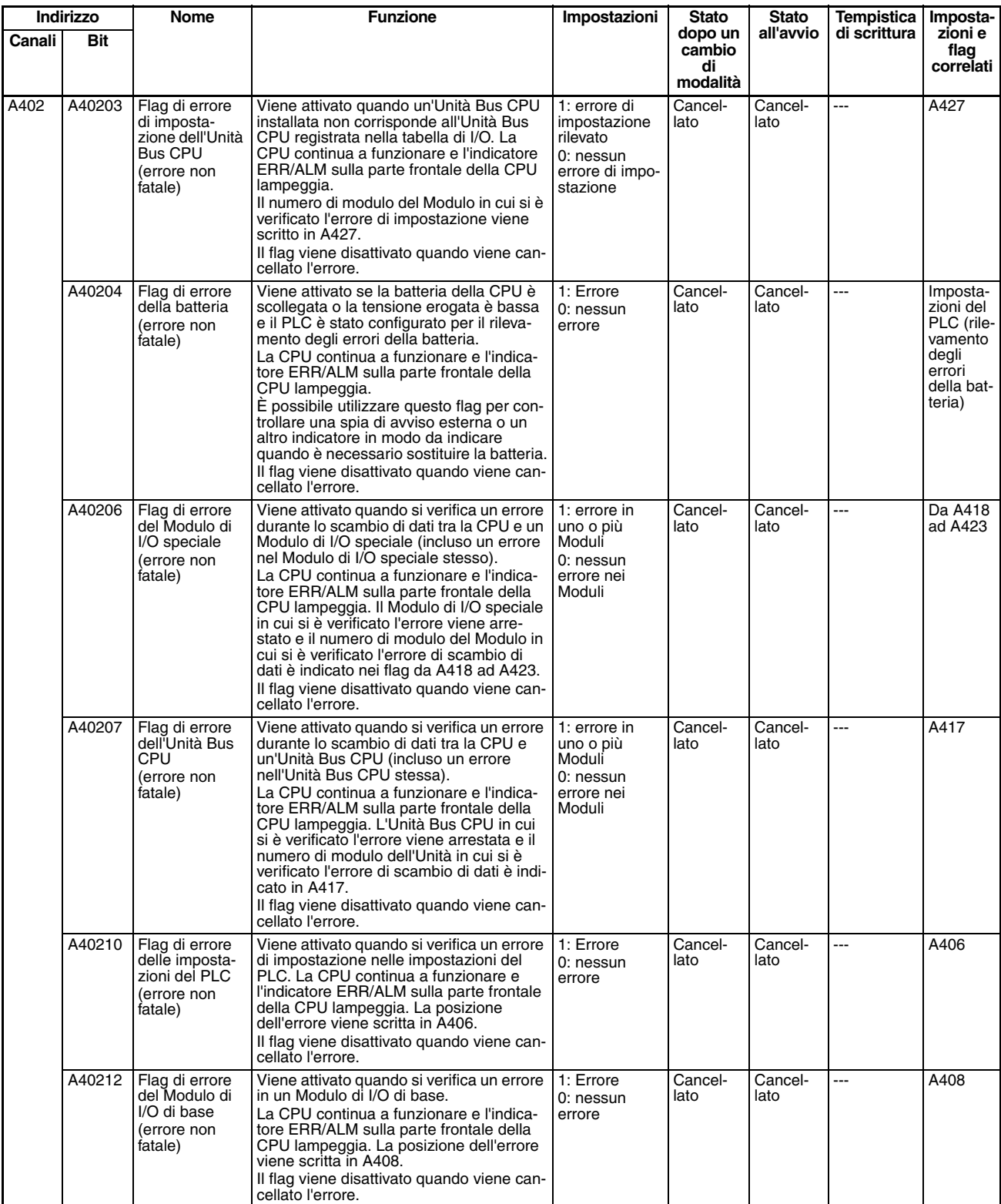

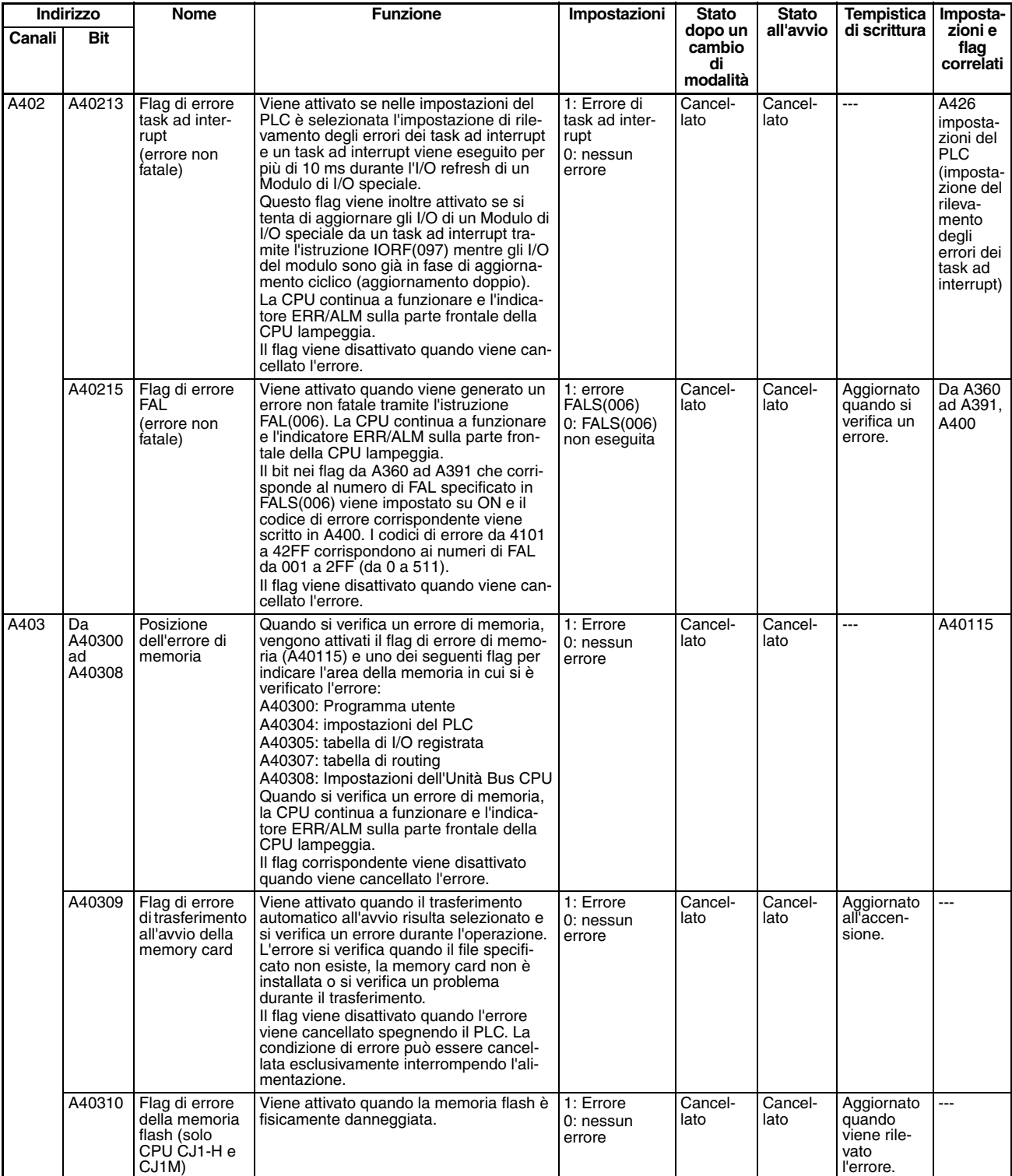

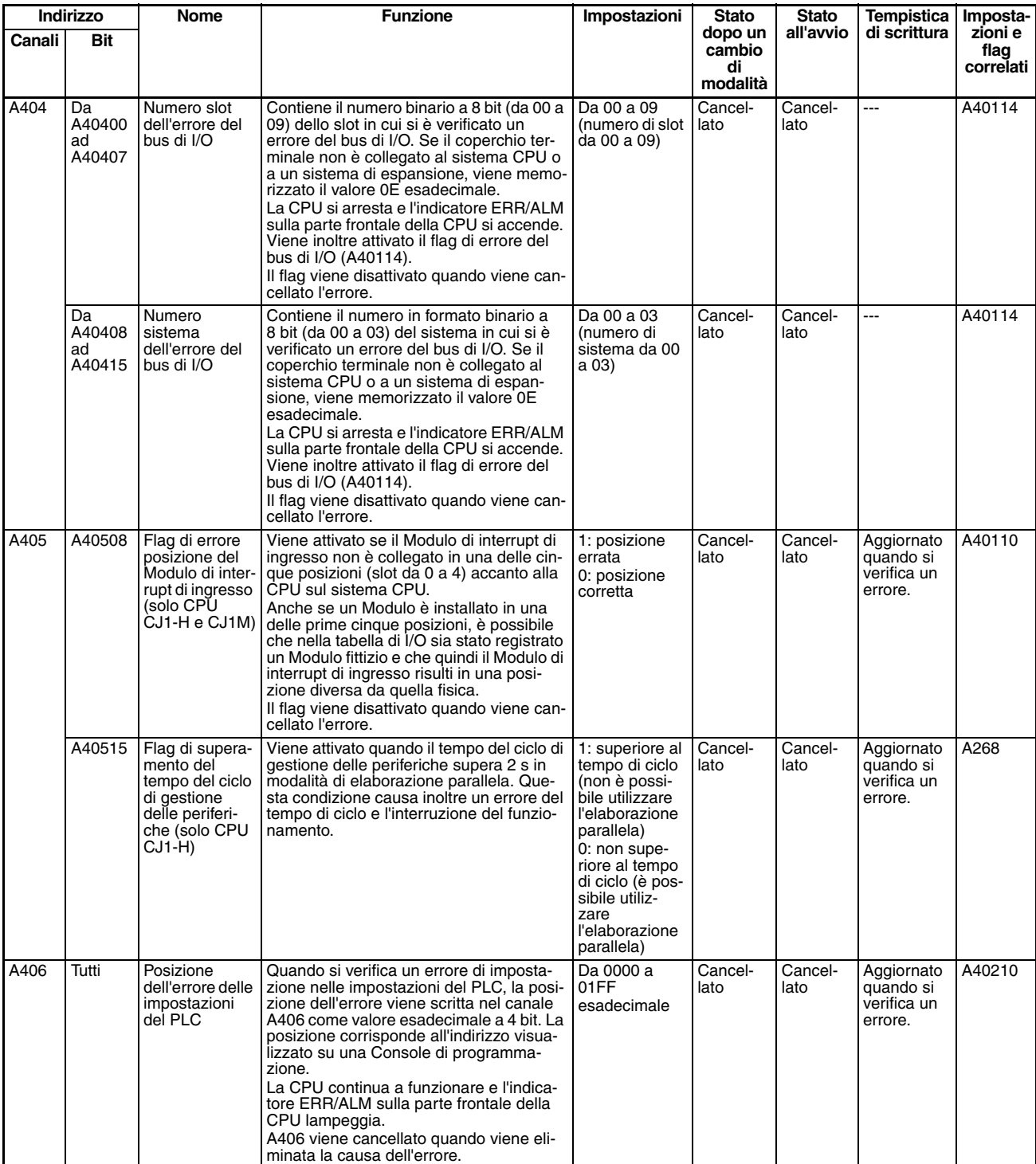

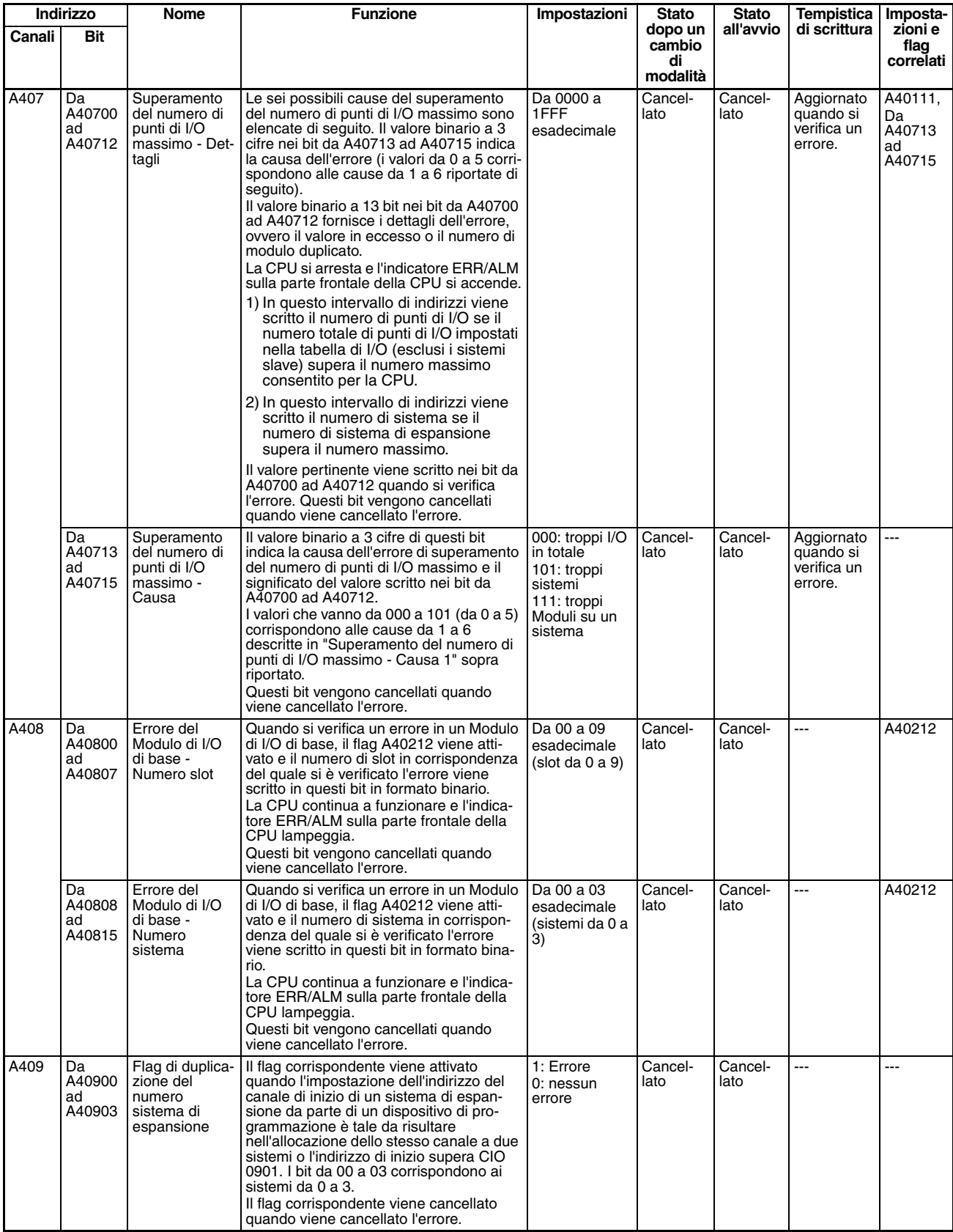

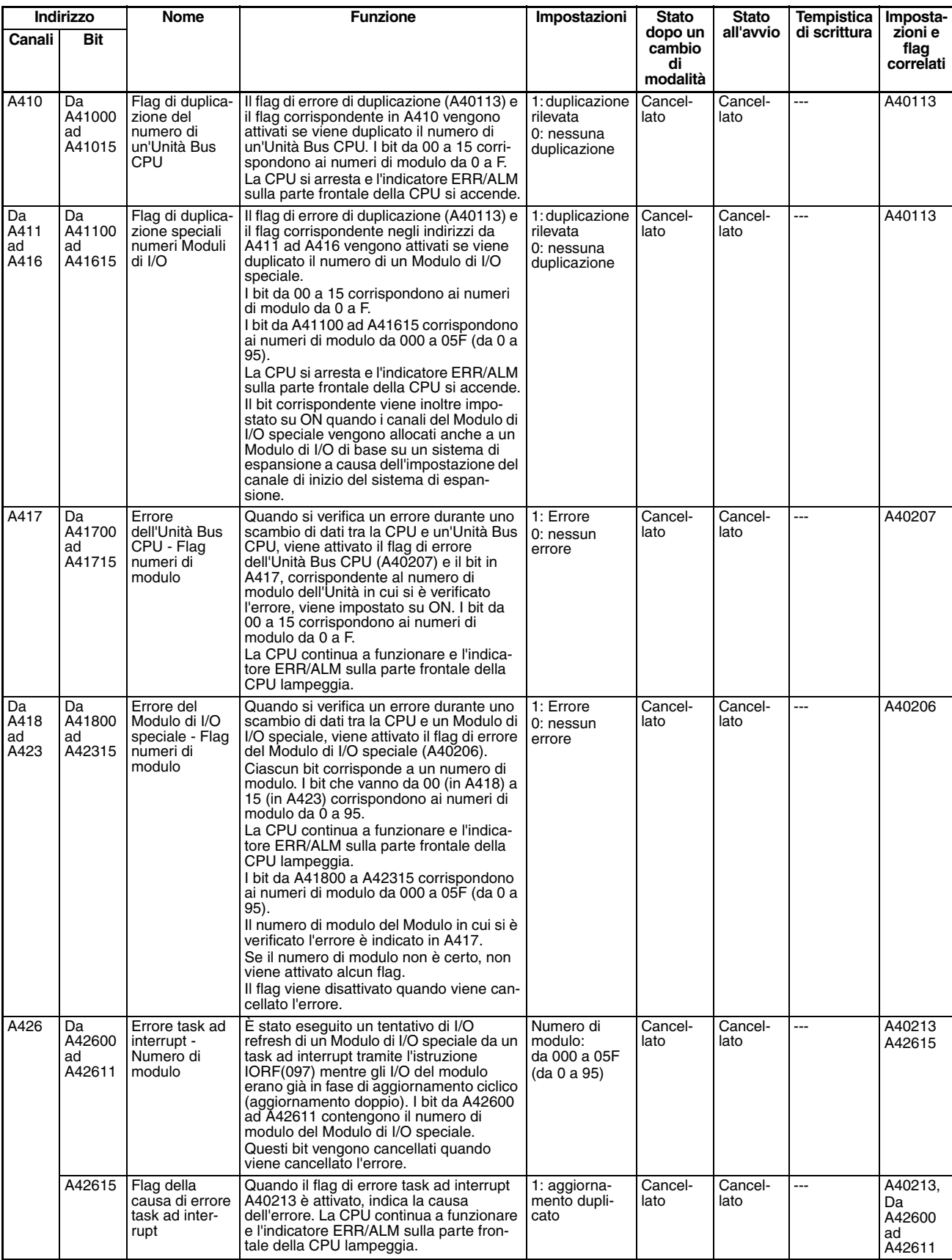

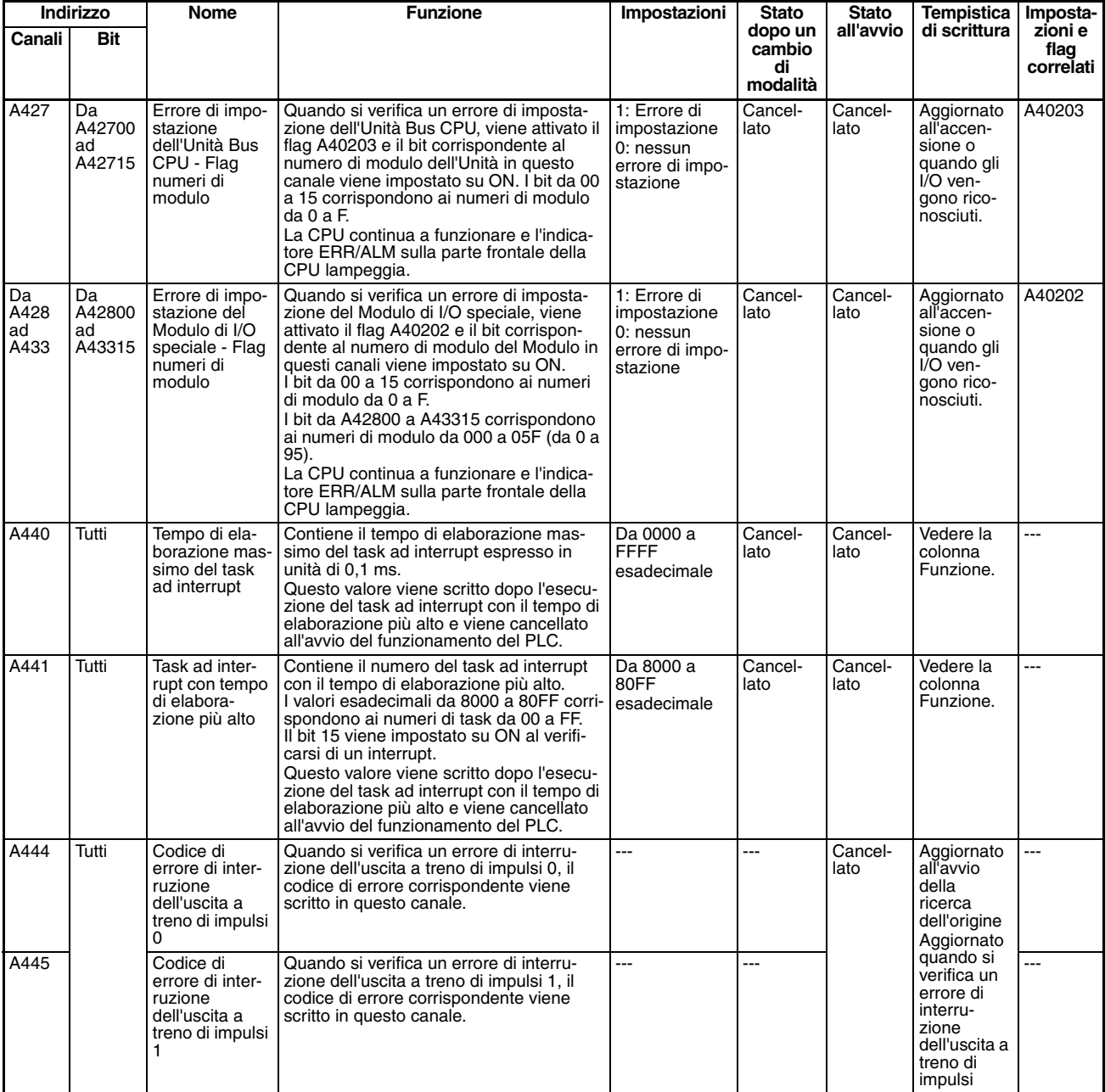

# **Area di lettura/scrittura (impostata dall'utente)**

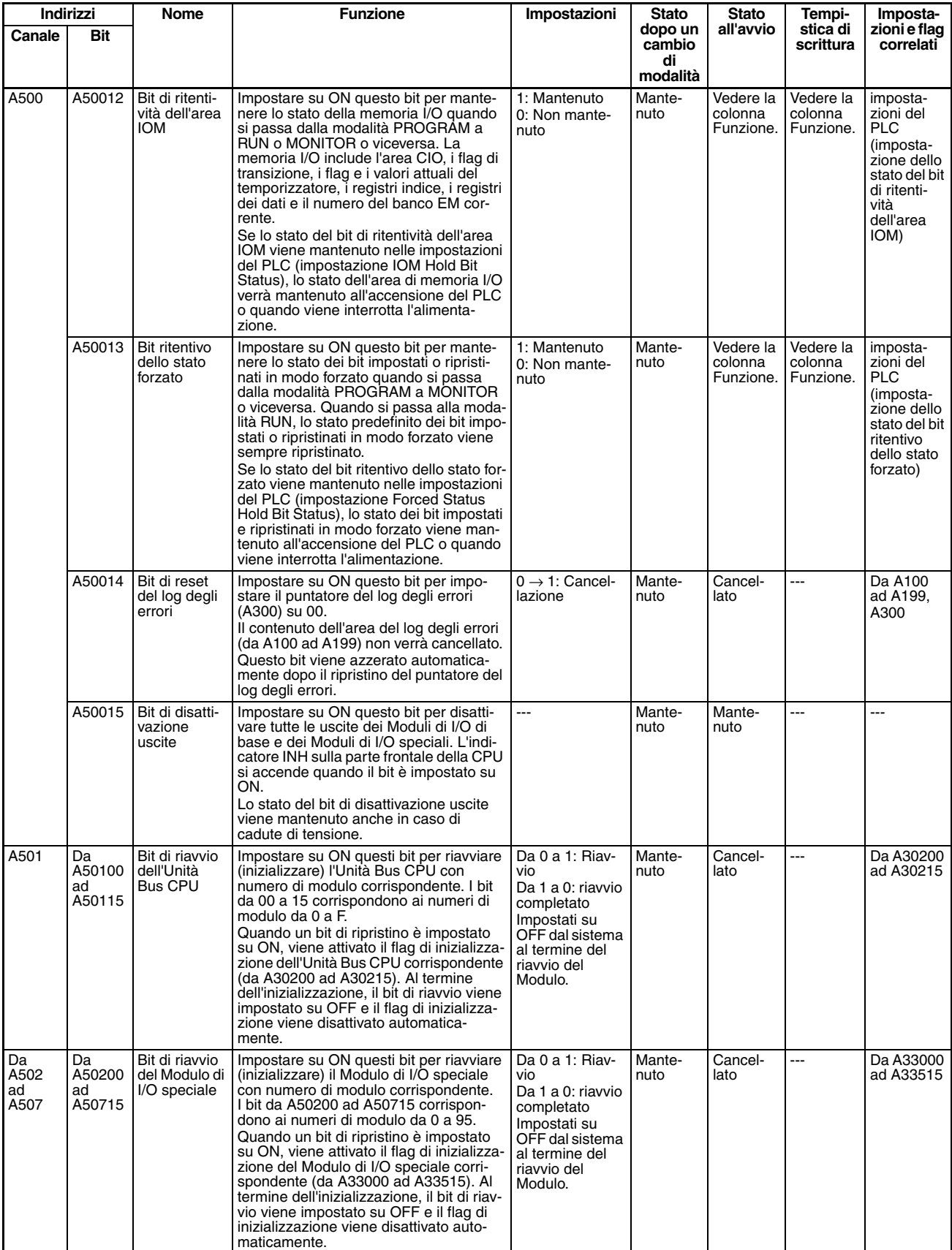

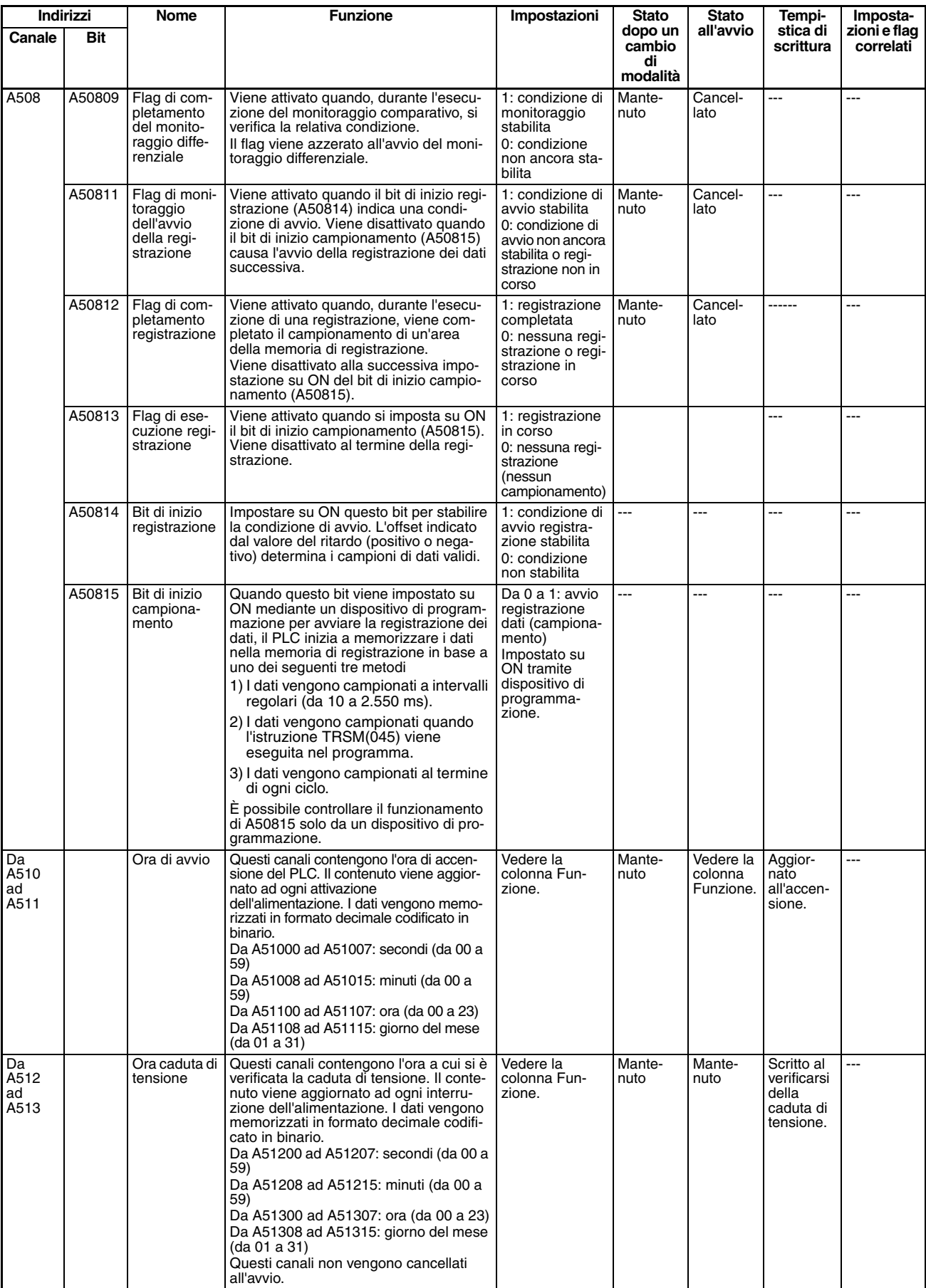
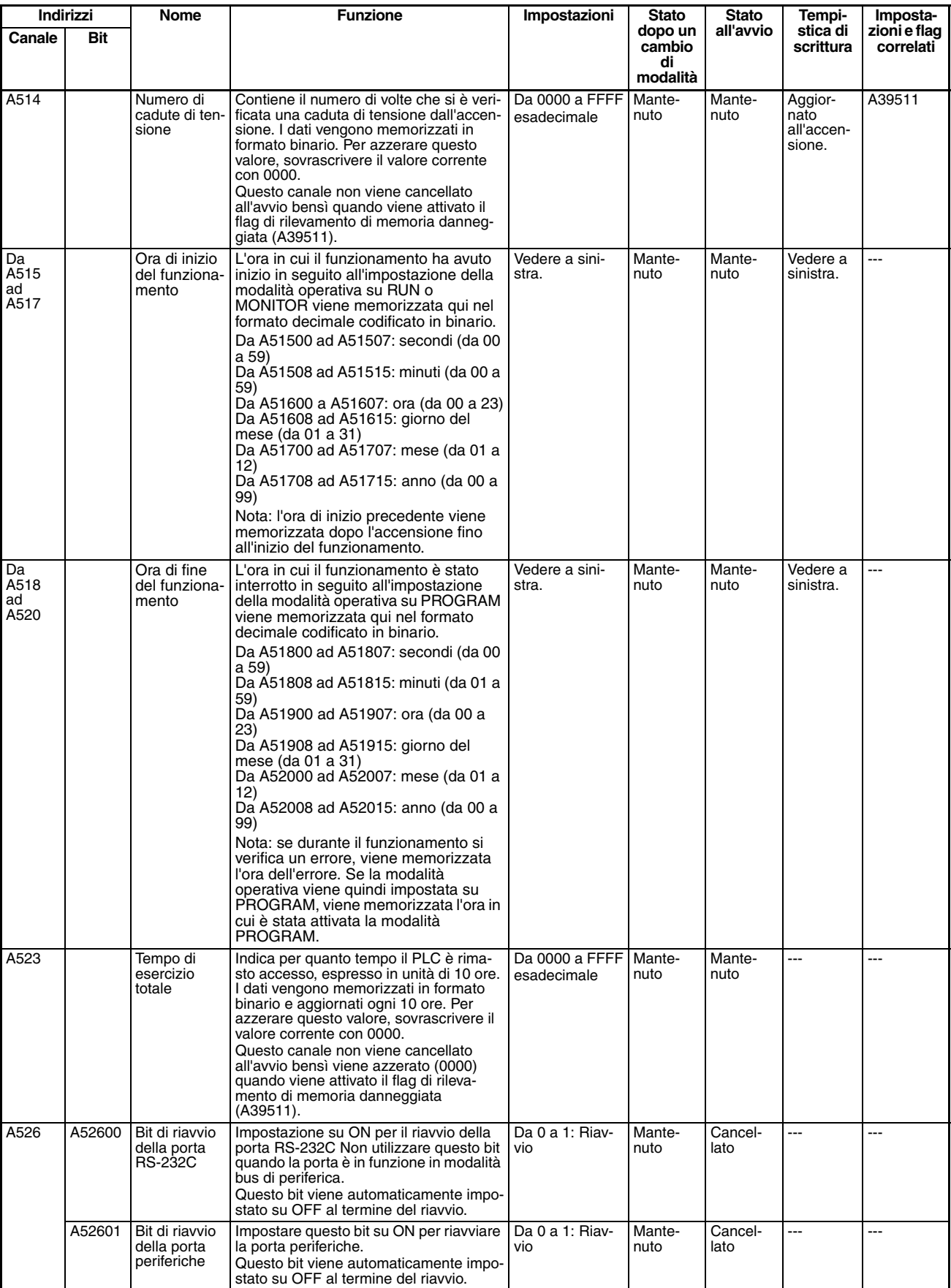

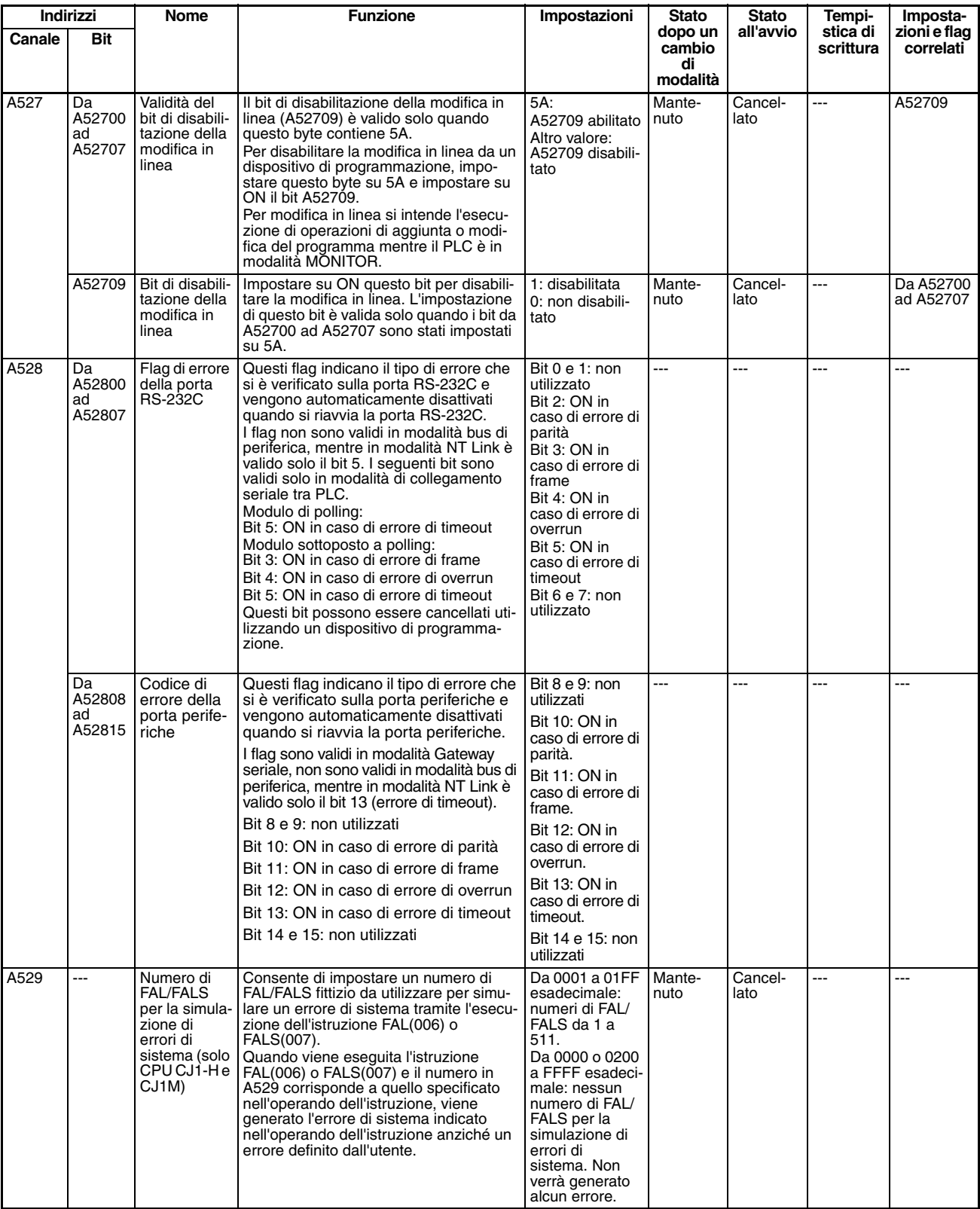

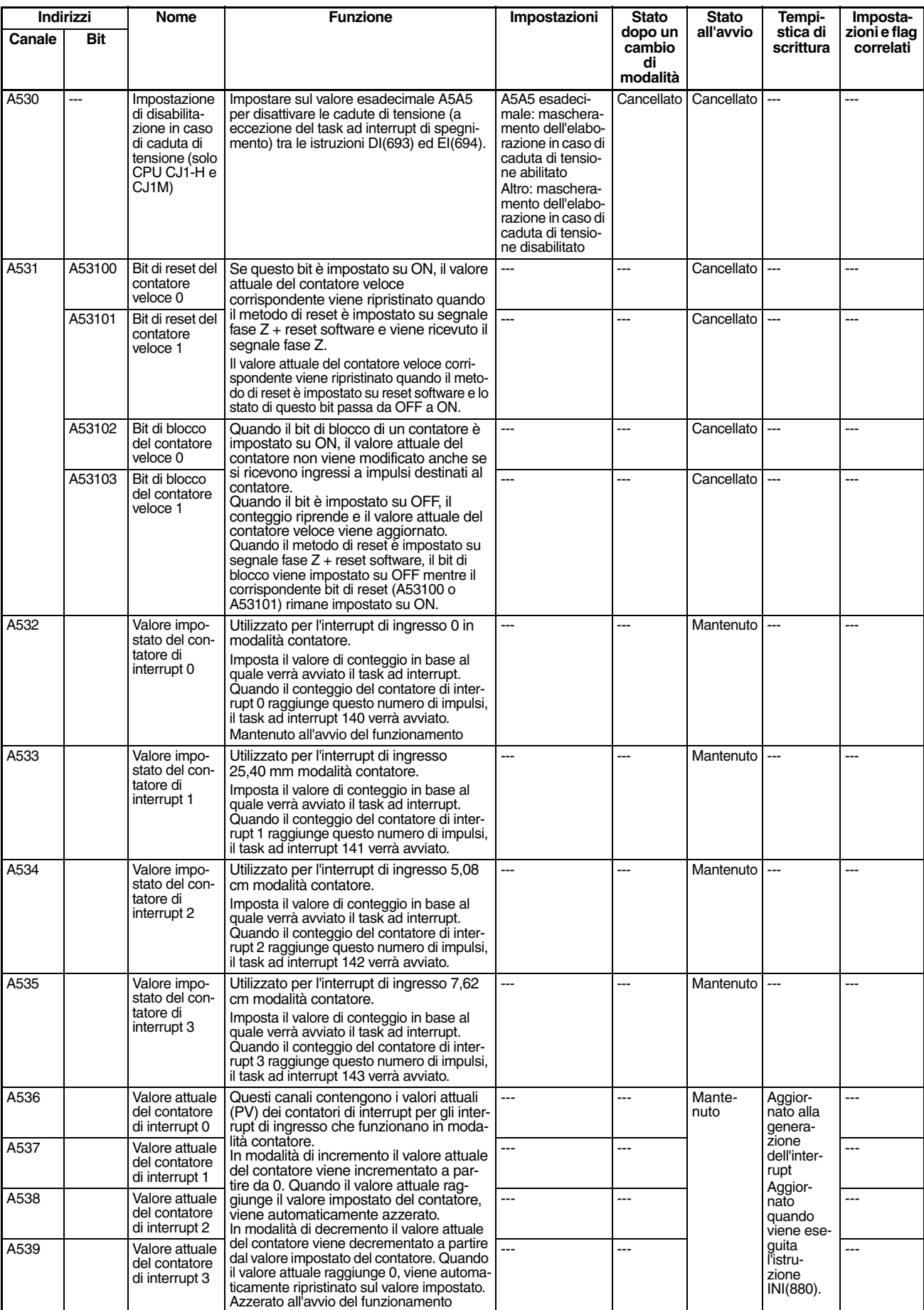

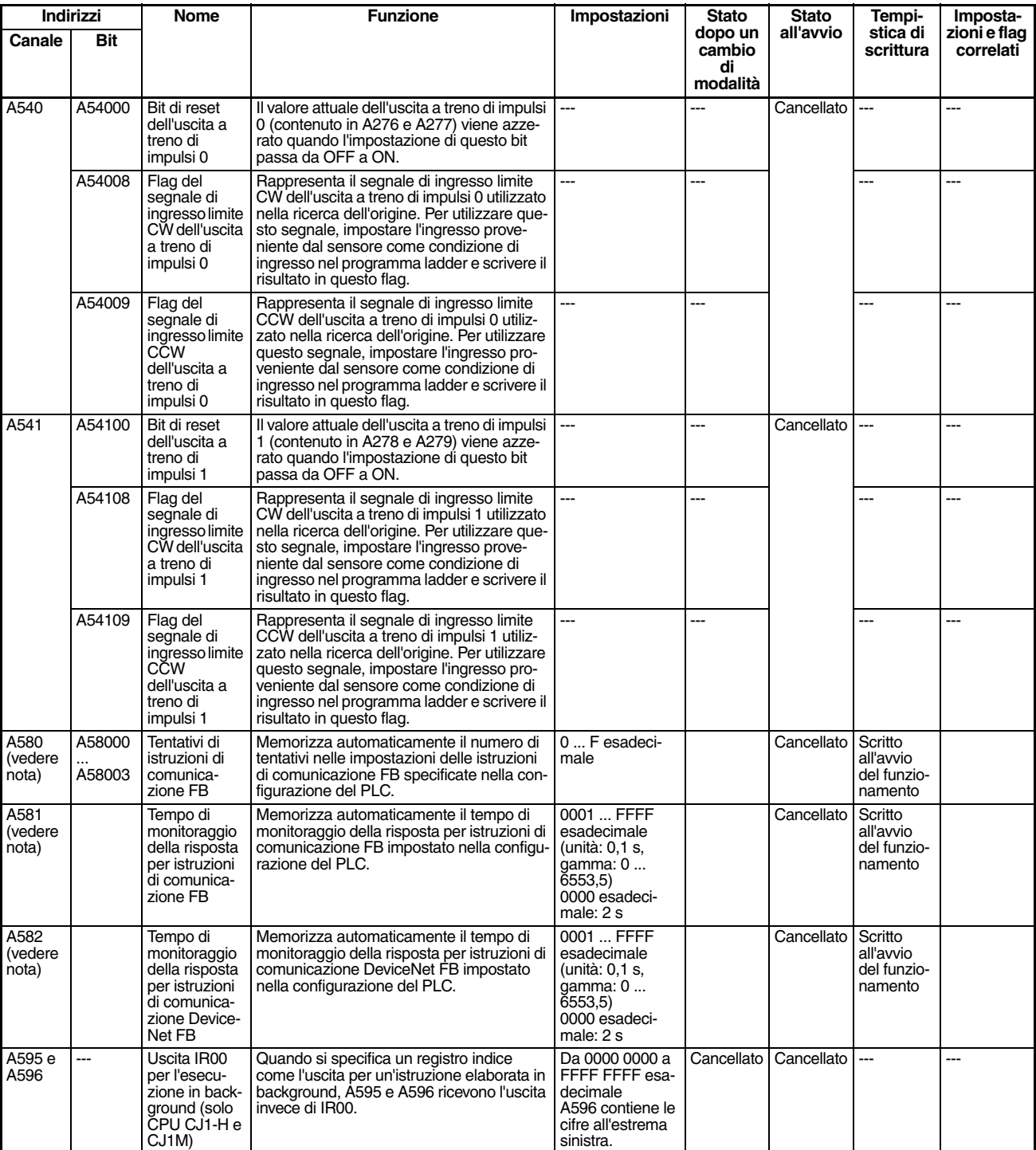

**Nota** Questi bit e canali dell'area ausiliaria non devono essere scritti dall'utente. Il numero di rinvii e il tempo di monitoraggio della risposta devono essere definiti dall'utente nelle impostazioni delle istruzioni di comunicazione FB nella configurazione del PLC, in particolare quando si utilizzano blocchi funzione della libreria FB di OMRON per eseguire comunicazioni con messaggi FINS o messaggi espliciti DeviceNet. I valori impostati nelle impostazioni della libreria FB di OMRON nella configurazione del PLC verranno automaticamente memorizzati nei relativi canali da A580 ad A582 dell'area ausiliaria e utilizzati dai blocchi funzione dalla libreria FB di OMRON.

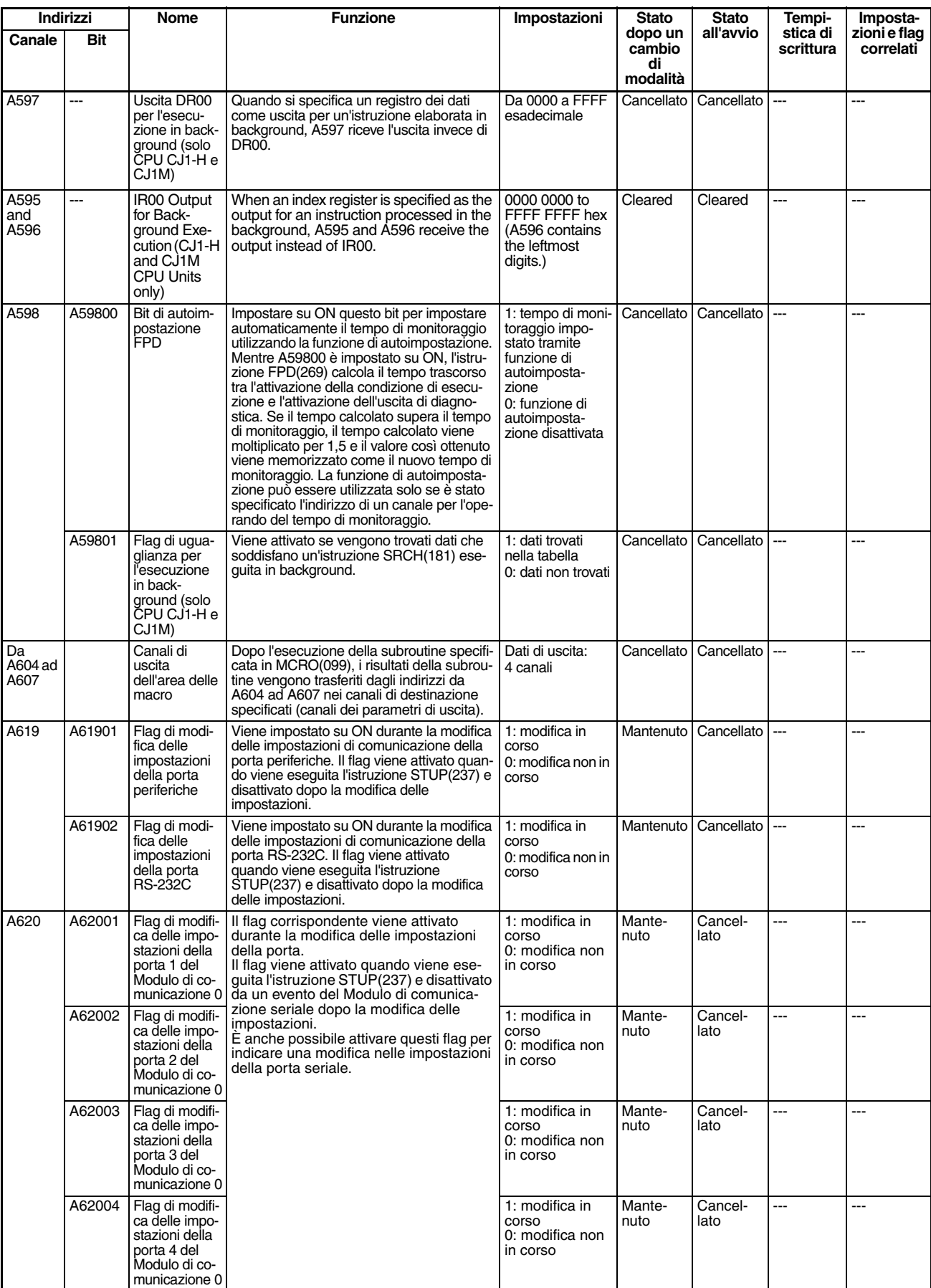

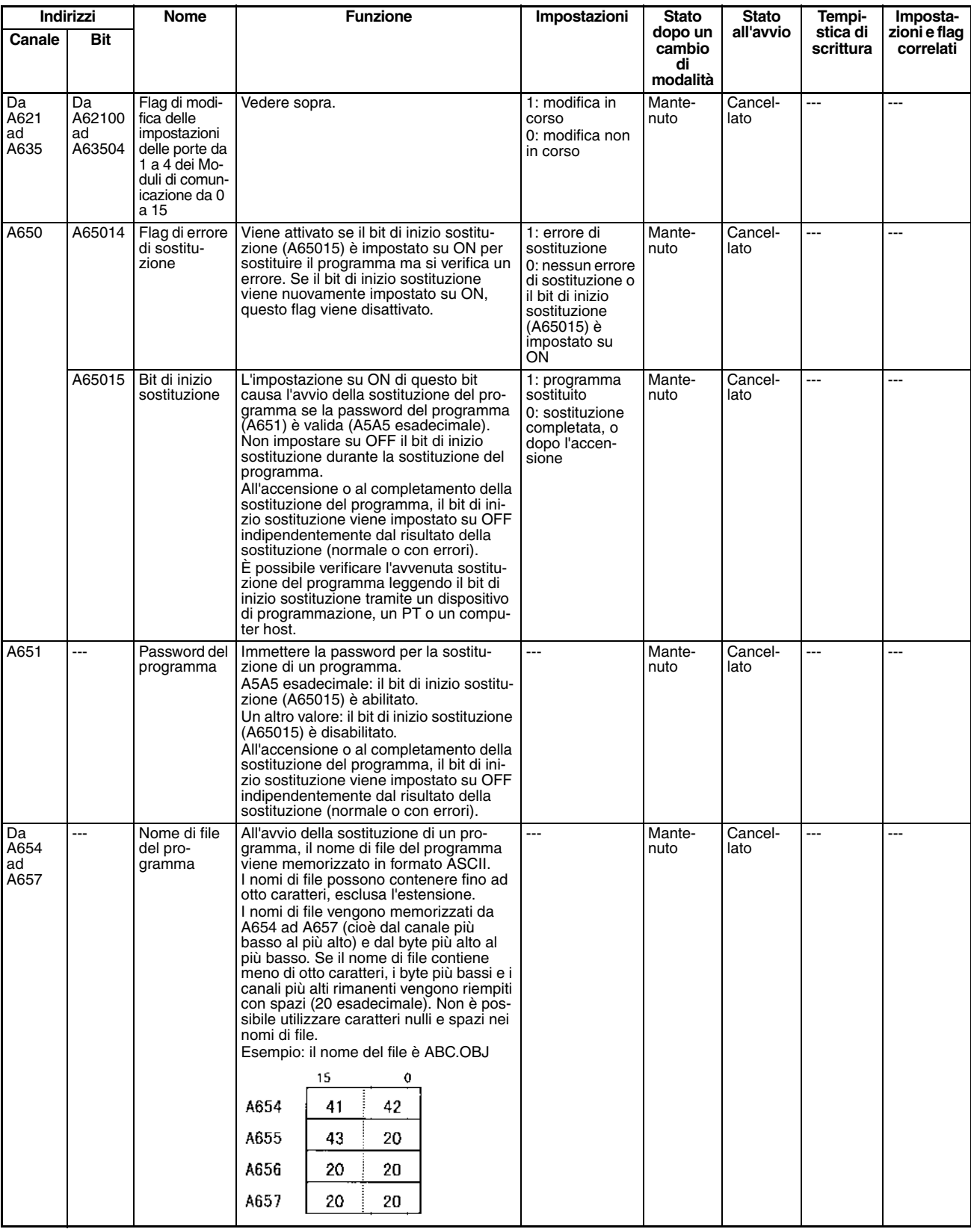

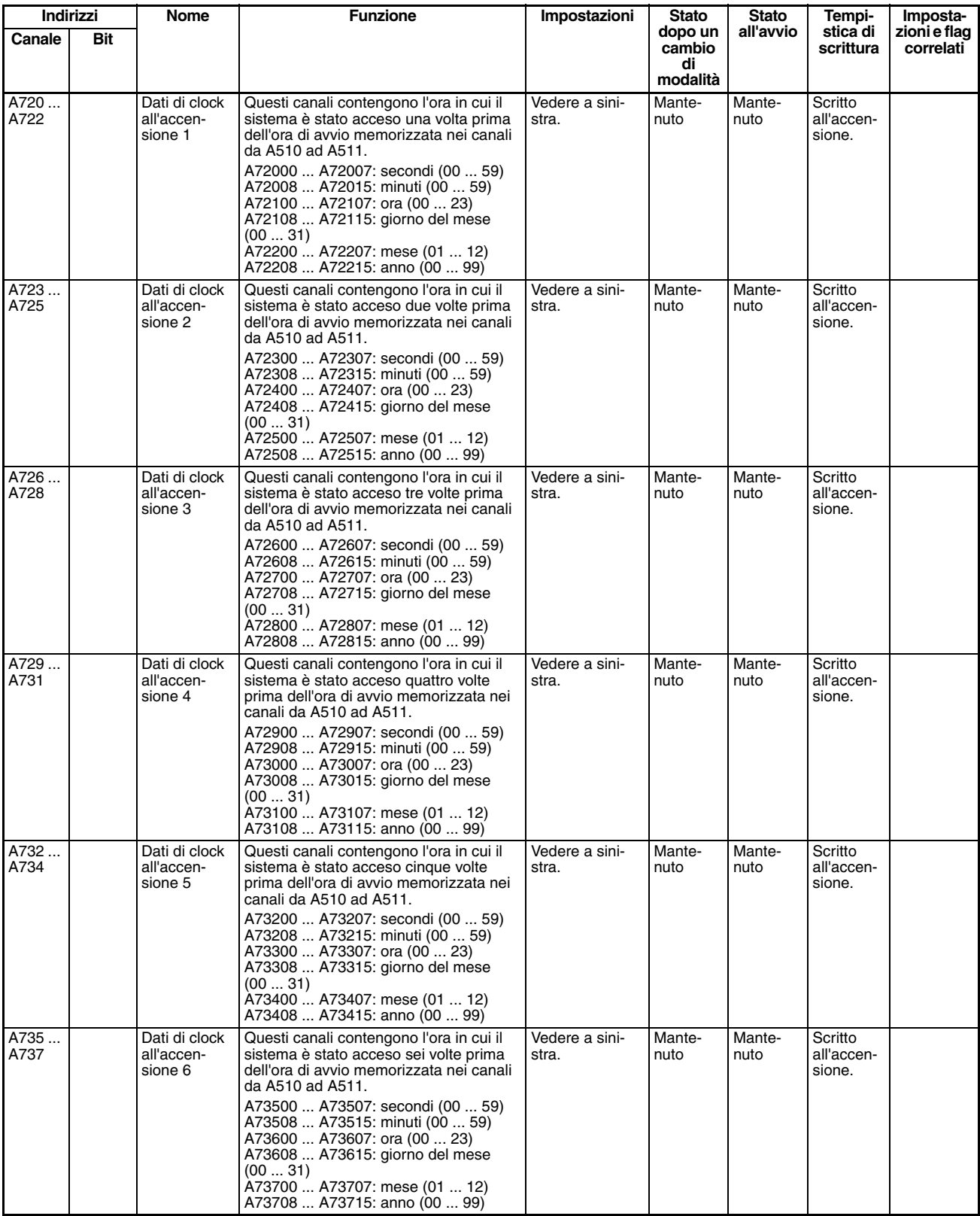

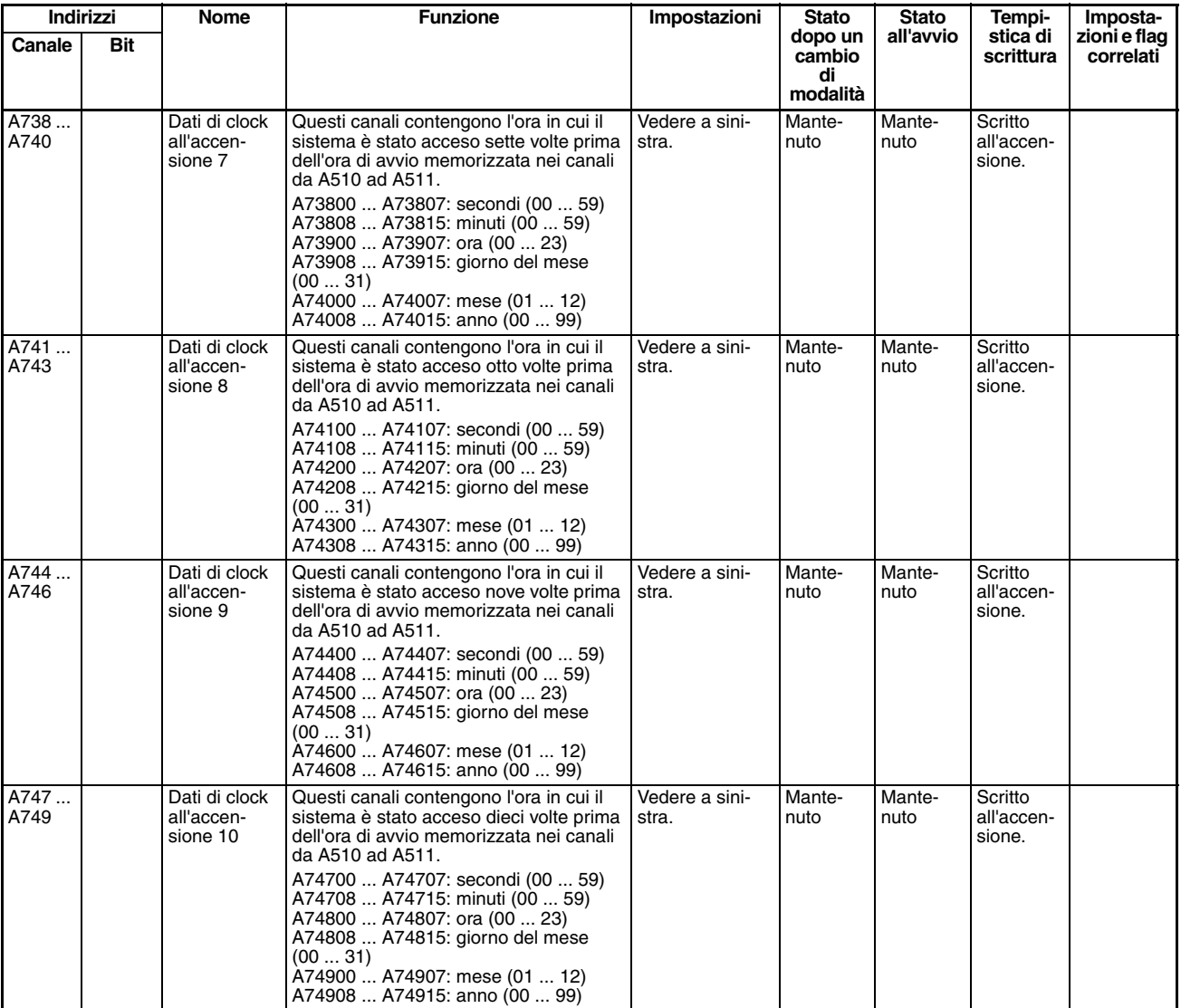

**Nota** Nei PLC della serie CJ i seguenti flag vengono forniti in un'area speciale di sola lettura e possono essere specificati utilizzando le etichette riportate nella tabella. Tali flag non sono contenuti nell'area ausiliaria.

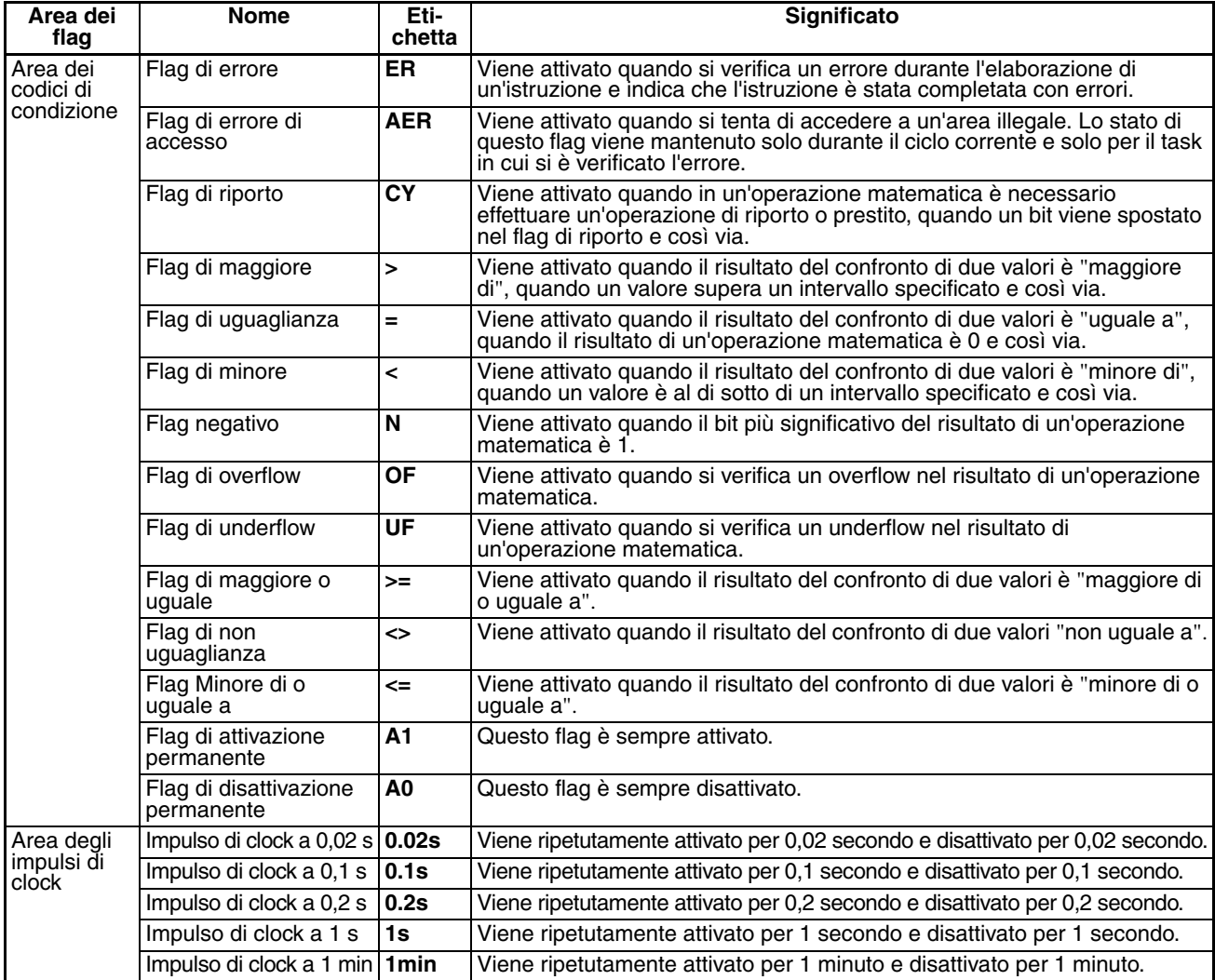

# **Dettagli sul funzionamento dell'area ausiliaria**

## **Da A100 ad A199: area del log degli errori**

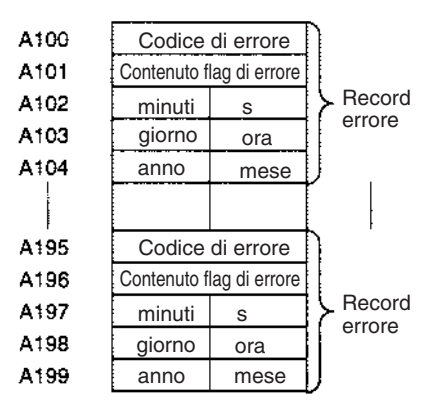

A titolo di esempio, di seguito sono riportati i dati generati in un record di errore al verificarsi di un errore di memoria (codice di errore 80F1) in data primo aprile 1998 alle ore 17:10:30. L'errore viene rilevato nelle impostazioni del PLC (04 esadecimale).

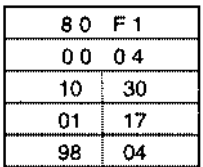

A titolo di esempio, di seguito sono riportati i dati generati in un record di errore al verificarsi di un errore FALS con numero di FALS 001, in data 2 maggio 1997 alle ore 8:30:15.

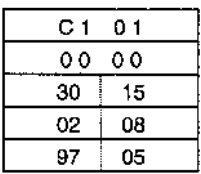

## **Codici di errore e flag di errore**

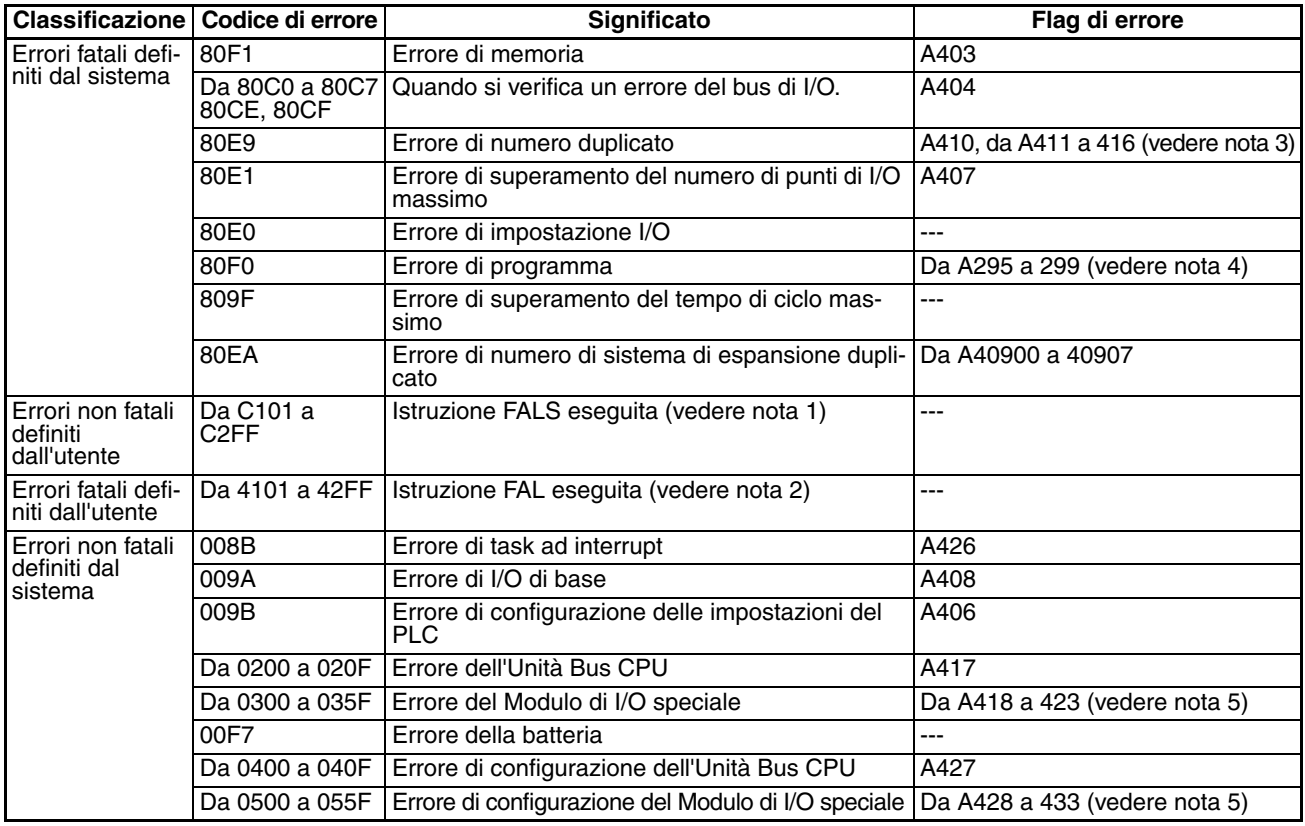

**Nota** 1. Per i numeri di FALS da 001 a 511 verranno memorizzati i codici da C101 a C2FF.

2. Per i numeri di FAL da 001 a 511 verranno memorizzati i codici da 4101 a 42FF.

- 3. Il contenuto dei flag di errore per gli errori di numero duplicato è:
	- Bit da 0 a 7: numero di modulo (binario), da 00 a 5F esadecimale per i Moduli di I/O speciali e da 00 a 0F esadecimale per le Unità Bus CPU Bit da 8 a 14: valore zero

Bit 15: tipo di Modulo, 0 per le Unità Bus CPU e 1 per i Moduli di I/O speciali

- 4. Per gli errori di programma solo il contenuto di A295 viene memorizzato come contenuto del flag di errore.
- 5. Il valore 0000 esadecimale verrà memorizzato come contenuto del flag di errore.

# **A20011: flag del primo ciclo**

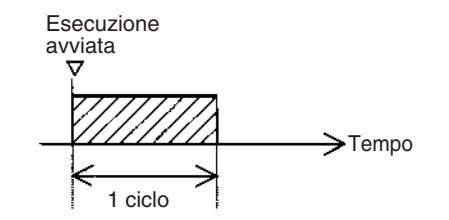

# **A20015: flag di primo avvio del task**

A20015 viene attivato quando un task viene eseguito per la prima volta dopo avere raggiunto lo stato eseguibile. Il flag rimane attivato solo finché il task è in esecuzione e non verrà attivato nei cicli successivi.

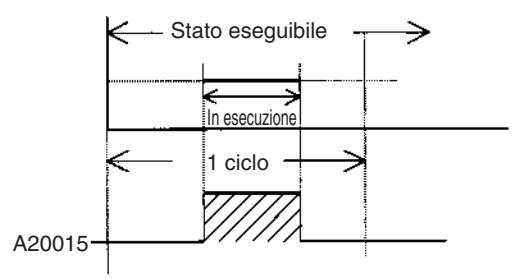

# **Da A20200 ad A20207: flag di abilitazione porte di comunicazione**

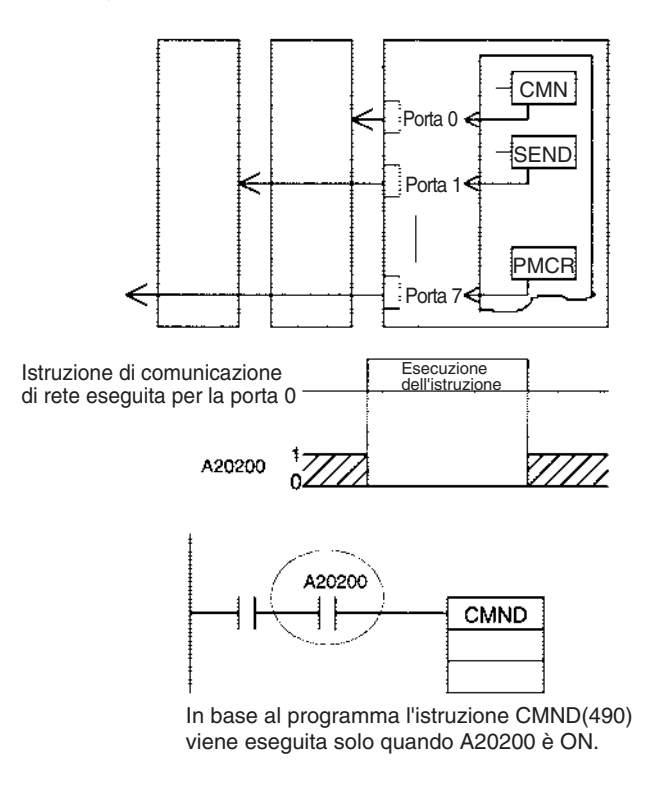

# **A300: puntatore del record di errore**

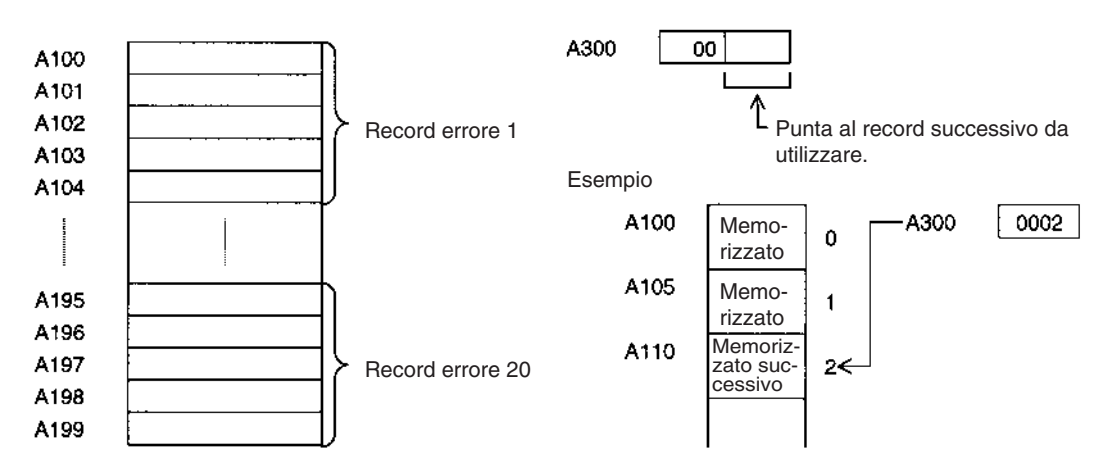

# **A20110: flag di attesa per modifica in linea**

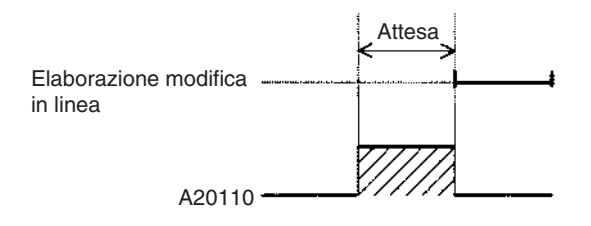

## **Da A50100 ad A50115: bit di riavvio dell'Unità Bus CPU; da A30200 ad A30215: flag di inizializzazione dell'Unità Bus CPU**

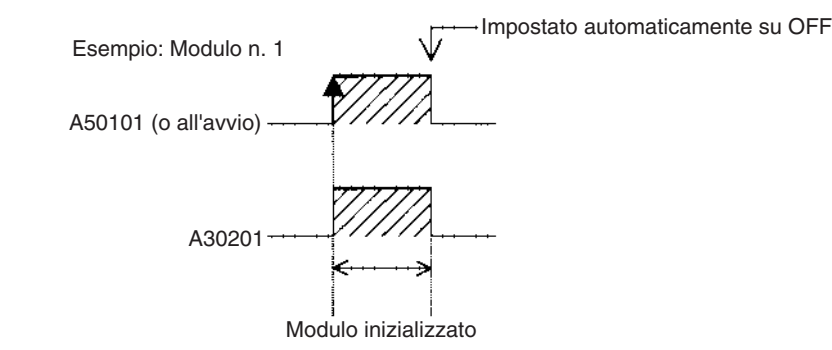

## **A301: banco EM corrente**

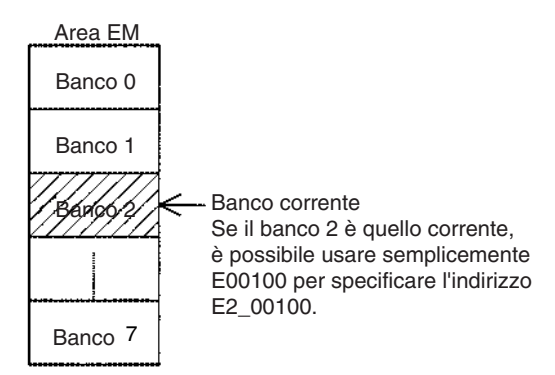

# **A40109: errore di programma**

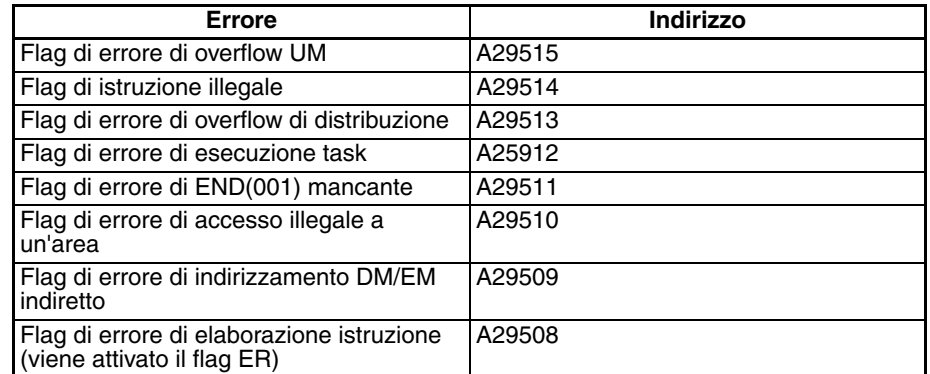

# **A42615: flag della causa di errore task ad interrupt**

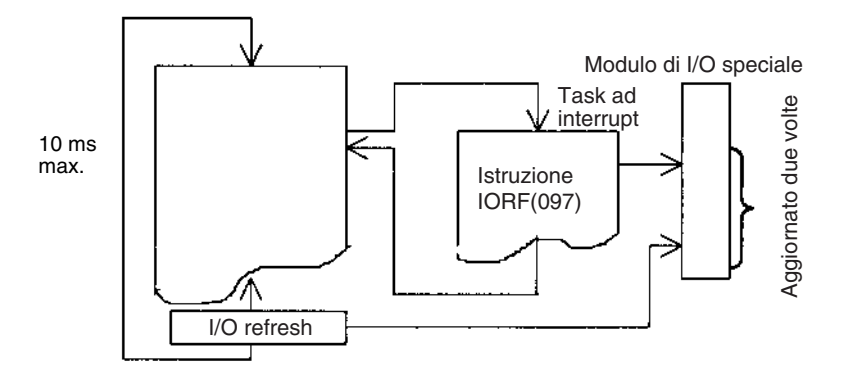

# **Appendice D**

# **Mappa degli indirizzi di memoria del PLC**

# **Indirizzi di memoria del PLC**

Gli indirizzi di memoria del PLC vengono impostati nei registri indice (da IR00 a IR15) per specificare in modo indiretto gli indirizzi della memoria I/O. Si consiglia di utilizzare le istruzioni MOVE TO REGISTER [MOVR(560)] e MOVE TIMER/COUNTER PV TO REGISTER [MOVRW(561)] per impostare gli indirizzi di memoria del PLC nei registri indice.

Alcune istruzioni, quali DATA SEARCH [SRCH(181)], FIND MAXIMUM [MAX(182)] e FIND MINIMUM [MIN(183)], inviano i risultati dell'elaborazione a un registro indice per indicare un indirizzo di memoria del PLC.

Per alcune istruzioni è inoltre possibile designare direttamente dei registri indice in modo da utilizzare gli indirizzi di memoria del PLC ivi memorizzati da altre istruzioni. Tali istruzioni includono DOUBLE MOVE [MOVL(498)], alcune istruzioni di confronto dei simboli (=L,<>L, <L, >L,<=L e >=L), DOUBLE COMPARE [CMPL(060)], DOUBLE DATA EXCHANGE [XCGL(562)], DOUBLE INCREMENT BINARY [++L(591)], DOUBLE DECREMENT BINARY [––L(593)], DOUBLE SIGNED BINARY ADD WITHOUT CARRY [+L(401)], DOUBLE SIGNED BINARY SUBTRACT WITHOUT CARRY [–L(411)], SET RECORD LOCATION [SETR(635)] e GET RECORD LOCATION [GETR(636)].

Poiché gli indirizzi di memoria del PLC sono tutti contigui, è necessario conoscere la sequenza e i limiti delle aree di memoria. A titolo di riferimento, al termine dell'appendice è riportata una tabella con gli indirizzi di memoria del PLC.

**Nota** Se possibile, evitare l'impostazione diretta degli indirizzi di memoria del PLC nel programma. Se si impostano gli indirizzi di memoria del PLC nel programma, la compatibilità di quest'ultimo con le CPU di ultima generazione o con le CPU di cui è stato modificato il layout della memoria risulterà ridotta.

# **Configurazione della memoria**

La memoria RAM (con batteria di backup) di una CPU della serie CJ è suddivisa in due classi di aree.

**Aree dei parametri:** queste aree contengono i dati delle impostazioni di sistema della CPU, quali le impostazioni del PLC, le configurazioni delle Unità Bus CPU della serie CJ e così via. Se si tenta di accedere a una delle aree dei parametri da un'istruzione del programma utente, si verifica un errore di accesso illegale.

**Aree della memoria I/O:** queste aree possono essere specificate come operandi nelle istruzioni dei programmi utente.

# **Mappa della memoria**

**Nota** Non accedere alle aree *riservate per il sistema*.

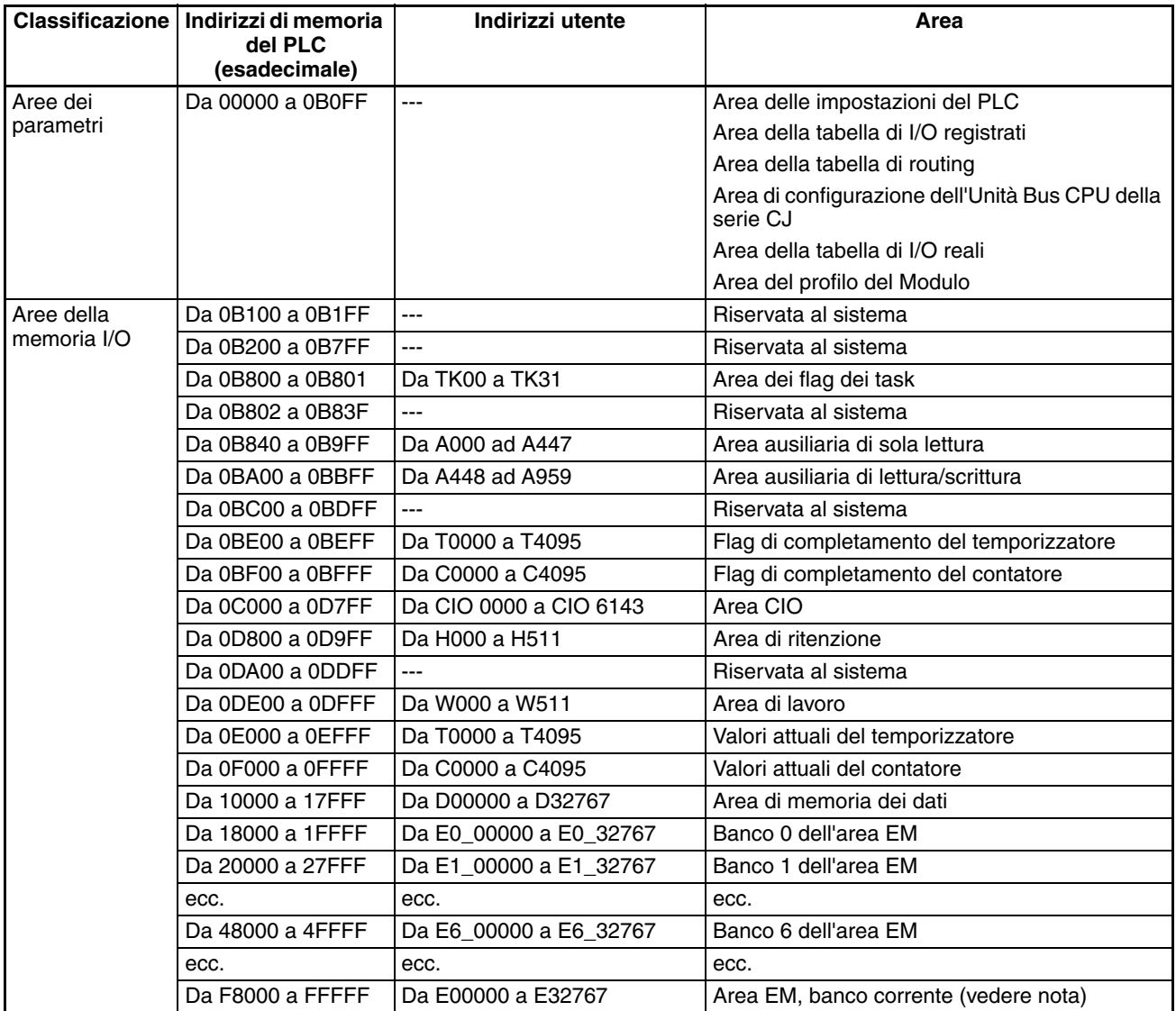

**Nota** Il contenuto del banco dell'area EM correntemente specificato nel programma è memorizzato a questi indirizzi. Ad esempio, se è specificato il banco 1, lo stesso contenuto compreso tra 20000 e 27FFF viene memorizzato tra F8000 e FFFFF.

# **Appendice E Tabelle di codifica delle impostazioni del PLC per la Console di programmazione**

Utilizzare le seguenti tabelle di codifica quando si configura il PLC da una Console di programmazione.

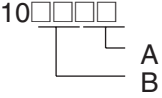

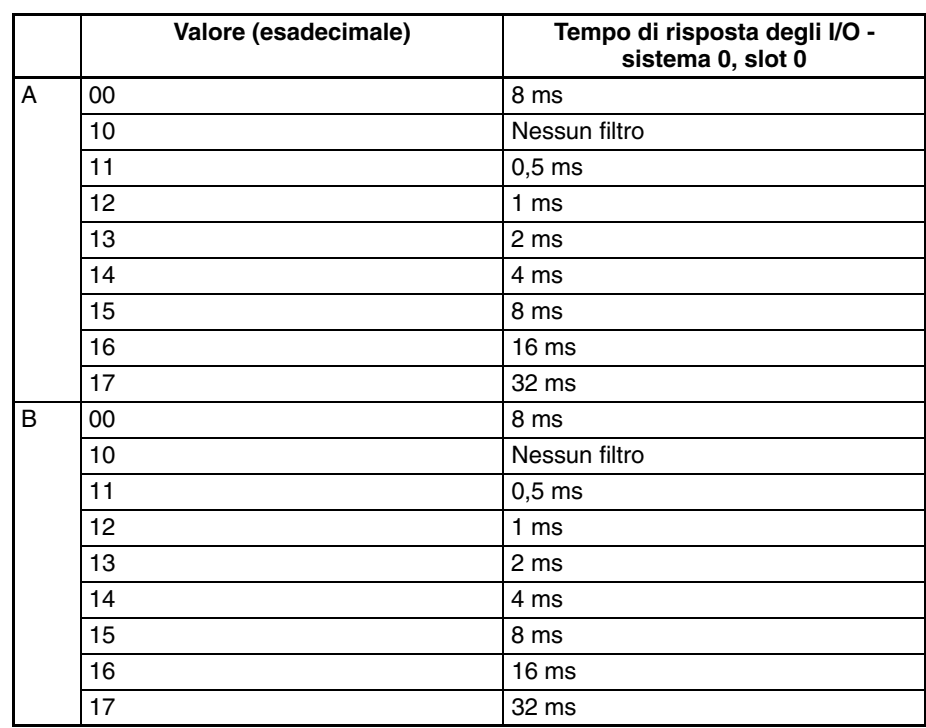

A

## **Indirizzo**

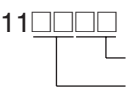

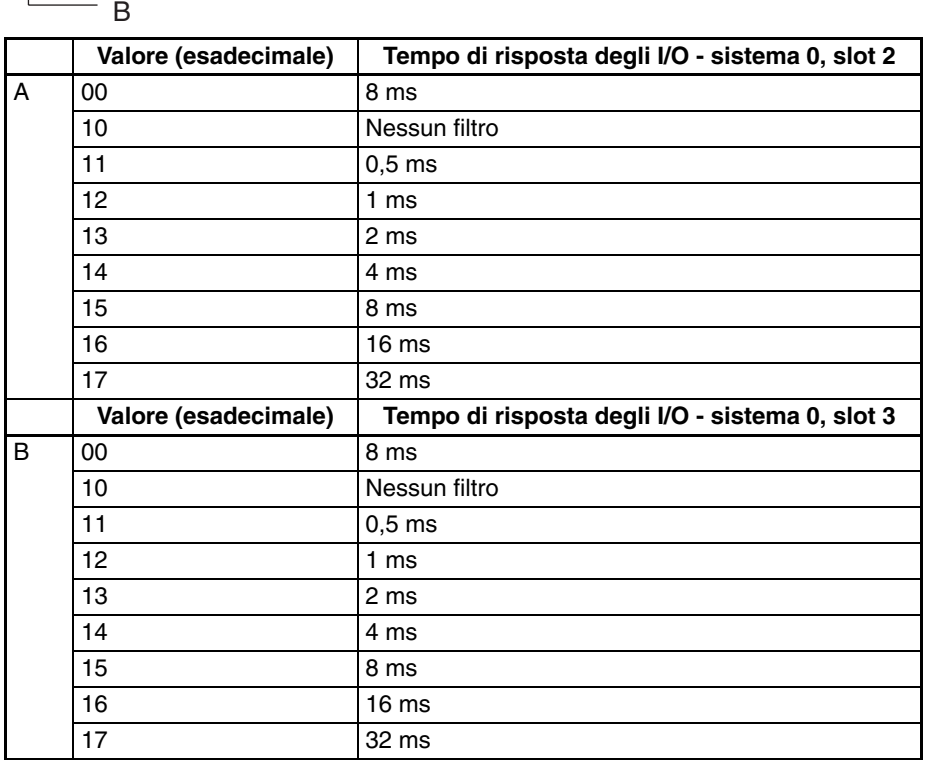

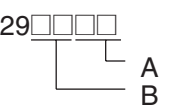

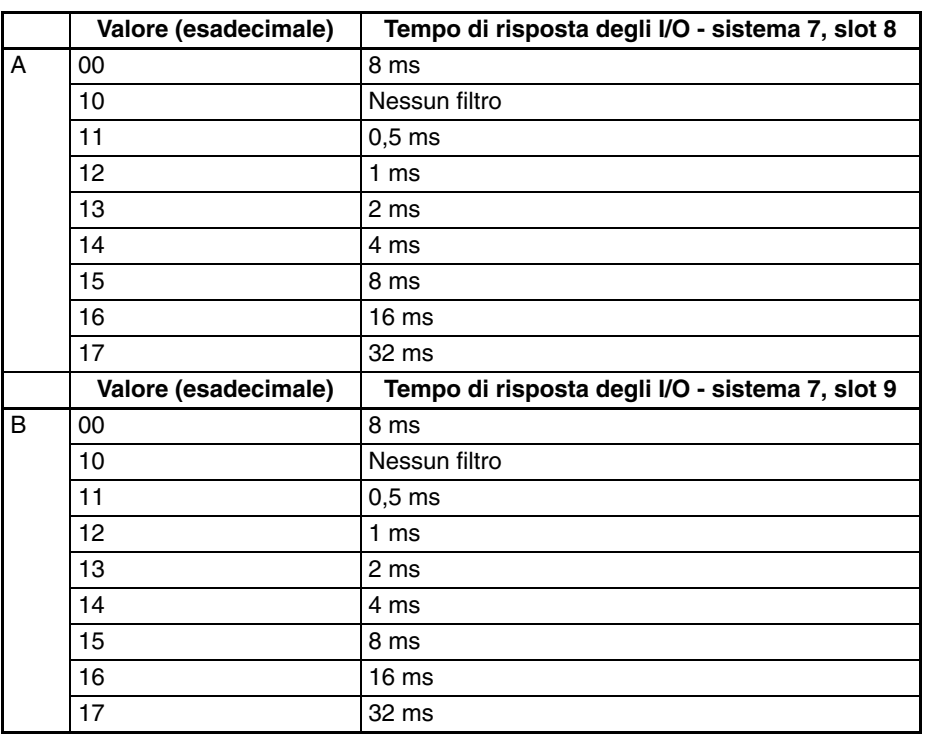

A B C D

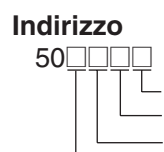

#### **High-speed Counter 0 Operation Settings (Impostazioni di funzionamento del contatore veloce 1)**

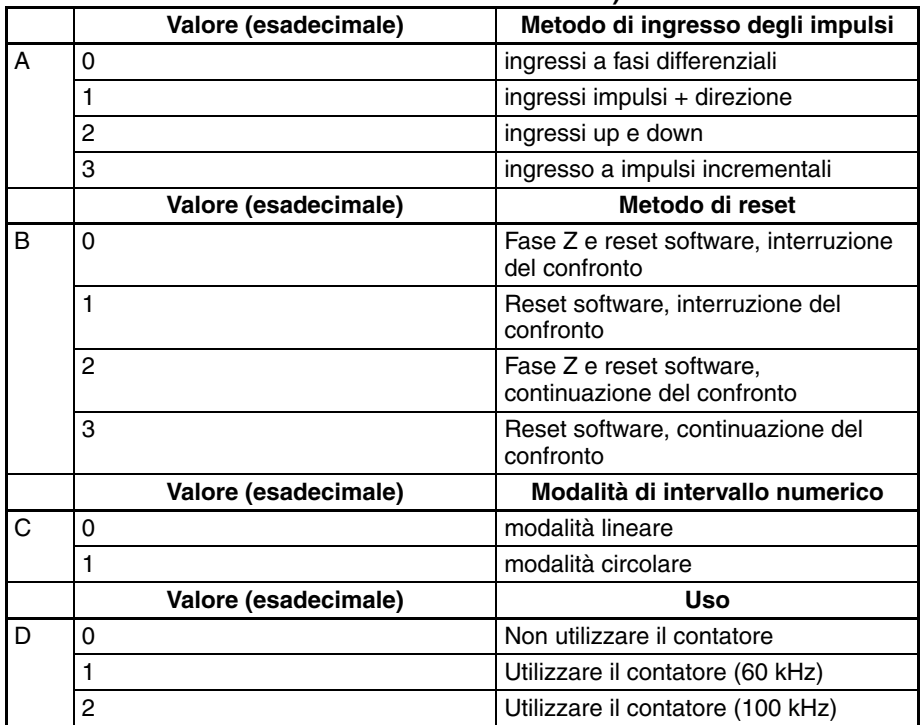

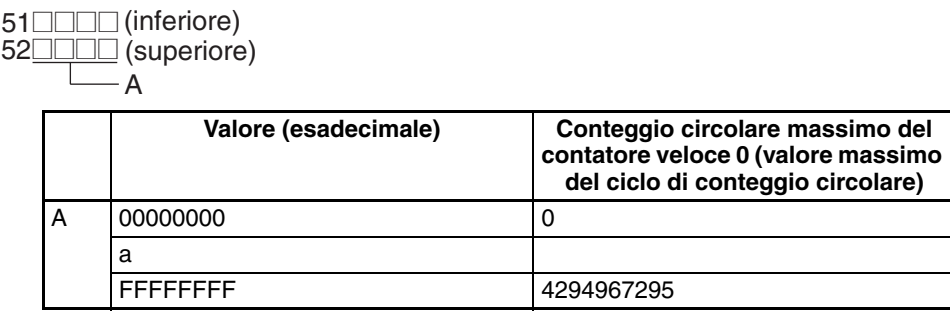

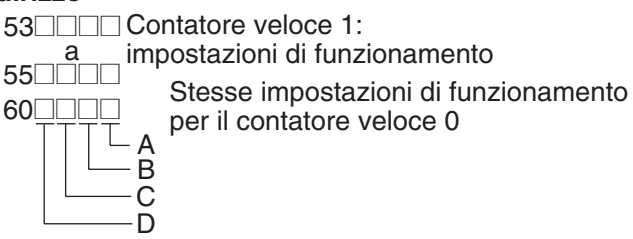

#### **Impostazioni di funzionamento degli ingressi integrati da IN0 a IN3**

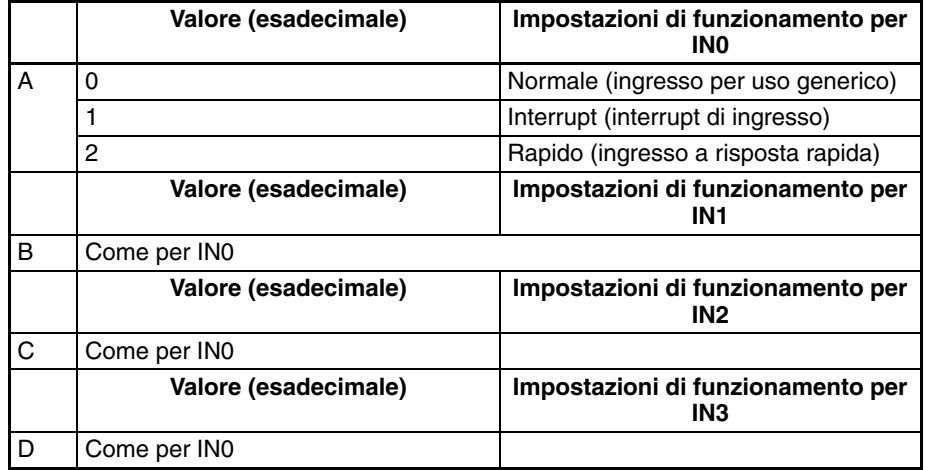

#### **Indirizzo**

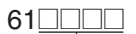

#### **Impostazione della costante del tempo di ingresso per gli** A  **ingressi per uso generico**

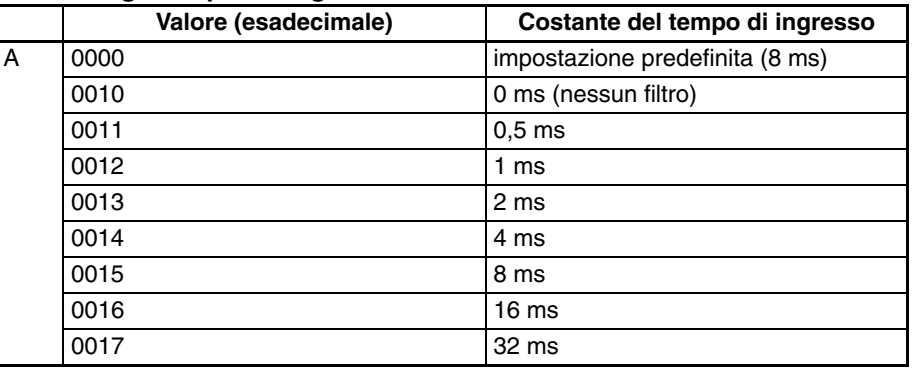

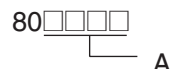

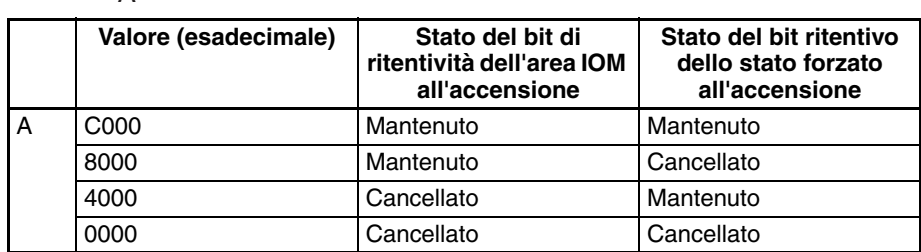

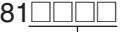

 $\frac{1}{2}$  $-\Lambda$ 

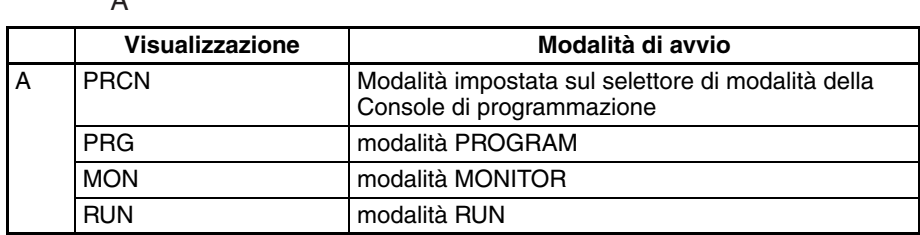

#### **Indirizzo**

 $128$ 

 $-$  A

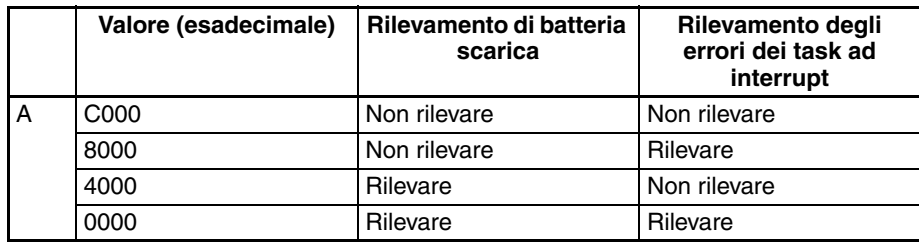

#### **Indirizzo**

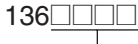

 $- A$ 

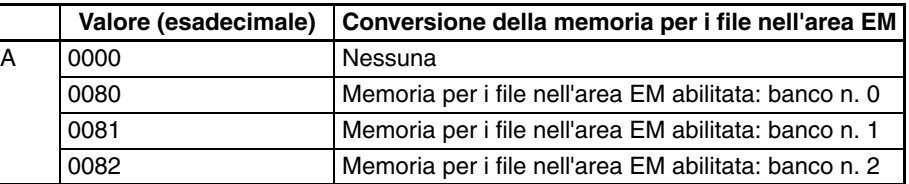

#### **Indirizzo**

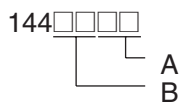

### **Porta periferiche**

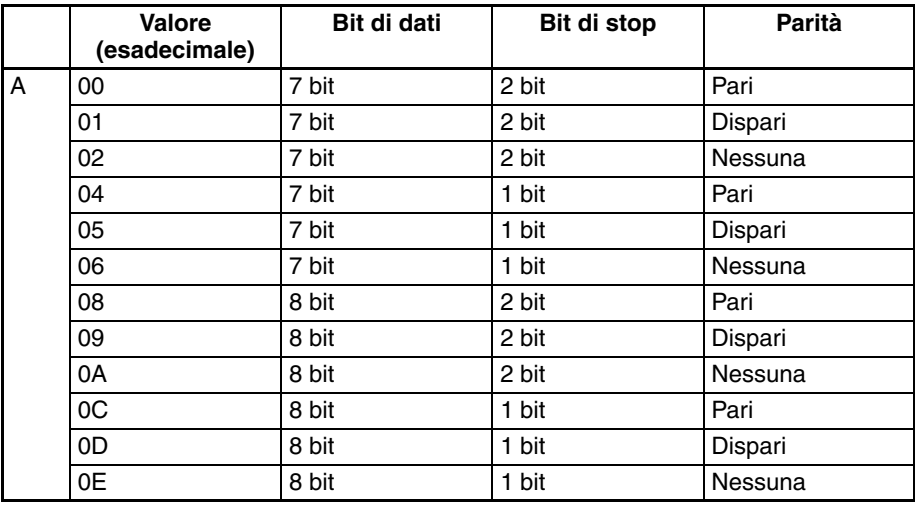

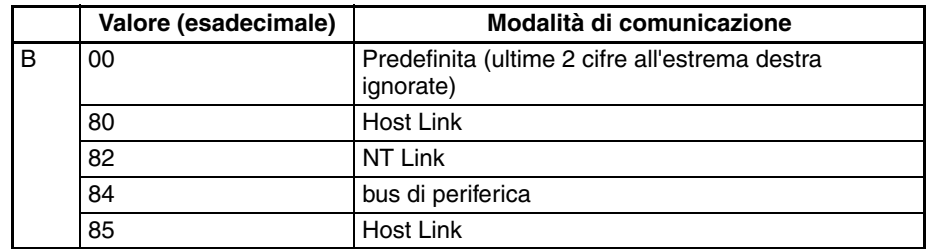

145@@@@

#### **Porta periferiche**

A

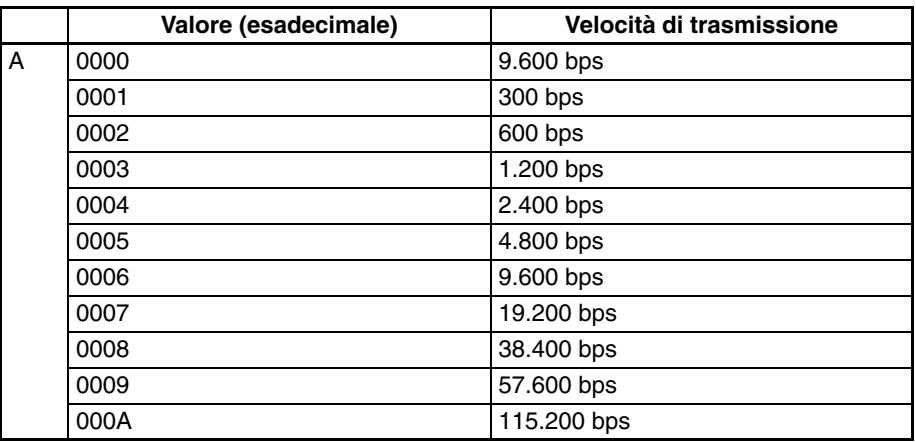

**Nota** Impostare la velocità di trasmissione su un valore compreso tra 0000 e 0009 esadecimale per comunicazioni NT Link standard e su 000A esadecimale per comunicazioni NT Link ad alta velocità.

#### **Indirizzo**

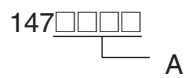

#### **Porta periferiche**

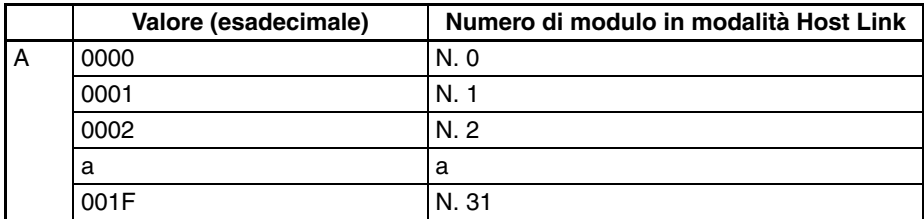

#### **Indirizzo**

$$
\overset{150 \quad \text{---} \quad \text{---}}{\qquad \qquad \text{---}} \quad A
$$

#### **Porta periferiche**

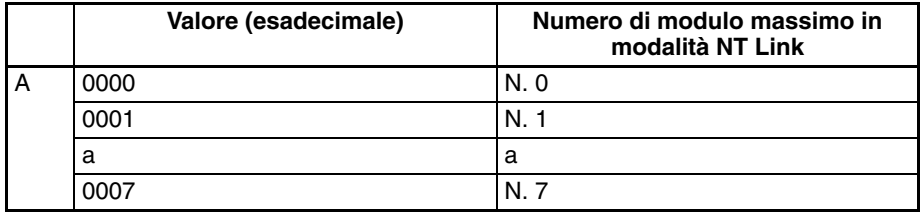

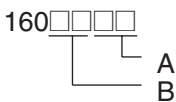

#### **Porta RS-232C**

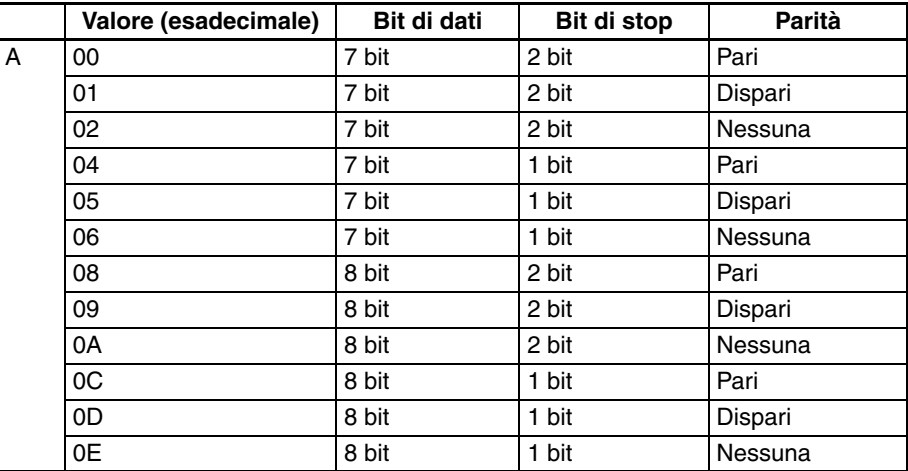

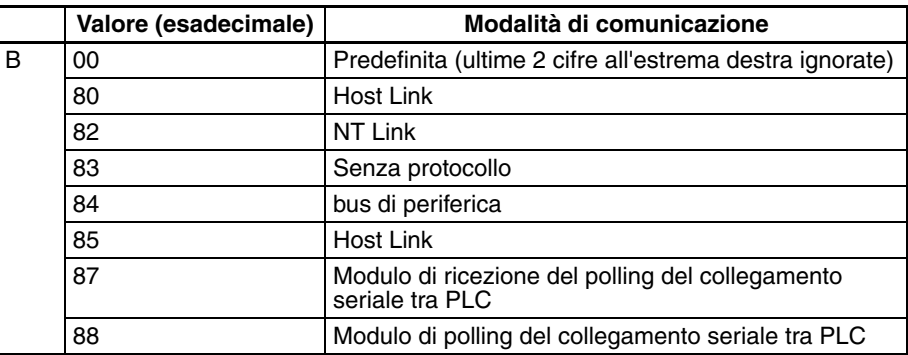

#### **Indirizzo**

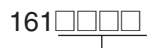

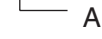

#### **Porta RS-232C**

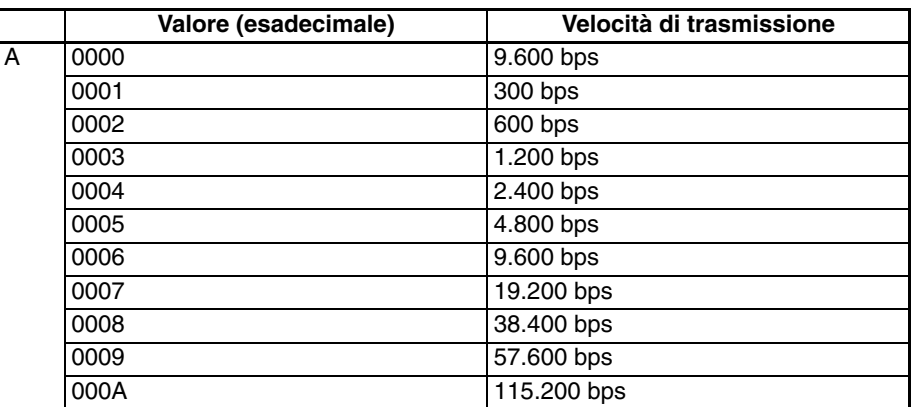

**Nota** Impostare la velocità di trasmissione su un valore compreso tra 0000 e 0009 esadecimale per comunicazioni NT Link standard e su 000A esadecimale per comunicazioni NT Link ad alta velocità. Impostare la velocità di trasmissione su 0000 esadecimale per il collegamento seriale tra PLC standard e su 000A esadecimale per il collegamento seriale tra PLC ad alta velocità.

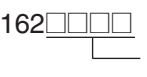

#### **Porta RS-232C**

A

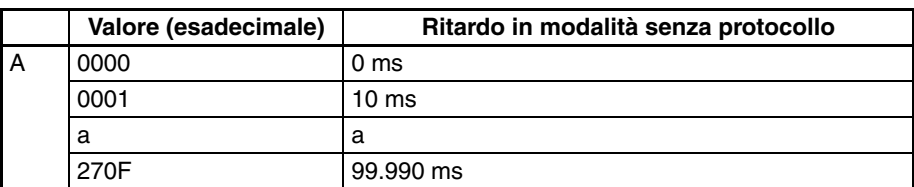

#### **Indirizzo**

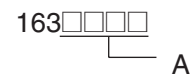

#### **Porta RS-232C**

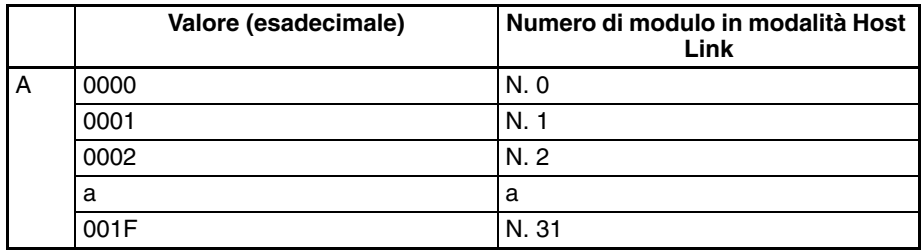

#### **Indirizzo**

 $164$ A B

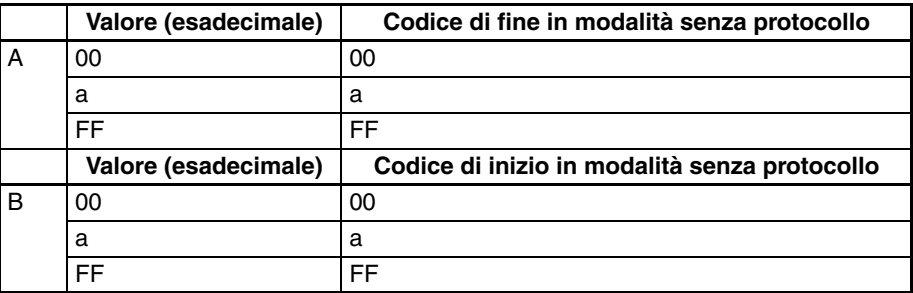

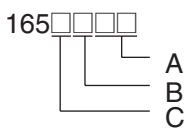

#### **Porta RS-232C**

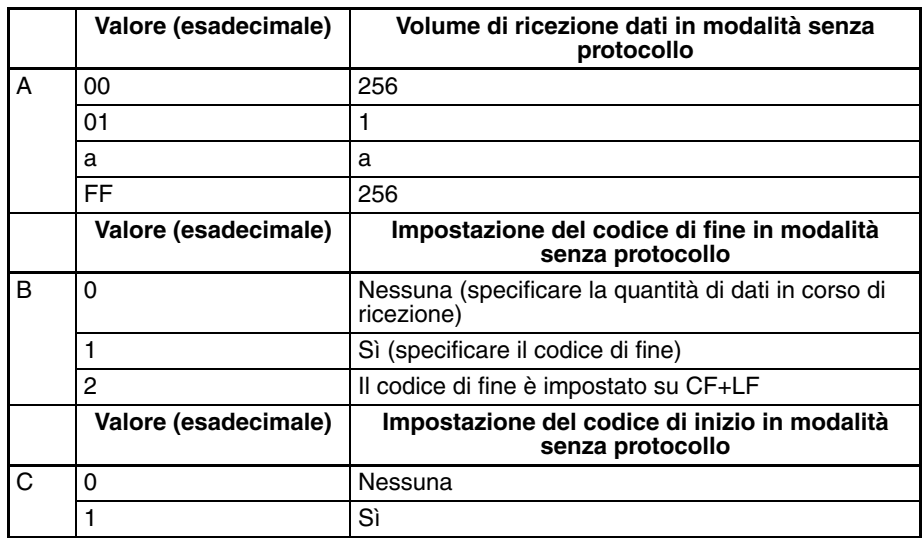

#### **Indirizzo**

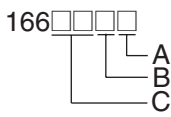

#### **Porta RS-232C**

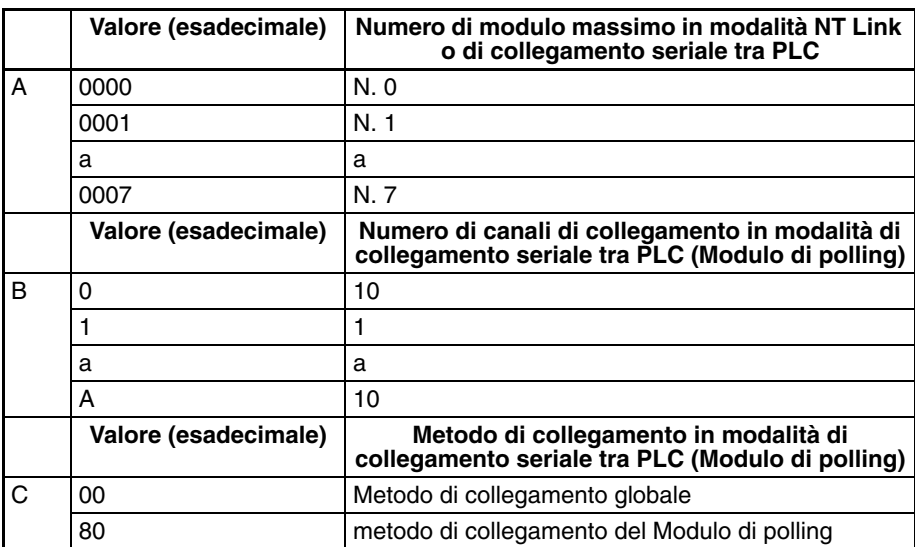

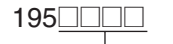

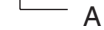

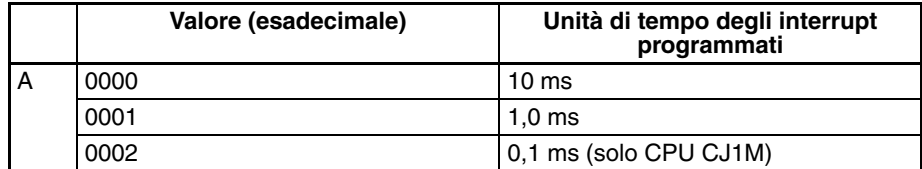

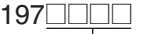

A

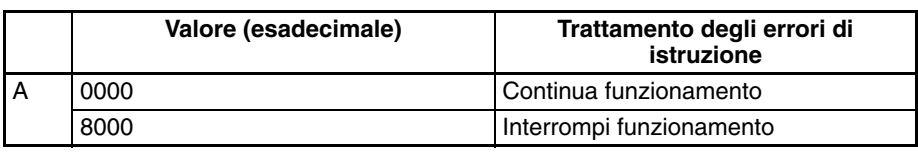

#### **Indirizzo**

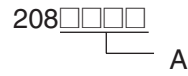

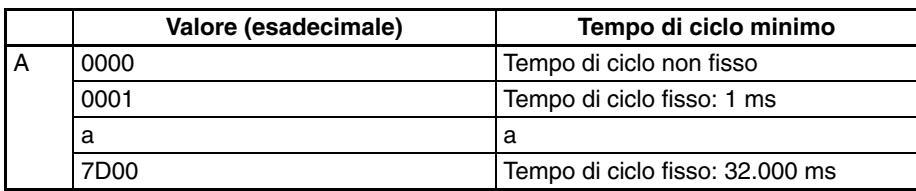

#### **Indirizzo**

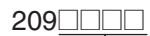

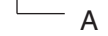

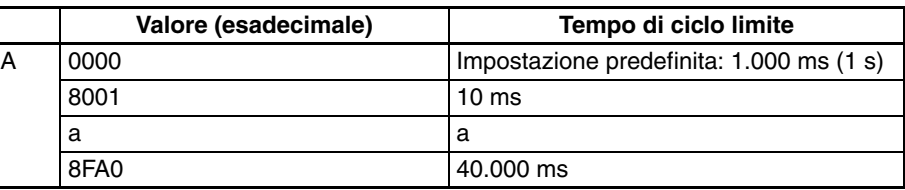

#### **Indirizzo**

218**\_\_\_**\_\_

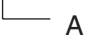

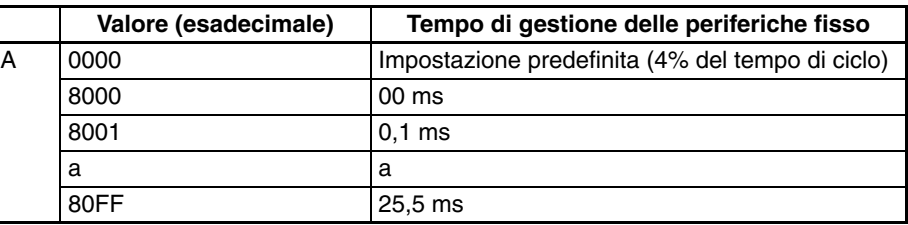

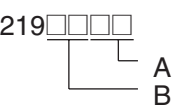

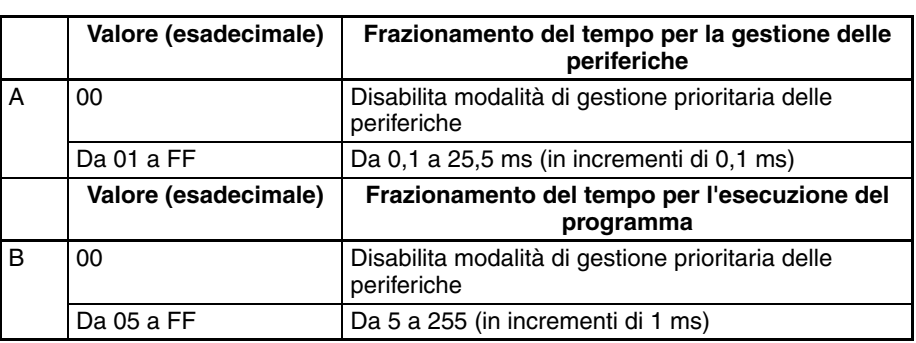

A

## **Indirizzo**

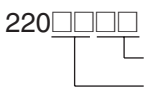

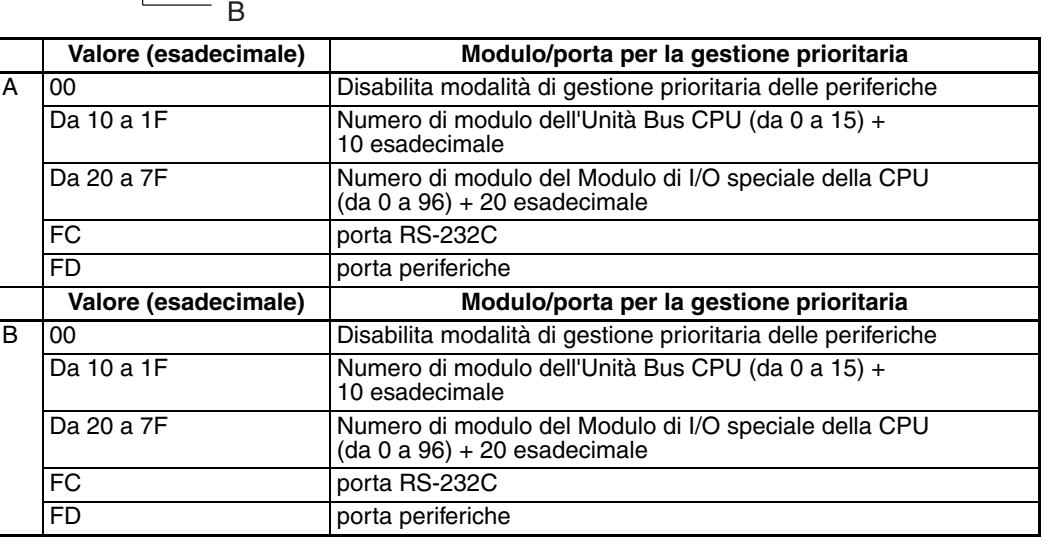

### **Indirizzo**

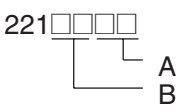

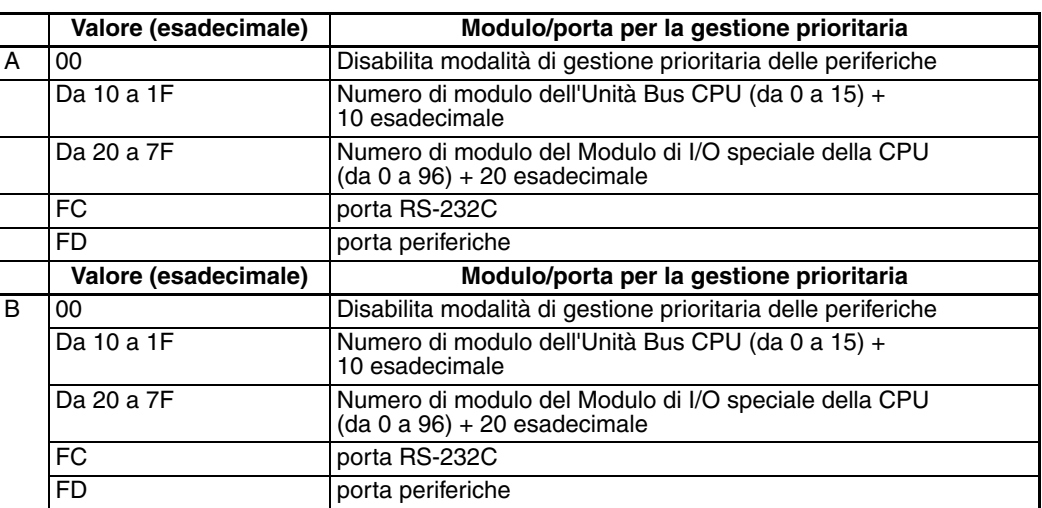

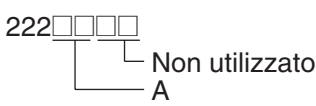

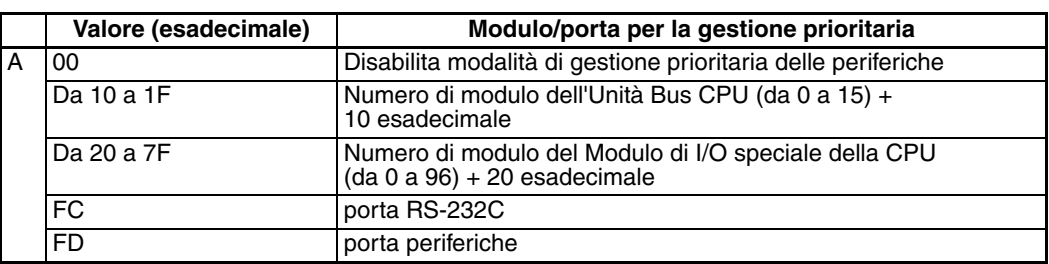

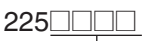

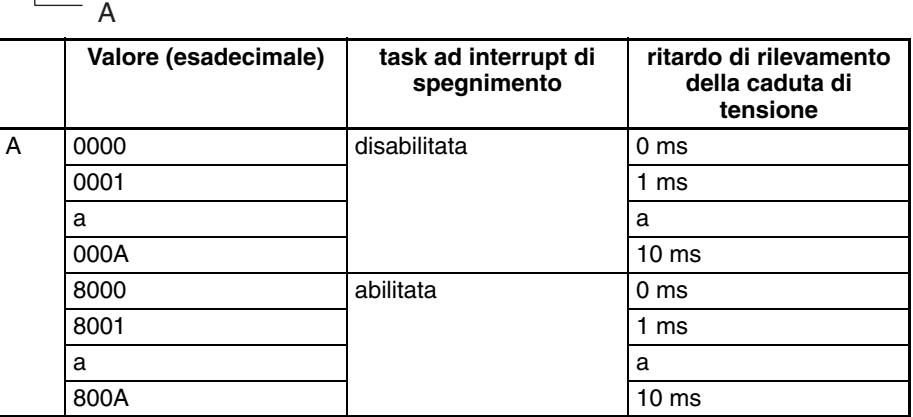

#### **Indirizzo**

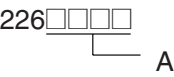

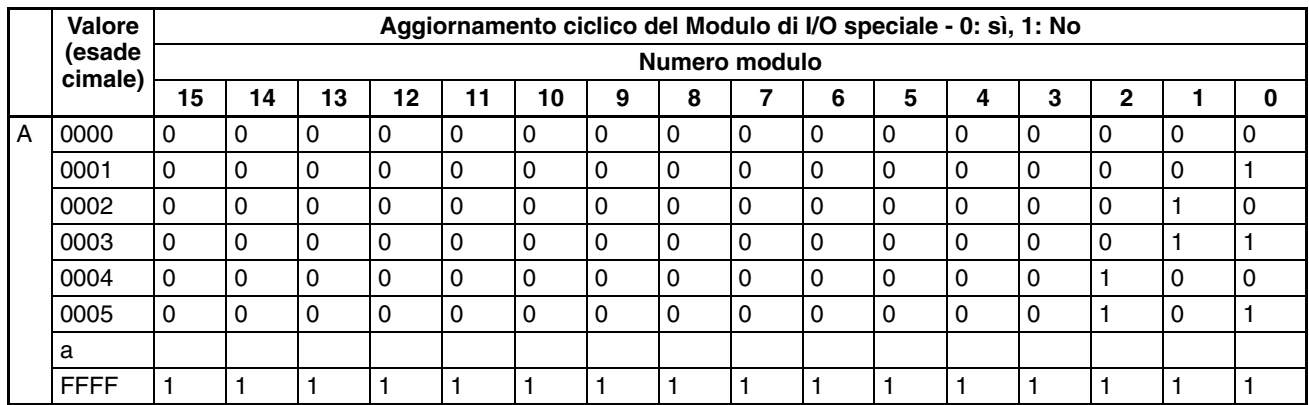

Gli indirizzi da 227 a 231 hanno le stesse impostazioni dell'indirizzo 226.

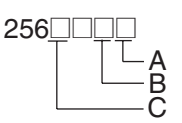

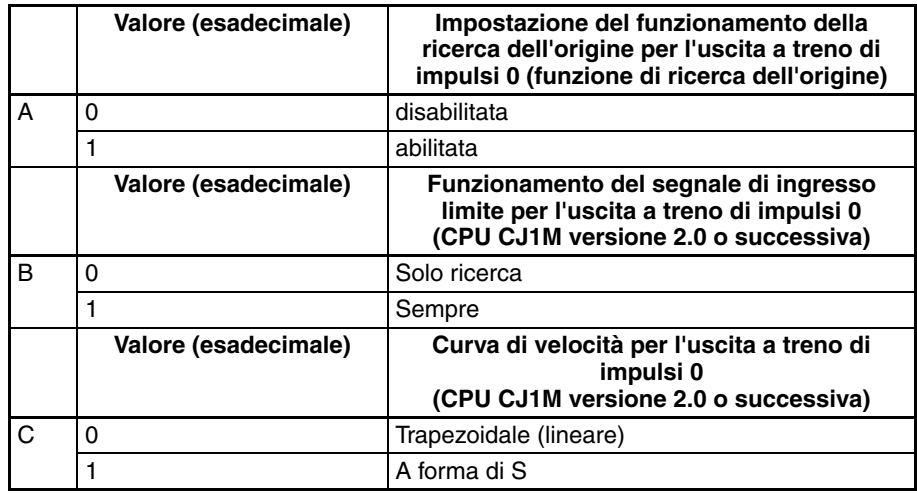

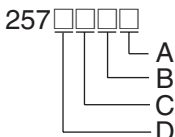

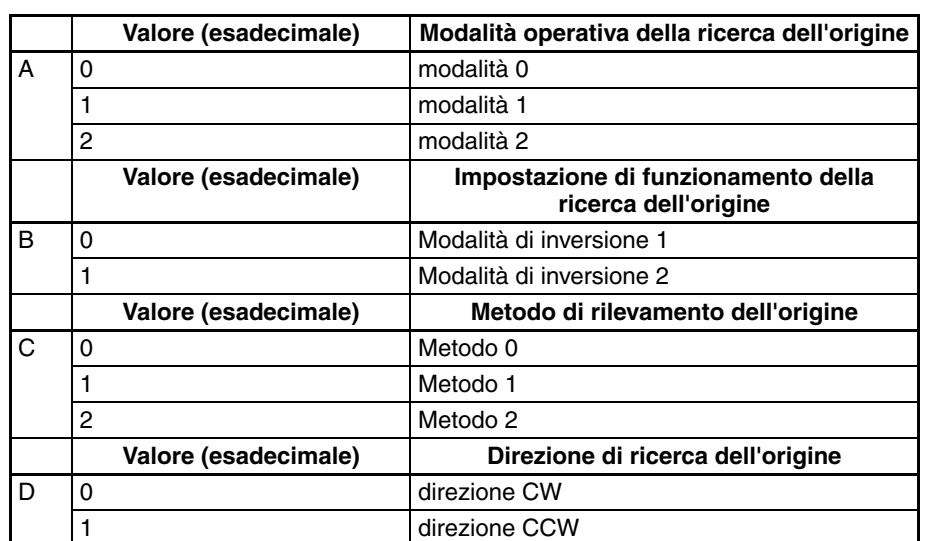

#### **Indirizzo**

258□□□□ 259<u>0000</u> (inferiore) (superiore)

A

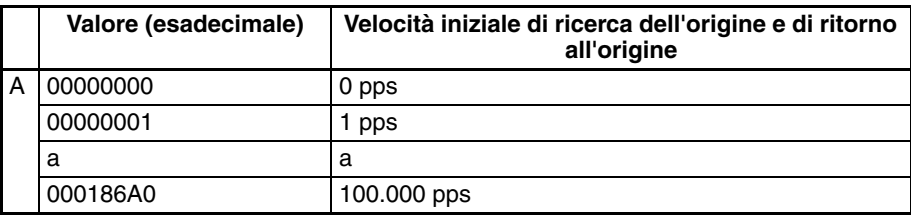

#### **Indirizzo**

260□□□□ 261<u>0000</u> (inferiore) (superiore)

A

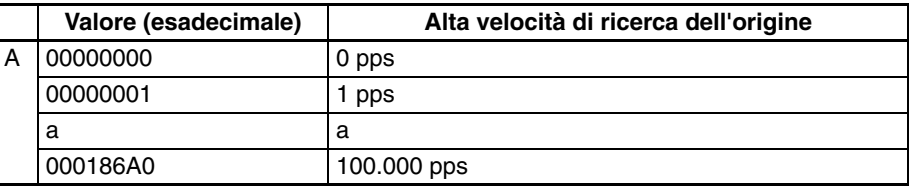

#### **Indirizzo**

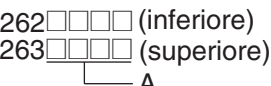

**Valore (esadecimale) Velocità di prossimità della ricerca dell'origine** A 00000000 0 pps 00000001 1 pps a a 000186A0 100.000 pps A

264 $\square$  $\square$ 265<u>0000</u> (inferiore) (superiore)

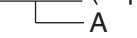

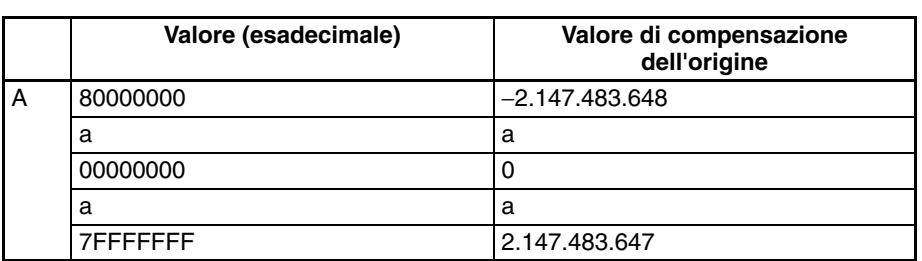

#### **Indirizzo**

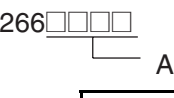

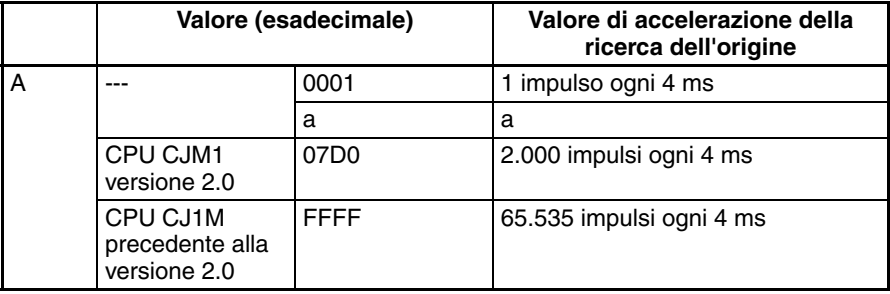

### **Indirizzo**

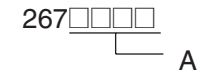

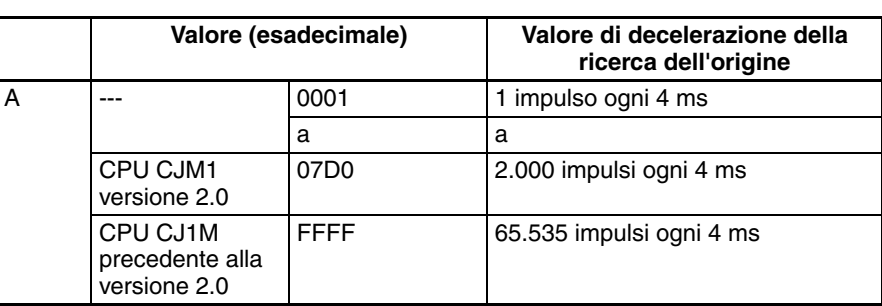

#### **Indirizzo**

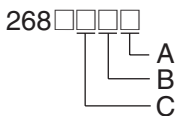

A B

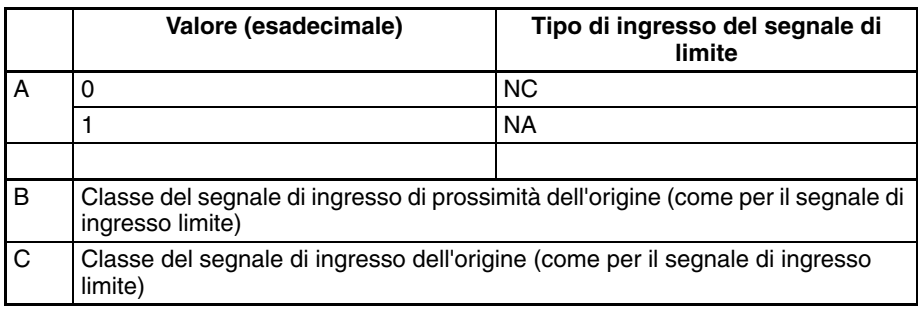

### **Valore (esadecimale) Tempo di monitoraggio del posizionamento** A 0000 0 ms a a 270F 9.999 ms  $269$ A **Indirizzo**

**Nota** Le impostazioni relative alla funzione di ricerca dell'origine per l'uscita a treno di impulsi 1 (indirizzi da 274 a 287) corrispondono a quelle della funzione di ricerca dell'origine per l'uscita a treno di impulsi 0 (indirizzi da 256 a 269).

# **Appendice F Collegamento alla porta RS-232C sul Modulo della CPU**

# **Esempi di collegamento**

In questa appendice vengono forniti gli schemi di cablaggio per il collegamento alla porta RS-232C. Quando si effettua un cablaggio, si consiglia di utilizzare cavi a doppini intrecciati schermati e altri metodi per aumentare la resistenza ai disturbi. Per informazioni sul cablaggio consigliato, fare riferimento alla sezione *Cablaggio consigliato* in questa appendice.

# **Collegamenti ai computer host**

**Nota** I collegamenti a un computer che esegue CX-Programmer sono uguali a quelli illustrati in questa sede.

### **Collegamenti 1:1 tramite porta RS-232C**

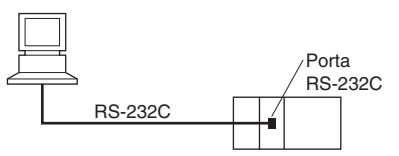

**Nota** La lunghezza massima del cavo per un collegamento RS-232C è 15 m. Le specifiche di comunicazione RS-232C, tuttavia, non coprono le trasmissioni a 19,2 Kbps. Quando si utilizza questa velocità di trasmissione, fare riferimento alla documentazione del dispositivo che si desidera collegare.

### **Computer PC/AT IBM o compatibile**

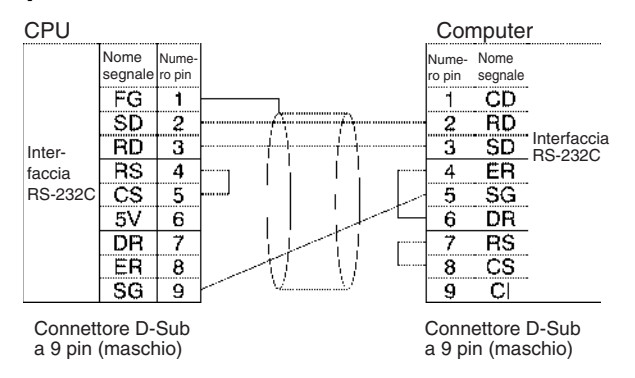

### **Collegamenti 1:N tramite porta RS-232C**

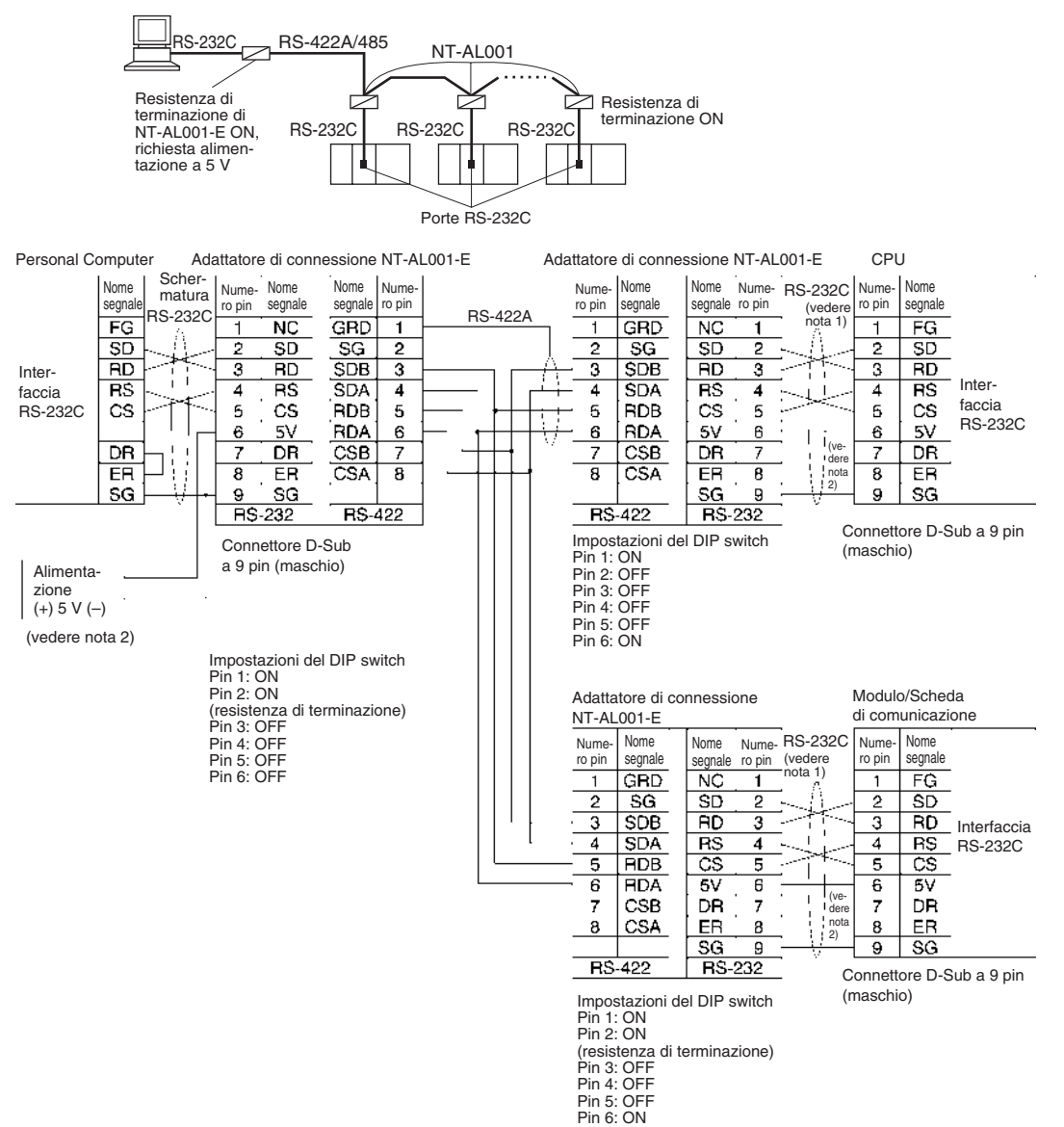

**Nota** 1. Si consiglia di utilizzare i seguenti cavi di collegamento dell'adattatore di connessione NT-AL001-E per il collegamento ad adattatori di connessione NT-AL001-E.

XW2Z-070T-1: 0,7 m XW2Z-200T-1: 2 m

Il cablaggio dei cavi consigliati deve essere eseguito come illustrato di seguito. Negli ambienti particolarmente soggetti a disturbi, si consiglia di intrecciare ciascun filo di segnale con il filo di messa a terra del segnale e di inserirli in un cavo schermato per prevenire i disturbi. È possibile intrecciare con il filo di messa a terra del segnale anche i fili a 5 V, in modo da aumentare l'immunità ai disturbi.

Sebbene questo cablaggio sia diverso da quello illustrato nell'esempio sopra riportato, può essere utilizzato all'occorrenza per aumentare l'immunità ai disturbi.

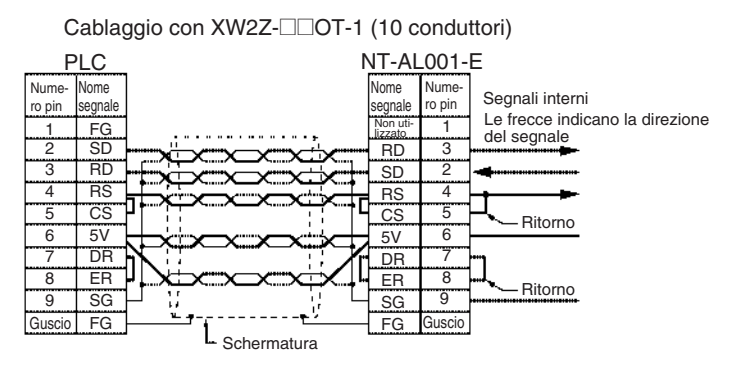

- 2. Quando l'adattatore di connessione NT-AL001-E è collegato alla porta RS-232C sulla CPU, il pin 6 eroga 5 V; pertanto non è più necessario ricorrere a un'altra fonte di alimentazione a 5 V.
- 3. Utilizzare l'alimentazione a 5 V del pin 6 della porta RS-232C esclusivamente per l'adattatore di connessione NT-AL001-E. Se la si utilizza per un altro dispositivo esterno, si corre il rischio di danneggiare la CPU o il dispositivo esterno.
- 4. Il cavo XW1Z-@@0T-1 è specificatamente progettato per collegare l'adattatore di connessione NT-AL001-E e contiene un cablaggio speciale per i segnali CS e RS. Non utilizzare questo cavo per altre applicazioni. Se si collega il cavo ad altri dispositivi, si corre il rischio di danneggiarli.

### **Impostazioni del DIP switch sull'adattatore di connessione NT-AL001-E**

L'adattatore di connessione NT-AL001-E è dotato di un DIP switch che consente di impostare i parametri di comunicazione RS-422A/485. Impostare il DIP switch in base alle necessità per la modalità di comunicazione seriale, secondo quanto riportato nella tabella seguente.

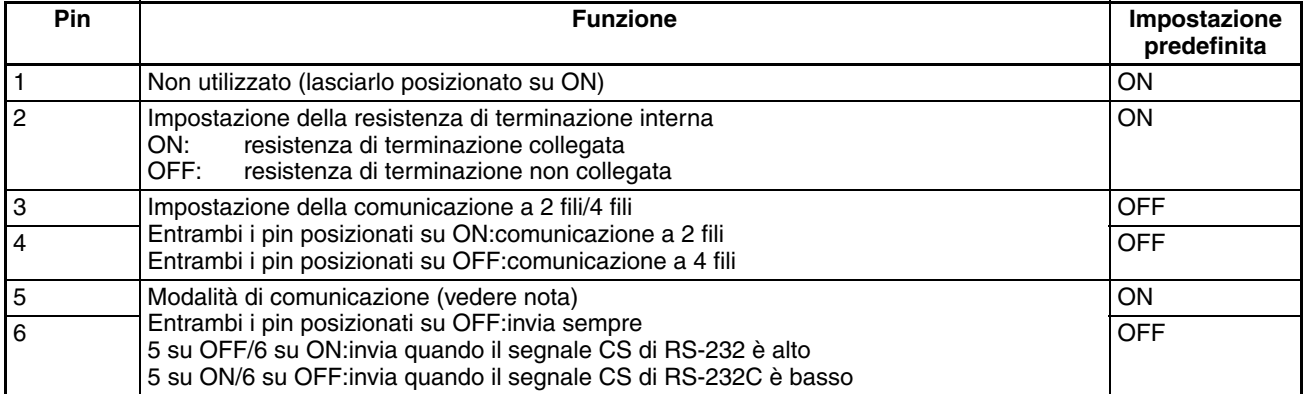

**Nota** Posizionare il pin 5 su OFF e il pin 6 su ON quando l'adattatore è collegato una CPU della serie CJ.

## **Esempio di collegamento a un terminale programmabile**

## **Collegamento diretto da RS-232C a RS-232C**

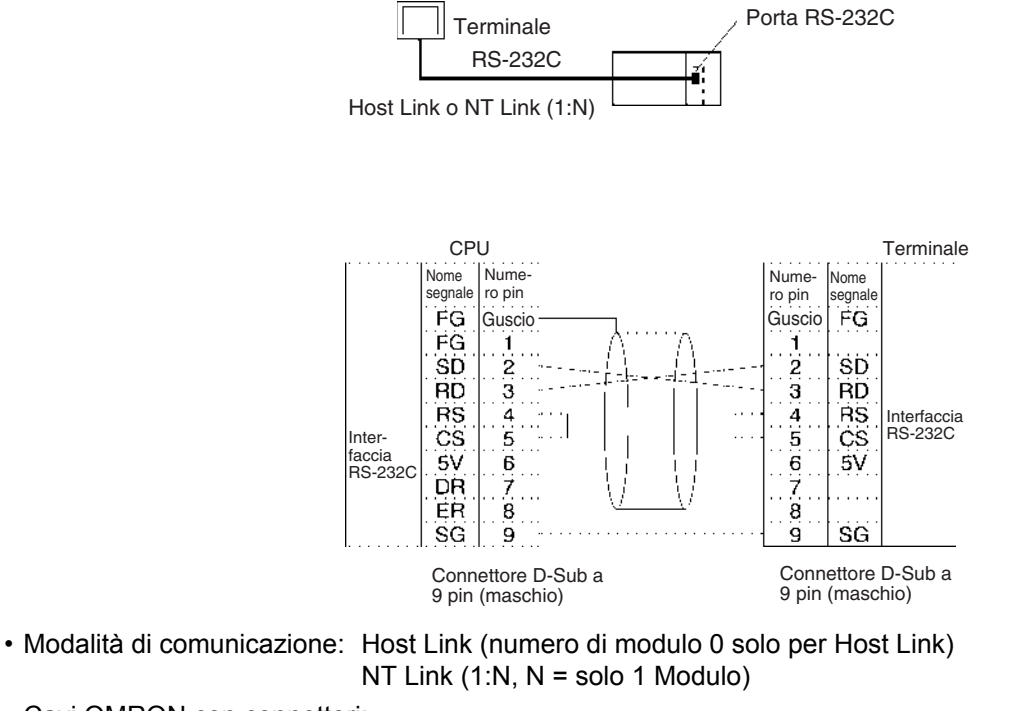

• Cavi OMRON con connettori: XW2Z-200T-1: 2 m XW2Z-200T-1: 5 m

# **Esempi di collegamento per l'utilizzo del collegamento seriale tra PLC (solo CPU CJ1M)**

Questa sezione contiene alcuni esempi di collegamento per l'utilizzo del collegamento seriale tra PLC. La modalità di comunicazione utilizzata è Collegamento seriale tra PLC.

# **Collegamento di un adattatore RS-422A (CJ1W-CIF11)**

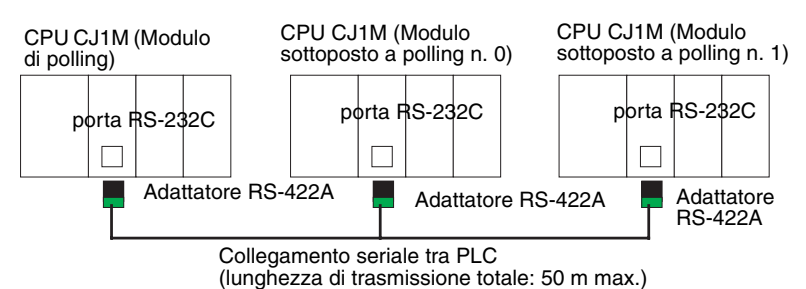

**Nota** L'adattatore CJ1W-CIF11 non è isolato, quindi la distanza di trasmissione totale per l'intero percorso di trasmissione è 50 m al massimo. Se la distanza di trasmissione è superiore a 50 m, usare l'adattatore NT-AL001 isolato e non l'adattatoreCJ1W-CIF11. Se si usa solo l'adattatore NT-AL001, la distanza di trasmissione totale per l'intero percorso di trasmissione è 500 m al massimo. Per le impostazioni e gli schemi di cablaggio per la combinazione degli adattatori CJ1W-CIF11 e NT-AL001, fare riferimento agli esempi di cablaggio nell'*[Appendice G Adattatore RS-422A CJ1W-CIF11](#page-689-0)*. Quando si combinano gli adattatori CJ1W-CIF11 e NT-AL001, tuttavia, la lunghezza di trasmissione totale è 50 m al massimo.

## **Collegamento alla porta RS-232C**

Il collegamento alla porta RS-232C è inoltre possibile quando si usa un collegamento seriale tra PLC per collegare due CPU CJ1M.

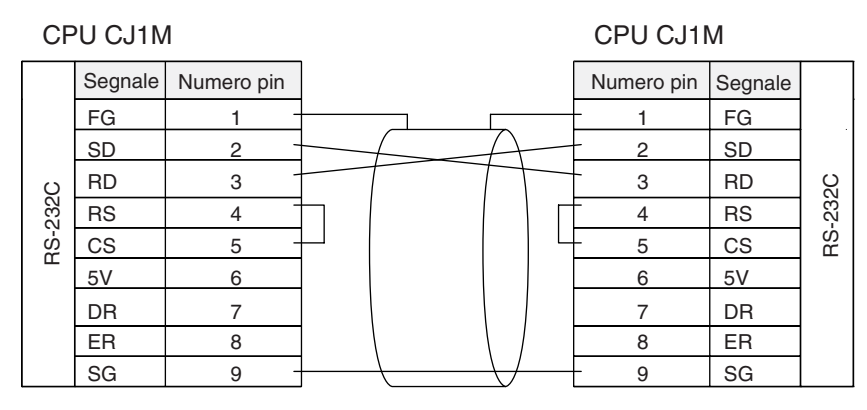

# **Esempi di collegamento**

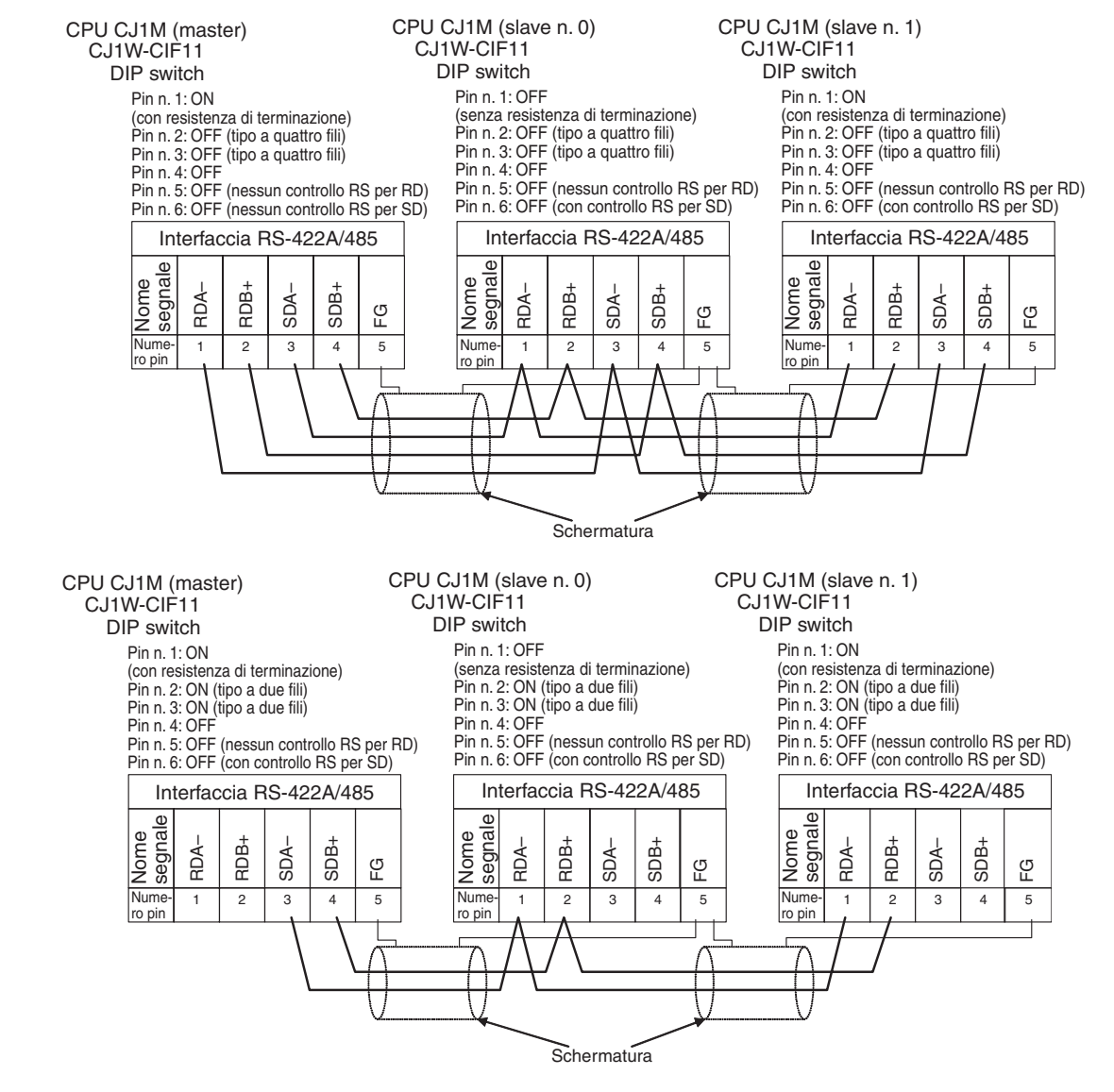
## <span id="page-684-0"></span>**Cablaggio consigliato**

Si consiglia di utilizzare i seguenti tipi di cablaggio per il collegamento RS-232C, soprattutto in ambienti particolarmente soggetti a disturbi.

1. Utilizzare cavi a doppini intrecciati schermati come cavi di comunicazione. Si consiglia di utilizzare i seguenti cavi RS-232C:

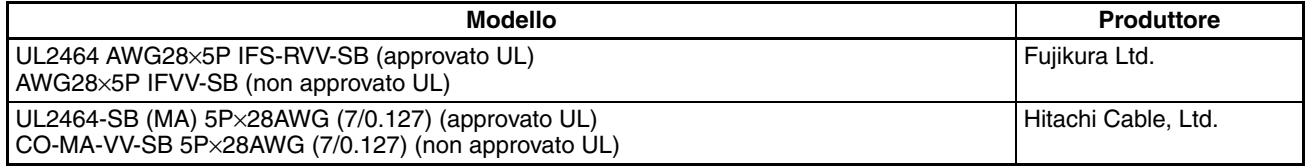

- 2. Utilizzare un cavo a doppini intrecciati per ciascuna linea di segnale e linea di messa a terra del segnale per collegare la CPU a un dispositivo di comunicazione. Raccogliere inoltre con una fascetta tutte le linee di messa a terra del segnale sia sul Modulo che sull'altro dispositivo e collegarle tra loro.
- 3. Collegare la linea schermata del cavo di comunicazione al guscio (FG) del connettore RS-232C sul Modulo. Inoltre, collegare a massa il terminale di terra (GR) di protezione dei Moduli di alimentazione sul sistema CPU e sui sistemi di espansione della serie CJ con una resistenza di 100 Ω o inferiore. L'esempio seguente illustra i collegamenti SD-SG, RD-SG, RS-SG e CS-SG per la modalità di comunicazione seriale tramite un cavo a doppini intrecciati e il bus di periferica.

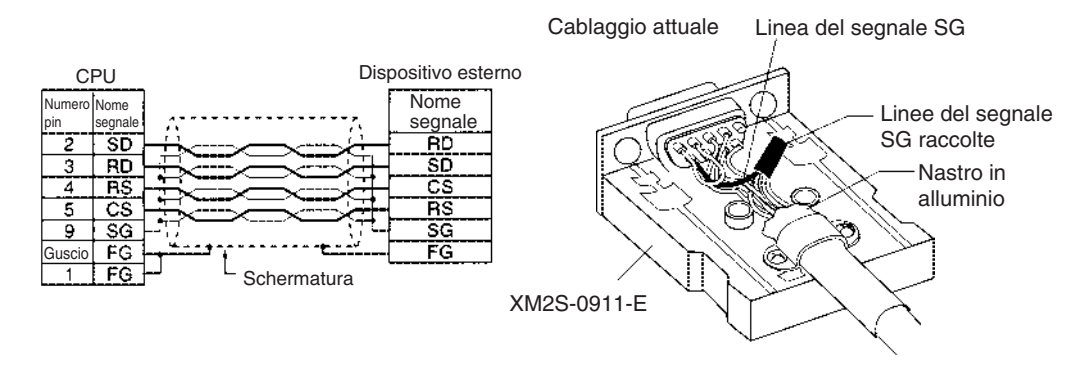

**Nota** Il guscio (FG) è collegato internamente al terminale di messa a terra di protezione (GR) sul Modulo di alimentazione attraverso il sistema CPU o il sistema di espansione della serie CJ. Il collegamento di FG può quindi essere effettuato collegando il terminale della messa a terra di protezione (GR) sul Modulo di alimentazione. Il guscio (FG) è inoltre collegato elettricamente al pin 1 (FG), tuttavia la resistenza di connessione tra la schermatura e FG è inferiore per il guscio. Per ridurre la resistenza di contatto tra il guscio (FG) e FG, collegare la schermatura sia al guscio (FG) che al pin 1 (FG).

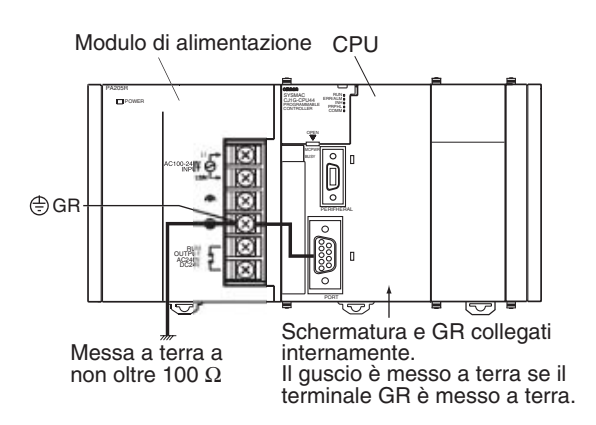

## **Cablaggio dei connettori**

Per cablare i connettori, attenersi alle procedure descritte.

#### **Preparazione del cavo**

Le misure di lunghezza richieste nei vari passaggi della procedura sono indicate nelle figure.

#### **Collegamento della linea schermata al guscio (FG)**

- <span id="page-685-0"></span>1. Tagliare la lunghezza di cavo necessaria, tenendo conto di quella richiesta per il cablaggio.
- 2. Utilizzare una lama da rasoio per tagliare la guaina, facendo attenzione a non danneggiare la calza metallica.

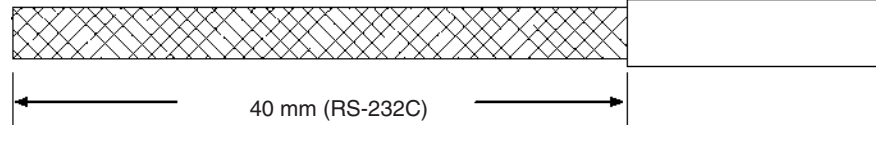

3. Utilizzare un paio di forbici per tagliare la calza metallica in modo che ne rimangano esposti 10 mm.

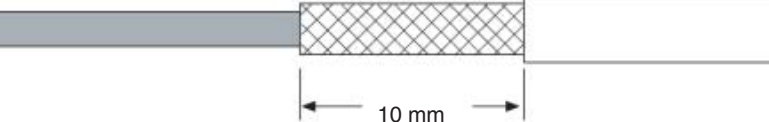

4. Utilizzare una pinza spelafilo per rimuovere la copertura isolante dall'estremità di ogni filo.

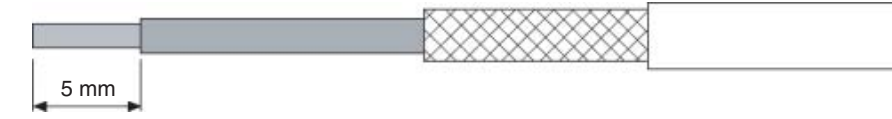

- 5. Ripiegare la calza metallica sulla parte finale della guaina.
- 6. Avvolgere un giro e mezzo di nastro in alluminio adesivo sulla calza metallica.

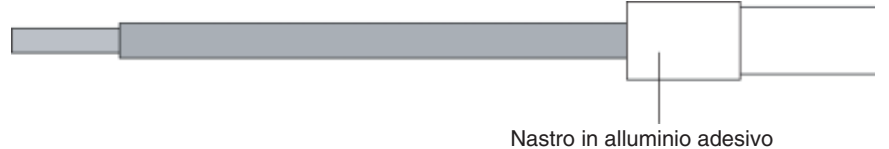

**Linea schermata non collegata al guscio (FG) Linea schermata non collegata al guscio (FG)**

- 1. Tagliare la lunghezza di cavo necessaria, tenendo conto di quella richiesta per il cablaggio.
- 2. Utilizzare una lama da rasoio per tagliare la guaina, facendo attenzione a non d anneggiare la calza metallica.

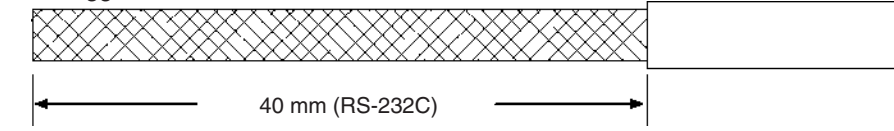

- 3. Utilizzare un paio di forbici per tagliare la calza metallica così esposta.
- 4. Utilizzare una pinza spelafilo per rimuovere la copertura isolante dall'estremità i ogni filo.

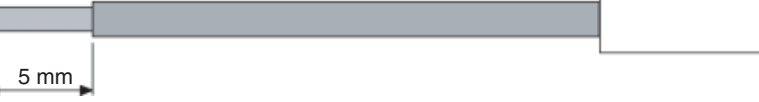

5. Avvolgere il nastro isolante intorno e sopra l'estremità della guaina tagliata.

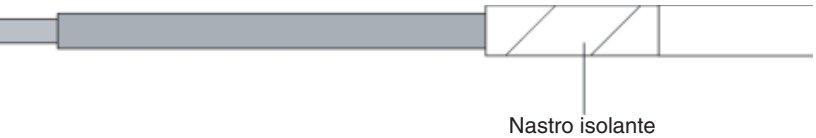

- **Saldatura** 1. Infilare tubetti termoretrattili su tutti i fili.
	- 2. Pre-saldare tutti i fili e i terminali del connettore.
	- 3. Saldare i fili.

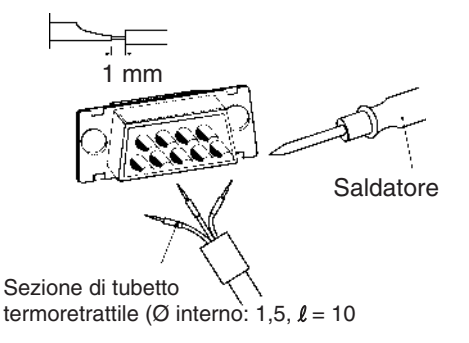

4. Spostare i tubetti termoretrattili sull'area con la saldatura e scaldarli in tale posizione.

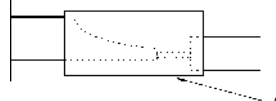

Sezione di tubetto termoretrattile

#### **Montaggio del guscio**

Montare il guscio del connettore come illustrato.

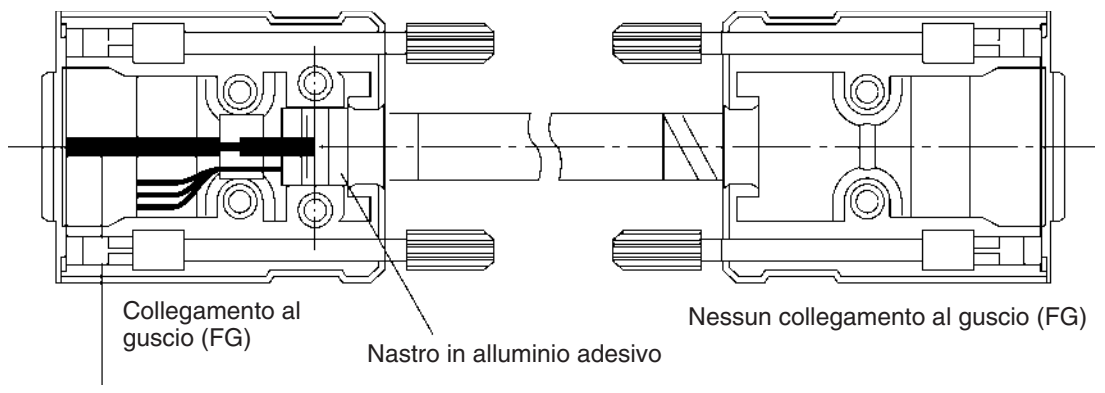

Piastra di messa a terra

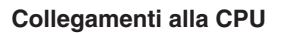

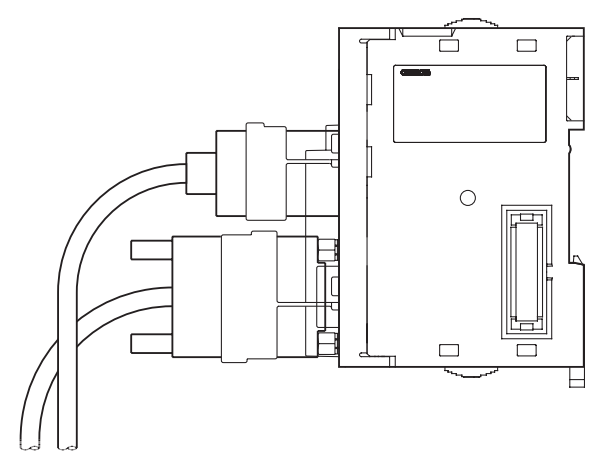

- Spegnere sempre il PLC e scollegare l'alimentazione prima di collegare o scollegare i cavi di comunicazione.
- Stringere le viti di fissaggio del connettore di comunicazione applicando una coppia di serraggio pari a 0,4 N•m.

# <span id="page-689-0"></span>**Appendice G Adattatore RS-422A CJ1W-CIF11**

L'adattatore RS-422A CJ1W-CIF11 può essere collegato direttamente a una porta RS-232C della serie CS/CJ per la conversione da RS-232C in RS-422A/485.

# **Specifiche**

## **Specifiche generali**

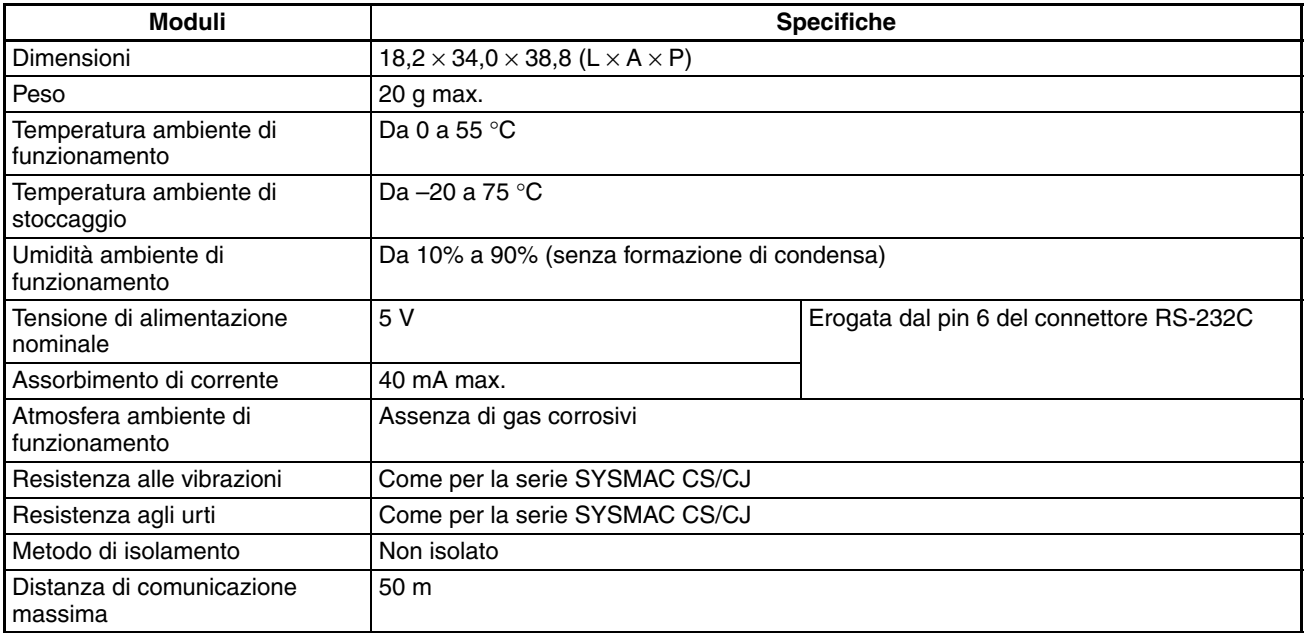

## **Connettore RS-232C**

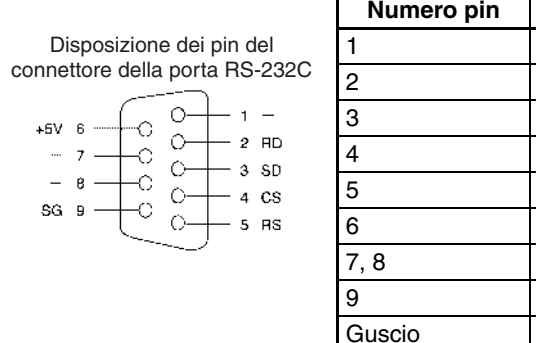

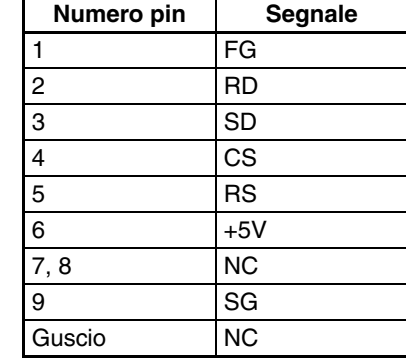

**Nota** Il guscio ha lo stesso potenziale elettrico del connettore all'altra estremità del cavo.

## **Morsettiera RS-422A/485**

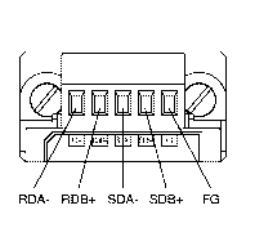

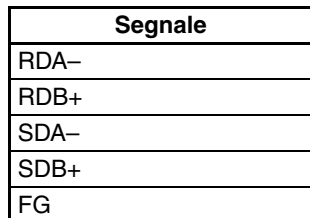

## **Schema a blocchi**

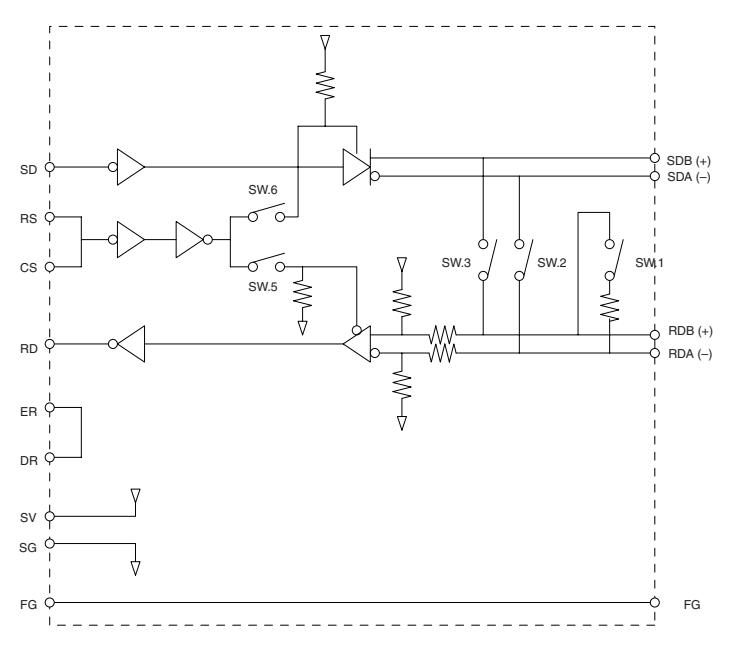

## **Impostazioni del DIP switch**

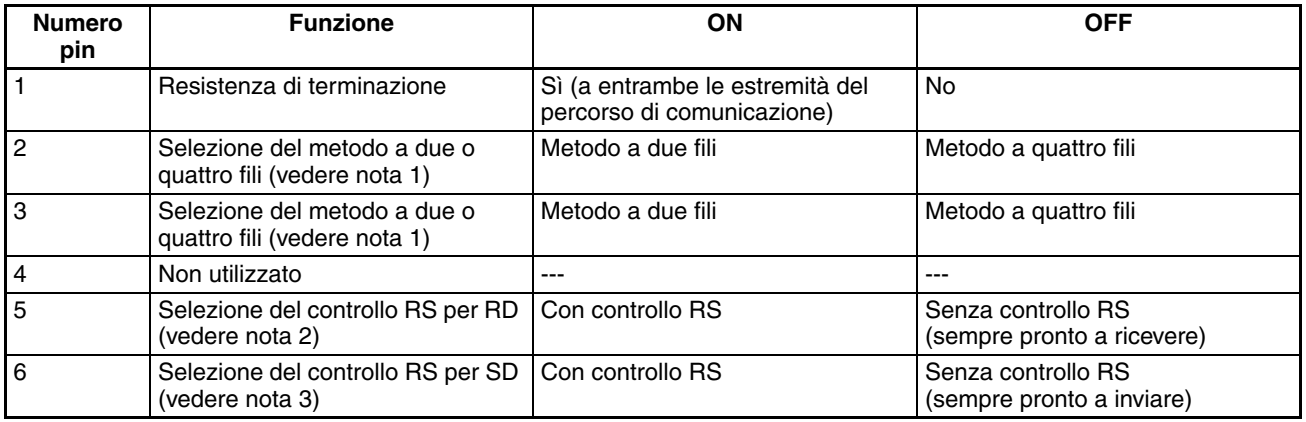

**Nota** 1. Impostare allo stesso modo i pin 2 e 3: ON per il metodo a due fili o OFF per il metodo a quattro fili.

2. Per impedire l'eco di ritorno, posizionare il pin 5 su ON (con controllo RS).

3. Quando si collegano più dispositivi utilizzando il metodo a quattro fili in un collegamento 1:N, posizionare il pin 6 su ON (con controllo RS). Quando si effettua il collegamento utilizzando il metodo a due fili, posizionare il pin 6 su ON (con controllo RS).

## **Dimensioni**

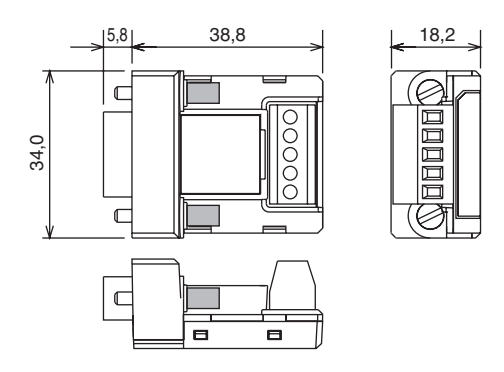

# **Impostazioni del DIP switch, cablaggio e installazione**

Per comunicazioni basate su impostazioni diverse da quelle predefinite, è necessario modificare le impostazioni del DIP switch.

1. Rimuovere il coperchio del DIP switch utilizzando un cacciavite a taglio, come illustrato di seguito.

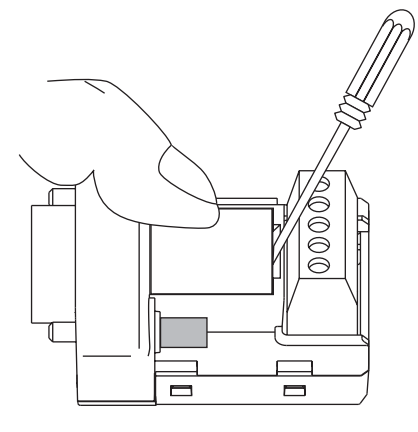

- **Nota** Premere delicatamente il coperchio mentre lo si rimuove per evitare che scatti improvvisamente verso l'esterno.
- 2. Utilizzare delle pinzette sottili o un altro strumento a punta fine per modificare le impostazioni dei pin del DIP switch in base alle condizioni di comunicazione desiderate.
- 3. Assicurarsi di rimontare il coperchio dopo avere modificato le impostazioni del DIP switch.

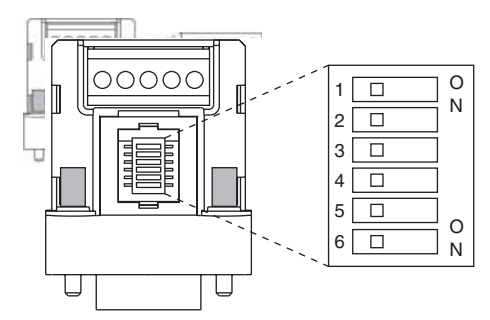

L'impostazione di fabbrica per tutti i pin è OFF.

## **Cablaggio della morsettiera RS-422A/485**

- Utilizzare un cavo schermato a due o quattro fili. Cavo consigliato: CO-HC-ESV-3P×7/0.2 (Hirakawa Hewtech)
- Collegare il filo di schermatura a entrambe le estremità del cavo per la messa a terra dei segnali RS-422A/ 485, quindi collegare a massa il terminale di messa a terra sul Modulo di alimentazione della CPU o del sistema di espansione con una resistenza massima pari a 100 Ω.
- 1. Prestando attenzione a non danneggiare la schermatura, rimuovere la guaina all'estremità del cavo per una lunghezza di 30-80 mm.

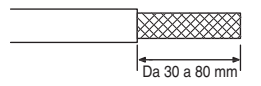

2. Torcere delicatamente la maglia di schermatura in modo da formare un unico filo, quindi tagliare con cura ed eliminare il materiale intorno ai fili di segnale e i fili di segnale inutili.

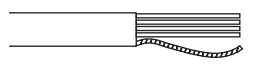

3. Rimuovere la guaina dai fili di segnale per una lunghezza sufficiente a collegare i terminali a crimpare. Rivestire le guaine e le parti scoperte delle linee di comunicazione con del nastro isolante o una sezione di tubetto termoretrattile.

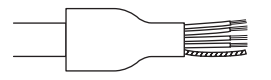

- 4. Collegare i terminali a crimpare alle estremità delle linee di segnale e fissarli con una crimpatrice.
	- Terminali a crimpare consigliati: Phoenix Contact AI Series AI-0.5-8WH-B (numero di serie: 3201369)
	- Crimpatrice consigliata: Phoenix Contact ZA3

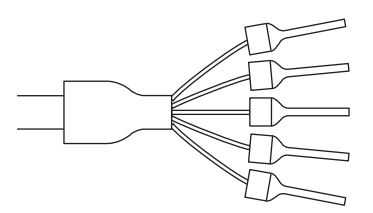

Per i cavi a quattro fili, inserire due linee di segnale in ciascun terminale a crimpare prima di procedere alla crimpatura.

- Terminali a crimpare consigliati: Phoenix Contact AI Series AI-TWIN2×0.5-8WH (numero di serie: 3200933)
- Crimpatrice consigliata: Phoenix Contact UD6 (numero di serie: 1204436)
- 5. Collegare le linee di segnale e la linea di schermatura alla morsettiera RS-422A/485.

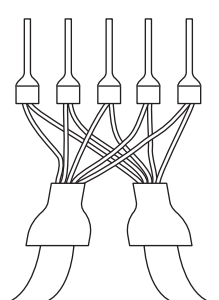

# **Montaggio sul Modulo**

Montare l'adattatore sulla porta RS-232C (connettore D-Sub a 9 pin) del Modulo da collegare, come descritto di seguito.

- 1. Allineare il connettore dell'adattatore al connettore sul Modulo e spingerlo fino a fondo corsa.
- 2. Stringere le viti di montaggio su entrambi i lati dell'adattatore applicando una coppia di serraggio pari a 0,3 N⋅m.

La seguente figura mostra un esempio di collegamento a una CPU CJ1.

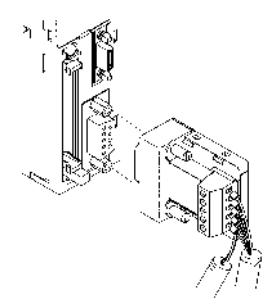

## **Esempio di cablaggio (CPU CJ1M collegate tramite collegamento seriale tra PLC)**

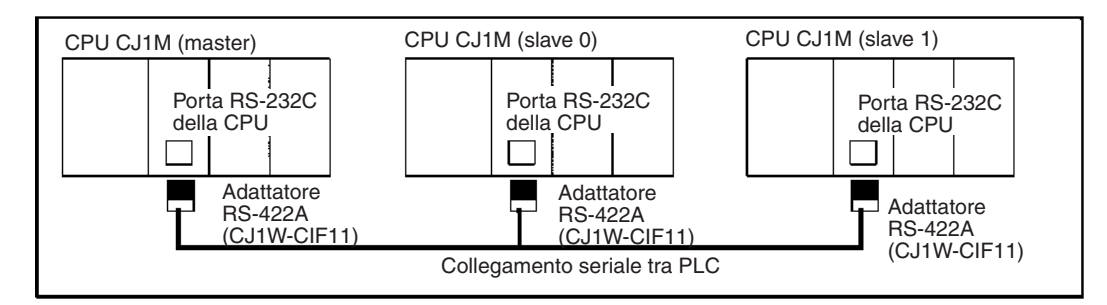

### **Cablaggio per cavi a quattro fili**

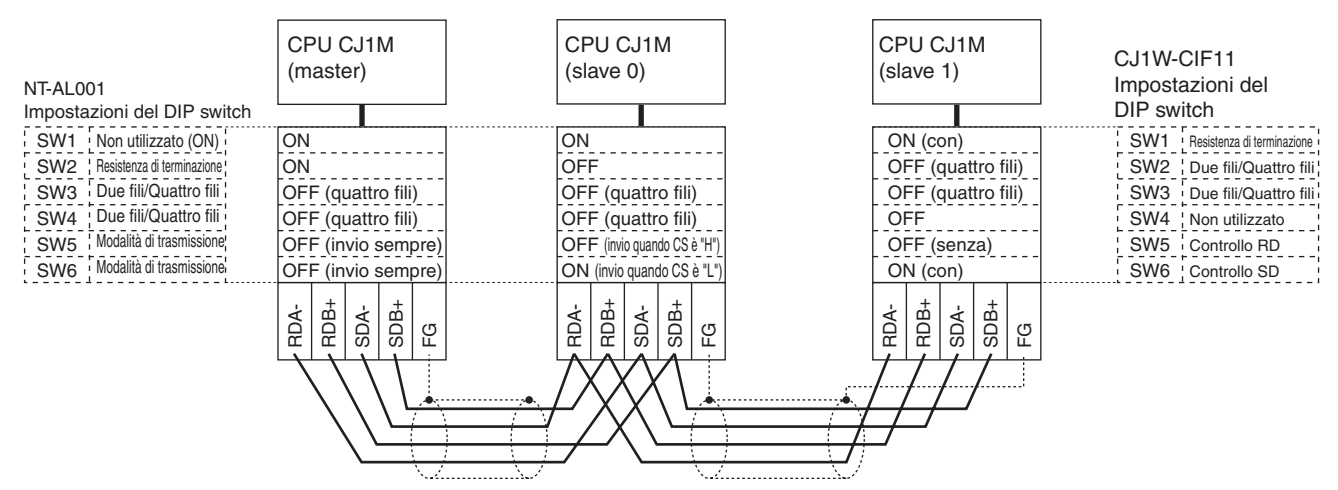

#### *Adattatore RS-422A CJ1W-CIF11* **Appendice G**

#### **Cablaggio per cavi a due fili**

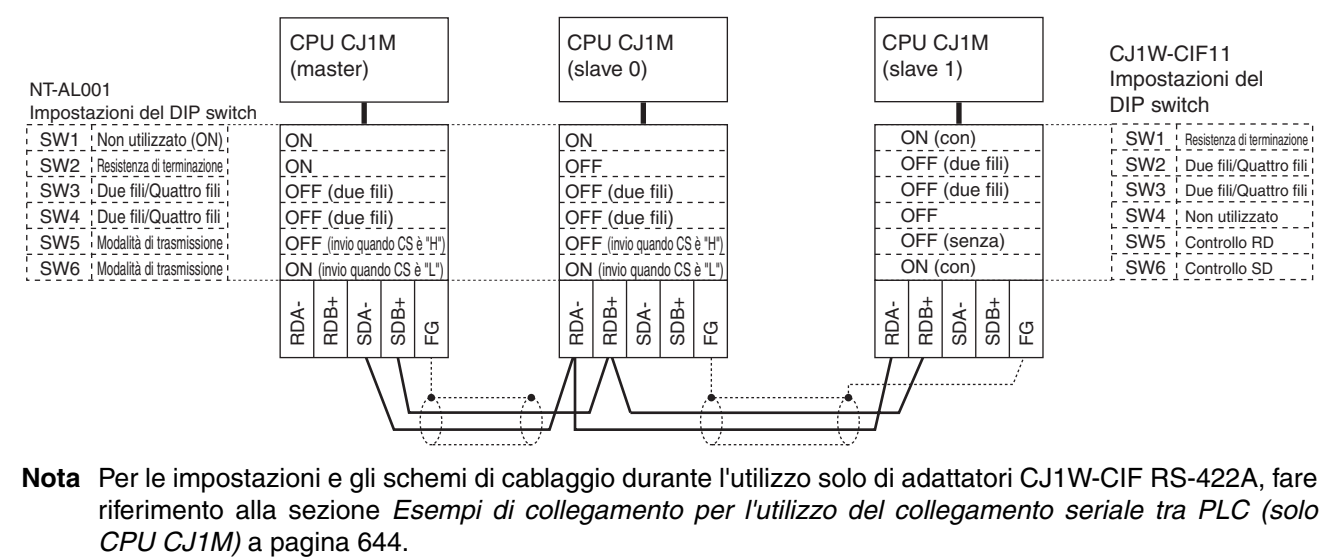

**Nota** Per le impostazioni e gli schemi di cablaggio durante l'utilizzo solo di adattatori CJ1W-CIF RS-422A, fare riferimento alla sezione *Esempi di collegamento per l'utilizzo del collegamento seriale tra PLC (solo*

## **A**

accelerazione e decelerazione della curva a S, [22](#page-60-0) Adattatore RS-422A, [651](#page-689-0) adattatori connettore-morsettiera, [256](#page-294-0) adattatori di connessione assorbimento di corrente, [130](#page-168-0) aggiornamenti versione 2.0, [21](#page-59-0) aggiornamento aggiornamento immediato, [361](#page-399-0), [363](#page-401-0) I/O refresh, [361](#page-399-1), [363](#page-401-1), [425](#page-463-0) IORF(097), [362](#page-400-0), [364](#page-402-0) aggiornamento immediato bit e canali di ingresso, [361](#page-399-0) bit e canali di uscita, [363](#page-401-0) aggiornamento IORF(097) bit e canali di ingresso, [362](#page-400-0) bit e canali di uscita, [364](#page-402-0) alimentazione, [168](#page-206-0) specifiche, [89](#page-127-0) verifica, [500](#page-538-0) alimentazione a 24 V, [130](#page-168-1) allocazione degli I/O, [325](#page-363-0) canali riservati, [336](#page-374-0) stato, [374](#page-412-0) allocazione di memoria impostazioni, [277](#page-315-0) allocazioni *[Vedere anche](#page-376-0)* allocazione degli I/O ambiente operativo precauzioni, [xxxii](#page-30-0) applicazioni precauzioni, [xxxiii](#page-31-0) approssimazioni lineari, [14](#page-52-0) area ausiliaria, [373](#page-411-0), [579](#page-617-0) sezione di lettura/scrittura, [608](#page-646-0)–[618](#page-656-0) sezione di sola lettura, [579](#page-617-1) area CIO, [353](#page-391-0) descrizione, [359](#page-397-0) area degli I/O, [359](#page-397-1) inizializzazione, [360](#page-398-0) area dei data link, [365](#page-403-0) area dei Moduli di I/O speciali, [368](#page-406-0) area dei parametri, [350](#page-388-0), [418](#page-456-0), [624](#page-662-0) area del contatore, [404](#page-442-0) area del log degli errori, [380](#page-418-0), [484](#page-522-0), [581](#page-619-0), [618](#page-656-1)–[619](#page-657-0) area del temporizzatore, [402](#page-440-0) area delle Unità Bus CPU, [130](#page-168-2), [366](#page-404-0) capacità, [130](#page-168-3) Area DeviceNet, [370](#page-408-0) Area di collegamento seriale tra PLC, [369](#page-407-0) area di lavoro, [371](#page-409-0) area di memoria dei dati, [404](#page-442-1) impostazioni, [202](#page-240-0) modifica delle impostazioni, [209](#page-247-0)

area di memoria dei dati estesa, [406](#page-444-0) banco EM corrente, [621](#page-659-0) area di memorizzazione temporanea, [401](#page-439-0) area di ritenzione, [372](#page-410-0) aree di memoria, [349](#page-387-0) *[Vedere anche](#page-387-0)* memoria assorbimento, [126](#page-164-0) assorbimento di corrente, [126](#page-164-0) tabelle, [128](#page-166-0)

## **B**

backup dei dati, [149](#page-187-0) banco EM banco EM corrente, [621](#page-659-0) batteria, [143](#page-181-0) batteria, [98](#page-136-0) durata di esercizio, [514](#page-552-0) errore, [498](#page-536-0) flag di errore, [384](#page-422-0), [602](#page-640-0) funzionamento senza batteria, [15](#page-53-0) indicatore di carica, [515](#page-553-0) rilevamento di errori di batteria scarica, [276](#page-314-0), [317](#page-355-0) vano, [143](#page-181-1) vita di esercizio, [xvii](#page-15-0) bit a mantenimento automatico, [372](#page-410-1) bit di disattivazione uscite, [377](#page-415-0), [608](#page-646-1) bit di ingresso, [360](#page-398-1) bit di lavoro, [371](#page-409-0) bit di riavvio Moduli di I/O speciali, [375](#page-413-0) porta periferiche, [389](#page-427-0) porta RS-232C, [390](#page-428-0), [401](#page-439-1) Unità Bus CPU, [374](#page-412-1) bit di ritentività dell'area IOM, [374](#page-412-2), [608](#page-646-2) bit di uscita, [363](#page-401-1) bit ritentivo dello stato forzato, [374](#page-412-3), [608](#page-646-3) bus di periferica impostazioni, [285](#page-323-0)

# **C**

cablaggio, [202](#page-240-1), [204](#page-242-0), [215](#page-253-0), [244](#page-282-0) alimentazione, [244](#page-282-1) cablaggio RS-232C consigliato, [646](#page-684-0) dimensione filo, [254](#page-292-0) dispositivi di I/O, [261](#page-299-0) installazione dei condotti di cablaggio, [221](#page-259-0) Moduli di I/O con connettori, [252](#page-290-0) Moduli di I/O di base, [251](#page-289-0) Moduli di ingresso c.a., [263](#page-301-0) Moduli di ingresso c.c., [261](#page-299-1) precauzioni, [218](#page-256-0) circuiti di interblocco, [217](#page-255-0) sovracorrente di uscita, [264](#page-302-0) procedura, [254](#page-292-1) caduta di tensione momentanea, [430](#page-468-0)

cadute di tensione cadute momentanee, [430](#page-468-0) disattivazione, [374](#page-412-4), [432](#page-470-0) effetti sulle zone dati, [359](#page-397-2) funzioname[nto della CPU in caso di cadute](#page-472-0)  di tensione, 434 impostazioni, [280](#page-318-0) informazioni, [386](#page-424-0), [609](#page-647-0) ritardo di rilevamento della caduta di tensione, [280](#page-318-1), [322](#page-360-0) task ad interrupt di spegnimento, [281](#page-319-0), [322](#page-360-1) tempo di mantenimento, [431](#page-469-0) canale iniziale per i sistemi visualizzazione sulla Console di programmazione, [339](#page-377-0), [342](#page-380-0) canali di I/O riservati, [336](#page-374-0) canali di lavoro, [371](#page-409-0) caratteristiche, [3](#page-41-0) CJ1-H, [12](#page-50-0) CJ1M, [15](#page-53-1) informazioni generali, [2](#page-40-0) cavi, [99](#page-137-0)–[100](#page-138-0), [103](#page-141-0)–[104](#page-142-0), [163](#page-201-0), [241](#page-279-0), [256](#page-294-0) CX-Programmer, [158](#page-196-0) *[Vedere anche](#page-305-0)* cavi di collegamento I/O ciclo istruzioni, [9](#page-47-0) circuiti di sicurezza, [216](#page-254-0) circuiti fail-safe, [216](#page-254-1) circuito di arresto di emergenza, [216](#page-254-2) circuito di protezione dei contatti, [568](#page-606-0) CJ1-H funzioni, [65](#page-103-0) CJ1M funzioni, [68](#page-106-0) CJ1W-MD233, [537](#page-575-0) codici di errore, [599](#page-637-0), [619](#page-657-1) collegamenti seriali tra PLC, [17](#page-55-0), [72](#page-110-0) impostazioni, [286](#page-324-0) collegamento componenti PLC, [236](#page-274-0) comandi FINS, [118](#page-156-0), [120](#page-158-0), [346](#page-384-0), [348](#page-386-0) compatibilità con PLC precedenti, [15](#page-53-2) CompoBus/S, [124](#page-162-0) componenti CPU, [91](#page-129-0), [137](#page-175-0) Moduli di alimentazione, [165](#page-203-0) CompoWay/F, [116](#page-154-0) comunicazione, [63](#page-101-0), [110](#page-148-0) com[unicazione seriale,](#page-132-0) [6](#page-44-0) dati, 94 distanze, [126](#page-164-1) errori, [499](#page-537-0) espansione del sistema, [110](#page-148-0) flag, [387](#page-425-0) Flag di abilitazione porte di comunicazione, [620](#page-658-0) informazioni generali, [125](#page-163-0) protocolli, [112](#page-150-0)

reti, [122](#page-160-0) senza protocollo, [114](#page-152-0) specifiche, [126](#page-164-1) supporto dei protocolli, [112](#page-150-0) tempi di esecuzione delle istruzioni, [471](#page-509-0) tempi di esecuzione delle istruzioni di rete, [472](#page-510-0) velocità di trasmissione, [292](#page-330-0) comunicazione di I/O remoti CompoBus/S, [124](#page-162-0) comunicazione senza protocollo impostazioni, [288](#page-326-0) comunicazione seriale configurazione del sistema, [110](#page-148-1) informazioni sulla comunicazione, [390](#page-428-1) protocolli, [112](#page-150-0) *[Vedere anche](#page-101-0)* comunicazione condivisione IR/DR tra task, [376](#page-414-0) condizioni ambientali verifica, [506](#page-544-0) condotti cablaggio, [221](#page-259-0) configurazione configurazione iniziale, [202](#page-240-2) operazioni preparatorie all'utilizzo, [202](#page-240-3) configurazione del sistema, [77](#page-115-0), [175](#page-213-0) comunicazione seriale, [110](#page-148-0) espansa, [110](#page-148-2) Host Link, [113](#page-151-0) NT Link, [114](#page-152-1) confronto reset dei contatori, [22](#page-60-1) connettori, [253](#page-291-0) connettori RS-232C, [647](#page-685-0) disposizione dei pin del connettore, [162](#page-200-0) connettori compatibili Fujitsu, [179](#page-217-0), [253](#page-291-1) connettori MIL, [179](#page-217-0), [253](#page-291-2) Console di progr[ammazione,](#page-137-1) [98](#page-136-1), [155](#page-193-0) collegamento, 99 gestione delle periferiche, [425](#page-463-0) messaggi di errore, [487](#page-525-0) tabelle di codifica delle impostazioni del PLC, [625](#page-663-0) *[Vedere anche](#page-137-2)* dispositivi di programmazione Console di programmazione C200H-PRO27-E, [156](#page-194-0) Console di programmazione CQM1-PRO01-E, [155](#page-193-1) contatori tempi di esecuzione, [451](#page-489-0) contatori veloci, [16](#page-54-0) impostazioni del PLC, [299](#page-337-0) Controller Link, [123](#page-161-0) conversione della frequenza di impulsi, [22](#page-60-2) corrente di dispersione uscita, [264](#page-302-0) costante del tempo di ingresso impostazioni, [303](#page-341-0) CPU, [136](#page-174-0) capacità, [93](#page-131-0)

collegamenti, [94](#page-132-1) collegamenti alla porta RS-232C, [641](#page-679-0) componenti, [91](#page-129-0), [137](#page-175-0) confronto, [50](#page-88-0), [74](#page-112-0) dimensioni, [144](#page-182-0) DIP switch, [92](#page-130-0), [140](#page-178-0) errori della CPU, [489](#page-527-0) funzionalità, [93](#page-131-1) funzionamento, [423](#page-461-0) impostazioni, [276](#page-314-1) impostazio[ni di elaborazione,](#page-130-1) [296](#page-334-0) indicatori, 92 inizializzazione, [426](#page-464-0) CPU CJ1, [136](#page-174-1) CPU CJ1-H, [136](#page-174-2) caratteristiche, [12](#page-50-1) CPU CJ1M, [136](#page-174-3) CPU versione 2.0, [21](#page-59-0) CX-Programmer, [156](#page-194-1), [206](#page-244-0) gestione delle periferiche, [425](#page-463-0)

## **D**

data dei parametri, [386](#page-424-1) data del programma utente, [386](#page-424-2) data link, [365](#page-403-0), [369](#page-407-0) debug flag, [376](#page-414-1) DeviceNet, [124](#page-162-1) diagramma di flusso ciclo del PLC, [434](#page-472-1) diagramma di flusso dell'elaborazione degli errori, [487](#page-525-1) funzionamento globale della CPU, [423](#page-461-1) verifica degli I/O, [505](#page-543-0) verifica dell'alimentazione, [500](#page-538-0) verifica delle condizioni ambientali, [506](#page-544-0) dimensioni CPU, [144](#page-182-0) installazione, [222](#page-260-0) memory card, [151](#page-189-0) Moduli di alimentazione, [166](#page-204-0) Moduli di I/O di base, [181](#page-219-0) Modulo di interfaccia B7A, [200](#page-238-0) sistemi CPU, [90](#page-128-0) DIP switch, [92](#page-130-0), [140](#page-178-1), [268](#page-306-0) stato del pin 6, [374](#page-412-5) direttive dell'Unione Europea, [xxxvii](#page-35-0) disattivazione della caduta di tensione, [374](#page-412-6) dispositivi di ingresso cablaggio, [261](#page-299-2) dispositivi di pro[grammazione,](#page-98-0) [153](#page-191-0) collegamenti, 60 collegamento, [99](#page-137-2) gestione delle periferiche, [425](#page-463-0) Windows, [11](#page-49-0) disturbi

riduzione dei disturbi elettrici, [265](#page-303-0) disturbi elettrici, [265](#page-303-1) duty-cycle, [22](#page-60-3)

#### **E**

elaborazione dello stack tempi di esecuzione, [465](#page-503-0) elaborazione in background, [277](#page-315-1) elaborazione parallela, [13](#page-51-0), [424](#page-462-0) elaborazione par[allela con accesso alla memoria](#page-476-0)  asincrono, [424](#page-462-1), 438 elaborazione pa[rallela con accesso alla memoria](#page-477-0)  sincrono, [424](#page-462-1), 439 errore del bus di I/O, [492](#page-530-0) errore della memoria flash, [381](#page-419-0) errore di impostazione della tabella di I/O, [495](#page-533-0) errore di memoria, [492](#page-530-1) errore di s[uperamento del numero di punti di I/O](#page-533-1)  massimo, 495 errore di task ad interrupt, [497](#page-535-0) errori codici di errore, [599](#page-637-0), [619](#page-657-1) errori delle impostazioni del PLC, [390](#page-428-2) errori di attesa della CPU, [490](#page-528-0) errori di I/O di base, [390](#page-428-2) errori fatali, [491](#page-529-0) error[i programmati dall](#page-453-0)'[utente,](#page-453-0) [484](#page-522-1) flag, 415 flag degli errori di memoria, [381](#page-419-1) flag di errore di comunicazione, [387](#page-425-1) flag di errore di programmazione, [390](#page-428-2) flag FAL e FALS, [381](#page-419-2) impostazioni, [276](#page-314-2) log degli errori, [10](#page-48-0), [380](#page-418-0), [484](#page-522-2), [618](#page-656-1) memoria flash, [381](#page-419-0) messaggi di errore, [489](#page-527-1) Console di programmazione, [487](#page-525-0) Moduli di I/O speciali, [390](#page-428-3) Moduli di ingresso, [509](#page-547-0) Moduli di uscita, [510](#page-548-0) non fatali, [497](#page-535-1) Sistema CPU, [507](#page-545-0) sistema di espansione I/O, [507](#page-545-0) soluzione dei problemi, [483](#page-521-0), [485](#page-523-0)–[506](#page-544-1) stato dopo errori fatali, [358](#page-396-0) Unità Bus CPU, [384](#page-422-1) errori di attesa, [490](#page-528-0) errori di funzionamento fatali, [491](#page-529-0) errori di funzionamento in stato di attesa, [490](#page-528-0) errori di funzionamento non fatali, [497](#page-535-1) errori di programma, [493](#page-531-0), [622](#page-660-0) errori FAL, [497](#page-535-1) flag, [603](#page-641-0) errori FALS, [496](#page-534-0) flag, [600](#page-638-0) errori fatali, [491](#page-529-0)

errori relativi alle istruzioni trattamento, [320](#page-358-0) esecuzione in background, [426](#page-464-1) flag speciali, [391](#page-429-0) impostazioni, [277](#page-315-1) Ethernet, [123](#page-161-1)

# **F**

file di backup, [147](#page-185-0) flag tabella, [579](#page-617-0) flag dei task, [414](#page-452-0) flag del primo ciclo, [375](#page-413-1), [433](#page-471-0), [581](#page-619-1), [620](#page-658-1) Flag della causa di errore task ad interrupt, [622](#page-660-1) flag della direzione del conteggio, [22](#page-60-4) Flag di abilitazione porte di comunicazione, [620](#page-658-0) flag di attivazione permanente, [416](#page-454-0) flag di condizione, 415 salvataggio e caricamento dello stato[,](#page-453-1) [416](#page-454-1) flag di disattivazione permanente, [416](#page-454-2) flag di errore, [415](#page-453-0) flag di errore della batteria, [602](#page-640-0) flag di errore di accesso, [415](#page-453-2) Flag di errore di esecuzione task, [593](#page-631-0) flag di errore di memoria, [381](#page-419-3), [601](#page-639-0) flag di errore di programma, [600](#page-638-1) flag di errore FAL, [381](#page-419-2) flag di errore FALS, [381](#page-419-4) flag di error[e posizione del Modulo di interrupt](#page-421-0)  di ingresso, 383 flag di esecuzione del task iniziale, [375](#page-413-2) flag di inizio task, [375](#page-413-3) flag di maggiore, [415](#page-453-3) flag di maggiore o uguale, [415](#page-453-4) flag di minore, [415](#page-453-5) flag di minore o uguale, [416](#page-454-3) flag di non uguaglianza, [415](#page-453-6) flag di overflow, [415](#page-453-7) flag di primo avvio del task, [581](#page-619-2), [620](#page-658-2) flag di riporto, [415](#page-453-8) flag di step, [581](#page-619-3) flag di superame[nto del tempo del ciclo di gestione](#page-422-2)  delle periferiche, 384 flag di superamento [del tempo di ciclo massimo,](#page-453-9) [384](#page-422-3), [600](#page-638-2) flag di uguaglianza, 415 flag di uguaglianz[a per l](#page-439-1)'[esecuzione in](#page-439-1)  background, [391](#page-429-1), 401 flag di underflow, [415](#page-453-10) flag ER/AER [per l](#page-453-11)'[esecuzione in background,](#page-453-11) [391](#page-429-2), [401](#page-439-2) flag negativo, 415 formati dei dati conversione, [14](#page-52-1) funzionalità, [56](#page-94-0) funzionamento CPU, [423](#page-461-0) operazioni preparatorie, [202](#page-240-3)

verifica, [203](#page-241-0), [205](#page-243-0), [210](#page-248-0) verifica del funzionamento, [202](#page-240-4) funzione del contatore veloce flag della direzione del conteggio, [22](#page-60-5) funzione di ricerca dell'origine impostazioni del PLC, [304](#page-342-0) funzione di ritorno all'origine impostazioni del PLC, [312](#page-350-0) funzioni CJ1-H, [65](#page-103-0) CJ1M, [68](#page-106-0)

# **G**

gestione dei file informazioni generali, [8](#page-46-0) gestione delle periferiche, [425](#page-463-0) gestione prioritaria, [586](#page-624-0), [634](#page-672-0)–[635](#page-673-0) impostazione, [298](#page-336-0), [321](#page-359-0) impostazioni, [297](#page-335-0), [321](#page-359-1) superamento del tempo di ciclo, [384](#page-422-2) Guida DIN, [240](#page-278-0) guida DIN, [238](#page-276-0)

# **H**

hardware specifiche, [89](#page-127-0) Host Link impostazioni, [283](#page-321-0), [292](#page-330-1)

# **I**

 $I/\Omega$ impostazioni, [131](#page-169-0) integrati, [15](#page-53-3) verifica, [505](#page-543-1) I/O integrati allocazioni, [330](#page-368-0) specifiche, [575](#page-613-0) I/O refresh, [425](#page-463-0) impostazione della condizione di avvio, [275](#page-313-0), [491](#page-529-1) impostazione della registrazione degli errori FAL, [277](#page-315-2) imposta[zioni del DIP switch,](#page-178-0) [204](#page-242-1) CPU, 140 Moduli di alimentazione, [165](#page-203-0) porta periferiche, [162](#page-200-1) porta RS-232C, [164](#page-202-0) *[Vedere anche](#page-203-0)* DIP switch impostazioni del PLC, [11](#page-49-1), [202](#page-240-5), [418](#page-456-1) errori, [497](#page-535-2) impostazioni, [274](#page-312-0) informazioni generali, [272](#page-310-0) informazioni sugli errori, [381](#page-419-5) modifica delle impostazioni, [208](#page-246-0) tabelle di codifica, [625](#page-663-0) impostazioni dell'uscita a treno di impulsi 0, [304](#page-342-1)

impostazioni dell'uscita a treno di impulsi 1, [308](#page-346-0) impostazioni di esecuzione, [275](#page-313-1) impostazioni di f[unzionamento dell](#page-340-0)'[ingresso](#page-340-0) da IN0 a IN3, 302 impulsi di clock flag, [417](#page-455-0) indicatore BKUP, [139](#page-177-0) indicatori, [92](#page-130-1), [139](#page-177-1) CPU, [92](#page-130-1), [139](#page-177-1) indicazioni degli errori, [485](#page-523-1) indirizzamento indiretto area di memoria dei dati, [405](#page-443-0) area di memoria dei dati estesa, [407](#page-445-0) registri indice, [408](#page-446-0) indirizzi mappa della memoria, [623](#page-661-0) indirizzi di memoria, [623](#page-661-1) ingressi a impulsi, [71](#page-109-0) ingressi ad alta velocità, [17](#page-55-1) ingressi limite CW/CCW applicazioni, [22](#page-60-6) ingressi per uso generico impostazioni della costante del tempo di ingresso, [303](#page-341-0) inizializzazione area degli I/O, [360](#page-398-0) CPU, [426](#page-464-0) memoria per i file, [147](#page-185-1) Unità Bus CPU, [594](#page-632-0) installazione, [202](#page-240-6), [204](#page-242-2), [215](#page-253-0) ambiente, [218](#page-256-1) condizioni ambientali, [218](#page-256-2) raffreddamento, [218](#page-256-3) circuiti fail-safe, [216](#page-254-1) Guida DIN, [238](#page-276-0) pannelli di controllo, [220](#page-258-0) precauzioni, [xxxiii](#page-31-1), [218](#page-256-0) interrupt, [15](#page-53-4), [177](#page-215-0) intervallo, [280](#page-318-2) task ad interrupt di spegnimento, [281](#page-319-0), [322](#page-360-2) tempi di elaborazione, [376](#page-414-2) tempo di risposta, [445](#page-483-0)–[447](#page-485-0) interrupt di I/O tempo di risposta, [445](#page-483-1) interrupt di spegnimento tempo di risposta, [447](#page-485-0) interrupt esterni tempo di risposta, [446](#page-484-0) interrupt programmati, [17](#page-55-2) tempo di risposta, [446](#page-484-1) unità di tempo, [280](#page-318-3), [320](#page-358-1) ispezione procedure, [512](#page-550-0) istruzioni ciclo, [9](#page-47-0) DI(693), [432](#page-470-1) diagnosi degli errori, [10](#page-48-1)

EI(694), [432](#page-470-1) intervalli di valori, 9 istruzioni di elab[orazione dei dati delle tabelle,](#page-48-2) [463](#page-501-0) record e tabelle, 10 registr[i indice,](#page-47-3) [9](#page-47-2) stack, 9 step per istruzione, [447](#page-485-1) stringhe di testo, [9](#page-47-4) tempi di esecuzione, [447](#page-485-1) istruzioni di confronto tempi di esecuzione, [452](#page-490-0), [454](#page-492-0) istruzioni di controllo degli interrupt tempi di esecuzione, [468](#page-506-0) istruzioni di controllo dei dati tempi di esecuzione, [466](#page-504-0) istruzioni di controllo dei task tempi di esecuzione, [478](#page-516-0)–[479](#page-517-0) istruzioni di controllo sequenza tempi di esecuzione, [450](#page-488-0) istruzioni di debug tempi di esecuzione, [474](#page-512-0) istruzioni di decremento tempi di esecuzione, [456](#page-494-0) istruzioni di incremento tempi di esecuzione, [456](#page-494-0) istruzioni di ingresso tempi di esecuzione, [448](#page-486-0) istruzioni di rete tempi di esecuzione, [472](#page-510-0) istruzioni di scorrimento dei dati tempi di esecuzione, [455](#page-493-0) istruzioni di spostamento dei dati tempi di esecuzione, [455](#page-493-1) istruzioni di stack, [9](#page-47-3) tempi di esecuzione, [465](#page-503-0) istruzioni di step tempi di esecuzione, [468](#page-506-1), [470](#page-508-0) istruzioni di subroutine tempi di esecuzione, [467](#page-505-0) istruzioni di uscita tempi di esecuzione, [449](#page-487-0) istruzioni di visualizzazione tempi di esecuzione, [473](#page-511-0) istruzioni logiche tempi di esecuzione, [461](#page-499-0) istruzioni matematiche a virgola mobile tempi di esecuzione, [462](#page-500-0) istruzioni matematiche di simboli tempi di esecuzione, [457](#page-495-0) istruzioni matematiche speciali tempi di esecuzione, [462](#page-500-1) istruzioni per l'orologio tempi di esecuzione, [473](#page-511-1) istruzioni per la comunicazione seriale tempi di esecuzione, [471](#page-509-0)

istruzioni per la diagno[stica di funzionamento incorretto](#page-512-1) tempi di esecuzione, 474 istruzioni per le tabelle di record, [10](#page-48-2) istruzioni relative alla memoria per i file tempi di esecuzione, [473](#page-511-2) istruzioni su intervalli di valori, [9](#page-47-1)

# **L**

log degli errori, [484](#page-522-2), [618](#page-656-1)–[619](#page-657-0)

## **M**

manutenzione procedure, [514](#page-552-1) mappa della memoria, [623](#page-661-1) memoria capacità, [93](#page-131-2) mappa dei blocchi di memoria, [141](#page-179-0) mappa della memoria, [624](#page-662-1) *[Vedere anche](#page-391-1)* zone dati memoria flash date dei dati, [386](#page-424-3) errori, [381](#page-419-0) memoria I/O, [141](#page-179-1), [350](#page-388-1) aree, [624](#page-662-2) effetti del [cambio della modalità operativa,](#page-661-2) [429](#page-467-0) indirizzi, 623 ritenzione impostazioni, [314](#page-352-0) struttura, [351](#page-389-0) memoria per i file, [8](#page-46-0), 145 conversione dell'ar[ea EM in memoria per i file](#page-415-1)[,](#page-183-0) [407](#page-445-1) flag e bit correlati, 377 inizializzazione, [147](#page-185-1) nomi di file, [146](#page-184-0) tempi di esecuzione delle istruzioni, [473](#page-511-2) memoria per i file nell'area EM, [145](#page-183-1), [407](#page-445-2) banco di inizio, [596](#page-634-0) impostazioni del PLC, [277](#page-315-3), [317](#page-355-1) inizializzazione, [147](#page-185-2) memoria utente, [141](#page-179-2) Memory card informazioni generali, [8](#page-46-0) memory card, [145](#page-183-1) dimensioni, [151](#page-189-0) inizializzazione, [147](#page-185-3) installazione, [151](#page-189-1) installazion[e in un personal computer,](#page-186-0) [153](#page-191-1) procedure, 148 rimozione, [152](#page-190-0) messa a terra, [247](#page-285-0) messaggi di errore, [489](#page-527-1) messaggi FINS, [120](#page-158-0) modalità di avvio impostazione, [275](#page-313-2), [316](#page-354-0)

impostazioni, [316](#page-354-1) modalità di elab[orazione parallela,](#page-335-2) [297](#page-335-1), [424](#page-462-2) impostazioni, 297 Modalità di gestione pr[ioritaria delle](#page-673-0)  periferiche, [586](#page-624-0), [634](#page-672-0)–635 modalità MONITOR, [427](#page-465-0) modalità operative descrizione, [427](#page-465-1) effetti del cambio di modalità sui contatori, [404](#page-442-2) effetti del cambio di modalità sui temporizzatori, [403](#page-441-0) effetti del cambio di modalità sulle zone dati, [359](#page-397-2) operazioni consentite in ciascuna modalità, [428](#page-466-0) modalità PROGRAM, [427](#page-465-2) modalità RUN, [427](#page-465-3) modifica in linea effetto sul tempo di ciclo, [443](#page-481-0) Flag di attesa per modifica in linea, [621](#page-659-1) flag di modifica in linea, [581](#page-619-4) flag e bit correlati, [376](#page-414-3) Moduli connettibilità, [104](#page-142-1) elenchi, [97](#page-135-0) impostazioni, [282](#page-320-0) modelli disponibili, [176](#page-214-0) rilevamento all'accensione, [374](#page-412-7) Moduli di alimentazione, [164](#page-202-1) arresto di emergenza, [216](#page-254-3) cablaggio dei Moduli c.a., [244](#page-282-2) cablaggio dei Moduli c.c., [246](#page-284-0) dimensioni, [166](#page-204-0) messa a terra, [247](#page-285-0) Moduli di controllo I/O, [174](#page-212-0) Moduli di I/O di base, [94](#page-132-2) allocazione degli I/O, [327](#page-365-0) cablaggio, [251](#page-289-0) dimensioni, [181](#page-219-0) errori di I/O di base, [497](#page-535-3) flag dello stato del fusibile, [374](#page-412-8) informazioni sugli errori, [382](#page-420-0) modelli disponibili, [176](#page-214-0) specifiche, [105](#page-143-0), [519](#page-557-0)–[533](#page-571-0) tempo di risposta degli I/O, [314](#page-352-1), [374](#page-412-9), [444](#page-482-0), [584](#page-622-0) Moduli di I/O di base con connettori, [179](#page-217-1) Moduli di I/O [di base della serie CJ](#page-290-1) cablaggio, 252 Moduli di I/O misti specifiche, [107](#page-145-0) Moduli di I/O speciali, [94](#page-132-2) allocazione degli I/O, [328](#page-366-0) bit di riavvio, [375](#page-413-0), [608](#page-646-4) canali allocati ai Moduli di I/O speciali, [368](#page-406-1), [405](#page-443-1) disabil[itazione dell](#page-536-1)'[aggiornamento ciclico,](#page-536-1) [323](#page-361-0) errori, 498 errori di configurazione, [498](#page-536-2) flag di inizializzazione, [375](#page-413-4), [594](#page-632-1) impostazioni, [281](#page-319-1)

informazioni sugli errori, [390](#page-428-3) scambio di dati, [344](#page-382-0) specifiche, [108](#page-146-0) Moduli di I/O TTL, [545](#page-583-0) Moduli di ingresso soluzione dei problemi, [509](#page-547-0) specifiche, [105](#page-143-1), [519](#page-557-1) Moduli di ingresso a 100 Vc.a., [531](#page-569-0) Moduli di ingresso a 24 Vc.c., [522](#page-560-0) Moduli di ingresso a risposta rapida, [533](#page-571-1) Moduli di ingresso c.c., [524](#page-562-0)–[525](#page-563-0), [527](#page-565-0), [529](#page-567-0)–[530](#page-568-0) Moduli di interfaccia di I/O, [174](#page-212-0) Moduli d[i interrupt di ingresso,](#page-421-1) [177](#page-215-0)–[178](#page-216-0), [532](#page-570-0) errori, 383 tempo di risposta, [445](#page-483-2) Moduli di uscita soluzione dei problemi, [510](#page-548-0) specifiche, [106](#page-144-0), [520](#page-558-0) Moduli di uscita a contatto, [547](#page-585-0)–[548](#page-586-0) Moduli di [uscita a transistor,](#page-604-0) [550](#page-588-0), [552](#page-590-0)–[553](#page-591-0), [555](#page-593-0)–[556](#page-594-0), [558](#page-596-0), [560](#page-598-0)–[563](#page-601-0), 566 Moduli di uscita a tran[sistor/ingresso](#page-581-0)  a c.c., [535](#page-573-0), [537](#page-575-0), [541](#page-579-0), 543 Moduli di uscita a triac, [549](#page-587-0) Moduli rilevati all'accensione, [374](#page-412-7) Modulo di interfaccia B7A, [190](#page-228-0) monitoraggio monitoraggio remoto, [7](#page-45-0) Morsettiere collegamento, [184](#page-222-0) morsettiere, [252](#page-290-2)

# **N**

nomi di file, [146](#page-184-0) NT Link, [114](#page-152-1) impostazioni, [284](#page-322-0), [293](#page-331-0) numero di modulo massimo, [285](#page-323-1) numero di [FAL/FALS per la simulazione di errori](#page-419-6)  di sistema, 381 nuove istruzioni, [14](#page-52-2)

# **O**

orologio dati relativi all'orologio di sistema, [385](#page-423-0), [597](#page-635-0)

## **P**

pannelli di controllo installazione, [220](#page-258-0) parti sostituzione di parti, [514](#page-552-2) periferiche *[Vedere anche](#page-49-0)* dispositivi di programmazione personal computer collegamento, [100](#page-138-1) installazione di una memory card, [153](#page-191-1)

PLC raffreddamento, [218](#page-256-3) porta periferiche collegamento di un personal computer, [100](#page-138-0) errore di comunicazione, [499](#page-537-1) flag e bit correlati, [389](#page-427-1), [599](#page-637-1) impostazioni, [292](#page-330-2), [318](#page-356-0) specifiche, [162](#page-200-2) porta RS-232C cablaggio consigliato, [646](#page-684-0) collegamento di un personal computer, [100](#page-138-2) disposizione dei pin, [162](#page-200-3) errore di comunicazione, [499](#page-537-2) esempi di collegamento, [641](#page-679-0)–[644](#page-682-1) flag e bit correlati, [390](#page-428-4), [598](#page-636-0) impostazioni, [283](#page-321-1), [318](#page-356-1) specifiche, [162](#page-200-3) power interruptions CPU operation for power interruptions, [429](#page-467-1) power OFF processing, [429](#page-467-2) power supply CPU processing for power interruptions, [429](#page-467-1) precauzioni, [xxix](#page-27-0) ambiente operativo, [xxxii](#page-30-0) applicazioni, [xxxiii](#page-31-0) cablaggio di uscita, [264](#page-302-1) circuiti di interblocco, [217](#page-255-0) circuiti di sicurezza, [216](#page-254-1) generali, [xxx](#page-28-0) ispezioni periodiche, [512](#page-550-0) precauzioni di gestione, [513](#page-551-0) sicurezza, [xxx](#page-28-1) sovracorrente di uscita, [264](#page-302-0) precauzioni di sicurezza, [xxx](#page-28-1) procedura [di spegnimento,](#page-41-1) [432](#page-470-2) prodotto, 3 programmazione, [202](#page-240-7), [209](#page-247-1) capacità, [93](#page-131-3) capacità del programma, [93](#page-131-4) capacità di programma, [93](#page-131-3) conversione di programmi, [479](#page-517-1) errori, [493](#page-531-0) errori di programma, [622](#page-660-0) flag di errore, [600](#page-638-1) informazioni sugli errori [di programma,](#page-45-0) [380](#page-418-1) programmazione remota, 7 salvatag[gio del programma,](#page-43-0) [213](#page-251-0) simboli, 5 tempi di esecuzione delle istruzioni, [447](#page-485-1) trasferimento del programma, [203](#page-241-1), [209](#page-247-2) *[Vedere anche](#page-42-0)* task programmi a blocchi tempi di esecuzione delle istruzioni, [475](#page-513-0) protezione contro cortocircuiti, [264](#page-302-2), [571](#page-609-0)–[572](#page-610-0)

protezione da cortocircuiti del carico, [570](#page-608-0), [572](#page-610-1)

protocol macro, [6](#page-44-1), [115](#page-153-0)–[116](#page-154-1)

configurazione del sistema, [115](#page-153-1) protocolli, [112](#page-150-1)

## **R**

raffreddamento ventola, [218](#page-256-3) registrazione registrazione dei dati, [11](#page-49-2) *[Vedere anche](#page-428-2)* registrazione dati registrazione dei dati flag e bit correlati, [377](#page-415-2) registri dei dati, [413](#page-451-0) condivisione, [14](#page-52-3), [357](#page-395-0), [376](#page-414-4), [414](#page-452-1) registri indice, [9](#page-47-2), [407](#page-445-3) condivisione, [14](#page-52-3), [357](#page-395-1), [376](#page-414-4) registro indice condivisione, [413](#page-451-1) relè durata di esercizio, [568](#page-606-1) reti, [122](#page-160-0) a più livelli, [6](#page-44-2) Controller Link, [123](#page-161-0) DeviceNet, [124](#page-162-1) Ethernet, [123](#page-161-1) flag e bit correlati, [387](#page-425-0)–[389](#page-427-2) informazioni generali, [125](#page-163-0) reti a più livelli, [6](#page-44-3) ricerche dell'origine, [17](#page-55-3) ritardo di rilevamento della caduta di tensione, [431](#page-469-1)

## **S**

sensori c.c. a due fili, [263](#page-301-1) Serie CJ definizione, [xxiii](#page-21-0) Serie CS definizione, [xxiii](#page-21-0) simulazione di errori di sistema, [381](#page-419-6) Sistema CPU Serie CJ, [96](#page-134-0) sistema Host Link, [113](#page-151-0), [118](#page-156-1) sistemi CPU assorbiment[o di corrente massimo,](#page-134-1) [126](#page-164-2) descrizione, 96 soluzione dei problemi, [507](#page-545-0) Sistemi di espansione collegamento, [241](#page-279-1) numero massimo consentito, [103](#page-141-0) Serie CJ, [103](#page-141-1) sistemi di espansione I/O soluzione dei problemi, [507](#page-545-0) Software di supporto *[Vedere anche](#page-138-1)* personal computer soluzione dei problemi, [483](#page-521-0) informazioni generali, [10](#page-48-3) soppressore di sovracorrente per carichi induttivi, [265](#page-303-2) soppressori d'arco, [568](#page-606-2) specifiche, [77](#page-115-0) Modulo di interfaccia B7A, [191](#page-229-0)–[192](#page-230-0) C200H-ID217, [545](#page-583-0) CJ1W-IA111, [531](#page-569-1) CJ1W-IA201, [530](#page-568-0) CJ1W-ID211, [522](#page-560-0) CJ1W-ID231, [524](#page-562-0) CJ1W-ID232, [525](#page-563-0) CJ1W-ID261, [527](#page-565-0) CJ1W-ID262, [529](#page-567-0) CJ1W-IDP01, [533](#page-571-1) CJ1W-INT01, [532](#page-570-1) CJ1W-MD231, [535](#page-573-0) CJ1W-MD261, [541](#page-579-0) CJ1W-MD263, [543](#page-581-0) CJ1W-MD563, [545](#page-583-0) CJ1W-OA201, [549](#page-587-0) CJ1W-OC201, [547](#page-585-0) CJ1W-OC211, [548](#page-586-0) CJ1W-OD201, [550](#page-588-0) CJ1W-OD202, [560](#page-598-0) CJ1W-OD21, [552](#page-590-0) CJ1W-OD212, [562](#page-600-0) CJ1W-OD231, [553](#page-591-0) CJ1W-OD232, [563](#page-601-0) CJ1W-OD233, [555](#page-593-0) CJ1W-OD261, [556](#page-594-0) CJ1W-OD263, [558](#page-596-0), [566](#page-604-0) comunicazione, [126](#page-164-1) funzioni, [84](#page-122-0) generali, [89](#page-127-0) I/O integrati, [575](#page-613-0) Moduli di I/O di base, [519](#page-557-0) Moduli di I/O misti, [107](#page-145-0) Moduli di I/O speciali, [108](#page-146-0) Moduli di I/O speciali della serie CJ, [108](#page-146-0) Moduli di ingresso, [105](#page-143-0) Moduli di uscita, [106](#page-144-0), [520](#page-558-0) porta periferiche, [162](#page-200-2) porta RS-232C, [162](#page-200-3) prodotto, [78](#page-116-0) Unità Bus CPU CS1, [110](#page-148-3) specifiche di CJ1W-CIF11, [651](#page-689-0) specifiche generali, [89](#page-127-0) stampa, [213](#page-251-0) stringhe di testo istruzioni, 9 tempi di esecuzione delle istruzioni[,](#page-47-4) [478](#page-516-1) subroutine tempi di esecuzione, [467](#page-505-0)

# **T**

tabella della rete intermedia, [419](#page-457-0) tabella della rete locale, [419](#page-457-1) tabella di I/O registrazione, [202](#page-240-8), [206](#page-244-1) Tabelle di I/O informazioni sugli errori, [344](#page-382-1) registrazione, [333](#page-371-0) tabelle di routing, [419](#page-457-2) task descrizione, [4](#page-42-0) flag dei task, [414](#page-452-0) flag e bit correlati, [376](#page-414-5) tempi di esecuzione delle istruzioni, [478](#page-516-0)–[479](#page-517-0) *[Vedere anche](#page-428-2)* task ad interrupt task ad interrupt errori, [497](#page-535-0) flag di errore, [622](#page-660-1) informazioni sugli errori, [382](#page-420-1) rilevamento degli errori, [317](#page-355-2) tempi di esecuzione, [447](#page-485-1)–[479](#page-517-2) tempi di esecuzione delle istruzioni, [447](#page-485-1)–[479](#page-517-2) tempistica impostazioni, [279](#page-317-0) tempo del ciclo di gestione delle periferiche, [375](#page-413-5) tempo di ciclo calcoli di esempio, [443](#page-481-1) calcolo, [434](#page-472-0)–[447](#page-485-0) effetti della modifica in linea, [443](#page-481-2) errori, [496](#page-534-1) flag, [375](#page-413-6) impostazione, [280](#page-318-4), [321](#page-359-2) impostazioni, [320](#page-358-2) impostazioni correlate, [279](#page-317-0) tempo di ciclo attuale, [375](#page-413-7), [586](#page-624-1) tempo di ciclo massimo, [375](#page-413-8), [585](#page-623-0) tempo di mantenimento dell'alimentazione, [431](#page-469-0) tempo di rilevamento della caduta di tensione, [431](#page-469-2) tempo di risposta impostazioni, [282](#page-320-1) tempo di ri[sposta degli I/O,](#page-482-2) [444](#page-482-1) calcolo, 444 Moduli di I/O di base, [374](#page-412-9) temporizzatori tempi di esecuzione, [451](#page-489-0) terminali a crimpare, [245](#page-283-0)–[246](#page-284-1) terminali di I/O, [256](#page-294-0), [259](#page-297-0) collegamento, [186](#page-224-0) terminali programmabili, [114](#page-152-1) esempio di collegamento RS-232C, [644](#page-682-2)

## **U**

Unità Bus CPU, [94](#page-132-2) aggiornamento, [14](#page-52-4), [347](#page-385-0) allocazione degli I/O, [329](#page-367-0), [367](#page-405-0), [406](#page-444-1) area di memoria, [366](#page-404-0) bit di riavvio, [374](#page-412-1), [608](#page-646-5) capacit[à dell](#page-536-3)'[area di impostazione,](#page-536-3) [130](#page-168-3) errori, 498 errori di configurazione, [498](#page-536-4) flag di inizializzazione, [374](#page-412-10), [594](#page-632-0) flag e bit correlati, [621](#page-659-2) impostazioni, [419](#page-457-3) informazioni sugli errori, [384](#page-422-4) scambio di dati, [347](#page-385-1) specifiche, [110](#page-148-3) Unità Bus CPU della serie CJ *[Vedere anche](#page-132-2)* Unità Bus CPU uscita DR00 per l'esecuzione in background, [391](#page-429-3), [401](#page-439-3) uscita IR00 [per l](#page-282-3)'[esecuzione in background,](#page-282-3) [391](#page-429-4), [401](#page-439-4) uscita RUN, 244 specifiche, [89](#page-127-0) uscite a treno di impulsi, [16](#page-54-1), [69](#page-107-0), [73](#page-111-0)

# **V**

valore di accelerazione impostazione, [22](#page-60-7) valore di decelerazione impostazione, [22](#page-60-7)

# **W**

Windows, [100](#page-138-3)

## **Z**

zone dati forzatura dello stato dei bit, [358](#page-396-1) informazioni generali, [353](#page-391-1) stato dopo errori fatali, [358](#page-396-1) stato dopo un cambio di modalità, [359](#page-397-2) stato dopo una caduta di tensione, [359](#page-397-2)

### **Storico delle revisioni**

Il suffisso al numero di catalogo stampato sulla copertina del manuale indica il codice di revisione del documento.

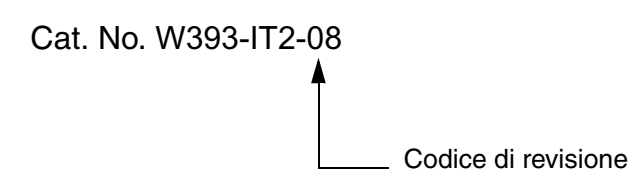

Nella seguente tabella sono indicate le modifiche apportate al manuale nel corso di ciascuna revisione. I numeri di pagina si riferiscono alla versione precedente.

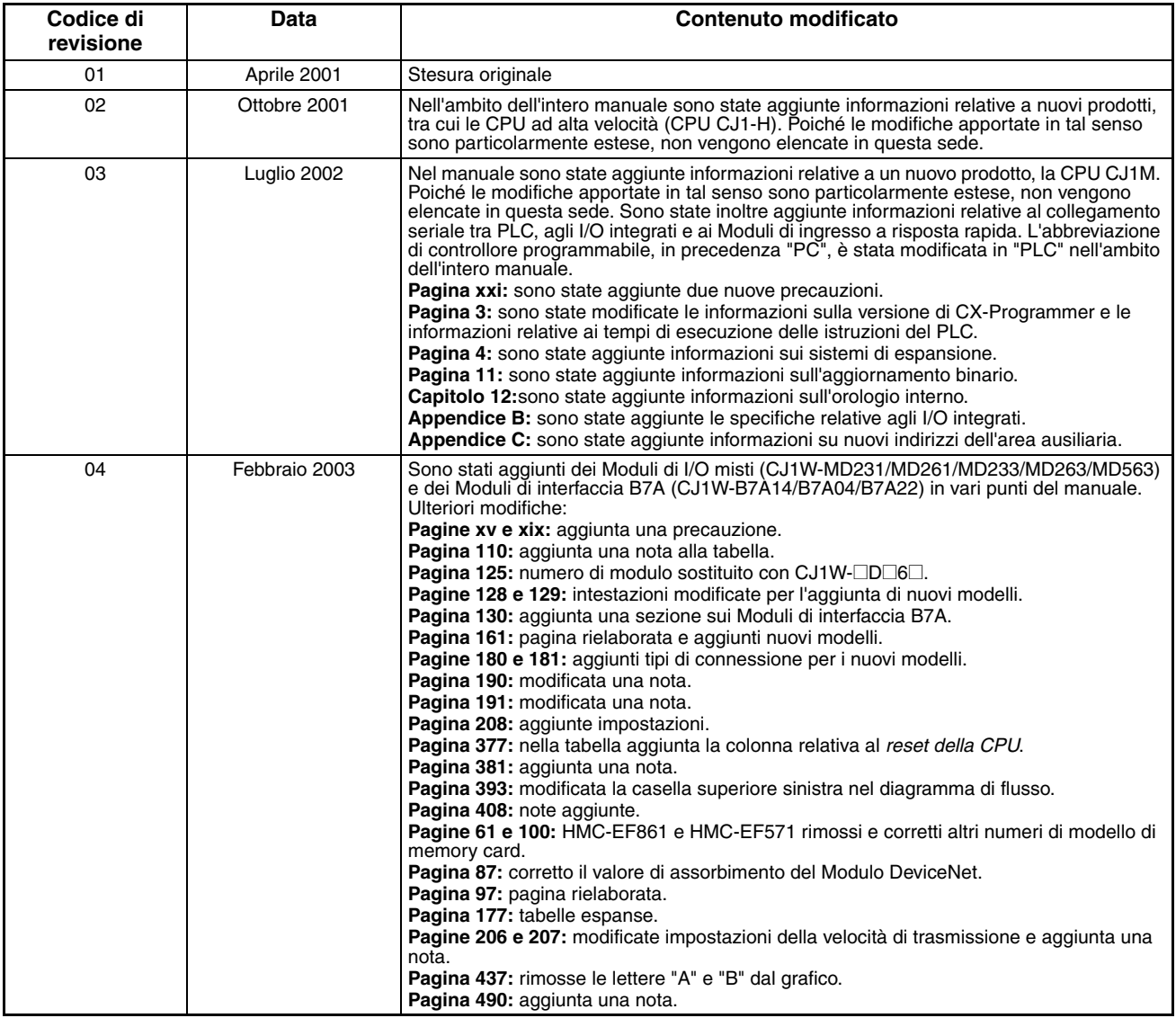

#### *Storico delle revisioni*

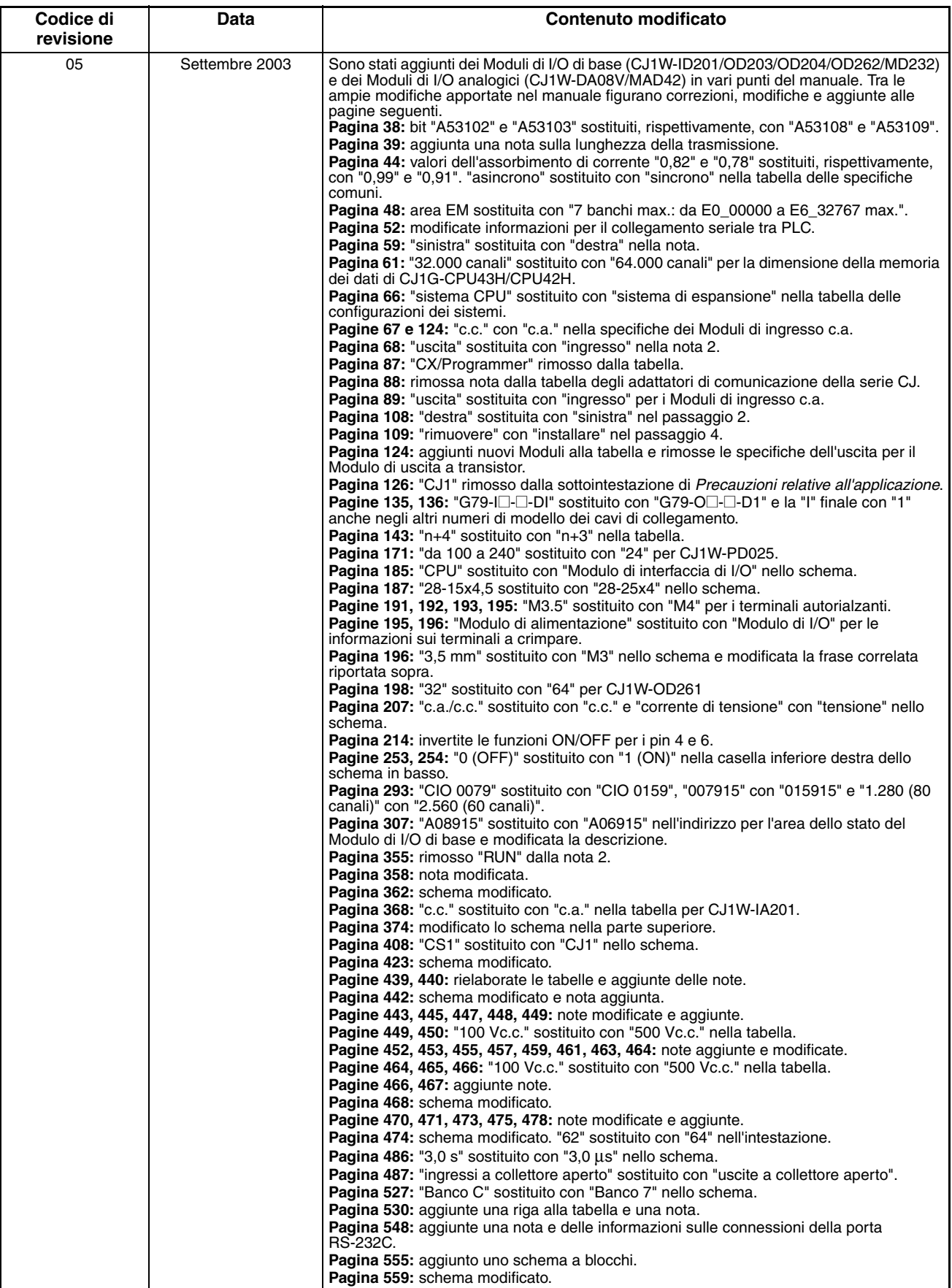

#### *Storico delle revisioni*

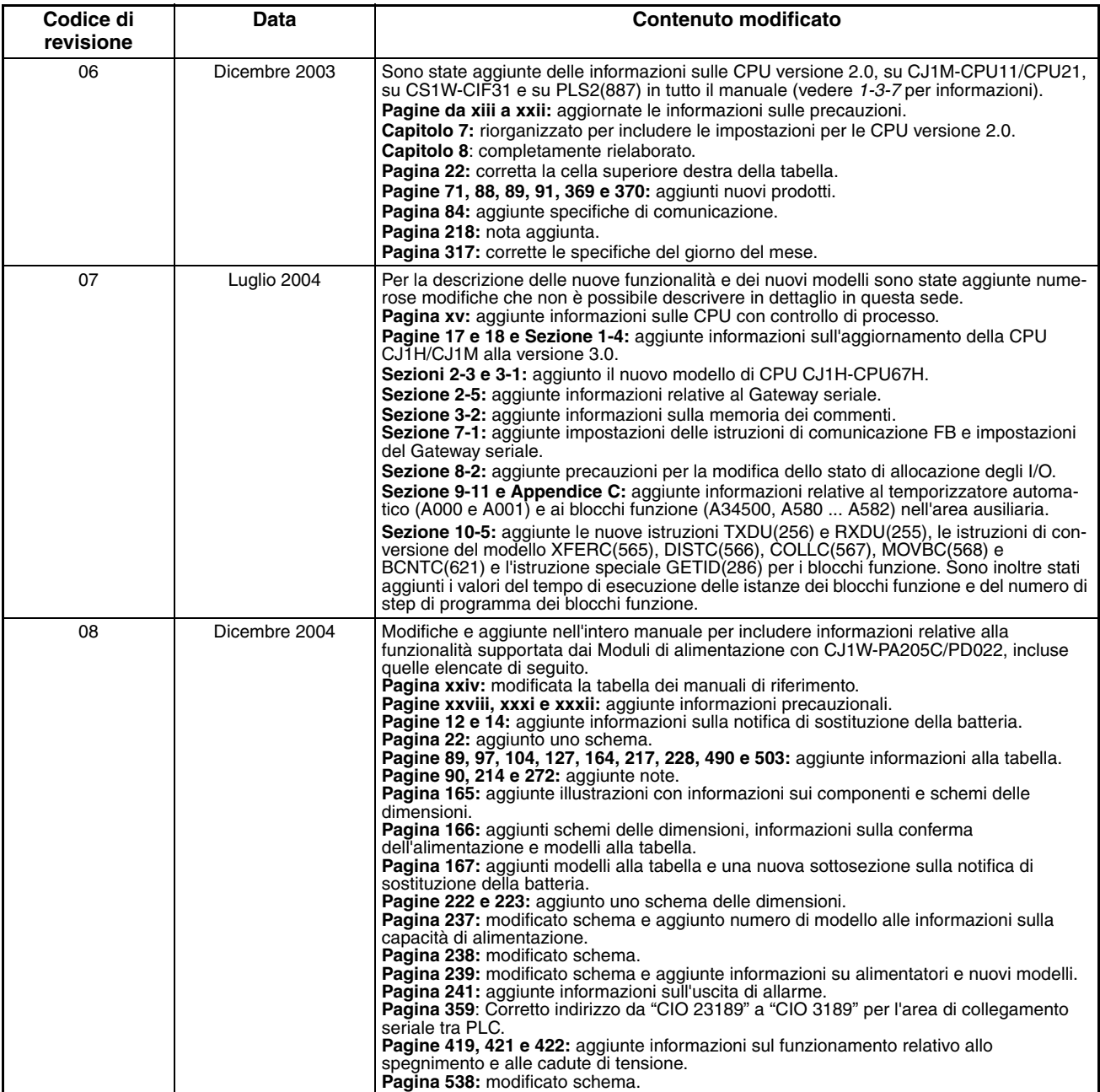